AIX 7.2 változat

Telepítés és áttérés

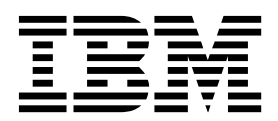

AIX 7.2 változat

# Telepítés és áttérés

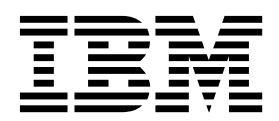

**Megjegyzés**

Ezen információ, valamint az általa támogatott termék felhasználása előtt kérjük, olvassa el a ["Nyilatkozatok" oldalsz](#page-434-0)ám: 427 pontot.

Ez a kiadvány az AIX 7.2 változatára, valamint az összes ezt követő kiadásra és módosításra vonatkozik mindaddig, amíg az új kiadások ezt másképp nem jelzik.

# **Tartalom**

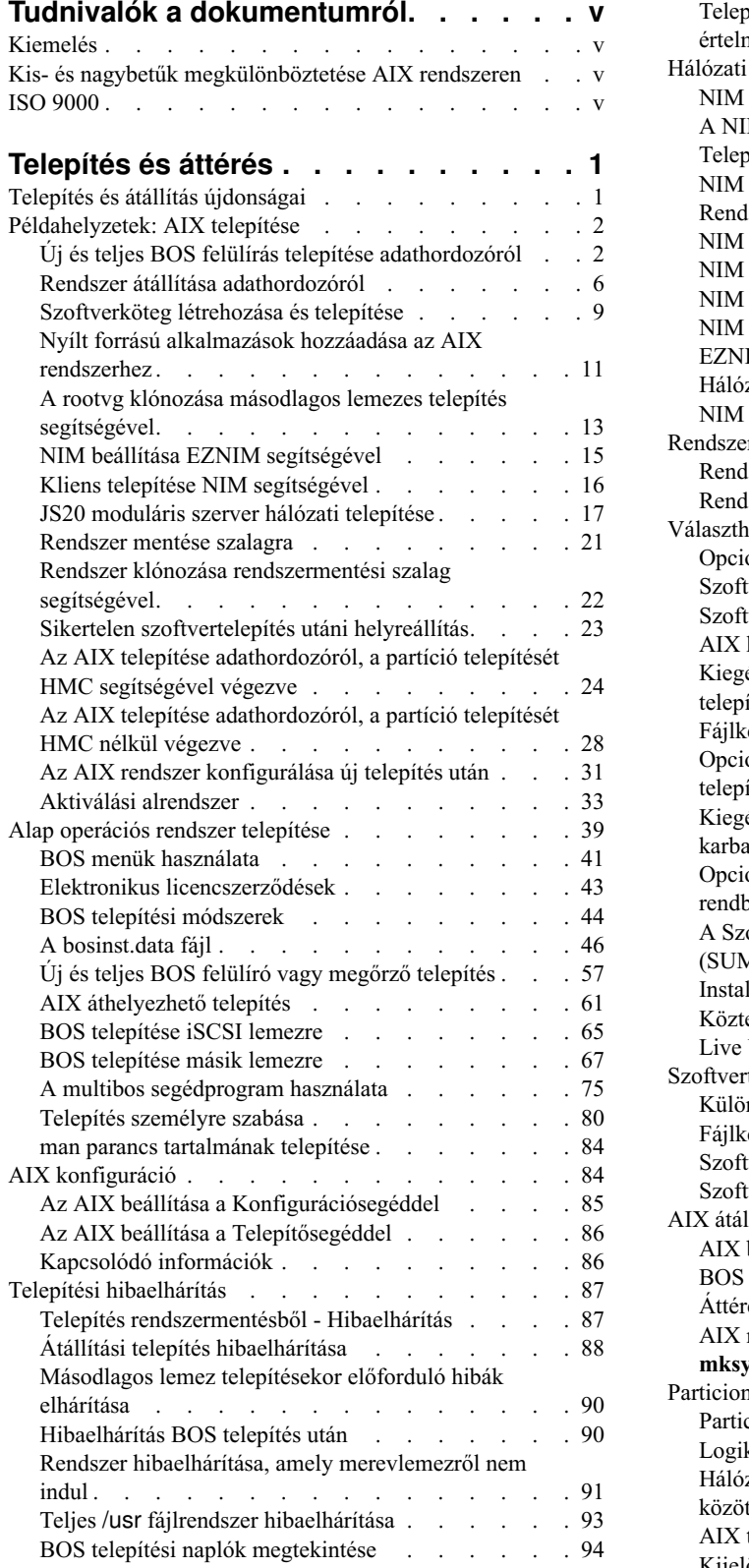

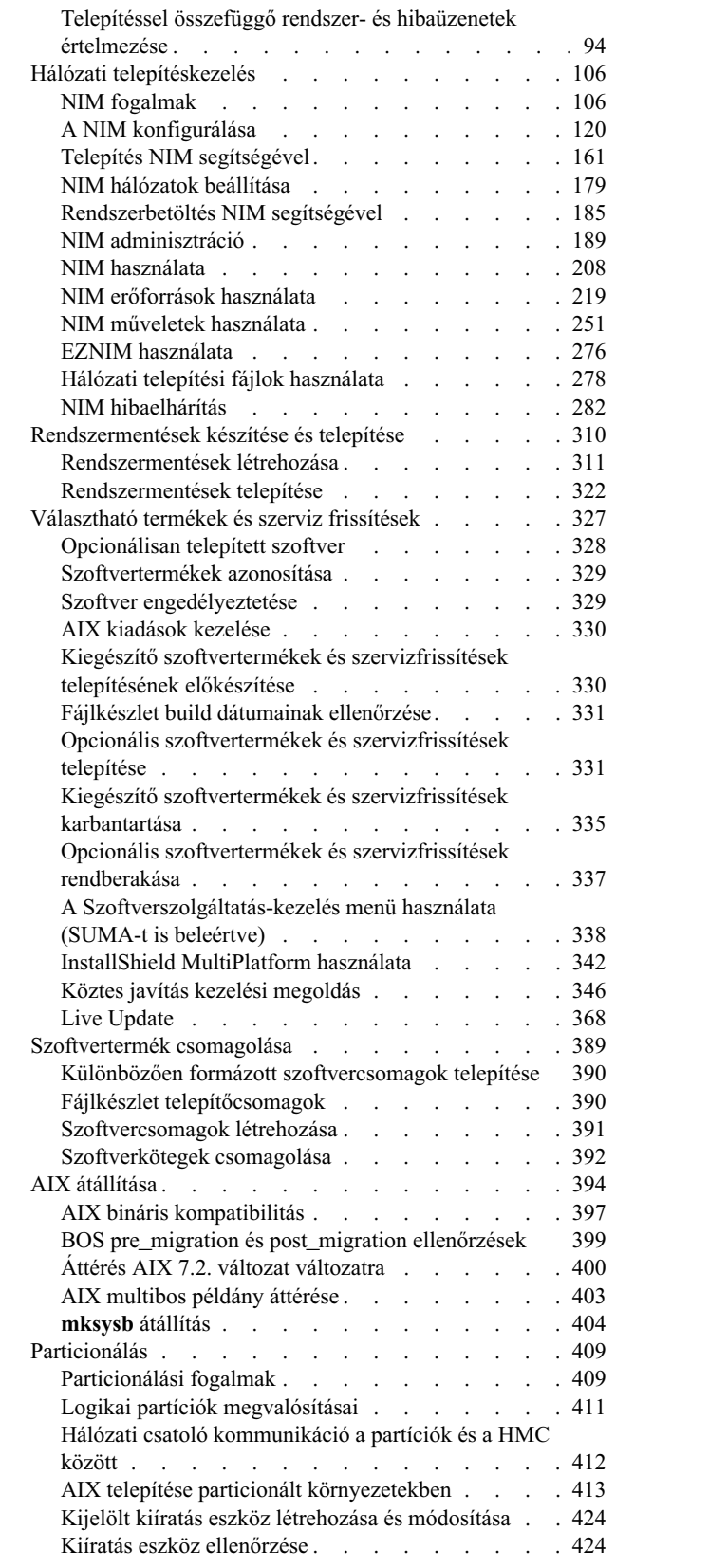

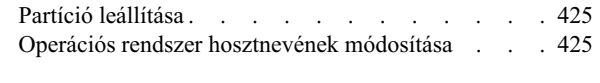

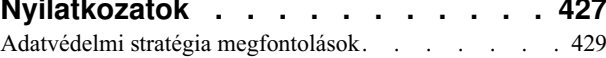

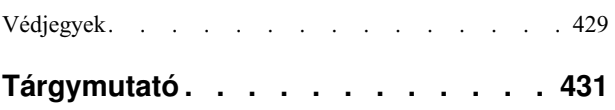

# <span id="page-6-0"></span>**Tudnivalók a dokumentumról**

Ez a dokumentum teljeskörű információkat biztosít rendszergazdák számára az olyan feladatok elvégzéséhez, mint például az AIX operációs rendszer és opcionális szoftverek telepítése és karbantartása önálló rendszereken és kliens rendszereken egy erőforrás-szerverről Network Install Management (NIM) felület segítségével. Ezen kívül információkat tartalmaz a rendszerátállásról, rendszermentések felügyeletéről, AIX frissítések telepítéséről, alternatív lemezes telepítés használatáról és a telepítési problémák elhárításáról. Ez a dokumentum az operációs rendszerhez mellékelt dokumentációs CD-n vagy DVD-n található.

# **Kiemelés**

A dokumentum az alábbi kiemelési jelöléseket használja:

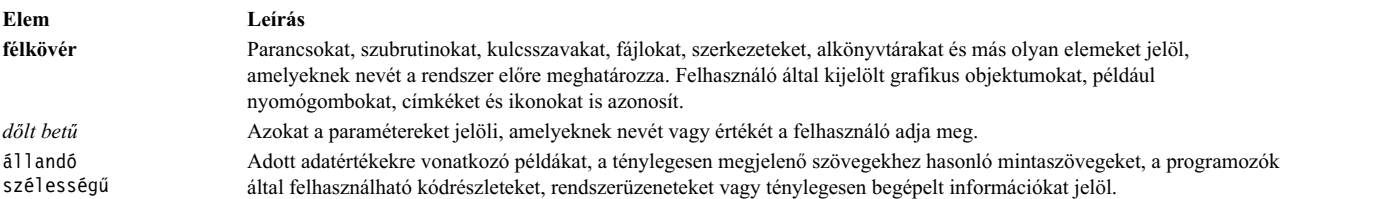

# **Kis- és nagybetűk megkülönböztetése AIX rendszeren**

Az AIX operációs rendszer minden része különbséget tesz a kis és nagy betűk között. Például a fájlokat az **ls** parancscsal listázhatjuk ki. Ha beírja az LS parancsot, akkor a rendszer azt a választ adja, hogy a parancs nem található. Hasonlóképpen a **FILEA**, a **FiLea** és a **filea** három különböző fájlnév abban az esetben is, ha ugyanabban a könyvtárban helyezkednek el. Nemkívánatos események elkerülésének érdekében mindig ügyeljen a betűk írására.

# **ISO 9000**

A termék fejlesztése és gyártása regisztrált ISO 9000 minőségbiztosítási tanúsítvánnyal rendelkező rendszereken történt.

# <span id="page-8-0"></span>**Telepítés és áttérés**

Ez a témakör teljeskörű információt biztosít rendszergazdák számára az olyan feladatok elvégzéséhez, mint például az AIX operációs rendszer és opcionális szoftverek telepítése és karbantartása önálló rendszereken és kliens rendszereken egy erőforrás-szerverről Network Install Management (NIM) felület segítségével. Ezen kívül információt tartalmaz a rendszerátállásról, rendszermentések felügyeletéről, AIX frissítések telepítéséről, alternatív lemezes telepítés használatáról és a telepítési problémák elhárításáról. Ez a témakör megtalálható az operációs rendszerhez mellékelt dokumentációs adathordozón.

# **Telepítés és átállítás újdonságai**

Ismerje meg a Telepítés és átállítás témakörgyűjtemény új vagy jelentősen megváltozott információit.

## **Hogyan találja meg a megváltozott információkat**

A PDF fájlban az új és módosított információk mellett függőleges vonal (|) látható a bal oldalon.

## **2017. október**

Az alábbi információk összefoglalják a témakörgyűjtemény frissítéseit:

- v Vállalati készlet CoD erőforrásokkal kapcsolatos információk frissítése a "Erőforrások konfigurálá[sa a Live Update](#page-381-0) számá[ra" oldalsz](#page-381-0)ám: 374 témakörben.
- v A LVUP\_COMPLETE fázissal kapcsolatos információk frissítése a ["A DLPAR parancsf](#page-389-0)ájlok futtatásának idő[rendje" oldalsz](#page-389-0)ám: 382 témakörben.
- v A Live Update támogatással kapcsolatos információk frissítése, ha a logikai partíciót a PowerVC kezeli, a következő témakörökben:
	- ["NIM kliensek megad](#page-114-0)ása" oldalszám: 107"PowerVC felü[gyeleti objektumok felv](#page-135-0)étele a NIM környezetbe" [oldalsz](#page-135-0)ám: 128
	- ["Live Update" oldalsz](#page-375-0)ám: 368
	- ["A Live Update funkci](#page-380-0)ó követendő eljárásai" oldalszám: 373
	- ["Live Update LPAR k](#page-377-0)övetelményei" oldalszám: 370
	- ["A Live Update el](#page-385-0)őfeltételei" oldalszám: 378
	- "Erőforrások konfigurálá[sa a Live Update sz](#page-381-0)ámára" oldalszám: 374
	- ["A Live Update m](#page-385-0)űvelet végrehajtása NIM segítségével" oldalszám: 378
	- "A Live Update művelet végrehajtá[sa a geninstall paranccsal" oldalsz](#page-387-0)ám: 380

#### **2016. december**

v Memória információkkal bővült a következő témakör: ["Live Update LPAR k](#page-377-0)övetelményei" oldalszám: 370.

### **2016. november**

Az alábbi információk összefoglalják a témakörgyűjtemény frissítéseit:

- v Hozzáadásra került egy megjegyzés iSCSI lemezen futó BOS telepítéssel kapcsolatban az ["BOS telep](#page-72-0)ítése iSCSI [lemezre" oldalsz](#page-72-0)ám: 65 témakörben.
- v Hozzáadásra került információk a **j2\_inodeCacheSize** és a **j2\_metadataCacheSize** hangolható paraméterekkel kapcsolatban az "Áttérés AIX 7.2. változat vá[ltozatra" oldalsz](#page-407-0)ám: 400 témakörben.
- v Hozzáadásra kerültek információk a hiányzó útvonalfeloldással kapcsolatban vSCSI lemezek esetén, a ["A Live](#page-380-0) [Update funkci](#page-380-0)ó követendő eljárásai" oldalszám: 373 témakörben.

### <span id="page-9-0"></span>**2016. október**

Az alábbi információk összefoglalják a témakörgyűjtemény frissítéseit:

- v A Live Update információi frissültek a következő témakörökben:
	- ["Live Update" oldalsz](#page-375-0)ám: 368
	- ["A Live Update alapelvei" oldalsz](#page-375-0)ám: 368
	- ["A Live Update funkci](#page-380-0)ó követendő eljárásai" oldalszám: 373
	- "Erőforrások konfigurálá[sa a Live Update sz](#page-381-0)ámára" oldalszám: 374
	- ["Live Update korl](#page-378-0)átozások" oldalszám: 371
	- "A Live Update művelet végrehajtá[sa a geninstall paranccsal" oldalsz](#page-387-0)ám: 380
	- "Opcioná[lis szoftverterm](#page-338-0)ékek és szervizfrissítések telepítése" oldalszám: 331
	- "Opcionális szoftver é[s szervizfriss](#page-338-0)ítések telepítése SMIT segítségével" oldalszám: 331

# **Példahelyzetek: AIX telepítése**

Az általános telepítési feladatok végrehajtásokhoz használja az útmutatókat.

# **Új és teljes BOS felülírás telepítése adathordozóról**

Ez a példahelyzet mutatja be az AIX operációs rendszer első alkalommal végzett telepítését és az operációs rendszer meglévő változatának felülírását.

A leírásban szereplő példahelyzet adott AIX változatok alatt lett tesztelve. A kapott eredmények a használt AIX változattól és szinttől függően jelentősen eltérhetnek a megadottól.

A példahelyzetben a következők fognak történni:

- v Rendszerbetöltés az AIX termék adathordozóról
- BOS telepítési beállítások megadása
	- Az AIX új és teljes felülíró telepítésének végrehajtása a hdisk0 eszközre
	- Angol elsődleges nyelv használata
	- A További lehetőségek menü alapértelmezett beállításainak használata
- v BOS telepítés indítása és a rendszer beállítása

Meglévő rendszer felülírásakor a példahelyzet elkezdése előtt gyűjtse össze a rendszer TCP/IP információit.

**FIGYELEM:** Ez a művelet kikapcsolást és az alap operációs rendszer újratelepítését igényli. Ha bármelyik operációs rendszert újratelepíti, ütemezze úgy a leállást, hogy az a legkevésbé legyen hatással a munkaterhelésre - ezzel megóvja magát a lehetséges adatvesztéstől és funkcionalitás-kieséstől. Új és teljes felülírásos telepítés végzése esetén győződjön meg róla, hogy az adatokról és az esetleges egyéni alkalmazásokról vagy kötetcsoportokról megbízható mentés áll rendelkezésre. A rendszermentés létrehozásával kapcsolatos útmutatás a Rendszermentések létrehozása című részben található.

A következő lépések bemutatják, hogy hogyan használható a rendszer beépített adathordozó eszköze az alap operációs rendszer új és teljes felülíró telepítéséhez.

A BOS telepítése befejeződött, és a rendszer kezdeti konfigurációja elkészült.

#### **1. lépés: A rendszer előkészítése**

- v Elegendő lemezterületre és memóriára van szükség. Az AIX operációs rendszer legalább 4 GB memóriát és 20 GB fizikai lemezterületet igényel. További kiadásinformációkat az *AIX 7.2 kiadási megjegyzések* tartalmaznak.
- v Ellenőrizze, hogy a hardver és az összes külső eszköz telepítése befejeződött. A telepítési útmutatásokat nézze meg a rendszeregységekhez mellékelt dokumentációkban .

· Ha a rendszernek kommunikálnia kell más rendszerekkel és hozzá kell férnie az erőforrásaikhoz, akkor a telepítés folytatása előtt győződjön meg róla, hogy a következő munkalapon található információk rendelkezésére állnak:

| Hálózati attribútum | Érték                                        |
|---------------------|----------------------------------------------|
| Hálózati csatoló    | (Például: en0, et0)                          |
| Hosztnév            |                                              |
| $IP$ cim            |                                              |
| Hálózati maszk      |                                              |
| Névszerver          | the control of the control of the control of |
| Tartománynév        |                                              |
| Átjáró              |                                              |

1. táblázat: Hálózati konfigurációs információs munkalap

### 2. lépés: A rendszer indítása az AIX adathordozóról

Rendszer indítása az AIX termék adathordozóról.

- 1. Helyezze be az AIX Volume 1 adathordozót az adathordozó eszközbe.
- 2. Győződjön meg róla, hogy a rendszerhez csatlakoztatott összes külső eszköz (mint például a DVD meghajtók és terminálok) be van kapcsolva. Csak az AIX telepítéséhez használt adathordozó meghajtónak kell tartalmaznia a telepítőeszközt.
- 3. Kapcsolja be a rendszert.
- 4. Ha a rendszer kétszer sípol, nyomja meg az F5-öt a billentyűzeten (vagy az 5-öst az ASCII terminálon). Ha grafikus képernyője van, a sípolás elhangzásakor a billentyűzet ikont fogja látni a képernyőn. Ha ASCII terminálja van (tty terminálnak is hívják), a billentyűzet szót fogja látni a sípolás elhangzásakor.

Megjegyzés: Ha a rendszer nem töltődik be az F5 billentyű alkalmazásával (vagy az ASCII terminál 5-ös billentyűjére), akkor nézzen utána a hardverdokumentációban, hogyan indul el a rendszer egy AIX termék adathordozóról.

- 5. Válassza ki a rendszerkonzolt az F1 gomb (ASCII terminálon az 1-es gomb) megnyomásával, majd nyomja meg az Entert.
- 6. Válassza az angol nyelvet az alap operációs rendszer (BOS) telepítési menü nyelveként úgy, hogy a Választás mezőbe beírja az 1 értéket. Az "Üdvözöljük az Alap operációs rendszer telepítése és karbantartása során" képernyő megnyitásához nyomja meg az Entert.
- 7. A 2 Telepítési beállítások módosítása/megjelenítése és telepítés kiválasztásához a Választás mezőbe írja be a 2 értéket és nyomja meg az Entert.

Üdvözöli az Alap operációs rendszer telepítése és karbantartása Írja be a kiválasztott menüpont számát és nyomja meg az Entert. A választást >>> jelzi. >>>1 Telepítés azonnali indítása az alapértelmezett beállításokkal 2 A telepítési beállítások megváltoztatása/megjelenítése, és telepítés 3 Karbantartási mód indítása a rendszer helyreállításához 4 További lemezek elérhetővé tétele 5 Tárolóadapterek kiválasztása 88 Súgó ? 99 Előző menü  $\gg$  [1] választás: 2

#### **3. lépés: BOS telepítési beállítások megadása és ellenőrzése**

1. Az Installation and Settings (Telepítés és beállítások) képernyőn vizsgálja meg a telepítési beállítások helyességét; ellenőrizze a telepítési metódust (új és teljes felülírás), a telepítendő lemezt vagy lemezeket, az elsődleges nyelvi környezet beállításait, és a **további beállítások** menüt.

Ha az alapértelmezés szerinti értékek megfelelőek, írja be a 0-át és nyomja meg az Entert a BOS telepítés indításához. A rendszer automatikusan újraindul a telepítés befejezése után. Ugorjon a 4. lépésre.

Ellenkező esetben menjen a 2. részlépésre.

2. A telepítési módszert és a telepítés céllemezét tartalmazó rendszerbeállítások megváltoztatásához a **Választás** mezőbe írja be az 1 értéket és nyomja meg az Entert.

```
Telepítés és beállítások
Ha a jelenlegi beállításokat szeretné használni a telepítés során, írja be a
0-át és nyomja meg az Entert, vagy írja be
a változtatni kívánt beállítás számát és nyomja meg az Entert.
   1 Rendszerbeállítások:
         Telepítési módszer...................Új és teljes felülíró
        A lemez, ahová telepíteni szeretné...hdisk0
>>> [0] választás: 1
```
3. A **Választás** mezőbe írja be az 1 értéket az új és teljes felülírásos telepítéshez és nyomja meg az Entert. Megjelenik A "Telepítendő lemez(ek) megváltoztatása" képernyő.

```
Telepítendő lemez(ek) megváltoztatása
Írjon be egy vagy több számot a telepítéshez használt lemez(ek)hez és
nyomja meg
az Entert. A válasz törléséhez írja be a megfelelő számot és nyomja meg az
Entert.
Legalább egy betölthető lemezt kell választani. Az aktuális választást
>>> jelzi.
        Name Location Code Size(MB) VG Status Bootable
    1 hdisk0 04-B0-00-2,0 30720 nincs Igen<br>2 hdisk1 04-B0-00-5,0 30720 nincs Igen<br>3 hdisk2 04-B0-00-6,0 12288 nincs Igen
    2 hdisk1 04-B0-00-5,0 30720 nincs Igen
    3 hdisk2 04-B0-00-6,0 12288 nincs Igen
>>> 0 Folytatás a fent jelzett választásokkal
    66 Az alap operációs rendszer telepítés által nem ismert lemezek
    77 További lemezzel kapcsolatos információk megjelenítése
    88 Súgó ?
    99 Előző menü
>>> [0] választás:
```
- 4. A Telepítendő lemezek megválasztása képernyőben:
	- a. Válassza ki a **hdisk0** lemezt: A **Választás** mezőbe írjon 1 értéket és nyomja meg az Entert. A **>>>** jelsorral jelölt lemez kiválasztásra kerül. A céllemez kiválasztásának megszüntetéséhez írja be újra a számot és nyomja meg az Entert.
	- b. A lemezválasztás befejezéséhez írja be a 0-át a **Choice** mezőbe és nyomja meg az Entert. Megjelenik a Telepítés és beállítások képernyő a Rendszerbeállítások alatt a választott lemezek felsorolásával.
- 5. Változtassa meg az Elsődleges nyelvi környezet beállításait angolra (Egyesült Államok). A Kulturális szokások, Nyelv és Billentyűzet angolra állításához tegye a következőket:
	- a. Az **Elsődleges nyelvi környezet beállításai** lehetőség kiválasztásához írjon 2 karaktert a Telepítés és beállítások képernyő **Választás** mezejébe.
	- b. Írja be az angolnak megfelelő számot (Egyesült Államok) a **Választás** mező Kulturális szokások sorába és nyomja meg az Entert.
	- c. Válassza a megfelelő billentyűzet és nyelv opciót.

Nem kell a **More Options** beállítást választania, mivel ebben a forgatókönyvben az alapértelmezés szerinti opciókat használja. Az AIX rendszeren rendelkezésre álló telepítési beállításokról további információkat a BOS telepítés beállításai részben talál.

6. A Felülírásos telepítés összefoglalása ablakban ellenőrizze, hogy a választás helyes:

```
Felülíró telepítés összegzése
Lemezek: hdisk0
Kulturális jelölés: en_US
Nyelv: en_US
Billentyűzet: en_US
Grafikai szoftver: Igen
Asztali környezet: CDE
Rendszerfelügyeleti kliensszoftver: Igen
OpenSSH kliensszoftver: Nem
OpenSSH szerverszoftver: Nem
Rendszermentés engedélyezése bármely rendszer telepítéséhez: Igen
Választott kiadás: express
Telepítendő opcionális szoftverek:
>>> 1 Folytatás telepítéssel
   88 Súgó ?
   99 Előző menü
>>> [1] választás:
```
Az alapértelmezett beállítások a számítógép, biztonság és a konzol típusa alapján változnak.

7. Nyomja meg az Entert a BOS telepítés indításához. A rendszer automatikusan újraindul a telepítés befejezése után.

#### **4. lépés: A rendszer beállítása telepítés után**

- 1. Grafikus képernyővel rendelkező rendszeren az új és felülírásos telepítés befejezése után megjelenik a Konfigurációsegéd. Az ASCII képernyővel rendelkező rendszeren az új és felülírásos telepítés befejezése után megjelenik a Telepítősegéd.
- 2. Az operációs rendszer elektronikus licenceinek elfogadásához válassza a **Licencek elfogadása** opciót.
- 3. Állítsa be a dátumot, az időt és a jelszót a rendszergazda számára (root felhasználó), és adja meg a hálózati kommunikációt (TCP/IP).

Ennél a pontnál használja a többi opciót. Visszatérhet a Konfigurációsegéd vagy Telepítősegéd ponthoz a configassist vagy a *smitty assist* parancssorba írásával.

- 4. Válassza a **Kilépés a beállítási segédből** lehetőséget, majd kattintson a Tovább gombra. Vagy nyomja meg az F10-et (vagy ESC+0-át) a kilépéshez a Telepítősegédből.
- 5. Ha a Konfigurációsegédben van, válassza a **Befejezés most és az AIX újraindításakor ne induljon el a Konfigurációsegéd** ) pontot és nyomja meg a **Befejezés** gombot.

#### **Lemezfoglalások eltávolítása**

Ha a lemez, amelyre telepíteni akar, le van foglalva egy másik rendszer által, akkor eltávolíthatja a foglalást.

A foglalások ellenőrzése csak a telepítéshez kiválasztott lemezeken fut, és amennyiben van foglalás, információs üzenet jelenik meg. Felügyelet nélküli telepítés során ha a rendszer foglalást észlel egy kiválasztott lemezen, akkor a telepítés felügyeltté válik, információs üzenettel.

#### **Lemezfoglalások eltávolítása menü használata**

A **Lemezfoglalások eltávolítása** menüket az **Alap operációs rendszer** menük főmenüjének **További lemezek elérhetővé tétele** pontjából lehet elérni. Ezek a menük csak hálózati telepítések és DVD telepítések esetén érhetők el. Amikor rendszer biztonsági mentés szalagról indítja el a rendszert, és lemezfoglalást kell eltávolítania, akkor válassza a 3 Karbantartási mód indítása rendszerhelyreállításhoz opciót, majd a 3 Speciális karbantartási funkciók elérése opciót. A lemezfoglalások lekérdezéséhez és eltávolításához futtassa a **devrsrv** parancsot a héj parancssorból.

<span id="page-13-0"></span>A **Lemezfoglalások eltávolítása** menük eléréséhez tegye a következőket:

- 1. Az Alap operációs rendszer (**BOS**) menükből válassza az **Üdvözli az alap operációs rendszer telepítés és karbantartás** lehetőséget.
- 2. Válassza a **További lemezek elérhetővé tétele** lehetőséget.
- 3. Válassza a **Lemezfoglalás eltávolítása** lehetőséget a **SMIT** felület eléréséhez, ahol lekérdezheti és eltávolíthatja a lemezfoglalásokat.
- 4. Amikor kiválasztja a lemezt a művelethez, akkor mindenképpen hasonlítsa össze a közismert név és a LUN azonosító értékét, mert a telepítési adathordozóról végzett újraindítás során változhat a lemezek számozása.
- 5. A művelet végeztével nyomja meg az F10 billentyűt és térjen vissza a **BOS** menükbe.
- 6. Válassza a Telepítési beállítások módosítása/megjelenítése és telepítés lehetőséget a lemezválasztás megerősítéséhez és a telepítés folytatásához.

# **Rendszer átállítása adathordozóról**

A példahelyzet használatával átállíthatja a rendszert az AIX 6.1 változatról az AIX 7.2 változatra.

A leírásban szereplő példahelyzet adott AIX változatok alatt lett tesztelve. A kapott eredmények a használt AIX változattól és szinttől függően jelentősen eltérhetnek a megadottól.

A példahelyzetben a következők fognak történni:

- v Hajtsa végre az AIX 6.1 átállítását AIX 7.2 változatra.
- v Elsődleges nyelvként válassza az angol nyelvet.
- v Használja a **További beállítások** menü alapértelmezett beállításait.

**FIGYELEM:** Ez a művelet kikapcsolást és az alap operációs rendszer újratelepítését igényli. Ha bármelyik operációs rendszert újratelepíti, ütemezze úgy a leállást, hogy az a legkevésbé legyen hatással a munkaterhelésre - ezzel megóvja magát a lehetséges adatvesztéstől és funkcionalitás-kieséstől. Átállás végrehajtása előtt győződjön meg róla, hogy az adat valamint a személyre szabott alkalmazások és kötetcsoportok megbízható mentése rendelkezésre áll. A rendszermentéshez utasításokat a Rendszermentések létrehozása témakörben talál a következő helyen. *Telepítés és áttérés*.

# **1. lépés: Az átállás előkészítése**

A költöztető folyamat elindítása előtt teljesíteni kell a következő előfeltételeket:

- v Győződjön meg róla, hogy a root felhasználó rendelkezik a SYSTEM elsődleges hitelesítési módszerrel. A feltétel ellenőrzéséhez írja be a következő parancsot:
	- # lsuser -a auth1 root

Az értéket szükség esetén a következő paranccsal változtathatja meg:

- # chuser auth1=SYSTEM root
- v A telepítés megkezdése előtt a rendszerhez hozzáféréssel rendelkező minden más felhasználónak ki kell jelentkeznie.
- v Ellenőrizze, hogy az alkalmazások futni fognak AIX 7.2 rendszeren. Azt is ellenőrizze, hogy az alkalmazásai binárisan kompatibilisek-e az AIX 7.2tal. Ha a rendszere alkalmazásszerver, akkor ellenőrizze, hogy nincsenek-e licencproblémák. Nézze meg az alkalmazás dokumentációban, vagy forduljon a szolgáltatóhoz annak ellenőrzéséhez, hogy milyen AIX verziók támogatják és licencelik az adott alkalmazást.
- v Ellenőrizze, hogy a hardver mikrokódja naprakész.
- v Fizikailag csatlakoztatni kell minden szükséges hardverelemet, beleértve a külső eszközöket is (mint például szalagos vagy CD/DVD-meghajtók). Ha további információkra van szüksége, nézze meg a rendszerhez tartozó hardverdokumentációt.
- v Használja az **errpt** parancsot ahhoz, hogy hibajelentést készítsen a rendszer hibanaplójának bejegyzéseiből. Teljeskörű részletes jelentés megjelenítéséhez írja be a következőt:

# errpt -a

- v Elegendő lemezterületre és memóriára van szükség. Legalább 4 GB memória és legalább 20 GB fizikai lemezterület szükséges.
- v Futtassa az adathordozója *beillesztési\_pont*/usr/lpp/bos könyvtárában lévő **pre\_migration** parancsfájlt. Az adathordozó felépítéséhez adja ki az alábbi parancsot, ahol *N* az adathordozó-meghajtó száma:

# mount -v cdrfs -o ro /dev/cd*N* /mnt

**Megjegyzés:** Ne távolítsa el a **pre\_migration** parancsfájl által létrehozott adatokat, mert azokat a **post\_migration** parancsfájl használja.

v A legfrissebb átállítási információkért nézze meg a legfrissebb kiadási megjegyzéseket.

#### **2. lépés: A rendszer indítása az AIX adathordozóról**

- 1. Ha még nincsenek bekapcsolva, kapcsolja be a csatlakoztatott berendezéseket.
- 2. Helyezze a *AIX Volume 1* jelzésű adathordozót az adathordozó meghajtóba.
- 3. Indítsa újra a rendszert a következő parancs segítségével:

# shutdown -r

4. Ha a rendszer kétszer sípol, nyomja meg az F5-öt a billentyűzeten (vagy az 5-öst az ASCII terminálon). Ha grafikus képernyője van, a sípolás elhangzásakor a billentyűzet ikont fogja látni a képernyőn. Ha ASCII terminálja van (tty terminálnak is hívják), a billentyűzet szót fogja látni a sípolás elhangzásakor.

**Megjegyzés:** Ha a rendszer nem töltődik be az F5 billentyű alkalmazásával (vagy az ASCII terminál 5-ös billentyűjére), akkor nézzen utána a hardverdokumentációban, hogyan indul el a rendszer egy AIX termék adathordozóról.

- 5. Válassza ki a rendszerkonzolt az F1 gomb (ASCII terminálon az 1-es gomb) megnyomásával, majd nyomja meg az Entert.
- 6. Válassza az angol nyelvet a BOS telepítési menü nyelveként úgy, hogy a **Választás** mezőbe beírja az 5 értéket. A Welcome to Base Operating System Installation and Maintenance (Jó munkát az alap operációs rendszer telepítéséhez és karbantartásához) menü megjelenik.
- 7. A 2 Telepítési beállítások módosítása/megjelenítése és telepítés kiválasztásához a Választás mezőbe írja be a 2 értéket és nyomja meg az Entert.

```
Üdvözöli az Alap operációs rendszer
                      telepítése és karbantartása
Írja be a kiválasztott menüpont számát és nyomja meg az Entert. A
választást >>> jelzi.
    1 Telepítés indítása alapértelmezett beállításokkal
   2 Telepítési beállítások módosítása/megjelenítése és telepítés
   3 Karbantartási mód indítása a rendszer helyreállításához
   4 További lemezek elérhetővé tétele
   5 Tárolóadapterek kiválasztása
   88 Súgó ?
   99 Előző menü
>>> [1] választás: 2
```
#### 3. lépés: Atállításos telepítés beállításának ellenőrzése és a telepítés elindítása

1. Ellenőrizze, hogy átállás típusú a telepítés. Ha nem átállás típusú a telepítés, állítsa be, hogy az legyen. Válassza ki a telepítendő lemezt vagy lemezeket.

```
1 Rendszerbeállítások:
        Method of Installation (A telepítés
metódusa).............Migration (átállás típusú)
        Disk Where You Want to Install (A lemez,
amelyre telepíteni szeretne).....hdisk0
```
- 2. Válassza a **Primary Language Environment Settings (telepítés után)** pontot.
- 3. Írja be a 3-at és nyomja meg az Entert a **További beállítások** pont kiválasztásához. Ha a Súgó menü segítségével további információt szeretne tudni az átállás típusú telepítés során rendelkezésre álló opciókról, írja be a 88-at és nyomja meg az Entert a Telepítési beállítások menüben. Az AIX 7.2 változatánál rendelkezésre álló telepítési beállításokról további információkat a BOS telepítés beállításai részben talál.
- 4. Ellenőrizze a választásokat az Átállási telepítési összefoglaló képernyőn és nyomja meg az Entert.
- 5. Ha az **Átállítás megerősítése** menü megjelenik, kövesse a menü utasításait a rendszerrel kapcsolatos információk kilistázásához vagy folytassa az átállást a 0 begépelésével és nyomja meg az Entert.

```
Az átállás megerősítése
  A telepítés folytatásához írja be a 0-át és nyomja meg az Entert, vagy
írja be a
 a kiválasztott pont számát és nyomja meg az Entert.
    1 Mentett alap rendszerkonfigurációs fájlok mentése, amelyek
       nem kerülnek összefésülésre a rendszerrel. Ezek a fájlok a /tmp/bos könyvtárban kerülnek mentésre.
    2 Kilistázza azokat a fájlkészleteket, amelyeket a rendszer töröl
és nem cserél le.
   3 Kilistázza azokat a könyvtárakat, melyeknek a teljes tartalma
törölve lesz.
   4 Újraindítás áttérés nélkül.
    A rendszer használata előtt el kell fogadni a licencszerződéseket.
   Újraindítás után a rendszer felszólítja Önt ezek elfogadására.
>>> 0 Átállítás folytatása.
  88 Súgó ?
           +---------------------------------------------------------------------------
 WARNING: Selected files, directories, and filesets (installable options)
    from the Base System will be removed. Choose 2 or 3 for more information.
>>> [0] választás:
```
### **4. lépés: Rendszerkonfiguráció ellenőrzése telepítés után**

Ha az átállás befejeződött, a rendszer újraindul az alábbi módon:

1. Grafikus képernyővel rendelkező rendszeren az átállás típusú telepítés befejezése után előjön megjelenik a konfigurációsegéd. Az ASCII képernyővel rendelkező rendszeren az átállás típusú telepítés befejezése után megjelenik a Telepítősegéd.

További információk a Konfigurációsegédről vagy a Telepítősegédről: Az AIX konfigurálása a Konfigurációsegéddel.

- 2. Az operációs rendszer elektronikus licenceinek elfogadásához válassza a **Licencek elfogadása** opciót.
- 3. Ellenőrizze az adminisztrátori (root felhasználó) jelszót és a hálózati kommunikációval (TCP/IP) kapcsolatos információkat.

Ennél a pontnál használja a többi opciót. Visszatérhet a Konfigurációsegéd vagy Telepítősegéd ponthoz a configassist vagy a smitty assist parancssorba írásával.

- 4. Válassza a Kilépés a beállítási segédből lehetőséget, majd kattintson a Tovább gombra. Vagy nyomja meg az F10-et (vagy ESC+0-át) a kilépéshez a Telepítősegédből.
- 5. Ha a Konfigurációsegédben van, válassza a **Befejezés most és az AIX újraindításakor ne induljon el a Konfigurációsegéd** ) pontot és nyomja meg a **Befejezés** gombot.
- <span id="page-16-0"></span>6. Ha a bejelentkezési prompt megjelenik, lépjen be root felhasználóként az adminisztrátori feladatok végrehajtásához.
- 7. Futtassa az **/usr/lpp/bos/post\_migration** parancsfájlt.

#### **Kapcsolódó tájékoztatás**:

AIX kiadási megjegyzések

# **Szoftverköteg létrehozása és telepítése**

Ebben a példahelyzetben egy felhasználói szoftverköteg létrehozására és tartalmának telepítésére kerül sor.

A leírásban szereplő példahelyzet adott AIX változatok alatt lett tesztelve. A kapott eredmények a használt AIX változattól és szinttől függően jelentősen eltérhetnek a megadottól.

A felhasználói szoftverköteg egy .bnd végződésű szövegfájl az /usr/sys/inst.data/user\_bundles elérési úton. A szoftverköteg fájlnak az /usr/sys/inst.data/user\_bundles útvonalra helyezése biztosítja, hogy a SMIT megtalálja a fájlt, és megjelenítse a követ kiválasztási képernyőn.

A példahelyzetben a következők fognak történni:

- v Hozzon létre egy felhasználói szoftverköteget, amely tartalmazza az X11.apps.custom fájlkészletet.
- A szoftverköteg telepítése
- v Ellenőrizze a szoftverköteg sikeres telepítését

### **1. lépés: Felhasználó által megadott szoftverköteg létrehozása**

1. Hozzon létre egy **.bnd** kiterjesztésű fájlt a /usr/sys/inst.data/user\_bundles könyvtárban a következő parancs segítségével:

# vi /usr/sys/inst.data/user\_bundles/*MyBundle*.bnd

2. Adja hozzá a kötegfájlhoz a csomagokat, termékeket és fájlkészleteket soronként egyetlen bejegyzés beírásával. Adjon minden bejegyzéshez formátumtípus előtagot. Ha például AIX installp csomagokat használunk, akkor a formátumtípus előtag **I:** lesz. Írja be a következőt a *MyBundle*.bnd fájlba:

I:X11.apps.custom

A formátumtípusok telepítéséről további információkat a Szoftvertermékek csomagolása témakörben talál.

3. Mentse el a szoftvercsomag fájlt és lépjen ki a szövegszerkesztőből.

### **2. lépés: A szoftverköteg telepítése**

- 1. A parancssorba írja be a következő parancsot: # smitty easy\_install
- 2. Írja be a telepítőeszköz vagy könyvtár nevét.
- 3. A kiválasztás képernyőn válassza ki a felhasználó által megadott szoftvercsomag nevét, *MyBundle*, amelyet létrehozott.

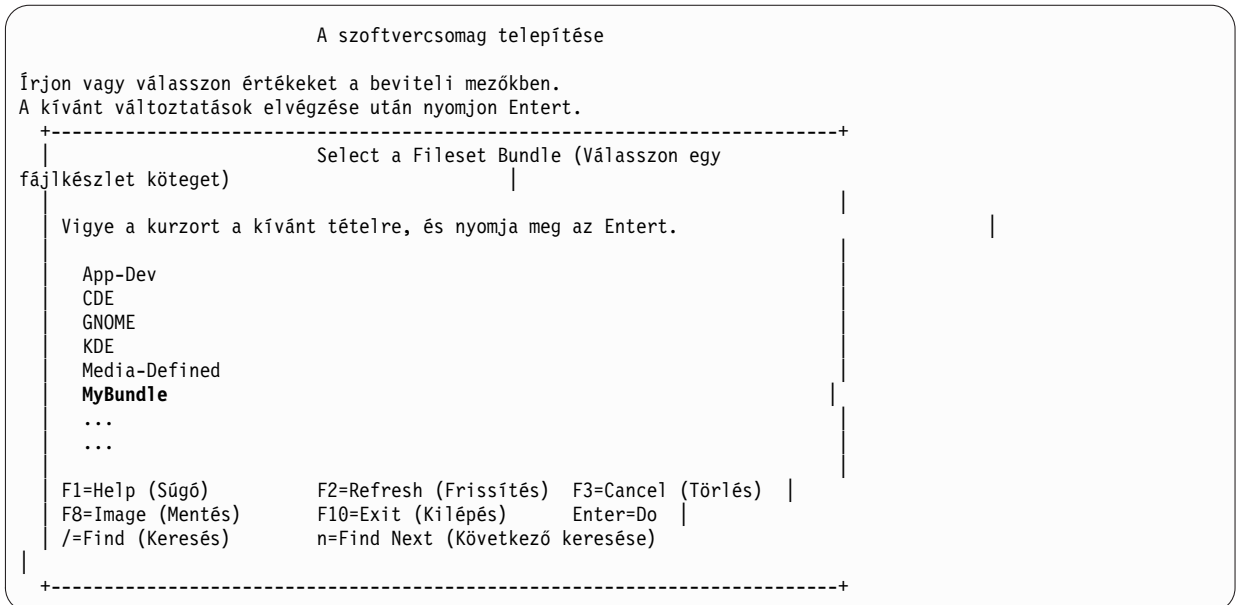

4. Igényeinek megfelelően változtassa meg az Install Software Bundle képernyőn levő értékeket. A **PREVIEW only?** opció yes-re állításával megtekintheti a szoftverköteg telepítését a tényleges telepítés előtt. Szükség lehet az **új licencszerződések elfogadására**, ha a kötegben levő szoftver elektronikus licenccel rendelkezik.

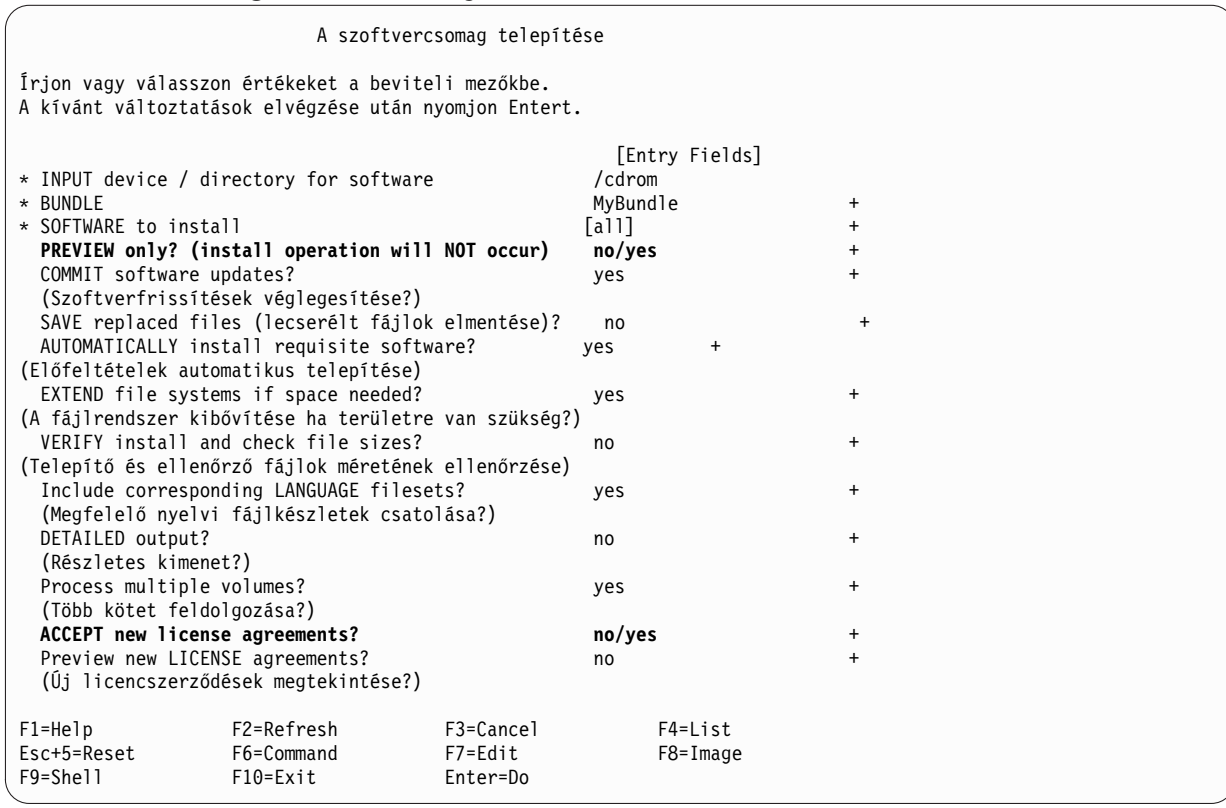

- 5. A folytatáshoz nyomja meg az Entert.
- 6. Nyomja meg még egyszer az Entert a döntés megerősítéséhez és kezdje el a szoftverköteg telepítését.

## **3. lépés: A Szoftverköteg telepítésének ellenőrzése**

v Ellenőrizze a telepítési összefoglalót a telepítési kimenet alján. A kimenet jelzi, hogy a felhasználó által megadott szoftverköteg telepítése sikeres volt-e. Az alábbiakhoz hasonló kimenet jelenhet meg:

<span id="page-18-0"></span>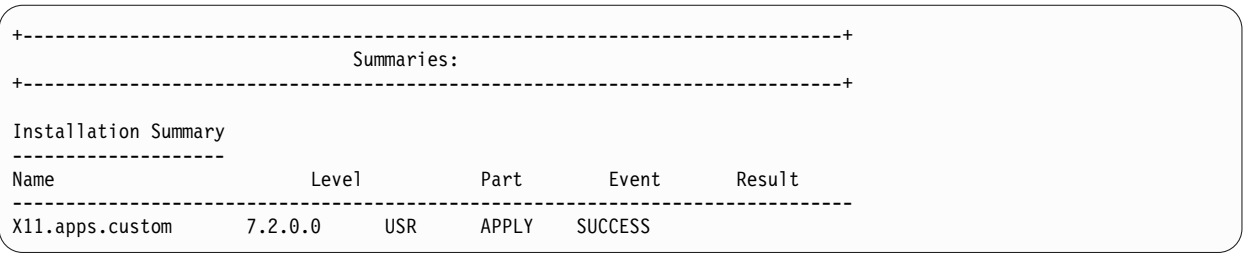

- v A telepítést a későbbiek során is ellenőrizheti az alábbiak valamelyikének végrehajtásával:
	- Futtassa a következő parancsot:

lslpp -Lb MyBundle

A kimenet jelzi, hogy a felhasználó által megadott szoftverköteg telepítése sikeres volt-e. Az alábbiakhoz hasonló kimenet jelenhet meg:

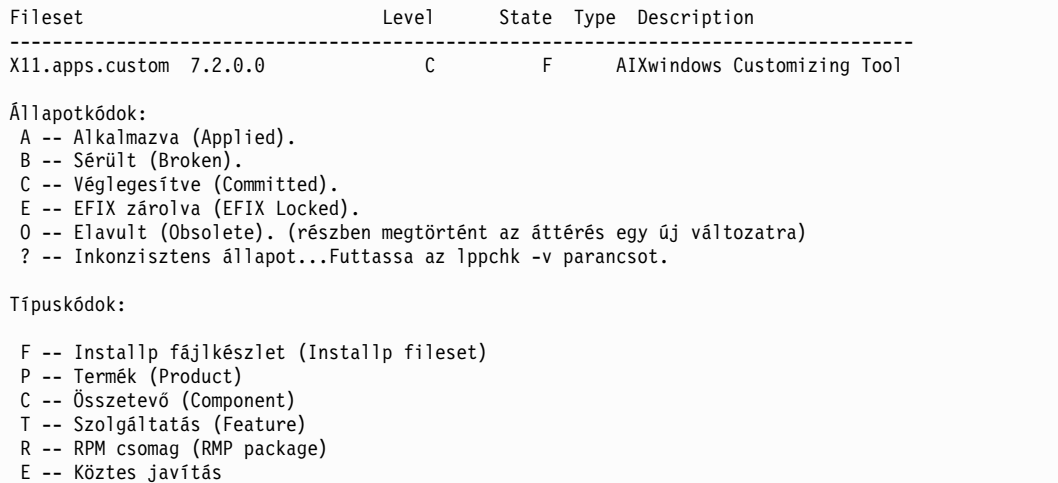

– Tegye a következőket a SMIT felületen:

- 1. A parancssorba írja be a következő parancsot: smitty list\_installed
- 2. Válassza ki a Telepített szoftver listázása köteg alapján menüpontot.
- 3. Amikor a kurzor a Köteg mezőn áll, nyomja meg az F4 billentyűt a köteg kiválasztásához a listából.
- 4. Nyomja meg az Entert. Az előző lehetőséghez hasonló kimenet jelenik meg.

# **Nyílt forrású alkalmazások hozzáadása az AIX rendszerhez**

Az *AIX eszközkészlet Linux alkalmazásokhoz* adathordozó nyílt forrású alkalmazásainak telepítési beállításai.

A leírásban szereplő példahelyzet adott AIX változatok alatt lett tesztelve. A kapott eredmények a használt AIX változattól és szinttől függően jelentősen eltérhetnek a megadottól.

Az alap operációs rendszer szoftverhez mellékelt *AIX eszközkészlet Linux alkalmazásokhoz* adathordozó tartalmazza a AIX operációs rendszerhez is használható legelterjedtebb nyílt forráskódú alkalmazásokat. Az adathordozóról való telepítés lehetőségei:

- v A SMIT **install\_software** gyorselérés használatával telepítse az **RPM** csomagokat az *AIX eszközkészlet Linux alkalmazásokhoz* adathordozóról.
- v RPM csomagok telepítése *AIX eszközkészlet Linux alkalmazásokhoz* adathordozóról a **geninstall** parancs segítségével.
- v Csomag telepítése. A csomag azokat az alkalmazásokat fogja össze, amelyek szükségesek az alap Linux operációs rendszerhez, az alap asztali felület használatához, GNOME vagy KDE asztali felülethez, illetve az alkalmazásfejlesztéshez.
- v Telepítés a funkciók alapján csoportosított csomagok könyvtárából. Ezek a könyvtár-csoportosítások alkalmazások, parancsértelmező-környezetek, hálózati alkalmazások, fejlesztőeszközök, alkalmazáskönyvtárak széles választékát tartalmazzák.
- Egyetlen csomag telepítése egy adott alkalmazáshoz.

A következő eljárások példát mutatnak az RPM csomagok *AIX eszközkészlet Linux alkalmazásokhoz* adathordozóról való telepítésére.

- v A **cdrecord** és **mtools** RPM csomagokat SMIT segítségével a következő módon telepítheti:
	- 1. Hajtsa végre a SMIT **install\_software** gyorselérést.
	- 2. Írja be az eszköz nevét az *AIX eszközkészlet Linux alkalmazásokhoz* adathordozóhoz (például /dev/cd0), és nyomja meg az Entert.
	- 3. Használja az F4 gombot az eszköz tartalmának listázásához.
	- 4. Válassza ki a **cdrecord** és **mtools** csomagokat, és nyomja meg az Entert.
	- 5. Fogadja el az alapbeállítás szerinti értékeket az Install Software (Szoftver telepítése) menü további mezőiben, és nyomja meg az Entert.
	- 6. Erősítse meg, hogy telepítené szeretné a szoftvert és nyomja meg az Entert.
	- A szoftver telepítési folyamata ennél a pontnál indul el.
- v A **cdrecord** és az **mtools RPM** csomagok parancssorból való telepítéséhez írja be a következő parancsot: # geninstall -d/dev/cd0 R:cdrecord R:mtools

A szoftver telepítési folyamata ennél a pontnál indul el.

- v Az AIX alap operációs rendszerrel automatikusan telepített **rpm** parancs segítségével telepítse a GNOME munkaasztalhoz és a **bc** alkalmazáscsomaghoz szükséges csomagokat. Hajtsa végre az *AIX eszközkészlet Linux alkalmazásokhoz* Readme fájljában található utasításokat.
	- 1. Bekapcsolt számítógépen és működő AIX rendszeren helyezze be az *AIX eszközkészlet Linux alkalmazásokhoz* adathordozóját a rendszer meghajtójába.
	- 2. Root jogosultsággal kapcsolja fel be az adathordozó meghajtót a következő parancs segítségével: mount -vcdrfs -oro /dev/cd0 /mnt

A **-v** kapcsoló meghatározza a **cdrfs** virtuális fájlrendszer típusát. A **-o** kapcsoló meghatározza a **ro** opciót, amely azt jelenti, hogy beillesztett fájl csak olvasható. Az eszköz neve **/dev/cd0**. Az adathordozót a /mnt könyvtárba szeretné beilleszteni.

- 3. Változtassa meg a /mnt könyvtárat a következő parancs segítségével: cd /mnt
- 4. Használja az **ls** parancsot az adathordozó tartalmának kiíratásához. A lista a következő információt tartalmazza. Ezeket az információkat megnézheti és kinyomtathatja:
	- A readme fájl komplett útmutatást tartalmaz az adathordozóról való telepítéshez.
	- A CONTENTS fájl kilistázza az adathordozón található összes csomagot és egy rövid leírást ad az egyes csomagok rendeltetéséről.
- 5. A szoftver licenc információ megtekintéséhez webböngészővel nyissa meg a /mnt/LICENSES/index.html fájlt.
- 6. A terminál ablakban lépjen át az ezinstall/ppc könyvtárba a következő parancs segítségével: cd /mnt/ezinstall/ppc

Következő lépésben használja az **rpm** programot a GNOME telepítéséhez négy csomag telepítésével (Base, Desktop Base, GNOME Base, és GNOME Apps). Az összes szükséges csomagot telepítheti a **smit install\_bundle** gyorselérés segítségével és a GNOME csomag kiválasztásával.

7. Telepítse a GNOME-ot a következő parancssorozat végrehajtásával:

```
rpm - Uhv ezinstall/ppc/base/*
rpm - Uhv ezinstall/ppc/desktop.base/*
rpm - Uhv ezinstall/ppc/gnome.base/*
rpm - Uhv ezinstall/ppc/gnome.apps/*
```
A -U kapcsoló frissíti a rendszeren levő összes régebbi verziójú csomagot. A -h kapcsoló kettős kereszteket (#) ír ki adott időintervallumonként jelezve, hogy a telepítés folyamatban van. A -v kapcsoló fontos információs és hibaüzeneteket ír ki, amelyek a telepítés során jöttek létre. Az eredmény a következőhöz hasonló módon jelenik meg:

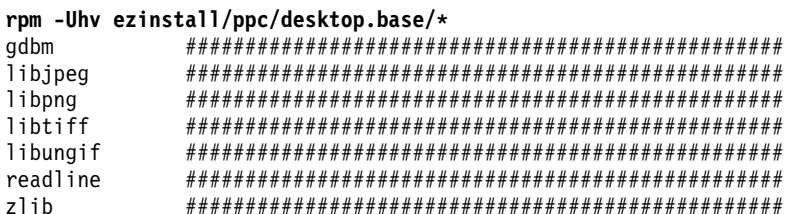

Ha az rpm parancs hibával tér vissza, akkor azt valószínűleg a következők egyik okozta:

- Nincs elegendő terület a jelenlegi fájlrendszerben. Méretezze át a fájlrendszert vagy cserélje le a beillesztési pontot.
- A csomag már telepítve van. A rpm program talált egy már meglévő csomagot ezzel a névvel és verzióval, ezért nem cseréli le a csomagot. Az adathordozó parancsfájlja csak azokat a csomagokat telepíti a könyvtárból, amelyek még nincsenek telepítve a rendszerre, ahogy a következő példában látható:
	- /mnt/contrib/installmissing.sh ezinstall/ppc/desktop.base/\*
- Sikertelen függőségek. A hibaüzenetben felsorolt csomagokat telepíteni kell az adott csomag vagy kötet telepítése előtt.
- 8. Telepítse a bc alkalmazáscsomagot a következő parancssorozat segítségével:

rpm -Uhv RPMS/ppc/bc-\*.rpm

# A rootva klónozása másodlagos lemezes telepítés segítségével

A példahelyzetben egy rootvg kötetcsoporton futó AIX másik lemezre klónozására, egy felhasználói szoftverköteg telepítésére és a másik lemezen lévő AIX képfájlnak egy felhasználói parancsfájllal végzett testreszabására kerül sor.

A leírásban szereplő példahelyzet adott AIX változatok alatt lett tesztelve. A kapott eredmények a használt AIX változattól és szinttől függően jelentősen eltérhetnek a megadottól.

Mivel a másik lemezre telepítés folyamat meglévő rootvg klónozásával jár, a másik lemez nem lehet kötetcsoporthoz hozzárendelve.

A példahelyzetben a következők fognak történni:

- · A másodlagos lemezes telepítés előkészítése
- · Másik lemezre végzett telepítés és a testreszabás végrehajtása
- · Rendszerbetöltés a másik lemezről
- · Működés ellenőrzése

Az másodlagos lemezes telepítéssel kapcsolatos információkat a következő rész tartalmaz: Telepítés másodlagos lemezre Emellett érdemes átfutni az alt disk copy man oldalt is.

#### 1. lépés: Másodlagos lemezes telepítés előkészítése

- 1. Ellenőrizze a rendszer fizikai lemezeinek állapotát: Írja be:
	- # 1spv

A kimenet az alábbihoz hasonlóan jelenik meg:

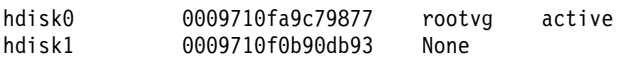

A hdisk1 lemez felhasználható a másik lemezre végzett telepítéshez, mivel a fizikai lemez nem tartozik kötetcsoporthoz.

2. A következő parancs futtatásával ellenőrizze, hogy az alt\_disk\_copy fájlkészlet telepítve van-e: # lslpp -L bos.alt\_disk\_install.rte

Ha az alt\_disk\_copy fájlkészlet nincs telepítve, akkor a következőhöz hasonló kimenet jelenik meg: lslpp: 0504-132 Fileset bos.alt disk install.rte not installed.

3. Az AIX telepítési adathordozó 1. kötetéről telepítse az **alt\_disk\_copy** fájlkészletet a következő parancs beírásával: # geninstall -d/dev/cd0 bos.alt\_disk\_install.rte

A kimenet az alábbihoz hasonlóan jelenik meg:

+-----------------------------------------------------------------------------+ Summaries: +-----------------------------------------------------------------------------+ Installation Summary -------------------<br>Name Level Part Event Result ------------------------------------------------------------------------------ bos.alt disk install.rte 5.3.0.0

4. Hozzon létre egy felhasználói köteget **/usr/sys/inst.data/user\_bundles/MyBundle.bnd** néven a következő fájlkészletekből:

I:bos.content\_list I:bos.games

A felhasználó által megadott szoftverköteg létrehozásáról további információkat a Szoftvercsomag létrehozása és telepítése című részben talál.

5. Hozza létre a **/home/scripts** könyvtárat:

mkdir /home/scripts

6. Hozzon létre **AddUsers.sh** néven egy felhasználó által megadott testreszabási parancsfájlt a **/home/scripts** könyvtárban:

touch /home/scripts/AddUsers.sh chmod 755 /home/scripts/AddUsers.sh

7. Módosítsa a **/home/scripts/AddUsers.sh** fájlt, hogy az a következő sorokat tartalmazza:

```
mkuser johndoe
touch /home/johndoe/abc.txt
touch /home/johndoe/xyz.txt
```
#### **2. lépés Másodlagos lemezes telepítés és testreszabás végrehajtása**

1. A **rootvg** másodlagos lemezre való klónozásához írja be a következőket a parancssorba a SMIT menü megnyitásához:

# smit alt\_clone

- 2. Válassza a **hdisk1**-et a **Target Disk to Install** mezőben.
- 3. Válassza a **MyBundle** köteget a **Bundle to Install** mezőbe.
- 4. Helyezze be a telepítési adathordozó első kötetét.
- 5. Írja be a /dev/cd0-t a **Directory or Device with images** mezőbe.
- 6. Írja be a /home/scripts/AddUsers.sh-t a **Customization script** mezőbe.
- 7. Nyomja meg az Entert a másodlagos lemezes telepítés elindításához.
- 8. A következő parancssorozat futtatásával ellenőrizze, hogy a másodlagos lemez létrejött-e:

# lspv

A kimenet az alábbihoz hasonlóan jelenik meg:

hdisk0 0009710fa9c79877 rootvg<br>hdisk1 0009710f0b90db93 altinst 0009710f0b90db93 altinst rootvg

### <span id="page-22-0"></span>**3. lépés: Rendszer indítása másodlagos lemezről**

1. A másodlagos lemezes telepítés alapesetben lecseréli a rendszerbetöltési-listát a másodlagos lemezre. Ennek ellenőrzéséhez futtassa az következő parancsot:

# bootlist -m normal -o

A kimenet az alábbihoz hasonlóan jelenik meg: hdisk1

2. Indítsa újra a rendszert. Írja be:

# shutdown -r

A rendszer a másodlagos lemezen található rendszerbetöltési képről indul (hdisk1).

#### **4. lépés: A művelet ellenőrzése**

1. Amikor a rendszer újraindul, a másodlagos lemezről fog futni. Ennek ellenőrzésére írja be a következő parancsot:

# lspv

A kimenet az alábbihoz hasonlóan jelenik meg:

hdisk0 0009710fa9c79877 old\_rootvg hdisk1 0009710f0b90db93 rootvg

2. A következő parancssorozat begépelésével ellenőrizze, hogy a testreszabási parancsfájl helyesen lefutott :

```
# find /home/johndoe -print
```
A kimenet az alábbihoz hasonlóan jelenik meg:

```
/home/johndoe
/home/johndoe/.profile
/home/johndoe/abc.txt
/home/johndoe/xyz.txt
```
- 3. A következő parancssorozat begépelésével ellenőrizze, hogy a szoftverköteg tartalma telepítődött:
	- # lslpp -Lb MyBundle

A kimenet az alábbihoz hasonlóan jelenik meg:

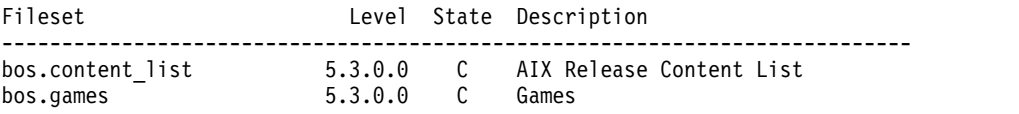

# **NIM beállítása EZNIM segítségével**

Ebben a példahelyzetben a SMIT EZNIM menüjével fogjuk kialakítani egy rendszer kezdeti NIM környezetét.

A leírásban szereplő példahelyzet adott AIX változatok alatt lett tesztelve. A kapott eredmények a használt AIX változattól és szinttől függően jelentősen eltérhetnek a megadottól.

A SMIT EZNIM telepíti a bos.sysmgt.nim.master fájlkészletet, és beállítja a NIM környezetet. A konfiguráláshoz a NIM adatbázis létrehozása és alapértelmezett értékekkel feltöltése is hozzá tartozik. A NIM adatbázisban számos alapvető NIM erőforrás létrehozására és meghatározására kerül sor.

- 1. Írja be a következő parancsot: # smitty eznim.
- 2. Válassza ki a **Beállítás NIM vezérlőként** menüpontot, majd nyomja meg az Entert.
- 3. Válassza ki a **NIM vezérlő környezet beállítása** menüpontot, majd nyomja meg az Entert.
- 4. Ellenőrizze, hogy a szoftverforrás, a kötetcsoport és a fájlrendszer alapértelmezett beállításai megfelelnek-e a környezetnek. Szükség esetén módosítson a beállításokon.
- 5. Nyomja meg az Entert a NIM környezet beállításának megkezdéséhez.
- 6. A létrejött NIM erőforrások megjelenítéséhez tegye a következőket:
	- a. A SMIT **eznim\_master\_panel** gyorselérésével nyissa meg az EZNIM vezérlő menüt.

<span id="page-23-0"></span>b. Válassza ki a **NIM környezet megjelenítése** menüpontot, majd nyomja meg az Entert.

# **Kliens telepítése NIM segítségével**

Lehetősége van új és teljes BOS (alap operációs rendszer) telepítést végezni a NIM kliensen.

Mielőtt klienst telepítene a NIM használatával, ellenőrizze, hogy a környezet teljesíti az alábbi konfigurációs követelményeket:

- v A NIM kliens önálló rendszererőforrásként van meghatározva a NIM vezérlőn az alábbiak szerint.
	- A konfiguráció ellenőrzéséhez futtassa az **lsnim -l** kliens\_neve parancsot.
		- Ha a kliens nincs meghatározva, akkor meg kell határoznia azt.
		- Írja be a következő parancsot: **smitty** nim\_mkmac . Ellenőrizze, hogy a kliens úgy van konfigurálva, hogy telepíthető a NIM vezérlőről.
		- Ha van /etc/niminfo fájl a kliensen, akkor a **NIM\_MASTER\_HOSTNAME** érték a NIM vezérlő neve.
		- Ha ez a **NIM\_MASTER\_HOSTNAME** érték nem egyezik meg az aktuális telepítéshez használni kívánt NIM vezérlővel, akkor távolítsa el az /etc/niminfo fájlt, és a **smitty** niminit parancs futtatásával állítsa be a kliens fájlkészletet.
- v Konfigurálva van a NIM vezérlő és meg vannak határozva az alap NIM erőforrások a NIM klienshez, és használhatja őket a telepítéshez.

BOS telepítés végrehajtásához tegye a következőket:

- 1. Használja a bosinst\_data erőforrást a felügyelet nélküli telepítéshez. Ha további információkra van szüksége arról, hogy hogyan hozhat létre bosinst.data fájlt a felügyelet nélküli telepítéshez, akkor nézze meg a bosinst.data fájl használata című szakaszt.
- 2. A resolv\_conf erőforrás használatával adja meg a hálózati nameserver (névkiszolgáló) és domain (tartomány) beállítást.
- 3. A NIM vezérlőn írja be a következő parancsot: # smit nim\_bosinst.
- 4. A SMIT felületen válassza az **lpp\_source** erőforrást a BOS telepítéshez.
- 5. Válassza a **SPOT** erőforrást a BOS telepítéshez.
- 6. Válassza a **BOSINST\_DATA to use during installation** opciót, majd azt a **bosinst\_data** erőforrást, amely létre tud hozni felügyelet nélküli BOS telepítést.
- 7. Válassza ki a **RESOLV\_CONF to use for network configuration** opciót és a **resolv\_conf** erőforrást.
- 8. Válassza az **Új licencszerződések elfogadása** lehetőséget, majd az **Igen** értéket. A hátralévő menüpontokhoz fogadja el az alapértelmezett értéket.
- 9. A megerősítéshez nyomja meg az Entert, és kezdje el a NIM kliens telepítését.
- 10. A NIM kliens telepítési állapotának ellenőrzéséhez írja be a következő parancsot: # lsnim -l *va09*. A kimenet az alábbihoz hasonlóan jelenik meg:

```
va09:
  class = machines (osztály = gépek)
  type = standalone (típus = önálló)
  default_res = basic_res_grp
  platform = chrp
  netboot_kernel = 64
  if1 = master net va09 0
  cable_type1 = bnc (kábeltípus)
  Cstate = Base Operating System installation is being performed
(az alap operációs rendszer telepítése folyamatban)
  prev state = BOS installation has been enabled (BOS telepítés
engedélyezett)
  Mstate = in the process of booting (rendszerbetöltési
folyamatban)
  info = BOS install 7% complete : 0% of operations completed. (BOS telepítés 7 %-a kész: a műveletek 0%-a hajtó
  boot = boot
  bosinst data = bid tty ow
  lpp_source = 720lpp_res
```
<span id="page-24-0"></span>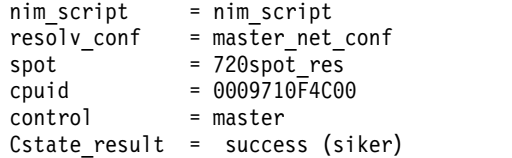

#### **Kapcsolódó tájékoztatás**:

Rendszermentések létrehozása

A bosinst.data fájl használata

NIM ütemterv

Felügyelet nélküli BOS telepítés

# **JS20 moduláris szerver hálózati telepítése**

Ez a példahelyzet mutatja be az AIX első alkalommal végzett telepítését és az operációs rendszer meglévő változatának felülírását egy JS20 moduláris szerveren.

A leírásban szereplő példahelyzet adott AIX változatok alatt lett tesztelve. A kapott eredmények a használt AIX változattól és szinttől függően jelentősen eltérhetnek a megadottól.

A példahelyzetben a következők fognak történni:

- v A JS20 moduláris szerver szükséges TCP/IP információinak összegyűjtése.
- v A Hálózati telepítéskezelő (NIM) környezet előkészítése.
- NIM vezérlő beállítása.
- v NIM telepítési erőforrások létrehozása.
- v A JS20 moduláris szerver beállítása NIM kliensként.
- v A JS20 moduláris szerver előkészítése a hálózati telepítésre.
- v A JS20 rendszerbetöltése a hálózatról irányított BOOTP vagy üzenetszórásos BOOTP módszerrel.

Hálózati telepítés végrehajtásához be kell állítani egy NIM vezérlőt, amennyiben még nincs ilyen. A NIM vezérlő létrehozásához a NIM és egyéb alapműveletek beállítása részben talál utasításokat.

**Megjegyzés:** Ez a művelet kikapcsolást és az alap operációs rendszer újratelepítését igényli. Operációs rendszerek újratelepítésekor az adatvesztés és funkciókimaradás elkerülése érdekében a kimaradást úgy kell ütemezni, hogy az a lehető legkisebb mértékben befolyásolja az üzemszerű használatot. Új és teljes felülírásos telepítés végzése esetén győződjön meg róla, hogy az adatokról és az esetleges egyéni alkalmazásokról vagy kötetcsoportokról megbízható mentés áll rendelkezésre. A rendszermentéshez a Rendszermentések létrehozása részben talál utasításokat.

### **Üzenetszórás bootp hálózati telepítés végrehajtása**

Üzenetszórásos BOOTP végzése előtt győződjön meg róla, hogy a NIM szerver a telepítendő JS20 moduláris szerverrel megegyező alhálózaton található. Az üzenetszórásos BOOTP esetén a JS20 a teljes alhálózatra kiküld egy BOOTP csomagot. A csomagot a NIM szerver fogadja, és válaszol rá. A JS20 NIM vezérlőn található NIM kliensmeghatározásának tartalmaznia kell a JS20 telepítéshez használt hálózati csatolójának MAC címét, ellenkező esetben a NIM szerver nem válaszol a BOOTP csomagra. Ha eltérő alhálózaton található NIM vezérlő használatával kíván üzenetszórásos BOOTP hálózati telepítést végrehajtani, akkor a kliens alhálózatán be kell állítani egy másik rendszert a BOOTP csomagok továbbítására.

Ha be kíván állítani egy rendszert az üzenetszórásos BOOTP csomagok továbbítására, akkor tegye a következőket:

- 1. Adja hozzá a NIM szerver IP címét a csomagokat továbbító rendszer /etc/dhcprd.cnf fájljához. Ha például a NIM szerver IP címe 192.24.24.1, akkor adjon hozzá egy server 192.24.24.1 sort az /etc/dhcprd.cnf fájlhoz.
- 2. Futtassa a **startsrc -s dhcprd** parancsot.

A rendszer ezután továbbítja az üzenetszórásos BOOTP csomagokat a másik alhálózaton található NIM szerverhez. Az üzenetszórásos BOOTP csomagokat továbbító rendszer BOOTP válaszának helyes kezelése érdekében a kliensen telepíteni kell a legfrissebb firmware változatot.

#### **1. lépés: NIM szerver előkészítése**

Az üzenetszórásos BOOTP hasonló az irányított BOOTP módszerhez. A lépések ugyanazok, kivéve, hogy itt meg kell szerezni a JS20 telepítéshez használt hálózati csatolójának címét.

- 1. A MAC címet a következőképpen szerezheti meg az MM webes felületről:
	- a. Válassza a **Figyelő** > **Hardver VPD** menüpontot.
	- b. Görgessen le a **BladeCenter szerver MAC címei** elemre.
	- c. Keresse meg a telepíteni kívánt JS20 moduláris szervert, illetve a telepítés végrehajtásához használni kívánt csatolónak megfelelő MAC címet. Írja le a MAC címet.
- 2. Adja meg a MAC címet, amikor a JS20 moduláris szerver beállítja NIM kliensként. A **smitty nim\_mkmac** parancs használatakor a MAC címet a **Hálózati csatoló hardvercíme** SMIT képernyőn kell beírni. A MAC cím megadásakor ne írja ki a kettőspontokat (":"). Ha a kliens már meg van határozva, akkor a MAC cím módosításához használja a **smitty nim\_chmac** parancsot.
- 3. Állítsa be a NIM vezérlőt a JS20 telepítésére a következők szerint:
	- a. Futtassa a **smitty nim\_bosinst** parancsot.
	- b. Válassza ki a célként meghatározott JS20 moduláris szervert.
	- c. Válassza ki a végrehajtandó telepítés típusát, illetve a JS20 telepítéséhez használni kívánt telepítési erőforrásokat.

A JS20 moduláris szervert a parancssori **bos\_inst** NIM művelettel is előkészítheti a telepítésre. A **bos\_inst** művelet használatáról további információkat a bos\_inst NIM művelet használata című témakörben talál.

4. Kapcsolja ki a JS20 moduláris szervert. Ha nem szeretné, hogy a JS20 automatikusan hajtson végre újrabetöltést, akkor adja meg az **Újrabetöltés és telepítés kezdeményezése most?** beállításnak a **nem** értéket a SMIT képernyőn, és nyomja meg az Entert.

#### **2. lépés: Telepítés kezdeményezése a Felügyeleti modulból**

A BOOTP protokoll irányított vagy üzenetszórásos BOOTP kérések használatát teszi lehetővé.

- 1. Győződjön meg róla, hogy a JS20 moduláris szerver rendszerbetöltési listája hálózati telepítésre van állítva. Ehhez az MM webes felületen válassza ki a **Moduláris szerver feladatok** > **Konfiguráció** menüpontot, és görgesse az oldalt a **Rendszerbetöltési sorrend** elemhez.
- 2. Kattintson a telepíteni kívánt JS20 moduláris szerverre, és győződjön meg róla, hogy a felsorolás első eszköze a **Hálózat - BOOTP**. A JS20 rendszerbetöltésekor a telepítés a BOOTP választ elsőként megkapó hálózati csatolón keresztül fog történni.

**Megjegyzés:** A JS20 bekapcsolásakor a telepítendő JS20 moduláris szerverrel nem lehet nyitott LAN feletti soros kapcsolat.

- 3. Kattintson a **Mentés** gombra.
- 4. Kapcsolja be a JS20 moduláris szervert az MM webes felületről a **Moduláris szerver feladatok** > **Bekapcsolás/újraindítás** menüponttal.
- 5. Válassza ki a telepíteni kívánt JS20 moduláris szervert, majd kattintson a **Moduláris szerver bekapcsolása** gombra.

Ha nincs LAN feletti soros kapcsolat a JS20 moduláris szerverrel, akkor a telepítés állapotának megtekintéséhez futtassa a következő parancsot a NIM vezérlőn:

lsnim -l *js20\_nim\_name*

Ha például a JS20 moduláris szerver **JS20blade1**-ként volt megadva, akkor futtassa a következő parancsot: lsnim -l JS20blade1

**Megjegyzés:** Ha egy hálózati csatoló IP paramétereinek beállítása érdekében lefuttatja az AIX **bootlist** parancsát, majd újraindítja a rendszert, akkor az IP paraméterek az NVRAM-ba kerülnek. Amikor az MM felületről a **Hálózat-BOOTP**,értékre állított rendszerbetöltési sorrenddel indítja újra a JS20 moduláris szervert, akkor a JS20 üzenetszórásos BOOTP helyett kísérletet tesz az NVRAM-ban tárolt IP paraméterek használatára. Üzenetszórásos BOOTP végrehajtásához futtassa a **bootlist** parancsot minden IP paraméternek a 0.0.0.0 címet megadva, majd végezzen újraindítást az AIX **shutdown -Fr** parancsával. Ha például az **ent1** felett kíván üzenetszórásos BOOTP-t végezni, akkor futtassa a következő parancsokat.

# bootlist -m normal ent1 client=0.0.0.0 bserver=0.0.0.0 gateway=0.0.0.0 hdisk0 # shutdown -Fr

Ha nem tud bejelentkezni az AIX rendszerre, akkor az Open Firmware parancssorban kövesse az irányított BOOTP végrehajtására vonatkozó útmutatásokat, de az egyes IP címekhez "0.0.0.0" értéket adjon meg. A JS20 moduláris szerver sikeres telepítése után a rendszerbetöltési IP paraméterek visszaállnak a 0.0.0.0 címre.

### **Irányított bootp hálózati telepítés végrehajtása**

Ha egy JS20 telepítésére irányított BOOTP segítségével kerül sor, akkor a NIM szervernek nem kell ugyanazon az alhálózaton lennie, mint a JS20 moduláris szervernek.

Ez a lehetőség nem követeli meg a JS20 moduláris szerver hálózati csatoló MAC címének ismeretét sem. Irányított BOOTP végrehajtásához LAN feletti soros kapcsolatot kell kialakítani a moduláris szerverrel, hogy az IP paramétereket be lehessen állítani az Open Firmware parancssorban. LAN feletti soros kapcsolat használatakor a NIM telepítés jelenleg 2 hálózati csatolót igényel. Az AIX nem telepíthető azon a csatolón, amelyet a LAN feletti soros kapcsolathoz használ.

#### **1. lépés: NIM szerver előkészítése**

- 1. A NIM szerveren hozza létre a telepíteni kívánt AIX szinthez szükséges SPOT, **lpp\_source** és esetleges további erőforrásokat. A NIM szerver általában a NIM vezérlő, de egy NIM kliens is beállítható NIM szerverként. A NIM erőforrások létrehozásához a NIM vezérlő beállítása és az alap telepítési erőforrások létrehozása részben talál utasításokat.
- 2. A telepítés folytatása előtt győződjön meg róla, hogy a JS20 moduláris szervernek megvannak az alábbi munkalapon megadott információi.

| Hálózati attribútum | Érték           |
|---------------------|-----------------|
| Hálózati csatoló    | (Például: ent1) |
| Hosztnév            |                 |
| IP cim              |                 |
| Hálózati maszk      |                 |
| Névszerver          |                 |
| Tartománynév        |                 |
| Átjáró              |                 |

*2. táblázat: Hálózati konfigurációs információs munkalap*

- 3. A NIM vezérlőn állítsa be a JS20 moduláris szervert NIM kliensként a **smitty nim\_mkmac** parancs futtatásával a NIM vezérlőn. Ez a parancs hozza létre a JS20 kliensmeghatározását. A JS20 moduláris szervert a parancssori **define** NIM művelettel is meghatározhatja.
- 4. Ha a telepítés után be kívánja állítani a JS20 névszerverét és tartománynevét, akkor használja a **resolv\_conf** erőforrást. A **resolv\_conf** erőforrás létrehozásáról további információkat a nim\_script erőforrás használata című témakörben talál.
- 5. A **smitty nim\_bosinst** futtatásával állítsa be a NIM vezérlőt a JS20 moduláris szerver telepítésére. Célként válassza ki a korábban meghatározott JS20 moduláris szervert. Ezután válassza ki a végrehajtandó telepítés típusát, illetve a JS20 telepítéséhez használni kívánt telepítési erőforrásokat. A JS20 moduláris szervert a parancssori **bos\_inst** NIM művelettel is előkészítheti a telepítésre.

#### **Megjegyzés:**

- a. Ha a JS20 ki van kapcsolva, vagy még sohasem lett telepítve, akkor adja meg az **Újrabetöltés és telepítés kezdeményezése most?** beállításnak a **nem** értéket, és nyomja meg az Entert a SMIT felületen.
- b. Ha a JS20 be van kapcsolva, és fut rajta az AIX, akkor adja meg az **Újrabetöltés és telepítés kezdeményezése most?** beállításnak az **igen** értéket a SMIT felületen. Ha ezt a lehetőséget választja, akkor alapértelmezésben irányított BOOTP kerül kezdeményezésre, így a 2. lépéshez ugorhat. A parancs futtatása előtt győződjön meg róla, hogy a JS20 be van jegyezve NIM kliensként. Ehhez futtassa a JS20 moduláris szerveren a **smitty niminit** parancsot. Ezután adja meg a NIM vezérlő hosztnevét, illetve a telepítéshez használni kívánt csatolót. A JS20 moduláris szervert emellett a **niminit** paranccsal is inicializálhatja.

#### **2. lépés: Irányított bootp megadása a JS20 moduláris szerverről**

- 1. Nyissa meg az MM webes felületét az MM IP címének vagy hosztnevének megadásával egy web böngészőben.
- 2. Engedélyezze a LAN feletti soros kapcsolatot a JS20 moduláris szerveren az MM webes felületről a **Moduláris szerver feladatok** > **LAN feletti soros** menüpont kiválasztásával.
- 3. Válassza ki a telepíteni kívánt JS20 moduláris szervert, majd kattintson a **LAN feletti soros kapcsolat engedélyezése** gombra.
- 4. Kapcsolja be a JS20 moduláris szervert az MM webes felületről a **Moduláris szerver feladatok** > **Bekapcsolás/újraindítás** menüponttal.
- 5. Válassza ki a telepíteni kívánt JS20 moduláris szervert, majd kattintson a **Moduláris szerver bekapcsolása** gombra.
- 6. Létesítsen LAN feletti soros kapcsolatot a JS20 moduláris szerverrel. Ehhez jelentkezzen be Telnet útján az MM-re, majd futtassa a **console** parancsot. Ha például a JS20 a 3. nyílásban található, akkor a következő parancsot kell futtatni:

console -T blade[3]

A LAN feletti soros kapcsolat megjelenít egy sor LED számot.

- 7. Az **E1F1** megjelenésekor nyomja meg az F8 billentyűt az Open Firmware parancssor megjelenítéséhez.
- 8. A hálózati rendszerbetöltéshez futtassa a **boot net:bootp,server\_ip,,client\_ip,gateway\_ip** parancsot.
	- v Ha **net** típusú rendszerbetöltést alkalmaz, akkor a futtatandó parancs a következőhöz hasonlít: boot net:bootp,192.168.2.10,,192.168.1.11,192.168.1.1
	- v Az **ent1** használatakor a következőhöz hasonló parancsot kell futtatni: boot /pci@8000000f8000000/pci@0/ethernet@1,1:bootp,192.168.2.10,,192.168.1.11,192.168.1.1

**Megjegyzés:** Ebben a parancsban az eszköz teljes elérési útját meg kell adni. Az eszköz teljes elérési útjának meghatározásához listázza ki az eszközfát az Open Firmware parancssor **ls** parancsával. A parancs kimenete a következőhöz fog hasonlítani:

```
0 > 1s000000c87f18: /ibm,serial
000000c88840: /chosen
000000c88a98: /packages
...
000000d31488: /vdevice
000000d327a8: /vty@0
000000d32f88: /IBM,sp@4000
000000d33f10: /rtc@4001
000000d34a18: /pci@8000000f8000000
000000d384d0: /pci@0
000000d4bbd0: /ethernet@1<br>000000d5af50: /ethernet@1.1
000000d5af50: /ethernet@1,1
000000d3be00: /pci@3
000000d6a350: /usb@0
000000d845f8: /hub@1
```
<span id="page-28-0"></span>000000d854b8: /usb@0,1 000000d9f760: /hub@1 000000d3f798: /pci@1f 000000d45ed8: /ide@4,1<br>000000d47b10: /disk@0 000000d47b10:

A kiemelt bejegyzések a második Ethernet kártya elérési útját adják meg. Ezt az értéket kell átadni a **boot** parancsnak a második Ethernet kártyáról végzett hálózati rendszerbetöltés kezdeményezéséhez.

9. A **boot** parancs futtatása után megkezdődik a hálózati telepítés. A LAN feletti soros kapcsolaton az alábbihoz hasonló kimenet jelenik meg:

```
BOOTP: chosen-network-type = ethernet,auto,none,auto<br>BOOTP: server IP = 192.168.2.10
BOOTP: server IP =BOOTP: requested filename =
BOOTP: client IP = 192.168.1.11
BOOTP: client HW addr = 0 d 60 1e c cb
BOOTP: gateway IP = 192.168.1.1
BOOTP: device /pci@8000000f8000000/pci@0/ethernet@1,1
BOOTP: loc-code U8842.P1Z.23A0984-P1-T7
BOOTP R = 1FILE: /tftpboot/js20blade1.austin.ibm.com
Load Addr=0x0000000000004000, Max Size=0x0000000000bfc000
FINAL Packet Count = 21131
FINAL File Size = 10818623 bytes.
load-base=0x4000
real-base=0xc00000
Elapsed time since release of system processors: 2 mins 28 secs
...
```
# **Rendszer mentése szalagra**

Ez a példahelyzet írja le a rendszerbetöltésre használható rendszermentések (más néven *gyökér kötetcsoport mentések* vagy *mksysb képfájl*) készítését és ellenőrzését.

A leírásban szereplő példahelyzet adott AIX változatok alatt lett tesztelve. A kapott eredmények a használt AIX változattól és szinttől függően jelentősen eltérhetnek a megadottól.

### **1. lépés: Rendszermentés létrehozásának előkészítése**

A rendszermentés elkészítése előtt biztosítania kell az alábbi előfeltételeket:

- v Győződjön meg róla, hogy root felhasználóként jelentkezett be.
- v Ha egy mentésfájlt más, eltérően konfigurált célrendszerek telepítéséhez szeretne használni, akkor a mentésfájlt a forrásrendszer konfigurálása *előtt* kell létrehoznia, vagy a RECOVER\_DEVICES változót no értékre kell állítania a bosinst.data fájlban. A bosinst.data fájllal kapcsolatos további információkért tekintse meg a *Telepítés és áttérés* kiadvány A bosinst.data fájl című részét.
- v Ha mesterlemezt készít a forrás rendszerről, akkor fontolja meg a jelszavak és a hálózati címek megváltoztatását. A jelszavak átmásolása a forrásról a célrendszerre biztonsági problémákhoz vezethet. A hálózati címek célrendszerre másolása miatt az ismétlődő hálózati címek fennakadást okozhatnak a hálózati kommunikációban.
- v Illesszen be minden biztonsági mentésre váró fájlrendszert. Az **mksysb** parancs csak a **rootvg** felkapcsolt JFS és JFS2 fájlrendszereit menti el. A fájlrendszerek beillesztéséhez használja a **mount** parancsot.

**Megjegyzés:** Az **mksysb** parancs nem menti el az NFS hálózaton keresztül beillesztett fájlrendszereket.

v Iktasson ki minden olyan helyi alkönyvtárat, ami más helyi alkönyvtárra van csatolva.

**Megjegyzés:** Ez a mentési eljárás kétszer menti a fájlokat, ha egy helyi alkönyvtár ugyanazon fájlrendszer másik helyi alkönyvtárára van felcsatolva. Ha például /tmp-t a /usr/tmp-n keresztül illeszti be, a /tmp könyvtárban levő fájlok kétszer kerülnek be a mentésbe. Ezen ismétlődés miatt a fájlok száma meghaladhatja a fájlrendszer által tárolni képes fájlok számát, ami meghiúsíthatja a mentésfájl jövőbeni telepítését.

- <span id="page-29-0"></span>v Az /etc/exclude.rootvg fájlban felsorolhatja azokat a fájlokat, amelyekről nem kíván biztonsági mentést készíteni.
- v Biztosítson legalább 40 MB szabad lemezterületet a /tmp könyvtárban. Az **mksysb** parancs igényli ezt a munkaterületet a biztonsági mentés idejére.

Használja a **df** parancsot, amely 512 bájt blokk egységekben ad visszajelzést, a /tmp alkönyvtár szabad területének meghatározására. A **chfs** paranccsal módosíthatja a fájlrendszer méretét, amennyiben szükséges.

A következő parancs például 40 MB lemezterületet ad a 4 MB-os partícióval rendelkező rendszer /tmp alkönyvtárának.

- # chfs -a size=+80000 /tmp
- v Minden hardvert telepíteni kell, beleértve az olyan külső eszközöket, mint a szalag- és adathordozó meghajtók.
- v A bos.sysmgt.sysbr fájlkészletet telepíteni kell. A bos.sysmgt.sysbr fájlkészletet az AIX automatikusan telepíti. A következő parancs segítségével ellenőrizheti, hogy a bos.sysmgt.sysbr fájlkészlet telepítve van-e a rendszeren:

```
# lslpp -l bos.sysmgt.sysbr
```
Ha az **lslpp** parancs nem tartalmazza a bos.sysmgt.sysbr fájlkészletet, akkor telepítse azt a biztonsági mentés folytatása előtt. Írja be a következő parancsot:

```
# installp -agqXd
/dev/cd0 bos.sysmgt.sysbr
```
### **2. lépés: Rendszer mentése szalagra**

- 1. Írja be a smit mksysb gyorselérést.
- 2. Válassza ki a szalagot a **Backup DEVICE or File (Mentési eszköz vagy fájl)** mezőben.
- 3. Ha leképezési fájlokat szeretne létrehozni, válassza az **igen** lehetőséget a **Leképezési fájlok létrehozása?** mezőben.

**Megjegyzés:** Nem javasolt a leképezési fájlok használata, ha a biztonsági mentést az eredetitől eltérő célrendszerre szeretné újratelepíteni, vagy ha az eredeti rendszer lemezkonfigurációja meg fog változni, mielőtt a biztonsági mentést visszatelepítené.

- 4. Ha bizonyos fájlokat ki szeretne hagyni a mentésből, válassza az **igen** értéket a **Fájlok kihagyása** mezőben.
- 5. Válassza az **igen** értéket a **Fájlok listázása mentés közben** mezőben.
- 6. Ha a mentés során más programokat is futtat, akkor a **Szoftvercsomag tiltása mentés során?** mezőben válassza az **igen** értéket.
- 7. A menü további opcióiban használja az alapértelmezés szerinti értékeket.
- 8. A megerősítéshez nyomja meg az Entert, és kezdje el a rendszermentési eljárást.
- 9. A PARANCSÁLLAPOT képernyő jelenik meg állapotüzenetekkel, miközben a rendszer a mentésfájlt elkészíti. Ha a mentési eljárás befejeződik, a **PARANCS:** mező **OK**-ra vált.
- 10. Ha a mentés befejezésekor ki szeretne lépni a SMIT-ből, nyomja meg az F10 (vagy Esc+0) gombot.
- 11. Vegye ki a szalagot és címkézze fel. Tegye írásvédetté a biztonsági mentést tartalmazó szalagot.
- 12. Jegyezzen fel minden elmentett root és felhasználói jelszót. Ne felejtse el, hogy ezek a jelszavak akkor aktivizálódnak, amikor a biztonsági mentést a rendszer visszaállítására vagy más rendszer telepítésére használja.

Ön sikeresen elkészítette a **rootvg** mentését. Mivel a rendszermentés tartalmaz egy rendszerindító képet, ezt a szalagot használhatja a rendszer indításához, ha valamilyen okból nem indul a merevlemezről.

# **Rendszer klónozása rendszermentési szalag segítségével**

Az **mksysb** rendszerképpel egyetlen rendszer képét több célrendszerre klónozhatja.

A leírásban szereplő példahelyzet adott AIX változatok alatt lett tesztelve. A kapott eredmények a használt AIX változattól és szinttől függően jelentősen eltérhetnek a megadottól.

Lehet, hogy a célrendszerek nem ugyanazokat a hardvereszközöket vagy csatolókat tartalmazzák, mint a forrás rendszer, vagy lehet, hogy nem azonos a hardverplatformjuk.

<span id="page-30-0"></span>Alapértelmezés szerint az alap operációs rendszer (BOS) telepítési folyamata során minden eszköz telepítésre kerül. Ha a menüben az Rendszermentés tetszőleges rendszerre telepítésének engedélyezése yes-re van állítva, akkor létre tud hozni egy **mksysb** képfájl, amely betölti és telepíti a támogatott rendszereket. A következő beírásával ellenőrizze, hogy a rendszer minden eszközzel együtt került-e telepítésre:

# grep ALL\_DEVICES\_KERNELS /var/adm/ras/bosinst.data

A kimenet az alábbihoz hasonlóan jelenik meg: ALL DEVICES KERNELS = yes

Ezt a példahelyzetet akkor használja, ha a rendszer a BOS telepítés során nem minden eszközzel került telepítésre. Győződjön meg róla, hogy a rendszerbetöltést a rendszer megfelelő termék adathordozójáról végzi, és az alap operációs rendszernek ugyanaz a karbantartási vagy technológiai szintje van telepítve, mint az **mksysb** készítéséhez használt forrásrendszeren. Például az AIX változatából származó **mksysb** adathordozó esetén a BOS AIX adathordozót használja. Használja ezt a leírást, ha a rendszermentési szalagot más rendszeren telepíti.

A példahelyzetben tegye a következőket:

1. A rendszer indításához helyezze az *AIX Volume 1* adathordozót az adathordozó meghajtóba, a mentési szalagot pedig a szalagos meghajtóba.

**Megjegyzés:** Lehetősége van arra, hogy DVD-ről végezzen rendszerbetöltést és szalagot használjon a telepítéshez. A szalagos rendszerbetöltés során azonban nem használhatja a DVD meghajtót az egyéni információk biztosításához.

- 2. Válassza a **Karbantartási mód indítása a rendszer helyreállításához** lehetőséget.
- 3. Válassza ki a **Telepítés rendszermentésről** lehetőséget.
- 4. Válassza ki a mentési szalagot tartalmazó meghajtót, majd nyomja meg az Entert.

A rendszer beolvassa az adathordozót, és megkezdi a telepítést.

A rendszer megkérdezi a BOS telepítés nyelvét, majd megjelenik az üdvözlő képernyő. Mivel a klónozás nem támogatott kérdések nélküli telepítésnél, válassza a másik lehetőséget.

Ha a termék adathordozóról hajt végre klónozást egy mentési szalag visszaállításához, akkor ne vegye ki az adathordozót az adathordozó meghajtóból.

Az **mksysb** telepítés befejezése után a telepítőprogram automatikusan további eszközöket telepít a rendszerre a termék rendszerbetöltéshez használt eredeti adathordozójának segítségével. A BOS telepítési naplófájlokba különféle információk kerülnek. A BOS telepítési naplófájlok megtekintéséhez írja be a cd /var/adm/ras parancsot, majd jelenítse meg a könyvtárban található **devinst.log** fájlt.

Ha a forrásrendszer nem rendelkezik megfelelő jelszóval és hálózati információkkal, akkor azonnal elvégezheti a célrendszeren a változtatásokat. Emellett néhány termék eszközspecifikus fájlokat is tartalmaz. Ha a grafikus kártyája a célrendszeren eltér, ellenőrizze, hogy a grafikus funkciókkal összefüggő LPP-k eszköz-specifikus fájlkészletei telepítve vannak-e.

# **Sikertelen szoftvertelepítés utáni helyreállítás**

Ezen forgatókönyv segítségével helyre tudja állítani a szoftvertermékeket és a szervizfrissítéseket megszakított vagy meghiúsult telepítés után.

A leírásban szereplő példahelyzet adott AIX változatok alatt lett tesztelve. A kapott eredmények a használt AIX változattól és szinttől függően jelentősen eltérhetnek a megadottól.

A helyreállítás folyamata megkísérel törölni minden olyan elemet, amelynek a telepítése csak részben történt meg, vagy befejezetlen állapotban maradt. Ez az eljárás csak a választható szoftvertermékek frissítésére vagy telepítésére vonatkozik. Ha az AIX BOS telepítés sikertelen volt, tekintse meg a Hibaelhárítás BOS telepítés után című részt.

<span id="page-31-0"></span>**Megjegyzés:** A rendszer biztonságos helyreállítása érdekében a szoftver telepítése előtt ajánlatos rendszermentést készíteni. A rendszermentés létrehozásával kapcsolatos útmutatás a Rendszermentések létrehozása című részben található.

A helyreállítás folyamata megpróbálja a frissítést visszaállítani az eredeti állapotába. Amikor például **COMMITTING** (véglegesítés) állapotban megszakadt frissítést kell rendbe tenni, akkor a helyreállítási folyamat megkísérli visszaállítani a frissítést **APPLIED** (alkalmazott) állapotba.

Ha egy frissítési telepítés megszakad, a frissítés aktuális állapotának megtekintéséhez futtassa az **lslpp -l** parancsot. Ha például az **lslpp -l** parancsot futtatja egy megszakított frissítési telepítésen, akkor előfordulhat, hogy a frissítés állapota **APPLIED** helyett **APPLYING**.

Ha a telepítés már a kezdeti fázisában megszakadt, akkor a helyreállítási folyamat megkísérli teljes egészében törölni a telepítést és visszaállítani a termék előző verzióját (ha van ilyen). Visszaállítása után a korábbi verzió lesz az aktív verzió. Ha a korábbi verziót nem lehet visszaállítani, akkor az **lslpp -l** parancs a szoftvert **BROKEN (SÉRÜLT)** állapotúként listázza ki.

A törölt vagy **SÉRÜLT** terméket újra lehet telepíteni. A **SÉRÜLT** állapotban lévő termékeket nem lehet helyreállítani, azt csak újratelepíteni vagy eltávolítani lehet.

#### **A helyreállítási eljárás elindítása SMIT segítségével:**

- 1. Írja be a smit maintain\_software gyorselérést a parancssorba.
- 2. Válassza a **Clean Up After Failed or Interrupted Installation (Sikertelen vagy megszakított telepítés helyreállítása)** pontot és nyomja meg az Entert.

#### **A helyreállítási eljárás elindítása a parancssorból:**

Írja be az installp -C parancsot a parancssorba és nyomja meg az Entert.

Ha a helyreállítási folyamat utána utasítást kap a rendszer újraindítására, akkor indítsa újra a rendszert.

Ha azt az üzenetet kapja, hogy a rendszer nem talált helyreállítandó terméket, akkor lehet, hogy fölöslegesen indította el a helyreállítási eljárását. Próbálja újra a telepítést.

# **Az AIX telepítése adathordozóról, a partíció telepítését HMC segítségével végezve**

Ebben az eljárásban egy Új és teljes alap operációs rendszer telepítést hajt végre egy logikai partíción a partíció adathordozó eszközének segítségével. Ez az eljárás feltételezi, hogy egy HMC van csatlakoztatva a rendszerhez.

### **Előfeltételek**

A leírásban szereplő példahelyzet adott AIX változatok alatt lett tesztelve. A kapott eredmények a használt AIX változattól és szinttől függően jelentősen eltérhetnek a megadottól.

**Megjegyzés:** Bármelyik módszert válassza is, mindig pontosan a dokumentációban található sorrendben hajtsa végre az egyes lépéseket. Mindegyik eljárás tartalmaz olyan lépéseket, amelyeket az AIX vagy a HMC felület segítségével hajthat végre.

A leírás abból indul ki, hogy az eljárás megkezdése előtt a HMC segítségével már létrehozott egy partíciót és egy partíció profilt a kliens számára. Feltételezi továbbá, hogy a SCSI buszvezérlő csatlakoztatva van az adathordozó eszközhöz, valamint a partíció rendelkezésére áll egy hálózati csatoló és elegendő lemezterület az AIX operációs rendszer számára. Állítsa a partíció rendszerbetöltés módját SMS módra. A partíció és a partíció profil sikeres létrehozása után hagyja a partíciót *Kész* állapotban. A logikai partíciók és partíció profilok létrehozásával kapcsolatos információkért olvassa el az IBM® Power Systems Hardver Információs központ Logikai partíciók és partíció profilok létrehozása című témakörét.

### 1. lépés A partíció aktiválása és telepítése (a lépéseket HMC felületen hajtsa végre)

- 1. Aktiválja a partíciót az alábbi módon:
	- a. Helyezze be az *AIX 7 Volume 1* adathordozót a felügyelt rendszer adathordozó-eszközébe.
	- b. A navigációs panelen nyissa meg a **Rendszerfelügyelet > Szerverek** elemet, és kattintson arra a rendszerre, amelyen a logikai partíció található.
	- c. A Feladatok menüben válassza ki a partíciót, és kattintson a **Műveletek > Aktiválás > Profil** elemre.
	- d. Válassza a **Terminál ablak vagy konzol szekció megnyitása** lehetőséget a menü alján egy terminál (vagy vterm) ablak megnyitásához.
	- e. Válassza a **Speciális** lehetőséget a Speciális beállítások menü megnyitásához.
	- f. A Rendszerbetöltési mód mezőben válassza az **SMS** lehetőséget.
	- g. Az **OK** kiválasztásával zárja be a Speciális beállítások menüt.
	- h. Válassza az **OK** lehetőséget. Megnyílik a partícióhoz tartozó vterm ablak.
- 2. A vterm SMS menüjében tegye a következőt:
	- a. Nyomja meg az 5 billentyűt majd az Entert az **5. Rendszerbetöltő beállítások kiválasztása** lehetőség kiválasztásához.

```
PowerPC Firmware
Version SF220_001
SMS 1.5 (c) Copyright IBM Corp. 2000, 2003 All rights reserved.
-------------------------------------------------------------------------------
Main Menu
1. Select Language
2. Setup Remote IPL (Initial Program Load)
3. Change SCSI Settings
4. Select Console
5. Select Boot Options
-------------------------------------------------------------------------------
Navigation Keys:
              X = eXit System Management Services
-------------------------------------------------------------------------------
Írja be a menüpont számát és nyomja meg az Entert, vagy válasszon egy
Navigáció billentyűt: 5
```
- b. Nyomja meg a 2 billentyűt majd az Entert a **2. Rendszerbetöltő eszközök kiválasztása** lehetőség kiválasztásához.
- c. Nyomja meg az 1 billentyűt majd az Entert az **1. Első rendszerbetöltő eszköz kiválasztása** lehetőség kiválasztásához.
- d. Nyomja meg a 3-as billentyűt majd az Entert a **3. DVD** lehetőség kiválasztásához.
- e. Válassza ki az adathordozó eszköznek megfelelő adathordozó típust, majd nyomja meg az Entert.
- f. Válassza ki az adathordozó eszköznek megfelelő eszközszámot, majd nyomja meg az Entert. Az adathordozó eszköz most már az első eszköz az Aktuális rendszerbetöltő sorrend listában.
- g. Nyomja meg az ESC billentyűt egymás után többször, amíg vissza nem ér a Rendszerbetöltő eszköz sorrend beállítása menübe.
- h. Válassza ki a merevlemeznek megfelelő eszközszámot, majd nyomja meg az Entert.
- i. Az x billentyű megnyomásával lépjen ki az SMS menüből. Erősítse meg, hogy valóban ki szeretne lépni az SMS menüből.
- 3. Végezzen rendszerbetöltést az *AIX 1. kötet* adathordozójáról a következőképp:
	- a. Válassza a konzolt, majd nyomja meg az Entert.
	- b. Válassza ki a BOS Telepítés menüből a használni kívánt nyelvet, majd nyomja meg az Entert az Üdvözli az Alap operációs rendszer Telepítés és Karbantartás menü megnyitásához.

c. A Telepítési beállítások módosítása/megjelenítése és telepítés kiválasztásához a Választás mezőbe írja be a 2 értéket és nyomja meg az Entert.

```
Üdvözöli az Alap operációs rendszer
                      telepítése és karbantartása
Írja be a kiválasztott menüpont számát és nyomja meg az Entert. A
választást >>> jelzi.
   1 Telepítés indítása alapértelmezett beállításokkal
   2 Telepítési beállítások módosítása/megjelenítése és telepítés
   3 Karbantartási mód indítása a rendszer helyreállításához
   4 További lemezek elérhetővé tétele
   88 Súgó ?
   99 Előző menü
>>> [1] választás: 2
```
- 4. Ellenőrizze vagy módosítsa a BOS Telepítési beállításokat az alábbiak szerint:
	- a. Írjon 1 értéket a **Választás** mezőbe a **Rendszerbeállítások** lehetőség kiválasztásához.
	- b. A **Választás** mezőbe írja be az 1 értéket az új és teljes felülírásos telepítéshez és nyomja meg az Entert.

**Megjegyzés:** A választható telepítési módszer attól függ, van-e telepítve a lemezen egy előző AIX verzió.

- c. Amikor megjelenik a Lemez(ek) váltása képernyő, megváltoztathatja a telepítés céllemezét. Ha a megjelenített alapértelmezések helyesek, akkor írjon 0 értéket a **Választás** mezőbe, majd nyomja meg az Entert. A céllemez megváltoztatásához tegye a következőket:
	- 1) Írja be mindegyik kiválasztott lemez számát a **Választás** mezőbe és nyomjon Entert. *Ne* nyomjon Entert a végén amíg be nem fejezte az összes lemez kiválasztását. Ha vissza akarja vonni egy lemez kiválasztását, írja be a számát másodszor is és nyomjon Entert.
	- 2) Amikor befejezte a lemezek kiválasztását, írjon egy 0 karaktert a **Választás** mezőbe és nyomjon Entert. Ekkor megjelenik az Telepítés és beállítások képernyő, amely kiválasztott lemezek listáját tartalmazza a **Rendszerbeállítások** menüpont alatt.
- d. Szükség esetén módosítsa az elsődleges nyelvi környezetet. Az alábbi lépések végrehajtásával módosítsa a telepítő által használt elsődleges nyelvet a használni kívánt nyelvnek és kulturális környezetnek megfelelően.

**Megjegyzés:** Az elsődleges nyelvi környezet megváltoztatása nem lép hatályba addig, amíg az Alap operációs rendszer telepítés végeztével újra nem indítja a rendszert.

- 1) Az **Elsődleges nyelvi környezet beállításai** lehetőség kiválasztásához írjon 2 karaktert a Telepítés és beállítások képernyő **Választás** mezejébe.
- 2) Válassza ki a megfelelő kulturális megállapodási, nyelv- és billentyűzetopciókat. A legtöbb lehetőség előre meghatározott kombináció, azonban Ön is létrehozhatja az opciók saját kombinációját.
	- v Előre meghatározott Elsődleges nyelvi környezet kiválasztásához írja be annak számát a **Választás** mezőbe és nyomja meg az Enter gombot.
	- v Az elsődleges nyelvi környezet beállításához tegye a következőket:
		- a) Válassza a **TOVÁBBI VÁLASZTÁSOK** pontot.
		- b) Válassza a **Saját kombináció létrehozása** lehetőséget.
		- c) Amikor az Elsődleges kulturális megállapodás beállítása képernyő megjelenik, írja a választott kulturális megállapodásnak megfelelő számot a **Választás** mezőbe és nyomja meg az Entert.
		- d) Amikor az Elsődleges nyelv beállítása képernyő megjelenik, írja a választott elsődleges nyelvnek megfelelő számot a **Választás** mezőbe és nyomja meg az Entert.
		- e) Amikor az Billentyűzet beállítása képernyő megjelenik, írja a rendszerhez csatlakozó billentyűzetnek megfelelő számot a **Választás** mezőbe, és nyomja meg az Entert.
- e. Miután az összes beállítást elvégezte, ellenőrizze még egyszer a beállításokat. Nyomja meg az Entert a beállítások megerősítéséhez és a BOS telepítés megkezdéséhez. A rendszer automatikusan újraindul a telepítés befejezése után.
- 5. Állítsa át a partíciót Normál módba az alábbiak szerint:
	- a. A menü megnyitásához kattintson a jobb egérgombbal a partíció profilra. Győződjön meg róla, hogy a helyes partíció profil van kijelölve.
	- b. Válassza a **Tulajdonságok** menüpontot.
	- c. Kattintson a **Beállítások** fülre.
	- d. A Rendszerbetöltési mód mezőben válassza a Normál lehetőséget.
	- e. Az **OK** kiválasztásával zárja be a Tulajdonságok menüt.
	- f. A menü megnyitásához kattintson a jobb egérgombbal a partícióra.
	- g. Válassza a **Partíció újraindítása** lehetőséget.
	- h. Az Újraindítási beállítások közül válassza az **Azonnali** lehetőséget.
	- i. Erősítse meg a partíció újraindítását.
	- j. Amikor a partíció újraindult, kattintson a jobb egérgombbal a partícióra a menü megnyitásához.
	- k. Válassza a **Terminálablak megnyitása** lehetőséget a virtuális terminál (vterm) ablak megnyitásához.
- 6. Fejezze be a BOS telepítést az alábbiak szerint:
	- a. Válassza ki a vt100 termináltípust.

```
Set Terminal Type
The terminal is not properly initialized. Please enter a terminal type
and press Enter. Some terminal types are not supported in
non-English languages.
    ibm3101 tvi912 vt330
    ibm3151 tvi920 vt340<br>ibm3161 tvi925 wyse30
    i<sub>bm3161</sub>
    ibm3162 tvi950 wyse50
    ibm3163 vs100 wyse60<br>ibm3164 vt100 wyse100
                                  wyse100
    ibmpc vt320 wyse350
    lft sun
                         +-----------------------Messages------------------------
                      If the next screen is unreadable, press Break (Ctrl-c)
   88 Súgó ? | to return to this screen.
   99 Exit |
                    |
>>> [] választás: vt100
```
- b. A Licencszerződés menüben válassza a **Licencszerződés elfogadása** menüpontot.
- c. A Licencszerződés ELFOGADÁSA kérdésre válassza az **igen** lehetőséget.
- d. Az F10 billentyű (vagy az Esc+0) megnyomásával lépjen ki a Licencszerződés menüből.
- e. A Telepítősegéd főmenüjében válassza a **Dátum és idő beállítása** menüpontot.

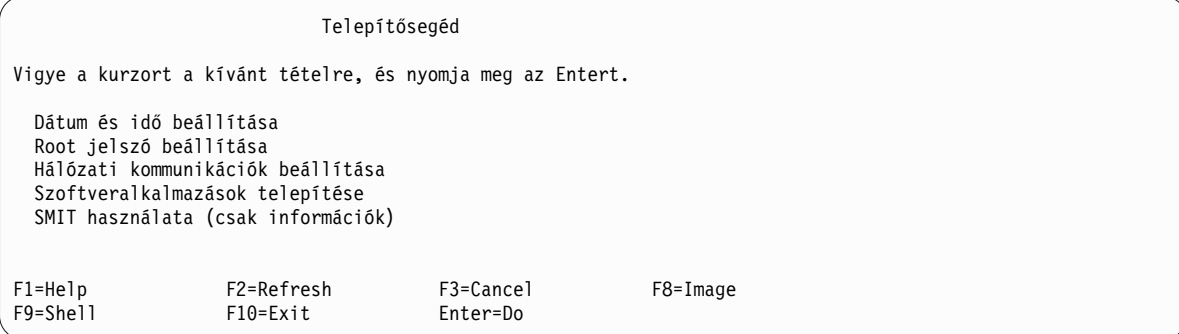

- <span id="page-35-0"></span>f. Adja meg a helyes dátumot, időt és időzónát. Az F3 billentyű (vagy az Esc+3) megnyomásával térjen vissza a Telepítősegéd főmenüjébe.
- g. Válassza a **root jelszó beállítása** lehetőséget. Adja meg a partíció root jelszavát.
- h. Válassza a Hálózat kommunikáció beállítása lehetőséget. Válassza a TCP/IP indítás lehetőséget. Válasszon egyez az Elérhető hálózati csatolók listából, majd nyomja meg az Entert. Adja meg a megfelelő hálózati információkat a Minimális konfiguráció és indítás menüben, majd nyomja meg az Entert. Az F3 billentyű (vagy az Esc+3) megnyomásával térjen vissza a Telepítősegéd főmenüjébe.
- i. Lépjen ki a telepítősegédből az F10 (vagy Esc+0) gomb lenyomásával.
- j. Megjelenik a vterm ablak a bejelentkező képernyővel.

### **2. lépés: Partíció kezelése (a lépést AIX környezetben hajtsa végre)**

A telepítés végeztével a rendszer újraindítása után megjelenik a vterm ablak a bejelentkező képernyővel.

Ezen a ponton számos szokásos rendszeradminisztrátori feladatot elvégezhet. Az egyes eljárásokkal kapcsolatos további információk helyét az alábbi táblázat tartalmazza.

| Eljárás                                                 | <b>Hely</b>                                                                                             |
|---------------------------------------------------------|----------------------------------------------------------------------------------------------------|
| Biztonsági mentés és rendszermentések<br>helyreállítása | "Rendszermentések készítése és telepítése", Telepítés és áttérés                                        |
| Felhasználók és csoportok kezelése                      | "Felhasználók, szerepek és jelszavak", Biztonság                                                        |
| Szoftverek telepítése                                   | A Telepítés és áttérés című kiadvány "Választható szoftvertermékek és szerviz frissítések"<br>szakasza. |
| Javítási frissítések telepítése                         | A Telepítés és áttérés című kiadvány "Választható szoftvertermékek és szerviz frissítések"<br>szakasza. |
| A rendszerteljesítmény hangolása                        | A Teljesítménykezelés című kiadvány "Teljesítményhangolás" szakasza.                                    |
| Nyomtatók beállítása                                    | Nyomtatók és nyomtatás                                                                                  |

*3. táblázat:* **Szokásos rendszeradminisztrátori eljárások**

# Az AIX telepítése adathordozóról, a partíció telepítését HMC nélkül **végezve**

Ebben az eljárásban egy Új és teljes alap operációs rendszer telepítést hajt végre az önálló rendszeren a rendszer beépített adathordozó eszközének segítségével.

A leírásban szereplő példahelyzet adott AIX változatok alatt lett tesztelve. A kapott eredmények a használt AIX változattól és szinttől függően jelentősen eltérhetnek a megadottól.

Ez a rész az AIX operációs rendszer telepítésének különböző eljárásait tartalmazza. Az AIX alap operációs rendszer telepítésével, valamint a Hálózati telepítéskezelővel (NIM) végzett AIX telepítéssel és karbantartással kapcsolatos további információkat és szempontokat az *Telepítés és áttérés* című kiadványban talál.

A BOS telepítése befejeződött, és a rendszer kezdeti konfigurációja elkészült.

### **1. lépés: Rendszer előkészítése telepítésre**

- v Elegendő lemezterületre és memóriára van szükség. Az AIX 4 GB memóriát és 20 GB fizikai lemezterületet igényel. A kiadás további információit az *AIX 7.2 Kiadási megjegyzésekben* találja.
- v Ellenőrizze, hogy a hardver és az összes külső eszköz telepítése befejeződött. A telepítési útmutatásokat nézze meg a rendszeregységekhez mellékelt dokumentációkban.
- v Ha a rendszernek kommunikálnia kell más rendszerekkel és hozzá kell férnie az erőforrásaikhoz, akkor a telepítés folytatása előtt győződjön meg róla, hogy a következő munkalapon található információk rendelkezésére állnak:
*4. táblázat: Hálózati konfigurációs információs munkalap*

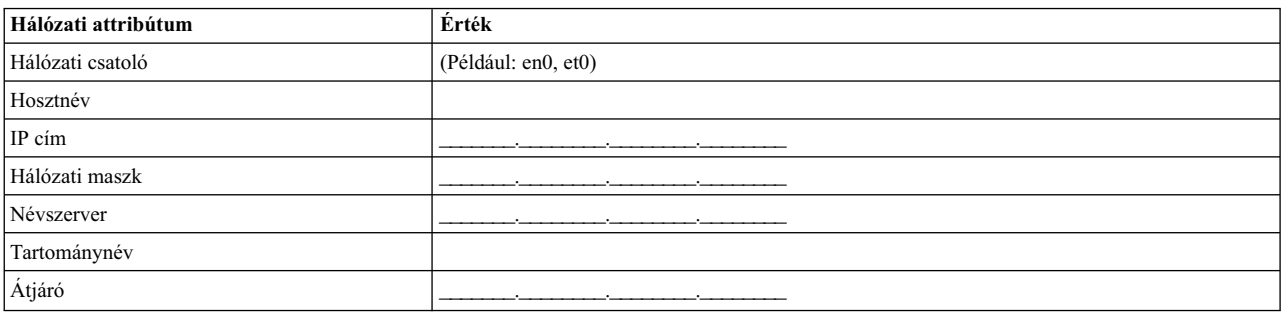

### **2. lépés: Rendszer indítása az AIX termék adathordozóról**

- 1. Helyezze a *AIX Volume 1* jelzésű adathordozót az adathordozó meghajtóba.
- 2. Győződjön meg róla, hogy a rendszerhez csatlakoztatott összes külső eszköz (mint például a DVD meghajtók és terminálok) be van kapcsolva. Csak az AIX telepítéséhez használt adathordozó meghajtónak kell tartalmaznia a telepítőeszközt.
- 3. Kövesse a megfelelő eljárásokat a rendszer bekapcsolásához és a rendszerbetöltés AIX termék adathordozóról való elvégzéséhez. Ha utasításokra van szüksége, akkor nézze meg a hardver dokumentációt.

**Megjegyzés:** A legtöbb régebbi MicroChannel rendszernél a rendszer bekapcsolása előtt a biztonsági zárat szerviz pozícióba kell állítani. Néhány régebbi PCI rendszernél be kell írni 5-öt vagy meg kell nyomni az F5 billentyűt (attól függően, hogy ASCII terminált vagy grafikus megjelenítő konzolt használ) amikor a rendszer sípol, és ezt többször meg kell ismételni az IBM rendszereknél a konzolon pár perccel a bekapcsolás után. Az újabb PCI rendszereknél csak az 5-öt kell egymás után többször beírni a rendszer parancssorba (függetlenül a használt konzoltípustól). A legújabb rendszereknél az alternatív adathordozóról való rendszerbetöltést is be lehet állítani a szervizprocesszor menü segítségével. Ha további információkra van szüksége, akkor nézze meg a hardver dokumentációját.

- 4. Ha a rendszer kéri, akkor adja meg a rendszerkonzolt a megfelelő billentyű lenyomásával a parancssorban (1, 2, F1, F2 és így tovább).
- 5. Válassza az angol nyelvet az alap operációs rendszer (BOS) telepítési menü nyelveként úgy, hogy a **Választás** mezőbe beírja az 1 értéket. Az "Üdvözöljük az Alap operációs rendszer telepítése és karbantartása során" képernyő megnyitásához nyomja meg az Entert.
- 6. A 2 Telepítési beállítások módosítása/megjelenítése és telepítés kiválasztásához a Választás mezőbe írja be a 2 értéket és nyomja meg az Entert.

```
Üdvözöli az Alap operációs rendszer
                      telepítése és karbantartása
Írja be a kiválasztott menüpont számát és nyomja meg az Entert. A
választást >>> jelzi.
    1 Telepítés indítása alapértelmezett beállításokkal
   2 Telepítési beállítások módosítása/megjelenítése és telepítés
   3 Karbantartási mód indítása a rendszer helyreállításához
   4 További lemezek elérhetővé tétele
   5 Tárolóadapterek kiválasztása
   88 Súgó ?
   99 Előző menü
>>> [1] választás: 2
```
### **3. lépés: BOS telepítési beállítások megadása és ellenőrzése**

- 1. A Telepítés és beállítások képernyőn vizsgálja meg a telepítési beállítások helyességét; ellenőrizze a telepítési metódust (új és teljes felülírás), a telepítendő lemezt vagy lemezeket, az elsődleges nyelvi környezet beállításait, és a speciális opciókat.
- 2. A telepítési módszert és a telepítés céllemezét tartalmazó rendszerbeállítások megváltoztatásához a **Választás** mezőbe írja be az 1 értéket és nyomja meg az Entert.

```
Telepítés és beállítások
Ha a jelenlegi beállításokat szeretné használni a telepítés során, írja be a
0-át és nyomja meg az Entert, vagy írja be
a változtatni kívánt beállítás számát és nyomja meg az Entert.
   1 Rendszerbeállítások:
        Telepítési módszer...................Új és teljes felülíró
        A lemez, ahová telepíteni szeretné...hdisk0
>>> [0] választás: 1
```
3. A **Választás** mezőbe írja be az 1 értéket az új és teljes felülírásos telepítéshez és nyomja meg az Entert. Megjelenik A "Telepítendő lemez(ek) megváltoztatása" képernyő.

```
Telepítendő lemez(ek) megváltoztatása
Írjon be egy vagy több számot a telepítéshez használt lemez(ek)hez és
nyomja meg
az Entert. A válasz törléséhez írja be a megfelelő számot és nyomja meg az
Entert.
Legalább egy betölthető lemezt kell választani. Az aktuális választást
>>> jelzi.
       Name Location Code Size(MB) VG Status Bootable
    1 hdisk0 04-B0-00-2,0 30720 none Yes
    2 hdisk1 04-B0-00-5,0 30720 none Yes
    3 hdisk2 04-B0-00-6,0
>>> 0 Folytatás a fent jelzett választásokkal
   66 Az alap operációs rendszer telepítés által nem ismert lemezek
   77 További lemezzel kapcsolatos információk megjelenítése
   88 Súgó ?
   99 Előző menü
>>> [0] választás:
```
- 4. A Telepítendő lemezek megválasztása képernyőben:
	- a. Válassza ki a **hdisk0** lemezt: A **Választás** mezőbe írjon 1 értéket és nyomja meg az Entert. A **>>>** jelsorral jelölt lemez kiválasztásra kerül. A céllemez kiválasztásának megszüntetéséhez írja be újra a számot és nyomja meg az Entert.
	- b. A lemezválasztás befejezéséhez írja be a 0-át a **Choice** mezőbe és nyomja meg az Entert. Megjelenik a Telepítés és beállítások képernyő a **Rendszerbeállítások** alatt a választott lemezek felsorolásával.
- 5. Változtassa meg az Elsődleges nyelvi környezet beállításait angolra (Egyesült Államok). A Kulturális szokások, Nyelv és Billentyűzet angolra állításához tegye a következőket:
	- a. Az **Elsődleges nyelvi környezet beállításai** lehetőség kiválasztásához írjon 2 karaktert a Telepítés és beállítások képernyő **Választás** mezejébe.
	- b. Írja be az angolnak megfelelő számot (Egyesült Államok) a **Választás** mező Kulturális szokások sorába és nyomja meg az Entert.
	- c. Válassza a megfelelő billentyűzet és nyelv opciót.
- 6. A Felülírásos telepítés összefoglalása ablakban ellenőrizze, hogy a választás helyes:

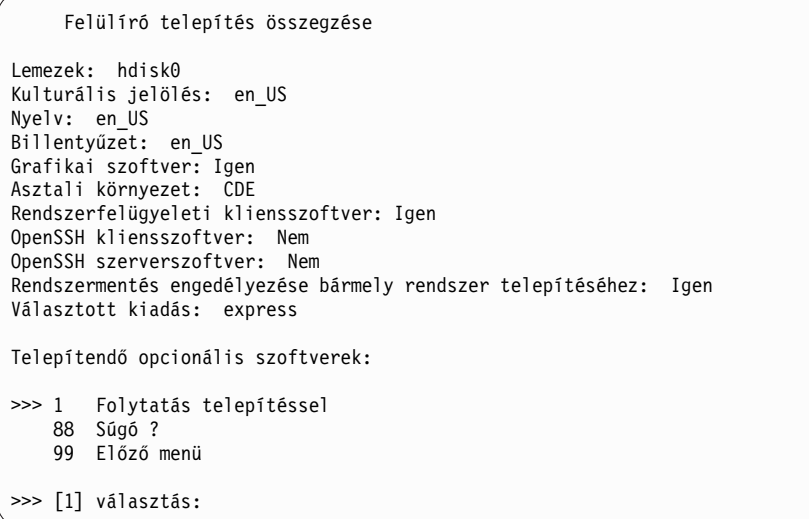

7. Nyomja meg az Entert a BOS telepítés indításához. A rendszer automatikusan újraindul a telepítés befejezése után.

## **4. lépés: A rendszer beállítása telepítés után**

- 1. Grafikus képernyővel rendelkező rendszeren az új és felülírásos telepítés befejezése után megjelenik a Konfigurációsegéd. Az ASCII képernyővel rendelkező rendszeren az új és felülírásos telepítés befejezése után megjelenik a Telepítősegéd.
- 2. Az operációs rendszer elektronikus licenceinek elfogadásához válassza az **Licencek elfogadása** opciót.
- 3. Állítsa be a dátumot, az időt és a jelszót a rendszergazda számára (root felhasználó), és adja meg a hálózati kommunikációt (TCP/IP).

Ennél a pontnál használja a többi opciót. Visszatérhet a Konfigurációsegéd vagy Telepítősegéd ponthoz a configassist vagy a smitty assist parancssorba írásával.

- 4. Válassza a Kilépés a beállítási segédből lehetőséget, majd kattintson a Tovább gombra. Vagy nyomja meg az F10-et (vagy ESC+0-át) a kilépéshez a Telepítősegédből.
- 5. Ha a Konfigurációsegédben van, válassza a **Befejezés most és az AIX újraindításakor ne induljon el a Konfigurációsegéd** ) pontot és nyomja meg a **Befejezés** gombot.

### **5. lépés: A rendszer kezelése**

Ezen a ponton számos szokásos rendszeradminisztrátori feladatot elvégezhet. Az egyes eljárásokkal kapcsolatos további információk helyét az alábbi táblázat tartalmazza.

| Eljárás                                                 | <b>Hely</b>                                                                                             |
|---------------------------------------------------------|----------------------------------------------------------------------------------------------------|
| Biztonsági mentés és rendszermentések<br>helyreállítása | "Rendszermentések készítése és telepítése", Telepítés és áttérés                                        |
| Felhasználók és csoportok kezelése                      | "Felhasználók, szerepek és jelszavak", Biztonság                                                        |
| Szoftverek telepítése                                   | A Telepítés és áttérés című kiadvány "Választható szoftvertermékek és szerviz frissítések"<br>szakasza. |
| Javítási frissítések telepítése                         | A Telepítés és áttérés című kiadvány "Választható szoftvertermékek és szerviz frissítések"<br>szakasza. |
| A rendszerteljesítmény hangolása                        | A Teljesítménykezelés című kiadvány "Teljesítményhangolás" szakasza.                                    |
| Nyomtatók beállítása                                    | Nyomtatók és nyomtatás                                                                                  |

*5. táblázat:* **Szokásos rendszeradminisztrátori eljárások**

# **Az AIX rendszer konfigurálása új telepítés után**

Konfigurációsegéd használata új és teljes felülíró telepítés után.

A leírásban szereplő példahelyzet adott AIX változatok alatt lett tesztelve. A kapott eredmények a használt AIX változattól és szinttől függően jelentősen eltérhetnek a megadottól.

- v Grafikus képernyővel rendelkező rendszeren az új és felülírásos telepítés befejezése után megjelenik a Konfigurációsegéd.
	- 1. Az operációs rendszer elektronikus licenceinek elfogadásához válassza a **Licencek elfogadása** opciót.
	- 2. Állítsa be a dátumot, az időt és a jelszót a rendszergazda számára (root felhasználó), és adja meg a hálózati kommunikációt (TCP/IP).

Ennél a pontnál használja a többi opciót. A Konfigurációsegédbe bármikor visszatérhet a **configassist** paranccsal.

- 3. Válassza a **Kilépés a beállítási segédből** lehetőséget, majd kattintson a **Tovább** gombra.
- 4. Ha a Konfigurációsegédben van, válassza a **Befejezés most és az AIX újraindításakor ne induljon el a Konfigurációsegéd** ) pontot és nyomja meg a **Befejezés** gombot.

A BOS telepítése befejeződött, és a rendszer kezdeti konfigurációja elkészült.

- v Az ASCII képernyővel rendelkező rendszeren az új és felülírásos telepítés befejezése után megjelenik a Telepítősegéd.
	- 1. Ha megjelenik a Termináltípus beállítása menü, akkor termináltípusként adja meg a vt100 értéket.

```
Set Terminal Type
The terminal is not properly initialized. Please enter a terminal type
and press Enter. Some terminal types are not supported in
non-English languages.
    ibm3101 tvi912 vt330<br>ibm3151 tvi920 vt340
     ibm3151 tvi920 vt340<br>ibm3161 tvi925 wyse30
                      tvi925ibm3162 tvi950 wyse50<br>ibm3163 vs100 wyse60
    ibm3163 vs100<br>ibm3164 vt100
    ibm3164 vt100 wyse100<br>ibmpc vt320 wyse350
                                      wyse350
     lft sun
                            +-----------------------Messages------------------------
                       | If the next screen is unreadable, press Break (Ctrl-c)
    88 Súgó ? | to return to this screen.
    99 Exit |
                      |
>>> [] választás: vt100
```
- 2. A Licencszerződés menüben válassza a **Licencszerződés elfogadása** menüpontot.
- 3. A Licencszerződés ELFOGADÁSA kérdésre válassza az **igen** lehetőséget.
- 4. Az F10 billentyű (vagy az Esc+0) megnyomásával lépjen ki a Licencszerződés menüből.
- 5. A Telepítősegéd főmenüjében válassza a **Dátum és idő beállítása** menüpontot.

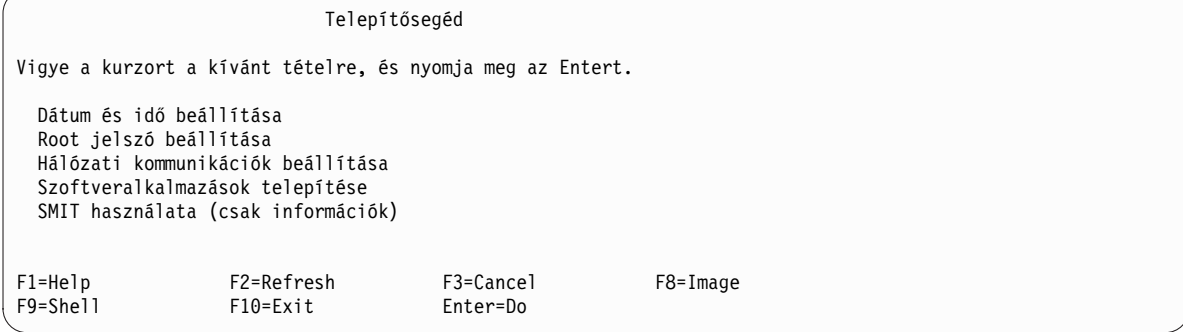

- 6. Adja meg a helyes dátumot, időt és időzónát. Az F3 billentyű (vagy az Esc+3) megnyomásával térjen vissza a Telepítősegéd főmenüjébe.
- 7. Válassza a **root jelszó beállítása** lehetőséget. Adja meg a partíció root jelszavát.
- 8. Válassza a Hálózat kommunikáció beállítása lehetőséget. Válassza a TCP/IP indítás lehetőséget. Válasszon egyez az Elérhető hálózati csatolók listából, majd nyomja meg az Entert. Adja meg a megfelelő hálózati információkat a Minimális konfiguráció és indítás menüben, majd nyomja meg az Entert. Az F3 billentyű (vagy az Esc+3) megnyomásával térjen vissza a Telepítősegéd főmenüjébe.
- 9. Lépjen ki a telepítősegédből az F10 (vagy Esc+0) gomb lenyomásával.
- 10. Megjelenik a vterm ablak a bejelentkező képernyővel.

A BOS telepítése befejeződött, és a rendszer kezdeti konfigurációja elkészült.

### **AIX rendszer kezelése telepítés után**

Ezen a ponton számos szokásos rendszeradminisztrátori feladatot elvégezhet. Az egyes eljárásokkal kapcsolatos további információk helyét az alábbi táblázat tartalmazza.

*6. táblázat:* **Szokásos rendszeradminisztrátori eljárások**

| <b>Eljárás</b>                                       | Hely                                                                        |  |
|------------------------------------------------------|-----------------------------------------------------------------------------|--|
| Biztonsági mentés és rendszermentések helyreállítása | "Rendszermentések létrehozása és telepítése", Telepítés és áttérés          |  |
| Felhasználók és csoportok kezelése                   | "Felhasználók, szerepek és jelszavak", Biztonság                            |  |
| Szoftverek telepítése                                | "Választható szoftvertermékek és szerviz frissítések", Telepítés és áttérés |  |
| Javítások és frissítések telepítése                  | "Választható szoftvertermékek és szerviz frissítések", Telepítés és áttérés |  |
| A rendszerteljesítmény hangolása                     | Teljesítménykezelés                                                         |  |
| Nyomtatók beállítása                                 | Nyomtatók és nyomtatás                                                      |  |

# **Aktiválási alrendszer**

Az Aktiválási alrendszer a virtuális képfájlok betöltéskori személyre szabásához használt felkészítési keretrendszer. Itt információkat talál arról, hogy hogyan szabhat személyre egy futó rendszert konfigurációs lépések végrehajtásával, hogyan indíthatja el a hálózati csatoló(ka)t, hogyan hozhat létre nem alapértelmezett felhasználói fiókokat a hozzájuk tartozó engedélyekkel együtt, valamint hogyan hozhat létre új fájlrendszereket.

### **Aktiválási alrendszer áttekintése**

Itt információkat talál az Aktiválási alrendszerről és a keretrendszer céljáról.

Az Aktiválási alrendszer a virtuális képfájlok betöltéskori személyre szabásához használt felkészítési keretrendszer. Az /etc/inittab fájlból kell futtatni, és a kezdeti rendszerbetöltés után kerül feldolgozásra. Segítségével személyre szabhatók a rendszer konfigurációs beállításai, olyan funkciók végrehajtásával, mint például a hálózati csatoló elindítása, nem alapértelmezett felhasználói fiókok létrehozása a hozzájuk tartozó engedélyekkel együtt, valamint új fájlrendszerek létrehozása.

Az Aktiválási alrendszer és a virtuális képfájl sablonok lehetővé teszik a rendszeradminisztrátor számára, hogy egyetlen virtuális képfájlt használjon több rendszer telepítési forrásaként, amelyek személyre szabhatók a saját paramétereikkel, például hálózati címekkel, egyéni fájlrendszerekkel és felhasználói fiókokkal. Az Aktiválási alrendszer teljes mértékben kibontható, ami azt jelenti, hogy lehetősége van az alapértelmezett virtuális képfájl sablon módosítására, hogy egyéni szabályokat vegyen fel, egyéni parancsfájlokat futtasson vagy akár új sablonokat vegyen fel, amelyek a rendszerbetöltéskor kerülnek feldolgozásra. Alapértelmezésben az Aktiválási alrendszer egy általános sablonnal kerül szállításra, amelyben előre meghatározott szabálykészlet van (például hálózat, rendszerfiókok, fájlrendszerek), és lehetővé teszi, hogy a felhasználó egyéni szabályokat vegyen fel.

Az Aktiválási alrendszer parancsfájl értelmezi az alapértelmezett virtuális képfájl sablonfájlt, feldolgozza az összes szabályt, és futtatja a feldolgozott szabályokhoz kapcsolt további parancsfájlokat. Az Aktiválási alrendszer támogatja a sablon XML formátumát, amely indítópultként szolgál az előre meghatározott vagy a felhasználó által létrehozott rendszer személyre szabási parancsfájlok meghívásához, ahol a parancsfájl paraméterei a virtuális képfájl sablonban vannak.

### **Aktiválási alrendszer használata**

Itt információkat talál az Aktiválási alrendszer használatáról, a szükséges bemenetekről és a korlátozásokról.

Az Aktiválási alrendszer használatához tegye a következőket:

- 1. Engedélyezze és állítsa be az Aktiválási alrendszert a cél rendszeren. Az Aktiválási alrendszert az **enable** parancs futtatásával kell engedélyezni az AIX rendszeren. Ez a folyamat felvesz egy Aktiválási alrendszer bejegyzést az /etc/inittab fájlba, ami a rendszerbetöltéskor kerül futtatásra.
- 2. Mentse le a cél rendszer virtuális munkaasztal infrastruktúrájának virtuális képfájlját. Ezt a képfájlt fogja használni a telepítéskor a többi rendszerre. A cél rendszeren engedélyezettnek kell lennie az Aktiválási alrendszernek, így személyre szabhat bizonyos paramétereket a rendszerbetöltéskor. A képfájl lementése a VM vezérlő eszköz segítségével történik.
- 3. Hozzon létre virtuális képfájl sablonokat a rendszerekhez, ahová telepíteni kívánja az Aktiválási alrendszert.
- 4. Helyezze el a virtuális képfájl sablonokat és parancsfájlokat optikai meghajtókon azon rendszerek megfelelő helyén, ahová telepíteni kívánja az Aktiválási alrendszert.
- 5. Töltse be a cél rendszereket a virtuális munkaasztal infrastruktúra használatával.

Az Aktiválási alrendszer beállítása és használata az Aktiválási alrendszer bináris segítségével történik. Ehhez a /usr/sbin/ae fájlban használja az alábbi használati üzenetet:

/usr/sbin/ae –a {enable|disable|status|check|run}

enable<sablon> - Engedélyezi az Aktiválási alrendszert

disable- Letiltja az Aktiválási alrendszert

status- Kinyomtatja az Aktiválási alrendszer aktuális állapotát

check<sablon> - Érvényesít egy felhasználó által létrehozott sablont az Aktiválási alrendszer séma ellenében

run<sablon> - Futtatja az Aktiválási alrendszert egy bizonyos sablonfájlra

### **Aktuális korlátozások**

Az Aktiválási alrendszer az /etc/inittab fájlból kerül futtatásra, a kezdeti rendszerbetöltés után. Ez azt jelenti, hogy a kezdeti rendszerbetöltéskor végrehajtott bármilyen beállítást, például a NIM személyre szabási parancsfájlokat felülbírálják az Aktiválási alrendszer sablonok szabálykészletei.

A rendszeren az Aktiválási alrendszer parancsfájl használatával végrehajtott személyre szabás a rendszer konfigurációs beállításainak módosítására korlátozott, mivel a parancsfájl futtatására a rendszerbetöltéskor kerül sor. Például az Aktiválási alrendszer parancsfájl és sablonok segítségével nem telepíthet új fájlkészleteket. Az Aktiválási alrendszer a rendszerkonfiguráció módosítására való, nem módosítható vele a felhasználói tárterület.

Az Aktiválási alrendszer nem végez semmilyen bemenetérvényesítést a sablonfájlok értelmezésekor. Az érvényesítéshez az Aktiválási alrendszer root hozzáférést igényel, és a felhasználó felelőssége az XML sablonfájlok létrehozása és tárolása.

Az Aktiválási alrendszer engedélyezési és letiltási folyamata során módosításra kerül az /etc/inittab fájl. Az adatok integritásának biztosítása érdekében az Aktiválási alrendszer biztonsági másolatot készít a fájlról /etc/inittab.old néven. Ez a biztonsági mentés NEM kerül törlésre a tisztítási folyamat során.

### **Szükséges bemenetek**

Az Aktiválási alrendszer bemenete az alapértelmezett képfájl sablonfájl. Az Aktiválási alrendszer parancsfájlhoz alapértelmezett hely tartozik, ahol virtuális képfájl sablonfájlokat keres az optikai adathordozón. A parancsfájl addig próbálkozik beillesztéssel és kereséssel a rendelkezésre álló optikai adathordozókon, amíg meg nem találja a kiinduló <span id="page-42-1"></span>sablonfájlt, melynek neve ae\_template.xml. Az Aktiválási alrendszer a beillesztett optikai lemezek bármelyikén talált első sablonfájlt használja. Az alapértelmezett sablonfájlnak a lemez gyökérkönyvtárában kell lennie. Ha egyetlen optikai adathordozón sem találja a sablont, akkor hibaüzenettel kilép.

### <span id="page-42-0"></span>**AE sablonfájl létrehozása**

Itt az AE parancsfájl bemenetét képező virtuális képfájl sablonhoz kapcsolódó információkat talál.

A virtuális képfájl sablonfájl az Aktiválási alrendszer parancsfájl bemenete. Ez egy specifikus szerkezetű XML fájl. A specifikus szerkezet követése szükséges az Aktiválási alrendszer megfelelő működéséhez. Minden egyes sablonfájl két fő részből áll, a sablon beállításaiból és a sablon adataiból.

### **Séma**

Az Aktiválási alrendszer sablonfájlok érvényesítéséhez használt XML séma az alábbi:

```
<?xml version="1.0" encoding="ISO-8859-1"?>
<xs:schema xmlns:xs="http://www.w3.org/2001/XMLSchema">
  <xs:element name="template">
   <xs:complexType>
      <xs:sequence>
        <xs:element name="settings">
          <xs:complexType>
            <xs:sequence>
              <xs:element name="logDirectory" type="xs:string" minOccurs="0"/>
              <xs:element name="scriptsDirectory" type="xs:string"/>
              <xs:element name="extensions" minOccurs="0">
                <xs:complexType>
                  <xs:sequence>
                    <xs:element name="extendedTemplate" maxOccurs="unbounded"/>
                  </xs:sequence>
                </xs:complexType>
              </xs:element>
            </xs:sequence>
          </xs:complexType>
        </xs:element>
        <xs:element name="rules">
          <xs:complexType>
            <xs:sequence>
              <xs:element name="section" maxOccurs="unbounded">
                <xs:complexType>
                  <xs:sequence>
                    <xs:element name="ruleSet" maxOccurs="unbounded">
                      <xs:complexType>
                        <xs:sequence>
                          <xs:any minOccurs="0" processContents="lax" maxOccurs="unbounded"/>
                        </xs:sequence>
                      </xs:complexType>
                    </xs:element>
                  </xs:sequence>
                  <xs:attribute name="name" type="xs:string" use="required"/>
                  <xs:attribute name="script" type="xs:string" use="required"/>
                </xs:complexType>
              </xs:element>
            </xs:sequence>
          </xs:complexType>
        </xs:element>
      </xs:sequence>
      <xs:attribute name="name" type="xs:string" use="required"/>
   </xs:complexType>
 </xs:element>
</xs:schema>
```
A séma használatával érvényesíthetők az egyénileg készített virtuális képfájl sablonfájlok. Az érvényesítéshez írja be a következőt:

/usr/sbin/ae

a -check kapcsolóval, és adja át a sablon paramétert.

### **Dokumentumtípus leírás**

A DTD mint séma használatával biztosítható a virtuális képfájl sablonfájlok érvényessége. Az Aktiválási alrendszer sablonok érvényesítéséhez használt DTD az alábbi:

```
<?xml version="1.0" encoding="UTF-8"?>
<!ELEMENT template (settings, rules)>
<!ATTLIST template
          name CDATA #REQUIRED>
<!ELEMENT settings (logDirectory?, scriptsDirectory, extensions?)>
<!ELEMENT logDirectory EMPTY>
<!ELEMENT scriptsDirectory EMPTY>
<!ELEMENT extensions (extendedTemplate+)>
<!ELEMENT extendedTemplate EMPTY>
<!ELEMENT rules (section+)>
<!ELEMENT section (ruleSet+)>
<!ATTLIST section
          name CDATA #REQUIRED
          script CDATA #REQUIRED>
<!ELEMENT ruleSet ANY>
```
### **Példa**

```
Példa ae_template.xml fájl:
```

```
<?xml version="1.0" encoding="UTF-8"?>
<template name="Alapértelmezett Aktiválási alrendszer sablon">
 <settings>
 <!-- automatikusan létrehozásra kerül, ha nem létezik -->
 <logDirectory>/var/adm/ras/nim/ae/</logDirectory>
 <!-- feltételezzük, hogy / egy optikai adathordozóhoz tartozó / -->
 <scriptsDirectory>/ae/scripts/</scriptsDirectory>
 <extensions>
  <extendedTemplate>/ae/user_template1.xml</extendedTemplate>
  <extendedTemplate>/ae/user_template2.xml</extendedTemplate>
 </extensions>
 </settings>
 <rules>
 <section name="network" script="ae_network.sh">
  <ruleSet>
   <address>9.3.148.163</address>
   <mask>255.255.254.0</mask>
   <gateway>9.3.148.0</gateway>
   <routes>default:0:9.3.149.1</routes>
  </ruleSet>
  </section>
  <section name="accounts" script="ae_accounts.sh">
  <ruleSet>
   <username>scott</username>
    <groups>admin,sys,system</groups>
   <admin>true</admin>
   <home>/home/bear</home>
  </ruleSet>
   <ruleSet>
```

```
<username>eric</username>
    <groups>cron,security</groups>
    <rlogin>true</rlogin>
    <home>/home/misty</home>
   </ruleSet>
  </section>
  <section name="filesystems" script="ae_filesystems.sh">
   <ruleSet>
    <mountpoint>/usr/blah</mountpoint>
    <type>jfs2</type>
    <size>3834383</size>
    <efs>yes</efs>
    <vix>no</vix>
   </ruleSet>
   <ruleSet>
    <mountpoint>/usr/bleh</mountpoint>
    <type>jfs</type>
    <size>9595999</size>
    <efs>no</efs>
    <volume_id>Bleh</volume_id>
   </ruleSet>
  </section>
 </rules>
</template>
```
### **Sablonbeállítások**

A sablonbeállítások egy adott sablonfájlra jellemző szabályok, és az alábbiakat tartalmazzák:

- logDirectory: A parancsfájl naplók könyvtára. Minden egyes parancsfájlhoz önálló naplófájl tartozik. Ha például meghívásra került az ae\_network\_extension.sh parancsfájl, akkor a hozzá tartozó naplófájl az ae\_network\_extension.log, és a logDirectory szabályban megadott könyvtárban kerül elhelyezésre. Ha a logDirectory nem létezik az Aktiválási alrendszer futtatásának megkezdésekor, akkor a **mkdir** paranccsal hozza létre a könyvtárat.
- v scriptsDirectory: A parancsfájlok helyét meghatározó könyvtár. A parancsfájl azzal kapcsolatos információkat tartalmaz, hogy a sablonban szereplő egyes szabályokat hogyan kell egy bizonyos parancsfájlhoz kötni, és a parancsfájl futtatása szükséges a szabály alkalmazásához. A biztosított alapértelmezett parancsfájlok: ae\_network.sh, ae\_accounts.sh és ae\_filesystems.sh. Ezek a parancsfájlok alapvető működést tartalmaznak, gyakorlottabb felhasználók kiterjeszthetik őket. Feltételezzük, hogy a scriptsDirectory elemben megadott útvonal gyökere a sablont tartalmazó felépített optikai adathordozó gyökere.
- v extensions: Az összes olyan felhasználói virtuális képfájl sablon listája, amelyet az Aktiválási alrendszernek fel kell dolgoznia. A feldolgozandó sablonokat sorrendben és teljes fájlútvonallal adja meg. A lista nem szükséges, ha nincsenek felhasználói kiterjesztések a folyamathoz.

**Megjegyzés:** A sablon beállításainak paraméterei nem szabhatók személyre, mert az Aktiválási alrendszer értelmezi őket.

### **Szakaszok és szabálykészletek**

A virtuális képfájl sablonfájl szabályai alkotják azt a fontos részt, ahol az összes rendszer személyre szabási paraméter van. Ez tovább van osztva szakaszokra, amelyek szabálykategóriák. Például külön szakasz vonatkozik a hálózatokra, a felhasználói fiókokra és a fájlrendszerekre. A szakaszok a rendszerparaméterek különféle csoportosításainak absztrakt elválasztói. Parancsfájlokat kapcsolnak a szabálykészletekhez. Minden egyes szakaszban van egy parancsfájl mező, ahol meg van határozva a konfiguráció személyre szabásának kódja, valamint vannak a szakasz szabálykészleteiben megadott szabályok.

A szabálykészletek a szakaszok továbbosztásai. Azon paraméterek csoportját tartalmazzák, amelyeket át kell adni a szakasz parancsfájl egyetlen futtatásához. Minden egyes szabálykészlet előrevetíti a kapcsolódó parancsfájl másik,

eltérő futtatását. Ha egy szakaszban többször szeretné futtatni a parancsfájlt, akkor több szabálykészletnek kell lennie a fájlrendszer szakaszban.

### **AE parancsfájlok létrehozása**

Itt az AE parancsfájlokhoz kapcsolódó információkat talál.

### **Parancsfájlok**

Lehetősége van egyéni sablonok és a hozzájuk tartozó parancsfájlok létrehozására. Feltételezzük, hogy amennyiben Ön hozza létre a sablonokat, a sablonhoz egyéni parancsfájlok taroznak a sablonokban létrehozott új szabályok végrehajtásához. A sablon beállításaiban a **scriptsDirectory** határozza meg a parancsfájlok helyét. Ha egy bizonyos szakaszt egy parancsfájlhoz szeretne kötni, amelyet a szakaszban megadott AE-nek kell futtatnia, akkor a **scriptsDirectory** által meghatározott könyvtárban kell elhelyezni a parancsfájlt.

Az Aktiválási alrendszer által futtatandó összes létrehozott parancsfájlnak meg kell felelnie bizonyos feltételeknek. Fontos követelmény, hogy a létrehozott parancsfájloknak el kell fogadniuk az Aktiválási alrendszer által a számukra átadott paraméterek készletét, a parancsfájlokhoz kapcsolódó sablonfájlok RuleSet szakaszában megadottak szerint. Például a sablonfájl network szakaszának tartalma:

```
<section name="network" script="ae_network.sh">
        <ruleset>
          <address>9.3.148.163</address>
          <mask>255.255.254.0</mask>
          <gateway>9.3.148.0</gateway>
          <routes>default:0:9.3.149.1</routes>
        </ruleset>
</section>
```
Az **ae\_network.sh** parancsfájlnak el kell fogadnia a befoglalt RuleSet által meghatározott mindhárom paramétert: **address**, **mask** és **gateway**. Továbbá a parancsfájlnak megfelelő visszatérési kódot kell adnia az Aktiválási alrendszer számára. 0 értéket kell visszaadnia SUCCESS (siker) és 1 értéket FAILURE (hiba) esetén.

A 2 visszatérési kód a SUCCESS\_WITH\_WARNINGS (siker figyelmeztetésekkel) számára fenntartott, ami arról tájékoztatja az AE alrendszert, hogy a parancsfájl sikeres volt, apró figyelmeztetésekkel, és az AE alrendszernek ezt rögzítenie kell a végrehajtási naplókban. A parancsfájlok nem irányíthatják a kimenetüket egy külső fájlba. A részletes/hiba üzeneteket az STDOUT, illetve az STDERR kimenetbe kell küldeni, ahol az AE átirányítja őket a megfelelő cél naplófájlba, a sablon beállítások szakaszában megadottak szerint. További részleteket a [Sablon be](#page-42-0)állításai című részben talál.

A parancsfájlok elvárnak bizonyos dolgokat a létrehozott sablonoktól. Előszöris minden egyéni sablonfájlnak követnie kell a meghatározott szerkezetet a Séma szerint. További információk: ["AE sablonf](#page-42-1)ájl létrehozása" oldalszám: 35. A sablonnak tartalmaznia kell egy Beállítások részt és egy Szabályok részt. A Beállítások részt nem muszáj kitölteni. Ha a Beállítások részben valamelyik szabály nincs kitöltve a sablonban, akkor a szülőjének a szabályai kerülnek felhasználásra. (A szülő sablon az ae\_template.xml sablonfájl.) Vegye figyelembe, hogy ha a **scriptsDirectory** beállítások nincsenek jelen az egyéni sablonfájlban, akkor az AE nem tud meghívni egyetlen olyan parancsfájlt sem, ami nincs meghatározva a szülő sablonban.

Az XML fájl szabályok szakaszát kötelező kitölteni, és követnie kell a merev szabályszerkezetet:

```
<rules>
      <section name="SZAKASZ_NEVE" script="PARANCSFÁJL">
          <ruleset>
              <paraméter1>érték1</paraméter1>
              <paraméter2>érték2</paraméter2>
          </ruleset>
      </section>
</rules>
```
<span id="page-46-0"></span>A fenti példában a **PARANCSFÁJL** a rész-parancsfájlt megnevező egyéni karaktersorozat helyőrzője. A PARANCSFÁJL a rendszer által futtatható tetszőleges parancsfájl neve lehet, amennyiben a helye meg van határozva a **scriptsDirectory** elemben. A fenti parancsfájl az alábbiak szerint fog futni: ÚTVONAL/PARANCSFÁJL paraméter1=érték1 paraméter2=érték2

A rendszer a fent ismertetett módon feldolgozza és átadja a parancsfájlnak az összes paraméter-érték párt. Az ÚTVONAL a beállítások szakaszban meghatározott **scriptsDirectory** útvonalat jelenti. További részleteket a [Sablon](#page-42-0) beállítá[sai](#page-42-0) című részben talál.

### **AE sablon kiterjesztések létrehozása**

Itt információkat talál arról, hogy hogyan hozhat létre sablon kiterjesztéseket az Aktiválási alrendszerhez.

### **Sablon kiterjesztések**

A sablon kiterjesztések összekapcsolásának folyamata hasonló az új parancsfájlok összekapcsolásához. Kiterjesztési listát kell meghatározni, amely tartalmazza az AE által feldolgozandó egyénileg készített sablonokat. Az Aktiválási alrendszer először az alapértelmezett sablonfájlt (ae\_template.xml) dolgozza fel, majd megkeresi a kiterjesztési beállításokat. Ha az AE megtalálja a beállításokat, akkor a lista használatával dolgozza fel a felhasználó által létrehozott sablonokat. A felhasználó által létrehozott sablonoknak meg kell felelniük az AE sablonfájlok előre meghatározott szerkezetének, amelyet a Séma rész ismertet. Ha az újonnan létrehozott sablonfájl nem felel meg az AE által igényelt pontos szerkezetnek, akkor az alrendszer nem dolgozza fel a sablont.

A parancsfájl kiterjesztésekhez hasonlóan a felhasználó által létrehozott sablonoknak meg kell felelniük bizonyos elvárásoknak. Előszöris minden egyéni sablonfájlnak követnie kell a meghatározott szerkezetet a Séma szerint. További információkért tekintse meg az [AE sablonf](#page-42-0)ájl létrehozása című témakört. A sablonnak tartalmaznia kell egy Beállítások részt és egy Szabályok részt. A Beállítások részt nem muszáj kitölteni. Ha a Beállítások részben valamelyik szabály nincs kitöltve a sablonban, akkor a szülőjének a szabályai kerülnek felhasználásra. (A szülő sablon az ae\_template.xml sablonfájl.) Vegye figyelembe, hogy ha a **scriptsDirectory** beállítások nincsenek jelen az egyéni sablonfájlban, akkor az AE nem tud meghívni egyetlen olyan parancsfájlt sem, ami nincs meghatározva a szülő sablonban.

# **Alap operációs rendszer telepítése**

Többféle módszer is van az AIX alap operációs rendszer telepítésére.

A BOS telepítőprogram először visszaállítja a futtatási idejű **bos** telepítőkészletet, majd - a kiválasztástól függően telepíti a megfelelő fájlkészleteket. A telepítőprogram automatikusan, a kiválasztott nyelvnek megfelelően telepíti a kívánt üzenet-fájlkészleteket.

Ha minimális telepítést igényel, akkor módosítsa a **Grafikai szoftver** és a **Rendszerfelügyeleti kliens szoftver** beállítást nem-re a BOS menük **További beállítások** menüjében. Ezek a beállítások a Hálózati telepítés **bosinst\_data** erőforrásában a **GRAPHICS\_BUNDLE** és a **SYSTEM\_MGMT\_CLIENT\_BUNDLE** mező. A **Bármilyen rendszer telepítésének engedélyezése a rendszermentések számára** mező igen értékre van beállítva. Ez a mező az **ALL\_DEVICES\_KERNELS** mező a **bosinst\_data** erőforrásban. A minimális telepítés végrehajtása csak az **Új és teljes felülírás** vagy a **Megőrzés** telepítési módszereknél lehetséges.

Ha régebbi rendszeren végzi az újratelepítést, akkor a DVD adathordozó csak 64 bites rendszeren végzett rendszerbetöltéshez vagy újratelepítéshez használható. Futtassa a **prtconf** parancsot a -c kapcsolóval annak meghatározásához, hogy 32 vagy 64 bites rendszert használ-e.

Az alap adathordozóból létrehozott AIX alap adathordozó és AIX NIM lpp\_source, frissítéseket tartalmaz a bos.rte\* szoftverhez. Ezek a csomagok ugyanazon a V.R.M.F (változat.kiadás.módosítás.javítás) szinten vannak, mint az operációs rendszer telepítés során visszaállított alap operációs rendszer. Ezek azokra az esetekre is szolgálnak az adathordozón, amikor az Alap adathordozó használatával frissít az azonos változat és kiadás szinten lévő rendszert új módosítás vagy javítás szintre. Célszerű valamelyik frissítési adathordozó (vagy letöltött technológiai szintek vagy javítócsomagok) használatával végezni a frissítéseket. Azért, hogy támogatott legyen az egyik rendszerről egy másikra áthelyezett munkapartíciók (WPAR-ok) frissítése, a frissítések fő részei visszaállításra kerülnek a rendszerre az operációs rendszer telepítés során. Az adatok a /usr/lpp/bos/<br/>bos.rte\_szoftver\_neve>/V.R.M.F/ telepítés\_gyökérkönyvtára könyvtárakba kerülnek visszaállításra. Meghívásra kerül egy új parancs, a **/usr/sbin/cp\_bos\_updates**, és elérhető a felhasználók számára is, hogy futtassák a parancssorból. Ha a bos.rte\* frissítéstelepítők nélkül telepít egy rendszert egy lpp\_source forrásból, akkor a **cp\_bos\_updates** kézi futtatása szükséges ahhoz, hogy támogatott legyen a WPAR partíciók frissítése. A parancs lehetővé teszi a WPAR mobilitás támogatását, és a WPAR visszaállítását egy új rendszerre a **restwpar** paranccsal.

**Megjegyzés:** Mielőtt alkalmazna egy technológiai szintet (TL), mindig készítsen biztonsági mentést és a mentés visszaállítására vonatkozó tervet arra az esetre, ha vissza kell térnie a korábbi modellre. Az **alt\_disk\_install** vagy a **multibos** beállítás használatával is visszatérhet a korábbi modellre. Mivel a TL frissítéseket nem lehet elvetni, mindig véglegesíteni kell a frissítéseket.

A telepítési lehetőségekkel kapcsolatos további információkért lásd: "BOS telepítési mó[dszerek" oldalsz](#page-51-0)ám: 44.

AIX-en a következő telepítési módszerek lehetségesek:

#### **Új és teljes felülíró**

Ez a módszer AIX 7.2 terméket telepít egy új gépre, vagy teljesen felülírja a rendszeren található BOS változatot.

Az AIX 7.2 telepítéséről vagy a BOS teljes felülírásáról egy meglévő gépen útmutatást a következő helyen talál: "Új é[s teljes BOS fel](#page-64-0)ülíró vagy megőrző telepítés" oldalszám: 57.

#### **Megőrző**

Ez a módszer lecseréli a BOS egy korábbi verzióját, de megtartja a root kötetcsoportot, a felhasználók által létrehozott logikai köteteket és a **/home** fájlrendszert. A rendszer fájlrendszerei **/usr**, **/var**, **/tmp**, **/opt** és **/** (root) felülírásra kerülnek. Az ezekben a fájlrendszerekben tárolt termék- (alkalmazás-) fájlok és konfigurációs adatok elvesznek. A más (nem rendszer-) fájlrendszerekben tárolt információk megőrződnek.

Útmutatásért a meglévő BOS felhasználó által definiált adatszerkezetének megőrzéséhez lásd: "Új é[s teljes](#page-64-0) BOS felülíró [vagy meg](#page-64-0)őrző telepítés" oldalszám: 57.

#### **Migrációs**

Ez a módszer az AIX BOS korábbi változatairól az AIX 7.2 változatra frissít (a korlátozásokkal kapcsolatban olvassa át a kiadási tájékoztatót). A migrációs telepítési módszer az AIX meglévő verziójának vagy kiadásának frissítésére használható egy későbbi AIX-verzióra vagy kiadásra. A migrációs telepítés a legtöbb fájlrendszert megőrzi, beleértve a root kötetcsoportot, a logikai köteteket és a rendszer konfigurációs fájljait. Felülírja a **/tmp** fájlrendszert.

Útmutatás az AIX átállításával kapcsolatosan egy későbbi AIX verzióra vagy kiadásra: ["AIX](#page-401-0) átállítása" oldalszá[m: 394.](#page-401-0)

A következő táblázatban a telepítési lépések különbségei láthatók az egyes telepítési módszereknek megfelelően.

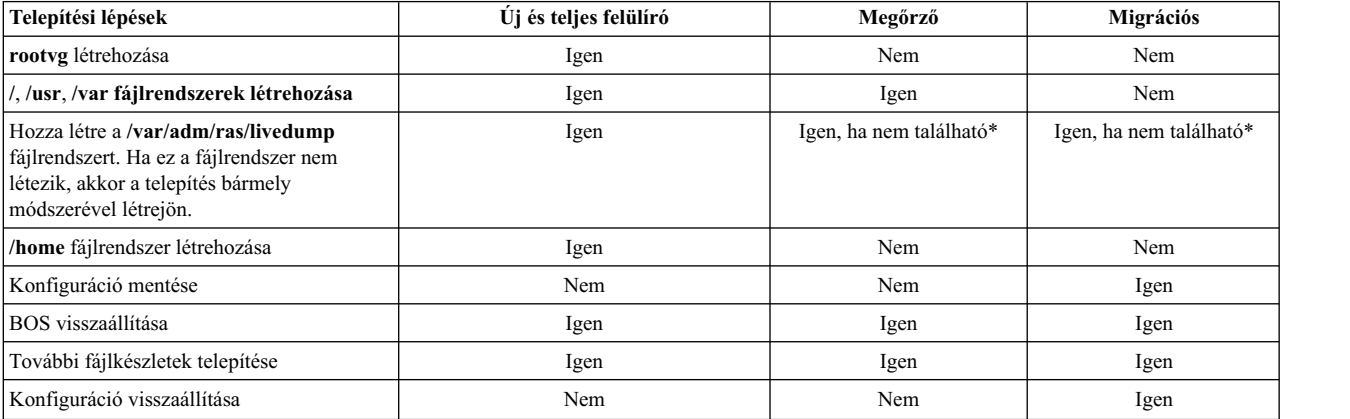

#### *7. táblázat: AIX BOS telepítési módszerek*

#### *7. táblázat: AIX BOS telepítési módszerek (Folytatás)*

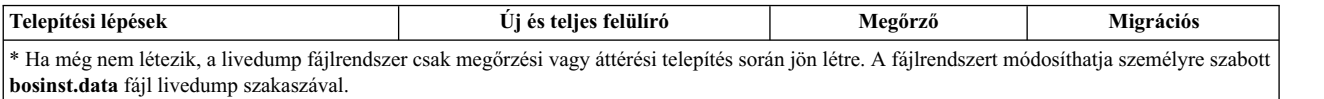

**Megjegyzés:** Ha az AIX multibos példányát futtató meglévő rootvg (bos\_\* logikai kötetnevek) köteten áttérést vagy megtartási típusú telepítést hajt végre, akkor a telepítés befejezése után a logikai kötetnevek az eredeti nevekre változnak. Ez a megtartási és az áttérési típusú telepítésekre egyaránt vonatkozik.

#### **Kapcsolódó fogalmak**:

"Telepítés személyre szabá[sa" oldalsz](#page-87-0)ám: 80

Az AIX telepítés személyre szabható. A telepítés testreszabásához a bosinst.data fájlt kell szerkesztenie, illetve használni azt a telepítési médiával.

"AIX átállítá[sa" oldalsz](#page-401-0)ám: 394

Az átállítás során a telepítési folyamat határozza meg, hogy mely opcionális szoftvertermékek telepítése történik meg az operációs rendszer meglévő verziójára. Az AIX 7.2. változat termékben új szoftverekkel lecserélt összetevők telepítésre kerülnek az AIX 7.2 szinten.

#### **Kapcsolódó feladatok**:

["AIX multibos p](#page-410-0)éldány áttérése" oldalszám: 403

Ha korábban futtatta a **multibos** parancsot készenléti BOS létrehozására, és újraindította a rendszert, hogy a készenléti BOS legyen az aktív BOS, majd eltávolította az új készenléti BOS-t, akkor az AIX operációs rendszert olyan környezetben futtatja, ami nem rendelkezik hd5, hd4, hd2, hd9var és hd10opt logikai kötetekkel, ehelyett bos\_hd5, bos\_hd4, bos\_hd2, bos\_hd9var és bos\_hd10opt logikai kötetek vannak. A rendszere operációs rendszer telepítése során még mindig felismerhető gyökérkötetcsoportként (rootvg), és a logikai kötetnevek az eredeti nevükre módosulnak áttérési (vagy megőrzési) telepítés során. Ha hálózati alternatív lemezáttérést (**nimadm** parancs( használ az áttérés végrehajtására, akkor a logikai kötetnevek a **nimadm** folyamat által létrehozott altinst\_rootvg kötetcsoport legelső rendszerbetöltésekor módosulnak.

#### **Kapcsolódó tájékoztatás**:

alt\_disk\_install

# **BOS menük használata**

Ez a rész a BOS menü ablakában rendelkezésre álló választási lehetőségeket írja le.

Miután kiválasztotta a **BOS** menükhöz használt konzolt és nyelvet, megjelenik az **Üdvözöljük az alap operációs rendszer telepítése és karbantartása során** menü, az alábbiak szerint:

```
Üdvözöljük az alap operációs rendszer
                            telepítése és karbantartása során
Írja be a választott számot és nyomja meg az Entert. A választást >>> jelöli.
>>>1 Telepítés azonnali indítása az alapértelmezett beállításokkal
   2 A telepítési beállítások megváltoztatása/megjelenítése, és telepítés
   3 Karbantartási mód indítása a rendszer helyreállításához
   4 További lemezek elérhetővé tétele
   5 Tárolóadapterek kiválasztása
   88 Súgó ?
   99 Előző menü
>>> Választás [1]:
```
**Megjegyzés:** A hibakeresési mód bekapcsolásához a BOS-telepítési folyamat során írja be a 911 karaktersorozatot a **Választás** mezőbe és nyomjon Entert. Az Üdvözöli az alap operációs rendszer telepítése és karbantartása ablak frissül, és a BOS-telepítési folyamat hibakeresési módban fut le. Folytassa az opciók kiválasztását és adatok megadását, amíg a telepítés el nem kezdődik. Amint a telepítés tovább halad, a hibakeresési kimenet megjelenik a kliens képernyőjén.

Ha a **Telepítés azonnali indítása alapértelmezett beállításokkal** lehetőséget választotta, A BOS parancs meghatározza az rendszer konfigurációjára épülő alapértelmezett telepítési módszer használatát. Megjelenik egy - az alábbihoz hasonló - összefoglaló ablak, ahol megerősítheti a telepítési módszer és telepítési beállítások választását:

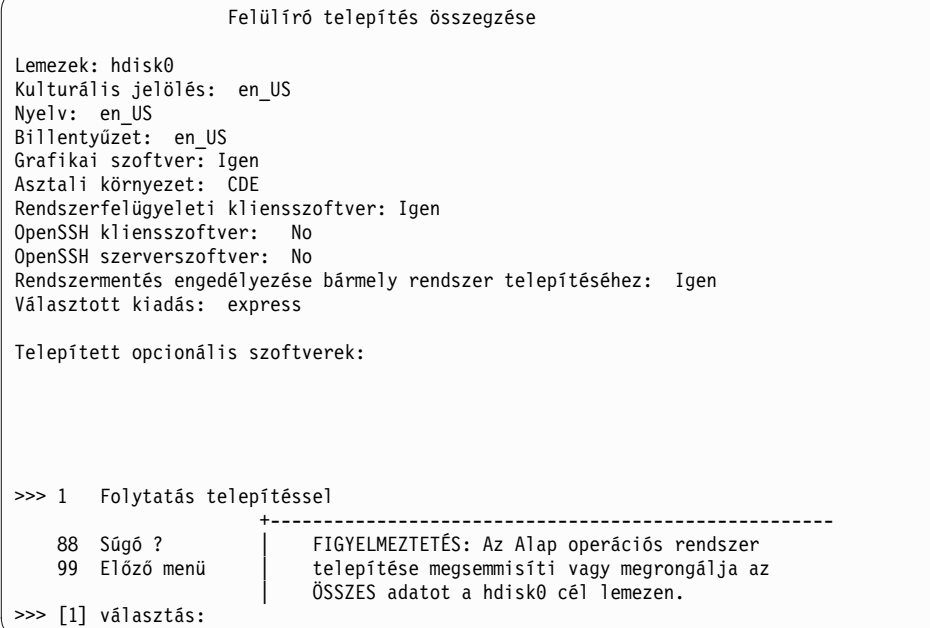

Ha a választások helyesek, nyomjon Entert a BOS-telepítés elindításához.

Ha azonban módosítani akarja a telepítési módszert vagy beállításokat, akkor menjen vissza az **Üdvözöljük az alap operációs rendszer telepítése és karbantartása során!** menübe.

```
Üdvözöljük az alap operációs rendszer
                          telepítése és karbantartása során!
Írja be a választott számot és nyomja meg az Entert. A választást >>> jelöli.
>>>1 Telepítés azonnali indítása az alapértelmezett beállításokkal
   2 A telepítési beállítások megváltoztatása/megjelenítése, és telepítés
   3 Karbantartási mód indítása a rendszer helyreállításához
   4 További lemezek elérhetővé tétele
   5 Tárolóadapterek kiválasztása
   88 Súgó ?
   99 Előző menü
>>> Választás [1]:
```
Ha csökkenteni akarja a választható lemezek számát, akkor válassza az 5 **Tárolóadapterek kiválasztása** lehetőséget. Ezután a rendszeren található összes tárolóadaptert felsoroló menüből válasszon egyet, néhányat vagy mindet. Ha megőrző vagy átállító telepítést végez, és a jelenlegi rootvg több lemezen van, amelyek több adapterhez csatlakoznak, akkor válassza ki az összes olyan adaptert, amelyen a rootvg lemezek találhatók.

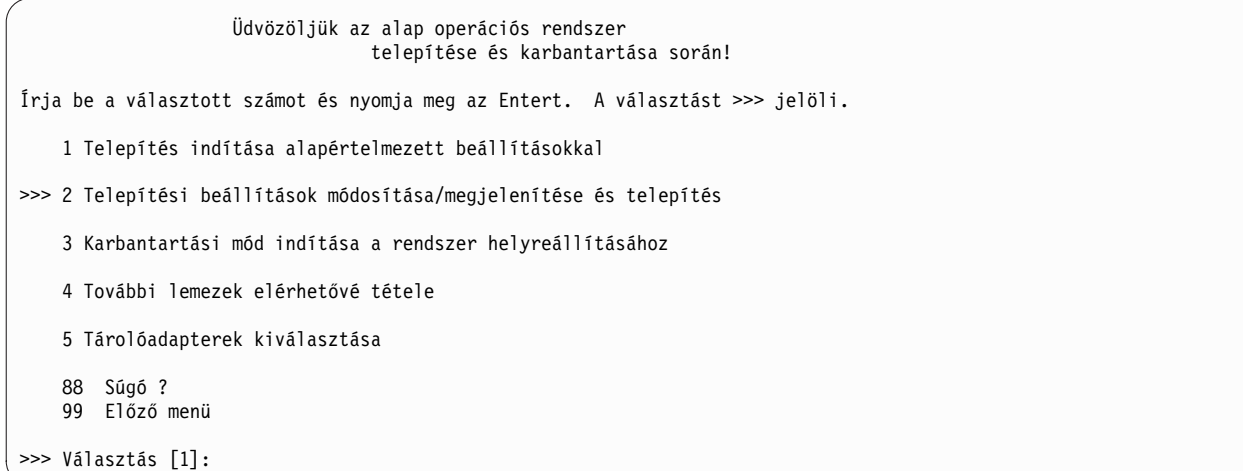

Ha folytatni akarja további telepítési beállítások megadásával, akkor válassza a 2-es (**Telepítési beállítások módosítása/megjelenítése és telepítés** lehetőséget.

Megjelenik a **Telepítés és beállítások** menü az alábbiak szerint:

```
Telepítés és beállítások
Ha a jelenlegi beállításokat szeretné használni a telepítés során, írja be a
0-át és nyomja meg az Entert, vagy írja be
a változtatni kívánt beállítás számát és nyomja meg az Entert.
    1 Rendszerbeállítások:
        Telepítési módszer...................Új és teljes felülíró
        A lemez, ahová telepíteni szeretné...hdisk0
   2 Elsődleges nyelvi környezet beállításai (a telepítés UTÁN):
        Kulturális megállapodás..............Angol (amerikai)
        Nyelv................................Angol (amerikai)
        Billentyűzet.........................Angol (amerikai)
        Billentyűzet típusa..................Alapértelmezett
   3 Biztonsági modell.......................Alapértelmezett
   4 További beállítások (Szoftvertelepítési beállítások)
   5 Választott kiadás....................express
>>> 0 Telepítés az előzőekben felsorolt jelenlegi beállításokkal.
                          +-----------------------------------------------------
   88 Súgó ? | FIGYELMEZTETÉS: Az Alap operációs rendszer
                           telepítése megsemmisíti vagy megrongálja az
                           ÖSSZES adatot a hdisk0 cél lemezen.
>>> Választás [0]:
```
A BOS menü pontjaival kapcsolatosan további információt kaphat bármikor, ha beírja a 88 karaktersorozatot a **Választás** mezőbe.

# **Elektronikus licencszerződések**

Az AIX terméket elektronikusan olvasható szoftverlicenc-szerződéssel szállítjuk.

Amennyiben a termékhez elektronikus licencszerződés tartozik, ezt el kell fogadni a szoftvertelepítés folytatása előtt. Kezdeti BOS-telepítés esetén egy licencszerződési párbeszédablakban olvashat, és fogadhat el vagy utasíthat vissza licencszerződéseket a telepítés megtörténte után, de még mielőtt a rendszer a Konfigurációsegéd (grafikus konzolok) vagy a Telepítősegéd (ASCII konzolok) részeként használatra kész lenne.

Az AIX alap operációs rendszerhez tartozik licencszerződés, de ez nem igaz minden szoftvercsomagra. Amikor elfogadja a BOS-telepítéshez tartozó licencszerződést, egyúttal elfogadja minden, a BOS-szel együtt automatikusan <span id="page-51-0"></span>telepített szoftver licencszerződését is. Néhány szoftver, mint a GNOME vagy a KDE, opcionálisan a BOS telepítésekor is feltehetők; az ilyen szoftverekre vonatkozó licencelési információk külön jelenítődnek meg.

Ha egyéni **bosinst.data** fájlt használ (általában őrizetlen vagy *felügyelet nélküli telepítéseknél*), a **control\_flow** rész **ACCEPT\_LICENSES** mezője használható a licencszerződések elfogadására, így tehát az újraindítás időpontjában a felhasználók nem kapnak felszólítást. Amikor a Hálózati telepítéskezelő (NIM) környezet felhasználásával távoli telepítés zajlik, akkor a licenceket kötelező elfogadni mind a telepítés inicializálásakor létrehozott változásokból, mind az egyéni **bosinst.data** fájlból, mielőtt a telepítés tovább folytatódhatna. A bosinst.data fájllal kapcsolatosan további információ az alábbi helyen található: ["A bosinst.data f](#page-53-0)ájl" oldalszám: 46.

A kiegészítő szoftvercsomag-telepítéshez: a telepítés nem történhet meg, amíg a vonatkozó licencszerződés elfogadásra nem kerül. Ezt a lehetőséget, valamint a licencek előzetes megtekintésének lehetőségét mindkét Rendszergazdai kezelőfelület (SMIT) biztosítja. Az **installp** parancs használatakor a **-Y** jelző beírása a licencek elfogadását, a **-E** jelző pedig az adathordozón lévő licencmegállapodási fájlok megtekintését eredményezi.

A licenc kezelésével kapcsolatban további információkat az **inulag** parancs leírásában talál a következő helyen: *Parancsok leírása, 3. kötet*.

# **BOS telepítési módszerek**

A BOS telepítéshez rendelkezésre álló beállítások leírása.

A Telepítés és beállítások ablakban a telepítési beállítások elérhetők a 3 beírásával a **Biztonsági modell** módosításához, valamint a 4 beírásával a **További beállítások** mező megjelenítéséhez. Ezek a beállítások a telepítés típusa és a biztonsági beállítások alapján változnak (felülírási, megtartási, vagy áttérési).

A következő választási lehetőségek állnak rendelkezésre:

#### **Trusted AIX**

Mielőtt elkezdi: A telepítési lehetőség kiválasztása előtt értékelje ki a rendszer szükségleteit a Megbízható AIX Több szintű biztonsággal (MLS) változathoz.

Csak felülírási és megtartási telepítésekre vonatkozik. A Megbízható AIX lehetőség telepíti az AIX operációs rendszer MLS változatát. A megbízható AIX környezet lehetővé teszi a címke alapú biztonsági funkciókat az AIX rendszeren, beleértve az alábbiak támogatását:

- v Címkézett objektumok: fájlok, Folyamatközti kommunikációs (IPC) objektumok, és hálózati csomagok
- v Címkézett nyomtatók
- v Megbízható hálózat: a Felülvizsgált összekapcsolt protokoll biztonsági beállítás (RIPSO) és a Kereskedelmi Internet protokoll biztonsági beállítás (CIPSO) támogatása az Internet protokoll (IP) V4 és IP V6 változataiban

A telepítési mód kiválasztása után, nem léphet vissza a normális AIX környezetbe, a normális AIX egy másik felülírási telepítésének végrehajtása nélkül. A Megbízható AIX rendszerrel kapcsolatos további információkat a Megbízható AIX témakör tartalmaz.

#### **EAL4+ konfiguráció telepítése** *(csak a Megbízható AIX rendszerrel áll rendelkezésre)*

Az **EAL4+ konfiguráció telepítése** lehetőség a Megbízható AIX rendszert EAL4+ konfigurált módban telepíti. Az EAL4+ konfigurált módja további korlátozó védelmet nyújt a Megbízható AIX telepítéshez képest.

#### **Alapértelmezésben biztonságos**

*Csak a felülírási telepítésre vonatkozik.* Az **Alapértelmezésben biztonságos** beállítás egy minimális szoftvertelepítést hajt végre, és eltávolít minden olyan üres jelszó-hozzáférést, mint a Telnet és az rlogin. Az Alapértelmezésben biztonságos beállítás a AIX biztonsági szakértő magas biztonságú beállításokra is vonatkozik. Az Alapértelmezésben biztonságos beállítás olyan közvetlen hozzáférést igényel a rendszerhez, mint a TTY vagy a közvetlen kapcsolat megjelenítése, vagy a távoli hozzáférés biztonságát, amely az ssh vagy az IPsec virtuális magánhálózat biztonságát jelenti. Az Alapértelmezésben biztonságos vagy AIX biztonsági szakértő további információiért lásd: Security.

#### **Íróasztal**

A **CDE** az alapértelmezett az új és teljes felülíró telepítéseknél. Ha a **NONE** lehetőséget választja, akkor egy minimális konfiguráció kerül telepítésre: X11, Java™, perl, SMIT (ha a **Grafikus szoftver** ki van választva).

**GNOME** vagy **KDE** választása esetén a BOS telepítési folyamat majd kéri az *AIX eszközkészlet Linux alkalmazásokhoz* adathordozót. Ha ez az adathordozó nem áll rendelkezésre, akkor egy q karakter beírásával folytathatja a telepítése az *AIX eszközkészlet Linux alkalmazásokhoz* adathordozó nélkül. A További szoftverek telepítése menüből további íróasztalokat is kiválaszthat.

#### **Felhasználói kötetcsoportok importálása**

*Áttérési és megőrzéses telepítésekre vonatkozik.* Lehetőség van a felhasználói kötetcsoportok a telepítés befejezése utáni importálására. Ezek a kötetcsoportok kézzel egy későbbi időpontban importálhatók.

#### **Grafikus szoftver**

Új és teljes felülíró telepítésekre vonatkozik, valamint megőrző telepítésnél lehetséges. Grafikus szoftvertámogatást telepít.

#### **Rendszerfelügyeleti kliensszoftver**

Telepíti a Java-t, a szolgáltatási ügynök szoftvert és a Power Systems konzol futási környezet szoftvert.

#### **OpenSSH kliensszoftver**

Új és teljes felülíró telepítésekre vonatkozik, valamint megőrző telepítésnél lehetséges. Az OpenSSH kliensszoftver telepítéséhez válassza a Yes lehetőséget.

#### **OpenSSH szerverszoftver**

Uj és teljes felülíró telepítésekre vonatkozik, valamint megőrző telepítésnél lehetséges. Az OpenSSH szerverszoftver telepítéséhez válassza a Yes lehetőséget.

#### **Távolítsa el a Java 5-ös változatú szoftvert**

*Csak az áttérési telepítésre vonatkozik.* Alapértelmezés szerint eltávolítja a Java 5 szoftvert. A No lehetőség kiválasztásával megtarthat minden Java 5-ös változatú szoftvert.

#### **Rendszermentések engedélyezése**

Ha bármilyen rendszer telepítéséhez a **Rendszermentések engedélyezése** lehetőséget választja ki, akkor minden eszköz telepítésre kerül, így a rendszermentés telepíthető egy másik rendszerre. A rendszermentés egy eltérő rendszerre végzett telepítéséről további információkat az alábbi helyen talál: Rendszermentés klónozása.

#### **További szoftverek telepítése**

Új és teljes felülíró telepítési módszerekre vonatkozik, valamint megőrző telepítési módszer használatánál is választható. Válassza a **További szoftverek telepítése** lehetőséget a kiegészítő szoftverek telepítéséhez a BOS telepítési folyamat befejezése után. Egy szoftvercsomagfájl felel meg minden, a kívánt csomagokat és fájlkészleteket tartalmazó kijelölésnek. Az alábbi szoftvercsomagok állnak rendelkezésre:

### További szoftverek telepítése Firefox (Firefox CD)

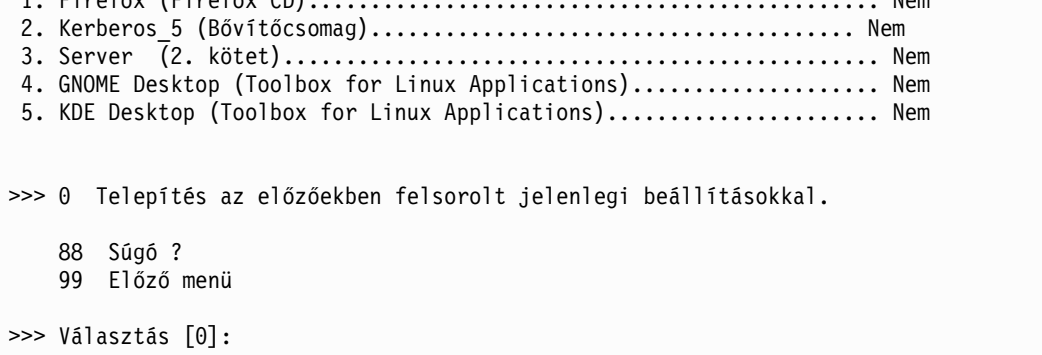

Az új és teljes felülírási telepítési lehetőségek (biztonsági modellek nélkül) hasonlóak a következőkhöz:

Telepítési opciók

<span id="page-53-0"></span>1. Munkaasztal................................................................. NINCS, CDE, KDE, GNOME 2. Grafikai szoftver........................................................... Igen 3. Rendszerfelügyeleti kliensszoftver.......................................... Igen 4. OpenSSH kliensszoftver...................................................... Nem 5. OpenSSH szerverszoftver..................................................... Nem 6. Rendszer biztonsági mentésének engedélyezése bármely rendszer telepítésére.. Igen (Minden eszközt telepít) >>> 7. További szoftverek telepítése 0 Telepítés az előzőekben felsorolt jelenlegi beállításokkal. 88 Súgó ? 99 Előző menü >>> Választás [7]:

Az áttérési telepítési opciók a következők:

Telepítési opciók 1. Rendszermentés engedélyezése bármely rendszer telepítéséhez...................... Igen (Minden eszközt telepít) 2. Felhasználói kötetcsoportok importálása........................................ Igen 3. Java 5-ös változatú szoftver eltávolítása...................................... Igen >>> 0 Telepítés az előzőekben felsorolt jelenlegi beállításokkal. 88 Súgó ? 99 Előző menü >>> [0] választás:

#### **Kiadás kiválasztása**

A menüponthoz tartozó szám beírásával végigléphet a lehetőségeken: **express**, **standard** vagy **enterprise**. A kiadás kiválasztása határozza meg a **/usr/lpp/bos** könyvtárba átmásolt aláírásfájlt. Az aláírásfájlt az **IBM License Metric Tool** (**ILMT**) használja a licenckezelés megfelelőségének biztosításához.

# **A bosinst.data fájl**

A bosinst.data fájl tartalmának és használatának leírása.

### **Kapcsolódó fogalmak**:

"Telepítés személyre szabá[sa" oldalsz](#page-87-0)ám: 80 Az AIX telepítés személyre szabható. A telepítés testreszabásához a bosinst.data fájlt kell szerkesztenie, illetve

használni azt a telepítési médiával.

### **bosinst.data fájl szakaszleírások**

Szakasz leírások példa fájlokkal.

#### **bosinst.data control\_flow szakasz leírás:**

A control\_flow szakasz a telepítő program működését szabályzó változókat tartalmazza:

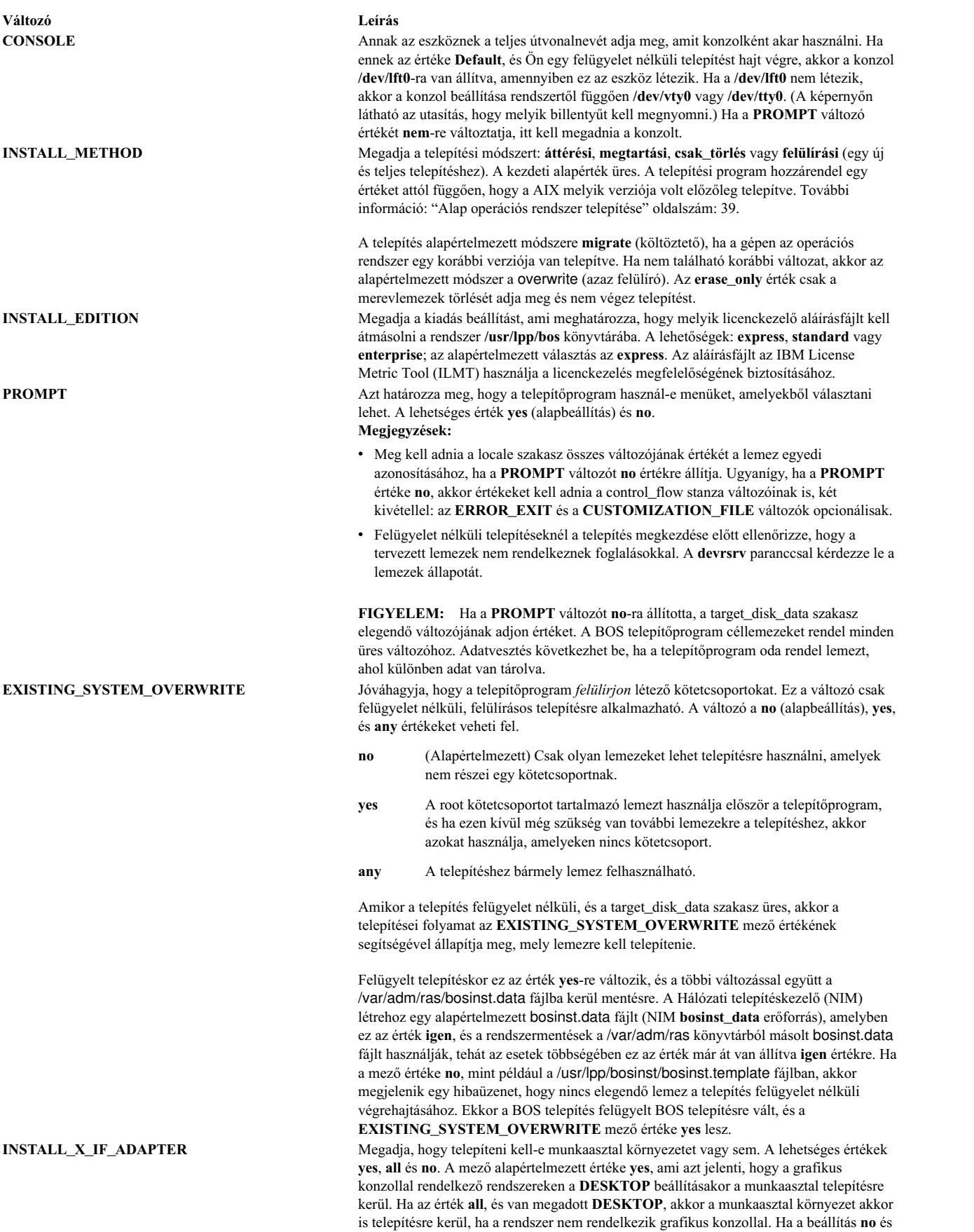

vagy megadott **DESKTOP**, akkor a munkaasztal nem kerül telepítésre.

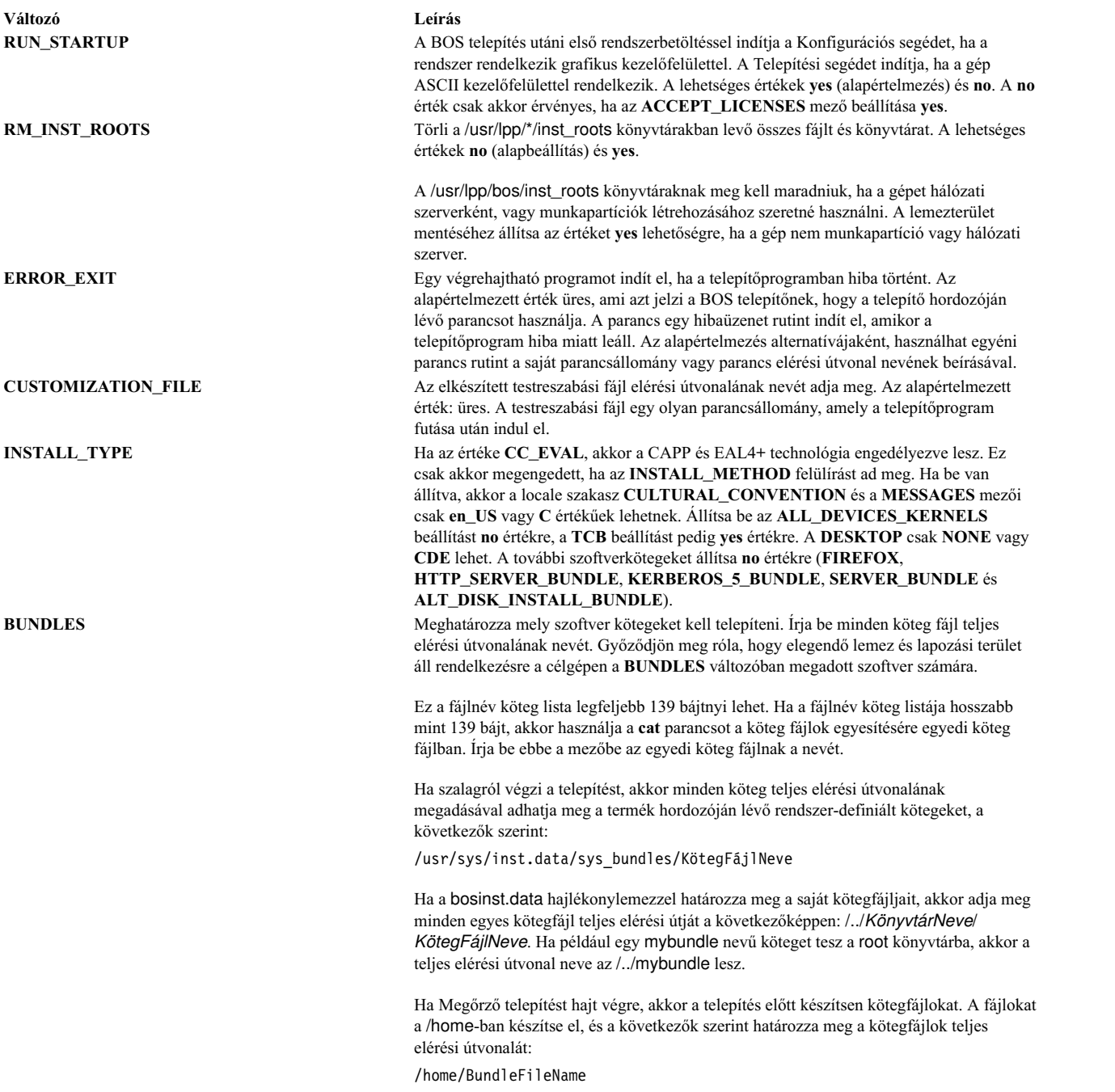

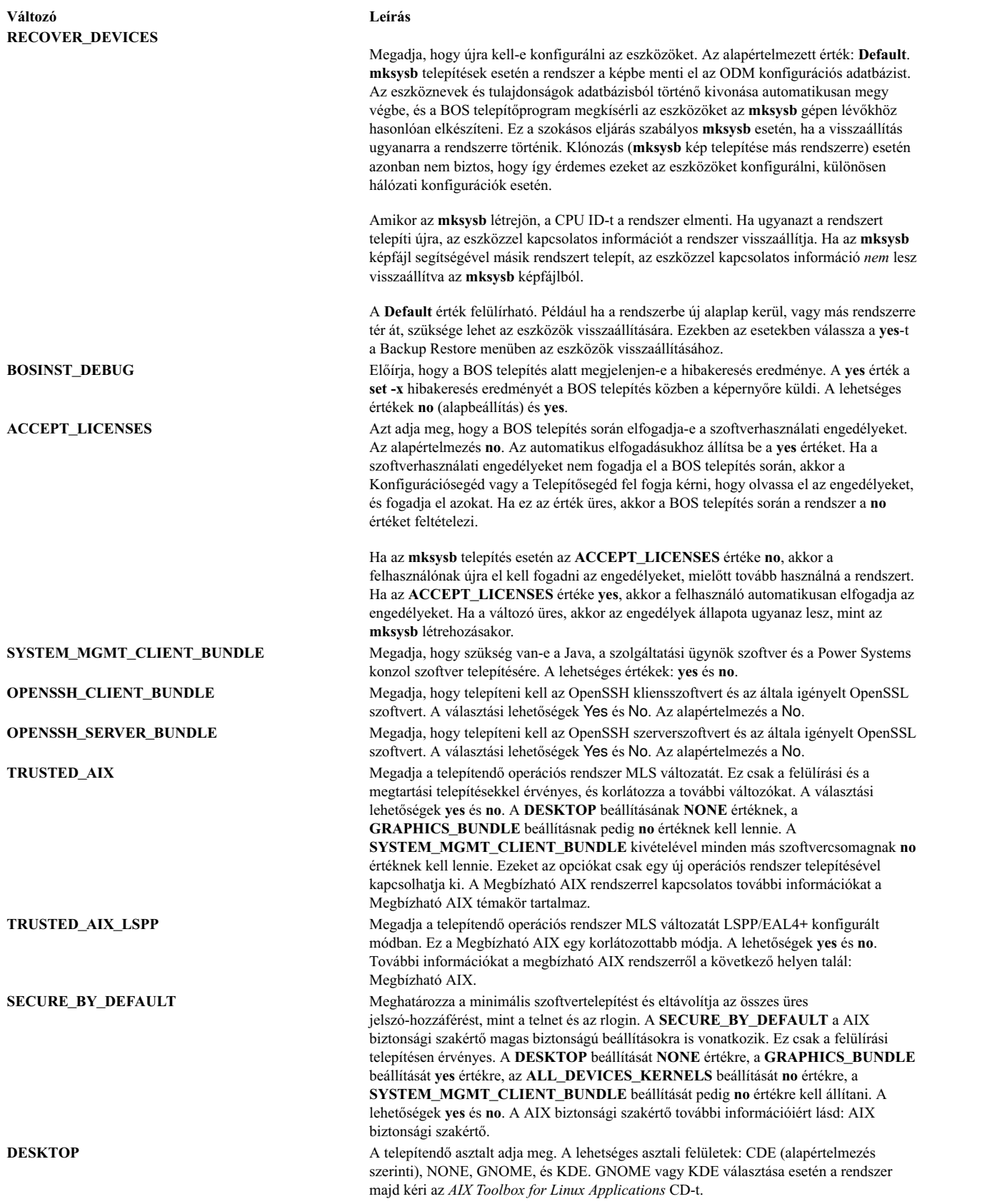

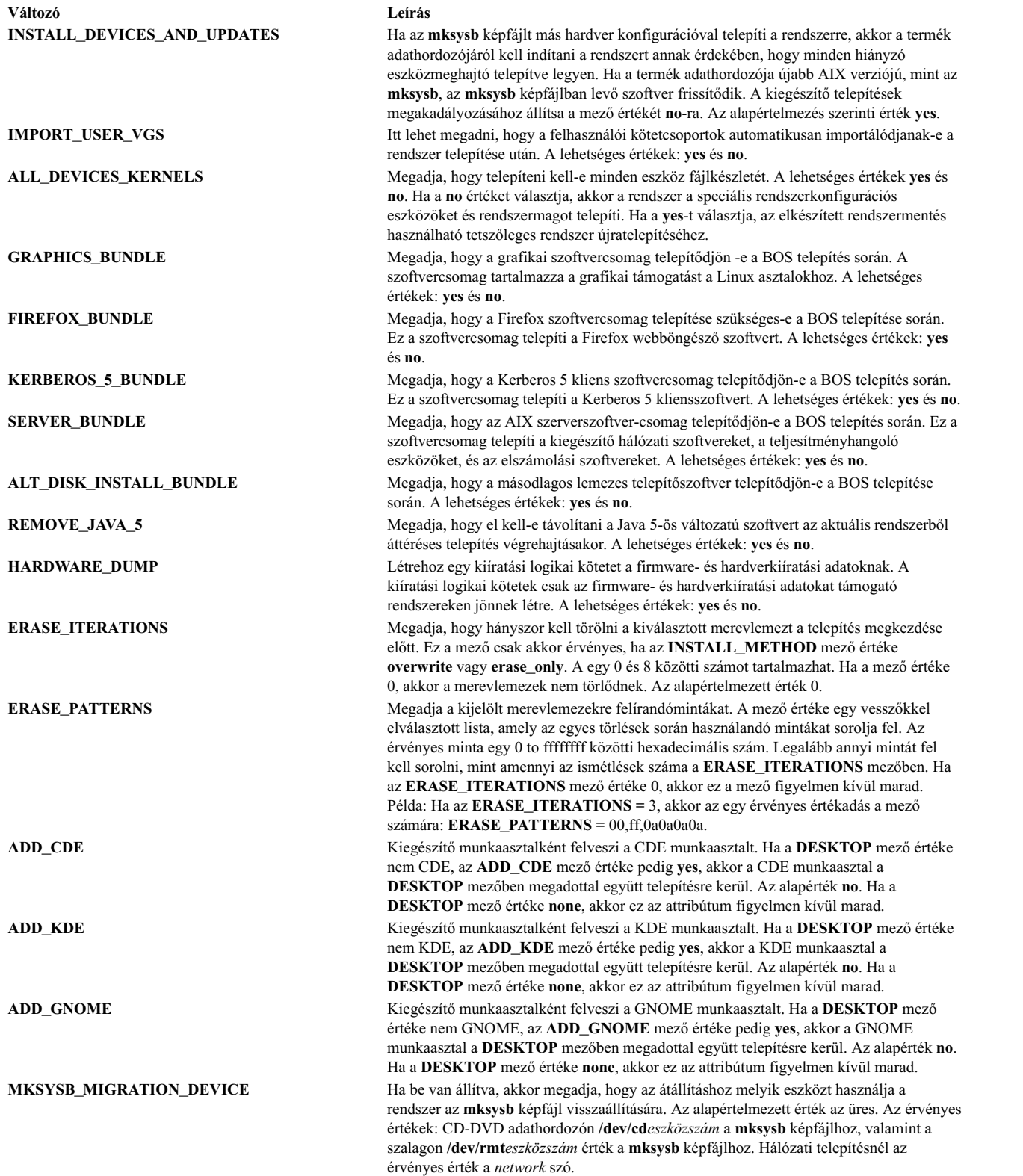

**Változó Leírás**

**ADAPTER\_SEARCH\_LIST** Megadja az adapter keresési listát a lemezekhez. A változó értékével csökkenthető azoknak a lemezeknek a száma, amelyekre telepíti az AIX rendszert. A mező az adapterek szóközzel elválasztott listáját tartalmazza, és a \* használható az adapterek egy csoportjának vagy az összes adapternek a megadására.

Elfogadható értékek:

- $\cdot$  scsi0 scsi1
- $\cdot$  fr0 scsi\*
- fr\* scsi25

 $\cdot$  \*

ADAPTER\_SEARCH\_LIST = scsi0 scsi1 ADAPTER\_SEARCH\_LIST = fr0 scsi\*

Ha egy megadott adapter nincs meghatározva vagy nem érhető el, akkor hiba történik. Ha a **target\_disk\_data** szakaszban szereplő lemez nem a kiválasztott adapter(ek) leszármazottja, akkor hiba történik.

Ha a rootvg több lemezre és adapterre is kiterjed, és csak az egyik adaptert választja ki, akkor a kötetcsoport információi üresen jelennek meg, és a kötetcsoportnak nem minden lemeze van kiválasztva. Ha ugyanazokra a rootvg lemezekre akar telepíteni, akkor adjon meg minden egyes olyan adaptert, ami a rootvg lemezeihez tartozik.

#### **bosinst.data target\_disk\_data szakasz:**

A target\_disk\_data szakasz azon gép lemezeinek változóit tartalmazza, amelyre a program a BOS-t telepíteni fogja.

Az alapértelmezett **bosinst.data** fájlnak egy target\_disk\_data szakasza van, de a BOS-nak több lemezre történő telepítése esetén új szakaszokat adhat hozzá, lemezenként egyet.

Több target\_disk\_data szakasz lehetséges. Ezek azokat a lemezeket adják meg, amelyeken a root kötetcsoport fog elhelyezkedni. Lemez választása esetén csak egy mezőt (**PVID** , **PHYSICAL\_LOCATION**, **SAN\_DISKID**, **CONNECTION**, **LOCATION**, **SIZE\_MB**, **HDISKNAME**) kell kitölteni a BOS telepítéshez. A precedencia sorrend a következő: **PVID** (Fizikai kötet azonosító), **PHYSICAL\_LOCATION**, **SAN\_DISKID**, **CONNECTION** (szülő attribútum//connwhere attribútum), **LOCATION**, **SIZE\_MB**, és **HDISKNAME**. A BOS telepítési eljárás a következő logikát használja a target\_disk\_data szakasszal kapcsolatos információ meghatározásához:

- v Ha **PVID** be van állítva, akkor a BOS telepítő ellenőrzi, hogy van-e olyan lemez, amely egyezik ezzel az értékkel. Ha igen, akkor a többi tulajdonságot mellőzi.
- v Ha a **PVID** üres, és a **PHYSICAL\_LOCATION** be van állítva, akkor a BOS telepítő ellenőrzi, hogy a szülő és connwhere tulajdonságok ("//"-al elválasztva) megegyeznek-e egy lemezzel. Ha igen, akkor a többi tulajdonságot mellőzi.
- v Ha a **PVID** vagy **PHYSICAL\_LOCATION** be van állítva, és egyik érték sem egyezik a célrendszer lemezével, és nincs más attribútum beállítva, akkor a rendszer egy hibaüzenetet küld. Ekkor egyértelműen meg kell adni egy lemezt.
- v Ha a **PVID** és a **PHYSICAL\_LOCATION** üres, és a **SAN\_DISKID** be van állítva, akkor a fibre channelen keresztül csatlakozó lemezek esetén a BOS telepítés a **SAN\_DISKID** változót a World Wide portnévként és logikai egységazonosítóként ("//" karakterekkel elválasztva) értelmezi. A (**ww\_name**) World Wide portnév és a (**lun\_id**) logikai egység azonosító a futó rendszeren az **lsattr** parancs segítségével kérdezhető le. A **SAN\_DISKID** mező be van jelölve a **CONNECTION** mező előtt.
- v Ha a **ww\_name** és a **lun\_id** egyezik az egyik lemez azonosítóival, a többi attribútumot figyelmen kívül hagyja a rendszer.
- v Ha a **PVID** vagy **SAN\_DISKID** be van állítva, és egyik érték sem egyezik a célrendszer lemezével, és nincs más attribútum beállítva, akkor a rendszer egy hibaüzenetet küld. Ekkor egyértelműen meg kell adni egy lemezt.
- v Ha a **PVID** és a **SAN\_DISKID** üres és a **CONNECTION** meg van adva, a BOS telepítés ellenőrzi, hogy ha a **parent** és **connwhere** attribútumok ("//"-al elválasztva) megegyeznek-e egy lemezzel. Ha ez az eset áll fenn, a rendszer figyelmen kívül hagyja a többi attribútumot.
- v Ha a **CONNECTION** be van állítva, és az érték nem egyezik a célrendszer lemezével, a rendszer egy hibaüzenetet küld. Ebben az esetben egyértelműen meg kell adni egy lemezt.
- v Ha más attribútumok meg vannak adva, akkor a feldolgozás a következők módon zajlik le:
	- Ha a **LOCATION** be van állítva, a BOS telepítés figyelmen kívül hagyja a **SIZE\_MB** és **HDISKNAME** változókat.
	- Ha a **LOCATION** nincs megadva és **SIZE\_MB** meg van adva, akkor a BOS telepítő a **SIZE\_MB** alapján választ lemezt, és figyelmen kívül hagyja a **HDISKNAME** mezőt.
	- Ha a **LOCATION** és a **SIZE\_MB** üresek, akkor a BOS telepítő a **HDISKNAME** mezőben megadott lemezt választja.
	- Ha minden mező üres, akkor a BOS telepítő maga választ egy lemezt.

A **PVID**, **PHYSICAL\_LOCATION**, **SAN\_DISKID** és **CONNECTION** mezőkhöz a BOS telepítési eljárás a következő logikát használja a target\_disk\_data szakasszal kapcsolatos információ meghatározásához:

- v A **PVID**, **PHYSICAL\_LOCATION**, **SAN\_DISKID** és **CONNECTION** mezők valamelyikében lévő információk megegyeznek a lemezinformációkkal?
- v Ha a lemezinformációk megegyeznek e négy mező valamelyikében lévő információkkal, akkor a rendszer ezeket az információkat használja.
- v Ha a lemezinformációk *nem* egyeznek meg a négy mező valamelyikében lévő információkkal, és ha a **LOCATION**, **SIZE\_MB** és **HDISKNAME** mezők nincsenek beállítva, akkor megjelenít egy hibaüzenetet, amely felszólítja a felhasználót a helyes lemezinformációk megadására.

A **PHYSICAL\_LOCATION** információkat az **lsdev** paranccsal olvashatja be. Például:

# lsdev -Cc disk -l hdisk0 -F "name physloc"

Ez a hdisk0 lemeznevet és a P2/Z1-A8 fizikai helyet adja vissza.

**Figyelem:** Ha a **prompt=no**, akkor ne hagyja a target\_disk\_data szakaszokat üresen, csak abban az esetben, ha mindegy, melyik lemezt írja felül a BOS telepítés. Ennek az az oka, hogy az alapértelmezett lemez meghatározását végző algoritmus nem mindig látható előre.

A **SIZE\_MB** mező tartalma egy méret vagy a largest (legnagyobb) szó. Ha egy méret, akkor a BOS telepítő a legoptimálisabb módon próbálja elhelyezni az adatokat a lemezen. Ha a largest (legnagyobb) szó szerepel ebben a mezőben, akkor a BOS telepítő a legnagyobb lemezt választja. Ha több target\_disk\_data szakasz van, akkor a BOS telepítő a két "legnagyobb" lemezt választja, és így tovább.

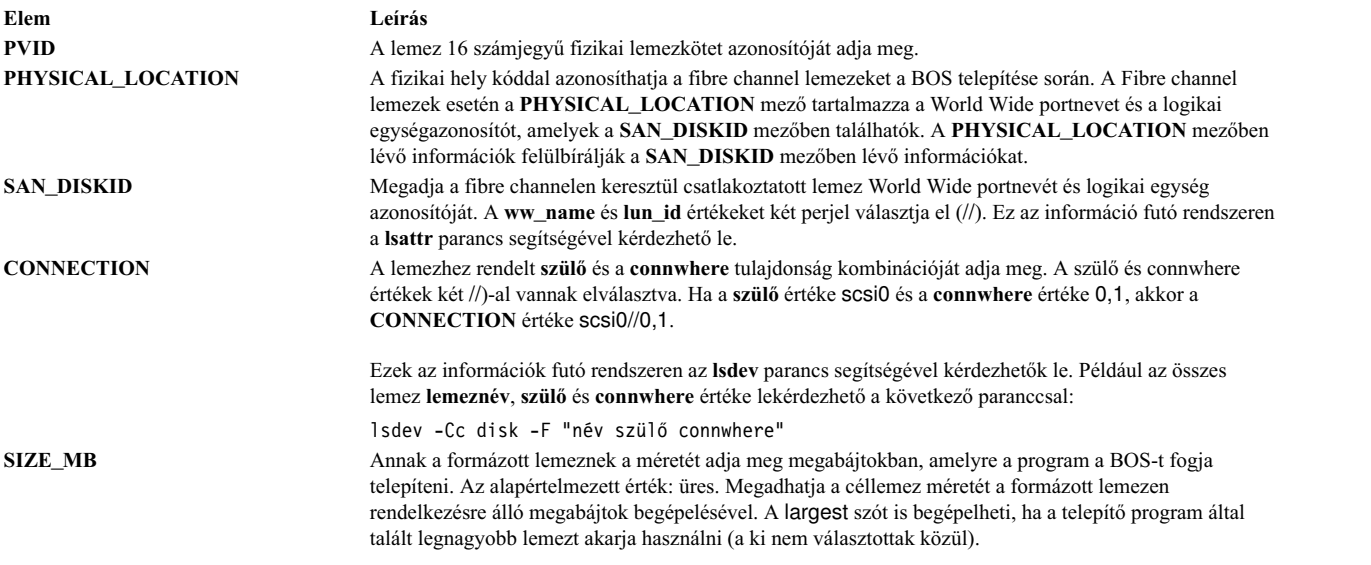

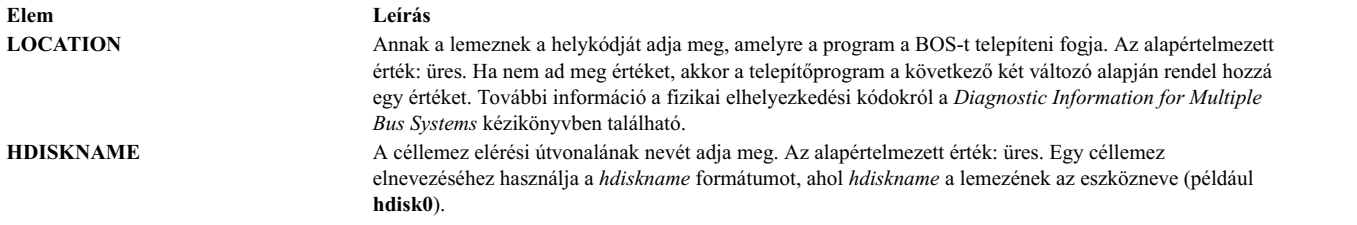

#### **bosinst.data target\_iscsi\_data szakasz:**

A választható target\_iscsi\_data szakasz változókat tartalmaz a lemezek szülő iSCSI adapteréhez abban a rendszerben, amelyben az alap operációs rendszer telepítőprogramja elhelyezkedik.

A bosinst.data fájl csak akkor tartalmaz target\_iscsi\_data szakaszt, ha a root kötetcsoport tartalmaz egy iSCSI lemezt. Csak egy target\_iscsi\_data szakasz létezhet. Meghatározza a lemezek iSCSI célját, amelyek a root kötetcsoportot tartalmazzák. A target\_iscsi\_data szakaszt minden target\_disk\_data szakasz után el kell helyezni a megfelelő feldolgozás érdekében.

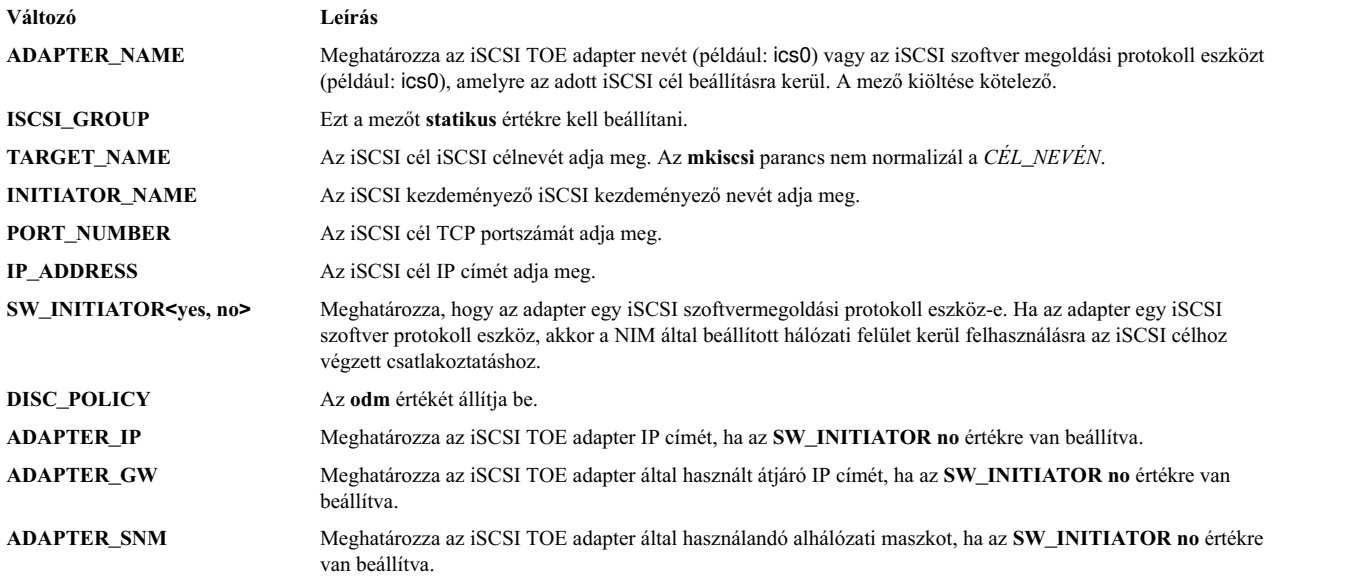

Az alábbi megjeleníti a konfiguráció target\_iscsi\_data szakaszát, ahol az adapter egy szoftverkezdeményező adapter:

```
target iscsi data:
ADAPTER NAME = iscsi0ISCSI GROUP = static
TARGET_NAME = iqn.sn1234.iscsi_hw1
INITIATOR_NAME= iqn.2000-01.ibm.boot
PORT NUMBER = 3260IP_ADDRESS = 10.1.1.130
SW_INITIATOR = yes
DISC_POLICY = odm
```
A következő példa egy target\_iscsi\_data szakaszt jelenít meg egy iSCSI TOE adapter segítségével:

target iscsi data:  $ADAPTER\_NAME = icos0$ ISCSI\_GROUP = static TARGET\_NAME = iqn.sn1234.iscsi\_hw1 INITIATOR\_NAME= iqn.2000-01.ibm.boot PORT NUMBER =  $3260$ IP\_ADDRESS = 10.1.1.130 SW\_INITIATOR = no

DISC\_POLICY = odm ADAPTER\_IP = 10.1.2.115  $ADAPTER-GW = 10.1.2.1$ ADAPTER\_SNM = 255.255.255.0

#### **bosinst.data fájl locale szakasz:**

A locale szakasz a telepített gép által használt elsődleges nyelv változóit tartalmazza.

A területi beállításokról és a változók szerkesztésekor használandó formátumról az *AIX Globalization* Understanding Locale Categories fejezete nyújt információkat.

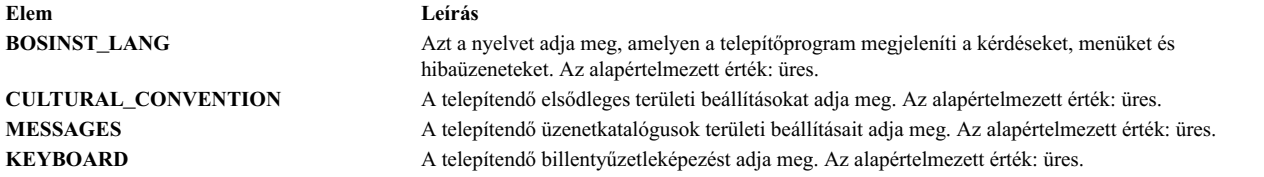

Rendszer biztonsági mentésének létrehozásakor és újratelepítésekor az alapértelmezett területi beállítási értékeket használja a /bosinst.data fájl, ha az elérhető, illetve a /var/adm/ras/bosinst.data fájl. Ez a két fájl nem frissül automatikusan, ha a **smit mlang** paranccsal módosítja a területi beállítás értékét. Ebben a példahelyzetben ahhoz, hogy a területi beállítás értéke egyezzen a futó rendszerével, módosítani kell a /bosinst.data fájl és a /var/adm/ras/bosinst.data fájl szakaszát.

#### **bosinst.data large\_dumplv szakasz:**

A **large\_dumplv** szakasz, melynek megadása nem kötelező, olyan jellemzőket ad meg, melyeket a program akkor alkalmaz, ha kijelölt dump eszközt kell létrehoznia a rendszereken.

A kijelölt dump eszközök csak olyan rendszereken jönnek létre, amelyek legalább 4 GB memóriával rendelkeznek: A következő jellemzők állnak rendelkezésre egy nagyméretű dedikált dump eszközhöz:

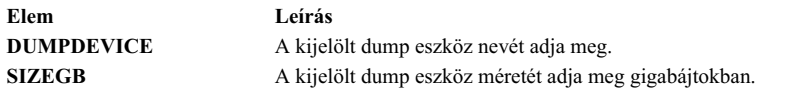

Ha a szakasz nem létezik, akkor a kijelölt dump eszköz csak szükség esetén jön létre. Kijelölt dump eszköz olyan gépeken jön létre felülíró telepítés során, melyek valós memóriája legalább 4 gigabájt. A kijelölt dump eszköz alapértelmezett neve **lg\_dumplv**, és méretét a program a következőképpen határozza meg:

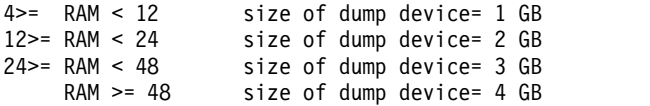

#### **bosinst.data dump szakasz:**

A dump szakasz a megadja a rendszer dump jellemzőit.

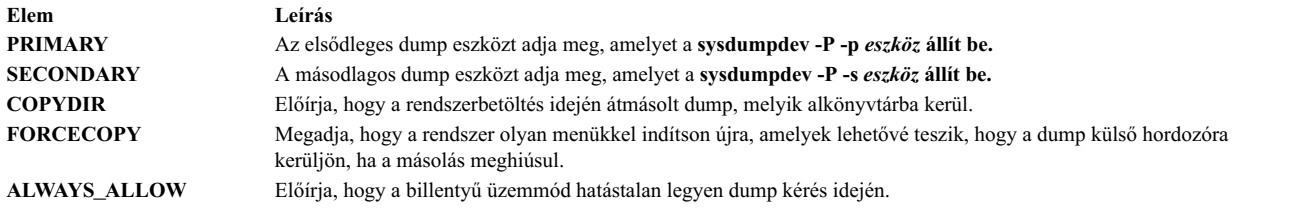

Ha a bosinst.data fájlban nincs jelen a szakasz, akkor a meglévőkön túl további dump eszköz kezelés nem történik. A mezők értékeinek ellenőrzése korlátozott; ha a dump eszközhöz megadott eszköz nem érvényes, akkor minden hibafeldolgozást a **sysdumpdev** parancs hajt végre, és az eredmény a konzolra, valamint a BOS telepítési naplóba kerül.

- v Ha a **FORCECOPY** meg van adva és a **COPYDIR** nincs megadva, az **autocopydump** attribútum értékét a rendszer a **/etc/objrepos/SWservAt** fájlból olvassa be, és ezt használja a **sysdumpdev -[d|D]** *copydir* **művelethez.**
- v Ha csak a **COPYDIR** van megadva a **FORCECOPY** nélkül, akkor a **forcecopy** alapértelmezett értéke yes. A **sysdumpdev -d** (**FORCECOPY** = no) vagy a **sysdumpdev -D** (**FORCECOPY** = yes) paraméterek használatosak a másolat könyvtár beállításához.
- v Ha az **ALWAYS\_ALLOW=yes**, futtassa a **sysdumpdev -K** parancsot. Különben futtassa:**sysdumpdev -k**.
- v Ha nem yes vagy no van megadva a **FORCECOPY** és az **ALWAYS\_ALLOW** értékeként, akkor az alapértelmezett művelet hajtódik végre, és a feldolgozás folytatódik.
- v Ha egy adott dumphoz nincs érték megadva, akkor semmilyen **sysdumpdev**-hez hasonló művelet nem hajtódik végre. Ez a rendszerértékeket a megfelelő állapotban tartja, még egy költöztetés vagy rendszermentés telepítéséhez is. Ha a **COPYDIR** meg van adva, de a **FORCECOPY** nincs, a **forcecopydump** attribútum értékét a rendszer az /etc/objrepos/SWservAt fájlból olvassa be, és ez alapján határozza meg a meghívandó **sysdumpdev** helyes formáját.

#### **bosinst.data livedump szakasz:**

Az opcionális livedump szakasz lehetővé teszi a BOS telepítés során létrehozott livedump fájlrendszer személyre szabását.

A BOS telepítés során létrejön egy livedump fájlrendszer. A fájlrendszer létrehozásához használt attribútumok módosításához használjon személyre szabott bosinst.data fájlt livedump szakasszal. A következő attribútumokat adhatja meg:

#### **LD\_DIR**

A könyvtár, ahová a livedump fájlrendszer beillesztésre kerül. Ha az LD\_DIR attribútum nincs megadva, akkor az alapértelmezett könyvtár /var/adm/ras/livedump.

#### **LD\_SIZEMB**

A livedump fájlrendszer mérete MB-ban. Ha az LD\_SIZEMB attribútum nincs megadva, akkor az alapértelmezett érték 256.

#### **LD\_DEVICE**

A fájlrendszer logikai kötetének neve. Ha az LD\_DEVICE attribútum nincs megadva, akkor az alapértelmezés livedump.

Ha a livedump szakasz nem létezik vagy nem módosítható, akkor az alapértelmezett értékekkel jön létre a livedump fájlrendszer.

A telepítés típusától függően a fájlrendszer a következőképp jön létre:

- v A felülírásos telepítések mindig létrehoznak livedump fájlrendszert.
- v A megőrzéses és költöztetéses telepítések a következőképp hozzák létre a fájlrendszert:
	- Ha értékeket ad meg a livedump szakaszban, akkor a fájlrendszer azokkal az értékekkel jön létre, ha még nem létezik.

– Ha nem ad meg attribútumértékeket a livedump szakaszban, akkor a fájlrendszer az alapértelmezett értékekkel jön létre, ha még nem létezik.

A livedump további információiért lásd a Live Dump szolgáltatás című részt a a *Kernelkiterjesztések és eszköztámogatás programozási alapelvek* című kiadványban kiadványban.

### **A bosinst.data fájl használata**

Ebben a bosinst.data példafájlban levő értékek nem speciálisan hálózati telepítéshez készültek, használhatók más típusú telepítésnél is, mint például az **mksysb** telepítés.

**Megjegyzés:** A feltüntetett értékek csak a formátumot példázzák, és nem érvényesek az Ön telepítésére.

További információk a **bosinst.data** változóiról és értékeiről itt található: ["bosinst.data f](#page-53-0)ájl szakaszleírások" oldalszám: [46.](#page-53-0)

#### **A bosinst.data fájl felügyelet nélküli telepítése:**

Ez a rész egy olyan módosított bosinst.data fájlt mutat be, amelyet felügyelet nélküli hálózati telepítéshez használhat.

control\_flow:  $CONSOLE = Default$ o INSTALL\_METHOD = overwrite PROMPT = no EXISTING\_SYSTEM\_OVERWRITE = yes INSTALL  $\overline{X}$  IF ADAPTER = igen RUN STARTUP  $=$  igen RM\_INST\_ROOTS = nem ERROR $E\times I$ CUSTOMIZATION FILE = INSTALL\_TYPE = BUNDLES = RECOVER DEVICES = no BOSINST\_DEBUG = no ACCEPT\_LICENSES = yes DESKTOP = NONE INSTALL\_DEVICES\_AND\_UPDATES = yes  $IMPORT$  USER VGS  $=$ ALL DEVICES KERNELS = yes GRAPHICS\_BUNDLE = yes SYSTEM\_MGMT\_CLIENT\_BUNDLE = yes  $OPENSSH CLIENT BUNDLE = no$ OPENSSH\_SERVER\_BUNDLE = no MOZILLA\_BUNDLE = no KERBEROS 5 BUNDLE = no SERVER BUNDLE = no  $RE Move$  JAVA 5 = yes  $HARDWARE$  DUMP = yes ADD  $CDE = no$ ADD\_GNOME = no ADD\_KDE = no ERASE ITERATIONS = 0 ERASE\_PATTERNS = target disk data:  $LOCATION =$ SIZE  $MB =$  $HDISKNAME =$ locale: BOSINST\_LANG = CULTURAL\_CONVENTION = MESSAGES = KEYBOARD =

## <span id="page-64-0"></span>**mksysb\_migration\_device**

Az az eszköztípus és név, ahol az mksysb telepítőkészlet található az **mksysb** vagy az áttérés művelet végrehajtásának leírásakor.

Hálózati telepítésnél az **mksysb** telepítőkészlet eszköznek egy hálózati erőforrásnak kell lennie, és ebben a változóban a "network" beállítást kell megadni. Adathordozóról végzett telepítésnél az mksysb telepítőkészlet eszközt az eszköz logikai nevével kell megadni, amelyen az AIX az eszközt ismeri (például /dev/cd0 vagy /dev/rmt0).

# **Új és teljes BOS felülíró vagy megőrző telepítés**

Új és teljes felülíró vagy megőrző alap operációs rendszer telepítési lépései.

### **1. lépés: Az előfeltételek teljesítése**

A BOS telepítés megkezdése előtt teljesítse ezeket az előfeltételeket.

A telepítés megkezdése előtt teljesítse az alábbi előfeltételeket:

- v Elegendő lemezterületre és memóriára van szükség. Az AIX operációs rendszer számára legalább 4 GB memória és 20 GB fizikai lemezterület szükséges. További kiadási információkért tekintse meg a saját *AIX operációs rendszere szintjének megfelelő AIX Kiadási megjegyzéseket*.
- v Fizikailag csatlakoztatni kell minden szükséges hardverelemet, beleértve a külső eszközöket is (mint például DVD-ROM meghajtók). Ha további információra van szüksége, nézze meg a rendszerhez tartozó hardverdokumentációt.
- v A telepítési adathordozót be kell helyezni a rendszerindító eszközbe.
- v A rendszernek beállítva *kell* lennie a arról a rendszerről indulni, amelybe a telepítő adathordozót behelyeztük. A rendszerindító eszköz beállításairól szóló útmutatásért olvassa el a rendszerhez járó hardverdokumentációt.
- v A telepítés megkezdése előtt a rendszerhez hozzáféréssel rendelkező minden más felhasználónak ki kell jelentkeznie.
- v Ha a telepíteni kívánt rendszer jelenleg fut, készítsen biztonsági másolatot a rendszerről vagy keresse meg a már meglévő biztonsági másolatot. Rendszermentések létrehozásával kapcsolatos útmutatás a ["Rendszerment](#page-318-0)ések létrehozá[sa" oldalsz](#page-318-0)ám: 311 részben található.
- v Ha a rendszernek kommunikálnia kell más rendszerekkel és hozzá kell férnie az erőforrásaikhoz, akkor a telepítés folytatása előtt győződjön meg róla, hogy a következő munkalapon található információ a rendelkezésére áll:

| Hálózati attribútum | Érték |
|---------------------|-------|
| Hálózati kártya     |       |
| Hosztnév            |       |
| IP cím              |       |
| Hálózati maszk      |       |
| Névszerver          |       |
| Tartománynév        |       |
| Átjáró              |       |

*8. táblázat: Hálózati konfigurációs információs munkalap*

### **2. lépés: A rendszer előkészítése telepítéshez**

Készüljön fel egy új és teljes felülíró, vagy megőrző telepítésre.

Tegye a következőket:

**Megjegyzés:** A megőrző telepítés csak akkor támogatott, amikor az AIX alap operációs rendszer újabb szintjére áll át. Egy korábbi AIX szint újratelepítéséhez vagy végezzen új és teljes felülíró telepítést, vagy pedig végezzen újratelepítést egy korábbi szintű rendszermentésből.

- 1. Helyezze be az *AIX Volume 1* adathordozót az adathordozó eszközbe.
- 2. Kapcsolja ki a rendszert. Ha fut a gép, akkor kapcsolja ki az alábbi lépéseket követve:
- a. Jelentkezzen be root felhasználóként.
- b. Írja be a következő parancsot:

shutdown -F

- c. Ha a rendszer nem kapcsol ki automatikusan, akkor helyezze a főkapcsolót Off (ki) (0) pozícióba. **FIGYELEM:** A rendszeregységet mindaddig *nem szabad* bekapcsolni, amíg erre vonatkozó utasítást nem kap a következő helyen: "4. lépé[s: Rendszerind](#page-66-0)ítás telepítési adathordozóról" oldalszám: 59.
- 3. Kapcsoljon be minden csatlakoztatott külső eszközt. Ezek a következők:
	- Terminálok
	- v DVD-ROM meghajtók
	- Monitorok
	- v Külső lemezmeghajtók

Azért kell először a külső egységeket bekapcsolni, hogy a gép felismerjen minden egyes perifériát az indítási (rendszerbetöltési) folyamat során.

### **3. lépés: ASCII terminál beállítása**

Az ASCII terminál kommunikációs, billentyűzet és megjelenítési beállításainak megadásához kövesse az alábbi feltételeket.

Ha grafikus terminált használ, ugorjon közvetlenül a "4. lépé[s: Rendszerind](#page-66-0)ítás telepítési adathordozóról" oldalszám: [59](#page-66-0) ponthoz.

Ha ASCII terminált használ, használja az alább, valamint a terminálra vonatkozó dokumentációban felsorolt feltételeket a kommunikáció, a billentyűzet és a megjelenítési opciók beállításához. A következő beállítások tipikusak, de előfordulhat, hogy az Ön terminálja eltérő nevű lehetőségekkel és beállításokkal rendelkezik, mint az itt felsoroltak.

**Megjegyzés:** Ha a terminál IBM 3151, 3161 vagy 3164 típusú, nyomja meg a Ctrl + Setup billentyűket, hogy megjelenítse a Beállítás menüt, majd az opciók beállításához kövesse a képernyőn megjelenő utasításokat.

| Beállítás                | Beállítás                |
|--------------------------|--------------------------|
| Átviteli sebesség (baud) | 9600                     |
| Szóhossz (bit/karakter)  | x                        |
| Paritás                  | nem (nincs)              |
| Stopbitek száma          |                          |
| Interfész                | $RS-232C$ (vagy RS-422A) |
| Vonal vezérlés           | <b>IPRTS</b>             |

*9. táblázat: Kommunikációs lehetőségek*

| <b>Beállítás</b>                | Beállítás            |
|---------------------------------|----------------------|
| Képernyő                        | normál               |
| Sor és oszlop                   | 24x80                |
| Görgetés                        | ugrás                |
| Auto LF (automatikus soremelés) | ki                   |
| Sortörés                        | be                   |
| Kényszerített beszúrás          | sor (vagy mindkettő) |
| Tab                             | mező                 |
| Működési mód                    | echo                 |
| Fordító karakter                | <b>CR</b>            |

*10. táblázat: Billentyűzet- és képernyőopciók*

<span id="page-66-0"></span>*10. táblázat: Billentyűzet- és képernyőopciók (Folytatás)*

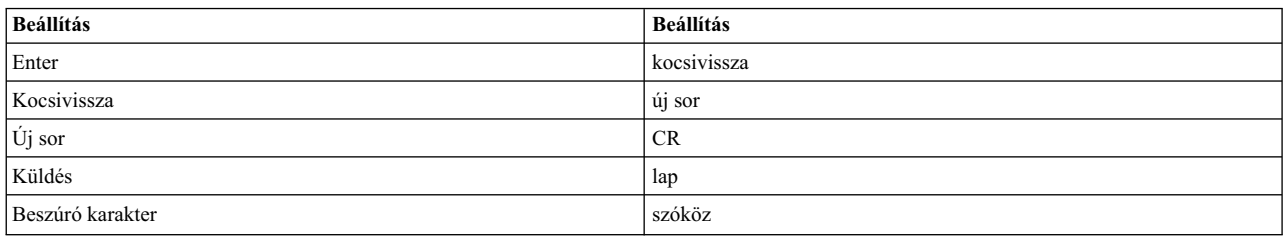

### **4. lépés: Rendszerindítás telepítési adathordozóról**

Kövesse az eljárást a rendszer telepítési adathordozóról betöltéséhez.

- 1. Kapcsolja a gép tápkapcsolóját Off (0) állásból On-ba (|).
- 2. Ha a rendszer kétszer sípol, nyomja meg az F5-öt a billentyűzeten (vagy az 5-öst az ASCII terminálon). Ha grafikus képernyője van, a sípolás elhangzásakor a billentyűzet ikont fogja látni a képernyőn. Ha ASCII terminálja van (tty terminálnak is hívják), a billentyűzet szót fogja látni a sípolás elhangzásakor.

**Megjegyzés:** Ha a rendszer nem töltődik be az F5 billentyű alkalmazásával (vagy az ASCII terminál 5-ös billentyűjére), akkor nézzen utána a hardverdokumentációban, hogyan indul el a rendszer egy AIX termék adathordozóról.

A rendszer elkezdi a rendszerbetöltést a telepítő adathordozóról.

3. Ha több konzollal rendelkezik, akkor a konzolok által megjelenített ablakok mindegyike felszólíthatja egy billentyű lenyomására a rendszerkonzol azonosítása érdekében. Az ablakot megjelenítő konzolok mindegyikéhez más és más billentyű tartozik. Ha megjelenik az ablak, akkor *csak* azon a konzolon nyomja meg a megadott billentyűt, amelyet a telepítéshez használni szeretne. (A rendszerkonzol annak a billentyűzet- és megjelenítő eszköznek felel meg, amelyet telepítésre és rendszeradminisztrációra használ.)

Megjelenik egy ablak, amely kéri, hogy válassza ki a telepítés során használt nyelvet.

- 4. Válassza ki a telepítési során használni kívánt nyelvet.
- 5. Amikor megjelenik az Üdvözöljük az alap operációs rendszer telepítése és karbantartása részben ablak, a **Telepítési** beállítások módosítása/megtekintése lehetőség kiválasztásához a Választás mezőbe írjon 2 értéket, majd nyomja meg az Entert. Ugorjon ide "5. lépés: Telepítési beállítások ellenőrzése vagy módosítása" a telepítési beállítások ellenőrzésével és megváltoztatásával kapcsolatos útmutatásért.

### 5. lépés: Telepítési beállítások ellenőrzése vagy módosítása

Kövesse ezt az eljárást a telepítési beállítások ellenőrzéséhez vagy módosításához.

Ellenőrizze az alapértelmezett telepítési beállításokat a Telepítés és beállítások ablakban. Ha a telepítési és rendszerbeállítások helyesek, akkor a **Választás** mezőbe írjon 0 értéket, majd nyomja meg az Entert. Erősítse meg a telepítési összefoglaló ablakban, hogy a beállítások helyesek, és a BOS telepítés megkezdéséhez nyomja meg az Entert. Folytassa a következővel: "6. lépé[s. A BOS telep](#page-68-0)ítés befejezése" oldalszám: 61

A telepítési beállítások megváltoztatásához a következő műveleteket kell elvégeznie:

- 1. Válassza vagy az Új és teljes felülíró telepítés, vagy a Megőrző telepítés lehetőséget.
	- a. Írjon 1 értéket a **Választás** mezőbe a **Rendszerbeállítások** lehetőség kiválasztásához.
	- b. Amikor megjelenik a Telepítési módszer módosítása ablak, írja be a kívánt telepítésnek megfelelő számot (Új és teljes felülírás esetén 1, vagy Megtartás esetén 2) a **Választás** mezőbe, majd nyomja meg az Entert.

**Megjegyzés:** A választható telepítési módszer attól függ, van-e telepítve a rendszerén egy előző AIX-verzió.

Ha a következő AIX karbantartási vagy technológiai szintet szeretné telepíteni, akkor tekintse meg a következő témakört: "Kiegészítő szoftvertermékek é[s szervizfriss](#page-337-0)ítések telepítésének előkészítése" oldalszám: 330. A meglévő fájlkészletek következő karbantartási vagy technológiai szintre történő frissítéséhez használhatja az SMIT **update\_all** gyors elérési utat, vagy az **install\_all\_updates** parancsot.

c. Amikor a Lemezek váltása képernyő megjelenik, megváltoztathatja a telepítés céllemezét. Ha a megőrző vagy átállító telepítést választotta, akkor a lemezek képernyőlistája csak a **rootvg**-t tartalmazza.

Új és teljes felülírás esetén minden elérhető lemezhez megjelenik a lemeznév, a helykód, a lemez mérete, valamint a gyökér kötetcsoport állapota. A Rendszerindító oszlop jelzi, hogy a lemez rendszerindításra használható-e.

Megőrzés esetén a gyökér kötetcsoport alap operációs rendszerének szintje, a gyökér kötetcsoportban lévő lemezek, a helykód és a lemez mérete jelenik meg.

Írja be a 77 karaktereket a **Bővebb lemezinformáció megjelenítése** lehetőség kiválasztásához, ha olyan további lemezattribútumokat szeretne látni, mint a fizikai kötetazonosító, az eszközadapter-kapcsolat helye, vagy a fizikai helykód.

Ha a megjelenített alapértelmezések helyesek, akkor írjon 0 értéket a **Választás** mezőbe, majd nyomja meg az Entert. A céllemez megváltoztatásához a következő műveleteket kell elvégeznie:

- 1) Írja be mindegyik kiválasztott lemez számát a **Választás** mezőbe és nyomjon Entert. *Ne* nyomja meg az Entert a végén, amíg be nem fejezte az összes lemez kiválasztását. Ha törölnie kell egy lemez kiválasztását, akkor írja be a számát másodszor is, majd nyomja meg az entert.
	- v Ha ez a telepítés egy felülíró telepítés, akkor megadhat egy kiegészítő lemezt is; ehhez írja be a 66 karaktereket, majd nyomja meg az Enter billentyűt a **Lemezek nem ismertek az Alap operációs rendszer telepítéshez** beállításhoz. Ez egy új menüt nyit meg, amely bekéri az eszköztámogatás adathordozóját a kiegészítő lemezekhez. Az eszköztámogató adathordozó csak akkor szükséges, ha az eszköz nem konfigurálható az általános SCSI- vagy buszhoz csatolt illesztőprogramokkal. A BOS telepítés konfigurálja a rendszert a lemezhez és aztán visszatér a Lemez váltása képernyőhöz.
	- v Ha ez a telepítés egy felülíró telepítés, akkor megadhatja, hogy a telepítés megkezdése előtt a kijelölt lemezek törlődjenek. Ehhez írja be az 55 karaktereket, és nyomja meg az Entert a További lemezes beállítások lehetőségen. Ez a beállítás megnyit egy új menüt, amely felszólítja a kiírandó minták számának megadására (ez a szám adja meg, hogy a meghajtó hányszor van felülírva). Ha 0 számú minta kiírását írja elő, akkor a lemezek nem kerülnek törlésre a telepítés előtt. A menü a lemezek törléséhez használandó mintát is bekéri. A következő hexadecimális minták közül válaszhat: 00,a5, 5a, vagy ff. A 00 minta például csupa nullával írja tele a lemezt. A meghajtó törlése időigényes folyamat, és csak a **diag** parancs által támogatott meghajtótípusoknál használható (az IDE meghajtók törlése például nem támogatott).
- 2) A lemez kiválasztásakor írjon egy 0 karaktert a **Választás** mezőbe és nyomjon Entert. A Telepítés és beállítások ablak megjelenik a kiválasztott lemezek listájával a Rendszerbeállítások alatt.
- 2. Ha szükséges, változtassa meg az elsődleges nyelvi környezetet. A telepítés során használt elsődleges nyelv megváltoztatásához tegye a következőket.

**Megjegyzés:** Az elsődleges nyelvi környezet megváltoztatása nem lép hatályba a BOS telepítéséig és a rendszer újraindításáig.

- a. Az **Elsődleges nyelvi környezet beállításai** lehetőség kiválasztásához írjon 2 karaktert a Telepítés és beállítások ablak **Választás** mezőjébe.
- b. Válassza ki a megfelelő kulturális megállapodási, nyelv- és billentyűzetopciókat. A legtöbb lehetőség előre meghatározott kombináció, azonban Ön is létrehozhatja az opciók saját kombinációját.
	- v Előre meghatározott elsődleges nyelvi környezet kiválasztásához írja be a megfelelő számot a **Választás** mezőbe, és nyomja meg az Entert.
	- Saját elsődleges nyelvi környezet konfigurálásához:
		- 1) Válassza a **TOVÁBBI VÁLASZTÁSOK** pontot.
		- 2) Lapozzon a választások között a **Saját kombináció létrehozása** lehetőséget.
		- 3) Amikor az Elsődleges kulturális megállapodás beállítása képernyő megjelenik, írja a választott kulturális megállapodásnak megfelelő számot a **Választás** mezőbe, és nyomja meg az Entert.
		- 4) Amikor az Elsődleges nyelv beállítása képernyő megjelenik, a választott elsődleges nyelvnek megfelelő számot írja a **Választás** mezőbe, és nyomja meg az Entert.
- 5) Amikor a Billentyűzet beállítása képernyő megjelenik, írja a rendszerhez csatlakozó billentyűzetnek megfelelő számot a **Választás** mezőbe, és nyomja meg az Entert.
- <span id="page-68-0"></span>3. Módosítsa a telepítési beállításokat a 3 beírásával a **Biztonsági modell** módosításához vagy a 4 beírásával a **További beállítások** kijelöléséhez, majd nyomja meg az Entert. Ezek a lehetőségek a telepítési típustól (felülírás, megőrzés vagy átállás) és a biztonsági beállításoktól függően változnak. A telepítési beállításokkal kapcsolatos további információkért lásd: "BOS telepítési mó[dszerek" oldalsz](#page-51-0)ám: 44
- 4. Módosítsa a telepítési kiadást egy 5-ös beírásával, hogy végigléphessen a lehetőségeken: **express**, **standard** vagy **enterprise**. A telepítési beállításokkal kapcsolatos további információkért lásd: ["BOS telep](#page-51-0)ítési módszerek" [oldalsz](#page-51-0)ám: 44
- 5. Ellenőrizze a választásokat a telepítési összefoglaló képernyőben, és nyomjon Entert a BOS telepítési művelet elindításához.

Miután a telepítés kész, a rendszer automatikusan újraindul. Folytassa a következővel: "6. lépés. A BOS telepítés befejezése"

### **6. lépés. A BOS telepítés befejezése**

Folytassa az eljárást a BOS telepítés befejezéséhez.

1. Az Alap operációs rendszer telepítése ablak megjelenik a telepítés állapotával.

Az alap futásidejű környezet telepítése után a további telepítendő szoftverekről állapotinformáció jelenik meg.

- 2. A rendszer automatikusan újraindul.
- 3. A rendszer újraindulása után felszólítja a telepítés konfigurálására. A rendszer a BOS telepítési folyamat utáni konfigurálásával kapcsolatban lásd: ["AIX konfigur](#page-91-0)áció" oldalszám: 84.

**Megjegyzés:** Ha a telepített rendszernek 4 GB vagy több memóriája van, és felülíró telepítést végzett, egy dedikált memóriakiíratási eszköz jött létre. Ha így van, az eszköz neve **/dev/lg\_dumplv**, mérete pedig a következő formulán alapul:

4>= RAM < 12 kiíratási eszköz mérete= 1 GB 12>= RAM < 24 kiíratási eszköz mérete= 2 GB kiíratási eszköz mérete= 3 GB RAM >= 48 kiíratási eszköz mérete= 4 GB

# **Kapcsolódó információk**

Hivatkozások a BOS telepítéssel kapcsolatos információkra.

- v További kiadási információkért tekintse meg az AIX operációs rendszer verziószámához tartozó *AIX Kiadási megjegyzéseket*.
- v A legfrissebb információk a beállítási eljárásról és a telepített szoftverről a readme fájlokban találhatók.
- v További információ a választható szoftver telepítéséről: "Kiegészítő szoftvertermékek é[s szervizfriss](#page-337-0)ítések telepítésének előkészíté[se" oldalsz](#page-337-0)ám: 330.

# **AIX áthelyezhető telepítés**

Az AIX áthelyezhető telepítés támogatott az alap AIX telepítési segédprogramokkal, mint az **installp**, **instfix**, **lslpp** és az **lppchk**. A munkapartícióban telepítendő alkalmazásokhoz szükség van az áthelyezés használatára, mert az alapértelmezett rendszer WPAR konfigurációi nem tartalmazzák az írható /usr vagy az /opt fájlrendszert. Az alkalmazás telepítéseit olyan helyekre kell áthelyezni, amelyek nem a hagyományos /usr vagy /opt helyszínek.

Az alapértelmezett telepítési helyen a fájlkészletek telepítésén kívül a rendszeradminisztrátor telepíthet áthelyezhető csomagokat is az alternatív másodlagos telepítési helyekre. A művelet a következőket teszi lehetővé a rendszeradminisztrátor számára:

- v Telepíteni és karbantartani egy **installp** csomag több telepítését is az AIX operációs rendszer egyetlen példányán.
- v Telepíteni és karbantartani egy **installp** csomag több változatát is az AIX operációs rendszer egyetlen példányán.
- v Natív **installp** nyomkövetési eszközök használatát (mint **lppchk**, **lslpp**, **instfix** és **inulag**) minden áthelyezett telepítési példányon a telepítési adatok ellenőrzéséhez, valamint az adatokról jelentés készítéséhez.

v Egy megadott rendszeren az előre telepített szoftverhelyek csatlakoztatását és leválasztását (például az alkalmazás hosztját).

### **Felhasználó által megadott telepítési hely (USIL)**

A felhasználó által megadott telepítési hely (USIL) egy nyomkövetett áthelyezett telepítési útvonal, amelyet a rendszeradminisztrátor hoz létre. Ezt a helyet a rendszer követi nyomon, és az áthelyezést támogató csomagok alternatív telepítési útvonalaként használható.

Egy szoftvercsomag több példánya és/vagy változata is telepíthető egyetlen rendszerre minden egyes telepítés önálló USIL példányokhoz végzett delegálásával. A meglévő USIL példány csatlakoztatható bármilyen megadott rendszerhez, vagy leválasztható róla.

Minden egyes USIL példány karbantartja a saját Szoftver alapvető termékadatait (SWVPD) mindhárom aktuális **installp** részben:

- < InstallRoot>/etc/objrepos
- <lnstallRoot>/usr/lib/objrepos
- v <InstallRoot>/usr/share/lib/objrepos

Minden USIL példány tükrözi az SWVPD szerkezetet az áthelyezett útvonalon.

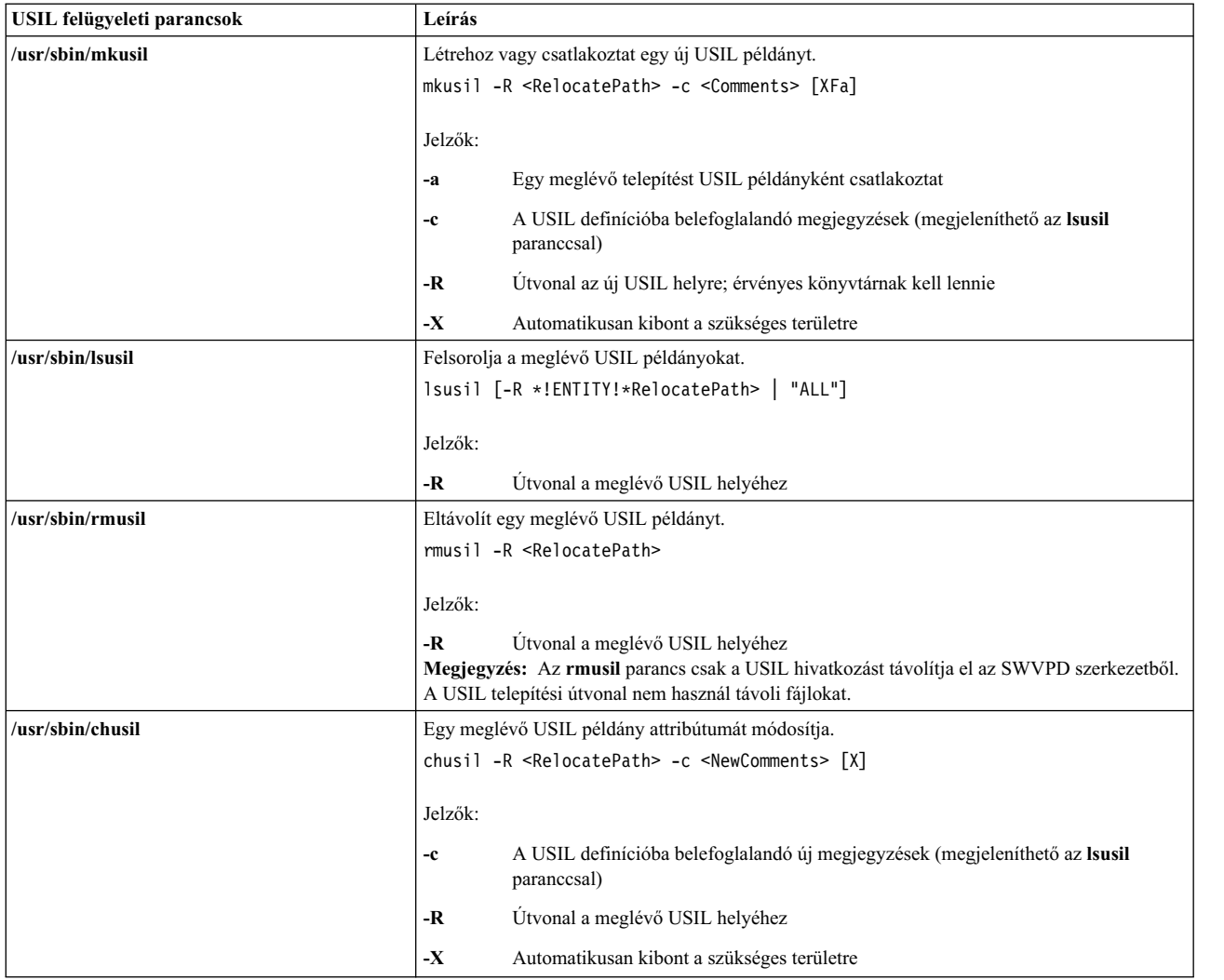

### **Összes telepítési útvonal listázása**

Az -R "ALL" szintaxis használatakor az **lslpp** és az **lppchk** parancsokkal hajtsa végre a listázási műveleteket minden telepítési helyen.

### **Csatlakoztatási és leválasztási műveletek**

A csatlakoztatási művelettel integrálhat is egy meglévő leválasztott USIL útvonalat az SWVPD szerkezetbe.

Az adminisztrátor például létrehoz egy "vezérlő" USIL példányt számos áthelyezhető telepített alkalmazással az alkalmazás elhelyezésének céljából. Az adminisztrátor ezután az adott USIL példányt számos rendszerbe bemásolja vagy az NFS segítségével beilleszti, majd a csatlakoztatási szolgáltatással integrálja a USIL példány az SWVPD szerkezetbe.

A leválasztási művelet eltávolítja a hivatkozást a USIL példányra.

### **installp licenckezelés**

Az új USIL példány egy üres LAG szerződéssel (**installp** licencszerződés ODM objektumosztály) indul. A használati engedélyt igénylő fájlkészletek vagy az LPP telepítései megkövetelik a licenc elfogadását az általános **installp** megállapodásokkal. A licenc elfogadása nem terjed ki a USIL példányokra.

### **Áthelyezhető telepítési segédprogramok**

A kódelkülönítés megőrzése érdekében minden USIL módosítás különálló lefordított modulokba kerül elkülönítésre.

Az áthelyezhető telepítési segédprogramok az tartalmaz felhasználói szintű modulokat tartalmazzák:

- /usr/sbin/mkusil
- /usr/sbin/rmusil
- /usr/sbin/lsusil
- /usr/sbin/chusil
- /usr/sbin/inulag
- /usr/sbin/installp
- /usr/sbin/instfix
- $\cdot$  /usr/bin/lppchk
- /usr/bin/lslpp
- /usr/sbin/inutoc

**Megjegyzés:** Minden segédprogram rendelkezik a **-R <***RelocatePath***>** jelzővel. Ezeket a segédprogramokokat akkor kell használnia, ha áthelyezhető **installp** csomagokat kezel az AIX rendszeren.

### **Áthelyezhető alkalmazások csomagolása**

Az alkalmazáscsomagolásnak támogatnia kell az áthelyezhető telepítést.

A javasolt irányelvek:

- v Az áthelyezhető alkalmazáscsomag nem szállíthat (írhat) tárolóobjektumokat a root telepítési helyén kívül.
- v Az áthelyezhető alkalmazáscsomag nem szállíthat (írhat) adatokat a csomagolás személyre szabásával a root telepítési helyén kívül.
- v Az Áthelyezhető alkalmazáscsomagnak minden egyes fájlkészlethez tartalmaznia kell a **RELOCATABLE** kiterjesztett csomagolási attribútumot. A fájlkészlet a legkisebb telepíthető egység, amely áthelyezhető.
- v Az áthelyezhető alkalmazáscsomagnak nem lehetnek olyan szükségletei, amelyek külső áthelyezett útvonalakon helyezkednek el. Igényelhet olyan fájlkészleteket, amelyek az alapértelmezett elérési úton vagy a saját telepítési útvonalán vannak telepítve.

### **Áthelyezhető szükségletek**

Egy új csomagolási szemantika jelzi az áthelyezhető szükséglet helyét. A csomagoló megadhatja, hogy egy adott szükséglet az alapértelmezett telepítési útvonalon vagy az áthelyezett telepítési útvonalon található-e.

Az alábbiak új szükségleti szemantikák:

#### **prereq\_ r**

**prereq** áthelyezett telepítési útvonalon

**ifreq\_r ifreq** áthelyezett telepítési útvonalon

#### **coreq\_r**

**coreq** áthelyezett telepítési útvonalon

### **instreq\_r**

**instreq** áthelyezett telepítési útvonalon

A jelenleg megadott szükségleti típusok (**prereq**, **ifreq**, **coreq** és **instreq**) mindegyike alapértelmezett szükséglet (olyan szükségletek, amelyek az alapértelmezett telepítési helyre vonatkoznak).

### **Áthelyezhető csomagok TOC módosításai**

A következő az új szükséglet részek példája a TOC fájlban:

```
sscp.rte.1.0.0.5.U.PRIVATE.bff 4 R S sscp {
sscp.rte 01.00.0000.0005 1 N B En US Sscp
[*coreq bos.games 1.1.1.1 <-- default requisite in default requisite section
*prereq bos.rte 1.1.1.1 <-- default requisite in default requisite section
%/usr/bin 20
/etc 20
INSTWORK 72 40
%%%IY99999 1 APAR szöveg itt.
%RELOCATABLE <-- attribútum címke nem jelöl áthelyezhető csomagot
%*prereq bos.rte 1.1.1.1 <-- default requisite in relocated requisite section
*coreq_r bos.games 1.1.1.1 <-- relocated requisite in relocated requisite section
]
}
```
- v Ha az áthelyezhető szükséglet rész jelen van egy áthelyezett telepítés során, akkor ez a telepítés szükséglet részekét kerül felhasználásra.
- v Ha az áthelyezhető szükséglet rész nincs jelen az áthelyezett telepítés során, akkor az alapértelmezett szükséglet kerül felhasználásra. Ez azt jelenti, hogy minden szükséglet alapértelmezett szükséglet lesz.
- v Az alapértelmezett telepítés (nem áthelyezhető) nem használja az áthelyezhető szükséglet részt.

## **Áthelyezhető alkalmazás végrehajtása**

A alkalmazástervnek támogatnia kell a telepítési környezetből végzett végrehajtást.

Az áthelyezhető alkalmazás végrehajtásának követelményei:

- v Az alkalmazásnak rendelkeznie kell egy módszerrel a root telepítési helyének vagy funkciójának megállapítására, például, hogy nincs függősége a telepítés helyén.
- v Az alkalmazásnak hivatkoznia kell minden alkalmazás-specifikus végrehajtható komponensre, relatívan a root telepítési helyéhez.
- v Az alkalmazásnak hivatkoznia kell minden alkalmazás-specifikus adatkomponensre relatívan a root telepítési helyéhez, vagy úgy kell tervezni, hogy megossza az adatokat más alkalmazáspéldányokkal.
v Az alkalmazás nem végezhet semmilyen állandó módosítást a root telepítési helyén kívül.

## **USIL kapcsolat ODM osztályobjektuma**

A USIL kapcsolat objektum adatkezelő (ODM) osztályobjektuma az /etc/objrepos/usilc könyvtárban található és olyan adatoka tartalmaz, amelyek az összes USIL példánnyal az alapértelmezett Szoftver alapvető termékadatokra (SWVPD) hivatkoznak.

Az alábbi az swvpd.cre fájlban található objektumosztály:

```
/* Felhasználói telepítési hely kapcsolata
/* Az alapértelmezett telepítési útvonalat csatlakoztatja minden áthelyezett telepítési útvonalhoz. */
class usilc {<br>vchar path[1024];
       vchar path[1024]; /* USIL path */
       vchar comments[2048]; /* USIL Comments */
       long flags; /* USIL flags */
       };
```
Megjegyzés: A jelenlegi SWVPD objektumosztály a következőket tartalmazza: termék, lpp, tároló, történet, javítás, **szállító** és **késleltetési idő**.

# **BOS telepítése iSCSI lemezre**

Az AIX termékkel telepítheti az alap operációs rendszert Internet Small Computer System Interface (iSCSI) lemezre.

Ahhoz, hogy beállítsa az iSCSI lemezt az alap operációs rendszer használatára, a telepítés elkezdése előtt több paramétert meg kell adnia. Adja meg a következő paramétereket:

#### **Adapternév**

Az iSCSI lemezhez használandó hálózati csatoló neve. Az iSCSI TOE adapterek estén a mező formátuma ics#, ahol a # egy szám. iSCSI SW kezdeményező esetén ez a mező az Ethernet csatoló neve, amely formátuma en#, ahol a # egy szám.

#### **Adapter IP címe**

Az adapternév által megadott adapterhez hozzárendelt IP cím.

#### **Átjáró IP címe**

Az adapternév által megadott adapter által használt átjáró IP címe.

#### **Alhálózati maszk**

Az adapternév által megadott adapterhez hozzárendelt alhálózati maszk.

#### **iSCSI cél neve**

Az iSCSI célhoz beállított név.

#### **iSCSI kezdeményező neve**

Az iSCSI célhoz beállított kezdeményező neve.

#### **Portszám**

Az iSCSI célhoz beállított portszám.

#### **Cél IP címe**

Az iSCSI célhoz beállított IP cím.

#### **Megjegyzések:**

- 1. További információkat az iSCSI gyártó dokumentációjában talál.
- 2. Az IPv6 támogatás iSCSI lemeztelepítéseknél nem támogatott.
- 3. Az iSCSI rendszerbetöltés az iSCSI szoftver kezdeményező használatával támogatott a POWER6 vagy újabb processzorok futtatásakor.
- 4. Az iSCSI rendszerbetöltés az iSCSI TOE leánykártya használatával támogatott a POWER processzor alapú kártyaszervereken. Az iSCSI rendszerbetöltés nem támogatott az iSCSI TOE PCI bővítőadapter használatával.
- 5. Amikor az iSCSI szoftverkezdeményező használatával végez rendszerbetöltést, akkor győződjön meg róla, hogy az Ethernet hálózat úgy van beállítva, hogy az összeköttetés késleltetés nélkül engedélyezett. Az Ethernet összeköttetés engedélyezése után az AIX iSCSI szoftverkezdeményező megközelítőleg 30 másodpercig próbálkozik kapcsolatot létesíteni az iSCSI céllal, utána megállapítja, hogy a rendszerbetöltési lemez nem található és **554 Ismeretlen rendszerbetöltési lemez** hibát jelez. Lehet, hogy bizonyos Ethernet protokollok, például a feszítőfa protokollok esetén az összeköttetés nem engedélyezhető 30 másodpercen belül, így rendszerbetöltési hiba történik. Az ilyen protokollokat le kell tiltani vagy felül kell bírálni az Ethernet kapcsolón, ha akadályozzák, hogy az Ethernet összeköttetés 30 másodpercnél rövidebb időn belül engedélyezésre kerüljön.
- 6. Az Alap operációs rendszer (BOS) nem telepíthető iSCSI lemezen egy szalagos meghajtóról. A BOS egy iSCSI lemezen csak a Network Installation Management (NIM) vagy DVD/CD használatával telepíthető.

Az AIX parancssori telepítéseknél a paraméterek az iSCSI konfiguráció menük segítségével adhatók meg. Az AIX nem parancssori telepítéseihez ezek a paraméterek megadhatók a **bosinst.data fájl szakasz leírásaival**.

Az alap operációs rendszert telepítő root kötetcsoporthoz csak egy iSCSI cél állítható be. A root kötetcsoport nem hozható létre iSCSI lemezek és nem iSCSI lemezek egyesítésével.

## **iSCSI konfigurációs menük használata**

Az iSCSI konfigurációs menük az **Alap operációs rendszer** menük "További lemezek elérhetővé tétele" pontjából érhetők el.

Az iSCSI konfigurációs menüinek eléréséhez tegye a következőket:

- 1. Az alap operációs rendszer (BOS) menüiről válassza ki az **Üdvözli az alap operációs rendszer telepítés és karbantartás** elemet.
- 2. Válassza a **További lemezek elérhetővé tétele** lehetőséget.
- 3. Az iSCSI menük betöltéséhez válassza ki a **Hálózati lemezek beállítása (iSCSI)** beállítást.
- 4. Az **iSCSI konfigurálása** SMIT menüből válassza ki az **iSCSI konfiguráció** elemet.
- 5. Adja meg az iSCSI paramétereket, majd nyomja meg az Entert.

A menü megadása után megtekintheti a konfigurációs parancsok kimenetét, valamint a sikeresen beállított iSCSI lemezek felsorolását.

- 6. Ha a megfelelő iSCSI lemezek beállításra kerültek, akkor folytassa a BOS telepítésével. Ehhez nyomja meg az **F10** billentyűt és lépjen be a BOS menükbe.
- 7. A telepítendő iSCSI lemezek kijelöléséhez válassza ki a **Telepítési beállítások és a telepítés módosítása/megjelenítése** lehetőséget.

### **A karbantartási mód elérése az iSCSI paraméterek helyreállításához**

Ha nem tudja elindítani az alap operációs rendszert az iSCSI lemezről, akkor a rendszerbetöltés során használandó iSCSI paraméterek újrakonfigurálásához el kell érni a karbantartási módot.

A karbantartási módot elérheti a telepítési adathordozóval, a CD vagy a DVD rendszerbetöltésével. További információk: A rendszer elérése, ha nem tölthető be a merevlemezről. A karbantartási mód elérhető a hálózat NIM segítségével történő indításával is. További információk: Rendszerbetöltés karbantartási módban. A karbantartási mód elérése után tegye a következőket:

1. Válassza ki a **Hálózati lemezek (iSCSI) konfigurálása** lehetőséget. A rendszer elindítja az iSCSI konfiguráció menüit.

**Megjegyzés:** Ha a NIM segítségével az összes iSCSI paramétert megadta a bosinst.data fájlon keresztül, akkor erre a lépésre nincs szükség.

Ha a megfelelő lemez konfigurálásra került, akkor lépjen ki az iSCSI konfiguráció menüiből.

- 2. A Karbantartási menüben mentse el az előző lépésben beállított iSCSI konfigurációs paramétereket a lemez root kötetcsoportjába. Válassza ki az 1. beállítást - **Root kötetcsoport elérése**. Megjelenik a Figyelmeztetés képernyő.
- 3. Olvassa el a Figyelmeztetés képernyőn megjelenítésre kerülő információkat. Amikor készen áll a folytatásra, írja be a 0 karaktert, majd nyomja meg az Entert. Megjelenik a Root kötetcsoport elérése menü.

4. A lemezen válassza ki a 2. lépésben beállított root kötetcsoportot. A választás megadása után megjelenik a Kötetcsoport információi menü.

**Megjegyzés:** A Kötetcsoport információi menüben a lemez és az elhelyezési kód információinak áttekintésével megállapítható, hogy a kiválasztott kötetcsoport a root kötetcsoport-e. Ha a nem a root kötetcsoportot választotta ki, akkor visszaléphet a Root kötetcsoport elérése képernyőre. Ha nem a root kötetcsoportot választotta ki, akkor nem léphet tovább a Kötetcsoport információi menüről.

- 5. A Kötetcsoport információk menüről válassza ki az **1. menüpontot**, majd nyomja meg az Entert. Megjelenik a parancsértelmező és a rendszer parancssora.
- 6. A rendszer parancssorába írja be az **update\_iscsi** parancsot az iSCSI konfiguráció mentéséhez a root kötetcsoportba. A rendszer most már újraindítható a frissített iSCSI paraméterekkel.
- 7. Futtassa a **bootlist** parancsot, megadva a rendszerbetöltéshez használt **hdisk** beállítást, a 2. lépésben megadottak szerint. Például futtassa a **bootlist -m normal hdisk3** parancsot, ha a **hdisk3** az új iSCSI rendszerbetöltési lemez.

**Megjegyzés:** Lehet, hogy az **update\_iscsi** parancs néhány hálózati csatoló állapotát **down**-ra állítja, hogy segítsen elkerülni a lehetséges ütközéseket az iSCSI rendszerbetöltési lemez eléréséhez használt hálózati csatoló módosításaival. A rendszerindítás után vizsgálja meg a hálózati csatolókat. Törölje mindazokat a hálózati csatolókat, amelyek már nem érvényesek, és hozza működő állapotba mindazokat, amelyek továbbra is érvényesek, de **down** állapotúként jelölte meg őket az **update\_iscsi** parancs.

További információk: Az iSCSI konfigurációs menük használata.

# **BOS telepítése másik lemezre**

A másodlagos lemezes telepítés lehetővé teszi, hogy a telepítés az operációs rendszer működése közben, ezáltal a telepítés, illetve frissítés miatti kiesési idő lényegesen csökkenthető.

A másodlagos lemezre telepítés az összetett rendszerek esetén könnyebben kezelhetővé teszi a frissítést, mivel a rendszerek telepítése hosszú ideig is eltarthat. A rendszer újabb verziójára történő átállás az előző verzió futása közben hajtható végre.

# **Másodlagos lemeztelepítési fájlkészletek**

Egy másodlagos lemez telepítése ezeket a fájlkészleteket használja.

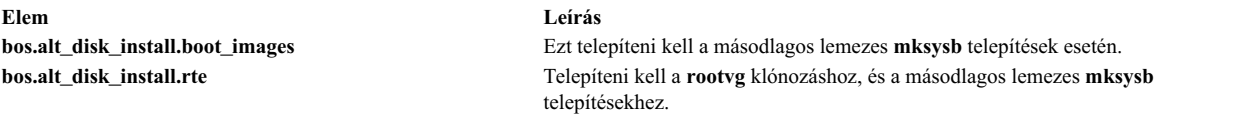

# **Egy másik mksysb lemez telepítése**

A másodlagos **mksysb** telepítés egy rendszerről korábban létrehozott **mksysb** telepítőkészletnek a célrendszer másodlagos lemezére történő telepítését jelenti. A másodlagos lemez vagy lemezek nem tartalmazhatnak kötetcsoportot.

Az **mksysb** telepítőkészletet egy olyan rendszeren hozták létre, amely a célrendszerrel azonos hardver-konfigurációval rendelkezik, vagy amely az összes eszközt és kernelt támogatja más géptípuson, vagy platformon, vagy más eszközön van telepítve. A telepített eszköz- és kernel támogatások a következők lehetnek:

- devices.\*
- $\cdot$  **bos.mp64**

**Megjegyzés:** Az AIX rendszerben minden eszköz- és kerneltámogatás automatikusan telepítődik az alap operációs rendszer telepítése során.

Az **alt\_disk\_mksysb** parancs futása közben az **mksysb** kép image.data fájlja az alapbeállítás, (hacsak nincs egy egyedi **image.data** megadva), a logikai lemezkötetek és fájlrendszerek elkészítéséhez. Az **alt\_** előtag a logikai kötet nevéhez járul, a fájlrendszer pedig **/alt\_inst** előtaggal jön létre. A hd2 például **alt\_hd2** néven jönne létre, az ebben található <sup>1</sup> fájlrendszer pedig /**alt\_inst/usr** nevet kapna. A másodlagos lemezes telepítés befejezését követően a nevek visszaváltoznak az eredeti nevekké.

A **mksysb** telepítőkészlet pedig visszatöltődik a másodlagos fájlrendszerbe. Egy előre elkészített rendszerbetöltési telepítőkészlet lesz ezután a **altinst\_rootvg** rendszerbetöltés logikai lemezkötetére másolva, és a lemez rendszerbetöltő rekordja úgy lesz módosítva, hogy lemezről lehessen a rendszert betölteni.

Ekkor futtatható egy parancsállomány a rendszer újratöltése előtti testreszabások végrehajtásához. A másodlagos fájlrendszer továbbra is fel van kapcsolva /alt\_inst/*tényleges\_fájlrendszer* néven (pl.: /alt\_inst/usr, /alt\_inst/home). Ennél a pontnál a fájlokhoz már hozzá lehet férni, de a másodlagos fájlrendszerre nem lehet semmit sem telepíteni, mert a **mksysb** kép kerneljei és könyvtárai nem felelnek meg a futó rendszerének.

Miután a választható parancsfájl futása megkezdődött, a fájlrendszerek beillesztése megszűnik, és a logikai kötetek, illetve a fájlrendszerek nevei az image.data fájl neveinek megfelelően módosulnak (például az alt\_inst\_hd6 a kötetcsoport leíró területen hd6-ra módosul). A logikai lemezköteteket a rendszer exportálja az Objektum Adat Manager-ből (ODM), de az **altinst\_rootvg**-t csak megváltoztatja. Helyfoglalás céljából az ODM-en marad, megakadályozva ezzel a lemez véletlen felülírását. Az **alt\_disk\_mksysb** parancs alapértelmezett művelete a betöltőlista beállítása, úgy hogy legközelebbi rendszerindításkor a rendszer ebből az újonnan telepített kötetcsoportból fog betöltődni. Ez az alapértelmezett művelet kikapcsolható. Megadható, hogy a rendszer ennél a pontnál újrainduljon, az pedig új **rootvg** kötetcsoportból indul újra. A rendszerbetöltés egy bizonyos pontig az új **rootvg** fájlrendszereket beillesztve folytatódik, majd a **bosboot** meghívásával egy "normal" rendszerbetöltő logikai kötet újraépítésére kerül sor. A rendszer ezután újraindul.

Miután az új másodlagos lemezről újraindította a gépet, a korábbi **rootvg** kötetcsoport egy **lspv** listában lesz megtalálható old\_rootvg néven, és az eredeti **rootvg** összes lemezét tartalmazni fogja. Ez a korábbi **rootvg** kötetcsoport az újraindításkor not varyon állapotba kerül, és *kizárólag* a **-X** kapcsolóval lehet eltávolítani. Például:

alt rootvg op -X old rootvg

Ha szükség van az eredeti **rootvg**-hez visszatérésre, a **bootlist** parancs segítségével módosíthatja a betöltőlistát, hogy a betöltés az eredeti **rootvg**-ből történjen.

Ha nem egyértelmű, hogy az adott kötetcsoporthoz melyik betöltőlemez tartozik, a **-q** kapcsoló segítségével meghatározhatja azt. A kapcsoló használata akkor lehet fontos, amikor egy kötetcsoport több lemezből tevődik össze, és szükség van a betöltőlista módosítására.

# **A rootvg klónozása másik lemezre**

A **rootvg** másodlagos lemezre klónozásának számtalan előnye van. Az egyik előny, hogy lesz egy online biztonsági mentés az egyik lemez meghibásodása esetén. Online biztonsági mentés fenntartása további lemezt (vagy lemezeket) igényel a rendszeren.

A **rootvg** klónozásának másik előnye új karbantartási vagy technológiai szintek frissítésekor jelentkezik. A rendszer a **rootvg** egy példányát egy másodlagos lemezre másolja, a frissítéseket pedig ezen a másolaton hajtja végre. A rendszer közben folyamatosan üzemel. Újraindításkor a rendszer tesztelési célból az újonnan frissített **rootvg**-ből fog betöltődni. Ha a frissítés problémákat okoz, az **old\_rootvg** betölthető a betöltőlista visszaállításával, majd a rendszer újraindításával.

Ha a jelenlegi rootvg a JFS fájlrendszert használja, akkor a másodlagos lemeznek nem lehet 4K szektormérete.

Alapértelmezés szerint az **alt\_disk\_install** parancs a következő feladatot hajtja végre:

- 1. Létrehoz egy /image.data fájlt az aktuális **rootvg** konfiguráció alapján. Egyedi image.data fájl is használható.
- 2. Létrehoz egy másodlagos **rootvg**-t (**altinst\_rootvg** ).
- 3. Létrehoz egy logikai kötetet és fájlrendszert az **alt\_inst** előtaggal.

<sup>1.</sup> /usr

- 4. Létrehozza a mentési fájlok listáját a **rootvg**-ből, és ha létezik egy exclude.list fájl, akkor az ebben szereplő fájlokat a lista nem fogja tartalmazni.
- 5. Bemásolja a végleges listát a **altinst\_rootvg** fájlrendszereibe.
- 6. Ha meg lett adva, az **installp** parancs a másodlagos fájlrendszerre telepíti a frissítéseket, javításokat, valamint az új fájlkészleteket.
- 7. A **bosboot** parancs a másodlagos betöltőlemezen létrehoz egy rendszerbetöltő logikai kötetet.
- 8. Ha meg van adva a testreszabási parancsfájl, az ennél a pontnál lefut.
- 9. A rendszer ezután kiiktatja a fájlrendszereket, majd a logikai lemezköteteket és fájlrendszereket átnevezi.
- 10. Az azonos ODM nevek elkerülése érdekében a logikai kötet definíciói a rendszerből származnak, de az **altinst\_rootvg** definíció ODM helyfoglalóként megmarad.
- 11. Alapértelmezésként a betöltőlistában a következő újraindításhoz az újonnan klónozott **rootvg** lesz beállítva.

#### **Másodlagos lemezes szakasos telepítés végrehajtása:**

A másodlagos lemezes telepítés végrehajtható szakaszokban.

A telepítés három lépésre osztható fel. Alapértelmezésként mind a három lépést egy hívás alatt kell végrehajtani. A lépések a következők:

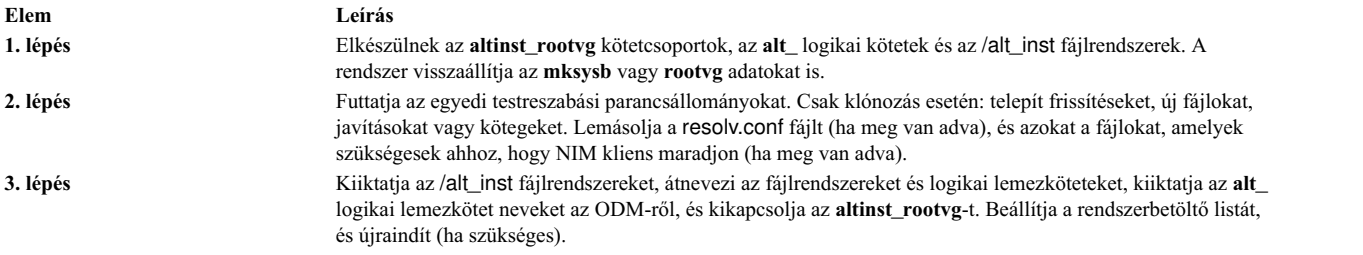

A három lépés futtatása helyett az egyes lépéseket az alábbiak szerint is végrehajthatja:

- Minden egyes lépést külön
- v Az 1. és 2. lépést együtt
- v A 2. és a 3. lépést együtt (a 2. lépést a 3. lefuttatása előtt többször is végre lehet hajtani.)

A 3. lépést futtatnia kell ahhoz, hogy egy használható **rootvg**-ét kapjon. Az 1. és 2. lépések együttes futtatása az /alt\_inst fájlrendszereket beillesztve hagyja. Az egyes szakaszok során, az újratöltést megelőzően az **altinst\_rootvg** eltávolítható, és a következő paranccsal lemez helyreállítás hajtható végre:

alt rootvg op -X

# **Másodlagos lemezes átállási telepítés végrehajtása**

A migrációs telepítés másik lemezre funkció lehetővé teszi egy másolat készítését a **rootvg**-ről egy másik lemezre vagy lemezekre, illetve a Hálózati telepítéskezelés (NIM) segítségével az(ok) egyidejű átállítását egy új változatra.

A másik lemezes migrációs telepítésnek a következő előnyei vannak a hagyományos migrációval szemben:

- v Kevesebb állásidő; az átállás a rendszer normál működése közben megy végbe, nincs szükség a rendszer valamilyen eszközről történő betöltésére.
- Átállási hiba esetén gyors helyreállás.
- Nagymértékű rugalmasság és testreszabottság.

**Kevesebb állásidő.** Az átállás a rendszer működése közben zajlik le. Nincs szükség telepítési eszközről való betöltésre, és a feldolgozás nagy része a NIM vezérlőn megy végbe.

**Átállási hiba esetén gyors helyreállás.** Mivel van egy másolatot a **rootvg**-ről, minden módosítás a másolaton megy végbe (**altinst rootvg**). Az átállási telepítés súlyos hibája esetén a hibás átállást helyrehozza, így nincs szükség a rendszergazda közreműködésére. Ha az új AIX, rendszerrel van probléma, a rendszer gyorsan vissza tud térni az átállás előtti operációs rendszerhez az eredeti lemezről való betöltéssel.

**Az átállási folyamat fokozott rugalmassága és személyre szabottsága.** Ez az opcionális NIM személyre szabási erőforrások segítségével érhető el: **image\_data** , **bosinst\_data**, **exclude\_files**, premigration script, **installp\_bundle**, and post-migration script.

A **Network Install Manager Alternate Disk Migration** (**nimadm**) egy segédprogram, amely a következők elvégzésére ad lehetőséget:

- v A rootvg másolatának létrehozására egy szabad lemezen vagy lemezeken, és egyidejűleg ennek egy új AIX kiadási szintre átállítására.
- v Egy rootvg másolat használatával egy new nim mksysb erőforrás létrehozására, amely átállítható az AIX egy új változatára vagy kiadási szintjére.
- v Egy **nim mksysb** erőforrás használatával egy új nim **mksysb** erőforrás létrehozásáre, amely átállítható az AIX egy új változatára vagy kiadási szintjére.
- v Egy **nim mksysb** erőforrás használatára, visszaállításra egy szabad lemezre vagy lemezekre, és az egyidejű átállításra az AIX új változatára vagy kiadási szintjére.

A nimadm a NIM erőforrásokat használja ezekhez a funkciókhoz.

Ha további információkat szeretne a **nimadm** parancsról, akkor tanulmányozza a következőt: *Parancsok leírása*.

#### **Másodlagos lemezes átállás előkészítése:**

Egy másodlagos lemezes átállásnak a következő feltételei vannak.

1. A NIM vezérlőn a **rootvg** könyvtárban telepítve kell lennie a **bos.alt\_disk\_install.rte** azonos szintű változatának és a **SPOT** erőforrásnak, amely az átállításhoz került felhasználásra.

**Megjegyzés:** Az alt\_disk\_install segédprogramokat nem kell telepíteni a kliensen.

- 2. A kiválasztott **lpp\_source** NIM erőforrásnak és a kiválasztott SPOT NIM erőforrásnak meg kell felelnie az átállítani kívánt AIX szintnek.
- 3. A NIM vezérlőnek azonos vagy magasabb AIX szinten kell lennie, mint az a szint, amelyre az átállítja.
- 4. Az áttéréshez a kliensnek vagy a rendszernek az AIX korábbi verziójának vagy kiadásának kell lennie, mint az a szint, amire az áttérést végzi.
- 5. A kliensnek rendelkeznie kell a **rootvg** klónozásához szükséges területen kívül további, körülbelül 500 MB szabad lemezterülettel. A teljes szükséges lemezterület mérete függ az eredeti rendszerkonfigurációtól és a **nimadm** személyre szabástól.
- 6. A célklienst önálló NIM kliensként regisztrálni kell a vezérlőn.
- 7. Az AIX 61TL 8 és AIX 71 TL2 változatoktól kezdve a NIM kliens konfigurálható, hogy másodlagos lemezes átállítás esetén **NIMSH** használatával kommunikáljon a NIM vezérlővel. A NIM vezérlőnek képesnek kell lennie távoli parancsok végrehajtására a kliensen az **rshd** vagy a **NIMSH** protokoll használatával.
- 8. A NIM vezérlőnek és kliensnek egyaránt legalább 4 GB memóriával kell rendelkeznie.
- 9. A NIM vezérlő és a kliens között léteznie kell egy megbízható hálózatnak, amely megkönnyíti a nagy mennyiségű NFS forgalmat. A NIM vezérlőnek és kliensnek képesnek kell lennie NFS beillesztések és olvasási/írási műveletek végrehajtására.
- 10. A kliens hardverének és szoftverének támogatnia kell az átállítandó AIX szintet, és meg kell felelnie minden más szokásos átállítási követelménynek.
- 11. Az alkalmazáskiszolgálókat (mint például a DB2 és LDAP) a clone rootvg parancs futtatása előtt le kell állítani. Máskülönben az alkalmazáskiszolgálók nem fognak normálisan indulni, miután a clone rootvg parancs feldolgozása befejeződött.

**Megjegyzés:** Ha nem felel meg a rendszer a másodlagos lemezes átállás első 10 követelményének, alkalmazzon hagyományos átállást. További információ a "AIX átállítá[sa" oldalsz](#page-401-0)ám: 394 részben található. Ha a rendszer a 11. követelménynek nem felel meg, akkor nem lehetséges az átállás.

Másodlagos lemezes átállás végrehajtása előtt el kell fogadnia a szoftver licenc megállapodásokat a szoftver telepítéséhez. Ezt kétféleképp teheti meg: adja meg a **-Y** kapcsolót a másodlagos lemezes átállás parancs paramétereként, vagy állítsa a **ADM\_ACCEPT\_LICENSES** környezeti változót **yes**-re.

#### **Másodlagos lemezes átállási korlátozások:**

A másodlagos lemezes átállásra a következő megszorítások érvényesek:

A korlátozások a következők:

- v Ha a kliens **rootvg** kötetén engedélyezve van a Megbízható számítástechnikai alapkörnyezet, akkor az az áttérés során le lesz tiltva. A Megbízható számítástechnikai alapkörnyezet nem támogatott AIX 7.2 rendszeren.
- v Az összes használt NIM erőforrásnak a NIM vezérlőn kell lennie.
- v Az átállás során a kliens aktív **rootvg**-je kisebb teljesítmény csökkentést érzékelhet a megnövekedett lemezes I/O, **nfsd** tevékenység miatt, és az **alt\_disk\_install** klónozás processzor-foglalása miatt.
- v A teljesítmény optimalizálásához az NFS hangolására lehet szükség.

#### **Másodlagos lemezes átállási telepítés használata:**

Ez a rész a másodlagos lemezes átállási telepítés parancsának szintaxisát írja le.

Szintaxis:

```
nimadm -l lpp_forrás -c NIMkliens -s SPOT -d Céllemez [ -a
        ÁttérésElőttiParancsfájl ] [ -b telepítési_csomag] [ -z ÁttérésUtániParancsfájl] [
        -e kihagyott fájlok] [ -i telepítőkészlet adatai ] [ -m NFSCsatlakoztatásiBeállítások
        ] [ -o bosinst_adatok] [-P Fázis] [ -j VGnév ] [-Y ] [ -F ] [ -D ] [ -E
        \overline{1} \overline{1} -V \overline{1} \overline{1} \overline{5} \overline{1} -r \overline{3} \overline{1}
```
Használja a **nimadm** parancsot az *aix1* NIM kliens megcélzásához, a *spot1* NIM **SPOT** erőforrás, az *lpp1* NIM **lpp\_source** erőforrás, valamint a *hdisk1* és a *hdisk2* céllemezek használatával:

nimadm -c aix1 -s spot1 -l lpp1 -d "hdisk1 hdisk2" -Y

A **-Y** kapcsolóval beállíthatja, hogy elfogadja a szoftver telepítéséhez szükséges összes licencszerződést.

#### **Alternatív lemezátállítások törlése kliensen:**

Szintaxis: nimadm -C -c *NIMKliens* -s *SPOT* [ -F ] [ -D ] [ -E ]

#### **Kötetcsoport felébresztése:**

Szintaxis:

```
nimadm -W -c NIMKliens -s SPOT -d Céllemezek [-m NFSCsatlakoztatásiBeállítások ] [-z
      ÁttérésUtániParancsfájl ] [ -F ] [ -D ] [ -E ]
```
#### **Kötetcsoport elaltatása:**

Szintaxis: nimadm -S -c *NIMKliens* -s *SPOT* [ -F ] [ -D ] [ -E ]

#### **Alternatív lemezátállító szoftver szinkronizálása:**

Szintaxis: nimadm -M -s *SPOT* -l *lpp\_forrás* [ -d eszköz ] [ -P ] [ -F ]

#### **mksysb a kliens átállításához:**

Szintaxis:

```
nimadm -T NIMmksysb -c NIMKliens -s SPOT -l lpp_forrás -d CélLemezek
       -j VGname -Y [ -a ÁttérésElőttiParancsfájl ] [ -b telepítésiCsomag ] [ -z
       ÁttérésUtániParancsfájl ] [ -i TelepítőkészletAdatai ] [ -m NFSCsatlakozásiBeállítások ] [ -o
      bosinst adatok ] [-P \text{ Fázis } ] [-F ] [-D ] [-E ] [-V ] [-B ] -r ]
```
#### **mksysb az mksysb átállításhoz:**

Szintaxis:

```
nimadm -T NIMmksysb -O mksysbfájl -s SPOT -l lpp_forrás -j VGnév -Y [
       -N NIMmksysb ] [ -a ÁttérésElőttiParancsfájl ] [ -b telepítési_csomag ] [ -z
       ÁttérésUtániParancsfájl ] [ -i telepítőkészlet_adatai ] [ -m NFSCsatlakozásiBeállítások ] [ -o
       bosinst_adatok ] [ -P Fázis ] [ -F ] [ -D ] [ -E ] [ -V ]
```
#### **Kliens az mksysb átállításhoz:**

#### Szintaxis:

```
nimadm -c nim_kliens -O mksysbfájl -s SPOT -l lpp_forrás -j VGnév -Y
      [ -N NIMmksysb ] [ -a ÁttérésElőttiParancsfájl ] [ -b telepítési_csomag ] [ -z
      ÁttérésUtániParancsfájl ] [ -i telepítőkészlet_adatai ] [ -m NFSCsatlakozásiBeállítások ] [ -o
      bosinst adatok ] [ -P Fázis ] [ -e kihagyott fájlok] [ -F ] [ -D ] [ -E ]
      \lceil -V \rceil
```
#### **Másodlagos lemezes átállás telepítése:**

A **nimadm** parancs egy 12 lépésből álló átállást hajt végre.

Az egyes fázisok külön is végrehajthatók a **-P** kapcsoló megadásával. A fázisonkénti átálláshoz ismernie kell a **nimadm** eljárás működését. A **nimadm** fázisai a következők:

- 1. A vezérlő kiadja a **alt\_disk\_install** parancsot a kliensnek, amely a céllemezeken készít egy másolatot **rootvg**-ről (ez az **alt\_disk\_install** eljárás 1. szakasza). Ebben a fázisban létrejön az **altinst\_rootvg** (másodlagos **rootvg** ). Ha meg volt adva egy cél mksysb, a **rootvg** létrehozásához használt mksysb helyi lemez gyorsítótárat használ a NIM vezérlőn.
- 2. A vezérlő távoli kliens parancsokat futtat a teljes /alt\_inst fájlrendszer vezérlőre való exportálásához. A fájlrendszer olvasható/írható rendszerként exportálódik, amelyhez a vezérlőnek root hozzáférési jogosultsága lesz. Ha meg bolt adva egy cél mksysb, a gyorsítótár fájlrendszerek létrehozásra kerülnek az image.data alapján az mksysb-ből.
- 3. A vezérlő NFS felkapcsolja a 2. fázisban exportált fájlrendszert. Ha meg volt adva cél mksysb, akkor az mksysb archívum visszaállításra kerül a 2. fázisban létrehozott gyorsítótár fájlba.
- 4. Ha meg lett adva átállás előtti parancsfájl erőforrás, akkor az ezen a ponton kerül végrehajtásra.
- 5. A rendszerkonfigurációs fájlokat elmenti a rendszer. Kiszámítja a kezdeti átálláshoz szükséges terület nagyságát, és elvégzi a megfelelő fájlrendszer-bővítést. A **bos** telepítőkészletet visszaállítja és az eszköz-adatbázist összefűzi (a hagyományos átálláshoz hasonlóan). Az átállás összes "összefűzési" metódusát végrehajt és néhány egyéb feldolgozást is elvégez.
- 6. A rendszer összes fájlkészletét összefűzi a **installp** parancs segítségével. Ebben a fázisban a rendszer telepíti az összes szükséges RPM telepítőkészletet.
- 7. Ha adott meg **post-migration** parancsfájl erőforrást, akkor az ezen a pontok kerül végrehajtásra.
- 8. A **bosboot** parancs létrehoz egy kliens rendszerbetöltési képet, amely kiíródik a kliens rendszerbetöltési logikai kötetére (**hd5**).
- 9. A 3. fázisban végrehajtott összes beillesztés törölődik.
- 10. A 2. fázisban végrehajtott összes kliensexportálás törlődik.
- 11. Az **alt\_disk\_install** parancsot a rendszer újra meghívja (az **alt\_disk\_install** 3. fázisa). A parancs elvégzi a végső beállításokat, és "elaltatja" a **altinst\_rootvg**-t. A betöltési lista átkerül a céllemezre (ha a **-B** kapcsoló nincs bekapcsolva). Ha meg volt adva egy kimeneti mksysb, akkor a gyorsítótár archiválásra kerül egy mksysb fájlba, és létrejön egy nim mksysb erőforrás.
- 12. Az átállás befejező fázisa a rendszer kitisztítása. A kliens újraindul, ha a **-r** jelző be van állítva.

**Megjegyzés:** A **nimadm** parancs támogatja a több kliens egyidejű átállását.

## **Adatok elérés az eredeti rootvg és az új másodlagos lemez között**

Adathozzáférést kezdeményezhet az eredeti rootvg és a másodlagos lemez között.

A be nem töltött kötetcsoport "felébreszthető". Az "ébresztés" (wake-up) hatására a kötetcsoport a **post alt\_disk\_install** 1. szakaszú állapotába kerül. Például az /alt\_inst fájlrendszert a rendszer felkapcsolja.

Az "ébresztést" érzékelő kötetcsoport az **altinst\_rootvg** nevet veszi fel. Ha az adatelérésre már nincs szükség, a kötetcsoportot "alvó" állapotba lehet hozni.

A "felébresztés" és az "alvó állapotba küldés" parancskapcsolóival kapcsolatos további információkért tekintse meg az alt\_rootvg\_op man oldalt. Ha az alternatív lemez vagy a rootvg már be van illesztve, akkor a fájlhozzáférés ugyanaz, mint bármely más beillesztett fájlrendszer esetén.

#### **Megjegyzések:**

v A futó operációs rendszer verziójának nagyobbnak kell lennie, vagy meg kell egyeznie a "felébresztett" kötetcsoport verziójával. Ez jelentheti azt is, hogy a betöltést az **altinst\_rootvg**-ből kell végrehajtani, és az **old\_rootvg**-t kell "felébreszteni".

Ezt a megkötést a naplózott fájlrendszer (JFS) naplóbejegyzés inkompatibilitása teszi szükségessé. Újabb verziót tartalmazó kötetcsoport "felébresztése" is lehetséges, de az semmiképpen sem lehetett a rendszer **rootvg**. Ha az lett volna, a kötetcsoport olyan JFS naplóbejegyzéseket készített volna, amelyet régebbi **rootvg** verziók nem tudnának értelmezni a kötetcsoport "felébresztésekor".

Az **alt\_disk\_install** parancs nem engedi újabb verziójú kötetcsoportok "felébresztését", csak akkor, ha a **FORCE** környezeti változó értéke **yes**-re (igen) van állítva.

v A "felébresztett" kötetcsoportot ismét "alvó" állapotba kell helyezni ahhoz, hogy újra lehessen indítani és **rootvg**-ként használni.

**Figyelem:** Abban az esetben, ha kísérlet történik egy olyan kötetcsoport KÉNYSZERÍTETT (FORCE) "ébresztésére", amely a futó operációs rendszer újabb verzióját tartalmazza, és az "ébredő" kötetcsoport egy rendszer **rootvg** volt, a rendszer hibát jelez.

## **Másodlagos lemez telepítésének futtatása SMIT használatával.**

Ez a rész a másodlagos lemez telepítésének futtatását írja le SMIT használatával.

A **mksysb** másodlagos lemezről való telepítéshez hajtsa végre a következő lépéseket:

- 1. A parancssorba írja be a **smit alt\_mksysb** gyorselérést.
- 2. Írjon vagy válasszon értékeket a beviteli mezőkbe. A kívánt változtatások megtétele után, nyomjon Entert.

A másodlagos lemezes **rootvg** klónozásához hajtsa végre a következő lépéseket:

- 1. A parancssorba írja be a **smit alt\_clone** gyorselérést.
- 2. Írjon vagy válasszon értékeket a beviteli mezőkbe. A kívánt változtatások megtétele után, nyomjon Entert.

# **Másik lemez telepítése dinamikus logikai particionálás használatával**

A dinamikus logikai particionálást (DLPAR) támogató rendszereken dinamikusan hozzáadhat egy lemezekkel rendelkező adaptert egy futó logikai partícióhoz (LPAR). Ezután telepíthet egy új rootvg kötetcsoportot ezekre az újonnan hozzáadott lemezekre az **alt\_disk\_install** paranccsal a clone vagy az **mksysb** beállítással.

Ha az **alt\_disk\_install** parancsot dinamikusan hozzáadott céllemezekkel futtatja egy LPAR rendszeren, akkor a következő kapcsolókat használhatja:

- **-O** Ha a céllemezről olyan LPAR fog betöltődni, amely nem azonos azzal, amelyiken a művelet végrehajtásra kerül, akkor az **-O** kapcsolóval állíthatja alaphelyzetbe az eszközinformációkat.
- **-B** Ez a kapcsoló megakadályozza a **bootlist** parancs futását. A dinamikusan hozzáadott lemezek általános korlátozása, hogy azokat nem határozhatja meg rendszerbetöltő eszközként (egy kezdeti újraindítás előtt). Ha egy LPAR-t dinamikusan hozzáadott lemezekről akar betölteni, akkor állítsa be a betöltési listát a Rendszerkezelési szolgáltatások (SMS) menükben.
- **-g** Ennek a kapcsolónak a hatására az **alt\_disk\_install** parancs anélkül fut le, hogy ellenőrizné, hogy a lemez betölthető-e. A dinamikusan hozzáadott lemezeket az AIX csak újraindítás után látja betölthetőnek. A felhasználónak kell ellenőrizni, hogy az újonnan hozzáadott adapter és lemezek betölthetők-e.

### **Példák: Másik lemez telepítése**

Példák másik lemez telepítésére.

Másik lemez telepítéséhez végezze el az alábbi lépéseket:

1. Az alacsonyabb technológiai szintet futtató **rootvg** klónozásához hdisk1 helyre, majd a klón frissítéséhez a cd0 legújabb karbantartási szintjére, futtassa a következő parancsot:

alt disk copy -b update all -l /dev/cd0 -d hdisk1

SMIT-ben használja a **smit alt\_clone** gyorselérést, majd a Telepítendő céllemez(ek) listából válassza ki a **hdisk1** elemet a telepítéshez. A **Telepítendő köteg** mezőben válassza az **update\_all** köteget, majd a **/dev/cd0** elemet a **Könyvtár vagy eszköz képekkel** mezőben.

2. A 7.1.0 változaton futó **rootvg** klónozásához a hdisk3 helyre, majd egy eltérő fájlrendszerről beillesztett legújabb /710fixes javításokra végzett frissítéshez, és ezután egy **/tmp/finish\_alt\_install** nevű személyre szabott parancsfájl futtatásához adja ki a következő parancsot:

```
alt_disk_copy -b update_all -l /710fixes \
-s \overline{7}tmp/\overline{f}inish alt copy -d hdisk3
```
A SMIT-ben használja a **smit alt\_clone** gyorselérést, és válassza a **hdisk3** lemezt a telepítendő céllemezek listájából, válassza az **update\_all** köteget a **Telepítendő köteg** mezőben a listából, írja be a /710fixes értéket a **Képfájlok könyvtára vagy eszköze** mezőbe, és írja be a /tmp/finish\_alt\_copy értéket a **Személyre szabási parancsfájl** mezőbe.

3. Az AIX **mksysb** szalag telepítéséhez, amely a céllal megegyező hardverkonfiguráció gépről került létrehozásra, a hdisk1 helyre, futtassa a következő parancsot:

alt disk mksysb -m /dev/rmt0 -d hdisk1

SMIT-ben használja a **smit alt\_mksysb** gyorselérést, válassza a Telepítendő **céllemez(ek)** mező listájából a **hdisk1** lehetőséget, majd válassza a **/dev/rmt0** lehetőséget az **Eszköz** vagy kép neve mező listájából.

4. Egy NFS által az **/mksysbs** fájlrendszerre beillesztett AIX **mksysb** kép hdisk2 lemezre telepítéséhez használjon személyre szabott image.data fájlt és egy **^./tmp/** kizáró fájlt. Írja be a következő parancsot:

```
alt disk mksysb -m /mksysbs/my 71 mksysb -i /mksysbs/my 71 image.data \
-e \overline{f}mksysbs/my exclude file -d hdisk2
```
A **^./tmp/** minta használata a /tmp könyvtár fájljainak biztonsági mentését nem végzi el, de a /var/tmp fájléit igen.

**Megjegyzés:** Minden fájl biztonsági mentése az aktuális könyvtárhoz viszonyítva van megadva. Ezt az alkönyvtárat a **.** (pont karakter) jelöli. Ha fontos, hogy egy keresés egyezzen a vonal elején lévő karakterlánccal egy fájl vagy alkönyvtár kivételénél, akkor használni kell a **^.**-t. (csúcsos ékezet melyet egy pont követ) a keresés karakterlánc első részeként, amit a kivételt képező fájlnév vagy alkönyvtár követ. A formátum a következő:

^./ *fájlnév*

**Kizárás** listamezőbe.

Ha a kihagyandó fájlnév vagy alkönyvtár egy másik fájlnév vagy alkönyvtár karakterláncának egy része, akkor használja a **^.**-t (csúcsos ékezet, amit egy pont követ), hogy a keresés a vonal elején kezdődjön és a **\$**-et (dollárjel), hogy a keresés a vonal végén végződjék.

SMIT-ben használja a **smit alt\_mksysb** gyorselérést, válassza a **Telepítendő lemez(ek)** listában a **hdisk2** elemet. Ezután írja be a /mksysbs/my\_71\_mksysb szöveget az **Eszköz** vagy a képnév mezőbe, az /mksysbs/my\_71\_image.data szöveget az **image.data** fájlmezőbe, és a **/mksysbs/my\_exclude\_file** szöveget a

5. Az eredeti rootvg "ébresztéséhez" az új másodlagos lemezről való rendszerbetöltés után, futtassa a következő parancsot:

```
alt rootvg op -W -d hdisk0
```
A következő példa szemlélteti a fent tárgyalt parancs futtatásakor megjelenő kimenetet:

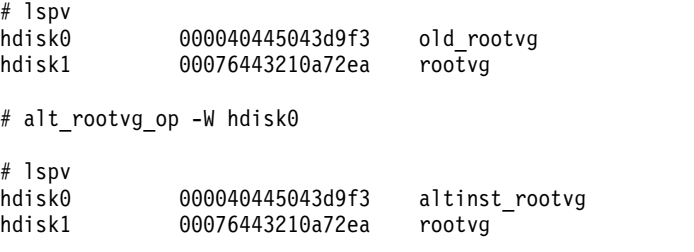

Ezen a ponton az **altinst\_rootvg** kötetcsoport üzemkész, az **/alt\_inst** fájlrendszerek beillesztett állapotban vannak.

6. Egy "felébresztett" kötetcsoport "elaltatásához" írja be az alábbi parancsot:

```
alt_rootvg_op -S
```
A következő példa szemlélteti a fent tárgyalt parancs futtatásakor megjelenő kimenetet:

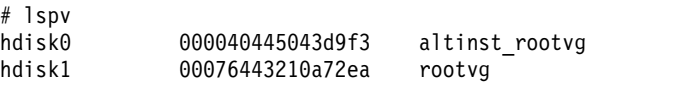

```
# alt_rootvg_op -S
```

```
# lspv
            000040445043d9f3 altinst rootvg
hdisk1 00076443210a72ea rootvg
```
Az **altinst\_rootvg** ezt követően már nem üzemkész, az /alt\_inst fájlrendszerek pedig már nincsenek beillesztve. Ha szükség van az **altinst\_rootvg** kötetcsoport nevének a régi **old\_rootvg** névre változtatására, a **-v** kapcsoló segítségével tegye ezt meg.

# **A multibos segédprogram használata**

A **multibos** segédprogram segítségével rootként létrehozhat több AIX elemet ugyanazon a root kötetcsoporton (rootvg).

A **multibos** beállítási művelet létrehoz egy készenléti alap operációs rendszert (BOS), amely egy különböző Rendszerindítási logikai kötetről (BLV) indul. Ez két betölthető BOS példányt hoz létre egy adott rootvg kötetcsoporton. Bármelyik BOS példányról indíthatja a rendszert, ha a **bootlist** parancsnak argumentumként megadja a megfelelő BLV-t vagy rendszer firmware rendszerindítási műveletek segítségével.

Egyidejűleg két betölthető BOS példányt is fenntarthat. A betöltött BLV-hez tartozó BOS példány az *aktív* BOS. A BLV-hez rendelt nem betöltött BOS példány a *készenléti* BOS. Rootvg kötetcsoportonként csak két BOS példány támogatott.

A **multibos** segédprogram lehetővé teszi a készenléti BOS elérését, telepítését, karbantartását, frissítését és személyre szabását a beállítás során illetve az ezt követő személyre szabási művelet bármelyike során. Karbantartási vagy technológiai frissítek készenléti BOS-re telepítése nem módosítja az aktív BOS rendszerfájljait. Ez lehetővé teszi a készenléti BOS párhuzamos frissítését, miközben az aktív BOS működik.

A **multibos** segédprogram logikai köteteket és fájlrendszereket tud másolni és megosztani. Alapértelmezés szerint a **multibos** segédprogram a BOS fájlrendszereket (jelenleg a **/**, **/usr**, **/var**, **/opt** és **/home** könyvtár), a hozzátartozó naplóeszközöket és a rendszerindítási logikai kötet másolja le. További BPS objektumokról is készíthet másolatot (lásd: **–L** kapcsoló). A többi fájlrendszer és logikai kötet megosztásra kerül a BOS példányok között. A különálló naplóeszköz logikai kötetek (amelyek nincsenek benne a fájlrendszerben) nem támogatottak a másolásnál, és megosztásra kerülnek.

# **A multibos segédprogram követelményei**

A **multibos** segédprogram operációs rendszer, terület és logikai kötet követelményekkel rendelkezik.

A következők az általános követelmények és korlátozások:

- v A **multibos** segédprogram 5300-03 ajánlott karbantartási csomaggal ellátott AIX 5L 5.3 változat és újabb verziókon támogatott.
- v Az aktuális rootvg kötetcsoportnak elég területtel kell rendelkeznie minden BOS objektummásolathoz. A BOS objektummásolatok ugyanazon a lemezen vagy lemezeken találhatók, mint az eredeti.
- v Az átmásolt logikai kötetek teljes száma nem haladhatja meg a 128-at. A másolt és megosztott logikai kötetek teljes száma a kötetcsoport-korlát.

# **Készenléti BOS beállítási művelet**

A készenléti BOS beállításának leírása.

A **multibos** beállítási művelet a **-s** jelzővel az alábbi lépéseket hajtja végre:

- 1. A **multibos** metódus inicializálásra kerül.
- 2. Ha egyéni image.data fájlt biztosít, akkor ez kerül alkalmazásra a logikai kötet attribútumokhoz. Ellenkező esetben egy új kerül előállításra. Használhat egyéni image.data fájlt a BOS objektum (logikai kötet vagy fájlrendszerek) attribútumok módosításához. Az egyéni image.data fájl nem használható BOS logikai kötetek vagy fájlrendszerek hozzáadásához vagy törléséhez.
- 3. A készenléti logikai kötetek az **image.data** attribútumok alapján kerülnek létrehozásra. Az aktív és készenléti logikai köteteket egyedi címkék jelölik a logikai kötetvezérlő blokkban. A **multibos** segédprogram ezen címkék segítségével azonosítja az átmásolt logikai köteteket. Ha az aktív logikai kötetnevek *klasszikus* nevek, mint például a hd2, hd4, hd5 és így tovább, majd a **bos\_** előtag hozzáfűzésre kerül új készenléti név létrehozásához. Ha az aktív logikai kötet nevek már rendelkeznek **bos\_** előtaggal, akkor az előtag az új készenléti név létrehozásakor eltávolításra kerül.

**Megjegyzés:** A Logikaikötet-kezelő (LVM) a logikai kötetnevek maximális hosszát 15 karakterre korlátozza. Ez azt jelenti, hogy a logikai kötet klasszikus neve nem haladhatja meg a 11 karaktert. A 11 karaktert meghaladó hosszúságú klasszikus névvel rendelkező logikai kötetek a **chlv** paranccsal átnevezhetők. Ha az aktív logikai kötetnév már rendelkezik **bos\_** előtaggal, akkor az előtag a készenléti névből eltávolításra kerül.

- 4. A készenléti fájlrendszerek az **image.data** attribútumok alapján kerülnek létrehozásra. Az aktív és készenléti fájlrendszereket egyedi címkék jelzik a szerver logikai kötetvezérlő blokkban és az /etc/filesystems könyvtárban. A **multibos** segédprogram ezen címkék segítségével azonosítja az átmásolt logikai köteteket. A **/bos\_inst** előtag hozzáfűzésre kerül az eredeti aktív fájlrendszer névhez a készenléti fájlrendszernév kialakítása érdekében. A standby fájlrendszer nem haladhatja meg a rendszer **PATH\_MAX** korlátját. A készenléti fájlrendszerek szabványos bejegyzésekként jelennek meg az aktív BOS /etc/filesystems könyvtárban.
- 5. A készenléti fájlrendszerek felkapcsolásra kerülnek.
- 6. Az aktív BOS-ból átmásolandó fájlok listája előállításra kerül. Ez a lista az átmásolt aktív BOS fájlrendszerek aktuális fájlokból állnak, azon segítségével, amelyek kizárásra kerülnek az opcionális kizárás listával (lásd: **-e** kapcsoló).
- 7. Az előző fájlban előállított fájlok listája átmásolásra került a készenléti BOS fájlrendszerekre a biztonsági mentési és helyreállítási segédprogramok segítségével.
- 8. Opcionális személyre szabás végrehajtásra került. Ez magában foglalhatja a fájlkészlet-frissítések vagy egyéb szoftverek telepítését.
- 9. Létrehozza a készenléti rendszerbetöltő képfájlt, és kiírja a készenléti BLV-re az AIX **bosboot** parancs használatával. A lépés a **-N** kapcsolóval letiltható. Csak akkor használja a **-N** kapcsolót, ha tapasztalt adminisztrátor és jól ismeri az AIX rendszerindítási folyamatot.
- 10. A készenléti BLV első rendszerindítási eszközként van beállítva, az aktív BLV pedig másodlagosként. Ez a lépés a **-t** kapcsolóval kihagyható.

### **Automatikus fájlrendszer-kiterjesztések**

Futtassa az összes **multibos** műveletet **multibos -X** kapcsoló automatikus kiterjesztési funkcióval. Ez a kapcsoló lehetővé teszi az automatikus fájlrendszer-kiterjesztést, ha helyre van szükség a **multibos**-hoz kapcsolódó feladatok végrehajtásához.

## **A készenléti BOS rendszerbetöltése**

A **bootlist** paranccsal mód van több BLV használatára.

Példaként: a hdisk0 lemezről és a bos hd5 BLV-ről végzett rendszerbetöltéshez írja be a következőket: # bootlist –m normal hdisk0 blv=bos\_hd5. Miután a rendszer betöltődött a készenléti BOS-ról, a készenléti BOS logikai kötetek beillesztésre kerülnek a szokásos BOS beillesztési pontokra, például: **/**, **/usr**, **/var** stb.

Az aktuálisan betöltött BOS objektumok készlete (pl. BLV, logikai kötetek, fájlrendszerek stb.) számítanak az aktív BOS-nak, függetlenül a logikai kötetek nevétől. Az előzőleg aktív BOS lesz a készenléti BOS a meglévő rendszerindítási környezetben.

## **A készenléti BOS felkapcsolása**

A készenléti BOS úgy is elérhető illetve módosítható, hogy a fájlrendszerét a készenléti BOS fájlrendszer felkapcsolási pontokon kapcsolja fel. A **multibos** felkapcsolási művelet a **-m** kapcsolóval felkapcsolja összes készenléti BOS fájlrendszert a megfelelő sorrendben.

### **Automatikus fájlrendszer-kiterjesztések**

Futtassa az összes **multibos** műveletet **multibos -X** kapcsoló automatikus kiterjesztési funkcióval. Ez a kapcsoló lehetővé teszi az automatikus fájlrendszer-kiterjesztést, ha helyre van szükség a **multibos**-hoz kapcsolódó feladatok végrehajtásához.

## **Előkép beállítás**

Az előkép beállítás (a **-p** kapcsolót használva) alkalmazható a beállítás, eltávolítás, beillesztés, leválasztás és testre szabás műveletekre. Ha megadja ezt a beállítást, akkor a művelet információkat szolgáltat a végrehajtandó tevékenységről, de tényleges változást nem okoz.

# **A készenléti BOS lekapcsolása**

A **multibos unmount** művelet a **-u** kapcsolóval lekapcsolja az összes készenléti BOS fájlrendszert a megfelelő sorrendben.

### **Automatikus fájlrendszer-kiterjesztések**

A **multibos -X** kapcsoló automatikus kiterjesztési funkció lehetővé teszi az automatikus fájlrendszer-kiterjesztést, ha hely kell a **multibos**-hoz kapcsolódó feladatok végrehajtásához. Érdemes ezzel a kapcsolóval végrehajtani az összes **multibos** műveletet.

### **Előkép beállítás**

Az előkép beállítás (a **-p** kapcsolót használva) alkalmazható a beállítás, eltávolítás, beillesztés, leválasztás és testre szabás műveletekre. Ha megadja ezt a beállítást, akkor a művelet információkat szolgáltat a végrehajtandó tevékenységről, de tényleges változást nem okoz.

# **A készenléti BOS személyre szabása**

A **multibos** személyre szabási művelettel **-c** kapcsoló alkalmazása esetén frissítheti a készenléti BOS-t.

A személyre szabási művelet egy képfájlforrást igényel (**-l** *eszköz vagy könyvtár* flag) és legalább egy telepítési beállítást (telepítés köteg szerint, telepítés javítás szerint vagy **update\_all**). A személyre szabási művelet az alábbi lépéseket hajtja végre:

- 1. Ha még nincs beillesztve, beilleszti a készenléti BOS fájlrendszereket.
- 2. Ha a **-b** kapcsolóval ad meg egy telepítési köteget, akkor a telepítési köteg a **geninstall** segédprogrammal kerül telepítésre. A telepítési köteg szintaxisának a **geninstall** jelöléseit kell követnie. Ha megadja a **-p** előzetes megjelenítés kapcsolót, akkor a **geninstall** előzetes megjelenítés műveletet hajt végre.
- 3. Ha a **-f** kapcsolóval ad meg egy javításlistát, akkor a javításlista telepítésre kerül az **instfix** segédprogrammal. A javításlistának a **instfix** jelöléseit kell követnie. Ha megadja a **-p** előzetes megjelenítés kapcsolót, akkor az **instfix** előzetes megjelenítés műveletet hajt végre.
- 4. Ha az **update\_all** funkciót a **-a** kapcsolóval adja meg, akkor az **install\_all\_updates** segédprogrammal kerül végrehajtásra. Ha megadja a **-p** előzetes megjelenítés kapcsolót, akkor az **install\_all\_updates** előzetes megjelenítés műveletet hajt végre.

**Megjegyzés:** Egy személyre szabási művelet során végrehajtható egy, kettő vagy akár mind a három telepítési lehetőség.

- 5. Létrehozza a készenléti rendszerbetöltő képfájlt, és kiírja a készenléti BLV-re az AIX **bosboot** parancs használatával. A lépés a **-N** kapcsolóval letiltható. Csak akkor használja a **-N** kapcsolót, ha tapasztalt adminisztrátor és jól ismeri az AIX rendszerindítási folyamatot.
- 6. Ha a készenléti BOS fájlrendszerek felkapcsolásra kerültek az 1. lépésben, akkor most lekapcsolásra kerülnek.

### **Automatikus fájlrendszer-kiterjesztések**

A **multibos -X** kapcsoló automatikus kiterjesztési funkció lehetővé teszi az automatikus fájlrendszer-kiterjesztést, ha hely kell a **multibos**-hoz kapcsolódó feladatok végrehajtásához. Érdemes ezzel a kapcsolóval futtatni az összes **multibos** műveletet.

## **Előkép beállítás**

Az előkép beállítás (a **-p** kapcsolót használva) alkalmazható a beállítás, eltávolítás, beillesztés, leválasztás és testre szabás műveletekre. Ha megadja ezt a beállítást, akkor a művelet információkat szolgáltat a végrehajtandó tevékenységről, de tényleges változást nem okoz.

# **A készenléti BOS eltávolítása**

Az eltávolítás művelet (az **-R** kapcsoló használatával) törli az összes készenléti BOS objektumot, így a BLV-ket, logikai köteteket, fájlrendszereket stb. is.

Az eltávolítás művelettel helyet csinálhat egy új készenléti BOS számára, vagy törölheti a meghiúsult **multibos** telepítéseket. Az eltávolítás művelet készenléti címkeellenőrzést hajt végre minden objektumon, mielőtt törölné azokat. Az eltávolítás művelet csak a **multibos** által létrehozott BOS objektumokon működik, a névtől vagy címkétől függetlenül. A további BOS objektumokat bármikor törölheti a szokásos AIX segédprogramok - például az **Rmlv**, **rmfs**, **rmps** stb. - használatával. A **multibos** eltávolító művelet a következő lépéseket végzi el:

- 1. Eltávolítja a készenléti BLV minden rendszerbetöltő hivatkozását.
- 2. A rendszerbetöltési listát az aktív BLV-re állítja. Ez a lépés a **-t** kapcsolóval kihagyható.
- 3. Leválaszt minden beillesztett BLV-t.
- 4. Eltávolítja a készenléti fájlrendszereket.
- 5. Eltávolítja a maradék készenléti logikai köteteket.

## **Automatikus fájlrendszer-kiterjesztések**

A **multibos -X** kapcsoló automatikus kiterjesztési funkció lehetővé teszi az automatikus fájlrendszer-kiterjesztést, ha hely kell a **multibos**-hoz kapcsolódó feladatok végrehajtásához. Érdemes ezzel a kapcsolóval végrehajtani az összes **multibos** műveletet.

### **Előkép beállítás**

Az előkép beállítás (a **-p** kapcsolót használva) alkalmazható a beállítás, eltávolítás, beillesztés, leválasztás és testre szabás műveletekre. Ha megadja ezt a beállítást, akkor a művelet információkat szolgáltat a végrehajtandó tevékenységről, de tényleges változást nem okoz.

# **A készenléti BOS rendszerbetöltő képfájl újraépítése**

A rendszerbetöltő képfájl újraépítése művelet (a **-B** kapcsoló használatával) lehetőséget ad a készenléti BOS rendszerbetöltő képfájl újraépítésére.

Az új rendszerbetöltő képfájl a készenléti BOS rendszerfájlokon alapszik és a készenléti BLV-re íródik. A **multibos** rendszerbetöltő képfájl összeállító művelet a következő lépéseket végzi el:

- 1. Ha még nincs beillesztve, beilleszti a készenléti BOS fájlrendszereket.
- 2. Létrehozza a készenléti rendszerbetöltő képfájlt, és kiírja a készenléti BLV-re az AIX **bosboot** parancs használatával.
- 3. Ha az első lépésben beillesztésre kerültek a készenléti BOS fájlok, akkor most leválasztódnak.

### **Automatikus fájlrendszer-kiterjesztések**

A **multibos -X** kapcsoló automatikus kiterjesztési funkció lehetővé teszi az automatikus fájlrendszer-kiterjesztést, ha hely kell a **multibos**-hoz kapcsolódó feladatok végrehajtásához. Érdemes ezzel a kapcsolóval végrehajtani az összes **multibos** műveletet.

## **Készenléti BOS parancsértelmező művelet használata**

A **multibos** parancsértelmező művelet **-S** jelző lehetővé teszi korlátozott interaktív chroot parancsértelmező elindítását készenléti BOS fájlrendszerekhez.

Ez a parancsértelmező lehetővé teszi készenléti fájlok elérését szokásos elérési urak segítségével. A **/bos\_inst/usr/bin/ls** például **/usr/bin/ls** értékre kerül leképezésre a parancsértelmezőben. Az aktív BOS fájlok a parancsértelmezőn kívül nem láthatók, hacsak felkapcsolásra nem kerültek a készenléti fájlrendszereken keresztül. Korlátozza a parancsértelmező-műveleteket az adatfájlok módosítására, és ne hajtson végre állandó módosításokat a kernelen és egyéb operációs rendszer struktúrákon. Csak akkor használja a BOS parancsértelmezőt, ha tapasztalt chroot környezet felhasználó.

A **multibos** parancsértelmező művelet az alábbi lépéseket hajtja végre:

- 1. Ha még nincs beillesztve, beilleszti a készenléti BOS fájlrendszereket.
- 2. A **chroot** segédprogram meghívásra kerül, hogy elindítson egy interaktív készenléti BOS parancsértelmezőt. A parancsértelmező kilépésig fut.
- 3. Ha a készenléti BOS fájlrendszerek felkapcsolásra kerültek az 1. lépésben, akkor most lekapcsolásra kerülnek.

Az alábbiakban a **multibos** parancsértelmezőben végrehajtható műveletekre látható példa:

```
MULTIBOS> lppchk –v # ellenőrzi a rendszer fájlkészletének konzisztenciáját
MULTIBOS> installp -ug bos.games # eltávolítja a bos.games fájlt
MULTIBOS> oslevel –r # jelenti a készenléti BOS javasolt karbantartási szintjét
```
## <span id="page-87-0"></span>**Automatikus fájlrendszer-kiterjesztések**

A **multibos -X** kapcsoló automatikus kiterjesztési funkció lehetővé teszi az automatikus fájlrendszer-kiterjesztést, ha hely kell a **multibos**-hoz kapcsolódó feladatok végrehajtásához. Indítson minden **multibos** műveletet ezzel a kapcsolóval.

## **További több alap operációs rendszer beállítások**

További logikai kötetek, fájlrendszerek, lapozási terület stb. megadható, hogy átmásolásra kerüljön egy készenléti BOS-re.

### **Előkép beállítás**

Az előkép beállítás (a **-p** kapcsolót használva) alkalmazható a beállítás, eltávolítás, beillesztés, leválasztás és testre szabás műveletekre. Ha megadja ezt a beállítást, akkor a művelet információkat szolgáltat a végrehajtandó tevékenységről, de tényleges változást nem okoz.

## **Kizárási lista fájl**

A beállítási művelethez használhat egy opcionális kizárási listát. A kizárás szabályai az **egrep** parancs mintaillesztési szabályait követik.

Ha például a /tmp könyvtár tartalmát úgy szeretné kizárni, hogy közben más olyan könyvtár ne legyen kizárva, melynek elérési útja tartalmazza a **/tmp** könyvtárat, akkor szerkessze a kizárás fájlt az alábbi módon: ^./tmp/

**Megjegyzés:** A fájlok az aktuális munkakönyvtárhoz (".") viszonyítva kerülnek mentésre. Ha olyan fájlokat vagy könyvtárakat kíván kizárni, amelyek esetén fontos, hogy a keresés a sor elején illeszkedjen a karaktersorozatra, akkor használjon kalap (^) karaktert a keresési karakterlánc első karaktereként, amelyet a pont (.) karakter, majd a kizárni kívánt fájlnév vagy könyvtár követ. Ha a kizárandó fájl vagy a könyvtár egy másik fájlnév vagy könyvtár részkarakterlánca, akkor használja a kalap karaktert és egy utána álló pont karaktert (^.) annak jelzésére, hogy a keresés a sor elején kezdődik. Annak jelzéséhez, hogy a keresés a végén megáll, használja a dollárjelet (\$).

### **További BOS objektumok megadása**

Alapértelmezésben csak a BOS fájlrendszerek egy részhalmaza kerül átmásolásra a készenléti BOS-re. Ezek a fájlrendszerek jelenleg a következők: **/**, **/usr**, **/var**, **/opt** és **/home**. A rendszerbetöltési logikai kötet is átmásolásra kerül a készenléti BOS-be. A **-L** *AddFile* kapcsolóval további logikai kötetek, fájlrendszerek, lapozási terület stb. megadható, hogy átmásolásra kerüljön egy készenléti BOS-re. Az *AddFile* fájlnak tartalmaznia kell az aktív BOS objektumhoz rendelt logikai kötetneveket. Ha például át kívánja másolni a **/mylocal** fájlrendszert, akkor meg kell adni a **/mylocal** (például Lv01) segítségével felkapcsolt logikai kötet nevét. A fájlrendszer felkapcsolási pontok logikai köteteknek megfeleltetés részleteivel kapcsolatos információkért tekintse meg az **lsfs** parancsot. A különálló naplóeszközök (amelyek nincsenek benne a fájlrendszerekben) nem támogatottak a másolásnál, és még akkor sem kerülnek másolásra, ha szerepelnek az *AddFile* fájl listájában.

**Megjegyzés: Multibos** másoláshoz csak az LVM alapú objektumok (logikai kötetekhez rendelt objektumok) támogatottak.

### **Automatikus fájlrendszer-kiterjesztések**

A **multibos -X** kapcsoló automatikus kiterjesztési funkció lehetővé teszi az automatikus fájlrendszer-kiterjesztést, ha hely kell a **multibos**-hoz kapcsolódó feladatok végrehajtásához. Futtassa az összes **multibos** műveletet ezzel a kapcsolóval.

# **Telepítés személyre szabása**

Az AIX telepítés személyre szabható. A telepítés testreszabásához a bosinst.data fájlt kell szerkesztenie, illetve használni azt a telepítési médiával.

Az első telepítés alkalmával az alap operációs rendszer (BOS) telepítőprogramja különböző menüket kínál fel, amelyekből kiválaszthatja a telepítési beállításokat. A kezdeti telepítés automatikusan elindítja a telepítés utáni konfigurációs programot, amely vagy a grafikus Konfigurációsegéd, vagy az ASCII Telepítősegéd.

Az ezt követő telepítésekhez az alapértelmezett BOS telepítőprogram sok jellemzője megváltoztatható a bosinst.data fájl módosításával. Például megadhatja, hogy a rendszer ne tegyen fel kérdéseket, ha az alap operációs rendszert menük nélkül szeretné telepíteni. Az alap operációs rendszer telepítését úgy is beállíthatja, hogy kihagyja a Konfigurációsegédet és a Telepítősegédet, és a saját konfigurációs parancsfájlját indítsa el. A bosinst.data fájl segítségével egy telepítés beállítási készlete replikálható egy másik gépre. Állítsa be a CONNECTION mezőt a helyes merevlemez-információk beszerzéséhez az egyes rendszerekről. A rendszergazdák például létre tudnak hozni egy bosinst.data fájlt olyan beállításokkal, amelyeket azután az összes azonos konfigurációval rendelkező gép telepítésénél használhatnak.

Ha a saját konfigurációs parancsfájt egy bosinst.data fájlból vagy a Hálózati telepítéskezelőből (NIM) futtatja, akkor a parancsfájl futása közben jelenlevő környezet egy *egyfelhasználós környezet*. Ez a környezet nem többfelhasználós, és korlátozva van, hogy mit lehet futtatni a konfigurációs parancsfájlból. Az /etc/init fájl nem fut, így folyamatvezérlésre nincs lehetőség. Az összes szabad memória nem tehető elérhetővé, mivel a RAM fájlrendszer még mindig létezik, így a futtatásukhoz nagy memóriát igénylő eszközök konfigurálása esetleg meghiúsulhat. Ezen felül nincs jelkezelés.

Az egyfelhasználós környezet miatt a konfigurációs parancsfájlok esetében ügyeljen a következőkre:

- v Az alapeszközök konfigurálhatók, de a démont vagy egyéb, összetett konfigurációt igénylő eszközöket újraindításkor kell indítani. Ehhez a megfelelő kódot be kell írni az /etc/firstboot parancsfájl végére.
- v Démont nem szabad indítani.
- v A NIS konfigurációhoz hasonló, rendszererőforrás vezérlő parancsokat (SRC) használó elemek létrehozása a következő módon történik: az /etc/inittab fájlban létre kell hozni egy különálló bejegyzést, majd az újraindításkor le kell futtatni egy konfigurációs parancsfájlt.
- v A BOS telepítési folyamat a rendelkezésre álló memória alapján automatikusan létrehoz és kiterjeszt egy lapozási területet.

A bosinst.data fájl irányítja a BOS telepítőprogram műveleteit. A fájl csak a telepített gép **/var/adm/ras** könyvtárában található meg. A kereskedelmi szalag vagy adathordozó, amelyen az AIX terméket kapta, nem tartalmazza a fájlt.

A bosinst.data fájl alapértékekre beállított változókat tartalmazó szakaszokból áll. Minden változó új sorban kezdődik, a formája *változó***=***érték*. A szakaszokat üres sorok választják el. Ezek a szakaszok a telepítőprogram számára biztosítanak információt - mint például a telepítés módszere és típusa, a számítógépben található lemezegységek vagy a használni kívánt nyelv. A fájl ASCII szövegszerkesztővel módosítható, s az alapértékek új értékekkel helyettesíthetők.

Az alap operációs rendszer (BOS) telepítése alatt egy másik telepítési fájl, az **image.data** is módosítható és használható. Az image.data fájl az alap operációs rendszer telepítési eljárása során létrejött root kötetcsoport képét leíró információkat tartalmaz. Az információba beletartoznak nevek, méretek, térképek és a root lemezkötetcsoportba tartozó logikai lemezkötetek és fájlrendszerek felcsatolási pontjai. A telepítőprogram a telepítés alatt álló gépre vonatkozó alapbeállításokat is az **image.data** fájlból veszi. A bosinst.data fájlra érvényes eljárás a BOS telepítés testreszabására az **image.data** fájl esetében is használható. A két fájllal együttesen felülbírálhatók a BOS telepítés alapértelmezései.

A fejezet utasításai segítségével olyan tartalék adathordozót (lemezt, CD-R-t vagy DVD-RAM-ot) is készíthet, amely tartalmaz egy, a Megőrzéses telepítés során használt módosított preserve.list fájlt.

#### **Kapcsolódó fogalmak**:

["AIX konfigur](#page-91-0)áció" oldalszám: 84

Végezze el az újonnan telepített rendszerére vonatkozó összes konfigurációs feladatot. Ehhez két konfigurációs eszköz áll rendelkezésére.

"Alap operáció[s rendszer telep](#page-46-0)ítése" oldalszám: 39

Többféle módszer is van az AIX alap operációs rendszer telepítésére.

<span id="page-89-0"></span>["Rendszerment](#page-329-0)ések telepítése" oldalszám: 322

Az Alap operációs rendszer (BOS) egy rendszermentési képfájl segítségével (*mksysb képfájl*-nak is hívják) telepíthető.

#### **Kapcsolódó tájékoztatás**:

AIX fájlok

["A bosinst.data f](#page-53-0)ájl" oldalszám: 46 A bosinst.data fájl tartalmának és használatának leírása.

# **A bosinst.data fájl testreszabása és használata**

Mielőtt hozzáférhetne illetve módosítani tudná az alapértelmezett bosinst.data fájlt, telepítenie kell a BOS-t.

A bosinst.data fájl ugyanúgy szerkeszthető, mint bármelyik másik ASCII fájl.

A fájl tartalmával kapcsolatban, valamint ha szerkesztett példafájlokat szeretne látni, tekintse meg a következő részeket: ["bosinst.data f](#page-53-0)ájl szakaszleírások" oldalszám: 46 és ["A bosinst.data f](#page-63-0)ájl használata" oldalszám: 56.

**Megjegyzés:** Ha személyre szabja a /bosinst.data fájlt, hogy az része legyen egy rendszermentésnek (mksysb), akkor az **mksysb** parancs mindig frissíti a **target\_disk\_data** szakaszokat, hogy tükrözze a **rootvg** aktuális lemezeit. Ha nem szeretné, hogy a rendszer elvégezze ezt a frissítést, hozza létre a következő fájlt: /save\_bosinst.data\_file. A **target\_disk\_data** szakaszok frissítése előtt az **mksysb** parancs ellenőrzi a fájl meglétét.

A bosinst.data fájl szerkesztéséhez az alábbi eljárások használhatók:

# **Személyre szabott bosinst.data fájl használata NIM segítségével**

Hálózati telepítéseknél egy személyre szabott bosinst.data fájlt is használhat.

Minden egyes klienshez hozzon létre egy testreszabott bosinst.data fájlt, majd a Network Installation Management (Hálózati telepítéskezelő) (NIM) segítségével definiálja a fájlokat NIM erőforrásokként. A bosinst.data fájl felhasználásával kapcsolatban erőforrásként egy hálózati telepítésnél további információk: ["A bosinst.data f](#page-53-0)ájl" [oldalsz](#page-53-0)ám: 46.

# **Kiegészítő bosinst.data adathordozó létrehozása és használata**

Használja ezt az eljárást a kiegészítő adathordozó létrehozásához és használatához egy jövőbeli telepítésnél.

- 1. Adja meg a bosinst.data fájlban a megfelelő értékeket, és hozzon létre egy aláírásfájlt az alábbiak szerint:
	- a. A /tmp/mycd könyvtár létrehozásához használja az **mkdir** parancsot: mkdir /tmp/mycd.
	- b. A **cd** parancs segítségével váltson át a /tmp/mycd könyvtárba: cd /tmp/mycd.
	- c. Másolja a /var/adm/ras/bosinst.data fájlt a /tmp/mycd könyvtárba.
	- d. Másolja a /var/adm/ras/bosinst.data fájlt a /tmp/mycd könyvtárba.
	- e. Egy ASCII szövegszerkesztőben végezze el a kívánt módosításokat a bosinst.data fájlon.
	- f. Hozzon létre egy aláírásfájlt: echo data > signature.
	- g. Módosítsa a fájl jogosultságiat a következő paranccsal: # chmod 777 \*
- 2. Hozza létre az egyéni adathordozót a következő lépésekkel:
	- a. A **cd** paranccsal váltson át a / könyvtárra.
	- b. Hozza létre az egyéni adathordozót a következő paranccsal (ahol a /dev/cd1 a CD vagy DVD író eszközt jelenti): # mkcd -d /dev/cd1 -r /tmp/mycd
- 3. Az egyéni adathordozót a következőképpen használhatja fel a telepítéseknél:
	- v Ha csak egy adathordozó meghajtóval rendelkezik, és CD-ről vagy DVD-ről végez telepítést, akkor tegye a következőket:
	- a. Helyezze be a telepítő adathordozót azon gép adathordozó meghajtójába, amelyre az AIX rendszert telepíteni szeretné.
	- b. Végezzen rendszerbetöltést a telepítési adathordozóról.
	- c. A BOS üdvözlő képernyőn írja be a 311 értéket. Felszólítást kap az egyéni adathordozó behelyezésére.
- <span id="page-90-0"></span>d. Helyezze be az egyéni adathordozót. A BOS telepítőprogram a rendszerbetöltési adathordozón található bosinst.data fájl helyett az adathordozón található bosinst.data fájlt fogja használni. A bosinst.data fájlról további információkat a következő helyen talál: ["A bosinst.data f](#page-53-0)ájl" oldalszám: 46.
- v Hálózati vagy szalagos **mksysb** telepítés végrehajtása esetén, vagy ha több adathordozó meghajtóval rendelkezik, akkor tegye a következőket:
- a. Helyezze be az egyéni adathordozót azon gép adathordozó meghajtójába, amelyre az AIX rendszert telepíteni szeretné.
- b. Végezzen hálózati vagy szalagos rendszerbetöltést a gépen.

**Megjegyzés:** Lehetősége van arra, hogy CD-ről vagy DVD-ről végezzen rendszerbetöltést és szalagot használjon a telepítéshez. A szalagos rendszerbetöltés során azonban nem használhatja a CD és a DVD meghajtót az egyéni információk biztosításához.

c. A BOS üdvözlő képernyőn írja be a 311 értéket. Felügyelet nélküli telepítés esetén a telepítés folytatódik, felügyelt telepítésnél megjelennek a menük.

A BOS telepítőprogram a rendszerbetöltési adathordozón található bosinst.data fájl helyett az adathordozón található bosinst.data fájlt fogja használni. A bosinst.data fájllal kapcsolatos további információk az alábbi helyen találhatók: ["A bosinst.data f](#page-53-0)ájl" oldalszám: 46.

### **Kiegészítő bosinst.data hajlékonylemez készítése és használata**

Készíthet egy kiegészítő bosinst.data hajlékonylemezt is az egyéni telepítésekhez.

Kiegészítő lemez létrehozásához végezze el az alábbi lépéseket:

- 1. Adja meg a bosinst.data fájlban a megfelelő értékeket, és hozzon létre egy aláírásfájlt az alábbiak szerint:
	- a. Az **mkdir** paranccsal hozza létre a /tmp/mydiskette könyvtárat: mkdir /tmp/mydiskette
	- b. A **cd** parancs segítségével váltson át a /tmp/mydiskette könyvtárba: cd /tmp/mydiskette.
	- c. Másolja a /var/adm/ras/bosinst.data fájlt a /tmp/mydiskette könyvtárba.
	- d. Egy ASCII szövegszerkesztőben végezze el a kívánt módosításokat a bosinst.data fájlon.
	- e. Hozzon létre egy aláírásfájlt: echo data > signature
- 2. Az alábbiak szerint hozza létre a lemezt, és használja a további telepítések során:
	- a. Készítsen biztonsági mentést a bosinst.data és az újonnan létrehozott signature fájlokról floppyra a következő paranccsal : ls ./bosinst.data ./signature | backup -iqv.

VAGY

Ha létrehoz egy mybundle nevű kötegfájlt, akkor készítsen biztonsági mentést a lemezre a bosinst.data fájlról, az új signature fájlról, és a kötegfájlról a következő paranccsal: ls ./bosinst.data ./signature ./mybundle | backup -iqv

- b. Helyezze be a floppyt azon gép floppymeghajtójába, amelyre telepíteni szeretni.
- c. A telepítési adathordozóról (DVD-ROM vagy hálózat) indítsa el a célgép rendszerét, majd telepítse az operációs rendszert. A BOS telepítőprogram a telepítési adathordozón található alapértelmezett bosinst.data fájl helyett inkább a lemezfájlt használja. A bosinst.data fájlról további információkat a következő helyen talál: ["A bosinst.data f](#page-53-0)ájl" oldalszám: 46.

## **AIX telepítése több lemezzel rendelkező rendszerre**

Időt takaríthat meg az AIX telepítése során, ha megadja a lemezeket, amelyen a rendszert telepíteni kívánja.

Általánosan: ha nem kíván megadni lemezt (root kötetcsoport), amelyen az AIX rendszert telepíteni kívánja, akkor az operációs rendszer egy olyan lemezen kerül telepítésre, amely korábban telepítve lett az AIX rendszerrel. Ha több adatkötetcsoportokat tartalmazó lemezzel rendelkezik, és ezek az adatkötetcsoportok a korábbi root kötetcsoport megtalálása előtt feltérképezésre kerülnek, akkor a telepítés a megfelelő lemez megtalálásáig késleltethető. Először adja meg a lemezt, amelyre telepíteni kívánja a rendszert, ezzel időt takaríthat meg. A telepítési lemez az alábbi módszerek egyikével adható meg:

v Adja meg a bosinst.data fájlban a telepítési lemezt a fizikai elhelyezési kód (PHYSICAL\_LOCATION) vagy a fizikai kötetazonosító (PVID) segítségével:

- <span id="page-91-0"></span>1. Futó rendszeren a fizikai elhelyezés megállapításához írja be a következő parancsot: lsdev -F "name physloc" -l *hdisk*
- 2. A fizikai kötetazonosító futó rendszeren meghatározásához írja be a következő parancsot: lsattr -E -O -a pvid -l *hdisk*
- 3. Ha a telepítéshez fibre-channel lemezt használ, akkor a **bosinst.data** fájlban az alábbi parancs használható: SAN\_DISKID=*világszintű\_portnév*//*lun\_azonosító*
- Adja meg a telepítési lemezt a  $2$  fájlban egy DVD-ről vagy egy hálózati telepítésen keresztül.
	- 1. Hálózati telepítés esetén a bosinst.data fájlban a telepítési lemez az alábbi parancs segítségével adható meg: nim -o bos\_inst -a bosinst\_data=*érték* ...
	- 2. DVD-ről végzett telepítés esetén az alábbi helyen ismertetett eljárásokkal adja meg a telepítési lemezt a bosinst.data fájlban: ["A bosinst.data f](#page-89-0)ájl testreszabása és használata" oldalszám: 82.

Ha nem adja meg a lemez jellemzőit a célrendszer bosinst.data fájljában, akkor a telepítési lemez a bosinst.data fájl control\_flow szakaszában lévő kapcsolók alapján kerül kiválasztásra. Hacsak nem adja meg az EXISTING SYSTEM OVERWRITE=no értéket, akkor az első megfelelő root kötetcsoport kerül kiválasztásra a telepítéshez. A telepítések felülírásához vagy megőrzéséhez bármely root kötetcsoport elfogadható. Átállítás esetén a kötetcsoportot olyan operációs rendszer verzióval kell telepíteni, amely átállítható a telepítendő szintre. Ha a bosinst.data fájl control\_flow szakaszában megadja az EXISTING\_SYSTEM\_OVERWRITE=no értéket, akkor a telepítés az első nem használt lemezre történik.

# **man parancs tartalmának telepítése**

Az AIX parancsok, fájlok és könyvtárak dokumentációja angol nyelven **man** parancsformátumban található meg az *AIX operációs rendszer* DVD lemezen és az *AIX Dokumentáció* DVD lemezen. A dokumentáció lefordított változata csak az *AIX Dokumentáció* DVD lemezen találhatók meg.

**Megjegyzés:** Ezek a fájlkészletek nincsenek minden nyelvre lefordítva.

Az AIX parancsok, fájlok és könyvtárak fájlkészlet nevei **man** parancsformátumban az alábbiak szerint vannak címezve:

- v **infocenter.man.XX\_XX.commands**
- v **infocenter.man.XX\_XX.files**
- v **infocenter.man.XX\_XX.libs**

Ahol az XX\_XX az adott fájlkészlet nyelvi megjelölése (például EN\_US). Ha az *AIX operációs rendszer* DVD lemezről vagy az *AIX Dokumentáció* DVD lemezről végez telepítéseket, akkor a nyelvek fenti listájáról válasszon ki fájlkészleteket, amelyben a **man** parancs dokumentációját meg szeretné jeleníteni.

# **AIX konfiguráció**

Végezze el az újonnan telepített rendszerére vonatkozó összes konfigurációs feladatot. Ehhez két konfigurációs eszköz áll rendelkezésére.

Attól függően, hogy milyen típusú konzolt használ, a telepítést követően a következők közül valamelyik általában automatikusan elindul:

- v Konfigurációsegéd grafikus konzolokhoz
- v Telepítősegéd ASCII konzolokhoz

## **Megjegyzések:**

<sup>2.</sup> bosinst.data

v Amennyiben a rendszert egy hálózati telepítő szerver telepítette, a Konfigurációsegéd vagy a Telepítősegéd nem jelenik meg a BOS telepítőprogram befejeztével.

Ha a rendszert egy rendszermentési telepítőkészlet segítségével telepítette, ha egyéni BOS telepítést alkalmazott, vagy ha az AIX rendszerből az áttéréses telepítést választotta ki, akkor előfordulhat, hogy a Konfigurációsegéd vagy a Telepítősegéd nem jelenik meg a BOS telepítőprogram befejezését követően.

- v A Konfigurációsegéd és a Telepítősegéd nem tartalmazzák a számítógép szerverként konfigurálásához szükséges feladatokat. Ha a rendszert egy adott erőforráshoz kell konfigurálnia, az erre vonatkozó információkat megtalálja az erőforrás dokumentációjában.
- v Ha a terminál típusa (TTY) nincs beállítva, akkor az ASCII Telepítősegéd első menüjében meg kell azt adni. Ha érvénytelen termináltípust ad meg, ez a menü ismét megjelenik, egészen addig, amíg érvényes típust nem ad meg.

Amennyiben olyan érvényes termináltípust ír be, amely nem felel meg az adott terminálnak, előfordulhat, hogy a következő képernyő olvashatatlan lesz. Ebben az esetben nyomja meg a megszakítási billentyűsorozatot, hogy visszatérjen a Termináltípus beállítása képernyőhőz. A legtöbb termináltípus esetén a megszakítási billentyűsorozat a Ctrl-C .

#### **Kapcsolódó fogalmak**:

"Telepítés személyre szabá[sa" oldalsz](#page-87-0)ám: 80

Az AIX telepítés személyre szabható. A telepítés testreszabásához a bosinst.data fájlt kell szerkesztenie, illetve használni azt a telepítési médiával.

# **Az AIX beállítása a Konfigurációsegéddel**

Grafikus felülettel rendelkező rendszeren az újonnan telepített BOS újraindul, majd elindul a Konfigurációsegéd, hogy végigkalauzolja a felhasználót a konfigurációs feladatokon.

Ha vannak olyan függő szoftver licencmegállapodások, amelyeket a gép további használata előtt el kell fogadnia, akkor a Konfigurációsegéd felszólítja ezen megállapodások megtekintésére és elfogadására.

A Konfigurációsegéd az alábbi konfigurációs feladatoknál nyújt segítséget:

- v Állítsa be vagy ellenőrizze a rendszerdátumot és a rendszeridőt.
- v Állítsa be az rendszergazda (a root felhasználó) jelszavát.
- v Állítsa be a hálózati kommunikációt (TCP/IP).

**Megjegyzés:** Ha a gépet NFS szerverként szeretné beállítani, akkor nézze meg az NFS szerver beállítása részt a következő helyen: *Hálózatok és kommunikáció kezelése*.

- Manage szoftver.
- Lépjen ki a Configuration Assistantból.

A Manage szoftver opció lehetővé szoftverfelügyeleti feladatok végrehajtását a BOS telepítés után. A következő lehetőségek állnak rendelkezésre:

- Telepített szoftverek listázása
- Kiegészítő szoftverek telepítése
- v Szoftverlicencek listázása licencszöveggel

Ha a **Telepített szoftver listázása** opciót választja, akkor a következő lehetőségek állnak rendelkezésre:

- v Automatikusan telepített szoftverek listájának megjelenítése Az összes telepített csomag listájának megjelenítése
- v Az összes opcionálisan telepített szoftver listája a BOS telepítés során telepítésre kiválasztott opcionális szoftverek listáját jeleníti meg

Ha a **További szoftver telepítése** opciót választja, akkor a következő lehetőségek állnak rendelkezésre:

- v Telepítés csomagonként Lehetővé teszi, hogy a szoftvercsomagok listájából kiválassza a telepítendő kiegészítő szoftvereket - mint például a Mozilla szoftvercsomag vagy a felhasználó által megadott szoftvercsomag
- v Egyedi telepítés Lehetővé teszi egy egyedi csomag vagy csomagkészlet kiválasztását

A Konfigurációsegéd grafikus felülete minden egyes konfigurációs feladathoz lépésenkénti utasítást ad. A feladatok logikai sorrendben jelennek meg. A rendszer használatának megkezdése előtt hajtsa végre az összes konfigurációs feladatot.

Amikor kilép a Konfigurációsegédből, az útmutató rákérdez, hogy az operációs rendszer következő újraindításakor szeretné-e ismét elindítani a Konfigurációsegédet. Miután kilépett a Konfigurációsegédből, a felhasználó bejelentkezhet az AIX rendszerbe és használhatja.

A Beállítássegéd eléréséhez írja be a parancssorba a configassist parancsot.

# **Az AIX beállítása a Telepítősegéddel**

ASCII felülettel rendelkező rendszeren az újonnan telepített alap operációs rendszer (BOS) újraindul és a Telepítősegéd végigkalauzolja a felhasználót a konfigurációs feladatokon.

A Telepítősegéd használatához root jogosultsággal kell rendelkeznie. Ha a későbbiekben szeretné megnyitni a Telepítősegédet, a parancssorba írja be az install\_assist parancsot. A segédet grafikus felületről is elérheti a SMIT **smit assist** gyorselérésének segítségével.

Ha vannak olyan függő szoftver licencmegállapodások, amelyeket a gép további használata előtt el kell fogadnia, akkor a Telepítősegéd felszólítja ezen megállapodások megtekintésére és elfogadására.

A Telepítősegéd az alábbi konfigurációs feladatoknál nyújt segítséget:

- v Az időzónának megfelelően állítsa be a rendszeridőt és -dátumot.
- v Állítson be jelszót a root felhasználói azonosítóhoz a rendszer erőforrások elérésének korlátozása érdekében.
- v Állítsa be a hálózati kommunikációt.
- Szoftveralkalmazás telepítése.
- v SMIT segítségével (csak információ).
- v Feladat végrehajtása befejeződött Kilépés.

A Szoftveralkalmazás telepítése lehetőség lehetővé teszi szoftverfelügyeleti feladatok végrehajtását a BOS telepítés után. A következő lehetőségek állnak rendelkezésre:

- Szoftver telepítése és frissítése
- v Licencjelszó hozzáadása az alkalmazásokhoz
- v telepített licencszerződések megjelenítése

Ha az **Install and Update Software** pontot választja, a következő menü jelenik meg:

```
Szoftver telepítése és frissítése
```

```
Vigye a kurzort a kívánt tételre, és nyomja meg az Entert.
  Szoftver telepítése
 A telepített szoftverek frissítése a legújabb szintre (Mindent frissít)
  A szoftvercsomag telepítése
  Szoftverek frissítése javítással (APAR)
  Telepítés és frissítés az Összes Elérhető szoftverről
```
Ezt a SMIT menüt az **install\_update** gyorselérés segítségével is elérheti.

# **Kapcsolódó információk**

Az alábbi hivatkozások az AIX beállításával kapcsolatos információkra vonatkoznak.

<span id="page-94-0"></span>Ha a telepítést DVD-ROM lemezről végzi, illetve ha az opcionális szoftverek telepítéséhez további segítségre van szüksége, olvassa el a következőket: "Kiegészítő szoftvertermékek é[s szervizfriss](#page-337-0)ítések telepítésének előkészítése" oldalszá[m: 330.](#page-337-0)

# **Telepítési hibaelhárítás**

Taktikák telepítési és konfigurációs problémák elszigetelésére és megoldására.

# **Telepítés rendszermentésből - Hibaelhárítás**

Általános hibák elhárítása, melyek egy **mksysb** paranccsal létrehozott rendszerképfájl telepítésekor fordulnak elő.

# **Telepítés, ha a rendszermentés indítása meghiúsult**

Ha a mentési szalagól sikertelen a rendszerindítás, még mindig telepíthet a szalagon tárolt **mksysb** rendszerkép használatával.

Indítsa el a gépet a termék adathordozójáról (ha egynél több van, az elsőről), majd telepítse a mentést Karbantartási módból. A rendszerbetöltéssel kapcsolatban lásd: "Alap operáció[s rendszer telep](#page-46-0)ítése" oldalszám: 39. Kövesse az útmutatást, amikor az "Üdvözöljük az Alap operációs rendszer telepítése és karbantartása során" képernyő megjelenik.

### **Rendszer biztonsági mentés indítása a termék adathordozóról:**

Kövesse ezt az eljárást a rendszer biztonsági mentés termék adathordozóról indításához.

Az üdvözlőképernyő megjelenésekor tegye a következőket:

- 1. Válassza a **Karbantartási mód indítása a rendszer helyreállításához** lehetőséget.
- 2. Válassza a **Telepítés rendszermentésből** lehetőséget.
- 3. Válassza ki a mentési szalagot tartalmazó meghajtót. A rendszer elolvassa a szalagot és megkezdi a telepítést.
- 4. Ne vegye ki a lemezt az adathordozó meghajtóból.

A rendszer telepíti a célrendszer megkívánta kernelt és eszköztámogatást a lemezről.

5. Térjen vissza a Rendszermentés telepítése a forrásgépen eljárás [9 oldalsz](#page-333-0)ám: 326 lépésére és folytassa az utasítások szerint a mentés telepítését.

**Megjegyzés:** A **Leképezések használata** lehetőség nem használható Karbantartási módban. A Karbantartási mód leképezési beállításaival kapcsolatban lásd: ["Rendszerment](#page-331-0)és telepítése a forrásgépen" oldalszám: 324.

# **mksysb képfájl beállítása rendszermentési szalagokon**

Az **mksysb** parancs segítségével biztosítsa, hogy a rendszerbetöltő képfájl, a BOS telepítési/karbantartási képfájl és a tartalomjegyzék képfájl 512-es szalag **block\_size** értékkel kerüljön létrehozásra.

A betölthető **mksysb** szalagok a következő képfájlokat tartalmazzák:

- Rendszerbetöltő képfájl
- BOS telepítési/karbantartási képfájl
- Tartalomjegyzék képfájl
- Rendszermentés képfájl

A rendszermentési képfájl az összes JFS-beillesztésű fájlrendszer rootvg-jében található fájlok aktuális mentése.

A rendszerbetöltő képfájlt, a BOS telepítési/karbantartási képfájlt és a tartalomjegyzék képfájlt 512-es szalag **block\_size** értékkel kell létrehozni. Az **mksysb** program biztosítja, hogy ezeknek a képfájloknak a létrehozásakor a blokkméret 512 legyen. Nincs korlátozás a negyedik (a rendszermentési képfájl) méretére vonatkozóan a szalagon. A rendszer blokkmérete (amennyi az ideiglenes 512-re állítás előtt volt) lesz használva a szalag negyedik képfájlja számára.

A blokkméretet el kell menteni a szalag második képfájljában található **/tapeblksz** fájlba. A második és a negyedik képfájl mentési/visszaállítási formátumban tárolódik. Még egyszer, az **mksysb** biztosítja az **mksysb** parancs használatával létrehozott szalagok kifogástalanságát.

Ha gondok merülnek fel a **bosinst.data** fájllal, a **image.data** fájllal vagy a **tapeblksz** fájllal kapcsolatban, vissza lehet ezeket állítani a szalag második képfájljából és megvizsgálni. Ezek a fájlok ugyanúgy a második képfájlban tárolódnak, mint a RAM fájlrendszerben való végrehajtáshoz (amikor a szalagról való indulás után karbantartási módban fut) szükséges parancsok.

#### **Fájl visszaállítása második képfájlból vagy szalagról:**

Fájl második képfájlról visszaállításához tegye a következőket:

- 1. A következő parancsok beírásával győződjön meg róla, hogy a szalag blokkmérete 512: **# lsattr -E -l rmt0** Ha a blokkméret nem megfelelő, a következő paranccsal lehet beállítani 512-re: **# chdev -l rmt0 -a block\_size=512**
- 2. Ellenőrizze, hogy a szalag vissza van tekercselve. Ha a szalag nincs visszatekerve, írja be a következő parancsot: **# tctl -f /dev/rmt0 rewind**
- 3. Bontsa ki a szükséges fájlokat az alábbi parancs segítségével: # restore -xvq -s2 -f /dev/rmt0.1.*fájlnév*

**Megjegyzés:** A fájlnévnek a teljes útvonalat tartalmaznia kell, és mindig egy **.**-tal (pont karakterrel) kell kezdődnie, mint pl.: ./tapeblksz.

- 4. Tekerje vissza a szalagot a következő paranccsal: # tctl -f /dev/rmt0 rewind
- 5. Ha szükséges, változtassa vissza a blokkméretet az eredeti értékre.

# **Problémák hibaelhárítása mksysb biztonsági mentésből telepítéssel**

Ezek a hibaelhárítási tanácsok alkalmazhatók egy **mksysb** képfájl telepítésénél előforduló jelentett problémákra.

- v Ellenőrizze, hogy fájlrendszerben elegendő szabad blokk áll-e rendelkezésre az ideiglenes fájlok írásához.
- v Ellenőrizze, hogy mindegyik fájlrendszernek van-e legalább 500 szabad blokkja az **mksysb** mentési képfájl készítésekor. A rendszernek minden fájlrendszerben szüksége van munkaterületre, amikor telepítést végez egy **mksysb** mentési képfájlból.

**Megjegyzés:** A fájlrendszerben az adatok vagy a fájlok típusától függően további szabad blokkokra is szükség lehet. Ha a fájlrendszerben például sok kisméretű fájl található, akkor egy extra 4 KB automatikusan lefoglalásra kerül a metaadatok bővítésének lehetővé tételéhez.

- v Ellenőrizze, hogy a kiválasztott sűrűségnek megfelelő szalagtípust használ-e.
- v Győződjön meg róla, hogy a szalag *nem* írásvédett.
- v Tisztítsa meg a szalagmeghajtót az ajánlott időközönként és csak megfelelő adat osztályú szalagokat használjon (ne videoszalagot a 8 mm-eshez).
- v Ellenőrizze, hogy a 7206-os 4 mm-es Digital Audio Tape (DAT) szalagmeghajtók csak Dataphone Digital Services (DDS) jelzéssel ellátott DAT-kazettákat használnak-e. Semmilyen egyéb DAT-kazetta (pl. hang osztályú) nem használható.
- v Vizsgálja át a **/smit.log** fájlt valamilyen SMIT hibáért.
- v Ellenőrizze, hogy az **mksysb** mentési képfájl tartalmaz-e egy image.data fájlt. Ha a SMIT használatával hozza létre az **mksysb** mentési képfájlt, akkor ez automatikusan megtörténik. Ha parancssorból futtatja az **mksysb**-t, akkor vagy futtatnia kell először az **mkszfile** parancsot, vagy az **-i** jelzőt kell használnia a **mksysb** paranccsal.

# **Átállítási telepítés hibaelhárítása**

A következő szakaszok a költöztető telepítés során előforduló hibákra nyújtanak megoldásokat.

# **Rendszerindítási logikai kötet hibáinak elhárítása**

A nem elég nagy rendszerbetöltő logikai kötetet jelző hibákra adandó válaszok leírása.

Ha a megjelenő hibaüzenetek szerint a boot logikai kötet nem elég nagy, olvassa el ezt a szakaszt: ["Telep](#page-101-0)ítéssel összefüggő rendszer- és hibaüzenetek értelmezé[se" oldalsz](#page-101-0)ám: 94.

### **Átállításhoz nem elegendő lemezterület hibájának elhárítása**

A költöztető telepítés elején a rendszer ellenőrzi, hogy van-e elegendő hely a költöztetéshez. Ha nem, üzenet jelenik meg, hogy mennyi hely szükséges.

Ekkor az AIX jelenlegi verzióját tartalmazó adathordozóról kell betöltenie a rendszert, és helyet kell felszabadítania a **rootvg** kötetcsoportban. Ezután próbálkozzon újra a költöztetéssel.

A következő lehetőségek állnak rendelkezésére, ha növelni szeretné a merevlemez szabad területét a költöztetéshez:

- v Vegyen fel egy másik lemezt a **rootvg** lemezkötetcsoporthoz a SMIT **smit extendvg** gyorseléréssel vagy az **extendvg** paranccsal.
- v Helyezze át a felhasználói adatok logikai lemezköteteit a **rootvg** lemezkötetcsoportból egy másik lemezkötetcsoportba. A SMIT **smit cplv** gyorseléréssel vagy a **cplv** paranccsal mozgathatja az egyes logikai lemezköteteket másik lemezkötetcsoport lemezére. Célszerű csak a rendszer logikai lemezköteteit tartani a **rootvg**-ben, a felhasználói adatok logikai lemezköteteit pedig más lemezkötetcsoportokban.

A **cplv** parancs futtatása után a **rmlv** paranccsal el kell távolítania az eredeti logikai köteteket. Ha az áthelyezett logikai kötet fájlrendszert tartalmaz, meg kell változtatnia a hozzá tartozó bejegyzéseket az **/etc/filesystems** fájlban, hogy az az új logikai kötet nevének megfeleljen.

Ha részletesebb tájékoztatásra van szüksége a logikai lemezkötetek és lemezkötetcsoportok kezelésével kapcsolatban, akkor olvassa el az *Operációs rendszer és eszközkezelés* Logikai kötetek című fejezetét.

v Távolítsa el a szükségtelen logikai lemezköteteket (és állományrendszereket) a **rootvg**-ből. Futtassa az **lsvg -l rootvg** parancsot, hogy megjelenítse az összes, a **rootvg** lemezkötetcsoportban lévő logikai lemezkötetet. Csak a következő lemezköteteknek kell a **rootvg**-ben lenniük: hd2, hd3, hd4, hd5, hd6, hd8 és hd9var. A hd1 (**/home**) logikai lemezkötet szükség esetén más lemezkötetben is lehet.

A hd7 (rendszer dump) logikai lemezkötetre nincs szükség, mivel a rendszer a lapozási terület logikai lemezkötetét (hd6) használja. Az átállításhoz tartozó programkód önműködően eltávolítja ezt a logikai lemezkötetet, ha helyre van szükség, de előre is eltávolíthatja a következő parancsok használatával:

sysdumpdev -P -p /dev/hd6 rmlv -f hd7

v Ha nem talál több helyet a **rootvg**-ben, akkor előfordulhat, hogy *megőrzéses* telepítést kell végeznie az AIX rendszerre átállításos telepítés helyett. A megőrzéses telepítés minden "nem rendszer" típusú logikai lemezkötetet és fájlrendszert (például **/home**) elment, de eltávolítja és újra létrehozza a következő logikai lemezköteteket: hd2, hd3, hd4, hd5 és hd9var.

Ha megtartó telepítést végez, újra kell telepítenie a **rootvg**-be telepített alkalmazásokat a megőrzéses telepítés után. Újra kell konfigurálnia az eszközöket, valamint újra létre kell hoznia a felhasználókat és csoportokat. További információt a Megőrzéses telepítéssel kapcsolatban itt talál: "Alap operáció[s rendszer telep](#page-46-0)ítése" oldalszám: 39.

Miután elegendő helyet szabadított fel, indítsa újra a gépet a telepítési hordozóról, és próbálkozzon újra a költöztető telepítéssel. A költöztető telepítés elvégzéséhez legalább 8 MB szabad helyre van szükség.

Ha nincs elegendő hely a költöztető telepítés elvégzéséhez a BOS telepítése során, a következőhöz hasonló üzenet jelenik meg a telepítés végén:

An error occurred while migrating packages. (Hiba történt a csomagok költöztetése során.) Some packages have not been installed. (A rendszer néhány csomagot nem telepített.) Please see /var/adm/ras/devinst.log for details or perform an

overwrite or preservation install. (Kérem, részletesebb tájékoztatásért tekintse át a /var/adm/ras/devinst.log fájlt, vagy végezzen felülíró vagy megőrzéses telepítést.

Ha helybeli korlátozások akadályozzák az összes általában önműködően költöztetésre kerülő szoftver költöztetését, a telepítőprogram megkísérli azokat a szoftvereket telepíteni, amelyek általában telepítésre kerülnek megőrzéses vagy felülíró telepítés esetén. Ha még mindig nincs elegendő hely, a rendszer használatához minimálisan szükséges szoftver kerül telepítésre.

Ha nincs elegendő hely az általában költöztetett szoftver költöztetéséhez, akkor a későbbiekben a további szoftverek telepítésekor, megjelenik egy Migration Bundle (Költöztetési köteg) nevű szoftvergyűjtemény. Ha a rendszer a minimális szoftverkészletet telepíti, vagy ha a telepítés nem grafikus konzolról történik, létrejön egy Graphics\_Startup Bundle (Grafikus indító köteg) nevű csomag is. E kötegek bármelyikének telepítése előtt a telepítendő gépen szabadítson fel további helyet. A szoftverkötegek telepítésével és átállításával, illetve választható szoftvertermékek telepítésével kapcsolatos további információkért tekintse meg a következő témakört: "Választható termékek é[s szerviz](#page-334-0) frissíté[sek" oldalsz](#page-334-0)ám: 327. Azzal kapcsolatos további információkat, hogy a rendszerről hogyan távolítható el szoftver lemezterület felszabadítása érdekében, itt talál: "Kiegészítő szoftvertermékek és szervizfrissíté[sek karbantart](#page-342-0)ása" oldalszá[m: 335.](#page-342-0)

# **Másodlagos lemez telepítésekor előforduló hibák elhárítása**

Másodlagos lemez telepítésekor az alábbi hibaüzenetekkel találkozhat.

Ha a következő hibaüzenetek egyikét kapja, olvassa el a "Telepítéssel összefüggő [rendszer-](#page-101-0) és hibaüzenetek értelmezé[se" oldalsz](#page-101-0)ám: 94 dokumentumot.

- 0505-113 alt\_disk\_install: Nincs megadva telepítési céllemez.
- 0505-117 alt disk install: Hibát észlelt az image.data mksysb image-ből történő visszaállítása során.

# **A másodlagos lemezek telepítésével kapcsolatos egyéb problémák hibaelhárítása**

Másik lemez telepítésekor az alábbi problémákba ütközhet.

**Jelenség:** Az **alt\_disk\_install** parancsot futtatta vagy a SMIT menüket használta egy **mksysb** rendszerkép klónozásához vagy telepítéséhez egy másik lemezen. Most azonban szeretné eltávolítani a meghatározást, hogy újra lefuttathassa az **alt\_disk\_install** parancsot vagy valamilyen más célra használja a lemezt.

**Tennivaló:** *Ne futtassa* az **exportvg** parancsot. Az **exportvg** megvizsgálja a logikai köteteket egy lemezen (most a rootvg nevük szerint: **hd1**, **hd2**, **hd3**, és így tovább), és megpróbálja eltávolítani a rájuk vonatkozó bejegyzéseket az /etc/filesystems fájlból. Ez a művelet a valós fájlrendszeri szakaszokat távolítja el a futó rendszerből, és indulási problémákat okoz, ha a hiányzó szakaszokkal indítja el a gépet.

Használja az **alt\_disk\_install -X** parancsot az **altinst\_rootvg** név eltávolításához az adatbázisból. Ez csak az ODM információt távolítja el a CuDv adatbázisból, vagyis az **lspv** parancs azt mutatja, hogy a lemez(ek) többé nem tartozik (tartoznak) az **altinst\_rootvg**-hez. Ez visszaállítja a rendszerindítási listáját is ahhoz a rendszerindító lemezhez, amelyen a hd5 rendszerindító logikai kötet található. Még mindig elindíthatja a gépet az **altinst** rootvg-ről, mert a kötetcsoport, a logikai kötet és a fájlrendszer-információk megmaradnak a lemezen. Azonban be kell állítania a rendszerindítási listáját az **altinst\_rootvg** rendszerindító lemezhez.

# **Hibaelhárítás BOS telepítés után**

Hibaelhárítási tippek a BOS telepítést esetlegesen követő problémákra.

Ha a rendszert hálózati telepítő szerver telepíti, akkor a BOS telepítőprogram futásának végén nem jelenik meg a Konfigurációsegéd illetve Telepítősegéd.

A Konfigurációsegéd és a Telepítősegéd nem tartalmazzák a számítógép szerverként konfigurálásához szükséges feladatokat. Ha a rendszert egy adott erőforráshoz kell konfigurálnia, az erre vonatkozó információkat megtalálja az erőforrás dokumentációjában.

Ha a terminál típusa (tty) nincs beállítva, akkor az ASCII Telepítősegéd első menüjében meg kell azt adni. Ha érvénytelen termináltípust ad meg, ez a menü ismét megjelenik, egészen addig, amíg érvényes típust nem ad meg. Amennyiben olyan érvényes termináltípust ír be, amely nem felel meg az adott terminálnak, a következő képernyő olvashatatlan lesz. Ebben az esetben nyomja meg a megszakítási billentyűsorozatot, hogy visszatérjen a Termináltípus beállítása képernyőhőz. A terminálok többségénél a megszakítási billentyűsorozat a Ctrl-C.

# **Rendszer hibaelhárítása, amely merevlemezről nem indul**

Az alábbi eljárással érheti el azokat a rendszereket, amelyek nem merevlemezről végzik a rendszerbetöltést.

Ha az **mksysb** mentési szalagról sikertelen a rendszerindítás, útmutatásért olvassa el a "Telepíté[s rendszerment](#page-94-0)ésből - Hibaelhárítá[s" oldalsz](#page-94-0)ám: 87 pontot.

Ezen eljárás segítségével elérheti a rendszer parancssorát, így már megpróbálkozhat a rendszer adatainak helyreállításával, illetve olyan beavatkozásokkal, amelyek révén a rendszer ismét képessé válik a merevlemezről történő rendszerbetöltésre.

#### **Megjegyzések:**

- 1. Ez az eljárás csak olyan tapasztalt rendszergazdáknak ajánlható, akiknek vannak már rendszerbetöltésre merevlemezről képtelen rendszerek helyreállításával kapcsolatos ismeretei. A legtöbb rendszergazda jobban teszi, ha nem próbálkozik az alább leírtakkal, hanem ehelyett inkább a lokális hibabejelentési eljárás szerinti teendőket végzi el.
- 2. Ez az eljárás nem ajánlható olyan rendszergazdák esetében sem, akik éppen egy új rendszertelepítést fejeztek be (New Installation), mivel ebben az esetben a rendszernek még nem állnak rendelkezésére azok az adatok, amelyekből azt vissza lehetne állítani. Ha új rendszertelepítés után nem képes merevlemezről a rendszerbetöltésre, kövesse a lokális hibabejelentési eljárásban leírtakat.

A következő lépések foglalják össze az eljárást, amellyel elérhető egy olyan rendszer, amely nem hajlandó a rendszerbetöltésre:

- 1. Töltse be a rendszert a BOS adathordozó 1. kötetéről, vagy rendszertelepítő mágnesszalagról.
- 2. Válassza a **Karbantartási lehetőségek** opciót.
- 3. A rendszer parancssorából végezze el az adathelyreállítást, illetve a szükséges javítási beavatkozásokat.

## **Rendszer elérésének előkészítése, amely nem indul**

Ezeket az előfeltételeket ki kell elégíteni ahhoz, hogy egy merevlemezről nem induló rendszert elérhessen.

Erősítse meg az alábbiakat:

- v A rendszer képtelen merevlemezről a rendszerbetöltésre.
- Az összes hardver telepítve van.
- v Telepítve van az AIX alap operációs rendszer (BOS).
- A rendszeregység ki van kapcsolva.

## **A rendszer elérése, ha nem képes merevlemezről a rendszerbetöltésre.**

Ezt az eljárást akkor használja, ha nem képes merevlemezről a rendszerbetöltésre.

Az eljárás kezdete megegyezik a Base Operating System telepítésének kezdetével. Ebben az esetben azonban a telepítési képernyők helyett a karbantartási képernyőket fogja használni.

- 1. Kapcsolja be az összes csatlakozó külső eszközt (a terminálok, adathordozó és szalagos meghajtók, monitorok, valamint a külső lemezegységek), *mielőtt* bekapcsolná magát a gépet. A rendszert ne is kapcsolja be az 5. lépésig. A külső egységek bekapcsolására azért van szükség, hogy a rendszeregység a rendszerindítási folyamat során képes legyen azonosítani azokat.
	- v Ha a rendszerbetöltést egy hálózati eszközről végzi, akkor a hálózati rendszerbetöltéshez kövesse a hardverdokumentációban megadott eljárásokat.
	- v Ha nem hálózati eszközről végzi a rendszerbetöltést, ugorjon a 3-as pontra.

2. Helyezze be a szalagos vagy adathordozó meghajtóba a telepítőkészlet első kötetét. Néhány adathordozó meghajtó eltávolítható lemeztartóval rendelkezik, míg másoknak kicsúszó fiókja van. Ha a rendszer adathordozó meghajtója ilyen fiókkal van ellátva, helyezze bele az adathordozót és tolja be a fiókot. Ha a rendszeren lévő adathordozó meghajtó nem fiókos, helyezze az adathordozót a lemeztartóba, majd a lemeztartót a CD-ROM meghajtóba.

#### **Megjegyzések:**

- a. Esetleg azt tapasztalhatja, hogy bizonyos hardveregységnél a szalagos egység ajtaja nem nyílik ki, ha a gép ki van kapcsolva. Ha problémát okoz a telepítés során a szalagos meghajtó ajtajának kinyitása, alkalmazza a következő eljárást:
	- 1) Kapcsolja be a gépet.
	- 2) Helyezze be a BOS szalagot (ha a szoftver több szalagból áll, helyezze be az 1. kötetet).
	- 3) Kapcsolja ki a gépet és várjon 30 másodpercet.
- b. Egyes ajtóval záródó szalagos meghajtóval rendelkező modelleknél lehetséges, hogy akár három percig terjedő várakozási időt építettek a rendszerbe a szalagos egység ajtónyitó gombjának megnyomásától számítva. Néhány modell azt is megköveteli, hogy a szalagmeghajtó ajtóhoz tartozó gombot néhány másodpercre lenyomva tartsa, mielőtt a szalagmeghajtó ajtaja kinyílik.
- c. Egyes modelleknél a lemezkiadó gombot legalább 2 másodpercig nyomva kell tartani ahhoz, hogy a kivehető tartóban lévő adathordozót kiadja.
- 3. Ha nem ASCII terminált használ, ugorjon a 5. lépésre. Ha ASCII terminált használ, a következők szerint állítsa be a kommunikációs opciókat:
	- Átviteli sebesség (baud) =  $9600$
	- Szóhossz (bit/karakter) =  $8$
	- Paritás = no (nincs)
	- Stopbitek száma = 1
	- $\cdot$  Illesztő = RS-232C (vagy RS-422A)
	- Vonalvezérlés = IPRTS

A billentyűzettel és a megjelenítéssel kapcsolatos beállításokat a következőképpen állítsa be:

- Képernyő = Normal
- Row and Column (sor és oszlop) =  $24x80$
- Scroll (görgetés) = jump (ugrás)
- Auto LF / line feed (Automatikus soremelés) = off (ki)
- Line Wrap (sortördelés) = on (be)
- Forcing Insert (Beszúrás erőltetése) = line vagy both (sor vagy mindkettő)
- Tab (Tabulátor) = field (mező)
- Operating Mode (működési mód) = echo (visszhang)
- Turnaround Character (soremelő karakter) =  $CR$
- $\bullet$  Enter = return
- Return = new line ( $\dot{u}$  sor)
- New Line (*ú*j sor) =  $CR$
- Send (küldés) = page (oldal)
- v Insert Character (beszúró karakter) = space (szóköz)

**Megjegyzés:** Ha a terminál IBM 3151, 3161 vagy 3164 típusú, nyomja meg a Ctrl + Setup billentyűket, hogy megjelenítse a beállító menüt, majd az opciók beállításához kövesse a képernyőn megjelenő utasításokat. Ha valamilyen más típusú ASCII terminált használ, tekintse át a megfelelő dokumentációt az opciók beállításához. Néhány terminál esetén az opciók és az egyes értékek nevei eltérhetnek az itt leírtaktól.

<span id="page-100-0"></span>4. Kapcsolja a gép főkapcsolóját "On" állásba. A rendszer elkezdi a rendszerbetöltést a telepítő adathordozóról. Ha a rendszer szalagról tölt, normális, hogy a szalag oda-vissza mozog. Néhány perc múltán c31 jelenik meg a kijelzőn.

Amennyiben több konzol tartozik a géphez, minden egyes terminálon és közvetlenül a géphez tartozó képernyőn (vagy konzolon) megjelenhet egy kiírás, amely arra utasítja, hogy egy gomb megnyomásával azonosítsa be a rendszer konzolját. Minden terminálhoz más és más azonosító gomb tartozik a kiírás szerint. Ha ez a képernyő jelenik meg, nyomja meg a megadott billentyűt a rendszerkonzolként használandó eszközön. A rendszerkonzol a telepítéshez és rendszer adminisztrációhoz használt billentyűzet és megjelenítő eszköz. Csak egy konzolon nyomjon meg billentyűt.

5. Adja meg a 3-as beállítást, ezzel válassza ki a **Karbantartó üzemmód indítása rendszer-helyreállításhoz** menüpontot az Üdvözöljük az alap operációs rendszer telepítésben és karbantartásban menüből, amikor az megjelenik.

**Megjegyzés:** Ha felügyelet nélküli telepítést állított be a telepítő adathordozó bosinst.data fájljában, a telepítő és karbantartó képernyők nem fognak megjelenni. Ehelyett a rendszer az adott telepítő adathordozóról indul újra, azokkal a beállításokkal, amelyeket korábban megadott a bosinst.data fájlban. A telepítő és karbantartó menük eléréséhez ne a felügyelet nélküli üzemmódot válassza. Ezt akkor teheti meg, amikor három nulla jelenik meg a képernyőn. Amikor a három nulla látható, írjon be 000-t (három nullát), majd nyomja meg az Enter gombot a terminál billentyűzetén.

Válassza a **88**-at, ha segítségre van szüksége, akár ezen, akár bármelyik további képernyőn.

Miután kiválasztotta a **Karbantartó üzemmód indítása rendszer-helyreállításhoz** beállítást, megjelenik a Karbantartás képernyő.

- 6. A Karbantartás (Maintenance) menüből válassza az 1 lehetőséget: **Access a Root Volume Group**. Megjelenik a Figyelmeztetés képernyő.
- 7. Olvassa el a Figyelmeztetés képernyőn megjelenő kiírást. Amikor készen áll a folytatásra, írjon be 0-t és nyomjon Enter-t. Megjelenik a Hozzáférés a root kötetcsoporthoz képernyő.
- 8. Válassza ki annak a root kötetcsoportnak a beállítását, amelyre vonatkozó információkat kíván megtekinteni. A Hozzáférés a root kötetcsoporthoz képernyő felsorolja a rendszeren található valamennyi (fő és egyéb) kötetcsoportot. A választás beírása után a megjelenik a kötetcsoport információ képernyő.

**Megjegyzés:** A Volume Group Information (lemezkötet-csoport információ) képernyő lemezegységre és annak elhelyezkedési kódjára vonatkozó információinak áttekintéséből kiderül, hogy a kiválasztott lemezkötet-csoport root kötetcsoport volt-e. Ha nem egy root kötetcsoportot sikerült kiválasztani, visszatérhet a Root Volume Group képernyőhöz. Ha nem root kötetcsoportot választott ki, a Kötetcsoport információ képernyőről nem lehetséges továbblépni.

9. Válasszon ki egyet a Kötetcsoport információ képernyő lehetőségeiből, és nyomjon Entert. Az egyes beállítások a következőket végzik el:

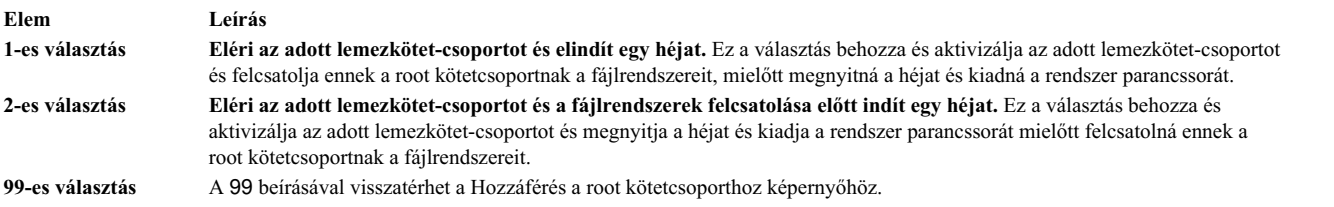

Akár az **1**-es, akár a **2**-es lehetőséget választja, megjelenik egy héj és a rendszer parancssora.

10. Itt megteheti a megfelelő lépéseket az adatok helyreállítása érdekében, illetve az olyan beavatkozásokkal, mint a **bosboot** parancs használata, újra képessé teheti a rendszert a normális rendszerindításra.

# **Teljes /usr fájlrendszer hibaelhárítása**

A teljes /usr fájlrendszer hibaelhárításához használja ezt az eljárást.

<span id="page-101-0"></span>Egy megtelt /usr fájlrendszerben helyet felszabadítani a következő műveletek egyikének vagy vagy ezek közül többnek a végrehajtásával lehet:

- v Az installp -c all parancsot minden frissítés végrehajtásához és terület felszabadításához az /usr fájlrendszeren.
- v Ha a rendszer nem egy Elosztott termékobjektum-fát (SPOT) kiszolgáló Hálózati telepítéskezelő (NIM) rendszer, akkor a root fájlrendszer telepítéseihez szükséges kliens-információk eltávolításához írja be a következőket a /usr/lib/instl/inurid -r parancsot. A NIM-mel és a SPOT-okkal kapcsolatos információkat lásd a NIM erőforrások fejezetben: ["A SPOT er](#page-253-0)őforrás használata" oldalszám: 246.

**Megjegyzés:** Nem szabad futtatni a **inurid** parancsot tárterület felszabadításához, ha megosztott /usr munkaterhelés partícióval rendelkezik, vagy megosztott /usr munkaterhelés partíciók használatát tervezi.

v Távolítsa el a szükségtelen szoftvereket. Lásd: "Kiegészítő szoftvertermékek és szervizfrissíté[sek karbantart](#page-342-0)ása" oldalszá[m: 335.](#page-342-0)

# **BOS telepítési naplók megtekintése**

A BOS telepítési naplófájlok információi segíthetnek a telepítési problémák okának felderítéséhez.

A BOS-telepítési naplók megtekintéséhez írja be a cd /var/adm/ras parancsot, és tekintse meg a könyvtárban található fájlokat. A **devinst.log** fájl például egy szövegfájl, amely bármely szövegszerkesztő programmal megtekinthető.

## **BOS telepítési naplók megjelenítése SMIT segítségével**

Az SMIT gyorselérés segítségével megjeleníthet néhány naplót a /var/adm/ras könyvtárban.

A /var/adm/ras alkönyvtár néhány naplójának megtekintéséhez a következő SMIT gyors elérési útvonalat használhatja:

smit alog\_show

A keletkező lista tartalmaz minden olyan naplót, amely az **alog** parancs segítségével megtekinthető. A listából az F4 billentyű megnyomásával választhat.

### **BOS telepítési naplók megjelenítése az alog paranccsal**

Az **alog** parancs segítségével megjeleníthet néhány naplót a /var/adm/ras könyvtárban.

A /var/adm/ras alkönyvtár néhány naplójának megtekintéséhez írja be:

alog -o -f bosinstlog

# **Telepítéssel összefüggő rendszer- és hibaüzenetek értelmezése**

Az alábbi üzenetek jelenhetnek meg az AIX telepítése során.

A legtöbb üzenetről szóló információ a következő formátumú:

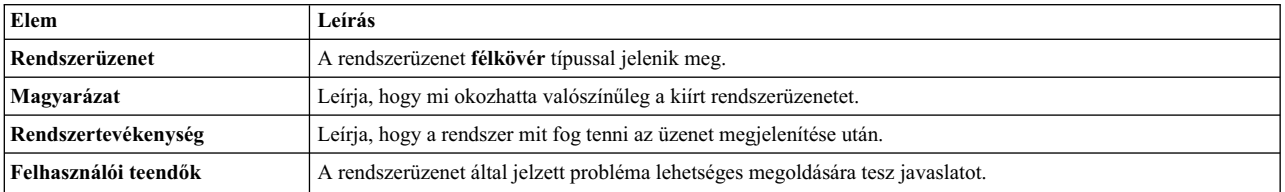

#### **Megjegyzés:**

Lehet, hogy több üzenethez ugyanaz a magyarázat, rendszerművelet vagy felhasználói teendő tartozik.

**0516-404 allocp**: Nincs elég szabad erőforrás a lefoglalás végrehajtásához. Az egyenesvonalúság biztosításához nem áll rendelkezésre elegendő szabad partíció, illetve fizikai lemezterület. Próbálkozzon újra más lefoglalási jellemzőkkel. **0516-788: extendlv**: A logikai lemezkötet kibővítése sikertelen.

**0503-008 installp**: Nincs elegendő szabad lemezterület az **/usr** fájlrendszerben (506935 további 512 byte-os blokkra volna szükség). A fájlrendszer bővítésére tett kísérlet sikertelen volt. További lemezterület hozzáférhetővé tétele után próbálja meg újra végrehajtani a műveletet.

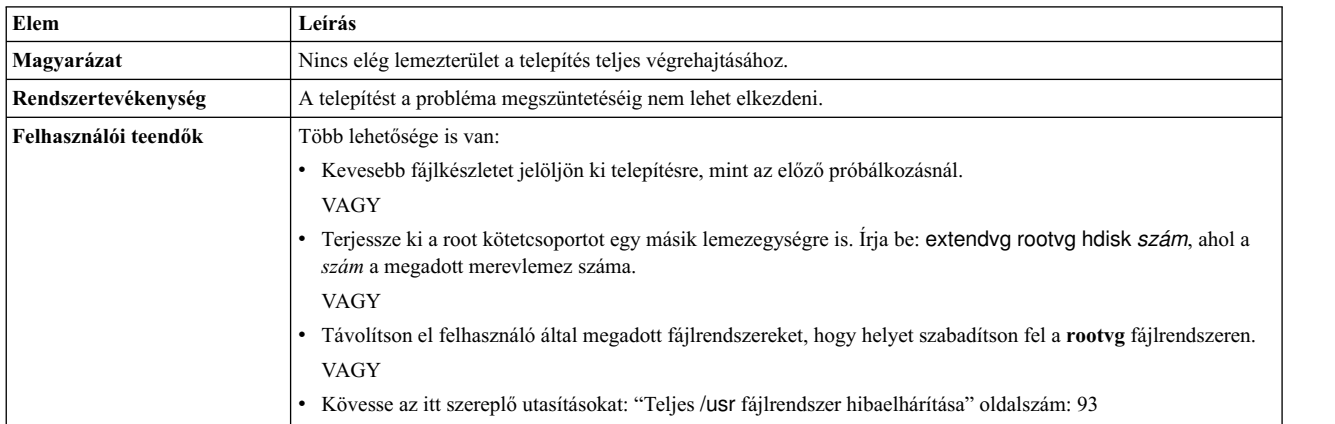

BOS telepítés: Az előző rendszer valamennyi adatának a **/tmp** könyvtárba történő mentése után kiderült, hogy nem lesz elég hely a **/tmp** könyvtárban a rendszerbetöltési fájl létrehozásához. Kérem, indítsa újra a gépet normál üzemmódban, majd növelje meg a **/tmp** könyvtár méretét, vagy pedig csökkentse az elmentendő fájlok számát az **/etc/preserve.list** listafájlban.

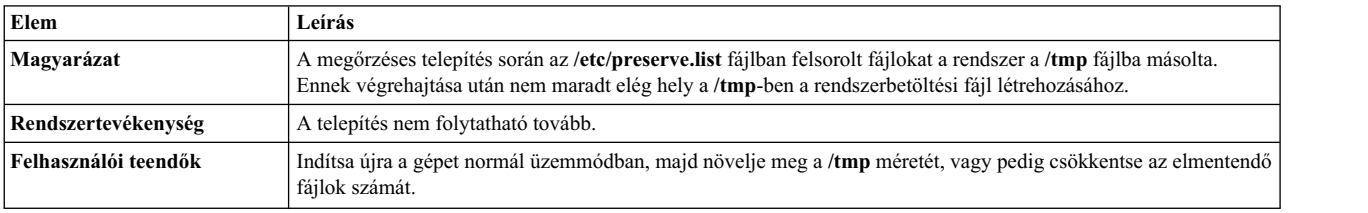

BOS telepítés: Az előző logikai lemezkötetekkel teljesen megegyező módon leképezett logikai lemezt kívánt létrehozni, de az **image.data** fájlban egyetlen leképezési fájl sincs megadva.

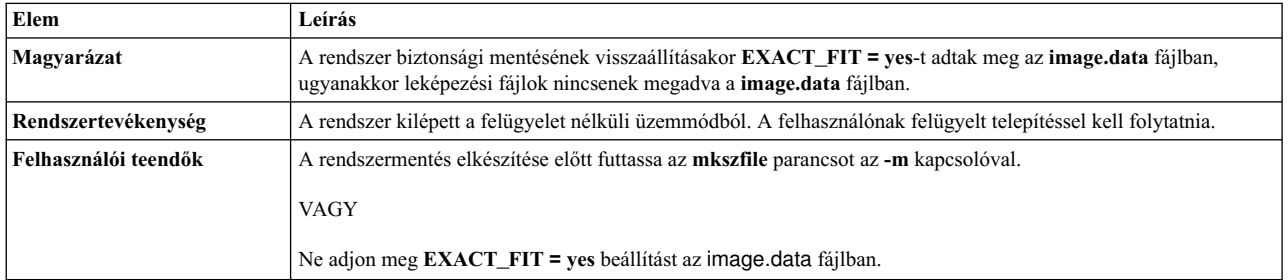

A boot logikai kötetnek (hd5) legalább 24 megabájtosnak kell lennie. A rendszer, amelyen a telepítés folyamatban van, ennél kisebb boot logikai lemezkötettel rendelkezik, és a rendszernek nem áll rendelkezésére elegendő folyamatos fizikai partíció a *diskname* lemezegységen a boot logikai lemezkötet méretének megnöveléséhez. Kérem, indítsa újra a gépet normál üzemmódban és javítsa ki ezt a hibát, vagy pedig kezdje újra a telepítést és válassza a telepítés felülíró módját. A lemezegység jelenlegi foglaltsági térképét az lspv -M *diskname* paranccsal tekintheti meg.

#### VAGY

Hiba: Nincs elegendő lemezterület a nagyobb boot logikai lemezkötet létrehozásához. A telepítés folytatásához feltétlenül szükséges a boot logikai lemezkötetnek (hd5) 24 megabájtos méretre növelése. Pillanatnyilag a

rendszerbetöltő lemezen (*diskname*) nem áll rendelkezésre *N* darab folyamatos fizikai partíció a nagyobb boot logikai lemezkötet létrehozásához. Szükséges a lemezterület felszabadítása. Ezt megteheti egy vagy több logikai lemezkötet, vagy állományrendszer *diskname*-ről történő eltávolításával, illetve áthelyezésével. A jelenlegi partíció-kiosztási térképet az lspv -M *lemeznév* parancs segítségével tekintheti meg.

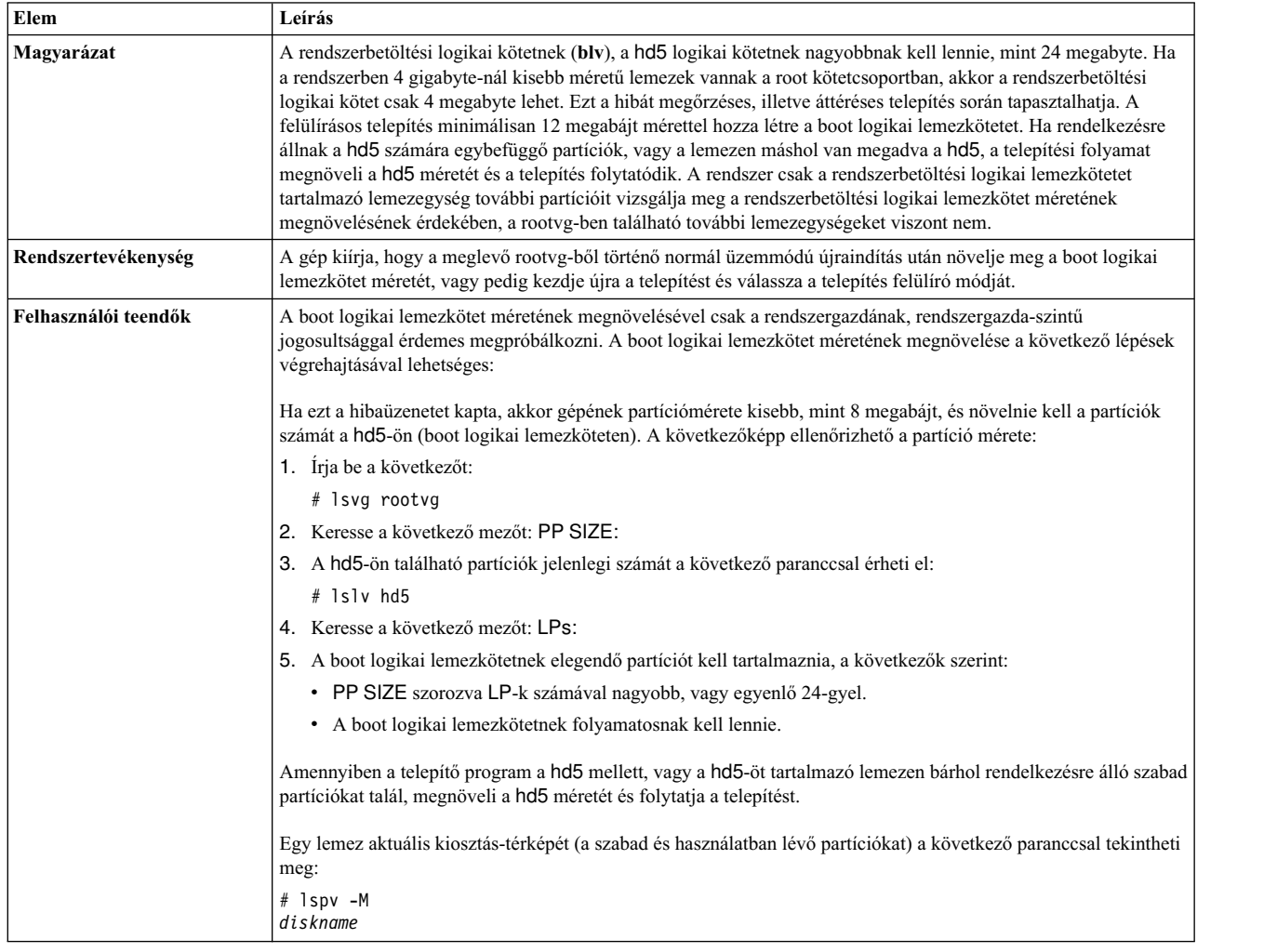

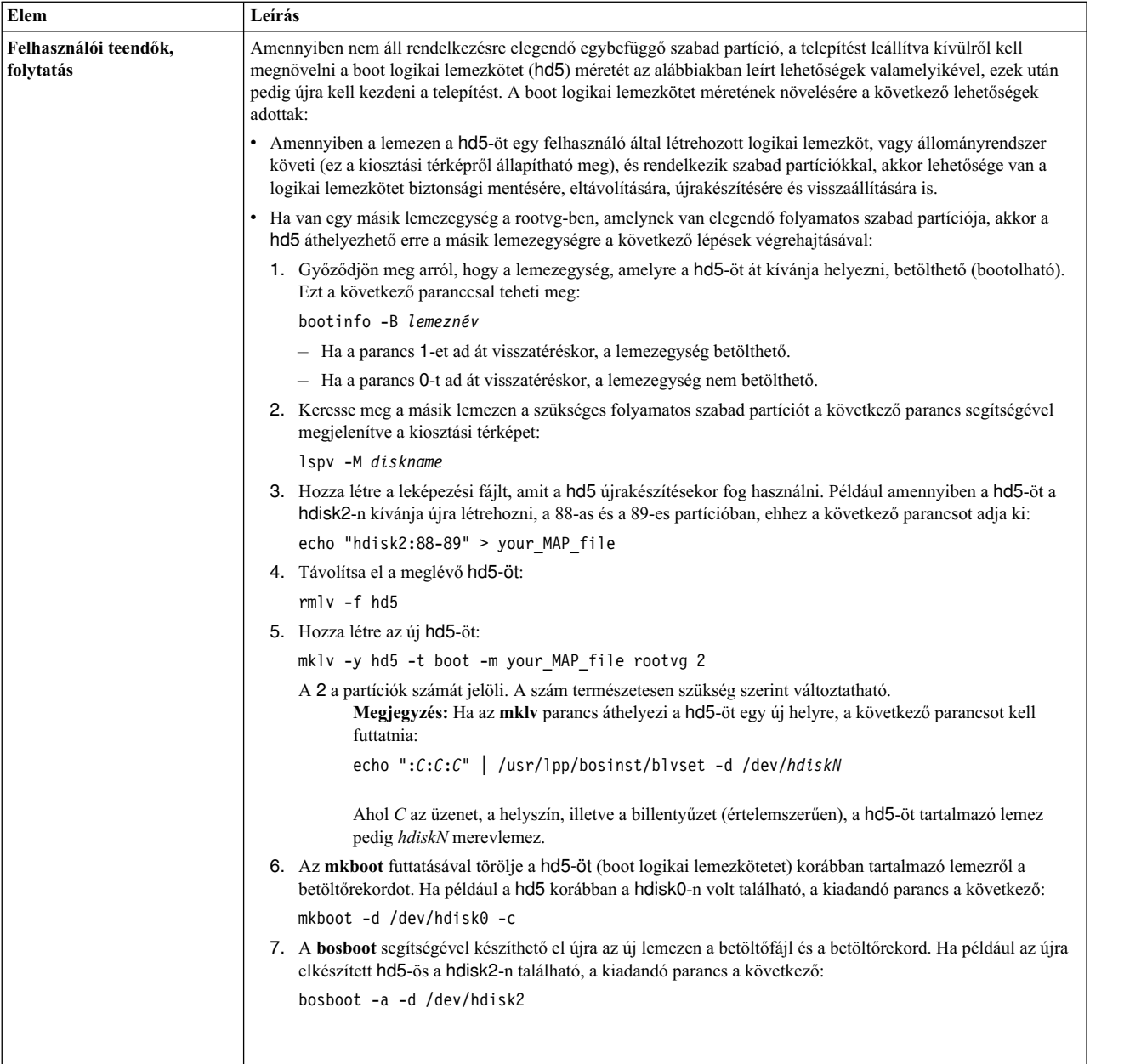

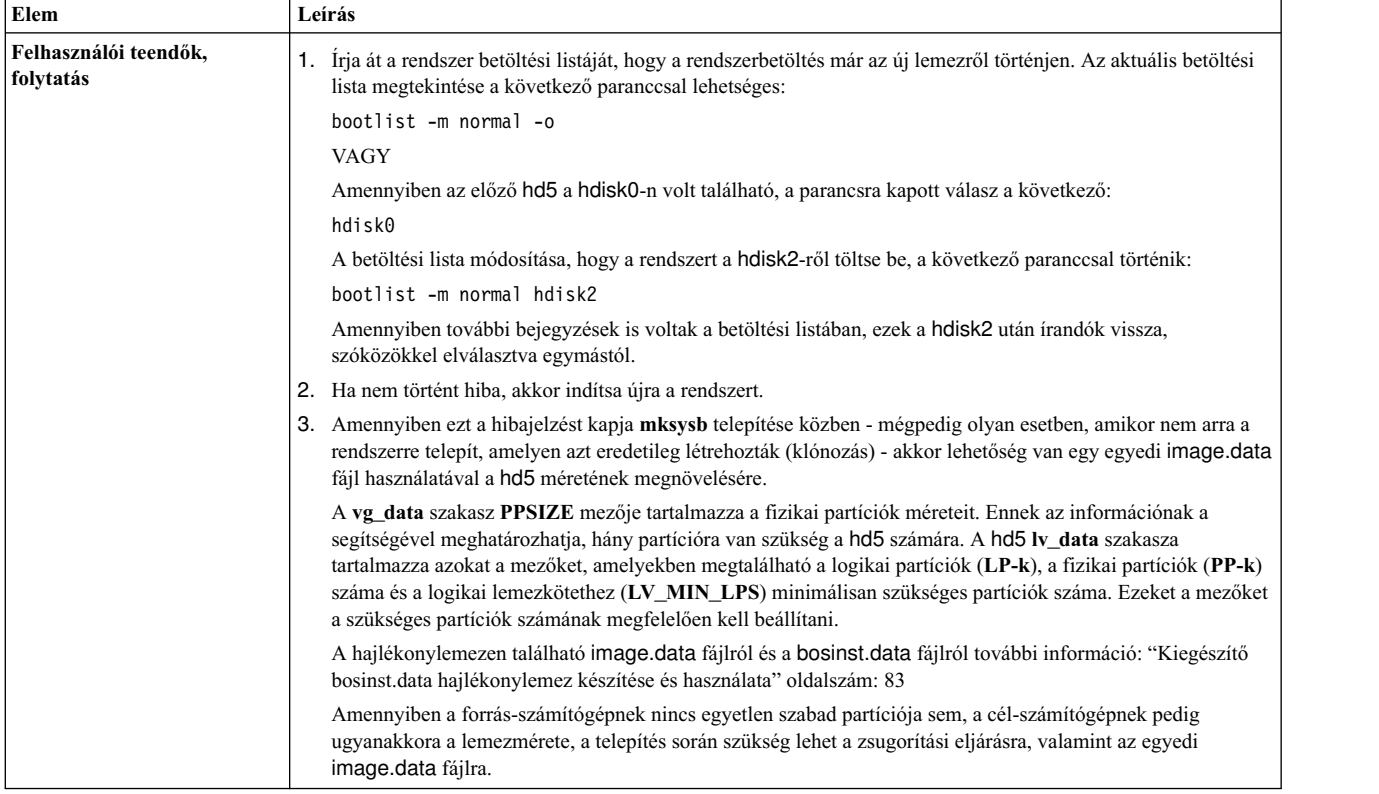

### BOS telepítés: A rendszerbetöltési fájl létrehozása nem sikerült.

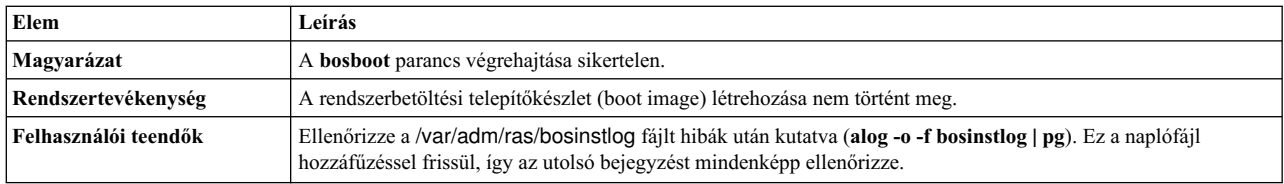

A bosinst.data fájl nem ad meg egy rendszerbetöltésre alkalmas lemezt sem.

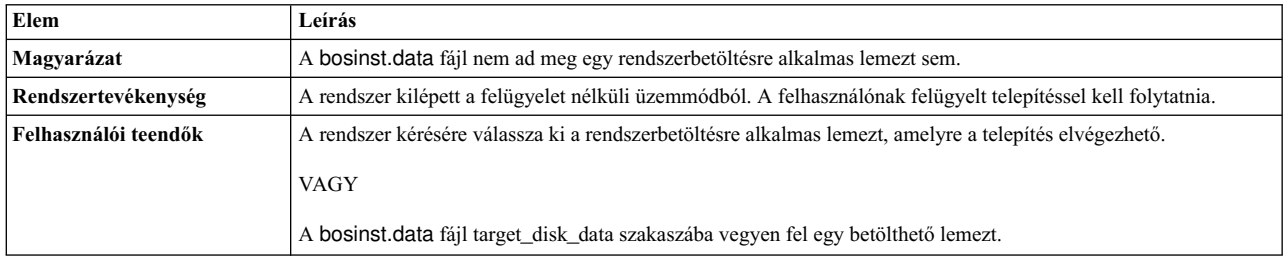

A bosinst.data fájl az áttérés telepítéséhez került megadásra, de nincs létező root kötetcsoport.

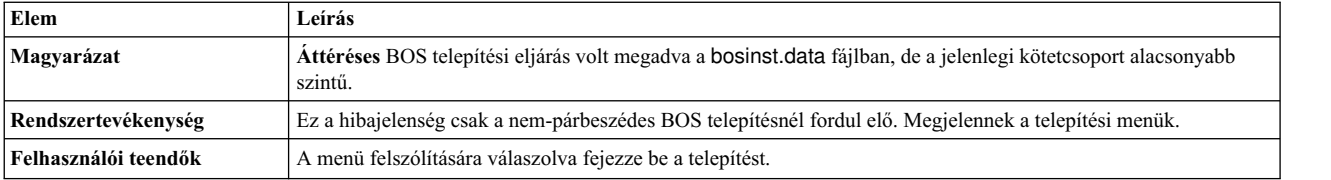

A megadott bosinst.data fájl vagy egy áttéréses, vagy egy megőrzéses telepítést hajt végre, de nem található egy root kötetcsoport sem.

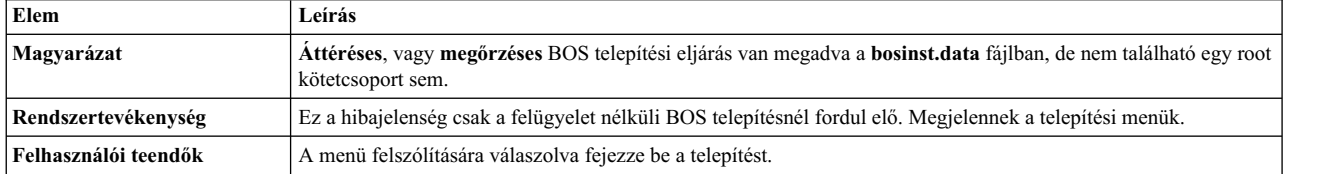

Az adatfájl nem ad meg az operációs rendszer tárolására elegendő lemezterületet.

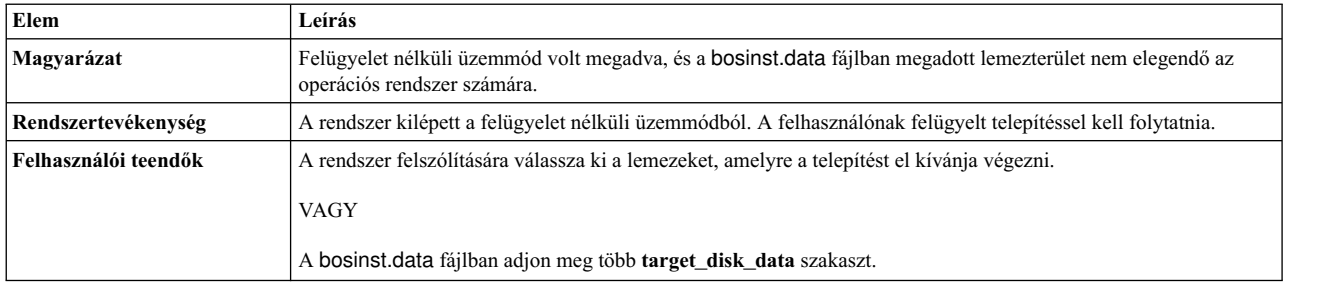

Többször szereplő **lv\_data** szakaszok vannak megadva az **image.data** fájlban. Az esetleges adatvesztés lehetősége miatt a telepítés nem folytatható.

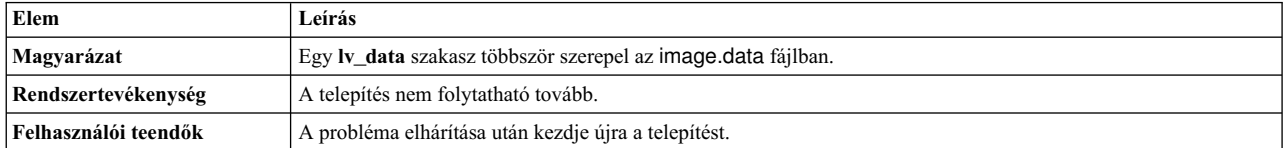

Többször szereplő **fs\_data** szakaszok vannak megadva az **image.data** fájlban. Az esetleges adatvesztés lehetősége miatt a telepítés nem folytatható.

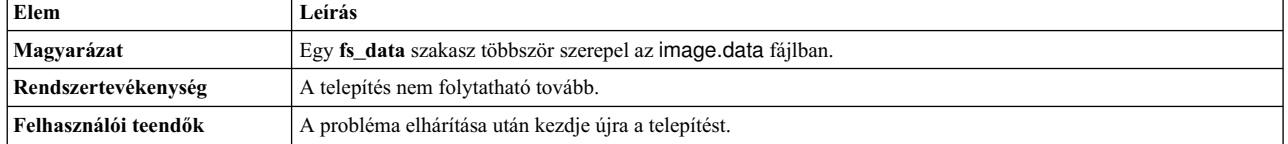

Az előzetes ellenőrző lemezvizsgálaton a következő lemezek hibásnak bizonyultak: <lemeznév>

bosset: Nincs elérhető merevlemez.

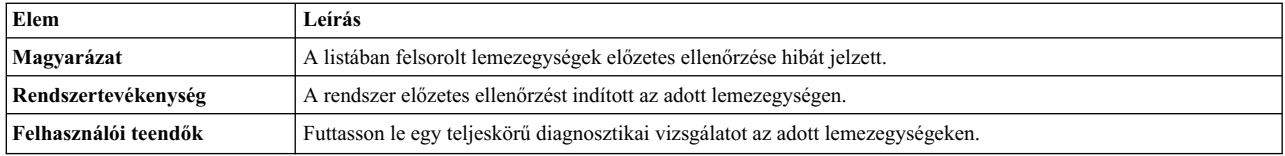

A bosinst.data fájlban megadott lemezegységek nem egy root kötetcsoportot (root volume group) adnak meg.

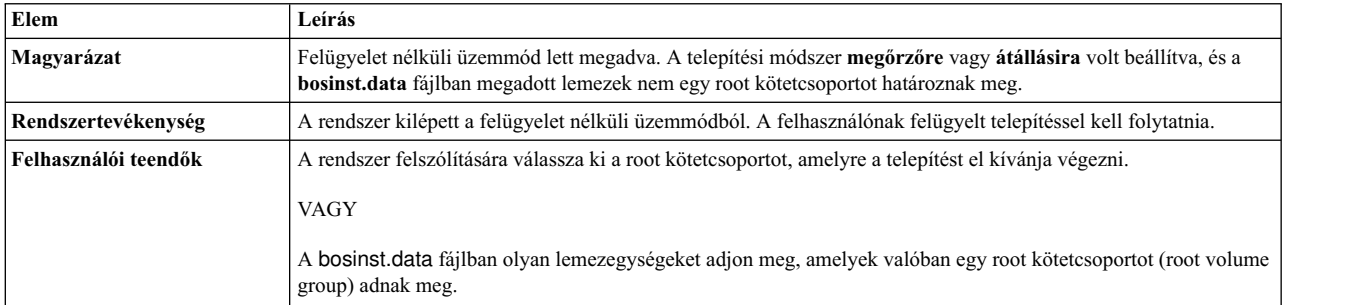

#### Helyrehozhatatlan hiba fordult elő.

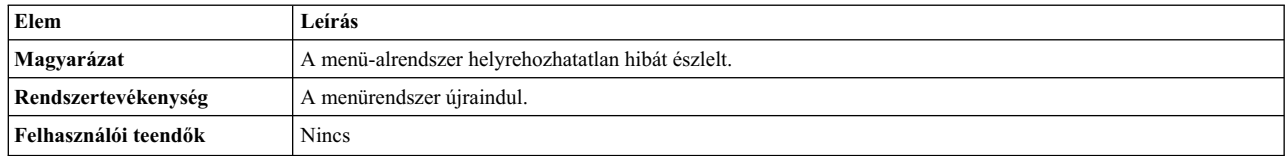

Az **image.data** fájl nem tartalmaz **vg\_data** szakaszt a rootvg kötetcsoporthoz. A telepítés nem folytatható.

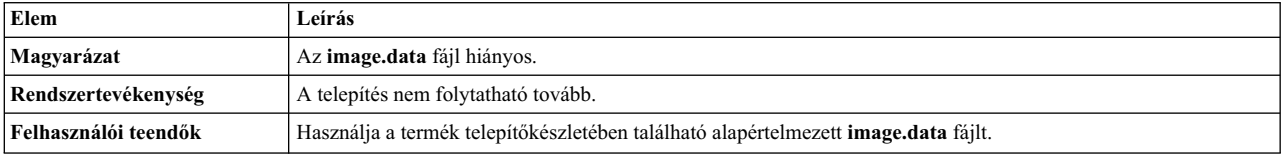

Az **image.data** érvénytelen logikai kötet adatokkal rendelkezik. Nem lehetséges a folytatás.

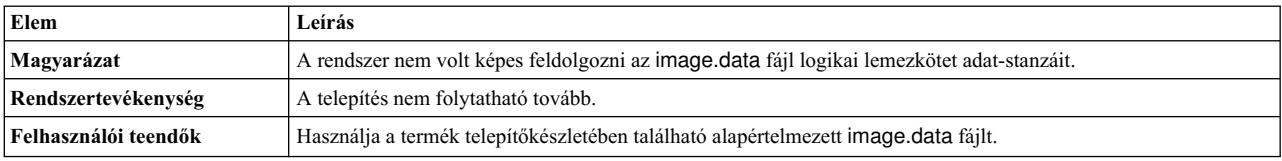

#### Az **image.data** érvénytelen fájlrendszer-adatokkal rendelkezik. Nem lehetséges a folytatás.

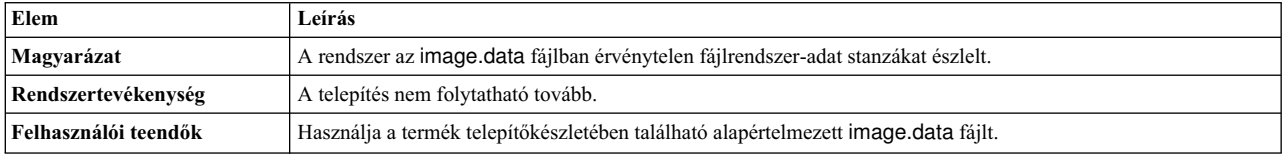

0516-366 putlvodm: A rootvg kötetcsoport zárolva. Próbálkozzon újra.

0516-788: extendlv: A logikai lemezkötet kibővítése sikertelen.
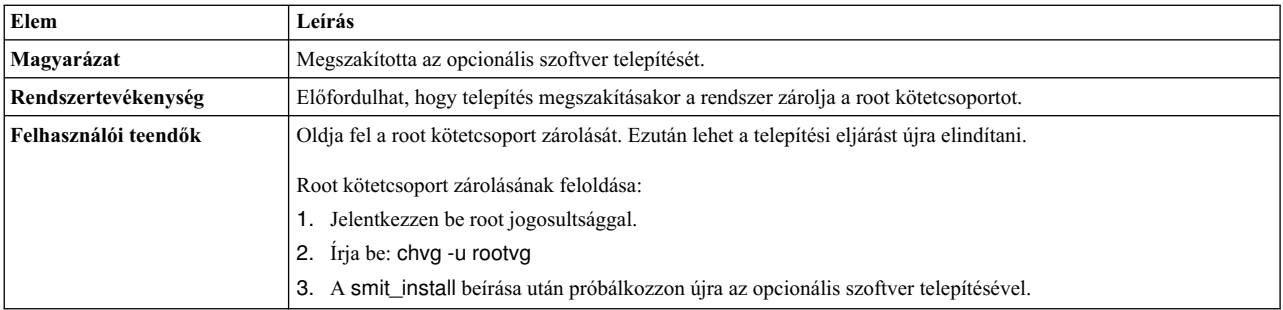

installp: Hiba lépett fel a bosboot feldolgozása során.

Javítsa ki a problémát, majd futtassa újra.

0301-52 bosboot: nincs elegendő fájlterület a következő fájl létrehozására: **/tmp/disk.image**.

VAGY

0301-52 bosboot: nincs egendő fájlterület a következő fájl létrehozására: **/tmp/unix**.

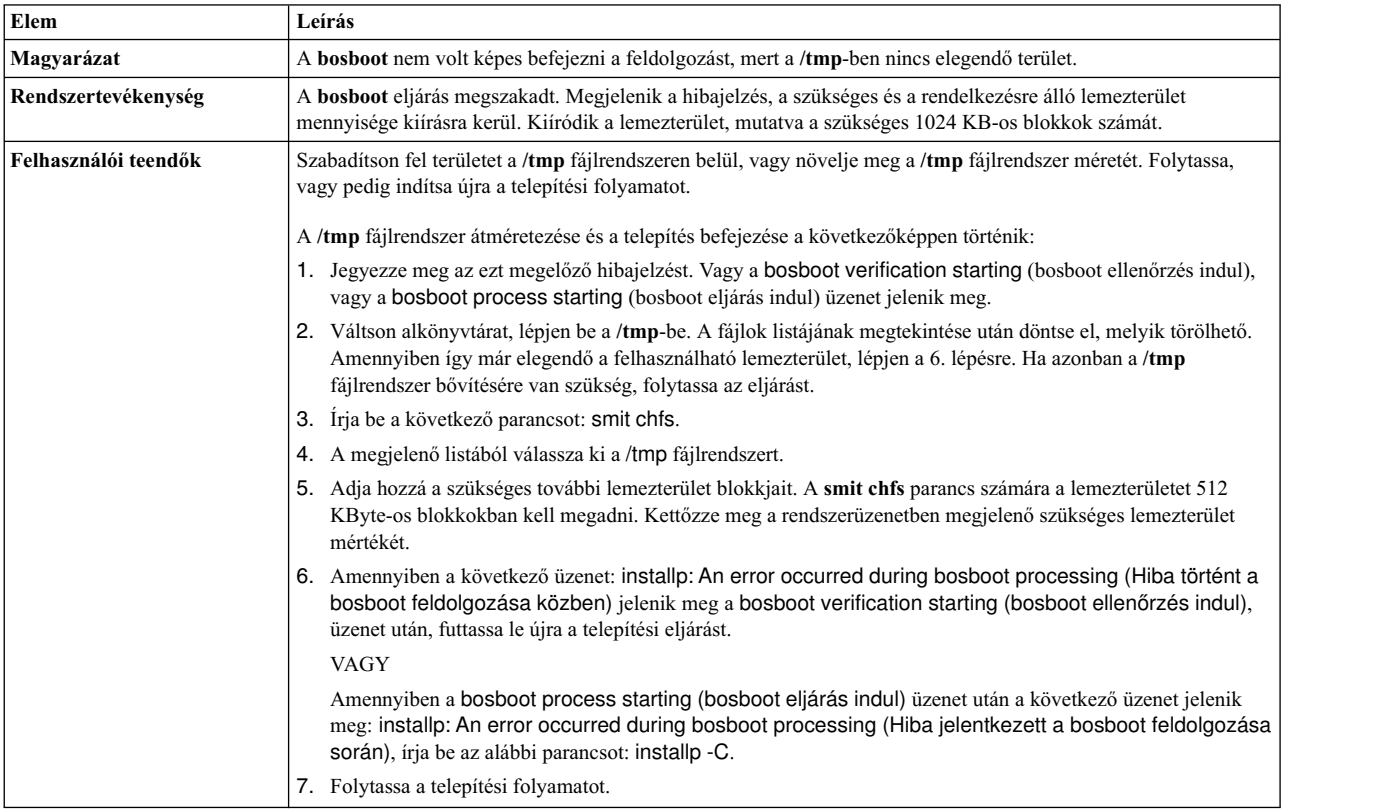

installp: Hiba lépett fel a bosboot feldolgozása során.

Javítsa ki a problémát, majd futtassa újra.

301-155 bosboot: Érvénytelen, vagy rendszerbetöltésre nem alkalmas eszköz van megadva.

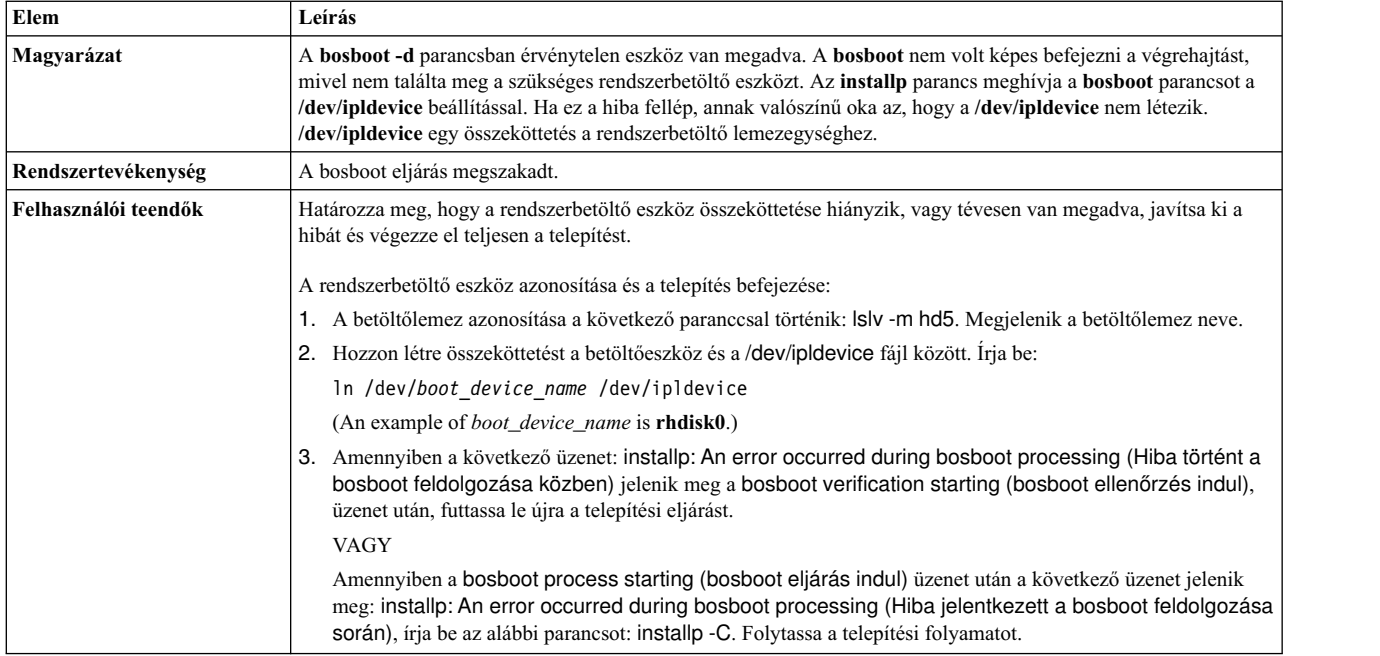

Hiányzó image.data fájl. A szalagon nem található érvényes telepítőkészlet.

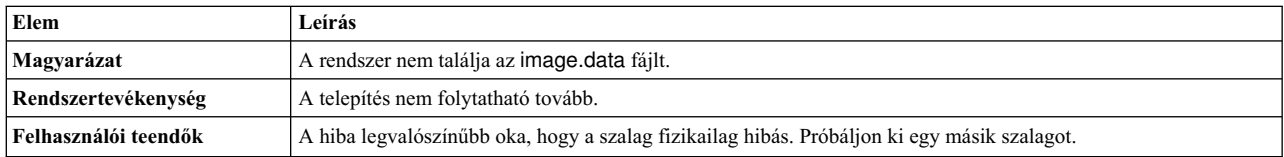

0512-0016 mksysb: Rendszerbetöltésre alkalmas szalag létrehozása nem sikerült: **bosboot -d /dev/device -a** sikertelen, visszatérési kód: xxx.

# VAGY

0512-0016 mksysb: Rendszerbetöltésre alkalmas szalag létrehozása nem sikerült: **mkinsttape /dev/device** sikertelen, visszatérési kód: xxx.

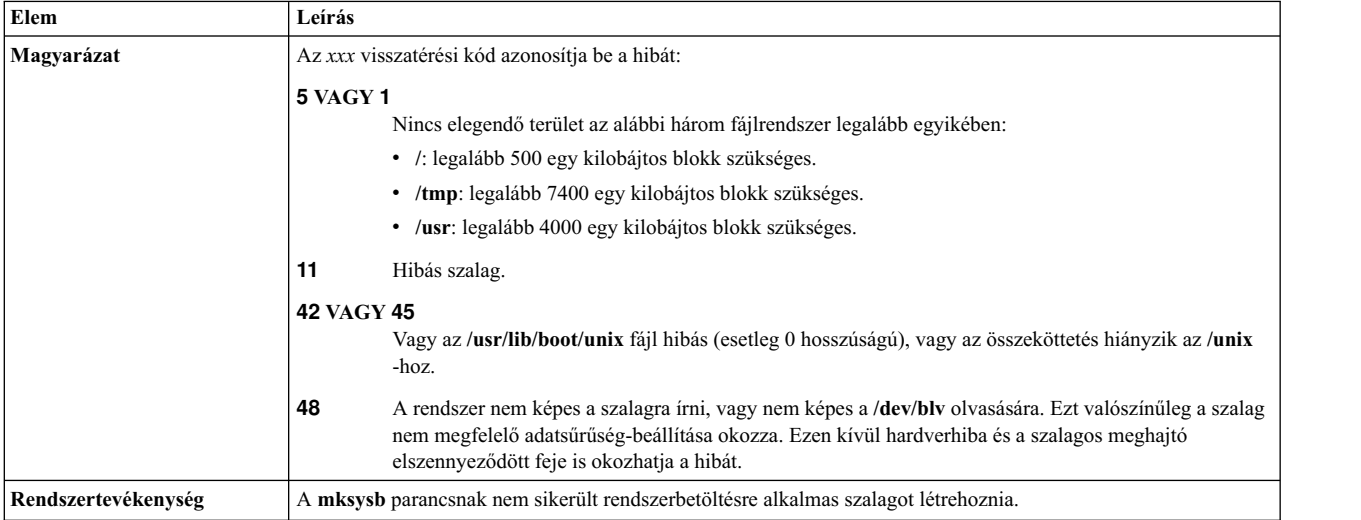

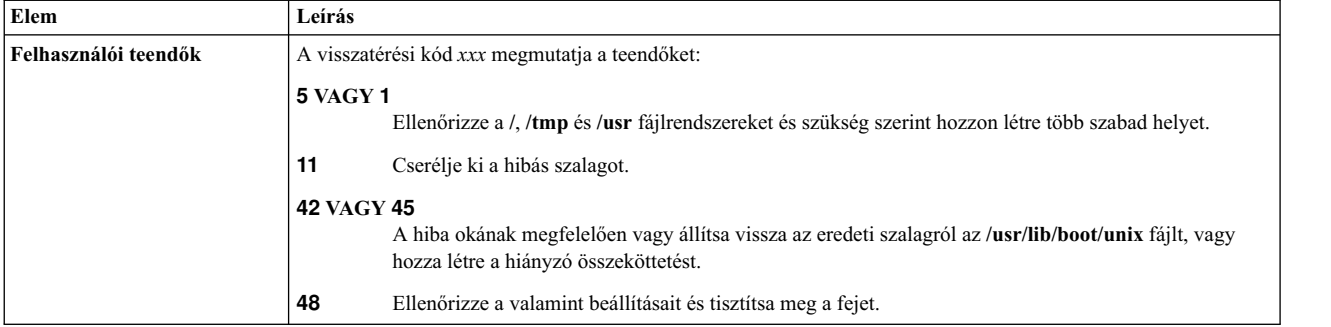

# Nincs a rendszerben rendelkezésre álló lemezegység.

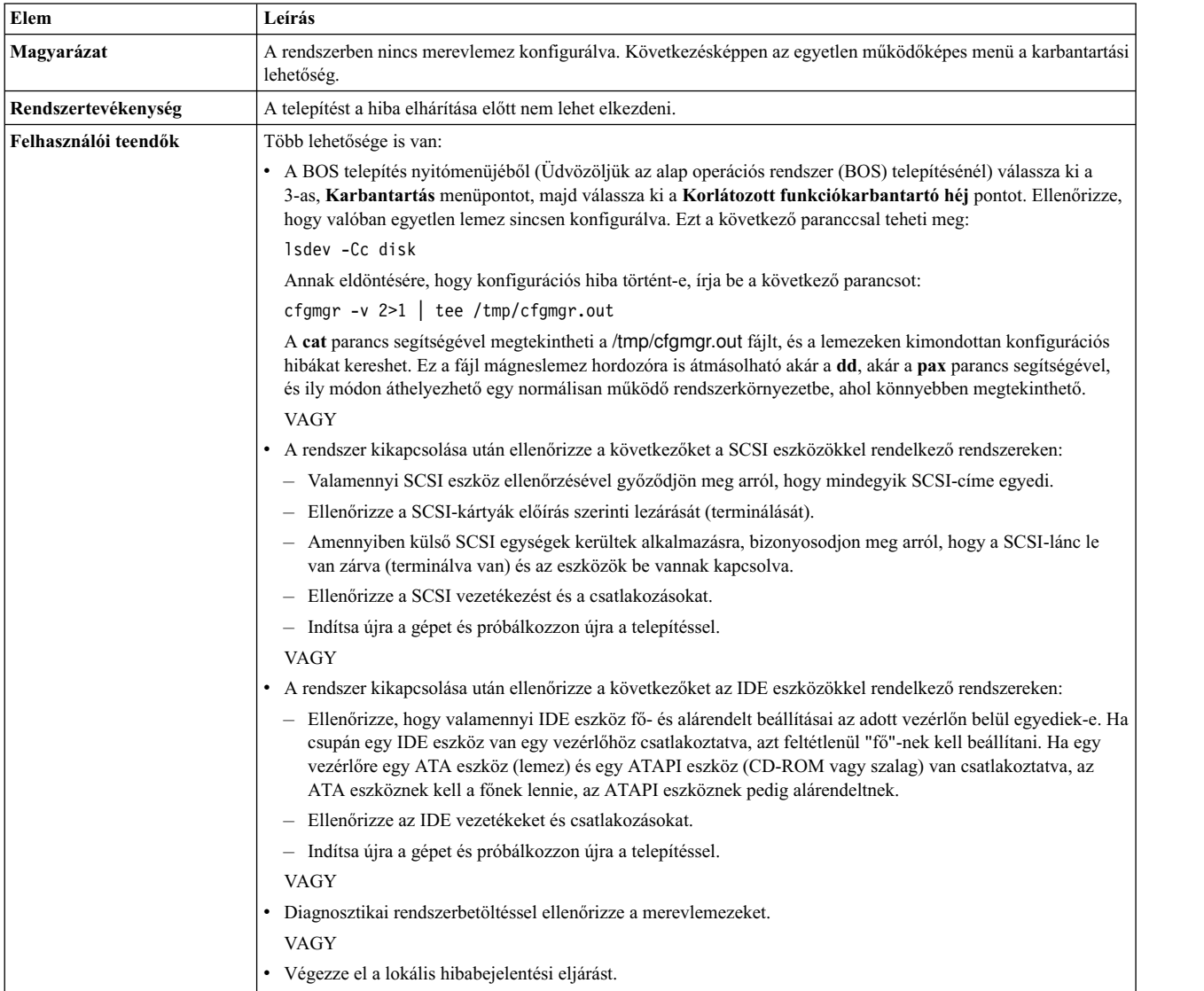

Nincs a rendszerben rendszerbetöltésre alkalmas lemezegység.

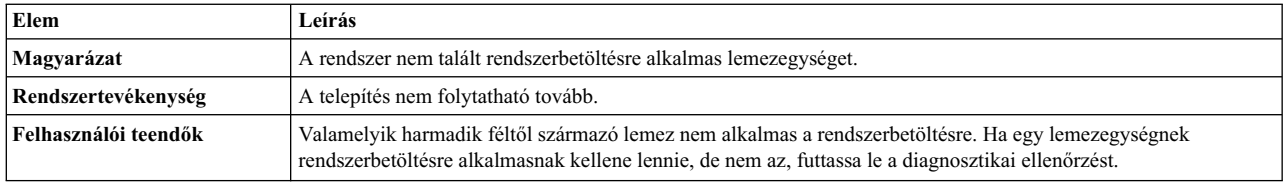

A meglévő root kötetcsoportban található lemezekre történő telepítést választotta és a rendszer nem talált ilyet egyik lemezkötet-csoportban sem. Nem áll rendelkezésre elegendő ezekből a lemezekből az **mksysb** telepítőkészlet tárolására.

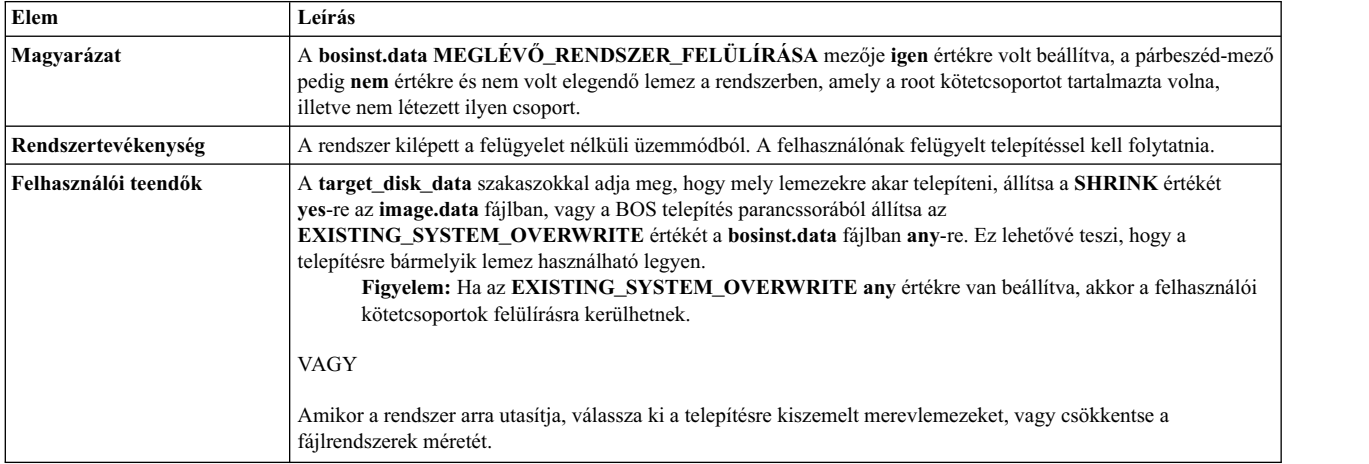

Csak olyan lemezeket választott, amelyek nincsenek benne egy lemezkötet-csoportban, de ezekből a lemezekből nincs elegendő a mksysb telepítőkészlet tárolására.

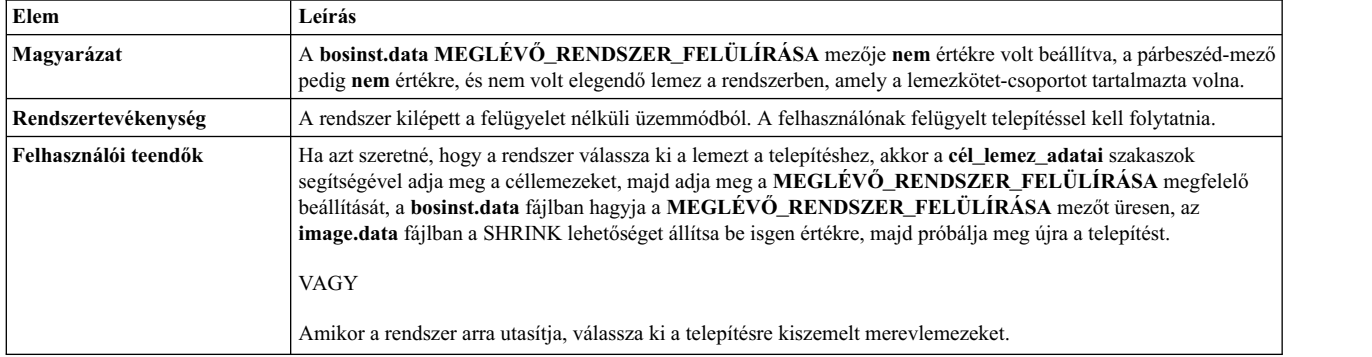

# 0505-113 alt\_disk\_install: Nincs megadva telepítési céllemez.

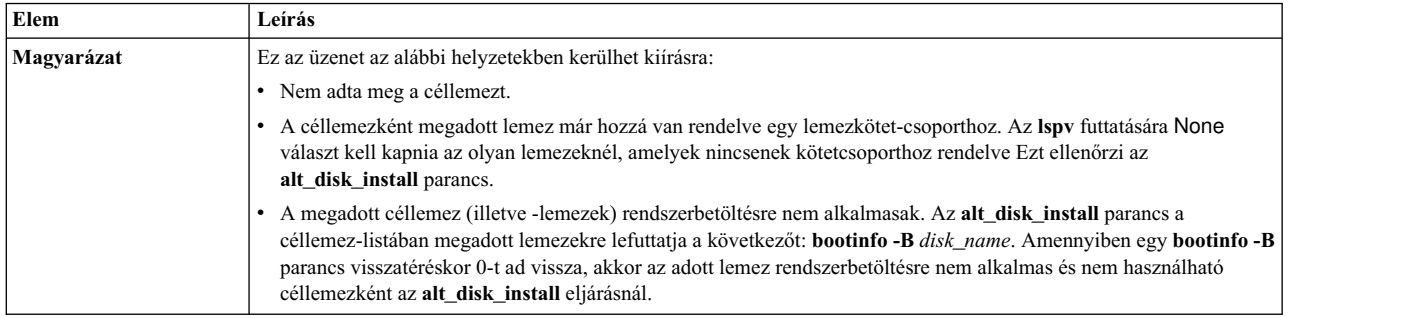

### 0505-117 alt\_disk\_install: Hiba történt az **image.data** fájl visszaállításakor a **mksysb** képfájlból.

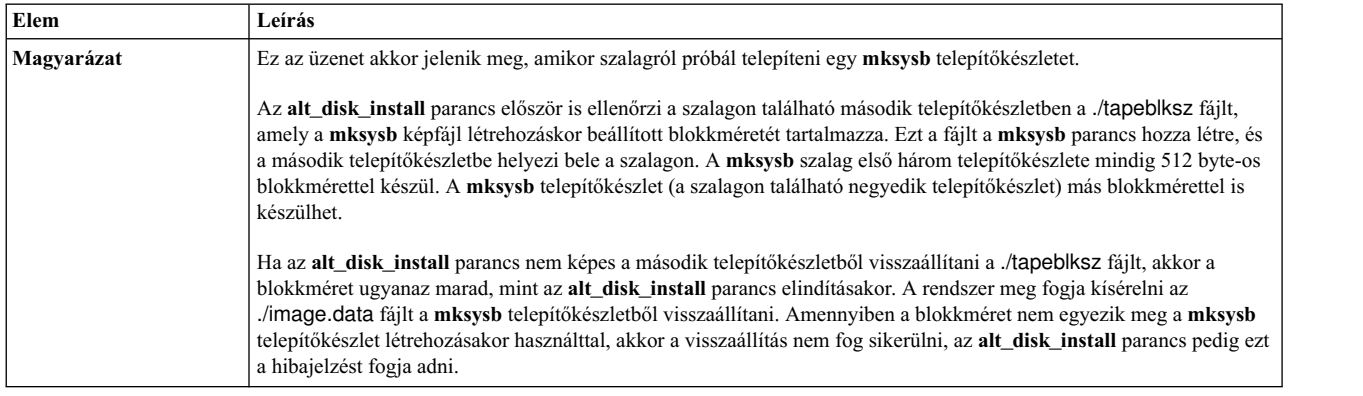

# A lemez mérete túl nagy a futó kernelhez.

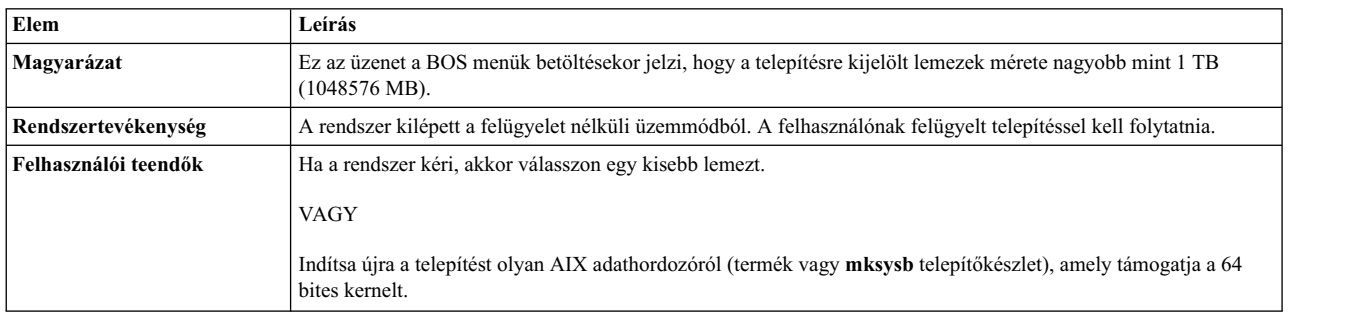

# Nem lehet meghatározni a kernel típusát.

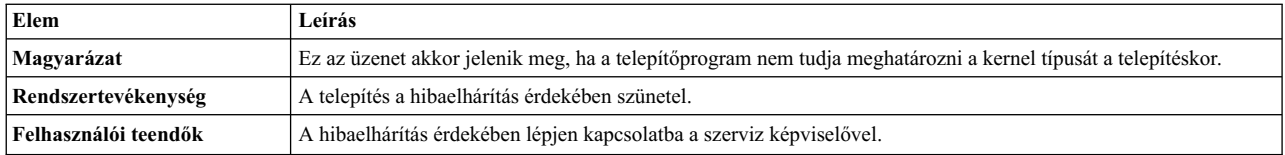

# Nem lehet meghatározni a legnagyobb lemezméretet.

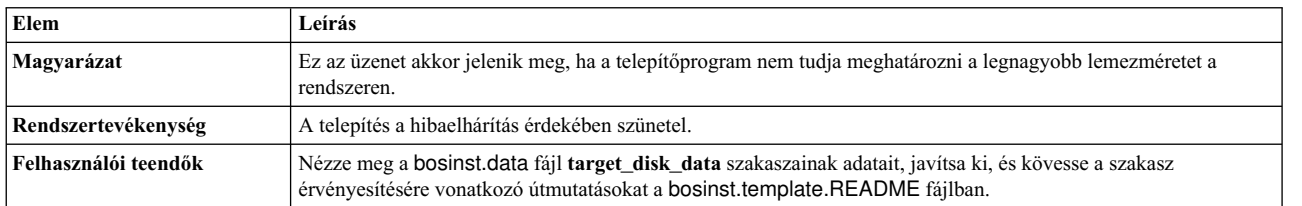

A logikai kötet (logikai kötet neve) mérete nagyobb, mint a futó kernel által támogatott méret.

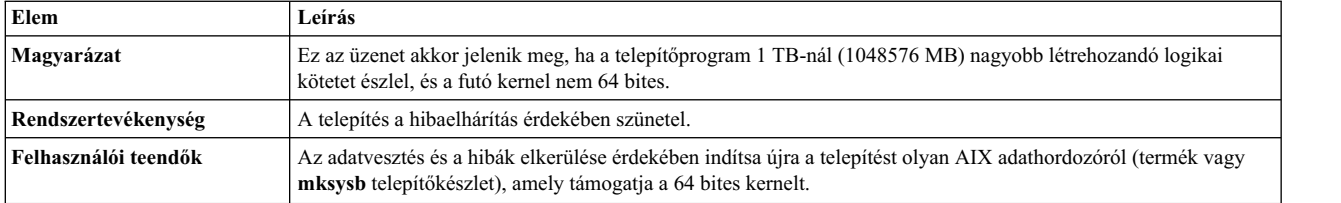

A rootvg lemez vagy a lemezek logikai meghajtói közül az egyik mérete nagyobb, mint a kernel által támogatott méret.

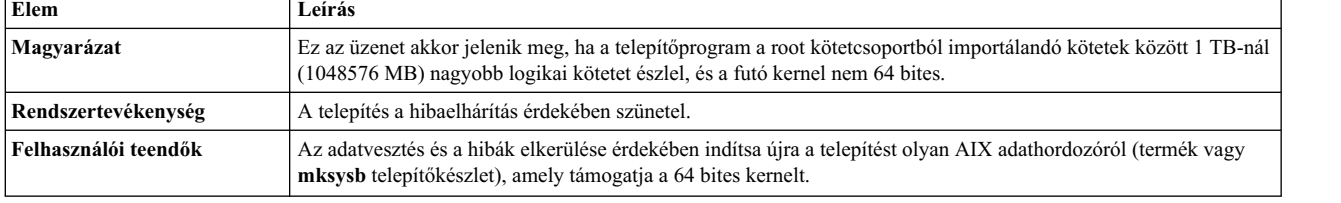

# **Hálózati telepítéskezelés**

Az AIX Hálózati telepítéskezelő (NIM) módot at az alapszintű operációs rendszer (BOS), illetve a kiegészítő szoftverek telepítésének felügyeletére egy, illetve több gépen is.

Egyaránt mód van egy gépcsoport gyakori konfigurációval történő telepítése és egy adott gép igényeihez igazodó testreszabott telepítés is. Az egyidejűleg telepíthető számítógépek száma a hálózat teljesítményétől, az telepítési szerverek lemezelérési teljesítményétől és a szerverek platformjának típusától függ.

A NIM környezet kliensgépekből és szervergépekből épül fel. Egy *szerver* erőforrásokat (például a telepítéshez szükséges fájlokat és programokat) szolgáltat egy másik gép számára. *Kliens*(gép)nek nevezünk egy olyan számítógépet, amely a szerver által biztosított erőforrásoktól függ. Bármelyik gép, ami NIM erőforrásokat kap, kliensnek számít; habár ugyanez a gép a teljes hálózati környezetben szerver is lehet.

A NIM környezetben a legtöbb telepítési feladat egyetlen szerverről, a *vezérlőről* kerül végrehajtásra. A telepítési feladatok egy része azonban a NIM kliensekről is elvégezhető. Miután a hálózati telepítés befejeződött, az önálló kliensgépeket használók magáról a kliensről képesek olyan szoftverek telepítésére, amelyek a NIM szervereken rendelkezésre állnak.

# **NIM fogalmak**

A NIM összes elérhető szolgáltatásának használatához tisztában kell lennie az AIX telepítés különböző komponenseivel.

# **NIM objektumok**

A NIM környezetben kezelni kívánt számítógépeket, ezek erőforrásait és a hálózatokat, amelyeken keresztül a gépek kommunikálnak, egyaránt *objektumok* jelölik a főgépen található központi adatbázisban.

A hálózati objektumok és ezek attribútumai tükrözik a hálózati környezet fizikai jellemzőit. Ez az információ nincs hatással a fizikai hálózatok működésére, ezt csak a NIM használja fel belsőleg konfigurációs információként.

A NIM környezetben minden egyes objektumnak egyedi neve van, amit a felhasználó az objektum definiálásakor határoz meg. A NIM név független az általa azonosított objektum valamennyi fizikai jellemzőjétől, és csak NIM műveletekben használatos. Az egyedi neveknek az az előnye, hogy a NIM név használatával úgy lehet egy műveletet végrehajtani, hogy nem kell megadni a használandó fizikai attribútumot. A NIM megállapítja, hogy mely objektum-attribútumokat kell használnia. Például, NIM kliensek könnyű azonosítása érdekében a rendszer hosztneve használható NIM objektumnévként, ám ezek a nevek függetlenek egymástól. Amikor egy számítógépen végrehajtanak egy műveletet, akkor ehhez a NIM név kerül felhasználásra, a gépre vonatkozó összes többi adat (a hosztnevet beleértve) pedig a NIM adatbázisból lesz előhozva.

# <span id="page-114-0"></span>**NIM gépek**

A NIM környezetben *önálló*, *lemez nélküli* és *adat nélküli* klienstípusokat lehet kezelni. Ez a szakasz ismerteti a számítógépek, a számítógépek meghatározásához szükséges attribútumok és a rajtuk elvégezhető műveletek közötti különbségeket.

A NIM környezet két alapvető számítógépszerepből tevődik össze: *vezérlő* és *kliens*. A NIM környezetben a NIM szervergép vezérli a többi gép telepítését. A szervergép az egyetlen olyan számítógép, ami távolról képes NIM parancsokat futtatni a kliensgépeken. A NIM környezetben szereplő összes többi gép a főgép ügyfele, beleértve azokat a gépeket is, amelyek esetleg erőforrásokat is szolgáltatnak.

# **NIM használata kliensgépeken:**

A különböző klienskonfigurációk inicializálására egyedi műveletek léteznek. A NIM ellenőrzi, hogy a művelet érvényes-e az adott kliens konfiguráció esetén.

A következő táblázat bemutatja az egyes klienskonfigurációk esetén végrehajtható műveleteket.

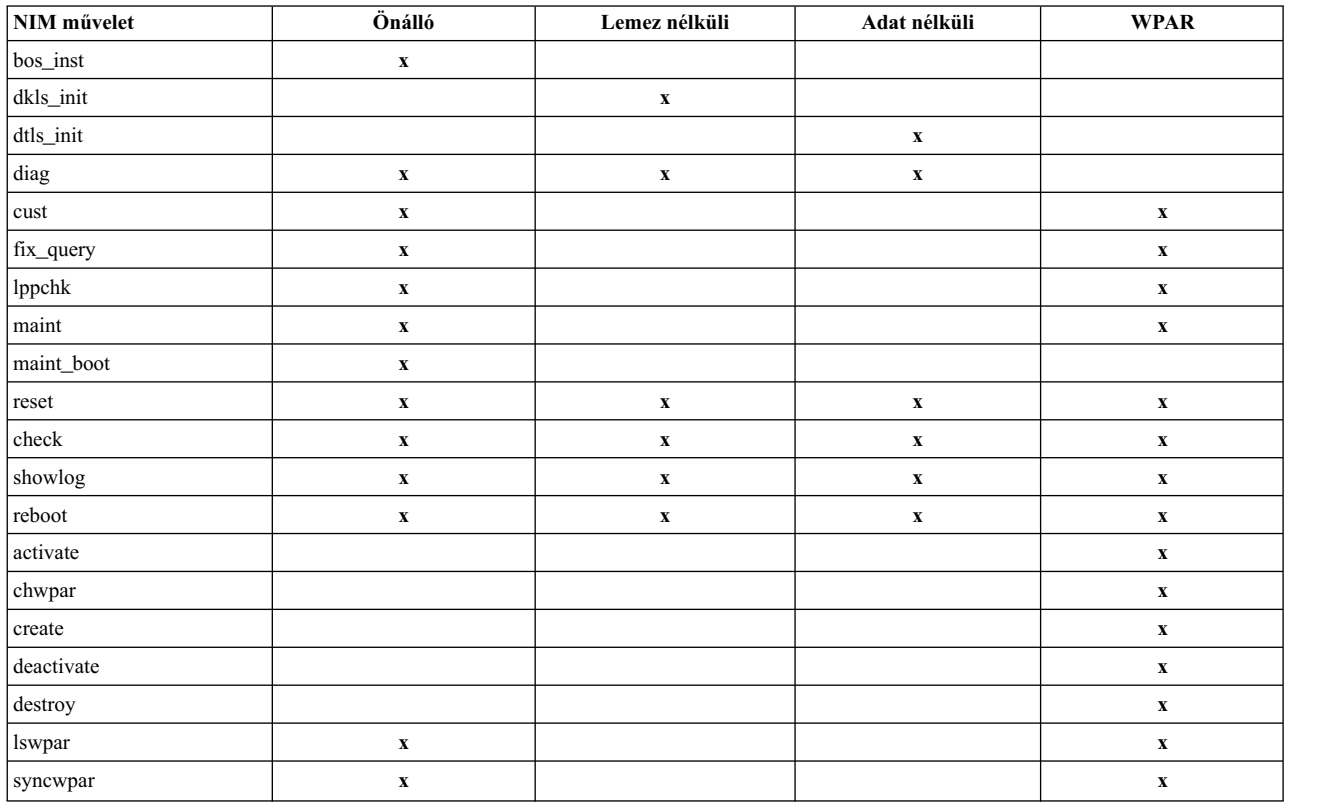

*11. táblázat: Számítógép-konfiguráció*

# **NIM kliensek megadása:**

A NIM **define** műveletével adhat meg önálló, lemez nélküli és adat nélküli klienseket.

A kliens rendszer *felügyelt* vagy *felügyelet nélküli* lehet. A felügyelt kliens a klienst vezérlő felügyelő rendszerhez tartozik.

A felügyelt kliensek a **dsm.core** fájlkészlet hálózati rendszerbetöltési és áramellátás-vezérlési képességeit használják, amennyiben a fájlkészlet telepítve van. Például anélkül kérheti a kliens karbantartási rendszerbetöltését, hogy hozzáférne a felügyelő rendszerhez a hálózati rendszerbetöltés kérése érdekében.

Amikor a **dsm.core** fájlkészlet telepítve van, akkor a felügyelt kliensek további képességei a felügyelet nélküli kliensekhez képest az alábbiak:

- v Hálózati rendszerbetöltés és karbantartási módú rendszerbetöltés végrehajtása az alábbi paranccsal: nim -o maint\_boot -a boot\_client=yes
- v Hálózati rendszerbetöltés végrehajtása és a kliens telepítése az alábbi paranccsal: nim -o bos\_inst -a boot\_client=yes
- v A kliens rendszerbetöltése vagy újbóli rendszerbetöltése a **nim -o reboot** paraméterrel.
- v Az **xterm** virtuális konzol megnyitása a kijelölt **NIM** műveletek **-a open\_console** paraméterének használatakor.
- v Virtuális optikai eszközök meghatározása és használata, így a VIOS kliensek virtuális CD-ről építhetnek fel ISO képfájlt.

A felügyelt kliensek megkövetelik a **mgmt\_profile** attribútumot. Ez az attribútum adja meg a klienst vezérlő felügyeleti objektumot. Valamint biztosítja a kliensazonosítót (**lpar azonosító** vagy **moduláris szerver kártyahely**).

A **mgmt\_profile** attribútumot a **mgmt\_source** és **identity** attribútumokkal állíthatja be. A **mgmt\_profile** beállítható közvetlenül, de nem szabad összevonni a define művelet **mgmt\_source** és **identity** attribútumával.

A vezérlő rendszertől függően a **mgmt\_source** és az **identity** attribútum az alábbi információkat adja meg:

- v Ha a klienst a Hardverkezelő konzol (HMC) felügyeli, akkor a **mgmt\_source** attribútum egy CEC vagy VIOS objektum, az identity pedig a kliens **lpar** azonosítója.
- v Ha a klienst egy Integrált virtuális gép (IVM) felügyeli, akkor a **mgmt\_source** attribútum egy IVM objektum, az identity pedig a kliens **lpar** azonosítója.
- v Ha a klienst egy Blade Center felügyeleti modul (BCMM) felügyeli, akkor a **mgmt\_source** attribútum egy BCMM objektum, az identity pedig a kliens **moduláris szerver kártyahelye**.

Felügyelt kliensek esetén vegye fel a valós hálózati csatoló hardver címet az **if** attribútumba a hálózati rendszerbetöltési képességek aktiválása érdekében.

A CEC, HMC IVM, VIOS és BCMM felügyeleti objektum meghatározásának leírását itt találja:

Önálló, lemez nélküli vagy adat nélküli kliens meghatározásához a parancssori szintaxis a következő: nim -o define -t *SzámítógépTípus* -a *Attribútum*=*Érték* ... *SzámítógépNév*

ahol a következő attribútumok megadása kötelező:

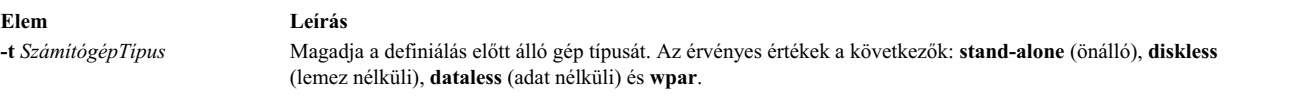

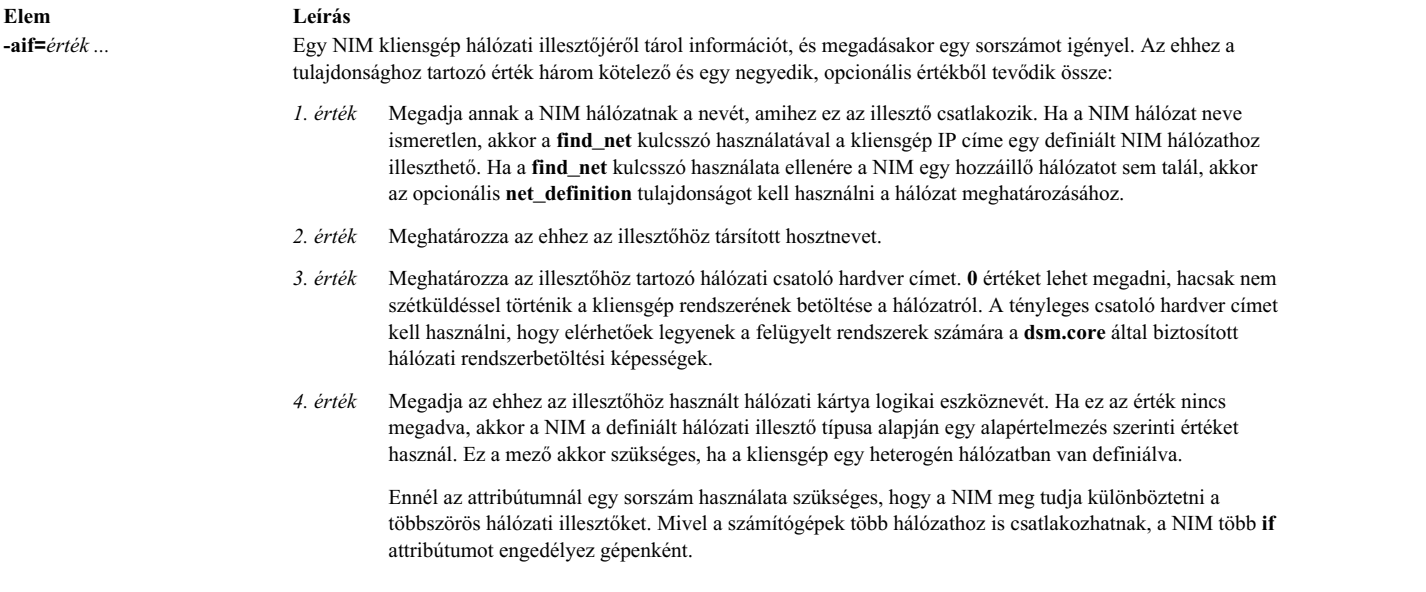

Az alábbi attribútumok elhagyhatóak:

### **-a ring\_speed=***Érték*

Megadja a kliensgép token-ring kártyájának csöngetési sebességét. Ez az érték akkor szükséges, ha a kliensgép NIM hálózata token-ring típusú. Ennél az attribútumnál egy sorszám használata szükséges, hogy a NIM különbséget tudjon tenni a gépen lévő többszörös illesztőkhöz tartozó csöngetési sebességek között.

### **-a cable\_type=***Érték*

Megadja a kliensgép ethernet kártyájának kábeltípusát. Ez az érték akkor szükséges, ha a kliensgép NIM hálózata Ethernet típusú. Ennél az attribútumnál egy sorszám használata szükséges, hogy a NIM különbséget tudjon tenni a gépen lévő többszörös illesztőkhöz tartozó kábeltípusok között.

### **-a netboot\_kernel=***Érték*

Megadja a kliensgép rendszermagtípusát. Az érvényes értékek: **up** az egyprocesszoros gépeknél, **mp** a többprocesszoros gépeknél és **64** a 64 bites processzoroknál. Az alapértelmezett érték **64**.

### **-a iplrom\_emu=***Érték*

Megadja az IPL ROM emulációs szoftvert tartalmazó eszközt. IPL ROM emuláció azon gépek számára szükséges, amelyek nem rendelkeznek bootp-kompatibilis IPL ROM-mal.

# **-a net\_definition=***Érték ...*

Meghatároz egy NIM hálózatot, amit a definiálás előtt álló kliensgéphez kell társítani. Az attribútum értéke kötelező és elhagyható értékekből tevődik össze:

### *1. érték = HálózatTípus* **(kötelező)**

Az alábbi értékeket adja meg: **tok**, **ent**, **fddi** és **generic**.

### *2. érték = AlhálózatMaszk* **(kötelező)**

Megadja a hálózat pontozott decimális maszkját.

### *3. érték = KliensÁtjáró* **(elhagyható)**

Megadja a definiálás előtt álló gép által alapértelmezés szerint használt azon átjáró IP címét vagy hosztnevét, amellyel a gép a NIM főgéppel kommunikál.

### *4. érték = VezérlőÁtjáró* **(elhagyható)**

Megadja az alapértelmezés szerinti átjáró IP címét vagy hosztnevét, amelyet a NIM főgép a más alhálózatokban található ügyfelekkel való kommunikációra használ.

### *5. érték = HálózatNév* **(elhagyható)**

Megad egy nevet a hálózathoz készített NIM definíció számára. (Máskülönben egy egyedi alapértelmezett érték kerül hozzárendelésre.)

Ha egy számítógép meghatározásához vagy módosításához megadja a **net\_definition** attribútumot, a **find\_net** kulcsszót kell megadnia a számítógép **if** attribútumának első alkotórészeként. A **net\_definition** attribútumot akkor is meg lehet adni, ha további NIM felületeket ad meg (**if** attribútumok) a gépmeghatározásokhoz.

#### **-a cpuid=***Érték*

Megadja a definiálás előtt álló gép CPU azonosítóját. NIM műveletek elvégzése közben ez az attribútum a kliens ellenőrzésére használható. Egy futás alatt lévő gép CPU azonosítójának megjelenítésére használja az **uname -m** parancsot! Ez a mező elhagyható, és automatikusan beállításra kerül, amikor egy kliensgép első alkalommal kommunikál a NIM főgéppel.

### **-a master\_port=***Érték*

Megadja annak a portnak a sorszámát, amelyet a NIM főgép a kliensgépekkel folytatott socket kommunikációra használ. A főgép által használt port alapértelmezés szerinti sorszáma **1058**.

#### **-a registration\_port=***Érték*

A kliensgépek által használt azon port sorszámát adja meg, amivel azok a NIM vezérlőn regisztrálják magukat. A regisztrációs port alapértelmezés szerinti sorszáma **1059**.

### **-a group=***Érték*

Megad egy olyan számítógépcsoportot, amihez a klienst hozzá kell adni. Ha a csoport még nem létezik, akkor meghatározásra kerül.

# **-a comments=***Érték*

Megjegyzéseket biztosít a definiálás előtt álló kliensgépről.

#### **-a verbose=***Érték*

Hibakereséshez jelenít meg információt. Használja a **verbose=5**-öt a maximális részletezettségért.

### **-a net\_settings=***Érték1 Érték2*

Meghatározza a hálózati telepítés során a kliens Ethernet adapterén használandó sebesség és duplex beállítást. Megadásakor be kell állítani egy sorozatszámot is. Kliens telepítésének és újrabetöltésének kezdeményezésekor a NIM ezeket a paramétereket állítja be a rendszerbetöltési listában.

*Érték1= auto, 10, 100 vagy 1000* Az alapértelmezett érték a *100*.

*Érték2 = auto, half vagy full*

Az alapértelmezett érték a *full*.

### Például:

nim -o change -a net\_settings1="10 half" jellyfish

### **-a connect=***Érték*

Megadja a NIM kliens által távoli NIM parancsok futtatásához használt kommunikációs szolgáltatást. A lehetséges értékek **shell** (az RSH-hoz) és **nimsh**. Az alapértelmezett érték **connect=shell**.

# **-a mgmt\_profile=***Érték1 Érték2*

Másik NIM kliens által kezelt NIM kliens felügyeleti rendszerinformációit tárolja, és megadásakor sorozatszámot is meg kell adni. A WPAR klienseken a felügyelő rendszer által végrehajtandó műveletekhez mgmt\_profile beállítására van szükség. Ehhez az attribútumhoz két értéket kell megadni.

- *Érték1* A klienst kezelő NIM kliens nevét adja meg.
- *Érték2* A rendszer nevét adja meg, ahogy azt a felügyelő rendszer ismeri. Ez különbözhet a rendszer NIM objektumának nevétől.

Az attribútum nem használható együtt a **mgmt\_source** attribútummal, és WPAR kliensek esetén kötelező a használata.

### **-a mgmt\_source=***Érték*

Hardver vezérlőpont által kezelt NIM kliens felügyeleti rendszerinformációit tárolja. Az értéknek egy meglévő NIM objektumra kell mutatnia, amely az alábbiak egyike lehet:

v VIOS objektum a Virtuális I/O szerver objektumhoz kapcsolódó logikai partíciók (LPAR) esetén.

- v CEC objektum a CEC komplexen meghatározott logikai partíciók esetén.
- v IVM objektum az Integrált virtualizációkezelőhöz (IVM) kapcsolódó logikai partíciók esetén.
- v BCMM objektum a moduláris szerverek esetén.
- Egy NAS\_FILER objektum, amely egy LPAR rendszerfelügyeletéhez használható.
- Egy HMC objektum, amely egy LPAR rendszerfelügyeletéhez használható.
- v Egy PowerVC objektum, amely egy LPAR rendszerfelügyeletéhez használható.

### **-a identity=***Érték*

| |  $\overline{1}$ |

> Hardver vezérlőpont által kezelt NIM kliens kliensazonosító információit tárolja. Az érték a kliensazonosító a hardver vezérlőponton, ami az alábbiak egyike:

- v LPAR azonosító az LPAR partíciók esetén
- v Moduláris szerver kártyahely a moduláris szerverek BCMM moduljában

### **-a dump\_port=***Érték*

Megadja azt a TCP/IP portszámot, amelyet a rendszer a kiíratási képfájlok átviteléhez használ a lemez nélküli (<= Missing "=" érték) és az adat nélküli kliensekről a kiíratási erőforrásszerverre. Ezt a portszámot egy kiíratási erőforrásszerver használja, máshol nincs jelentősége. Az alapértelmezett érték **32600**.

### **-a vlan\_tag=***Érték*

Megadja a VLAN címkézéshez használt virtuális logikai hálózati azonosítót. Az azonosító adja meg, hogy az Ethernet keret mely VLAN hálózathoz tartozik. Ezzel az azonosítóval a hálózati adminisztrátor a kliens kommunikációját logikailag szervezheti, nem alhálózatok szerint. A NIM ezt az értéket használja egy kliensen a hálózati rendszerbetöltéshez a megadott VLAN címkével. A VLAN címke kommunikáció konfigurációt a NIM használata előtt ennek az értéknek a használatával kell kezelni. Az érvényes értékek 0 és 4094 közé esnek. A vlan\_tag és vlan\_pri együtt alkotja az Ethernet keret fejléc VLAN címkéjét.

#### **-a vlan\_pri=***Érték*

Megadja a VLAN címkézéshez használt virtuális logikai hálózati prioritást. A prioritás azonosítja, hogy az Ethernet keret mely VLAN hálózathoz tartozik. Ezzel a prioritással a hálózati adminisztrátor a kliens kommunikációját logikailag szervezheti, nem alhálózatok szerint. A NIM ezt az értéket használja egy kliensen a hálózati rendszerbetöltéshez a megadott VLAN címkével. A VLAN címke kommunikáció konfigurációt a NIM használata előtt ennek az értéknek a használatával kell kezelni. Az érvényes értékek 0 és 4094 közé esnek. A vlan\_tag és vlan\_pri együtt alkotja az Ethernet keret fejléc VLAN címkéjét.

### **Önálló NIM kliensek:**

Az önálló NIM kliensek helyi erőforrásokról tölthetők be és működtethetők.

Az önálló kliensgépek minden fájlrendszert lokális lemezekről töltenek be, és lokális rendszerbetöltési képfájllal rendelkeznek. Az önálló kliensgépek működőképessége nem függ a hálózati szerverektől.

### *Önálló kliens rendszerbetöltése hálózatról:*

Habár egy telepített önálló kliensgép képes a helyi lemezről betölteni a rendszert, bizonyos NIM műveletek érdekében szükség lehet a kliensgép rendszerének betöltésére a hálózaton keresztül.

A klienseket a hálózatról kell indítani ahhoz, hogy a NIM el tudja végezni a kliensek BOS telepítését (**bos\_inst**), illetve hogy a rendszer karbantartó (**maint\_boot**) és diagnosztikai (**diag**) üzemmódban tudjon indulni. Ha a rendszerbetöltést egy hálózati eszközről végzi, akkor a hálózati rendszerbetöltéshez kövesse a hardverdokumentációban megadott eljárásokat.

### *Szoftverek kezelése önálló kliensgépeken:*

Az AIX alap operációs rendszert a NIM **bos\_inst** művelettel közvetlenül lehet önálló ügyfélgépekre telepíteni.

<span id="page-119-0"></span>További szoftverek és frissítések telepítése és kezelése önálló kliensgépeken a NIM **cust** és **maint** művelettel történhet. A műveletekről további információt a következő fejezetben talál: "NIM mű[veletek haszn](#page-258-0)álata" oldalszám: 251.

### **Lemez- és adatnélküli kliensek:**

A lemeznélküli és az adatnélküli kliensgépek olyan számítógépek, amelyek a hálózati szerverek segítsége nélkül nem képesek betölteni a rendszert és futni.

Amint a nevük is sugallja, a lemeznélküli kliensgépek nem rendelkeznek merevlemezzel, az adatnélküli kliensgépek pedig olyan merevlemezzel rendelkeznek, amely nem képes a működéshez szükséges valamennyi adat tárolására. A lemeznélküli gépeknek távoli szerverektől kell a lapozási területet és valamennyi fájlrendszert beilleszteniük. Az adatnélküli gépek csak helyi lemezt használhatnak a lapozási terület és a /tmp, valamint a /home fájlrendszer tárolására. Sem a lemez nélküli, sem az adat nélküli kliensgépek nem tartalmaznak helyi rendszerbetöltési képet, valamint hálózati szerverekről kell betölteniük a rendszert.

Egy gép lemez vagy adat nélküli kliensként definiálásának előnyei:

### v **Költségmegtakarítások**

A lemeznélküli kliensgépekbe nem kell merevlemezt építeni. Az adatnélküli kliensgépekbe csak egy kis kapacitású merevlemez szükséges.

### v **Szoftverkonfigurációk kezelése a számítógépeken**

Lemez és adat nélküli kliensek a BOS-t tartalmazó fájlrendszert egy szerverről illesztik be. Minden kliensrendszer, amelyik ugyanazt a fájlrendszert illeszti be a BOS-hoz, azonos szoftverről fut.

### v **Felhasználói adatok tárolásának kezelése**

A lemeznélküli és az adatnélküli kliensgépek számára a felhasználói adatok távoli szervereken kerülnek tárolásra. A tárolási elosztás és az adatok biztonsági mentésének vezérlését a kliensgépek számára egy rendszeradminisztrátor a szerveren, nem pedig az egyes gépeken található adatok kezelésével valósítja meg.

### *Erőforrások lemez és adat nélküli kliensekhez:*

A NIM környezetben a lemeznélküli és az adatnélküli kliensgépek által beillesztett fájlrendszereket erőforrásokként kezeljük. Mint más erőforrások, a NIM környezetben ezek is egy szerveren találhatóak, és NFS-kivitellel kerülnek az őket felhasználó ügyfelekhez.

A lemeznélküli és az adatnélküli kliensgépek támogatására a NIM a következő erőforrásokat kezeli:

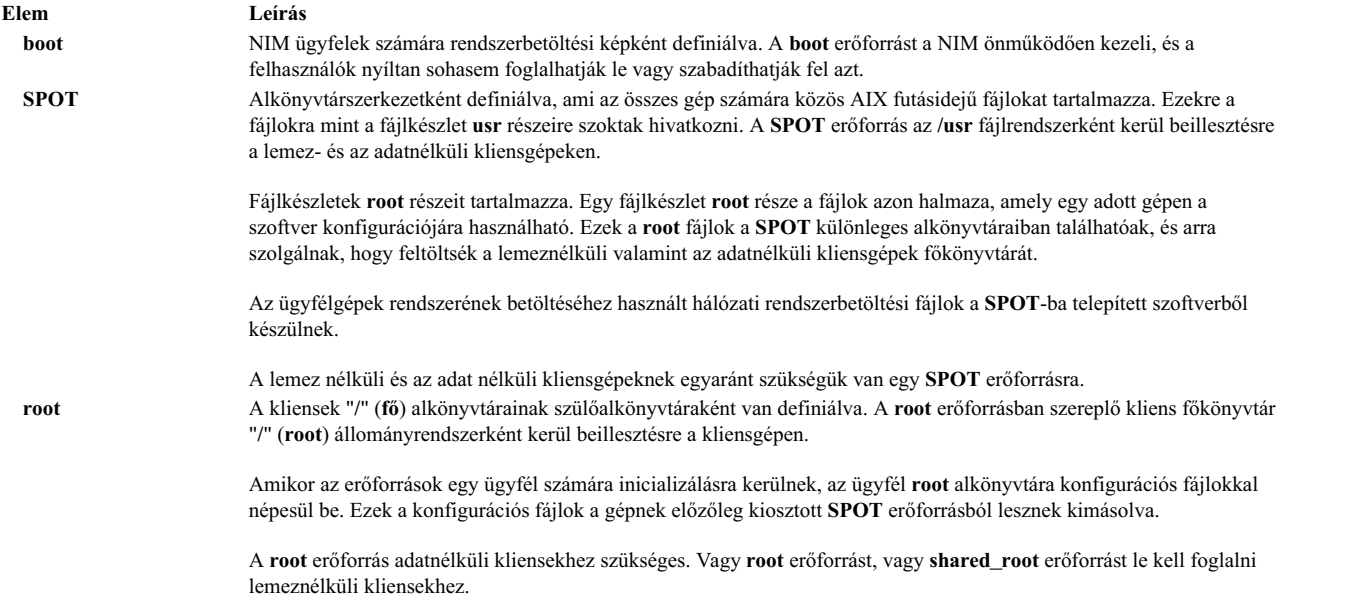

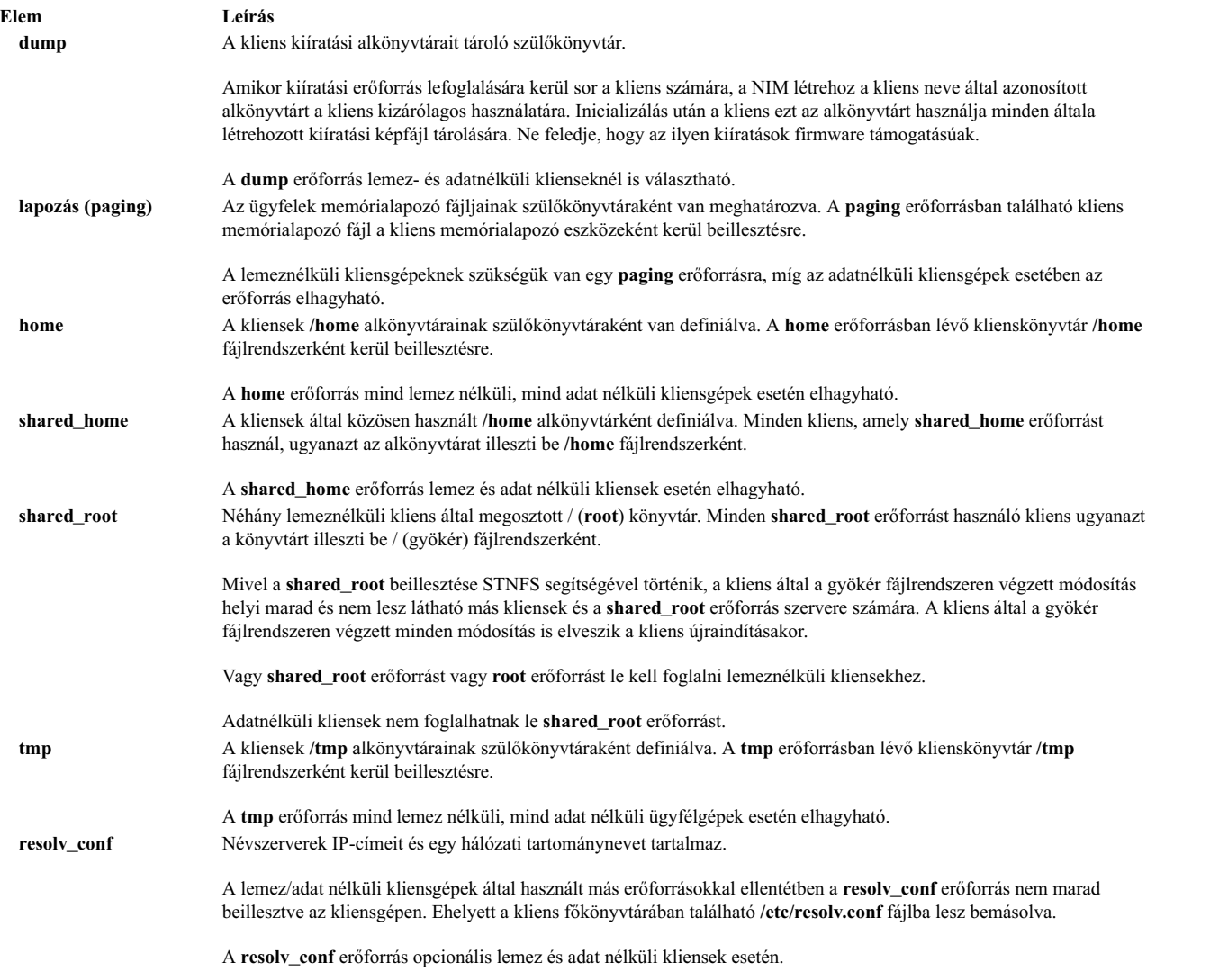

# *Lemez és adat nélküli kliensek inicializálása:*

A lemez és adat nélküli kliensgépek telepítése nem azonos módon történik az önálló gépek telepítésével. Az utóbbiakkal ellentétben ugyanis inicializálni kell őket. A lemez nélküli és az adat nélküli kliensgépek inicializációja műveletek több fázisát is magába foglalja.

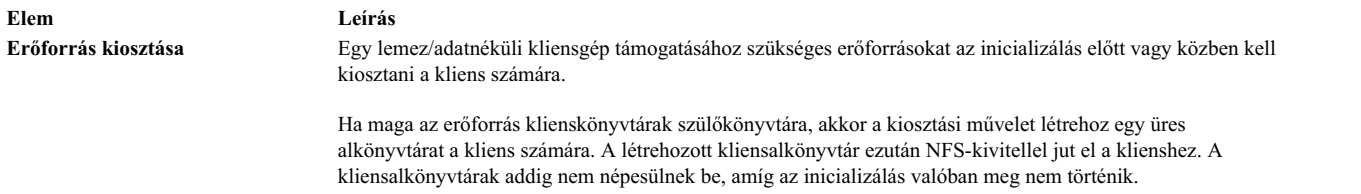

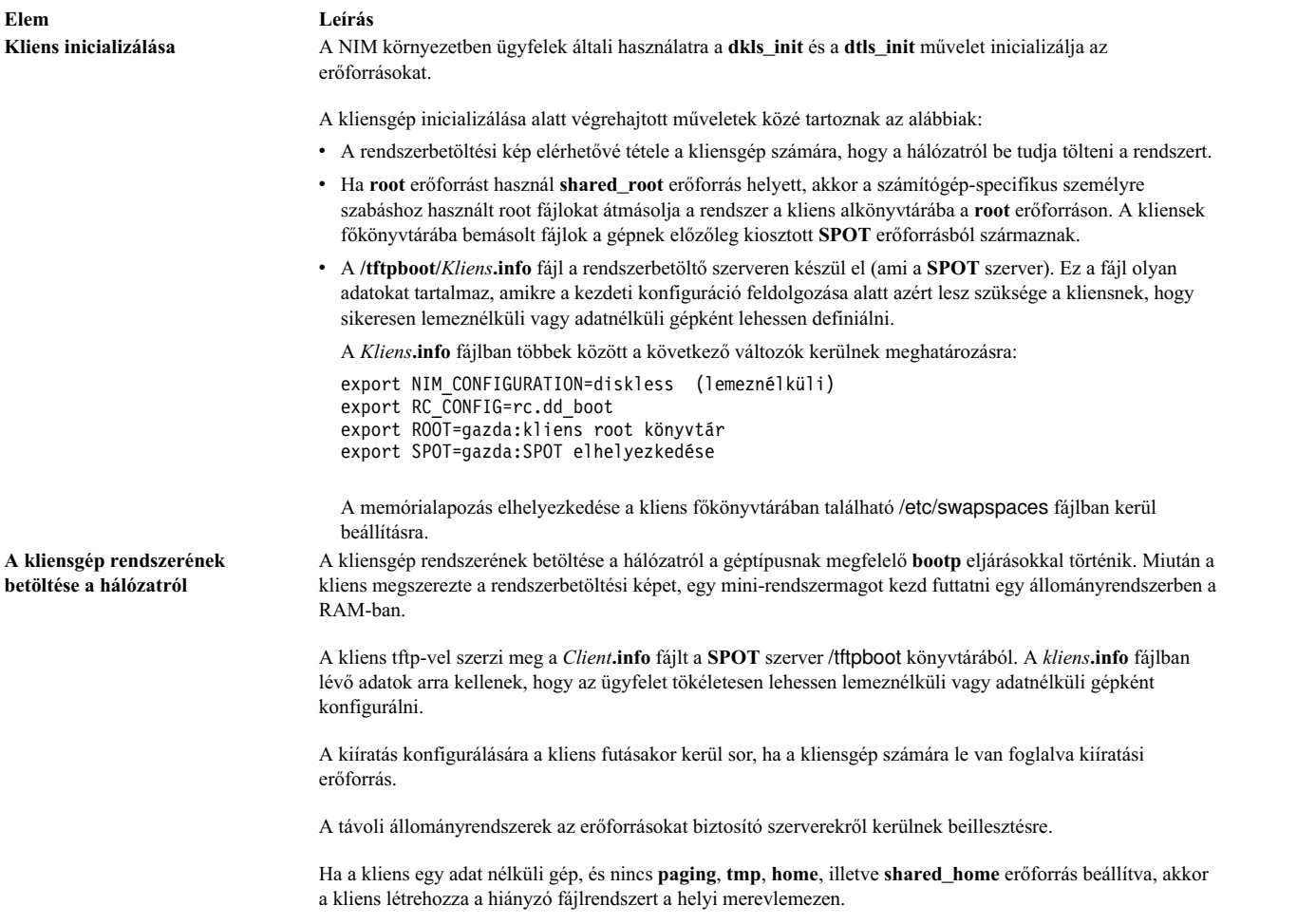

### *Szoftverek kezelése lemez és adat nélküli klienseken:*

A lemez és adat nélküli kliensek **/usr** és **root** állományrendszerei olyan erőforrások, amelyeket az kliensek egy szerverről illesztettek be. Ezért a lemez vagy adat nélküli kliensekre szoftverek telepítése vagy azok eltávolítása akkor lehetséges, ha maga a feldolgozás a kliensek által használt erőforrásokon történik.

Egy telepített **/usr** állományrendszer könyvtárszerkezetét a **SPOT** tartalmazza. A SPOT a telepített fájlkészletek "fő" részeinek tárolására is tartalmaz alkönyvtárakat. Mivel a **SPOT** egyaránt tartalmaz **usr** és **root** fájlokat, a klienseken futó szoftverek frissítéséhez a szoftverek karbantartását a **SPOT** erőforráson kell elvégezni. Ilyen jellegű módosításokat a NIM **cust** és **maint** műveletekkel kell végrehajtani. További információt a **cust** és **maint** műveletekről a ["NIM](#page-258-0) mű[veletek haszn](#page-258-0)álata" oldalszám: 251 részben találhat.

Ha a **SPOT** pillanatnyilag kliensek általi használatra van kiosztva, a NIM megakadályozza, hogy egy szoftver testreszabását végző műveleteket hajtsanak végre rajta. Ez azért szükséges, hogy megvédje a **SPOT**-ot az olyan változtatásoktól, amelyek kedvezőtlenül hathatnak a futó kliensgépekre. Ez a korlátozás azonban felülbírálható azzal, hogy a művelet végrehajtásakor a **force** paramétert használja, ha nincsenek **shared\_root** objektumok megadva a **SPOT** erőforrásból és lefoglalva a kliens használatához.

Amikor egy **SPOT**-ba a NIM segítségével telepítenek szoftvert, a lemeznélküli és az adatnélküli gépek szoftverrel való ellátása érdekében a következők történnek:

- 1. A **/usr** fájlok a **SPOT**-ba telepítődnek. Ezeket a fájlokat automatikusan látják azok a kliensek, akik a **SPOT**-ot a saját **/usr** állományrendszerükként használják.
- 2. A fő fájlok a **SPOT** különleges alkönyvtáraiba telepítődnek.

3. Miután befejeződött valamennyi fájlkészlet **SPOT** erőforrásra telepítése, a **root** fájlok minden olyan lemez- vagy adatnélküli gép **root** alkönyvtárába bekerülnek, ami a **SPOT** erőforrással volt inicializálva, valamint a **SPOT** erőforrásból megadott **shared\_root** könyvtárakba is.

Amikor egy **SPOT**-ból a NIM segítségével távolítanak el szoftvert, a lemez- és adatnélküli gépek szoftvereinek kezelése érdekében a következők történnek:

- 1. A **/usr** fájlok eltávolítása a **SPOT**-ból. Ez a kliensrendszerekből is automatikusan "eltávolítja" a fájlokat.
- 2. A szoftver **root** fájljainak eltávolítása a kliens **root** könyvtáraiból és a **SPOT** erőforrásból megadott minden **shared\_root** könyvtárból.

A NIM egy **sync\_roots** műveletet is kínál, amellyel konzisztencia ellenőrzés és javítás végezhető el annak biztosítására, hogy az kliensek **root** alkönyvtárai és a **SPOT** erőforrásból megadott **shared\_root** könyvtárai megegyezzenek a **SPOT** erőforrásban tárolt **root** részekkel.

### **WPAR kliensek meghatározása:**

A WPAR-ok szoftver alapú partíciók, amelyek az operációs rendszer egyetlen példányán belül külön területet biztosítanak az alkalmazások számára.

A rendszer WPAR-ok az AIX egyedi példányai társított fájlrendszerekkel és biztonsági tartományokkal. A WPAR kezelési műveleteit egy felügyelő rendszer hajtja végre, amely megosztja az operációs rendszerének kernelét a WPAR egységekkel azok rendszerén. Az alkalmazás WPAR-ok elkülönített folyamatkörnyezetek, amelyek nem rendelkeznek külön rendszerkörnyezettel (fájlrendszerek és biztonsági tartományok). A NIM csak rendszer WPAR-okat felügyelhet. A WPAR további információiért lásd: IBM Workload Partitions for AIX.

A NIM a WPAR-okat wpar géposztályként jelöli. A WPAR lehet kezelt vagy kezeletlen. A felügyelt WPAR a WPAR egységet tároló felügyelő rendszerhez tartozik. A felügyelő rendszer a WPAR létrehozási, indítási, leállítási és eltávolítási feladatait hajthatja végre. A WPAR-nak szekvenciális mgmr\_profile attribútummal kell rendelkeznie. Ez az attribútum azonosítja a NIM objektum nevét a felügyelő rendszer számára és a helyi WPAR nevet a felügyelő rendszeren. Például, ha a goslin WPAR létrejött a ranger rendszeren, akkor a mgmt\_profile1 attribútum ranger goslin. A goslin WPAR (felügyelő rendszeren futtatandó) műveleteinek végrehajtására a ranger rendszeren kerül sor.

A NIM adminisztrátor több NIM parancsot használhat WPAR rendszerkezelési feladatok végrehajtására. A WPAR kliensek kezeléséről további információkért lásd: "WPAR kliensek kezelése".

A WPAR kliensek támogatására a NIM a következő választható erőforrásokat kezeli:

### **resolv\_conf**

Névszerverek IP-címeit és egy hálózati tartománynevet tartalmaz.

# **WPAR kliensek kezelése:**

A WPAR kliensek telepítése és indítása különbözik az önálló kliensekétől.

A WPAR fájlrendszerek a felügyelő rendszeren jönnek létre. A WPAR-t a felügyelő rendszeren futó és annak kernelét megosztó folyamat indítja. A WPAR fájlrendszere távoli is lehet.

### *WPAR kliensek létrehozása:*

A WPAR egyedi fájlrendszerrel rendelkezik és egyediek az eszköz, a hálózat, a biztonság és az erőforráshas jellemzői. A WPAR létrehozható alapértelmezett vagy személyre szabott jellemzőkkel. Ezek a jellemzők módosíthatók a WPAR létrehozása után. A NIM erőforrásokkal és kapcsolókkal személyre szabhatja a klienst a létrehozásakor.

Miután sor került a WPAR rendszer meghatározására mgmt\_profile profillal, a create művelettel hozhatja létre a WPAR-t a felügyelt rendszeren:

nim -o create -a *attr=érték*... *WPARName*

A következő választható erőforrások használhatók WPAR kliensek létrehozására:

#### **wpar\_spec**

SPAR specifikációs fájl. A specifikációs fájl formátumának és megengedett tartalmának leírásáért lásd a /usr/samples/wpars/sample.spec fájlt.

### **devexports**

Az elsődleges eszköz-export fájlként használható másodlagos fájl. Ennek a fájlnak a formátumának egyeznie kell az eszköz-export fájl formátumával (**devexports**). Ha egy devexportx erőforrás nincs lefoglalva a WPAR létrehozásakor, akkor a rendszer a felügyelt rendszer /etc/wpars/devexports fájlját használja.

#### **secattrs**

A WPAR létrehozásakor használt kezdeti biztonsági attribútumfájl. H egy secattrs erőforrás nincs lefoglalva a WPAR létrehozásakor, akkor a rendszer a felügyelt rendszer /etc/wpars/secattrs fájlját használja. A secattrs erőforrásokat nem használja a program, ha savewpar biztonsági képből hozza létre a WPAR-t.

#### **savewpar**

WPAR biztonsági mentés képfájlja. Ha a WPAR biztonsági mentés képfájlja le van foglalva, akkor a rendszer ezt a képfájlt használja a felügyelt rendszeren a WPAR létrehozására a **restwpar** paranccsal. A savewpar képfájl operációs rendszer szintjének a felügyelt rendszerrel azonos szinten kell lennie.

### **resolv\_conf**

A resolv\_conf erőforrás érvényes /etc/resolv.conf fájlbejegyzéseket tartalmazó fájlt jelöl. Ezek a bejegyzések a helyi feloldó rutinok számára adják meg a tartománynév protokoll névszerver információit. A felügyelő rendszer /etc/resolv.conf fájljának használatához adja meg az -r kapcsolót a cmd\_flags attribútumértékkel.

### **fb\_script**

A WPAR legelső rendszerbetöltésekor lefuttatott parancsfájl.

#### **image\_data**

Az image\_data erőforrás a rendszer létrehozásához használt részletes logikai kötet és fájlrendszer jellemzőket tartalmazó fájl. Az image\_data erőforrást csak azoknak a rendszeradminisztrátoroknak kell használniuk, akiknek ezeket a beállításokat kell szabályozniuk.

A következő választható attribútumok használhatók WPAR kliensek létrehozására:

### **cmd\_\_flags**

A felügyelt rendszeren a WPAR létrehozására használt parancs számára közvetlenül átadott kapcsolók. Ha savewpar erőforrás van lefoglalva a WPAR számára, akkor a **restwpar** parancs kerül futtatásra. Ha nincs savewpar erőforrás lefoglalva, akkor a **mkwpar** futtatására kerül sor.

# *WPAR kliensek indítása:*

Az **activate** művelet segítségével indíthatja el a felügyelő rendszeren a felügyelt WPAR klienst.

Az **activate** művelet további információiért lásd: ["A NIM activate m](#page-258-0)űvelet használata" oldalszám: 251.

### *WPAR kliensek leállítása:*

A **deactivate** művelet segítségével állíthatja le a felügyelő rendszeren a felügyelt WPAR klienst.

A **deactivate** művelet további információiért lásd: ["A NIM deactivate m](#page-270-0)űvelet használata" oldalszám: 263.

#### *WPAR kliensek ellenőrzése:*

A **check** művelet segítségével ellenőrizheti a WPAR kliens állapotát.

A **check** művelet további információiért lásd: ["NIM check m](#page-268-0)űvelet használata" oldalszám: 261.

### *A WPAR kliensek jellemzőinek felsorolása:*

Az **lswpar** művelet segítségével ellenőrizze a felügyelő rendszeren a felügyelt WPAR kliens jellemzőit vagy a WPAR-ok jellemzőit megnevezett önálló kliensen.

Az **lswpar** művelet további információiért lásd: ["Az NIM lswpar m](#page-275-0)űvelet használata" oldalszám: 268.

*WPAR kliensek jellemzőinek módosítása:*

A **chwpar** művelet segítségével módosítsa a felügyelő rendszeren a felügyelt WPAR kliens jellemzőit vagy a WPAR-ok jellemzőit megnevezett önálló kliensen.

A **chwpar** művelet további információiért lásd: ["A NIM chwpar m](#page-269-0)űvelet használata" oldalszám: 262.

*Szoftverek szinkronizálása WPAR klienseken:*

A **syncwpar** művelet segítségével szinkronizálhatja a felügyelt WPAR szoftverszintjeit a felügyelő rendszerrel vagy megnevezett önálló kliensen lévő felügyelt WPAR-okkal.

A **syncwpar** művelet további információiért lásd: ["A NIM syncwpar m](#page-280-0)űvelet használata" oldalszám: 273.

*WPAR kliensek biztonsági mentéseinek létrehozása:*

A **define -t savewpar** művelet segítségével hozhatja létre a felügyelt WPAR kliens biztonsági mentésének képfájlját.

A **define -t savewpar** művelet további információiért lásd: ["A NIM define m](#page-271-0)űvelet használata" oldalszám: 264.

### *Szoftver telepítése WPAR kliensekre:*

Ha a WPAR megosztja a /usr és a /opt fájlrendszert a felügyelő rendszerrel, akkor a javasolt WPAR alapértelmezett fájlrendszeri konfiguráció csak a következő szoftvertelepítési műveleteket engedélyezi: szinkronizációs műveletek és a /usr és /opt fájlrendszereken kívül telepíthető áthelyezhető telepítőcsomagok.

Ha egy WPAR leválasztott és írható /usr fájlrendszerrel van konfigurálva, akkor használja a **nim -o cust** műveletet szoftverek telepítésére WPAR kliensen vagy önálló kliensen.

A **nim -o cust** művelet további információiért lásd: ["A NIM cust m](#page-269-0)űvelet használata" oldalszám: 262.

# **NIM parancsok**

Az alábbi leírások további információkkal szolgálnak a NIM parancsokról.

### **A nim\_master\_setup parancs:**

A **nim\_master\_setup** parancs telepíti a **bos.sysmgt.nim.master** fájlkészletet, konfigurálja az elsődleges NIM-et és létrehozza a telepítéshez szükséges erőforrásokat, beleértve az **mksysb** rendszermentést.

A **nim\_master\_setup** parancs a **rootvg** kötetcsoportot használja, és alapértelmezésként létrehoz egy /export/nim fájlrendszert. Ezeket az alapértelmezéseket megváltoztathatja a **volume\_group** és a **file\_system** beállítások használatával. A **nim\_master\_setup** parancs lehetővé teszi azt is, hogy opcionálisan ne hozzon létre rendszermentést, ha egy másik rendszer **mksysb** rendszerképének használatát tervezi. A **nim\_master\_setup** használata a következő:

```
A nim master setup használata: Elsődleges NIM beállítása és
konfigurálása.
        nim_master_setup [-a mk_resource={igen|nem}]
  [-a file_system=fs_name]
  [-a volume_group=vg_name]
  [-a disk=disk_name]
  [-a device=device]
```
 $[-B]$   $[-v]$ 

```
-B Ne készítsen mksysb erőforrást.
-v Hibakeresési kimenet engedélyezése.
```

```
Alapértelmezett értékek:
mk resource = igen
file_system = /export/nim
volume group = rootvg
device = /dev/cd0
```
#### **A nim\_clients\_setup parancs:**

A **nim\_clients\_setup** parancs a NIM-kliensek megadására, a telepítési erőforrások lefoglalására és a kliensen egy NIM BOS telepítés kezdeményezésére szolgál.

A **nim\_clients\_setup** parancs a **basic\_res\_grp** erőforrásban található definíciókat használja a választott kliensen az **mksysb** visszaállítási művelethez végrehajtásához szükséges NIM erőforrások lefoglalására. A **nim\_clients\_setup** használata a következő:

```
A nim clients setup használata: BOS telepítés beállítása és
inicializálása NIM kliensek számára.
       nim clients setup [-m mksysb resource]
 [-c] [-r] [-v] client_objects
 -m mksysb erőforrás objektumnév -VAGY- abszolút elérési útvonal
megadása.
-c kliensobjektum meghatározása a client.defs fájlból.
-r a kliensobjektumok újra betöltése a BOS telepítéshez.
```
-v Hibakeresési kimenet engedélyezése.

**Megjegyzés:** Ha nincs megadva kliens objektumnév, a NIM-környezet minden kliense engedélyezett a BOS telepítés számára; hacsak nincsenek kliensek definiálva a **-c** opció használatával.

#### **További NIM parancsok referenciái:**

A *Parancsok leírása* készlet nyújt hivatkozási információt a NIM parancsokról, az AIX operációs rendszer parancsairól és a végfelhasználók, rendszergazdák és programozók számára készült egyéb licencelt programok parancsairól.

Ezek a könyvek példákat és leírásokat tartalmaznak a parancsokról és lehetséges jelzőikről. A parancsok ábécésorrendben vannak felsorolva:

- v A *Parancsok leírása, 1. kötet* tartalmazza a parancsokat ac és cx között
- v A *Parancsok leírása, 2. kötet* tartalmazza a parancsokat da és hy között
- v A *Parancsok leírása, 3. kötet* tartalmazza a parancsokat ib és mw között
- v A *Parancsok leírása, 4. kötet* tartalmazza a parancsokat na és rw között
- v A *Parancsok leírása, 5. kötet* tartalmazza a parancsokat sa és uu között
- v A *Parancsok leírása, 6. kötet* tartalmazza a parancsokat va és yp között

A *Parancsok leírása, 3. kötet* tartalmazza például s hivatkozási információt a NIM **lsnim** parancsáról. Az *Parancsok leírása, 4. kötet* az alábbi NIM parancsokra vonatkozó referencia információkat tartalmazza:

- v **nim**
- v **nimclient**
- v **nimconfig**
- v **nimdef**
- v **niminit**
- v **nimquery**
- nim update all

# **Hosztnevek feloldása a NIM-mel**

A NIM a szabványos AIX könyvtárbeli rutinok használatával végzi a névfeloldást. Ha egy hálózati környezet több forrást használ a névfeloldáshoz, a NIM a hosztnevek feloldásához a rendszernek megadott sorrendben fogja lekérdezni a forrásokat.

Ha például a rendszer úgy van konfigurálva, hogy először a NIS-t, majd a BIND/DNS-t, végül a helyi /etc/hosts fájlt kérdezze le a hosztnevek feloldása során, akkor a NIM is ezt a sorrendet fogja követni a kliens hosztnevek feloldása során.

Hibák fordulhatnak elő, ha a NIM vezérlő és a NIM kliensek különböző sorrendet használnak a források lekérdezéséhez a névfeloldás során. Az is hibát eredményezhet, ha egy névszolgáltatás elérhető az egyik gép számára, de egy másik számára nem, mivel emiatt azok különböző névfeloldási forrásokat használnak.

**Megjegyzés:** Ha a kis- és nagybetűket nem megkülönböztető BIND/DNS-t az azokat megkülönböztető NIS-sel együtt használják, problémák merülhetnek fel.

A hosztnév-feloldás forrásainak lekérdezése során lehetőség van az AIX és a NIM által használt alapértelmezett rendszerszintű sorrend felülbírálására is. Ezt abban a környezetben lévő **NSORDER** környezeti változó beállításával lehet megtenni, amelyben a NIM parancsokat futtatják. Ha például a környezetet úgy kívánja konfigurálni, hogy először a NIS-t, majd a BIND/DNS-t, végül egy helyi /etc/hosts fájlt kérdezzen le, gépelje a következő parancsot abba a parancssorba, amelyben a NIM műveletek futnak:

export NSORDER=nis,bind,local

A TCP/IP névfeloldásról a következő helyen talál további információkat: *Hálózatok és kommunikáció kezelése*.

# **NIM objektummeghatározások elnevezése**

A NIM objektumhoz megadott név fog szerepelni az objektumot érintő minden műveletben. Ennek a névnek egyedinek kell lennie a NIM objektumok között, és meg kell felelnie bizonyos korlátozásoknak:

- v 1-39 karakter hosszúnak kell lennie.
- v Az érvényes NIM nevekben az ábécé nagy- és kisbetűi használhatók, a számok 0-tól 9-ig, a kötőjel (-), a felkiáltójel (!) és az aláhúzás karakter (\_)
- v NIM nevekben nem érvényes a pont karakter, az összes héjakban használt metakarakter, és az általános reguláris kifejezésekben használt összes metakarakter.

# **NIM környezeti irányítás**

A NIM környezetben az irányítást a NIM vezérlő vagy az önálló kliens végzi. Az erőforrásokat kiosztó rendszer vezérel.

Az erőforrások kiosztása azt jelenti, hogy az erőforrásokat elérhetővé teszi a kliensek számára NIM műveletekhez. Általában az erőforrások önműködően kiosztásra kerülnek a művelet részeként, de a műveletek megkezdése előtt is ki lehet osztani azokat. A vezérlési állapot zárolási mechanizmusként működik, és mindaddig a kliensnél vagy vezérlőnél marad, amíg a rendszer fel nem szabadítja az erőforrásokat. A NIM használata esetén ha egy önálló kliens telepítése sikeresen befejeződik, az erőforrások önműködően felszabadulnak.

Amikor a NIM vezérlő egyetlen erőforrást sem oszt ki az önálló kliensnek, az önálló kliens úgy veszi át a vezérlést, hogy lefoglalja az erőforrásokat vagy letiltja a NIM vezérlő kényszerítési engedélyeit. A **control** attribútumot a vezérlő kezeli. Az attribútum azt jelzi, hogy a vezérlőnek vagy az önálló kliensnek van-e engedélye arra, hogy az önálló kliensen műveleteket végezzen.

A **control** attribútum négy vezérlőállapotot jelezhet. A **control** attribútum NIM kliensből való megjelenítéséhez írja be: nimclient -l -l

*ÖnállóKliensNeve*

A NIM vezérlőről a következő begépelésével jelenítheti meg a **control** attribútumot:

<span id="page-127-0"></span>lsnim -l *ÖnállóKliensNeve*

A vezérlőállapotok a következők:

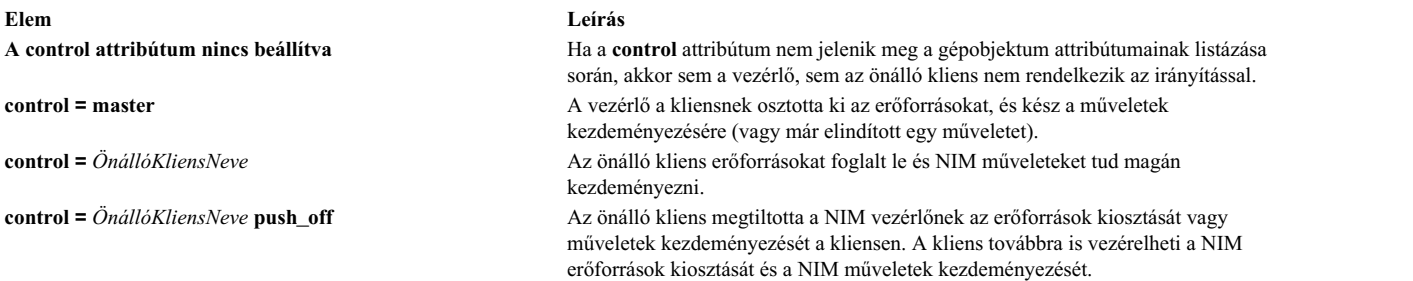

# **NIM és Dinamikus hosztkonfigurációs protokoll (DHCP) együttes használata**

A NIM vezérlőnek ugyanazt a rendszert válassza, mint Dinamikus hosztkonfigurációs protokoll (DHCP) kiszolgálónak, amikor DHCP-t alkalmazó környezetben használ NIM-et.

A NIM gépobjektumok megadásakor amikor csak lehetséges, használjon hosztneveket.

# **A NIM konfigurálása**

Az alapvető NIM műveletek és beállítási feladatok végrehajtásához számos módszert használhat.

- A következő módszerekkel végezhet alapvető NIM műveleteket és konfigurációs feladatokat:
- v Rendszergazdai kezelőfelület eszköz (SMIT)
- Parancssor

**Megjegyzés:** A parancssorban elvégezhető feladatokhoz a root felhasználónak **ksh**-t kell használnia. Nem várt eredményeket fordulhatnak elő, ha a root felhasználó más parancsértelmezőt, például **csh**-t használ.

# A NIM vezérlő beállítása és alapvető telepítési erőforrások készítése

Konfigurálja a NIM szervert, hozza létre a minimális alapvető telepítési erőforrásokat, amelyek a NIM kliensgépek telepítéséhez szükségesek, valamint kezelje a lemez és adat nélküli kliensek erőforrásait a SMIT vagy a parancssor használatával.

# **Megjegyzés:**

- 1. Az AIX 5., 6. vagy 7. változatú **lpp\_source** használata fájlkészletek telepítéséhez egy AIX 4. változatú kliensre a NIM-en keresztül nem támogatott. Ha elengedhetetlen az 5., 6. vagy 7. változatú fájlkészletek telepítése 4. változatú rendszerre, a felhasználó az NFS exportot használhatja az **lpp\_source**-nál, beillesztheti ezt a kliensen és a telepítési művelet végrehajtásához az **installp** vagy a **geninstall** parancsot használhatja.
- 2. Ez az eljárás nagy mennyiségű kimenetet hoz létre, különösen a **SPOT** erőforrás létrehozásakor. Ne feledje átnézni a kimenetet, hátha előfordul egy-egy nem végzetes hiba és figyelmeztetés, amely a sikeres visszatérési kódból nem nyilvánvaló.

# **Előfeltételek**

A NIM vezérlőn legalább 1 GB szabad helynek kell lennie. Ha nincs elegendő szabad terület, olvassa el a ["Kliensg](#page-165-0)épek használata erőforrás-szerverké[nt" oldalsz](#page-165-0)ám: 158, és "Lpp\_source meghatározá[sa DVD-ROM lemezen a](#page-153-0) [merevlemezzel szemben" oldalsz](#page-153-0)ám: 146 részeket.

# A NIM vezérlő beállítása és alapvető telepítési erőforrások készítése SMIT használatával:

Használja az alábbi eljárást a NIM vezérlő beállításához és az alapvető telepítési erőforrások létrehozásához SMIT segítségével.

- 1. Helyezze be az *AIX 1. kötet* adathordozóját a kijelölt vezérlőgép megfelelő meghajtójába.
- 2. A bos.sysmgt.nim.master fájlkészlet telepítéséhez írja be az **smit install\_latest** gyorselérést.
- 3. A LIST opció segítségével válassza ki /dev/cd0-t a szoftver beviteli eszköz vagy könyvtár beállításához.
- 4. Adja meg a **bos.sysmgt.nim.master**-t a SOFTWARE to install (Telepítendő szoftver) mezőben.
- 5. A képernyő többi mezőjéhez fogadja el az alapértelmezett értékeket. A telepítés sikeres befejezése után lépjen ki a SMIT-ből.
- 6. A NIM szerver konfigurálásához írja be az **smit nim\_config\_env** gyorselérést.
- 7. A LIST lehetőség használatával válassza ki a NIM vezérlő elsődleges hálózatillesztőjét.
- 8. A LIST opció segítségével válassza ki a /dev/cd0 lehetőségett az **Input device for installation / images (Telepítések/telepítőkészletek bevitele)** mezőben.
- 9. Ha lemez- és adatnélküli klienseket is támogatni fog, válassza az **igen** lehetőséget a **Lemez/adatnélküli géperőforrások létrehozása?** mezőben, és adja meg a létrehozni kívánt erőforrások nevét.
- 10. Válassza az igen lehetőséget a Minden újonnan hozzáadott NIM meghatározás és fájlrendszer eltávolítása, **ha a művelet valamely része meghiúsul?** mezőben. Ezzel egyszerűbbé válik az eljárás megismétlése, ha hibák lépnek fel.
- 11. A képernyő többi mezőjéhez fogadja el az alapértelmezett értékeket.

# **Megjegyzések:**

- 1. A gép sebességétől függően az alapvető NIM erőforrások létrehozása igen hosszadalmas folyamat lehet.
- 2. Ez az eljárás jóval többre ad lehetőséget, mint csupán a NIM kiszolgáló konfigurálása és az **lpp\_source** és a **SPOT** erőforrások létrehozása. Az egyszerű konfigurálás érdekében azonban a rendelkezésre álló függvényeknek csak egy kis részét fogjuk használni. Gyakorlott NIM adminisztrátorok az eljárás során érintett SMIT képernyőket összetettebb környezet kialakítására is használhatják.
- 3. Ahogyan egyre jobban megérti a konfigurációs műveleteket, esetleg nem akarja majd az összes konfigurációs lépést visszavonni hiba esetén (mint a fenti 10-es pontban). Gyakorlott adminisztrátorok számára gyorsabb konfigurálást tesz lehetővé, ha csak a legutolsó hibás ponthoz lépnek vissza.

# A NIM vezérlő beállítása és alapvető telepítési erőforrások készítése parancssorból:

Használja az alábbi eljárást a NIM vezérlő beállításához és az alapvető telepítési erőforrások létrehozásához parancssorból.

- 1. Helyezze be az *AIX 1. kötet* adathordozóját a kijelölt vezérlőgép megfelelő meghajtójába.
- 2. A bos.sysmgt.nim.master fájlkészlet lemezről történő telepítéséhez írja be: # installp -agXd /dev/cd0 bos.sysmgt.nim.master
- 3. Írja be a következő parancsot a NIM vezérlő konfigurálásához a következő konfigurációval: # nimconfig -a netname=network1 -a pif\_name=tr0 -a ring\_speed1=16 -a platform=chrp -a netboot\_kernel=mp

```
vezérlőhoszt neve =
master1
elsődleges hálózatillesztő = tr0
gyűrű sebessége = 16<br>nlatform     = chrp
platform
rendszermag típusa = mp
```
**Megjegyzés:** Attribútumokkal kapcsolatos további információkat a **nimconfig** parancs leírásánál talál.

4. Ha a rootvg kötetcsoportban szeretne fájlrendszert létrehozni 400 MB szabad hellyel és **/export/lpp\_source** beillesztési ponttal, írja be:

# crfs -v jfs2 -g rootvg -a size=\$((2000\*400)) \ -m /export/lpp\_source -A yes -p rw -t no

- 5. A fájlrendszer beillesztéséhez írja be: # mount /export/lpp\_source
- 6. Az **lpp\_source** tartalmazza a forráseszközről (példánkban a CD-ROM-ról) másolt telepítőkészleteket. Az **lpp\_source** kiszolgálója lesz a NIM szerver. A képek a /export/lpp\_source/lpp\_source1 könyvtárban tárolódnak. Az **lpp\_source1** nevű **lpp\_source** erőforrás létrehozásához írja be:

```
# nim -o define -t lpp source -a source=/dev/cd0 \
-a server=master -a location=/export/lpp_source/lpp_source1 \
lpp_source1
```
7. Ha a rootvg kötetcsoportban szeretne fájlrendszert létrehozni 200 MB szabad hellyel és /export/spot beillesztési ponttal, írja be:

```
# crfs -v jfs2 -g rootvg -a size=((2000*200))-m /export/spot -A yes -p rw -t no
```
- 8. A fájlrendszer beillesztéséhez írja be: # mount /export/spot
- 9. A **SPOT** erőforrás a telepítőkészlet forráson levő telepítőkészletekről kerül telepítésre (esetünkben ez a 6. lépésben létrehozott **lpp\_source**). Az erőforrás szervere a NIM szerver lesz, és a **SPOT** az /export/spot/spot1 könyvtárban tárolódik. A **spot1** nevű **SPOT** erőforrás létrehozásához írja be:

```
# nim -o define -t spot -a source=lpp_source1 \
-a server=master -a location=/export/spot spot1
```
10. Ha nem támogatja a lemez és adatok nélküli ügyfeleket, nem kell tovább mennie az eljárásban. Ha viszont igen, létre kell hoznia és be kell illesztenie egy fájlrendszert a szükséges erőforrásokhoz.

Ha a rootvg kötetcsoportban szeretne fájlrendszert létrehozni 150 MB szabad hellyel és /export/dd\_resource beillesztési ponttal, írja be:

```
# crfs -v jfs2 -g rootvg -a size=((2000*150))-m /export/dd_resource -A yes -p rw -t no
```
- 11. A fájlrendszer beillesztéséhez írja be: # mount /export/dd\_resource
- 12. Hozza létre a lemez és adat nélküli kliens-erőforrásokat az /export/dd\_resource könyvtár alkönyvtáraiban. Nem minden erőforrásra lesz szükség. Csak azokat hozza létre, amelyeket használni fog a környezetében.
	- v Ha nem **shared\_root** erőforrást használ (csak lemez nélküli kliensek esetén), akkor a lemez és adat nélküli kliensekhez szükséges **root1** nevű **root** erőforrás , létrehozásához írja be a következőket:

```
# nim -o define -t root -a server=master \
-a location=/export/dd_resource/root1 root1
```
v Ha nem root erőforrást használ, akkor a lemez nélküli kliensekhez szükséges **shared\_root1** nevű **shared\_root** erőforrás létrehozásához írja be a következőt:

```
# nim -o define -t shared root -a server=master \setminus-a location=/export/dd resource/shared root1 \
-a spot=spot1 shared_root1
```
v A **dump1** nevű (választható) **dump** erőforrás létrehozásához írja be:

# nim -o define -t dump -a server=master \ -a location=/export/dd\_resource/dump1 dump1

v A **paging1** nevű **paging** erőforrás (amely a lemez és adat nélküli kliensekhez szükséges) létrehozásához írja be:

# nim -o define -t paging -a server=master \ -a location=/export/dd\_resource/paging1 paging1

v A **home1** nevű **home** (opcionális) erőforrás létrehozásához írja be:

```
# nim -o define -t home -a server=master \
-a location=/export/dd_resource/home1 home1
```
v A **shared\_home1** nevű **shared\_home** (opcionális) erőforrás létrehozásához írja be:

```
# nim -o define -t shared-home -a server=master \
-a location=/export/dd_resource/shared_home1 shared_home1
```
v A **tmp1** nevű **tmp** (opcionális) erőforrás létrehozásához írja be a következő parancssorozatot:

# nim -o define -t tmp -a server=master \ -a location=/export/dd\_resource/tmp1 tmp1

# **Felügyeleti objektum felvétele a NIM környezetbe**

Önálló, lemez nélküli és adat nélküli kliensek felügyeleti objektumait a SMIT vagy a parancssor segítségével veheti fel a NIM környezetbe.

Lehetősége van felügyeleti objektumokat felvenni a NIM környezetbe, hogy további vezérléshez jusson az általános NIM gépi objektumok fölött.

Az önálló, lemez nélküli és adat nélküli kliensek *felügyeltek* vagy *felügyelet nélküliek* lehetnek. A *felügyelt* kliens a klienst vezérlő felügyelő rendszerhez tartozik.

A felügyelt kliensek használhatják a **dsm.core** fájlkészlet hálózati rendszerbetöltési és áramellátás-vezérlési képességeit, amikor a fájlkészlet telepítve van. Például lehetséges a kliens karbantartási rendszerbetöltését kérni anélkül, hogy hozzáférne a felügyelt rendszerhez a hálózati rendszerbetöltés kérése érdekében.

Amikor a **dsm.core** fájlkészlet telepítve van, akkor a *felügyelt* kliensek további képességei a *felügyelet nélküli* kliensekhez képest az alábbiak:

- v Hálózati rendszerbetöltés és karbantartási módú rendszerbetöltés végrehajtása az alábbi paranccsal: nim -o maint\_boot -a boot\_client=yes
- v Hálózati rendszerbetöltés végrehajtása és a kliens telepítése az alábbi paranccsal: nim -o bos\_inst -a boot\_client=yes
- v Kliens rendszerbetöltése vagy újbóli rendszerbetöltése az alábbi paranccsal: nim -o reboot
- v Az **xterm** virtuális konzol megnyitása a kijelölt NIM műveletek **-a open\_console** paraméterének használatakor.
- v Virtuális optikai eszközök meghatározása és használata, így a **VIOS** klienseknek lehetőségük van ISO képfájlok felépítésére virtuális CD-ről.
- A felügyeleti objektumokat Hardverkezelő konzol (HMC), Központi elektronikus komplex (CEC), Integrált |
- virtualizáció-kezelő (IVM), Virtuális I/O szerver (VIOS), Blade Center felügyeleti modul (BCMM) vagy Power |
- Virtualization Center (PowerVC) objektumok ábrázolják. |

# **HMC felügyeleti objektumok felvétele a NIM környezetbe:**

Hardverkezelő konzol felügyeleti objektum felvételéhez tegye a következőket.

A HMC objektum egy Hardverkezelő konzol (HMC) rendszert képvisel. A HMC objektumok felvételének művelete megköveteli, hogy a **dsm.core** fájlkészlet telepítve legyen a NIM vezérlőre.

HMC objektum felvételéhez a parancssorból tegye a következőket:

- 1. Hozzon létre egy titkosított jelszófájlt, amely tartalmazza a NIM vezérlőn a HMC eléréséhez szükséges bejelentkezési azonosítót és a kapcsolódó jelszót. Ezt a **dpasswd** paranccsal kell létrehozni a **dsm.core** fájlkészletből. Ha nem szeretné, hogy a jelszó sima szövegként jelenjen meg, akkor hagyja ki a **-P** paramétert, és a **dpasswd** parancs rákérdez a jelszóra.
	- # dpasswd -f TitkosítottJelszófájlÚtvonala -U hmcBejelentkezés -P hmcJelszó
- 2. Adja át a titkosított jelszófájlt a **passwd\_file** attribútumban a HMC **define** parancsával az alábbiak szerint:

```
# nim -o define -t hmc -a passwd_file=TitkosítottJelszófájlÚtvonala \
-a if1=FelületLeírás \
-a net definition=MeghatározásNév \
HMCNév
```
3. Ha a HMC által használt hálózati maszkot és átjárót leíró hálózati objektum nem létezik, akkor használja a **net\_definition** attribútumot. A HMC objektumok eltávolítása után a **passwd\_file** attribútumban megadott fájlt kézileg kell eltávolítani.

# **Példa**

HMC objektum felvétele a **hmc1** hosztnévvel és az alábbi konfigurációval:

```
hosztnév=hmc1
jelszófájl útvonala=/etc/ibm/sysmgt/dsm/config/hmc1
hálózat típusa=ethernet
alhálózati maszk=255.255..240.0
alapértelmezett átjáró=gw1
NIM vezérlő által használt alapértelmezett átjáró=gw_master
```
Adja ki a következő parancsot:

# nim -o define -t hmc -a passwd\_file=/etc/ibm/sysmgt/dsm/config/hmc1 \ -a if1="find net hmc1  $0" \setminus$  $-a$  net definition="ent 255.255.240.0 gw1 gw master" hmc1

További információkat az **/opt/ibm/sysmgt/dsm/doc/dsm\_tech\_note.pdf** tartalmaz a **dsm.core** fájlkészletben.

### **CEC felügyeleti objektumok felvétele a NIM környezetbe:**

Központi elektronikus komplex objektum felvételéhez tegye a következőket.

A Központi elektronikus komplex (CEC) objektumot egy Hardverkezelő konzol (HMC) felügyeli, ami megköveteli, hogy a **dsm.core** fájlkészlet telepítve legyen a NIM vezérlőre.

CEC objektum meghatározásához vissza kell keresni a CEC típust, modellt és sorozatszámot. Az alábbi módszerek egyikével szerezheti be a szükséges információkat.

**Megjegyzés:** Az alábbi módszerek leírják, hogy hogyan vehet fel CEC objektumot a parancssorból:

v **1. módszer**: Adja ki a **nimquery** parancsot az információk lekéréséhez és a CEC objektumok meghatározásához. Ha a HMC objektum meg van határozva a NIM környezetben és az **openssh.base.client** fájlkészlet telepítve van, akkor a **nimquery** paranccsal meghatározhatja az adott HMC által felügyelt CEC komplexet. A NIM vezérlőn írja be a következő parancsot:

# nimquery -a hmc=hcmObjektumNév -d

A **nimquery** parancs által meghatározott minden egyes NIM CEC objektum neve *cec\_típus cec\_modell*\_*cec\_sorozatszám* formátumú.

v **2. módszer**: Adja ki a **nimquery** parancsot a CEC objektum meghatározásához szükséges információk lekéréséhez. A NIM vezérlőn írja be a következőt:

# nimquery -a hmc=hcmObjektumNév -p

Meg van határozva a CEC objektum a kimenetben.

v **3. módszer**: Jelentkezzen be a HMC objektumra, és adja ki az **lssyscfg** parancsot a CEC információk lekéréséhez. A NIM vezérlőn írja be a következőt:

# ssh hmcLogin@hmcHost lssyscfg -r sys -F name, type model, serial num

### **CEC objektum meghatározása**

Amikor a fenti módszerekkel CEC objektumot határoz meg, akkor tegye a következőket:

Az 1. módszer esetén a **nimquery** parancs meghatározza a CEC objektumot.

A 2. és a 3. módszer esetén kérje le a CEC információkat, és írja be az alábbi parancsot a NIM vezérlőn:

```
# nim -o define -t cec -a hw_serial=cecSorozatszám \
-a hw type=cecTípus -a hw model=cecModell \setminus-a mgmt_source=hmcObjektum cecNév
```
# **Példa**

A CEC objektum felvétele a **hmc1** HMC névvel és az alábbi konfigurációval:

cec objektumnév=cec1 hmc objektumnév=hmc1 cec típus=9115 cec modell=505 cec sorozatszám=10069DA

Adja ki a következő parancsot:

```
# nim -o define -t cec -a hw serial=10069DA \
-a hw type=9115 -a hw model=\overline{5}05 \setminus-a mgmt_source=hmc1 cec1
```
### **VIOS felügyeleti objektumok felvétele a NIM környezetbe:**

Virtuális I/O szerver felügyeleti objektum felvételéhez tegye a következőket.

A Virtuális I/O szerver (VIOS) objektumot egy CEC objektum kezeli a NIM környezetben. A műveletek megkövetelik, hogy a **dsm.core** fájlkészlet telepítve legyen a NIM vezérlőre.

VIOS objektum felvételéhez a parancssorból tegye a következőket:

VIOS objektum meghatározásához le kell kérni a VIOSLPAR azonosítót. Az alábbi módszerek egyikével szerezheti be az információt.

1. **1. módszer**: Adja ki a **nimquery** parancsot az információ lekéréséhez. Határozza meg a CEC objektumot a NIM környezetben, és amennyiben az **openssh.base.client** fájlkészlet telepítve van, adja ki a **nimquery** parancsot a VIOS attribútum lekéréséhez. A NIM vezérlőn írja be a következőt:

# nimquery -a cec=cecObjektumNév -p

Megjelennek a CEC objektum egyes LPAR partícióival kapcsolatos információk, beleértve a Virtuális I/O szervert is.

2. **2. módszer**: Jelentkezzen be a HMC objektumra, és adja ki az **lssyscfg** parancsot a VIOS információk lekéréséhez. Például az alábbi konfiguráció használatához:

```
cec név a hardverkezelő konzolon = cec1
HMC bejelentkezés = hmcLogin
HMC hosztnév = hmcHost
```
A NIM vezérlőn írja be a következőt:

```
# ssh hmcLogin@hmcHost lssyscfg -r lpar -m cec1 -F name,lpar_type,lpar_id | grep vioserver
ndaf1ios_lpar,vioserver,2
```
3. Ha az IVM által használt hálózati maszkot és átjárót leíró hálózati objektum nem létezik, akkor használja a **net\_definition** attribútumot.

**Megjegyzés:** A **passwd\_file** attribútumban megadott fájlt kézileg kell eltávolítani az IVM objektumok eltávolításakor.

### **VIOS objektum meghatározása**

A NIM vezérlőn írja be a következőt, miután lekérte a VIOS objektumot:

```
# nim -o define -t vios -a platform=PlatformTípus \
-a netboot kernel=HálózatiRendszerbetöltésKernelTípus \
-a if1=FelületLeírás \
-a mgmt source=cecObjektumNév -a identity=viosLPARAzonosító \
-a net_definition=MeghatározásNév -a ring_speed1=SebességÉrték \
-a cable_type1=TípusÉrték -a iplrom_emu=EszközNév ViosNév
```
### **Példa**

A **machine1** hosztnevű számítógép felvétele az alábbi konfigurációval:

```
hosztnév=vios1
cec objektumnév=cec1
vios lpar azonosító=2
platform=chrp
kernel=64
hálózat típusa=ethernet
alhálózati maszk=255.255.240.0
alapértelmezett átjáró=gw1
```
NIM vezérlő által használt alapértelmezett átjáró=gw\_master kábeltípus=N/A hálózati rendszerindítási képesség=yes (nincs szükség emulációra)

Írja be az alábbi parancsot:

```
# nim -o define -t vios -a platform="chrp" \
-a netboot kernel="64" -a if1="find net vios1 0" \
-a cable type1="N/A" \setminus-a mgmt source=cec1 -a identity=2 \setminus-a net_definition="ent 255.255.240.0 gw1 gw_master" machine1
```
További információkat az **/opt/ibm/sysmgt/dsm/doc/dsm\_tech\_note.pdf** fájl tartalmaz a **dsm.core** fájlkészletben.

# **IVM felügyeleti objektumok felvétele a NIM környezetbe:**

Integrált virtualizáció-kezelő felügyeleti objektum felvételéhez tegye a következőket.

Az IVM egy Integrált virtualizáció-kezelő (IVM)logikai partíciót (LPAR) képvisel. A műveletek megkövetelik, hogy a **dsm.core** fájlkészlet telepítve legyen a NIM vezérlőre.

IVM objektum felvételéhez a parancssorból tegye a következőket:

1. Hozzon létre egy titkosított jelszófájlt, amely tartalmazza a NIM vezérlőn az IVM objektum eléréséhez szükséges bejelentkezési azonosítót és a kapcsolódó jelszót. Ehhez adja ki a **dpasswd** parancsot a **dsm.core** fájlkészletből. Ha nem szeretné, hogy a jelszó sima szövegként jelenjen meg, akkor hagyja ki a **-P** paramétert. Ekkor a **dpasswd** parancs rákérdez a jelszóra.

# dpasswd -f TitkosítottJelszófájlÚtvonala -U ivmBejelentkezés -P ivmJelszó

2. Adja át a titkosított jelszófájlt a **passwd\_file** attribútumban az IVM objektum **define** parancsával az alábbiak szerint:

```
# nim -o define -t ivm -a passwd_file=TitkosítottJelszófájlÚtvonala \
-a if1=FelületLeírás \
-a net definition=MeghatározásNév \
ivmNév
```
3. Ha az IVM objektum által használt hálózati maszkot és átjárót leíró hálózati objektum nem létezik, akkor használja a **net\_definition** attribútumot.

**Megjegyzés:** A **passwd\_file** attribútumban megadott fájlt kézileg kell eltávolítani az IVM objektumok eltávolításakor.

# **Példa**

Az IVM objektum felvétele az **ivm1** hosztnévvel és az alábbi konfigurációval:

```
hosztnév=ivm1
jelszófájl útvonala=/etc/ibm/sysmgt/dsm/config/ivm1
hálózat típusa=ethernet
alhálózati maszk=255.255.240.0
alapértelmezett átjáró=gw1
NIM vezérlő által használt alapértelmezett átjáró=gw_master
```
Írja be az alábbi parancsot:

```
# nim -o define -t ivm -a passwd file=/etc/ibm/sysmgt/dsm/config/ivm1 \
-a if1="find net ivm1 0" \
-a net definition="ent 255.255.240.0 gw1 gw master" ivm1
```
További információkat az **/opt/ibm/sysmgt/dsm/doc/dsm\_tech\_note.pdf** fájl tartalmaz a **dsm.core** fájlkészletben.

# **BCMM felügyeleti objektumok felvétele a NIM környezetbe:**

Blade Center felügyeleti modul felügyeleti objektum felvételéhez tegye a következőket.

A BCMM objektum egy Blade Center felügyeleti modult (BCMM) képvisel. A műveletek megkövetelik, hogy a **dsm.core** fájlkészlet telepítve legyen a NIM vezérlőre.

BCMM objektum felvételéhez a parancssorból tegye a következőket:

- 1. Hozzon létre egy titkosított jelszófájlt, amely tartalmazza a BCMM objektum eléréséhez szükséges bejelentkezési azonosítót és a kapcsolódó jelszót. A BCMM objektumot a NIM vezérlőn a **dpasswd** parancs kiadásával lehet elérni a **dsm.core** fájlkészletből. Ha nem szeretné, hogy a jelszó sima szövegként jelenjen meg, akkor hagyja ki a **-P** paramétert. A **dpasswd** parancs rákérdez a jelszóra.
	- # dpasswd -f TitkosítottJelszófájlÚtvonala -U bcmmBejelentkezés -P bcmmJelszó
- 2. Adja át a titkosított jelszófájlt a **passwd\_file** attribútumban a BCMM **define** parancsával az alábbiak szerint:

```
# nim -o define -t bcmm -a passwd_file=TitkosítottJelszófájlÚtvonala \
-a if1=FelületLeírás \
-a net_definition=MeghatározásNév \
bcmmNév
```
3. Ha a BCMM objektum által használt hálózati maszkot és átjárót leíró hálózati objektum nem létezik, akkor használja a **net\_definition** attribútumot.

**Megjegyzés:** A **passwd\_file** attribútumban megadott fájlt kézileg kell eltávolítani a BCMM objektumok eltávolításakor.

### **Példa**

A BCMM objektum felvétele a **bcmm1** hosztnévvel és az alábbi konfigurációval:

```
hosztnév=bcmm1
jelszófájl útvonala=/etc/ibm/sysmgt/dsm/config/bcmm1
hálózat típusa=ethernet
alhálózati maszk=255.255..240.0
alapértelmezett átjáró=gw1
NIM vezérlő által használt alapértelmezett átjáró=gw_master
```
Írja be az alábbi parancsot:

```
# nim -o define -t bcmm -a passwd file=/etc/ibm/sysmgt/dsm/config/bcmm1 \
-a if1="find_net bcmm1 0" \
-a net definition="ent 255.255.240.0 gw1 gw master" bcmm1
```
További információkat az **/opt/ibm/sysmgt/dsm/doc/dsm\_tech\_note.pdf** tartalmaz a **dsm.core** fájlkészletben.

### **nas\_filer felügyeleti objektum felvétele a NIM környezetbe:**

nas\_filer felügyeleti objektum felvételéhez tegye a következőket.

Ha a nas\_filer felügyeleti objektummal határoz meg erőforrásokat egy hálózatra csatlakozó tárolóeszközön (NAS), akkor ezeket az erőforrásokat anélkül használhatja, hogy megváltoztatná , a hálózati információk és a konfiguráció meghatározását a megosztott termékobjektumfa (SPOT) szerveren. Új nas\_filer objektum hozzáadásához a **dsm.core** fájlkészletet telepíteni kell a NIM vezérlőre.

nas\_filer objektum hozzáadásához a parancssorból tegye a következőket:

- 1. Hozzon létre egy titkosított jelszófájlt, amely tartalmazza a NIM vezérlőn a nas\_filer objektum eléréséhez szükséges bejelentkezési azonosítót és a kapcsolódó jelszót. A titkosított jelszófájlt a **dpasswd** paranccsal kell létrehozni a **dsm.core** fájlkészletből. Ha nem szeretné, hogy a jelszó sima szövegként jelenjen meg, akkor hagyja ki a **-P** paramétert. A **dpasswd** parancs rákérdez a jelszóra. Használja példaként a következő parancsot:
	- # dpasswd -f TitkosítottJelszófájlÚtvonala -U nas\_filerBejelentkezés -P nas\_filerJelszó

2. Adja át a titkosított jelszófájlt a **passwd\_file** attribútumban a nas\_filer objektum **define** parancsával az alábbiak szerint: Használja példaként a következő parancsot:

```
# nim -o define -t nas_filer -a passwd_file=TitkosítottJelszófájlÚtvonala \
-a if1=FelületLeírása\overline{\setminus}-a net definition=MeghatározásNév \
nas_filerNeve
```
3. Ha a nas\_filer objektum által használt hálózati maszkot és átjárót leíró hálózati objektum nem létezik, akkor használja a **net\_definition** attribútumot. A nas\_filer objektumok eltávolítása után a **passwd\_file** attribútumban megadott fájlt kézileg kell eltávolítani.

# **Példa**

**nf1** hosztnevű és a következő konfigurációval rendelkező nas\_filer objektum hozzáadása:

host name=nf1 jelszófájl elérési útja=/etc/ibm/sysmgt/dsm/config/nf1 hálózat típusa=ethernet alhálózat-maszk=255.255.240.0 alapértelmezett átjáró=gw1 a NIM vezérlő által használt alapértelmezett átjáró=gw\_master, írja be a következő parancsot: # nim -o define -t nas\_filer -a passwd\_file=/etc/ibm/sysmgt/dsm/config/nf1 \ -a if1="find net nf1  $0^{\overline{n}} \setminus$  $-a$  net definition="ent 255.255.240.0 gw1 gw\_master" nf1

nas\_filer objektum hozzáadásával kapcsolatos további információkat a **dsm.core** fájlkészletben található műszaki megjegyzésben talál (**/opt/ibm/sysmgt/dsm/doc/dsm\_tech\_note.pdf**). |

# **PowerVC felügyeleti objektumok felvétele a NIM környezetbe:** |

Hozzáadhat egy IBM Power Virtualization Center (PowerVC) felügyeleti objektumot a NIM környezethez. |

Egy PowerVC objektum a rendszerfelügyeleti műveletekhez használt PowerVC felügyeleti kiszolgálót ábrázolja. A | dsm.core fájlkészletet telepíteni kell a NIM vezérlőn PowerVC műveletek létrehozásához. |

Egy PowerVC objektum hozzáadásához a parancssorból tegye a következőket: |

- 1. Hozzon létre egy titkosított jelszófájlt, amely tartalmazza a NIM vezérlőn a PowerVC eléréséhez szükséges | bejelentkezési azonosítót és a kapcsolódó jelszót. A titkosított jelszófájlt a **dpasswd** paranccsal kell létrehozni a dsm.core fájlkészletből, ahogy az alábbi példában is látható: | |
- # dpasswd -f EncryptedPasswordFilePath -U powervcLogin -P powervcPassword |
- **Megjegyzés:** Ha nem szeretné, hogy a jelszó sima szövegként jelenjen meg, akkor hagyja ki a **-P** kapcsolót. Ha nem adja meg a **-P** kapcsolót, akkor a **dpasswd** parancs bekéri a jelszót. | |
- 2. Adja meg a titkosított jelszófájlt a **passwd\_file** attribútummal a PowerVC objektum **define** parancsának | használatával, ahogy a következő példában látható: |
- # nim -o define -t powervc -a passwd\_file=EncryptedPasswordFilePath \ |

```
-a if1=InterfaceDescription \
|
```

```
-a net definition=DefinitionName \
|
```
- powervcName |
- 3. Ha a PowerVC objektum által használt hálózati maszkozt és átjárót leíró hálózat objektum nem létezik, akkor adja | meg a **net\_definition** attribútumot. Miután eltávolítja a PowerVC objektumokat, kézzel kell eltávolítania a **passwd\_file** attribútumban megadott fájlt. | |

# **Példa** |

Egy PowerVC objektum hozzáadásához, amely a követező konfigurációs beállításokkal rendelkezik: |

```
hosztnév=pvc1
|
jelszófájl útvonala=/etc/ibm/sysmgt/dsm/config/pvc1
|
hálózat típusa=ethernet
|
alhálózati maszk=255.255.240.0
|
alapértelmezett átjáró=gw1
|
NIM vezérlő által használt alapértelmezett átjáró=gw_master
|
```
Adja ki a következő parancsot: |

|

```
# nim -o define -t powervc \
|
-a passwd_file=/etc/ibm/sysmgt/dsm/config/pvc1 \
|
-a if1="find_net nf1 0" \
|
-a net_definition="ent 255.255.240.0 gw1 gw_master" pvc1
|
```
A PowerVC objektum hozzáadásával kapcsolatos további információkért tekintse meg a dsm.corefájlkészletben |

(/opt/ibm/sysmgt/dsm/doc/dsm\_tech\_note.pdf) található technikai feljegyzést.

# **Önálló kliensek hozzáadása a NIM környezethez**

Önálló klienseket hozzáadhat a NIM környezethez a SMIT vagy a parancssor használatával.

Az önálló kliensek olyan gépek, amelyek a telepítés után megszerezhetnek egy rendszerindító telepítőkészletet és beilleszthetik a helyi merevlemezről az összes fájlrendszert, eltérően a lemez nélküli és adat nélküli kliensektől, amelyek távoli szerverektől függenek. Egy kliens hálózati információkkal vagy anélkül is hozzáadható.

# **Kliens hozzáadása hálózati információkkal a SMIT használatával:**

Egy önálló NIM klienst a NIM környezethez az alábbi módon adhat hozzá a SMIT használatával:

Egy önálló NIM kliens a NIM környezethez adásához a SMIT használatával, alkalmazza az A módszert, ha a kliensgép nem fut, vagy ha a gépre nincs AIX telepítve. Az A módszert akkor is használhatja, ha a BOS-t fogja telepíteni a kliensre és a kliens a hálózaton keresztül, manuálisan fog rendszerbetöltést végezni. Ezen kívül a módszer a **force-push** műveletből való telepítés kezdeményezésére is alkalmas. Ez az eljárás szükség esetén automatikusan felveszi a NIM hálózatot.

Egy olyan önálló NIM kliens a NIM környezethez adásához, amelyen már van AIX telepítve, használja a B módszert.

Ha a megadás alatt álló NIM kliens olyan hálózaton található, amely még nincs megadva a NIM környezetben, a niminit parancs meg fog hiúsulni. Ha ez így van, az eljárás A módszer részét használva adja meg a klienst a NIM vezérlőnek, majd a B módszer lépéseit követve fejezze be a konfigurálást.

# **Előfeltételek**

- v A NIM kiszolgálónak konfigurálva kell lennie. További információk: ["A NIM vez](#page-127-0)érlő beállítása és alapvető telepítési erőforrások készíté[se" oldalsz](#page-127-0)ám: 120.
- v Ismernie kell a kliensgéphez tartozó alhálózat-maszkot és alapértelmezett átjárót, valamint a NIM vezérlőhöz tartozó alapértelmezett átjárót.

# Kliens hozzáadása hálózati információkkal a SMIT használatával, ha a kliens nem fut (A módszer):

Az alábbi lépésekkel adhat hozzá egy klienst a hálózati információkhoz a SMIT használatával, ha a kliens nem fut.

- 1. Ha a NIM vezérlőgépen egy önálló klienst kíván felvenni a NIM környezethez, adja ki az smit nim\_mkmac gyorselérést.
- 2. Adja meg a kliens hosztnevét.
- 3. A következőként megjelenített SMIT képernyő attól függ, hogy a NIM rendelkezik-e már információkkal a kliens hálózatáról. Adja meg a szükséges mezők értékét vagy fogadja el az alapértelmezéseket. A segítséginformációk és LIST (Listázás) lehetőség használatával adhatja meg a kliensgép felvételéhez szükséges helyes értékeket.

### Kliens hozzáadása hálózati információkkal a SMIT használatával, ha a kliens fut (B módszer):

Az alábbi lépésekkel adhat hozzá egy klienst a hálózati információkhoz a SMIT használatával, ha a kliens fut.

- 1. A rendszeren, amelyen létre szeretne hozni egy NIM klienst, a következő parancs begépelésével ellenőrizze, hogy a bos.sysmgt.nim.client fájlkészlet telepítve van-e: # lslpp -L bos.sysmgt.nim.client
- 2. Ha a bos.sysmgt.nim.client fájlkészlet nincs telepítve, akkor telepítse a fájlkészletet az *AIX 1 kötet* CD-ről illetve DVD-ről a következő paranccsal: # installp -acXd /dev/cd0 bos.sysmgt.nim.client
- 3. Adja ki az smit niminit gyorselérést.
- 4. Adja meg a szükséges mezők értékét vagy fogadja el az alapértelmezéseket. A segítséginformáció és a LIST lehetőség használatával adhatja meg a kliensgép megadásához szükséges helyes értékeket.

### **Kliens hozzáadása hálózati információkkal a parancssorból:**

Egy önálló NIM klienst a NIM környezethez az alábbi módon adhat hozzá a parancssorból:

Egy önálló NIM kliens a NIM környezethez adásához a parancssorból használja az A módszert, ha a kliensgép nem fut, vagy ha a gépre nincs AIX telepítve. Az A módszert akkor is használhatja, ha a BOS-t fogja telepíteni a kliensre és a kliens a hálózaton keresztül, manuálisan fog rendszerbetöltést végezni. Ezen kívül a módszer a **force-push** műveletből való telepítés kezdeményezésére is alkalmas. Ez az eljárás szükség esetén automatikusan felveszi a NIM hálózatot.

Egy olyan önálló NIM kliens a NIM környezethez adásához, amelyen már van AIX telepítve, használja a B módszert.

Ha a megadás alatt álló NIM kliens olyan hálózaton található, amely még nincs megadva a NIM környezetben, a **niminit** parancs meg fog hiúsulni. Ha ez így van, az eljárás A módszer részét használva adja meg a klienst a NIM vezérlőnek, majd a B módszer lépéseit követve fejezze be a konfigurálást.

### **Előfeltételek**

- v A NIM kiszolgálónak konfigurálva kell lennie. További információk: ["A NIM vez](#page-127-0)érlő beállítása és alapvető telepítési erőforrások készíté[se" oldalsz](#page-127-0)ám: 120.
- v Ismernie kell a kliensgéphez tartozó alhálózat-maszkot és alapértelmezett átjárót, valamint a NIM vezérlőhöz tartozó alapértelmezett átjárót.

### *Kliens hozzáadása hálózati információkkal a parancssorból, ha a kliens nem fut (A módszer):*

Az alábbi lépésekkel adhat hozzá egy klienst a hálózati információkhoz a parancssorból, ha a kliens nem fut.

A NIM vezérlőn írja be a következőt:

```
# nim -o define -t standalone -a platform=PlatformType \
-a netboot_kernel=NetbootKernelType \
-a if1=InterfaceDescription \
-a net_definition=DefinitionName -a ring_speed1=SpeedValue \
-a cable_type1=TypeValue -a iplrom_emu=DeviceName MachineName
```
# **1. példa:**

Ha a machine1 nevű gépet a következő konfigurációval szeretné felvenni:

```
hosztnév=machine1
platform=chrp
rendszermag=up
hálózat típusa=ethernet
alhálózat-maszk=255.255.240.0
alapértelmezett átjáró=gw1
NIM vezérlő által használt alapértelmezett átjáró=gw_master
kábeltípus=bnc
hálózati rendszerindítási képesség=igen (nincs szükség emulációra)
```
Írja be a következő parancssorozatot:

```
# nim -o define -t standalone -a platform="chrp" \
-a netboot_kernel="up" -a if1="find_net machine1 0" \
-a cable_type1="bnc" \
-a net_definition="ent 255.255.240.0 gw1 gw_master" machine1
```
### **2. példa:**

Ha a machine2 nevű gépet a következő konfigurációval szeretné felvenni:

```
hosztnév=machine2
platform=chrp
netboot_kernel=up
hálózat típusa=token ring
alhálózat-maszk=255.255.225.0
alapértelmezett átjáró=gw2
NIM vezérlő által használt alapértelmezett átjáró=gw_master
gyűrű sebessége=16
```
Írja be a következő parancssorozatot:

```
# nim -o define -t standalone -a platform="chrp" \
-a netboot kernel="up" -a if1="find_net machine2 0" \
-a ring speed1="16" \setminus-a net_definition="tok 255.255.225.0 gw2 gw_master" machine2
```
# **Megjegyzés:**

- 1. Ha az **if** attribútumban lévő **find\_net** kulcsszó hatására a NIM sikeresen hozzáilleszt egy hálózati definíciót az ügyfél definícióhoz, a **net\_definition** attribútumot a rendszer figyelmen kívül hagyja.
- 2. Ha további tájékoztatásra van szüksége a NIM kliensek definiálásakor megadható attribútumokkal kapcsolatban, akkor tanulmányozza a ["NIM kliensek megad](#page-114-0)ása" oldalszám: 107 című fejezetet.

*Kliens hozzáadása hálózati információkkal a parancssorból, ha a kliens fut (B módszer):*

Az alábbi lépésekkel adhat hozzá egy klienst a hálózati információkhoz a parancssorból, ha a kliens fut.

- 1. Telepítse a bos.sysmgt.nim.client fájlkészletet a kliensgépre.
- 2. A kliensként megadandó gépről adja ki a következőket:

```
# niminit -a name=ClientDefinitionName -a master=MasterName \
```

```
-a pif_name=Interface -a platform=PlatformType \
```

```
-a netboot kernel=NetbootKernelType -a ring speed1=SpeedValue
```
-a cable\_type1=*TypeValue* -a iplrom\_emu=*DeviceName*

**Megjegyzés:** További információért lásd a **niminit** parancsot.

### **1. példa:**

Ha a machine1 nevű gépet a következő konfigurációval szeretné felvenni:

```
hosztnév=machine1
NIM vezérlő hosztneve=master_mac
elsődleges illesztőkártya=en0
platform=chrp
rendszermag=up
kábeltípus=bnc
hálózati rendszerindítási képesség=igen (nincs szükség emulációra)
```
Írja be a következő parancssorozatot:

```
# niminit -a name=machine1 -a master=master mac \
-a pif_name=en0 -a platform=chrp -a netboot_kernel=up \
-a cable type1=bnc
```
# **2. példa:**

Ha a machine2 nevű gépet a következő konfigurációval szeretné felvenni:

hosztnév=machine2 NIM vezérlő hosztneve=master\_mac elsődleges illesztőkártya=tr0 platform=chrp netboot\_kernel=up gyűrű sebesség1=16

Írja be a következő parancssorozatot:

# niminit -a name=gép2 -a master=vezérlő\_mac \ -a pif name=tr0 -a platform=chrp -a netboot kernel=up \ -a ring\_speed1=16

# **Kliens hozzáadása hálózati információk nélkül a SMIT használatával:**

Egy új távoli szolgáltatás segítségével meghatározhat klienseket NIM környezetben. Az új szolgáltatást a SMIT használatával az alábbi módon veheti igénybe.

Az új szolgáltatás neve NIM szolgáltatáskezelő (NIMSH), és a lehetséges NIM klienseken fut. Ha egy rendszert a NIMSH használatával határoz meg, akkor a kliens objektum megadásához nincs szükség hálózati információkra. További információ: "A NIM szolgáltatáskezelő haszná[lata klienskommunik](#page-158-0)ációhoz" oldalszám: 151.

A NIM kliensek meghatározásához a **nimquery** paranccsal tegye a következőket:

- 1. Írja be a smitty nim\_query gyorselérést a NIM vezérlőn.
- 2. Adja meg a lekérdezendő számítógép hosztnevét.

**Megjegyzés:** A gépen a NIMSH démonnak aktívnak kell lennie.

- 3. A **Gép felvétele a NIM környezetbe** lehetőséget állítsa **yes** értékre abban az esetben, ha a gépet NIM kliens objektumként fel szeretné venni.
- 4. Adjon meg egy új kliens objektumnevet.

# **Kliens hozzáadása hálózati információk nélkül a parancssorból:**

Egy új távoli szolgáltatás segítségével meghatározhat klienseket NIM környezetben. Az új szolgáltatást a parancssorból az alábbi módon veheti igénybe.

Az új szolgáltatás neve NIM szolgáltatáskezelő (NIMSH), és a potenciális NIM klienseken fut. Ha egy rendszert a NIMSH használatával határoz meg, akkor a kliens objektum megadásához nincs szükség hálózati információkra. További információ: "A NIM szolgáltatáskezelő haszná[lata klienskommunik](#page-158-0)ációhoz" oldalszám: 151.

A NIM kliensek meghatározásához a **nimquery** paranccsal a parancssorból tegye a következőket:

# nimquery -a host=*hosztnév* -a name=*obj\_name* -d

A NIM kliensek megadásáról NIMSH segítségével további információkat a **nimquery** parancs leírásában talál.

# **A kliensgép állapotának ellenőrzése:**

A **niminit** paranccsal ellenőrizze a kliens számítógép állapotát.

Ha ellenőrizni kívánja, hogy a **niminit** parancs sikeresen befejeződött-e, adja ki a következő parancsot a NIM kliensen: # nimclient -l -l *MachineObjectName*

A rendszer a következőhöz hasonló kimenetet jeleníti meg:

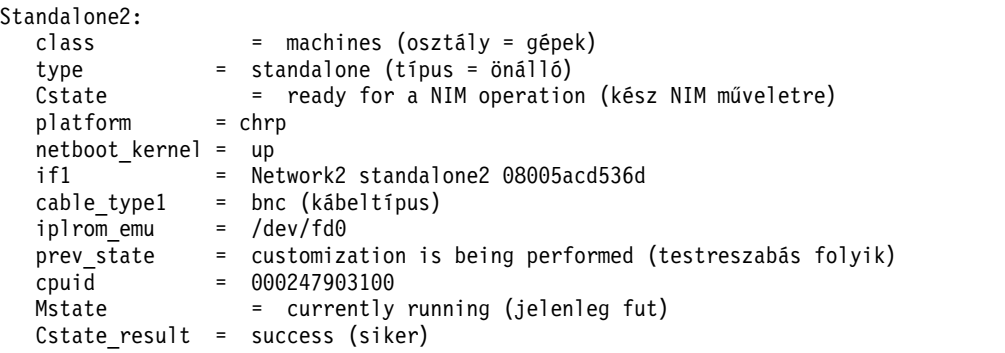

Ha a rendszer ehhez a lekérdezéshez tartozó kimenete hibát jelez, ellenőrizze az összes adatot, a pontos szintaxis, a NIM nevek egyediségét, és így tovább, és ismételje meg a **niminit** műveletet.

Mindenképpen egyeztesse ezt a műveletet a NIM vezérlő rendszeradminisztrátorával, és győződjék meg róla, hogy *miden* NIM objektumnév egyedi az egész NIM környezetben.

# **WPAR kliensek hozzáadása a NIM környezethez**

A SMIT vagy a parancssor segítségével vehet fel WPAR klienseket a NIM környezetbe.

# **WPAR kliens hozzáadása NIM környezethez SMIT használatával:**

Ezzel az eljárással vehet fel WPAR klienst a NIM környezetbe SMIT használatával.

- 1. WPAR kliens meghatározásához írja be a smit nim\_mkmac gyorselérést.
- 2. Adja meg a gép hosztnevét.
- 3. Adja meg a szükséges mezők értékét vagy fogadja el az alapértelmezéseket. A segítséginformációk és LIST (Listázás) lehetőség használatával adhatja meg a kliensgép definiálásához szükséges helyes értékeket.

# **WPAR kliens hozzáadása NIM környezethez a parancssor segítségével:**

A következő információk segítségével vehet fel WPAR NIM klienst a NIM környezethez a parancssorból.

Az eljárás előfeltételei a következők:

- v A NIM kiszolgálónak konfigurálva kell lennie. A NIM vezérlő konfigurálásának további információiért lásd: ["A](#page-127-0) NIM vezérlő beállítása és alapvető telepítési erőforrások készíté[se" oldalsz](#page-127-0)ám: 120.
- v Ismernie kell a kliensgéphez tartozó alhálózat-maszkot és alapértelmezett átjárót, valamint a NIM vezérlőhöz tartozó alapértelmezett átjárót.

WPAR kliens meghatározásához adja ki a következő parancsot:

```
-a mgmt profile1=ManagingSystemDescription \
-a if1=InterfaceDescription \
<választható erőforrások és attribútumok>\
SzámítógépNeve
```
Például a nim\_std1 NIM önálló kliens által kezelt wpar1 WPAR kliens hozzáadása a NIM környezethez a következő: nim -o define -t wpar -a mgmt profile1="nim\_std1 wpar1" \ -a if1="find net wpar1 0" wpar1

Az attribútumok részletes információiért lásd: "Lemez- és adatnélkü[li kliensek" oldalsz](#page-119-0)ám: 112.

# **NIM használata ATM hálózatokkal**

Egy gép ATM hálózaton keresztül végzett telepítéséhez különleges eljárásra van szükség.

Más hálózati kártyákkal ellentétben az ATM kártyák nem használhatóak számítógépek rendszerének betöltésére. Egy gép ATM hálózaton keresztül végzett telepítése különleges eljárást igényel. Általában ha egy gépet hálózaton keresztül indítanak el, a kártya konfigurációját az IPL-ROM vagy firmware végzi. Ezután a rendszerbetöltési kép a rendszerindító kiszolgálóról **tftp** segítségével a kliensre kerül. Ez a rendszerbetöltési telepítőkészlet további konfigurációt hajt végre, majd előkészíti a hálózati telepítési erőforrásokat a BOS telepítése előtt.

Mivel az ATM kártyákat nem lehet IPL-ROM-on vagy firmware-en keresztül konfigurálni, ezért hálózaton keresztül nem tölthető le a rendszerbetöltési telepítőkészlet a BOS telepítéséhez. A NIM **bos\_inst** műveletnek a gép újraindítása előtt a rendszerbetöltési képet a kliens merevlemezére kell másolnia. Egyes ODM (Object Data Manager) adatok szintén a kliensgépen tárolódnak, így annak újraindításakor az ATM kártya konfigurációja megfelelő lesz.

Előfordulhat, hogy a NIM klienseken nincsenek telepítve az ATM-en keresztüli telepítéshez szükséges különleges eljárást támogató programfájlok, így a kliensen a /usr/lib/boot/bin és a /usr/lpp/bos.sysmgt/nim/methods könyvtárak a NIM vezérlőhöz vannak illesztve. Ezek a könyvtárak tartalmazzák azokat a programokat, amelyek a NIM **bos\_inst** művelet által végrehajtott beállítás során futnak.

A kezdeti beállítás befejezése után egy **at** parancs hatására a gép egy perc elteltével újraindul. Ekkor a merevlemezre másolt rendszerbetöltési telepítőkészlet konfigurálja az ATM kártyát és előkészíti a hálózati telepítési erőforrásokat a BOS telepítéséhez. A telepítés ezután a testreszabási szakaszig normál módon folytatódik. A NIM testreszabása során az ATM kártya nem lesz átkonfigurálva az **mktcpip** paranccsal, mivel az ODM már tartalmazza az újratelepítés előtt átvitt adatokat. A NIM testreszabás más szempontjai megegyeznek a nem ATM ügyfelekéivel.

# **Általános hálózat ATM hálózattá alakítása:**

Az általános hálózatok átalakíthatók ATM hálózatokká.

### **Előfeltételek**

v Csak futó és konfigurált NIM ügyfelekre telepíthető BOS ATM-en keresztül.

**Megjegyzés:** A konfigurált NIM ügyfelekre telepítve van a bos.sysmgt.nim.client fájlkészlet, be vannak jegyezve a NIM főadatbázisába, illetve érvényes /etc/niminfo fájllal rendelkeznek.

v A BOS ATM kártyán keresztüli telepítése mindig a kliens **at0** kezelőfelületét használja.

A BOS ATM-en keresztüli telepítésének támogatása előtt az ATM hálózatokat "általános" hálózatokként kellett definiálni, hogy másféle NIM-műveleteket is el lehessen rajtuk végezni. Általános hálózatok ATM hálózattá alakításához az alábbi parancsot kell beírni:

nim -o change -a new\_type=atm (network)

Az ATM hálózat kliens-kezelőfelületeihez tartozó kártyanevek a NIM adatbázisban automatikusan **at0**-ra állítódnak.

A hálózat nevének megváltoztatásához írja be a következőt:

nim -o change -a new\_name=*új\_hálózat\_neve jelenlegi\_hálózat\_neve*

### **Kliens helyreállítása ATM hálózatban rendszerindítási hiba után:**

Egy kliens helyreállításához egy ATM hálózatban rendszerindítási hiba után a következőket kell tenni:

Mivel a BOS ATM-en keresztüli telepítése különleges rendszerbetöltési telepítőkészletet igényel a kliens merevlemezén, a gép eredeti rendszerbetöltési telepítőkészlete elveszik. Ha a BOS újratelepítése előtt a telepítés megszakad vagy nem sikerül, a klienst nem lehet szokásos módon újraindítani előzetes rendszerkarbantartás nélkül. A rendszerkarbantartás során új rendszerbetöltési telepítőkészlet hozható létre a merevlemezen, ami lehetővé teszi a gép normál használatra történő újraindítását. Az eljárás a következő:

1. Indítsa el a kliensrendszert CD/DVD-ről.

- 2. Ha megjelentek a telepítési opciók, válassza a rendszerkarbantartásra vonatkozót.
- 3. Végezze el a szükséges módosításokat a gép root kötetcsoportjának eléréséhez.
- 4. Futtassa az alábbi parancssorozatot a karbantartási héjban:
	- a. bosboot -ad /dev/ipldevice
	- b. BLVDISK='lslv -l hd5 | grep hdisk | head -1 |cut -d' ' -f1'
	- c. bootlist -m normal \$BLVDISK
	- d. sync
	- e. sync
	- f. sync
	- g. reboot -q

# **Egy kliens újraindulásának leállítása egy ATM hálózatban:**

Egy kliens újraindulásának leállításához egy ATM hálózatban a következőket kell tenni:

Ha hiba keletkezett a NIM **bos\_inst** művelet közben és a kliensgép még nem indult újra, ezt meg lehet akadályozni, és ezután a futó rendszeren a fenti 4. lépésben leírt parancsokat lehet futtatni. Az újraindítást az alábbi módon lehet megakadályozni:

1. Írassa ki a gépen futó **at** feladatokat a következő parancs segítségével: **at -1**

A kimenet első mezője a feladat neve. Például:

\$ at -1 root.884205595.a Wed Jan 7 14:39:55 1998

2. Az **at** feladat törléséhez írja be a következő parancsot: at -r *feladat neve*

Például: \$ at -r root.884205595.a at file: root.884205595.a deleted

**Megjegyzés:** A gép újraindulását úgy is meg lehet akadályozni, ha eltávolítja azt a rendszerleállítási parancsfájlt, amelyet az **at** feladatnak kellene futtatnia. Ezt a következő paranccsal teheti meg:

rm/tmp/\_NIM\_shutdown

# **NIM kliensek és SPOT erőforrások testreszabása**

Ez az eljárás azt írja le, hogyan kell használni a NIM-et futó és konfigurált ügyfelekre és **SPOT** erőforrásokra történő szoftvertelepítésre.

# **Előfeltételek**

- v Ha a szoftvert gépre kell telepíteni, annak futó és konfigurált NIM kliensnek kell lennie, amelyre a NIM vezérlő lökési engedéllyel rendelkezik. A lökési engedélyek alapértelmezésben engedélyezettek, ha egy klienst a NIM telepít vagy konfigurál.
- v Ha a szoftvert **SPOT** erőforrásra kell telepíteni, a **SPOT** kiszolgálójának futnia kell.
- v A telepítőkészlet **lpp\_source** erőforrásban található, amelyen **check** műveletet végeztek el röviddel az odamásolása után. (A **check** művelet frissíti a .toc fájlt az **lpp\_source** forrásban levő telepítőkészletekkel.)

### **NIM kliensek és SPOT erőforrások testreszabása SMIT használatával:**

NIM kliensek és SPOT erőforrások testreszabásához SMIT használatával tegye a következőket:

A SMIT képernyők ugyanazt a szerkezetet követik, mint azok, amelyek egy rendszer helyi telepítési műveleteihez használatosak. NIM testreszabási műveletek végzésekor válassza ki azt a SMIT képernyőt, amely legjobban leírja az elvégezni kívánt telepítési műveletet.

- 1. A parancssorba írja be a **smit nim\_task\_inst** gyorselérést.
- 2. Válassza ki azt a SMIT menüpontot, amely megfelel az elvégzendő telepítésnek.
- 3. Válasszon műveleti célt (TARGET).
- 4. Válassza ki azt az **lpp\_source** forrást, amely a használni kívánt telepítőfájlokat tartalmazza.
- 5. Válassza ki az egyéb szükséges erőforrásokat.
- 6. Adja meg a szükséges mezőkhöz a kívánt értékeket a végső SMIT ablakban, vagy fogadja el az alapértelmezéseket. A segítséggel és a LIST opcióval könnyebben megadhatja a helyes értékeket.

**Megjegyzés:** Ha kiválasztja az **Aktiválja a Live Update műveletet?** lehetőséget, akkor a AIX Live Update műveletet a TARGET kliensen futtatja. A TARGET kliensnek Hálózati telepítéskezelő (NIM) önálló rendszernek kell lennie. Ha a **LIVE\_UPDATE\_DATA** beállítás ki van választva a live\_update\_data NIM erőforrással, akkor NFS-exportálhatja az erőforrást a kliensre, és az erőforrás használatban lesz a Live Update művelethez. Ha a live\_update\_data erőforrás nincs megadva a **LIVE\_UPDATE\_DATA** mezőhöz, akkor ehelyett a kliens /var/adm/ras/liveupdate/lvupdate.data helyén lévő fájl lesz használatban a Live Update művelethez.

### **NIM kliensek és SPOT erőforrások testreszabása parancssorból:**

NIM kliensek és SPOT erőforrások testreszabásához parancssorból tegye a következőket:

A telepítési művelet végrehajtásához írja be:

```
nim -o cust -a
lpp_source=Lpp_forrás -a
filesets=Fájlkészlet-lista \
-a installp_bundle=InstallpBundle \
-a installp_flags=InstallpFlags TargetName
```
Meg kell adni a használni kívánt erőforrásokat a telepítés támogatásához és további tulajdonságokat a testreszabáshoz.

A kliensre telepítendő szoftvert a **filesets** attribútummal vagy a szoftver tartalmazó **installp\_bundle** erőforrás megadásával is meg lehet adni.

A szoftver telepítéséhez használt alapértelmezés szerinti **installp** kapcsolók a következők: **-a**, **-g**, **-Q** és **-X**. Egyéb **installp** jelzők megadásához azokat megadhatja az **installp\_flags** tulajdonságban is.

### **1. példa:**

A bos.diag és a bos.dosutil fájlkészletek telepítéséhez a machine1 kliensre az lpp\_source1 nevű **lpp\_source** erőforrás használatával írja be:

```
nim -o cust -a lpp source=lpp source1 \setminus-a filesets="bos.diag bos.dosutil" machine1
```
### **2. példa:**

A spot1 nevű **SPOT** erőforrásra, az lpp\_source1 nevű **lpp\_source** erőforrás és az installp\_bundle1 nevű **installp\_bundle** erőforrásban megadott fájlkészletek listájának segítségével történő szoftver telepítéséhez írja be a következőt:

```
nim -o cust -a lpp source=lpp source1 \setminus-a installp_bundle=installp_bundle1 spot1
```
### **3. példa:**

Live Update művelet kliens machA-n történő futtatásához a liveupdate\_machA nevű **live\_update\_data** erőforrás használatával az lpp\_source1 nevű **lpp\_source** erőforrást használó IY12345 köztes javítással, írja be a következőt:

```
nim -o cust -a live update=yes -a live update data=liveupdate machA \setminus-a lpp_source=lpp_source1 -a filesets="IY12345" machA
```
# **4. példa:**
Live Update művelet kliens machA-n előzetes megtekintési módban történő futtatásához a liveupdate\_machA nevű **live\_update\_data** erőforrás használatával az lpp\_source1 nevű **lpp\_source** erőforrást használó IY12345 köztes javítással, írja be a következőt:

```
nim -o cust -a live update=yes -a live update data=liveupdate machA -a installp flags="-p" \setminus-a lpp source=lpp source1 -a filesets="IY12345" machA
```
**Megjegyzés:** Számos más erőforrás és attribútum is megadható a parancssorban a **cust** parancs segítségével. A **cust** művelet teljes leírását lásd: "NIM mű[veletek haszn](#page-258-0)álata" oldalszám: 251.

#### **Köztes javítás telepítése SPOT erőforrásba:**

Kövesse ezt az eljárást egy köztes ifix telepítéséhez egy SPOT erőforrásba, egy megosztott operációs rendszer fájl javításához, vagy egy vékony szerver párhuzamos frissítéséhez a lemezre.

Az alábbi eljárással telepíthet egy köztes javítást egy NIM SPOT erőforrásba.

A köztes javítás neve általában *<címke>.<időpecsét>.epkg.Z*

#### **Telepítés egy NIM SPOT erőforrásba**

- 1. 1. Ellenőrizze, hogy a kívánt javítást tartalmazó APAR telepítve van-e a NIM vezérlőn és a SPOT erőforráson. Például:
	- AIX 5.1: APAR IY40088
	- AIX 5.2: APAR IY40236

Annak ellenőrzéséhez, hogy az APAR telepítve van-e a NIM vezérlőn, írja be a következőt:

# instfix -ik *<APAR>*

Annak ellenőrzéséhez, hogy az APAR telepítve van-e a NIM SPOT erőforráson, írja be a következőt:

# nim -o fix\_query -a fixes=*<APAR><spot\_neve>*

2. Hozzon létre egy köztes javítás útvonalat bármely lpp\_source erőforrásban (ha még nem létezik). Az útvonal formátuma a következő: *lpp forrás útvonala>emgr/ppc*

```
Példa:
# lsnim -a location 520lpp
520lpp:
location = /520/520
```
# mkdir -p /520/520lpp/emgr/ppc

3. Másolja át az ifix csomagot az lpp\_source által megadott ifix útvonalra:

cp *<EFix\_fájl><LPP\_hely>/emgr/ppc*

Példa: # cp IY12345.050303.epkg.Z /520/520lpp/emgr/ppc

4. Hajtson végre egy nim "cust" műveletet a SPOT erőforráson az LPP\_SOURCE és a köztes javítás megadásával:

```
# nim -o cust -a
lpp_source=<LPP_Source>-a
filesets=<köztes_javítás><Spot>
```
Példa

# nim -o cust -a lpp\_source=520lpp -a filesets=IY12345.050303.epkg.Z 520spot

# **SPOT erőforrásban telepített köztes javítások listázása**

Egy SPOT erőforrásban telepített összes köztes javítás listázásához használja az lslpp nim lekérdezést egy e lslpp címkével:

# nim -o lslpp -a lslpp\_flags=e*<Spot>*

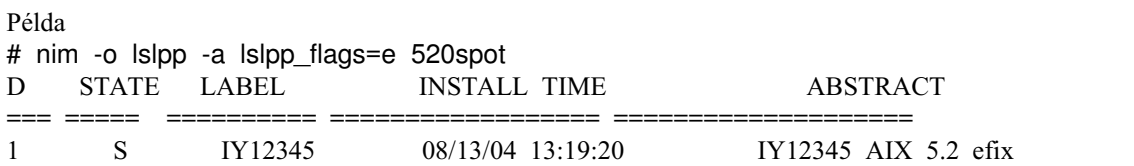

#### **Távolítsa el a köztes javítást a SPOT-ból**

Az ifix eltávolításához a SPOT-ból használja a javítás *<címkét>* egy maint paranccsal a SPOT-on (megjegyzés: a címke kapcsolódik a fájlnévhez, de nem pontosan az; a fájlnév első része):

nim -Fo maint -a installp\_flags=u -a filesets=*<címke><Spot\_neve>* Példa # nim -Fo maint -a installp\_flags=u -a filesets=IY12345 520spot

**Megjegyzés:** A köztes javítás telepítése zárolni fogja az érintett fájlkészletet annak megakadályozása érdekében, hogy a javítást nem tartalmazó frissítés telepítése visszaléptesse a rendszert. Ha a hivatalos javítás már elérhető, akkor a köztes javítás uninstall parancsával eltávolíthatja az ifix javítást a hivatalos APAR telepítése előtt.

# **Egy SPOT erőforrásban telepített köztes javítások felsorolása:**

Alapvető útmutatások egy SPOT-ban telepített összes köztes javítás felsorolásához.

Egy SPOT erőforrásban telepített összes köztes javítás felsorolásához használja az lslpp NIM lekérdezést az e lslpp kapcsolóval:

```
# nim -o lslpp -a lslpp_flags=e <Spot>
Példa
# nim -o lslpp -a lslpp_flags=e 520spot
ID STATE LABEL INSTALL TIME ABSTRACT
  === ===== ========== ================== ====================
1 S IY12345 08/13/04 13:19:20 IY12345 AIX 5.2 efix
```
#### **Köztes javítás eltávolítása egy SPOT fából:**

Az alábbi útmutatások használatával eltávolíthat egy köztes javítást egy SPOT fából.

Egy köztes javítás telepítéséhez a SPOT fából használja a javítás *<címkét>* a maint paranccsal a SPOT fán. A címke kapcsolódik a fájlnévhez, de nem pontosan ugyanaz. A fájlnév első része.

nim -Fo maint -a installp\_flags=u -a filesets=*<címke> <Spot\_neve>*

Példa:

# nim -Fo maint-a installp\_flags=u -a filesets=IY12345 520spot

**Megjegyzés:** A köztes javíts telepítése zárolja az érintett fájlkészleteket, hogy egy olyan frissítés telepítése, amely nem tartalmazza a javítást, nem léptethesse vissza a rendszert. Miután a hivatalos javítás már elérhető, akkor a köztes javítás deinstall parancsával eltávolíthatja a köztes javítást a hivatalos APAR telepítése előtt.

# <span id="page-146-0"></span>A NIM vezérlő beállítása és erőforrások létrehozása a lemez és adat nélküli kliensek **támogatásához**

Ezt az eljárást csak akkor használja, ha a NIM környezetet kizárólag lemez és adatok nélküli ügyfelek kezelésére fogják használni.

Ha a NIM környezetet különálló gépekre történő szoftvertelepítésre és -karbantartásra is használják, járjon el a következő részben leírtak szerint: ["A NIM vez](#page-127-0)érlő beállítása és alapvető telepítési erőforrások készítése" oldalszám: [120.](#page-127-0)

**Megjegyzés:** Ez az eljárás nagy mennyiségű kimenetet hoz létre, különösen a **SPOT** erőforrás létrehozásakor. Ne feledje átnézni a kimenetet, hátha előfordul egy-egy nem végzetes hiba és figyelmeztetés, amely a sikeres visszatérési kódból nem nyilvánvaló.

# **Előfeltételek**

A NIM vezérlőn legalább 300 MB szabad helynek kell lennie. Ha nincs elegendő szabad terület, olvassa el a "Kliensgépek használata erőforrás-szerverké[nt" oldalsz](#page-165-0)ám: 158, és "Lpp\_source meghatározá[sa DVD-ROM lemezen a](#page-153-0) [merevlemezzel szemben" oldalsz](#page-153-0)ám: 146 részeket.

# A NIM vezérlő beállítása és erőforrások létrehozása a lemez és adat nélküli kliensek támogatásához, SMIT **használatával:**

Tegye a következőket a NIM vezérlő beállításához és erőforrások létrehozásához a lemez és adat nélküli kliensek támogatásához SMIT használatával:

- 1. Helyezze be az AIX adathordozót a kijelölt vezérlőgép adathordozó vagy szalagos-meghajtójába.
- 2. A bos.sysmgt.nim fájlkészlet telepítéséhez írja be az **smit install\_latest** gyorselérést.
- 3. A LIST lehetőség használatával válassza ki a **/dev/cd0** vagy a **/dev/rmt0** elemet a szoftver BEVITELI eszköz / alkönyvtárának beállításához.
- 4. Adja meg a **bos.sysmgt.nim** elemet a SOFTWARE to install (Telepítendő SZOFTVER) beállításban.
- 5. A képernyő többi mezőjéhez fogadja el az alapértelmezett értékeket. A telepítés befejezése után lépjen ki a SMIT-ből.
- 6. A NIM kiszolgáló konfigurálásához írja be a **smit nimconfig** gyors elérési utat.
- 7. Adjon meg egy nevet a Hálózatnév mezőben: ez lesz a NIM vezérlő hálózatának neve.
- 8. A LIST lehetőség használatával válassza ki a NIM vezérlő elsődleges hálózatillesztőjét.
- 9. A képernyő többi mezőjéhez fogadja el az alapértelmezett értékeket.
- 10. Miután végzett a vezérlő konfigurálásával, lépjen ki a SMIT-ből.
- 11. Indítsa újra a SMIT-et a **smit nim\_mkres\_dd\_name\_server** gyors elérési út használatával.
- 12. Ha megjelenik a panel, válassza a kliens-erőforrások kiszolgálójául a NIM vezérlőt.
- 13. Válassza az **igen** lehetőséget az **Új SPOT létrehozása?** mezőben, mivel jelenleg még nincs meghatározva **SPOT** a környezetben.
- 14. A LIST lehetőség segítségével válassza ki a **/dev/cd0** vagy a **/dev/rmt0** elemet a telepítési telepítőkészletek bemeneti eszközének beállításához.
- 15. Adjon meg egy nevet a **SPOT neve** mezőben.
- 16. Adja meg a NIM környezetben létrehozandó további erőforrások nevét. Ha nem ad meg nevet, az adott erőforrás nem jön létre.
- 17. Válassza az igen lehetőséget a Minden újonnan hozzáadott NIM meghatározás és fájlrendszer eltávolítása, **ha a művelet valamely része meghiúsul?** mezőben. Ezzel egyszerűbbé válik az eljárás megismétlése, ha hibák lépnek fel.
- 18. A képernyő többi mezőjéhez fogadja el az alapértelmezett értékeket.

**Megjegyzés:** A legtöbb NIM környezetben a **SPOT** már létezik és támogatja a különálló gépek alapvető operációs rendszer-telepítési műveleteit. Ilyen környezetekben nincs szükség új **SPOT** létrehozására.

#### A NIM vezérlő beállítása és erőforrások létrehozása a lemez és adat nélküli kliensek támogatásához **parancssorból:**

Tegye a következőket a NIM vezérlő beállításához és erőforrások létrehozásához a lemez és adat nélküli kliensek támogatásához parancssorból:

- 1. Helyezze be az AIX adathordozót a kijelölt vezérlőgép adathordozó vagy szalagos-meghajtójába.
- 2. Ha szalagról végzi a telepítést, akkor ugorjon az 5. lépésre. A CD beillesztési pontjának létrehozásához írja be a mkdir /cdfs parancsot.
- 3. A cdrom fájlrendszer létrehozásához írja be: crfs -v cdrfs -p ro -d'cd0' -m'/cdfs'
- 4. A lemez beillesztéséhez írja be: mount /cdfs
- 5. A bos.sysmgt.nim fájlkészlet lemezről történő telepítéséhez írja be: installp -agX -d /cdfs/usr/sys/inst.images bos.sysmgt.nim.

Ha inkább szalagról telepítené a bos.sysmgt.nim fájlkészletet: installp -agX -d /dev/rmt0 bos.sysmgt.nim

- 6. Ha CD/DVD-ről telepít, a cdrom fájlrendszer lebontásához írja be: unmount /cdfs
- 7. A NIM kiszolgálót a **nimconfig** paranccsal az alábbi módon konfigurálhatja:

```
nimconfig -a tul1=érték1 \
        -a tul2=érték2 \
        ...
```
A NIM szerver alábbi paraméterekkel történő konfigurálásához például:

```
vezérlőhoszt
neve = master1
elsődleges hálózatillesztő = tr0
gyűrű sebessége = 16
p at form = chrp
rendszermag típusa = mp
```
Írja be a következő parancssorozatot:

```
nimconfig -a netname=network1 -a pif name=tr0 -a ring speed=16 \
-a platform=chrp -a netboot_kernel=mp
```
**Megjegyzés:** Attribútumokkal kapcsolatos további információkat a **nimconfig** parancs leírásánál talál.

8. Ha a rootvg kötetcsoportban szeretne fájlrendszert létrehozni 200 MB szabad hellyel és /export/spot beillesztési ponttal, írja be a következőt:

```
crfs -v jfs2 -g rootvg -a size=$((2000*200)) \
-m /export/spot -A yes -p rw -t no
```
9. A fájlrendszer beillesztéséhez írja be:

mount /export/spot

10. A **SPOT** erőforrás a telepítőkészlet forráson levő telepítőkészletekről kerül telepítésre (példánkban ez a CD). Az erőforrás szervere a NIM szerver lesz, és a **SPOT** az /export/spot/spot1 könyvtárban tárolódik. A **SPOT** erőforrás létrehozásához írja be:

```
nim -o define -t spot -a source=/dev/cd0 -a server=master \
-a location=/export/spot spot1
```
11. Ha a rootvg kötetcsoportban szeretne fájlrendszert létrehozni 150 MB szabad hellyel és /export/dd\_resource beillesztési ponttal, írja be:

crfs -v jfs2 -g rootvg -a size=\$((2000\*150)) \ -m /export/dd\_resource -A yes -p rw -t no

- 12. A fájlrendszer beillesztéséhez írja be: mount /export/dd\_resource
- 13. Hozza létre a lemez és adat nélküli kliens-erőforrásokat az **/export/dd\_resource** könyvtár alkönyvtáraiban. Nem minden erőforrásra lesz szükség. Csak azokat hozza létre, amelyeket használni fog a környezetében.

Ha nem shared\_root erőforrást (csak lemez nélküli klienseknél) használ, akkor a lemez és adat nélküli kliensekhez szükséges root1 nevű root erőforrás létrehozásához írja be a következőt:

```
nim -o define -t root -a server=master \
-a location=/export/dd_resource/root1 root1
```
Ha nem shared\_root erőforrást használ, akkor a lemez nélküli kliensekhez szükséges shared\_root1 nevű shared\_root erőforrás létrehozásához írja be a következőt:

```
# nim -o define -t shared root -a server=master \
-a location=/export/dd resource/shared root1 \
-a spot=spot1 shared root1
```
A dump1 nevű (választható) dump erőforrás létrehozásához írja be:

```
nim -o define -t dump -a server=master \
-a location=/export/dd_resource/dump1 dump1
```
A paging1 nevű paging erőforrás (amely a lemez és adat nélküli kliensekhez szükséges) létrehozásához írja be:

```
nim -o define -t paging -a server=master \
-a location=/export/dd_resource/paging1 paging1
```
A home1 nevű home (opcionális) erőforrás létrehozásához írja be:

```
nim -o define -t home -a server=master \
-a location=/export/dd_resource/home1 home1
```
A shared\_home1 nevű shared\_home (opcionális) erőforrás létrehozásához írja be a következő parancssorozatot:

```
nim -o define -t shared home -a server=master \
-a location=/export/dd_resource/shared_home1 shared_home1
```
A tmp1 nevű tmp (opcionális) erőforrás létrehozásához írja be a következő parancssorozatot:

nim -o define -t tmp -a server=master \ -a location=/export/dd\_resource/tmp1 tmp1

#### **Megjegyzések:**

- a. A NIM erőforrásokhoz létrehozott fájlrendszerek nem szükségesek, de a tárkezelés szempontjából hasznosak.
- b. A NIM erőforrásokról további információt a "NIM erőforrások haszná[lata" oldalsz](#page-226-0)ám: 219 című fejezet tartalmaz.

# **Lemez vagy adat nélküli kliensek hozzáadása a NIM környezethez**

Ez az eljárás ismerteti, hogyan lehet felvenni lemeznélküli és adatnélküli klienseket a NIM környezetbe úgy, hogy egy, a klienshez tartozó bejegyzést vesz fel a vezérlőn lévő NIM adatbázisba.

Ezzel megadja a NIM-nek a klienstől jövő rendszerbetöltés-kérések kielégítéséhez szükséges információkat. A lemeznélküli vagy adatnélküli klienshez tartozó erőforrásokat azonban inicializálni kell ahhoz, hogy a kliens sikeres betöltse a rendszert és konfigurálásra kerüljön. További információk: "Lemez és adat nélküli gé[p inicializ](#page-195-0)álása és indítá[sa" oldalsz](#page-195-0)ám: 188. A lemez nélküli klienseknek minden fájlrendszert távoli szerverről kell beilleszteniük. Az adatnélküli kliensek rendelkezhetnek lapozási területtel, és lehet /tmp és /home fájlrendszer a helyi lemezükön. Sem a lemeznélküli sem az adatnélküli klienseknek nem lehet betöltőfájl a helyi lemezükön. Ezért a rendszerbetöltést a hálózaton keresztül kell végrehajtaniuk.

#### **Előfeltételek**

- v A MIM vezérlőt be kell állítani, és meg kell határozni a lemez vagy adat nélküli kliensek erőforrásait. További információk: ["A NIM vez](#page-146-0)érlő beállítása és erőforrások létrehozása a lemez és adat nélküli kliensek támogatásához" oldalszá[m: 139.](#page-146-0)
- v Ismernie kell a kliensgéphez tartozó alhálózat-maszkot és alapértelmezett átjárót, valamint a NIM vezérlőhöz tartozó alapértelmezett átjárót.

#### **Lemez vagy adat nélküli kliensek hozzáadása a NIM környezethez SMIT használatával:**

A következő módon adhatók hozzá a lemez vagy adat nélküli kliensek a NIM környezethez SMIT használatával:

- 1. Egy lemeznélküli vagy adatnélküli kliens meghatározásához írja be a **smit nim\_mkmac** gyorselérést,
- 2. Adja meg a gép hosztnevét.
- 3. A következőként megjelenített SMIT képernyő attól függ, hogy a NIM rendelkezik-e már információkkal a kliens hálózatáról. Adja meg a szükséges mezők értékét vagy fogadja el az alapértelmezéseket. A segítséginformációk és LIST (Listázás) lehetőség használatával adhatja meg a kliensgép definiálásához szükséges helyes értékeket.

#### **Lemez vagy adat nélküli kliensek hozzáadása a NIM környezethez parancssorból:**

A következő módon adhatók hozzá a lemez vagy adat nélküli kliensek a NIM környezethez a parancssorból:

Lemez vagy adat nélküli kliens megadásához írja be a következőket:

```
nim -o define -t Diskless/Dataless \
-a platform=Platformtípus -a
netboot_kernel=NetbootKernelTípus \
-a if1=Felületleírás -a
net_definition=Definíciónév \
-a ring_speed1=Sebességérték -a
cable_type1=Típusérték \
-a iplrom_emu=Eszköznév Gépnév
```
**Megjegyzés:** Ha részletes információra van szüksége az attribútumokkal kapcsolatban, olvassa el a lemez és adat nélküli kliensek leírását a következő részben: "NIM gé[pek" oldalsz](#page-114-0)ám: 107.

#### **1. példa:**

Ha egy diskless1 hosztnévvel és a következő konfigurációval rendelkező lemeznélküli klienst kíván felvenni a NIM környezetbe:

```
hosztnév=diskless1
rendszer=rspc
rendszermag=up
hálózat típusa=ethernet
alhálózat-maszk=255.255.240.0
alapértelmezett átjáró=gw1
NIM vezérlő által használt alapértelmezett átjáró=gw_master
kábeltípus=bnc
hálózati rendszerindítási képesség=igen (nincs szükség emulációra)
```
Írja be a következő parancssorozatot:

```
nim -o define -t diskless -a platform="rspc" \
-a netboot_kernel="up" -a if1="find_net diskless1 0" \
-a cable type1="bnc" \setminus-a net definition="ent 255.255.240.0 gw1 gw master" \
diskless1
```
#### **2. példa:**

Ha egy dataless1 hosztnévvel és a következő konfigurációval rendelkező adatnélküli klienst kíván felvenni a NIM környezetbe:

hosztnév=dataless1 rendszer=rs6k netboot\_kernel=up hálózat típusa=token ring alhálózat-maszk=255.255.225.0 alapértelmezett átjáró=gw2

NIM vezérlő által használt alapértelmezett átjáró=gw\_master gyűrű sebessége=16 hálózati rendszerindítási képesség=nincs (lemezes emuláció használata)

Írja be a következő parancssorozatot:

```
nim -o define -t dataless -a platform="rs6k" \
-a netboot kernel="up" -a if1="find net dataless1 0" \setminus-a ring speed1="16"-a net definition="tok 255.255.225.0 gw2 gw_master" \
-a iplrom emu="/dev/fd0" dataless1
```
**Megjegyzés:** Ha az **if** attribútumban lévő **find\_net** kulcsszó hatására a NIM sikeresen hozzáilleszt egy hálózati definíciót az ügyfél definícióhoz, a **net\_definition** attribútumot a rendszer figyelmen kívül hagyja.

# **Lemez és adat nélküli gépek kikapcsolása**

A lemez és adat nélküli kliensek leállítása az **reset** művelet segítségével történik.

A **reset** művelet a számítógép összes erőforrásának felszabadítására is lehetőséget nyújt. A lemez és adat nélküli gépek összes erőforrásának felszabadítása a gép gyökeréből minden adatot eltávolít. Az erőforrások felszabadítása nélkül a leállítás művelete csak a hálózati rendszerindítási telepítőkészletet szabadítja fel.

# **Lemez és adat nélküli gépek kikapcsolása SMIT használatával:**

Lemez és adat nélküli gépek kikapcsolásához SMIT használatával tegye a következőket:

- 1. Lemez és adat nélküli gép leállításához írja be az **smit nim\_dd\_uninit** gyorselérést.
- 2. Válassza ki a célt!
- 3. Ha a gyökér összes adatát el szeretné távolítani, módosítsa a DEALLOCATE Resources (Erőforrások FELSZABADÍTÁSA) mező értékét **yes**-re!

# **Lemez és adat nélküli gépek kikapcsolása parancssorból:**

Lemez és adat nélküli gépek kikapcsolásához parancssorból tegye a következőket:

- 1. A kliensgép leállításához írja be a következőt a NIM szerveren:
	- nim -F -o reset *ClientName*
- 2. Az összes erőforrás felszabadításához és a gyökéradatok eltávolításához írja be a következőt a NIM szerveren: nim

-o deallocate -a subclass=all *Kliensnév*

# **Klienskérések feldolgozásának finomítása**

Nagy telepítési környezetek esetén a NIM 20-150 egyidejű klienskérés támogatására méretezhető. A NIM méretezése a **nimesis** démon többszálat engedélyező opciójának beállításával történik.

Ezen beállítás segítségével a rendszer jobban tudja kezelni a nagy mennyiségben érkező kliensinformáció-változtatási kéréseket és kliensállapot-változásokat. Ezen beállítás használata nélkül a NIM vezérlőgépet túlterhelheti a számos, a NIM adatbázissal kapcsolatos tevékenység és a nagyszámú aktív folyamat, és így hibák jelentkeznek nagyszámú kliensgép egyidejű telepítése során.

A többszálas **nimesis** démon sorbarendezi és puffereli a NIM kéréseket, hogy megvédje a NIM vezérlőgépet a folyamatok nagy szám miatti túrterheléstől jelentős teljesítményromlás nélkül. A felhasználónak tisztában kell lennie azzal, hogy sok kliensinformáció-változás nem jelenik meg a NIM adatbázisban. Ennek ellenére a rendszer végül minden kliens esetén feldolgozza a legfrissebb információváltozásokat. A meghiúsult vagy felfüggesztett kliensek hibakeresésére ez nem lesz kedvezőtlen hatással.

A démonhoz hozzárendelt szálak száma meghatározza, hogy hány egyidejű NIM klienskérést kezel a NIM környezet. Mivel a rendszer a NIM kérések többségét gyorsan dolgozza fel, nem szükséges, hogy minden telepítő klienshez

egy-egy szál tartozzon. A NIM környezetben végzett tevékenységek támogatásához szükséges szálak száma sok tényezőtől függ. A következőket kell figyelembe venni a szálak számának meghatározása során:

- v Az egyidejűleg működő kliensek száma
- v A NIM vezérlőgép feldolgozási kapacitása
- A tervezett műveletek típusa

Általában egy szál kettő-négy egyidejű BOS-t telepítő kliens támogatásához elegendő. Amikor például 150 gépet telepít, 50-75 szál elegendő. A szálak száma nagyban függ a NIM vezérlőgép feldolgozási teljesítményétől, így a lassabb vezérlőgépekhez több szál szükséges.

Kisebb NIM környezetek esetén a többszálú démon olyan rendszererőforrásokat köthet le, amelyek nem kerülnek felhasználásra. Például ha egyszerre 50 gépet telepít, egy 20-25 szálból, vagy akár egyetlen szálból álló démon is elég lenne.

**Megjegyzés:** Ez a többszálas opció önmagában még nem engedélyezi több gép egyidejű telepítését. Ezt a beállítást a NIM erőforrások globális kivitelével, a NIM erőforrások NIM környezetben szétosztásával és a nagy forgalmat jól kezelő hálózati környezettel együtt kell használni.

#### **A klienskérések feldolgozásának hangolása a SMIT használatával:**

A klienskérések feldolgozása hangolható a SMIT használatával.

Írja be a következő SMIT gyorselérést: smit nim\_tune\_nimesis

#### **A klienskérések feldolgozásának hangolása a parancssorból:**

A klienskérések feldolgozása hangolható a parancssorból.

A **max\_nimesis\_threads** attribútum használható a klienskérések feldolgozásának finomítására. A többszálas **nimesis** démon engedélyezéséhez állítsa be **max\_nimesis\_threads** attribútum értékét a NIM vezérlőn a következő parancs segítségével:

nim -o change -a max\_nimesis\_threads=*érték* master

**Megjegyzés:** A *value* attribútum 20 és 150 közötti értékeket vehet fel.

A többszálas **nimesis** démon letiltásához a **max\_nimesis\_threads** attribútumnak adja a null értéket a NIM vezérlőn: nim -o change -a max\_nimesis\_threads="" master

# **A NIM vezérlő konfigurálásának törlése**

Ez a művelet eltávolítja a NIM démonokat a rendszerből és törli a konfigurációt a NIM adatbázisból.

A NIM fő számítógép konfigurálását csak akkor célszerű visszavonni, ha a NIM környezet teljes átdefiniálására kerül sor, illetve ha a NIM fő számítógép fájlcsoportja eltávolításra kerül a rendszerből.

#### **A NIM vezérlő konfigurálásának törlése SMIT használatával:**

A NIM vezérlő konfigurációjának törléséhez SMIT segítségével tegye a következőket:

Írja be a **smit nim\_unconfig** gyorselérést.

Az SMIT képernyő először utasítani fogja, hogy készítsen biztonsági mentést a NIM adatbázisról a NIM vezérlő kikapcsolása előtt.

#### **A NIM vezérlő konfigurálásának törlése parancssorból:**

A NIM vezérlő konfigurációjának törléséhez parancssorból tegye a következőket:

Írja be a **nim -o unconfig master** gyorselérést.

# **/usr SPOT-ok megadása nem /usr SPOT-ok helyett**

A **SPOT** erőforrások azokat az operációs rendszer fájlokat tartalmazzák, amelyek általában a gépek /usr fájlrendszerében vannak. Ha a gépen korlátozott lemezterület áll rendelkezésre, vagy gyorsan létre kell hozni egy **SPOT**-ot, hasznos lehet a gép /usr fájlrendszerét **SPOT** erőforrássá alakítani egy teljesen különálló **SPOT** létrehozása helyett egy másik helyen.

Ha egy gép /usr fájlrendszerét **SPOT**-tá alakítják át, a rendszer további szoftver telepít a gépre, hogy az eltérő hardverbeállítással rendelkező gépeket is támogassa. Az operációs rendszer fájljainak többsége már telepítve van a rendszerre, így a **SPOT** létrehozásakor nem telepítődnek újra.

Miután a rendszer egy /usr fájlrendszert **SPOT**-tá alakított át, a gépen minden telepítési és karbantartási műveletet NIM használatával kell elvégezni a létrehozott **/usr SPOT** erőforráson. Ez biztosítja, hogy minden szükséges **SPOT** műveletet végrehajtódik a gépen a szoftver telepítése/karbantartása mellett.

#### **/usr SPOT-ok megadása nem /usr SPOT-ok helyett SMIT használatával:**

/usr SPOT-ok megadásához nem /usr SPOT-ok helyett SMIT használatával tegye a következőket:

- 1. A **/usr SPOT** létrehozásához írja be az **smit nim\_mkres** gyorselérést!
- 2. Válassza a Resource Type (Az erőforrás típusa) lehetőséget.
- 3. Írja be a **/usr**-t a Location of Resource (Erőforrás helye) mezőbe!
- 4. Adjon meg új értékeket vagy fogadja el az alapértelmezetteket a képernyőn lévő többi mezőben!

#### **/usr-SPOT létrehozása parancssorból:**

Az **/usr-SPOT** létrehozásához parancssorból tegye a következőket:

```
Írja be:
nim -o define -t spot -a server=ServerName \
-a location=/usr -a source=SourceName ResourceName
```
#### **Példa:**

Ha a client1 nevű gép /usr fájlrendszerét egy usrspot nevű **SPOT** erőforrássá szeretné alakítani úgy, hogy a további telepítőfájlok forrásául az lppsource1 forrást használja, írja be a következőt:

nim -o define -t spot -a server=client1 -a location=/usr \ -a source=lpp\_source1 usrspot

#### **Az installp parancs használata:**

A /usr fájlrendszert **SPOT**-tá való alakítása után nem ajánlatos a szoftverek telepítéséhez illetve karbantartásához az **installp** parancsot használni a **SPOT**-ot kiszolgáló gépen.

A **SPOT** erőforráshoz tartozó lemez és adatnélküli klienseket, valamint a hálózati betöltőfájlokat az **installp** parancs nem frissíti, kivéve, ha azt a NIM **cust** vagy **maint** művelete hívja meg. Ha az **installp** parancsot kell alkalmaznia a **/usr SPOT** kiszolgálón szoftverek telepítéséhez vagy karbantartásához, hajtsa végre a következő lépéseket:

- 1. Ellenőrizze, hogy a **SPOT**-hoz tartozó kiszolgálón és klienseken végrehajtott NIM műveletek befejeződtek!
- 2. Vonja vissza a **SPOT**-ot az összes önálló klienstől!
- 3. Futtassa az **installp** parancsot!

<span id="page-153-0"></span>4. Futtassa a **check** műveletet a **SPOT**-on, miután az **installp** parancs lefutott: nim -o check -F *usrSPOTNév*

**Megjegyzés:** A **-F** jelző a betöltőfájlok újraépítéséhez szükséges.

5. Ha ezt a **SPOT**-ot lemez vagy adatnélküli kliensek kiszolgálására használják, szinkronizálja az összes ilyen klienst újra a **SPOT**-tal az **installp** parancs befejeződése után úgy, hogy a **nim** parancsot a **sync\_roots** művelettel együtt alkalmazza az **/usr SPOT** esetében:

nim -o sync\_roots *usrSPOTNév*

nim -o check -F *usrSPOTNév*

A **cust** és a **maint** műveleteket kell használni a nem **/usr SPOT**-okra telepített szoftverek kezeléséhez.

# **SPOT erőforrások újraelőállítása létező alkönyvtárakból**

A NIM erőforrások már meglévő fájlokból vagy alkönyvtárakból való meghatározásához adja meg a **kiszolgáló** és **hely** attribútumokat a **nim - o define** parancsnak. A SPOT erőforrások megadása hosszabb időt vesz igénybe, mivel a szoftvert a telepítőfájlokból a SPOT helyére kell telepíteni.

A **nim -o** parancssori felület a SPOT-okat mindig a telepítőfájlokból hozza létre. Ha azonban a SPOT-hoz tartozó könyvtárszerkezet már egy korábbi folyamat során létrejött, akkor egy NIM metódus közvetlen meghívásával átdefiniálhatja a SPOT-ot az összes szoftver újratelepítése nélkül.

Általában csak akkor szükséges SPOT-ot definiálni egy létező SPOT könyvtárból, amikor újra kell építeni a NIM adatbázist a rendszer helyreállítása során.

Ha a SPOT-ot egy korábban SPOT tárolására használt alkönyvtárból szeretné megadni, használja a következő parancsot:

```
/usr/lpp/bos.sysmgt/nim/methods/m_mkspot -o -a
server=szerver \
-a location=hely -a source=no
spotnév
```
Példa:

Egy **spot1** nevű SPOT jött létre a NIM vezérlőn a /export/spot alkönyvtárban. Később a NIM adatbázis megsérült, és ezért újra kell építeni. A SPOT fájlok még mindig a gépen vannak, de a SPOT-ot újra meg kell adni a NIM-nek az alábbi paranccsal:

```
/usr/lpp/bos.sysmgt/nim/methods/m mkspot -o -a server=master \
 -a location=/export/spot -a source=no spot1
```
# **Lpp\_source meghatározása DVD-ROM lemezen a merevlemezzel szemben**

Az lpp\_source egy DVD-ROM-on is meghatározható a lemezzel szemben a SMIT vagy a parancssor használatával.

Általában az **lpp\_source** erőforrások úgy jönnek létre, hogy a telepítési adathordozóról a telepítőfájlokat az **lpp\_source** kiszolgáló merevlemezére másolják. Ha a kiszolgálón korlátozott a lemezterület, vagy ha az **lpp\_source**-ra gyorsan van szükség, használhatja a telepítési DVD-ROM adathordozón lévő alkönyvtárat is **lpp\_source**-ként beillesztve.

# **CD/DVD-ROM vagy merevlemez meghajtón lévő lpp\_source megadása SMIT használatával:**

Lpp\_source megadásához CD/DVD-ről SMIT használatával tegye a következőket:

- 1. Illessze be a CD/DVD-t **CDROM** fájlrendszerként. A telepítőfájlok a /usr/sys/inst.images alkönyvtárban találhatók a **CDROM** fájlrendszer beillesztési pontja alatt.
- 2. Ha a telepítőfájlok könyvtárának segítségével szeretné az **lpp\_source**-t megadni, írja be a **smit nim\_mkres** gyors elérést.
- 3. Adja meg a CD/DVD-ROM-mal rendelkező gépet kiszolgálóként (Server).

4. Adja meg a *CD\_beillesztésiPont/* usr/sys/inst.images alkönyvtárat az **lpp\_source** helyeként, és hagyja üresen a Source (Forrás) mezőt.

# **CD/DVD-ROM vagy merevlemez meghajtón lévő lpp\_source megadása parancssorból:**

Lpp\_source megadásához CD/DVD-ről parancssorból tegye a következőket:

- 1. Illessze be a CD/DVD-t **CDROM** fájlrendszerként. A telepítőfájlok a **/usr/sys/inst.images** alkönyvtárban találhatók a **CDROM** fájlrendszer beillesztési pontja alatt.
- 2. Adja meg az **lpp\_source** erőforrást a telepítőfájlok alkönyvtárának használatával a **location** attribútumhoz! Ne adjon értéket a **source** attribútumnak, mivel egy már meglévő telepítőkészlet kerül felhasználásra! Ha a CD/DVD a **/cdfs** alkönyvtárba vannak felkapcsolva a NIM vezérlőn, akkor a cd\_images nevű **lpp\_source** megadásához írja be a következőt:

nim -o define -t lpp source -a server=master  $\setminus$ -a location=/cdfs/usr/sys/inst.images cd\_images

# **Másodlagos adapterek használata**

Előzőleg egy NIM **rte** BOS telepítés során csak a BOS telepítéskor használt hálózati adapter és illesztő került beállításra. A NIM másodlagos adapterdefinícióinak használatával további hálózati adapterek és illesztők állíthatók be egy BOS telepítés vagy egy egyéni telepítés során.

A **nimadapters** parancs elemzi a másodlagos adapter szakaszfájlját, hogy meghatározza, mely fájlokra van szükség a NIM másodlagos adapterdefinícióknak a NIM környezetbe felvételéhez egy **adapter\_def** erőforrás részeként. A **nimadapters** parancs nem állít be másodlagos adaptereket. A konfiguráció az **adapter\_def** erőforrásra hivatkozó **nim -o bos\_inst** vagy **nim -o cust** művelet során zajlik le.

A másodlagos adapter támogatás rendelkezésre áll az AIX rendszerben. Másodlagos adapter engedélyezése előtt ellenőrizni kell a kliens AIX verziószámát. A másodlagos adapterek konfigurálása nem fog sikerülni, mivel a NIM nem fogja találni az **/usr/lpp/bos.sysmgt/nim/methods/c\_cfgadptrs** kliens metódust. Az alábbi példában látható, milyen kimenettel jár, ha engedélyezni próbálja a támogatást a NIM vezérlőn.

```
nim -o cust -a adapter_def=adapter_def1 rspc10
trigger.austin.xyz.com. 0042-001 nim: processing error encountered on "master":
0042-001 m cust: processing error encountered on "rspc10":
0042-175 c script: An unexpected result was returned by the
"trigger.austin.xyz.com:/export/nim/scripts/rspc10.script" command:
/tmp/ nim dir 4714/script[10]:
/usr/lpp/bos.sysmgt/nim/methods/c_cfgadptrs: not found.
```
A másodlagos adapter szakaszfájlt a **nimadapters** parancs dolgozza fel és alakítja át egy olyan fájllá, amely egy szakaszt tartalmaz a NIM kliens minden egyes másodlagos adapteréhez vagy illesztőjéhez. Egy BOS telepítés során a NIM feldolgozza ezt az információt és beállítja a másodlagos adaptereket. Ha egy másodlagos adapter már konfigurálva van a kívánt módon, a NIM nem állítja be újra a másodlagos adaptert.

**Megjegyzés:** A **nimadapters** parancs használata előtt be kell állítania a NIM mastert. További Információk a NIM vezérlő konfigurálásával kapcsolatban: ["A NIM vez](#page-127-0)érlő beállítása és alapvető telepítési erőforrások készítése" oldalszá[m: 120.](#page-127-0)

#### **Másodlagos adapter fájlok:**

Példa egy másodlagos adapter fájlra.

```
# Alapértelmezett értékek beállítása.
default:
    machine type = secondary
    subnet \text{mask} = 255.255.240.0
    network_type = en
    media speed = 100 Full Duplex
```
# "lab1" számítógép megadása

```
# Valamennyi alapértelmezést felöleli és két további tulajdonságot ad meg.
 # Nem úgy, mint a kliensdefiníciók esetén, amelyek a nimdef parancs
 # bemenetei, a másodlagos adapter definíciónak tartalmaznia kell legalább
 # egy kötelező mezőt, melynek értéke nem lehet alapértelmezett.
lab1:
    netaddr = 9.53.153.233
    location = P2-I1/E1# Változtassa meg az alapértelmezett "media speed" attribútumot.
default:
    media speed = 100 Half Duplex
# "test1" számítógép megadása
 # Valamennyi alapértelmezést felöleli és egy megjegyzést tartalmaz.
test1:
    comments = "Ez a gép egy tesztgép."
# megad egy gépet egy VIPA csatolóval, amely az en2 és en3 csatolókat használja.
lab2:
    machine_type = secondary
    interface_type = vi<br>interface name = vi0
    interface name
    netaddr = 9.53.153.235subnet mask = 255.255.255.0
    secondary hostname = lab3
    interface attributes = "interface names=en2,en3"
# define a machine with an etherchannel adapter that uses the
# the following location codes P1-I4/E1 and P1/E1
lab4:
    machine_type = etherchannel<br>interface type = en
    interface_type
    interface_name = en2
     netaddr = 9.53.153.237
     subnet_mask = 255.255.255.0
    multiple physloc = P1-I4/E1, P1/E1# define a machine with an etherchannel adapter that uses the
# ent2 and ent3 adapters and uses mode 8023ad.
lab6:
    machine type = etherchannel
    interface type = en
    interface_name = en2
    netaddr = 9.53.153.239
    subnet mask = 255.255.255.0
    adapter attributes = "adapter names=ent2, ent3 mode=8023ad"
```
#### **Másodlagos csatolófájl-kulcsszavak használata:**

A másodlagos csatolófájlok ezeket a kulcsszavakat használják a géptulajdonságok megadásához.

*A kötelező adapter-attribútumok használata:*

Az alábbi attribútumok kötelezőek a csatolók beállításakor.

#### **machine\_type = secondary | etherchannel | install**

A **machine\_type** attribútum **secondary**-ként történő megadása világosan megkülönbözteti a **nimadapters** bemenetet a **nimdef** bemenettől. Ha egy másodlagos adapter fájl hibásan a **nimdef** parancshoz kerül megadásra, a hiba felderíthető. Az **install machine\_types** szakaszait figyelmen kívül hagyja a rendszer.

#### **netaddr**

Megadja a másodlagos adapter hálózati címét.

#### **interface\_type = en | et | sn | ml |vi**

Megadja a hálózati csatló típusát. A hálózati csatoló lehet **en** (ethernet csatoló), **et** (ethernet csatoló), **sn** (switch hálózati csatoló), **ml** (vonalösszevonásos csatoló) vagy **vi** (virtuális csatoló. Ez az attribútum felülírja a **hálózati\_típus** attribútumot.

#### **subnet\_mask**

Megadja a másodlagos adapter alhálózati maszkját.

**Megjegyzés:** A másodlagos adaptereknek egy másik adapterrel megegyező alhálózatra konfigurálása nem biztosít átállást. Azonos alhálózatra beállított adapterek esetén a csomagok váltakoznak az adapterek között. Ha az egyik adapter meghibásodik, akkor a másik adapter nem veszi át a meghibásodott adapter munkáját, és az alhálózaton kapcsolati problémák lépnek fel. Ebben az esetben a **mount** és hasonló parancsok meghiúsulhatnak.

*Választható attribútumok használata:*

Az alábbi attribútumok elhagyhatók a csatolók beállításakor.

#### **adapter\_attributes**

Az fizikai csatoló attribútumok és értékek közökkel elválasztott listája. Például: *Attribute1*=*Value1 Attribute2*=*Value2*. A kért adapterhez beállítható attribútumok listájának megtekintéséhez futtassa az **lsattr -E -l** *Adapternév* parancsot.

#### **interface\_attributes**

Az illesztőattribútumok és értékek közökkel elválasztott listája. Például: *Attribute1*=*Value1 Attribute2*=*Value2*. A kívánt illesztőhöz beállítható attribútumok listája az **lsattr -E -l** *Illesztőnév* parancs futtatásával tekinthető meg. Ez az attribútum felülírja az elavult **attributes** attribútumot.

#### **cable\_type**

Megadja a kábel típusát (elhagyható, ha a **network\_type en** vagy **et**).

#### **comments**

Megad egy megjegyzést a másodlagos adapter definícióban. Zárja a megjegyzés karaktersorozatát idézőjelek közé.

#### **interface\_name**

Megadja a hálózati illesztő nevét a másodlagos adapternek (pl.: **en1**, **sn0**, **ml0**). Ne adon meg egyszerre **location** és az **interface\_name** attribútumot.

**Megjegyzés:** Az **interface\_name** attribútumnak konzisztensnek kell lennie a **network\_type** attribútum értékével.

#### **location**

Megadja az adapter a hálózati illesztőnek megfelelő fizikai helyét. Ne adjon meg együtt **location** és **interface\_name** attribútumot.

**Megjegyzés:** A multilink pszeudoeszköz kivételével igen ajánlatos a **location** attribútum használata. Ha a **location** attribútum nincs megadva, és a felhasználó több adaptert vesz fel, vagy felvesz egy adaptert ugyanakkor, amikor az operációs rendszer újratelepítésre kerül, az adapter- és hálózati illesztőneveket az operációs rendszer váratlanul újra hozzárendelheti.

#### **multiple\_physloc**

Egy etherchannel vagy VIPA szakaszban megadja az adott illesztővel társított fizikai csatolókat.

#### **media\_speed**

Megadja az adatátviteli média sebességét (elhagyható, ha a **network\_type** attribútum értéke **en** vagy **et**).

#### **secondary\_hostname**

Az **/etc/hosts** fájlban a **netaddr** attribútummal elmentésre kerülő hosztnév. Ez a hosztnév nem állítható be a **hostname** vagy az **uname -S** parancs használatával.

# **Másodlagos adapterszabályok kezelése:**

A másodlagos adapterfájlnak meg kell felelnie ezeknek a szabályoknak.

- v A szakaszfejléc után az alábbi formátumú attribútumsorok következnek: *Attribútum* = *Érték*
- v Ha egy attribútumot egynél többször definiál ugyanazon szakaszon belül, akkor a legutolsó meghatározás lesz az érvényes.
- v Érvénytelen attribútum-kulcsszó használata esetén az attribútumdefiníció figyelmen kívül lesz hagyva.
- v A fájl minden sorában csak egy fejléc vagy attribútumdefiníció lehet.
- v Egy-egy gép-hosztnévhez egynél több szakasz is tartozhat a szakaszfájlban.
- v Minden egyes gép-hosztnévhez tartozó szakasz a NIM kliens egy másodlagos adapterdefinícióját reprezentálja. Ugyanazon gép-hosztnévhez nem létezhet két azonos helyű vagy **illesztőnevű** másodlagos adapterdefiníció. Egy adott NIM kliensen adapterenként vagy illesztőnként csak egy definíció lehet.
- v Ha a szakaszfejléc bejegyzés a **default** kulcsszó, az azt jelenti, hogy a szakasz az alapértelmezett értékeket adja meg.
- v Bármely másodlagos adapterattribútumhoz megadható alapértelmezett érték. A **netaddr** és a **secondary\_hostname** attribútumoknak egyedieknek kell lenniük. Ugyanígy a **location** és az **interface\_name** attribútumoknak is egyedieknek kell lenniük egy NIM kliensen.
- v Ha nem ad meg attribútumot egy másodlagos adapterhez, de meghatároz egy alapértelmezett értéket, az alapértelmezett érték kerül felhasználásra.
- v Az alapértelmezett értékek a definíciós fájlban bárhol megadhatók vagy megváltoztathatók. Egy alapértelmezett érték beállítása után az minden következő definícióra vonatkozni fog.
- v Ha ki akarja kapcsolni az alapértelmezett értékeket az összes további gépdefinícióra, akkor ne állítsa be az értéket egy alapértelmezett szakaszban.
- v Ha ki akarja kapcsolni az alapértelmezett értékeket egy bizonyos gépdefinícióban, akkor ne állítsa be az értéket a gép szakaszában.
- v Megjegyzések is felvehetők egy kliensdefiníciós fájlba. A megjegyzések kettőskereszt (**#**) karakterrel kezdődnek.
- v Egy definíciós fájl fejléceinek, attribútum-kulcsszavainak és értékeinek elemzésekor a tabulátor karakterek és szóközök figyelmen kívül lesznek hagyva.

**Megjegyzés:** Egy **nim -o bos\_inst** vagy **nim -o cust** művelet során, ha a NIM megvizsgálja a konfigurációs adatokat a kliensen, és úgy dönt, hogy egy másodlagos adapter pontosan az **adapter\_def** erőforrásban kért attribútumokkal már konfigurálva van, akkor ezt a másodlagos adaptert nem konfigurálja újra.

# **Másodlagos adaptermegatározások kezelése:**

A NIM másodlagos adaptermeghatározások kezeléséhez a következőket kell tenni:

1. A **secondary\_adapters.defs** kliensdefiníciós fájl előzetes megtekintéséhez írja be a következő parancsot:

```
nimadapters -p -f
secondary adapters.defs adapter def
```
2. A **secondary\_adapters.defs** másodlagos adapter definíciós fájlban leírt NIM másodlagos adapterek felvételéhez írja be a következő parancsot:

nimadapters -d -f secondary adapters.defs adapter def

3. Ha NIM másodlagos adaptereket kíván meghatározni a **pilsner** kliensnek, akkor írja be a következő parancsot: nimadapters -d \

```
-a info="en,P2-I1/E1,N/A,1000 Full Duplex,9.53.153.233,255.255.254.0" \
-a client=pilsner adapter def
```
4. A NIM másodlagos csatoló-meghatározások eltávolításához a **my\_adapter\_def** erőforrásból a pilsner kliensről írja be a következő parancsot:

```
nimadapters -r -a client=pilsner my_adapter_def
```
5. A másodlagos csatolómeghatározások eltávolításához a **secondary\_adapters.defs** fájlban felsorolt kliensekről írja be a következő parancsot:

```
nimadapters -r -f secondary adapters.defs my adapter def
```
6. Az összes NIM másodlagos csatolómeghatározás eltávolításához a **my\_adapter\_def** erőforrásból írja be a következő parancsot:

nimadapters -r my\_adapter\_def

# **Másodlagos adapterfájl-szakasz hibák:**

A másodlagos adapterszakaszok az alábbi esetekben okoznak hibákat.

- v A definíció szakaszfejlécében megadott hosztnév nem oldható fel.
- v Hiányzik egykötelező attribútum.
- v Érvénytelen érték került megadásra egy attribútumhoz.
- v Attribútum-eltérés. Ha például a **network\_type** attribútum értéke nem **en** vagy **et**, nem adhat meg **cable\_type**=**bnc** vagy **media\_speed**=**1000\_Full\_Duplex** beállítást.
- v A szakasz egyszerre tartalmaz **location** és **interface\_name** attribútumot.
- v A másodlagos adapter definíciók többször szerepelnek ugyanazzal az adapterhellyel és azonos hosztnévvel.
- v A másodlagos adapter definíciók többször szerepelnek ugyanazzal az **interface\_name**-mel és azonos hosztnévvel.

Ha egy másodlagos adapterszakasz helytelen, akkor a rendszer jelenti a hibákat, a szakasz figyelmen kívül marad, majd a további bemenet kerül feldolgozásra, a helytelen szakasztól függetlenül.

# **A NIM szolgáltatáskezelő használata klienskommunikációhoz**

A NIM a távoli parancsértelmező szervert (rshd) használja a klienseken a távoli parancsvégrehajtáshoz. A szerver távoli végrehajtás szolgáltatásokat nyújt megbízható hosztokról privilegizált portszámokra érkező kéréseken alapuló hitelesítéssel.

Az AIX rendszernek a NIM szolgáltatáskezelő (NIMSH) használatával nincs szüksége az rsh szolgáltatásokra a NIM klienskommunikáció során. A NIM kliensdémon (NIMSH) a 3901 és 3902 fenntartott portokat használja, és a **bos.sysmgt.nim.client** fájlkészlet részeként települ fel a rendszerre.

A NIMSH lehetővé teszi hálózati számítógépek lekérdezését hosztnév alapján. A NIMSH feldolgozza a lekérdezés kéréseket, és visszaadja a NIM kliens konfigurációs paramétereit, amelyek a hoszt meghatározására szolgálnak a NIM környezetben. A NIMSH használatával anélkül határozhat meg NIM ügyfeleket, hogy ismerné a rá vonatkozó rendszerés hálózati információkat.

Noha a NIMSH kiváltja az rsh használatát, nem biztosít kulcs alapú megbízható hitelesítést. Ha a NIM szolgáltatáskezelőhöz kriptográfiai hitelesítés támogatást szeretne, akkor állítsa be a NIM környezetet az OpenSSL használatára. Amikor az OpenSSL telepítésre kerül a NIM klienseken, akkor SSL socket kapcsolatok jönnek létre a NIMSH szolgáltatás hitelesítés alatt. Az OpenSSL engedélyezése SSL kulcskészítést tesz lehetővé, és elérhetővé válik az SSL 3-as változat által támogatott összes rejtjelzés.

# **NIMSH használata:**

Alap NIMSH funkciók leírása.

# *NIMSH szolgáltatási port:*

Az ügyfél démon két, az Internet Assigned Numbers Authority (IANA) által regisztrált portot használ a hálózati kommunikációhoz. A portokra elsődleges és másodlagos portokként történik hivatkozás.

A **nimsh** kliens démon ezeken a portokon figyeli a vezérlő által kezdeményezett kéréseket a TCP protokoll használatával. Az elsődleges port figyeli a beérkező szolgáltatás kéréseket a 3901-es fenntartott porton. kérés elfogadásakor az elsődleges port kerül felhasználásra az **stdin** és az **stdout** kérésekhez. Az **stderr** kérések átirányításra kerülnek a 3902-es számú másodlagos portra. Ez a viselkedés hasonló az **rcmd()** kiegészítő kapcsolataihoz. Ezzel a megvalósítással a NIM vezérlő kapcsolat konzisztens marad a jelenlegi, **rsh** parancson keresztül támogatott kliens kapcsolatokkal. A másodlagos fenntartott port használata lehetővé teszi a tűzfal adminisztrátorok számára, hogy

tűzfalszabályokat készítsenek a másodlagos porton bejövő kapcsolatok privilegizált portokon fogadásához. Ezek a szabályok megkövetelhetik, hogy a forrás socketcím (hosztnév : másodlagos port) megbízható forrás legyen.

# *NIMSH rendszererőforrás-vezérlés:*

A NIMSH be van jegyezve a Rendszererőforrás-vezérlőbe (SRC). Az SRC csoportneve **nimclient**, a létrejött alrendszer pedig a NIMSH.

Az SRC akkor indítja el a kliens démont, ha a konfigurációs rutin a **nimclient** parancs használatával fit.

# *NIMSH hitelesítési folyamat:*

A kommunikáló hosztról (a NIM vezérlőről) érkező szolgáltatás kérések az alábbi hitelesítési adatokat tartalmazó csomagot állítanak össze.

- A NIM kliens hosztneve
- A NIM kliens CPUID-je
- A NIM vezérlő CPUID-je
- v A másodlagos (**stderr**) kapcsolat fogadó portja
- v Lekérdezés kapcsoló (regisztrációs információk megszerezésére használt)

Amikor létrejön a kapcsolat az elsődleges porttal, akkor a kapcsolatkezelő lekérdezi a partner információit a kapcsolódó socketen keresztül. A forrásportnak a privilegizált porttartományba kell esnie (a privilegizált portok használatához csak a root felhasználónak van joga). A privilegizált porttartomány használata biztosítja, hogy a kezdeményező felhasználó root jogokkal rendelkezik. A démon lekérdezi a kliensoldali portszámot, és létrehoz egy kapcsolatot a fogadó port és a másodlagos port között (amely a **/etc/services** fájlban megadott fenntartott port).

Az alábbiakban a hitelesítési folyamat egyes fázisainak leírását találja.

# **query kapcsoló beállítása**

Ha a **query** kapcsoló értéke 1, akkor a szolgáltatáskezelő a bejövő kérést úgy kezeli, hogy a kliens kísérletet tesz az információk feltérképezésére. A kliens szolgáltatáskezelő beszerzi azokat az információkat, amelyek segítségével NIM kliensként tudja magát azonosítani, elküldi a szükséges információkat a NIM vezérlőnek, majd bontja a kapcsolatot. Az alábbi adatokat küldi vissza abban az esetben, ha a lekérdezés kapcsoló be van állítva:

- v Alapértelmezett hosztnév (az **inet0** alapján megszerzett érték)
- v Alapértelmezett útvonal (az **inet0** alapján megszerzett érték)
- v Hálózati cím (a hosztnév alapján megszerzett érték)
- Alhálózati maszk (a hosztnév alapján megszerzett érték)
- v Hálózati csatoló (a hosztnév alapján megszerzett érték)

# **Metódushívások**

Ha a lekérdezés kapcsoló nincs beállítva, akkor a szolgáltatás (NIM művelet) kérést a NIM vezérlő küldte. A szolgáltatáskezelő az alábbiak szerint érvényesíti a kérés módszert:

- 1. Ellenőrzi, hogy a NIM vezérlő hosztneve megegyezik-e a klines felismert vezérlő hosztnevével.
- 2. Ellenőrzi az átadott kliens CPUID-t; ennek meg kell egyeznie a kliens számítógép azonosítójával.
- 3. Ellenőrzi az átadott vezérlő CPUID-t; ennek meg kell egyeznie a vezérlő memóriában tárolt számítógép azonosítójával.
- 4. Ellenőrzi az átadott műveletet, hogy szerepel-e a **/usr/lpp/bos.sysmgt/nim/methods** fájlban.
- 5. Ellenőrzi a kriptográfiai hitelesítés beállításokat.

A nagyobb biztonság érdekében a NIMSH támogatja a távoli parancsvégrehajtás letiltását. A távoli parancsvégrehajtás letiltása esetén a metódushívás nem engedélyezett attól az esettől eltekintve, ha a kérés a NIM vezérlő által feldolgozott aktív NIM klienshívásra adott válasz. Ha a távoli parancsvégrehajtást letiltja, akkor a NIMSH a NIM vezérlő által

felügyelt egyetlen NIM műveletet sem dolgoz fel. A távoli parancsvégrehajtást tiltó klienseken a NIM műveleteket csak a kliensvezérlésen (a **nimclient** parancsokon) keresztül lehet végrehajtani.

#### *NIMSH műveletek naplózása:*

A NIM kliens démon a működésével kapcsolatos adatokat a **/var/adm/ras/nimsh.log** fájlba naplózza. A napló csak hibakeresési célokat szolgál.

#### **NIMSH beállítása:**

A meglévő önálló kliensek beállíthatók a NIMSH kommunikációs protokoll használatához. A kliensek szolgáltatásként is használhatják a NIMSH kezelőt.

A feladat elvégzésével kapcsolatos további információkért tekintse meg az Önálló NIM ügyfél hozzáadá[sa a NIM](#page-136-0) kö[rnyezethez](#page-136-0) című témakört.

#### *NIMSH beállításának előkészítése:*

A NIMSH beállítása előtt meg kell felelni a következő előfeltételeknek:

- v A NIM kliensnek már beállítva kell lennie (lásd: "Önálló kliensek hozzáadása a NIM kö[rnyezethez" oldalsz](#page-136-1)ám: [129\)](#page-136-1).
- v A kliensen és a kliens NIM vezérlőjén telepítve kell lennie a következők egyikének:
	- AIX 5.2 5200–07 Technology Level (vagy újabb) szinttel
	- AIX 5.3 5300–03 Technology Level (vagy újabb) szinttel
	- AIX 6.1 vagy újabb

#### *NIMSH beállítása SMIT használatával:*

Az alábbi eljárás használatával állíthatók be a meglévő önálló kliensek NIMSH használatához a SMIT segítségével:

Hajtsa végre a következőket:

- 1. Írja be a smitty nim\_config\_services gyorselérést a NIM kliensen.
- 2. A kliens által használt kommunikációs protokollnak válassza ki a **nimsh** lehetőséget.

# *NIMSH beállítása parancssorból:*

Nevezze át az /etc/niminfo fájlt a NIM kliensen. Le is törölheti, de az átnevezéssel megtarthatja a másolatát, hátha szükség lesz még rá valamilyen okból.

A **niminit** parancs segítségével regisztrálja a klienset a NIM vezérlőn.

# niminit -a name=<kliens\_neve> -a master=<vezérlő\_neve> -a connect=nimsh

Ha az OpenSSL telepítve van a NIM kliensen és a NIMSH van konfigurálva kommunikációs protokollként, akkor írja be a következő parancsot a NIM kliensen a NIMSH titkosítási hitelesítés letiltásához.

Írja be a következő parancsot a NIM kliensen: # nimclient -C

# **Kriptográfiai hitelesítés engedélyezése:**

Az önálló kliensek beállíthatók az SSL fölötti NIMSH kommunikációs protokoll használatához.

A NIM az OpenSSL 0.9.6e és újabb változatait támogatja. Ha az OpenSSL telepítve van, akkor a NIMSH képes SSL által titkosított igazolásokkal hitelesíteni a NIM vezérlő felé.

# *Kriptográfiai hitelesítés engedélyezésének előkészítése:*

A kriptográfiai hitelesítés engedélyezéséhez a következő előfeltételeknek kell megfelelni:

- v A NIM vezérlőnek már be kell lennie állítva az SSL hitelesítés használatára a NIM környezetben. További információk: "A NIM használata SSL hitelesíté[si rendszerrel konfigur](#page-181-0)ált kliensek telepítési eljárásaiban" oldalszám: [174.](#page-181-0)
- A kliensnek AIX 5.3 vagy újabb változatúnak kell lennie.
- A kliens NIM vezérlőnek AIX 5.3 vagy újabb változatúnak kell lennie.

#### *Kriptográfiai hitelesítés engedélyezése SMIT segítségével:*

Hajtsa végra az alábbi lépéseket az önálló kliensek beállítására SSL fölötti NIMSH kommunikációs protokoll használatához.

- 1. Írja be a **smitty nim\_config\_services** gyorselérést a NIM kliensen.
- 2. A kliens által használt kommunikációs protokollnak válassza ki a **nimsh** lehetőséget.
- 3. A **Kriptográfiai hitelesítés engedélyezése** lehetőséget állítsa **engedélyezett** értékre.
- 4. Ha a kliensen nincs telepítve az OpenSSL, akkor a **Védett socket réteg szoftver telepítése** beállításnál válassza az **igen** lehetőséget.
- 5. Adja meg az RPM csomag abszolút elérési útját, vagy válassza ki az OpenSSL RPM csomagot tartalmazó **lpp\_source** forrást.

#### *Kriptográfiai hitelesítés engedélyezése parancssorból:*

Az alábbi lépésekkel állíthatók be az önálló kliensek SSL fölötti NIMSH kommunikációs protokoll használatához a parancssorból.

v Ha az OpenSSL telepítve van a NIM kliensre és kommunikációs protokollként a NIMSH van konfigurálva, akkor írja be a következő parancsot:

# nimclient -c

- v Ha az OpenSSL nincs telepítve a NIM kliensen, akkor tegye a következőket:
	- 1. Ha még nincs telepítve, akkor telepítse az OpenSSL csomagot. Ezt az alap adathordozóról telepítheti az installp, geninstall vagy smitty paranccsal.
	- 2. Az OpenSSL telepítése után írja be a következő parancsot a NIM kliensen:

# nimclient -c

- v Ha a NIM másodlagos vezérlőn telepítve van az OpenSSL, akkor írja be a következő parancsot a NIMSH konfigurálásához kommunikációs protokollként:
	- # nimclient -c
	- # nimconfig -c
- v Ha az OpenSSL alkalmazó NIMSH kommunikációs protokollt futtató NIM kliens kommunikálni szeretne egy OpenSSL titkosítást alkalmazó NIMSH kommunikációs protokollt futtató másodlagos vezérlővel, akkor írja be a következő parancsot a NIM kliensen (<alternate\_master> a másodlagos vezérlő NIM objektumneve):

# nimclient -o get cert -a master name=<alternate\_master>

#### **Másodlagos port engedélyezése:**

Ez a rész azt írja le, hogy hogyan kell beállítani az önálló klienseket az olyan NIMSH kommunikációs protokoll használatához, amely engedélyezi a másodlagos portok használatát.

Alapértelmezésben a NIMSH egy fenntartott portot használ az **stderr** kimenet visszaadásához a parancsvégrehajtás során. Az alapbeállítás lehetővé teszi az adminisztrátorok számára, hogy egy adott portot megnyissanak a tűzfalon, ha azonban rövid időn belül sok kapcsolódási kísérlet történik, akkor az teljesítménycsökkenéshez vezethet.

A TCP kapcsolatok bezárásakor a lezárt socketek **TIME\_WAIT** állapotba kerülnek. Ez az állapot a rendszerbeállításoktól függően legfeljebb 240 másodpercig tart. A másodlagos port beállítás lehetővé teszi, hogy a NIMSH műveletek egy adott port használata helyett egy porttartományon lépkedjenek végig.

Az adminisztrátorok a tűzfalon egy porttartományt nyitnak meg, majd a belső hálózat minden gépén ellenőrzik, hogy az adott gépen található porttartomány beleessen a tűzfalon megnyitott tartományba. A NIMSH másodlagos portok megadásakor érdemes a rendszerszolgáltatásokhoz használt porttartományon kívül eső tartományt választani. Érdemes a 49152 és 65535 közé eső portokat használni.

# *Másodlagos port engedélyezésének előkészítése:*

A másodlagos portok engedélyezésének az alábbi előfeltételei vannak:

- v A NIM kliensnek már konfigurálva kell lennie (lásd az Önálló [NIM kliens felv](#page-136-0)étele a NIM környezetbe részt).
- v A kliensre AIX 5.3 vagy újabb változatnak kell telepítve lennie.
- v A kliens NIM vezérlőjére AIX 5.3 vagy újabb változatnak kell telepítve lennie.

# *Másodlagos port engedélyezése SMIT használatával:*

Az alábbi lépésekkel állíthatók be az meglévő önálló kliensek másodlagos porttartománnyal rendelkező NIMSH kommunikációs protokoll használatára:

- 1. Írja be a **smitty nim\_config\_services** gyorselérést a NIM kliensen.
- 2. A kliens által használt kommunikációs protokollnak válassza ki a **nimsh** lehetőséget.
- 3. Adja meg a másodlagos porttartomány kezdőértékét.
- 4. Adja meg a másodlagos porttartomány hosszát.

# *Másodlagos port engedélyezése parancssorból:*

Az alábbi lépésekkel állíthatók be az meglévő önálló kliensek másodlagos porttartománnyal rendelkező NIMSH kommunikációs protokoll használatára parancssorból:

- 1. Módosítsa a **/etc/environment** fájlt.
- 2. Vegye fel a *NIM\_SECONDARY\_PORT=60000:5* változót, a 60000 60005 portok használatához.
- 3. A kívánt **nimclient** parancs beállításokkal indítsa újra a NIMSH démont.

# **Push műveletek letiltása NIMSH használatával:**

A NIM kliensek a távoli parancsvégrehajtás letiltásával megakadályozhatják a NIM vezérlőt abban, hogy erőforrásokat foglaljon le és műveleteket kezdeményezzen.

Noha a vezérlő felügyelete le van tiltva, a kliens továbbra is vezérelheti a NIM erőforrások kiosztását és a NIM műveletek kezdeményezését. Ha NIMSH kommunikációs protokoll használatához meglévő önálló klienseket kíván beállítani, akkor erről a "Mester távoli parancsvégrehajtási jogosultságok letiltása NIM kö[rnyezetben" oldalsz](#page-211-0)ám: 204 részben találhat további információkat.

# **NIMSH indítás ellenőrzése:**

Futtassa le az alábbi parancsot annak ellenőrzésére, hogy a NIMSH démon engedélyezve van a kliensen:

# lssrc -s nimsh

# **További illesztő attribútumok létrehozása**

Az elsődleges illesztő vagy első illesztő (**if1**) akkor jön létre, amikor a vezérlőgép aktívvá válik. A további illesztőket sorszám azonosítja (**if2**, **if3,** ...) a gépobjektum definíciójában.

Ha további **if** attribútumot akar létrehozni a vezérlőobjektumhoz, akkor használja a SMIT felületet vagy a **nim -o change** parancsműveletet.

#### **További illesztő attribútumok létrehozása SMIT-ből:**

A következő módon hozhatók létre további illesztő attribútumok SMIT-ből:

- 1. További **if** attribútum készítéséhez írja be az **smit nim\_mac\_if** gyorselérést!
- 2. Válassza a Define a Network Install Interface (Hálózati telepítő interfész megadása) opciót!
- 3. Válassza ki a gépobjektum nevét! A példában ez master.
- 4. Adja meg az illesztő hosztnevét!
- 5. Adja meg a hálózatspecifikus információkat a Define a Network Install Interface képernyő beviteli mezőiben!

**Megjegyzés:** Ha az illesztőhöz megadott hosztnév IP címhez tartozó NIM hálózat még nem létezik, akkor a rendszer további információkat kér a hálózat meghatározásához.

#### **További felületattribútumok létrehozása parancssorból:**

Az alábbi módon hozhatók létre további felületattribútumok parancssorból:

Ha további **if** attribútumot kíván készíteni a vezérlő objektumhoz, írja be a következőt:

Token-Ring esetén:

```
nim -o change -a ifseq_no='HálózatiObjektumNév
AdapterHosztNéve \
AdapterHardverCím' -a ring_speedseq_no=Speed master
```
Ethernet esetén:

nim -o change -a ifseq\_no='*NetworkObjektumNév AdapterHosztNév* \ *AdapterHardverCím*' -a *cable\_typeseq\_no*=Type master

FDDI esetén:

nim -o change -a ifseq\_no='*HálózatiObjektumNév*e *AdapterHosztNév* \ *AdapterHardverCím*' master

Egyéb hálózatok esetén:

```
nim -o change -a
ifseq_no='NetworkObjektumNév AdapterHosztNév \
AdapterHardverCím' master
```
**Megjegyzés:** Ha nem ismeri annak a NIM hálózatnak a nevét, amelyhez az illesztő kapcsolódik, vagy ha az illesztőhöz tartozó hálózat nincs megadva, használja a **find\_net** kulcsszót és a **net\_definition** attribútumot a következő részben leírtak szerint: ["NIM kliensek megad](#page-114-0)ása" oldalszám: 107!

A példában a következő parancs fut:

```
nim -o change -a if2='Network2 srv1 ent 0' -a \setminuscable_type2=bnc master
```
Ezzel a szintaxissal új **if** attribútum jön létre a vezérlőgéphez, amely közli a NIM-mel, hogy a vezérlőgépnek van egy Ethernet illesztője, amely az srv1\_ent hosztnevet használja, az Ethernet kártya hardvercíme 0 (nincs használatban), és a vezérlőgép a Network2 hálózati objektumhoz csatlakozik.

Ha részletes tájékoztatást kíván megjeleníteni az **if2** attribútumot mutató vezérlőgépről, írja be a következőt: lsnim -l master

A parancs a következőhöz hasonló kimenetet szolgáltat:

```
master:
 class = machines (osztály = gépek)
 type = master (típus = vezérlőgép)
 Cstate = ready for a NIM operation (kész NIM műveletre)<br>reserved = ves (fenntartva = igen)
             = yes ( fenntartva = igen)
 platform = rs6k (rendszer = rs6k)
  serves = boot (szolgáltatás = rendszerbetöltés)
  serves = nim_script (szolgáltatás = nim_parancsfájl)
 comments = machine which controls the NIM environment
(megjegyzés = a NIM környezetet vezérlő gép)
  Mstate = currently running (jelenleg fut)
  prev_state = ready for a NIM operation (kész NIM műveletre)
  if1 = Network1 server1 10005AA88399
  master_port = 1058 (vezérlőpont)
 registration_port = 1059 (bejegyzési_port)
 ring\_speed1 = 16 (gyűrű_sebessége)
 if2 = Network2 Srv1_ent 02608c2e222c
 cable_type2 = bnc (kábeltípus)
```
# **Csak a megadott klienseket és hálózatokat támogató hálózati betöltőfájlok készítése**

Lehetősége van hálózati betöltőfájlok létrehozására a **/tftpboot** könyvtárban a SMIT vagy a parancssori felület segítségével.

A SPOT erőforrások létrehozásakor bizonyos NIM műveletek támogatásához a rendszer hálózati betöltőfájlokat készít a /tftpboot alkönyvtárban.

A NIM csak olyan hálózati betöltőfájlokat hoz létre, amelyek a definiált ügyfeleket és hálózatokat támogatják. Ha egy új klienst definiálnak és annak a környezetben még nincs hálózati betöltőfájlja, akkor azt a rendszer mindaddig nem hozza létre, amíg a SPOT nincs kiosztva a klienshez vagy nem kerül sor a SPOT ellenőrzésére a betöltőfájlok újraépítése végett.

Amikor a klienseket eltávolítják a NIM környezetből, a betöltőfájlok törlése nem történik meg önműködően. Ha el kívánja távolítani a NIM környezethez már nem szükséges betöltőfájlokat, a környezetben lévő gép-hálózat kombinációkat újra kell építeni. A betöltőfájlokat ezután minden SPOT esetében újra kell építeni.

#### Csak a megadott klienseket és hálózatokat támogató hálózati betöltőfájlok készítése a SMIT használatával:

Az SMIT kezelőfelület használatával felügyelhető a betöltőfájlok létrehozása is:

Írja be a következő SMIT gyorselérést:

smit nim\_control\_boot

#### Csak a megadott klienseket és hálózatokat támogató hálózati betöltőfájlok készítése a parancssorból:

Az alábbi információk a csak a megadott klienseket és hálózatokat támogató hálózati betöltőfájlok kezelésében segítenek.

Ha újra kívánja építeni azoknak géptípusoknak és hálózatoknak a listáját, amelyeket a NIM környezetben lévő betöltőfájloknak támogatnia kell, végezze el **change** (változtatás) műveletet a NIM vezérlőn az **if\_discover=yes** attribútummal:

nim -o change -a if\_discover=yes master

Ha egy SPOT-ból újra kívánja építeni a hálózati betöltőfájlokat, végezzen **check** (ellenőrzés) műveletet a SPOT-on a **force** beállítással:

nim -Fo check *spot\_név*

Ha egy adminisztrátor előnyben részesíti, ha a NIM minden lehetséges betöltőfájlt elkészít a SPOT erőforrásokból, meg lehet adni a **if\_prebuild=yes** attribútumot a vezérlőn:

<span id="page-165-0"></span>nim -o change -a if\_prebuild=yes master

Ha ezután a NIM-et vissza kívánja állítani arra a viselkedésre, hogy csak a környezethez szükséges betöltőfájlokat készítse el, törölje az **if\_prebuild** attribútumot a vezérlőből úgy, hogy azt "no"-ra állítja:

nim -o change -a if\_prebuild=no master

# **Kliensgépek használata erőforrás-szerverként**

A NIM környezet bármelyik gépe lehet erőforrás-szerver. Egyszerű környezetekben a NIM vezérlő általában az összes NIM erőforrás kiszolgálására szolgál.

A következő okokból érdemes erőforrásokat megadni a kliensgépeken:

- v A NIM vezérlőn lévő lemezterület-korlátok megakadályozzák, hogy az összes erőforrást egyetlen gépen tárolják.
- v Ha az összes erőforrást egyetlen gép szolgáltatja, az erőforráshasználat terhelő lehet, és így a kommunikációban és adathozzáférésben lévő szűk keresztmetszetek fordulhatnak elő.

Ha például a NIM használatával 200 gépet telepít 5 különböző alhálózatra, minden alhálózathoz külön erőforráskészletet hozhat létre és azt a megfelelő alhálózaton tárolhatja. Minden erőforráskészlet használatával az illető alhálózaton lévő gépeket lehet telepíteni. Azon kívül, hogy így megosztja a terhelést a különböző erőforrás-szerverek között, a különböző alhálózatok közötti átjárókon lévő forgalmat is csökkenti.

#### **Kliensgépek használata erőforrás-szerverként SMIT használatával:**

Kliensgépek a következő lépések használatával használhatók fel erőforrás-szerverként SMIT használatával:

1. Ha erőforrást kíván létrehozni egy NIM kliensen, írja be a **smit nim\_mkres** gyorselérést.

- 2. Válassza a Resource Type (Az erőforrás típusa) lehetőséget.
- 3. A megjelenített párbeszédmezőkben adja meg a helyes értékeket az erőforrás-beállításokhoz. Mindenképpen adja meg a kliensgép nevét a Server of the Resource (Az erőforrás szervere) mezőben. A súgó által biztosított információ és a LIST opció segítségül szolgál. Az erőforrás definiálásakor megadott összes attribútumnak (így például a **location** és a **source**) a kiszolgálón kell lennie.

#### **Kliensgépek használata erőforrás-szerverként parancssorból:**

Kliensgépek a következő lépések használatával használhatók fel erőforrás-szerverként parancssorból:

Ha erőforrást kíván létrehozni egy NIM kliensen, adja meg a kliens NIM nevét a **server** attribútumhoz az erőforrás megadásakor!

#### **Példa:**

Ha egy images2 nevű **lpp\_source** erőforrást szeretne létrehozni CD-ről a client\_mac1 nevű NIM kliensgépen, akkor a /resources/images könyvtárban adja ki a következő parancsot:

nim -o define -t lpp\_source -a server=client\_mac1 \ -a location=/resources/images -a source=/dev/cd0 images2

# **Egyidejűség-vezérlés használata**

A felhasználók könnyíthetnek a lassúvá váló NIM telepítéseken, ha egyszerre végzik nagy számú kliensen a telepítendő kliensek számának szabályozásával.

A NIM telepítése jelentősen lelassulhat, ha egyszerre végzik nagy számú kliensen. Ezt a hálózati sávszélesség vagy a NIM szerverek terhelése is okozhatja.

A **concurrent** és a **time\_limit** attribútumok a **bos\_inst**, a **cust** és az **alt\_disk\_install** műveletekkel együtt használhatók az egyidejűleg működő kliensgépek számának szabályozásához. A **concurrent** attribútum az egyidejűleg végzett művelet alatt álló, egy csoporton belüli kliensek számát szabályozza. Ha egy kliens befejezte működését, egy másik kezd hozzá. A **time\_limit** attribútum megakadályozza, hogy a megadott idő (órákban) eltelte után a NIM a csoport további kliensein kezdeményezzen műveleteket.

# **SMIT egyidejűség-vezérlés használata:**

Az egyidejűség-vezérlési attribútumok minden SMIT párbeszédablak elérhetők a Szoftver telepítése és frissítése és a Telepítés másik lemezre menüben.

#### **Parancssori egyidejűség-vezérlés használata:**

A **concurrent** és a **time\_limit** attribútumok a **bos\_inst**, a **cust** és **alt\_disk\_install** műveletekkel együtt használhatók.

Ha például a **bos.games** fájlkészletet egyszerre csak öt gépre lehet telepíteni a **tmp\_grp** klienscsoportból, adja ki a következő parancsot:

```
nim -o cust -a lpp source=lpp source1 -a filesets=bos.games \
-a concurrent=5 tmp_grp
```
Ha ebben a példában a BOS-t csak a **tmp\_grp** csoport 10 kliensére szeretné telepíteni a lpp\_source1 nevű **lpp\_source** és a spot1 nevű SPOT segítségével, úgy, hogy három óra elteltével további telepítés ne legyen megengedett, írja be a következő parancsot:

nim -o bos\_inst -a lpp source=lpp source1 -a spot=spot1  $\setminus$  $-$ a concurrent=10  $-$ a time limit=3 tmp grp

**Megjegyzés:** Az egyidejűség-vezérelt művelet befejezése után a csoport a következő állapotokban lehet:

- v A telepítés sikeres volt minden gép esetén.
- v A telepítés egyes gépeken sikertelen volt.
- v Ha a **time\_limit** attribútumot használata a telepítésnél, az idő lejárhatott a telepítési művelet befejezése előtt.

Az első esetben a csoport visszaáll a művelet előtti állapotba. A második és harmadik helyzetben a csoport olyan állapotban marad, amely azt jelzi, hogy egyes gépekre sikerült a művelet, másokra nem. A sikertelen gépeken fellépő hibáknak érdemes utánanézni. Ezen a ponton a felhasználó folytathatja a műveletet azokkal a gépekkel, amelyeken a művelet nem fejeződött be - ehhez a parancs újbóli végrehajtására van szükség. Ezenkívül a felhasználó "visszaállíthatja" a csoportot, amely a csoport állapotát az egyidejűség-vezérlő művelet kiadása előtti állapotba állítja vissza.

# **A virtuális I/O szerver költöztetése NIM segítségével**

Az alábbi eljárások segítségével költöztetheti át a virtuális I/O szervert a NIM segítségével a HMC vagy az Integrated Virtualization Manager által kezelt környezetekbe.

# **Előfeltételek**

Szükség van a virtuális I/O szerver telepítési adathordozójára.

Ezen felül az alábbi rendszerkövetelményeknek kell eleget tenni:

- v AIX 5.3 (5300-03) vagy újabb rendszer, amely legalább 700 MB szabad területű fájlrendszert tartalmaz.
- v A Virtuális I/O szerver típusú logikai partíció, amely egy aktív hálózathoz csatlakoztatott Ethernet adaptert tartalmaz a Virtuális I/O szerver telepítéséhez. A logikai parítiók létrehozásával kapcsolatos információkért tekintse meg a Virtuális I/O szerver logikai partíció és partíció profil részt.
- v Legalább 16 GB lemezterületet tartalmazó tárolóvezérlő.

Az előfeltételek kielégítése után tegye a következőket a Virtuális I/O szerver költöztetéséhez a NIM segítségével:

- 1. Helyezze be a *Virtuális I/O szerver költöztetés* DVD-t a DVD meghajtóba.
- 2. Futtassa az **installios** parancsot argumentumok nélkül a telepítésvarázsló elindításához. Az **installios** varázsló ezután végigvezeti a szükséges információk kitöltésén a telepítés elindításához a Virtuális I/O szerveren vagy az Integrated Virtualization Manager komponensen.

Ha az **installios** parancsot futtatja egy NIM kliensen, akkor meg kell adnia a **bos.sysmgt.nim.master** fájlkészlet helyét. A NIM kliens ezután beállításra kerül NIM vezérlőként. Az **installios** parancssori használatával kapcsolatos további információkért tekintse meg az **installios** parancsot.

Az **installios** beállítási folyamat létrehozza a következő NIM erőforrásokat a költöztetés elindításához:

- bosinst\_data
- installp\_bundle
- lpp\_source
- resolv conf
- $\cdot$  SPOT
- Kliensdefiníció

Ha a Virtuális I/O szerver logikai partíciót telepíti, és a Secure Shell (SSH) és a hitelesítési adatok beállításra kerültek a NIM vezérlőn, akkor a partíció hálózatról indul a Hardverkezelési konzolról (HMC) a telepítés elkezdéséhez.

Ha a Virtuális I/O szerver logikai partíciót SSH nélkül telepíti, vagy ha az Integrated Virtualization Manager szoftvert telepíti, akkor ugorjon a 3. lépésre.

- 3. A rendszeren, amelyre a Virtuális I/O szerver szoftvert telepíteni kívánja, töltse be a Virtuális I/O szerver logikai partíciót vagy az Integrated Virtualization Manager szoftvert Rendszerfelügyeleti szolgáltatások (SMS) módba az alábbi lépések segítségével:
	- v A Virtuális I/O szerver logikai partíció SMS-be töltése:
		- a. A HMC-n kattintson a jobb egérgombbal a partícióra a menü megnyitásához.
		- b. Kattintson az **Aktiválás** gombra. Ekkor a megnyílik a partíció profilokat tartalmazó Partíció aktiválása menü. Győződjön meg róla, hogy a helyes profil van kijelölve.
		- c. Egy virtuális (vterm) ablak megnyitásához válassza ki a **Terminál ablak vagy konzol szekció megnyitása** jelölőnégyzetet.
		- d. A Speciális beállítások menü megnyitásához kattintson a **(Speciális...)** lehetőségre.
		- e. A Rendszerbetöltési mód mezőben válassza az **SMS** lehetőséget.
		- f. A speciális beállítások menü bezárásához kattintson az **OK** gombra.
		- g. Kattintson az **OK** gombra. Megnyílik a partícióhoz tartozó vterm ablak.
		- h. A vterm ablakban válassza a **Távoli IPL beállítása** (rendszerindító programbetöltés) lehetőséget.
		- i. Válassza ki a telepítéshez használandó hálózati adaptert.
		- j. Válassza az **IP paraméterek** lehetőséget.
		- k. Adja meg az IP címet, szerver IP címet és az átjáró IP címet. Opcionálisan alhálózati maszk is megadható. Ezen értékek beírása után a Hálózati paraméterek menühöz visszatéréshez nyomja meg az Esc gombot.
		- l. Válassza a **Ping teszt** lehetőséget annak biztosításához, hogy a hálózati paraméterek megfelelően be vannak állítva. A Főmenübe visszatéréshez nyomja meg kétszer az Esc gombot .
		- m. A főmenüben válassza a **Rendszerindítási beállítások kiválasztása** lehetőséget.
		- n. Válassza a **Telepítési/indítási eszköz kiválasztása** lehetőséget.
		- o. Válassza a **Hálózat** menüpontot.
		- p. Válassza ki a hálózati adaptert, amelynek távoli IPL beállításait korábban beállította.
		- q. Ha a **Normál** és **Szerviz** mód között kell választani, akkor válassza a **Normál** módot.
		- r. Ha a felteszi a rendszer a kérdést, hogy ki kíván-e lépni, akkor válassza az **Igent**.
	- Az Integrated Virtualization Manager SMS betöltése:
		- a. Kezdje a gép kikapcsolásával!
		- b. Kapcsolja be a gépet, és amikor az ikonok elkezdenek megjelenni a képernyő alján balról-jobbra, nyomja meg az F1 gombot.

**Megjegyzés:** Ha az utolsó ikon is megjelenik az F1 lenyomása előtt, akkor a normál módú betöltőlistát kapja SMS helyett. Ebben az esetben próbálja újra.

- <span id="page-168-0"></span>c. Megjelenik a Rendszerfelügyeleti szolgáltatások menü. Válassza ki a **Segédprogramok** menüpontot.
- d. A Rendszerfelügyeleti szolgáltatások segédprogramok menüben válassza ki a **Távoli rendszerindító programbetöltés beállítás** lehetőséget.
- e. A Hálózati paraméterek párbeszédablakban válassza az **IP paraméterek** lehetőséget.
- f. Állítsa be vagy módosítsa a megjelenített értékeket úgy, hogy azok a kliens rendszernek megfeleljenek! Adja meg a következő IP-címeket:
	- A kliensgép a kliens címe mezőben.
	- A NIM szerver a szerver cím mezőben.
	- A kliens átjáró az átjáró címe mezőben.
	- A kliens alhálózati maszkja az alhálózati maszk mezőben.
- g. A címek megadása után nyomja meg az Entert a címek mentéséhez és a folytatáshoz!
- h. Megjelenik a Hálózati paraméterek ablak. Válassza a Ping lehetőséget.
- i. Válassza ki a kliens betöltőeszközeként használni kívánt hálózati kártyát!
- j. Ellenőrizze, hogy a megjelenő címek ugyanazok-e, mint amiket megadott a betöltőeszközhöz! Ha a címek helytelenek, térjen vissza a főmenübe az Esc többszöri megnyomásával! Ezután menjen vissza az e. lépésre. Ha ezek helyesek, folytassa a k. lépéssel.
- k. Ha a címek helyesek, az Enter megnyomásával indítsa a ping próbát! A ping próba több másodpercig is eltarthat.
- l. Ha a ping próba sikertelen, ellenőrizze a címek helyességét, majd elemezze a hálózati problémát! Ha a ping próba sikeres, akkor az Enter billentyűvel nyugtázza a sikeres üzenetet.
- m. Az Esc többszöri megnyomásával térjen vissza a Rendszerfelügyelet szolgáltatások menübe.
- n. Válassza a System Management Services menüből a **Select Boot Devices** (Betöltőeszköz kiválasztása) opciót!
- o. Válassza ki a hálózati indításhoz használni kívánt hálózati kártyát a megjelenített indítható eszközök listájából.

A költöztetés befejezése után a rendszer betölti a Virtuális I/O szerver logikai partíció vagy az Integrated Virtualization Manager konfigurációját a költöztetés előtt.

Az **installios** beállítási folyamatban létrehozott NIM erőforrások eltávolításához futtassa az **installios** parancsot a **-u** kapcsolóval. Ha az **installios** parancs nem tudja végrehajtani a kiürítést, akkor futtassa az **installios -u** parancsot, majd adja meg a **-f** kapcsolót annak érdekében, hogy a NIM visszaállítsa és megszüntesse a kliens erőforrásainak lefoglalását. A NIM környezet még létezik, de az **installios** varázslóval létrehozott minden erőforrás és könyvtárstruktúra eltávolításra kerül. Ha meg kívánja szüntetni a NIM beállítását, vagy el kívánja távolítani a **bos.sysmgt.nim.master** fájlkészletet és vissza kívánja állítani a NIM vezérlőt NIM klienssé (ha az NIM kliensből lett beállítva), akkor adja ki az **installios -u** parancsot **-U** kapcsolóval.

# **Telepítés NIM segítségével**

A NIM segítségével a BOS telepítését több konfiguráción és helyen kezelheti.

# **Telepítőkészletek használata az alap operációs rendszer telepítésére NIM kliensen**

Az alap operációs rendszer (BOS) telepítése telepítőkészletekkel hasonlóképpen történik, mint a hagyományos BOS-telepítés szalagról vagy adathordozó eszközről, mivel a BOS telepítőkészlet telepítése az **lpp\_source** erőforrásban levő telepítőkészletekből történik.

# **Előfeltételek**

- v A NIM kiszolgálónak konfigurálva kell lennie, valamint az **lpp\_source** és a **SPOT** erőforrásokat meg kell adni. Lásd: ["A NIM vez](#page-127-0)érlő beállítása és alapvető telepítési erőforrások készítése" oldalszám: 120.
- v A telepítendő NIM ügyfélnek már léteznie kell a NIM környezetben. A kliens felvétele a NIM környezetbe a következő eljárás segítségével történhet: "Önálló kliensek hozzáadása a NIM kö[rnyezethez" oldalsz](#page-136-1)ám: 129.

#### Telepítőkészletek használata az alap operációs rendszer telepítésére NIM kliensen SMIT használatával:

Tegye a következőt, ha telepítőkészleteket szeretne használni az alap operációs rendszer telepítésére NIM kliensen SMIT segítségével:

- 1. A BOS NIM ügyfélre **rte** használatával történő telepítéséhez adja ki a smit nim\_bosinst sort a NIM kiszolgálóról.
- 2. Válassza ki a műveleti célt (TARGET).
- 3. Válassza az **rte** elemet telepítési típusként (TYPE).
- 4. Válassza ki a telepítésre használandó SPOT-ot.
- 5. Válassza ki a használni kívánt LPP\_SOURCE-ot.
- 6. Adja meg a helyes értékeket a megjelenített párbeszédpaneleken a telepítési beállításokhoz, vagy fogadja el az alapértelmezett értékeket. A segítséggel és a LIST opcióval könnyebben boldogulhat.
- 7. Ha a telepítés előtt álló kliens nem egy már futó és konfigurált NIM kliens, akkor a telepítéshez a NIM automatikusan újraindítja a számítógépet a hálózaton keresztül. Ha a kliens nem indult újra önműködően a SMIT-ből, kezdeményezzen hálózati rendszerindítást a kliensről a telepítéséhez. Ha a rendszerbetöltést egy hálózati eszközről végzi, akkor a hálózati rendszerbetöltéshez kövesse a hardverdokumentációban megadott eljárásokat.
- 8. Amint a gép újraindult a hálózaton keresztül, a kliensgép képernyőjén információ jelenik meg arról, hogy hogyan kell a gépet a telepítés közben konfigurálni. Adja meg a kért információt a telepítés folytatásához.

**Megjegyzés:** Ha felügyelet nélküli telepítést szeretne végrehajtani, kövesse a következő részben leírtakat az előfeltétel feladatok végrehajtásához: "Felügyelet nélkü[li BOS telep](#page-170-0)ítés" oldalszám: 163.

#### Telepítőkészletek használata az alap operációs rendszer telepítésére NIM kliensen parancssorból:

Tegye a következőt, ha telepítőkészleteket szeretne használni az alap operációs rendszer telepítésére NIM kliensen parancssorból:

1. A **bos\_inst** művelet megkezdéséhez írja be:

```
# nim -o bos_inst -a source=rte -a lpp_source=Lpp_Source \
-a spot=SPOTNév -a accept_licenses=yes -a
boot_client=yes/no Kliensnév
```
Adja meg a használni kívánt erőforrásokat a telepítés támogatásához és további opciókat annak testre szabásához. Egy egyszerű **rte** telepítés végrehajtásához adja meg az **lpp\_source** és a **SPOT** erőforrásokat.

Ha a telepítés előtt álló kliens nem egy már futó és konfigurált NIM kliens, akkor a telepítéshez a NIM automatikusan újraindítja a számítógépet a hálózaton keresztül. Hálózati rendszerindítást kézzel kell végezni a gépen. Ha ez az eset áll fenn, adja meg a **boot\_client=no** attribútumot a **bos\_inst** parancshoz. Ha a **boot\_client** tulajdonság értékét nem adja meg, alapértelmezésként az **boot\_client=yes**.

- 2. Ha a kliens nem indult újra önműködően, kezdeményezzen hálózati rendszerindítást a kliensről a telepítéséhez. Ha a rendszerbetöltést egy hálózati eszközről végzi, akkor a hálózati rendszerbetöltéshez kövesse a hardverdokumentációban megadott eljárásokat.
- 3. Amint a gép újraindult a hálózaton keresztül, a kliensgép képernyőjén információ jelenik meg arról, hogy hogyan kell a gépet a telepítés közben konfigurálni. Adja meg a kért információt a telepítés folytatásához.

#### **Példa:**

A machine1 kliensgép nem futó és nem konfigurált NIM kliens. Meg kell adni a **boot\_client=no** opciót. A kliens lpp\_source1 nevű **lpp\_source** és spot1 nevű **SPOT** használatával történő telepítéséhez írja be:

```
# nim -o bos inst -a source=rte -a lpp source=lpp source1 \setminus-e spot=spot\overline{1} -a accept licenses=yes -a boot client=no machine1
```
#### **Megjegyzés:**

- a. Az **rte** telepítéshez használt lépések majdnem teljesen megegyeznek az egyéb típusú BOS-telepítés lépéseivel. A fő különbség az, hogy a **nim bos\_inst** parancs **source** attribútumának meg kell adni az **rte**-t.
- b. Ha felügyelet nélküli telepítést szeretne végrehajtani, kövesse a következő részben leírtakat az előfeltétel feladatok végrehajtásához: "Felügyelet nélkü[li BOS telep](#page-170-0)ítés" oldalszám: 163.

<span id="page-170-0"></span>c. A BOS telepítés NIM segítségével történő testreszabásának különböző módjairól a következő rész tartalmaz részletes leírást: ["A NIM bos\\_inst m](#page-263-0)űvelet használata" oldalszám: 256.

# **Felügyelet nélküli BOS telepítés**

Ez az eljárás bemutatja, hogyan lehet létrehozni **bosinst\_data** erőforrást egy felügyelet nélküli BOS telepítéshez.

A **bosinst\_data** erőforrás létrehozása után hajtsa végre a következő eljárásokat a nem felügyelt telepítéshez :

- v "Telepítőkészletek használata az alap operációs rendszer telepítésé[re NIM kliensen" oldalsz](#page-168-0)ám: 161
- v "Mksysb telepítőkészlet használata az alap operációs rendszer telepítésé[re NIM kliensen" oldalsz](#page-171-0)ám: 164

# **Előfeltételek**

- 1. A NIM kiszolgálónak konfigurálva kell lennie, valamint az **lpp\_source** és a **SPOT** erőforrásokat meg kell adni. Lásd: ["A NIM vez](#page-127-0)érlő beállítása és alapvető telepítési erőforrások készítése" oldalszám: 120.
- 2. A telepítendő NIM ügyfélnek már léteznie kell a NIM környezetben. A kliens felvétele a NIM környezetbe a következő eljárás segítségével történhet: "Önálló kliensek hozzáadása a NIM kö[rnyezethez" oldalsz](#page-136-1)ám: 129.
- 3. Ha a BOS telepítés alatt a telepíteni kívánt szoftverek valamelyike egy licencmegállapodás elfogadását kéri, határozza meg, hogy a BOS telepítés alatt elfogadja-e a megállapodást vagy elhalasztja azt akkorra, amikor a kliens már újraindult. Ne feledje, hogy a licencmegállapodás a kliensen történik. Egy minta bosinst.data fájl, amely meghatározza az irányítási licenc elfogadásának szintaxisát: ["A bosinst.data f](#page-63-0)ájl használata" oldalszám: 56.

# **Felügyelet nélküli BOS telepítés SMIT használatával:**

A SMIT használatával végrehajtható egy felügyelet nélküli BOS telepítés.

- 1. Hozzon létre a NIM kiszolgálón vagy bármely futó ügyfélen egy **bosinst.data** fájlt, amely leírja, hogyan kell a gépet konfigurálni a BOS telepítése közben. Minta **bosinst.data** fájlokat a ["A bosinst.data f](#page-63-0)ájl használata" [oldalsz](#page-63-0)ám: 56 részben találhat.
- 2. A bosinst.data fájlnak a NIM környezetben **bosinst\_data** erőforrásként történő megadásához írja be az **smit nim\_mkres** gyors elérést!
- 3. Válassza a **bosinst\_data**-et a képernyőn megjelenő erőforrástípusok listájából!
- 4. Adja meg a kötelező mezőkben a kívánt értékeket. A segítséggel és a LIST opcióval könnyebben megadhatja a helyes értékeket a **bosinst\_data** erőforráshoz.
- 5. A **bosinst\_data** erőforrás meghatározása után hajtsa végre az **rte** vagy **mksysb** telepítési eljárás lépéseit különálló gépeken. Ne feledje el megadni, hogy a **bosinst\_data** erőforrást kell használni a telepítés közben!

# **Felügyelet nélküli BOS telepítés parancssor használatával:**

A parancssor használatával végrehajtható egy felügyelet nélküli BOS telepítés.

1. Hozzon létre a NIM kiszolgálón vagy bármely futó ügyfélen egy **bosinst.data** fájlt, amely leírja, hogyan kell a gépet konfigurálni a BOS telepítése közben.

**Megjegyzés:** Ha a BOS telepítés alatt kívánja elfogadni a telepítendő szoftverekre vonatkozó licencmegállapodásokat, adja meg az -a accept\_licenses=yes opciót a **nim -o bos\_inst** parancshoz.

2. A **bosinst.data** fájl **bosinst\_data** erőforrásként történő megadásához írja be:

# nim -o define -t bosinst\_data -a server=*ServerName* \ -a location=*LocationName NameValue*

A **server** opció segítségével adja meg annak a gépnek a nevét, amelyen a bosinst.data fájl található!

A **location** opcióval az erőforrásként használt bosinst.data fájl teljes elérési útvonalát adhatja meg.

3. A **bosinst\_data** erőforrás megadása után kövesse az **rte** vagy **mksysb** különálló gépre történő telepítési eljárás lépéseit. Ne felejtse el megadni, hogy a telepítés a **bosinst\_data** erőforrást használja!

Ha például egy felügyelet nélküli **rte** telepítést szeretne végrehajtani a machine1 nevű gépen az lpp\_source1, spot1, és bosinst\_data1 erőforrások felhasználásával, írja be a következő parancssorozatot:

```
# nim -o bos inst -a source=rte -a lpp source=lpp source1 \setminus-a spot=spot1 -a accept licenses=yes -a bosinst data=bosinst data1 \
machine1
```
# **Mksysb telepítőkészlet használata az alap operációs rendszer telepítésére NIM kliensen**

Az **mksysb** telepítés visszaállítja a BOS-t és az egyéb szoftvereket egy célhelyre egy **mksysb** telepítőkészletből a NIM környezetben.

A **mksysb** telepítőkészletek lehetővé teszik egy rendszerkép klónozását több célrendszerre. A célrendszereken esetleg nincsenek meg ugyanazok a hardvereszközök vagy kártyák, de ugyanazt a rendszermagot (egy- vagy többprocesszoros) kell használniuk.

Mivel a NIM a TCPIP-t is konfigurálja a telepítés végén, ajánlott egy **bosinst\_data** erőforrást kiosztani az **mksysb** telepítések klónozásához, és legyen a **RECOVER\_DEVICES** mező értéke no. Ezzel a BOS telepítési folyamata nem kísérli meg úgy konfigurálni az eszközöket, ahogyan azok az **mksysb** kép forráslemezén vannak.

**Megjegyzés:** Az ODM adatbázist érintő személyre szabás nem lép érvénybe, ha ugyanazon a rendszeren **mksysb** telepítést hajtanak végre. A **mksysb** biztonsági mentés visszaállításakor az ODM állapota arra az állapotra változik, amelyben a biztonsági mentés létrehozásakor volt.

Az AIX rendszerben az eszközök nem kerülnek visszaállításra, ha a telepítendő **mksysb** telepítőkészlet nem ugyanazon a rendszeren lett létrehozva.

**FIGYELEM:** Ha a klónozott rendszer OpenGL-t használ, akkor olyan eszközfájlkészletek lehetnek, amiket a klónozás után telepíteni kell. Az OpenGL grafikuskártya-függő fájlkészleteket használ, így ha olyan rendszerre klónozott, amelynek grafikus kártyája más típusú, az alábbiak alapján létre kell hoznia egy csomagot: echo OpenGL.OpenGL X.dev > /usr/sys/inst.data/user bundles/graphic dev.bnd

Ezt a csomagot az **mksysb** telepítésekor oszthatja ki, és az eszközfájl-készletek automatikusan telepítve lesznek, ha az **lpp\_forrás** OpenGL-t tartalmaz.

# **Előfeltételek**

- v A NIM szervert be kell állítani, a következő erőforrásokat pedig meg kell adni: **SPOT** és **mksysb**.
- v A telepítendő NIM ügyfélnek már léteznie kell a NIM környezetben.
- v Az **mksysb** mentésnek elérhetőnek kell lennie a NIM szerver vagy egy futó NIM kliens merevlemezén, vagy létrejön az eljárás során egy NIM szerverről vagy egy futó NIM kliensről.
- v A **SPOT** és **mksysb** erőforrásoknak ugyanazon AIX szinten kell lenniük a NIM BOS telepítéséhez.
- v Számos alkalmazás, főként adatbázisok, *ritka fájlokban* tárolják adataikat. A ritka fájlban üres helyek, nyitott rések találhatók további, később érkező adatokhoz. Ha az üres helyeket az ASCII null karakterrel töltik fel és a rések elég nagyok, a fájl ritka lesz és lemezblokkok nem foglalódnak le számára.

Ez olyan helyzetet teremt, hogy létrejön egy nagy fájl, de nem kerülnek hozzá lefoglalásra lemezblokkok. Ahogyan további adatok érkeznek a fájlba, a lemezblokkok lefoglalódnak, de előfordulhat, hogy nincs elég szabad blokk a fájlrendszeren. A fájlrendszer megtelhet, és ekkor a benne levő bármelyik fájlba történő írás hibát eredményez.

Ajánlott elkerülni a ritka fájlokat a rendszeren, vagy biztos lenni abban, hogy van elegendő szabad hely a blokkok jövőbeni lefoglalásához.

# **Kapcsolódó fogalmak**:

["A NIM bos\\_inst m](#page-263-0)űvelet használata" oldalszám: 256

A **bos\_inst** művelet az AIX BOS önálló klinesre telepítésére használható.

["A NIM vez](#page-127-0)érlő beállítása és alapvető telepítési erőforrások készítése" oldalszám: 120

Konfigurálja a NIM szervert, hozza létre a minimális alapvető telepítési erőforrásokat, amelyek a NIM kliensgépek telepítéséhez szükségesek, valamint kezelje a lemez és adat nélküli kliensek erőforrásait a SMIT vagy a parancssor használatával.

"Önálló kliensek hozzáadása a NIM kö[rnyezethez" oldalsz](#page-136-1)ám: 129 Önálló klienseket hozzáadhat a NIM környezethez a SMIT vagy a parancssor használatával.

# Mksysb telepítőkészlet használata az alap operációs rendszer telepítésére NIM kliensen SMIT használatával:

Tegye a következőt, ha mksysb telepítőkészletet szeretne használni az alap operációs rendszer telepítésére NIM kliensen SMIT segítségével:

- 1. Ha az **mksysb** erőforrás már létezik, ugorjon a 6. pontra. Máskülönben hozza létre az **mksysb** erőforrást a **smit nim\_mkres** gyors elérés beírásával!
- 2. Válassza az **mksysb**-t a megadható erőforrástípusok listájából.
- 3. A megjelenő ablakokban adja meg a kötelező mezőkben a kívánt értékeket. A segítséggel és a **LIST** opcióval könnyebben megadhatja a helyes értékeket az **mksysb** erőforráshoz.
- 4. Ha az **mksysb** mentés még nem létezik, hozza azt létre a **System Backup Image Creation Options** (Rendszerkép-másolat létrehozási beállításai) ablak mezőiben levő mezőkben a megfelelő értékek megadásával!

**Megjegyzés:** Ha az **mksysb** mentés már fájlként létezik a NIM szerver vagy a kliens merevlemezén, az **mksysb** erőforrás meghatározásához nincs szükség további információkra.

- 5. A feladat sikeres befejezése után lépjen ki a SMIT-ből.
- 6. Ha az **mksysb** erőforrást NIM ügyfél telepítésére kívánja használni, írja be az **smit nim\_bosinst** gyors elérést.
- 7. Válasszon műveleti célt (TARGET).
- 8. Válassza az **mksysb**-t telepítési típusként (TYPE).
- 9. A telepítéshez válassza az MKSYSB-t.
- 10. Válassza ki a telepítésre használandó SPOT-ot.
- 11. Adja meg a helyes értékeket a megjelenített párbeszédpaneleken a telepítési beállításokhoz, vagy fogadja el az alapértelmezett értékeket. A segítséggel és a LIST opcióval könnyebben boldogulhat.
- 12. Futtassa a SMIT ablakot a NIM kliens telepítéséhez.
- 13. Ha a telepítés előtt álló kliens nem egy már futó és konfigurált NIM kliens, akkor a telepítéshez a NIM automatikusan újraindítja a számítógépet a hálózaton keresztül. Ha a kliens nem indult újra önműködően a SMIT-ből, kezdeményezzen hálózati rendszerindítást a kliensről a telepítéséhez. Ha a rendszerbetöltést egy hálózati eszközről végzi, akkor a hálózati rendszerbetöltéshez kövesse a hardverdokumentációban megadott eljárásokat.
- 14. Amint a gép újraindult a hálózaton keresztül, a kliensgép képernyőjén információ jelenik meg arról, hogy hogyan kell a gépet a telepítés közben konfigurálni. Adja meg a kért információt a telepítés folytatásához.

**Megjegyzés:** Ha felügyelet nélküli telepítést szeretne végrehajtani, kövesse a következő részben leírtakat az előfeltétel feladatok végrehajtásához: "Felügyelet nélkü[li BOS telep](#page-170-0)ítés" oldalszám: 163.

#### Mksysb telepítőkészlet használata az alap operációs rendszer telepítésére NIM kliensen parancssorból:

Tegye a következőt, ha mksysb telepítőkészletet szeretne használni az alap operációs rendszer telepítésére NIM kliensen parancssorból:

1. Ha az **mksysb** erőforrás már létezik, ugorjon a 2. pontra. Az **mksysb** erőforrás létrehozásához írja be a következő parancssorozatot:

nim -o define -t mksysb -a server=*ServerName* \ -a location=*LocationName* -a mk\_image=yes \ -a source=*SourceMachine ResourceName*

Adja meg a kiszolgálónevet és az **mksysb** telepítőkészlet helyét. Az **mk\_image** és **source** attribútumokkal hozható létre az **mksysb** telepítőkészlet, ha az még nem létezik.

Az **mksysb** erőforrás létrehozásakor megadható összes opcióról teljes leírást a következő részben találhatja meg: "Mkbsys erőforrás haszná[lata" oldalsz](#page-246-0)ám: 239.

**1. példa:**

Ha egy **mksysb\_res1** nevű **mksysb** erőforrást szeretne létrehozni egy meglevő **mksysb** mentésből - amely a vezérlő **/export/backups/client\_mksysb** könyvtárában található, írja be a következő parancssorozatot:

```
nim -o define -t mksysb -a server=master \
-a location=/export/backups/client mksysb mksysb res1
```
# **2. példa:**

Ha létre szeretné hozni a **client1** nevű kliensgép **mksysb** mentését a vezérlő /export/resources/new\_mksysb könyvtárban, és meg szeretne adni egy **mksysb\_res2**nevű **mksysb** erőforrást, írja be a következő parancssorozatot:

```
nim -o define -t mksysb -a server=master \
-a location=export/resources/new mksysb -a mk image=yes \
-a source=client1 mksysb res2
```
2. A **bos\_inst** művelet megkezdéséhez írja be:

```
nim -o bos inst -a source=mksysb -a mksysb=mksysb \
-a spot=SPOTNeve -a boot_client=yes/no Kliensnév
```
Adja meg a használni kívánt erőforrásokat a telepítés támogatásához és további opciókat annak testre szabásához. Egy egyszerű **mksysb** telepítéshez adja meg az **mksysb** és a **SPOT** erőforrásokat.

Ha a telepítés előtt álló kliens nem egy már futó és konfigurált NIM kliens, akkor a telepítéshez a NIM automatikusan újraindítja a számítógépet a hálózaton keresztül. Hálózati rendszerindítást kézzel kell végezni a gépen. Ha ez az eset áll fenn, adja meg a **boot\_client=no** attribútumot a **bos\_inst** parancshoz. Ha a **boot\_client** tulajdonság értékét nem adja meg, alapértelmezésként az **boot\_client=yes**.

- 3. Ha a kliens nem indult újra önműködően, kezdeményezzen hálózati rendszerindítást a kliensről a telepítéséhez. Ha a rendszerbetöltést egy hálózati eszközről végzi, akkor a hálózati rendszerbetöltéshez kövesse a hardverdokumentációban megadott eljárásokat.
- 4. Amint a gép újraindult a hálózaton keresztül, a kliensgép képernyőjén információ jelenik meg arról, hogy hogyan kell a gépet a telepítés közben konfigurálni. Adja meg a kért információt a telepítés folytatásához.

#### **3. példa:**

Egy **mksysb** telepítés végrehajtásához az mksysb1 **mksysb**, egy opcionális lpp\_source1 **lpp\_source**, valamint a spot1 **SPOT** használatával a machine1 kliensgépen, amely egy nem futó, beállított NIM kliens, írja be a következőket:

```
nim -o bos inst -a source=mksysb -a mksysb=mksysb1 \
-a lpp_source=lpp_source1 -a spot=spot1 -a boot client=no machine1
```
# **Megjegyzések:**

- 1. Az **mksysb** telepítéséhez használt lépések majdnem teljesen megegyeznek az egyéb típusú BOS-telepítés lépéseivel. A fő különbségek: az **mksysb**-t a **nim bos\_inst** parancs **source** tulajdonságában kell megadni, illetve a művelethez szükség van **mksysb** erőforrásra is.
- 2. Ha felügyelet nélküli telepítést szeretne végrehajtani, kövesse a következő részben leírtakat az előfeltétel feladatok végrehajtásához: "Felügyelet nélkü[li BOS telep](#page-170-0)ítés" oldalszám: 163.

#### Ios mksysb képfájl használata az alap operációs rendszer telepítésére NIM kliensen a parancssorból:

Tegye a következőket, ha **ios\_mksysb** képfájl használatával szeretné telepíteni az alap operációs rendszert egy NIM kliensre a parancssorból.

1. Ha az **ios\_mksysb** erőforrás már létezik, ugorjon a 2. pontra. Az **ios\_mksysb** erőforrás létrehozásához írja be a következőt:

```
nim -o define -t ios_mksysb -a server=Kiszolgálónév \
```
- -a location=*Helynév* -a mk\_image=yes \
- -a source=*Forrásgép Erőforrásnév*

Adja meg a kiszolgálónevet és az **ios\_mksysb** képfájl helyét. Az **mk\_image** és **source** attribútumokkal hozható létre az **ios\_mksysb** telepítőkészlet, ha az még nem létezik.

Az **ios\_mksysb** erőforrás létrehozásakor megadható összes opcióról a teljes leírást a következő részben találhatja meg: ["Ios\\_mksysb er](#page-241-0)őforrások használata" oldalszám: 234.

**1. példa:**

ios\_mksysb\_res1 nevű **ios\_mksysb** erőforrás meghatározásához egy meglévő **ios\_mksysb** képfájlból, amely az **/export/backups/client\_ios\_mksysb** alatt található a vezérlőn, írja be a következőt:

```
nim -o define -t ios mksysb -a server=master \
-a location=/export/backups/client ios mksysb ios mksysb res1
```
#### **2. példa:**

A client1 kliens rendszer **ios\_mksysb** képfájljának létrehozásához a vezérlő /export/resources/new\_ios\_mksysb könyvtárában, és az ios\_mksysb\_res2 nevű **ios\_mksysb** erőforrás létrehozásához írja be a következőt:

```
nim -o define -t ios mksysb -a server=master \
-a location=export/resources/new ios mksysb -a mk image=yes \
-a source=client1 ios_mksysb_res2
```
2. A **bos\_inst** művelet megkezdéséhez írja be:

```
nim -o bos inst -a source=mksysb -a ios mksysb=ios mksysb \
-a spot=SPOTNeve -a boot client=yes/no Kliensnév
```
Adja meg a használni kívánt erőforrásokat a telepítés támogatásához és további opciókat annak testre szabásához. Egy egyszerű **mksysb** telepítéshez adja meg az **ios\_mksysb** és a **SPOT** erőforrásokat.

Ha a telepítés alatt álló kliens rendszer nem egy már futó, konfigurált NIM kliens, akkor a NIM nem fogja automatikusan újrabetölteni a rendszert a hálózaton keresztül a telepítéshez. A hálózati rendszerbetöltést kézzel kell elvégezni a rendszeren. Ha ez az eset áll fenn, adja meg a **boot\_client=no** attribútumot a **bos\_inst** parancshoz. Ha a **boot\_client** attribútum értékét nem adja meg, alapértelmezésként az **boot\_client=yes**.

- 3. Ha a VIOS vagy IVM kliens nem indult újra automatikusan, akkor kezdeményezzen hálózati rendszerbetöltést a kliensről a telepítéséhez. Ha a rendszerbetöltést egy hálózati eszközről végzi, akkor a hálózati rendszerbetöltéshez kövesse a hardverdokumentációban megadott eljárásokat.
- 4. Miután megvolt a rendszerbetöltés a hálózaton keresztül, a kliensrendszer képernyője információkat kér arra vonatkozóan, hogy hogyan kívánja konfigurálni a rendszert a telepítés során. Adja meg a kért információt a telepítés folytatásához.
- 5. Ha a kliens nem indult újra automatikusan, akkor kezdeményezzen hálózati rendszerbetöltést a kliensről a telepítéséhez. Ha a rendszerbetöltést egy hálózati eszközről végzi, akkor a hálózati rendszerbetöltéshez kövesse a hardverdokumentációban megadott eljárásokat.
- 6. Miután megvolt a rendszerbetöltés a hálózaton keresztül, a kliensrendszer képernyője információkat kér arra vonatkozóan, hogy hogyan kívánja konfigurálni a rendszert a telepítés során. Adja meg a kért információt a telepítés folytatásához.

#### **3. példa:**

Egy **mksysb** telepítés végrehajtásához az mksysb1 **mksysb**, egy opcionális lpp\_source1 **lpp\_source**, valamint a spot1 **SPOT** használatával a machine1 kliensrendszeren, amely egy nem futó, beállított NIM kliens, írja be a következőket:

```
nim -o bos inst -a source=mksysb -a ios mksysb=ios mksysb1 \
-a lpp source=lpp source1 -a spot=spot1 -a boot client=no vios1
```
# **Megjegyzések:**

- 1. Az **mksysb** telepítéshez használt lépések majdnem teljesen megegyeznek az egyéb típusú BOS-telepítés lépéseivel. A fő különbség, hogy az **mksysb**-et a **nim bos\_inst** parancs **source** attribútumában kell megadni, és egy **ios\_mksysb** erőforrást kell kiosztani a művelethez.
- 2. Ha felügyelet nélküli telepítést szeretne végrehajtani, akkor kövesse a következő részben leírtakat az előfeltétel feladatok végrehajtásához: "Felügyelet nélkü[li BOS telep](#page-170-0)ítés" oldalszám: 163.

#### Ios\_mksysb képfájl használata az alap operációs rendszer telepítésére NIM kliensen SMIT használatával:

Tegye a következőket, ha **ios\_mksysb** telepítőkészletet szeretne használni az alap operációs rendszer telepítésére NIM VIOS felügyeleti kliensen SMIT segítségével.

- 1. Ha az **ios\_mksysb** erőforrás már létezik, ugorjon a 6. pontra. Máskülönben hozza létre az **ios\_mksysb** erőforrást a **smit nim\_mkres** gyors elérés beírásával.
- 2. Válassza az **ios\_mksysb** erőforrást a megadható erőforrástípusok listájából.
- 3. A megjelenő ablakokban adja meg a kötelező mezőkben a kívánt értékeket. A súgóinformációk és a **LIST** opció használatával könnyebben megadhatja a helyes értékeket az **ios\_mksysb** erőforrás meghatározásához.
- 4. Ha az **ios\_mksysb** képfájl még nem létezik, akkor hozza azt létre a **Rendszermentési képfájl létrehozási beállítások** alatti mezők kitöltésével.

**Megjegyzés:** Ha az **ios\_mksysb** képfájl már létezik mint fájl a NIM vezérlő vagy a kliens merevlemezén, akkor nem szükségesek további információk az **ios\_mksysb** erőforrás meghatározásához.

- 5. A feladat sikeres befejezése után lépjen ki a SMIT-ből.
- 6. Ha az **ios\_mksysb** erőforrás használatával akar NIM klienst telepíteni, akkor adja meg a **smit nim\_mgmt\_obj\_op** gyorselérést.
- 7. Válasszon műveleti célt (TARGET).
- 8. A végrehajtandó műveletnek válassza a **bos\_inst** lehetőséget.
- 9. A megjelenő párbeszédpanel MKSYSB mezőjében válassza ki az **ios\_mksysb** erőforrást.
- 10. A megjelenő párbeszédpanel SPOT mezőjében válassza ki a telepítéshez használni kívánt SPOT-ot. A SPOT-nak az **ios\_mksysb** erőforrásból létrehozottnak kell lennie.
- 11. Adja meg a helyes értékeket a megjelenített párbeszédpaneleken a telepítési beállításokhoz, vagy fogadja el az alapértelmezett értékeket. A súgó által biztosított információ és a LIST opció segítségül szolgál.
- 12. Futtassa a SMIT párbeszédpanelt a NIM VIOS kliens telepítéséhez.
- 13. Ha a telepítés alatt álló VIOS kliensgép nem egy már futó, konfigurált NIM VIOS kliens, akkor a NIM nem fogja automatikusan újraindítani a számítógépet a hálózaton keresztül a telepítéshez. Ha a kliens nem indult újra automatikusan a SMIT-ből, akkor kezdeményezzen hálózati rendszerbetöltést a kliensről a telepítéséhez. Ha a rendszerbetöltést egy hálózati eszközről végzi, akkor a hálózati rendszerbetöltéshez kövesse a hardverdokumentációban megadott eljárásokat.
- 14. Miután megvolt a rendszerbetöltés a hálózaton keresztül, a kliensgép képernyője információkat kér arra vonatkozóan, hogy hogyan kívánja konfigurálni a számítógépet a telepítés során. Adja meg a kért információt a telepítés folytatásához.

**Megjegyzés:** Ha felügyelet nélküli telepítést szeretne végrehajtani, akkor kövesse a következő részben leírtakat az előfeltétel feladatok végrehajtásához: "Felügyelet nélkü[li BOS telep](#page-170-0)ítés" oldalszám: 163.

# **Telepítés másodlagos lemezre NIM kliensen**

A NIM lehetővé teszi AIX 4.3 vagy újabb verziójú **mksysb** telepítőkészlet (mksysb erőforrás) telepítését a NIM ügyfelek másodlagos lemezére, illetve a NIM kliensek aktuális lemezének klónozását másodlagos lemezre és frissítések használatát. Mivel a kliensrendszer fut telepítés közben, a normál telepítéshez képest kevesebb időre van szükség.

**Megjegyzés:** A NIM többféleképp tudja személyre szabni a másodlagos lemezes telepítést. Erről további információ a ["NIM alt\\_disk\\_install m](#page-259-0)űvelet használata" oldalszám: 252 részben található.

# **Előfeltételek**

- v A NIM kiszolgálónak konfigurálva kell lennie. **mksysb** telepítőkészlet másik lemezre történő telepítéséhez meg kell adni a **mksysb** erőforrást. Lásd: ["A NIM vez](#page-127-0)érlő beállítása és alapvető telepítési erőforrások készítése" oldalszám: [120.](#page-127-0)
- v A NIM kliensnek már léteznie és futnia kell a NIM környezetben. A kliens felvétele a NIM környezetbe a következő eljárás segítségével történhet: "Önálló kliensek hozzáadása a NIM kö[rnyezethez" oldalsz](#page-136-1)ám: 129.
- v A bos.alt\_disk\_install.rte fájlkészletnek telepítve kell lennie a NIM kliensen. Ha új fájlkészletet kíván telepíteni egy NIM kliensre, tekintse át a következő részt: ["NIM kliensek](#page-142-0) és SPOT erőforrások testreszabása" oldalszám: 135.

# **Telepítés másodlagos lemezre NIM kliensen SMIT használatával:**

Másodlagos lemezre telepítéshez egy NIM kliensen SMIT használatával tegye a következőket:

- 1. Írja be a NIM vezérlőről a **smit nim\_alt\_mksysb** gyors elérést!
- 2. Válassza ki a telepítendő célgépet vagy célcsoportot!
- 3. Írja be a célgép céllemezét vagy -lemezeit!
- 4. Fogadja el az alapértelmezett telepítési opciókat, vagy adjon meg más értékeket a megjelenített mezőkben. A segítséggel és a LIST opcióval könnyebben boldogulhat.
- 5. A másik lemezre történő telepítést a kliens kezdeményezi, a folyamatot pedig az **lsnim** paranccsal (**smit lsnim**) lehet nyomon követni. Ha az **Újraindítás a befejezéskor?** beállítás értéke **yes** és a **Végrehajtandó fázis** beállítás értéke **all** vagy 3. fázis, akkor a kliens újra fog indulni az újonnan telepített lemezről az **alt\_disk\_install** parancs befejezése után.
- 6. Lemez klónozása egy NIM kliens másik lemezére a **smit nim\_alt\_clone** gyors elérés beírásával lehetséges a NIM vezérlőről.

# **Telepítés másodlagos lemezre NIM kliensen parancssorból:**

Az **alt\_disk\_install** parancsot a célrendszeren kell kiadni, a folyamatot pedig az **lsnim** parancs mutatja.

A célrendszeren egy naplófájl is készül **/var/adm/ras/alt\_disk\_inst.log** néven, amely a folyamatról szóló információkat, illetve az esetleges hibákat vagy figyelmeztetéseket tartalmazza. A **/var/adm/ras/nim.alt\_disk\_install** napló szükség esetén hibakeresési információkat is tartalmazhat.

*Mksysb telepítése másodlagos lemezre:*

Ezzel a kóddal indítható az **alt\_disk\_install** művelet.

Kezdje meg az **alt\_disk\_install** műveletet az alábbi paranccsal:

nim -o alt disk install -a source=mksysb -a mksysb=*Mksysb* \ -a disk='*diskname(s)*' *ClientName*

Adja meg a használni kívánt **mksysb** erőforrást és további opciókat a telepítés testreszabásához. Egy egyszerű másodlagos lemezes **mksysb** telepítéshez adja meg a **source**, **mksysb** és **disk** erőforrásokat.

**Megjegyzés:** Részletes információ az mksysb erőforrásról a "Mkbsys erőforrás haszná[lata" oldalsz](#page-246-0)ám: 239 részben található.

# *A rootvg klónozása másik lemezre:*

A rootvg klónozásához egy másik lemezre használja ezt a parancsot.

Lemez klónozása egy NIM kliens másik lemezére a következő parancs beírásával lehetséges: nim -o alt\_disk\_install -a source=rootvg -a disk=*diskname(s) ClientName*

Adjon meg bármilyen további beállítást a telepítés testre szabásához.

*Telepítés másodlagos lemezre NIM kliensen parancssorból - példák:*

Ebben a részben néhány példát talál a NIM kliensen, parancssorból másodlagos lemezre végzett telepítésekre.

A machine1 kliensgép egy futó rendszer, amelynek hdisk2 lemezén még nincsen kötetcsoport.

v Ha erre a lemezre szeretne telepíteni egy 51mksysb nevű **mksysb** erőforrást, írja be: nim -o alt disk install -a source=mksysb -a mksysb=51mksysb \

-a disk=hdisk2 machine1

v A rootvg klónozásához a hdisk2-re írja be: nim -o alt disk install -a source=rootvg -a disk=hdisk2 machine1

# **Virtuális I/O szerver telepítése NIM segítségével**

Az alábbi eljárások segítségével telepítheti a Virtuális I/O szervert a HMC vagy az Integrated Virtualization Manager által felügyelt környezetekbe Hálózati telepítéskezelő (NIM) felhasználásával.

# **Virtuális I/O szerver telepítése installios segítségével:**

Az alábbi eljárások segítségével telepítheti a Virtuális I/O szervert a HMC vagy az Integrated Virtualization Manager által felügyelt környezetekbe az **installios** parancs használatával.

#### **Előfeltételek**

Az eljárás megkezdéséhez az alábbi fájlok szükségesek. Ezek a fájlok a Virtuális I/O szerver telepítési adathordozón találhatók:

v **nimol/ioserver\_res/mksysb** (az mksysb képfájl)

Ezen felül az alábbi rendszerkövetelményeknek kell eleget tenni:

- v Legalább 700 MB szabad területtel rendelkező fájlrendszer.
- v Virtuális I/O szerver logikai partíció, amely aktív hálózathoz csatlakoztatott Ethernet csatolót tartalmaz a Virtuális I/O szerver telepítéséhez. A logikai partíciók létrehozásával kapcsolatos információkért tekintse meg a Virtuális I/O szerver logikai partíció és partíció profil részt.
- v Legalább 16 GB lemezterületet tartalmazó tárolóvezérlő.

A Virtuális I/O szerver NIM segítségével való telepítéséhez tegye a következőket:

- 1. Helyezze a *Virtuális I/O szerver* DVD-t a DVD meghajtóba.
- 2. Futtassa az **installios** parancsot argumentumok nélkül a telepítésvarázsló elindításához. Az **installios** varázsló ezután végigvezeti a szükséges információk kitöltésén a Virtuális I/O szerveren vagy az Integrated Virtualization Managern való telepítés elindításához.

Ha az **installios** parancsot futtatja egy NIM kliensen, akkor meg kell adnia a **bos.sysmgt.nim.master** fájlkészlet helyét. A NIM kliens ezután beállításra kerül NIM vezérlőként. Az **installios** parancs parancssori használatával kapcsolatos további információkért lásd az **installios** parancsot.

Az **installios** beállítási folyamat létrehozza a következő NIM erőforrásokat a telepítés elindításához:

- bosinst data
- installp\_bundle
- lpp\_source
- mksysb
- resolv\_conf
- $\cdot$  SPOT
- Kliensdefiníció

Ha a Virtuális I/O szerver logikai partíciót telepíti, és a Secure Shell (SSH) és a hitelesítési adatok beállításra kerültek a NIM vezérlőn, akkor a partíció hálózatról indul a Hardverkezelési konzolról (HMC) a telepítés elkezdéséhez.

Ha a Virtuális I/O szerver logikai partíciót SSH nélkül telepíti, vagy ha az Integrated Virtualization Manager szoftvert telepíti, akkor ugorjon a 3. lépésre.

- 3. A rendszeren, amelyre a Virtuális I/O szerver szoftvert telepíteni kívánja, töltse be a Virtuális I/O szerver logikai partíciót vagy az Integrated Virtualization Manager szoftvert Rendszerfelügyeleti szolgáltatások (SMS) módba az alábbi lépések segítségével:
	- v A Virtuális I/O szerver logikai partíció SMS-be töltése:
		- a. A HMC-n kattintson a jobb egérgombbal a partícióra a menü megnyitásához.
		- b. Kattintson az **Aktiválás** gombra. Ekkor a megnyílik a partíció profilokat tartalmazó Partíció aktiválása menü. Győződjön meg róla, hogy a helyes profil van kijelölve.
		- c. Egy virtuális (vterm) ablak megnyitásához válassza ki a **Terminál ablak vagy konzol szekció megnyitása** jelölőnégyzetet.
		- d. A Speciális beállítások menü megnyitásához kattintson a **(Speciális...)** lehetőségre.
		- e. A Rendszerbetöltési mód mezőben válassza az **SMS** lehetőséget.
- f. A speciális beállítások menü bezárásához kattintson az **OK** gombra.
- g. Kattintson az **OK** gombra. Megnyílik a partícióhoz tartozó vterm ablak.
- h. A vterm ablakban válassza a **Távoli IPL beállítása** (rendszerindító programbetöltés) lehetőséget.
- i. Válassza ki a telepítéshez használandó hálózati adaptert.
- j. Válassza az **IP paraméterek** lehetőséget.
- k. Adja meg az IP címet, szerver IP címet és az átjáró IP címet. Opcionálisan alhálózati maszk is megadható. Ezen értékek beírása után a Hálózati paraméterek menühöz visszatéréshez nyomja meg az Esc gombot.
- l. Válassza a **Ping teszt** lehetőséget annak biztosításához, hogy a hálózati paraméterek megfelelően be vannak állítva. A Főmenübe visszatéréshez nyomja meg kétszer az Esc gombot .
- m. A főmenüben válassza a **Rendszerindítási beállítások kiválasztása** lehetőséget.
- n. Válassza a **Telepítési/indítási eszköz kiválasztása** lehetőséget.
- o. Válassza a **Hálózat** menüpontot.
- p. Válassza ki a hálózati adaptert, amelynek távoli IPL beállításait korábban beállította.
- q. Ha a **Normál** és **Szerviz** mód között kell választani, akkor válassza a **Normál** módot.
- r. Ha a felteszi a rendszer a kérdést, hogy ki kíván-e lépni, akkor válassza az **Igent**.
- Az Integrated Virtualization Manager SMSbe töltése:
	- a. Kezdje a gép kikapcsolásával!
	- b. Kapcsolja be a gépet, és amikor az ikonok elkezdenek megjelenni a képernyő alján balról-jobbra, nyomja meg az F1 gombot.

**Megjegyzés:** Ha az utolsó ikon is megjelenik az F1 billentyű lenyomása előtt, akkor normál módú rendszerbetöltési listát kap az SMS helyett. Ismételje meg az a és b lépéseket.

- c. Megjelenik a Rendszerfelügyeleti szolgáltatások menü. Válassza ki a **Segédprogramok** menüpontot.
- d. A Rendszerfelügyeleti szolgáltatások segédprogramok menüben válassza ki a **Távoli rendszerindító programbetöltés beállítás** lehetőséget.
- e. A Hálózati paraméterek párbeszédablakban válassza az **IP paraméterek** lehetőséget.
- f. Állítsa be vagy módosítsa a megjelenített értékeket úgy, hogy azok a kliens rendszernek megfeleljenek! Adja meg a következők IP címét, majd nyomja meg az Enter gombot:
	- A kliensgép a kliens címe mezőben.
	- A NIM szerver a szerver cím mezőben.
	- A kliens átjáró az átjáró címe mezőben.
	- A kliens alhálózati maszkja az alhálózati maszk mezőben.
- g. Amikor megnyílik a Hálózati paraméterek ablak, válassza ki a Ping lehetőséget.
- h. Válassza ki a kliens betöltőeszközeként használni kívánt hálózati kártyát!
- i. Ellenőrizze, hogy a megjelenő címek ugyanazok-e, mint amiket megadott a betöltőeszközhöz! Ha a címek helytelenek, térjen vissza a főmenübe az Esc többszöri megnyomásával! Ezután menjen vissza az e lépéshez. Ha a címek helyesek, akkor folytassa a j lépéssel.
- j. A ping végrehajtásához nyomja meg az Enter gombot. A ping próba több másodpercig is eltarthat.
- k. Ha a ping próba sikertelen, ellenőrizze a címek helyességét, majd elemezze a hálózati problémát! Ha a ping sikeres volt, akkor az Enter billentyűvel nyugtázza a sikeres üzenetet.
- l. Az Esc többszöri megnyomásával térjen vissza a Rendszerfelügyelet szolgáltatások menübe.
- m. Válassza a System Management Services menüből a **Select Boot Devices** (Betöltőeszköz kiválasztása) opciót!
- n. Válassza ki a hálózati indításhoz használni kívánt hálózati kártyát a megjelenített indítható eszközök listájából.

A telepítés befejezése után a Virtuális I/O szerver logikai partíció vagy az Integrated Virtualization Manager készen áll a beállításra és kezelésre.

Az **installios** beállítási folyamatban létrehozott összes NIM erőforrás eltávolításához futtassa az **installios** parancsot a **-u** kapcsolóval. Ha az **installios** parancs nem tudja végrehajtani a kiürítést, akkor futtassa az **installios -u** parancsot, majd adja meg a **-f** kapcsolót annak érdekében, hogy a NIM visszaállítsa és megszüntesse a kliens erőforrásainak lefoglalását. A NIM környezet megmarad, de az **installios** varázslóval létrehozott minden erőforrás és könyvtárstruktúra eltávolításra kerül. Ha meg kívánja szüntetni a NIM beállítását, vagy el kívánja távolítani a **bos.sysmgt.nim.master** fájlkészletet és vissza kívánja állítani a NIM vezérlőt NIM klienssé, ha ez be volt állítva egy NIM kliensből, akkor adja meg az **installios -u** parancsot **-U** kapcsolóval.

A Virtuális I/O szerver vagy Integrated Virtualization Manager SMIT felületen keresztül is telepíthető.

- 1. Az **installios** parancs SMIT felületének eléréséhez futtassa a smitty installios parancsit a NIM vezérlőn.
- 2. Két lehetősége lesz: **Beállítás virtuális I/O-hoz és Integrated Virtualization Manager telepítéshez**, illetve Takarítás a virtuális I/O és Integrated Virtualization Manager telepítés után, ahol a Kliens konfigurálása **virtuális I/O és Integrated Virtualization Manager telepítés vezérlőként** az egyetlen elérhető lehetőség NIM kliensen.
- 3. Töltse ki az **installios** varázsló kötelező mezőit az **installios** parancs meghívásához, amely beállítja a telepítést vagy végrehajtja a takarítást.

# **Virtuális I/O szerver telepítése ios\_mksysb használatával:**

Az alábbi eljárások segítségével telepítheti a Virtuális I/O szervert a Hardverkezelő konzol (HMC) vagy az Integrated Virtualization Manager által felügyelt környezetekbe az **ios\_mksysb** erőforrás használatával.

# **Előfeltételek**

v Be kell állítani a Hálózati telepítéskezelő (NIM vezérlőt, valamint meg kell határozni a SPOT és **mksysb** erőforrásokat. Lásd: ["A NIM vez](#page-127-0)érlő beállítása és alapvető telepítési erőforrások készítése" oldalszám: 120.

Az **mksysb** erőforrás egy VIOS NIM felügyeleti kliensből hozható létre.

**Megjegyzés:** Az **mksysb** a fájlméretre vonatkozó megszorítás miatt több fájlra lesz felosztva a VIOS adathordozón, amikor oda hozza létre az **mksysb** fájlt. A felosztott **mksysb** fájlokat össze kell kapcsolni, amikor átmásolja az adathordozóról a rendszer merevlemezére. Az alábbi példa bemutatja az **/mnt** könyvtárba beillesztett VIOS adathordozót.

cat /mnt/nimol/ioserver res/mksysb \ /mnt/nimol/ioserver\_res/mksysb2 > /export/mksysb/vio\_mksysb

Az **mksyb** fájl több VIOS adathordozó között is felosztható. Ebben az esetben az **mksysb** fájlt egyetlen fájllá kell összefűzni a többkötetes VIOS adathordozóról a **cat** paranccsal a fenti példában bemutatott módon.

Határozza meg az **mksysb** fájlt mint NIM **ios\_mksysb** erőforrást.

Az **mksysb** képfájl a VIOS szerverről is létrehozható az alábbi paranccsal:

nim -o define -t ios\_mksysb

Lásd: ["Az mksysb er](#page-246-0)őforrás meghatározása" oldalszám: 239.

- v A telepítendő NIM VIOS kliensnek már léteznie kell a NIM környezetben. A kliens felvétele a NIM környezetbe a következő eljárás segítségével történhet: "VIOS felü[gyeleti objektumok felv](#page-132-0)étele a NIM környezetbe" oldalszám: [125.](#page-132-0)
- v Létre kell hozni a SPOT erőforrást az **ios\_mksysb** erőforrásból. Ehhez határozza meg a SPOT erőforrást egy **ios\_mksysb** NIM objektum megadásával a forrás attribútum értékeként.
- v A **bosinst\_data** erőforrás átmásolható a VIOS adathordozóról és meghatározható NIM **bosinst\_data** erőforrásként vagy újként. Új **bosinst\_data** erőforrás meghatározásához másolja át a **bosinst.data** sablont egy rendszer **/usr/lpp/bos.inst/bosinst.template** könyvtárából, és és állítsa be a **RECOVER\_DEVICES=Default** értéket. Ha az **ios\_mksysb** erőforrást egy adott lemezre akarja telepíteni, akkor a **bosinst.data target\_disk\_data** szakaszát fel kell tölteni lemezinformációkkal a VIOS szerverről. A **bosinst.data** fájllal kapcsolatos további információkat a **bosinst.data** fájlról szóló dokumentáció tartalmaz.
- v Az **ios\_mksysb** telepítés visszaállítja a VIOS-t és az alap operációs rendszert egy Virtuális I/O szervere.
- v Az **ios\_mksysb** képfájlok lehetővé teszik egy rendszerkép klónozását több célrendszerre.
## **A NIM használata a Kerberos hitelesítési rendszerrel konfigurált kliensek telepítési eljárásaiban**

A NIM használatával Kerberos hitelesítési rendszerrel konfigurált kliensek is telepíthetők.

Általános esetben a NIM az AIX rendszer szabványos hitelesítési rendjét követve engedélyezi a NIM vezérlőgépnek a parancsok távoli végrehajtását. A szabványos AIX hitelesítési eljárás pedig a .rhosts fájl felhasználásával biztosítja ezt a lehetőséget. Miközben a NIM működőképessége nagyban függ a parancsok távolról történő végrehajtásának képességétől, vannak olyan rendszerkörnyezetek, amelyek ennek során szigorúbb hitelesítési szabályozást követelnek meg. A Kerberos authentication hitelesítési rendszer - anélkül, hogy a NIM-ben rejlő lehetőségek kibontakozását megakadályozná - biztosítja a hitelesítésnek ezt a magasabb szintjét.

#### **A NIM használata a Kerberos 4 hitelesítési rendszerrel konfigurált kliensek telepítési eljárásaiban:**

Az AIX 4.3.2 és az ezt követő rendszerekben a NIM használható Kerberos 4 hitelesítési rendszerrel ellátott RS/6000 SP környezetben is gépek telepítésére.

A Kerberos 4 hitelesítési rendszerrel konfigurált kliensgépek tartalmaznak egy \$HOME/.klogin fájlt a rendszergazda szintű felhasználó számára hozzáférhetően. Ez a fájl határozza meg, hogy a távoli parancsvégrehajtáshoz melyik felhasználónak milyen "belépőjegyre" (ticket) van szüksége. A felhasználónak rendelkeznie kell a megfelelő belépőjeggyel, mielőtt távoli parancsok végrehajtásával próbálkozhatna a NIM-en keresztül.

A NIM szerveren és valamennyi biztonságos kliensen telepíteni és konfigurálni kell az IBM Parallel System Support Program for AIX 3.1 vagy későbbi verzióját.

Amennyiben a biztonságos kliensek alap operációs rendszer (BOS) segítségével történő újratelepítését tervezi, a NIM vezérlőgépet a Kerberos 4-nek és a szabványos UNIX-nak megfelelően kell beállítani. Erre azért van szükség, mert a BOS telepítés után a kliensgépeken a Kerberos 4 nem lesz konfigurálva. A NIM-nek ennél fogva meg kell bíznia egy .rhosts fájlban annak biztosítása érdekében, hogy a kliensgépen a távoli parancsok végrehajthatóságát garantálni tudja, amíg a kliensgépen a Kerberos 4 konfigurálása befejeződik és ezáltal a gép biztonságos kliensgéppé válik.

Amennyiben csupán szoftver testre szabást és karbantartást kíván végezni, a NIM vezérlőgépet és a kliensgépeket akkor is azonos hitelesítési eljárásra kell beállítani. A biztonságos kliensek kezeléséhez a vezérlőgép hitelesítési eljárásait úgy kell beállítani, hogy azok tartalmazzák a szabványos UNIX-ot.

A Kerberos 4 telepítésével és konfigurálásával kapcsolatos információkat lásd: *SP adminisztrációs útmutató* (GC23–3897).

#### **A NIM használata a Kerberos 5 hitelesítési rendszerrel konfigurált kliensek telepítési eljárásaiban:**

Az AIX 4.3.3 és későbbi rendszerek alatt a NIM használható gépek telepítésére Kerberos 5 hitelesítési rendszerrel konfigurált környezetben.

A KERBEROS 5 hitelesítéshez konfigurált kliensek a root felhasználóhoz eltárolnak egy \$HOME/.k5login fájlt. Ez a fájl tartalmaz egy bejegyzést, amely azt határozza meg, hogy a távoli parancsvégrehajtáshoz milyen vezérjelre (host token) van szükség. Ez a bejegyzés a következő formátumú lesz: hosts/hostname/self@cell

A NIM vezérlőgépre és valamennyi biztonságos kliensgépre fel kell, hogy legyen telepítve és konfigurálva a DCE, legalább 2.2.1-es, vagy annál magasabb szinten.

Amennyiben a biztonságos kliensek BOS (Base Operating System) segítségével történő újratelepítését tervezi, a NIM vezérlőgépet a Kerberos 5-nek és a szabványos UNIX-nak megfelelően kell beállítani. Erre azért van szükség, mert a BOS telepítése után a kliensgépen nem lesz megtalálható a DCE, illetve Kerberos 5 konfigurált és futó verziója. A NIM-nek ennél fogva szabványos távoli gazdagépekre (**rhosts**-okra) kell kapcsolódnia, biztosítandó ezáltal a kliensgépen a távoli parancsok végrehajthatóságát egészen addig, amíg a kliensgépen a Kerberos 5 konfigurálása befejeződik és ezáltal a gép biztonságos kliensgéppé válik.

Amennyiben csupán szoftver testre szabást és karbantartást kíván végezni, a NIM vezérlőgépet és a kliensgépeket akkor is azonos hitelesítési eljárásra kell beállítani. A biztonságos kliensek kezeléséhez a vezérlőgép hitelesítési eljárásait úgy kell beállítani, hogy azok tartalmazzák a szabványos UNIX-ot.

### NIM használata a Kerberos hitelesítéssel exportált NIM erőforrásokkal rendelkező kliensek telepítésére:

Telepíthet Kerberos biztonsággal exportált NIM erőforrásokkal rendelkező NIM klienseket.

Ez a metódus további védelmet biztosít a NIM erőforrások számára az elfogadhatatlan hosztok hozzáféréseinek megakadályozásával. A hitelesítési módszer használatához a NIM vezérlőt kell konfigurálni Kerberos szerverként.

Tegye a következőket:

1. A következő módszerek egyikének segítségével állítsa be és konfigurálja a Kerberos szervert.

**Megjegyzés:** Az alapképfájl telepítés sikertelenségének elkerüléséhez a következő parancsok egyikét kell futtatnia.

v Ha a NIM vezérlő nincs Kerberos szerverként konfigurálva, akkor használja a NIM által biztosított minta parancsfájlt a következő parancs futtatásával:

/usr/samples/nim/krb5/config\_rpcsec\_server –u <*felhasználó*> -p <*jelszó*>

Az **config\_rpcsec\_server** parancsfájl futtatja a **/usr/lpp/bos.sysmgt/nim/methods/nimcrypt –u <***felhasználó***> -p <***jelszó***>** parancsot a Kerberos hitelesítési adatainak beállításához.

- v Ha a NIM vezérlő Kerberos szerverként van konfigurálva, akkor futtassa a **nimcrypt** parancsot: /usr/lpp/bos.sysmgt/nim/methods/nimcrypt –u <*felhasználó*> -p <*jelszó*>
- 2. Állítsa be a nim vezérlő **nfs\_domain** attribútumát a következő módszerek egyikével.
	- v Futtassa a következő parancsot a parancssorból:
		- nim –o change –a nfs\_domain="austin.ibm.com" master
	- v Használja a következő SMIT gyorselérés parancsot:
		- fastpath smitty nim global nfs
- 3. Állítsa be a NIM erőforrások **nfs\_sec** attribútumát krb5, az **nfs\_vers** attribútumát pedig 4 értékre a következőképp: nim –o

change –a nfs\_sec=krb5 –a nfs\_vers=4 <*erőforrás\_objektum*>

**Megjegyzés:** A SPOT erőforrásnál az nfs\_sec=krb5 beállítás nem támogatott a telepítési környezethez.

Miután beállította az **nfs\_sec** és **nfs\_vers** attribútumokat a NIM erőforrásokhoz és egy NIM hálózati telepítés inicializálva van, a NIM az NFS segítségével exportálja a krb5 beállítással rendelkező erőforrás helyét. A kliens Kerberos hitelesítést használ és a NIM erőforrásokat Kerberos biztonsággal illeszti be.

Kliens telepítése Kerberos védelemmel rendelkező beillesztéssel csak olyan NIM telepítéseknél támogatott, ahol source=rte vagy source=mksysb. A Kerberos telepítés csak olyan NIM erőforrásoknál működik, amelyek a NIM vezérlőn találhatók. Miután a kliens hitelesítést végzett a Kerberos szerverrel, általában van egy időkorlát az exportált hely aktiválására. Ez az időkorlát alapértelmezés szerint 24 óra. Ha a telepítés túllépi a 24 órát rendszer- vagy hálózati hiba miatt, akkor a telepítés lefagy. Lefagyás esetén hárítsa el a telepítési hibákat és indítsa újra a telepítési eljárást a kliens hálózati rendszerbetöltésével. Az időkorlát meg is hosszabbítható.

### **A NIM használata SSL hitelesítési rendszerrel konfigurált kliensek telepítési eljárásaiban**

A NIM használható gépek telepítésére SSL hitelesítési rendszerrel konfigurált RS/6000 környezetben.

Az SSL hitelesítéshez beállított kliensek a NIM szolgáltatáskezelőt (NIMSH) használják a NIM vezérlő távoli parancsvégrehajtás műveleteihez. A NIM szolgáltatáskezelővel kapcsolatos további információkért lásd: ["A NIM](#page-158-0) szolgáltatáskezelő haszná[lata klienskommunik](#page-158-0)ációhoz" oldalszám: 151.

Az OpenSSL kriptográfiai szoftver telepítését és konfigurálását a NIM parancsokkal végezheti el. Különböző parancsfájlok állnak rendelkezésre az OpenSSL beállításához a NIM környezethez, és ezeket módosítás nélkül felhasználhatja. A parancsfájlok a bos.sysmgt.nim.client fájlkészlet részeként kerültek telepítésre, és a /usr/samples/nim/ssl könyvtárban találhatóak. A parancsfájlokkal hozhatja létre az SSL által a NIM környezetben használt kulcsokat és igazolásokat is.

Mivel a NIM vezérlő képes a nagy rendszerkörnyezetek támogatására, feltétlenül szükséges egy hierarchiát bevezetni az SSL igazolásainak és kulcsainak tárolásához. A NIM telepítése alatt az alábbi könyvtárszerkezet jön létre:

#### **/ssl\_nimsh**

SSL NIM szülőkönyvtár

#### **/ssl\_nimsh/configs**

Az SSL konfigurálására szolgáló parancsfájlok

#### **/ssl\_nimsh/certs**

A hoszt hitelesítés során használt SSL igazolások

#### **/ssl\_nimsh/keys**

Az SSL protokoll kommunikációhoz használt SSL kulcsok

A NIM SSL könyvtárszerkezet statikus, azaz nem szabad megváltoztatni. Az SSL igazolás beállítások megváltoztatásához módosítsa az alábbi konfigurációs parancsfájlokat:

#### **SSL\_root.cnf**

Igazolási hatóság kulcsot készít az igazolások aláírásához

#### **SSL\_server.cnf**

A klienseknek eljuttatandó NIM vezérlő igazolást készíti el

#### **SSL\_client.cnf**

A NIM vezérlő hitelesítésre szolgáló helyi igazolását készíti el

**Megjegyzés:** Mielőtt módosítani a konfigurációs parancsfájlokat, végezze el a NIM SSL konfigurálását az alapértelmezett beállításokkal. A változások ellenőrzéséhez használja az igazolás megjelenítő **certview** parancsfájlt, amely a /usr/samples/nim/ssl könyvtárban található. A **certview** parancsfájlról további információkat a ["Igazol](#page-287-0)ást megjelenítő fájl haszná[lata" oldalsz](#page-287-0)ám: 280 című fejezet tartalmaz.

Az OpenSSL telepítéséről és beállításáról további információkat a **nimconfig** és a **nimclient** parancsok leírásában talál.

#### A NIM használata SSL hitelesítési rendszerrel konfigurált kliensek telepítéséhez, a SMIT felhasználásával:

NIM használatához SSL-hitelesítéssel beállított kliensek telepítésére SMIT segítségével tegye a következőket.

A NIM környezet beállításához az SSL-hitelesítésre tegye a következőket:

- 1. Írja be a smitty nim\_ssl gyorselérést a NIM vezérlőn.
- 2. A **Kriptográfiai hitelesítés engedélyezése** lehetőséget állítsa **engedélyezett** értékre.
- 3. Ha az OpenSSL nincs telepítve a kliensen akkor válassza az **igen** beállítást a **Védett socket réteg szoftver telepítése** kérdésre.
- 4. Ha az OpenSSL ki van választva a telepítéshez, akkor adja meg az installp csomag abszolút elérési útját, vagy válassza ki az OpenSSL installp csomagot tartalmazó **lpp\_source** erőforrást.

#### **A NIM parancssori használata SSL hitelesítési rendszerrel konfigurált kliensek telepítési eljárásaiban.:**

A NIM környezet parancssorból végzett beállításához az SSL-hitelesítésre tegye a következőket:

- 1. Ha az OpenSSL telepítve van a NIM vezérlőn, akkor írja be az alábbi parancsot: # nimconfig -c
- 2. Ha az OpenSSL nincs telepítve a NIM vezérlőn, akkor tegye a következőket:
- v Keresse meg az AIX Eszközkészlet Linux alkalmazásokhoz adathordozót.
- v Telepítse az OpenSSL RPM csomagot a **geninstall** segítségével. A **geninstall** használatával kapcsolatos további információkért olvassa el a [Add Open Source Applications to Your AIX System](#page-18-0) című részt.
- v Az sikeresen telepítette az OpenSSL-t a NIM vezérlőre, írja be az alábbi parancsot: # nimconfig -c

#### **NIM OpenSSL hibaelhárítása:**

Az OpenSSL csomag telepítése során felmerült hiba elhárításának leírása.

#### **Probléma**

A NIM telepítés meghiúsul, mert nem találja a libssl.a fájlt. A libssl.a fájl az OpenSSL csomag része.

#### **Megoldás**

A hiba az OpenSSL AIX változata és az OpenSSL RedHat Package Manager (RPM) változata közötti eltérés eredménye. Távolítsa el az AIX fájlkészletet és telepítse az OpenSSL RPM változatát a NIM ügyfél rendszerre.

Az alábbi információk alapján oldj fel a problémát.

Az OpenSSH alapja az ügyfél és kiszolgáló architektúra. Az OpenSSH futtatja az **sshd** démon folyamatot az AIX hoszton, és arra vár, hogy csatlakozzanak az ügyfelek. Az OpenSSH támogatja a nyilvános kulcs és privát kulcs párokat a hozzáférés hitelesítéséhez és titkosításához a biztonságos hálózati kapcsolatok és a hoszt alapú hitelesítés biztosítása érdekben.

A AIX operációs rendszer legújabb **installp** formátumú csomagjainak letöltéséhez látogasson el az alábbi webhelyre: [AIX Web Download Pack Programs.](https://www14.software.ibm.com/webapp/iwm/web/reg/pick.do?source=aixbp)

Az alábbi információk elmagyarázzák, hogy hogyan telepíthető és konfigurálható az OpenSSH egy AIX operációs rendszert futtató rendszeren.

Az OpenSSH szoftvert az AIX alap adathordozó tartalmazza. Az installp csomagok tartalmazzák a kezelőoldalakat és a lefordított üzenetfájlok készletét.

Az alábbi OpenSSH bináris fájlok kerülnek telepítésre az előző eljárás eredményeképp:

**scp** A távoli másolás (rcp) fájlhoz hasonló fájlmásoló program.

**sftp** Az FTP-hez hasonló, SSH1 és SSH2 protokoll felett működő program.

#### **sftp-server**

Az SFTP kiszolgáló alrendszer, amelyet automatikusan elindít az **sshd** démon.

**ssh** Hasonló az rlogin és az rsh kliensprogramokhoz.

#### **ssh-add**

Eszköz, amely kulcsokat vesz fel az **ssh-agent** parancsba.

#### **ssh-agent**

A magánkulcsok tárolását végző ügynök.

#### **ssh-keygen**

Kulcselőállító eszköz.

#### **ssh-keyscan**

Segédprogram, amely összegyűjti a nyilvános hoszt kulcsokat a hosztokról.

#### **ssh-keysign**

Segédprogram a hoszt alapú hitelesítéshez.

#### **ssh-rand-helper**

Program, mellyel az OpenSSH véletlenszámokat gyűjt.

**Megjegyzés:** Csak AIX 5.1 telepítéseken használatos.

**sshd** Démon, mellyel bejelentkezhet.

Az alábbi általános információk az OpenSSH-ra vonatkoznak:

- v Az /etc/ssh könyvtár tartalmazza az **sshd** démont és a konfigurációs fájlokat az **ssh** kliens parancshoz.
- v Az /usr/openssh könyvtár tartalmazza a readme fájlt és az eredeti OpenSSH nyílt forrású licenc információit. Ez a könyvtár tartalmazza az **ssh** protokoll és a Kerberos licenc információit is.
- v Az **sshd** démon az AIX SRC vezérlése alatt van. A démon elindításához, leállításához és állapotának megjelenítéséhez adja ki az alábbi parancsokat:

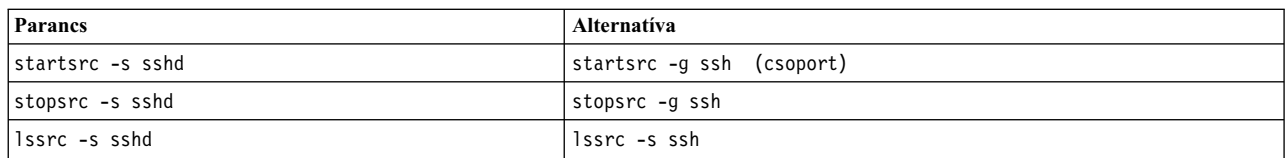

Az alábbi parancsok egyikének kiadásával is elindíthatja, illetve leállíthatja a démont:

- /etc/rc.d/rc2.d/Ksshd start
- /etc/rc.d/rc2.d/Ssshd start
- /etc/rc.d/rc2.d/Ksshd stop
- /etc/rc.d/rc2.d/Ssshd stop
- v Az OpenSSH szerver fájlkészlet telepítésekor bekerül egy bejegyzés az /etc/rc.d/rc2.d könyvtárba. A bejegyzés az inittab fájlban található és a 2-es futtatási szintű folyamatok elindítására szolgál (l2:2:wait:/etc/rc.d/rc 2), így az **sshd** démon automatikusan elindul a rendszerbetöltéskor. Ha azt akarja, hogy a démon ne induljon el a rendszerbetöltéskor, akkor távolítsa el az /etc/rc.d/rc2.d/Ksshd és az /etc/rc.d/rc2.d/Ssshd fájlt.
- v Az OpenSSH szoftver a SYSLOG fájlba naplózza az információkat.
- v Az *AIX kiszolgálófarmok kezelése* című IBM Redbooks kiadványból megtudhatja, hogy hogyan konfigurálhatja az OpenSSH-t AIX környezetben.
- v Az OpenSSH 256 byte-ig támogatja a hosszú felhasználóneveket, ugyanúgy, mint az AIX operációs rendszer.
- v Bizonyos kulcsszavak például az AllowUsers, DenyUsers, AllowGroups és DenyGroups alapértelmezésben nem érhetőek el az ssh\_config vagy az sshd\_config fájlban. Ezeket a kulcsszavakat a használathoz hozzá kell adni a konfigurációs fájlokhoz.

#### **Kapcsolódó tájékoztatás**:

mkuser

- **C** [OpenSSH](http://www.openssh.org)
- [Az OpenSSH for AIX leg](http://www.ibm.com/developerworks/eserver/articles/openssh_updated.html)újabb változatának letöltése
- [AIX szerverfarmok kezel](http://www.redbooks.ibm.com/abstracts/sg246606.html?Open)ése Redbooks

### **Telepítés ellenőrzése az lppchk művelettel**

A szoftver funkcionális hibáinak keresésekor az **lppchk** művelet használatával ellenőrizheti a telepített szoftver integritását. A művelet a SMIT vagy a parancssor használatával végezhető el.

#### **Telepítés ellenőrzése az lppchk művelettel SMIT használatával:**

Telepítés ellenőrzéséhez az lppchk művelettel SMIT segítségével tegye a következőket:

- 1. Adja ki az **smit nim\_mac\_op** gyorselérést a gépen lévő szoftverek ellenőrzéséhez, vagy adja ki az **smit nim\_res\_op** gyorselérést **SPOT** ellenőrzéséhez!
- 2. Válassza ki az **lppchk** művelet célját.

3. Válassza ki a kívánt ellenőrzési módot!

#### **Telepítés ellenőrzése az lppchk művelettel parancssorból:**

Telepítés ellenőrzéséhez az lppchk művelettel parancssorból tegye a következőket:

Adja ki a következő parancsot:

nim -o lppchk -a filesets=*FájlkészletNév* \ -a lppchk\_flags="lppchkFlags" *ObjektumNév*

ahol a *FilesetName (FájlkészletNév)* egyetlen fájlkészlet neve (vagy a \* dzsókerkarakterrel megadott név), és az *ObjectName (ObjektumNév)* annak a gépnek vagy **SPOT**-nak a neve, amely az **lppchk** művelet célja. Az érvényes **lppchkJelzők** a következők:

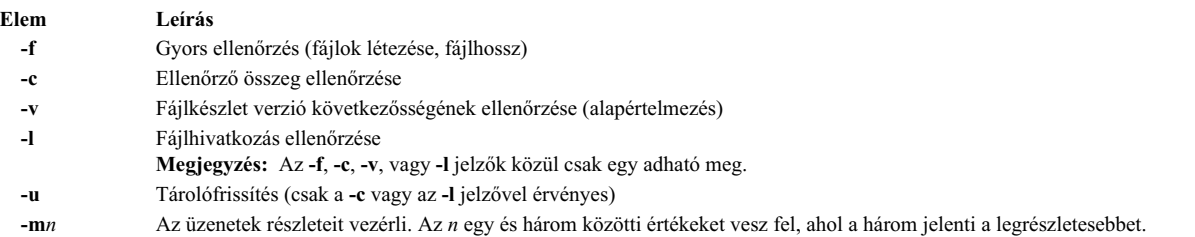

Ha például az **lppchk** műveletet szeretné végrehajtani a Standalone1 gépen lévő összes fájlkészlet ellenőrző összegének vizsgálata közben, adja ki a következő parancsot:

nim -o lppchk -a lppchk\_flags="-c" Standalone1

## **IBM Power Systems hálózati telepítés virtuális I/O Ethernet-csatolón keresztül**

Virtuális I/O Ethernet csatolón keresztüli hálózati telepítés végrehajtásához egy IBM Power Systems kiszolgáló partíción a NIM vezérlőt be kell állítani arra, hogy fogadni tudja a csomagokat a partíció csatoló alapértelmezett virtuális helyi hálózatáról (VLAN).

Ez azt jelenti, hogy az alábbi konfigurációk egyikének léteznie kell:

- v Ha a vezérlő maga is egy partíció, akkor rendelkeznie kell egy Virtuális I/O Ethernet csatolóval, amely be van állítva a csomagok fogadására a partíció alapértelmezett VLAN-jától.
- v Létezik egy átjáró, amely képes a csomagokat eljuttatni a vezérlő csatolója és a partíció alapértelmezett VLAN-ja között.
- v Ha az IBM Power Systems kiszolgáló rendelkezik egy I/O szerver partícióval, akkor a vezérlőnek rendelkeznie kell egy egy fizikai Ethernet csatolóhoz rendelt VLAN csatolóval, amely be van állítva a csomagok fogadására a partíció alapértelmezett VLAN-jától az I/O szerveren keresztül.

Ha üzenetszórás bootp telepítést hajt végre, akkor vagy az első, vagy a harmadik konfigurációra van szüksége. A VLAN-ok konfigurálásával és használatával kapcsolatos további információkat a TCP/IP helyi hálózati csatolókártyák című részben talál.

### **Az alapértelmezett lapozási terület beállítása a BOS telepítés során a NIM segítségével**

AIX 4.3 alatt és az újabb verziókban az alapértelmezett lapozási területet a BOS telepítései folyamat állítja be NIM-en keresztüli telepítés esetén.

Az alapértelmezett lapozási területet a BOS telepítési folyamat állítja be, ha a következő feltételek teljesülnek:

- v A telepítési módszer **felülírás**.
- v A telepítés során sem a lemezen lévő **image\_data**, sem image.data fájlt nem adtak meg.
- v A BOS telepítőkészlet forrása nem egy **mksysb** telepítőkészlet.
- v A BOS telepítőkészlet forrása egy **SPOT**, és az alapértelmezésű image.data fájl egynél több bejegyzést tartalmaz a lapozáshoz. Ez a fájl a következő helyen található:
	- (spot\_location)/lpp/bosinst/image\_template
- v A BOS telepítőkészlet forrása egy **SPOT**, és az egyetlen lapozási bejegyzéshez tartozó LP-k értéke az alapértelmezett **16**-os értékre van állítva.

Alapértelmezett lapméretként a rendszer az **optimális\_lm** és a **javasolt\_lm** közül a kisebbet adja meg, ahol:

- v **RAM** = a célrendszeren lévő memória mennyisége megabájtban (MB) megadva.
- v **optimális\_lm** = a maximum a **RAM** és (a rootvg 0.2-ed része) közül
- v Ha a CDE (Common Desktop Environment) telepítve van, a **javasolt\_ps** =
	- ha a **RAM** mérete kisebb, mint 32 MB, akkor a **javasolt\_lm** = 3 \* **RAM**
	- ha a **RAM** mérete 32 MB vagy több, akkor a **javasolt\_lm** = **RAM** + 64 MB
- v Ha a CDE (Common Desktop Environment) nincs telepítve, a **javasolt\_ps** =
	- ha a **RAM** mérete kisebb, mint 32 MB, akkor a **javasolt\_lm** = 2 \* **RAM**
	- ha a **RAM** mérete 32 MB vagy több, akkor a **javasolt\_lm** = **RAM** + 32 MB

A folyamat által beállított alapértelmezett lapozási terület soha nem nagyobb 512 MB-nál.

# **NIM hálózatok beállítása**

A NIM környezet szerver számítógépének konfigurálásakor automatikusan sor kerül a társított hálózat definiálására a NIM környezetben. Csak akkor kell további NIM hálózatokat definiálni, ha a kliensek más helyi hálózatokon vagy alhálózatokon találhatók.

Bizonyos NIM műveletek végrehajtásához szükséges, hogy a NIM környezet szerver számítógépe biztosítani tudja azokat az adatokat, amelyek a kliensek hálózati illesztőjének konfigurálásához szükségesek. A NIM környezet szerver számítógépének kell ellenőriznie azt is, hogy a kliensek hozzáférnek-e a műveletek támogatásához szükséges összes erőforráshoz. Elkerülendő a terhelés felesleges növelését, amelyet az egyes kliensek esetében külön-külön történő hálózati adatok meghatározása okozna, a NIM hálózatok a NIM környezetben található hálózatokat jelölik. NIM kliensek definiálásakor a klienshez társított hálózatot meg kell nevezni. NIM műveletek végrehajtása alatt a NIM szervergép képes adatokat felhasználni a kliens hálózati definíciójából, hogyha ez szükséges.

## **Támogatott NIM hálózattípusok**

Ezek a hálózattípusokat használhatja a NIM támogatáshoz.

- Ethernet
- Szabványos Ethernet
- IEEE 802.3 Ethernet
- Token-Ring
- v FDDI
- $•$  ATM
- Altalános
- v HFI

A rendszer hálózaton keresztüli betöltése az Ethernet, a Token-Ring, és az FDDI típusok esetén támogatott. Más hálózati kártyákkal ellentétben az ATM kártyák nem használhatóak számítógépek rendszerének betöltésére. Ez azt jelenti, hogy egy számítógép ATM hálózatra telepítéséhez különleges eljárásra van szükség. Lásd: ["NIM haszn](#page-140-0)álata ATM háló[zatokkal" oldalsz](#page-140-0)ám: 133. Ezeken kívül az összes olyan hálózattípust, ahol a rendszer hálózatról való betöltése nem támogatott, az Általános hálózattípus jelöli. Az Általános hálózatokban működő kliensek számára a rendszer hálózati betöltését igénylő NIM műveletek - mint például a **bos\_inst** és **diag** - használata nem támogatott. Ugyanakkor a rendszerbetöltést nem igénylő műveletek - mint a **cust** és a **maint** - használata megengedett. Lemez és adat nélküli kliensek nem rendelhetők hozzá általános hálózatokhoz, mivel eleve a hálózati rendszerbetöltésre épülnek.

## **NIM hálózatok megadása**

A NIM környezetben a hálózatok definiálása a **define** művelettel történik.

A parancssori szintaxis a következő: nim -o define -t *HálózatTípus* -a *Attribútum*=*Érték* ... *GépNév*

ahol a következő attribútumok megadása kötelező:

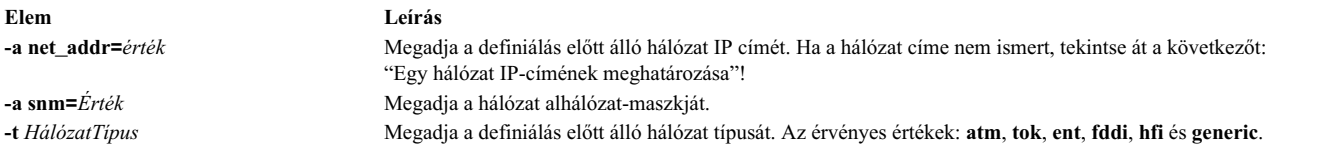

Az alábbi attribútumok elhagyhatóak:

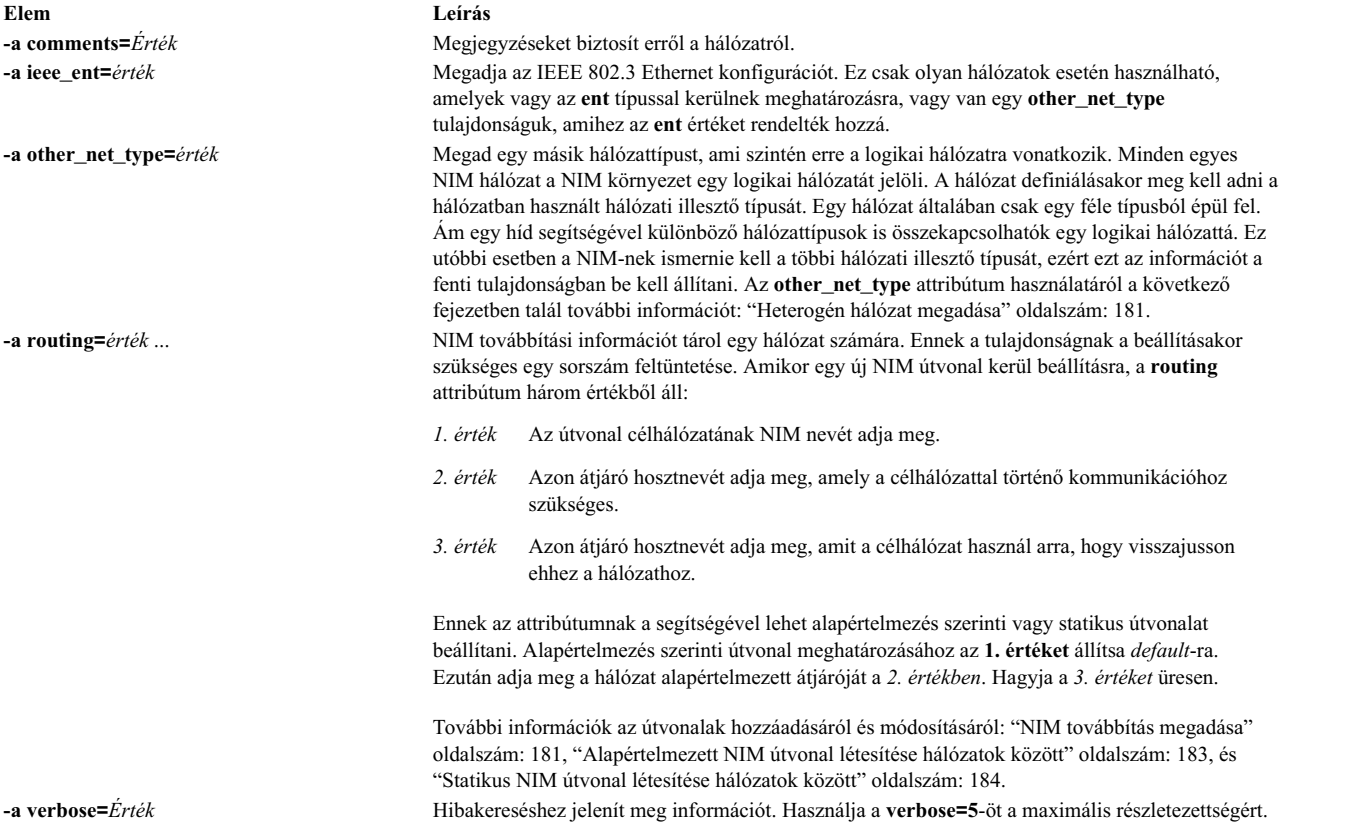

A kliensgépek definiálásakor a NIM hálózatok automatikus definiálására is van lehetőség. Ehhez a kliens definiálásakor használja a **find\_net** és a **net\_definition** attribútumot! További információk: "NIM gé[pek" oldalsz](#page-114-0)ám: [107.](#page-114-0)

### **Egy hálózat IP-címének meghatározása**

A NIM úgy határozza meg egy hálózat IP-címét, hogy veszi az alhálózat-maszk és a hálózat bármely gépének IP címét, és a címek kettes számrendszerbeli alakján bitenként elvégez egy "ÉS" műveletet.

Például:

alhálózat-maszk = 255.255.254.0 klienscím = 129.35.58.207

Kettes számrendszerben:

**180** AIX 7.2 változat: Telepítés és áttérés

```
alhálózat-maszk = 11111111.11111111.11111110.00000000
 klienscím = 10000001.00100011.00111010.11001111
hálózati cím = 10000001.00100011.00111010.00000000
```
Tízes számrendszerben:

hálózati cím = 129.35.58.0

### **NIM továbbítás megadása**

A NIM belsőleg továbbítási információkat használ annak biztosítására, hogy az egyik hálózaton található ügyfél kommunikálni tudjon a másik hálózat szerverével. Az egyik hálózatról a másikra csatlakozáshoz használt átjárót definiálja.

A NIM lehetőséget biztosít alapértelmezés szerinti vagy statikus útvonalak definiálására. Az alapértelmezés szerinti útvonalak a statikus útvonalakhoz képest a következő előnyöket biztosítják:

- v Hűebben modellezik a gyakori hálózati környezetek hálózati konfigurációját.
- v A NIM környezeten keresztül elosztott erőforrások könnyebb elérését biztosítják a NIM környezet valamennyi ügyfele számára.

Annak meghatározásához, hogy egy adott hálózat gépei melyik átjárót használják, futtassa a **netstat -rn** parancsot a hálózat egyik gépén, és nézze meg, hogy van-e alapértelmezés szerinti átjáró megadva. A **traceroute** *Gazdanév* parancsot is használhatja a kérdéses tetszőleges hálózat gépén, ahol a *Gazdanév* a vezérlőgép elsődleges hálózati illesztőjének a neve, ha egy kliens számára határozza meg az átjárót, vagy egy címzett kliens neve, ha a szervergép által használt átjárót akarja meghatározni. Az elsőként kiírt átjárót használják a kérdéses hálózat gépei.

Ne feledje, hogy nincs szükség NIM útvonalakra abban az esetben, ha a NIM környezetben definiált hálózatok a NIM szervergépen definiált illesztőkkel (**if** attribútumok) vannak társítva, illetve ha az összes erőforrás a szervergépen lesz definiálva. Ha a szervergépen kívül más számítógépek is szolgáltatnak erőforrásokat olyan kliensek számára, amelyek nem a szerver hálózatában találhatóak, akkor azon hálózatok között még akkor is szükség van NIM útvonalakra, ha minden hálózat a szervergéphez tartozó illesztőkhöz kapcsolódik. Ebben az esetben a szervergépnek átjáróként kell viselkednie (IP-továbbítás legyen bekapcsolva!), és a szervergépen lévő illesztő hosztnevét kell átjáróként használni.

Alapértelmezés szerinti útvonalakat tartalmazó hálózatokat automatikusan lehet létrehozni a NIM számítógépek definiálásakor.

A hálózatok közötti kommunikáció több átjárón keresztül valósul meg. Azonban fontos megjegyezni, hogy amikor hálózatok részére történik NIM útvonalak definiálása, akkor csak azok az átjárók számítanak, amiket a hálózatok elsőként használnak a címzett elérésére. A NIM útvonalválasztás szempontjából lényegtelenek a kiinduló- és a célhálózatot összekötő köztes átjárók.

### **Heterogén hálózat megadása**

A NIM funkció lehetővé teszi különböző adatösszekapcsoló protokollszegmensekből álló hálózatok modellezését.

A különféle adatösszekapcsoló protokollszegmenseket tartalmazó hálózatok hidak segítségével kötnek össze két különböző adatösszekapcsoló protokollal rendelkező szegmenst. Egy Token-Ring és egy Ethernet szegmensből álló hálózatot egységes logikai hálózattá lehet alakítani a következő ábra szerint.

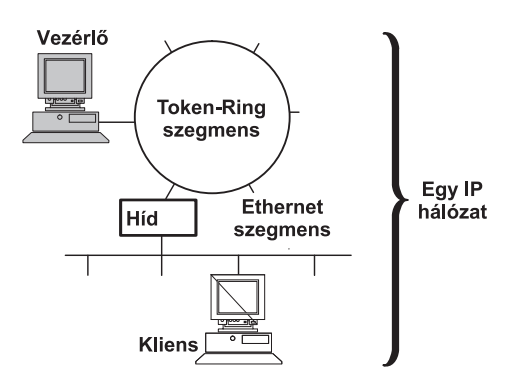

*1. ábra: Heterogén hálózat.* Ez az ábra egy egységes IP hálózatot mutat, amelyben a szervergép token-ring kapcsolat és egy híd segítségével kommunikál az Ethernet szegmens klienseivel.

<span id="page-190-0"></span>Mivel egyetlen NIM hálózati objektum jelöl egy hálózatot, az **other\_net\_type** attribútum egy másfajta, a hálózatban szereplő illesztő számára van fenntartva. Az **other\_net\_type** attribútumot egy hálózati objektum definíciójában lehet szerepeltetni. Ha az **other\_net\_type** attribútum jelen van egy hálózatdefinícióban, jelzi a NIM számára, hogy ez a logikai hálózat egy híd segítségével kapcsolja össze az objektum definiálásakor megadott hálózattípust a másik hálózattípussal.

Ha egy hálózati objektumhoz történő csatlakoztatásra meghatároz egy számítógép objektumot, a NIM leellenőrzi, hogy a hálózat rendelkezik-e **other\_net\_type** attribútumokkal. Ha igen, akkor a NIM megköveteli, hogy az **if** attribútum negyedik mezője, ami általában elhagyható, szintén legyen megadva. Ez a mező határozza meg a kliens hálózati kártyájának logikai nevét. A következő példa egy olyan hálózati objektumot definiál, amely egy híd segítségével egy Token-Ring és egy Ethernet szegmenst kapcsol össze:

```
nim -o define -t tok -a net addr=129.35.129.0 \
    -a snm=255.255.240.0 -a other_net_type1=ent b905net
lsnim -l b905net
class = network (osztály = hálózat)
type = tok (típus = tok)<br>net_addr = 129.35.128.0
             = 129.35.128.0\text{sum} = 255.255.240.0
other net type1 = ent
Nstate = ready for use (használatra kész)
prev_state = information is missing from this object's def> (nincs adat)
```
Az **other\_net\_type** attribútumnak meg kell adni egy sorszámot, mert a hálózat akár három fajta, hidakkal összekötött illesztőből is állhat.

Amikor egy olyan kliens illesztőjét definiálja, amely fizikailag egy Ethernet szegmenshez kapcsolódik, de ez a szegmens egy híddal egy Token-Ring hálózathoz kapcsolódik (a főgép a Token-Ring-es oldalon található), akkor meg kell adnia a negyedik mezőt:

```
nim -o
define -t standalone -a if1='find net mymac 08005ac9430c \
ent' -a cable_type1=bnc mymac
```
## **Más hálózattípus hozzáadása egy NIM hálózathoz**

Hálózattípust hozzáadhat a NIM hálózathoz a SMIT vagy a parancssor használatával.

#### **Más hálózattípus hozzáadása egy NIM Hálózathoz SMIT használatával:**

Egy másik hálózattípus a következő módon adható hozzá egy NIM Hálózathoz SMIT segítségével:

- 1. Másik hálózattípus hozzáadásához írja be a **smit nim\_chnet** gyorsútvonalat!
- 2. Válassza ki a módosítani kívánt hálózatot!
- 3. Adja meg a másik támogatandó hálózattípust!

#### **Más hálózattípus hozzáadása egy NIM Hálózathoz parancssorból:**

Egy másik hálózattípus a következő módon adható hozzá egy NIM Hálózathoz parancssorból:

NIM hálózat definiálásához írja be a következőt:

nim -o change -a other\_net\_type*SorozatSzám*=*HálózatTípus HálózatNév*

Például annak beállításához, hogy egy network1 nevű Token-Ring hálózat az Ethernetet és az FDDI-t is támogassa, a következőt kell beírni:

nim -o change -a other\_net\_type1=ent -a other\_net\_type2=fddi network1

### **Alapértelmezett NIM útvonal létesítése hálózatok között**

Létrehozhatók alapértelmezett NIM útvonalak két hálózat (például a Network1 és a Network3) között.

#### <span id="page-191-0"></span>Alapértelmezett NIM útvonal létesítése hálózatok között SMIT használatával:

Alapértelmezett NIM útvonal létrehozásához hálózatok között SMIT használatával tegye a következőt:

- 1. Írja be a **smit nim\_mkdroute** gyorselérést.
- 2. A megjelenő párbeszédmezőkben adjon meg új értékeket vagy fogadja el az alapértelmezetteket. A segítséggel és a LIST opcióval könnyebben boldogulhat.

#### **Alapértelmezett NIM útvonal létesítése hálózatok között parancssorból:**

A következő eljárással hozhatók létre alapértelmezett NIM útvonalak hálózatok között parancssorból:

Ha alapértelmezett NIM útvonalat kíván létesíteni egy hálózathoz, írja be a következőt:

nim -o change -a routingseq\_no='default *Átjáró*' *HálózatiObjektum*

ahol default a NIM által az alapértelmezett útvonal jelzésére használt kulcsszó, az *Átjáró* pedig annak az illesztőnek a hosztneve (vagy IP címe), amelyet a *HálózatiObjektumon* lévő kliensek a NIM környezetben lévő többi hálózat elérésére használnak.

Ha például alapértelmezett NIM útvonalakat kíván létesíteni a Network1 és a Network3 között, írja be a következőt:

nim -o change -a routing1='default gw1\_tok' Network1 nim -o change -a routing1='default gwl fddi' Network3

ahol gw1\_tok a Network1 hálózaton lévő gépek alapértelmezett átjárója, gw1\_fddi pedig a Network3 hálózaton lévő gépek alapértelmezett átjárója.

A hálózati objektumokhoz tartozó részletes tájékoztatás most már megjeleníti a felvett alapértelmezett útvonalat. Ha meg szeretné jeleníteni a két hálózathoz tartozó részletes információt, írja be a következőt:

lsnim -l Network1 Network3

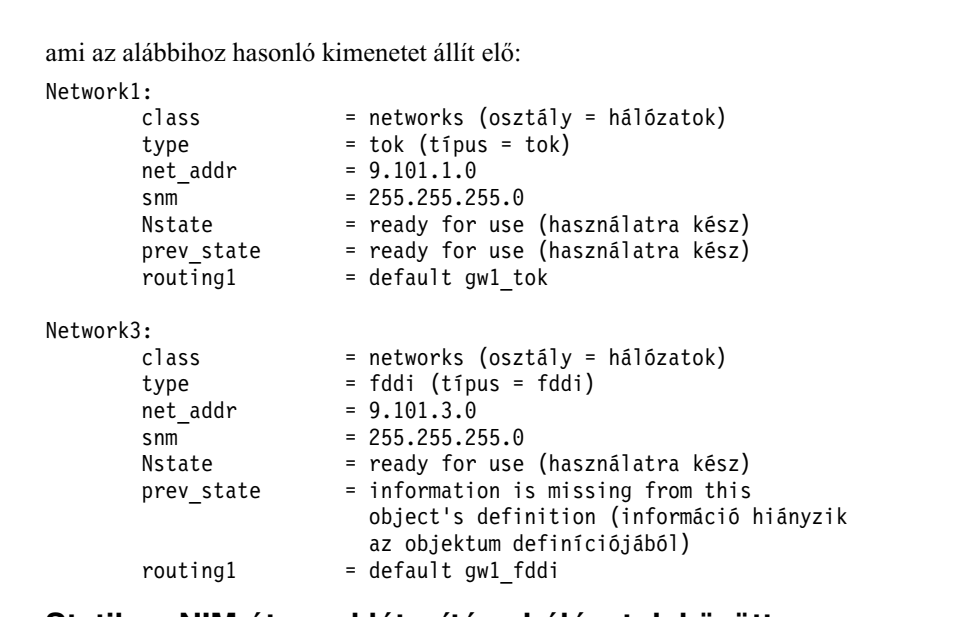

### **Statikus NIM útvonal létesítése hálózatok között**

Létrehozható statikus NIM útvonal két hálózat (például a Network1 és a Network3) között a SMIT vagy a parancssor használatával.

#### **Statikus NIM útvonal létesítése hálózatok között SMIT használatával:**

Statikus NIM útvonal létrehozásához hálózatok között SMIT használatával tegye a következőt:

- 1. Írja be a **smit nim\_mkroute** gyorselérést.
- 2. A megjelenő párbeszédmezőkben adjon meg új értékeket vagy fogadja el az alapértelmezetteket. A segítséggel és a LIST opcióval könnyebben boldogulhat.

#### **Statikus NIM útvonal létesítése hálózatok között parancssorból:**

Statikus NIM útvonal létrehozásához hálózatok között parancssor használatával tegye a következőt:

Ha két hálózat között statikus NIM útvonalat kíván létesíteni, írja be a következőt:

nim -o change -a routingseq\_no='*DestinationNetworkObject* \ *Gateway1 Gateway2*' *NetworkObject*

ahol a *Gateway1* annak az illesztőnek a hosztneve, amelyek segítségével a *NetworkObject* objektumon levő kliensek eljutnak a *DestinationNetworkObject* objektumhoz, a *Gateway2* pedig az a hosztnév, amelynek segítségével a *DestinationNetworkObject* objektumon levő kliensek visszajutnak a *NetworkObject* objektumhoz.

Ha például NIM útvonalat kíván létesíteni a Network1 és Network3 között, írja be a következőt: nim -o change -a routing1='Network3 gw1\_tok gw1\_fddi' Network1

ahol gw1\_tok annak az átjárónak a hosztneve, amelynek használatával a Network1-en lévő gépek a Network3-on lévő gépekkel kommunikálnak, a gw1\_fddi pedig annak az átjárónak a hosztneve, amelynek révén a Network3-on lévő gépek a Network1-en lévő gépekkel kommunikálnak.

A hálózati objektumokhoz tartozó részletes tájékoztatás most már megjeleníti a felvett statikus útvonal attribútumokat.

A két hálózathoz tartozó részletes információ megjelenítéséhez írja be a következőt:

lsnim -l Network1 Network3

A parancs a következőhöz hasonló kimenetet szolgáltat:

```
Network1:
  class = networks (osztály = hálózatok)
  type = tok (típus = tok)
  net_addr = 9.101.1.0
  snm = 255.255.255.0Nstate = ready for use (használatra kész)<br>prev state = ready for use (használatra kész)
                = ready for use (használatra kész)
  routing1 = Network3 gw1 tok
Network3:
  class = networks (osztály = hálózatok)
  type = fddi (típus = fddi)
  net addr = 9.101.3.0
  snm = 255.255.255.0Nstate = ready for use (használatra kész)
  prev state = information is missing from this object's
               definition (nincs adat)
  routing1 = Network1 gw1_fddi
```
## **Rendszerbetöltés NIM segítségével**

A rendszerbetöltési képek és a NIM különböző használati módjainak áttekintése.

### **Rendszerbetöltés karbantartási módban**

Ha karbantartást kell végeznie egy olyan önálló gépen, amely nem része a NIM környezetnek, a rendszert betölthető szalagról vagy CD/DVD-ROM-ról kell indítania.

Ehhez esetleg egy külső eszközt kell csatlakoztatni. Ha a gép egy NIM környezet része, közvetlenül beléphet karbantartási módba, ha engedélyezi a **maint\_boot** műveletet az önálló NIM gép esetén.

Miután betöltötte a rendszert és megadta a konzolt, a System Maintenance (Rendszerkarbantartás) menü jelenik meg. A karbantartási menü opciói és azok leírása alább következik.

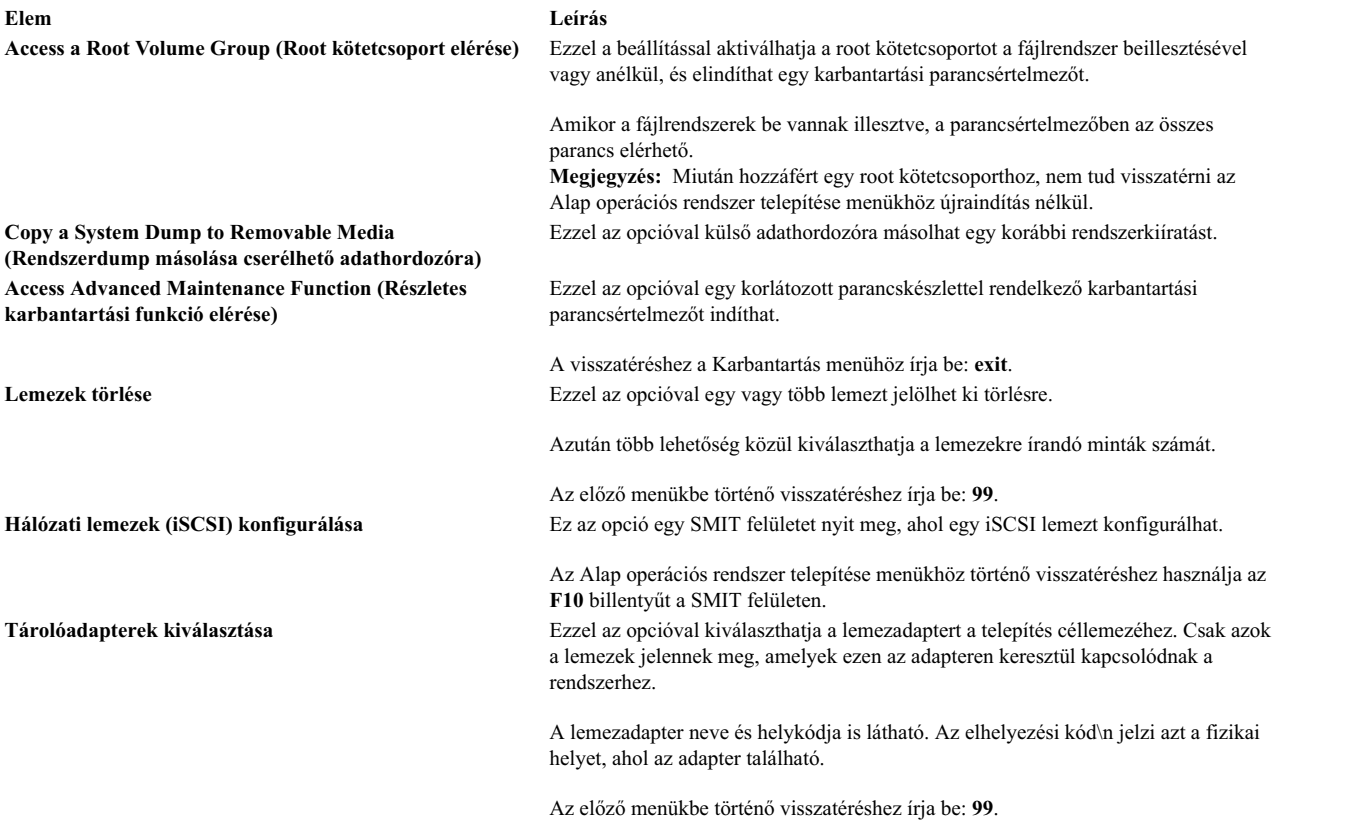

#### **Rendszerbetöltés karbantartási módban SMIT használatával:**

Az alábbi lépésekkel indítható el a rendszer karbantartási módban SMIT használatával:

*A maint\_boot művelet kezdeményezése a kliensről:*

A maint\_boot művelet kliensről kezdeményezéséhez kövesse ezt az eljárást.

- 1. Írja be az **smit nim\_client\_op** gyorselérést!
- 2. Válassza a **maint\_boot** műveletet!
- 3. Válassza ki a művelethez használandó **SPOT**-ot!
- 4. Nyomjon Enter-t a kliens karbantartási betöltésének engedélyezéséhez!

*A maint\_boot művelet kezdeményezése a vezérlőről:*

A maint\_boot művelet vezérlőről kezdeményezéséhez kövesse ezt az eljárást.

- 1. Írja be az **smit nim\_mac\_op** gyorselérést!
- 2. Válassza ki a kliensgép objektumot!
- 3. Válassza a **maint\_boot** műveletet!
- 4. Válassza ki a művelethez használandó **SPOT**-ot!
- 5. Nyomjon Enter-t a kliens karbantartási betöltésének engedélyezéséhez!

#### **Rendszerbetöltés karbantartási módban parancssorból:**

Az alábbi lépésekkel indítható el a rendszer karbantartási módban parancssorból:

Ha a kliensről kívánja kiadni a **maint\_boot** műveletet, írja be a következőt: nimclient -o maint\_boot -a spot=*SPOTNAME*

Ha a vezérlőgépről kívánja kiadni a **maint\_boot** műveletet, írja be a következőt: nim -o maint\_boot -a spot=*SPOTNAME CLIENT*

Annak ellenőrzése, hogy a karbantartási betöltés művelet működött-e:

- 1. A kliensgépen írja be: nimclient -l -l *ClientMachineObjectName*
- 2. A szervergépen írja be: lsnim -l *ClientMachineObjectName*

Ha a művelet sikeres volt, a kliens **Cstate** kimenete a következőhöz hasonlóan néz ki:

Cstate = maintenance boot has been enabled

Annak érdekében, hogy a gép karbantartási módban induljon, hajtsa végre a BOOTP kérés kiadására szolgáló eljárást a kliensről. Ha a rendszerbetöltést egy hálózati eszközről végzi, akkor a hálózati rendszerbetöltéshez kövesse a hardverdokumentációban megadott eljárásokat.

### **Rendszerbetöltési diagnosztika végrehajtása NIM klienseken**

A hardverdiagnosztika minden NIM kliensen sokkal inkább elvégezhető egy NIM kiszolgálótól származó diagnosztikai betöltőfájl segítségével, mint a rendszer diagnosztikai szalagról vagy CD/DVD-ROM-ról történő betöltésével.

Ez hasznos az önálló kliensek számára, mert a diagnosztikát nem kell a helyi merevlemezre telepíteni. A diagnosztikai támogatás egy **SPOT** erőforrásból származik.

#### **Rendszerbetöltési diagnosztikák SMIT használatával:**

A **diag** művelet a következő módokon végezhető el a vezérlőről és a kliensről a SMIT használatával.

#### *A diag művelet indítása a kliensről:*

A **diag** művelet kliensről indításához kövesse az alábbi eljárást.

- 1. Írja be az **smit nim\_client\_op** gyorselérést!
- 2. A megjelenő műveleti listából válassza a **diag** műveletet!

*A diag művelet indítása a vezérlőről:*

A **diag** művelet vezérlőről indításához kövesse az alábbi eljárást.

- 1. Írja be az **smit nim\_mac\_op** gyorselérést!
- 2. Válassza ki a gépobjektumot!
- 3. A kilistázott műveletek közül válassza a **diag** műveletet!

#### **Rendszerbetöltési diagnosztikák parancssorból:**

A **diag** művelet a következő módon végezhető el a vezérlőről és a kliensről.

A **diag** művelet kliensgépről történő végrehajtásához írja be: nimclient -o diag -a spot=*SPOTNév*

A **diag** művelet szervergépről történő végrehajtásához írja be: nim -o diag -a spot=*SPOTNév GépObjektumNév*

#### **A diag művelet ellenőrzése:**

Miután engedélyezte, hogy a kliens elvégezze a diagnosztikai betöltést, ellenőrizheti is a művelet sikerességét a kliens *vezérlőállapotának* (**Cstate**) lekérdezésével.

A kliensgépen írja be:

nimclient -l -l *KliensgépObjektumnév*

A vezérlőgépen írja be: lsnim -l

*KliensgépObjektumnév*

Ha a művelet sikeres volt, az alábbihoz hasonló üzenet jelenik meg:

Cstate = Diagnostic boot has been enabled (diagnosztikai rendszerindítás engedélyezve van)

Ahhoz, hogy a kliens betöltse a diagnosztikát, újra kell indítania a kliensgépet. Ha a gép egy lemez vagy adat nélküli kliens, akkor ön már definiált egy hálózati kártyát alapértelmezés szerinti betöltőeszközként (BOOTP kérés), így további műveletek elvégzésére nincs szükség. Önálló gép esetén a szokásos rendszerbetöltés rendszerbetöltési listája a merevlemezt sorolja fel elsődleges rendszerbetöltési eszközként. Ha a rendszerbetöltést egy hálózati eszközről végzi, akkor a hálózati rendszerbetöltéshez kövesse a hardverdokumentációban megadott eljárásokat.

#### **A diagnosztika betöltése a diag művelet használata nélkül:**

A diag művelet használata mellett a lemez és adat nélküli kliensek esetén más módszer is létezik diagnosztikák letöltésére a hálózatról. Egy lemez vagy adat nélküli kliens rendszerét a hálózaton keresztül ugyanúgy betöltheti, mint ahogy a szokásos használatkor teszi, de a gép kulcsos mód-kapcsolójának szerviz (Service) állásban kell lennie.

Ha a kliens kulcsos mód-kapcsolója szerviz állásban van a rendszerbetöltési folyamat végén, akkor a kiszolgáló **SPOT**-jából betöltésre kerül a diagnosztika. Ha egy önálló kliens a rendszert a kulcsos mód-kapcsoló szerviz állásában tölti be, akkor a diagnosztika (ha telepítették) a merevlemezről kerül betöltésre.

## **Lemez és adat nélküli gép inicializálása és indítása**

Ez az eljárás azt írja le, hogyan lehet a gépet lemez és adatok nélküli kliensként konfigurálni és indítani NIM környezetben.

#### **Előfeltételek**

- v A NIM vezérlőnek konfigurálva kell lennie, valamint a lemez és adatok nélküli kliensek erőforrásait meg kell adni. Lásd: ["A NIM vez](#page-146-0)érlő beállítása és erőforrások létrehozása a lemez és adat nélküli kliensek támogatásához" oldalszá[m: 139.](#page-146-0)
- v A NIM kliensnek már léteznie kell a NIM környezetben. A kliens felvétele a NIM környezetbe a következő eljárás segítségével történhet: ["Lemez vagy adat n](#page-148-0)élküli kliensek hozzáadása a NIM környezethez" oldalszám: 141.

#### Lemez és adat nélküli gép inicializálása és indítása SMIT használatával:

Lemez és adat nélküli gép inicializálásához és indításához SMIT használatával tegye a következőket:

- 1. A NIM szerveren írja be a **smit nim\_dd\_init** gyorselérést.
- 2. Válassza ki az inicializálandó ügyfelet a megjelenő klienslistából.
- 3. Adja meg a kötelező mezőkben a kívánt értékeket. A segítséggel és a LIST opcióval könnyebben megadhatja a helyes értékeket az inicializálási beállításokhoz.

4. Az inicializálási művelet befejezését követően a hálózaton keresztül töltse be a kliens gépet. Ha a rendszerbetöltést egy hálózati eszközről végzi, akkor a hálózati rendszerbetöltéshez kövesse a hardverdokumentációban megadott eljárásokat.

**Megjegyzés:** Régebbi modellű **rspc** rendszereken szükséges lehet a firmware menü rendszerbetöltési listájában állandóra beállítani, hogy a kliens indítása mindig a hálózatról történjen. Más rendszerek esetén a rendszerbetöltési lista automatikusan beáll erre az értékre, amikor a gépet első alkalommal indítják lemez és adat nélküli kliensként.

5. Miután a kliens elindult a hálózaton keresztül és elvégezte a szükséges inicializálást, utasítások jelennek meg a képernyőjén, amelyek segítségével ki kell választania a gép konzolját.

#### **Lemez és adat nélküli gép inicializálása és indítása parancssorból:**

Lemez és adat nélküli gép inicializálásához és indításához parancssorból tegye a következőket:

- 1. A klienserőforrások inicializálásához lemez nélküli kliensekhez tegye a következők egyikét a használt erőforrástól függően:
	- v Ha **root** erőforrást használ, akkor adja meg a következőt a NIM vezérlőn:

```
nim -o dkls_init -a
spot=SPOTNév -a root=RootNéve \
-a dump=DumpNév -a paging=PagingNév
Kliensnév
```
v Ha **shared\_root** erőforrást használ, akkor adja meg a következőt a NIM vezérlőn:

```
nim -o dkls init -a spot=SPOTNév -a shared root=MegosztottRootNeve \
-a dump=DumpNév -a paging=PagingNév
Kliensnév
```
2. A kliens-erőforrások adatok nélküli ügyfelek számára történő inicializálásához írja be a következőt a NIM vezérlőn:

```
nim -o dtls_init -a spot=SPOTName -a root=RootNév \
-a dump=DumpNév Kliensnév
```
**Megjegyzés:** A **dkls\_init** és a **dtls\_init** műveletekhez megadható egyéb attribútumokról részletes információ az ["A NIM dkls\\_init m](#page-272-0)űvelet használata" oldalszám: 265 és ["A NIM dtls\\_init m](#page-273-0)űvelet használata" oldalszám: 266 részben található.

3. Az inicializálási művelet befejezését követően a hálózaton keresztül töltse be a kliens gépet. Ha a rendszerbetöltést egy hálózati eszközről végzi, akkor a hálózati rendszerbetöltéshez kövesse a hardverdokumentációban megadott eljárásokat.

**Megjegyzés:** Régebbi modellű **rspc** rendszereken szükséges lehet a firmware menü rendszerbetöltési listájában állandóra beállítani, hogy a kliens indítása mindig a hálózatról történjen. Más rendszerek esetén a rendszerbetöltési lista automatikusan beáll erre az értékre, amikor a gépet első alkalommal indítják lemez és adat nélküli kliensként.

4. Miután a kliens elindult a hálózaton keresztül és elvégezte a szükséges inicializálást, utasítások jelennek meg a képernyőjén, amelyek segítségével ki kell választania a gép konzolját.

### **Rendszerbetöltés útválasztón keresztül egy FDDI csatolón**

Csak akkor végezzen rendszerbetöltést Üvegszálas osztott adatcsatolón (FDDI) lévő útválasztón keresztül, ha az útválasztó támogatja az összes útvonalon szétküldést.

Ha olyan útválasztón keresztül végzi a rendszerbetöltést, amely nem támogatja az összes útvonalon szétküldést FDDI csatoló esetén, a folyamat meghiúsulhat ezen útválasztók korlátai miatt.

## **NIM adminisztráció**

A NIM segítségével különböző típusú feladatokat hajthat végre, beleértve a NIM adatbázis biztonsági mentését és visszaállítását is.

## <span id="page-197-0"></span>**A /etc/niminfo fájl helyreállítása**

A /etc/niminfo fájl, amely a vezérlőgépen és a futó NIM klienseken található, a NIM parancsok futtatásához és a NIM műveletek végrehajtásához szükséges. Ha az /etc/niminfo fájl véletlenül törlődik, újra felépítheti a fájlt.

#### **Az /etc/niminfo fájl helyreállítása a parancssorból:**

Ezzel az eljárással állíthatja vissza az /etc/niminfo fájlt a parancssorból.

A fájl újjáépítéséhez a vezérlőből adja ki a következő parancsot: nimconfig -r

A **/etc/niminfo** fájl egy futó NIM ügyfélről történő újjáépítéséhez adja ki a következő parancsot:

niminit -a master\_port=*PortNumber* -a master=*MasterHostName* \ -a name=*ClientMachineObjectName*

## **Biztonsági mentés készítése a NIM adatbázisról**

A NIM adatbázis biztonsági mentését elvégezheti a SMIT vagy a parancssor használatával.

Ha biztonsági mentést kíván készíteni a NIM adatbázisról, a rendszer egy eszköz vagy fájl nevét kérdezi meg, amelyre a rendszer biztonsági másolatot készít a NIM adatbázisról és az /etc/niminfo fájlról. A telepített NIM vezérlő számítógép fájlcsoportjának szintje az /etc/NIM.level nevű fájlba kerül, és bekerül a biztonsági másolatba is. A NIM adatbázis biztonsági másolatát csak olyan rendszerben szabad visszaállítani, ahol a NIM vezérlő számítógép fájlcsoportja ugyanazon vagy magasabb szinten van, mint amelyről a biztonsági mentés készült.

#### **Biztonsági mentés készítése a NIM adatbázisról SMIT használatával:**

Ha biztonsági mentést kíván készíteni a NIM adatbázisról, írja be az smit nim\_backup\_db gyorselérést!

#### **Biztonsági mentés készítése a NIM adatbázisról parancssorból:**

Az alábbi eljárással készítsen biztonsági mentést a NIM adatbázisról a parancssorból.

A következő NIM fájlokat kell elmenteni a biztonsági mentéshez:

- $\cdot$  /etc/niminfo
- /etc/objrepos/nim\_attr
- /etc/objrepos/nim\_attr.vc
- /etc/objrepos/nim\_object
- /etc/objrepos/nim\_object.vc
- /etc/NIM level
- $\cdot$  /etc/niminfo
- /etc/NIM.primary.cpuid

**Best practice:** Mentse el a NIM adatbázist a /home könyvtárba vagy egy felhasználói fájlrendszerbe.

Az adatbázis biztonsági mentéséhez adja ki a következő parancsot: /usr/lpp/bos.sysmgt/nim/methods/m\_backup\_db *mentési\_fájl\_neve\_és\_helye*

#### Például,

a ./etc/objrepos/nim\_object 8 blocks.

<sup>#</sup> /usr/lpp/bos.sysmgt/nim/methods/m\_backup\_db /home/backup.070915

a ./etc/objrepos/nim attr 48 blocks.

a ./etc/objrepos/nim\_attr.vc 144 blocks.

a ./etc/objrepos/nim object.vc 40 blocks. a ./etc/NIM.level 1 blocks. a ./etc/niminfo 1 blocks. a ./etc/NIM.primary.cpuid 1 blocks.

## **Az NIM adatbázis visszaállítása és a NIM vezérlő aktiválása**

A NIM adatbázis visszaállítása és a NIM vezérlő aktiválása elvégezhető a SMIT vagy a parancssor használatával.

**Megjegyzés:** A NIM adatbázist csak ugyanabba vagy újabb NIM verzióba szabad visszahelyezni, mint amelyet a biztonsági mentés készítésére használtak.

#### Az NIM adatbázis visszaállítása és a NIM vezérlő aktiválása SMIT használatával:

A NIM adatbázis visszaállításához és a NIM vezérlő aktiválásához SMIT segítségével tegye a következőt:

Ha egy NIM vezérlőt egy NIM adatbázis biztonsági mentéséből kíván konfigurálni, írja be a **smit nim\_restore\_db** gyorselérést.

#### **Az NIM adatbázis visszaállítása és a NIM vezérlő aktiválása parancssorból:**

A NIM adatbázis visszaállításához és a NIM vezérlő aktiválásához parancssorból tegye a következőt:

A NIM Adatbázis visszaállítása és a NIM vezérlő visszaállításához adja ki a következő parancsot: /usr/lpp/bos.sysmgt/nim/methods/m\_restore\_db *mentési\_fájl*

Például, ha a következő paranccsal mentette el a NIM adatbázist:

# /usr/lpp/bos.sysmgt/nim/methods/m\_backup\_db /home/backup.070915

Állítsa vissza a NIM adatbázist a következő paranccsal:

# /usr/lpp/bos.sysmgt/nim/methods/m\_restore\_db /home/backup.070915

#### **Kapcsolódó feladatok**:

"Biztonsági mentés készíté[se a NIM adatb](#page-197-0)ázisról parancssorból" oldalszám: 190 Az alábbi eljárással készítsen biztonsági mentést a NIM adatbázisról a parancssorból.

### **Gépek eltávolítása a NIM környezetből**

Gépek eltávolíthatók a NIM környezetből a kliensinformációk eltávolításával a NIM adatbázisból.

**Megjegyzés:** Ha egy klienset töröl a NIM környezetből, a NIM megpróbálja eltávolítani az /etc/niminfo fájlt a kliensgépről. A kliens fájlkészletet és a NIM vezérlőhöz tartozó rhost engedélyt kézzel kell eltávolítani a kliens rendszerről, ha ilyen kiegészítő helyreállításra van szükség.

#### **Gépek eltávolítása a NIM környezetből SMIT használatával:**

A következő módon lehet gépet eltávolítani a NIM környezetből SMIT használatával:

- 1. Írja be a **smit nim\_rmmac** gyorselérést.
- 2. Válassza ki az eltávolítandó gépet.
- 3. A megjelenített párbeszédmezőkben fogadja el az alapértelmezéseket.

#### **Gépek eltávolítása a NIM környezetből parancssor használatával:**

A következő módon lehet eltávolítani gépeket a NIM környezetből parancssor használatával:

Írja be: nim -o remove *GépNév* ahol *GépNév* az eltávolítandó gép neve.

### **Tagok eltávolítása gépcsoportokból**

A tagokat el lehet távolítani a gépcsoportokból. Amikor egy gépcsoport utolsó tagját eltávolítják, a csoportdefiníció is megszűnik.

#### **Tagok eltávolítása gépcsoportokból SMIT segítségével:**

Tagok eltávolításához gépcsoportokból SMIT használatával tegye a következőket:

- 1. Ha tagokat kíván eltávolítani egy gépcsoportból, írja be a **smit nim\_chgrp** gyorselérést.
- 2. Válassza ki a módosítandó gépcsoportot!
- 3. Adja meg a csoportból eltávolítandó tagokat. A LIST lehetőséget használva válassza ki a törlendő tagokat!

#### **Tagok eltávolítása gépcsoportokból parancssor használatával:**

Tagok eltávolításához gépcsoportokból parancssor használatával tegye a következőket:

Ha egy tagot el kíván távolítani egy gépcsoportból, írja be az alábbi parancsot:

nim -o change -a rm\_member=*Gépnév Csoportnév*

Ha például el szeretné távolítani a Standalone2 nevű gépet, és hozzá kívánja adni a Standalone4 nevű gépet a MacGrp1 csoporthoz, írja be a következőt:

nim -o change -a rm member=Standalone2 \ -a add member=Standalone4 MacGrp1

### **Annak megakadályozása, hogy a gépek magukat kliensként vegyék fel**

A gépek a **niminit** parancs használatával, a NIM vezérlő gazdanevét megadva vehetik fel magukat a NIM környezetbe. Egyes környezetekben az adminisztrátorok lehet, hogy kézben akarják tartani, mely gépek legyenek hozzáadva NIM vezérlőhöz kliensként.

Annak megakadályozására, hogy a kliensek hozzáadják magukat a NIM környezethez, a **client\_reg** attribútumot használható fel.

#### **Annak megakadályozása, hogy a gépek magukat kliensként vegyék fel, a SMIT használatával:**

Az alábbi információk segítségével beállítható, hogy a gépek magukat kliensként felvehessék a NIM környezetbe.

Írja be a következő SMIT gyorselérést:

smit nim\_client\_reg

#### **Annak megakadályozása, hogy a gépek magukat kliensként vegyék fel, a parancssorból:**

Az alábbi információk segítségével beállítható a parancssorból, hogy a gépek magukat kliensként felvehetik-e a NIM környezetbe.

Ha meg szeretné akadályozni, hogy a gépek kliensként vegyék fel magukat a NIM környezetbe, állítsa be a **client\_reg=no** attribútumot a NIM vezérlőn:

nim -o change -a client\_reg=no master

Ha engedélyezni szeretné, hogy a gépek felvehessék magukat a NIM vezérlő kliensei közé, törölje a **client\_reg** attribútumot úgy, hogy azt yes-re állítja a vezérlőgépen:

nim -o change -a client\_reg=yes master

## **Beillesztési beállítások hozzáadása NIM kliensekhez**

Hozzáadhatók beillesztési beállítások NIM kliensekhez. A beillesztési beállítások akkor használhatók, amikor erőforrásokat illesztenek be a kliensre.

A beillesztési beállítások megadásához használja a következő parancsot: nim -o change -a mount\_opts=*BeillesztésiBeállítások Gépnév*

**Megjegyzés:** Ha a hálózati fájlrendszer (NFS) 4-es verzióját használja, akkor az **-o** kapcsoló nem használható a **mount\_opts** attribútummal.

#### **Példák**

- 1. Az NFS 3-as verziójával a beillesztési beállítások hozzáadásához adja ki a következő parancsot: nim -o change -a mount\_opts="-o intr,vers=3,proto=udp" client1
- 2. Az NFS 4-es verziójával a beillesztési beállítások hozzáadásához adja ki a következő parancsot: nim -o change -a mount\_opts="proto=udp" client1

## **NIM erőforrások kivitele globálisan**

A NIM erőforrások exportálhatók globálisan a SMIT vagy a parancssori felület használatával.

Amikor a rendszer erőforrásokat foglal le a NIM műveletek során, akkor azok NFS használatával kerülnek kivitelre azokra a kliensgépekre, amelyeken a műveletek végrehajtásra kerülnek. Ha a műveletek egyidőben kerülnek végre sok különböző kliensen, az /etc/exports és /etc/xtab fájlok nagyon nagyra nőhetnek az erőforrás-szervereken. Ennek hatására a rendszer elérheti a fájlok méretkorlátait, és ez szintén negatív hatással van a NIM teljesítményére, mivel a fájlok zárolódnak és módosulnak minden egyes erőforrás-lefoglalás/feloldás során.

Az olyan környezetekben, ahol a rendszergazdák nem foglalkoznak azzal, hogy ki fér hozzá a NIM erőforrásokhoz, egy beállítás segítségével globálisan ki lehet vinni az erőforrásokat, így elkerülhető az /etc/exports és az /etc/xtab fájlok ismételt frissítése. Az egyetlen olyan erőforráscsoport, amelyet nem lehet globálisan kivinni, azok, amelyeket kizárólagosan a lemez és adat nélküli kliensek használnak. Ha a NIM erőforrást globálisan viszi ki, akkor az nem csak a NIM környezetben megadott gépek, hanem a hálózat összes gépe számára olvasható lesz. Az erőforrás globálisan kivitt marad mindaddig, amíg az összes kliens számára le van foglalva. Amikor az erőforrás lefoglalása megszűnik, a kivitele is megszűnik.

#### **NIM erőforrások kivitele globálisan a SMIT használatával:**

Az alábbi információk segítenek a NIM erőforrások kivitelében globálisan a SMIT használatával.

Az SMIT kezelőfelület használatával a következő SMIT gyorselérést beírva felügyelheti a NIM erőforrások globális kivitelét:

smit nim\_global\_export

#### **NIM erőforrások kivitele globálisan a parancssorból:**

Ha a NIM erőforrásokat a kliensekben felhasználáshoz globálisan ki kívánja vinni, ezt a **global\_export** attribútum használatával teheti meg.

Ha engedélyezni kívánja a NIM erőforrások globális kivitelét, állítsa be a **global\_export=yes** attribútumot a NIM vezérlőn:

nim -o change -a global\_export=yes master

Ha leszeretné tiltani a NIM erőforrások globális kivitelét, távolítsa el a **global\_export** attribútumot a vezérlő szerverről úgy, hogy azt no értékre állítja:

nim -o change -a global\_export=no master

A globális kivitel engedélyezését és letiltását nem ajánlatos akkor végezni, amikor erőforrások vannak hozzárendelve a kliensekhez, mert ez olyan helyzetekhez vezethet, ahol az erőforrások kivitele hamis engedélyekkel történik meg. Az összes NIM műveletet be kell befejezni és az erőforrásokat fel kell szabadítani, mielőtt megkísérli megváltoztatni a **global\_export** értékét. Ha vannak erőforrások kiosztva a kliensekhez, akkor a **nim** parancs nem változtatja meg a **global\_export** értékét.

## **NIM másodlagos vezérlő támogatás engedélyezése**

Ez az eljárás lehetővé teszi egy másodlagos NIM vezérlő beállítását a környezetben, a NIM adatbázis szinkronizálását a vezérlők között, továbbá a kliensek vezérlők közötti átvételvezérlését.

#### **Felkészülés a NIM másodlagos vezérlő támogatás engedélyezésére:**

Mielőtt létrehozna egy másodlagos vezérlőt a NIM környezetben, rendelkeznie kell egy beállított elsődleges NIM vezérlővel. A két vezérlőn az AIX azonos változatának kell futnia.

A NIM mester konfigurálására vonatkozó útmutatásokat a [NIM mester be](#page-127-0)állítása és az alapvető telepítési erőforrások lé[trehoz](#page-127-0)ása című témakörben találja.

#### **A másodlagos vezérlő inicializálása:**

A másodlagos vezérlő inicializálása SMIT-ben vagy parancssorból is elvégezhető.

Ebben a példahelyzetben az A vezérlő már be van állítva másodlagos vezérlőként, a "B vezérlő" pedig inicializálásra kerül másodlagos vezérlőként.

#### *A másodlagos vezérlő inicializálása SMIT használatával:*

Használja az alábbi eljárást a másodlagos vezérlő inicializálásához SMIT használatával:

Ebben a példahelyzetben az A vezérlő már be van állítva másodlagos vezérlőként, a "B vezérlő" pedig inicializálásra kerül másodlagos vezérlőként.

- 1. Helyezze be az *AIX 1. kötet* adathordozóját a kijelölt másodlagos vezérlőrendszer (B vezérlő) megfelelő meghajtójába.
- 2. Írja be az **install\_latest** SMIT gyorselérést a bos.sysmgt.nim.master fájlkészlet telepítéséhez.
- 3. A **LIST** opció segítségével válassza ki **/dev/cd0** -t a szoftver **INPUT** eszköz vagy könyvtár beállításához.
- 4. Adja meg a **bos.sysmgt.nim.master** értéket a SOFTWARE to install (Telepítendő szoftver) mezőben.
- 5. A képernyőn lévő összes többi mezőben fogadja el az alapértelmezett értékeket. A telepítés sikeres befejezése után lépjen ki a SMIT-ből.
- 6. A másodlagos vezérlőn (B vezérlőn) írja be a **smit niminit\_altmstr** gyorselérést a B vezérlő rendszer inicializálásához az A vezérlővel.
- 7. Írja be a B vezérlő nevét a **Számítógép neve** mezőbe.
- 8. A **LIST** opció használatával válassza ki a NIM B vezérlő elsődleges hálózatillesztőjét.
- 9. Írja be az A vezérlő hosztnevét az **Inicializálás ezzel a vezérlővel** mezőbe.
- 10. Szükség esetén változtasson a további beállításokon, majd nyomja meg az Entert.
- 11. Az A vezérlőn ismételje meg az eljárást a **smit niminit\_altmstr** gyorseléréssel az A vezérlő regisztrálásához a B vezérlővel. Az A vezérlő nevét be kell írnia a **Számítógép** mezőbe és a B vezérlő hosztnevét az **Az inicializálandó vezérlő hosztneve** mezőbe.

Amikor a másodlagos vezérlőt SMIT-ből inicializálja, vegye tekintetbe a következőket:

v A **niminit** parancs létrehoz egy **alternate\_master** objektumot a regisztráló rendszerhez. Ebben a példában a B vezérlő van meghatározva **alternate\_master** objektumként az A vezérlőn, amikor a B vezérlő van regisztrálva az A vezérlőn.

- v A **niminit** parancs NIM vezérlőként konfigurálja az **alternate\_master** objektumot, ha az még nincs így konfigurálva.
- v A **niminit** parancs értesíti a vezérlőt, amelyen a rendszer távoli hozzáférési jogosultsággal regisztrál, a **nimsh** parancsértelmezőn keresztül. Ebben a példában, amikor a B vezérlő van regisztrálva, a B vezérlő távoli hozzáférési engedélyeket ad az A vezérlőnek.
- v Miután a másodlagos vezérlő hozzá lett adva a NIM környezethez, a kliensek újra inicializálják magukat, hogy felismerjék a másodlagos vezérlőt. Az ismételt inicializálás távoli hozzáférést ad a másodlagos vezérlőnek a kliensekhez az **rsh** vagy a **nimsh** parancsértelmezőn keresztül. Miután a kliensek inicializálása sikerült, a **sync\_required** attribútum értéke ismét **no** lesz jelezvén, hogy felismerték a másodlagos vezérlőt.

*Másodlagos vezérlő inicializálása a parancssorból:*

A másodlagos vezérlő inicializálásához parancssorból tegye a következőket:

Ebben a példahelyzetben az A vezérlő már be van állítva másodlagos vezérlőként, a "B vezérlő" pedig inicializálásra kerül másodlagos vezérlőként.

- 1. Helyezze be az *AIX 1. kötet* adathordozóját a kijelölt másodlagos vezérlőrendszer (B vezérlő) megfelelő meghajtójába.
- 2. A bos.sysmgt.nim.master fájlkészlet lemezről történő telepítéséhez írja be a következő parancsot a B vezérlőrendszeren:
	- # installp -agXd /dev/cd0 bos.sysmgt.nim.master
- 3. A másodlagos vezérlőn (B vezérlőn) írja be a következő parancsot a B vezérlő inicializálásához az A vezérlővel.

```
# niminit -a is_alternate=yes -a attr1=érték1 \
-a tul2=érték2 \overline{\setminus}...
```
Feltételezzük a következő adatokat a másodlagos vezérlő (B vezérlő) inicializálásához a meglévő NIM vezérlővel (A vezérlő):

```
másodlagos vezérlő hosztnév = masterb
regisztrálás ezzel a vezérlővel = mastera
elsődleges hálózati csatoló = tr0
kábel típus = N/A
platform = chrp
```
Az előbbi feltételezésekkel, adja ki a következő parancsot a B vezérlőrendszeren:

```
# niminit -a is alternate=yes -a master=mastera -a pif name=en0 \
-a cable_type1=N/A -a platform=chrp -a name=masterb
```
Az attribútumokra vonatkozó további információkért olvassa el a **niminit** parancs dokumentációját.

4. A vezérlő regisztrálása a B vezérlővel a **niminit** parancs segítségével. Például adja ki a következő parancsot az A vezérlőrendszeren:

```
# niminit -a is alternate=yes -a master=masterb -a pif name=en0 \
-a cable type1=N/A -a platform=chrp -a name=mastera
```
#### **A másodlagos vezérlő NIM adatbázisának szinkronizálása:**

Egy NIM adatbázis és a másodlagos vezérlő szinkronizálható a SMIT vagy a parancssor használatával.

Ebben a példahelyzetben az A vezérlő íz elsődleges NIM vezérlő, amelyen különböző objektumok, például kliensek és erőforrások vannak létrehozva. A B vezérlő másodlagos vezérlőként van inicializálva, azonban az adatbázisa nem egyezik meg az A vezérlőn találhatóval. A **sync** parancs segítségével szinkronizálhatja a B vezérlő adatbázisát az A vezérlőn találhatóval. A **sync** művelet biztonsági mentést készít az A vezérlő adatbázisáról, visszaállítja azt a B vezérlőn, majd az objektummeghatározásokat konzisztenssé teszi.

A másodlagos vezérlő NIM adatbázisának szinkronizálásakor tartsa szem előtt az alábbiakat:

- v Az A vezérlő által szolgáltatott erőforrásokat nem tartalmazza a B vezérlőn visszaállított adatbázis.
- v Az adatbázis B vezérlőn visszaállításakor az objektummeghatározások alaphelyzetbe állnak.

v Az adatbázis visszaállítása után a B vezérlő egyetlen NIM objektumot sem vezérel egészen addig, amíg végre nem hajtja a **takeover** műveletet. Ennek eredményeképpen a B vezérlő nem képes egytelen objektumon sem hajthat végre NIM műveletet az adatbázisában.

#### *A másodlagos vezérlő NIM adatbázisának szinkronizálása SMIT használatával:*

A másodlagos vezérlő NIM adatbázisa az alábbi eljárással szinkronizálható a SMIT használatával.

- 1. Az A vezérlőn írja be a **smit nim\_altmstr** gyorselérést.
- 2. Válassza a **Másodlagos vezérlő NIM adatbázisának szinkronizálása** lehetőséget.
- 3. Írja be a B vezérlőhöz tartozó NIM objektum nevét.
- 4. Ha a B vezérlő van beállítva NIM vezérlőként, akkor állítsa **yes** értékre kényszerített végrehajtás beállítást.
- 5. Válassza az **yes** értéket a többszörözési beállításnál ha az erőforrásokat alternatív elsődleges vezérlőre szeretné többszörözni.
- 6. Válassza a **yes** értéket a **NIM kliens visszaállítása másodlagos vezérlőre** beállításhoz, hogy a NIM kliensek ismerjék a másodlagos vezérlőt.
- *A másodlagos vezérlő NIM adatbázisának szinkronizálása parancssorból:*

A másodlagos vezérlő NIM adatbázisa a következő eljárás:használatával szinkronizálható a parancssorból

A B vezérlő adatbázisának szinkronizálásához az A vezérlő adatbázisával adja ki az alábbi parancsot az A vezérlőn: # nim -o sync masterb

A B vezérlő adatbázisának szinkronizálásához az A vezérlő adatbázisával, és az A vezérlő által kiszolgált erőforrások többszörözéséhez adja ki a következő parancsot:

# nim -o sync -a replicate=yes masterb

A B vezérlő adatbázisának szinkronizálásához az A vezérlőével, töbszörözze az A vezérlő által kiszolgált erőforrásokat, és építse újra a NIM klienslistát az /etc/niminfo könyvtárban, hogy ismerje a másodlagos vezérlőt: # nim -o sync -a replicate=yes -a reset\_clients=yes masterb

#### **Megjegyzések:**

- v Válassza a kényszerített végrehajtást annak érdekében, hogy a parancs felülírja a **niminit** parancs által létrehozott meglévő adatbázist.
- v Az erőforrások csak akkor kerülnek többszörözésre, ha még nem léteznek az alternatív elsődleges vezérlő megfelelő fájlrendszer helyein.

Például:

# nim -Fo sync masterb

A többszörözési beállítás használható kényszerítő beállítással együtt is. Például:

# nim -Fo sync -a replicate=yes masterb

A reset\_clients beállítás a kényszerítő beállítással együtt is használható. Például: # nim -Fo sync -a reset\_clients=yes masterb

### **NIM környezet vezérlésének átvétele:**

A NIM környezet vezérlése átvehető a SMIT vagy a parancssor használatával

Ebben a példában a B vezérlő másodlagos vezérlőként van inicializálva, és a NIM adatbázisa szinkronizálva van az A vezérlő adatbázisával. A B vezérlő átveszi a vezérlést a NIM környezet objektumai fölött.

A NIM környezet vezérlésének átvételekor tartsa szem előtt az alábbiakat:

- v Ha ezt a műveletet úgy hajtja végre, hogy az A vezérlő közben fut, és az A és B vezérlők között van hálózati kapcsolat, akkor az A vezérlő adatbázisa frissül a változás tükrözése érdekében. Az A vezérlő klienseit alaphelyzetbe kell állítani a művelet végrehajtása előtt. Ez a művelet az A vezérlő összes olyan kliensének figyelmeztető üzenetet küld, amelyen NIM művelet áll előkészítés alatt. A művelet nem állítja úgy alaphelyzetbe, hogy az előkészített NIM művelet sikeresen véget érjen.
- v Ha a B vezérlő nem képes frissíteni az A vezérlőt az átvétel művelet alatt, akkor az A vezérlőnek szinkronizálnia kell az adatbázisát a B vezérlővel.
- v Ez a művelet módosítja a klienseken az aktuális vezérlőre vonatkozó beállítást. Ehhez egy távoli parancsot futtat le a klienseken. A vezérlőváltás végrehajtására képtelen kliensek listája megjelenik. Ha a kliens elérhető, inicializálja a B vezérlővel, vagy kísérelje meg ismét a az átvétel műveletet.

*NIM környezet vezérlésének átvétele SMIT használatával:*

A NIM környezet fölötti ellenőrzés átvételéhez SMIT használatával tegye a következőket:

- 1. A B vezérlőn írja be a **smit nim\_altmstr** gyorselérést, majd válassza a **NIM kliensek vezérlésének átvétele egy másodlagos vezérlőről** lehetőséget.
- 2. Írja be az A vezérlőhöz tartozó NIM objektum nevét.

*NIM környezet vezérlésének átvétele parancssorból:*

A NIM környezet fölötti ellenőrzés átvételéhez parancssor használatával tegye a következőket:

A NIM környezet vezérlésének átvételéhez a B vezérlővel adja ki az alábbi parancsot a B vezérlőn:

# nim -o takeover mastera

Az A vezérlő visszaveheti a NIM environment, enter t környezet vezérlését egy **takeover** paranccsal, melynek célpontja a B vezérlő.

#### **Másodlagos vezérlő eltávolítása a NIM környezetből:**

Egy másodlagos vezérlő eltávolítható a NIM környezetből a SMIT vagy a parancssor használatával.

Ebben a példában a B vezérlő eltávolításra kerül a NIM környezetből. A B vezérlő eltávolítását megelőzően az A vezérlőnek kell vezérelni a NIM környezetet.

A másodlagos vezérlő NIM környezetből végzett eltávolításakor tartsa szem előtt az alábbiakat:

- v A kliensek újrainicializálják magukat az A vezérlővel abban az esetben, ha a B vezérlő eltávolításra kerül a NIM környezetből. Az újrainicializálás frissíti a niminfo Fájlokat és a távoli hozzáférés engedélyeket.
- v A B vezérlő konfigurálásának megszüntetéséhez adja ki a B vezérlőn az **unconfig** parancsot.

*Alternatív vezérlő eltávolítása a NIM környezetből SMIT használatával:*

A következő módon lehet másodlagos vezérlőt eltávolítani a NIM környezetből SMIT használatával:

- 1. AZ A vezérlőn írja be a **smit nim\_altmstr** gyorselérést, majd válassza a **Másodlagos vezérlő eltávolítása** lehetőséget.
- 2. Válassza ki a B vezérlő nevét.

*Másodlagos vezérlő eltávolítása a NIM környezetből parancssor használatával:*

Másodlagos vezérlő eltávolításához NIM környezetből használja a következő parancsot:

Egy B vezérlő eltávolításához a NIM környezetből adja ki az alábbi parancsot az A vezérlőn:

# nim -o remove masterb

#### **SSL hitelesítés konfigurálása egy másodlagos vezérlőn:**

Ezzel az eljárással konfigurálhatja az SSL hitelesítés egy másodlagos vezérlőn.

Egy másodlagos vezérlőn konfigurálhat SSL kommunikációt. A másodlagos vezérlőn telepíteni kell az openssl.base fájlkészletet. Ha az SSL fájlkészlet telepítve van a másodlagos vezérlőn, a NIM vezérlőt a "NIM használata SSL hitelesítéssel konfigurált kliensek telepítéséhez a parancssorból" témakörben leírtak szerint konfigurálni kell SSL hitelesítésre.

Kövesse ezeket az eljárásokat az SSL hitelesítés konfigurálásához a másodlagos vezérlőn a parancssorból.

v Ha a NIM másodlagos vezérlőn telepítve van az OpenSSL, akkor az SSL konfigurálásához a másodlagos vezérlőn írja be a következőt:

# nimconfig -c

v Ha a NIM másodlagos vezérlőn telepítve van az OpenSSL, akkor SSL kommunikáció létesítéshez a NIM vezérlővel írja be a következőt:

# nimclient -c

v Ha a NIM másodlagos vezérlőn telepítve van az OpenSSL, akkor SSL kommunikáció létesítéséhez a másodlagos vezérlő minden egyes NIM klienssel írja be az be az egyes NIM klienseket (<alternate\_master> a másodlagos vezérlő neve).

# nimclient -o get cert -a master name=<alternate\_master>

### **NIM kliens átállítása IBM Power Systems kiszolgáló logikai partícióra**

A **nim\_move\_up** alkalmazás segítségével egyszerűen átállítható egy korábbi szintű AIX rendszer egy IBM Power Systems szerveren lévő logikai partícióra (LPAR).

A **nim\_move\_up** alkalmazás megfelelő futtatásához a rendszernek meg kell felelnie az alábbi követelményeknek.

- NIM vezérlő követelmények
	- Beállított NIM vezérlő
	- Perl 5.6 vagy újabb változat
	- Openssh (a Linux Toolbox CD-ről érhető el)
	- Legalább egy önálló, AIX rendszeren futó NIM kliens
	- AIX termék adathordozó változata, vagy megfelelő lpp\_forrás és SPOT NIM erőforrások
- v Kiszolgáló- és erőforráskövetelmények
- v Egy IBM Power Systems szerver elegendő hardvererőforrással a célkliensnek megfelelő IBM Power Systems konfiguráció támogatásához
- v Ha a kliensek átállításához virtuális erőforrásokat használ, akkor egy telepített és beállított virtuális I/O szerver szükséges
- v HMC a IBM Power Systems szerver vezérléséhez, elegendő jogosultsággal az LPAR-ok elindításához, leállításához és létrehozásához
- root felhasználói jogosultság

Ez a nim\_move\_up folyamat nem igényel állásidőt az eredeti kliens részén. Ezen felül a **nim\_move\_up** át tudja állítani a klienst virtualizált hardverre, mint például a virtuális lemezek, a IBM Power Systems szerver Virtuális I/O képességei. Ez az átállítási folyamat a **nim\_move\_up** alkalmazással végrehajtható fázisokban a folyamat jobb vezérelhetősége érdekében, vagy végrehajtható minden egyszerre, felhasználó beavatkozás nélkül.

A **nim\_move\_up** alkalmazással használhatja a NIM vezérlőt és annak klienseit az átállítás kezdőpontjaként, amely a következő hardverkörnyezetet állítja elő:

- Az eredeti NIM vezérlő
- v IBM Power Systems szerveren lévő LPAR-ok, amelyek megfelelnek az eredeti NIM klienseknek és amelyeket a NIM vezérlő vezérel
- v HMC a IBM Power Systems szervereken lévő LPAR-ok vezérléséhez, amellyel a NIM vezérlő SSH-n keresztül kommunikál
- Az eredeti NIM kliensek

A **nim\_move\_up** átállítási folyamat az alábbi fázisokban kerül végrehajtásra a folyamat jobb vezérelhetősége érdekében.

- 1. A *NIM erőforrások létrehozása* fázis létrehozza az átállítási lépésekhez szükséges NIM erőforrásokat, ha ezek még nem léteznek vagy még nem lettek korábban biztosítva.
- 2. Az *Átállítás előtti szoftverfelmérés* fázis felmérést hajt végre minden célkliensen annak meghatározásához, hogy mely szoftverek vannak telepítve és átállíthatók. Az lpp\_source hiányzó fájljai a telepítési képfájlok - amelyeket biztosítani kell a nim\_move\_up számára - forrásából hozzáadásra kerülnek.
- 3. A *Klienshardver és kihasználtság adatok gyűjtése* fázis a célkliens hardvererőforrásokkal kapcsolatos adatokat gyűjt össze és megpróbálja felmérni, hogy ezek erőforrások közül mennyi kerül kihasználásra átlagosan egy adott időtartamban.
- 4. Az IBM Power Systems erőforrás rendelkezésre állási adatok gyűjtése és kliens erőforrásadatok fordítása fázis az adott felügyelt rendszeren megkeresi a rendelkezésre álló hardvererőforrásokat. Az előző fázisban gyűjtött adatokat használja egy megfelelő LPAR konfiguráció létrehozásához, amely kihasználja a felügyelt rendszer rendelkezésre álló erőforrásait. A kliens LPAR-okat fizikai I/O erőforrások helyett virtuális I/O erőforrásokkal hozza létre, ha a **nim\_move\_up** egy virtuális I/O szerver LPAR-ral működik együtt. Szükség szerint létrehozza a megfelelő adaptereket és konfigurációt a Virtuális I/O szerveren.
- 5. A *Célkliensek rendszermentéseinek létrehozása* fázis az **mksysb** parancs segítségével minden célklienshez és azok erőforrásaihoz létrehoz egy telepíthető képfájlt.
- 6. A *Minden rendszermentés átállítása* fázis a nimadmin parancsot használja az újonnan létrehozott telepíthető képek új AIX szintre átállításához.
- 7. A *NIM erőforrások kiosztása új LPAR-ok számára* fázis a nim\_move\_up alkalmazáshoz biztosított hálózati információkat használja NIM önálló kliensobjektumok létrehozásához az *IBM Power Systems erőforrás* rendelkezésre állási adatok gyűjtése és klienserőforrás adatfordítás fázisban létrehozott LPAR-okhoz. Lefoglalja a megfelelő a NIM erőforrásokat és egy **bos\_inst pull** műveletet (például a NIM nem próbálja meg elindítani a klienst) futtat minden NIM kliensen.
- 8. A *Telepítés kezdeményezése LPAR-okon* fázis újraindít minden LPAR-t a vezérlőhoszton (HMC partíció) keresztül és kezdeményezi a telepítést.

**Megjegyzés:** Ez a fázis a telepítés elkezdésével fejeződik be. A telepítés tényleges előrehaladása nem kerül megfigyelésre.

#### 9. **Átállítás utáni szoftverfelmérés**

Minden telepítés után felméri az átállítás átfogó sikerét és jelenti a szoftverátállítási problémákat. Szükség lehet azon fájlkészletek jelentett hibáinak kézi javítására, amelyek átállítása nem sikerült.

#### 10. **Átállítás utáni személyre szabás**

NIM személyre szabási műveletet hajt végre minden kliensen a megadott értékekkel, ha alternatív lpp\_source, fájlkészletlista vagy személyre szabási parancsfájl került megadásra a **nim\_move\_up** alkalmazáshoz. Ennek segítségével további szoftveralkalmazások opcionális telepítése vagy további személyre szabás hajtható végre, amelyre szükség lehet.

#### NIM kliens átállítása IBM Power Systems kiszolgáló logikai partícióra a SMIT segítségével:

A **nim\_move\_up** root menüjének SMIT gyorselérése smitty nim\_move\_up.

A **nim\_move\_up** alkalmazás futtatásához szükséges előfeltételek kielégítése után a **nim\_move\_up** két lépésben végrehajtja az átállítási folyamatot: konfigurációs és fázis végrehajtás. A **nim\_move\_up** kiosztás SMIT-ből futtatásához tegye a következőket:

1. Adja ki az smitty nim\_move\_up\_config parancsot. A **nim\_move\_up bemeneti értékek beállítása** párbeszédablak megjelenik.

- 2. A kötelező mezőkben adjon meg információkat. Ezeket az információkat a **nim\_move\_up** alkalmazás megtartja, hacsak az alkalmazás visszaállításra nem kerül. Ezek az információk bármikor módosíthatók a **Nim\_move\_up bemeneti értékek beállítása** párbeszédablakban.
- 3. Az aktuális átállítási folyamat elkezdéséhez adja ki az smitty nim\_move\_up\_exec parancsot. Megjelenik a **nim\_move\_up fázisok végrehajtása** párbeszédablak.
- 4. Adjon megfelelő választ a Hátralévő fázisok végrehajtása? lehetőségre a nim move up fázisok végrehajtása párbeszédablakban, majd nyomja meg az Entert.

A **nim\_move\_up alkalmazást** további párbeszédablakokkal is kezelheti, a **nim\_move\_up bemeneti értékek beállítása** és a **nim\_move\_up fázisok végrehajtása** párbeszédablakon felül:

#### **nim\_move\_up aktuális állapotának megjelenítése**

Ezen menüpont kiválasztása a **nim\_move\_up -S** kapcsolóval futtatásával egyenértékű. A következő végrehajtandó fázis és a mentett beállítások listája megjelenik.

#### **SSH kulcsok beállítása a cél HMC-n**

Ez a SMIT párbeszédablak egy egyszerű felületet biztosít az SSH kulcsok távoli vezérlésű hoszton (HMC) beállításához. Ezen párbeszédablak a **-K** parancssori beállítással egyenértékű. SSH kulcsok távoli vezérlésű hoszton beállítása a parancsok távoli felügyelet nélküli végrehajtását teszi lehetővé a NIM vezérlőről.

#### **nim\_move\_up beállításának visszavonása**

Az SMIT párbeszédablak egy felületet biztosít a **nim\_move\_up** környezet beállításának megszüntetéséhez. Környezet beállításának megszüntetése eltávolítja az összes állapotinformációt: a következőnek végrehajtandó fázis, néhány fázis végrehajtásának eredményeként előállt mentett adatfájlok és az összes mentett mentett bemeneti fájlok. A **nim\_move\_up** segítségével létrehozott NIM erőforrások is eltávolíthatók. Ezen párbeszédablak a **-r** parancssori beállítással egyenértékű.

#### NIM kliens átállítása IBM Power Systems kiszolgáló logikai partícióra a parancssor használatával:

A **nim\_move\_up** alkalmazás futtatásához szükséges előfeltételek kielégítése után a **nim\_move\_up** két lépésben végrehajtja az átállítási folyamatot: konfigurációs és fázis végrehajtás.

#### **Parancssori használat**

nim\_move\_up {[-S] | [-K [-h *vezérlő\_hoszt*] ] | [-r [-R] ]} | { [-c *NIM\_kliens*] [-i *cél\_ip*[-*befejező\_ip*]] [-s alhálózati\_maszk] [-g átjáró] [-h vezérlő\_hoszt] [-m felügyelt\_rendszer] [-V vio\_szerver [-e] [-D] ] [-l kép\_forrása] [-l erőforrás\_könyvtár] [-t másodperc] [-p ciklus] [-j nimadm\_yg] [-L lpp\_forrás] [-U spot] [-B bosinst\_adatok] [-E kizárt\_fájlok] [-C parancsfájl\_erőforrás] [-b installp\_köteg] [-f javítás\_köteg] {{[-n] [-d]} | -O} [-q] }

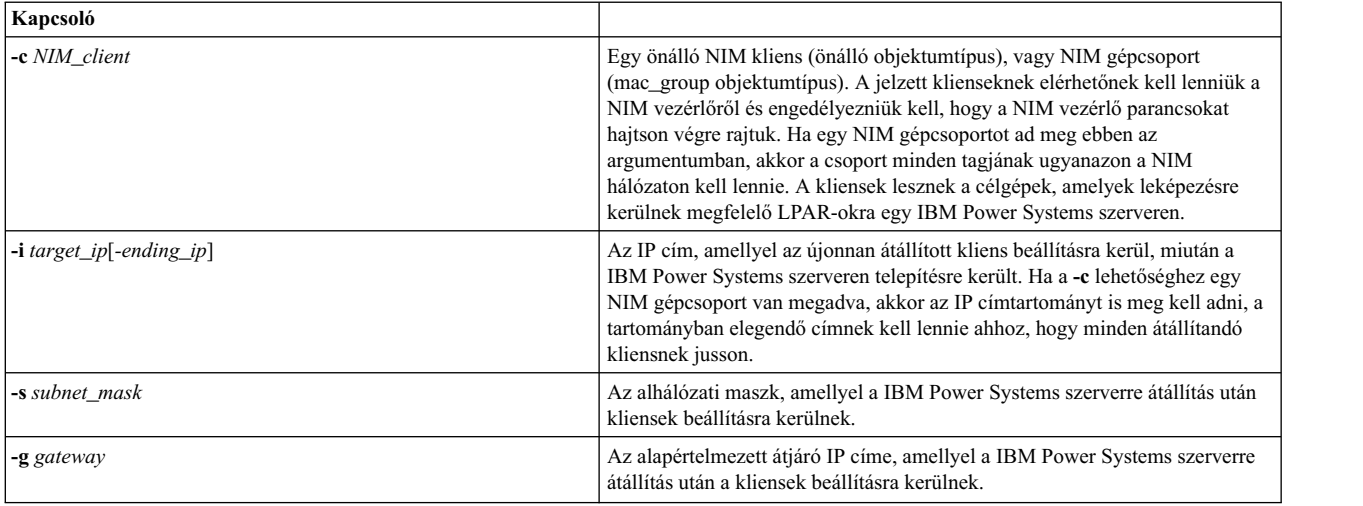

*12. táblázat: Kötelező kapcsolók*

*12. táblázat: Kötelező kapcsolók (Folytatás)*

| Kapcsoló               |                                                                                                    |
|------------------------|----------------------------------------------------------------------------------------------------|
| -h control host        | A IBM Power Systems szerver hardvervezérlőjéhez használt HMC hosztneve<br>vagy IP címe, amely a nim_move_up parancsot használja.                                                                                                    |
| - <b>m</b> managed_sys | A IBM Power Systems szervernek megfelelő felügyelt rendszer neve, ahogy a<br>HMC nyomon követte.                                                                                                    |
| $-I$ img_src           | Az átállításhoz és telepítéshez szükséges NIM erőforrások létrehozásához<br>használt telepítési képfájlok forrásának elérési útja. Ez az elérési út lehet egy<br>eszköz, mint például AIX termék adathordozó használata esetén a dev/cd0,<br>vagy egy hely elérési útja a telepítési képfájlokat tartalmazó fájlrendszeren. |
| -I resource dir        | A fájlrendszer azon helyének elérési útja, amely a nim_move_up által<br>létrehozott új NIM erőforrásokat tartalmazza. Elegendő helynek kell itt lennie<br>az <i>lpp_source</i> és egy folt számára, kivéve, ha a -L és -U paraméterekkel<br>meglévő erőforrások lettek biztosítva.                                          |

| 15. labidzal. Vēģi erigliasi es vēzēriokapcsolok |                                                                                                    |
|--------------------------------------------------|----------------------------------------------------------------------------------------------------|
| Kapcsoló                                         |                                                                                                    |
| $-S$                                             | Az aktuális fázis végrehajtásának állapotát vagy a következő végrehajtandó<br>fázist jeleníti meg. A mentet értékek is megjelenítésre kerülnek. A<br>nim_move_up az információk megjelenítése után közvetlenül kilép. Ez a<br>kapcsoló más beállításokkal együtt nem használható.                                                   |
| -n                                               | Csak a nim_move_up átállítási folyamat következő fázisát hajtja végre. A<br>nim_move_up a fázis befejeződésekor vagy meghiúsulásakor kilép. Ha nem<br>adja meg ezt a kapcsolót, akkor a következő fázisok végrehajtásra kerülnek,<br>és a nim_move_up akkor lép ki, ha minden fázis végrehajtásra került vagy<br>meghiúsult.        |
| -d                                               | A nim_move_up a háttérben kerül végrehajtásra és a terminál vezérlőjét adja<br>vissza a hívó számára. A nim_move_up előrehaladása a fent leírt -S<br>kapcsolóval nyomon követhető.                                                                                                    |
| -q                                               | "Csendes" mód. A terminálon nem kerül megjelenítésre kimenet, hanem a<br>naplók tartalmazzák. A kapcsolónak nincs hatása, ha a nim_move_up a fent<br>leírt-d kapcsolóval kerül végrehajtásra.                                                                                                    |
| $\overline{\mathbf{O}}$                          | Csak a megadott értékeket menti. A nim_move_up elmenti a más beállítások<br>által biztosított értékeket, majd fázis végrehajtása nélkül kilép. Ez a kapcsoló<br>nem használható más végrehajtási vagy vezérlő kapcsolóval.                                                                                                    |
| -K                                               | Beállítja az SSH kulcsokat a megadott HMC-n a parancsok felügyelet nélküli<br>távoli végrehajtásához a NIM vezérlőről, jelszó megadása nélkül. Ez a<br>kapcsoló a -h beállításon kívül más beállításokkal nem használható.                                                                                                    |
| -r                                               | Megszünteti a nim_move_up beállítását, amely visszaállítja az összes mentett<br>adatot, a mentett beállításokat, a fázis-specifikus adatokat és az aktuális<br>fázisinformációkat is beleértve. Ezt a műveletet akkor kell végrehajtani, ha az<br>átállítási folyamatot el kell indítani egy új kliens vagy kliensek átállításához. |
| $-R$                                             | A környezet beállításának megszüntetése mellett eltávolítja a nim_move_up<br>által létrehozott NIM erőforrásokat is. Ez a kapcsoló csak a -r kapcsolóval<br>használható.                                                                                                    |

*13. táblázat: Végrehajtási és vezérlőkapcsolók*

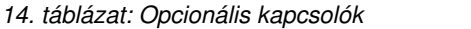

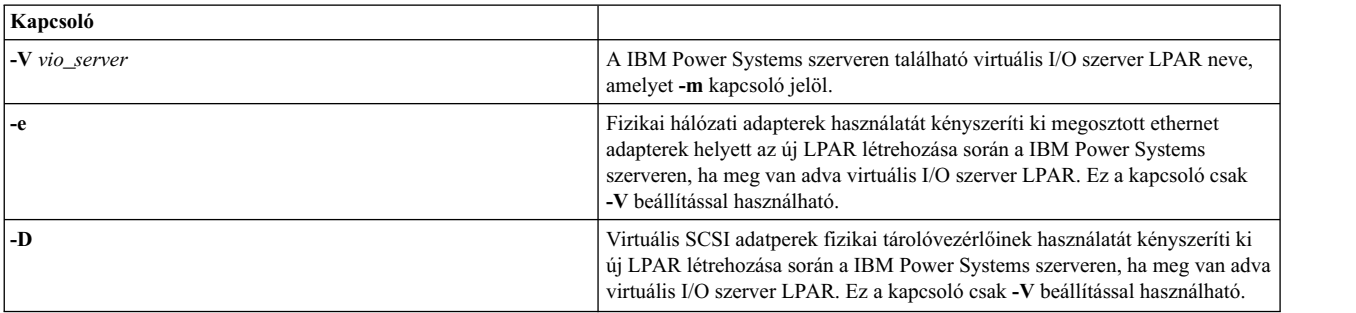

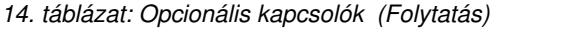

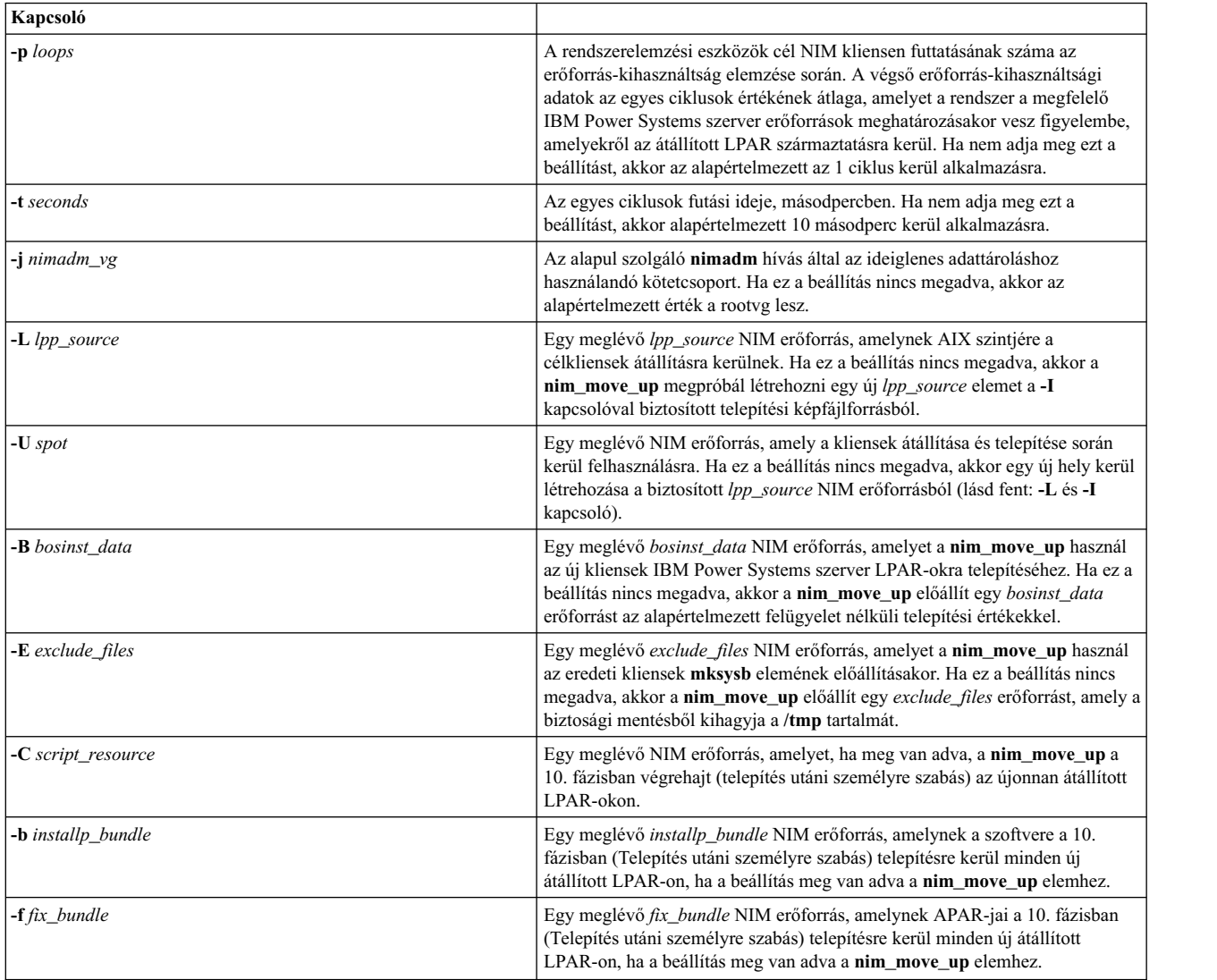

#### **Példa**:

A **nim\_move\_up** alkalmazás kötelező paraméterekkel beállításához és az átállítási folyamat első fázisának elindításához írja be az alábbi parancsot:

nim\_move\_up -c client1 -i 192.168.1.100 -s 255.255.255.0 -g 192.168.1.1 -h hmc1.mydomain.com -m my-p5 -l /big/dir -I /dev/cd0 -n

ahol a

- v *-c client1* egy önálló NIM kliens, amely a NIM vezérlőről hálózaton keresztül elérhető
- v *-i 192.168.1.100* az IP cím, amellyel az újonnan átállított kliens beállításra kerül, miután a IBM Power Systems szerveren telepítésre került.
- v *-s 255.255.255.0* az alhálózati maszk, amellyel a IBM Power Systems szerverre átállítás után kliensek beállításra kerülnek.
- v *-g 192.168.1.1* az alapértelmezett átjáró IP címe, amellyel a IBM Power Systems szerverre átállítás után a kliensek beállításra kerülnek.
- v *-h hmc1.mydomain.com* a IBM Power Systems szerver hardvervezérlőjéhez használt HMC hosztneve vagy IP címe, amelyet a nim\_move\_up alkalmazás használ
- v *-m my-p5* a IBM Power Systems szervernek megfelelő felügyelt rendszer neve, ahogy a HMC nyomon követte.
- v *-l /big/dir* a fájlrendszer azon helyének elérési útja, amely a nim\_move\_up alkalmazás által előállított új NIM erőforrásokat tartalmazza
- v *-I /dev/cd0* az átállításhoz és telepítéshez szükséges NIM erőforrások létrehozásához használt telepítési képfájlok forrásának elérési útja
- v *-n* elkezdi az átállítási folyamat következő fázisát.

Az átállítási folyamat hátralévő fázisainak háttérben végrehajtásához és a megegyezés elmentéséhez a licencek elfogadása érdekében írja be az alábbi parancsot:

nim\_move\_up -Y -d

## **Telepítési, konfigurálási és rendszerbetöltési naplók megtekintése**

Egy önálló gép telepítése után a **showlog** művelet használatával ellenőrizheti a telepítés eredményét a telepítési, rendszerbetöltési és konfigurálási naplókat megtekintve. Ezek a naplók a SMIT vagy a parancssor használatával tekinthetők meg.

A számos naplótípus egyikét úgy lehet megjeleníteni, hogy a következők egyikét kell megadni a **log\_type** attribútum értékének a **showlog** műveletben:

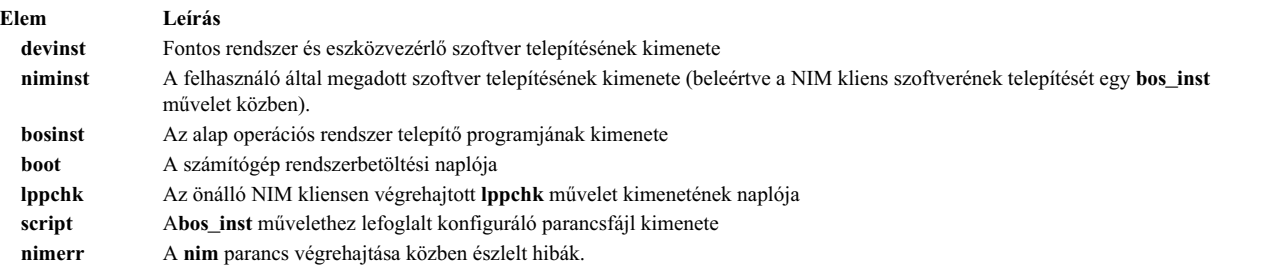

Alapértelmezés szerint egy önálló gépre alkalmazott **showlog** művelet megjeleníti a **niminst** naplót és megmutatja azt kimenetet, amit a rendszer akkor rögzített, amikor a gépre utoljára NIM használatával szoftvert telepítettek. Alapértelmezés szerint a **script** és **lppchk** naplókhoz tartozó utolsó bejegyzés is megjelenik. A **niminst**, **script** és **lppchk** naplófájlok teljes tartalmát úgy lehet megjeleníteni, hogy a **full\_log** attribútumnak yes értéket kell adni a **showlog** művelet végrehajtásakor. Az összes többi naplótípus esetén a teljes napló megjelenik.

#### Telepítési, konfigurálási és rendszerbetöltési naplók megtekintése SMIT használatával:

Telepítési, konfigurálási és rendszerbetöltési naplók megtekintéséhez SMIT használatával a következőket kell tenni:

- 1. Adja ki az **smit nim\_mac\_op** gyorselérést a gép naplójának megjelenítéséhez, vagy írja be az **smit nim\_res\_op** gyorselérést a **SPOT** naplójának megtekintéséhez.
- 2. Válassza ki annak a gépnek vagy **SPOT**-nak az objektumnevét, amelynek a naplóját meg kívánja jeleníteni.
- 3. Válassza a **showlog** műveletet a műveletek listájáról.
- 4. Válassza ki a megjelenítendő naplótípust!
- 5. Jelölje ki, hogy a teljes napló kívánja megjeleníteni (csak a **script**, **lppchk** és **niminst** naplókra érvényes)!

#### Telepítési, konfigurálási és rendszerbetöltési naplók megtekintése parancssorból:

Telepítési, konfigurálási és rendszerbetöltési naplók parancssorból végrehajtott megtekintéséhez a következőket kell tenni:

Ha meg kívánja jeleníteni egy önálló gép vagy **SPOT** naplóját, írja be a következőt:

nim -o showlog -a *naplótípus*=*érték objektumnév*

ahol *naplótípus* a megtekinteni kívánt naplót jelenti, az *objektumnév* pedig a számítógép vagy **SPOT** neve, amelynek naplóit meg fogja tekinteni.

### **Mester távoli parancsvégrehajtási jogosultságok letiltása NIM környezetben**

A NIM vezérlőnek távoli parancsvégrehajtási engedéllyel kell rendelkeznie a parancsok távoli végrehajtásához a NIM klienseken.

A NIM vezérlő távoli parancsvégrehajtási engedélyeit a SMIT vagy a parancssor segítségével tilthatja le.

#### **Mester távoli parancsvégrehajtási jogosultságok letiltása:**

A **smit nim\_perms** gyorselérés segítségével letilthatja a vezérlő távoli parancsvégrehajtási jogosultságokat.

Ha le kívánja tiltani a vezérlő távoli parancsvégrehajtási engedélyeit, írja be az **smit nim\_perms** gyorselérést a kliensgépen.

#### **Vezérlő távoli parancsvégrehajtási jogosultságok letiltása a parancssorból:**

A vezérlő távoli parancsvégrehajtási jogosultságokat letilthatja és újra engedélyezheti a parancssorból.

Ha a **control** attribútumot **push\_off**-ra kívánja állítani, adja ki a következőt a kliensgépen:

nimclient -P

Ha újra engedélyezni kívánja a távoli parancsvégrehajtási jogosultságokat a kliensen, akkor a kliensgépen adja ki a következő parancsot:

nimclient -p

### **NIM állapot alaphelyzetbe állítása**

Ha egy gépet vissza kell állítani a **kész** állapotba, használja a NIM **reset** műveletet.

A NIM használatával végzett műveleteket nagyon összetettek lehetnek. Annak érdekében, hogy a műveletek biztosan sikeresen befejeződjenek, a NIM megköveteli, hogy a gépek **kész** állapotban legyenek a műveletek futtatása előtt. Műveletet végzés közben a gép állapota az aktuális állapotnak felel meg. Miután a művelet befejeződik, a gép visszatér a **kész** állapotba.

Ha egy gépen egy adott műveletet megszakítanak, előfordulhat, hogy a gép állapota még mindig a műveletnek felel meg. Ha ez történik, a gépet alaphelyzetbe kell hozni, vagyis **kész** állapotba állítani, mielőtt további műveleteket kell elvégeznie. Ha egy gépet vissza kell állítani a **kész** állapotba, használja a NIM **reset** műveletet.

#### **NIM állapot alaphelyzetbe állítása SMIT segítségével:**

A NIM állapot alaphelyzetbe állításához SMIT segítségével tegye a következőket:

- 1. Egy gép visszaállításához **ready** állapotba írja be a **smit nim\_mac\_op** gyorselérést.
- 2. Válasszon célgépet a művelethez!
- 3. Válassza a **reset**-et az Operation to Perform (Végrehajtandó művelet) beállításhoz!
- 4. Ha fel kívánja szabadítani az erőforrásokat, változtassa az Összes erőforrás felszabadítása? mezőt **yes** értékre.
- 5. Változtassa a Force (Kényszerítés) mezőt **yes**-re.

#### **NIM állapot alaphelyzetbe állítása parancssorból:**

A NIM állapot alaphelyzetbe állítására parancssorból tegye a következőket:

- 1. Ha vissza szeretné állítani a gépet **ready** állapotba, írja be a következőt: nim -Fo reset *MachineName*
- 2. Erőforrások felszabadításához írja be a következőt:

nim -o deallocate -a *ErőforrásTípus*=*ErőforrásNév SzámítógépNév*

, ahol az *Erőforrástípus* a felszabadítandó erőforrás típusa (például **lpp\_source**, **SPOT**, **Script** stb.), az *Erőforrásnév* a felszabadítandó erőforrás neve, a *Gépnév* pedig annak a gépnek a neve, amelyhez az erőforrások ki voltak osztva.

**Megjegyzés:** Egy gép alaphelyzetbe állításával nem szabadulnak fel a művelethez lefoglalt erőforrások. Erőforrások felszabadításához használja a NIM **deallocate** műveletét.

## **Hálózati rendszerbetöltési fájlok újraépítése SPOT-hoz**

Újraépítheti a hálózati rendszerbetöltési fájlokat a SPOT-hoz a SMIT vagy a parancssor használatával.

### Hálózati rendszerindító fájlok újraépítése SPOT-hoz SMIT használatával:

Hálózati rendszerindító fájlok újraépítéséhez SPOT-hoz SMIT használatával tegye a következőket:

- 1. A **SPOT** hálózati betöltőfájljainak újraépítéséhez írja be a **smit nim\_res\_op** gyorselérést.
- 2. Válassza ki a **SPOT**-ot.
- 3. Válassza a **check** műveletet.
- 4. A megjelenített párbeszédmezőkben válassza állítsa a Force (Kényszerítés) beállítást **yes**-re.

#### **Hálózati rendszerindító fájlok újraépítése SPOT-hoz parancssorból:**

A SPOR rendszerindító fájlok újraépítésének kikényszerítéséhez parancssorból tegye a következőket:

Írja be: nim -Fo check *SPOTNév*

Ha további információra van szüksége arra vonatkozóan, hogy hogyan lehet további szoftvereket önálló ügyfelekre és SPOT erőforrásokra telepíteni, tekintse át a következőt: ["NIM kliensek](#page-142-0) és SPOT erőforrások testreszabása" oldalszám: [135.](#page-142-0)

## **Lemez és adat nélküli kliensek és NIM SPOT-ok költöztetése**

Az AIX új változatára való átállás jelenleg nem támogatott lemez és adat nélküli kliensek esetén. Ezen kívül az olyan **SPOT**-ok költöztetése nem támogatott, amelyek nincsenek lefedve a /usr állományrendszerben.

Miután átálltunk az AIX új verziójára egy olyan géppel, amely **SPOT** szerver, el kell távolítani és újra meg kell adni a **SPOT**-ot annak érdekében, hogy ez is az új AIX szintre kerüljön.

A **SPOT** eltávolításához és újradefiniálásához írja be a következőket:

```
nim -o remove SPOT_név
nim -o define -t spot -a location=SPOTKönyvtár \
-a server=SPOTSzerver -a source=SPOTForrás SPOTNév
```
Egy NIM környezeteben működő kliens által szolgáltatott /usr **SPOT** az áttérési eljárás segítségével telepíthető újra az új AIX szintre, de a **SPOT** objektumot el kell távolítani, és újra létre kell hozni az áttérés befejezése után. Az összes, ezen **SPOT** által kiszolgált lemez vagy adat nélküli klienst újra kell inicializálni. A lemez és adat nélküli kliensek /usr **SPOT** szerver átállása utáni újrainicializálásához szabadítsa fel, majd újra foglalja le a fő erőforrásokat, majd hajtsa végre a **dtls\_init** vagy **dkls\_init** műveletet.

A lemez és adat nélküli kliensek újrainicializálásához írja be a következőket:

```
nim -o reset -F KliensNév
nim -o deallocate -a root=RootErőforrásNév KliensNév
nim -o allocate -a root=RootErőforrásNév KliensNév
nim -o dkls_init KliensNév
```
**FIGYELEM:** Minden korábban végrehajtott személyre szabás törlődik, mivel a fő erőforrás felszabadítása miatt a fő könyvtárban levő összes fájl törlődik.

## **Speciális NIM telepítési feladatok elvégzése**

Számos speciális NIM feladat végezhető el a NIM felület, a SMIT vagy a parancssor használatával.

#### **Gépcsoportok megadása:**

Lehetősége van rá, hogy több klienst összefogva egy közös célt adjon meg a NIM műveletekhez. Csoportokat lehet definiálni az önálló, lemeznélküli vagy adatnélküli kliensekhez; de egy adott csoport csak egy fajta klienst tartalmazhat.

Lehetősége van rá, hogy több klienst összefogva egy közös célt adjon meg a NIM műveletekhez. Csoportokat lehet definiálni az önálló, lemeznélküli vagy adatnélküli kliensekhez, de egy adott csoport csak azonos típusú és architektúrájú klienseket tartalmazhat.

**Megjegyzés:** A legtöbb műveletet csak egyező típusú gépekből álló csoportokon lehet elvégezni.

*Gépcsoport megadása SMIT használatával:*

A következő lépések használatával adható meg egy gépcsoport SMIT használatával:

- 1. Gépcsoport létrehozásához írja be a **smit nim\_mkgrp** gyorselérést.
- 2. Válassza ki a megadandó csoport típusát!
- 3. Adja meg a csoport nevét és a taginformációkat.

*Gépcsoport megadása parancssorból:*

A következő módon adható meg egy gépcsoport a parancssorból:

Gépcsoport megadásához írja be a következőt:

nim -o define -t mac\_group -a add\_member=*Tagnév Csoportnév*

Ha például egy MacGrp1 nevű csoportot kíván létrehozni, amely az előzőleg már megadott Standalone1, Standalone2 és Standalone3 gépeket tartalmazza, gépelje be a következőt:

```
nim -o define -t mac group -a add member=Standalone1 \
-a add member=Standalone2 -a add member=Standalone3 \
-a comments="A d03 osztály gépei" MacGrp1
```
#### **Új tagok hozzáadása gépcsoportokhoz:**

A gépcsoportba fel lehet venni új tagokat, de az új tagnak ugyanabba a gépcsoportba kell tartoznia, mint a meglévő tagoknak.

#### *Új tagok hozzáadása gépcsoportokhoz SMIT használatával:*

A következőképpen adhatók hozzá új tagok a gépcsoportokhoz SMIT használatával:

- 1. Ha tagokat kíván felvenni egy gépcsoportba, írja be a **smit nim\_chgrp** gyorselérést.
- 2. Válassza ki a módosítandó gépcsoportot!
- 3. Adja meg azokat a tagokat, amelyeket fel kíván venni a csoportba. Használja a LIST (Listázás) lehetőséget a hozzáadandó tagok kiválasztására.

*Új tagok hozzáadása gépcsoportokhoz parancssorból:*

A következőképpen adhatók hozzá új tagok a gépcsoportokhoz parancssorból:

Ha tagokat kíván felvenni egy gépcsoportba, írja be a következőt:

nim -o change -a add\_member=*Gépnév Csoportnév*

Ha például a diskless5 lemez nélküli klienst szeretné hozzáadni a diskless\_grp gépcsoporthoz, írja be a következő parancsot:

nim -o change -a add member=diskless5 diskless grp

Azt is megteheti, hogy a csoporttagokat mind a **define**, mind a **change** műveletekbe felveszi sorszámozott tagattribútumok használatával. Például -a member1=Standalone1 -a member2=Standalone2, és így tovább.

#### **Csoporttagok befoglalása és kizárása csoportműveletekbe/ből:**

A csoporttagokat a NIM alkalmazás vagy a SMIT segítségével, illetve a parancssorból lehet kizárni és befoglalni.

A parancssor esetén a **select** művelettel lehet jelezni, hogy a csoport mely tagjait kell egy a csoporton végzett műveletbe befoglalni vagy kizárni abból. Ez a szolgáltatás hasznos, ha egy olyan művelet ismételt végrehajtásával kell próbálkozni, amely meghiúsult egy, a csoporton végzett kezdeti művelet során. Amikor csoporttagot kizárásra jelöl, az ebben az állapotban marad mindaddig, amíg újra be nem foglalják.

A csoport egy adott tagjának befoglalása vagy kizárása a csoporton végzett műveletbe/ből SMIT használatával:

A csoport egy tagját a következő módon lehet befoglalni vagy kizárni a csoporton végzett műveletekbe/ből SMIT használatával:

- 1. Ha be kíván foglalni egy csoporttagot a csoporton végzett műveletekbe vagy ki kívánja zárni, adja ki az **smit nim\_grp\_select** gyorselérést.
- 2. Válassza ki annak a csoportnak a nevét, amelyben tagokat kíván befoglalni vagy kizárni.
- 3. Válassza ki a befoglalandó vagy kizárandó tagokat.

A csoport egy adott tagjának befoglalása vagy kizárása a csoporton végzett műveletből parancssor használatával:

A csoport egy tagját a következő módon lehet befoglalni vagy kizárni a csoporton végzett műveletekbe/ből parancssor használatával:

Csoporttag befoglalásához vagy kizárásához írja be a következőt:

```
nim -o select -a include_all=Value -a exclude_all=Value \
-a include=MemberName -a exclude=MemberName GroupName
```
Ha például ki szeretné zárni a Standalone2 nevű gépet MacGrp1 a gépcsoporton a továbbiakban végrehajtandó műveletekből, és fel szeretné venni egy előzőleg kizárt Standalone3 gépet, írja be a következőt: nim -o select -a exclude=Standalone2 -a include=Standalone3 MacGrp1

Ha az **include\_all** és **exclude\_all** speciális karakterekhez a **yes** érték van rendelve, akkor minden tag befoglalható egy csoportba illetve kizárható onnan. A **select** művelet balról jobbra értékeli ki a parancssori attribútumokat. A következő példa bemutatja, hogy hogyan lehet a Standalone2 kivételével az összes tagot kizárni a MacGrp1 gépcsoporton végzendő műveletekből:

```
nim -o select -a exclude_all=yes -a include=Standalone2 MacGrp1
```
A különleges **-g** opció megjeleníti a csoporttagok kizárt állapotát: lsnim -g MacGrp1

Az alábbihoz hasonló csoporttag-információk jelennek meg:

```
MacGrp1:
type = mac group (típus)
member1=Standalone1;ready for a NIM operation,not running;EXCLUDED
(tag1=Standalone1; kész NIM műveletre, nem fut; KIZÁRVA)
member2=Standalone2;ready for a NIM operation; currently running;
(tag2=Standalone2; kész NIM műveletre; jelenleg fut;)
member3=Standalone3;ready for a NIM operation,not running;EXCLUDED
(tag3=Standalone3; kész NIM műveletre, nem fut; KIZÁRVA)
```
## **A nimdef parancs használata**

Összetett NIM környezetek megadása és nagyszámú kliensgép felvétele esetén a **nimdef** parancs segíti a rendszergazdák munkáját.

A **nimdef** parancs egy gyakori használhatósági problémát is megold nagy NIM környezetek megadása esetén.

Bármennyire feltérképezett is egy adott NIM környezet, a meghatározásához szükséges parancsok végrehajtása nagyon időigényes folyamat. Ha a NIM egy, a NIMkörnyezet konfigurációját leíró definíciós fájlt dolgozhatna fel, sok időt lehetne megtakarítani, amit ellenkező esetben az egyes hálózatok és gépek megadásával kellene tölteni.

A **nimdef** parancs bemenetként egy definíciós fájlt olvas. A definíciós fájl strukturált szakaszokból áll. Minden szakasz egy-egy olyan gépet ír le, amelyet hozzá kell adni a NIM környezethez. A szakaszokban a gép hálózati kártyával és az útvonal-választási konfigurációval kapcsolatos információk szerepelnek. A megadott információ alapján a **nimdef** parancs meg tudja határozni a NIM környezetben lévő hálózatok és gépek megadásához szükséges további információkat.

További információkért lásd a **nimdef** parancsot. A **nimdef** parancshoz egy definíciós mintafájl a következő fejezetben található: "Hálózati telepítési fájlok haszná[lata" oldalsz](#page-285-0)ám: 278.

## **Az AIX új szintjének SPOT frissítése új eszköztámogatással**

A NIM SPOT-ok frissíthetők az AIX egyik szintjéről egy másikra a NIM **cust** műveletének **update\_all** beállításával.

Ez a folyamat a telepítési adathordozón található legújabb kóddal frissít minden jelenleg meglévő SPOT-ot. Ez a folyamat azonban nem telepít automatikusan új szoftvercsomagokat és eszközvezérlőket a telepítési adathordozóról.

A NIM környezetben lévő, az AIX egy új szintjére frissített gépeknek szükségük van arra, hogy az új eszköztámogatással frissítsék a hálózati betöltés és telepítés támogatására szánt meglévő NIM SPOT-okat. Ezt azután kell megtenni, hogy a SPOT-ot az AIX új szintjére frissítették.

Az új eszköztámogatást a NIM **cust** műveletével lehet telepíteni a SPOT-ra úgy, hogy meg kell adni a kívánt eszközspecifikus fájlkészletet egy **installp\_bundle** erőforrásban vagy a **filesets** attribútum segítségével. A telepítőeszközön található összes eszköz telepítéséhez a fájlkészlet attribútum értékeként megadhatjuk a **devices** fájlkészlet nevét. További információk a **cust** műveletről: ["A NIM cust m](#page-269-0)űvelet használata" oldalszám: 262.

# **NIM használata**

A Hálózati telepítéskezelés (Network Installation Management, NIM) a NIM kezelőfelülete, a Rendszerfelügyeleti illesztő eszköz (System Management Interface Tool, SMIT) valamint a parancssor segítségével használható.

## **NFS kliens-kommunikációs beállítások felügyeletete**

Az AIX Hálózati többi felügyelet (NIM) több lehetőséget is biztosít a hálózati biztonsághoz és a tűzfal bővítéshez.

A NIM szolgáltatáskezelő (NIMSH) számos lehetőséget biztosít a távoli szolgáltatás-hitelesítéshez és korlátozza a szolgáltatás hálózati socket beállításait. A NIMSH a NIM felhasználók számára a szolgáltatási hitelesítéshez kliens által konfigurálható beállítást biztosít. A Hálózati fájlrendszer (NFS) 4. változata segítségével, amely a NIM része, az erőforrás szervereken hálózati adatokat titkosíthat vagy védhet.

Az NFS V4 az alábbi információvédelmi funkciókat biztosítja:
#### **Azonosítás**

Létrehozza minden felhasználó, hoszt vagy szolgáltatás azonosságát

#### **Hitelesítés**

Megerősíti a felhasználó, hoszt vagy szolgáltatás azonosságát

#### **Jogosultság**

Felügyeli, hogy az egyes felhasználók vagy entitások milyen osztott információkat érhetnek el

A hálózati telepítési környezetben az információvédelmi funkciók a telepítési modell NIM objektumorientált leírását használják. A NIM adatbázisban az erőforrás objektumoknak további attribútumokkal kell rendelkezniük azon biztonsági beállítások leírásához, amelyekre a NIM erőforrások NFS 4 változaton keresztül végzett elérésekor van szükség.

#### **NFS V4 hoszt azonosítás:**

Az NFS V4 szerver a kliens hosztokat az alábbi módszerekkel azonosítja.

#### **Alapszintű hoszt azonosítás**

Az NFS V4 szerver a kliens hosztokat a Távoli eljáráshívás (RPC) csomagokban megadott Távoli eljáráshívás alapján azonosítja. Az NFS szerver egy hoszt feloldó segítségével ezt az IP címet egy hosztnévre váltja át, amely az információit a Tartománynév rendszerből (DNS) vagy a helyi /etc/hosts fájlból kapja.

#### **Kerberos hoszt azonosítás**

A Kerberos hitelesítés a hosztok azonosítására egy gépazonosító nevű egyedi azonosítót használ. A gépazonosító akkor kerül létrehozásra, amikor a Kerberos tartományba beállít egy hosztot. A gépazonosító neve egy teljes képzésű hosztnév host/ előtaggal (például: host/jsblade00.austin.ibm.com).

A Kerberos nem közvetlenül is azonosíthat egy hosztot az NFS szolgáltatásazonosítón keresztül (a hoszton futó NFS szolgáltatás azonosítása). A szolgáltatási azonosító neve egy teljes képzésű hosztnév nfs/ előtaggal (például: nfs/jsblade00.austin.ibm.com).

#### **NFS V4 hoszt hitelesítés:**

Az NFS szerverek minden esetben azonosítják a kliens hosztokat az IP címek és a hosztnevek alapján, függetlenül a használt hitelesítési módszertől. Ha a Kerberos hitelesítés az egyetlen engedélyezett biztonsági módszer egy exportált címtárhoz, akkor az NFS kliensszekciónak megfelelően hitelesítve kell lennie, mielőtt hozzáférést kapna a címtár bármilyen adatához.

Az NFS V4 a klienseket rendszerint felhasználói szinten és nem hoszt szinten hitelesíti. Az felhasználói hitelesítési módszer a **auth\_sys** (UNIX hitelesítés) és az **RPCSEC\_GSS** (Kerberos). Az **auth\_sys** biztonsági módszerrel a felhasználó a kliensen, rendszerint a bejelentkezési név és jelszó alapján kerül hitelesítésre. Az NFS szerver megbízik a kliensei által megjelenített felhasználói- és csoport azonosságokban. Ha az NFS kliens és szerver Kerberos 5. hitelesítést használ, akkor a kliensnek és a szervernek az NFS kérésekhez biztonsági kontextust kell létrehoznia. A biztonsági kontextus egy adatszerkezet, amely jelzi, hogy a kliens és a szerver befejezett egy kölcsönös hitelesítési eljárás. Ha kéri, akkor kontextus tartalmazza a titkosítási kulcsokat is, amelyek a kicserélt adatok védelméhez kerültek felhasználásra. A biztonsági kontextusnak van egy élettartama, amelyet a kliensnek frissítenie kell.

Az **RPCSEC\_GSS** hitelesítési folyamattal kapcsolatos további információkat a readme fájlokban talál: Hálózati fájlrendszer biztonság.

#### **NFS V4 hoszt jogosultság kezelése:**

A hoszt jogosultság kezelése a Hálózati fájlrendszer (NFS) szövegkörnyezetében annak irányítását jelenti, hogy mely NFS kliens hosztok illeszthetik be az NFS szerverről exportált könyvtárakat. Ez az AIX és az /etc/exports fájl, valamint az **exportfs** parancs kombinációjában kerül végrehajtásra.

Az NFS V4 biztonsággal kapcsolatos beállításokkal rendelkezik az alábbi táblában megjelenítettek szerint:

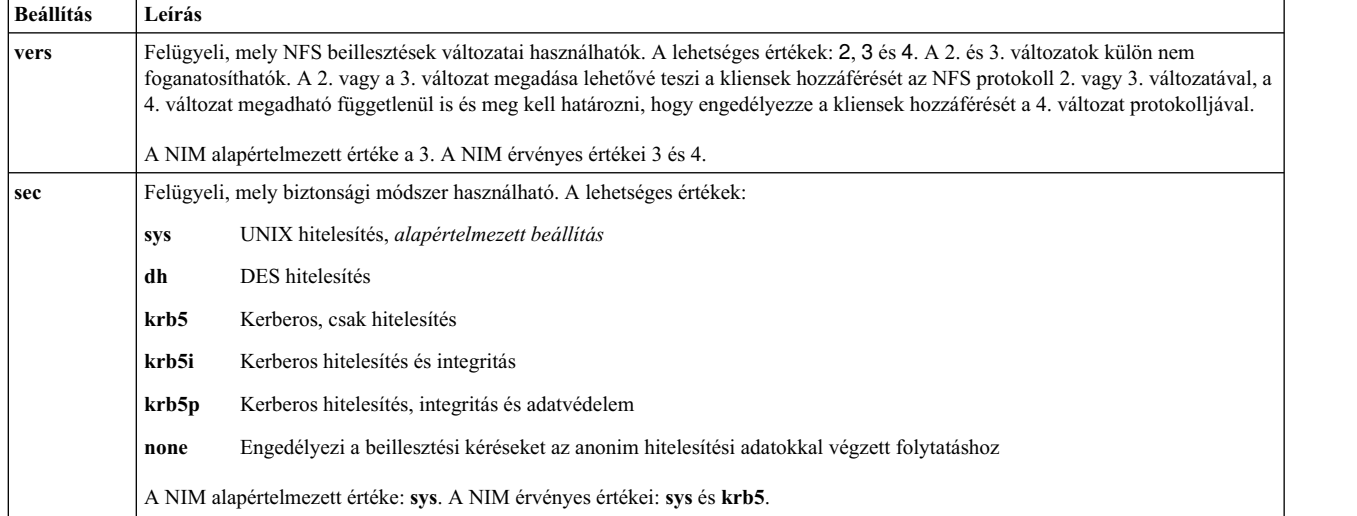

A **sec** lehetőség többször is megjelenhet egy könyvtár exportálási definíciójában. Ez lehetővé teszi a különböző hozzáférési lehetőségek, mint a **ro**, **rw** és **root** megadását különböző biztonsági beállításokhoz. A **sys** biztonsági módszert használó hosztok például csak olvashatják a hozzáférést, míg a **krb5** biztonsági módszert használó hosztok írhatják és olvashatják is a hozzáférést.

A NIM használatával NFS szerveren az exportálási beállításoknak van egy szabványos készlete, amelyet használhat. Használhat felhasználó által megadott beállításokat is, de ezek azt igénylik, hogy felügyelje a könyvtár vagy a fájlrendszer NFS exportálásait az NFS exportálási parancsokkal, mint az **mknfsexp**, **chnfsexp** és az **rmnfsexp**. Ezek az exportálási beállítások különállóak a NIM exportálási beállításoktól.

### A NIM környezet és az NFS biztonság Kerberos 5. eszközzel végzett beállításának előfeltételei:

A Kerberos 5. konfigurálása előtt a rendszernek meg kell felelnie az alábbi előfeltételeknek.

- v A NIM vezérlőre AIX 7.1 változat vagy újabb változatnak kell telepítve lennie.
- v A NIM kiszolgálónak konfigurálva kell lennie.
- v Az IBM Hálózatra csatlakozó tároló (NAS) 1.4 vagy újabb változatának az *AIX bővítőcsomag CD* szerver fájljairól telepítve kell lennie.
	- krb5.lic
	- krb5.client
	- krb5.server
	- modcrypt.base
- v A Kerberos szolgáltatásoknak beállítva és hitelesítve kell lenniük a Kulcselosztó központ (KDC) szerverrel.
- Minden résztvevő NIM kliensnek rendelkeznie kell telepített AIX 6.1 vagy újabb változattal.
- v Az IBM NAS 1.4 vagy újabb változatának az *AIX bővítőcsomag CD* kliens fájljairól telepítve kell lennie.
	- $-$  krb5 lic.
	- krb5.client
	- modcrypt.base
- v A Kerberos kliensnek beállítva és hitelesítve kell lennie a KDC szerverrel.

Míg a NIM képes az NFS V4 konfigurálására, a Kerberos konfigurációk eltérései miatt a KDC konfigurációt és szolgáltatásait a NIM szerveren kívül kell kezelni. A NIM adatbázisban a **sec** beállítást csak exportálási lista előállítására használja. A Kerberos beállításához használhatja a minta parancsfájlokat a bos.sysmgt.nim.client fájlkészletből. A Kerberos 5. beállítása után NIM környezetben, minden egyes kliens és NIM vezérlő címkéjét be kell szerezni és hitelesíteni kell. A címkemegadási beállításokhoz használja a **usr/krb5/bin/kinit** parancsot.

További segítséget a NIM és a Kerberos 5 változattal kapcsolatban a /usr/lpp/bos.sysmgt/nim/README fájlban talál.

### **NFS kliens-kommunikációs beállítások felügyelete SMIT használatával:**

Tegye a következőket az NFS kliens-kommunikációs beállítások konfigurálásához SMIT segítségével.

- A NIM kliensen írja be a smitty nim\_global\_nfs gyorselérést.
- v Tetszés szerint válasszon ki NFS kliensbeállításokat az alábbi táblában megjelenítettek alapján.

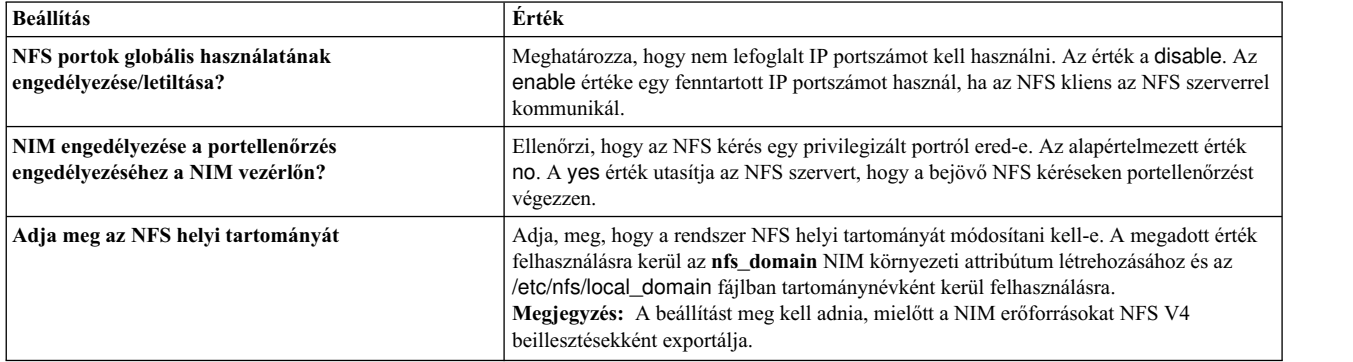

### **NFS kliens-kommunikációs beállítások felügyelete a parancssorból:**

A parancsok segítségével a NIM vezérlőn konfigurálhatja az NFS kliens-kommunikációs beállításokat.

A NIM vezérlőn használja a következő parancsokat:

- v Az NFS portok globális használatának engedélyezéséhez adja ki a következő parancsot: nim -o change -a nfs\_reserved\_port=yes master
- v Az NFS portok globális használatának letiltásához adja ki a következő parancsot: nim -o change -a nfs\_reserved\_port=no master
- v A portellenőrzés engedélyezéséhez a NIM vezérlő NFS szerverén, adja ki a következő parancsot: nfso -o portcheck=1
- v A portellenőrzés letiltásához a NIM vezérlő NFS szerverén, adja ki a következő parancsot: nfso -o portcheck=0
- v Egyszerű KDC szerver és entitások létrehozásához a NIM vezérlő NFS szerverén, adja ki a következő parancsot: /usr/samples/nim/krb5/config\_rpcsec\_server -p <*jelszó*> -u <*felhasználó entitás neve*> A parancs a megadott entitásnév és jelszó alapján létrehoz egy új rendszer felhasználói nevet. Lásd: Pé[lda a KDC](#page-288-0) [szerver defin](#page-288-0)íciós fájlra.
- v Egyszerű KDC szerver és entitások törléséhez a NIM vezérlő NFS szerverén, adja ki a következő parancsot: /usr/sbin/unconfig.krb

Ez a parancs eltávolít minden Kerberos 5. konfigurációs információt.

# **Szoftverek kezelése önálló kliensgépeken és SPOT erőforrásokon**

Az önálló klienseken és a **SPOT** erőforrásokon lévő szoftverek kezelésére szolgáló parancsok általában megegyeznek. Adja meg a gép, a csoport vagy **SPOT** nevét az opció céljaként!

**Megjegyzés:** Ha a **SPOT** egy NIM klienshez van kiosztva, a NIM megakadályozza a **SPOT** módosítását. Az **erőltetés** (**-F**) beállítással kényszerítheti ki a műveletet.

A **SPOT**-on végzett szoftverfrissítések hatására a **SPOT** hálózati betöltőfájljai szükség esetén újraépülnek. Ha azt gondolja, hogy a betöltőfájlok rosszak, kikényszerítheti az újraépítésüket a NIM **check** műveletének használatával. A **SPOT**-okon végzett szoftverfrissítések hatására az is előfordulhat, hogy a **SPOT** lemez és adat nélküli klienseinek gyökér részében is szoftverfrissítés történik. Ez automatikusan megy végbe. A kliensek gyökér részének összehangolása kikényszeríthető a NIM **sync\_roots** műveletével a **SPOT**-on.

Ha további információra van szüksége arra vonatkozóan, hogy hogyan lehet további szoftvereket önálló ügyfelekre és SPOT erőforrásokra telepíteni, tekintse át a következőt: ["NIM kliensek](#page-142-0) és SPOT erőforrások testreszabása" oldalszám: [135.](#page-142-0)

### **Önálló kliensen vagy SPOT-ra telepített szoftverek megjelenítése:**

Lehetősége van listázni az önálló kliensre vagy SPOT-ra telepített szoftverfrissítéseket a SMIT vagy a parancssor használatával.

### *Önálló kliensre vagy SPOT-ra telepített szoftverek kilistázása SMIT segítségével:*

Önálló kliensre vagy SPOT-ra telepített szoftverek a következő módon listázhatók ki a SMIT segítségével:

- 1. Írja be a **smit nim\_list\_installed** gyorselérést.
- 2. Válassza ki azt a menüelemet, amely az elvégzendő műveletet írja le.
- 3. Válasszon célt a művelethez.
- 4. A megjelenő párbeszédmezőkben adja meg a szükséges értékeket. A segítséggel és a LIST opcióval könnyebben boldogulhat.

### *Önálló kliensre vagy SPOT-ra telepített szoftverek kilistázása parancssorból:*

Önálló kliensre vagy SPOT-ra telepített szoftverek parancssorból a következő módon listázhatók ki:

Adja ki a következő parancsot: nim -o lslpp [-a lslpp\_flags=*LslppJelzők*] *Célnév*

, ahol az *LslppJelzők* az **lslpp** parancsnak átadandó jelzők, a *Célnév* pedig a kliens vagy **SPOT** objektum neve.

Például: nim -o lslpp -a lslpp\_flags=La spot1

### Önálló kliensre vagy SPOT-ra telepített szoftverfrissítések megjelenítése kulcsszó szerint rendezve:

Lehetősége van kulcsszó alapján listázni az önálló kliensre vagy SPOT-ra telepített szoftverfrissítéseket a SMIT vagy a parancssor használatával.

Önálló kliensre vagy SPOT-ra telepített szoftverfrissítések kilistázása SMIT segítségével, kulcsszó használatával:

Önálló kliensre vagy SPOT-ra telepített szoftverfrissítések SMIT segítségével a következő módon listázhatók ki kulcsszó használatával:

- 1. Egy önálló kliensre vagy **SPOT** erőforrásra telepített javításokat APAR szám vagy kulcsszó szerint rendezett megjelenítéséhez önálló kliensek esetén a **smit nim\_mac\_op** gyorselérést, **SPOT**-ok esetén a **smit nim\_res\_op** gyorselérést írja be.
- 2. Válassza ki az önálló klienst vagy a **SPOT** erőforrás objektumot.
- 3. Válassza a **fix\_query** műveletet.
- 4. Válassza ki a kívánt **fix\_query** jelzőket vagy fogadja el az alapértelmezett beállításokat. Adja meg a **fix\_bundle** objektum nevét; egy APAR telepítési állapotának ellenőrzéséhez adja meg a javítás APAR számait. Ha mindkettőt üresen hagyja, az összes ismert javítás megjelenik.

<span id="page-220-0"></span>Önálló kliensre vagy SPOT-ra telepített szoftverfrissítések kilistázása parancssorból kulcsszó használatával:

Önálló kliensre vagy SPOT-ra telepített szoftverfrissítések parancssorból a következő módon listázhatók ki kulcsszó használatával:

Adja ki a következő parancsot: nim -o fix\_query [ -afixes="*FixKeywords*" ] \ [-afix\_bundle=*FixBundleName* ] [ -afix\_query\_flags=*FixQueryFlags* ] \ *CélNév*

Ahol a *FixKeyword*-ök az APAR számok; a *FixBundleName* a **fix\_bundle** erőforrás objektumneve; a *FixQueryFlags* a **fix\_query** művelet elhagyható jelzői és a *Célnév* a kliens, csoport vagy **SPOT**, amelyre vonatkozóan meg kell jeleníteni a javítási információkat.

Az érvényes *FixQueryFlags (JavításLekérdezésJelzők)* a következők:

**Elem Leírás**

- **-a** A tünet szövegének megjelenítése.
- **-c** A kimenet megjelenítése kettősponttal elválasztott formátumban.
- **-F** Hibát ad vissza, ha nincs a javításhoz tartozó összes fájlkészlet telepítve.
- **-q** Csendes beállítás; ha **-q** meg van adva, nem jelenik meg fejléc.
- **-v** Részletes beállítás; tájékoztatást ad a javításhoz (kulcsszóhoz) tartozó összes kulcsszóról.

Például:

v Ha le szeretné kérdezni a standalone1 gépen lévő fix (javítás) adatbázist annak megállapításához, hogy az IX12345 javításhoz tartozó összes fájlkészlet-frissítés telepítve van-e, adja ki a következő parancsot:

nim -o fix\_query -afixes=IX12345 standalone1

v Ha meg szeretné jeleníteni az összes, a spot1-re telepített ismert javítással kapcsolatos információkat, a tünetet leíró szöveggel együtt, adja ki a következő parancsot:

nim -o fix\_query -afix\_query\_flags=a spot1

#### **Szoftverek karbantartása önálló klienseken és SPOT erőforrásokon:**

Ezt a fajta feladatot a NIM **maint** műveletének végrehajtásával lehet elvégezni egy **SPOT**-on a NIM alkalmazás, a SMIT vagy a parancssori felület használatával.

A NIM az **installp** parancscsal elkészít egy **SPOT**-ot úgy, hogy a **SPOT**-ba telepíti az olyan szoftvertermékeket, amely a NIM környezet támogatásához szükséges az egyes **SPOT**-ok számára. Mivel az **installp** parancs a szoftverkarbantartási feladatokat is támogatja, ezeket a feladatokat a **SPOT** erőforrásokon is elvégezheti. Eltávolíthatja például a **SPOT** erőforrásokból az előzőleg telepített, már nem használt opcionális szoftvereket. Az **installp** paranccsal az **installp\_flags**, és a **filesets** vagy az **installp\_bundle** attribútumok megadásával lehet együttműködni.

*Szoftverek karbantartása önálló klienseken és SPOT erőforrásokon SMIT használatával:*

A SMIT használatával önálló kliensen és SPOT erőforráson végzett szoftverkarbantartáshoz tegye a következőt:

- 1. Írja be a **smit nim\_task\_maint** gyorselérést.
- 2. Válassza ki azt a menüelemet, amely az elvégzendő karbantartásnak felel meg.
- 3. Válassza ki a művelethez tartozó célt!
- 4. A megjelenő párbeszédmezőkben adja meg a szükséges értékeket. A segítséggel és a LIST opcióval könnyebben boldogulhat.

*Szoftverek karbantartása önálló klienseken és SPOT erőforrásokon parancssorból:*

Szoftverek karbantartásához önálló klienseken és SPOT erőforrásokon parancssorból tegye a következőket:

Adja ki a következő parancsot:

```
nim
-o maint -a installp_flags="InstallpJelzők" \
[-a filesets="FájlkészletNevek" | \
-a installp_bundle=KötegErőforrásnév ] [-F]
Célnév
```
ahol az *InstallpJelzők* az **installp** parancsnak átadandó jelzőket; a *FájlkészletNevek* a karbantartani kívánt fájlkészletek vagy csomagok neveit; a *KötegErőforrásnév* az **installp\_bundle** erőforrás objektumnevét; a *Célnév* pedig az önálló kliens, csoport vagy **SPOT** nevét jelenti.

Például:

v A bos.adt szoftvercsomag standalone1-ről való törléséhez írja be a következőt:

```
nim -o maint -a filesets="bos.adt" -a \
installp_flags="-u" standalone1
```
v Ha törölni szeretné a lemez vagy adat nélküli klienseknek kiosztott bos.adt nevű szoftvercsomagot a spot1-ből anélkül, hogy először felszabadítaná a spot1-et, írja be a következőt:

```
nim -o maint -F -a filesets=bos.adt -a installp flags="-u" \
spot1
```
v Ha törölni szeretné a spot1-ről az **installp\_bundle** erőforrás-objektum által mutatott bundle1 kötegben található csomagokat,írja be a következőt:

```
nim -o maint -a installp flags="-u" -a installp bundle=bundle1 \
spot1
```
v Ha egy megszakított szoftvertelepítést helyre kíván állítani a spot1-ben, adja ki a következőt:

nim -o maint -a installp\_flags="-C" spot1

# **Az lpp\_source-ban található szoftverek karbantartása**

Vegyen fel vagy töröljön szoftvert a **lpp\_source**-ból, vegyen fel vagy töröljön telepítőfájlokat az **lpp\_source** könyvtárból, és hajtsa végre a NIM **check** műveletét az **lpp\_source**-on.

### **Szoftver másolása lpp\_source-ba:**

Szoftvert a SMIT vagy a parancssor segítségével másolhat lpp\_source-ba.

*Szoftver másolása lpp\_source-ba SMIT használatával:*

Szoftverek másolásához az lpp\_source-ba SMIT használatával tegye a következőket:

- 1. Ha szoftvert kíván másolni a telepítési adathordozóról egy **lpp\_source** erőforrásba, helyezze a telepítési adathordozót az **lpp\_source** szerver megfelelő meghajtójába.
- 2. A szoftver **lpp\_source** könyvtárba való másolásához írja be **smit bffcreate** parancsot az erőforráskiszolgálón.
- 3. Adja meg a szoftverhez tartozó BEVITELI eszközt / alkönyvtárt!
- 4. A megjelenített párbeszédmezőkön adja meg a helyes értékeket vagy fogadja el az alapértelmezett értékeket! Győződjön meg róla, hogy az **lpp\_source**-t tartalmazó könyvtárat adta meg a telepítési fájlok tárolásához. A segítséggel és a LIST opcióval könnyebben boldogulhat.

### *Szoftver másolása lpp\_source-ba parancssorból:*

Szoftverek másolásához az lpp\_source-ba parancssorból tegye a következőket:

- 1. Másolja a szoftvert a hordozóról az  $pp$  source alkönyvtárba!
- 2. Végezze el a NIM check műveletet az **lpp\_source**-on a következő parancs segítségével:

nim -o check *Lpp\_sourceNév*

#### **Szoftver eltávolítása lpp\_source-ból:**

A szoftver **lpp\_source** -ból való eltávolításához törölje a telepítési fájlt az **lpp\_source** könyvtárból.

**Megjegyzés:** Ez a funkció csak a parancssori felületről érhető el.

*Szoftver eltávolítása lpp\_source-ból parancssor használatával:*

Szoftver eltávolításához az lpp\_source-ból parancssor használatával tegye a következőket:

- 1. Távolítsa el a telepítési fájlt az **lpp\_source** alkönyvtárból!
- 2. Végezze el a NIM check műveletet az **lpp\_source**-on a következő parancs segítségével:

nim -o check *Lpp\_sourceNév*

### **A NIM check művelet futtatása:**

Szoftver felvétele vagy eltávolítása után az erőforrás telepítési tartalomjegyzék fájl frissítéséhez végre kell hajtani a **check** műveletet az **lpp\_source**-on. A NIM check műveletet futtathatja a SMIT-ből vagy a parancssorból.

Az **lpp\_source** tartalomjegyzékének frissítésén kívül a **check** művelet az **lpp\_source simages** attribútumát is frissíti, amely jelzi, hogy az **lpp\_source** tartalmazza-e az alap operációs rendszer (Base Operating System, BOS) telepítéséhez szükséges fájlokat.

#### *A NIM check művelet futtatása SMIT segítségével:*

A NIM check művelet futtatásához SMIT segítségével tegye a következőket:

- 1. Írja be az **smit nim\_res\_op** gyorselérést.
- 2. Válassza ki a művelethez tartozó **lpp\_source**-ot.
- 3. Válassza ki a **check**-et végrehajtandó műveletként.

*A NIM check művelet futtatása parancssorból:*

A NIM check művelet parancssori futtatásához tegye a következőket:

Ha el szeretné indítani a NIM **check** műveletet az **lpp\_source**-on, írja be a következőt: nim -o check

*Lpp\_sourceNév*

Ha az **lpp\_source** jelenleg kliensnek van kiosztva, használja a **Force** (Kényszerítés) beállítást az alábbiak szerint: nim -F -o check *Lpp\_sourceName*

# **A NIM vezérlőgép kezelése**

NIM vezérlő kezelési feladatainak leírása.

Az NFS 4. változatáról további információkat a Hálózati fájlrendszer témakörben talál a következő helyen: *Hálózatok és kommunikáció kezelése*.

### A NIM vezérlő kikapcsolása és a NIM vezérlő fájlkészletének eltávolítása:

Ha a NIM vezérlő fájlkészlet telepítése befejeződött, a vezérlőgép aktív állapotba került, és a NIM adatbázisban a létrejött a vezérlő objektum, akkor sem az objektum, sem maga a vezérlő fájlkészlet nem törölhető. A NIM vezérlő fájlkészlet törlése előtt ki kell kapcsolni a vezérlőgépet.

A parancssor használatával a következőket beírva kapcsolhatja ki a vezérlőgépet és távolíthatja el a NIM vezérlő fájlkészletet:

nim -o unconfig master installp -u bos.sysmgt.nim.master

### Azon gazdagépek számának növelése, amelyre a NIM NFS-kivitel használatával erőforrást vihet ki:

Az alábbi leírás segítségével növelhető azon gazdagépek száma, amelyre a NIM NFS-kivitel használatával erőforrást vihet ki

Alapértelmezés szerint, amikor a NIM NFS-en keresztül fájlt vagy alkönyvtárt visz ki erőforrás lefoglalás közben, a NIM NFS létrehoz egy olyan bejegyzést az /etc/exports fájlban, amely a cél gazdagépnek klienscsatolási hozzáférést, a root felhasználóknak pedig root hozzáférést biztosít. Így amikor számos kliensre visz ki, a rendszer túllépheti az exports fájlban lévő sorhosszkorlátozást (32767 karakter), és emiatt hiba történhet.

A NIM lehetőséget biztosít arra, hogy az NFS exports fájlban lévő kiosztási bejegyzések sorhosszát nagyjából a felére csökkentse, és így hatékonyan lehet a fájlokat nagyobb számú gazdagép számára kiosztani. Ennek az a mellékhatásaként a NIM gépcsoportokban megengedett gépek számát megnöveli. A NIM ezt úgy éri el, hogy csak a kiosztási célként szereplő gépeknek biztosít root hozzáférést. Nem jön létre a klienscsatolási hozzáféréslista, ezért minden gép csatolhatja az erőforrást, de a root hozzáférés a NIM kliensekre korlátozódik. Az NFS 256-nál több gazdanevet nem enged meg a fő exports fájlbejegyzésben.

Ha engedélyezni kívánja ezt a működési módot, állítsa a **restrict\_nfs\_exports** tulajdonságot **no**-ra a NIM vezérlő objektumban. Használja a **change** műveletet az alábbiak szerint: nim -o change -a restrict\_nfs\_exports=no master

Ha vissza kívánja állítani a kliens beillesztésekhez tartozó hozzáférési korlátozásokat, állítsa a **restrict\_nfs\_exports** értékét **yes**-re a **change** művelettel.

További információ a NIM erőforrások globális kiviteléről: "NIM erőforrá[sok kivitele glob](#page-200-0)álisan" oldalszám: 193.

#### **A NIM műveletek aszinkron viselkedésének szabályozása:**

Bizonyos NIM műveletek aszinkron módon működnek, ami azt jelenti, hogy a NIM vezérlőgép kezdeményezheti a műveletet a kliensen, de nem várja meg a művelet befejeződését. Az aszinkron viselkedés oka az, hogy a kliensen végzett NIM művelet általában időigényes.

Aszinkron művelet például a **bos\_inst** művelet. Szinkron műveletek például az egyetlen célgépen végrehajtott **cust**, **maint** és **lppchk** műveletek. Ha azonban ezeket a műveleteket egy gépcsoport tagjaira alkalmazzák, azok aszinkron módon hajtódnak végre. A **nim** parancs ezeket a műveleteket úgy indítja a csoport egyes tagjain, hogy nem várja meg a művelet befejeződését.

Ha szükséges, a **cust**, **maint** és **lppchk** műveletek aszinkron viselkedését az **async** attribútummal lehet beállítani a parancssorban. Ha az szeretné például elérni, hogy a NIM erőforrás által azonosított script1 egyedi beállításokat vezérlő parancsfájl a MacGrp1 csoport egy adott tagján teljesen végrehajtódjon mielőtt a parancsfájl végrehajtása megkezdődne a csoport következő tagján, adja meg a következőt:

nim -o cust -a script=script1 -a async=no MacGrp1

Ha azt szeretné, hogy a vezérlő szerver ne várja meg a testreszabási művelet befejeződését, amikor a parancsfájlt a Standalone1 nevű gépen futtatja, mely egyetlen gépcsoportnak sem része, írja be a következőt: nim -o cust -a script=script1 -a async=yes Standalone1

#### **A NIM műveletek kimenetének kikapcsolása:**

A NIM műveletek kimenete az alábbi módon kapcsolható ki.

Alapértelmezés szerint a gépcsoportokon végrehajtott **nim** parancs olyan üzeneteket jelenít meg a felhasználó számára, amelyek tájékoztatják arról, hogy a műveletből még mennyi van hátra. Hasonlóan a **cust** és **maint** műveletek által meghívott, **SPOT** erőforrásokon és gépeken lévő telepítő és testreszabási programok kimenete is megjelenik. Ezt a kimenetet úgy lehet kikapcsolni, hogy a **show\_progress** attribútumot no-ra állítja a parancssorban. Ha például arra szeretné utasítani a NIM-et, hogy ne jelenítse meg az **installp** parancs kimenetét, amikor a Standalone1 gépet az **lpp\_source** erőforrásból származó images1 nevű szoftverrel frissíti, adja ki a következő parancsot:

nim -o cust -a show\_progress=no -a lpp\_source=images1 \ -a fixes=update\_all Standalone1

### **A NIM erőforrások által igényelt hely csökkentése:**

Nem ritka, hogy az olyan erőforrások, mint a **SPOT** és az **lpp\_source** több száz megabájt helyett foglalnak el a NIM kiszolgálón. Ha **/usr SPOT**-okat hoz létre és **lpp\_sources**-ként CD-ROM fájlrendszerbeli alkönyvtárakat ad meg, jelentősen csökkentheti a helyfelhasználást az erőforrás kiszolgálókon.

A **/usr SPOT**-okat a NIM vezérlő vagy bármelyik NIM kliens /usr fájlrendszeréből lehet létrehozni. Az alap operációs rendszerhez (Base Operating System, BOS) tartozó AIX rendszerfájlok már telepítve vannak, így csak a további eszközök támogatásához szükséges fájlok adódnak hozzá a rendszerhez. Az így keletkező rendszerre végül sokkal több szoftver lesz telepítve, mint ami a futtatáshoz szükséges, de sokkal kevesebb lemezhelyre van szükség, mint amire akkor lenne szükség, ha **nem /usr SPOT**-okat hozott volna létre a rendszeren. Ha további információra van szüksége a **/usr SPOT** erőforrások létrehozásával kapcsolatban, tekintse át a következőket: ["A SPOT er](#page-253-0)őforrás használata" [oldalsz](#page-253-0)ám: 246 és "/usr SPOT-ok megadá[sa nem /usr SPOT-ok helyett" oldalsz](#page-152-0)ám: 145.

Az AIX termék CD-n lévő alkönyvtárakat fel lehet csatolni és **lpp\_source**-ként lehet definiálni, ezáltal nem szükséges az erőforrás-kiszolgáló merevlemezére másolni a telepítőfájlokat. A megadott **lpp\_source** tartalmazza a CD-n elérhető összes telepítőkészletet, de a CD-nek a szerverre beillesztve kell maradnia annak érdekében, hogy az **lpp\_source** erőforrást NIM műveletekhez lehessen használni. További információ a CD-ROM fájlrendszerek **lpp\_source**-ként használatával kapcsolatban: "Lpp\_source meghatározá[sa DVD-ROM lemezen a merevlemezzel szemben" oldalsz](#page-153-0)ám: [146](#page-153-0)

### **Több NIM mksysb művelet támogatása:**

A NIM **mksysb** képek lefoglalása alatt csak van exportálva az NFS kliensek felé. Azonban az **mksysb** létrehozás alatt a szülőkönyvtár is. Ha a fájlrendszeren egy rendszer **mksysb** képének létrehozása történik, miközben egy másik fájlrendszer egy **mksysb** kép visszaállítását végzi ugyanerről a fájlrendszerről, akkor NFS hibák jönnek létre.

A probléma elkerülése érdekében használja a *NIM\_MKSYSB\_SUBDIRS* a NIM vezérlőn. Ha a változó értéke yes, akkor az egyes **mksysb** képekhez külön alkönyvtárak jönnek létre. Az alkönyvtárak láthatatlanok a felhasználó számára, de elkülönített helyet biztosítanak az NFS exportáláshoz.

### **Rendszer mentési információk elmentése:**

Amikor a **nim -o define -t mksysb** parancs használatával egy **mksysb** NIM erőforrást határoz meg, akkor az **-a mksysb\_flags=***xxx* jellemzőhöz a **-p** paramétert is megadhatja, ami megakadályozza a mksysb kép tömörítését.

**Megjegyzés:** Mivel a rendszer biztonsági mentése nagy helyet foglalhat, a mksysb fájl **-a location=***xxx* jellemző által meghatározott helyén engedélyezni kell a nagy fájlok kezelését. Ellenkező esetben hibák fordulhatnak elő.

# **Kliens CPU azonosító ellenőrzésének kezelése**

A NIM ügyfél CPU azonosítóját a NIM adatbázis tárolja, ezáltal a fő számítógép ellenőrizni tudja, hogy a NIM ügyfél parancsai azokról a számítógépekről érkeznek-e, amelyek eredetileg ügyfélként lettek bejegyezve.

A NIM rendszergazda a következő helyezetekben nem akarja végrehajtani a CPU azonosító érvényesítését:

- v Ha a kliens számítógépének hardvere megváltozott, és a kliens új CPU azonosítót kap.
- v Ha több számítógép telepítése ugyanannak a kliens-definíciónak a segítségével történik, hasonlóan egy előzetes telepítést végző futószalaghoz.

v Ha a kliens számítógép költöztetése a Logical Partition Mobility (LPM) segítségével történik, amely új hardver és CPU azonosítót ad a számára.

### **Kliens CPU azonosító ellenőrzésének kezelése a SMIT használatával:**

Az alábbi információk abban segítenek, ha a CPU azonosító ellenőrzését engedélyezni kívánja vagy le kívánja tiltani a SMIT kezelőfelületről.

Írja be a következő SMIT gyorselérést:

smit nim cpuid validate

### **Kliens CPU azonosító ellenőrzésének kezelése a parancssorból:**

A NIM vezérlőn a **validate\_cpuid** tulajdonság használatával lehet a kliensek CPU azonosítójának ellenőrzését kezelni.

Ha le kívánja tiltani a kliens CPU azonosító ellenőrzését, állítsa be a **validate\_cpuid=no** tulajdonságot a NIM vezérlőn: nim -o change -a validate\_cpuid=no master

Ha kliens CPU azonosító ellenőrzést kíván végezni, távolítsa el a **validate cpuid** tulajdonságot a NIM vezérlőből úgy, hogy "yes"-re állítja:

nim -o change -a validate\_cpuid=yes master

**FIGYELEM:** A validate cpuid attribútum értékét nem ajánlatos megváltoztatni miközben a rendszer műveleteket végez a NIM kliensen, mivel ez esetleg megszakíthatja az aktív gépekkel folytatott kliens kommunikációt.

### **Szoftverek telepítése és kezelése leválasztott WPAR-okkal:**

Ha egy rendszeren leválasztott WPAR-ok vannak, (külön telepített írható /usr fájlokkal rendelkező WPAR-ok), akkor a rendszerszoftvernek kompatibilisnek kell lennie a globális környezet és a leválasztott WPAR-ok között.

Az **inuwpar** parancs segítségével hajthat végre telepítést globális környezetben. A telepítés befejezése után a telepítés minden leválasztott rendszer WPAR-on vagy a leválasztott rendszer WPAR-ok megadott készletén folytatódik. Ha a **-G** kapcsoló meg van adva, akkor a telepítést először a program a globális környezetben próbálja meg. Ha a telepítés sikerül, akkor a rendszer a megadott WPAR-okon sorban megkísérli azt.

Az **inuwpar** parancs sikerességéhez a parancshoz használt minden telepítési eszköznek elérhetőnek kell lennie a WPAR-on. Gondoskodjon arról, hogy a telepítési eszköz a globális környezet helyi fájlrendszerének könyvtárában legyen. Az **inuwpar** parancs megkísérli felcsatolni a telepítési eszközt a WPAR fájlrendszerekre és megismétli a műveletet. Ha a telepítési eszközt nem lehet felcsatolni, akkor a művelet az adott WPAR-on meghiúsul, és a telepítés a következő WPAR-ral folytatódik. A blokk és karakteres eszközök nem használhatók telepítési eszközként az **inuwpar** műveleteknél. Ha a fájlrendszer távoli, azt minden WPAR-nak el kell érnie.

Ha a telepítési könyvtár már elérhető a WPAR-ok számára, akkor a következő beállítások megakadályozzák, hogy az **inuwpar** parancs megkísérelje újra felcsatolni az eszközt a WPAR-ba:

- v A **-d** kapcsolóval adhatja meg a telepítési könyvtárt.
- v Ha a telepítési eszköz útvonala a WPAR-on belül ugyanaz, mint a globális környezetben, akkor használja a **-D** kapcsolót.

A leválasztott WPAR-okkal rendelkező szoftverek kezeléséről további információkért lásd: Leválasztott WPAR-okkal rendelkező szoftverek kezelése.

Nem kompatibilis leválasztott WPAR-ok helyreállítási információiért lásd: Nem kompatibilis leválasztott WPAR-ok helyreállítása.

# **NIM erőforrások használata**

A NIM környezetben a klienseken elvégzett valamennyi művelethez legalább egy erőforrás szükséges.

A NIM erőforrás-objektumok olyan fájlokat és alkönyvtárakat jelölnek, amelyek valamilyen NIM művelet támogatásához kellenek. Mivel a NIM erőforrások az AIX operációs rendszerben egyszerű fájlrendszer-objektumok, legtöbbjük szabványos hálózati fájlrendszer (NFS) szoftverrel kerül a kliensekhez. Ez azt jelenti, hogy az erőforrásoknak helyileg azokon a szervereken kell elhelyezkednie, amelyek szolgáltatni fogják őket, JFS vagy JFS2 fájlrendszeren, mivel az NFS csak olyan fájlrendszer-objektumokat képes exportálni, amelyek az exportálás forrásául szolgáló gépek helyi adathordozóin találhatók. Nagyszámú erőforrás (fájlok és könyvtárak) szükséges NIM szoftver telepítéséhez és karbantartási műveletek támogatásához.

Részletes tájékoztatáshoz bármely erőforrásról írja be a következőt a NIM vezérlőbe:

lsnim -Pa *ResourceType*

A SMIT felületeket úgy tervezték, hogy elrejtsék a parancssori felület esetén szükséges részletek nagy részét. Ezért ezek a fejezetek csak az erőforrásokkal kapcsolatos feladatok parancssori megoldását írják le. Az alábbi információ más kezelőfelületekre is vonatkozik, de ezek tárgyalása az alkalmazások környezetérzékeny súgójában található.

# **A file\_res erőforrás használata**

A **file\_res** erőforrás olyan könyvtár jelöl, ahol a hálózati telepítéskezelő (NIM) lehetővé teszi fájlok tárolását a szerveren.

A **file\_res** erőforrás kliens számára történő lefoglalásakor a könyvtár tartalmának másolata a **dest\_dir** attribútumban megadott helyre kerül a kliensen.

### **File\_res erőforrás meghatározása:**

Megadhat **file\_res** erőforrást a parancs szintaxisa és attribútumai segítségével.

A NIM a **file\_res** erőforrásban engedélyezi erőforrásfájlok tárolását a szerveren. Amikor sor kerül az erőforrás lefoglalására a kliens számára, a könyvtár tartalmának másolata a kliensre kerül a dest\_dir attribútumban megadott helyre.

A **file\_res** erőforrás megadásának parancs szintaxisa a következő:

nim -o define -t file res -a Attribútum=Érték ... file resNév

A következő attribútumok kötelezők a **file\_res** erőforráshoz:

*15. táblázat: Kötelező file\_res resource attribútumok*

| Elem                          | Leírás                                                                                                    |
|-------------------------------|----------------------------------------------------------------------------------------------------|
| -a location= $\vec{E}$ rték   | Megadja a könyvtár teljes elérési útját a NIM szerveren. Ezt az útvonalat<br>használják a kliensek forráskönyvtárként.                                                             |
| -a dest dir = $Ert\acute{e}k$ | Megadja a NIM kliensen a könyvtár teljes elérési útját. Ez az az útvonal,<br>ahova a forráskönyvtár rekurzív módon át lesz másolva.<br>Megjegyzések:                               |
|                               | Ha a célkönyvtár nem létezik a célszámítógépen, akkor a<br>forráskönyvtár teljes tartalma át lesz másolva (beleértve a legfelsőbb<br>szintű könyvtárban lévő rejtett fájlokat is). |
|                               | Ha a célkönyvtár létezik a célszámítógépen, akkor át lesz másolva a<br>forráskönyvtár tartalma (kivéve a legfelső szintű könyvtár rejtett<br>fájljait).                            |
| -a server=Erték               | Annak a számítógépnek a nevét adja meg, ahol a file_res erőforrás<br>könyvtára létrejön.                                                                                           |

A következő attribútumok opcionálisak a **file\_res** erőforráshoz:

*16. táblázat: Nem kötelező file\_res resource attribútumok*

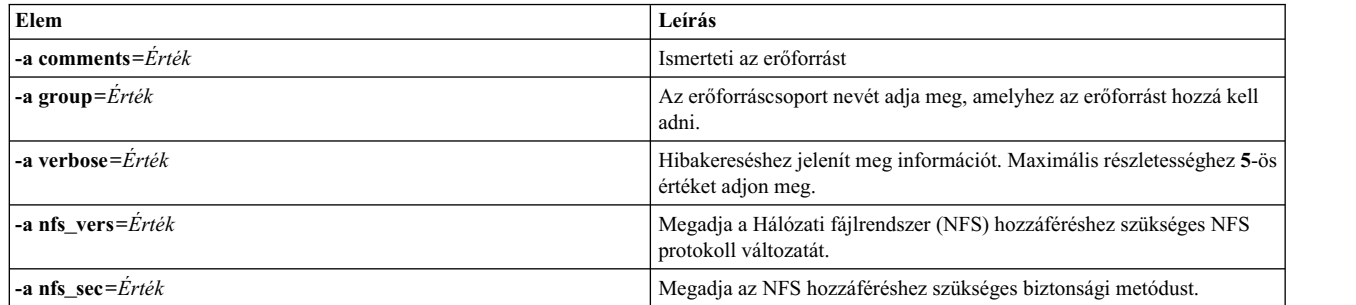

## **NIM csoportok használata**

A NIM csoportok alapvetően gépek és erőforrások listái. A csoportok ismétlődő adminisztrációs feladatok egyszerűsítésére használhatók a NIM műveletekben.

### **NIM gépcsoportok kezelése:**

A számítógépcsoportok hasonló típusú gépek egy gyűjteményét jelölik. Egy csoporton belüli gépek típusának (például egyedülálló, lemez vagy adat nélküli) és architektúrájának meg kell egyeznie, mert némelyik NIM művelet bizonyos céltípusokra van korlátozva.

A csoportba felvett első elem határozza meg a csoportba felvehető gépek típusát és architektúráját. Ha több gépet sorol egy csoportba, a benne levő összes gépen elvégezheti ugyanazt a műveletet egyetlen paranccsal, ha célként a csoportot adja meg. A NIM végignézi a csoportban levő gépek listáját, és sorban mindegyiken végrehajtja a kiadott műveletet.

A csoportok egyes tagjait ki lehet vonni a NIM műveletek alól, ha megjelöli azokat kivételre a művelet elvégzése előtt. Egy tag kivétele a listában való megjelölést jelenti, így a NIM kihagyja a megjelölt tagokat, amikor a lista egyes tagjait számba veszi. A kivétel nem változtatja meg a kliens definícióját a NIM adatbázisban. Csoporttagok kivételre és befoglalásra történő megjelöléséről bővebben a következő részben olvashat: ["Csoporttagok befoglal](#page-214-0)ása és kizárása csoportmű[veletekbe/b](#page-214-0)ől" oldalszám: 207.

Gépeket felvehet és törölhet csoportokból, továbbá egy gép több csoportnak is tagja lehet. Ha egy csoport minden tagját törli, a csoport definíciója automatikusan törlődik a NIM adatbázisból. A csoporttagok felvételéről és eltávolításáról szóló információkért lásd: "Új tagok hozzáadása gé[pcsoportokhoz" oldalsz](#page-213-0)ám: 206 és ["Tagok](#page-199-0) eltávolítása gé[pcsoportokb](#page-199-0)ól" oldalszám: 192.

Számítógépcsoport megadásának parancssori szintaxisa:

nim -o define -t mac\_group -a *Attribútum*=*Érték* ... *GépCsoportNév*

ahol is a következő attribútumok adhatók meg:

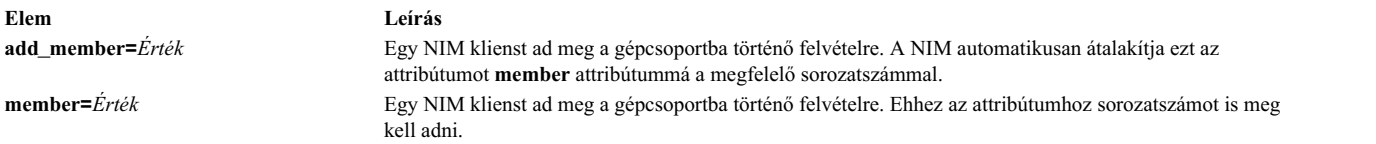

A számítógépcsoportokon végzett műveletek alapértelmezés szerint aszinkron módon hajtódnak végre a csoport ki nem vont tagjain. A NIM nem vár egy művelet befejezésére egy tagon, mielőtt elkezdené a műveletet egy másikon. Műveletek aszinkron végzésekor a NIM nem képes minden egyes kliensen végzett művelet kimenetét megjeleníteni. Ezért az **lsnim** paranccsal kell ellenőrizni a csoporttagok állapotát, hogy hol tartanak és mennyire sikeresek az egyes műveletek. Ha hibák lépnek fel, a kliensgépek naplófájljait a NIM **showlog** műveletével lehet megtekinteni.

A NIM csoportműveletek viselkedését aszinkronról szinkronra az **async=no**attribútum megadásával lehet átállítani a **nim** parancs futtatásával.

Az egy gépcsoportba felvehető gépek számát a NIM nem korlátozza kifejezetten. Az alábbi tényezők azonban gyakorlati okokból határt szabnak ennek a számnak:

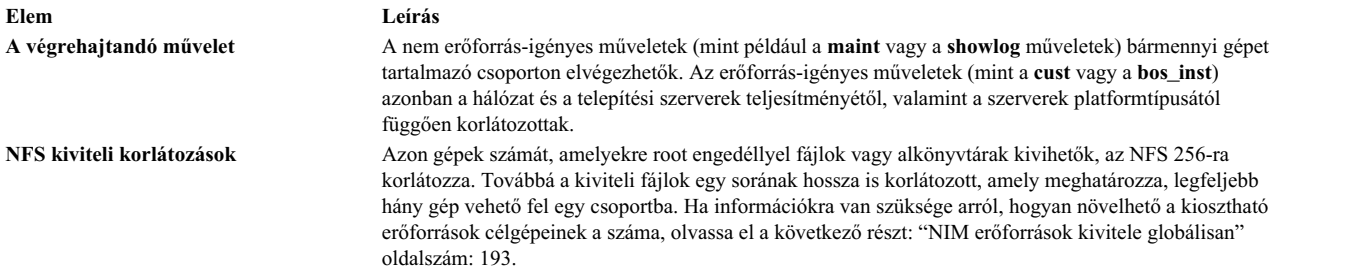

#### **NIM erőforráscsoportok kezelése:**

Az erőforráscsoportok NIM erőforrások egy gyűjteményét jelölik.

Egy erőforráscsoport több **installp\_bundle** és **script** erőforrást is tartalmazhat, valamint a többi típusból is egyet-egyet. Ha egy erőforráscsoportot egy NIM művelet számára kiosztanak vagy használatra megadnak, a csoport minden alkalmazható erőforrása a célgépen kiosztásra kerül. Az erőforráscsoportok használata megkíméli a NIM adminisztrátorokat attól, hogy újra és újra ugyanazokat az erőforrásokat adják meg egyenként, amikor egyetlen erőforráscsoport megadása is elegendő lenne.

Erőforráscsoport megadásának parancssori szintaxisa:

```
nim -o define -t res_group -a default=Érték \
-a ErőforrásTípus=ErőforrásNév ...
ErőforrásCsoportNév
```
ahol is a következő attribútumok adhatók meg:

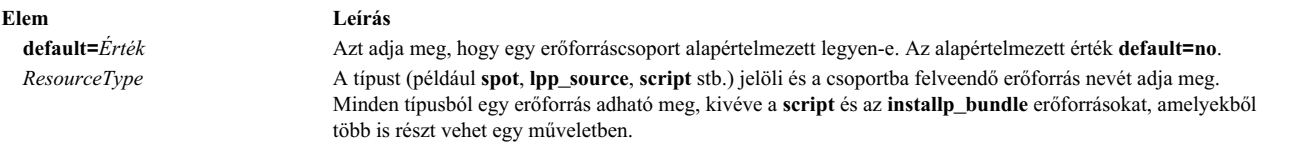

Az egyéni erőforráscsoport-tagok kiosztását felül lehet bírálni további erőforrás-attribútumok megadásával a módosítandó tagokra.

A res\_grp1 erőforráscsoport például a spot1, lpp\_source1, bosinst\_data1, script1 és resolv\_conf1 erőforrásokat tartalmazza. Az erőforráscsoport használata **rte bos\_inst** művelet elvégzéséhez a client1 kliensen **bosinst\_data** erőforrás nélkül, valamint a resolv\_conf1 helyett a resolv\_conf2 használatával az alábbi paranccsal lehetséges:

```
nim -o bos inst -a source=rte -a group=res group1 \setminus-a bosinst_data= -a resolve_conf=resolv_conf2 client1
```
Erőforráscsoportot úgy is meg lehet adni, mint az összes NIM művelet alapértelmezett erőforráskészletét. Ez úgy érhető el, ha a szerver **default\_res** attribútumát az alapértelmezettként kijelölt erőforráscsoport nevére állítja. Ha van megadott erőforráscsoport, a megfelelő tag-erőforrások minden NIM művelet során kiosztásra kerülnek, hacsak külön nem bírálják azokat felül.

Ha az alapértelmezett erőforráscsoportnak a res\_group1-et kívánja beállítani, írja be: nim -o change -a default\_res=res\_group1 master

vagy írja be: nim -o change -a default=yes res\_group1 Alapértelmezett erőforráscsoport használatának befejezéséhez írja be:

nim -o change -a default\_res=master

vagy írja be:

nim -o change -a default=no res\_group1

# **NIM feladat ütemterv**

Az alábbiakban a NIMIM konfigurációs feladatok és telepítési feladatok áttekintése található, valamint azt, hogy ezek ebben az témakörben hol kereshetők meg. A feladatok tömör leírását is tartalmazza, valamint ahol lehetséges, a SMIT gyors elérési utat is.

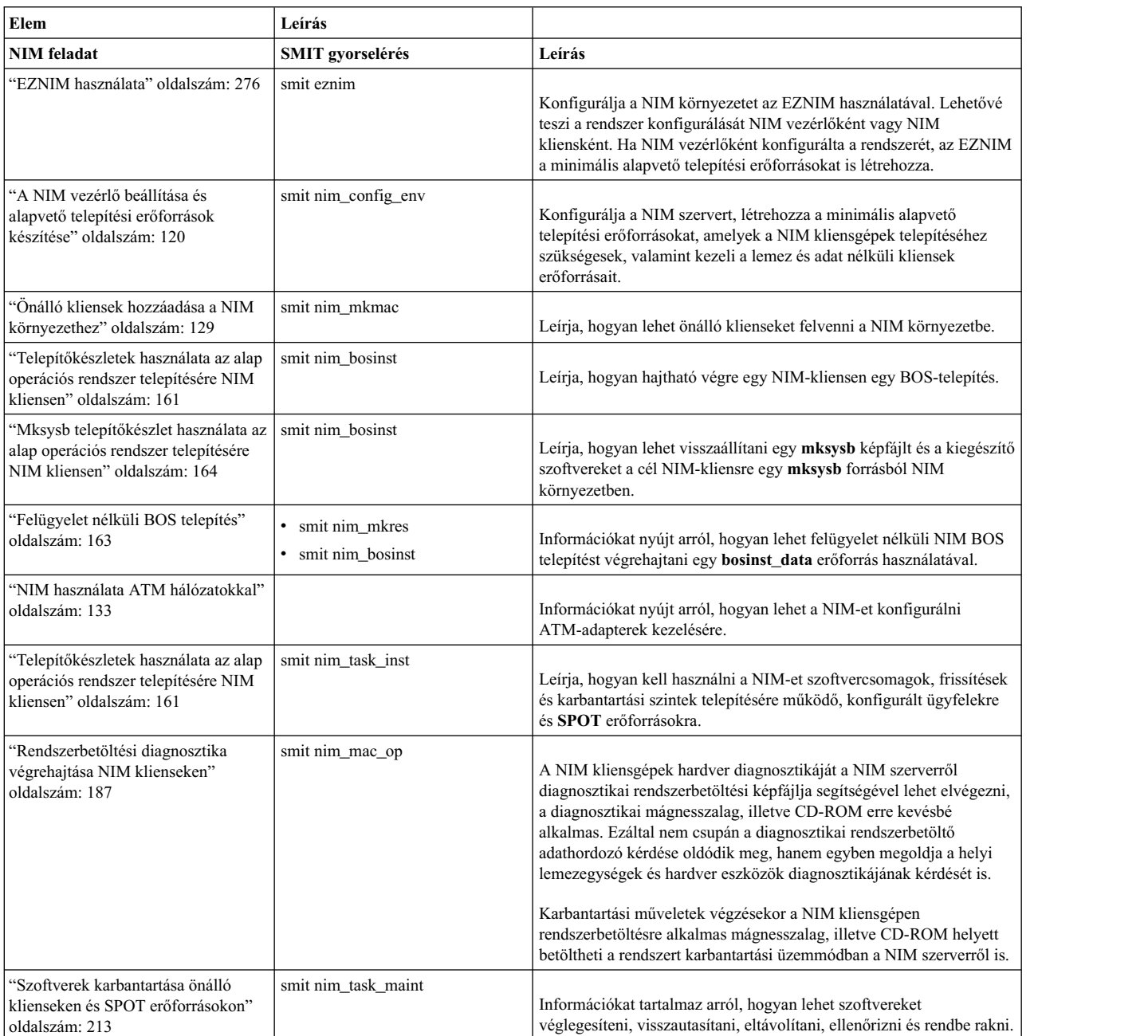

*17. táblázat: NIM feladat ütemterv*

*17. táblázat: NIM feladat ütemterv (Folytatás)*

| Elem                                                                                  | Leírás               |                                                                                                    |
|---------------------------------------------------------------------------------------|----------------------|----------------------------------------------------------------------------------------------------|
| "Lemez vagy adat nélküli kliensek<br>hozzáadása a NIM környezethez"<br>oldalszám: 141 | smit nim task dd     | Információkat tartalmaz arról, hogyan kell lemez- és adatnélküli<br>rendszereket adni a NIM környezethez. A NIM vezérlőgépről a<br>lemez- és adatnélküli kliensek erőforrásai is kezelhetők. |
| "Telepítés másodlagos lemezre NIM<br>kliensen" oldalszám: 168                         | smit nim alt install | A NIM segítségével a <b>rootvg</b> (root kötetcsoport) futása alternatív<br>lemezre másolható, vagy azon létrehozható egy mksysb képfájl.                                                    |
| "Másodlagos lemezes átállási<br>telepítés végrehajtása" oldalszám: 69                 | smit nimadm          | A NIM felhasználható egy NIM kliensre másodlagos lemezes<br>migrációs telepítés végrehajtására.                                                                                              |

# **Az adapter\_def erőforrás használata**

Az **adapter\_def** erőforrás egy könyvtárat jelöl, amely tartalmazza a **bos\_inst** és a **cust** műveletek során használt másodlagos adapter konfigurációs fájlokat.

Az **adapter\_def** erőforrás könyvtárba a **nimadapters** parancs helyezi el a másodlagos adapter konfigurációs fájlokat.

### **Adapter\_def erőforrás megadása:**

Az alábbi szintaxissal és attribútumokkal adhat meg **adapter\_def** erőforrást.

Az **adapter\_def** erőforrások megadására szolgáló parancssori szintaxis a következő:

nim -o define -t adapter def -a *Attribútum*=*Érték* ... *adapter\_meghatározásNeve*

A következő attribútumok szükségesek az **adapter\_def** erőforráshoz:

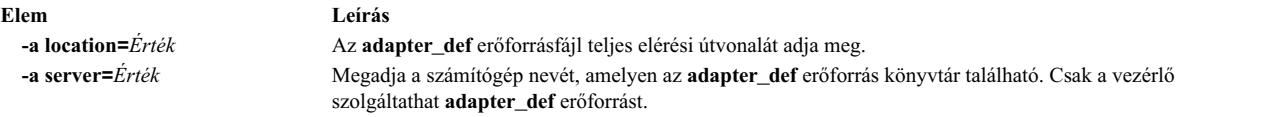

A következő attribútumok opcionálisak az **adapter\_def** erőforráshoz:

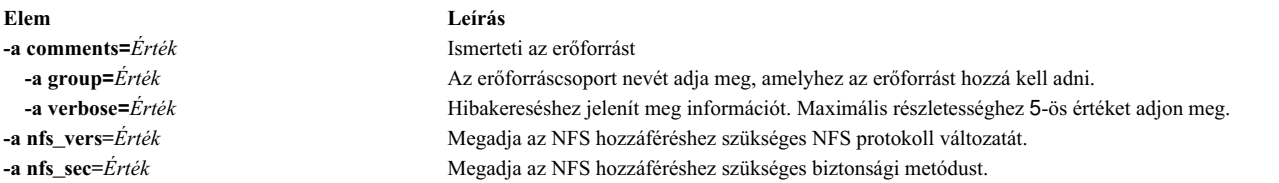

A másodlagos adapter támogatás rendelkezésre áll az AIX rendszerben. Másodlagos adapter engedélyezése előtt ellenőrizni kell a kliens AIX verziószámát. A másodlagos adapterek konfigurálása nem fog sikerülni, mivel a NIM nem fogja találni az /usr/lpp/bos.sysmgt/nim/methods/c\_cfgadptrs kliensmetódust. Az alábbi példában látható, milyen kimenettel jár, ha engedélyezni próbálja a támogatást a NIM vezérlőn.

```
nim -o cust -a adapter def=adapter def1 rspc10
trigger.austin.xyz.com. 0042-001 nim: processing error encountered on "master":
0042-001 m_cust: processing error encountered on "rspc10":
0042-175 c script: An unexpected result was returned by the
"trigger.austin.xyz.com:/export/nim/scripts/rspc10.script" command:
/tmp/ nim dir 4714/script[10]: /usr/lpp/bos.sysmgt/nim/methods/c cfgadptrs: not found.
```
# **NIM erőforrások szétosztása**

A NIM adminisztrátor általában a NIM vezérlőt használja minden erőforrás szervereként. Ez a stratégia minden erőforrást egy gépen tart. Azonban számos ok létezik, amiért érdemes szétosztani az erőforrásokat kliens gépekre:

- v Ha a NIM környezet számos nagy erőforrás meghatározását igényli, akkor előfordulhat, hogy nem lehet őket mind ugyanazon szerverre helyezni, a lemezterület korlátozásai miatt. Erőforrások különböző gépeken való létrehozása szétosztja a lemezterület-fogyasztás terhét több gépre.
- v Erőforrások különböző gépekről való kiszolgálása segít a szűk keresztmetszetek kialakulásának elkerülésében, amikor nagyszámú kliensen futnak NIM műveletek. Szűk keresztmetszetek szervereken illetve átjárókon alakulhatnak ki, ezért előnyös lehet az erőforrásokat különböző alhálózatokban lévő szerverekre szétosztani.
- v Létre lehet hozni több azonos típusú erőforrást különböző gépeken, az erőforrások elérhetőségének növelése érdekében, arra az esetre, amikor az ütemezett karbantartás idejére a szervereket offline állapotba helyezik.
- v Egyes **SPOT** erőforrásokat bizonyos verziószinteken nem tud bármely verziószinten lévő gép kiszolgálni. Konkrétan a **SPOT** létrehozása akkor nem támogatott, ha a **SPOT** erőforrásban telepített AIX szintje nagyobb, mint a szerveren futó AIX szintje. Ha különböző szinteken lévő **SPOT** erőforrásokat hoz létre, szükséges lehet a **SPOT** erőforrások különböző szervereken történő elosztására.

Az erőforrások szétosztása különböző gépekre egyszerűen a helyes szerverinformációk megadásának a kérdése, amikor az erőforrást meghatározza. Létrehozás után az erőforrásokat ugyanúgy lehet használni, mint a NIM vezérlőn találhatóakat.

# **Fájl erőforrások létrehozása a főkönyvtárban**

Az NSF korlátozása miatt a fájlerőforrásokat (például a **bosinst\_data** és a **script** erőforrásokat) nem lehet erőforrásszerver főkönyvtárában ("**/** ") létrehozni.

# **Erőforrások létrehozása a /tmp könyvtárban vagy a /tmp alkönyvtárakban**

NIM erőforrásokat nem szabad létrehozni a /tmp könyvtárban vagy a /tmp alkönyvtárakban (beleérte a /tmp alá felépített fájlrendszereket).

# **NIM erőforrások létrehozása NFS megosztású NAS eszközön**

A NIM erőforrások tárolásához a nas\_filer erőforrásszerver segítségével létrehozhat hálózatra csatlakozó tárolóeszközt (NAS).

A NIM támogatás lehetővé teszi, hogy NAS eszközön tárolja a fájltípus erőforrásokat (például mksysb, savevg, resoly conf, bosinst data és script). Az erőforrások megadhatók a NIM szerver adatbázisban, és felhasználhatók telepítésre anélkül, hogy módosítani kellene a Megosztott termékobjektumfa (SPOT) szerveren a hálózati információkat vagy a konfigurációs meghatározásokat.

A nas\_filer erőforrásszerver elérhető a NIM környezetben, és egy csatoló attribútumot és egy jelszófájlt igényel. A NIM műveletek használata előtt saját kezűleg meg kell adnia exportálási szabályokat és tárolási és lemezfelügyeleti műveleteket kell végrehajtania.

Ha NAS eszközön erőforrásokat kíván létrehozni a nas\_filer erőforrásszerver segítségével, akkor tegye a következőket:

1. Adja meg a nas\_filer objektumot. Az alábbi példához hasonló parancsot kell megadnia:

# nim -o define -t nas filer -a if1="find net als046245.server.com 0" -a passwd\_file=/export/nim/pswfile netapp1

2. Adjon meg a NAS eszközön NIM erőforrásként létező mksysb fájlt. Az alábbi példához hasonló parancsot kell megadnia:

# nim -o define -t mksysb -a server=netapp1 -a location=/vol/vol0/nim\_lun1/client1.nas\_filer NetApp\_bkup1

3. Választható: Ha szükséges, akkor hozzon létre új erőforrást (kliens biztonsági mentése) a NAS eszközön. Az alábbi parancs segítségével hozhat létre mksysb erőforrást:

# nim -o define -t mksysb -a server=netapp1 -a location=/vol/vol10/nim\_lun1/mordor05\_bkup -a source=mordor05 -a mk\_image=yes NetApp\_mordor05

4. Választható: Ha szükséges, másoljon meglévő NIM erőforrást a nas\_filer objektumra. Az alábbi paranccsal másolhat át mksysb erőforrást.

```
# nim -o define -t mksysb -a server=netapp1 -a location=/vol/vol10/nim_lun1/replicate_bkup -a
source=master_backup NetApp_master_backup
```
## **NIM erőforráscsoportok hozzárendelése és társítása**

A NIM erőforráscsoportok lehetővé teszik az erőforrások társítását és megadását, így logikai egységként oszthatók ki a gépeknek más NIM műveletek előtt.

Az erőforráscsoportok minden erőforrástípusból csak egyet tartalmazhatnak a **script** és az **installp\_bundle** kivételével, amelyek többször is szerepelhetnek egy adott erőforráscsoportban.

### **Erőforráscsoport megadása:**

Az alábbi eljárásokkal adhat meg erőforráscsoportokat.

*Erőforráscsoport megadása SMIT használatával:*

A következő lépések használatával adható meg egy erőforráscsoport SMIT használatával.

- 1. Ha meg kíván adni egy erőforráscsoportot, adja meg az **smit nim\_mkgrp\_resource** gyorselérést!
- 2. Adja meg a taginformációkat tartalmazó csoport nevét.

*Erőforráscsoport megadása parancssorból:*

A következő lépések használatával adható meg erőforráscsoport a parancssorból:

Ha meg kíván adni egy erőforráscsoportot, írja be a következőt:

nim -o define -t res\_group -a *Erőforrástípus*=*Erőforrásnév Csoportnév*

Ha például egy ResGrp1 nevű erőforráscsoportot szeretne létrehozni, amely az images1 , spot1, bosinst\_data1 és bundle1 nevű előzőleg megadott erőforrásokat tartalmazza, adja ki a következő parancsot:

nim -o define -t res group -a lpp source=images1 -a spot=spot1 \ -a bosinst data=bosinst data1 -a installp bundle=bundle1  $\setminus$ -a comments="BOS Install Resources" ResGrp1

#### **Erőforráscsoport kiosztása:**

Erőforráscsoportok kiosztásához használja az alábbi eljárásokat.

*Erőforráscsoport kiosztása SMIT használatával:*

A következő lépések végrehajtásával osztható ki egy erőforráscsoport SMIT használatával.

- 1. Egy erőforráscsoport kiosztásához írja be a **smit nim\_alloc** gyorselérést.
- 2. Válassza ki a gépet vagy a gépcsoportot a megadott gépek listájáról (például Standalone1).
- 3. Az erőforráscsoportok listája jelenik meg. Válassza ki a kiosztani kívánt erőforráscsoportot.

*Erőforráscsoport kiosztása a parancssorból:*

A következő lépések használatával osztható ki egy erőforráscsoport a parancssorból.

Egy erőforráscsoport kiosztásához írja be: nim -o allocate -a group=*ResCoportnév Célnév*

Ha például a ResGrp1 nevű erőforráscsoportot a Standalone1 nevű géphez szeretné hozzárendelni, írja be a következőket:

nim -o allocate -a group=ResGrp1 Standalone1

Másrészt a erőforráscsoportot a parancssorban is meg lehet adni a művelethez. Ha például ki szeretné osztani a ddResGrp nevű erőforráscsoportot, miközben a **dkls\_init** műveletet hajtja végre a DklsMacs nevű lemez nélküli kliensekből álló csoporton, adja ki a következő parancsot:

nim -o dkls\_init -a group=ddResGrp DklsMacs

### **Alapértelmezett erőforráscsoport megadása:**

Miután megadott egy erőforráscsoportot, megadhatja a csoportot az erőforrásokat igénylő összes művelethez alapértelmezésként.

Állítsa a vezérlőn a **default\_res** attribútumot az alapértelmezésként használandó erőforráscsoport nevére!

**Megjegyzés:** A rendszer minden szükséges erőforrást abból a csoportból oszt ki, amely az összes művelet alapértelmezett csoportjaként van megadva, kivéve az **installp\_bundle** erőforrást a **maint** művelet esetén.

A rendszer csak akkor oszt ki erőforrást az alapértelmezett csoportból, ha az ugyanolyan típusú erőforrás még nincs kiosztva, és ha az ugyanolyan típusú erőforrás nincs automatikus kiosztáshoz megadva a parancssorban. Kivételt képez a **parancsfájl** és **installp\_bundle** erőforrás, amelyek közül a csoportban előforduló összes valamint a parancssorban szereplők kiosztásra kerülnek.

Az alapértelmezett tagokat úgy lehet felülbírálni, hogy null értéket kell megadni az erőforráshoz tartozó attribútumhozzárendeléshez.

A következő **bos\_inst** művelet lefoglalja az összes szükséges **bos\_inst** erőforrást az alapértelmezettként megadott erőforráscsoportból, a **bosinst\_data** erőforrás kivételével:

nim -o bos\_inst -a bosinst\_data=Standalone1

*Alapértelmezett erőforráscsoport megadása SMIT használatával:*

A következő lépések használatával adhatók meg alapértelmezett erőforráscsoportok SMIT használatával:

- 1. Írja be a **smit nim\_grp** gyorselérést.
- 2. Válassza a Select/Unselect a Default Resource Group (Alapértelmezett erőforráscsoport kiválasztása/ kiválasztásának megszüntetése) parancsot.
- 3. Írja be annak a csoportnak a nevét, amelyet alapértelmezésként kíván használni.

*Alapértelmezett erőforráscsoportok megadása parancssorból:*

A következő lépések használatával adhatók meg alapértelmezett erőforráscsoportok a parancssorból.

Írja be: nim -o change -a default\_res=*ResCsoportNév* master

Ha például a ResGrp1 erőforráscsoportot szeretné megadni alapértelmezett erőforrásként minden NIM művelethez, írja be a következő parancsot:

nim -o change -a default\_res=ResGrp1 master

# **NIM klienserőforrás-lefoglalás korlátozása**

A NIM lehetőséget biztosít a kliensgépeknek arra, hogy a NIM környezet bármely erőforrását lefoglalják és felhasználják. Néhány szorosan felügyelt NIM környezetben előfordulhat, hogy az adminisztrátorok nem akarják, hogy a kliensek bármikor elérhessék az összes erőforrást.

A kliensek által végzett erőforrás-lefoglalás vezérléséhez a NIM adminisztrátorok a **client\_alloc** attribútumot használhatják. A **client\_alloc** attribútum által beállított korlátozások megakadályozzák, hogy lefoglalják és használják az erőforrásokat, de a NIM vezérlő továbbra is rendelkezik azzal a képességgel, hogy műveleteket végezzen a klienseken.

### **NIM klienserőforrás-lefoglalás korlátozása a SMIT használatával:**

A NIM kliensfoglalási korlátozások az alábbi módon korlátozhatók a SMIT kezelőfelületről:

Írja be a következő SMIT gyorselérést:

smit nim\_control\_alloc

### **NIM klienserőforrás-lefoglalás korlátozása a parancssorból:**

Az alábbi eljárással korlátozható a NIM klienserőforrás-kiosztás a parancssorból

Ha az összes kliensnek meg szeretné tiltani az erőforrások használatát, állítsa be a **client\_alloc=no** attribútumot a NIM vezérlőn:

```
nim -o change -a client_alloc=no master
```
Ha egy adott kliensnek meg szeretné tiltani az összes erőforrás használatát, állítsa be a **client\_alloc=no** attribútumot a kliensen:

```
nim -o change -a client_alloc=no kliensnév
```
Ha az összes kliensnek meg szeretné tiltani egy adott erőforrás használatát, állítsa be a **client\_alloc=no** attribútumot az erőforráson:

```
nim -o change -a client_alloc=no erőforrásnév
```
Ha meg szeretné szüntetni a kliensek lefoglalásaira vonatkozó korlátozásokat, távolítsa el a megfelelő objektumról a **client\_alloc** attribútumot úgy, hogy az yes-re állítja:

```
nim -o change -a client_alloc=yes master
nim -o change -a client_alloc=yes kliensnév
nim -o change -a client_alloc=yes erőforrásnév
```
# **A boot erőforrás használata**

A **boot** (rendszerbetöltő) erőforrás egy belsőleg kezelt NIM erőforrás, amely azt jelzi, hogy egy betöltőfájl ki lett osztva a kliensnek.

A **boot** erőforrás automatikusan le van foglalva a klienseknek az olyan NIM műveletek támogatásához, amelyek hálózati rendszerbetöltést igényelnek. A **boot** erőforrás automatikusan felszabadul, amint a művelet befejeződik.

### **A bosinst\_data erőforrás használata**

Egy **bosinst\_data** erőforrással az adatok a telepítés előtt megadhatóak egy NIM erőforrásban.

Egy **bosinst\_data** erőforrás egy olyan fájlt jelöl, amely a BOS telepítőprogram számára tartalmaz információt. Általában, a BOS telepítőprogram ezt az információt a /bosinst.data fájlban keresi a BOS telepítőfájlban. Ha ez a fájl nem létezik, vagy nem tartalmazza a BOS telepítőprogram által igényelt összes információt, a program a cél szerint helyi konzolon kéri be az adatot. Ez esetben az adatokat kézzel kell megadni a BOS telepítés folytatásához. Egy **bosinst\_data** erőforrással az adatok a telepítés előtt megadhatóak egy NIM erőforrásban, megelőzve ezzel a konzolon keresztüli adatbevitel szükségessé válását.

Egy **bosinst.data** mintafájl (*SPOT\_Offset***/usr/lpp/bosinst/bosinst.template**) található a **SPOT** erőforrásszerveren. Egy másik bosinst\_data mintafájl található a következő fejezetben: "Felügyelet nélkü[li BOS telep](#page-170-0)ítés" oldalszám: 163.

A bosinst\_data fájl létrehozásával és használatával kapcsolatban tekintse át a következőt: "Felü[gyelet n](#page-170-0)élküli BOS telepíté[s" oldalsz](#page-170-0)ám: 163!

#### **Bosinst\_data erőforrás megadása:**

Az **bosinst\_data** erőforrások megadásához az alábbi parancssori szintaxist és attribútumokat használhatja.

A **bosinst\_data** erőforrás megadására szolgáló parancssori szintaxis a következő: nim -o define -t bosinst\_data -a *Attribútum*=*Érték* ... *bosinst\_dataName*

A következő attribútumok szükségesek a **bosinst\_data** erőforráshoz:

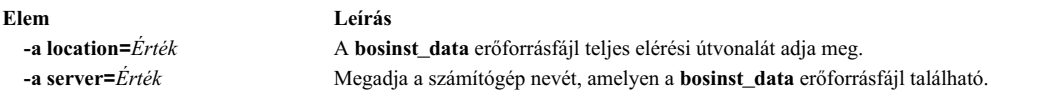

#### A következő attribútumok opcionálisak a **bosinst\_data** erőforráshoz:

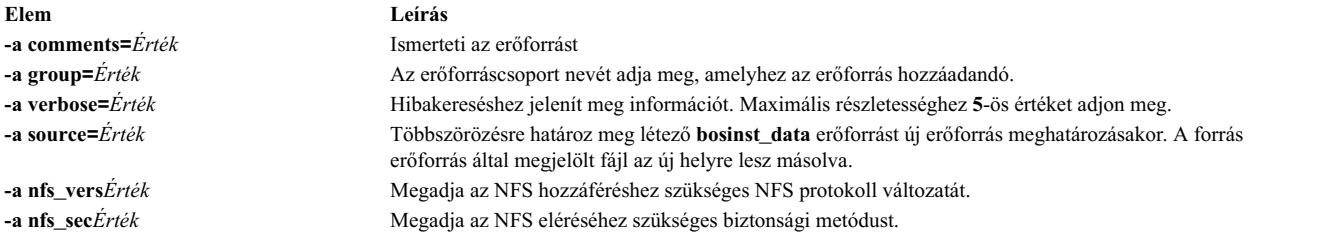

# **A devexports erőforrás használata**

A **devexports** erőforrás a WPAR létrehozásakor elsődleges device-exports fájlként használandó fájlt jelöli.

Ennek a fájlnak a formátumának meg kell egyeznie a **devexports** fájl formátumával. Ha WPAR létrehozásakor nincs lefoglalva **devexports** erőforrás, akkor a felügyelt rendszer /etc/wpars/devexports fájlját használja a program az eszközkezelés leírására.

#### **devexports erőforrás meghatározása:**

A **devexports** erőforrások megadásához az alábbi parancssori szintaxist és attribútumokat használhatja.

A **devexports** erőforrás meghatározásának parancssori szintaxisa a következő:

```
nim -o define -t devexports -a server=szerver neve \setminus-a location=devexports_fájl_helye devexports_objektum_neve
```
A **devexports** erőforrás megadása után a **devexports** erőforrás segítségével lefoglalhatja az erőforrást és létrehozhat WPAR-t a következőképp.

nim -o create -a devexports=devexports objektum neve kliens neve

A következő attribútumok szükségesek **devexports** erőforráshoz:

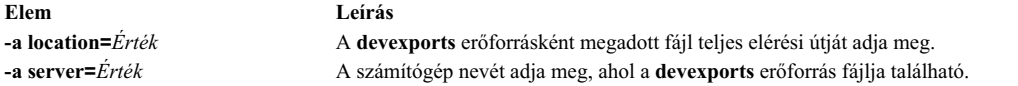

A következő attribútumok nem kötelezők a **devexports** erőforráshoz:

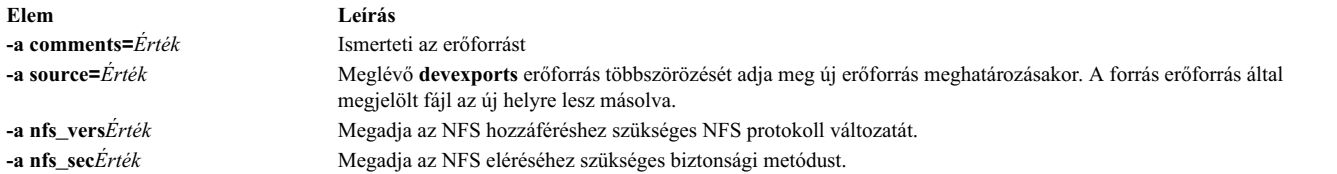

# **Dump erőforrás használata**

A **dump** erőforrás egy alkönyvtárat jelöl, amelyben a kliensek dump alkönyvtárai vannak karbantartva.

A kiíratási erőforrást csak adat- vagy lemeznélküli kliensek használhatják. A kiíratási erőforrás számára telepítve kell lennie az iSCSI S/W Target csomagnak a kiíratási erőforrás szerverén. Csak a megfelelő mikrokóddal rendelkező POWER6 és újabb kliensek képesek kiíratást végezni a kiíratási erőforrásba.

Amikor **dump** erőforrás lefoglalására kerül sor a kliens számára, a NIM létrehoz a kliens neve által azonosított alkönyvtárt a kliens kizárólagos használatára. Inicializálás után a kliens ebben a könyvtárban tárolja a létrehozott **dump** képfájlokat. Ne feledje, hogy az ilyen kiíratások firmware támogatásúak.

**Megjegyzés:** Ha ezután visszavonja ezt az erőforrást, a NIM eltávolítja a dump könyvtárt és az alkönyvtárat, amit a NIM a kliens kizárólagos használatára hozott létre.

### **Dump erőforrás megadása:**

A **dump** erőforrások megadásához az alábbi parancssori szintaxist és attribútumokat használhatja.

A **dump** erőforrás megadására szolgáló parancssori szintaxis a következő:

nim -o define -t dump -a *Attribútum*=*Érték* ... *DumpNév*

A következő attribútumok szükségesek a **dump** erőforráshoz:

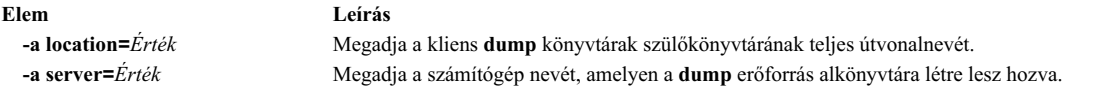

#### A következő attribútumok opcionálisak a **dump** erőforráshoz:

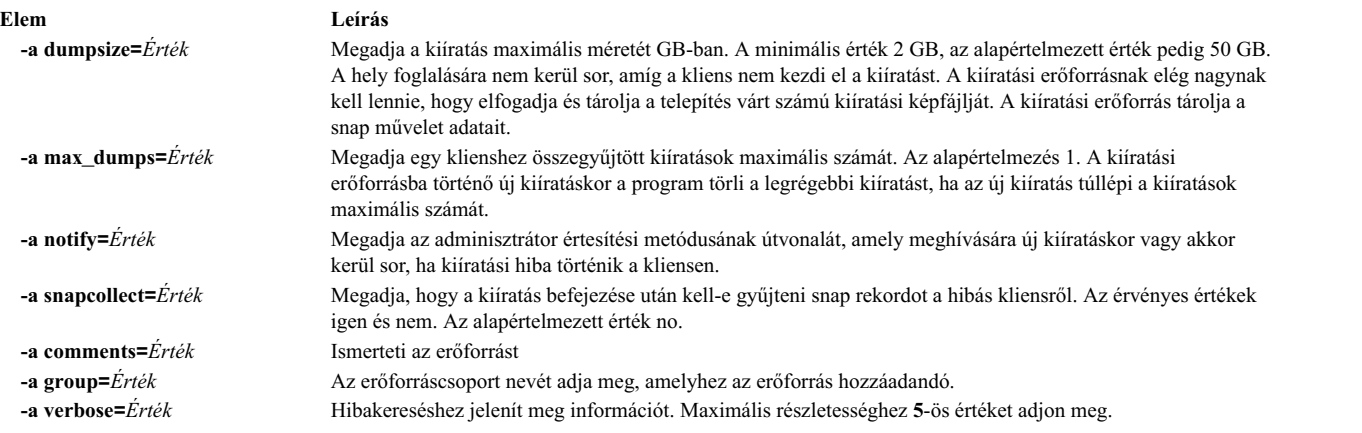

# **Az exclude\_files erőforrás használata**

Ez az erőforrás akkor használható, amikor **mksysb** erőforrás készül egy éppen működő NIM kliensről.

Egy **exclude\_files** erőforrás egy olyan fájlt jelöl, amely azon fájlok és könyvtárak listáját tartalmazza, amelyek nem kerülnek be egy készítendő rendszermentésbe.

#### **Exclude\_files erőforrás meghatározása:**

Az alábbi parancssori szintaxissal és attribútumokkal adhat meg **exclude\_files** erőforrást.

A parancssori szintaxis az **exclude\_files** erőforrás meghatározásához a következő: nim -o define -t exclude\_files -a *Attribútum*=*Érték* ... *exclude\_filesName*

A következő attribútumok szükségesek az **exclude\_files** erőforráshoz:

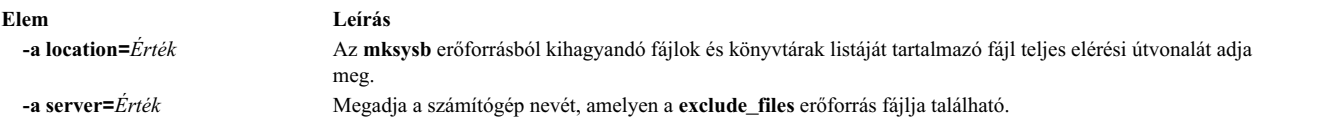

A következő attribútumok opcionálisak az **exclude\_files** erőforráshoz:

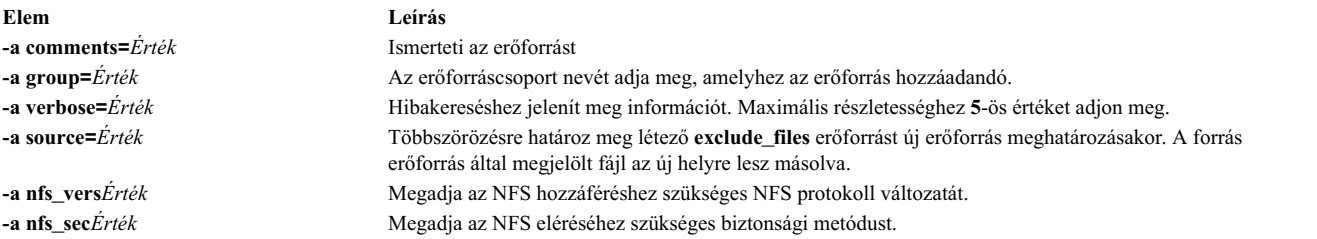

# **Az fb\_script erőforrás használata**

Eszközök konfigurációs információinak biztosítására használjon egy **fb\_script**erőforrást.

Az **fb\_script** erőforrás egy olyan fájl, amely eszközök konfigurálására használható, amikor a BOS telepítési folyamat befejezése után egy NIM kliens első alkalommal elindul. A BOS telepítés során bizonyos testreszabási műveletek (mint az eszközkonfigurálás) nem hajthatók végre, mivel bizonyos démonok futását követelik meg. A BOS telepítési folyamatnak ezen a pontján azonban a démonok még nem állnak rendelkezésre. Ennek eredményeként bizonyos eszközök a rendszer indulásakor lehet, hogy nem konfigurálhatók, és kézzel kell ezt a műveletet elvégezni a rendszer elindulása után.

Eszközök konfigurációs információinak biztosítására felhasználhat egy **fb\_script**erőforrást. A BOS telepítési folyamat a **fb\_script** erőforrás tartalmát hozzáadja az /etc/firstboot fájlhoz, amely egy kliens első indulásakor lefut. A /etc/firstboot fájl aztán végrehajtja az eszköz konfigurálását.

Például engedélyezhet egy parancsfájl üzenet hozzáadásához a nap üzeneteihez a következő lépések végrehajtásával a NIM használatakor:

1. Hozza létre a myscript.sh nevű **fb\_script** erőforrást a /export/nim/script\_res/ könyvtárban.

Példa egy parancsfájl tartalmára:

#!/usr/bin/ksh echo "Be sure to follow all security guidelines." >> /etc/motd

2. Hozza létre a NIM erőforrást a **fb\_script** erőforrás képviseletére a következő parancs kiadásával:

nim -o define -t fb\_script -a server=master -a location=/export/nim/script\_res/myscript.sh fb\_script1

3. A következő parancs kiadásával adja meg a parancsfájlt, ami a következő telepítés során futni fog:

```
nim -o bos inst -a spot=spot1 -a lpp source=lpp source1 -a
 fb script=fb script1 -a accept licenses=yes machA
```
A parancsfájl tartalma hozzá lesz fűzve a /etc/firstboot fájlhoz, és a következő újraindítás során futtatva lesz. Ez az erőforrás felhasználható a rendszer hangolható paramétereinek szabályozására.

#### **fb\_script erőforrás megadása:**

Az **fb\_script** erőforrások megadásához az alábbi parancssori szintaxist és attribútumokat használhatja.

Az **fb\_script** erőforrás megadására szolgáló parancssori szintaxis a következő:

```
nim -o define -t fb_script -a
server=server_name \overline{\setminus}-a location=fbscript_file_location fbscript_object_name
```
Az **fb\_script** erőforrás megadása után lefoglalhatja az erőforrást és az **fb\_script** erőforrás segítségével BOS telepítési műveletet kezdeményezhet az alábbiak szerint:

```
nim -o bos_inst -a fb_script=fbscript_object_name client_name
```
A következő attribútumok szükségesek az **fb\_script** erőforráshoz:

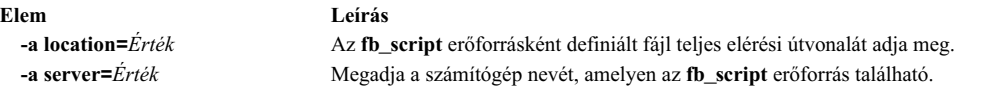

A következő attribútumok opcionálisak az **fb\_script** erőforráshoz:

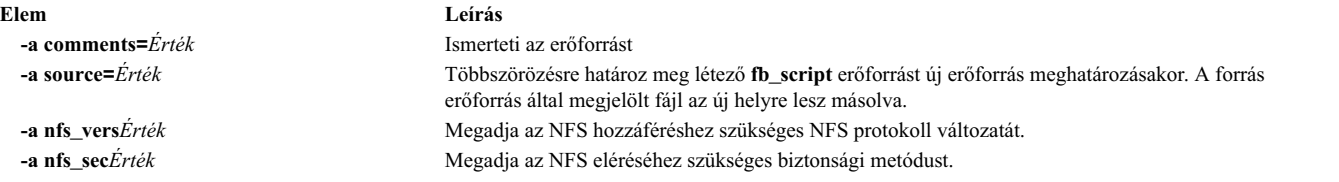

### **Fix\_bundle erőforrás használata**

A **fix\_bundle** resource represents a file containing **fix** keywords to be used by the **instfix** command, which is called by the NIM **cust** and **fix\_query** operations.

A NIM beilleszti a **fix\_bundle** erőforrást a kliensbe, így azt a helyi **instfix** parancs is használhatja. A NIM automatikusan leválasztja az erőforrást, amikor a művelet befejeződött.

A javítás tartalmazhat egyetlen fájlkészlet-frissítést, vagy több, egymáshoz valamilyen módon kapcsolódó fájlkészlet-frissítést is; a javításokat egyedi kulcsszó azonosítja. Amikor egy javítás Jogosult Programelemzés Jelentés (Authorized Program Analysis Report, APAR) számmal azonosított, akkor az tartalmazza az összes, az adott APAR számmal jelzett szoftver probléma javításához szükséges fájlkészlet-frissítést.

### **Fix\_bundle erőforrás megadása:**

A **fix\_bundle** erőforrások megadásához az alábbi parancssori szintaxist és attribútumokat használhatja.

A **fix\_bundle** erőforrás megadására szolgáló parancssori szintaxis a következő:

nim -o define -t fix\_bundle -a *Attribútum*=*Érték* ... *fix\_bundleName*

A következő attribútumok szükségesek a **fix\_bundle** erőforráshoz:

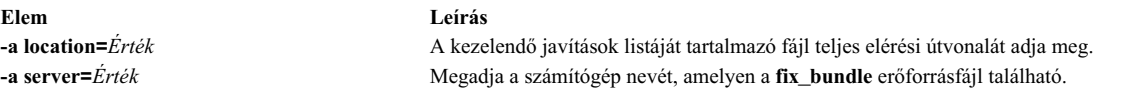

A következő attribútumok opcionálisak a **fix\_bundle** erőforráshoz:

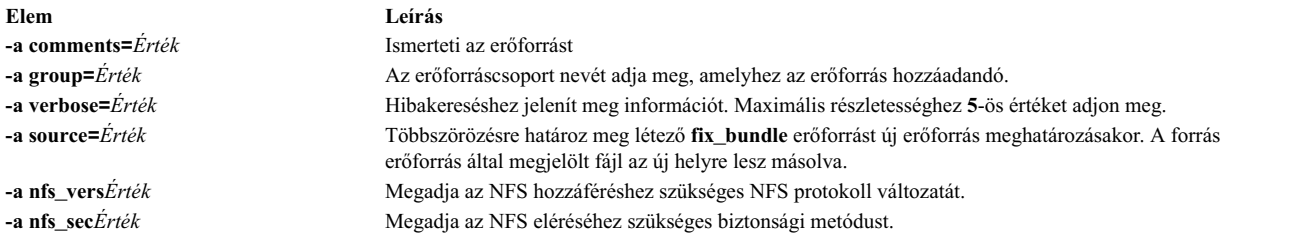

## **Home erőforrás használata**

Egy **home** erőforrás egy alkönyvtárat jelöl, amelyben az ügyfelek /home alkönyvtárai vannak karbantartva.

Ha a **home** erőforrás kiosztásra kerül egy kliensnek, a NIM egy alkönyvtárat hoz létre a kliens kizárólagos használatára. Ezt az alkönyvtárat később a **dkls\_init** vagy a **dtls\_init** művelettel lehet inicializálni. Inicializálás után, bármely alkalommal, amikor a kliens hálózati rendszerindítást hajt végre, a kliens NFS-en keresztül beilleszti ezt az alkönyvtárat a **/home** alkönyvtárba, hogy hozzáférést nyerjen a számára készített **home** alkönyvtárhoz. Ez az alkönyvtár a **/home** alatt beillesztett marad, ameddig fut a kliens.

**Megjegyzés:** Amikor leválasztja ezt az erőforrást, a NIM eltávolítja a kliens számára létrehozott alkönyvtárat. Ezért, mielőtt leválasztaná ezt az erőforrást, készítsen biztonsági mentést a kliens alkönyvtárába bármely olyan fájlról, amelyet el akar menteni.

#### **Home erőforrás megadása:**

A **home** erőforrások megadásához az alábbi parancssori szintaxist és attribútumokat használhatja.

A **home** erőforrás megadására szolgáló parancssori szintaxis a következő: nim -o define -t home -a *Attribútum*=*Érték* ... *HomeName*

A következő attribútumok szükségesek a **home** erőforráshoz:

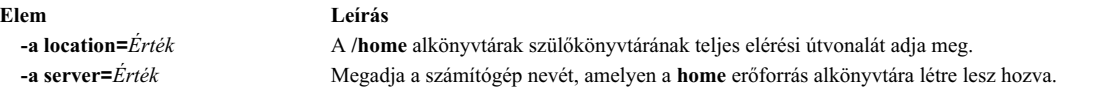

A következő attribútumok opcionálisak a **home** erőforráshoz:

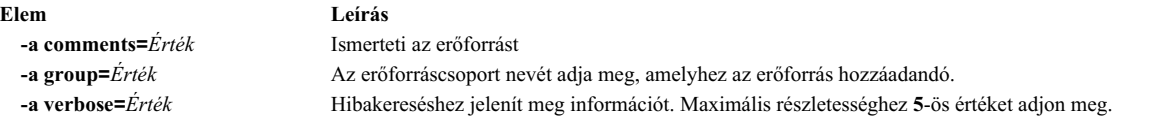

# **Image\_data erőforrások használata**

Egy **image\_data** erőforrás egy olyan fájlt jelöl, amely a BOS telepítőprogram számára tartalmaz információt. Ez az információ leírja, hogy telepítés közben fizikai lemezek és fájlrendszerek hogyan legyenek konfigurálva a root kötetcsoportban.

A BOS telepítőprogram általában meghatározza a használandó alapértelmezett értékeket, vagy az éppen visszaállított **mksysb image.data** fájlját használja. Csak különleges esetekben használandó testreszabott **image\_data** erőforrás.

Egy **image.data** mintafájl *SPOT\_Offset***/usr/lpp/bosinst/image.template**) található a **SPOT** erőforrásszerveren. Az image.data fájllal kapcsolatban további információkért lásd: *Fájlok leírása*.

#### **Image\_data erőforrás megadása:**

Az **image\_data** erőforrások megadásához az alábbi parancssori szintaxist és attribútumokat használhatja.

Az **image\_data** erőforrás megadására szolgáló parancssori szintaxis a következő: nim -o define -t image\_data -a *Attribútum*=*Érték* ... *image\_dataName*

A következő attribútumok szükségesek az **image\_data** erőforráshoz:

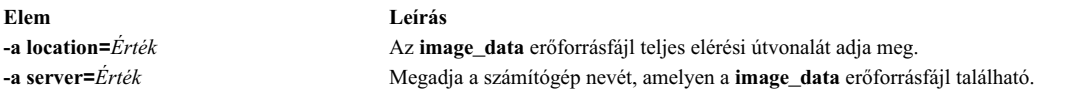

A következő attribútumok opcionálisak a **image\_data** erőforráshoz:

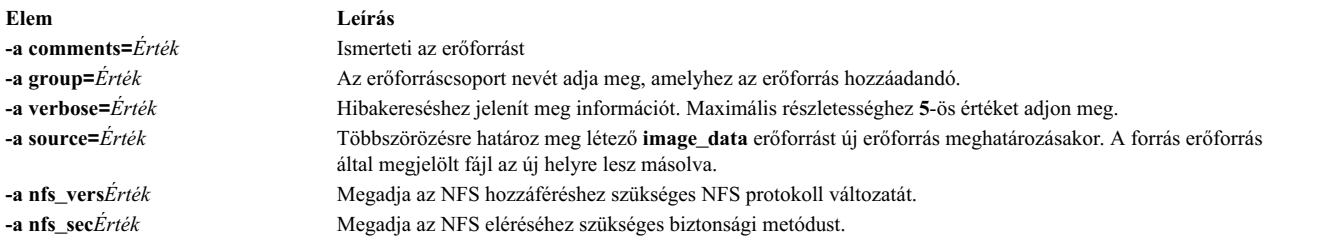

### **Installp\_bundle erőforrások használata**

Egy **installp\_bundle** erőforrás egy fájlt jelöl, amely a NIM által kezelt fájlkészletek neveit tartalmazza.

Telepítés vagy karbantartás alatt a NIM az installp\_bundle erőforrást beilleszti a kliensgépre, hogy azt a helyi **installp** parancs használhassa. A NIM automatikusan leválasztja az erőforrást, amikor a művelet befejeződött.

#### **Installp\_bundle erőforrás megadása:**

Az **installp\_bundle** erőforrások megadásához az alábbi parancssori szintaxist és attribútumokat használhatja.

Az **installp\_bundle** erőforrás megadására szolgáló parancssori szintaxis a következő: nim -o define -t installp\_bundle -a *Attribútum*=*Érték* ... *installp\_bundleName*

A következő attribútumok szükségesek az **installp\_bundle** erőforráshoz:

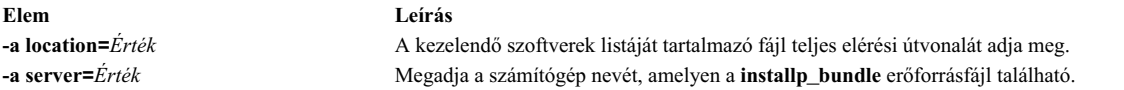

A következő attribútumok opcionálisak az **installp\_bundle** erőforráshoz:

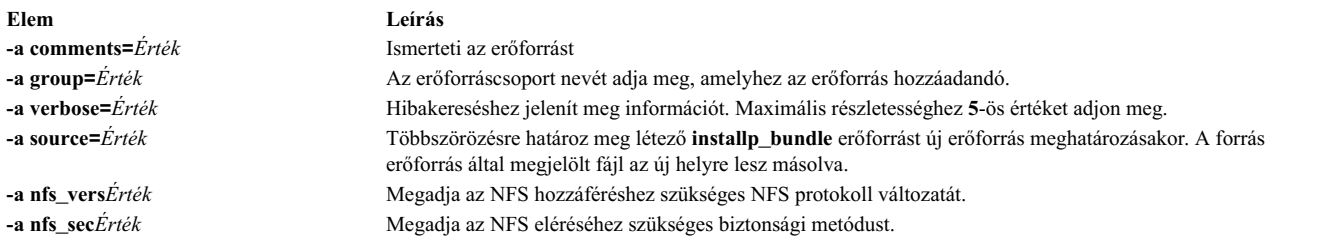

# **Ios\_mksysb erőforrások használata**

Az **ios\_mksysb** erőforrás egy virtuális I/O szerverről (VIOS) a **backupios** paranccsal létrehozott rendszermentés képfájlját ábrázolja. Az **ios\_mksysb** erőforrás használható a VIOS vagy egy Integrált virtualizáció-kezelő (IVM) kliens felügyeleti rendszer telepítésének forrásaként.

Az **ios\_mksysb** képfájlnak a Network Installation Management (NIM) környezetben található egyik rendszer merevlemezén kell lennie, hogy erőforrásként meghatározható legyen. Az **ios\_mksysb** képfájl nem lehet szalagon vagy egyéb külső adathordozón. A VIOS adathordozó tartalmaz egy rendszermentési fájlt. Ezt a fájlt át kell másolni az adathordozóról egy rendszer merevlemezére a NIM környezetben. Az **ios\_mksysb** képfájl több fájlra van felosztva a VIOS adathordozón a fizikai VIOS adathordozó fájlméret-megszorítása miatt. A felosztott **mksysb** fájlokat össze kell kapcsolni, amikor átmásolja az adathordozóról a rendszer merevlemezére. Az alábbi példa bemutatja az **/mnt** könyvtárba beillesztett VIOS adathordozót.

cat /mnt/nimol/ioserver res/mksysb \ /mnt/nimol/ioserver\_res/mksysb2 > /export/mksysb/vio\_mksysb

Az **mksysb** képfájl több VIOS adathordozó között is felosztható. Ebben az esetben az **mksysb** képfájlt egyetlen **mksysb** fájllá kell összerakni a **cat** paranccsal a többkötetes VIOS adathordozóról. A parancs leírását az előző példában találja.

Olyan képfájlból lehet **ios\_mksysb** erőforrást meghatározni, ami már létezik a NIM vezérlő vagy valamelyik NIM kliens merevlemezén. Ha ilyen képfájl nem létezik, akkor létrehozható az erőforrás meghatározásakor. Ha az erőforrás meghatározásakor akarja létrehozni a képfájlt, akkor adja meg a mentés forrását képező NIM kliens nevét, és állítsa az **mk** image attribútumot yes értékűre a parancsban az **ios** mksysb erőforrás meghatározásához. A /var/vio/VMLibrary fájl kizárásához a VIOS mentési képfájlból, használja a *backupios\_flags* attribútumot *-nomedialib* értékre állítva. A VIOS **backupios** parancsának súgóinformációiból megtudhatja, hogy melyek az elfogadható paraméterek az **ios\_mksysb** parancs használatakor.

### **ios\_mksysb erőforrás meghatározása:**

Az alábbi parancssori szintaxist, jelzőket és attribútumokat használhatja egy **ios\_mksysb** erőforrás meghatározásához.

```
Az ios_mksysb erőforrás meghatározásának szintaxisa:
nim -o define -t ios_mksysb -a Attribútum=Érték ... ios_mksysbNeve
```
A *backupios\_flags* attribútum érvényes értékei az **ios\_mksysb** erőforrás meghatározásakor:

- v **-nomedialib**
- v **-nosvg**

Több értéket is megadhat dupla idézőjelek között, szóközzel elválasztva egymástól. Az alábbi példa parancsot egyetlen sorba kell írni:

```
nim -o define -t ios_mksysb -a location=/nim/mybackup -a server=master \
 -a backupios_flags="-nosvg -nomedialib" <ios_mksysb_objektum_neve>
```
A kapcsolók leírását a *backupios* parancs információiban találja.

A következő attribútumok kötelezőek az **ios\_mksysb** erőforráshoz:

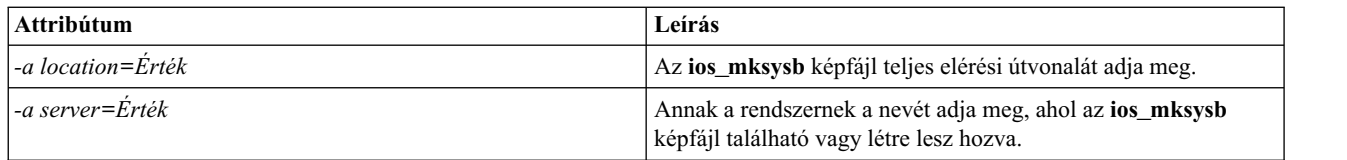

A következő attribútumok nem kötelezőek az **ios\_mksysb** erőforráshoz:

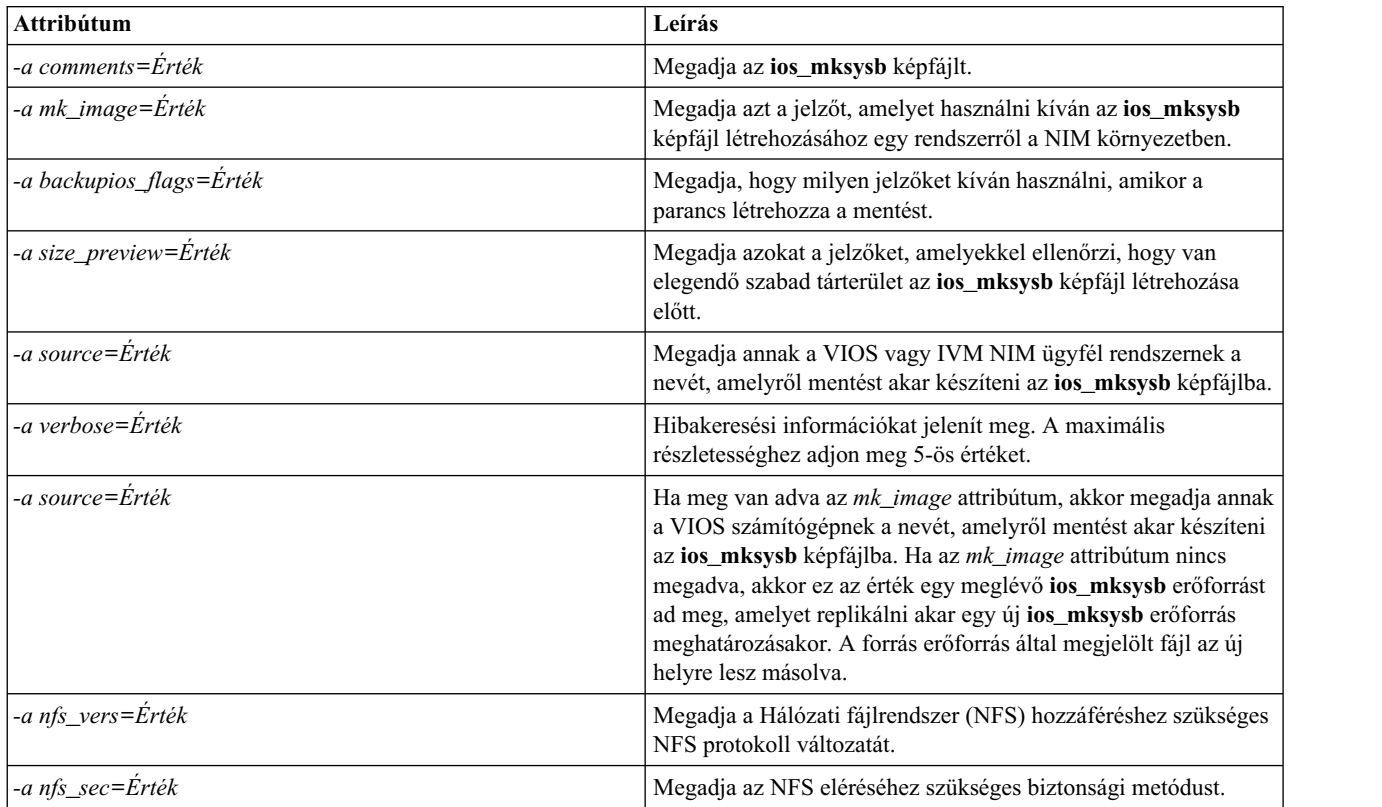

### **Kapcsolódó tájékoztatás**:

backupios parancs

# **Lpp\_source erőforrások használata**

Az **lpp\_source** erőforrás a szoftvertelepítési képfájlok tárolására szolgáló könyvtárat jelöli.

Ha egy **lpp\_source** erőforrás tartalmazza a támogatási képfájlok minimális készletét, amely egy számítógép telepítéséhez szükséges, akkor **simages** attribútumot kap, és felhasználható az alap operációs rendszer telepítésének (**bos\_inst**) műveleteihez. Ha egy **lpp\_source** nem tartalmaz elegendő szoftvert ahhoz, hogy **simages lpp\_source** legyen, akkor csak NIM **cust** műveletekben használható szoftverek futó gépekre vagy **SPOT** gépekre telepítéséhez.

A NIM **lpp\_source** erőforrások ajánlott típusai a következők:

- v Teljes (simages=yes) NIM **lpp\_source** erőforrás, amely AIX alapszintű telepítési fájlkészleteket (az AIX alapszintű telepítési adathordozóból előállítva) tartalmaz, amelyek képesek az AIX operációs rendszer telepítésére AIX számítógépen.
- v Frissítési **lpp\_source** erőforrás, amely csak technológiai szintű vagy javítócsomag frissítéseket tartalmaz (például az AIX frissítési adathordozón találhatók vagy az IBM szolgáltatási webhelyről letölthetők).
- v Alkalmazás **lpp\_source** erőforrás, amely további alkalmazásszoftvereket tartalmaz (amelyeket az alap operációs rendszer telepítése után kell telepíteni).

Ha ezeket a képeket **lpp\_source** erőforrássá egyesíti, akkor az **lppmgr** parancs segítségével távolíthatja el az elavult vagy többször előforduló képeket.

**Megjegyzés:** Ne egyesítsen technológiai szintű adathordozóból létrehozott **lpp\_source** erőforrást ugyanolyan technológiai szintű frissítési adathordozó képeivel.

A NIM úgy használja az **lpp\_source** erőforrást telepítéshez, hogy először beilleszti az **lpp\_source** erőforrást a kliensgépen. Utána az **installp** parancsok kerülnek indításra a kliensgépen, a felcsatolt **lpp\_source** erőforrást használva a telepítőfájlok forrásaként. A NIM automatikusan leválasztja az erőforrást, amikor a telepítési művelet befejeződött.

Azon kívül, hogy az **lpp\_source** erőforrások képfájlokat szolgáltatnak gépek telepítéséhez, **SPOT** erőforrások létrehozásához és frissítéséhez is használhatók.

Az **lpp\_forrás** számára az **simages** attribútumhoz szükséges minimális képfájl készlet:

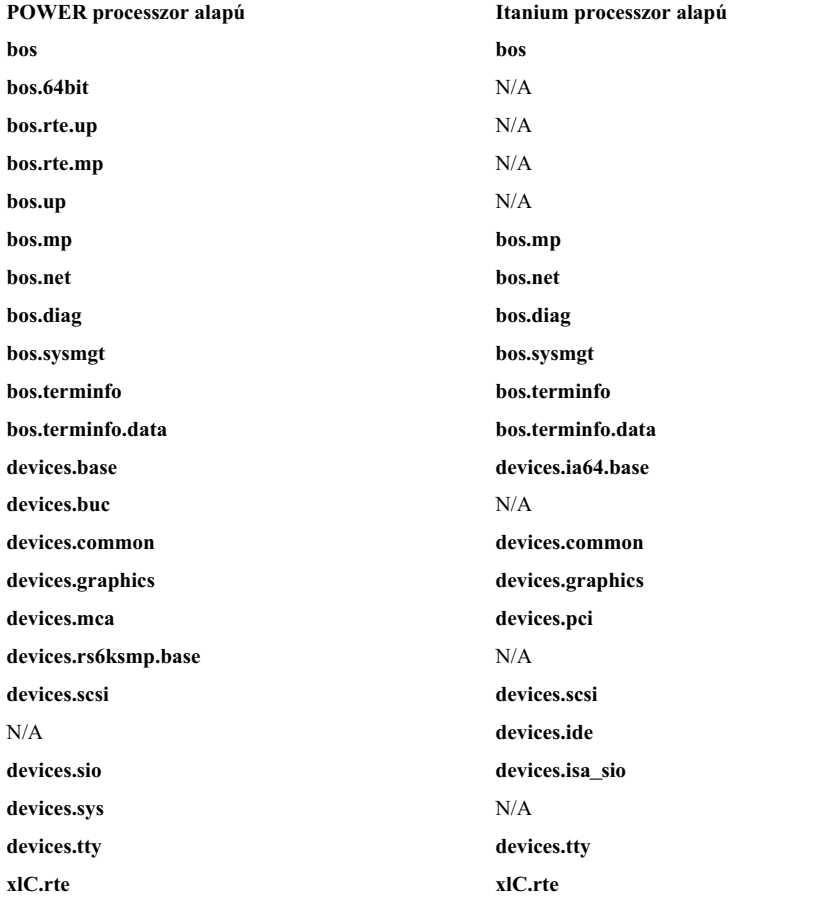

**Megjegyzés:** Ha olyan könyvtárba másol eszközképeket, amelyeket **lpp\_source**-ként kíván meghatározni, győződjön meg arról, hogy egy adott eszköztípushoz tartozó minden képfájlt átmásolt. Például:

cp /cdfs/usr/sys/inst.images/devices.pci.\* *lpp\_source\_directory*

**Lpp\_source** erőforrást többféleképpen adhat meg:

- v Ha már létezik egy telepítőfájlokat tartalmazó alkönyvtár, akkor az közvetlenül meghatározható **lpp\_source** erőforrásként.
- v Ha a NIM kell, hogy létrehozzon és feltöltsön egy alkönyvtárat a BOS telepítés alapértelmezett támogatási képfájlkészletével, akkor az erőforrás meghatározásakor használja a **source** attribútumot. Az attribútum értéke lehet a telepítőkészleteket tartalmazó eszköz neve, abszolút könyvtárútvonalnév vagy abszolút ISO képfájl útvonalnév. A

NIM ebből a forrásból másolja a képfájlokat az **lpp\_source** számára kijelölt helyre. A másolt képfájlok tartalmazni fogják a **simages** lista tagjait, az összes rendelkezésre álló eszköztámogatást, valamint további, általában telepítésre kerülő szoftvert is (például: X11).

- v Ha az **lpp\_source** erőforrást egy forráseszközről kell elkészíteni az alapértelmezett képfájlkészlettől különböző szoftverlista használatával, adja meg a **packages** attribútumot az **lpp\_source** meghatározásakor. Használja a **packages** attribútumot a másolandó alternatív képfájlkészletek felsorolásához!
- v Ha az **lpp\_source** erőforrást egy forráseszközről kell elkészíteni a **forrás simages** listáján alapuló szoftverlista használatával, akkor adja meg a **use\_source\_simages** attribútumot **yes** értékkel az **lpp\_source** meghatározásakor. Az attribútum használata esetén meg kell adni a source attribútumot, és nem adható meg a **packages** attribútum.
- v Ha 0042-256 figyelmeztetés üzenet jelenik meg egy **lpp\_source** erőforrás létrehozásakor, akkor a felsorolt fájlkészletek már nem érhetőek el az adott forrás szinthez. A probléma a korábbi kiadások ismert korlátozása.

Az **lpp\_source** mérete nagy mértékben változhat a bennfoglalt szoftver mennyiségétől függően. Egy minimális **lpp\_source**, ami éppen elegendő szoftvert tartalmaz a **simages** attribútum megszerzéséhez, 100 MB alatt is lehet, de egy CD-ROM-ról létrehozott alapértelmezett **lpp\_source** 350 MB fölött is lehet. Ajánlott az **lpp\_source** számára egy önálló fájlrendszert létrehozni, hogy könnyebben lehessen a tárterületet kezelni. Alapértelmezés szerint a NIM szükség szerint automatikusan kibővíti a fájlrendszert **lpp\_source** létrehozásakor valamint képfájlok forráseszközről való másolásakor.

Az **simages** üzenet csak akkor jelenik meg, ha a felhasználó létrehoz egy **lpp\_source** erőforrást az alapértelmezett telepítőcsomagokkal. A **simages** üzenet meg fog jelenni, ha a **simages** attribútum nem adható meg az **lpp\_source** számára. Ha egy felhasználó létrehoz egy **lpp\_source** erőforrást és megad egy csomaglistát, a **simages** üzenet nem nyomtatódik. A **simages** attribútum helyesen be lesz állítva, tekintet nélkül arra, hogy a **simages** üzenet ki van nyomtatva vagy nem.

Ha egy felhasználó megpróbál egy **rte** BOS telepítést végrehajtani egy **simages** attribútum nélküli **lpp\_source** erőforrással, hibaüzenetet kap. A hibaüzenet utasítja a felhasználót a **nim -o check** futtatására az **lpp\_source**-ban, az **rte** BOS telepítéshez szükséges hiányzó csomagok meghatározására. Bármikor, ha a felhasználó lefuttatja a **nim -o check** parancsot egy **lpp\_source** erőforráson, miután az létrejött, a **simages** üzenet kinyomtatásra kerül, ha az **lpp\_source** nem tartalmaz minden, az **rte** BOS telepítéshez szükséges képfájlt.

#### **Lpp\_source erőforrások megadása:**

Az **lpp\_source** erőforrások megadásához az alábbi parancssori szintaxist és attribútumokat használhatja.

Az **lpp\_source** erőforrások megadására szolgáló parancssori szintaxis a következő: nim -o define -t lpp\_source -a *Attribútum*=*Érték* ... *lpp\_forrásNév*

A következő attribútumok szükségesek az **lpp\_source** erőforráshoz:

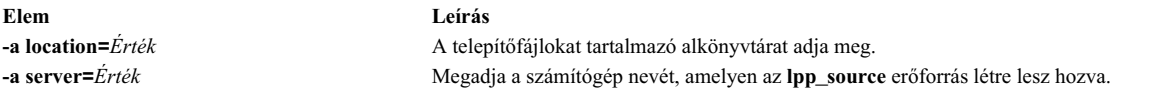

A következő attribútumok opcionálisak a **lpp\_source** erőforráshoz:

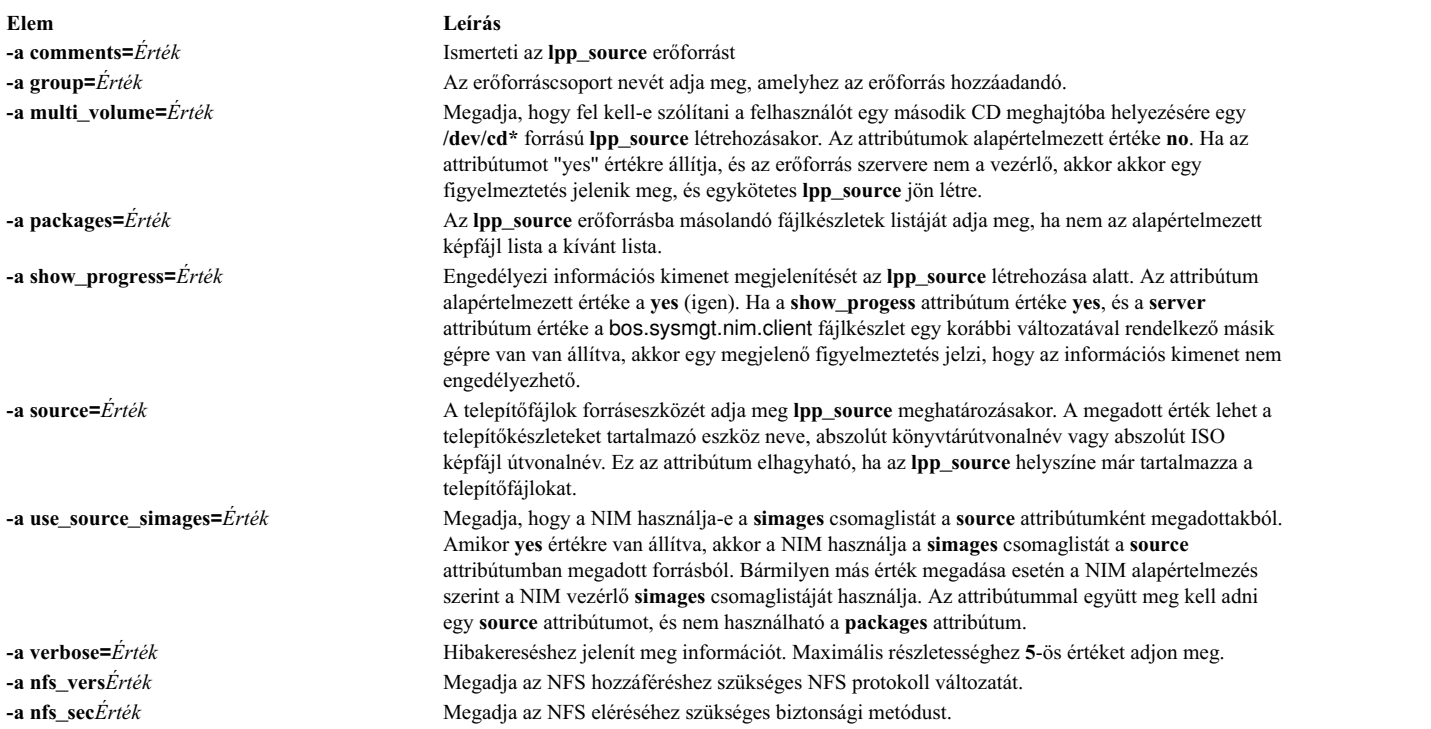

Ha áttéréses telepítés lesz végrehajtva NIM kliensgépeken, a műveletben használt **lpp\_source** erőforrásnak tartalmaznia kell az áttéréshez szükséges összes szoftvert.

Ha a **location** attribútumban megadott könyvtár nem létezik, a NIM létrehozza azt. A NIM szintén el is távolítja az alkönyvtárat és tartalmát az **lpp\_source** későbbi eltávolításakor.

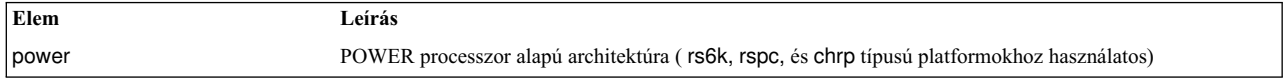

# **A live\_update\_data erőforrás használata**

A live\_update\_data erőforrás olyan fájl jelez, ami információkat tartalmaz a AIX Live Update művelethez.

A Live Update művelethez szükség van egy fájlra, ami információkat tartalmaz a klienspartícióról, ilyenek például a logikai partíció azonosítója, a Live Update művelet futtatási módja, a lemez információi, amelyen a kliens fut stb.

A live\_update\_data erőforrás lefoglalható önálló számítógép számára a **cust** művelet részeként.

Egy lvupdate.data példafájl (*SPOT\_Offset* /var/adm/ras/liveupdate/lvupdate.template) megtalálható a megosztott termékobjektum fa (**SPOT**) erőforrásszerveren.

A Live Update művelet futtatásakor a NIM vezérlő elküldi a kliens rendszerinformációit a hitelesítéshez a NIM klienssel. Ezek az információk titkosíthatók az openssl.base fájlkészlet telepítésével és a **nimconfig -c** parancs futtatásával a NIM vezérlőn, majd a **nimclient -c** parancs kiadásával a NIM kliensen.

### **live\_update\_data erőforrás megadása:**

A következő parancssori szintaxist és attribútumokat használhatja a live\_update\_data erőforrás megadására.

A live\_update\_data erőforrás megadásának parancssori szintaxisa a következő:

nim -o define -t live update data -a *Attribútum*=*Érték* ... *liveupdateNeve*

A következő attribútumok szükségesek a live\_update\_data erőforrás megadásához:

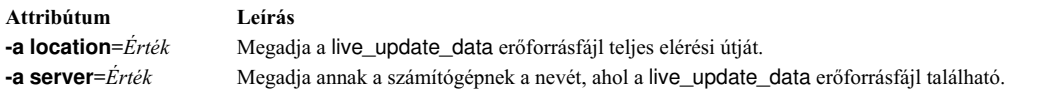

A következő attribútumok nem kötelezőek a live\_update\_data erőforrás megadásához:

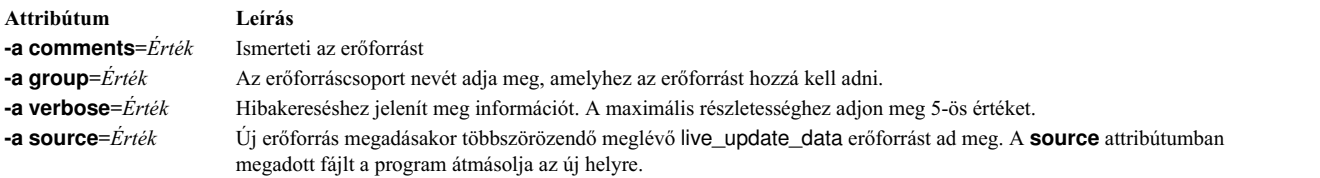

# **Mkbsys erőforrás használata**

Az **mksysb** erőforrás a **mksysb** parancs által létrehozott rendszermentés képfájlját jelöli. Az ilyen típusú erőforrás használható forrásként ügyfelek telepítéséhez.

Az **mksysb** mentés egy, a NIM környezetben található számítógép merevlemezén kell, hogy legyen, hogy erőforrásként meghatározható legyen. Nem lehet szalagon, vagy más külső adathordozón.

Egy **mksysb** erőforrás meghatározható a NIM vezérlő vagy bármely NIM kliens merevlemezén már létező képfájlból. Ha ilyen képfájl nem létezik, létrehozható az erőforrás meghatározásakor. Képfájl meghatározáskor való létrehozásához adja meg a NIM kliens nevét, amely a mentés forrása (**source**) lesz, és állítsa az **mk\_image** attribútumot **yes**-re az **mksysb** erőforrást meghatározó parancsban. Használjon egy **exclude\_files** erőforrást a mentésfájlból kihagyandó fájlok és alkönyvtárak felsorolására.

#### **Az mksysb erőforrás meghatározása:**

Az **mksysb** erőforrások megadásához az alábbi parancssori szintaxist, jelzőket és attribútumokat használhatja.

A parancssori szintaxis az **mksysb** erőforrás meghatározásához a következő: nim -o define -t mksysb -a *Attribútum*=*Érték* ... *mksysbName*

A következő jelzők érvényesek a **mksysb** erőforráshoz:

- v **-a**
- v **-A**
- v **-b**
- v **-e**
- v **-i**
- v **-m**
- v **-p**
- v **-P**
- v **-T**
- v **-V**
- v **-X**
- v **-Z**

A kapcsolók leírását a **mksysb** parancsnál találja.

A következő attribútumok szükségesek az **mksysb** erőforráshoz:

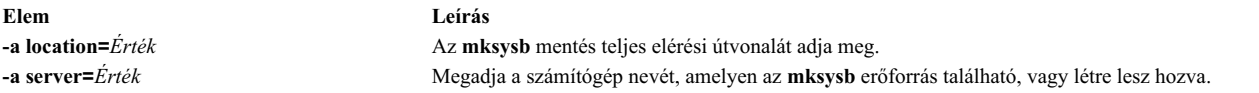

A következő attribútumok opcionálisak a **mksysb** erőforráshoz:

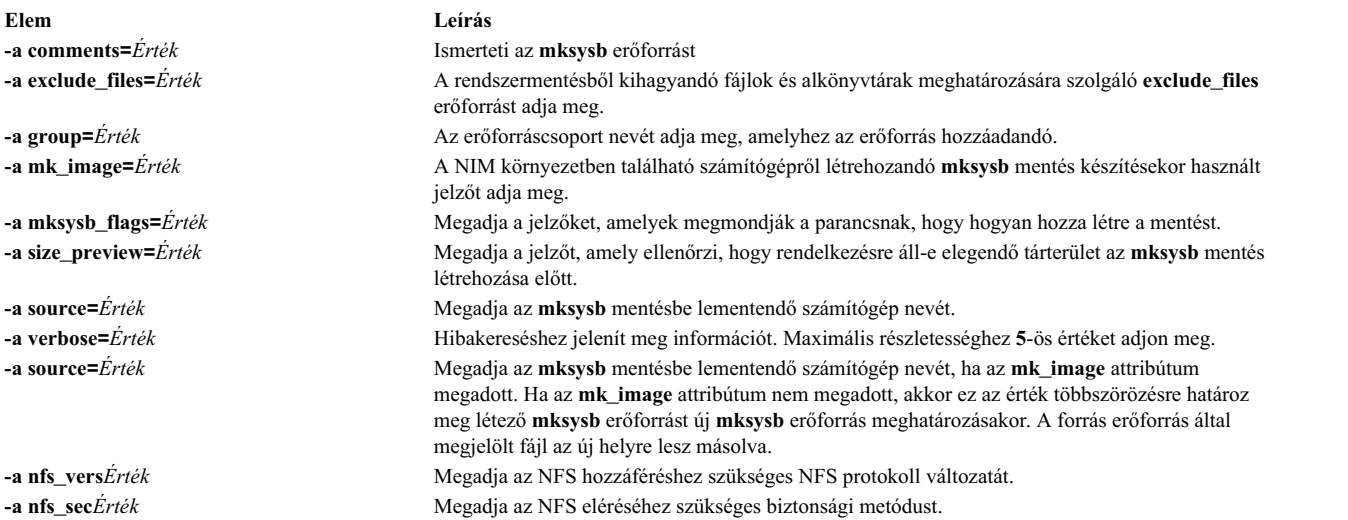

# **A nim\_script erőforrás használata**

A **nim\_script** erőforrás egy belsőleg kezelt NIM erőforrás, amely azt jelzi, hogy egy parancsfájlt a NIM egy NIM művelet részeként futtasson.

A **nim\_script** erőforrás automatikusan kiosztott egyes NIM műveletek támogatásához, és automatikusan leválasztott amikor a művelet befejeződik.

A művelettől függően, a NIM a következő szabályokat használja a **nim\_script** erőforrásnak helyet adó NIM kiszolgáló meghatározásához:

- v **bos\_inst** művelethez a **nim\_script** erőforrás a **SPOT** kiszolgálón lesz elhelyezve.
- v **cust** művelethez **lpp\_source** erőforrással a **nim\_script** erőforrás az **lpp\_source** szerveren lesz elhelyezve.
- v **cust** művelethez **lpp\_source** erőforrás nélkül a **nim\_script** erőforrás az parancsfájl-szerveren lesz elhelyezve.
- v Egyéb esetekben a **nim\_script** erőforrás a NIM vezérlőn lesz elhelyezve.

# **Paging erőforrás használata**

Egy **paging** erőforrás egy alkönyvtárat jelöl, ahol a kliensgépek memórialapozási fájljai tárolódnak.

Amikor egy ilyen erőforrás kiosztásra kerül egy kliensnek, a NIM egy alkönyvtárat hoz létre a kliens kizárólagos használatára. Ezt az alkönyvtárat a **dkls\_init** vagy a **dtls\_init** művelettel lehet inicializálni, melynek során egy fájl keletkezik, amelyet a kliens a hálózati rendszerindítás során memórialapozó eszköznek konfigurál. Ennek a fájlnak alapértelmezésben 32 MB van lefoglalva. A **size** kapcsoló használatával eltérő érték is megadható a **dkls\_init** vagy **dtls\_init** művelet végrehajtásakor.

Miután ez az erőforrás inicializálva lett, minden egyes alkalommal memórialapozó eszközként konfigurálódik, amikor a kliens hálózati rendszerindítást hajt végre.

**Megjegyzés:** Ha ezután visszavonja ezt az erőforrást, a NIM eltávolítja a paging fájlt és az alkönyvtárat, amit az a kliens kizárólagos használatára hozott létre.

#### **Paging erőforrás megadása:**

A **paging** erőforrások megadásához az alábbi parancssori szintaxist és attribútumokat használhatja.

A **paging** erőforrások megadására szolgáló parancssori szintaxis a következő:

```
nim -o
define -t paging -a Attribútum=Érték ... PagingName
```
A következő attribútumok szükségesek a **paging** erőforráshoz:

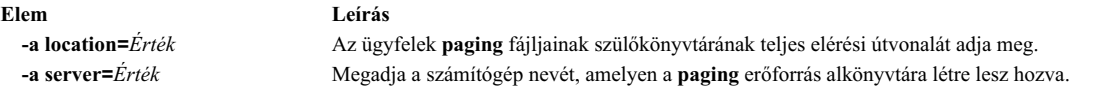

A következő attribútumok opcionálisak a **paging** erőforráshoz:

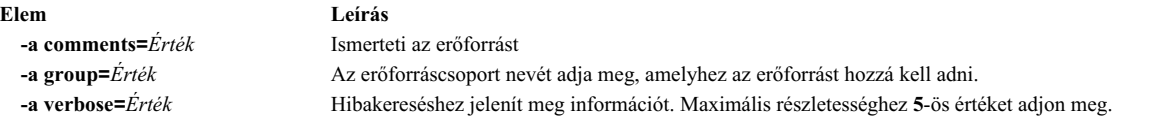

# **Resolv\_conf erőforrás használata**

Egy **resolv\_conf** erőforrás egy érvényes **/etc/resolv.conf** bejegyzéseket tartalmazó fájlt jelöl, amely bejegyzések Domainnév Protokoll névkiszolgáló információkat adnak meg a helyi feloldó rutinoknak.

Egy **resolv\_conf** erőforrás önálló gépnek **bos\_inst** művelet keretében lehet kiosztva, egy lemez nélküli vagy adat nélküli gépnek pedig **dkls\_init** vagy **dtls\_init** művelet keretében. Sikeres telepítés és újraindítás után a számítógép az erőforrás által megadott domainnév szolgáltatások használatára lesz konfigurálva.

Az alábbiakban a resolv\_conf erőforrásfájlban lévő bejegyzésekre talál példákat:

nameserver 129.35.143.253 domain test.ibm.com

### **Resolv\_conf erőforrás megadása:**

A **resolv\_conf** erőforrások megadásához az alábbi parancssori szintaxist és attribútumokat használhatja.

A parancssori szintaxis a **resolv\_conf** erőforrás meghatározásához a következő: nim -o define -t resolv\_conf -a *Attribútum*= ... *resolv\_confName*

A következő attribútumok szükségesek a **resolv\_conf** erőforráshoz:

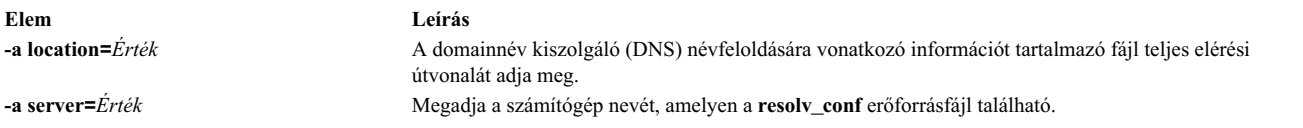

A következő attribútumok opcionálisak a **resolv\_conf** erőforráshoz:

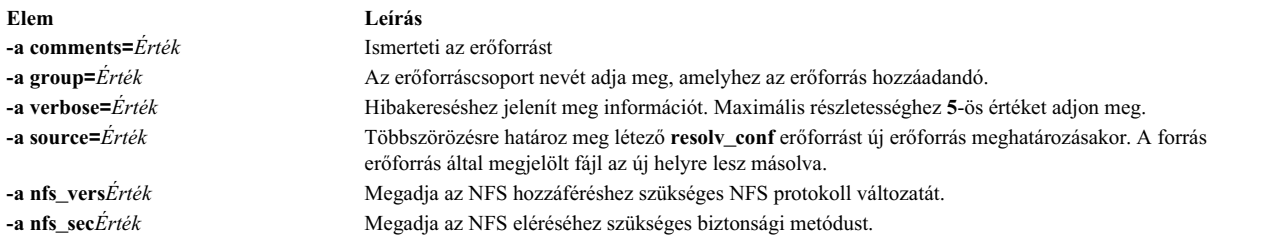

# **Root erőforrás használata**

Egy **root** erőforrás egy alkönyvtárat jelöl, amelyben a kliensek főkönyvtárai vannak karbantartva.

Ha egy **root** erőforrás kiosztásra kerül egy lemez vagy adat nélküli kliens számára, a NIM létrehoz egy alkönyvtárat a kliens kizárólagos használatára. Ezt az alkönyvtárat később a **dkls\_init** vagy a **dtls\_init** művelettel lehet inicializálni.

Inicializálás után, bármely alkalommal, amikor a kliens hálózati rendszerindítást hajt végre, a kliens NFS beilleszti ezt az alkönyvtárat a **"/"** könyvtáron keresztül, hogy hozzáférést nyerjen a számára készített főkönyvtárhoz. Ez az alkönyvtár a **/** alatt beillesztett marad, ameddig fut a kliens.

**Megjegyzés:** Amikor leválasztja ezt az erőforrást, a NIM eltávolítja a kliens számára létrehozott alkönyvtárat. Ezért, mielőtt leválasztaná ezt az erőforrást, készítsen biztonsági mentést bármely olyan fájlról, amelyet a kliens alkönyvtárában akar elmenteni.

### **Root erőforrás megadása:**

A **root** erőforrások megadásához az alábbi parancssori szintaxist használhatja.

A **root** erőforrások megadására szolgáló parancssori szintaxis és attribútumok a következők: nim -o define -t root -a *Attribútum*=*Érték* ... *RootNév*

A következő attribútumok szükségesek a **root** erőforráshoz:

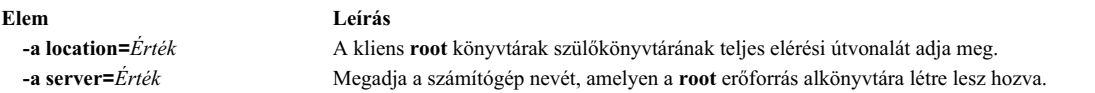

A következő attribútumok opcionálisak a **root** erőforráshoz:

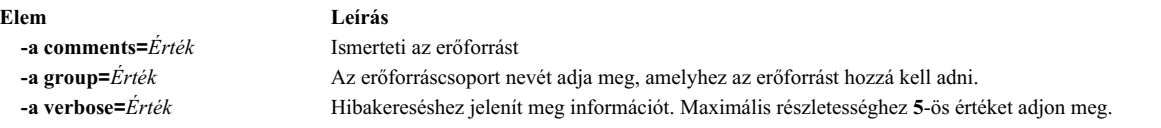

# **Parancsfájl erőforrás használata**

A **script** erőforrás egy felhasználó által megadott parancsfájlt jelöl. Meghatározás után az ilyen típusú erőforrást a kliensgépen való feldolgozás végrehajtására lehet használni, a NIM **cust** vagy **bos\_inst** művelet keretében.

A **script** erőforrásokat mindig a NIM futtatja, miután a **cust** vagy a **bos\_inst** műveletek elvégezték a szoftvertelepítést. Ez lehetővé teszi, hogy a parancsfájlok végrehajtsanak konfiguráció feldolgozó műveleteket, miután minden szoftver telepítésre került. Több **script** erőforrás is ki lehet osztva a klienseknek, de a futtatás sorrendje nem jósolható meg előre.

**Megjegyzés:** A **script** erőforrások nem mutathatnak a /export/nim/scripts alkönyvtárban található fájlokra. Ezt az alkönyvtárat a NIM által kezelt **nim\_script** erőforrás használja. NFS korlátozások megakadályozzák, hogy több erőforrást lehessen ugyanazon a helyen meghatározni.

#### **Script erőforrás megadása:**

A **script** erőforrások megadásához az alábbi parancssori szintaxist és attribútumokat használhatja.

A **script** erőforrások megadására szolgáló parancssori szintaxis a következő: nim -o define -t script -a *Attribútum*=*Érték* ... *ScriptNév*

A következő attribútumok szükségesek a **script** erőforráshoz:

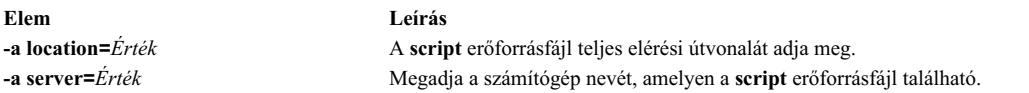

#### A következő attribútumok opcionálisak a **script** erőforráshoz:

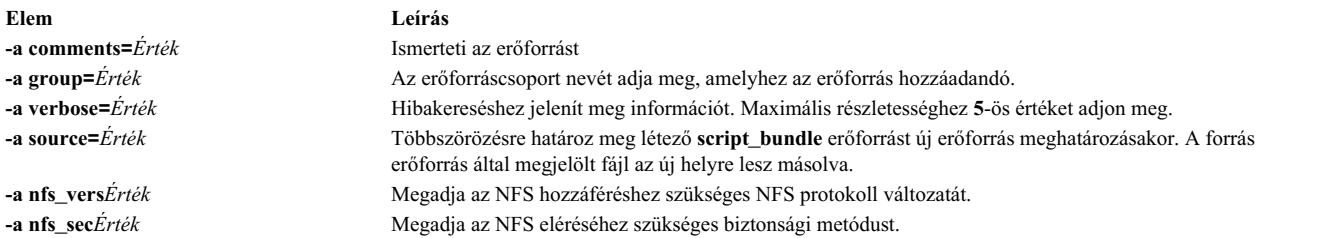

# **A savewpar erőforrás használata**

A **savewpar** erőforrás a **savewar** paranccsal létrehozott WPAR biztonsági képfájlt jelölő erőforrás. A **savewpar** erőforrás használható WPAR telepítés forrásaként.

A **savewpar** képfájlnak NIM környezetű számítógépen kell elhelyezkednie, hogy meg lehessen adni erőforrásként. Az nem lehet külső adathordozón.

A **savewpar** erőforrás meghatározható NIM vezérlő vagy NIM kliens képfájljából. Ha ilyen képfájl nem létezik, létrehozható az erőforrás meghatározásakor. A képfájl létrehozásához az erőforrás meghatározásakor tegye a következőket:

- v Adja meg a biztonsági mentés forrásának NIM WPAR kliensét.
- v A **savewpar** erőforrás megadásához állítsa be a mk\_image attribútumot yes értékre a **savewar** parancsban.
- v Használjon egy **exclude\_files** erőforrást a mentésfájlból kihagyandó fájlok és alkönyvtárak felsorolására.

#### **savewpar erőforrás meghatározása:**

A parancssori szintaxis és attribútumok segítségével határozhat meg **savewpar** erőforrást.

A **savewpar** erőforrás meghatározásának parancssori szintaxisa a következő:

```
nim -o define -t savewpar -a server=szerver_neve \
-a location=savewpar_fájl_helye -a source=wpar_neve \
-a mk image=yes savewpar objektum neve
```
A **savewpar** erőforrás megadása után a **savewpar** erőforrás segítségével lefoglalhatja az erőforrást és létrehozhat WPAR-t a következőképp.

```
nim
-o define -t savewpar -a Attribútum=Érték ... savewparNeve
```
A következő kapcsolók érvényesek **savewpar** erőforráshoz: -A, -a, -b, -e, -i, -m, -N, -p, -V, -v, -X, -Z.

A **savewpar** erőforrás érvényes kapcsolóinak leírását itt találja: **savewpar** parancs.

A következő attribútumok szükségesek a **savewpar** erőforráshoz:

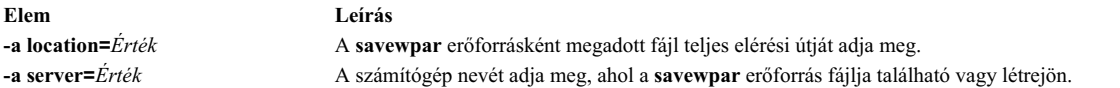

A következő attribútumok opcionálisak a **savewpar** erőforráshoz:

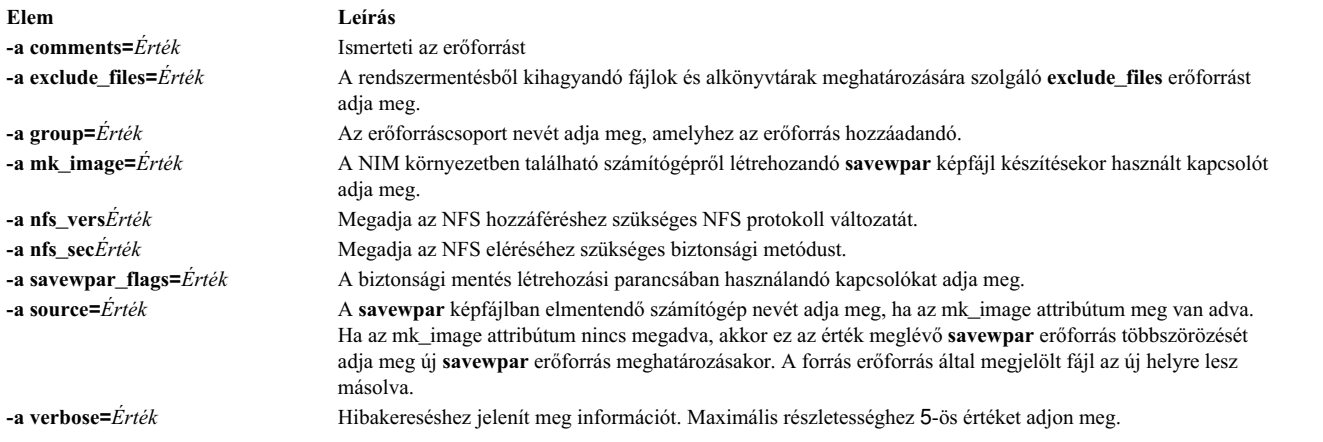

# **A secattrs erőforrás használata**

A **secattrs** erőforrás a WPAR létrehozásakor elsődleges privilégiumfájlként használandó fájlt jelöli.

Ha WPAR létrehozásakor nincs lefoglalva **secattrs** erőforrás, akkor a felügyelt rendszeren lévő /etc/wpars/secattrs fájlt használja a rendszer a WPAR kezdeti privilégiumkészletének hozzárendeléséhez.

### **secattrs erőforrás meghatározása:**

A **secattrs** erőforrások megadásához az alábbi parancssori szintaxist és attribútumokat használhatja.

A **secattrs** erőforrás meghatározásának parancssori szintaxisa a következő:

nim -o define -t secattrs -a server=szerver név \ -a location=secattrs\_fájl\_helye secattrs\_objektum\_neve

A **secattrs** erőforrás megadása után a **secattrs** erőforrás segítségével lefoglalhatja az erőforrást és létrehozhat WPAR-t a következőképp.

nim -o create -a secattrs=secattrs\_objektum\_meve kliens\_neve

A következő attribútumok szükségesek **secattrs** erőforráshoz:

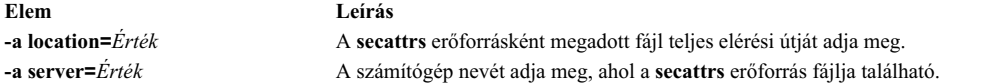

A következő attribútumok opcionálisak a **secattrs** erőforráshoz:
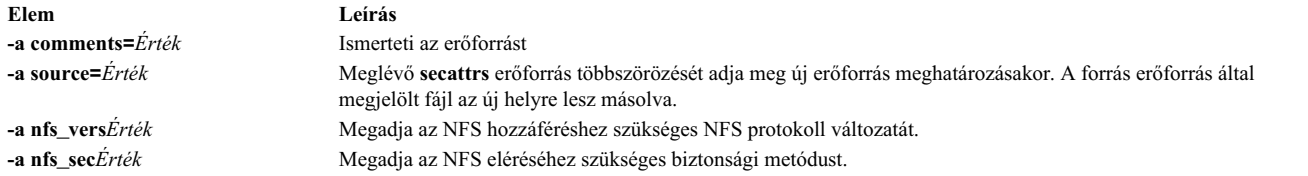

# **Shared\_home erőforrás használata**

A **shared\_home** erőforrás egy olyan alkönyvtárat jelöl, amelyet egy vagy több kliens közös /home alkönyvtárként használhat.

Amikor egy **shared\_home** erőforrás kiosztásra kerül egy kliensnek, és amikor a **dkls\_init** illetve **dtls\_init** műveletek lefutnak, a NIM ennek az általános könyvtárnak a használatára konfigurálja az ügyfelet. Inicializálás után, bármely alkalommal, amikor a kliens hálózati rendszerindítást hajt végre, a kliens NFS beilleszti ezt a közös alkönyvtárat a saját /home alkönyvtárába. Ez a közös alkönyvtár felcsatolt marad, ameddig fut a kliens.

**Megjegyzés:** Amikor leválasztja ezt az erőforrást, a NIM megváltoztatja a kliens konfigurációját, hogy ne használja ezt az alkönyvtárat. A NIM nem távolítja el a közös alkönyvtárat.

#### **Shared\_home erőforrás megadása:**

A **shared\_home** erőforrások megadásához az alábbi parancssori szintaxist és attribútumokat használhatja.

A parancssori szintaxis a **shared\_home** erőforrás meghatározásához a következő:

nim -o define -t shared\_home -a *Attribútum*=*Érték* ... *shared\_homeName*

A következő attribútumok szükségesek a **shared\_home** erőforráshoz:

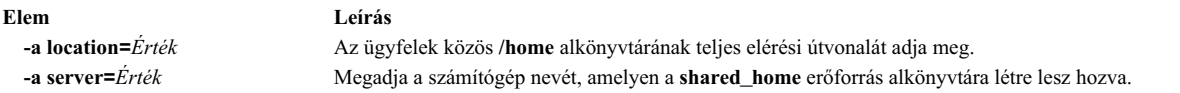

A következő attribútumok opcionálisak a **shared\_home** erőforráshoz:

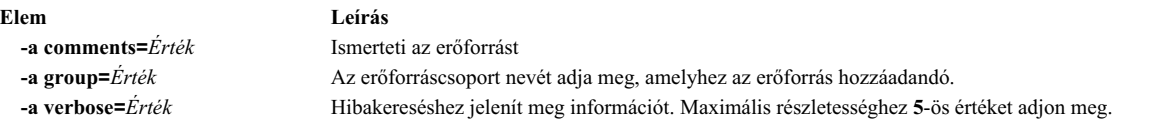

## **Shared\_root erőforrás használata**

A **shared\_root** erőforrás néhány lemez nélküli kliens által **gyökér** (/) könyvtárként használható könyvtárt jelöl. A **shared\_root** erőforrás drasztikusan javítja a telepítési időket a hagyományos root erőforráshoz képest, különös tekintettel nagy számítógépcsoportokon.

Amikor a kliens hálózati rendszerbetöltést hajt végre, akkor a kliens a **shared\_root** könyvtárként megadott könyvtárt STNFS módszerrel beilleszti a **gyökér** (/) könyvtárba, hogy hozzáférést nyerjen a **shared\_root** könyvtárhoz. A **shared\_root** könyvtár a kliens futásáig a kliens **gyökér** (/) könyvtárába lesz beillesztve.

Mivel a **shared\_root** könyvtár beillesztése STNFS segítségével történik, a kliens által a **gyökér** fájlrendszerének módosítása helyi marad és láthatatlan lesz más kliensek és a **shared\_root** erőforrás szervere számára. A kliens által a **gyökér** fájlrendszeren eszközölt minden módosítás elveszik a kliens újraindításakor.

Csak **shared\_root** erőforrást használhat állapot nélküli kliensekkel. Hagyományos **gyökér** erőforrás szükséges az olyan kliensekhez, amelyeknek meg kell őrizni az állapotukat az újraindítások között.

**Megjegyzés:** A **shared\_root** erőforrás lefoglalásának megszüntetésekor a NIM csak a kliens konfigurációját módosítja, így a kliens már nem használja a **shared\_root** könyvtárt. A NIM nem távolítja el a közös alkönyvtárat.

**Megjegyzés:** Lehet, hogy a **sync\_roots** művelet végrehajtása a **shared\_root** erőforrást a **sync\_roots Rstate** állapotban hagyja, ami megakadályozza az erőforrás használatát. Áthidaló megoldásként vagy definiálja újra a **shared\_root** erőforrást, vagy kényszerítse ki a vezérlőobjektum visszaállítását a **shared\_root** állapotba.

#### **Shared\_root erőforrás megadása:**

A **nim** parancs segítségével adjon meg shared\_root erőforrást.

**Shared\_root** erőforrás megadásához használja a következő parancssori szintaxist: nim -o define -t shared\_root -a *Attribútum=Érték ... MegosztottRootNeve*

A következő paraméterek kötelezők a **shared\_root** erőforráshoz:

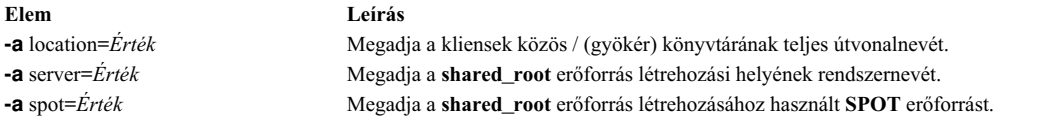

A következő paraméterek választhatók a **shared\_root** erőforráshoz:

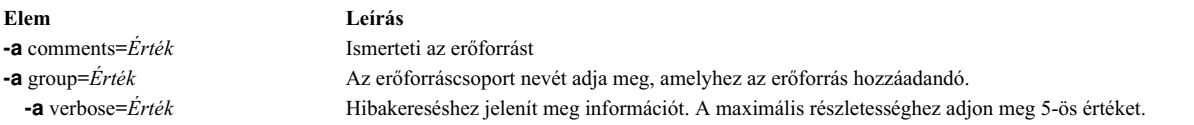

A következő példa egy my\_local\_shroot nevű **shared\_root** erőforrást ad meg, amelynek az alapja a my\_local\_spot nevű **SPOT** erőforrás. Az /export/my\_local\_shroot **shared\_root** könyvtár a vezérlő szerveren fog elhelyezkedni, mert a -a server=master paraméter meg van adva. A parancsot a vezérlő szerveren kell futtatni és a my\_local\_spot erőforrásnak a vezérlő szerveren kell lennie. A **SPOT** erőforrásnak és a **shared\_root** erőforrásnak ugyanazon a számítógépen kell lennie.

```
# nim -o define -t shared root
     -a server=master \
      -a location=/export/my_local_shroot \
     -a spot=my_local_spot \
     my_local_shroot
```
A következő példa my\_remote\_shroot nevű **shared\_root** erőforrást ad meg, amelynek az alapja a my\_remote\_spot nevű **SPOT** erőforrás. A /export/my\_remote\_shroot **shared\_root** könyvtár a my\_client nevű NIM kliensen lesz, mert a -a server=my\_client paraméter van megadva. A parancsot a vezérlő szerveren kell futtatni, de a my remote spot erőforrásnak a my client NIM kliensen kell lennie.

```
# nim -o define -t shared root
     -a server=my client \
     -a location=/export/my_remote_shroot \
     -a spot=my remote spot
     my_remote_shroot
```
# **A SPOT erőforrás használata**

A **Megosztott termék objektumfa (SPOT)** alapvető erőforrás a NIM környezetben. Minden géptípus telepítéséhez vagy inicializálásához szükséges.

**SPOT** erőforrás biztosítja az **/usr** fájlrendszert a lemeznélküli és adatnélküli kliensek számára, valamint a hálózati rendszerbetöltés támogatását az összes kliens számára.

A **SPOT** mindent tartalmaz, amit egy számítógép a **/usr** fájlrendszeren igényel, mint például az AIX rendszermag, végrehajtható parancsok, alkönyvtárak, valamint alkalmazások. A gépenként egyedi információk illetve felhasználói adatok általában más fájlrendszereken tárolódnak. A **SPOT** bármely önálló gépen lehet a NIM környezetben, a NIM vezérlőt is beleértve. A **SPOT** erőforrást a NIM vezérlő hozza létre, vezérli és tartja karban, bár a **SPOT** másik rendszeren is lehet.

Létrehozhatja a **SPOT**-ot az **/usr** fájlrendszer átalakításával (**/usrSPOT**, vagy elhelyezheti a **SPOT** erőforrást a szerver fájlrendszerének más helyén (nem **/usrSPOT**).

A **/usr SPOT** örökli az összes, a szerveren már telepített választható szoftvert. Minden **/usr SPOT** erőforrást használó kliens hozzáfér a szerveren telepített választható szoftverekhez. A nem **/usr SPOT** alkalmazható a szerveren telepített és ott felhasználási engedéllyel rendelkező szoftverektől különböző szoftvercsoport kezelésére.

A **SPOT** létrehozásának a **/usr** fájlrendszer átalakításával megvan az az előnye, hogy gyors és sokkal kevesebb lemezterületet használ. Azonban ez a módszer nem adja meg azt a rugalmasságot, hogy kiválaszthassa, hogy mely szoftvercsomagok kerüljenek bele a **SPOT** erőforrásba, mivel minden, a **SPOT** erőforrást szerver számítógép **/usr** fájlrendszerébe telepített csomagot, illetve fájlkészletet tartalmazni fog a **SPOT**. A második módszer, a nem **/usr SPOT** létrehozása, több lemezterületet igényel, de rugalmasabb. Kezdetben csak a NIM kliensek támogatásához minimálisan szükséges szoftvercsomagokat tartalmazza a **SPOT**, de lehetőség van további csomagok illetve fájlkészletek telepítésére. Lehetséges több **SPOT** egyidejű létezése is, mindegyik további különböző telepített csomagokkal illetve fájlkészletekkel, különböző klienseket kiszolgálva.

**Megjegyzés:** Ne hozzon létre nem-**/usr SPOT** erőforrást a **/usr** fájlrendszer alkönyvtárában.

Egy **SPOT** mérete változhat, 100 MB-tól akár 300 MB fölé is terjedhet, a telepített szoftvertől függően. Mivel a **SPOT**-ban minden eszköztámogatás telepítve van, és az eszköz-fájlkészletek száma általában növekszik, a méretét nem lehet könnyen megjósolni az AIX egyes változataiban.

**SPOT** erőforrások támogatnak minden NIM műveletet, ami a géptől hálózati rendszerbetöltést igényel. Ezek a műveletek a következők:

- v **bos\_inst**
- v **maint\_boot**
- v **diag**
- dkls\_init
- v **dtls\_init**

A **SPOT** erőforrások létrehozásakor hálózati rendszerbetöltési képek létrehozására kerül sor a **SPOT** szerver /tftpboot alkönyvtárában, az újonnan létrehozott **SPOT** kódjából. Hálózati rendszerindítás során a kliens **tftp** segítségével tölti le a betöltőfájlt a szerverről. Miután a betöltőfájl a kliens memóriájába töltődik, a **SPOT** felcsatolódik a kliens RAM fájlrendszerére, hogy minden szükséges további szoftvertámogatást megadjon a művelet befejezéséhez.

Minden létrehozott betöltőfájl legfeljebb 17 MB méretű. **SPOT** létrehozása előtt bizonyosodjon meg róla, hogy van elég terület a fő (**/**) fájlrendszerben, vagy hozzon létre egy különálló fájlrendszert a **/tftpboot** számára, a hálózati rendszerindító fájloknak szükséges terület kezelése céljából.

A Micro Channel alapú rendszerek támogatják a hálózati rendszerbetöltést Token-Ring, Ethernet, vagy FDDI csatolókon keresztül. A POWER processzor alapú PCI sínes rendszerek Token-Ring vagy Ethernet csatolókon keresztül tudnak hálózati rendszerbetöltést végrehajtani. Az egyprocesszoros MCA és PCI sínes rendszereket lemeznélküli vagy adatnélküli konfigurációkban is lehet használni.

Egyetlen hálózati rendszerindító fájlhoz több kliens is hozzáférhet; ezért a hálózati rendszerindító fájl nem tartalmazhat semmilyen kliens-specifikus konfigurációs információt. A platform típusának megadására a gépobjektum meghatározásakor kerül sor, míg a hálózat típusát az elsődleges interfész definíció határozza meg. Minden hálózati rendszerbetöltésre szánt kliens részére két fájl található a SPOT szerver **/tftpboot** alkönyvtárában:

KliensGazdaszámítógépNeve és KliensGazdaszámítógépNeve.info. A KliensGazdaszámítógépNeve fájl egy csatolás (link) a megfelelő hálózati rendszerindító fájlhoz, míg a *KliensGazdaszámítógépNeve***.info** fájl a kliens konfigurációs információit tartalmazza.

**SPOT** meghatározásakor (és létrehozásakor) a következő történik:

- v A rendszer beolvassa a BOS képfájlt archívumból, vagy a **/usr** átalakításának céljából csak a root könyvtárat olvassa be az archívumból (**/usr/lpp/bos/inst\_root**).
- v A NIM műveletek támogatásához szükséges eszköztámogatás telepítése.
- v Hálózati rendszerindító fájlok létrehozására kerül sor a /tftpboot alkönyvtárban.

Az egy **SPOT** erőforrásban telepített szoftverek kilistázásához írja be a következő parancsot:

nim -o lslpp *SPOTName*

Ha vissza kíván alakítani egy **/usr SPOT** erőforrást szokásos /usr fájlrendszerré, akkor távolítsa el a **SPOT** erőforrást a NIM adatbázisból.

A **SPOT** erőforrásokon végrehajtható szoftvertelepítési és -karbantartási feladatokról további tájékoztatásért lásd: ["NIM kliensek](#page-142-0) és SPOT erőforrások testreszabása" oldalszám: 135.

### **Hálózati rendszerbetöltő képfájlok használata AIX 4.3 vagy későbbi SPOT-okhoz:**

Hálózati rendszerbetöltő képfájlok használhatók AIX 4.3 vagy későbbi rendszerek esetén a felhasznált lemezterület csökkentésére, és hogy kevesebb időbe kerüljön a betöltőfájlok létrehozása SPOT erőforrásokból.

AIX 4.3 vagy későbbi verzió esetén alapértelmezésben a NIM csak a környezetben definiált gépek és hálózat típusok támogatásához szükséges betöltőfájlokat hozza létre. Ennek hatására jelentős csökkenés várható a felhasznált lemezterület és a SPOT erőforrásokból betöltőfájlok létrehozásához szükséges idő esetében.

**Megjegyzés:** A kernel módosításai miatt az AIX 5.2 vagy újabb verziója nem biztosít NIM támogatást AIX 4.2 vagy korábbi SPOT erőforrások létrehozására vagy használatára.

Az AIX 5.3 (5300-03) vagy újabb verziók esetén SPOT erőforrások létrehozásához az AIX 4.3.3 számára az INST\_DEBUG környezeti változót a következőképp kell beállítani:

export INST\_DEBUG=yes

Ha az INST\_DEBUG változó nincs beállítva, akkor a NIM nem tud létrehozni SPOT erőforrásokat az AIX 4.3.3 verzióhoz.

## **SPOT erőforrás megadása:**

A **SPOT** erőforrások megadásához az alábbi parancssori szintaxist és attribútumokat használhatja.

A **SPOT** erőforrások megadására szolgáló parancssori szintaxis a következő: nim -o define -t spot -a *Attribútum*=*Érték* ... *SPOTNév*

A következő attribútumok szükségesek a **SPOT** erőforráshoz:

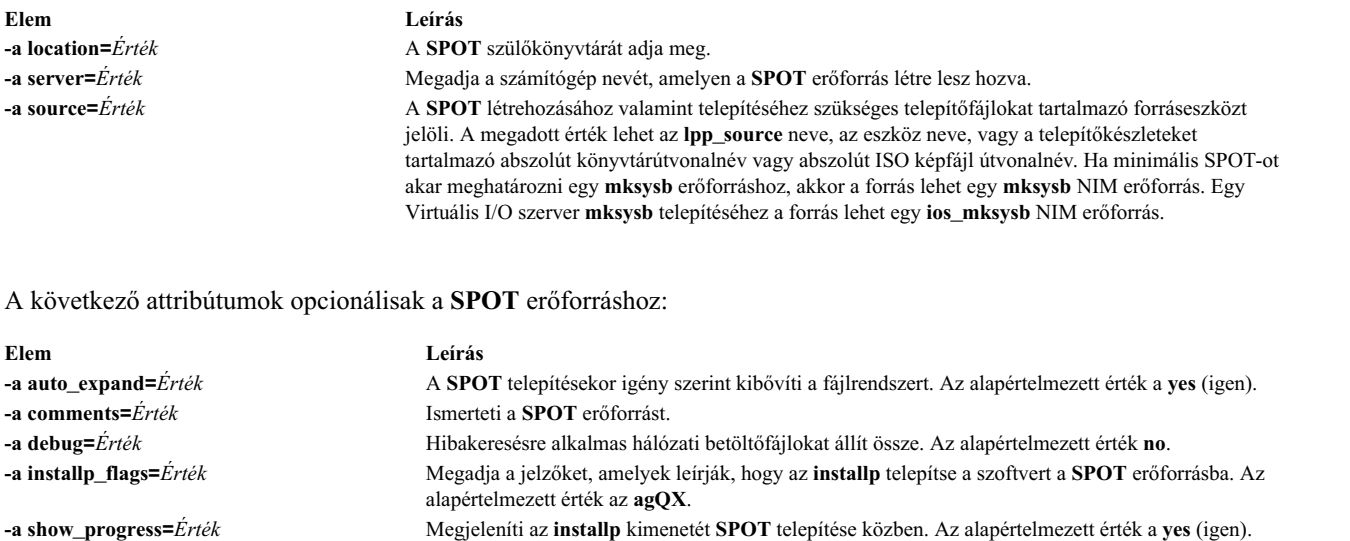

**-a verbose=***Érték* Hibakereséshez jelenít meg információt. Maximális részletességhez **5**-ös értéket adjon meg. **-a nfs\_vers=***Érték* Megadja az NFS hozzáféréshez szükséges NFS protokoll változatát. **-a nfs\_sec=***Érték* Megadja az NFS eléréséhez szükséges biztonsági metódust.

**Megjegyzés:** A **SPOT** létrehozása alapértelmezés szerint nagy mennyiségű kimenetet állít elő. Ne feledje átnézni a kimenetet, hátha előfordul egy-egy nem végzetes hiba és figyelmeztetés, amely a sikeres visszatérési kódból nem nyilvánvaló.

# **A wpar\_spec erőforrás használata**

A **wpar\_spec** erőforrás a felügyelt rendszeren létrehozott WPAR jellemzőit meghatározó specifikációs fájlt jelöli. A specifikációs fájl formátumának és megengedett tartalmának leírásáért lásd a /usr/samples/wpars/sample.spec fájlt.

Ha a WPAR létrehozásakor nem kerül sor **wpar\_spec** erőforrás lefoglalására, akkor a művelet és a parancs alapértelmezésként megadott kapcsolóival jön létre a WPAR.

#### **wpar\_spec erőforrás meghatározása:**

A **wpar\_spec** erőforrások megadásához az alábbi parancssori szintaxist és attribútumokat használhatja.

A **wpar\_spec** erőforrás megadására szolgáló parancssori szintaxis a következő:

nim -o define -t wpar spec -a server=szerver név \ -a location=wpar\_spec\_fájl\_helye wpar\_spec\_objektum\_neve

A **wpar\_spec** erőforrás megadása után a **wpar\_spec** erőforrás segítségével lefoglalhatja az erőforrást és létrehozhat WPAR-t a következőképp.

nim -o create -a wpar spec=wpar spec objektum neve kliens neve

A következő attribútumok szükségesek a **wpar\_spec** erőforráshoz:

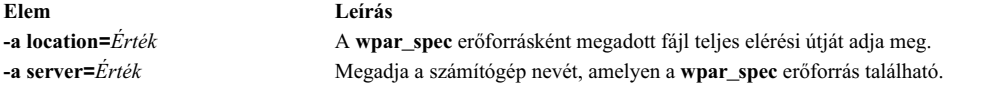

A következő attribútumok nem kötelezőek a **wpar\_spec** erőforráshoz:

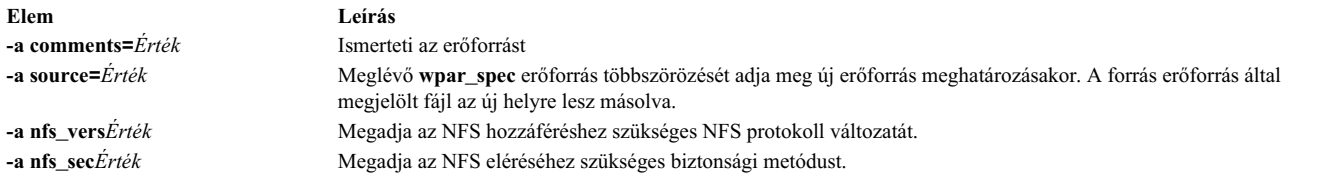

# **SPOT erőforrás létrehozása az mksysb erőforrásból**

Az **mksysb** erőforrásokból létrehozott SPOT erőforrások csak a **mksysb** által használt eszközöket támogatják.

Mivel a SPOT csak a **mksysb** erőforrásban megtalálható eszközökhöz tartalmazza a rendszerbetöltő képet, így jóval kisebb lehet, mint a telepítőkészletből létrehozott SPOT. Az **mksysb** erőforrásból létrehozott SPOT jellemzően 30-50 MB, míg a telepítőkészletből létrehozott SPOT általában 300 MB. Ehhez a módszerhez egy **lpp\_source** erőforrásra is szükség van.

AIX 5.3 rendszeren a NIM csak az **mp** rendszerbetöltési képet hozza létre, mert csak arra van szükség a SPOT rendszerbetöltéséhez. Hasonlóan, az AIX 7.1 és újabb rendszeren a NIM csak a 64 bites **mp** rendszerbetöltési képet hozza létre a SPOT rendszerbetöltéséhez.

Az **mksysb** erőforrásból létrehozott SPOT erőforrásokat csak az **mksysb bos\_inst** műveletekhez lehet felhasználni. Az Önálló klienseken végrehajtott egyéb műveletek, például a **maint** vagy a **diag** nem támogatottak. Az **mksysb** erőforrásból a SPOT erőforráson végrehajtott **cust** műveletek szintén nem támogatottak.

Az **mksysb\_source** attribútum szolgál az **mksysb** erőforrásból létrehozott SPOT megkülönböztetésére. Az **mksysb\_source** attribútum annak az **mksysb** erőforrásnak a neve, amelyből a SPOT erőforrás létrejött.

A SPOT-ot bármilyen, 4.3.3.75 szintnél magasabb szintű **mksysb** segítségével létrehozhatja.

#### SPOT erőforrás létrehozása az mksysb erőforrásból SMIT használatával vagy parancssorból:

SPOT létrehozásához az **mksysb** erőforrásból a parancssorban állítsa a forrás attribútumot a kívánt **mksysb** erőforrás nevére.

Ha az **mksysb** erőforrás neve "mksysb1", akkor a Hálózati telepítéskezelő (NIM) vezérlő által szolgáltatott "spot1" nevű SPOT létrehozásához írja be az alábbi parancsot:

nim -o define -t spot -a source=mksysb1 -a server=master -a location=/export/spot spot1

Ha a SMIT segítségével kívánja végrehajtani a SPOT létrehozását egy **mksysb** erőforrásból akkor használhatja a **nim\_mkres\_spot\_only** és **nim\_mkres** gyorseléréseket. Ha kibontja a **source** attribútumot, akkor az összes elérhető **mksysb** és más egyéb erőforrás is megjelenik a SPOT lehetséges forrásaként.

**Limitation:** Amikor a NIM létrehozza a SPOT-ot az **mksysb** erőforrásból, a SPOT méretét nem lehet kiszámítani, mert az **mksysb** erőforrásban az image.data mérete nem tükrözi az **mksysb** erőforrásból kinyert fájlokat. A NIM nem tudja meghatározni pontosan, hogy milyen méretre kell növelni a fájlrendszert az **mksysb** SPOT tárolásához. Gondoskodjon arról, hogy a fájlrendszer 1-2 GB puffermérettel rendelkezik az **mksysb** SPOT létrehozásához.

## **Tmp erőforrás használata**

Egy **tmp** erőforrás egy alkönyvtárat jelöl, ahol a kliensgépek /tmp fájljai tárolódnak.

Amikor egy ilyen erőforrás kiosztásra kerül egy kliensnek, a NIM egy alkönyvtárat hoz létre a kliens kizárólagos használatára. Ezt az alkönyvtárat később a **dkls\_init** vagy a **dtls\_init** művelet végrehajtásával lehet inicializálni. Inicializálás után, bármely alkalommal, amikor a kliens hálózati rendszerindítást hajt végre, a kliens NFS-en keresztül beilleszti ezt az alkönyvtárat a **/tmp** alkönyvtárba, hogy hozzáférést nyerjen a számára készített **/tmp** alkönyvtárhoz. Ez az alkönyvtár a **/tmp** alatt beillesztett marad, ameddig fut a kliens.

**Megjegyzés:** Amikor leválasztja ezt az erőforrást, a NIM eltávolítja a kliens számára létrehozott alkönyvtárat. Ezért, mielőtt leválasztaná ezt az erőforrást, készítsen biztonsági mentést a kliens alkönyvtárába bármely olyan fájlról, amelyet el akar menteni.

### **Tmp erőforrás megadása:**

A **tmp** erőforrások megadásához az alábbi parancssori szintaxist és attribútumokat használhatja.

A **tmp** erőforrások létrehozására szolgáló meghatározására szolgáló parancssori szintaxis a következő: nim -o define -t tmp -a *Attribútum*=*Érték* ... *TmpNév*

A következő attribútumok szükségesek a **tmp** erőforráshoz:

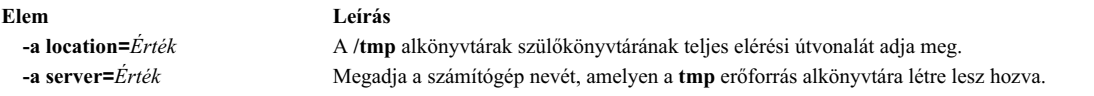

A következő attribútumok opcionálisak a **tmp** erőforráshoz:

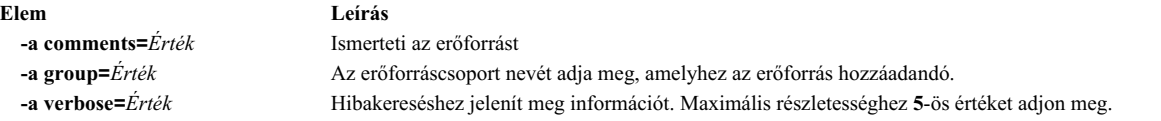

# **NIM műveletek használata**

A NIM környezet irányítását, a szoftverek telepítését és karbantartását nagyon sok művelettel lehet végrehajtani.

A SMIT felületeket úgy tervezték, hogy elrejtsék a parancssori felület esetén szükséges részletek nagy részét. Ezért, ez a rész csak a parancssor műveleteivel foglalkozik. Mindez az információ a többi kezelőfelületre is vonatkozik, de azoknak a megvitatása a saját online segítségük feladata.

A legtöbb NIM művelet elvégezhető a **nim** paranccsal és a lehetséges műveletekhez tartozó különböző attribútumokkal. A parancssori szintaxis a következő:

nim -o *MűveletNév* -a *Attribútum*=*Érték* ... *CélNév*|*CéleNevek*

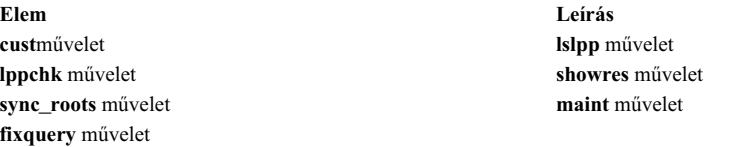

# **A NIM activate művelet használata**

Az **activate** művelet segítségével indíthatja el a felügyelt rendszert. A kliensnek érvényes mgmt\_profile-lal kell rendelkeznie a felügyelt rendszerhez, és a felügyelt rendszernek futnia kell.

Az **activate** művelet parancssori szintaxisa a következő: nim -o activate -a *Attribútum*=*Érték* ... *Célnév*|*Célnevek*

Az **activate** művelet célja WPAR kliens vagy WPAR kliensek csoportja lehet.

Az **activate** műveletnek nincsenek kötelező attribútumai. A következők választható tulajdonságok, amik megadhatók az **activate** művelethez.

#### **-a cmd\_flags=Érték**

Megadja a felügyelt rendszeren a rendszer aktiválási művelete számára átadandó kapcsolókat. WPAR kliensek esetén a megengedett kapcsolókért lásd a **startwpar** parancsot.

#### **-a group=Érték**

A művelethez használandó WPAR csoport nevét adja meg.

#### **-a show\_progress=Érték**

Jelzi, hogy az állapotot meg kell-e jeleníteni a művelet elvégzése során. Az alapértelmezett érték show\_progress=yes.

## **A NIM allocate művelet használata**

Az **allocate** erőforrásokat tesz elérhetővé NIM kliensek számára további műveletek elvégzéséhez.

Az **allocate** művelet parancssori szintaxisa a következő:

```
nim -o allocate -a
Erőforrástípus=Erőforrásnév
... Célnév|Célnevek
```
Az **allocate** művelet tárgya lehet egy NIM kliens vagy kliensek csoportja.

Az alábbi attribútum adható meg az **allocate** művelet számára:

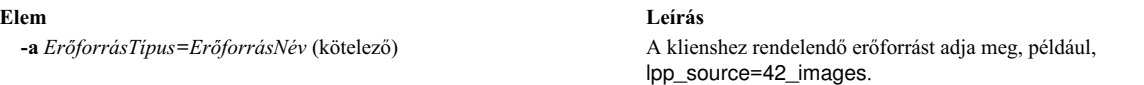

Amikor egy erőforrást a rendszer kioszt egy kliensnek, akkor az /etc/exports erőforrás- szolgáltató fájlhoz egy bejegyzés kerül, hogy az erőforrás NFS kivitele a klienshez megvalósuljon. Az erőforrás kiosztás-számlálója is eggyel nő. Ha a kiosztás-számláló nagyobb mint 0, akkor az erőforrás nem módosítható. A NIM műveletek során, egy kliens a rá kiosztott erőforrásokat felcsatolja és használja.

# **NIM alt\_disk\_install művelet használata**

Az **alt\_disk\_install** művelettel telepíthet egy **mksysb** képfájlt egy kliensrendszer másodlagos lemezére vagy klónozhat egy **rootvg**-t futtató klienst egy másodlagos lemezre.

Az **alt\_disk\_install** művelettel - mely az AIX 6.1 TL9 és újabb változatokban érhető el - át is másolhatja egy VIOS vagy IVM NIM objektum jelenlegi gyökér kötetcsoportját egy másodlagos lemezre, valamint frissítheti az operációs rendszert a következő javítócsomag szintre.

Az alt disk install mksysb műveletének parancssori szintaxisa a következő:

```
nim -o alt disk install -a source=mksysb -a mksysb=mksysb resource \
 -a disk=cél_lemez(ek) -a attribútum=Érték.... CélNév|CélNevek
```
Az **alt\_disk\_install rootvg** klónozási műveletének parancssori szintaxisa a következő:

```
nim -o alt_disk_install -a source=rootvg -a disk=céllemez(ek) \
 -a attribútum=Érték.... CélNév|CélNevek
```
Az **alt\_disk\_install** művelet célja lehet egy önálló NIM kliens vagy önálló NIM kliensek csoportja. A kliensnek rendelkeznie kell bos.alt\_disk\_install.rte fájlkészlettel.

A másodlagos lemez telepítésének állapotát, a telepítési folyamat közben, az alábbi parancs beírásával lehet megjeleníttetni:

```
lsnim -a info -a Cstate
KliensfélNév
```
VAGY

#### lsnim -l *KliensNév*

## Az alábbiak kötelező tulajdonságai a **alt\_disk\_install mksysb** műveletnek:

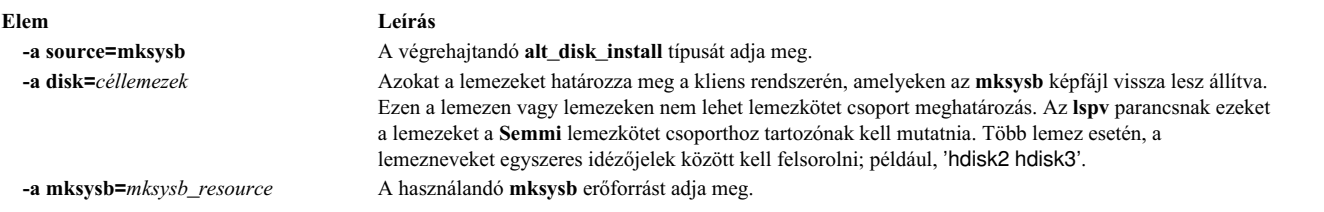

### Az alábbiak kötelező tulajdonságai az **alt\_disk\_install rootvg** klónozási műveletnek:

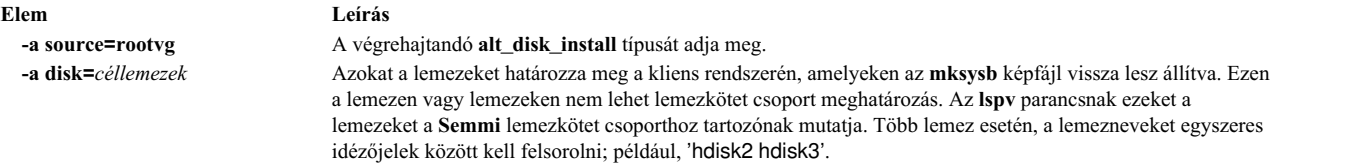

Az alábbiak olyan választható tulajdonságok, amelyeket meg lehet adni az **alt\_disk\_install mksysb** és az **alt\_disk\_install rootvg** klónozási műveleteknek egyaránt:

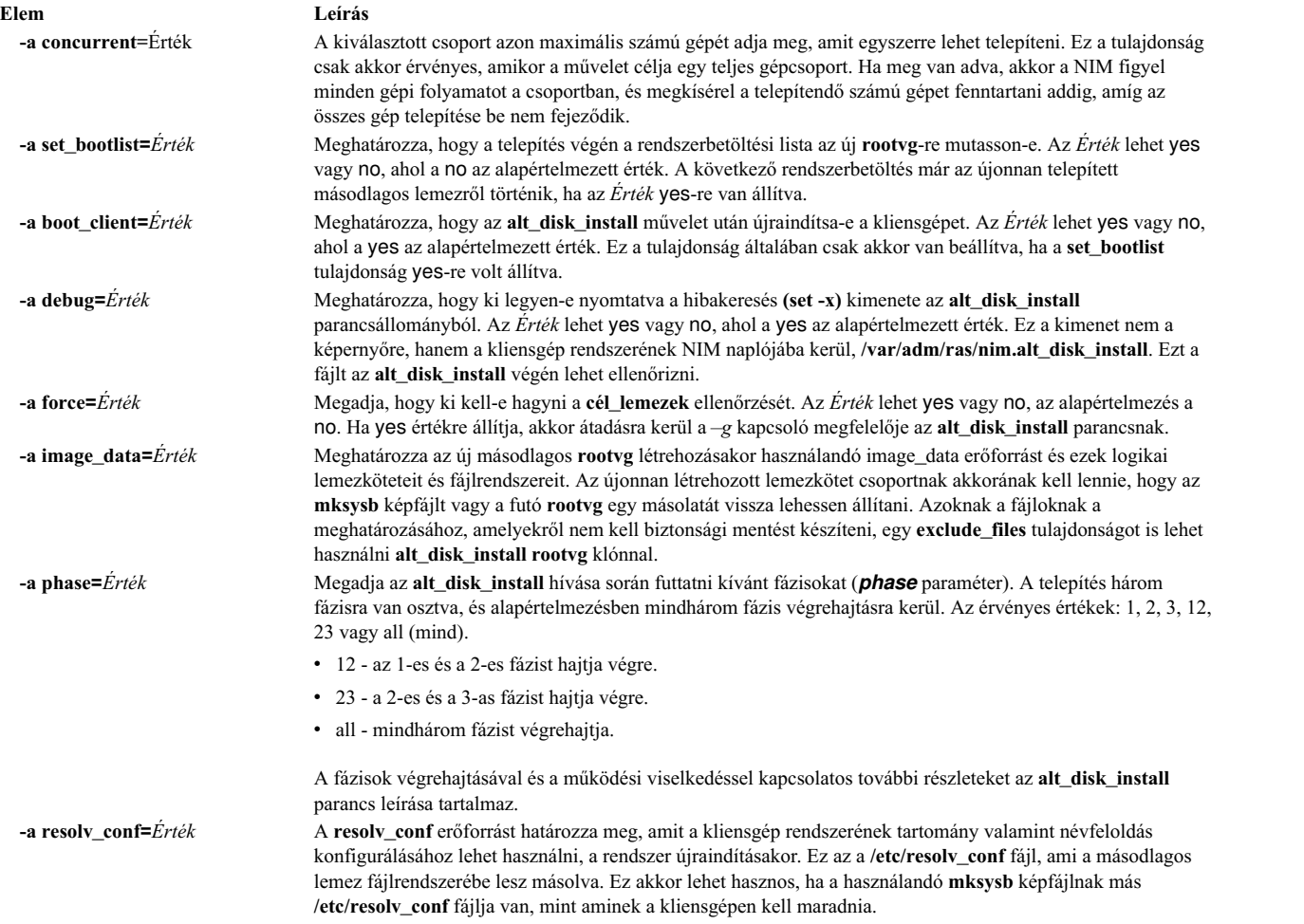

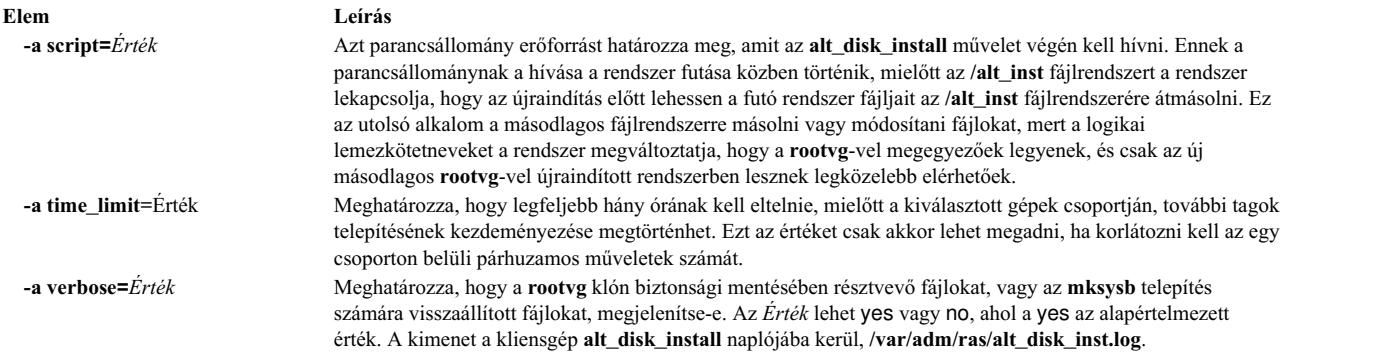

Az alábbiak olyan választható tulajdonságok, amelyeket csak az **alt\_disk\_install rootvg** klónozási műveletek számára lehet megadni:

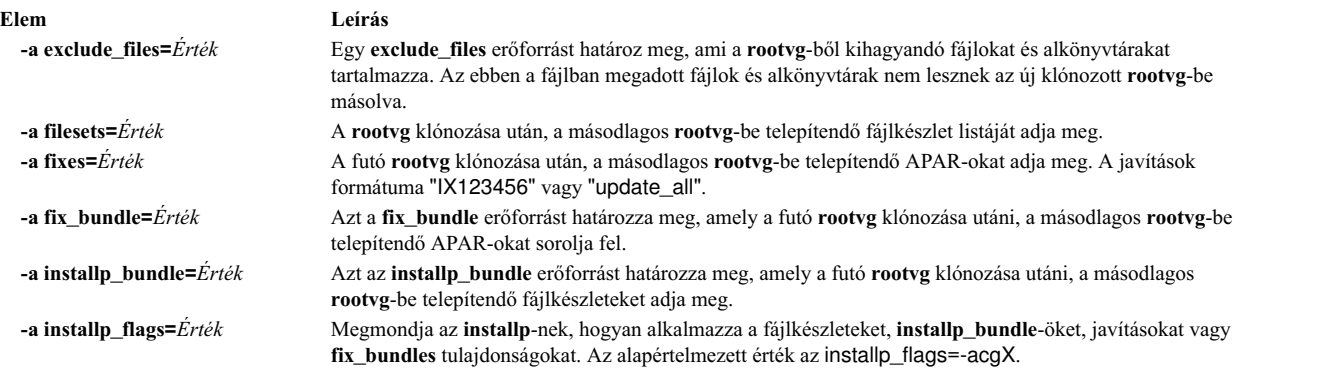

## **Kapcsolódó tájékoztatás**:

alt\_disk\_install

#### **VIOS lemez klónozása a NIM alt\_disk\_install művelettel:**

Az **alt\_disk\_install** művelettel - mely az AIX® 6.1 TL9 és újabb változataiban érhető el - klónozhat **rootvg**-n futó **VIO** kiszolgálót másodlagos lemezre vagy lemezekre.

A NIM **alt\_disk\_install** művelettel átmásolhatja egy **VIOS** vagy **IVM NIM** objektum jelenlegi root kötetcsoportját egy másodlagos lemezre, valamint frissítheti az operációs rendszert a következő javítócsomag szintre.

A **VIOS** vagy **IVM** objektum **alt\_disk\_install** klónozási műveletének parancssori szintaxisa a következő:

```
nim -o alt disk install -a source=rootvg -a disk=cél lemez(ek) \
-a attribútum=Érték.... CélNeve
```
Az **alt\_disk\_install** művelet felügyeleti célja **VIOS** vagy **IVM** NIM felügyeleti objektum lehet. A felügyeleti objektumnak rendelkeznie kell a telepített bos.alt\_disk\_install.rte fájlkészlettel.

A másodlagos lemez telepítésének állapotát a telepítési folyamat közben az alábbi parancs beírásával lehet megjeleníttetni:

lsnim -a info -a Cstate KliensNeve

vagy lsnim -l KliensNeve

Az **alt\_disk\_install rootvg** klónozási művelet kötelező attribútumai az alábbiak:

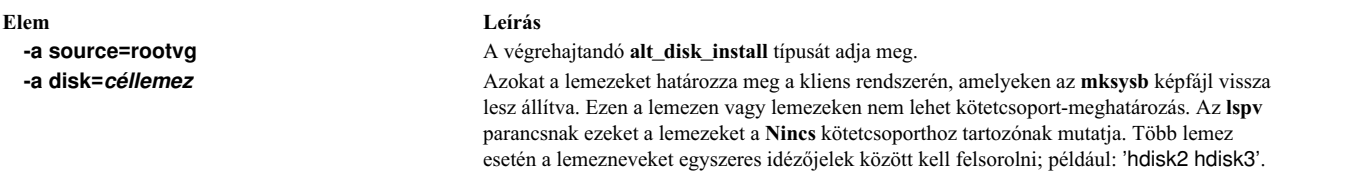

Céllemez(ek) megadásakor az **lsmap** paranccsal (a cél VIOS / IVM kiszolgálón) ellenőrizze, hogy a céllemezek nincsenek használatban. Az **lsmap** parancs megjeleníti a virtuális hoszt adapterek és a fizikai eszközök (amelyekre le vannak képezve) közötti leképezést.

Az alábbi nem kötelező attribútumok adhatók meg az **alt\_disk\_install rootvg** klónozási művelethez VIOS vagy IVM cél használatakor:

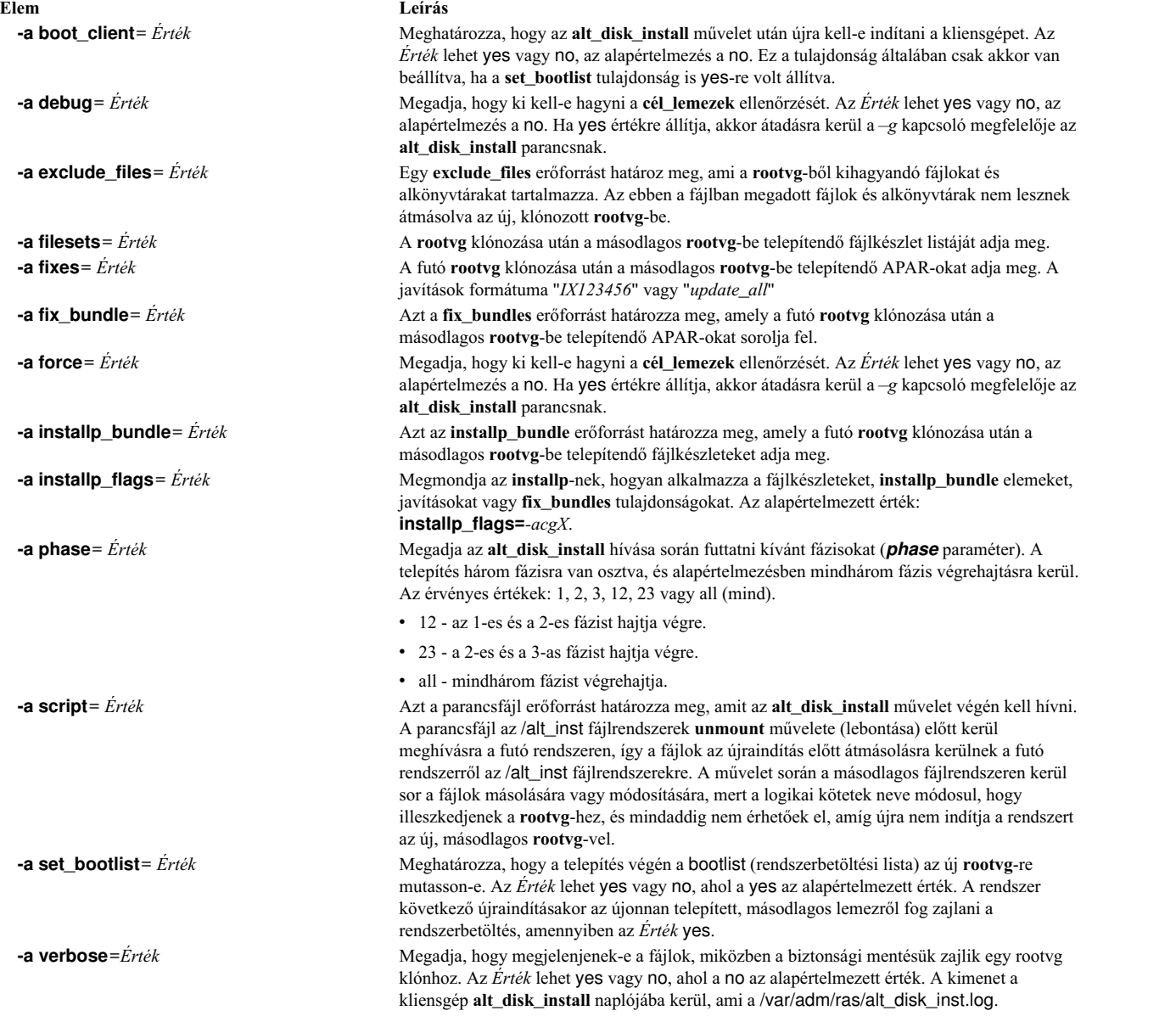

**Kapcsolódó tájékoztatás**:

alt\_disk\_install

# **A NIM bos\_inst művelet használata**

A **bos\_inst** művelet az AIX BOS önálló klinesre telepítésére használható.

**Megjegyzés:** A következő művelet nincs engedélyezve, ha a klienshez más architektúrájú erőforrások vannak hozzárendelve.

A **bos\_inst** műveletének parancssori szintaxisa a következő:

nim -o bos\_inst -a source=*Érték* -a *Attribútum*=*Érték* ... *CélNév*|*CélNevek*

A **bos\_inst** művelet célja lehet egy önálló NIM kliens vagy önálló NIM kliensek csoportja.

A következő NIM erőforrások olyan kötelező tulajdonságok, amiket a **bos\_inst** művelethez lehet megadni a gép telepítésére és testre szabására.

### **-a lpp\_source=***Érték*

A használandó **lpp\_source** erőforrást azonosítja. Az **lpp\_source** erőforrás csak az **rte** telepítéshez szükséges. A megadott **lpp\_source** erőforrásnak rendelkeznie kell az **simages** attribútummal. Ha azonban egy **bos\_inst** műveletet **mksysb** és **lpp\_source** erőforrással hajt végre, akkor az **simages** attribútumot nem kötelező megadni. Az **lpp\_source** a gép testreszabásához biztosít szoftvert. A BOS képfájlt is szolgáltatja a telepítéshez, ha a **source** tulajdonság **rte**.

## **-a source=***Value*

A forrást azonosítja a BOS futás közbeni fájljai számára. Az érvényes értékek a következők:

**rte** Egy BOS képfájlról telepít az **lpp\_source**-ba.

### **mksysb**

A gépre az **mksysb** képfájlról telepít.

**spot** A számítógépet egy **SPOT** másolatról telepíti.

**Megjegyzés:** Ha a **SPOT** másolat nem teljes, akkor a telepítés sikeres lesz, azonban a cél számítógép nem lesz képes betölteni a rendszert. A **SPOT** másolatnak rendelkeznie kell a megfelelő eszköztámogatással ahhoz, hogy a cél rendszer betölthető legyen. Míg a **SPOT** másolat telepítése a leggyorsabb, az **rte** vagy az **mksysb** módszer nagyon funkcionalitással rendelkezik és megbízhatóbb.

**Megjegyzés:** Egy **SPOT** példány telepíti a **BOS.autoi** köteg részét képező fájlkészleteket is.

#### **-a spot=***Érték*

A használandó **SPOT** erőforrást azonosítja. A **SPOT** a hálózati rendszerbetöltést és más műveleteket támogat a rendszerbetöltési környezetben.

Az alábbi NIM erőforrások olyan választható tulajdonságok, amelyeket a **bos\_inst** művelet számára lehet megadni:

## **-a accept\_licenses=***Érték*

Azt határozza meg, hogy a licencmegállapodásokat el kell-e fogadni a BOS telepítése során. A telepítési folyamat befejezése előtt ezt az attribútumot **yes**-re kell állítani. Az alapértelmezett érték **accept\_licenses=no**. Ha a **bosinst\_data** erőforrás a NIM vezérlőn van, akkor az **ACCEPT\_LICENSES** mezőt a **bosinst\_data** erőforrásban is **yes** értékre kell állítani. A **NIM\_LICENSE\_ACCEPT** globális környezeti változót is yes-re állíthatja a NIM vezérlőn.

#### **-a adapter\_def=***Érték*

Megadja a másodlagos adapterdefiníciós fájlokat tartalmazó könyvtárat. A **nimadapters** parancs elemzi a másodlagos adapterek szakaszfájlt azon fájlok létrehozásához, amelyek a NIM másodlagos adapterdefiníciók NIM környezethez adásához szükségesek az **adapter\_def** erőforrás részeként. A **nimadapters** parancs nem állít be másodlagos adaptereket. A tényleges konfigurálás a **nim -o bos\_inst** vagy a **nim -o cust** művelet során történik meg, amely hivatkozik az **adapter\_def** erőforrásra.

#### **-a async=***Érték*

Meghatározza, hogy NIM a csoport tagjain végzendő műveleteket aszinkron módon hajtsa végre, és ne várja meg az egyik művelet végét, mielőtt a másikat elkezdené. Az alapértelmezett érték **async=yes**.

#### **-a auto\_expand=***Érték*

Jelzi, hogy amikor **force\_push** telepítéshez állít be klienst, kibővítse-e a fájlrendszereket. Az alapértelmezett érték **auto\_expand=yes**.

### **-a boot\_client=***Érték*

Jelzi, hogy a NIM-nek meg kell-e kísérelnie a kliensgép újraindítását közvetlenül a BOS telepítés után. A **boot\_client** tulajdonság ellentétes a **no\_client\_boot** tulajdonsággal. Az alapértelmezett érték **boot\_client=yes**, jelezve, hogy a NIM-nek meg kell kísérelnie a kliensgép újraindítását.

#### **-a bosinst\_data=***Érték*

Meghatározza az önálló telepítésekhez használandó **bosinst\_data** erőforrást.

### **-a concurrent=Érték**

A kiválasztott csoport azon maximális számú gépét adja meg, amit egyszerre lehet telepíteni. Ez a tulajdonság csak akkor érvényes, amikor a művelet célja egy teljes gépcsoport. Ha meg van adva, akkor a NIM figyel minden gépi folyamatot a csoportban, és megkísérel a telepítendő számú gépet fenntartani addig, amíg az összes gép telepítése be nem fejeződik.

#### **-a filesets=***Érték*

Megadja, a BOS telepítés után, a célgépre telepítendő fájlkészletek listáját.

#### **-a force\_push=***Érték*

Jelzi, hogy egy **force\_push** telepítésnek kell-e következnie. A **force\_push**-t olyan futó gépek telepítésére kell használni, amelyeken nincsenek NIM kliensgép fájlkészletek konfigurálva. További információ: ["force\\_push](#page-267-0) attribútum haszná[lata" oldalsz](#page-267-0)ám: 260.

### **-a group=***Érték*

A telepítéshez használandó erőforrás-csoport nevét adja meg. Az erőforráscsoport megadása helyettesíti több erőforrás külön attribútumként történő megadását. Ha erőforrás-csoport van megadva, és tartalmaz egy **SPOT**-ot és **lpp\_source**-ot, akkor a **spot** és **lpp\_source** attribútumokra már nincs szükség.

#### **-a image\_data=***Érték*

Egy olyan **image\_data** erőforrást határoz meg, amely leírja a kliensgép fizikai valamint logikai adatainak rendezettségét.

#### **-a installp\_bundle=***Érték*

Megad egy **installp\_bundle** erőforrást, amely a BOS telepítés után, a célgépre telepítendő fájlkészletek listáját tartalmazza.

#### **-a installp\_flags=***Érték*

Megmondja az **installp**-nek, hogyan alkalmazza a fájlkészleteket, amelyeket a **filesets** vagy **installp\_bundle** tulajdonságok adnak meg. Az alapértelmezett érték az **installp\_flags=-agQX**.

### **-a mksysb=***Érték*

A BOS és egyéb fájlkészletek számára nyújt futás közbeni fájlokat, ha a **source** tulajdonság **mksysb**. Az **mksysb**-ben a BOS futása közbeni fájlok szintjének azonosnak kell lennie a telepítéskor használt **SPOT** erőforrás szintjével.

Ha a **SPOT** erőforrás szintja nagyobb, mint az **mksysb** erőforrásé, akkor egy **lpp\_source** erőforrást kell használni, és azonos szintre kell hozni a **SPOT** erőforrást. Ebben az esetben alapértelmezés szerint frissítés történik.

#### **-a no\_client\_boot=***Érték*

Jelzi, hogy a célgépnek a NIM környezetben kell-e maradnia a telepítés után. Az alapértelmezett érték **no**, jelezve hogy a célrendszernek a NIM környezetben kell maradnia.

### **-a physical\_loc=***Érték*

Megadja a telepítőlemez fizikai hely kódját vagy AIX hely kódját a BOS telepítési folyamatnak. Ezzel az

attribútummal megadhatja a telepítőlemez(ek) helykódját a parancssorban, és olyan *általános* **bosinst.data** fájlt használhat, amely nem tartalmaz helykód információkat.

Egy lemez fizikai helykódjának meghatározásához írja be:

lsdev -Cc disk -l hdisk0 -F "name physloc"

A helykódokról további információkat az Eszköz helykódok témakörben talál a következő helyen: *Operációs rendszer és eszközkezelés*.

### **-a preserve\_res=***Érték*

Jelzi, hogy a nem-rootvg fájlrendszerek erőforrásait meg kell-e őrizni a telepítendő kliensrendszeren. Az alapértelmezett érték :**preserve\_res=no**.

### **-a resolv\_conf=***Érték*

A **resolv\_conf** erőforrást határozza meg, amit a kliensgép rendszerének a tartomány- valamint névfeloldás konfigurálásához kell használni.

## **-a script=***Érték*

Megadja a célrendszeren futtatandó **script** erőforrást, miután minden szoftver telepítve lett.

### **-a set\_bootlist=***Érték*

Jelzi, hogy a NIM a kliens rendszerbetöltési listáját úgy kell-e beállítani, hogy a legközelebbi indítás a hálózatról történjen. A **set\_bootlist** általában a **yes** értékre van állítva, ha a kliensgépet nem kell rögtön újraindítani a telepítéshez (**no\_client\_boot=yes** vagy **boot\_client=no**). Az alapértelmezett érték **set\_bootlist=no**.

### **-a show\_progress=***Érték*

Ha a telepítési cél egy gépcsoport jelzi, hogy minden csoport tagja esetében megjelenítse-e az állapotjelzőt. Az alapértelmezett érték a **yes** (igen).

### **-a time\_limit=***Érték*

Meghatározza, hogy legfeljebb hány órának kell eltelnie, mielőtt a kiválasztott gépek csoportján, további tagok telepítésének kezdeményezése megtörténhet. Ezt az értéket csak akkor lehet megadni, ha korlátozni kell az egy csoporton belüli párhuzamos műveletek számát.

## **-a verbose=***Érték*

Hibakereséshez jelenít meg információt. Az érvényes értékek: 1-5. Használja a **verbose=5**-öt a maximális részletezettségért. Az alapértelmezés az, hogy ne jelenjen meg hibakeresési kimenet.

Amikor a rendszer **bos\_inst** műveletet hajt végre kliensen, a következő események zajlanak le:

#### A **SPOT** szerveren:

- 1. Egy összeköttetés jön létre a **/tftpboot**-ban a kliensgép platformjával egyező rendszerbetöltési képfájllal, rendszermag típussal és hálózati kártyával.
- 2. Az /etc/bootptab fájlt a kliensgép információival frissíti a rendszer, hogy a rendszerbetöltési képfájl használhatóvá váljon.
- 3. Egy *KliensNév***.info** fájlt készít a rendszer a **/tftpboot** könyvtárban azért, hogy kliens-specifikus konfigurációs információt nyújtson a rendszerbetöltési környezetben.
- 4. Ha szükséges, az /etc/tftpaccess.ctl fájl úgy módosul, hogy hozzáférést biztosítson a /tftpboot könyvtárhoz.

#### A célrendszeren:

- 1. A rendszerbetöltési lista úgy módosul, hogy a hálózati kártya lesz az alapértelmezett rendszerbetöltési eszköz a szokásos rendszerbetöltés esetén, kivéve ha **no\_client\_boot=yes**, **set\_bootlist=no** és **force\_push=no** van megadva.
- 2. A kliensgép újra indul a telepítés elkezdéséhez, hacsak a **no\_client\_boot=yes**, **boot\_client=no** és **force\_push=no** nincs megadva.

Amikor a kliensgép a hálózati kártyáról végzi a rendszerbetöltést, akkor a rendszerbetöltési képfájlt a **SPOT** szerverről szerzi meg. A rendszerbetöltési képfájl konfigurálja az eszközöket, és beállítja a gépet a BOS telepítéshez. A

*Client*.info fájl a kliensgépre kerül; tartalmától függően beállítja a hálózati kártyát, útvonalakat ad meg, és NIM erőforrásokat illeszt be a rendszerindítási környezetbe. Ezután a feldolgozás irányítása a BOS telepítőprogramhoz kerül.

## **NIM BOS telepítési adatok:**

A BOS telepítőprogramnak ahhoz a képfájlhoz kell hozzáférnie, amelyik tartalmazza a BOS futás közbeni fájljait. Ezt a képfájlt használja a BOS telepítőprogram a célgép /usr fájlrendszerének a betöltésére.

A NIM környezetben ez a képfájl a következő erőforrásokból származhat:

- v Egy BOS futás közbeni képfájlból, amely a célgépre kiosztott **lpp\_source** erőforrás része.
- v A célgépre kiosztott **SPOT** erőforrásból.
- v A célgépre kiosztott **mksysb** képfájlból.

Egy **spot**-nak és egy **lpp\_source**-nak mindig támogatnia kell a **bos\_inst rte** műveletet. A **bos\_inst mksysb** művelethez csak egy **spot** erőforrásra van szükség.

A használandó BOS képfájl kijelöléséhez a **bos\_inst** művelet végrehajtásakor meg kell adni a **source** tulajdonságot. A **source** tulajdonság csak a következő értékek egyikét veheti fel:

**rte** Ha egy **rte** értéket (az alapértelmezés) használ a rendszer a **source** tulajdonságként, akkor a NIM utasítja a BOS telepítőprogramot, hogy az lpp\_source alkönyvtárban lévő BOS futás közbeni képfájlját használja. Ez a képfájl csak a BOS futás közbeni fájlokat tartalmazza; semmilyen választható szoftver csomagot nem tartalmaz. Az **rte** forrás kiválasztása a BOS telepítési időt megnövelheti, mert a célgép /usr fájlrendszerének feltöltése után a BOS telepítőprogram telepíti a megfelelő eszköztámogatást is. A telepítési idő azért is nőhet, mert további **installp** tevékenység szükséges a NIM testreszabási fázisában.

**Megjegyzés:** Az **rte** forrást kell használni a BOS átállási telepítés során.

#### **mksysb**

Ha az **mksysb** a forrás, akkor a célgép ugyanolyan konfigurációjú lesz, mint az a gép, amelyről az **mksysb** képfájlt a rendszer készítette. Ez telepítési és konfigurálási időt takaríthat meg. Az **mksysb** képfájlok is igen nagyméretűek lehetnek, és ha a célgépen nincs elég hely, akkor a telepítési művelet meghiúsul.

Miután a központi gépről a telepítést kezdeményezte a rendszer, a NIM központi gép megpróbálja a célgéppel felvenni a kapcsolatot, és végrehajtani egy parancsfájlt, ami a rendszert újraindításra kényszeríti. A célrendszer kiad egy BOOTP kérést a szervernek a rendszerzárás után. A **bos\_inst** művelet akkor is befejezettnek tekinthető, ha a célgép nem ad ki rögtön egy BOOTP kérést. A telepítés megkezdéséhez, a célgépnek ki kell adnia egy BOOTP kérést, hogy a szerverről egy hálózati rendszerbetöltési képfájlt töltsön be.

Ha a központi gép, bármilyen oknál fogva, képtelen kapcsolatba lépni a célrendszerrel (például, ha a rendszer ki van kapcsolva, nem NIM klienst futtat vagy hálózati probléma van), akkor egy figyelmeztető üzenet jelenik meg. Ekkor a célgépen felhasználói beavatkozásra van szükség: egy BOOTP kérést kell kiadni az IPL ROM segítségével.

Alapértelmezésként a NIM azt a beállítást is tartalmazza (no\_nim\_client=no), ami ahhoz kell, hogy a célgép NIM kliensgép maradjon a telepítés után. Ez a testreszabás tartalmazza a bos.sysmgt.nim.client fájlkészlet és a hozzá kapcsolódó egyéb fájlkészletek, a **bos.net.tcp.client** és a **bos.net.nfs.client** telepítését is, így a NIM vezérlő kommunikálhat a kliensekkel és vezérelheti azokat a telepítés után. Az **installp\_flags**-et a rendszer átadja az **installp** parancsnak, az önálló kliensgép szoftverének telepítéséhez. A **filesets** tulajdonság felhasználható további fájlkészletek vagy szoftver csomagok listájának telepítésére a kiosztott **lpp\_source**-ról.

A következő parancsot írja be a központi gépen, ha meg akarja jeleníteni a BOS telepítés állapotáról szóló információt: lsnim -a info -a Cstate *KliensfélNév*

VAGY

### <span id="page-267-0"></span>lsnim -l *KliensNév*

A **nim\_script** vagy **boot** erőforrás típusú hibák végzetes hibák, mert ezen erőforrások nélkül a hálózati BOS telepítési folyamat megszakad. Ugyanakkor a BOOTP kérés kiadása közbeni hiba nem végzetes a NIM szempontjából, mert ekkorra a NIM már sikeresen inicializálta a környezetet a hálózati telepítéshez. Ahogy a célgép sikeresen betöltötte a ráosztott hálózati rendszerbetöltési képfájlt, a BOS telepítési folyamat elkezdődik.

### **force\_push attribútum használata:**

Ha a **force\_push** attribútumhoz **yes** érték van rendelve, az azt jelzi a NIM számára, hogy a **bos\_inst** művelet célja nem biztos, hogy rendelkezik telepített és konfigurált bos.sysmgt.nim.client fájlkészlettel.

NIM megkísérli az NFS csatlakoztatást vagy másolást a célgépre, a kliensgép minimális támogatására, hogy az alap operációs rendszeren egy felügyelet nélküli telepítést vagy költöztetést hajtson végre. A kliens támogatás célgépre másolásakor a NIM automatikusan kibővíti a szükséges fájlrendszereket a célgépen, hacsak a **bos\_inst auto\_expand** attribútuma nincs **no** értékre állítva.

A **force\_push** tulajdonsághoz a kliensnek root **rsh** engedélyeket kell adnia a vezérlőnek, és a kliensen levő kulcsnak normál pozícióban kell lennie. A **force\_push** tulajdonság azt is igényli, hogy a **bosinst\_data** fájl a célgépre legyen kiosztva annak jelzéséhez, hogy egy önálló telepítésnek kell történnie. A **force\_push** attribútum **yes** értékre állítását a Felügyelet nélküli telepítés kényszerítése? beállítás **yes** értékre állításával lehet elérni, ha SMIT segítségével hajtja végre a **bos\_inst** műveletet.

### **A boot\_client attribútum használata:**

Ha **no** értéket kap, akkor a **boot\_client** attribútummal a NIM-et arra utasítja a rendszer, hogy a célgépen BOS telepítést kezdeményezzen, miután a telepítést a **bos\_inst** művelettel beállította. Ez lehetővé teszi, hogy egy BOS telepítést akkor is fel lehessen állítani, ha a tényleges telepítést a rendszer a kliensgép újraindításáig késlelteti.

Ha pedig a kliensgép nincs bekapcsolva, akkor ez a tulajdonság elkerüli azt, hogy az újraindítási próbálkozás időtúllépésre vagy a meghiúsulásra várakozzon. Ha később a kiszolgálóról lesz a kliensgép rendszere telepítve, akkor a kliensgép szokásos rendszerbetöltési üzemmód eszközlistáját úgy kell beállítani, hogy egy hálózati indítást kíséreljen meg, amikor a kliensgépet újraindítják. A rendszer nem fogja megpróbálni módosítani a rendszerbetöltési listát, ha a **boot\_client no** értékre van állítva, hacsak nincs megadva a **force\_push** vagy **set\_bootlist** attribútum és nem kerül megadásra egy **yes** érték. A **boot\_client** tulajdonság úgy lesz **no**-ra állítva, ha a Kezdeményezzen rendszerbetöltési műveletet a kliensgépen **no**-ra van állítva akkor, amikor a SMIT-et a **bos\_inst** művelethez használja a rendszer.

## **A set\_bootlist attribútum használata:**

A **set\_bootlist** tulajdonságot a **boot\_client** attribútummal együtt lehet használni a szokásos üzemmódban, a kliensgép rendszerbetöltési eszközlistájának a módosítására, hogy a kliensgép újraindításakor, egy hálózati indítást kíséreljen meg a rendszer.

Nem szükséges a **set\_bootlist** tulajdonságot megadni, ha a **force\_push** tulajdonság **yes**-re van állítva, vagy ha a **boot\_client** nincs megadva vagy **yes**-re van állítva. Mindkét esetben a rendszerbetöltési lista, alapértelmezésként módosítva lesz. A **set\_bootlist** érvényes érétkei: **yes** és **no**. A **set\_bootlist** attribútum **yes**-re van állítva A Set Boot List if Boot not Initiated on Client? (Rendszerbetöltési lista beállítása, ha a rendszerbetöltést nem kezdeményezte a kliens?) kérdésre adotti yes válasszal. a SMIT segítségével a **bos\_inst** műveletet során hajtja végre.

## **A preserve\_res attribútum használata:**

A **preserve\_res** tulajdonság a NIM adatbázis definíciók megőrzésére használható, olyan erőforrásokhoz, amelyek az újratelepítendő NIM kliensgépen vannak.

Ha a **preserve\_res yes** értékre van állítva, akkor minden olyan fájlrendszer, amelyet a BOS telepítési folyamat őrzött meg, szintén meg lesz tartva.

#### **accept\_licenses attribútum:**

Az **accept licenses** attribútummal vezérelhető, hogy mikor kerüljön sor a licenc elfogadására.

Az **accept\_licenses=yes** érték megadása esetén a licenc automatikusan elfogadásra kerül a csomagok telepítése során. Ha ez az attribútum **no** értékre van állítva, akkor a felhasználó a kliens újraindítása után felszólítást kap a kliensen a szoftverlicencek elfogadására. Az alapértelmezett beállítás az **accept\_licenses=no**.

## **A NIM change művelet használata**

A **change** művelet a NIM objektumok attribútumainak módosítására szolgál.

A parancssori szintaxis a következő:

```
nim -F -o change -a
Attribútum=Érték ...
Célnév|Célnevek
```
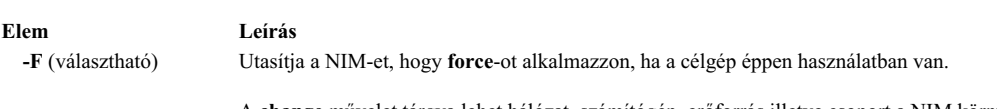

A **change** művelet tárgya lehet hálózat, számítógép, erőforrás illetve csoport a NIM környezetben. Nem minden tulajdonságokat lehet módosítani a célokon. Általában a tulajdonságokat automatikusan változtatja meg a rendszer a többi művelet részeként, így ritkán van szükség a **change** művelet használatára.

## **NIM check művelet használata**

A **check** művelettel ellenőrizhető egy számítógép vagy erőforrás használhatósága a NIM környezetben.

A **check** művelet parancssori szintaxisa a következő:

nim -F -o check -a debug=*Érték Célnév*|*Célnevek*

A **check** művelet célja lehet bármely NIM kliens, NIM kliensek csoportja, egy Virtuális bemenet vagy Szerver kliens, egy SPOT erőforrás vagy egy LPP\_Source erőforrás.

A **check** művelethez megadható kapcsolók és tulajdonságok a következők:

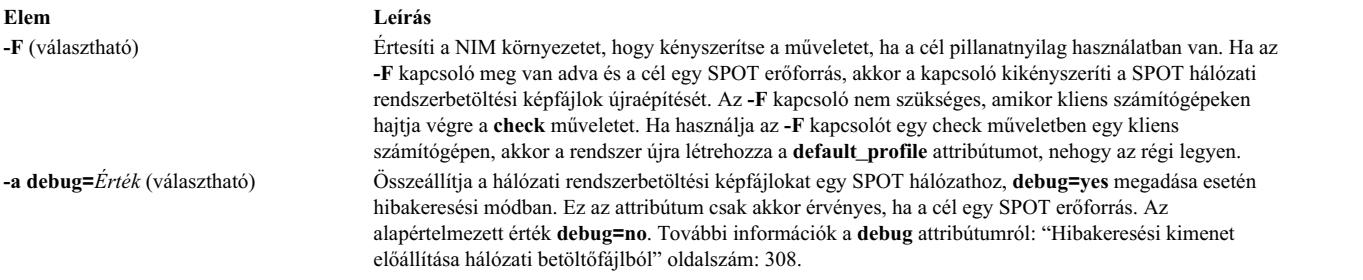

A NIM kliensgépekre alkalmazva a **check** művelet frissíti a kliensgép állapotát (**Mstate**). Egy ping tesztet hajt végre a kliens elérhetőségének ellenőrzéséhez. A **check** művelet végrehajtása után a kliens **Mstate** tulajdonsága **running** (fut) vagy **not running** (nem fut) értékre lesz állítva.

Az **mgmt\_profile** attribútum beállítása esetén a check művelet ellenőrzi a kapcsolódó HMC, CEC, IVM, VIOS vagy BCMM objektumkapcsolatot az **ssh** parancs kiadásával a NIM kliens objektumra.

SPOT erőforrásokra alkalmazva a **check** művelet root szinkronizálást végez a lemez nélküli és az adat nélküli kliensek esetén. Ha szükséges, akkor a művelet újraépíti a SPOT hálózat rendszerbetöltési képfájljait.

LPP\_Source erőforrásokra alkalmazva a **check** művelet újraépíti a tartalomjegyzék (**.toc**) fájlt az LPP\_Source könyvtárban. Azt is meghatározza, hogy az összes fájlkészletet tartalmazzák-e az erőforrások, hogy megfeleljenek az LPP\_Source **simages** attribútumának.

# **A NIM chwpar művelet használata**

A **chwpar** művelet segítségével módosítsa a WPAR jellemzőit. A kliensnek érvényes mgmt\_profile-lal kell rendelkeznie a felügyelt rendszerhez, és a felügyelt rendszernek futnia kell.

A **chwpar** művelet parancssori szintaxisa a következő:

```
nim -o chwpar -a Attribútum=Érték ... Célnév|Célnevek
```
A **chwpar** művelet célja WPAR kliens vagy WPAR kliensek csoportja lehet.

A **chwpar** műveletnek nincsenek kötelező attribútumai. Az alábbiak a **chwpar** művelethez megadható választható attribútumok.

## **-a cmd\_flags=Érték**

Megadja a felügyelt rendszeren a rendszer aktiválási művelete számára átadandó kapcsolókat. A megengedett kapcsolókért lásd a **chwpar** parancsot.

### **-a group=Érték**

A művelethez használandó WPAR csoport nevét adja meg.

#### **-a show\_progress=Érték**

Jelzi, hogy az állapotot meg kell-e jeleníteni a művelet elvégzése során. Az alapértelmezett érték show\_progress=yes.

## **A NIM cust művelet használata**

A **cust** művelettel önálló kliensgépekre és **SPOT** erőforrásokra lehet telepíteni szoftver fájlkészleteket.

**Megjegyzés:** A következő művelet nincs engedélyezve, ha a klienshez más architektúrájú erőforrások vannak hozzárendelve.

Az önálló NIM kliensgépeken való szoftver testreszabásról bővebben a következőben olvashat: ["NIM kliensek](#page-142-0) és SPOT erőforrá[sok testreszab](#page-142-0)ása" oldalszám: 135.

A **cust** művelet parancssori szintaxisa a következő:

```
nim -o cust -a
Attribútum=Érték ...
Célnév|Célnevek
```
A **cust** művelet célja lehet egy önálló NIM kliensgép, önálló kliensek csoportja, vagy egy **SPOT** erőforrás.

A következők kötelező attribútumok, amiket a **cust** művelethez lehet megadni:

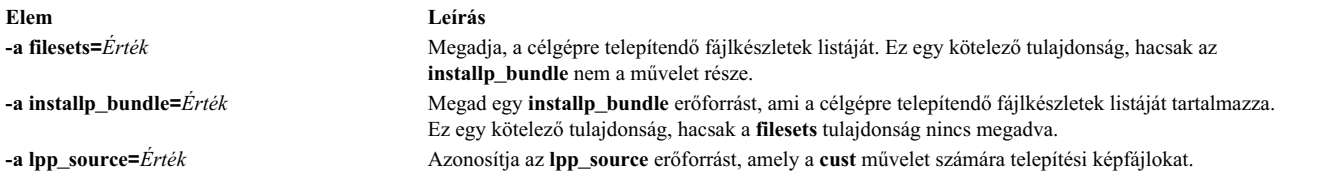

A következők választható tulajdonságok, amiket a **cust** művelethez lehet megadni:

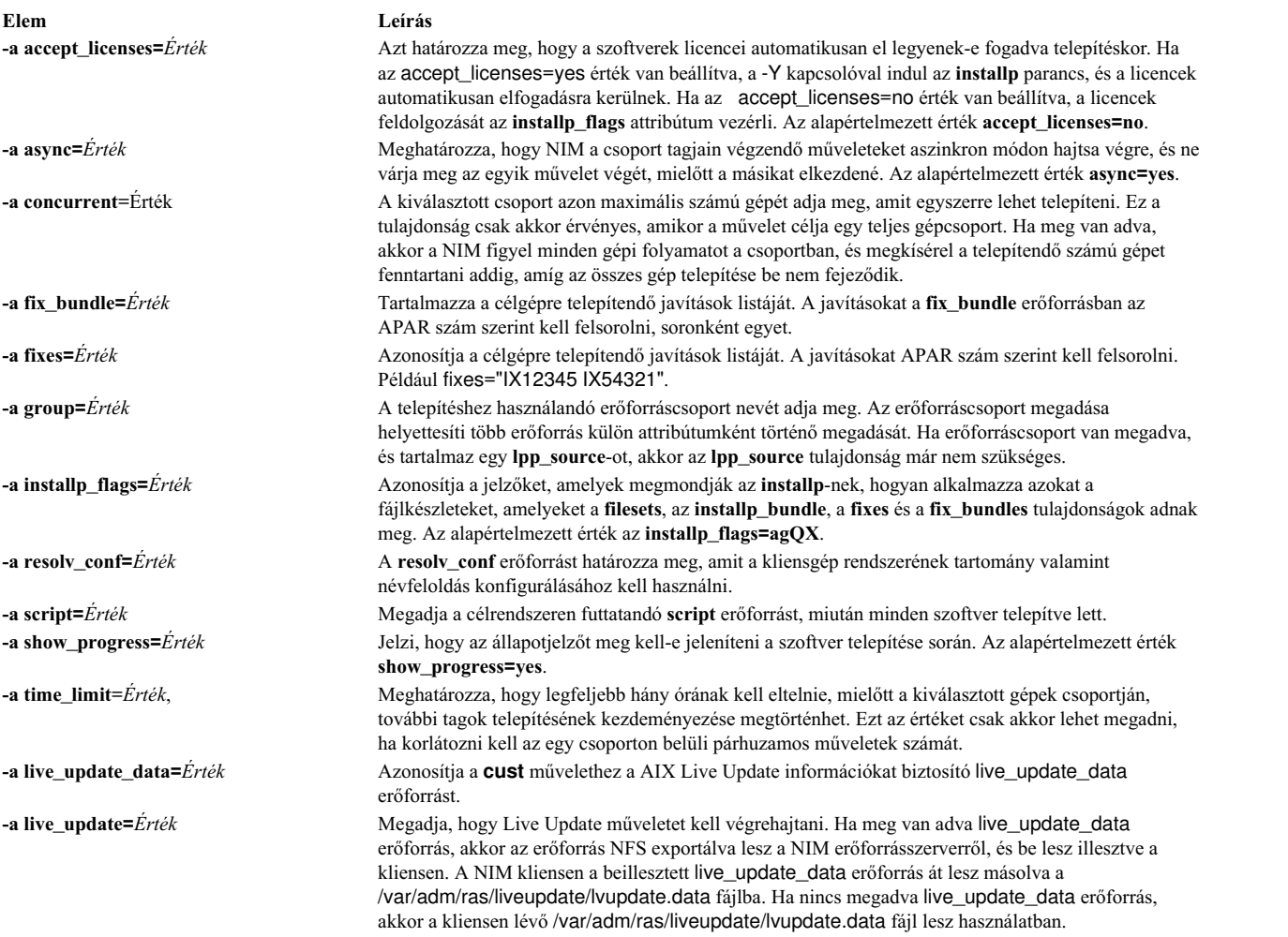

# **A NIM deactivate művelet használata**

A **deactivate** művelet használatával állíthatja le a felügyelt rendszert. A kliensnek érvényes mgmt\_profile-lal kell rendelkeznie a felügyelt rendszerhez, és a felügyelt rendszernek futnia kell.

A **deactivate** művelet parancssori szintaxisa a következő:

nim -o deactivate -a *Attribútum*=*Érték* ... *Célnév*|*Célnevek*

A **deactivate** művelet célja WPAR kliens vagy WPAR kliensek csoportja lehet.

A **deactivate** műveletnek nincsenek kötelező attribútumai. Az alábbiak a **deactivate** művelethez megadható választható attribútumok.

## **-a cmd\_flags=Érték**

Megadja a felügyelt rendszeren a rendszer deaktiválási művelete számára átadandó kapcsolókat. WPAR kliensek esetén a megengedett kapcsolókért lásd a **stopwar** parancsot.

#### **-a group=Érték**

A művelethez használandó WPAR csoport nevét adja meg.

#### **-a show\_progress=Érték**

Jelzi, hogy az állapotot meg kell-e jeleníteni a művelet elvégzése során. Az alapértelmezett érték show\_progress=yes.

# <span id="page-271-0"></span>**A NIM deallocate művelet használata**

A **deallocate** művelet feloldja a zárolást és megszünteti az exportálást, amikor már a NIM kliensgépeknek nincsen szükségük az erőforrásokra.

Általában nincs szükség ezek felszabadítására a NIM műveletek után, mert a sikeres befejezés után, a műveletek automatikusan felszabadítják a kliensek erőforrásait.

A **deallocate** művelet parancssori szintaxisa a következő:

```
nim -o deallocate -a Erőforrástípus=Erőforrásnév ... -a subclass=all CélNeve |CélokNevei
```
A **deallocate** művelet tárgya lehet egy NIM kliens vagy kliensek csoportja.

Az alábbi lista tartalmazza az összes attribútumot, amit a **deallocate** művelethez lehet megadni:

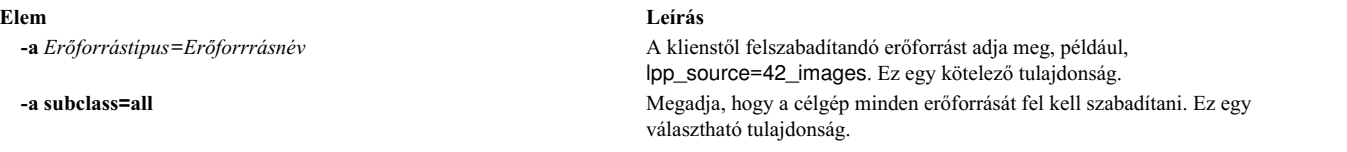

Amikor a kliens egyik erőforrása felszabadul, az erőforrás-szerveren található **/etc/exports** módosul, és megszünteti a kliens erőforrásainak kivitelét. Az erőforrás kiosztás-számlálója is eggyel csökken.

## **A NIM define művelet használata**

Hálózatokat, számítógépeket és erőforrásokat lehet létrehozni a **define** művelet segítségével.

A **define** művelet parancssori szintaxisa a következő:

```
nim
-o define -t Objekumtípus -a
Attribútum=Érték ... Objektumnév
```
A **define** művelet tulajdonságai a különböző objektumtípusok szerint változik. A különböző NIM objektumok meghatározásához szükséges attribútumok részletes leírását lásd: "NIM hálózatok beállítá[sa" oldalsz](#page-186-0)ám: 179, ["NIM](#page-114-0) gé[pek" oldalsz](#page-114-0)ám: 107, "NIM erőforrások haszná[lata" oldalsz](#page-226-0)ám: 219, illetve ["NIM csoportok haszn](#page-227-0)álata" oldalszám: [220.](#page-227-0)

**Megjegyzés:** NIM erőforrásosztály objektumokat nem szabad meghatározni a /tmp hely attribútumával vagy a /tmp alkönyvtárakban (beleérte a /tmp alá felépített fájlrendszereket).

# **A NIM diag művelet használata**

A **diag** művelet arra szolgál, hogy egy kliensgép erőforrásai felkészíthetők legyenek a diagnosztikai üzemmódban végzett hálózati rendszerindításra.

**Megjegyzés:** A következő művelet nincs engedélyezve, ha a klienshez más architektúrájú erőforrások vannak hozzárendelve.

A **diag** művelet parancssori szintaxisa a következő:

```
nim -o diag -a
Attribútum=Érték ...
Célnév|Célnevek
```
A **diag** művelet célja lehet egy önálló NIM kliens vagy önálló NIM kliensek csoportja.

A következők kötelező tulajdonságok, amiket a **diag** művelethez lehet megadni:

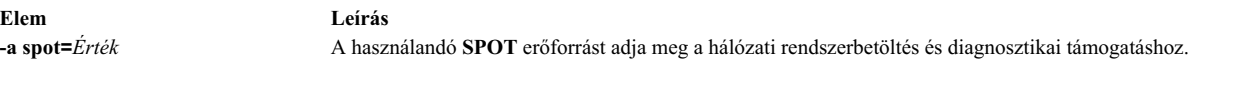

A következők választható tulajdonságok, amiket a **diag** művelethez lehet megadni:

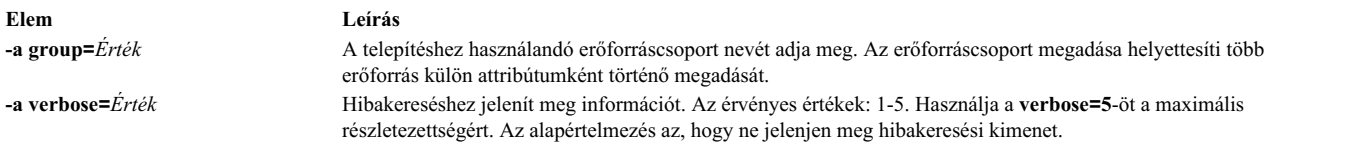

# **A NIM dkls\_init művelet használata**

A **dkls\_init** művelettel előkészíthetők a lemez nélküli kliensek által használható erőforrások.

A **dkls\_init** művelet parancssori szintaxisa a következő:

nim -o dkls\_init -a *Attribútum*=*Érték* ... *Célnév*|*Célnevek*

A **dkls\_init** művelet célja lehet egy lemeznélküli NIM kliens vagy lemeznélküli NIM kliensek csoportja.

A következők kötelező attribútumok, amiket a **dkls\_init** művelethez lehet megadni:

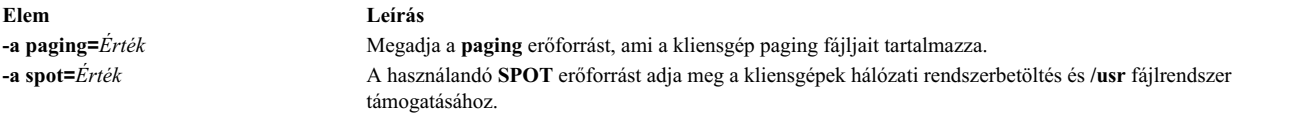

A következő két attribútum egyikét kell megadni a **dkls\_init** művelethez:

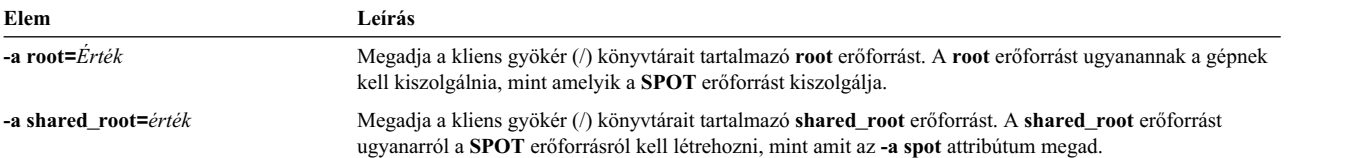

A következők választható tulajdonságok, amiket a **dkls\_init** művelethez lehet megadni:

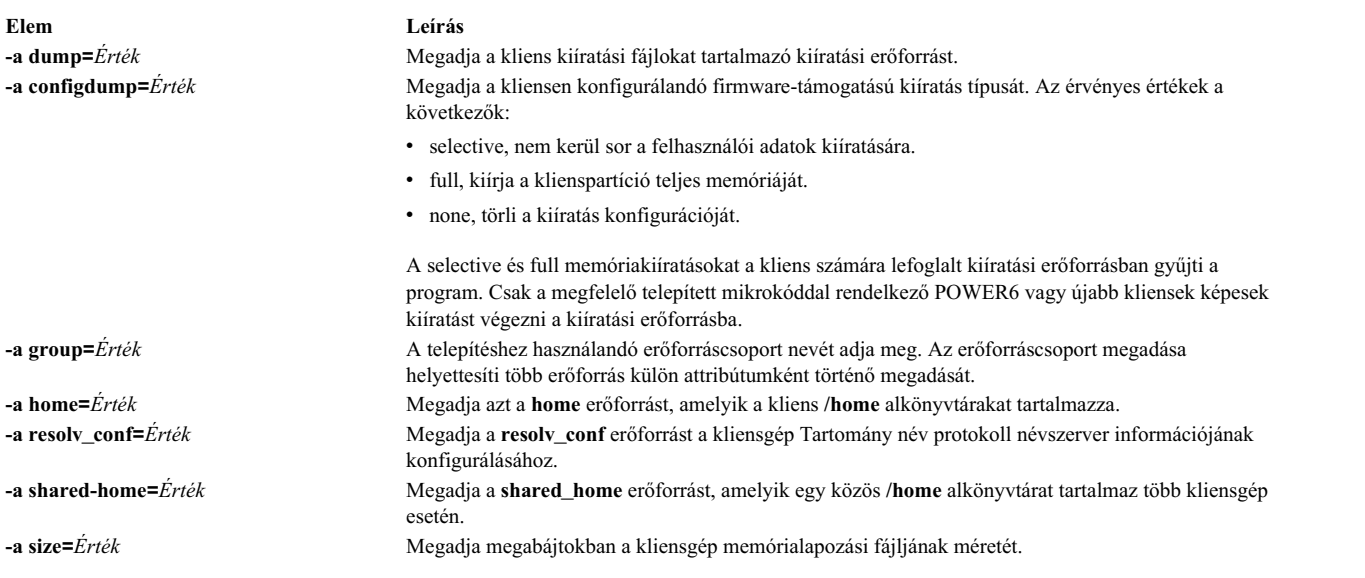

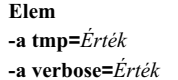

**Elem Leírás**

**-a tmp=***Érték* Megadja azt a **tmp** erőforrást, amelyik a kliens **/tmp** alkönyvtárakat tartalmazza. **-a verbose=***Érték* Hibakereséshez jelenít meg információt. Az érvényes értékek: 1-5. Használja a **verbose=5**-öt a maximális részletezettségért. Az alapértelmezés az, hogy ne jelenjen meg hibakeresési kimenet.

A **dkls\_init** művelet feltölti a kliensgép alkönyvtárait és létrehozza a kliens lapozófájljait. Egy hálózati rendszerbetöltési képfájlt is lefoglal a rendszer a kliensgépnek. Amikor a kliensgép a hálózatról végzi a rendszerbetöltését, akkor megszerzi a rendszerbetöltési képfájlt és konfigurációja szerint csatlakoztatja a többi erőforrást.

# **A NIM dtls\_init művelet használata**

A **dtls\_init** művelettel előkészíthetők az adat nélküli kliensek által használható erőforrások.

A **dtls\_init** művelet parancssori szintaxisa a következő:

nim -o dtls\_init -a *Attribútum*=*Érték* ... *Célnév*|*Célnevek*

Az **dtls\_init** művelet célja lehet egy lemeznélküli NIM kliens vagy lemeznélküli NIM kliensek csoportja.

A következők kötelező tulajdonságok, amiket a **dtls\_init** művelethez lehet megadni:

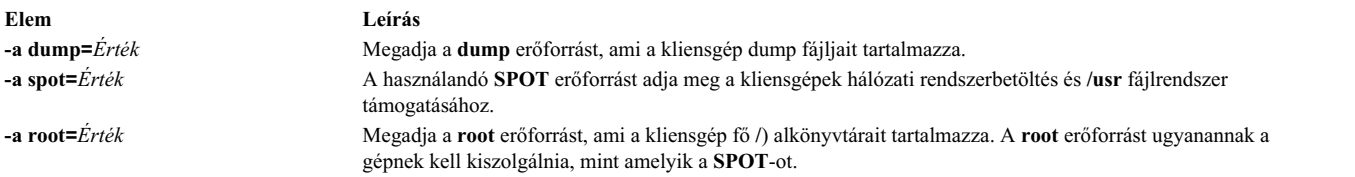

A következők választható tulajdonságok, amiket a **dtls\_init** művelethez lehet megadni:

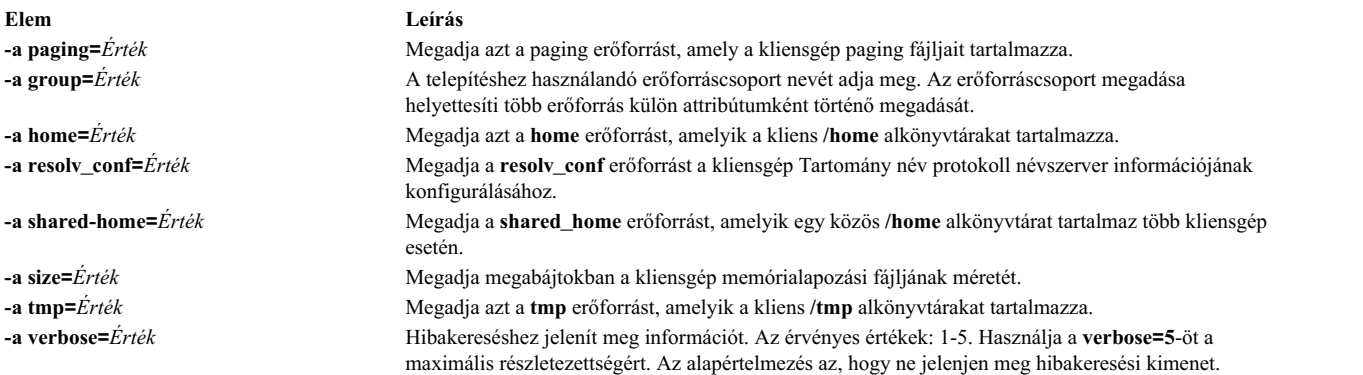

A **dtls\_init** művelet feltölti a kliensgép alkönyvtárakat, és kliens memórialapozást és dump fájlokat hoz létre. Egy hálózati rendszerbetöltési képfájlt is lefoglal a rendszer a kliensgépnek. Amikor a kliensgép a hálózatról végzi a rendszerbetöltését, akkor megszerzi a rendszerbetöltési képfájlt és konfigurációja szerint csatlakoztatja a többi erőforrást.

# **A NIM fix\_query művelet használata**

A **fix\_query** művelettel megjeleníthető, hogy az adott javítások telepítve vannak-e a kliensgépen vagy **SPOT** erőforráson.

A **fix\_query** művelet parancssori szintaxisa a következő:

nim -o fix\_query -a *Attribútum*=*Érték* ... *Célnév*|*Célnév*

A**fix\_query** művelet célja lehet egy önálló NIM kliens, önálló NIM kliensek csoportja vagy **SPOT** erőforrás.

A következők választható tulajdonságok, amiket a **fix\_query** művelethez lehet megadni:

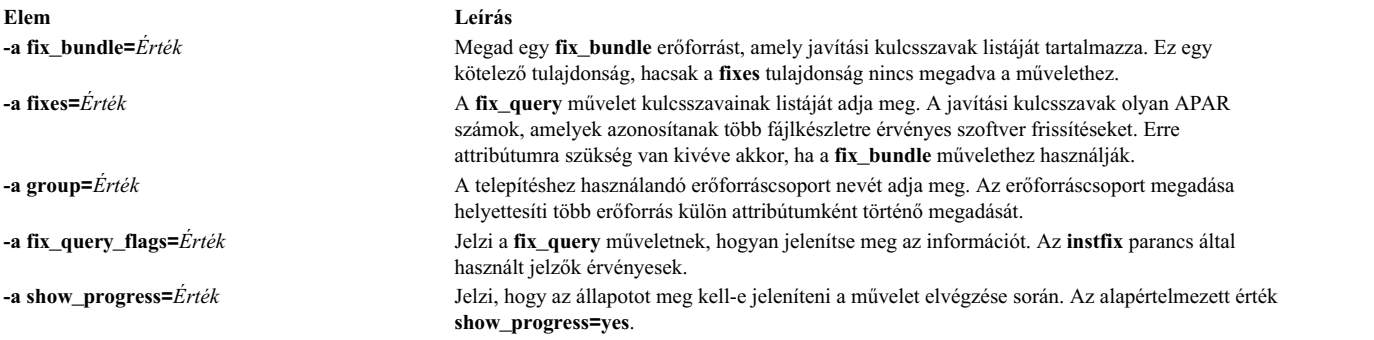

**Megjegyzés:** A **fix\_query** műveletnek nincsenek kötelező tulajdonságai.

# **A NIM lppchk művelet használata**

Az **lppchk** művelettel úgy lehet ellenőrizni szoftverek sikeres telepítését, hogy a rendszer az **lppchk** parancsot futtatja egy NIM kliensgépen vagy **SPOT** erőforráson.

Az **lppchk** művelet parancssori szintaxisa a következő:

nim -o lppchk -a *Attribútum*=*Érték* ... *Célnév*|*Célnevek*

Az **lppchk** művelet célja lehet egy önálló NIM kliensgép, önálló kliensek csoportja, vagy egy **SPOT** erőforrás.

Az alábbiakban az **lppchk** művelethez megadható választható tulajdonságok.

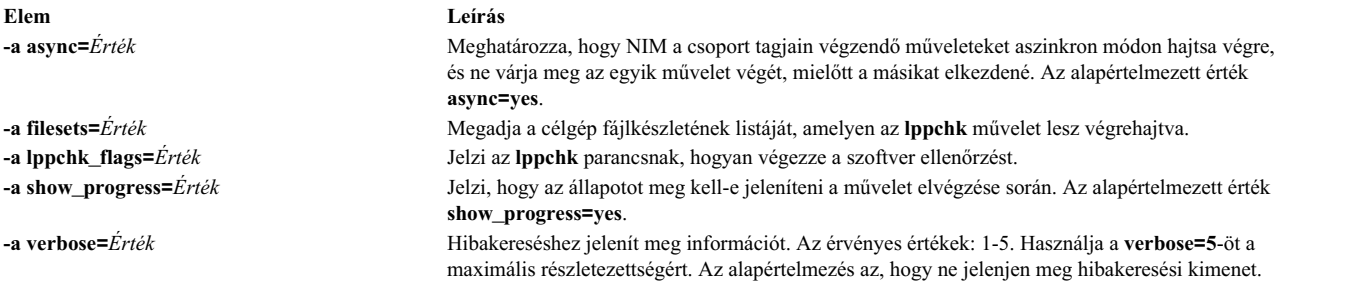

**Megjegyzés:** Az **lppchk** műveletnek nincsenek kötelező tulajdonságai.

## **A NIM lppmgr művelet használata**

A NIM **lppmgr** művelet elősegíti az alap telepítési képek és frissítési képek kezelését **lpp\_source**-ban.

Habár az **lppmgr** parancs egy különálló parancs, a NIM objektumokat használja paraméterként. A NIM rendelkezik az **lppmgr** művelettel. A NIM által meghívott **lppmgr** parancs más szerverek **lpp\_source** erőforrásain hajtódik végre, és lehetővé teszi, hogy a NIM ellenőrizze az **lpp\_source** az **lppmgr** parancs végrehajtása előtt és után. A művelet formátuma a következő:

A parancs formátuma a következő:

nim -o lppmgr -a lppmgr flags=<flags> <lpp source object>

A NIM **lppmgr** művelet SMIT-ben is használható a **nim\_lppmgr** gyorselérés segítségével.

Az **lppmgr** művelet nem ellenőrzi az **lppmgr\_flags** attribútumot konfliktus szempontjából.

**Megjegyzés:** Ne használja a **-p** kapcsolót telepítési képek parancssori áthelyezéséhez és törléséhez.

A következő parancssorozat segítségével kiírathatja a törlendő többször szereplő fájlkészletek nevét és az általuk elfoglalt hely méretét:

nim -o lppmgr -a lppmgr flags="-lsb" lpp source1

Ha további információra van szüksége az **lppmgr** paranccsal kapcsolatban, tekintse meg a *Parancsok leírása*-ot.

## **Az NIM lswpar művelet használata**

Az **lswpar** művelet segítségével listázza ki a WPAR jellemzőit. A WPAR kliensnek érvényes mgmt\_profile-lal kell rendelkeznie a felügyelt rendszerhez, és a felügyelt rendszernek futnia kell.

A z**lswpar** művelet parancssori szintaxisa a következő: nim -o lswpar -a *Attribútum*=*Érték* ... *Célnév*|*Célnevek*

Az **lswpar** művelet célja WPAR kliens, WPAR kliensek csoportja, önálló kliens vagy önálló kliensek csoportja lehet. Ha a cél önálló kliens vagy önálló kliensek csoportja, akkor a művelet a célon lévő WPAR-okra vonatkozik, függetlenül attól, hogy azok a WPAR-ok NIM kliensek-e.

Az **lswpar** műveletnek nincsenek kötelező attribútumai. Az alábbiak az **lswpar** művelethez megadható választható attribútumok.

#### **-a cmd\_flags=Érték**

Megadja a felügyelt rendszeren a rendszer aktiválási művelete számára átadandó kapcsolókat. A megengedett kapcsolókért lásd az **lswpar** parancsot.

#### **-a group=Érték**

A művelethez használandó WPAR csoport nevét adja meg.

### **-a show\_progress=Érték**

Jelzi, hogy az állapotot meg kell-e jeleníteni a művelet elvégzése során. Az alapértelmezett érték show progress=yes.

## **A NIM maint művelet használata**

A **maint** művelettel szoftver fájlkészleteket lehet eltávolítani, valamint frissítéseket lehet véglegesíteni és visszautasítani önálló klienseken és **SPOT** erőforrásokon.

**Megjegyzés:** A következő művelet nincs engedélyezve, ha a klienshez más architektúrájú erőforrások vannak hozzárendelve.

A **maint** művelet parancssori szintaxisa a következő:

```
nim -o maint -a
Attribútum=Érték ...
Célnév|Célnevek
```
A **maint** művelet célja lehet egy önálló NIM kliensgép, önálló kliensek csoportja, vagy egy **SPOT** erőforrás.

A következők kötelező tulajdonságok, amiket a **maint** művelethez lehet megadni:

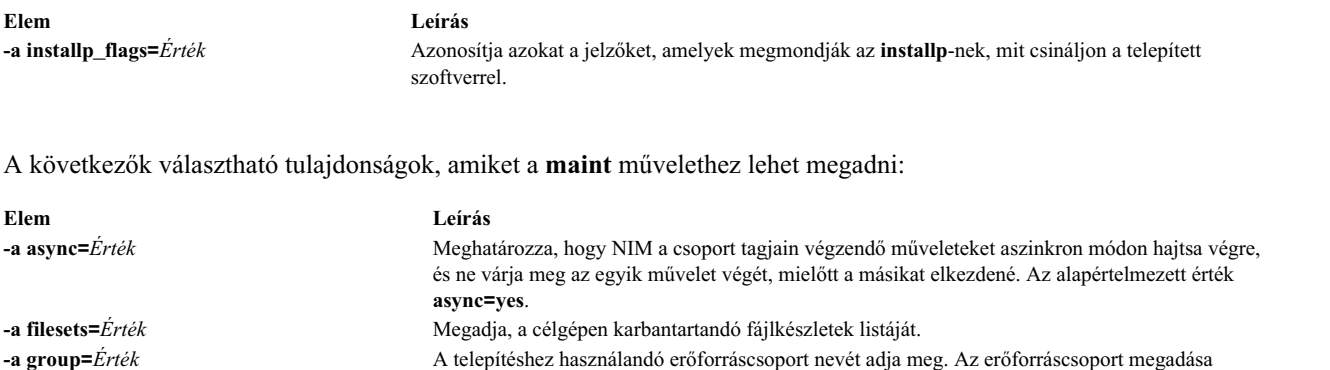

helyettesíti több erőforrás külön attribútumként történő megadását.

**-a installp\_bundle=***Érték* Megad egy **installp\_bundle** erőforrást, ami a célgépen karbantartandó fájlkészletek listáját

**-a show\_progress=***Érték* Jelzi, hogy az állapotot meg kell-e jeleníteni a karbantartás során. Az alapértelmezett érték

# **A NIM maint\_boot művelet használata**

A **maint** művelet arra szolgál, hogy egy kliensgép erőforrásai felkészíthetők legyenek a karbantartási üzemmódban végzett hálózati rendszerindításra.

**Megjegyzés:** A következő művelet nincs engedélyezve, ha a klienshez más architektúrájú erőforrások vannak hozzárendelve.

A **maint\_boot** művelet parancssori szintaxisa a következő:

```
nim -o maint_boot -a
Attribútum=Érték ...
Célnév|Célnevek
```
Az **maint\_boot** művelet célja lehet egy önálló NIM kliens vagy önálló NIM kliensek csoportja.

A következők kötelező tulajdonságok, amiket a **maint\_boot** művelethez lehet megadni:

tartalmazza.

**show\_progress=yes**.

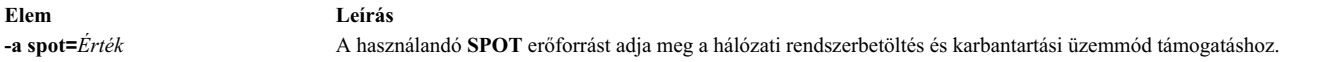

A következők választható tulajdonságok, amiket a **maint\_boot** művelethez lehet megadni:

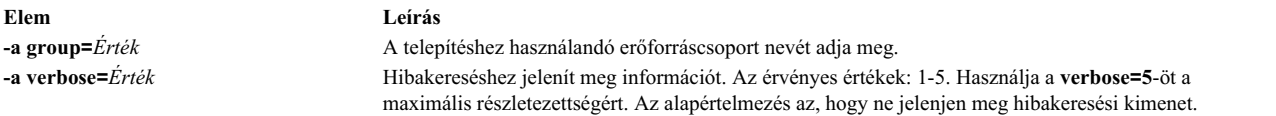

A **maint\_boot** művelet után, a kliensgépet újra kell indítani a hálózatról, hogy a hálózat rendszerbetöltési képfájlja betöltődjön, és a karbantartási üzemmódba kerüljön a kliensgép.

# **A NIM reboot művelet használata**

A **reboot** művelet a NIM kliensgépek újraindítására szolgál.

A **reboot** művelet parancssori szintaxisa a következő:

```
nim -o reboot -a
Attribútum=Érték ...
Célnév|Célnevek
```
A **reboot** művelet célja lehet egy önálló NIM kliens vagy önálló NIM kliensek csoportja.

A következők választható attribútumok, amiket a **reboot** művelethez lehet megadni:

**Elem Leírás -a inst\_warning=***Érték* Jelzi, hogy figyelmeztetni kell-e a felhasználót a gép újraindítására. Az alapértelmezett érték **inst\_warning=yes**.

**Megjegyzés:** A **reboot** műveletnek nincsenek kötelező tulajdonságai.

## **A NIM remove művelet használata**

A **remove** művelettel objektumokat lehet eltávolítani a NIM környezetből.

A **remove** művelet parancssori szintaxisa a következő:

nim -o remove *CélNév*|*CélNevek*

A **remove** művelethez nem tartoznak attribútumok. A művelet tárgya lehet hálózat, számítógép, erőforrás illetve csoport a NIM környezetben.

## **A NIM reset művelet használata**

A **reset** művelettel egy NIM kliensgép vagy erőforrás állapotát úgy lehet módosítani, hogy vele NIM műveleteket lehessen végezni.

A **reset**-re akkor lehet szükség egy számítógépen vagy erőforráson, ha egy korábbi művelet a sikeres befejezés előtt ért véget.

A **reset** művelet parancssori szintaxisa a következő:

nim -F -o reset *CélNév*|*CélNevek*

A **reset** művelet célja lehet egy önálló NIM kliensgép, ezek csoportja vagy egy **SPOT** erőforrás.

Az alábbi lista tartalmazza az összes jelzőt és tulajdonságot, amit a **reset** művelethez lehet megadni:

**Elem Leírás -F** (választható) Közli a NIM-mel, hogy "erőltesse" a műveletet, ha a célgép éppen használt.

A NIM kliensgépekre alkalmazva a **reset** művelet frissíti a kliens állapotát (**Cstate**). A **reset** művelet végrehajtása után a kliens **Cstate** állapota **ready** értékre lesz állítva, és NIM műveleteket lehet a kliensen végezni. Habár a kliens **Cstate**-jét a művelet alaphelyzetbe hozza, az erőforrásokat nem szabadítja fel automatikusan. További információ az erőforrások felszabadításáról a ["A NIM deallocate m](#page-271-0)űvelet használata" oldalszám: 264 részben található.

A **SPOT** erőforrásokra alkalmazva a **reset** művelet frissíti a **SPOT** erőforrás állapotát (**Rstate**). A **reset** művelet végrehajtása után a **SPOT Rstate** állapota **ready** lesz, és fel lehet használni a **SPOT** erőforrást NIM műveletekhez.

## **A NIM select művelet használata**

A **select** művelettel a csoporton végrehajtott műveleteknél csoporttagok vehetők be és zárhatók ki.

A **select** művelet parancssori szintaxisa a következő:

```
nim -o select -a
Attribútum=Érték ...
Célnév|Célnevek
```
A **select** művelet tárgya NIM kliensek egy csoportja lehet.

A következők választható tulajdonságok, amiket a **select** művelethez lehet megadni:

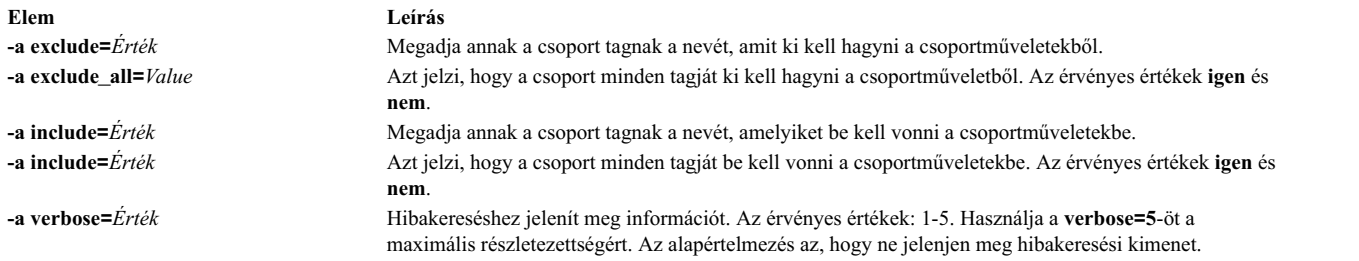

A műveletbe bevont, illetve a kizárt csoporttagok megjelenítéséhez használja az **lsnim -g** *Csoportnév* parancsszintaxist.

# **A NIM showlog művelet használata**

A **showlog** művelettel lehet felsorolni a NIM kliensgépen vagy **SPOT** erőforráson telepített szoftvereket.

A **showlog** művelet parancssori szintaxisa a következő:

nim -o showlog -a *Attribútum*=*Érték* ... *Célnév*|*Célnevek*

A **showlog** művelet célja lehet egy önálló NIM kliensgép, önálló kliensek csoportja, vagy egy **SPOT** erőforrás.

A következők választható tulajdonságok, amiket a **showlog** művelethez lehet megadni:

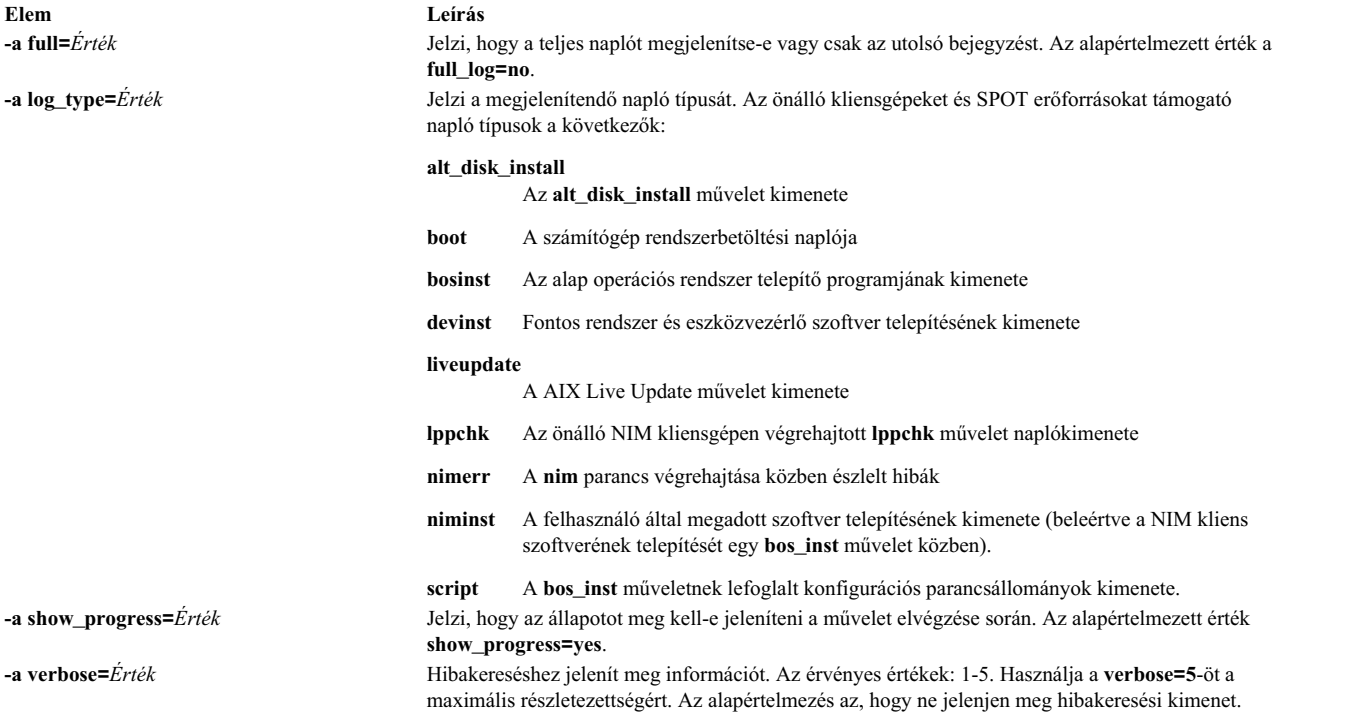

#### **Megjegyzések:**

- v A **showlog** műveletnek nincs szüksége attribútumokra.
- v A Live Update kimenete a /var/adm/ras/liveupdate/logs útvonalon található a NIM önálló kliensen. A Live Update művelet kimenetével kapcsolatos további információkért nézze meg az ezen az elérési úton található naplófájlokat.

# **A NIM showres művelet használata**

A **showres** művelettel megjeleníthető egy erőforrás tartalma.

A megjelenítettek tartalma annak az erőforrásnak lesz megfelelő, amelyen a művelet fut.

A **showres** művelet parancssori szintaxisa a következő:

```
nim -o showres -a
Attribútum=Érték ...
Célnév
```
A **showres** művelet célja lehet **SPOT**, **lpp\_source**, **script**, **bosinst\_data**, **image\_data**, **installp\_bundle**, **fix\_bundle**, **resolv\_conf**, **exclude\_files**, **adapter\_def** vagy **live\_update\_data** erőforrás.

A következők választható tulajdonságok, amiket a **showres** művelethez lehet megadni:

#### **-a client=***Érték*

Megadja, hogy melyik kliens másodlagos adapter konfigurációs fájlja jelenik meg az **adapter\_def** erőforrásból. Ez az attribútum csak akkor érvényes, amikor a művelet célja egy **adapter\_def** erőforrás.

### **-a filesets=***Érték*

Fájlkészletek listáját adja meg, amikhez információt kell megjeleníteni. Ez az attribútum csak az **lpp\_source** és **SPOT** célokra alkalmazható.

## **-a installp\_flags=***Érték*

Olyan jelzőket ad meg, amelyek közlik a **installp** paranccsal, hogyan formatálja a fájlkészletek megjelenítését. Ez az attribútum csak az **lpp\_source** és **SPOT** célokra alkalmazható.

### **-a instfix\_flags=***Érték*

Olyan jelzőket ad meg, amelyek közlik az **instfix** paranccsal, hogyan formatálja a javítások megjelenítését. Ez a tulajdonság csak az **lpp\_source** célokra alkalmazható.

## **-a lslpp\_flags=***Érték*

Olyan jelzőket ad meg, amelyek közlik az **lslpp** paranccsal, hogyan formatálja a telepített szoftverek megjelenítését. Ez a tulajdonság csak a **SPOT** célgépekre alkalmazható.

## **-a reference=***Érték*

Megad egy hivatkozási gépet vagy **SPOT** erőforrást a fájlkészletek összehasonlításához. Ez a tulajdonság csak akkor érvényes, amikor a művelet célja egy **lpp\_source**. Az **lpp\_source**-ban rendelkezésre álló fájlkészleteket a rendszer összehasonlítja a hivatkozási gépre vagy **SPOT**-ra telepített fájlkészletekkel. Ha a **showres** műveletet a rendszer egy NIM kliensgépről hajtja végre, akkor a **reference** tulajdonság automatikusan a kliensgép nevére lesz állítva.

#### **-a resource=***Érték*

Megadja annak az erőforrásnak a nevét, aminek a tartalmát meg kell jeleníteni. Erre a tulajdonságra csak akkor van szükség, ha a **showres** műveletet egy NIM kliensgépről hajtja végre a rendszer.

### **-a sm\_inst\_flags=***Érték*

Olyan jelzőket ad meg, amelyek közlik a **sm\_inst** paranccsal, hogyan formatálja a fájlkészletek megjelenítését. Ez az attribútum csak az **lpp\_source** és **SPOT** célokra alkalmazható. Ezt a tulajdonságot a **reference** tulajdonsággal együtt kell használni, és általában csak NIM alkalmazásokon belül szokás használni.

#### **Megjegyzés:** A **showres** műveletnek nincsenek kötelező tulajdonságai.

v Ha a **showres** művelet célja egy **SPOT**, akkor a **SPOT**-ra telepített fájlkészletek listája kerül megjelenítve.

- v Ha a **showres** művelet célja egy **lpp\_source**, akkor az **lpp\_source**-ra telepített fájlkészletek listája lesz megjelenítve.
- v A összes többi olyan erőforrás esetében, amelynek célja a **showres** művelet, a fájlok karakter tartalma lesz megjelenítve.

## **A NIM sync művelet használata**

A **sync** művelet szinkronizálja a NIM adatbázist egy másodlagos vezérlővel.

A parancs biztonsági mentést készít a helyi NIM adatbázisról, visszaállítja azt a másodlagos vezérlőn, majd frissíti a visszaállított adatbázist.

A **sync** művelet parancssori szintaxisa a következő:

nim [-F] -o sync -a Attribute=Value ... CélpontNév

A **sync** művelet céljának **másodlagos\_vezérlőnek** kell lennie.

Az alábbiakban a **sync** művelethez megadható választható tulajdonságok.

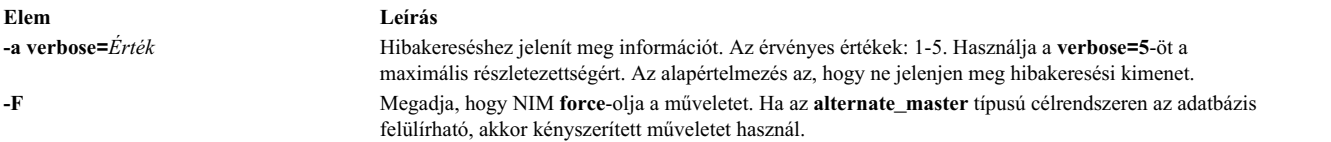

**Megjegyzés:** A **sync** műveletnek nincsenek kötelező attribútumai.

## **A NIM sync\_roots művelet használata**

A **sync\_roots** művelet ellenőrzi, hogy a lemez- és adatnélküli kliensgépek, az általuk használt **SPOT** erőforrásnak megfelelő főkönyvtári fájlokkal rendelkeznek-e.

A **sync\_roots** művelet parancssori szintaxisa a következő:

```
nim -F -o sync_roots -a
num_parallel_syncs=Célnév
```
A **sync\_roots** művelet tárgya egy **SPOT** erőforrás lehet.

A következők választható jelzők és tulajdonságok, amiket a **sync\_roots** művelethez lehet megadni:

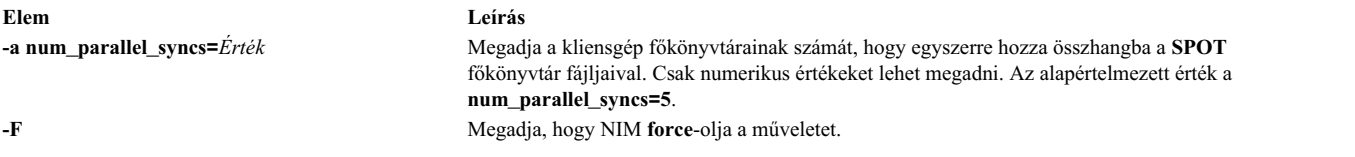

A **sync\_roots** műveletet automatikusan lehet végrehajtani akkor, amikor a rendszer a **check** műveletet végrehajtja egy **SPOT**-on.

# **A NIM syncwpar művelet használata**

A **syncwpar** művelet segítségével szinkronizálhatja a WPAR kliensek szoftverét a felügyelt rendszerrel. A kliensnek érvényes mgmt\_profile-lal kell rendelkeznie a felügyelt rendszerhez, és a felügyelt rendszernek futnia kell.

A **syncwpar** művelet parancssori szintaxisa a következő:

```
nim -o syncwpar -a Attribútum=Érték ... Célnév|Célnevek
```
A **syncwpar** művelet célja WPAR kliens vagy WPAR kliensek csoportja, önálló kliens, illetve önálló kliensek csoportja lehet. Ha a cél önálló kliens vagy önálló kliensek csoportja, akkor a művelet a célon lévő WPAR-okra vonatkozik, függetlenül attól, hogy azok a WPAR-ok NIM kliensek-e.

A **syncwpar** műveletnek nincsenek kötelező attribútumai. Az alábbiak a **syncwpar** művelethez megadható választható attribútumok.

**-a cmd\_flags=Érték**

Megadja a felügyelt rendszeren a rendszer aktiválási művelete számára átadandó kapcsolókat. A megengedett kapcsolókért lásd a **syncwpar** parancsot.

### **-a group=Érték**

A művelethez használandó WPAR csoport nevét adja meg.

### **-a show\_progress=Érték**

Jelzi, hogy az állapotot meg kell-e jeleníteni a művelet elvégzése során. Az alapértelmezett érték show\_progress=yes.

## **A NIM takeover művelet használata**

A **takeover** művelet lehetővé teszi, hogy az **alternate\_master** típusúként konfigurált rendszer átvegye a NIM környezet vezérlését.

A másodlagos vezérlő megkísérel aktuális vezérlővé előlépni az adatbázisában megadott összes kliens számára. Ennek érdekében frissíti a kliensek /etc/niminfo fájlját. A művelet arra is kísérletet tesz, hogy frissítse az adatbázist a cél **másodlagos vezérlőn**.

A takeover művelet parancssori szintaxisa a következő:

nim [-F] -o takeover -a Attribute=Value ... CélpontNév

A takeover sync művelet céljának **alternate\_master** típusúnak kell lennie.

Az alábbi lista a **takeover** művelet választható attribútumait tartalmazza:

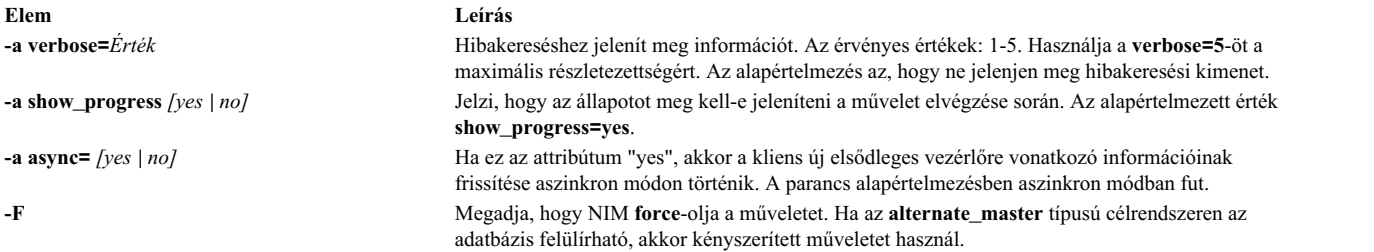

**Megjegyzés:** A **takeover** műveletnek nincs szüksége attribútumokra.

# **A NIM unconfig művelet használata**

Az **unconfig** műveletet a NIM központi gép konfigurálásának törlésére lehet használni.

Az **unconfig** műveletet a NIM központi gép újrakonfigurálása, illetve fájlkészleteinek eltávolítása előtt kell végrehajtani.

**FIGYELEM:** Az **unconfig** művelet minden információt eltávolít a NIM adatbázisból, ezért nagy elővigyázatossággal kell használni.

Az **unconfig** művelet parancssori szintaxisa a következő:

nim -o unconfig master

Az **unconfig** művelet céljának a NIM központi gépnek kell lennie.

Az **unconfig** művelethez nem tartozik attribútum.

Az **unconfig** művelet teljesen törli a NIM központi gép konfigurációját az alábbiak végrehajtásával:

- v Eltávolítja a **nimesis** és **nimd** démon bejegyzéseket a Rendszererőforrás-vezérlőből (SRC).
- v Eltávolít minden adatot a **nim\_attr** és **nim\_object** adatbázisokból.

# **A NIM update művelet használata**

A NIM **update** művelet csomagok eltávolításával és hozzáadásával frissíti az **lpp\_source** erőforrásokat.

Az **update** művelet formátuma a következő:

```
nim -o update -a packages=<all | csomagok
felsorolása verzióval együtt, nem kötelező> \
   [-a gencopy flags=<flags>] ] [-a installp bundle=<bundle file>] \
  [-a smit_bundle=<bundle_file>] [-a rm_images=<yes>] \
 [-a source=<dir | device | object>] [-a show_progress=<yes | no>]
 <lpp_source_object>\
```
A NIM **update** művelet SMIT-ben is használható a **nim\_update** gyorselérés segítségével.

A forrás attribútum a cél **lpp\_source** erőforrás helyi könyvtára vagy eszköze, illetve egy már meglévő NIM **lpp\_source** erőforrás lehet. Az alapértelmezés szerinti művelet a csomagok hozzáadása a cél **lpp\_source**-hoz. Ha az **rm\_images** attribútum jelen van, a művelet csomagokat töröl az **lpp\_source**-ból. A felhasználónak meg kell adnia a forrás vagy **rm\_images** attribútumot és a **packages**, **installp\_bundle**, vagy **smit\_bundle** attribútum, de csak egyet.

Általában az **all** kulcsszó több kötetes telepítés végrehajtását jelenti, ha a forrás a CD-ROM. Az **update** művelet csak egy kötet másolását hajtja végre (megegyezik a **gencopy -S** kapcsoló átadásával).

A parancs alapértelmezett viselkedése a kimenet megjelenítése. A kimenet kikapcsolásához adja meg a **show\_progress=no** paramétert.

Az **lpp\_source** erőforráshoz a következő parancssorozattal adhat hozzá csomagokat:

# nim -o update -a packages=all -a source=/tmp/inst.images lpp source1

Az **lpp\_source** erőforrásról a következő parancssorozattal törölhet csomagokat: # nim -o update -a packages="bos.games  $5.1.0.25$  bos.sysmgt.nim" -a rm images=yes lpp source2

# **NIM updateios művelet használata**

A NIM **updateios** művelet a Virtuális I/O szerver (VIOS) frissítését és személyre szabását végzi.

Az **updateios** művelet formátuma a következő:

nim -o updateios -a Attribútum=Érték ... Célnév

Az **updateios** művelet célja lehet egy VIOS NIM felügyeleti kliens vagy egy IVM NIM felügyeleti kliens.

A következők választható attribútumok, amiket az **updateios** művelethez lehet megadni:

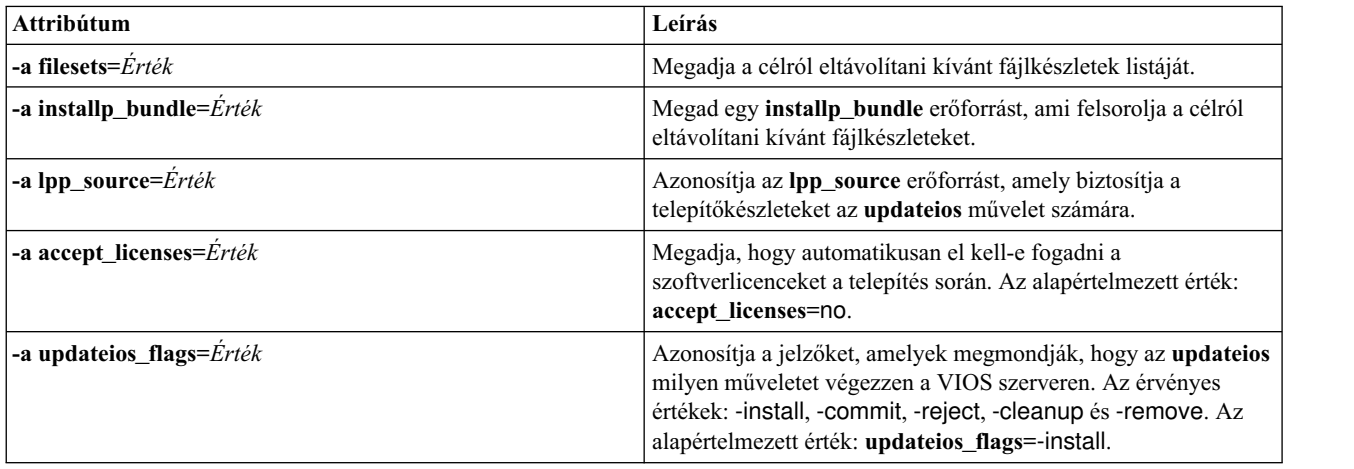

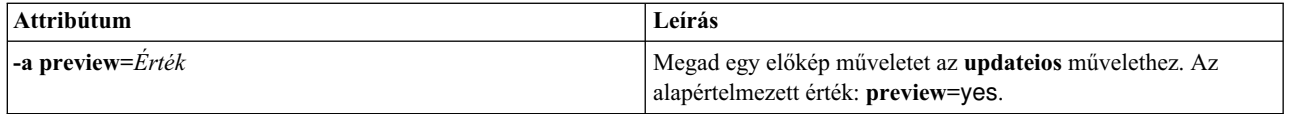

# **EZNIM használata**

A SMIT EZNIM funkció rendszerezi az általában használt NIM-műveletek és egyszerűsíti a leggyakrabban használt speciális NIM-műveleteket.

A SMIT EZNIM funkciói:

- Feladatorientált menük
- v Automatikus erőforrás-elnevezés, amely tartalmazza a NIM erőforrások létrehozásához használt szoftver szintjét.
- v A felhasználó amikor csak lehetséges a feladat végrehajtása *előtt* áttekintheti, milyen lépések fognak történni.

Használja a SMIT **eznim** gyors elérési útját az EZNIM főmenü megnyitásához. Ha a NIM környezet nem lett beállítva a rendszeren, akkor az EZNIM főmenüben a következő lehetőségek láthatók:

- Konfigurálás NIM vezérlőként
- v Konfigurálás NIM kliensként

# **EZNIM használata NIM vezérlő beállításához**

Az aktuális rendszer NIM vezérlőként beállításához tegye a következőket.

Ha a **Konfigurálás NIM vezérlőként** lehetőséget választotta, a következő lehetőségeket láthatja:

```
A NIM vezérlői környezet
beállítása
  Kriptográfiai hitelesítés engedélyezése
  Javítások hozzáadása a NIM vezérlői környezethez
  Kliens hozzáadása a NIM környezethez
  Kliens frissítése
  Kliens mentése
  Kliens újratelepítése
  Kliens alaphelyzetbe állítása
  A NIM környezet megjelenítése
  A NIM környezet ellenőrzése
  NIM környezet eltávolítása
```
- v Ahhoz, hogy rendszerét NIM vezérlőként konfigurálja, válassza a **NIM vezérlői környezet beállítása** lehetőséget. Kiválaszthatja a konfigurációs szoftverforrást, a NIM-erőforrásokhoz használt kötetcsoportot és fájlrendszert. Amikor a NIM vezérlői környezet konfigurálva van, az alapvető NIM-erőforrások létrejöttek. Az EZNIM által létrehozott erőforrások megtekintéséhez válassza az **A NIM környezet megjelenítése** lehetőséget, vagy adja ki az **lsnim** parancsot a NIM vezérlőn.
- v A NIM vezérlő SSL hitelesítés használatára beállításához válassza a **Kriptográfiai hitelesítés engedélyezése** lehetőséget. Ezzel a lehetőséggel telepítheti és konfigurálhatja az OpenSSL RPM csomagban található kriptográfiai szoftvert. Az OpenSSL beállítása után a NIM kliensek kérhetik a kriptográfiai hitelesítést a NIM vezérlőtől a szolgáltatás kérés alatt.
- v Frissítések és karbantartási vagy technológiai szint csomagok telepítéséhez a NIM vezérlőre válassza a **Javítások hozzáadása a NIM vezérlői környezethez** lehetőséget. Ez az opció a javítások megadott készletének frissítési telepítését végzi el az alapértelmezett **SPOT** erőforráson. Ennek a műveletnek a során egy, az újonnan telepített javításokat tartalmazó **SPOT** erőforrás jön létre. Opcionálisan választhatja az összes NIM kliense frissítését is ennek a műveletnek a során.
- v Egy kliens frissítéséhez az EZNIM használatával válassza a **Kliensek frissítése** lehetőséget. Ez az opció lehetővé teszi egy **update\_all** művelet elvégzését a választott kliensen (vagy klienseken) egy **lpp\_source** erőforrás használatával.
- v Egy kliens biztonsági mentéséhez az EZNIM használatával válassza a **Kliens mentése** lehetőséget. Ez az opció lehetővé teszi egy rendszermentési képfájl készítését a választott kliensről, és ennek eltárolását a NIM-vezérlőn.
- v Egy kliens újratelepítéséhez az EZNIM használatával válassza a **Kliensek újratelepítése** lehetőséget. Ezzel a lehetőség egy **mksysb** visszaállítást vagy natív, **rte** telepítést hajthat végre a kijelölt klienseken. Ezután ki kell választania a visszaállításhoz egy rendszermentési képfájlt vagy a telepítéshez egy **lpp\_source** forrást, és eldönteni, hogy újraindítja és telepíti-e a klienst most azonnal.
- v Egy NIM kliens visszaállításához a *kész* állapotba válassza a **Kliens visszaállítása** lehetőséget. Ez az opció visszaállítja a kliens vagy a kliensek állapotát a NIM környezetben. Használja ezt az opciót, ha egy NIM művelet meghiúsult, vagy ha szeretné visszaállítani a klienst a *kész* állapotba.

# **EZNIM használata NIM kliens beállításához**

A NIM kliens EZNIM-mel beállításához tegye a következőket.

A kliensrendszeren használja a SMIT **eznim** gyors elérési útját. Válassza ki a **Konfigurálás NIM kliensként** beállítást, és megjelennek a következő lehetőségek:

```
A rendszer hozzáadása NIM környezethez
Kliens kommunikációs szolgáltatások beállítása
A rendszer frissítése
A rendszer újratelepítése
A rendszer visszaállítása
A NIM környezet megjelenítése
```
- v A kliens meghatározásához a NIM környezetben válassza **Rendszer hozzáadása NIM környezethez** lehetőséget.
- v A NIM kliens SSL hitelesítés használatára beállításához válassza a **Kliens kommunikáció szolgáltatások beállítása** lehetőséget. Ezzel a lehetőséggel telepítheti és konfigurálhatja az OpenSSL RPM csomagban található kriptográfiai szoftvert. Az OpenSSL beállítása után kijelölheti használatra a **nimsh** kommunikációs protokollt. Ezután az összes bejövő NIM vezérlő szolgáltatás kérés SSL kapcsolaton keresztül kerül hitelesítésre.
- v A kliens frissítéséhez válassza az **A rendszer frissítése** lehetőséget. Ez az opció lehetővé teszi egy **update\_all** művelet elvégzését a kliensen egy **lpp\_source**erőforrás használatával.
- v A kliens újratelepítéséhez válassza **A rendszer újratelepítése** lehetőséget. Ezzel a lehetőség egy **mksysb** visszaállítást vagy natív, **rte** telepítést hajthat végre a kijelölt klienseken. Ezután ki kell választania a visszaállításhoz egy rendszermentési képfájlt vagy a telepítéshez egy **lpp\_source** forrást, és eldönteni, hogy újraindítja és telepíti-e a klienst most azonnal.
- v A kliens alaphelyzetbe állításához NIM környezetben válassza az **A rendszer visszaállítása** lehetőséget. Ez az opció visszaállítja a kliens alapállapotát NIM környezetben. Használja ezt az opciót, ha egy NIM művelet meghiúsult, vagy ha szeretné visszaállítani a klienst a *kész* állapotba.
- v Az EZNIM környezet alapértelmezett erőforrásainak megjelenítéséhez válassza a **NIM környezet megjelenítése** lehetőséget. Az erőforrások EZNIM vezérlő műveletek segítségével vannak megadva.

# **Példa: EZNIM használata**

Végezze el az alábbi lépéseket, ha egy másik kötetcsoportot használó EZNIM beállítást szeretne létrehozni.

Ha másik kötetcsoportot használó EZNIM beállítást szeretne létrehozni, akkor futtassa a **smitty eznim** > **Beállítás NIM mesternek** > **NIM mester környezet beállítása** beállítást.

```
Egyszerű NIM - A
NIM vezérlői környezet beállítása
Írjon vagy válasszon értékeket a beviteli mezőkbe.
A kívánt változtatások elvégzése után nyomjon Entert.
                                                [Entry Fields]
 Válasszon vagy adjon meg szoftver forrást [cd0]
 a környezet inicializálásához:
 Válasszon kötetcsoportot az erőforrásokhoz [rootvg]
 Válasszon fájlrendszert az erőforrásokhoz [/export/eznim]
 Beállítások
   LÉTREHOZ rendszermentési képfájlt? [igen]
   LÉTREHOZ új fájlrendszert? [igen] +
   MEGJELENÍTI a részletes kimenetet?
```
A **Válasszon kötetcsoportot az erőforrásokhoz** mezőben válassza ki a kötetcsoportot. Ha nem az alapértelmezett **/export/eznim** fájlrendszert szeretné használni, akkor írja be a kívánt értéket a **Válasszon fájlrendszert az erőforrásokhoz** mezőbe.

A **nim\_master\_setup** paranccsal is kiválaszthat másik kötetcsoportot vagy fájlrendszert a jelző attribútum megadásával (**-a file\_system=<érték>** vagy **-a volume\_group=<érték>**). Megadhtatja a **filesystem** és a **rootvg** értékét is.

Ha a **/dev/cd0** eszközben lévő telepítési adathordozó használatával szeretne NIM erőforrásokat megadni és egy új **/export/nimfs** nevű fájlrendszert szeretne létrehozni a **myvg** kötetcsoportban, akkor írja be a következő parancsot:

nim\_master\_setup -a volume\_group=myvg -a file\_system=/export/nimfs

**Megjegyzés:** Ha az **/export/nimfs** fájlrendszer nem létezik, akkor a rendszer létrehozza a **myvg** kötetcsoportban. Ha a **myvg** kötetcsoport nem létezik, akkor a rendszer létrehozza a következő üres fizikai kötet (lemez) használatával, mivel a lemez attribútum nem került megadásra.

# **Hálózati telepítési fájlok használata**

A hálózati telepítéshez tartozó egyéb fájlok használatát írja le.

# **Személyre szabási parancsfájl minta**

A személyre szabási parancsfájl beállítja a cél TCP/IP tartománynév-feloldást és útválasztást.

Az AIX legfrissebb verzióját futtató ügyfelek telepítése során a **resolv\_conf** forrásfájlt kell használni.

```
A #!/bin/ksh TESTRE SZABÓ PARANCSÁLLOMÁNY állítja be a hosztnevet,
# állítja be a névszerver és DNS tartománynevet,
             valamint konfigurálja az útvonalválasztó táblázatot a
# célként megjelölt önálló kliensgép számára
# Csonkolja a hosztnevet,
# amennyiben az a teljesen minősített hosztnév
##MEGJEGYZÉS: Ez az eljárás NEM eredményez csonkolt hosztnevet, amennyiben
#a bos telepítési művelet mksysb képfájlt telepít
#(vagyis -a source=mksysb), hacsak a bos_inst művelet úgy nincs beállítva, hogy
#elkészültekor ne konfigurálja a célgépet NIM kliensként
#(vagyis hacsak nem -a no_nim_client=yes van megadva)
#chdev -l inet0 -a hostname =$(/usr/bin/hostname | cut -d. -f1)
# Névszerver és tartománynév beállítás
if [[ -f /etc/resolv.conf ]]
then
```

```
/usr/sbin/namerslv -E '/etc/resolv.conf.sv'
fi
/usr/sbin/namerslv -a -i '9.101.1.70'
/usr/sbin/namerslv -c 'enterprise.ca'
```
# Útvonalválasztó táblázat kiürítése és alapértelmezett útvonalválasztás hozzáadása

```
/etc/route -n -f
odmdelete -o CuAt -q "name=inet0 and attribute=route"
chdev -l inet0 -a route=net,,'0','9.101.1.70'
```
# **A nimdef parancs példa definíciós fájlja**

A példa egy definíciós fájlt jelenít meg a **nimdef** parancshoz.

```
# Alapértelmezett értékek beállítása.
default:
   machine_type = standalone
    subnet_mask = 255.255.240.0
    gateway = gateway1
   network_type = tok
   ring speed = 16platform = rs6k (rendszer = rs6k)
   machine group = all machines
# "lab1" számítógép megadása
# Valamennyi alapértelmezést felöleli.
lab1:
# "lab2" számítógép megadása
# Valamennyi alapértelmezést felöleli és két további tulajdonságot ad meg.
# A "lab2" nevű számítógép IPL ROM emulációt használ és az
# "all machines" gépcsoporthoz (alapértelmezésben) valamint a "lab machines" gépcsoporthoz kerül besorolásra.
lab2:
    ipl rom emulation = /dev/fd0machine_group = lab_machines
# "lab3" számítógép megadása
# Valamennyi alapértelmezés felvétele, a gép viszont nem kerül be az
# alapértelmezett csoportba.
lab3:
   machine_group=
# "lab4" számítógép megadása
# Valamennyi alapértelmezés felvétele, a "lab4" viszont nem kerül be az
# "all_machines" alapértelmezett csoportba.
# Ehelyett a "lab machines" és a "new machines" csoportba kerül.
lab4:
   machine_group =
   machine group = lab machines
   machine_group = new_machines
# Az alapértelmezett "platform" tulajdonság megváltoztatása.
default:
   platform = rspc
# "test1" számítógép megadása
# Valamennyi alapértelmezést felöleli és egy megjegyzést tartalmaz.
test1:
   comments = "Ez egy teszt számítógép".
```
# **Igazolást megjelenítő fájl használata**

Az alábbiakban az OpenSSL számára rendelkezésre álló igazolásokat megjelenítő parancsfájl használatára talál példákat.

A parancsfájl a **/usr/samples/nim/ssl** könyvtárban található.

A parancsfájl az **openssl** parancshoz rendelkezésre álló igazolások kivonat, kibocsátó, tárgy és egyéb információinak megjelenítésére szolgál. A parancsfájl í felhasználó igényeinek megfelelően módosítható.

Az igazolásokhoz tartozó összes nyomtatható érték megjelenítése:

# certview igazolás\_nevek

Az igazolásokhoz tartozó kivonat érték megjelenítése:

# certview -h igazolás\_nevek

Az igazolásokhoz tartozó kibocsátó érték megjelenítése:

# certview -i igazolásnév

Az igazolásokhoz tartozó tárgy érték megjelenítése: # certview -s igazolásnév

Az igazolásokhoz tartozó tárgy, kibocsátó és lejárati dátum értékek megjelenítése:

# certview -I igazolás\_nevek

# **Igazolás jelszavát betöltő fájl használata**

Az alábbiakban az OpenSSL számára rendelkezésre álló igazolások jelszavait betöltő parancsfájl használatára talál példákat.

A fájl a /usr/samples/nim/ssl könyvtárban található. A fájl segítségével a felhasználók tárolhatják a kívánt jelszavakat a NIM vezérlő kliens kulcs visszafejtéséhez. A megadott jelszónak meg kell egyeznie a NIM vezérlő kliens kulcsának a NIM SSL konfigurálásakor a titkosításához használt jelszóval.

A titkosított kulcs jelszavának betöltése a NIM környezetbe:

# certpasswd

A titkosított kulcs jelszavának eltávolítása a NIM környezetből:

# certpasswd -u

Csak a NIM vezérlő kliens kulcsot kell titkosítani. A NIM vezérlő kliens kulcs jelszavas titkosításához tegye a következőket:

- 1. A NIM vezérlőn módosítsa a /ssl\_nimsh/configs/client.cnf konfigurációs fájlt.
- 2. Keresse meg az *encrypt\_key* változót, és módosítsa az értékét **yes**-re.
- 3. Vegye fel az *output\_password* változót az **encrypt\_key** alá, és adja meg a jelszót. Ha nem adja meg az *output\_password* változót, akkor a kulcs elkészítésekor a rendszer bekéri.
- 4. Írja be a következő parancsot:
	- # make -f /usr/samples/nim/ssl/SSL\_Makefile.mk client
- 5. Minden SSL kliensen másolja le a server.pem fájlt a **nimclient -c** paranccsal.
- 6. Töltse be a jelszót a NIM környezetbe a **certpasswd** paranccsal.

Jelszóval titkosított kulcsok használata esetén ha a jelszó nincs betöltve a környezetbe, akkor a NIM parancsok meghiúsulthatnak és az alábbi hibaüzenetet jelenítik meg:

0042-157 nconn: unable to access the "clientkey.pem" file
A jelszó betöltése után a NIM ezt a jelszót használja a kulcs visszafejtéséhez egészen addig, amíg el nem távolítja a környezetből.

# **Minta KDC szerver definíciós fájl**

Egy minta parancsfájl segítségével létrehozhatja és beállíthatja a Kulcselosztó központ (KDC) szervert az NFS V4 szervert futtató rendszeren.

A parancsfájl a /usr/samples/nim/krb5 könyvtárban található. A parancsfájl segítségével létrehozható egy egyszerű KDC környezet, amely az igények és a preferenciák alapján módosítható.

**Megjegyzés:** Mielőtt elkezdi tekintse át a config\_rpcsec\_server parancsfájlt.

A config\_rpcsec\_server parancsfájl az alábbi műveleteket kezeli:

- v Létrehozza a rendszerfelhasználót; az alapértelmezett: *nim*
- v Létrehozza az azonosítókat az adminisztrátor és a rendszer felhasználója számára
- Létrehozza a szerver egy NFS hosztját
- v Létrehozza a tartomány-tartomány (realm-to-domain) leképezéseket
- v Létrehozza a krb5 fájlok tar telepítőkészletét a KDC slim kliensek számára
- v Finomítja za exportálások listáját
- v Újra feldolgozza az NFS szolgáltatásokat
- v Újraexportálja az NFS fájlrendszereket és könyvtárakat

## **Példák**

Egyszerű KDC környezet létrehozásához alapértelmezett értékekkel írja be a következő parancsot: config\_rpcsec\_server

A KDC környezet létrehozásához a *nimadmin* rendszerfelhasználóval és a *l0gin1* jelszóval a **kadmin** azonosítóhoz, írja be a következő parancsot:

config rpcsec server -p l0gin1 -u nimadmin

## **Minta slim kliens definíciós fájl**

A minta parancsfájl segítségével a NIM klienst létrehozhatja és beállíthatja Kerberos slim kliensként.

A parancsfájl a /usr/samples/nim/krb5 könyvtárban található. A parancsfájl segítségével létrehozható egy egyszerű Kerberos slim kliens a config rpcsec server parancsfájlban meghatározott értékekkel. A parancsfájl a felhasználó igényeinek megfelelően módosítható.

**Megjegyzés:** Mielőtt elkezdi a használat előtt tekintse át a config\_rpcsec\_client parancsfájlt.

A config rpcsec client parancsfájl az alábbi műveleteket kezeli:

- v Létrehozza a rendszerfelhasználót; az alapértelmezett: *nim A felhasználónak meg kell egyeznie a KDC szerver egy meglévő felhasználói azonosítójával.*
- v **tftp** a slim telepítőkészlet a NIM vezérlőről *A tar telepítőkészletnek léteznie kell a NIM szerveren.*
- v Engedélyezi a felhasználói azonosítót a **kinit** paranccsal *A jelszónak meg kell egyeznie a KDC szerver felhasználói azonosítójával.*
- v Újra feldolgozza az NFS szolgáltatásokat

# **Példák**

Egyszerű KDC slim kliens létrehozásához alapértelmezett értékekkel írja be a következő parancsot: config\_rpcsec\_client

Az egyszerű KDC slim kliens létrehozásához a *nimadmin* rendszerfelhasználóval, írja be a következő parancsot: config\_rpcsec\_client -u nimadmin

# **NIM hibaelhárítás**

Megoldásokat mutat be a hálózati rendszerbetöltés problémáira, valamint olyan eljárásokat ismertet, amelyek segítségével hibakeresési kiíratások készíthetők a NIM BOS telepítésekhez.

A hibaüzenetekről információkat a következő helyen talál: "NIM hiba- és figyelmeztető üzenetek".

# **NIM hiba- és figyelmeztető üzenetek**

A Network Installation Management (NIM) hiba- és figyelmeztető üzeneteinek bemutatása és javaslatok a konkrét problémák megoldására.

Ha egy NIM parancs végrehajtásakor hiba lép fel, a parancs hibaüzenetet jelenít meg. Ha egy NIM parancs figyelmeztető üzenetet küld, ez vagy azt jelzi, hogy a NIM egy kevésbé súlyos problémába ütközött, vagy azt, hogy a probléma egy a NIM által hívott parancsban jelentkezett, és a NIM nem képes megállapítani a súlyosságát. Utóbbi esetben a parancstól érkező további üzenetek vagy a parancs eredménye gyakran felfedi a hiba természetét.

Minden NIM hibaüzenet 0042-vel kezdődik, s ezt háromjegyű hibakód követi.

## **Megjegyzés:**

1. Ha egy NIM parancs használatáról kér tájékoztatást, írja be a parancsot paraméter nélkül, vagy a paraméter legyen kérdőjel (például: nim -?). További tájékoztatást az **lsnim** parancs ad. Ez számos lehetőséget nyújt NIM segítség és a használatra vonatkozó információ megjelenítésére. További információkért lásd a **-q**, **-O** és **-P** opciót az **lsnim** parancs leírásánál. Az **lsnim -p -a** parancs pedig minden NIM osztályról, alosztályról, típusról és tulajdonságról tájékoztat. Például egy tulajdonság érvényes értékeinek felsorolása:

lsnim -p -a *AttributeName*

- 2. Egyes esetekben egy objektum valamilyen állapota miatt blokkolt **nim** vagy **nimclient** művelet a **force** beállítással (a **-F** paraméterrel) működik. Azonban a **force** paraméter károsan hathat a NIM környezetre, mert áterőltet egy olyan műveletet, amelynek meg kellene várnia más műveletek befejeződését. A **force** paraméter nélkül kiadott parancsra megjelenő hibaüzenetekből állapítsa meg, hogy a **force** művelet tanácsos-e.
- 3. Ha úgy véli, hogy a probléma szoftverhiba eredménye, vagy ha az itt javasolt felhasználói teendő nem vezet megfelelő megoldáshoz, lépjen kapcsolatba a kereskedővel, akitől a szoftvert vásárolta.

A fejezetben szereplő üzenetekkel kapcsolatos információk a következő módon vannak rendszerezve:

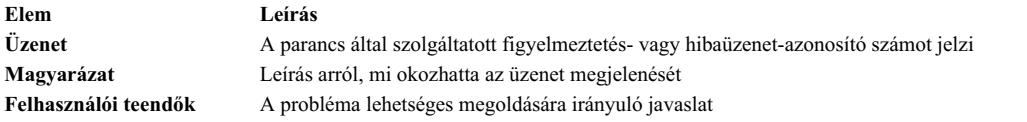

**Megjegyzés:** Ha a "Felhasználó teendője" az **lsnim** parancsot javasolja helyreállítási tippként, és a felhasználó NIM kliensgépen dolgozik, a **nimclient -l** *lsnimMűveletek* paranccsal kell helyettesíteni a javasolt **lsnim** opciókat, értelemszerűen.

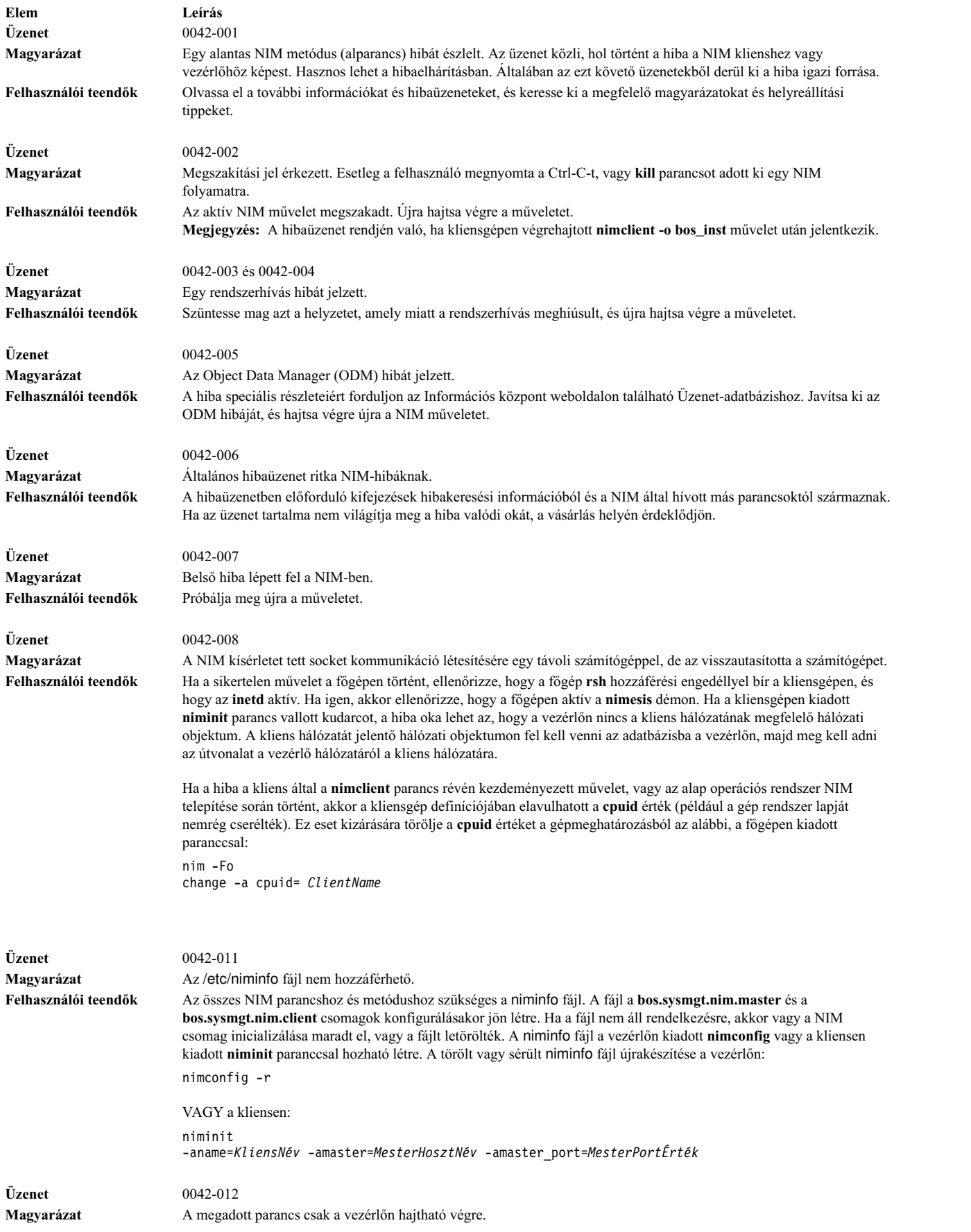

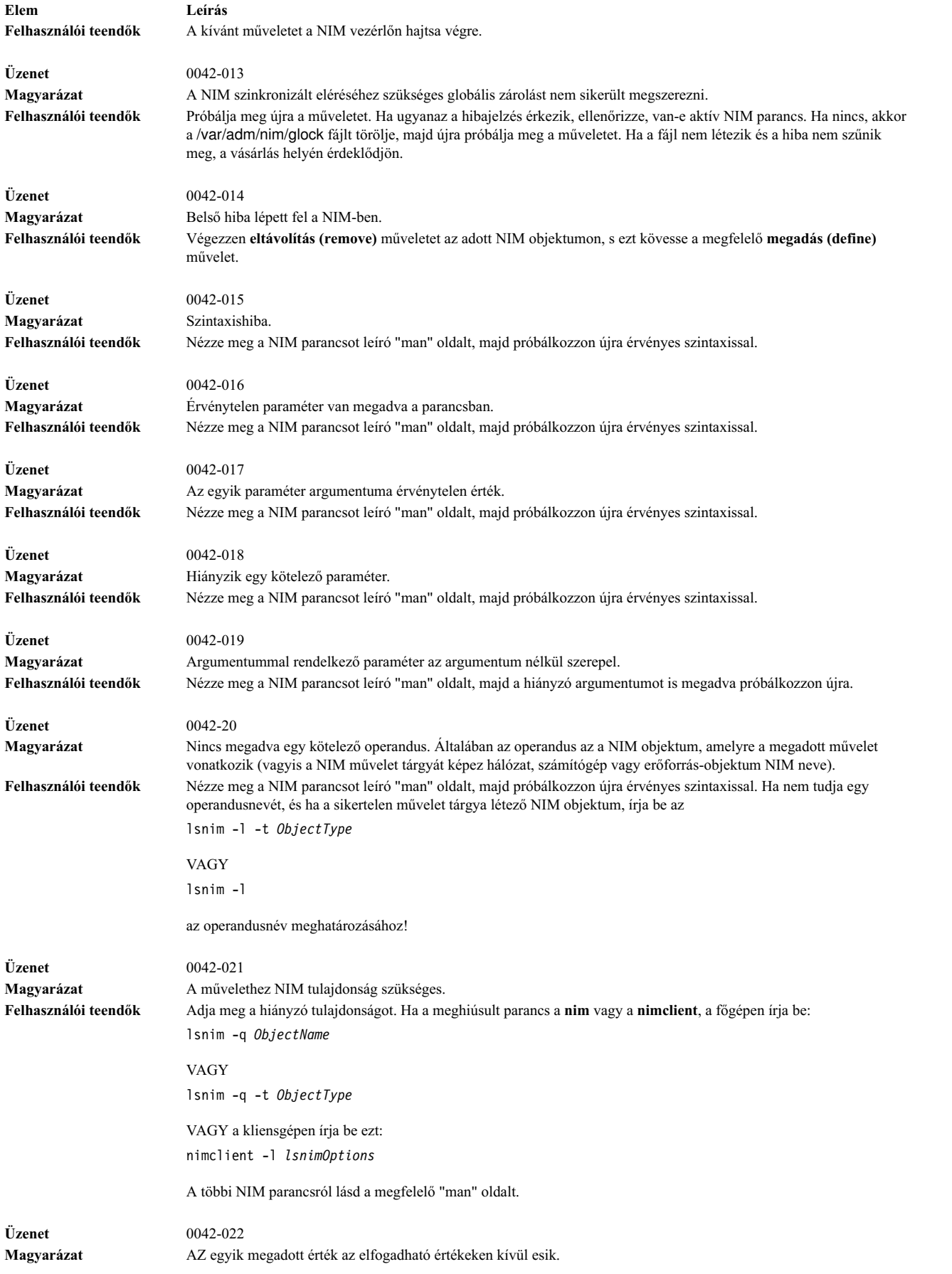

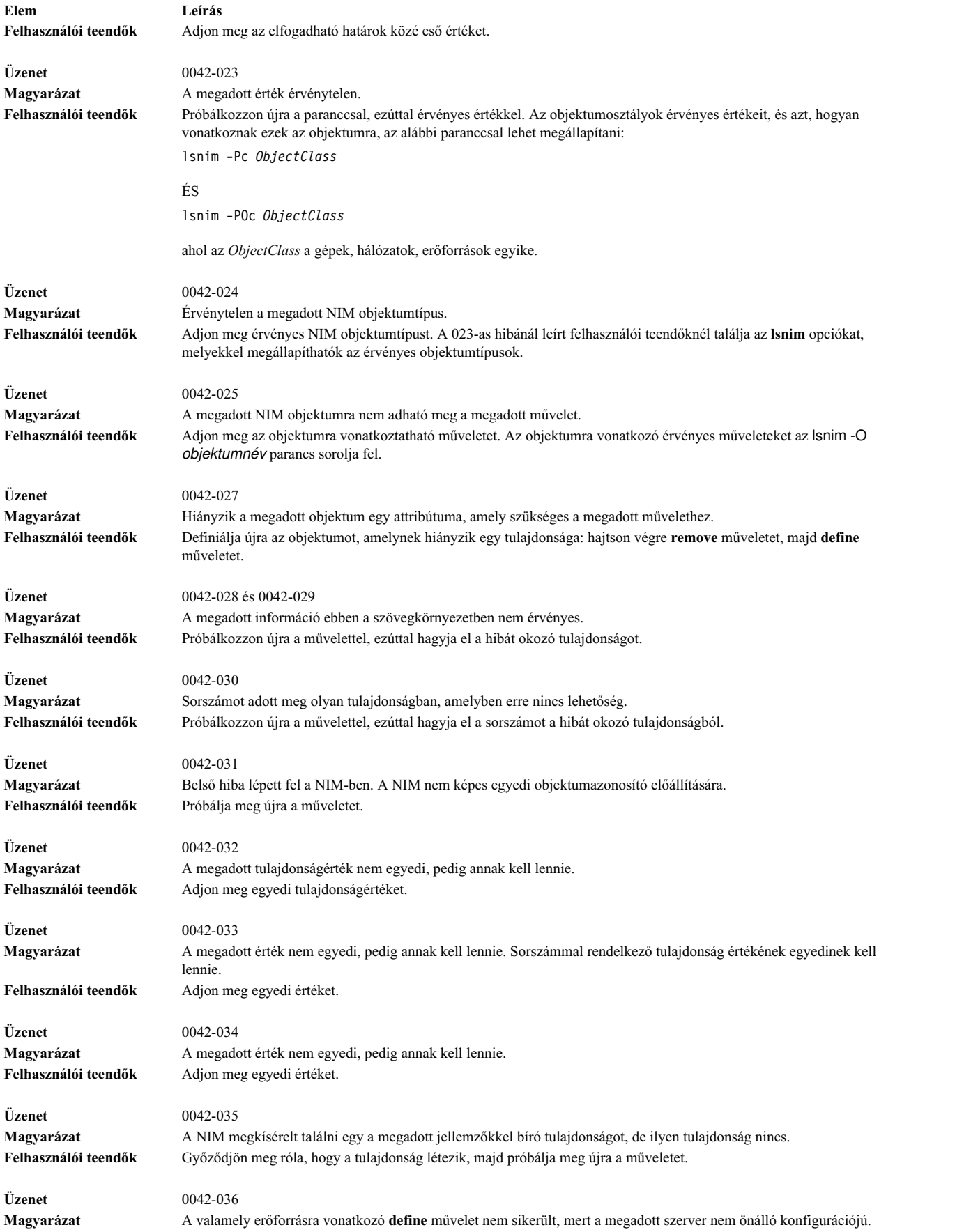

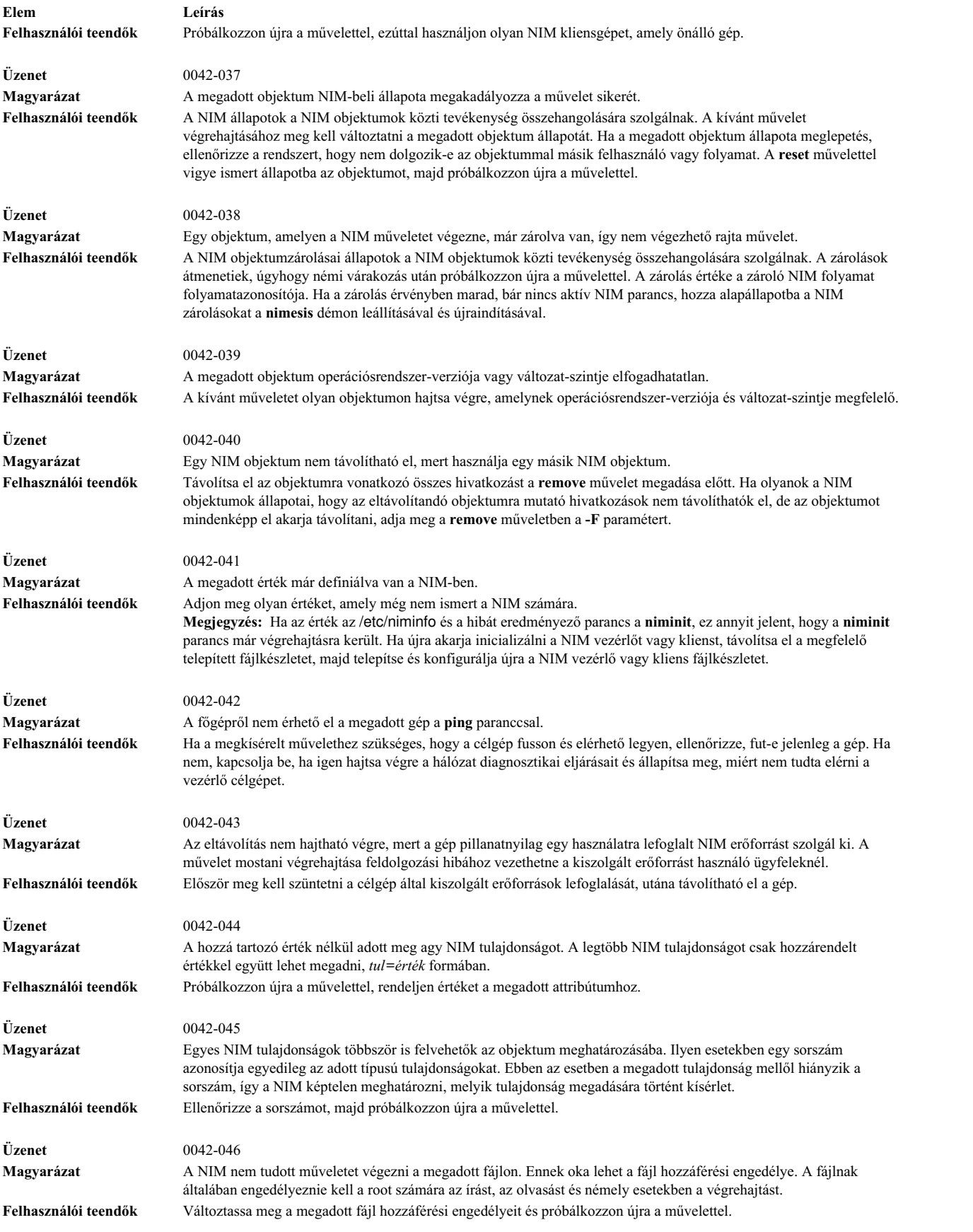

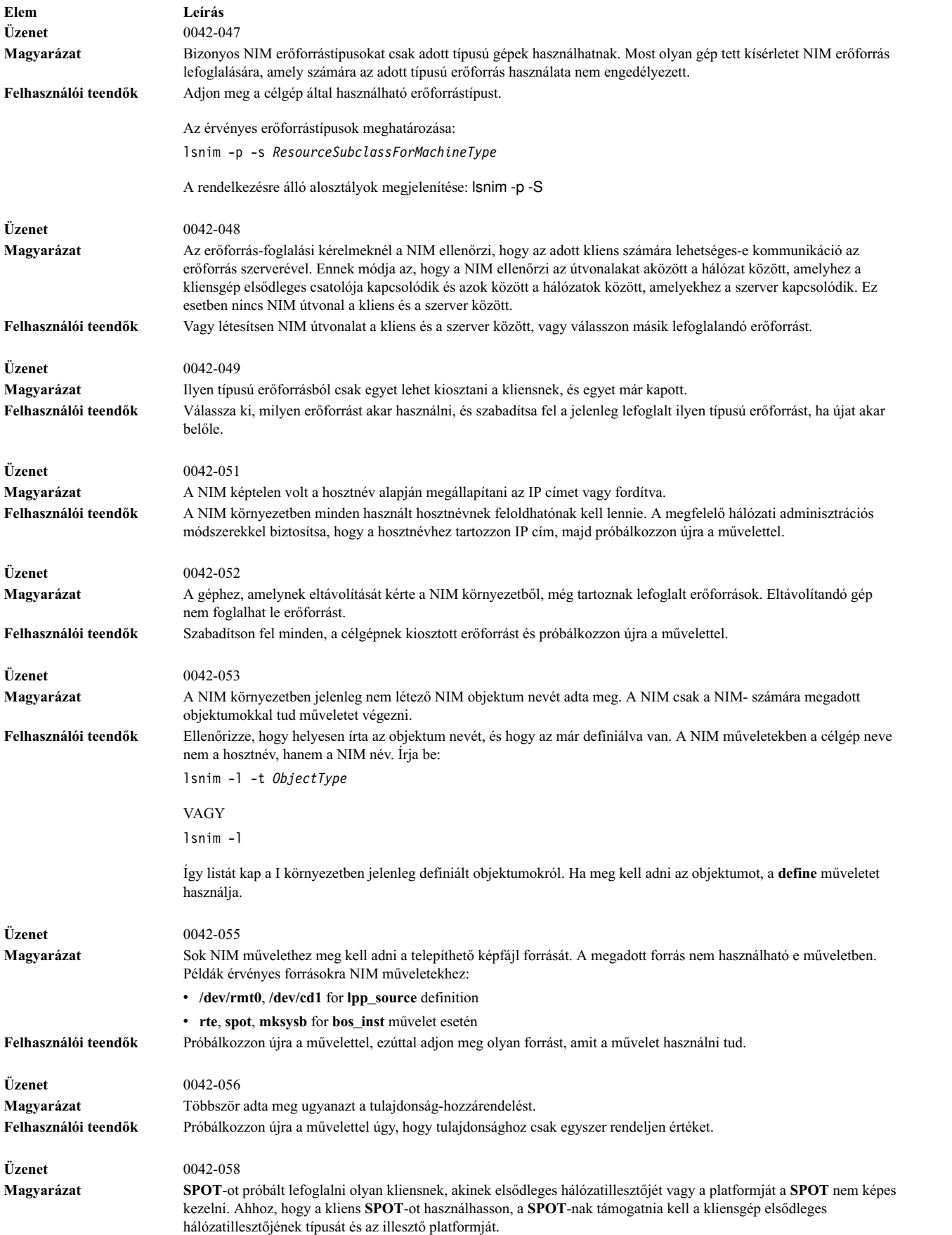

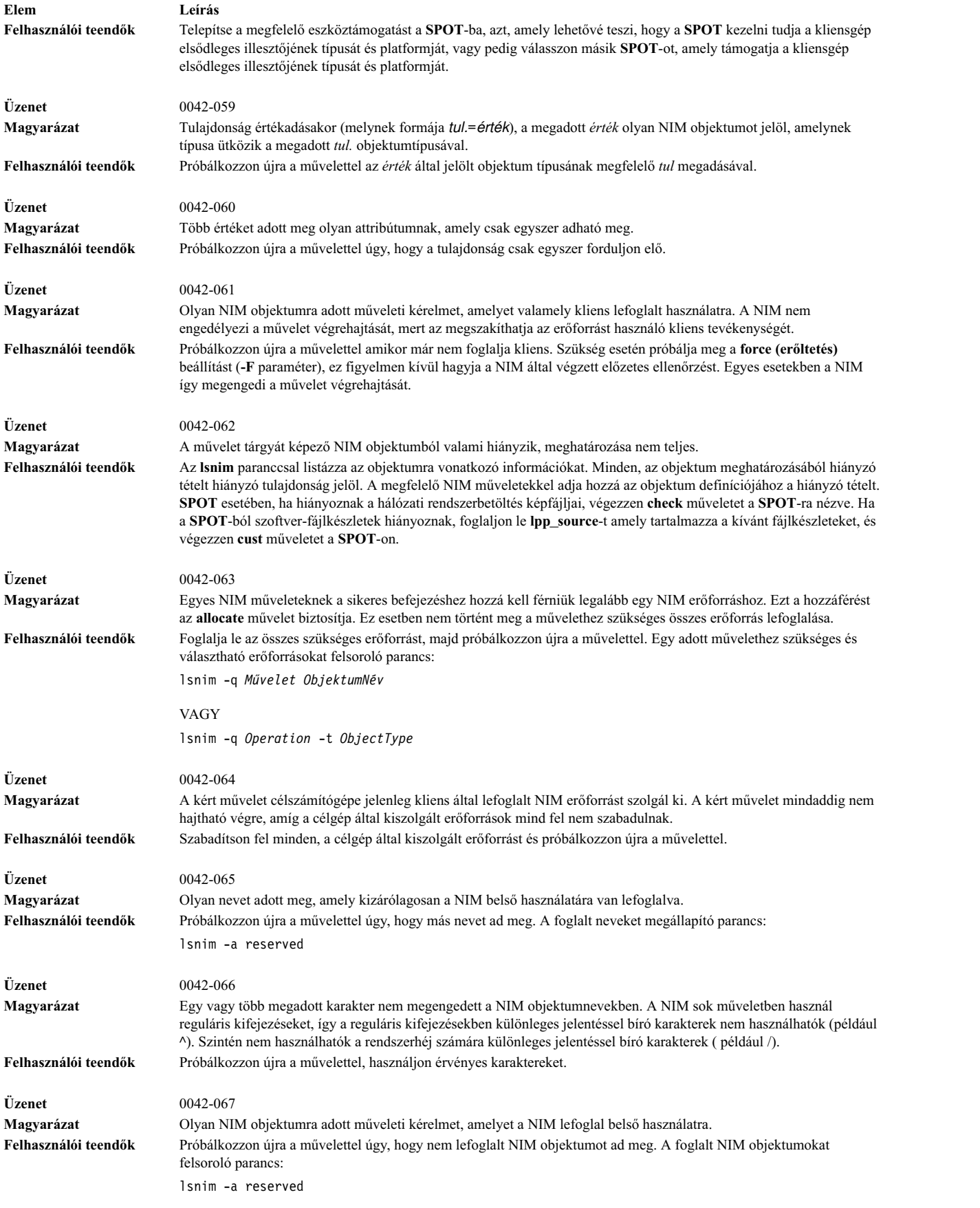

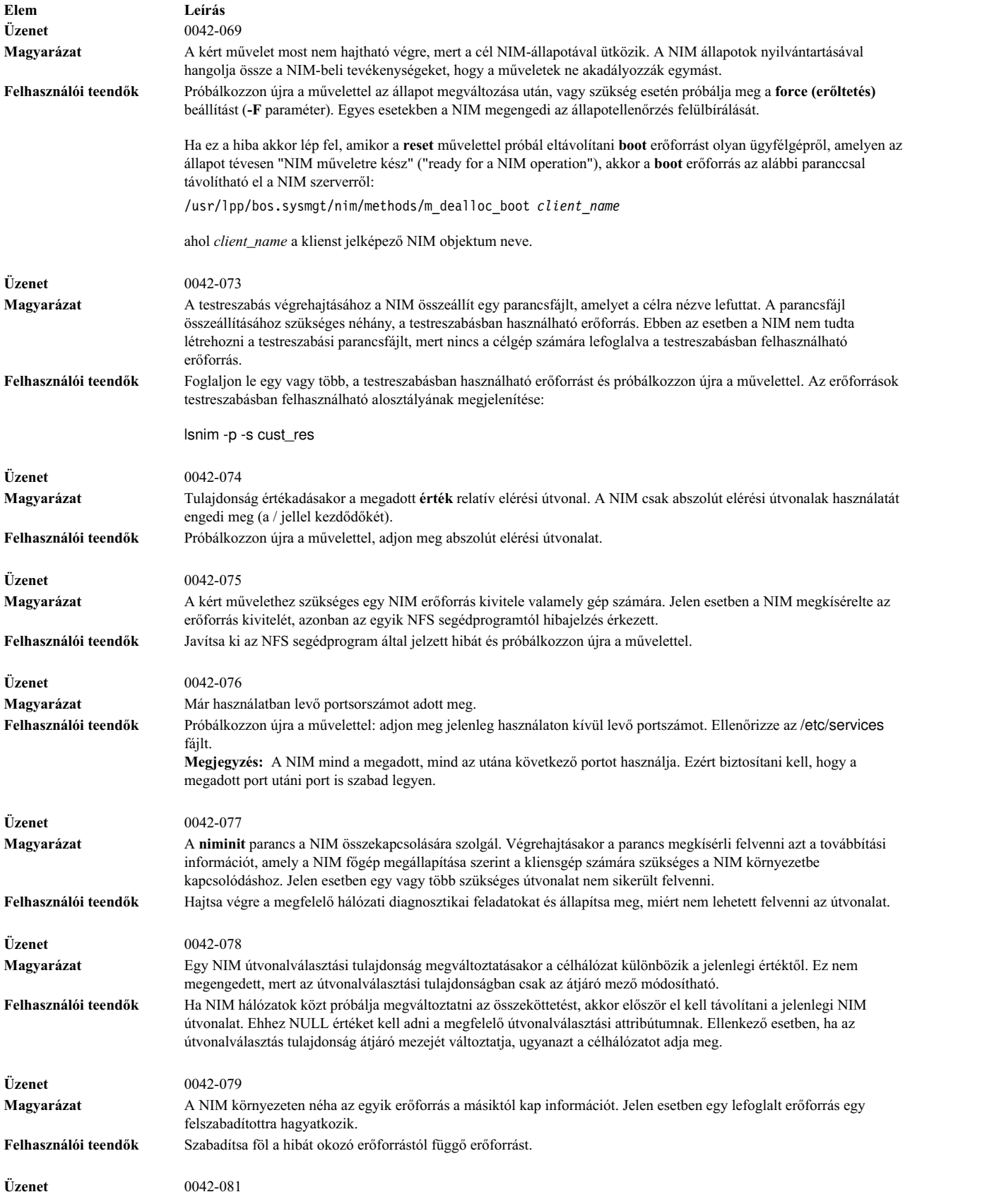

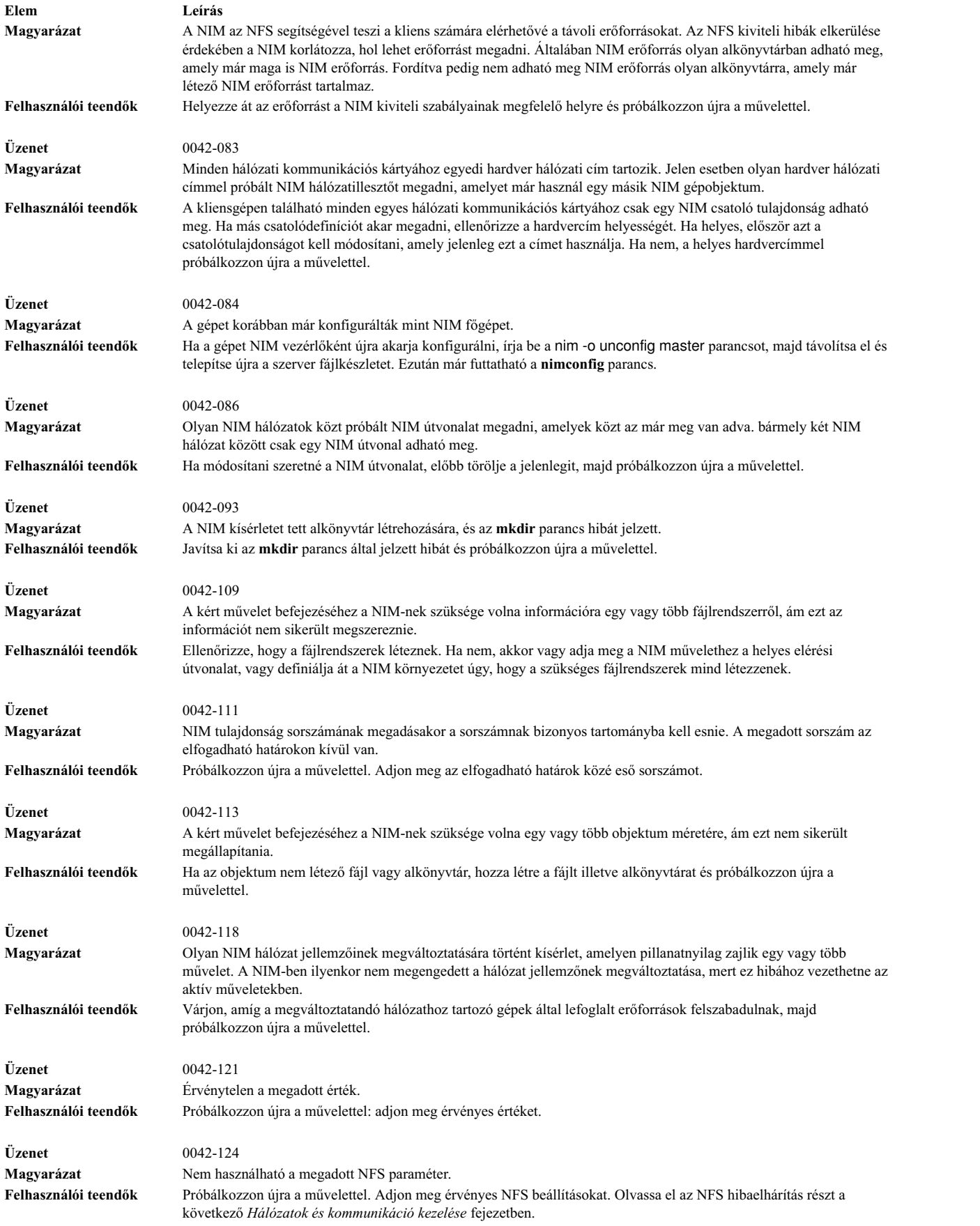

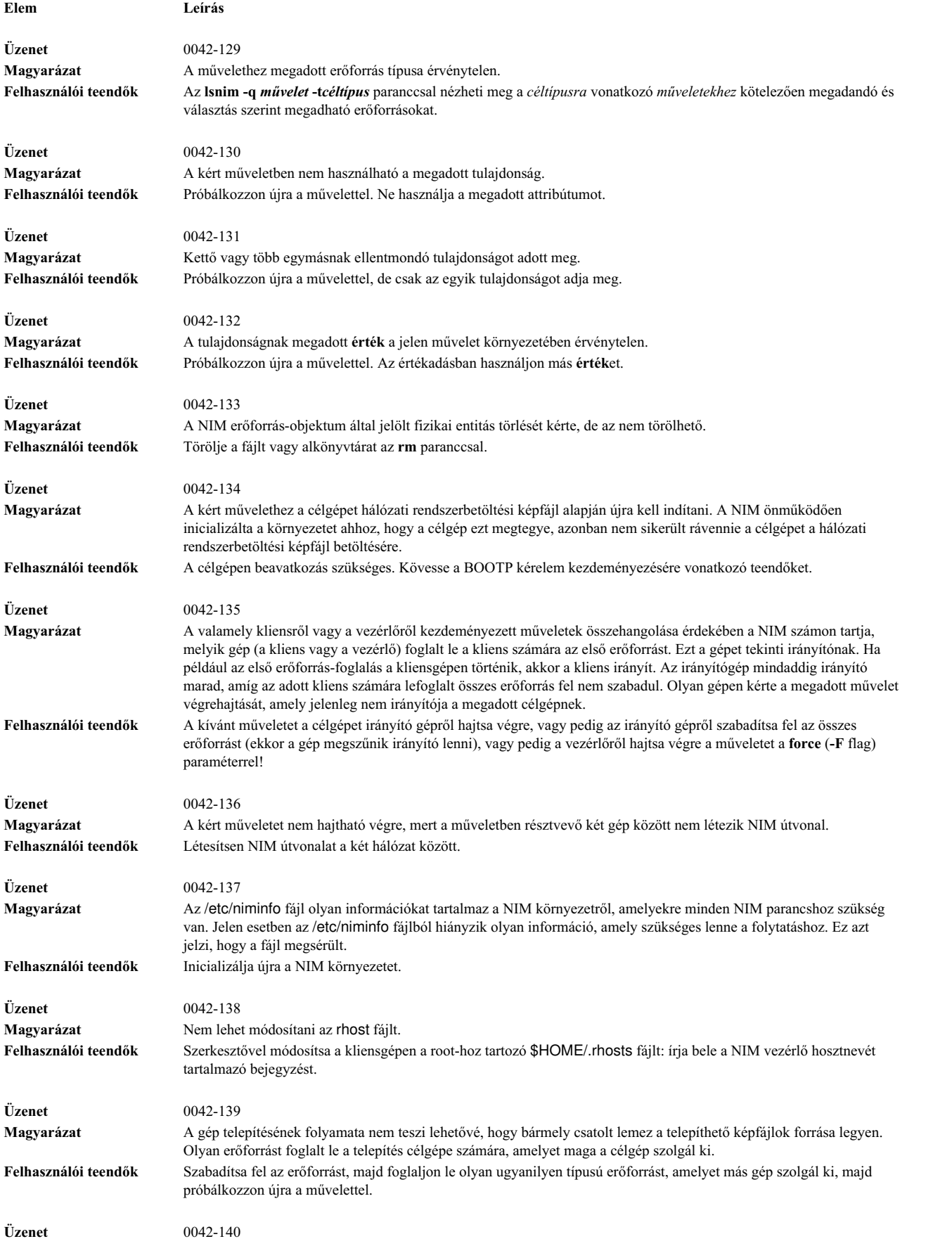

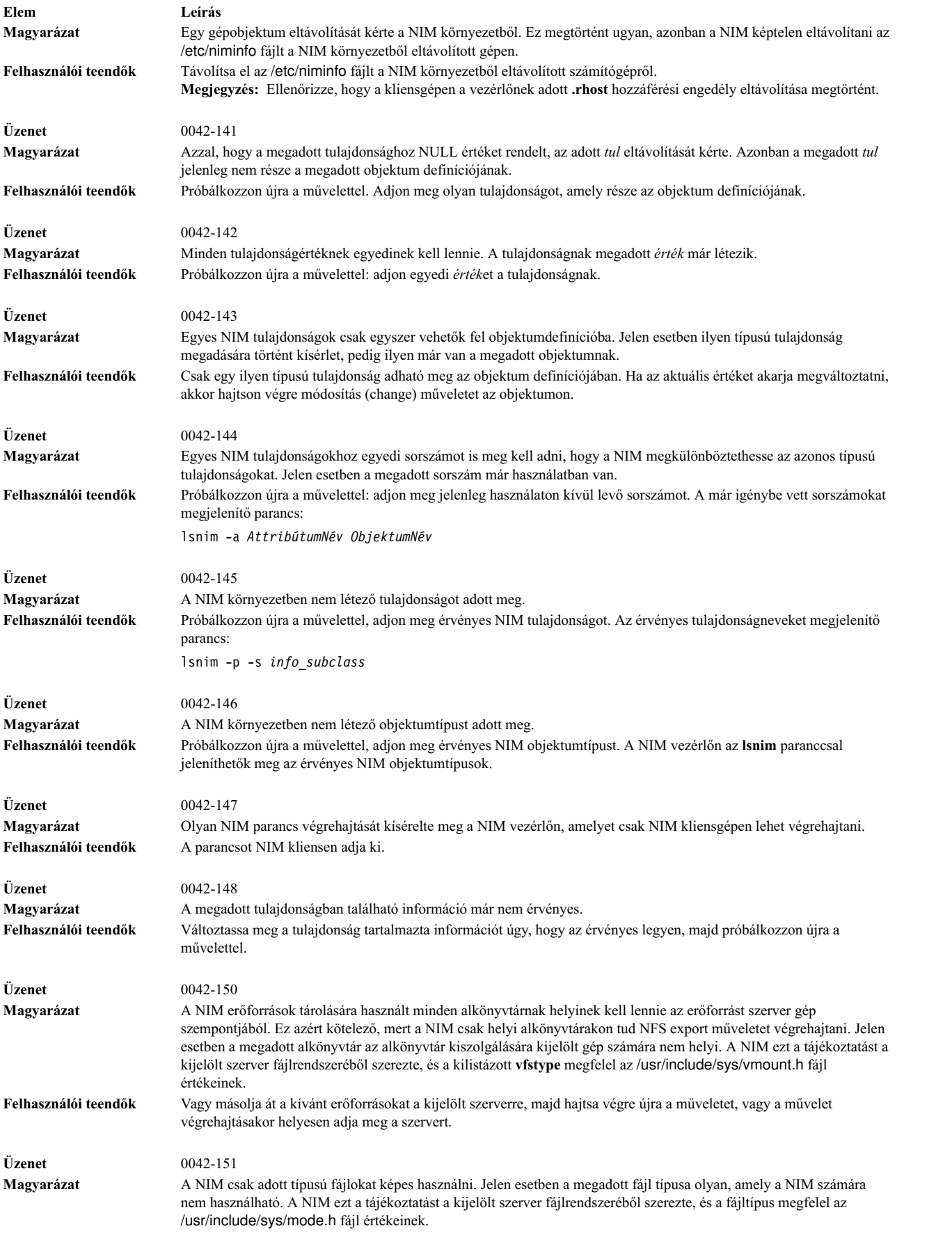

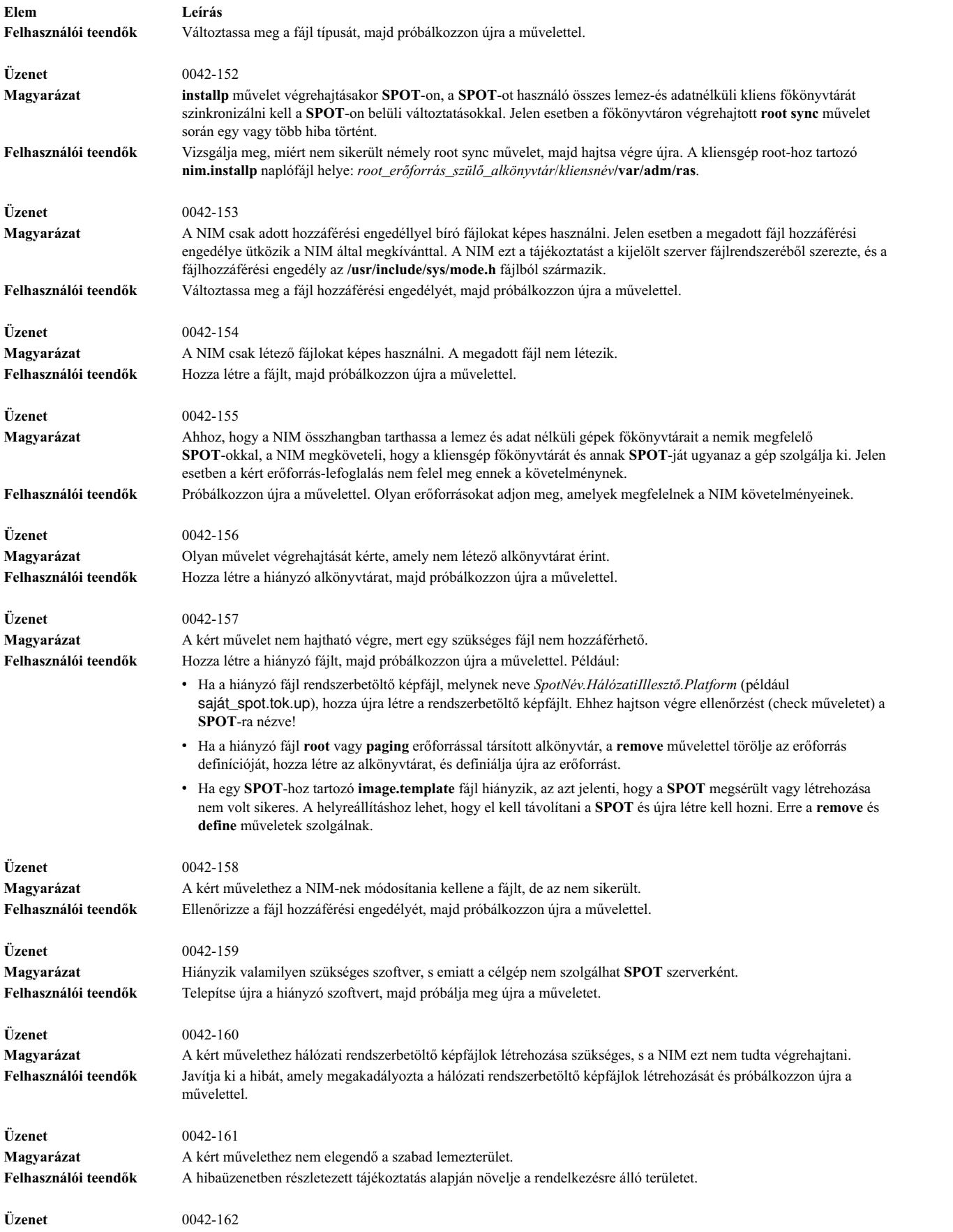

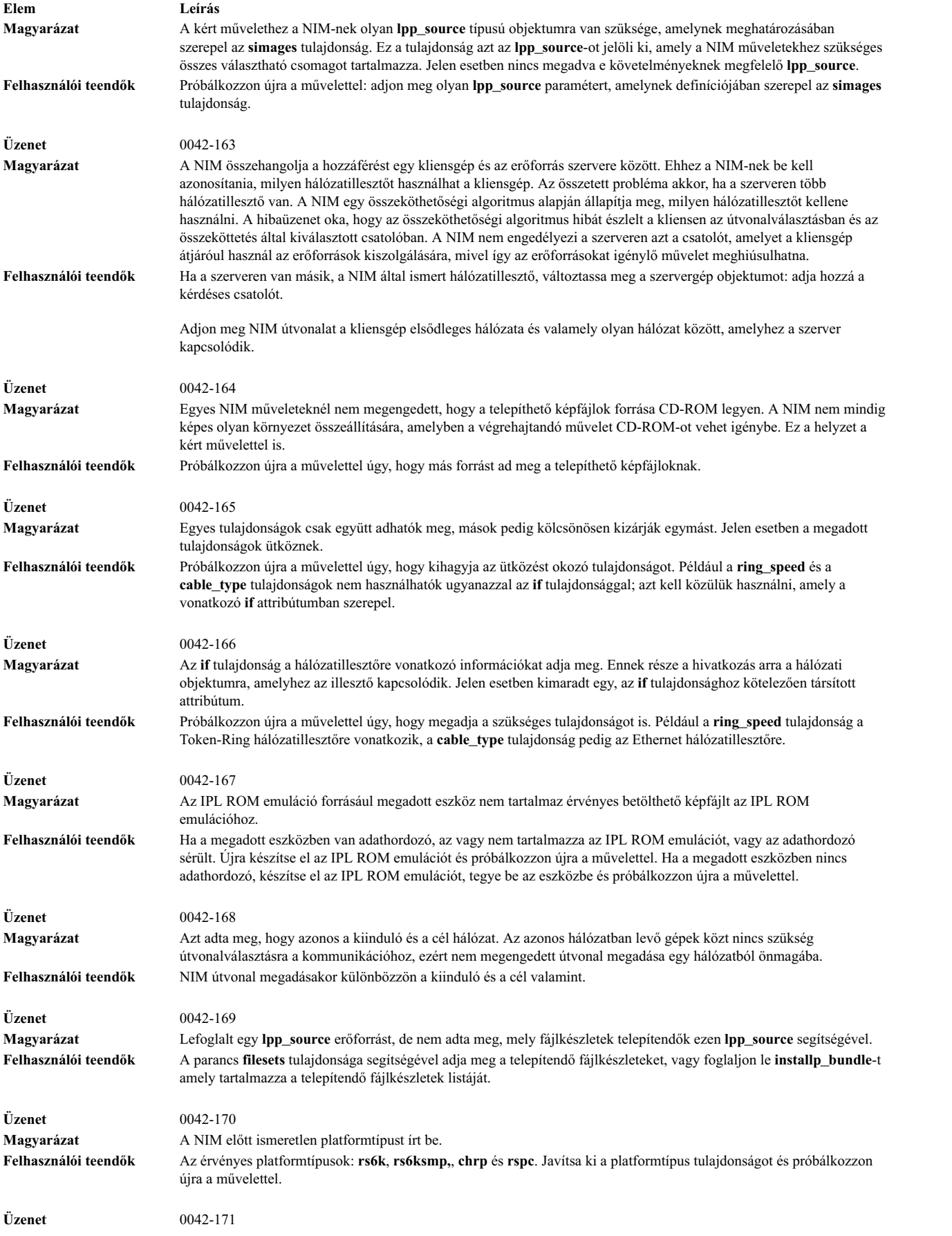

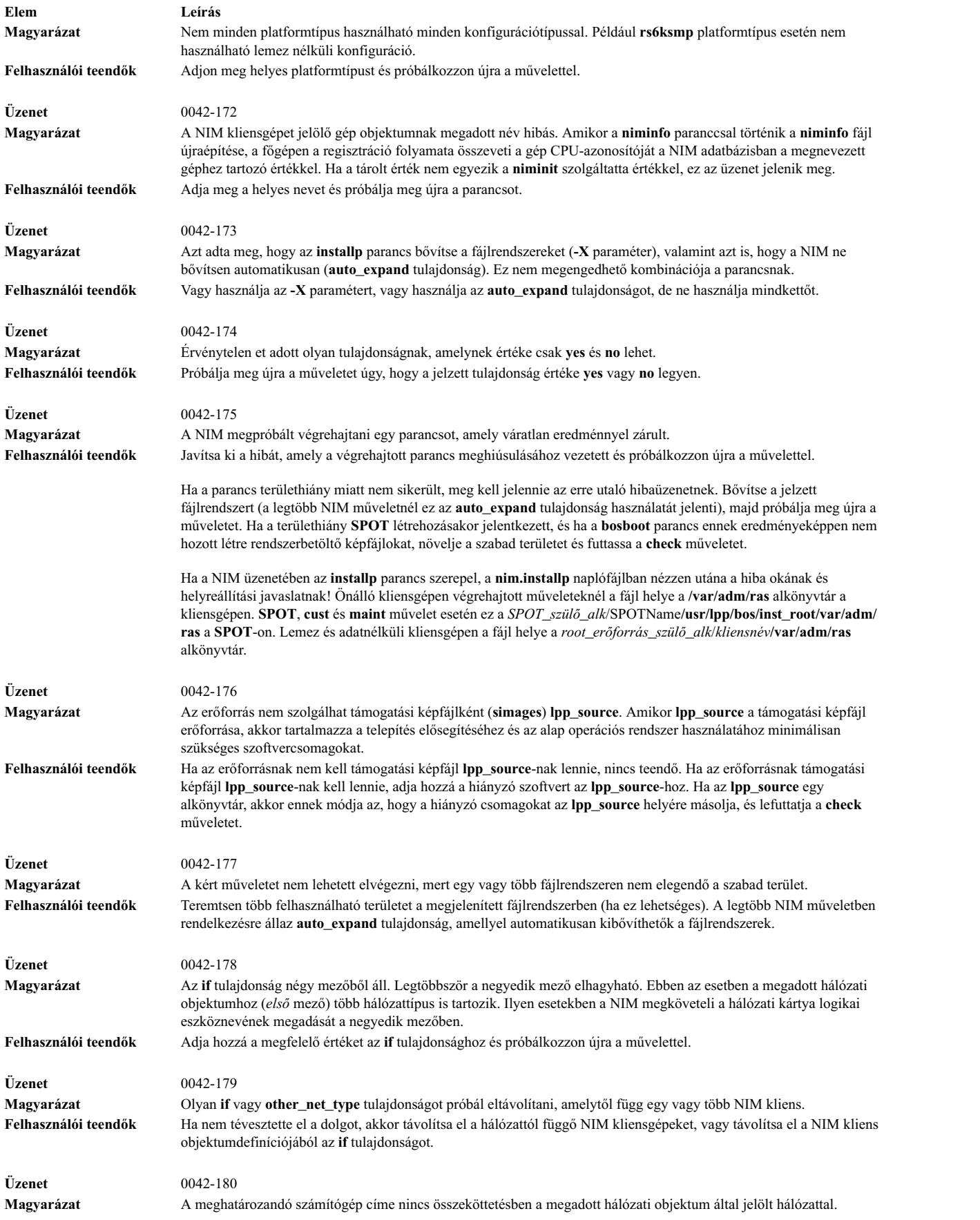

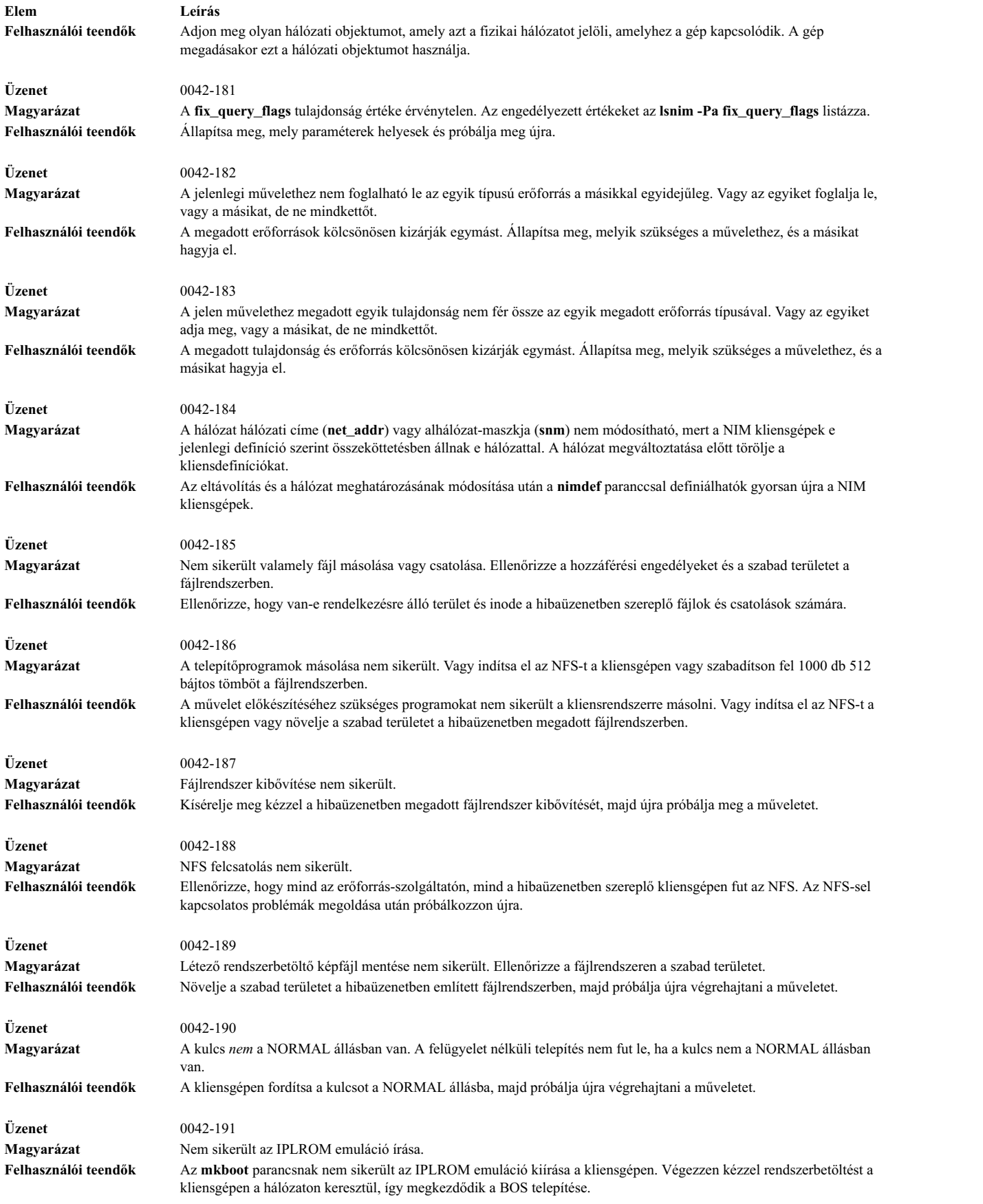

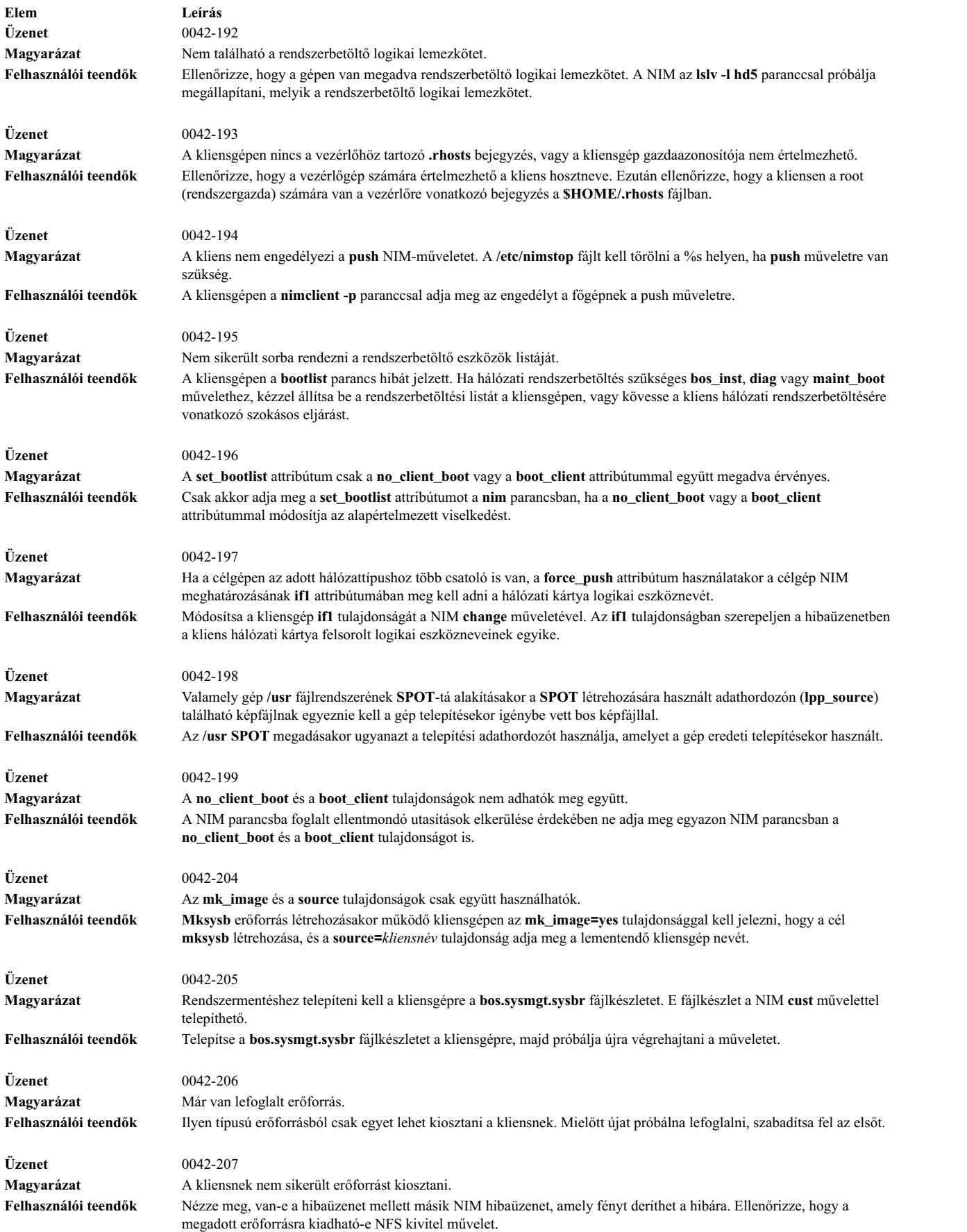

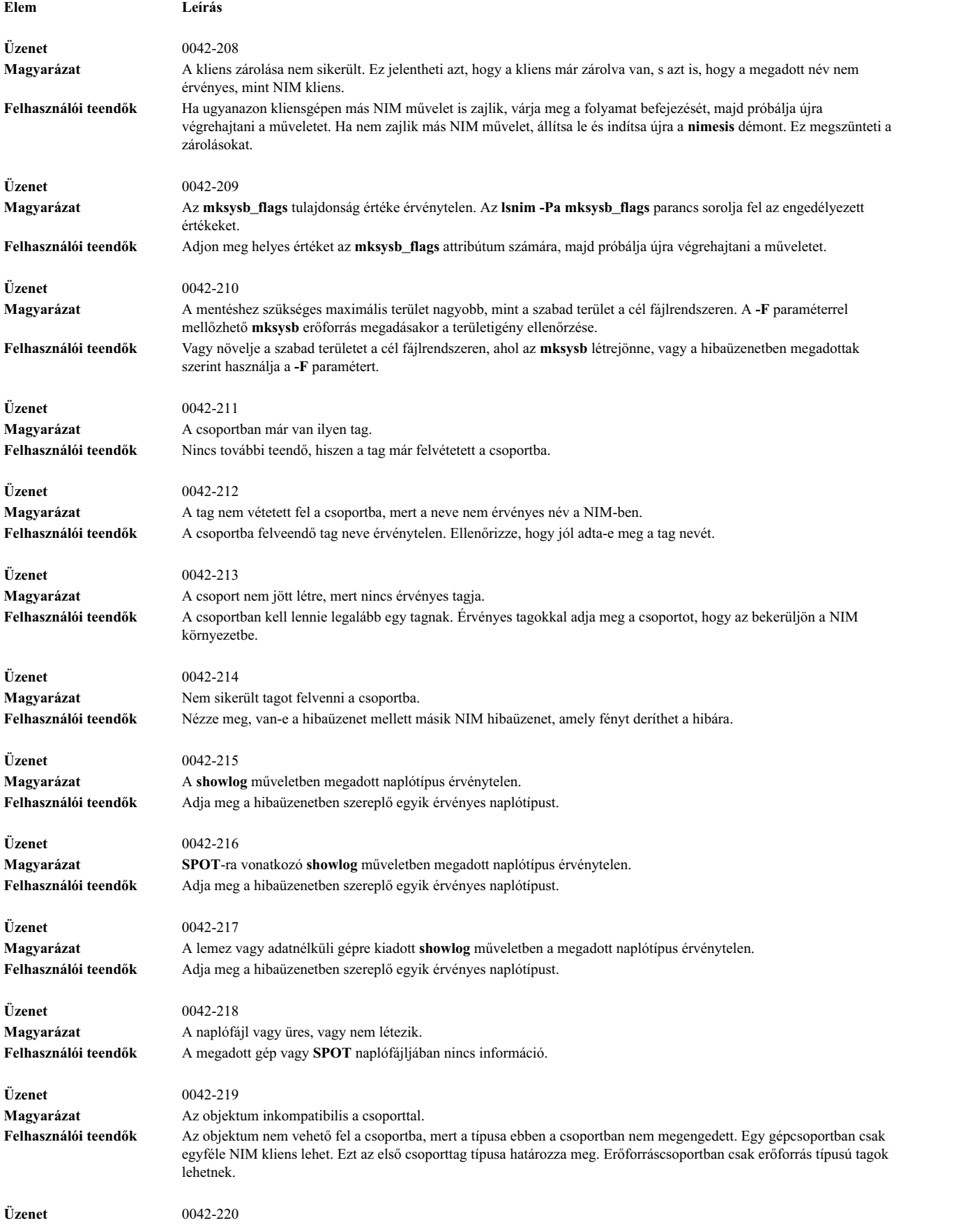

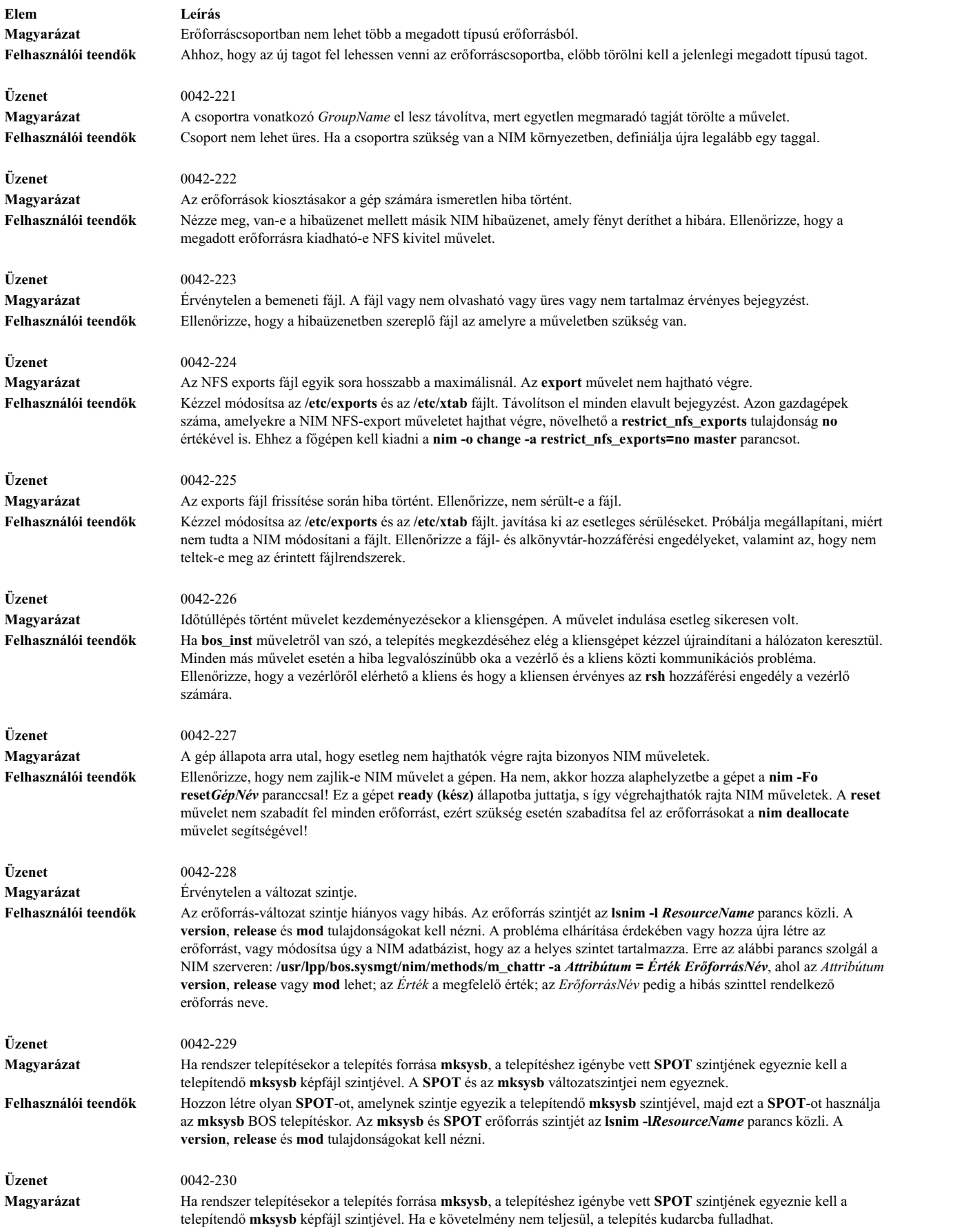

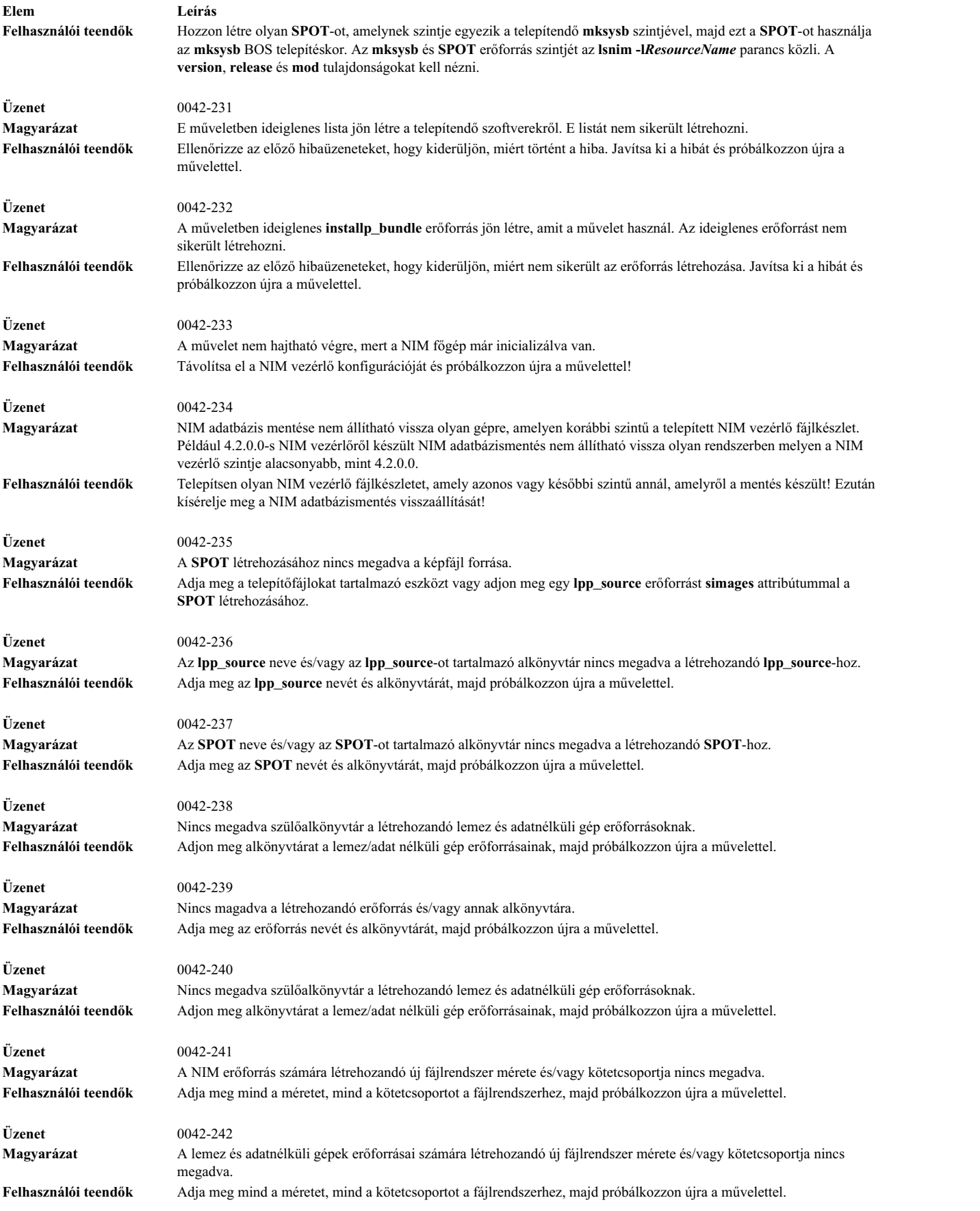

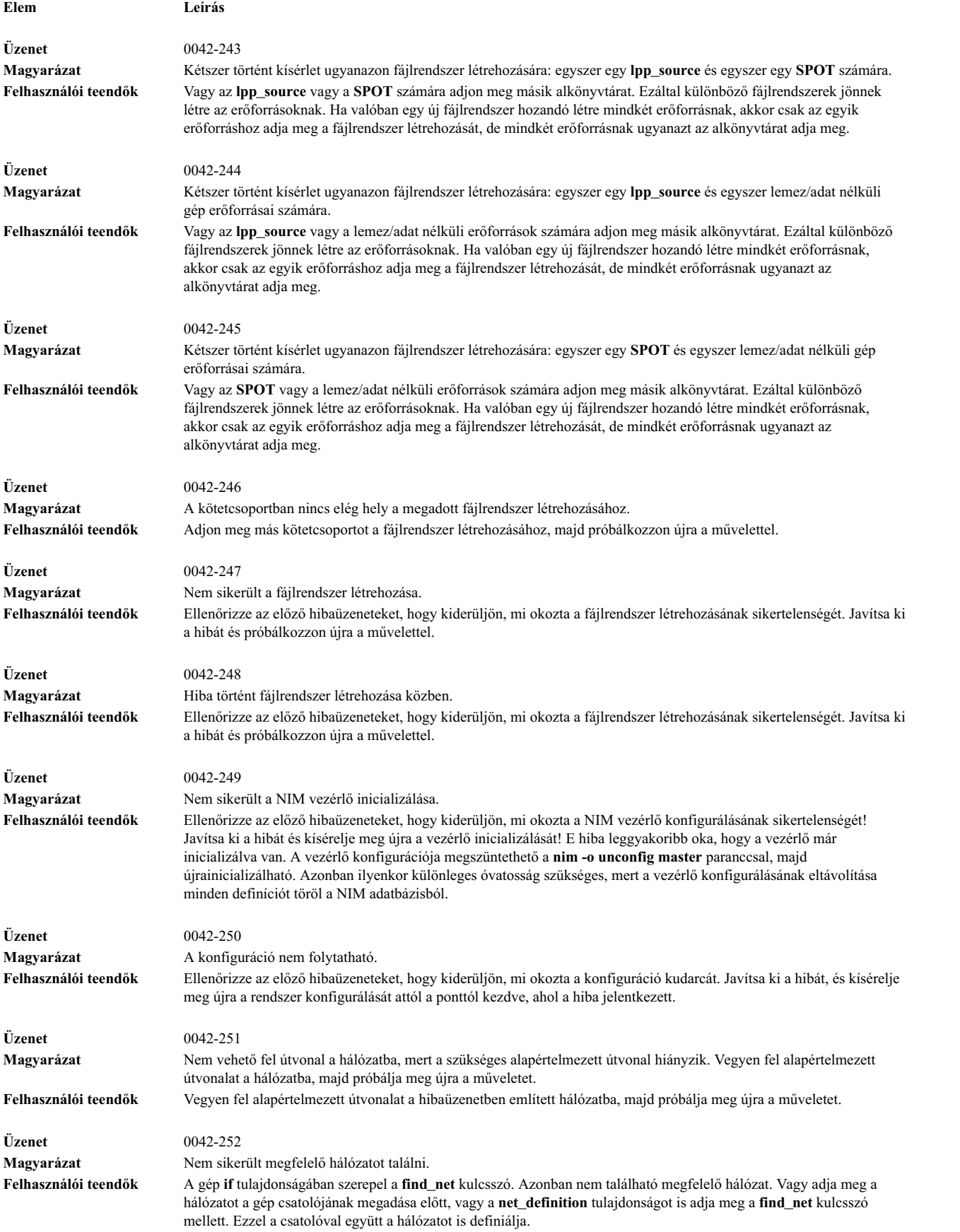

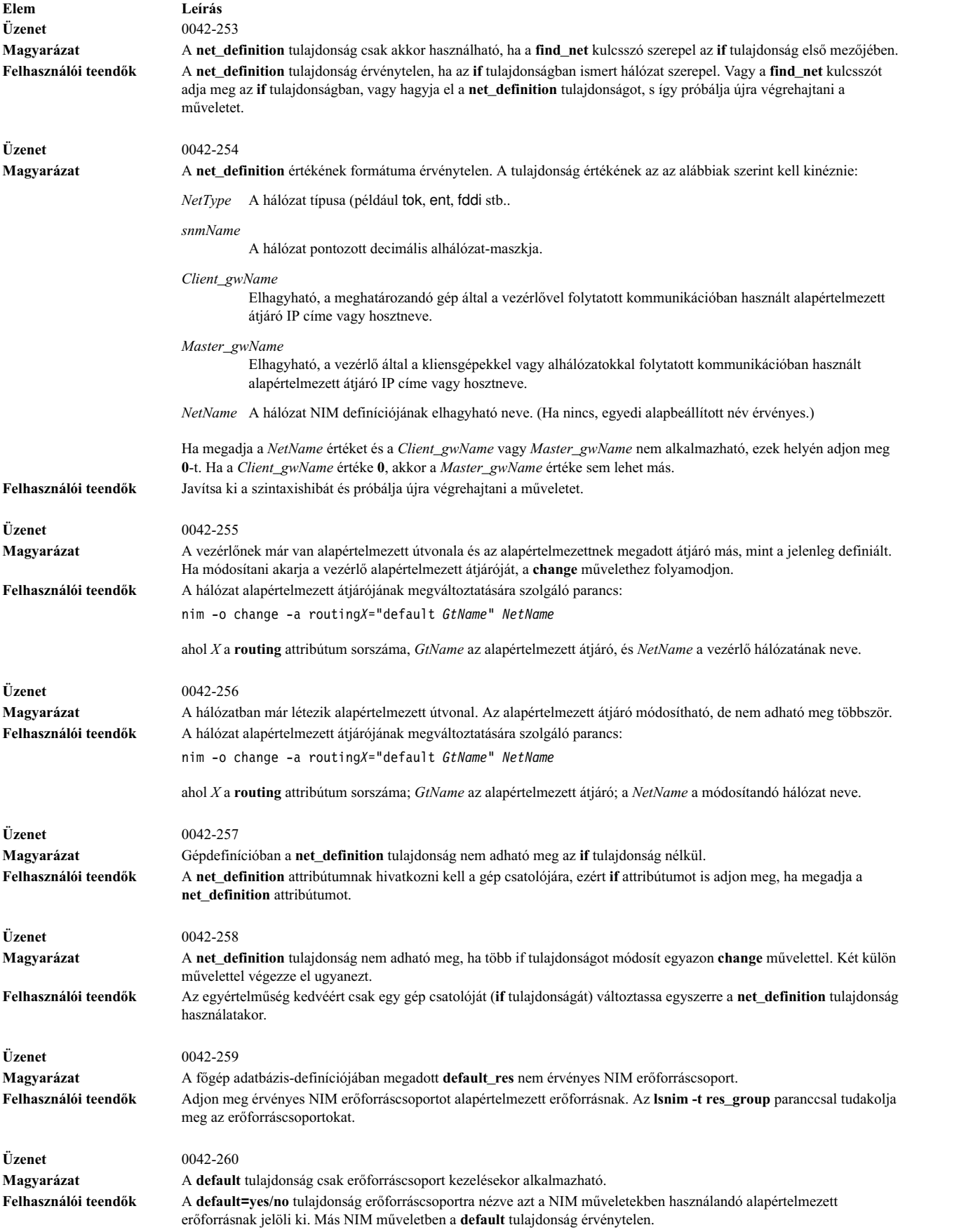

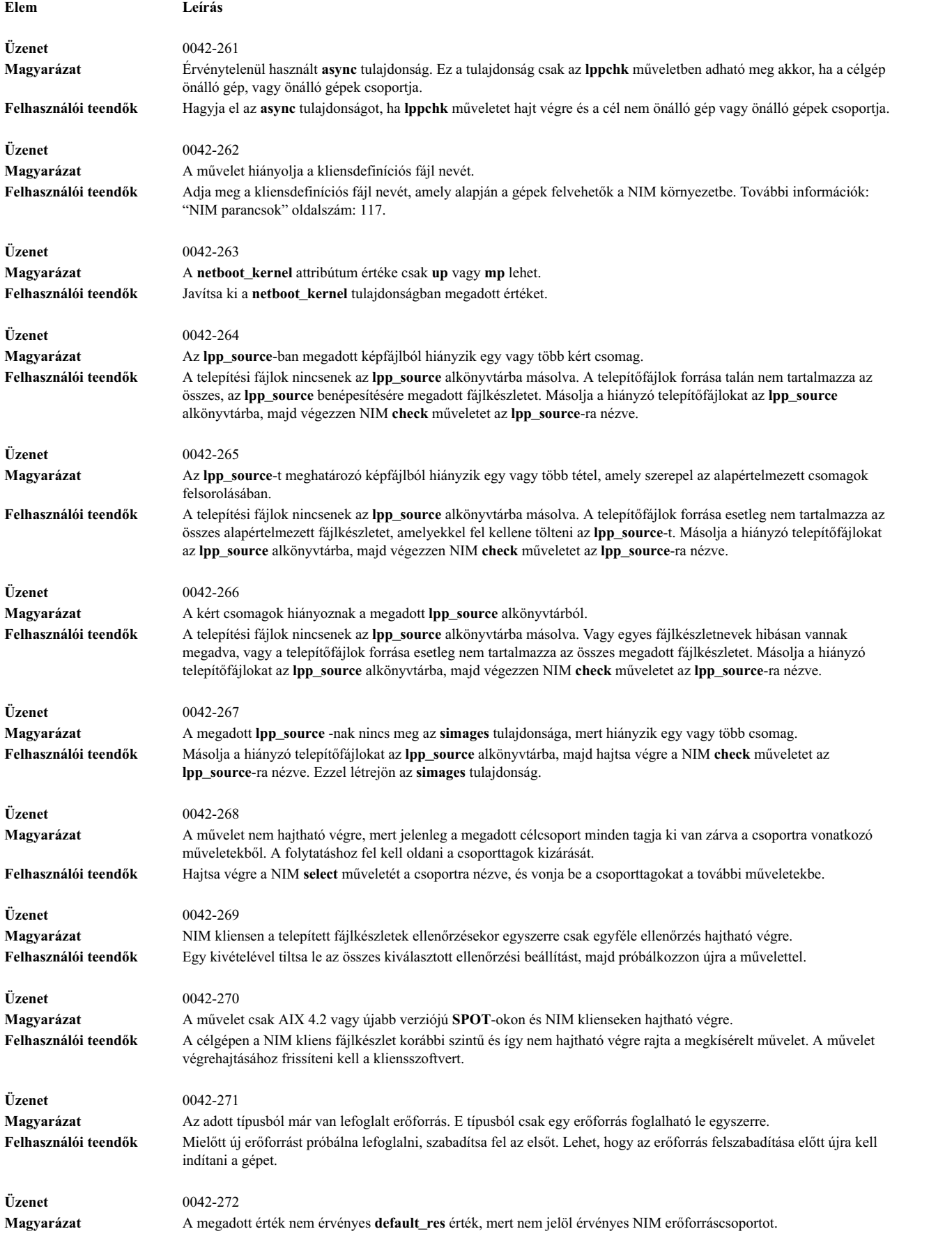

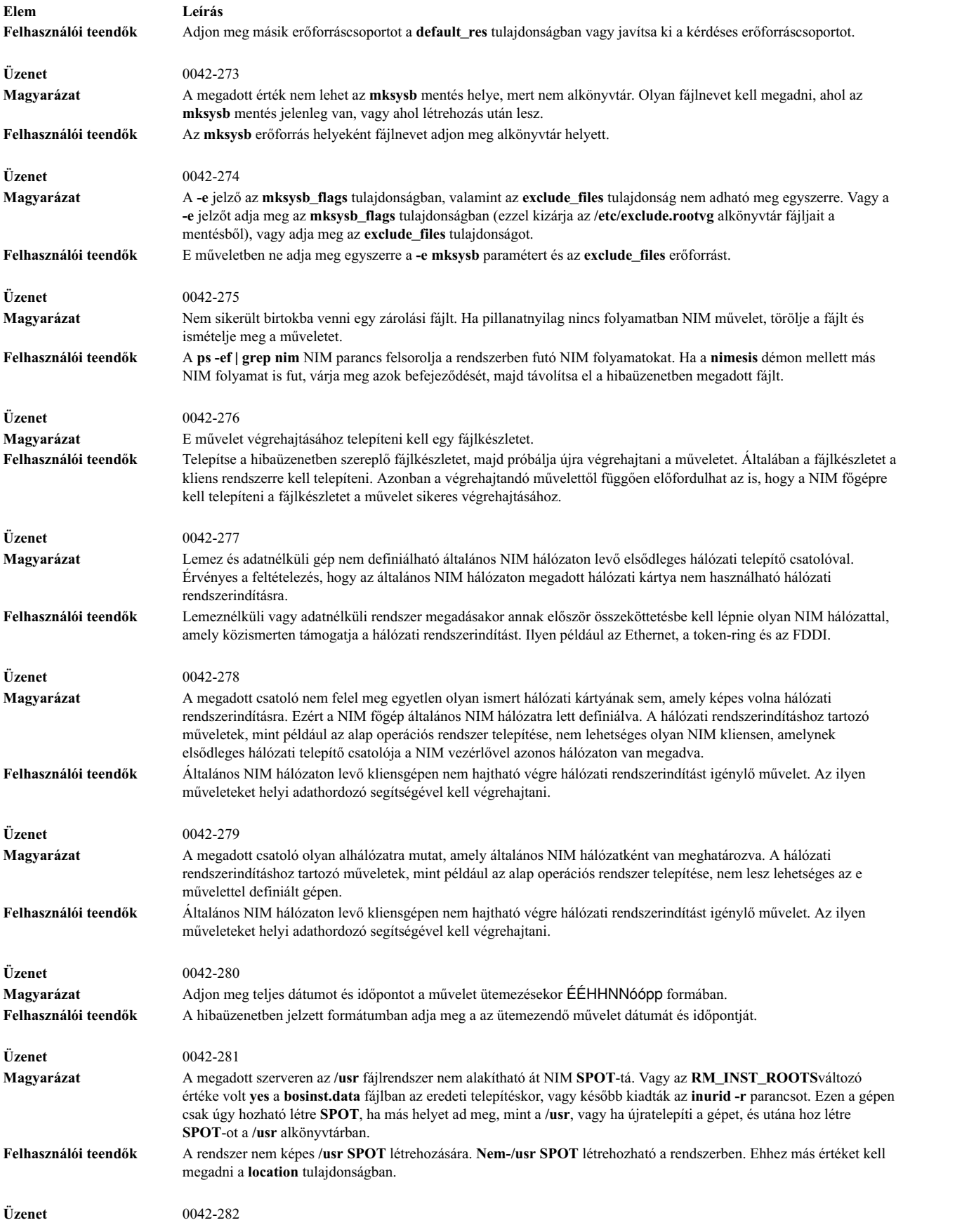

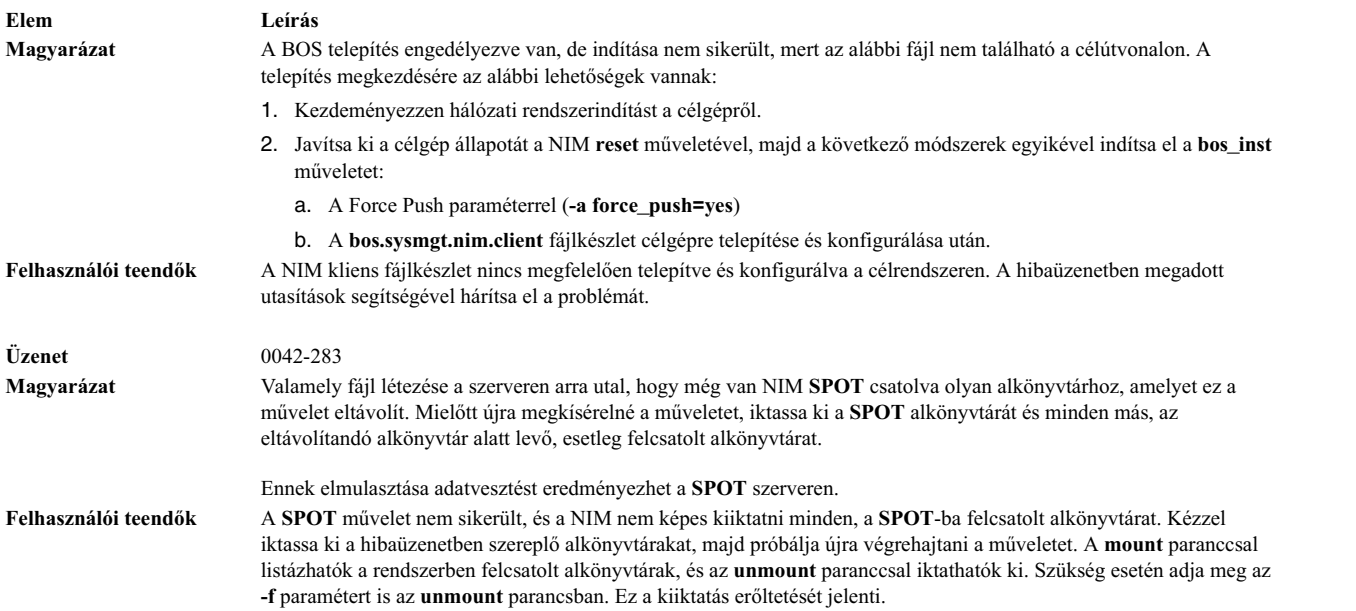

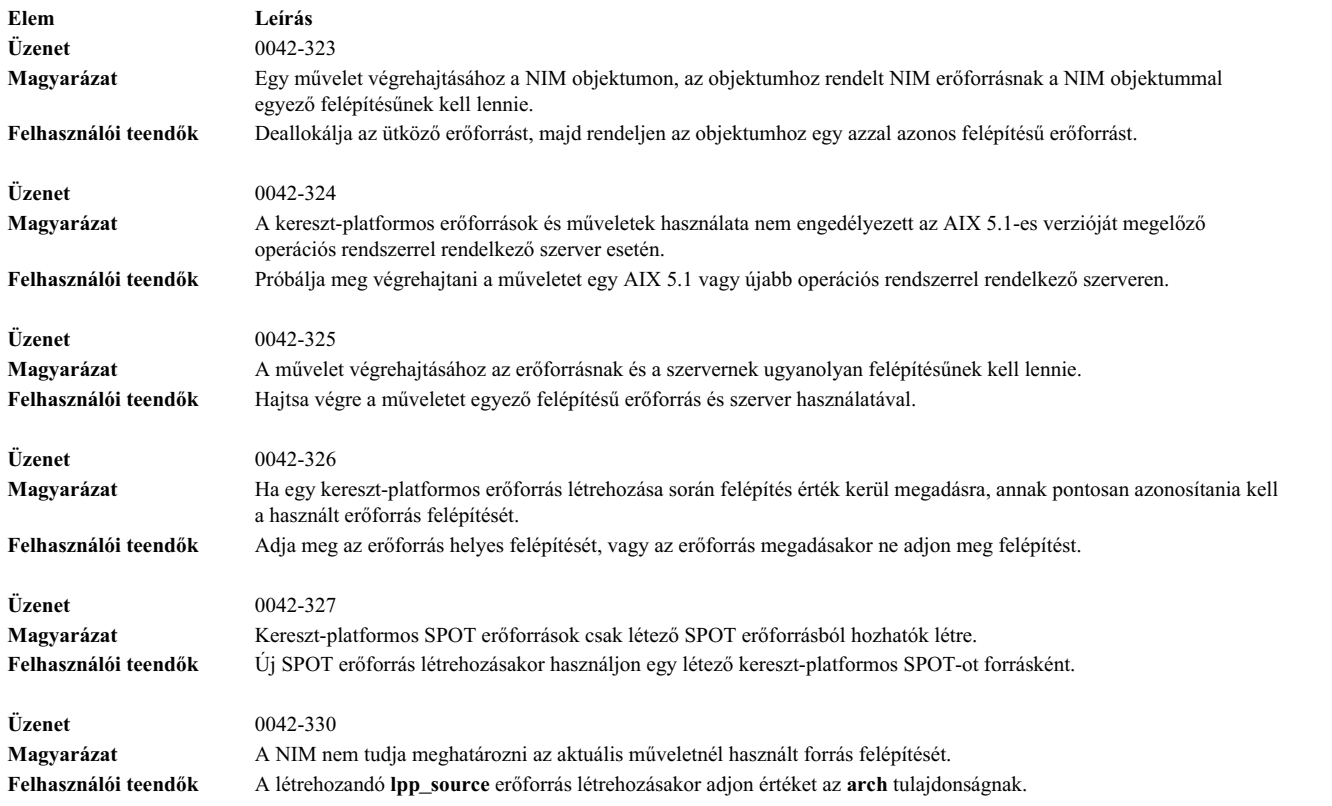

# **Hálózati rendszerbetöltéssel kapcsolatos problémák hibakeresése**

Ha egy kliensgép képtelen betölteni a rendszert a rendszerbetöltő szerveréről, akkor a hálózati rendszerbetöltés egy vagy több szakaszában hiba történhetett.

A rendszerbetöltés szakaszai:

### **A kliens-szerver hálózati kommunikáció ellenőrzése:**

Mielőtt a hálózaton keresztül elindítaná a kliensgép rendszerbetöltését, tegye a következőket a kliens és a szerver közötti hálózati kommunikáció ellenőrzéséhez:

- 1. Hajtson végre egy ping tesztet a kliensgép **bootp** menüiből.
- 2. Ha sikertelen a csatlakozási teszt, ellenőrizze, hogy a kliensgép-, szerver- és átjárócímek helyesen vannak-e beállítva!
- 3. Ha a címek helyesek, próbáljon meg a szerverre csatlakozni egy olyan másik gépről, ami szintén a kliensgép alhálózatában található!

Ha a szerver egy másik gépről elérhető, akkor lehet, hogy a rendszerbetöltéssel próbálkozó kliensgép hálózati kártyája hibás.

4. Ha a szerver a kliensgép alhálózatában található többi gépről sem érhető el, akkor a kliensgép és a szerver között útvonalválasztási problémák lehetnek, vagy a szerver hálózati kommunikációs rendszere lehet hibás. A hálózati hibafelderítéssel kapcsolatban tanulmányozza a TCP/IP hibaelhárítás részt a *Hálózatok és kommunikáció kezelése* kiadványban.

### **Rendszerbetöltési képfájl lekérése a szerverről:**

A rendszerbetöltési képfájl a következő módszerrel kérhető le a szerverről:

1. Ha a csatlakozási teszt sikeres, hajtsa végre a kliensgép rendszerének betöltését a hálózatról! Amikor a rendszer betöltése elkezdődik egy kliensgépen, a kliensgép **bootp** kéréscsomagot küld a szervernek. A szerver ezután egy csomaggal válaszol a kliensgépnek. A kliensgép megjeleníti az elküldött és a **bootp** kérésre válaszul érkezett csomagok számát. Ha a kliensgép elküld egy csomagot, de egyet sem kap, akkor újból elküld egyet.

Ha a **bootp** csomagok folytatólagos küldésére sem érkezik válaszcsomag, a szerver valószínűleg nem válaszol a kérésre.

2. A **bootp** szerverről tekintse meg a szerveren található **/etc/bootptab** fájlt! Ennek tartalmaznia kell egy, a kliensgépre vonatkozó bejegyzést az alábbi tartalommal:

```
kliens_hosztneve
bf=bootfájl
ip=kliens_ip_címe
ht=hálózattípus
sa=boot_szerver_címe
sm=kliens_alhálózati_maszk
ha=hálózati_adapter_hardvercím
(csak akkor kell, ha a bootp-kérések broadcast formájában kerülnek
küldésre)
```
Ha ilyen bejegyzés nem található, akkor vagy az aktuális műveletet beállító NIM parancs használata volt sikertelen, vagy újraindították a számítógépet azelőtt, hogy a rendszerbetöltés megtörténhetett volna. Futtassa újra a NIM **bos\_inst**, **diag**, vagy **maint\_boot** műveletét, hogy előkészítse a szervert a kliensgép rendszerbetöltési kéréséhez.

Ha a bejegyzés szerepel a **/etc/bootptab** fájlban, akkor ellenőrizze, hogy a megadott adatok helyesek-e! Ha egy mező hibás adatokat tartalmaz, akkor valószínűleg rosszak voltak a számítógépet vagy a hálózatot definiáló adatok a NIM adatbázisban. Javítsa ki ezt a hibát úgy, hogy újraindítja a kliensgépet, kijavítja a kliensgép vagy hálózat meghatározásában szereplő érvénytelen adatokat, újra alkalmazza a NIM műveletet és újraindítja a kliensgépet a hálózaton keresztül!

- 3. Ha a **/etc/bootptab** fájl hibátlan, akkor ellenőrizze, hogy fut-e az **inetd** démon! Ha az nem fut, akkor indítsa el, és a kliensgépen próbálja meg újra betölteni a rendszert a hálózaton keresztül! Ha az **inetd** démon fut, annak automatikusan el kell indítania a **bootpd** démont, amikor a szerver fogadja a **bootp** kérést.
- 4. Ha a **bootpd** démon nem indul, ellenőrizze, hogy a **bootps** bejegyzés a **/etc/inetd.conf** fájlban nincs-e megjegyzés jellel ellátva! Ha a bejegyzés megjegyzésként szerepel, távolítsa el a megjegyzés jelet, és indítsa újra az **inetd** démont a **refresh -s inetd** paranccsal! Próbálja meg újra elvégezni a kliensgép rendszerének betöltését a hálózaton keresztül.
- 5. Ha még mindig nem érkezik **bootp** válasz a kliensgépre, a **bootp** démont indítsa el kézzel hibakereső üzemmódban.
- a. Lássa el megjegyzés jellel a **bootps** bejegyzést a szerveren található **/etc/inetd.conf** fájlban!
- b. Állítson le minden futó **bootpd** folyamatot!
- c. Indítsa újra az **inetd** démont a **refresh -s inetd** parancs használatával.
- d. Indítsa el a **bootpd** démont a parancssorból a **/usr/sbin/bootpd -s -d -d -d** paranccsal.
- 6. Próbálja meg újra elvégezni a kliensgép rendszerének betöltését a hálózaton keresztül. Ha a futó **bootpd** parancstól semmilyen jelzés sem jelenik meg a képernyőn, akkor a kliensgép **bootp** kérése nem jut el a szerverhez. request is not reaching the server. Ellenőrizze, hogy a **bootp** menükben megadott címek helyesek-e. Ha a címek helyesek, hajtson végre hálózati hibakereső eljárásokat annak meghatározásához, hogy a csomag miért nem jut el a szerverhez.

Ha a szerver megkapja a kliens **bootp** kérését, a futó **bootpd** parancs a **/etc/bootptab** fájlban lévő kliensadatoknak megfelelő kimenetet jeleníti meg. Ellenőrizze a megadott címek helyességét! Ez az információ a kliensgéphez a **bootp** válaszban kerül vissza.

7. Ha a kliensgép még mindig nem kapja meg a **bootp** választ, akkor hajtson végre hálózati hibakereső eljárásokat annak meghatározásához, hogy a válaszcsomag miért nem jut el a kliensgéphez.

Miután a kliensgép megkapja a **bootp** választ, **tftp**-vel lehívja a rendszerbetöltő képfájlt a szerverről.

A kliensgépre elküldött **tftp**-csomagok számát a kliensgép meg fogja jeleníteni.

A rendszerbetöltési képfájlt akkor töltötte be sikeresen a kliensgép, ha **rs6k** platformú gépeken a LED 299-et mutat, vagy ha más platformon futó gépeken a képernyő alsó harmada szürkévé válik.

- 8. Ha a rendszerbetöltési képfájl **tftp**-je nem zárul le sikeresen, elképzelhető, hogy a kliens rossz rendszerbetöltési képfájlt próbál megszerezni. Ellenőrizze, hogy a NIM adatbázisban található kliensmeghatározásban a helyes platform- és rendszermagtípus szerepel-e! Ha az adat hibás, javítsa ki, indítsa újra a kliensgépet, futtassa újra a NIM műveletet, és végezze el a kliensgép rendszerének betöltését a hálózaton keresztül!
- 9. Ellenőrizze, hogy a rendszerbetöltő szerveren található **/tftpboot** alkönyvtár a helyes rendszerbetöltési képfájlhoz tartalmaz-e a kliens nevét viselő csatolást! Ha a csatolás nem létezik, indítsa újra a kliensgépet, futtassa újra a NIM műveletet, és végezze el a kliensgép rendszerének betöltését a hálózaton keresztül!
- 10. Ha a kliens nevét tartalmazó csatolás a helyes rendszerbetöltési képre mutat, és a rendszerbetöltési képfájl **tftp**-je nem zárul le sikeresen, elképzelhető, hogy a rendszerbetöltési képfájl megsérült. Készítse el újra a rendszerbetöltési képfájlt úgy, hogy a NIM **check** műveletet a **SPOT**-on a **force** jelzővel hajtja végre. Ha a kliensgép nem **rs6k**-platformú, akkor azt is ellenőrizze, hogy a kliensgépre a firmware legújabb verziója van-e telepítve.

## **Rendszerbetöltő képfájl futtatása a kliensen:**

Miután a kliensgép sikeresen megkapta a szerverről a rendszerbetöltési képfájlt, a leggyakrabban előforduló hibák az olyan leállások, amikor a LED 608-at, 611-et vagy 613-at mutat. Elképzelhető, hogy egyes gépek nem rendelkeznek LED kijelzővel. Ezeken a gépeken az ilyen típusú hibák megkeresése hibakeresőt tartalmazó rendszerbetöltési képfájlokat igényel.

A hibakeresőt tartalmazó rendszerbetöltő képfájlok készítéséről a következő helyen talál információt: ["Hibakeres](#page-316-0)ési kimenet előállítása az alap operáció[s rendszer telep](#page-316-0)ítő programjából" oldalszám: 309.

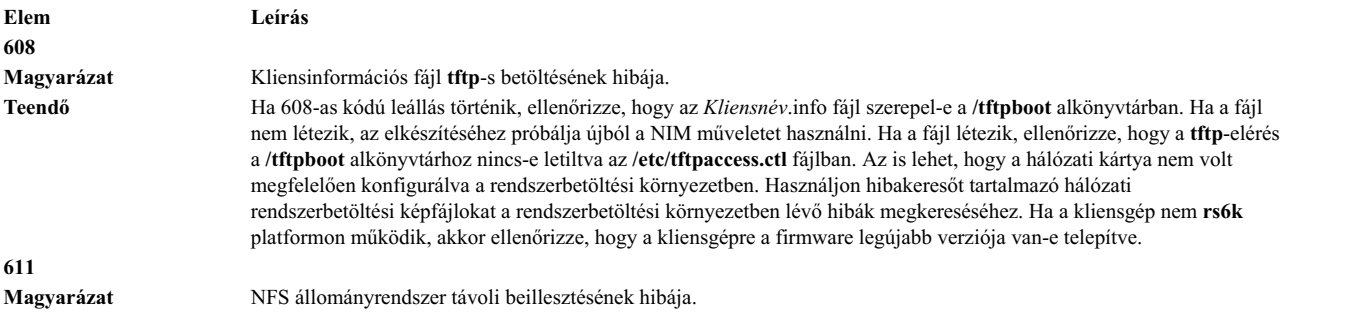

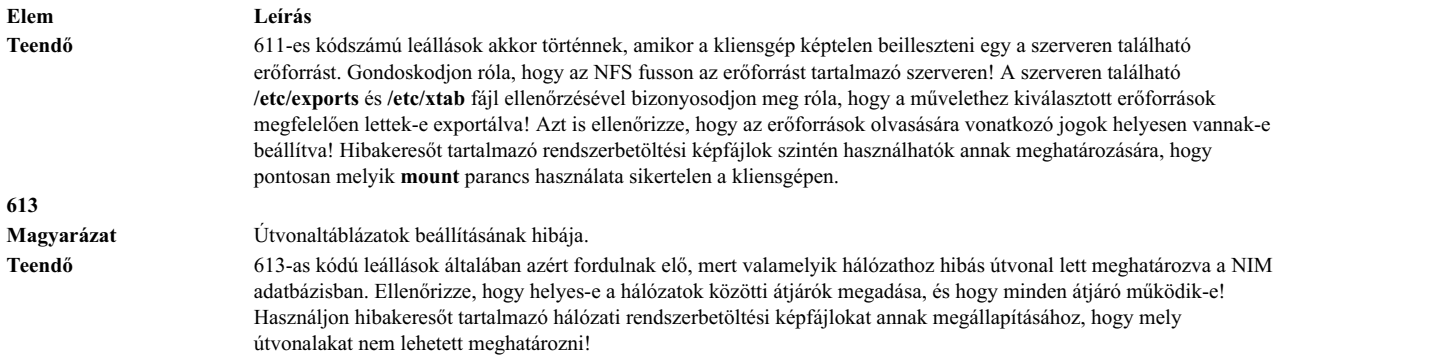

# **Hibakeresési kimenet lekérdezése NIM BOS telepítésekhez**

A hálózatban vagy a NIM konfigurációjában található hibák következtében előfordulhat, hogy a kliensek nem tudnak megfelelően rendszerbetöltést végezni vagy nem telepíthetőek. Ebben az esetben szükség lehet a hibakeresési információk létrehozására, amelyek segítségével megállapítható a hiba oka.

Ha egy kliensgép nem konfigurálható megfelelően a betöltőfájlból, akkor a hibakeresésre alkalmas betöltőfájl létrehozásával és egy TTY-nak a kliens rendszerhez csatolásával megkapható a hibakeresési kimenet a betöltőfájlból. Ez megjeleníti a futtatott parancsokat és kimenetet a kliens konfigurálása után, mielőtt az AIX további feldolgozást végezne.

Ha a rendszer a hálózati betöltőfájlból töltötte be a rendszert, de továbbra is hibák történnek a BOS telepítése alatt, akkor valószínűleg hibakeresési információ gyűjtésére lesz szükség a BOS telepítőprogramból. A BOS telepítőprogramból a parancsok és a kimenet automatikusan megjelenik a TTY-on, ha a betöltőfájl hibakeresésre alkalmas változatát hozták létre. Ha a betöltőfájlt nem hibakeresésre hozták létre, akkor vagy egy bosinst.data fájlban található érték beállításával, vagy a telepítőmenükben különleges kódok beírásával lehet megkapni a kimenetet.

Ha a NIM BOS telepítése során probléma fordul elő, az a legtöbb esetben a rendszer leállását okozza. A hibakeresési kimenet megtekintése hasznos lehet, mert ebből meg tudja állapítani, hogy mely parancsok végrehajtása volt sikertelen. A problémát okozhatja a hálózati kártya helytelen konfigurálása, vagy az, hogy egy műveletet nem lehet végrehajtani a kliensről a szerver felé. A hibakeresési kimenet megvizsgálásával megállapíthatja, hogy mi volt sikertelen és javításokat végezhet annak érdekében, hogy a hiba a jövőben ne forduljon elő.

A hibakeresési kimenetben a **showled** parancsot futni látja majd. Ez a parancs állapotokhoz tartozó értékeket jelenít meg a gép elején található LED-eken. Ismert hibákra és megoldásokra gyakran azokkal a LED értékekkel hivatkoznak, amelyek a hiba előfordulásakor jelennek meg. Egyes számítógépek nem rendelkeznek LED-ekkel ilyen információk megjelenítésére. Éppen ezért, amikor az utóbb említett gépeken történik hibakeresés, a **showled** parancsok által kiírt értékeket különösen figyelni kell.

A hibakeresési információk lekérdezése egy hálózati telepítésről időt takaríthat meg önnek a probléma gyökerének meghatározásában. A hiba forrása általában egy helytelen definíció a NIM környezetben, amit a hibakeresési információk nélkül is meg lehet találni. A hibakeresési információk használatával azonban lényegesen lecsökkenthető a vizsgálandó terület nagysága.

## **Hibakeresési kimenet előállítása hálózati betöltőfájlból**

A következő parancsokkal hozható létre hibakereső verzió a hálózati betöltőfájlokból:

- 1. Használja a SMIT felületeket vagy futtassa a következő parancsot:
	- nim -Fo check -a debug=yes *SPOTNév* ahol a *SPOTNév* a **SPOT** a neve.
- 2. A cím megszerzése a hibakeresőbe lépéshez:

```
A cím megszerzésére az alábbi parancsot is használhatja:
```

```
lsnim -a enter_dbg
SPOTnév
```
<span id="page-316-0"></span>ahol a *SPOTnév* a **SPOT** a neve. A megjelenő kiírás az alábbihoz fog hasonlítani:

```
spot1:
  enter dbg = "chrp.mp 0x001840d4"enter dbg = "chrp.up 0x00160b7c"
  enter dbg = "rs6k.mp 0x001840d4"enter dbg = "rs6k.up 0x00160b7c"
  enter dbg = "rspc.mp 0x001840d4"enter_dbg = "rspc.up 0x00160b7c"
```
Írja le annak a kliensnek az **enter\_dbg** címét, amelyiken a rendszerbetöltést el fogja elvégezni! Például, ha az ön kliense egy **chrp**-egyprocesszoros gép lenne, akkor a 160b7c címet írná le.

- 3. Csatoljon egy TTY-eszközt a kliens rendszeréhez (1. port)!
- 4. Állítsa be és hajtsa végre a NIM műveletet, amihez szükség lesz a kliens rendszerének betöltésére a hálózaton keresztül. Végezze el a kliens rendszerének betöltését a hálózaton keresztül!
- 5. Miután a kliens megkapja a **SPOT** szerverről a betöltőfájlt, a tty-on megjelenik a hibakeresési képernyő. A > parancssorba írja be:

st *Enter\_dbg\_Value* 2

ahol az *Enter\_dbg\_Value* az a szám, amit a második lépésben a géptípus **enter\_dbg** értékeként feljegyzett. Az **enter\_dbg** értékhez 2-t megadva a kimenet a tty-re íratható.

- 6. Írja be a g karaktert (a go-hoz), majd nyomja meg az Entert a rendszerbetöltési folyamat elindításához.
- 7. Időnként nyomja meg a Ctrl-s billentyűkombinációt, hogy a folyamat megszakításával követni tudja a kimenetet a TTY-on. A folyamatot a Ctrl-q leütésével tudja tovább folytatni.
- 8. A betöltőfájlok hibakeresésre nem alkalmas üzemmódú újraépítését az alábbi paranccsal tudja elvégezni:

nim

-Fo check *SPOTnév*

ahol a *SPOTnév* a **SPOT** a neve.

Ha a betöltőfájl hibakeresésre alkalmas üzemmódban marad, akkor valahányszor egy kliens ezekből a betöltőfájlokból hajtja végre a rendszerbetöltést, a gép meg fog állni és egy parancsra fog várni a hibakereső ">" parancssoránál. Ha úgy próbálja használni ezeket a hibakeresésre alkalmas betöltőfájlokat, hogy közben nincsen a klienshez csatlakoztatva egy TTY, akkor a gép látszólag ok nélkül fog leállni.

## Hibakeresési kimenet előállítása az alap operációs rendszer telepítő programjából

Az A módszer magában foglalja egy speciális érték beírását a telepítés egyik menüjébe. A B módszer egy **bosinst\_data** erőforrás segítségével közli a telepítőprogrammal, hogy jelenítse meg a hibakeresési kimenetet.

Mindkét metódus a következő módon írható le:

## **Hibakeresési kimenet előállítása bosinst\_data erőforrás nélkül (A metódus):**

Az eljárás segítségével állítson elő hibakeresési kimenetet bosinst\_data erőforrás nélkül.

1. A BOS telepítőprogram hibakeresőjének bekapcsolásához első lépésben hajtsa végre a kliensek telepítésekor szokásos feldolgozást!

Mivel nem **bosinst\_data** erőforrást használ, a BOS telepítőprogram felszólítja a telepítésre vonatkozó információk megadására.

- 2. Válasszon konzolt.
- 3. Válasszon nyelvet.
- 4. A **Welcome to Base Operating System Installation and Maintenance** (Jó munkát az alap operációs rendszer telepítéséhez és karbantartásához) képernyő jelenik meg. Ahelyett, hogy kiválasztana egy opciót, írja be a 911-et a parancssorba, és nyomjon Entert!
- 5. Kövesse az opciók kiválasztásának és adatok megadásának szokásos menetét, amíg a telepítés el nem kezdődik! Amint a telepítés tovább halad, a hibakeresési kimenet megjelenik a kliens képernyőjén.

## **Hibakeresési kimenet előállítása bosinst\_data erőforrás használta esetén (B metódus):**

Az eljárás segítségével állítson elő hibakeresési kimenetet bosinst\_data erőforrás használata esetén.

1. A BOS telepítőprogram hibakeresőjének bekapcsolásához a **bosinst.data** fájl control\_flow szakaszában BOSINST\_DEBUG = yes értéket kell megadni, ahol az említett fájlt a bosinst.data erőforráshoz használja.

Egy hibakeresési célokra alkalmas bosinst.data fájl legalább a következő sorokat tartalmazná:

control\_flow:

BOSINST\_DEBUG = yes

2. Egy kliens telepítésekor általában elvégzett feldolgozáson kívül a módosított **bosinst\_data** erőforrást is tegye a művelet egyik erőforrásává.

Miután a kliens a hálózaton keresztül betölti a rendszert, a **bosinst\_data** erőforrást használja majd a telepítés beállításainak megszerzésére. Ha a bosinst.data fájljában a BOSINST\_DEBUG = yes az egyetlen megadott adat, akkor a telepítés folytatása előtt a rendszer bekéri a még szükséges, de hiányzó adatokat. Amint a telepítés folytatódik, a hibakeresési kimenet megjelenik a kliens képernyőjén.

# **Hibakeresés portütközések esetén a NIM és más alkalmazások között**

Ha a **nimesis** démon nem fut, kövesse az alábbiakat:

A NIM vezérlőfájl konfigurálásakor két port-szám kerül kiválasztásra, amelyeket a **nimesis** démon használ a kliensgépekkel történő kommunikációra. Az alapértelmezett portszámok: 1058 és 1059. Ha bármelyik portot más alkalmazás használja, a **nimesis** démon nem fog futni és a nimclient parancsok a következő hibajelzéssel fognak meghiúsulni:

## **0042-006 nimclient: (To master) rcmd connection refused (rcmd csatlakozási kérelem visszautasítva)**

Ha a **nimesis** démont nem lehet elindítani, szükség lehet a többi alkalmazások leállítására, ezáltal szabadítva fel az adott portot.

A rendszer újraindítása általában kiküszöböli a problémát, mivel a rendszerbetöltéskor a **nimesis** démont már nagyon korán elindítja az **init** parancs, és így annak a valószínűsége, hogy a portot más alkalmazás foglalná el, rendkívül csekély.

# **Rendszermentések készítése és telepítése**

A rendszermentések létrehozásához és telepítéséhez használja az alábbi információkat.

## **Megjegyzések:**

- 1. A CD-re vonatkozó utalások DVD-re is érvényesek.
- 2. Az AIX egy **cdromd** nevű segédprogramot biztosít a CD és DVD automatikus beillesztéséhez, amelyet a **bos.cdmount** fájlkészlet tartalmaz. Annak eldöntésére, hogy a cdromd démon engedélyezve van-e a rendszerén, adja ki a következő parancsot:

# lssrc -s cdromd

A **cdromd** démon ütközhet azokkal a parancsfájlokkal, alkalmazásokkal vagy utasításokkal, amelyek a CD- vagy DVD-t az eszköz már engedélyezett állapotának ellenőrzése nélkül kísérlik meg beilleszteni. Ebben az esetben erőforrás vagy eszköz foglaltsági hiba lép fel. Használja a **cdumount** vagy **cdeject** parancsokat az eszköz lekapcsolásához. Ezután illessze be az eszközt a programban vagy az utasításokban leírt módon. Vagy használja a **cdcheck -m** vagy **mount** parancsot az eszköz aktuális beillesztési pontjának meghatározásához. További információkért tekintse meg a **cdromd** parancs leírását a következő helyen: *Parancsok leírása, 1. kötet*.

A telepítési kód lehetővé teszi ezt az automatikus beillesztést. Ha a **cdromd** engedélyezve van és az **mkcd** parancs fut, a CD-R vagy DVD-RAM kilökődik a mentés befejezése után. Ha nem szeretné, hogy az adathordozó kilökődjön, a következő parancs segítségével kapcsolja ki a **cdromd** démont:

# stopsrc -s cdromd

# **Rendszermentések létrehozása**

Létrehozhat és ellenőrizhet egy betölthető biztonsági mentést vagy *mksysb mentést* a root kötetcsoportról. A felhasználói kötetcsoportokról külön biztonsági másolatokat is készíthet.

A *root kötetcsoport* egy olyan merevlemez vagy lemezcsoport, mely a következőket tartalmazza:

- Indító fájlok
- Alap operációs rendszer (BOS)
- v Rendszerkonfigurációs információ
- Opcionális szoftvertermékek

A *felhasználói kötetcsoport* (más néven a *nem root kötetcsoport)* általában adatfájlokat és szoftveralkalmazásokat tartalmaz.

A rendszermentésre a következők jellemzők:

- v Tartalmazza a rendszer egy működő példányát. Ha a rendszeradatok megsérülnek, ezeknek az adatoknak a segítségével visszaállíthatja a rendszer működőképességét.
- v Segítségével a telepített és konfigurált szoftverek egyik rendszerről a másikra másolhatók. A SMIT segítségével mentésfájlt készíthet a root kötetcsoportról vagy a felhasználói kötetcsoportokról.

A biztonsági mentés az alábbi konfigurációt viszi át a forrás rendszerről a cél rendszerre:

- v **rootvg** kötetcsoport-információ
- v A lapozási területre vonatkozó információt
- v A logikai lemezkötetekre vonatkozó információt
- v A logikai partíciók elhelyezkedését (ha a SMIT-ben kiválasztotta a leképezési fájlok létrehozását).

**Megjegyzés:** A leképezési fájlok használata nem ajánlott akkor, ha a biztonsági mentést a forrásrendszertől különböző rendszerekre szeretné telepíteni, vagy ha a biztonsági mentés újratelepítése előtt módosítani tervezi a forrásrendszer lemezkonfigurációját.

A SMIT biztonsági mentés menüje lehetővé teszi a konfigurációs információk megőrzését, így elkerülhető a rendszermentés után általában szükséges konfigurálási feladatok egy része. A mentés az alábbi esetekben őrzi meg a konfigurációt:

- v A cél- és a forrásrendszer hardver-összeállítása azonos ÉS
- v A célrendszeren elég a hely a mentésfájl tárolásához.

A SMIT az **mksysb** paranccsal hozza létre a biztonsági mentés képét, amit CD vagy DVD lemezen, vagy eltávolítható merevlemezes kazettán, szalagon vagy fájlban tárol. Ha CD-t, DVD-t, cserélhető merevlemez-kazettát vagy szalagot választ, akkor a biztonsági mentés programja alapértelmezés szerint kiír egy *rendszerbetöltési képfájlt*, ami alkalmassá teszi az adathordozót a telepítésre. További információk: "Rendszermentés létrehozá[sa CD-R-re, DVD-R-re vagy](#page-321-0) [DVD-RAM-ra" oldalsz](#page-321-0)ám: 314.

Ha problémákba ütközik a **mksysb** telepítőkészletről végzett telepítésekkel kapcsolatban, akkor tekintse meg a következőt: A mksysb mentésről végzett telepítés problémáinak hibaelhárítása.

## Minden eszköz és kerneltámogatás telepítése biztonsági mentés létrehozása előtt

Hozzon létre egy rendszermentést, amely az összes eszközt és kerneltípust tartalmazza.

Alap operációs rendszer telepítés esetén minden eszköz és kernel automatikusan telepítésre kerül. Ez lehetővé teszi egy olyan rendszermentés létrehozását, amely minden eszköz- és kerneltípust tartalmaz. Mivel a rendszermentés tartalmazza az összes eszközt és kerneltámogatást, a rendszermentés segítségével az AIX termék adathordozója nélkül

telepíthet egy másik rendszert. Ez a beállítás a BOS telepítési menük Telepítési lehetőségek menüpontjában található. Ha megváltoztatta az alapértelmezés szerinti (**yes**)-t **no**-ra, akkor csak a rendszerkonfiguráció eszköz- és kerneltípusai kerülnek telepítésre.

Ezt az értéket a rendszer a betöltéshez használt adathordozón található /var/adm/ras/bosinst.data fájl **ALL\_DEVICES\_KERNELS** mezőjéből olvassa ki.

A rendszer telepítése után ellenőrizheti, hogy az összes eszköz- és kerneltípus telepítve van-e: # grep ALL DEVICES KERNELS bosinst.data

A kimenet az alábbihoz hasonlóan jelenik meg:

ALL DEVICES KERNELS = yes

A bosinst.data fájllal kapcsolatosan további információ az alábbi helyen található: "Telepítés szemé[lyre szab](#page-87-0)ása" [oldalsz](#page-87-0)ám: 80.

## **Rendszermentések létrehozásának előkészítése**

A rendszermentések készítése előtt a következő előfeltételeknek kell teljesülniük:

A rendszermentés elkészítése előtt biztosítania kell az alábbi előfeltételeket:

- v Győződjön meg róla, hogy root felhasználóként jelentkezett be.
- v Ha mesterlemezt készít a forrás rendszerről, fontolja meg a a jelszavak és a hálózati címek megváltoztatását. A jelszavak átmásolása a forrásról a célrendszerre biztonsági problémákhoz vezethet. A hálózati címek célrendszerre másolása miatt az ismétlődő hálózati címek fennakadást okozhatnak a hálózati kommunikációban.
- v Illesszen be minden biztonsági mentésre váró fájlrendszert. A **mksysb** parancs elmenti a beillesztett JFS- és JFS2 fájlrendszereket a **rootvg**-ben. Részletes információkat a **mount** parancsnál találhat.

**Megjegyzés:** Az **mksysb** parancs nem menti el az NFS hálózaton keresztül beillesztett fájlrendszereket.

v Iktasson ki minden olyan helyi alkönyvtárat, ami más helyi alkönyvtárra van csatolva.

Ez a mentési eljárás kétszer menti a fájlokat, ha egy helyi alkönyvtár ugyanazon fájlrendszer másik helyi alkönyvtárára van felcsatolva. Ha például **/tmp**-t a **/usr/tmp**-n keresztül illeszti be, a /tmp könyvtárban levő fájlok kétszer kerülnek be a mentésbe. Ezen ismétlődés miatt a fájlok száma meghaladhatja a fájlrendszer által tárolni képes fájlok számát, ami meghiúsíthatja a mentésfájl jövőbeni telepítését.

- v Az /etc/exclude.rootvg fájlban felsorolhatja azokat a fájlokat, amelyekről nem kíván biztonsági mentést készíteni.
- v Biztosítson legalább 40 MB szabad lemezterületet a /tmp könyvtárban. Az **mksysb** parancs igényli ezt a munkaterületet a biztonsági mentés idejére.

Használja a **df** parancsot, amely 512 bájt blokk egységekben ad visszajelzést, a /tmp alkönyvtár szabad területének meghatározására. A **chfs** paranccsal módosíthatja a fájlrendszer méretét, amennyiben szükséges.

A következő parancs például 40 MB lemezterületet ad a 4 MB-os partícióval rendelkező rendszer **/tmp** alkönyvtárának.

chfs -a size=+80000 /tmp

- v Minden hardvert telepíteni kell, beleértve az olyan külső eszközöket, mint a szalag- és adathordozó meghajtók.
- v A BOS Rendszerfelügyelet eszközök és alkalmazások szoftver bos.sysmgt.sysbr fájlkészletét telepíteni kell. A bos.sysmgt.sysbr fájlkészlet automatikusan telepítve lesz. A következő parancs segítségével ellenőrizheti, hogy a bos.sysmgt.sysbr fájlkészlet telepítve van-e a rendszeren:

lslpp -l bos.sysmgt.sysbr

Ha a bos.sysmgt.sysbr fájlkészlet telepítve van, hajtsa végre a következő eljárások egyikét:

- "Root kötetcsoport biztonsági mentés létrehozása szalagra, cserélhető [merevlemez-kazett](#page-320-0)ára vagy fájlba" [oldalsz](#page-320-0)ám: 313
- "Rendszermentés létrehozá[sa CD-R-re, DVD-R-re vagy DVD-RAM-ra" oldalsz](#page-321-0)ám: 314
- "Felhasználói kö[tetcsoport biztons](#page-326-0)ági mentése" oldalszám: 319

<span id="page-320-0"></span>Ha az **lslpp** parancs nem tartalmazza a bos.sysmgt.sysbr fájlkészletet, akkor telepítse azt a biztonsági mentés folytatása előtt. A további útmutatásért olvassa el a következő részt: "Választható termékek é[s szerviz friss](#page-334-0)ítések" oldalszá[m: 327,](#page-334-0) vagy írja be a következő parancsot:

installp -agqXd *eszköz* bos.sysmgt.sysbr

ahol az *eszköz* a szoftver helye; például /dev/cd0 CD-ROM meghajtó esetén.

## **Root kötetcsoport biztonsági mentés létrehozása szalagra, cserélhető merevlemez-kazettára vagy fájlba**

Ha root kötetcsoport biztonsági mentést akar készíteni szalagra, cserélhető merevlemez-kazettára vagy fájlba, akkor tegye a következőket.

SMIT használatával lehetősége van szalagon, cserélhető merevlemez-kazettán vagy fájlban tárolt rendszermentés létrehozására.

Ha a biztonsági mentést CD-re vagy DVD-re szeretné végezni, akkor tanulmányozza a következő részt: "Rendszermentés létrehozá[sa CD-R-re, DVD-R-re vagy DVD-RAM-ra" oldalsz](#page-321-0)ám: 314.

### **Root kötetcsoport biztonsági mentése:**

- v Használja a következő SMIT eljárást:
	- 1. Írja be a **smit mksysb** gyors elérési útvonalat.
	- 2. A Rendszer biztonsági mentése menüben végezze el a következő kiválasztásokat:
		- Válassza ki, melyik adathordozót kívánja használni a **Biztonsági mentés ESZKÖZE vagy fájlja** mezőben. Ha betölthető biztonsági mentést kíván készíteni, akkor az adathordozónak szalagnak, cserélhető merevlemez-kazettának vagy CD/DVD lemeznek kell lennie. További információ: ["Rendszerment](#page-321-0)és létrehozá[sa CD-R-re, DVD-R-re vagy DVD-RAM-ra" oldalsz](#page-321-0)ám: 314. Válassza az alábbi opciók közül a megfelelőt:

#### **SZAlAG, cserélhető merevlemez-kazetta**

Nyomja meg az F4-es gombot az elérhető szalagos eszközök listájának megjelenítéséhez, és jelölje ki az eszköznevet.

- **FÁJL** Írja be a teljes útvonal- és fájlnevet a beviteli mezőbe.
- Ha leképezési fájlokat szeretne létrehozni, válassza az **igen** lehetőséget a **Leképezési fájlok létrehozása?** mezőben.

A leképezési fájlok egyeztetik a meghajtón lévő fizikai partíciókat logikai partíciójukkal. Ha a telepítés egy elmentett telepítőkészlet alapján történik, akkor a BOS telepítőprogram leképezési fájlokat használ ahhoz, hogy a célmeghajtó logikai lemezköteteit az eredeti rendszerrel azonos partíciókra helyezze. Ha nem készít leképezési fájlokat, akkor a telepítőprogram a logikai lemezkötetkezelő (LVM) segítségével állapítja meg a logikai lemezkötetek elhelyezését. További információkat a Pontos elhelyezés térképfájlok használatával témakörben talál a következő helyen: *Operációs rendszer és eszközkezelés*.

**Megjegyzés:** Nem javasolt a leképezési fájlok használata, ha a biztonsági mentést az eredetitől eltérő célrendszerre szeretné újratelepíteni, vagy ha az eredeti rendszer lemezkonfigurációja meg fog változni, mielőtt a biztonsági mentést visszatelepítené.

– Ha bizonyos fájlokat ki szeretne zárni a biztonsági mentésből, akkor válassza az **igen** lehetőséget a **Fájlok kizárása** mezőben, majd hozza létre ASCII szerkesztővel a /etc/exclude.rootvg fájlt, és adja meg azoknak a fájloknak a neveit, amelyeket nem kíván belefoglalni a biztonsági mentés képfájljába. Az olyan fájlok esetében, amelyek megfelelnek a **grep** parancs mintaillesztési konvencióinak, mintákat is alkalmazhat. Ha például az scratch könyvtár teljes tartalmát ki szeretné hagyni, írja be a következő sort a kizárási fájlba: /scratch/

Ha például a /tmp könyvtár tartalmát úgy szeretné kizárni, hogy közben ne zárjon ki minden más könyvtárat is, amelynek elérési útja a /tmp kifejezést tartalmazza, írja a következő sort a kizárási fájlba:

 $^{\wedge}$ ./tmp/

<span id="page-321-0"></span>**Megjegyzés:** Minden fájl biztonsági mentése az aktuális könyvtárhoz viszonyítva van megadva. Ezt az alkönyvtárat a **.** (pont karakter) jelöli. Olyan fájl vagy alkönyvtár kihagyásához, amelynél fontos, hogy egyezzen a keresés a sor elején lévő karakterlánccal, használjon egy **^**-et (kalap karaktert) a keresés karakterláncának első karaktereként, és utána egy **.**-ot (pont karakter). Ez után a kihagyandó fájlnév vagy alkönyvtár következik.

Ha a kihagyandó fájlnév vagy alkönyvtár egy másik fájlnév vagy alkönyvtár karakterláncának egy része, akkor használja a **^.**-t (csúcsos ékezet, amit egy pont követ) annak jelölésére, hogy a keresésnek a sor elején kell kezdődnie és/vagy a **\$**-et (dollár jel) annak jelölésére, hogy a keresésnek a sor végén kell végződnie.

- Ha listázni akarja a fájlokat a mentés közben, akkor válassza az **igen** lehetőséget a **Fájlok listázása mentés közben?** mezőben. Különben a mentési folyamatot százalékos jelölésben látja.
- Ha módosította az image.data fájlt, de nem akarja, hogy egy új fájl készüljön, akkor válassza a **nem** értéket a **Készüljön új /image.data fájl?** mezőben. (Az image.data fájl a root kötetcsoportban található fájlrendszerekkel és logikai kötetekkel kapcsolatos információkat tartalmazza.)
- Ha betölthető biztonsági mentést készít (szalagra vagy cserélhető merevlemez-kazettára), és a rendszer /tmp fájlrendszerét ki szeretné bővíteni (mert a biztonsági mentést végző program ezt megköveteli), akkor válassza az **igen** értéket a **/tmp fájl KIBŐVÍTÉSE, ha szükséges?** mezőben.
- Ha a használt szalagmeghajtó csomagolást (vagy tömörítést) is szolgáltat, akkor állítsa a **Tiltja a mentés szoftveres csomagolását?** mezőt **igen** értékűre.
- Ha a biztonsági mentés adathordozójaként a szalagot választja, hagyja meg az **Egy kimenet alatt kiírt BLOKKOK száma** mező alapértelmezett értékét, vagy adjon meg egy másik számot.
- Ha a biztonsági mentés adathordozója egy fájl, akkor nyomja meg az Enter billentyűt. Ha a biztonsági mentés adathordozójaként szalagot vagy cserélhető merevlemez-kazettát választ, akkor helyezze be az első üres szalagot vagy cserélhető merevlemez-kazettát a meghajtóba, majd nyomja meg az Enter gombot.
- 3. A PARANCSÁLLAPOT képernyő jelenik meg állapotüzenetekkel, miközben a rendszer a mentésfájlt elkészíti.

Ha a biztonsági mentés adathordozójaként szalagot vagy cserélhető merevlemez-kazettát választ, akkor a rendszer felszólíthatja a következő szalag vagy cserélhető merevlemez-kazetta behelyezésére a biztonsági mentés során a következőhöz hasonló üzenet megjelenítésével:

Illessze be a következő egységet a /dev/rmt0-ra és nyomjon Entert.

Ha megjelenik ez az üzenet, akkor távolítsa el a szalagot vagy cserélhető merevlemez-kazettát, és címkézze fel, feltüntetve a BOS változat számát is. Ezután helyezzen be másik szalagot vagy cserélhető merevlemez-kazettát, és nyomja meg az Entert.

Ha a mentési eljárás befejeződik, a **PARANCS:** mező **OK**-ra vált.

- 4. A mentés végén nyomja meg az F10-et a SMIT-ből való kilépéshez.
- 5. Ha a biztonsági adathordozójaként szalagot vagy cserélhető merevlemez-kazettát választott, akkor távolítsa el az utolsó szalagot vagy cserélhető merevlemez-kazettát, és címkézze fel. Tegye írásvédetté a biztonsági mentést tartalmazó szalagot vagy cserélhető merevlemez-kazettát.
- 6. Jegyezzen fel minden elmentett root és felhasználói jelszót. Ne felejtse el, hogy ezek a jelszavak akkor aktivizálódnak, amikor a biztonsági mentést a rendszer visszaállítására vagy más rendszer telepítésére használja.

Elkészült a root lemezkötet csoport (rootvg) biztonsági mentése. Ha olyan szalagokat vagy cserélhető merevlemez-kazettát hozott létre, amely betölthető, akkor annak használatával akkor is elindíthatja a rendszert, ha az valamilyen okból nem indul a merevlemezről.

# **Rendszermentés létrehozása CD-R-re, DVD-R-re vagy DVD-RAM-ra**

A CD-R, DVD-R, vagy DVD-RAM eszközökön hasonló módon készíthet biztonsági mentést, mint ahogy szalagra készített személyes célú biztonsági mentést, de van néhány különbség.

DVD adathordozóhoz a következő biztonsági mentési formátumok állnak rendelkezésre:

v ISO9660 CD formátum, amely DVD-R/DVD-RAM adathordozókhoz áll rendelkezésre.

v Universal Disk Format (UDF), amely DVD-RAM adathordozóhoz áll rendelkezésre. Ha további információt szeretne tudni arról, hogy hogyan készíthet biztonsági mentést DVD-RAM-on UDF segítségével, olvassa el a "Rendszermentés készítése DVD-RAM média é[s Universal Disk Format haszn](#page-325-0)álatával" oldalszám: 318 című részt.

**Megjegyzés:** Ha további információt szeretne tudni a CD-R, DVD-R, vagy DVD-RAM meghajtókkal vagy a CD-R, DVD-R, vagy DVD-RAM író szoftverekkel kapcsolatban, olvassa el a következő readme fájlt: /usr/lpp/bos.sysmgt/mkcd.README.txt

A SMIT az **mkcd** parancsot használja, ami meghívja az **mksysb** vagy a **savevg** parancsot, ha szükséges.

Rendszermentés esetén a következő típusú CD-k készíthetők:

- Nem indítható CD-k és DVD-k
- Betölthető CD-k vagy DVD-k

A betölthető rendszermentések tartalmazzák a rendszerbetöltési képet és a rendszer telepítéséhez szükséges összes eszköz- és kernelcsomagot. Egy mentés CD vagy DVD segítségével nagyon sok gépet telepíthet (klónozhat). Ez a lehetőség akkor hasznos, ha a rendszerkörnyezet összes gépére ugyanazt a rendszerképet kell telepíteni.

**Megjegyzés:** Elképzelhető, hogy a mentés CD vagy DVD nem indítja el az összes azonos típusú gépet, mivel nem biztos, hogy az összes gép ugyanazzal a hardver-konfigurációval rendelkezik. Attól függően, hogy mely csomagokat tette elérhetővé a mentés készítése során, elképzelhető, hogy a mentés nem tartalmazza az egyedi rendszer indításához szükséges összes csomagot. A rendszer indításához legszükségesebb csomagok megtalálhatók a BOS AIX adathordozóján.

SMIT felületek állnak rendelkezésre az **mkcd** parancshoz. A szükséges lépések elvégzéséhez online súgó áll rendelkezésre.

#### **Hardver- és szoftverkövetelmények kielégítése a biztonsági mentésekhez:**

A rendszermentés CD-R, DVD-R vagy DVD-RAM adathordozón létrehozásának hardver- és szoftverkövetelményei.

A **mkcd** parancs csak akkor működik, ha rendelkezik olyan szoftverrel, mely képes Rock Ridge formátumú CD vagy DVD fájlrendszert létrehozni, és képes *beégetni* vagy megírni a CD-t vagy a DVD-t. A **cdrecord** és **mkisofs** parancsok GNU verziói a BOS telepítése során kerülnek telepítésre. A paranccsal többek között a következő hardvereket és szoftvereket tesztelték:

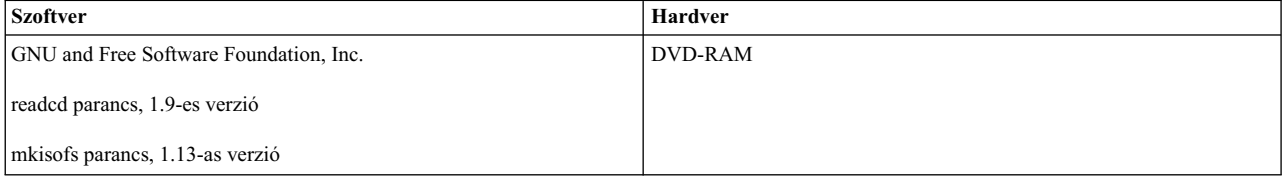

#### **Az mkcd parancs futtatásának előkészítése:**

Az **mkcd** parancs futtatásához további többlet-munkaterületre van szükség.

Külön fájlrendszer vagy alkönyvtár szükséges az alábbiak mindegyikéhez:

- v **mksysb** vagy **savevg** kép tárolása
- v A CD vagy DVD fájlrendszer tartalmának tárolása
- v A CD vagy DVD rendszerképek tárolása rögzítés előtt

Az **mkcd** parancs az alábbi fájlrendszereket hozza létre, ha nem léteznek és nincsenek megadva más fájlrendszerek vagy alkönyvtárak:

#### **/mkcd/mksysb\_image**

A művelet helyigénye a létrehozandó **mksysb** mentés méretétől függ. Az **mkcd** parancs megpróbálja kiszámítani a szükséges hely méretét, és az **mksysb** mentés létrehozása előtt ellenőrzi, hogy elegendő terület áll-e rendelkezésre.

**Megjegyzés:** Az **mkcd** parancs a **/mkcd/mksysb\_image** könyvtár létrehozásához szükséges terület kiszámításába beleveszi a kihagyott fájlok méretét is (**/etc/exclude.rootvg**). Az is lehetséges, hogy az **mkcd** parancs nem képes létrehozni a **/mkcd/mksysb\_image** könyvtárat.

### **/mkcd/cd\_fs**

645 megabájtot igényel (DVD esetén akár 4,38 gigabájtot is)

### **/mkcd/cd\_images**

Legalább 645 megabájt szabad területet igényel (DVD esetén akár 4,38 gigabájtot is). Ha a **-R** vagy **-S** kapcsolók megadása miatt a képek eltávolítására nem kerül sor, és több kötetre van szükség, akkor több helyet kell biztosítani.

A fájlrendszerekben felhasznált terület csak ideiglenes (hacsak a képeket mentő **-R** vagy **-S** kapcsoló nincs megadva). Ha az **mkcd** parancs hozza létre a fájlrendszereket, akkor az az eltávolításukat is elvégzi. Az egyes fájlrendszerek vagy könyvtárak több mint 645 megabájt helyet igényelhetnek (DVD esetében akár 4,38 GB-ot is).

Ha a gépén nincs elég hely, NFS beillesztéssel biztosíthat több helyet egy másik szerverrendszerről, azonban a fájlrendszereknek írhatóknak kell lenniük. Létrehozhat egy nagyon nagy (CD esetén 1,5 gigabájt, DVD esetén 9 gigabájt) **/mkcd** fájlrendszert. A **/mkcd** fájlrendszert beillesztheti a kliensekre, ha azok rendszereiből mentés CD-t vagy DVD-t szeretne létrehozni. Ha nagyon nagy (2 GB-nál nagyobb) mentést hoz létre az **mkcd** parancs segítségével, akkor a fájlrendszeren engedélyezni kell a nagy fájlok kezelését a **ulimit** (véges) értékek unlimited-re (végtelen) állításával.

Az **mkcd** parancs **-L** kapcsolója lehetővé teszi DVD méretű ISO9660 képek létrehozását. Az **mkcd** parancs **-U** kapcsolója lehetővé teszi UDF DVD képek létrehozását. Az **mkdvd** parancsot használhatja DVD méretű ISO9660 képfájlok létrehozására is.

#### **Root kötetcsoport biztonsági mentése CD-re vagy DVD-re ISO9660 formátumban:**

Kövesse az eljárást root kötetcsoport ISO9660 formátumú mentéséhez CD-re vagy DVD-re:

Az alábbiak szerint hozhat létre a SMIT használatával root kötetcsoport biztonsági mentést CD-re vagy DVD-re ISO9660 formátumban:

- v CD-s biztonsági mentés létrehozásához használja a **smit mkcd** gyorselérést.
- v DVD-s mentés létrehozásához használja az **smit mkdvd** gyorselérést és válassza az **ISO9660 (CD formátum)** lehetőséget.

A következő eljárás bemutatja, hogyan kell használni a SMIT-et CD-s rendszermentés létrehozására. (A rendszermentés ISO9660 DVD-n történő létrehozásának SMIT eljárása hasonló a CD létrehozásához.)

- 1. Írja be az **smit mkcd** gyorselérést. A rendszer megkérdezi, hogy egy létező **mksysb** mentést használ-e.
- 2. Írja be a CD-R eszköz nevét. (Ez üresen hagyható, ha a **Create the CD now?** CD létrehozása most? mező no (nem) értékre van állítva.)
- 3. Ha **mksysb** képfájlt készít, akkor válassza az **igen** vagy a **nem** lehetőséget a **mksysb** létrehozási beállításoknál (Leképezés fájlok létrehozása? és Fájlok kizárása?). Fogadja el a választásokat, vagy cserélje le a megfelelő értékre.

Az **mkcd** parancs az **mksysb** parancsot mindig **/tmp**-t kiterjesztő kapcsolókkal hívja meg.

Megadhat egy már létező image.data fájlt, vagy használhat egy felhasználó által megadott image.data fájlt. Lásd az alábbi lépést: [16 oldalsz](#page-324-0)ám: 317.
- 4. Írja be annak a fájlrendszernek a nevét, amelyben az **mksysb** mentést tárolni szeretné. Ez lehet egy olyan fájlrendszer, amelyet a **rootvg** kötetcsoporton, egy másik kötetcsoporton vagy egy beillesztett NFS fájlrendszeren hozott létre. Ha ezt a mezőt üresen hagyja, az **mkcd** parancs létrehozza a fájlrendszert ha még nem létezik, és törli a parancs végrehajtása után.
- 5. Írja be annak a fájlrendszernek a nevét, amelyben tárolni szeretné a CD vagy DVD fájlstruktúrát és a végleges CD vagy DVD mentéseket. Ezek lehetnek olyan fájlrendszerek, amelyeket a rootvg-n, egy másik kötetcsoporton vagy csatolt NFS fájlrendszereken hozott létre. Ha ezeket a mezőket üresen hagyja, akkor az **mkcd** parancs létrehozza ezeket a fájlrendszereket, és a parancs végeztével eltávolítja azokat, hacsak az eljárás további lépéseiben Ön másképp nem rendelkezik.
- 6. Ha az állományrendszer mezőit üresen hagyta, akkor azt is választhatja, hogy az **mkcd** parancs ezeket az állományrendszereket a **rootvg**-n vagy egy másik kötetcsoporton hozza létre. Ha **rootvg** alapértelmezett beállítást választotta és létrejön az **mksysb** mentés, akkor az **mkcd** parancs a fájlrendszereket hozzáadja a kihagyandó fájlokhoz és meghívja az **mksysb** parancsot a **-e** fájlkihagyás kapcsolóval.
- 7. A **Kívánja, hogy a CD vagy DVD betölthető legyen?** mezőben válassza az **igen** lehetőséget a rendszerbetöltési képfájl létrehozásához a CD-n vagy DVD-n. Ha a **nem** lehetőséget választja, akkor egy azonos *verziójú/kibocsátású/karbantartási szintű* termék CD-ről kell elindítania a rendszert, majd a rendszermentés CD-ről kell kiválasztania és telepítenie a rendszermentést.
- 8. Ha a Végső képfájlok eltávolítása a CD létrehozása után? mezőt nem értékűre állítja, akkor a CD képek fájlrendszere (melyet az eljárás egy korábbi részében adott meg) a CD létrehozása után is a rendszerben marad.
- 9. Ha módosítja a **CD létrehozása most?** mezőt nem értékűre, akkor a CD képek fájlrendszere (melyet az eljárás egy korábbi részében adott meg) megmarad. Az eljárás során megadott beállítások érvényben maradnak, de a CD ekkor még nem jön létre.
- 10. Ha egy telepítési kötegfájlt szeretne használni, akkor a kötegfájl teljes útvonalát írja be. Az **mkcd** parancs a CD fájlrendszerébe fogja másolni a fájlt. A kötegfájlt előzőleg meg kell adnia a **mksysb** telepítőkészlet bosinst.data fájljának, vagy egy felhasználói bosinst.data fájlnak a **BUNDLES** mezőjében. Ha a kötegfájlt ezen beállítás használatával írja a CD-re, akkor a **bosinst.data** fájl **BUNDLES** mezőjében szereplő hely a következő legyen:

/../usr/sys/inst.data/felhasználói\_kötegfájlok/*kötegfájl\_neve*

11. További csomagokat is el lehet helyezni a CD-n, ha a csomagok listáját tartalmazó fájl nevét a **File with list of packages to copy to CD (CD-re másolandó csomagok listáját tartalmazó fájl)** mezőbe írja. A fájl formátuma soronként egy csomagnév.

Ha az **mksysb** mentés visszaállítása után egy vagy több csomag telepítését tervezi, az előző lépésben ismertetett módon adja meg a kötegfájlt. Ezután ezen beállítás segítségével listázhatja ki a csomagokat a CD-n található kötegben. Ha ezt a beállítást használja, a következő lépésben a telepítési képek helyét is meg kell adnia.

- 12. Írja be a **CD-re másolandó csomagok helye** mezőbe a CD fájlrendszerre (ha létezik) másolandó telepítőképek helyét. Ezt a mezőt kötelező kitölteni, ha további csomagokat szeretne a CD-n elhelyezni (lásd az előző lépést). Ez a hely lehet egy alkönyvtár vagy CD eszköz.
- 13. A testreszabási parancsfájl teljes útvonalnevét a **Testreszabási parancsfájl** mezőben adhatja meg. Ha megadja, akkor az **mkcd** parancs a parancsfájlt a CD fájlrendszerébe másolja. A **CUSTOMIZATION\_FILE** mezőt előzőleg meg kell adnia a bosinst.data fájlban az **mksysb** telepítőkészletben, vagy egy beállított **CUSTOMIZATION\_FILE** mezővel rendelkező bosinst.data felhasználói fájlt kell használnia. Az **mkcd** parancs ezt a fájlt a RAM fájlrendszerbe másolja. Ezért a **CUSTOMIZATION\_FILE** mezőben megadott elérési út a következő kell legyen:

/../*fájlnév*.

- 14. Az **mksysb** mentésben található fájl helyett használhatja saját bosinst.data fájlját, ha a bosinst.data fájl teljes útvonalnevét megadja a **Felhasználó által megadott bosinst.data fájl** mezőben.
- 15. Ha be akarja kapcsolni a hibakeresést a **mkcd** parancshoz, akkor állítsa a **Kimenet hibakeresése?** értéket igen-re. A hibakeresés eredménye a **smit.log** fájlba kerül.
- 16. Az **mksysb** mentésben található image.data fájl helyett használhatja a saját image.data fájlját, ha az image.data fájl teljes útvonalnevét megadja a **Felhasználó által megadott iamge.data fájl** mezőben.

## **Rendszermentés készítése DVD-RAM média és Universal Disk Format használatával:**

Az Univerzális lemezformátum (UDF) lehetővé teszi a fájlok közvetlen kezelését a DVD-RAM adathordozón.

A rendszermentési telepítőkészlet egy olyan archív állomány, amely sok, nem kezelhető fájlból áll. A telepítési csomagok és a mentési képben található fájlok nem kezelhetők közvetlenül DVD-RAM-on. A DVD beillesztése után a fájlok egy szerkesztőprogram segítségével megváltoztathatók, vagy új fájlok másolhatók a DVD-re a különböző másoló és visszaállító parancsokkal (mint a **cp**, az **mv** vagy a **restore** parancs).

UDF és DVD-RAM használatával rendszerterületre csak a mentési képhez van szükség. Az UDF mentési eljárás magas szintű leírása a következő:

- 1. Hozzon létre egy kötetcsoport mentési fájlt (archív) azon a merevlemezen, amelyen elegendő szabad terület van a mentés tárolásához.
- 2. Az UDF fájlokkal való feltöltéséhez be kell tölteni és telepíteni kell a rendszert.
- 3. Másolja a mentést a DVD-RAM-ra.

Az **mkcd** és a **mkdvd** parancs **-U** kapcsolója létrehoz egy UDF fájlrendszert a DVD-RAM-on.

Az UDF lehetővé teszi a fájlok közvetlen cseréjét a DVD-RAM-on, mint például a bosinst.data fájl és az image.data vagy vgname.data fájl. UDF nélkül például a felhasználó által a mentéshez létrehozott bosinst.data fájl felvételéhez vissza kell állítani a mentési képet az adott helyre, hozzá kell adni a fájlt, majd újra el kell menteni.

Vagy hozzon létre egy kiegészítő lemezt, amely tartalmazza a bosinst.data fájlt, és használja ezt a lemezt a mentéssel együtt. Megnehezíti az eljárást, hogy néhány rendszerkonfiguráció nem rendelkezik hajlékonylemez-meghajtóval.

*Root kötetcsoport mentés létrehozása DVD-RAM-on UDF-fel:*

Ezzel az eljárással hozhat létre root kötetcsoport mentést DVD-RAM-on Univerzális lemezformátummal (UDF).

Root kötetcsoport mentés DVD-RAM-on UDF-fel a következő módon készíthető:

- v Használja a SMIT-et UDF-es DVD-RAM mentés létrehozásához:
	- 1. Írja be a **smit mkdvd** gyorselérést. A rendszer megkérdezi, hogy egy létező **mksysb** mentést használ-e.
	- 2. Válassza a **UDF (Universal Disk Format)**-et.
	- 3. Írja be a DVD-RAM eszköz nevét.
	- 4. Ha létrehoz egy **mksysb** mentést, választhatja a **yes** vagy **no** értéket az mksysb létrehozási opciók esetén. Ezek a következők:
		- **Készüljenek leképezési fájlok?**
		- **Fájlokat kihagyni?**

Az **mkcd** parancs az **mksysb** parancsot mindig **/tmp**-t kiterjesztő kapcsolókkal hívja meg.

Megadhat egy már létező image.data fájlt, vagy használhat egy felhasználó által megadott image.data fájlt. Lásd a [14 oldalsz](#page-326-0)ám: 319 lépést.

- 5. Írja be annak a fájlrendszernek vagy könyvtárnak a nevét, amelyben az **mksysb** mentést tárolni szeretné. Ez lehet egy **rootvg**-n, egy másik kötetcsoporton vagy egy beillesztett NFS fájlrendszeren létrehozott fájlrendszer. Ha üresen hagyja, az **mkcd** parancs létrehozza a fájlrendszert, és a parancs végeztével el is távolítja azt.
- 6. Ha az állományrendszer mezőit üresen hagyta, akkor azt az opciót is választhatja, hogy az **mkcd** parancs ezeket az állományrendszereket a **rootvg**-n vagy egy másik kötetcsoporton hozza létre. Ha az alapértelmezés szerinti **rootvg**-t választotta és létrejön a **mksysb** mentés, **mkcd** parancs a fájlrendszereket hozzáadja a kihagyandó fájlokhoz és meghívja az **mksysb** parancsot a **-e** fájlkihagyás kapcsolóval.
- 7. Betölthető CD-t vagy DVD-t szeretne létrehozni? Ha a **no (nem)**-t választja, akkor egy azonos *verziójú/kibocsátású/karbantartási szintű* termék CD-ről kell elindítania a rendszert, majd a rendszermentés DVD-ről ki kell választania és telepítenie a rendszermentést.

<span id="page-326-0"></span>8. Ha egy telepítési kötegfájlt használ, akkor a kötegfájl teljes útvonalnevét írja be. Az **mkcd** parancs átmásolja a fájlt a DVD fájlrendszerre. A kötegfájlt előzőleg meg kell adnia a **mksysb** telepítőkészlet bosinst.data fájljának, vagy egy felhasználói bosinst.data fájlnak a **BUNDLES** mezőjében. Ha a kötegfájlt ezen beállítás használatával írja a DVD-re, akkor a bosinst.data fájl BUNDLES mezőjében szereplő hely a következő legyen:

/../usr/sys/inst.data/felhasználói\_kötegfájlok/*kötegfájl\_neve*

9. További csomagokat is el lehet helyezni a CD-n, ha a csomagok listáját tartalmazó fájl nevét a **File with list of packages to copy to DVD (DVD-re másolandó csomagok listáját tartalmazó fájl)** mezőbe írja. A fájl formátuma soronként egy csomagnév.

Ha az **mksysb** mentés visszaállítása után egy vagy több csomag telepítését tervezi, az előző lépésben ismertetett módon adja meg a kötegfájlt. Ezután ezen beállítás segítségével listázhatja ki a csomagokat a DVD-n található kötegben. Ha ezt a beállítást használja, a következő lépésben a telepítési képek helyét is meg kell adnia.

- 10. Írja be a **Location of packages to copy to DVD (DVD-re másolandó csomagok helye)** mezőbe a DVD fájlrendszerre (ha létezik) másolandó telepítőképek helyét. Ezt a mezőt kötelező kitölteni, ha további csomagokat szeretne a DVD-n elhelyezni (lásd az előző lépést). Ez a hely lehet egy könyvtár vagy egy DVD eszköz.
- 11. A testreszabási parancsfájl teljes útvonalnevét a **Testreszabási parancsfájl** mezőben adhatja meg. Ha megadja, akkor az **mkcd** parancs a parancsfájlt a CD fájlrendszerébe másolja. A **CUSTOMIZATION\_FILE** mezőt előzőleg meg kell adnia a bosinst.data fájlban az **mksysb** telepítőkészletben, vagy egy beállított **CUSTOMIZATION\_FILE** mezővel rendelkező bosinst.data felhasználói fájlt kell használnia. Az **mkcd** parancs ezt a fájlt a RAM fájlrendszerbe másolja. Ezért a **CUSTOMIZATION\_FILE** mezőben megadott elérési út a következő kell legyen:

/../*fájlnév*.

- 12. Az **mksysb** mentésben található fájl helyett használhatja saját bosinst.data fájlját, ha a bosinst.data fájl teljes útvonalnevét megadja a **Felhasználó által megadott bosinst.data fájl** mezőben.
- 13. Ha engedélyezni akarja a hibakeresést a **mkcd** parancshoz, akkor állítsa a **Kimenet hibakeresése?** értéket **igen**-re. A hibakeresés eredménye a smit.log fájlba kerül.
- 14. Az **mksysb** mentésben található image.data fájl helyett használhatja a saját image.data fájlját, ha az image.data fájl teljes útvonalnevét megadja a **Felhasználó által megadott iamge.data fájl** mezőben.

## **Felhasználói kötetcsoport biztonsági mentése**

A **savevg** parancs lehetővé teszi felhasználói kötetcsoport mentését CD-re, DVD-re, cserélhető merevlemez-kazettára, szalagra vagy fájlba.

A **savevg** parancs megkeresi és elmenti az adott kötetcsoporthoz tartozó összes fájlt. A kötetcsoportot be kell kapcsolni, a fájlrendszert pedig be kell illeszteni.

Ez a felhasználói mentés tartalmazza a nem-rootvg kötetcsoport egy másolatát, amely felhasználói adatokat tartalmazó kötetcsoportok esetén hasznos.

A **savevg** parancs az **mkvgdata** parancs által létrehozott adatfájlt használja. Az adatfájl a következő módon jön létre: /tmp/vgdata/*vgname*/*vgname*.data

A vgname.data fájl információt tartalmaz a felhasználói kötetcsoportról. A **savevg** parancs ezt a fájlt használja a mentés létrehozásához, amelyet a **restvg** parancs használhat a felhasználói kötetcsoport újbóli létrehozásához.

A **savevg** parancs a **-r** kapcsolóval csak a felhasználói kötetcsoport logikai kötet struktúrainformációit menti. A mentési jellemzők listázásához szükséges adatok is mentésre kerülnek. A **-r** jelző futtatja a **mkvgdata** parancsot a megadott kötetcsoporton egy vgname.data fájl létrehozásához. A **-r** kapcsoló csak a vgname.data fájlt, a leképezési fájlokat és a backup.data fájlt menti. A létrejövő mentési képfájlból a **restvg -r** parancs csak a kötetcsoportot, a logikai köteteket és a fűjlban lévő fájlrendszer információkat állítja vissza, az adatokat nem. Ha például csak a *paul* felhasználó kötetcsoportjának struktúra információit szeretné menteni a /vg\_backup/paul\_vg\_data fájlba, akkor írja be a következőt:

savevg -r -f /vg backup/paul vg data paul

Az **mkcd** parancsot is használhatja a felhasználói kötetcsoport CD-re vagy DVD-re való mentéséhez. Az **mkcd** parancs egyszerre egy kötetcsoport CD-re vagy DVD-re mentését teszi lehetővé.

Az **mkcd** parancs **-L** kapcsolója lehetővé teszi ISO9660 DVD méretű mentések létrehozását. Az **mkcd** vagy az **mkdvd** parancs **-U** kapcsolója lehetővé teszi UDF-es DVD mentések létrehozását.

Ha azonban a **rootvg** és a **savevg** mentési kép elég kicsi ahhoz, hogy ráférjen egy CD vagy DVD lemezre, mindkettő elmenthető az **-l**(veremlista) és a **-z** (testreszabási\_parancsfájl) kapcsoló segítségével. Az **-l** kapcsoló megadja a CD vagy DVD lemezre másolandó képek listáját. A **-z** kapcsolóval olyan parancsfájl hozható létre, amelynek segítségével a **savevg** biztonsági mentések visszaállíthatók. Ha például idő előtt készül biztonsági mentés egy nem root kötetcsoportról, majd készül egy parancsfájl, amely a **restvg** parancsot hívja meg, akkor a nem root kötetcsoport hdisk2 lemezre történő visszaállítása a **rootvg** telepítése végén történik meg, amint azt a következő parancs is mutatja: restvg -d /SPOT/installp/ppc/*savevg\_image* hdisk2

Ez az eljárás *csak* akkor javasolt, ha tudja, hogy a nem root kötetcsoportot minden telepítéskor vissza akarja állítani. Ellenkező esetben elég a CD-n vagy a DVD-n tárolnia, majd újraindítás után a **restvg** paranccsal visszaállítania. Ahhoz, hogy a **restvg** parancs végre tudja hajtani a visszaállítást CD-ről vagy DVD-ről, a kép neve *savevg\_image* kell legyen. Ha a nem rootvg-t más néven mentette CD-re vagy DVD-re, helyezze be a CD-t vagy a DVD-t, és használja a fájl teljes elérési útvonalát eszközként a **restvg** parancsban.

A SMIT használatával készítsen biztonsági mentést a felhasználói kötetcsoportokról CD-re vagy DVD-re.

#### **Felhasználói kötetcsoport létrehozása SMIT segítségével:**

Ezzel az eljárással a SMIT segítségével egy felhasználó kötetcsoportjáról mentési képfájlt készíthet.

- 1. Ha biztonsági mentést szeretne készíteni egy felhasználói kötetcsoportról egy szalagra, cserélhető merevlemez-kazettára vagy fájlba a SMIT használatával, akkor írja be a smit savevg parancsot a parancssorba. Ha a mentést CD-re szeretné elvégezni, írja be a smit savevgcd parancsot a parancssorba. A felhasználói kötetcsoport DVD-re való mentéséhez a parancssorba írja be a smit savevgdvd parancsot.
- 2. Amikor megjelenik a Kötetcsoport mentése képernyő, akkor a root kötetcsoport biztonsági mentésének lépéseit útmutatóként használhatja a felhasználói kötetcsoportok biztonsági mentéséhez. Ez az eljárás a következő kivételtől eltekintve érvényes: Ha a mentésfájl egyik felhasználó lemezkötet csoportjából ki akar hagyni fájlokat, akkor hozzon létre egy **/etc/exclude.***kötetcsoport\_neve* fájlt, ahol a *kötetcsoport\_neve* a biztonsági mentésben résztvevő kötetcsoport neve.
- 3. Ha szeretne kihagyni fájlokat, módosítsa a **/etc/exclude.***kötetcsoportnév* fájlt és írja be a mentési fájlból kihagyandó fájlok nevének mintáját. A fájlban lévő minták a **grep** parancs mintaegyeztető konvencióinak bemenetei, amelyek segítségével meghatározható, hogy mely fájlokat kell kizárni a biztonsági mentésből.

## **A felhasználói kötetcsoport mentési beállításai**

Ha már rendelkezik egy rendszermentéssel vagy egy felhasználói kötetcsoport mentéssel, esetleg szükség lehet a mentés ellenőrzésére vagy a mentési fájl információjának listázására.

Az alábbi információkat a mentési fájlokon használható műveletek végrehajtásakor használhatja. Ezen opciók végrehajtásához használt parancsok: **lsmksysb** parancs a rendszermentésekhez, **lssavevg** parancs a felhasználói kötetcsoportokhoz. Az **lsmksysb** vagy az **lssavevg** paranccsal a következő témakörökben leírt műveleteket hajthatja végre:

#### **Információk előképe egy kötetcsoport mentéséről:**

Az előzetes opció lehetővé teszi a kötetcsoporttal kapcsolatos információ megtekintését, a mentés létrehozásának dátumát és idejét, és az AIX szintjét.

A mentési kép megtekintéséhez az **lsmksysb** és az **lssavevg** parancsokat használhatja a **-l** kapcsolóval. Például a /tmp/mybackup nevű rendszermentési kép megtekintéséhez írja be a következő parancsot:

# lsmksysb -l -f */tmp/mybackup*

A kimenet az alábbihoz hasonlóan jelenik meg:

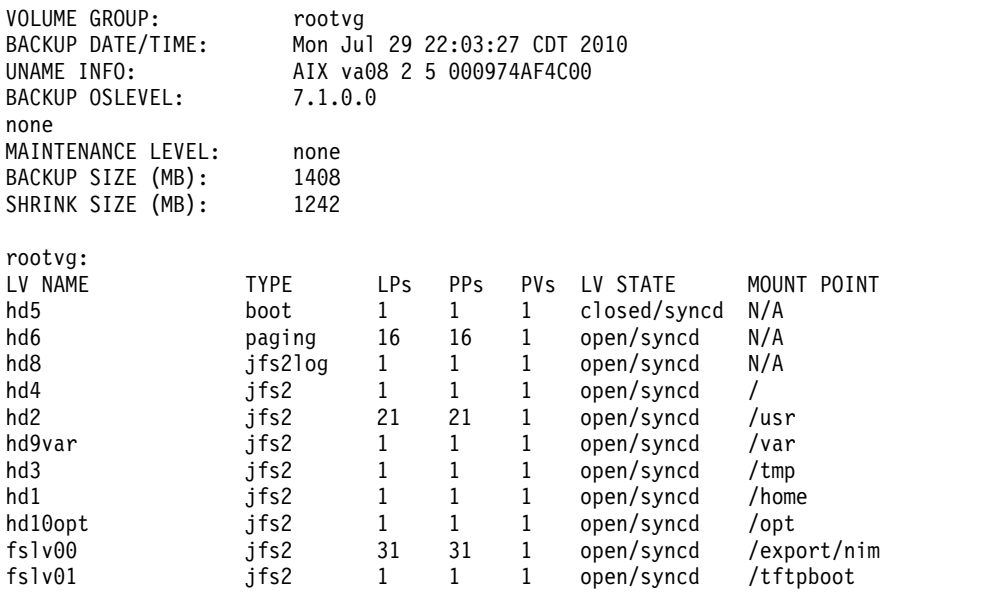

Az SMIT-ben levő mentési kép előzetes megtekintéséhez használja az **lsbackupinfo** gyorselérést.

### **Rendszer biztonsági mentés ellenőrzése (csak szalag):**

Megjelenítheti az **mksysb** képfájlt a szalagon.

A szalagon található **mksysb** képfájl tartalmának listázásához a SMIT használható (írja be a smit lsmksysb parancsot a parancssorba). A lista segítségével a program képes ellenőrizni a szalagon lévő információk nagy részét, de azt nem ellenőrzi, hogy a biztonsági mentést tartalmazó adathordozóról elindítható-e a rendszer. Az **mksysb** szalag megfelelő működése csak úgy ellenőrizhető, ha az adathordozóról megpróbálja elindítani a rendszert.

#### **A kötetcsoport és a rendszermentések mentési naplójának megtekintése:**

Megtekintheti a mentési naplófájlt, amely a kötetcsoport mentésekor jön létre. A naplófájl az előző kötetcsoport és rendszermentésekről tartalmaz információt.

A mentési napló megtekintéséhez az **lsmksysb** vagy az **lssavevg** parancsot használhatja a **-B** opcióval. Írja be:

# lsmksysb -B

A kimenet az alábbihoz hasonlóan jelenik meg:

#Device;Command;Date;Shrink Size;Full Size;Maintenance Level /export/mksysb/generic\_sysb;"mksysb -X -e /export/mksysb/generic\_sysb";M on Jul 29 22:11:17 CDT 2010;1242;1408; /export/mksysb/generic\_sysb;"mksysb -X -e /export/mksysb/generic\_sys b";Tue Jul 30 16:38:31 CDT 2010;2458;2720;

Az mentési napló megtekintéséhez SMIT-ben válassza ki a **View the Backup Log (Mentési napló megtekintése)** pontot a System Backup Manager menüben.

## **A rendszermentésben telepített fájlkészletek megtekintése:**

A rendszermentésben telepített fájlkészletet a **-L** opcióval használt **lsmksysb** parancs segítségével tekintheti meg.

Például a rendszermentésen telepített fájlkészletek megtekintéséhez írja be a következő parancsot:

# lsmksysb -L -f generic\_sysb

A kimenet az alábbihoz hasonlóan jelenik meg:

```
Fileset Level State Description
----------------------------------------------------------------------------
Útvonal: /usr/lib/objrepos
IMNSearch.bld.DBCS 2.4.0.0 COMMITTED NetQuestion DBCS Buildtime
Modules
.
.
.
bos.terminfo.wyse.data 7.1.0.0 COMMITTED Wyse Terminal Definitions<br>bos.txt.spell.data 7.1.0.0 COMMITTED Writer's Tools Data
                         7.1.0.0 COMMITTED Writer's Tools Data
bos.txt.tfs.data 7.1.0.0 COMMITTED Text Formatting Services Data
```
A SMIT rendszermentésben telepített fájlkészletek megtekintéséhez használja a **lslppbackup** gyorselérést.

# **Rendszermentések telepítése**

Az Alap operációs rendszer (BOS) egy rendszermentési képfájl segítségével (*mksysb képfájl*-nak is hívják) telepíthető.

Sérült operációs rendszer visszaállításához használhat rendszermentést. Egy rendszer telepítése mentésből ugyancsak csökkenteni tudja (vagy akár kiküszöbölheti) az ismétlődő telepítési és konfigurációs feladatokat. Egy mentést használhat például a *forrás* (a gép, amelyről a mentést készítette) rendszeren telepített opcionális szoftverek átvitelére, az alap operációs rendszer kiegészítésére. Sok felhasználói konfigurációs beállítás átvitelére is használható a mentési rendszerkép a *cél*-rendszerre (egy másik gép, amelyiken a rendszermentést telepíti).

Telepíthet rendszert CD vagy DVD lemezen, szalagon vagy fájlban tárolt mentési rendszerképből.

**Megjegyzés:** Lehetősége van arra, hogy DVD-ről végezzen rendszerbetöltést és szalagot használjon a telepítéshez. A szalagos rendszerbetöltés során azonban nem használhatja a CD és a DVD meghajtót az egyéni információk biztosításához.

A háttérmentésről való telepítés folyamata lehet közreműködést igénylő vagy nem igénylő, a /bosinst.data fájlban beállított feltételektől, valamint a mentési rendszerkép és a telepített gép közötti kompatibilitástól függően.

A mentési rendszerkép telepítése során a rendszer ellenőrzi, van-e a célrendszeren elegendő lemezterület minden, a mentésben tárolt logikai kötet számára. Ha van, a teljes mentés helyreállításra kerül. Más esetben a telepítés leáll és a rendszer felszólítást küld további cél-merevlemezek kijelölésére.

A célrendszeren létrejövő fájlrendszerek ugyanakkorák, mint a forrásrendszeren voltak, hacsak a mentési rendszerkép nem a **SHRINK** paraméter **yes** beállításával készült az image.data fájlban, vagy nem állította be ezt a **yes** értékre a BOS telepítési menüben. Kivétel a /tmp könyvtár, amely megnövekedhet, hogy elegendő helyet foglaljon a **bosboot** parancs számára. Ha az AIX operációs rendszert olyan rendszermentésből telepíti, amely a JFS fájlrendszert használja, akkor nem használhat 4K szektorméretű lemezt.

Ha a rendszermentést a forrásgépen telepíti, akkor a telepítőprogram ezen a gépen visszaállítja az objektum adatkezelő (ODM) adatbázist. Az ODM visszaállítása lehetővé teszi, hogy az eszközök az eredeti rendszerrel megegyező számozást kapjanak. Ha például a forrásgépbe két Ethernet kártyát szerel, az en0 jelűt a 3. kártyahelyre, az en1-et pedig az 1. kártyahelyre, akkor a rendszer nem számozza újra a kártyákat, amennyiben a rendszermentés telepítésekor a felismerésük fordított sorrendben történt. Rendszermentés klónozásakor a telepítőprogram a képfájl telepítése után újraépíti az ODM-et a célrendszeren, így az eszközök átszámozódnak. A **rootvg** és a logikai kötetek mindkét esetben eltérő azonosítókat kapnak.

Ha a forrásrendszeren telepít újra egy rendszermentést, és a célrendszer hardverkonfigurációja nem pontosan egyezik a forrásrendszerével, akkor a program módosíthatja az eszközattribútumokat a célrendszer alábbi fájljaiban:

- Az /etc/objrepos könyvtár összes "Cu" kezdetű fájlja.
- Minden fájl a /dev könyvtárban

A rendszerbetöltési lista beállításai nem kerülnek visszaállításra. A rendszermentés visszaállítása után a rendszerindítási lista alaphelyzetbe áll az elsődleges rendszerindító eszközzel.

A megosztott kötetcsoportok AUTO ON beállítása no. Csak az AUTO ON **yes** beállításával rendelkező felhasználó kötetcsoportok kerülnek importálásra. Ennek az az oka, hogy megosztott kötetcsoportok zárolhatják más rendszerek hozzáférését a kötetcsoporthoz az mksysb visszaállítás művelet alatt a megosztott kötetcsoportra irányuló telepítési lekérdezések miatt.

## **Kapcsolódó fogalmak**:

"Mksysb telepítőkészlet használata az alap operációs rendszer telepítésé[re NIM kliensen" oldalsz](#page-171-0)ám: 164 Az **mksysb** telepítés visszaállítja a BOS-t és az egyéb szoftvereket egy célhelyre egy **mksysb** telepítőkészletből a NIM környezetben.

"Telepítés személyre szabá[sa" oldalsz](#page-87-0)ám: 80

Az AIX telepítés személyre szabható. A telepítés testreszabásához a bosinst.data fájlt kell szerkesztenie, illetve használni azt a telepítési médiával.

### **Kapcsolódó tájékoztatás**:

image.data fájl

Problémák hibaelhárítása mksysb biztonsági mentésből telepítéssel

## **Rendszermentés frissítése**

Telepíthet rendszermentést a célrendszeren egy konzisztens operációs rendszer, opcionális szoftverek és konfigurációs beállítások továbbadása érdekében.

Az **mksysb** rendszerképpel egyetlen rendszer képét több célrendszerre klónozhatja. A célrendszerek azonban nem tartalmazhatják ugyanazokat a hardvereszközöket vagy csatolókat, illetve nem igényelhetik ugyanazt a kernelt mint a forrásrendszer. Minden eszköz és kernel automatikusan telepítődik a BOS telepítése során. Vagyis amikor egy **mksysb** rendszermentést létrehoz, a rendszerkép minden eszköz és kernel támogatását tartalmazni fogja. Készíthet például egy rendszermentést az *A\_rendszerről* és telepítheti az *A\_rendszer* **mksysb** rendszerképét a *B\_rendszerre* anélkül, hogy használnia kellene a termék adathordozóját a *B\_rendszer* indításához.

Ha klóntelepítést hajt végre, az eszközinformációk alapértelmezésben nem állítódnak vissza a célrendszeren. Klóntelepítés során a BOS telepítésének folyamata ellenőrzi, hogy az **mksysb** rendszerkép abból a rendszerből való-e, amelyet telepíteni próbál. Ha a célrendszer és az **mksysb** rendszerkép különböző, akkor az eszközinformációk nem kerülnek helyreállításra. Ezt a viselkedést a **bosinst.data** fájl **RECOVER\_DEVICES** változója határozza meg. A változó a default, yes vagy no értéket kaphatja. A következő lista a viselkedést mutatja az egyes értékek használatakor:

#### **Default**

Nincs eszközhelyreállítás.

- **yes** Kísérlet az ODM újraépítésére.
- **no** Nincs eszköz-helyreállítás.

**Megjegyzés:** A **RECOVER\_DEVICES** alapértelmezett értékének felülbírálásához válassza a Backup Restore (Mentés helyreállítása) menüben a **yes** vagy **no** lehetőséget, vagy módosítsa az attribútum értékét a bosinst.data fájlban.

Ha a forrásrendszer nem rendelkezik megfelelő jelszóval és hálózati információkkal, akkor azonnal elvégezheti a célrendszeren a változtatásokat. Emellett néhány termék eszközspecifikus fájlokat is tartalmaz. Ha a grafikus kártyája a célrendszeren eltér, ellenőrizze, hogy a grafikus funkciókkal összefüggő LPP-k eszköz-specifikus fájlkészletei telepítve vannak-e.

### **Kapcsolódó fogalmak**:

["Minden eszk](#page-318-0)öz és kerneltámogatás telepítése biztonsági mentés létrehozása előtt" oldalszám: 311 Hozzon létre egy rendszermentést, amely az összes eszközt és kerneltípust tartalmazza.

## **Rendszermentés telepítése a forrásgépen**

A parancssor használatával visszaállíthat egy operációs rendszert ugyanarra a számítógépre, amelyről létrehozta a mentést.

Bármelyik felület esetén a következő feltételeknek kell megfelelni a művelet megkezdése előtt:

- v Minden hardvert telepíteni kell, beleértve az olyan külső eszközöket, mint a szalag- és CD/DVD-ROM meghajtók.
- v Az alábbi források egyikén meg kell lennie a rendszermentési képfájlnak:

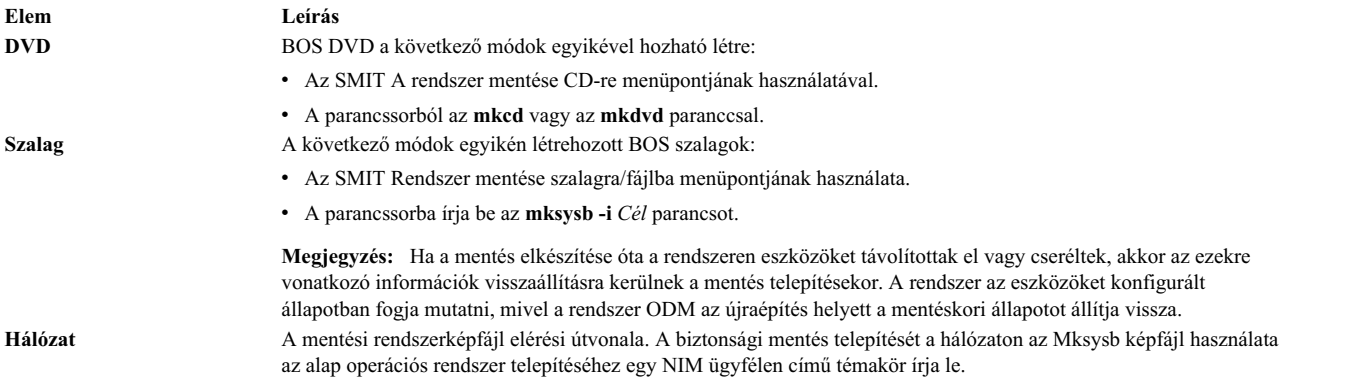

**Megjegyzés:** Mielőtt hozzáfogna, jelölje ki elsődleges rendszerindító eszközként a szalagos egységet vagy a CD/DVD-meghajtót. További információkért olvassa el a hardverdokumentáció rendszerfelügyeleti szolgáltatásokat tárgyaló fejezetét.

Az **mksysb** parancs bővítéseinek köszönhetően meghatározható, hogyan történjék az eszközök helyreállítása, ha egy rendszermentést a forrásgépen telepít. Ezt a viselkedést a bosinst.data fájl **RECOVER\_DEVICES** változója határozza meg. A változó a default, yes vagy no értéket kaphatja. A következő lista a viselkedést mutatja az egyes értékek használatakor:

**default** Az ODM visszaállításra kerül.

**yes** Az ODM visszaállításra kerül.

**no** Nincs eszközhelyreállítás.

**Megjegyzés:** A **RECOVER\_DEVICES** alapértelmezett értékének felülbírálásához válassza a Backup Restore (Mentés helyreállítása) menüben a **yes** vagy **no** lehetőséget, vagy módosítsa az attribútum értékét a bosinst.data fájlban.

#### **Parancssor használata:**

1. Az elsődleges rendszerbetöltő eszköz megjelenítéséhez és módosításához használhatja a **bootlist** parancsot.

Az elsődleges rendszerbetöltő eszköz megjelenítése:

bootlist -m normal -o

Az elsődleges rendszerbetöltő eszköz módosítása:

bootlist -m normal rmt0 bootlist -m normal cd0

- 2. Kapcsolja ki a számítógépet az alábbi lépések végrehajtásával:
	- a. Jelentkezzen be root felhasználóként.
	- b. Adja ki a következő parancsot:

shutdown -F

c. Ha a rendszer nem kapcsol ki automatikusan, akkor helyezze a főkapcsolót Off (ki) (0) pozícióba.

**FIGYELEM:** *Ne* kapcsolja be a rendszeregységet, amíg el nem végzi az #install\_sys\_bckup\_source\_machine/ dup0016 6 lépést.

- 3. Kapcsoljon be minden csatlakoztatott külső eszközt. Ezek:
	- Terminálok
	- CD- vagy DVD-meghajtók
	- Szalagmeghajtók
	- Monitorok
	- v Külső lemezmeghajtók

A külső egységek bekapcsolására azért van szükség, hogy a rendszeregység a rendszerindítási folyamat során képes legyen azonosítani azokat.

4. Helyezze be a szalagos egységbe illetve CD vagy DVD-meghajtóba a telepítési adathordozót.

Úgy találhatja, hogy bizonyos szalagos meghajtóegységeknél az ajtó nem nyitható a rendszer kikapcsolt állapotában. Ha ezzel a problémával találkozik, tegye a következőket:

- a. Kapcsolja be a rendszeregységet.
- b. Helyezze be a rendszerindító szalagot (ha egynél több kötete van, az 1. kötetet).
- c. Kapcsolja ki a rendszeregységet és várjon 30 másodpercet.
- 5. Ha nem ASCII terminált használ, ugorjon a 6. lépésre. Ha ASCII terminált használ, akkor az alábbiképp adja meg a kommunikáció, a billentyűzet és a kijelző beállításait.

**Megjegyzés:** Ha a terminál IBM 3151, 3161 vagy 3164 típusú, nyomja meg a Ctrl + Setup billentyűket, hogy megjelenítse a beállító menüt, majd az opciók beállításához kövesse a képernyőn megjelenő utasításokat. Ha valamilyen más típusú ASCII terminált használ, tekintse át a megfelelő dokumentációt az opciók beállításához. Néhány terminál esetén az opciók és az egyes értékek nevei eltérhetnek az itt leírtaktól.

*18. táblázat: Kommunikációs lehetőségek*

| Lehetőség                | Beállítás              |
|--------------------------|------------------------|
| Átviteli sebesség (baud) | 9600                   |
| Szóhossz (bit/karakter)  |                        |
| Paritás                  | nem (nincs)            |
| Stopbitek száma          |                        |
| Interfész                | RS-232C (vagy RS-422A) |
| Vonal vezérlés           | <b>IPRTS</b>           |

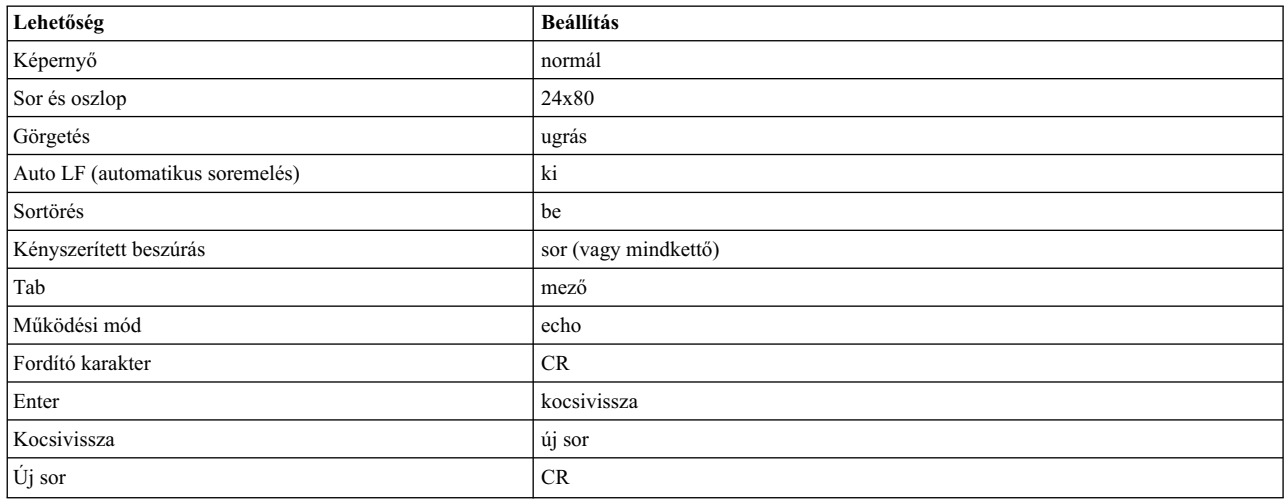

#### *19. táblázat: Billentyűzet- és képernyőopciók*

*19. táblázat: Billentyűzet- és képernyőopciók (Folytatás)*

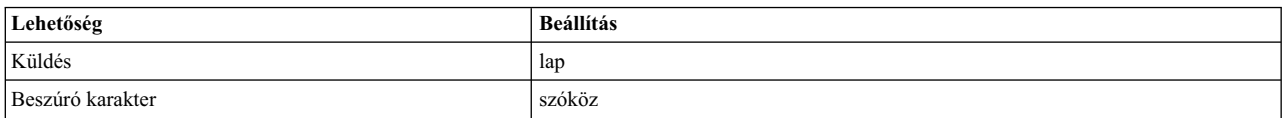

6. Kapcsolja a gép tápkapcsolóját Off (0) állásból On-ba (|). A rendszer elkezdi a rendszerbetöltést a mentési adathordozóról. Ha a rendszer szalagról tölt, normális, hogy a szalag oda-vissza mozog. Ha a rendszernek van LED-es kijelzője, akkor a háromjegyű LED-nek ezt kell mutatnia: c31.

**Megjegyzés:** Ha a mentési adathordozóról nem sikerül a rendszerindítás, akkor a termék adathordozójáról (szalagról vagy CD-ről) el tudja indítani a gépet. Az induló üdvözlőképernyő lehetőséget nyújt a mentési adathordozóról való telepítés folytatására. További információkat a Telepíté[s rendszerment](#page-94-0)ésből - Hibaelhárítás témakörben talál.

Amennyiben több konzol tartozik a géphez, minden egyes terminálon és közvetlenül a géphez tartozó képernyőn (vagy konzolon) megjelenhet egy kiírás, amely arra utasítja, hogy egy gomb megnyomásával azonosítsa be a rendszer konzolját. Minden terminálhoz más és más azonosító gomb tartozik a kiírás szerint. Ha megjelenik a képernyő, akkor *csak* azon az eszközön nyomja meg a megadott gombot, amelyet rendszerkonzolként kíván használni. (A rendszerkonzol annak a billentyűzet- és megjelenítő eszköznek felel meg, amelyet telepítésre és rendszeradminisztrációra használ.) Csak egy konzolon nyomjon meg billentyűt.

**Megjegyzés:** Ha a **bosinst.data** fájl felsorol egy érvényes megjelenítőeszközt a **CONSOLE** változóhoz, akkor ne válasszon kézzel rendszerkonzolt. A **bosinst.data** fájllal kapcsolatos további információk a következő helyen találhatók: Telepíté[s testreszab](#page-87-1)ása.

7. A megkezdődő telepítés típusát a **bosinst.data** fájl control\_flow részének **PROMPT** mezőjében megadott beállítás határozza meg. A használandó telepítés típusának eldöntésére használja a következő kritériumokat:

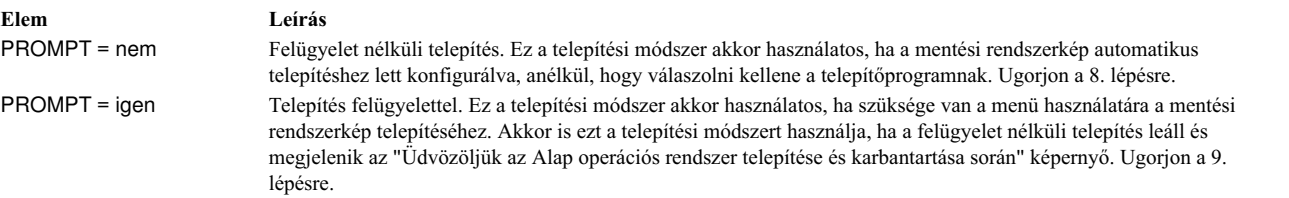

8. A sikeres felügyelet nélküli telepítés nem igényel további útmutatást, lévén a telepítés automatikus.

**Megjegyzés:** Ha a mentési rendszerkép olyan forrásrendszeri konfigurációs információkat tartalmaz, amelyek inkompatibilisek a célrendszerrel, akkor a felügyelet nélküli telepítés leáll és egy felügyelt telepítés indul el.

Mielőtt a telepítés kezdetét veszi, megjelenik az Alap operációs rendszer telepítése képernyő. Indulás előtt a felügyelet nélküli telepítés megközelítőleg öt másodpercet vár. Ennek letelte után a felügyelet nélküli telepítés a befejezésig folytatódik.

Ha azonban úgy dönt, hogy megszakítja az automatikus telepítést és felügyelt munkamenetet indít el, írjon 000-t Három nullát) a terminálba és kövesse a folyamat hátralévő lépéseit.

9. Az "Üdvözöljük az Alap operációs rendszer telepítése és karbantartása során" képernyő megjelenik.

**Megjegyzés:** A telepítési folyamat mindegyik képernyőjénél megtekintheti a Súgó információkat a 88 beírásával. Válassza a Telepítési beállítások megváltoztatása/megtekintése és telepítés lehetőséget.

- 10. A Rendszermentés telepítése és beállítása képernyő jelenik meg. Ez a képernyő a rendszer jelenlegi beállításait mutatja. Kihagyás követi a felsorolt lemezeket, ha egynél több van kiválasztva.
- 11. Elfogadhatja vagy megváltoztathatja a beállításokat. Ha további információkra van szüksége a leképzési fájlok használatával kapcsolatban, akkor nézze meg a következő témakört: [Rendszerment](#page-318-1)ések létrehozása.

A beállítások elfogadásához és a telepítés megkezdéséhez ugorjon a 16. pontra.

A beállítások megváltoztatásához folytassa a [12 oldalsz](#page-334-0)ám: 327 lépéssel.

<span id="page-334-0"></span>12. Írjon egy 1-est a Rendszermentés telepítése és beállítása képernyőbe annak a lemeznek a meghatározásához, amelyre telepíteni szeretné a mentési rendszerképet. A "Telepítendő lemez(ek) megváltoztatása" képernyő jelenik meg. Ez a képernyő az összes lehetséges lemezt felsorolja, ahová a rendszermentési képfájl telepíthető. Három "nagyobb" jel (>>>) jelöl minden kiválasztott lemezt.

Írja be minden választott lemez számát és nyomjon Entert. Írja be a kiválasztott lemez számát a kiválasztás visszavonásához. Egynél több lemezt is választhat.

**Megjegyzés:** A **Lemezek nem ismertek az Alap operációs rendszer telepítéséhez** opcióhoz a 66 beírásával és az Enter billentyű lenyomásával kiegészítő lemezt is megadhat. Ez egy új menüt nyit meg, amely bekéri az eszköztámogatás adathordozóját a kiegészítő lemezekhez. A BOS telepítés konfigurálja a rendszert a lemezhez és aztán visszatér a Telepítendő lemez(ek) megváltoztatása képernyőhöz.

13. Miután befejezte a lemezek kiválasztását, nyomja meg az Enter billentyűt.

Az Enter megnyomása után megjelenő képernyő az *összes* kiválasztott lemez leképezési fájljának elérhetőségétől függ. Ennek kritériumai az alábbiak:

- v Ha egy vagy több választott lemeznek nincs leképezése, a BOS telepítés közvetlenül visszatér a rendszermentés telepítése és beállítása képernyőhöz. Ugorjon a 15. lépéshez
- v Ha minden kiválasztott lemeznek van leképezése, a "Használt leképezési állapot megváltoztatása" képernyő jelenik meg, ahol kiválaszthatja, használ-e leképezéseket a telepítéshez. Folytassa a 14. lépéssel

A rendszer elmentése előtt létrehozhat térképfájlokat a mentés jövőbeli visszaállítása során a logikai kötetek helyének megőrzéséhez. A **/tmp/vgdata/rootvg** könyvtárban tárolódó térképfájlok egyeztetik a meghajtón lévő fizikai partíciókat logikai partíciójukkal. Térképfájlokat létrehozhat a SMIT Rendszer mentése menüjéből, vagy az **mksysb** parancs futtatásakor az **-m** beállítással.

A térképfájlokkal kapcsolatban további információ: Pontos elhelyezés leképezési fájlok használatával fejezet az alábbi helyen: *Operációs rendszer és eszközkezelés*.

14. Írja be a "Használt leképezési állapot megváltoztatása" képernyőnél vagy az 1-est vagy a 2-est annak megadásához, hogy a telepítőprogram használjon-e térképeket.

Ha végrehajtotta a választást, a BOS telepítés visszatér a Rendszermentés telepítése és beállítása képernyőre.

15. Döntse el, hogy a BOS telepítés tömörítse-e a fájlrendszereket azon a lemezen, ahová a rendszert telepíti. Amikor ezt a lehetőséget kiválasztja, a logikai kötetek és a fájlrendszerek a kötetcsoporton belül újragenerálódnak az adatok tartalmazásához szükséges legkisebb méretben. Ez csökkenti a fájlrendszerben elvesztegetett szabad hely mennyiségét.

A mentett rendszerképen a fájlrendszerek nagyobbak lehetnek a telepített fájlok számára szükségesnél. A Rendszermentés telepítése és beállítása képernyőn a **Fájlrendszerek tömörítése** lehetőségnél az **Igen** és a **Nem** közötti a váltáshoz nyomja meg a 2-es billentyűt. Az alapértelmezett beállítás a **Nem**.

**Megjegyzés:** A fájlrendszerek tömörítése letiltja a térképek használatát.

16. Írjon be 0-t a Rendszermentés telepítése és beállítása képernyőn lévő beállítások elfogadásához.

Az Alap operációs rendszer telepítése képernyőn megjelenik a telepítés állapota.

Ha megadott egy kiegészítő lemezt a 12. lépésben, akkor az Alap operációs rendszer telepítése képernyő helyett ideiglenesen egy cím nélküli képernyő látható. Amikor ez a képernyő megjelenik, helyezze be az eszköztámogató adathordozót a meghajtóba, és nyomja meg az Entert. A BOS telepítés újrakonfigurálja a kiegészítő lemezt, majd visszatér az Alap operációs rendszer telepítése képernyőre.

A telepítés befejezése után a rendszer automatikusan újraindul.

# **Választható termékek és szerviz frissítések**

Az alap operációs rendszer (BOS) telepítése után lehetőség van további szoftverek és szervizfrissítések telepítésére.

**Megjegyzés:** A **bos.cdmount** fájlkészletben található **cdromd** CD és DVD automatikus beillesztő segédprogram rendelkezésre áll az AIX rendszerben. Annak eldöntésére, hogy a **cdromd** démon engedélyezve van-e a rendszerén, adja ki a következő parancsot:

# lssrc -s cdromd

A **cdromd** démon ütközhet azokkal a parancsfájlokkal, alkalmazásokkal vagy utasításokkal, amelyek a CD- vagy DVD-t az eszköz már engedélyezett állapotának ellenőrzése nélkül kísérlik meg beilleszteni. Ilyen helyzetben egy erőforrás vagy eszköz foglaltságát jelző hibaüzenet jelentkezik. Használja a **cdumount** vagy **cdeject** parancsokat az eszköz lekapcsolásához. Azután illessze be az eszközt a programban vagy utasításban megadottak szerint. Vagy használja a **cdcheck -m** vagy **mount** parancsot az eszköz aktuális beillesztési pontjának meghatározásához. További információkért lásd a **cdromd** parancs dokumentációját a *Parancsok leírása*-ban.

A telepítési kód lehetővé teszi ezt az automatikus beillesztést. Ha a **cdromd** engedélyezve van és az **mkcd** parancs fut, a CD-R vagy DVD-RAM kilökődik a mentés befejezése után. Ha nem szeretné, hogy az adathordozó kidobódjon, a **cdromd** démont működésen kívül kell helyezni a következő paranccsal:

# stopsrc -s cdromd

# **Opcionálisan telepített szoftver**

Az opcionálisan telepített szoftver alkotóelemei.

Az opcionálisan telepíthető szoftverek közé többek között az alábbiak tartoznak:

- v **Opcionális szoftvertermék**: Olyan szoftver, amelynek telepítése a BOS telepítésekor nem történik meg automatikusan. A szoftvertermékek közé az operációs rendszerrel együtt szállítottak, és az attól függetlenül vásárolt szoftvertermékek tartoznak. Az alap operációs rendszer több különböző alrendszerből tevődik össze, amelyek egyenként frissíthetők, például: **bos.rte.install**. A **bos.rte** kezdetű frissítések az alap operációs rendszer egy-egy alrendszerére vonatkoznak.
- v **Szervizfrissítés**: Olyan szoftver, amely az alap operációs rendszer vagy egy opcionális szoftvertermék hibáinak kijavítására szolgál. A szervizfrissítések fájlkészletenként állnak rendelkezésre. Ez a fajta frissítés mindig a fájlkészlet egy részét módosítja.

A szoftvertermékek az alábbi kategóriákba sorolhatók:

#### **Licencprogram**

A licencprogramot (LP) *licencprogram-terméknek* (LPP) vagy *terméknek* is hívják. Az LP olyan teljes szoftvertermék, amely az engedélyezett programhoz tartozó valamennyi csomagot tartalmazza. Például a **bos** (az alap operációs rendszer) is egy engedélyezett program.

## **Csomag**

Külön telepíthető egységek csoportja, amely összefüggő funkciókat biztosít. Például a **bos.net** egy csomag.

## **Fájlkészlet**

Egyedileg telepíthető szoftvertartozék. A fájlkészletek egy-egy adott funkciót biztosítanak. Fájlkészletre példa: **bos.net.nfs.client 7.1**. A fájlkészlet-csomagokkal kapcsolatban további információk: "Fájlké[szlet](#page-397-0) telepítő[csomagok" oldalsz](#page-397-0)ám: 390.

## **Fájlkészlet frissítése**

Egyedileg telepíthető frissítés. A fájlkészletfrissítés egy korábban telepített fájlcsoport javítására, illetve az abban található esetleges hibák kijavítására szolgál.

**Köteg** Csomagok, termékek vagy egyedi fájlcsoportok halmaza, amelyek konkrét feladatokat látnak el, például lehet segédeszköz, vagy egy hálózati környezetben található kliens szoftvere. A BOS több köteget is magában foglal, amelyek mindegyike egy-egy adott választható szoftverkészletet tartalmaz. A kötegcsomagokkal kapcsolatban további információkért lásd: "Szoftverkö[tegek csomagol](#page-399-0)ása" oldalszám: 392.

Egy termék több csomagból állhat, és a csomagok is különböző fájlkészletekből tevődhetnek össze. Egy termék feltelepíthető teljes egészében, illetve lehetőség van egyes csomagok vagy fájlkészletek telepítésére. A szoftvertermékek ily módon több kisebb részre tagolódnak, ami azért előnyös, mert a szoftvertermékek rendszerint nagyméretűek, így azonban az egyes részek egymástól függetlenül használhatók. Egy termék külön-külön telepíthető fájlkészletekre bontása lehetővé teszi, hogy a felhasználó csak azokat a fájlkészleteket telepítse, amelyekre szüksége van.

Lehetőség van arra, hogy a programcsomag valamennyi fájlkészletét vagy a teljes terméket egyszerre telepítse, de dönthet úgy is, hogy csak egyes *kiválasztott* fájlkészleteket telepít, ami különösen akkor hasznos, ha korlátozott merevlemez-kapacitással rendelkezik.

# **Szoftvertermékek azonosítása**

Terméknév, szintszám és a termékazonosítási mezők leírása.

Egy szoftverterméket a terméknév és a termékszint azonosít. A szoftvertermék-szint formátuma AIX rendszeren az alábbi:

*verziószám*.*kiadásszám*.*módosításszint*.*javításszint*

A szoftvertermékek azonosítójában szereplő mezők jelentése:

- v A *verziószám* mező a verziószám 1 vagy 2 számjegyből álló azonosítója.
- v A *kiadásszám* mező a kiadás számának 1 vagy 2 számjegyből álló azonosítója.
- v A *módosítási\_szint* mező a módosítási szint 1-4 számjegyű azonosítója.
- v A *javítási\_szint* mező a javítási szint 1-4 számjegyű azonosítója.

Például a 07.01.0000.0000 egy szoftvertermék szint száma, a 07.01.0000.0032 pedig egy szoftvertermék frissítési szintje. A kezdő nullákat nem szükséges megadni a verzió-, változat-számokban, illetve a módosítási és javítási szint mezőiben. A 07.01.0000.0000 szint írható úgy is, hogy 7.1.0.0.

# **Szoftver engedélyeztetése**

A szoftver vásárlása során az igénybe vehető szoftverengedélyezési eljárások a futásidejű engedélyezés, illetve a szoftverhez kapcsolódó licencmegállapodások elfogadása.

A futásidejű engedélyeket igénylő szoftvereket rendszerint akkor lehet telepíteni, ha már rendelkezésre állnak a megfelelő engedélyek. Bár a Rendszergazdai kezelőfelület (SMIT) lehetővé teszi, hogy licenc nélkül telepítsen licencköteles szoftvereket, előfordulhat, hogy nem tudja használni az újonnan telepített szoftvert, amíg be nem szerezte a megfelelő licencet.

A szoftverhez kapcsolódó licencmegállapodások elfogadásakor a licencmegállapodást a telepítési folyamat közben kell elfogadni. Ha a BOS telepítési folyamatának részeként telepített szoftver szoftver-licencmegállapodás elfogadását kéri, akkor addig nem léphet ki a Konfigurációsegédből (vagy a nem grafikus konzolokra szánt Telepítősegédből), amíg el nem fogadta a licencmegállapodást. A licencmegállapodás megtekinthető és elfogadható. A BOS telepítése testreszabható oly módon, hogy az automatikusan elfogadja a szoftverlicenceket. További információ: ["Telep](#page-87-0)ítés személyre szabá[sa" oldalsz](#page-87-0)ám: 80.

Opcionális szoftverek telepítésénél lehetőség van a telepítési adathordozón található licencmegállapodások előzetes megtekintésére a **smit license\_on\_media** gyorselérés vagy az **installp -El** parancs segítségével. A telepítési folyamat során a szoftverlicenc elfogadható a megfelelő menüponttal, vagy az **installp** parancs és **-Y** kapcsoló kiadásával is. Ha meg szeretné tekinteni a rendszeren elfogadott licencmegállapodások listáját, akkor használhatja a SMIT **smit installed\_license** gyorselérést, illetve az **lslpp -E** parancsot is. Termékek eltávolítása esetén a hozzájuk kapcsolódó licencmegállapodás elfogadási állapota inaktívra vált. A termék újratelepítése esetén nem kell újból elfogadni a licencmegállapodást.

Miután végzett a következő szakaszban leírt előzetes követelményekkel, a következő lépés annak eldöntése, hogy a szoftvereket a SMIT segítségével kívánja-e telepíteni. A fejezetben megtalálható mindkét alkalmazás leírása.

Mielőtt telepíti az opcionális szoftvereket és szolgáltatásfrissítéseket, tekintse át a telepítési hordozóval szállított útmutatókat. Ha bármikor újra kell telepítenie a rendszert, akkor tekintse át a telepítési adathordozóhoz adott útmutatót.

**Megjegyzés:** Ha az **installp** paranccsal telepített szoftvertermékek fejlesztésével kapcsolatban információkra van szüksége, olvassa el a Szoftverek csomagolása telepítéshez fejezetet az *Általános programozási fogalmak: Programok írása és hibakeresése* című könyvben.

# <span id="page-337-0"></span>**AIX kiadások kezelése**

Egyedi IBM Tivoli License Manager (ITLM) aláírásfájl létezik minden egyes támogatott kiadáshoz (express, standard vagy enterprise). Az aláírásfájlokat a **bos.rte** alrendszer tartalmazza, és a /usr/lpp/bos/editions könyvtárba kerülnek. Egy kiadás kiválasztásakor a rendszer átmásolja a megfelelő aláírásfájlt a /usr/lpp/bos könyvtárba.

A **chedition** parancsfájl parancssori és SMIT felületet is biztosít (gyorselérés: **smitty editions**) a rendszeren található ITLM aláírásfájl módosításához vagy a rendszeren futó aktuális kiadás listázásához. A rendszer kiadásának módosításához a **chedition** parancs az **–x** (express), **-s** (standard) vagy **-e** (enterprise) paraméterrel futtatható, valamint egy nem kötelező **-d** (eszköz) kapcsolóval, amely lehetővé teszi egy kiadás szoftvercsomag telepítését. A rendszer átmásolja az új ITLM aláírásfájlt a /usr/lpp/bos/editions könyvtárból a /usr/lpp/bos könyvtárba, eltávolítva a korábbi aláírásfájlt a /usr/lpp/bos könyvtárból.

A nem kötelező **-d** kapcsoló használata esetén a **chedition** parancs **geninstall** hívást intéz a létező kiadás szoftvercsomag fájlok telepítése érdekében az **acNgX** alapértelmezett installp kapcsolók használatával.

Ha más kapcsolók kívánatosak, akkor a Szoftvercsomag telepítése SMIT menüket (gyorselérés: **smitty install\_bundle**) kell használni. A **chedition** parancs támogatja a **–p** (előkép) kapcsolót is. A nem kötelező **–d** kapcsoló lehetővé teszi egy kiadás szoftvercsomag későbbi telepítését, mivel kiadásmódosítás nem szükséges a kiadás szoftvercsomag telepítéséhez.

A kiadásmódosítás sikeres végrehajtása után ha létezik a szoftvercsomag fájlnak korábbi kiadása, akkor egy információs üzenet emlékezteti a felhasználót, hogy távolítsa el a korábbi kiadásra jellemző szoftvert.

Ha a **geninstall** parancs nem-nulla értéket ad vissza egy kiadás szoftvercsomag fájl telepítésére tett kísérlet során, akkor hibaüzenet jelenik meg és a rendszerkiadás nem kerül frissítésre. Alapértelmezésben a rendszerkiadás **express**.

# **Kiegészítő szoftvertermékek és szervizfrissítések telepítésének előkészítése**

Az opcionális szoftver- vagy szervizfrissítések előfeltételeit mutatja be.

Ha az alábbi állítások bármelyike igaz az Ön esetében, ugorjon az ott megadott fejezethez. Egyéb esetben folytassa a fejezetben leírt eljárást.

- v Ha frissítéseket kel véglegesítenie vagy korábban telepített szoftvert kell eltávolítania, akkor információkért forduljon a következő részhez: "Kiegészítő szoftvertermékek és szervizfrissíté[sek karbantart](#page-342-0)ása" oldalszám: 335.
- v Ha hálózati telepítő szervert használ, tekintse át a "Hálózati telepítéskezelé[s" oldalsz](#page-113-0)ám: 106 című dokumentumot.

## **Az előfeltételek teljesítése**

Az opcionális szoftverek és szolgáltatásfrissítések telepítése előtt biztosítsa a következő előfeltételeket:

- v Root felhasználóként kell bejelentkeznie a rendszerre.
- v Az AIX BOS-nak telepítve kell lenni a rendszeren. Ha a BOS még nincs telepítve a rendszeren, lásd: ["Alap](#page-46-0) operáció[s rendszer telep](#page-46-0)ítése" oldalszám: 39. Ha hálózaton keresztüli telepítést kíván végrehajtani, lásd: [Telep](#page-113-1)ítési háló[zati telep](#page-113-1)ítésfelügyelettel.
- v Helyezze be az opcionális szoftvereket vagy szervizfrissítéseket tartalmazó adathordozót a megfelelő meghajtóba, vagy jegyezze meg a szoftver helyi vagy hálózati útvonalát.
- v Ha szolgáltatásfrissítéséket telepít, de jelenleg nem készített biztonsági másolatot a rendszerről, ezt tegye meg a ["Rendszerment](#page-318-0)ések létrehozása" oldalszám: 311 című fejezetben leírt eljárások szerint. Ahhoz, hogy biztonsági mentést tudjon készíteni, a biztonsági mentéssel kapcsolatos fájlkészletnek (**bos.sysmgt.sysbr**) telepítve kell lennie a rendszeren.
- v Ha a rendszerfájlok módosultak, készítsen azokról külön biztonsági másolatot, mielőtt a frissítéseket alkalmazza, mivel előfordulhat, hogy a frissítési folyamat lecseréli a konfigurációs fájlokat.
- v Ha CD-lemezről vagy DVD-lemezről végzi a telepítést, de a telepítéshez használni kívánt adathordozó meghajtóban egy felépített dokumentációs lemez van felépítve, akkor futtassa az alábbi parancsokat a megadott sorrendben:
- # unlinkbasecd
- # umount /infocd
- v A dokumentációs lemez kivételéhez nyomja a kidobás nyomógombot az adathordozó meghajtón legalább két másodpercig.

# **Fájlkészlet build dátumainak ellenőrzése**

A **installp** parancs a telepített fájlkészletek "build dátumának" ellenőrzéséhez került kiadásra annak érdekében, hogy egy régebbi fájlkészlet ne kerüljön telepítésre egy új fájlkészletre.

Az alább megjelenített minta build dátumok használata például (0723 jelzi a 2007. év 23. hetét), 7. technológiai szintű fájlkészlet az 5.3.7.0 szinten nem telepíthető a 6. technológiai szintű fájlkészletre az 5.3.0.80 szinten, bár az 5.3.7.0 magasabb VRMF (Version, Release, Modification, Fix) számmal rendelkezik. Korábban csak VRMF összehasonlítást kellett futtatni a telepítési alkalmasság megállapításához. Most a telepített fájlkészlet "build dátuma" ellenőrzésre kerül, hogy a telepítendő fájlkészlet nem régebbi.

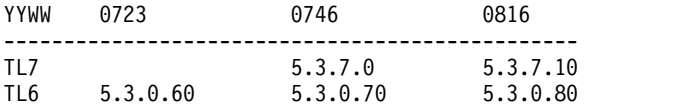

A következő egy hibaüzenet példa az **installp** kimenetről:

```
+-----------------------------------------------------------------------------+
                  BUILDDATE ellenőrzés...
+-----------------------------------------------------------------------------+
Build dátumok ellenőrzése...
0503-465 installp: A bos.rte.install fájlkészlet build dátum szükségletének ellenőrzése meghiúsult.
```
A telepített fájlkészlet 0816 build dátuma újabb, mint a kiválasztott fájlkészlet 0746 build dátuma. installp: A telepítés meghiúsult BUILDDATE szükségleti hiba miatt.

### **Kapcsolódó tájékoztatás**:

[Szervizel](http://www.ibm.com/support/customercare/sas/f/best/home.html)ési és támogatási követendő eljárások

# **Opcionális szoftvertermékek és szervizfrissítések telepítése**

Az opcionális szoftvertermékek és szervizfrissítések telepítéséhez az operációs rendszerrel együtt kapott rendszerkezelő eszközöket használhatja.

A frissítések alkalmazását és a kívánt módszerrel történő véglegesítésüket követően ha a rendszer újraindítására van szükség, akkor a AIX Live Update művelet végrehajtásával kiküszöbölhető az újraindítási követelmény.

Ha látni szeretné a fájlokat, ahogyan telepítve lettek, a következőt kell tennie:

- v SMIT használata esetén a **RÉSZLETES kimenet** mező igen értékre állításával kilistázhatja a telepítés során visszaállított fájlokat.
- v A frissített fájlok megjelenítéséhez használhatja az **installp** parancsot is a részletes beállítással **(-V2)**.

## **Kapcsolódó fogalmak**:

["Live Update" oldalsz](#page-375-0)ám: 368

Az AIX 7.2 változatával kezdődően az AIX operációs rendszer biztosítja a AIX Live Update funkciót, ami megszünteti az AIX korábbi kiadásai által megkövetelt újraindítással társított üzemkiesést, ami az AIX kernel javításainak telepítésével járt. A rendszer működése nem áll le a Live Update művelet során, de a rendszer használhatja a köztes javításokat a Live Update művelet után.

## **Opcionális szoftver és szervizfrissítések telepítése SMIT segítségével**

SMIT segítségével telepítse az opcionális szoftver- és szervizfrissítéseket.

Az alábbi telepítési útvonalak állnak rendelkezésre SMIT-ben:

### **Install Software (Szoftver telepítése)**

Szoftver telepítése vagy frissítése az adathordozón rendelkezésre álló legújabb szoftverszintek alapján. A megjelenített szoftverek listájának lerövidítése érdekében az üzenet- és a helyi beállítások szoftverei nem szerepelnek a listában. Ha használni kívánja a beállítást, akkor írja be a parancssorba a smit install\_latest gyorselérést.

### **Telepített szoftver frissítése a legújabb szintre**

A jelenleg telepített összes szoftver frissítése a telepítési adathordozón rendelkezésre álló legújabb szintre. A beállítás használatához írja be a parancssorba a smit update\_all gyorselérést.

### **A szoftver frissítése a legújabb szintre (Live Update)**

Az AIX 7.2 1-es technológiai szintjével kezdődően végrehajthatja a smitty update\_all paranccsal azonos műveletet azzal a különbséggel, hogy egy Live Update művelet végrehajtására kerül sor, és ez a művelet nem igényli a rendszer újraindítását. Ennek a lehetőségnek a használatához adja ki a parancssorban a smit lu\_update\_all parancsot.

A rendszer minden frissítését véglegesíteni kell a Live Update művelet végrehajtása előtt. A művelet során alkalmazott minden frissítés véglegesítve lesz, szükség esetén sor kerül a fájlrendszerek kibővítésére és a további feltételek telepítésére. Ehhez a művelethez az **Előnézet** opció használatát kivéve befejezett /var/adm/ras/liveupdate/lvupdate.data fájl szükséges. A művelet telepítési részének kimenete a /var/adm/ras/install\_all\_updates.log fájlban áll rendelkezésre.

### **A szoftverköteg telepítése**

Teljes szoftverkötegek telepítése a beviteli eszköz és a telepíteni kívánt köteg meghatározásával. Lehetőség van a kötegtelepítés előzetes megtekintésére, ha meg szeretné nézni, hogy mely szoftverek telepítésére kerül sor, és mennyi hely szükséges a fájlrendszerben a köteg telepítéséhez. Ha használni kívánja a beállítást, akkor írja be a parancssorba a smit install\_bundle gyorselérést.

### **Szoftver frissítése javítással**

Speciális javítás telepítése valamilyen probléma megszüntetésére. Ennek a menünek a használatával az adathordozón lévő összes javítást megjelenítheti, és kiválaszthatja a telepítendő javítást. A telepítést előzetesen is megtekintheti, így ellenőrizve, hogy milyen szoftverek kerülnek frissítésre, és mennyi helyre van szükség az állományrendszerben a javítás alkalmazásához. Ha használni kívánja a beállítást, akkor írja be a parancssorba az smit update\_by\_fix parancsot.

## Install and Update from ALL Available Software (Telepítés és frissítés az Összes Elérhető szoftverről)

Szoftver telepítése vagy frissítése az adathordozón rendelkezésre álló összes szoftverből. Ha használni kívánja a beállítást, akkor írja be a parancssorba a smit install\_all gyorselérést.

A következő beállítás az Install Software, Install Software Bundle és Install and Update from ALL Available Software SMIT menükben érhető el:

INVOKE live update?

Requires /var/adm/ras/liveupdate/lvupdate.data.

Ha ezt az értéket yes értékre módosítja, akkor a SMIT gyorselérés futtatja a **geninstall** parancsot a **-k** kapcsolóval a Live Update művelet elindítására. Köztes javítások telepítése során ezt LU CAPABLE jelöléssel kell ellátni. Az **Előnézet** lehetőség segítségével határozható meg, hogy egy köztes javítás LU CAPABLE jelöléssel van-e ellátva. Az 1-es technológiai szintű AIX® 7.2 vagy újabb verzió esetén kiválaszthatja a frissítéseket a telepítéshez, amikor Live Update műveletet hajt végre. Frissítések telepítésekor az Ön felelőssége, hogy használható biztonsági mentést készítsen a rendszerről. A Live Update művelet elindítása előtt minden meglévő frissítést véglegesítenie kell a rendszeren. A Live Update művelet során telepített minden új frissítés véglegesítve lesz.

A Live Update művelet használatához a bos.liveupdate.rte fájlkészletnek telepítve kell lennie, és a /var/adm/ras/liveupdate/lvupdate.data fájlnak rendelkezésre kell állnia. A lvupdate.data fájl további információit a /var/adm/ras/liveupdate/lvupdate.template fájlban találja.

**Megjegyzés:** Ha olyan probléma történik az opcionális szoftverek telepítése közben, amely miatt az opcionális szoftver telepítése rendellenesen áll meg, ajánlott a *helyreállítási* eljárás segítségével eltávolítani a rendszerről a részben telepített szoftvert, mielőtt megkísérelné újratelepíteni azt. Ha a rendszer helyreállítás végzésére utasítja, ugorjon a következő fejezethez: "Opcioná[lis szoftverterm](#page-344-0)ékek és szervizfrissítések rendberakása" oldalszám: 337.

Néhány telepített szoftvert az új telepítőkészletekkel kell szállítani szervizfrissítések helyett az új technológia szintek esetén vagy az AIX operációs rendszer javítócsomagjai helyett. Például egy új telepítőkészlet szükséges, ha a telepítőkészlet követelményei megváltoznak. Amikor a fájlkészletek a **smitty update\_all** vagy az **install\_all\_updates** parancs használatával vannak frissítve, a fájlkészlet legújabb változata kerül telepítésre függetlenül attól, hogy a fájlkészletek frissítése a telepítőkészlet vagy a szoftverforrásban lévő szervizfrissítés használatával történt-e.

Egy új telepítőkészlet telepítésekor a fájlkészlet előzményei a rendszeren (az **lslpp -ah <fájlkészlet>** parancs kimenete) alaphelyzet lesz állítva. Az **lslpp -ah <fájlkészlet>** parancs kimenete a fájlkészlet új szintjét listázza, a telepített eredeti telepítés és a telepítés utáni összes módosítás helyett. A következő példák bemutatják a **bos.ecc\_client.rte** fájl előzményeit a telepítőkészlet telepítése előtt és után.

v A **bos.ecc\_client.rte** fájl új telepítőkészletének szállítása előtt a következő kimenet jelenik meg:

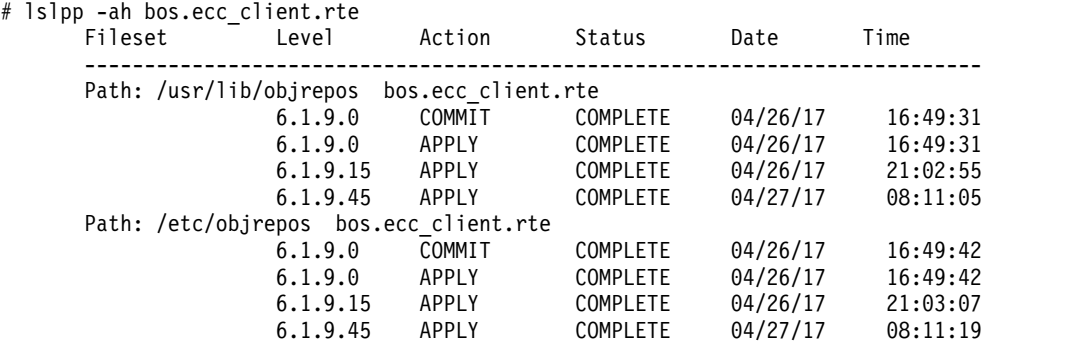

v A **bos.ecc\_client.rte** fájl új telepítőkészletének szállítása és rendszeren való telepítése után a következő kimenet jelenik meg:

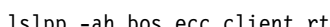

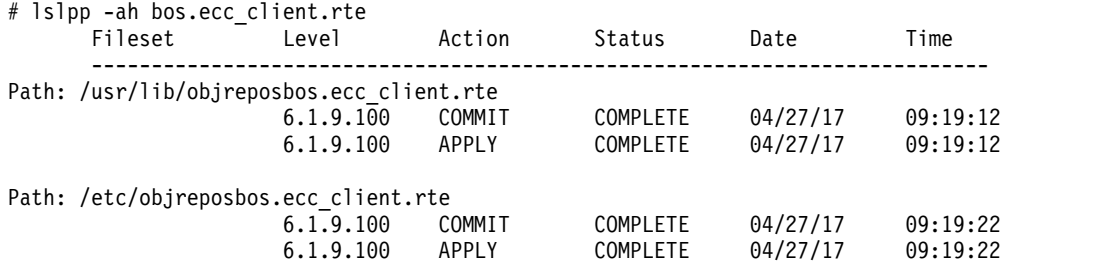

## **Kapcsolódó fogalmak**:

["Live Update" oldalsz](#page-375-0)ám: 368

Az AIX 7.2 változatával kezdődően az AIX operációs rendszer biztosítja a AIX Live Update funkciót, ami megszünteti az AIX korábbi kiadásai által megkövetelt újraindítással társított üzemkiesést, ami az AIX kernel javításainak telepítésével járt. A rendszer működése nem áll le a Live Update művelet során, de a rendszer használhatja a köztes javításokat a Live Update művelet után.

## **A SMIT telepítés befejezése és az állapotüzenetek olvasása**

A telepítési folyamat elindítása után végrehajtható rendszertevékenységek és műveletek.

Végezze el az alábbi lépéseket:

1. Amikor az Enter billentyű megnyomásával elindítja a telepítést, megjelenik a PARANCS ÁLLAPOTA képernyő. A telepítés során számos további üzenet jelenik meg. A telepítéshez szükséges idő a rendszertől és a telepített, illetve frissített szoftvertől függően változik.

**Megjegyzés:** A rendszer az alábbihoz hasonló üzenettel szólíthatja fel a telepítési adathordozó kötetének behelyezésére:

Mount volume 2 on /dev/cd0. (Illessze be a 2. kötetet a /dev/cd0 könyvtárba). Press the Enter key to continue (A folytatáshoz nyomjon Entert).

Ha megjelenik egy ilyen üzenet, akkor helyezze be a megfelelő adathordozót, majd nyomja meg az Enter billentyűt.

A telepítés befejeződése után a PARANCS ÁLLAPOTA képernyő **Command: status (Parancs: állapot)** mezője **OK** vagy **failed (sikertelen)** értékűre változik. Az **OK** azt jelenti, hogy a telepítés teljesen lefutott, bár esetleg néhány fájlkészlet telepítése nem volt sikeres. A **sikertelen** állapot azt jelzi, hogy hiba történt a telepítés során. Bár az előzetes telepítés mindig **OK** állapottal fejeződik be, minden esetben ellenőrizze az összefoglalást.

Ha a hibaüzenetekkel kapcsolatban további tájékoztatásra van szüksége, tekintse át a következő leírást: "Telepítéssel összefüggő rendszer- és hibaüzenetek értelmezé[se" oldalsz](#page-101-0)ám: 94.

- 2. Amikor a telepítés megáll vagy befejeződik, a képernyő visszatér a telepítés közben megjelenő üzenetlista legfelső eleméhez. A következő lépésben leírtak szerint áttekintheti az üzenetlistát. Ezen kívül kiléphet az SMIT-ből, és megtekintheti az **smit.log** fájlt (**/smit.log** vagy **/home/***felhasználói\_azonosító***/smit.log**).
- 3. Az üzenetlistában megtekintheti az esetleg sikertelenül települt szoftvertermékekhez és szolgáltatásfrissítésekhez tartozó hibaüzeneteket. A következő eljárás használatával javíthatja ki a telepítés közben előforduló hibákat:
	- a. Tekintse meg az üzenetlista végén található, telepítés előtti és utáni összefoglalást, hogy megállapítsa, történt-e telepítési hiba.
	- b. Az üzenetlista segítségével azonosíthatja a problémákat, illetve azokat a szoftvertermékeket és szervizfrissítéseket, amelyekre a probléma kiterjed. Például előfordulhat, hogy a rendszer túllépett valamilyen területi korlátot, vagy nem teljesültek valamelyik szoftver telepítési feltételei. A rendszer közli, hogy mennyi további területre van szükség, és hogy mely szoftvertermékeket vagy szolgáltatásfrissítéseket kell telepíteni.
	- c. Minden olyan termék, amelyet a rendszer *FAILED (Sikertelen)*, *BROKEN (Sérült)* vagy *CANCELLED (Félbehagyva)* jelzéssel látott el, újratelepíthető a sikertelenség okának elhárítása után. Nem kell újratelepíteni azokat a szolgáltatásfrissítéseket vagy szoftvertermékeket, amelyek neve mellett *SUCCESS (Siker)* jelzés áll az Installp összefoglaló jelentésben. Ha újra végre kell hajtania a telepítést, változtassa meg a telepítési beállításokat a szükségleteknek megfelelően. Ha nem teljesült valamilyen előfeltétel, akkor a **Szükséges szoftverek automatikus telepítése?** lehetőséget állítsa **igen**-re. Ha nem volt elegendő szabad hely a telepítés befejezéséhez, akkor állítsa a **Állományrendszerek bővítése szükség esetén** lehetőséget **igen**-re.

Ha újra végre kell hajtani a telepítést és többkötetes AIX BOS adathordozóval rendelkezik, akkor helyezze be az AIX termék DVD-k első kötetét. Az F3 billentyű megnyomásával térjen vissza az előző képernyőhöz, majd indítsa újra a telepítést. Ha a telepítőprogram futása közben előforduló **bosboot** hibákkal és a hibákhoz tartozó helyreállító eljárásokkal kapcsolatban további információkra van szüksége, akkor tekintse meg az alábbi részt: "Telepítéssel összefüggő rendszer- és hibaüzenetek értelmezé[se" oldalsz](#page-101-0)ám: 94.

**FIGYELEM:** Ha a rendszer naplófájlok az alábbi üzenettel jelzik, hogy szükség lenne a rendszer újraindítására, akkor hajtsa végre az újraindítást a 6. lépé[sben](#page-341-0) leírtak szerint:

\* \* \* A T T E N T I O N \* \* \* System boot image has been updated. You should reboot the system as soon as possible to properly integrate the changes and to avoid disruption of current functionality.

- d. Ha a telepítés megszakadt (például áramkimaradás miatt), a folytatás előtt esetleg egy helyreállító eljárást kell elvégeznie. Az F10 billentyű (vagy az Esc+0) megnyomásával lépjen ki a SMIT-ből, illetve tekintse át a következőt: "Opcioná[lis szoftverterm](#page-344-0)ékek és szervizfrissítések rendberakása" oldalszám: 337.
- e. Ha a szoftver telepítése sikeres volt, és nem kíván további szoftvereket telepíteni, akkor ugorjon a 4. lépésre. Ha további szoftvereket kíván telepíteni másik telepítési adathordozóról, akkor vegye ki a jelenlegi adathordozót a meghajtóból, és helyezze be az újat.

Az F3 billentyű (vagy az Esc+3) megnyomásával térjen vissza az előző képernyőre, és folytassa a szoftvertermék vagy szolgáltatásfrissítés telepítését.

- 4. Az F10 billentyű (vagy az Esc+0) megnyomásával lépjen ki a SMIT-ből.
- <span id="page-341-0"></span>5. Távolítsa el a telepítési adathordozókat a meghajtókból.
- 6. Amikor erre vonatkozó utasítást kap, indítsa újra a rendszert a következő paranccsal: # shutdown -Fr

## <span id="page-342-0"></span>**Telepített szoftver frissítése a parancssorból**

Az **install\_all\_updates** parancs az adathordozón található legújabb szintre frissíti a telepített rendszerszoftvert és ellenőrzi az aktuális ajánlott technológiai szintet.

Az 5200-01 ajánlott karbantartási csomaggal ellátott AIX 5L 5.2 változat-től kezdve, ha a BOS telepítés során a minden eszköz és kernel telepítésére vonatkozó lehetőséget választotta, akkor minden további **update\_all** folyamatnál, bármilyen új devices.\* fájlkészlet a telepítő adathordozóról kerül telepítésre. Ezt a lehetőséget a /var/adm/ras/bosinst.data fájlban található **ALL\_DEVICES\_KERNELS** változó no értékre állításával lehet kikapcsolni.

Ha az **ALL\_DEVICES\_KERNELS** változó no-ra van állítva, az **install\_all\_updates** parancs *nem* telepít semmilyen, a telepítési adathordozón jelen lévő, de a rendszerben nem telepített fájlkészletet, hacsak ezek a fájlkészletek nem más kiválasztott fájlkészletek előfeltételei.

Az **installp** rendszerképhez minden **installp** előfeltétel kikényszerítésre kerül.

A következő példa megmutatja, hogyan lehet telepíteni a **/dev/cd0** eszközön minden **installp** frissítést, és hogyan lehet ellenőrizni az aktuális ajánlott technológiai szintet:

```
#install all updates -d /dev/cd0
```
További információk az **install\_all\_updates** parancsról: *Parancsok leírása*.

## **Konfigurációs fájlok módosításainak ellenőrzése**

A **geninstall** paranccsal könnyen megtekinthetők az /etc/check\_config.files helyen felsorolt konfigurációs fájlok módosításai.

Ha ezek a fájlok módosításra kerültek a **geninstall** telepítés vagy a frissítési művelet során, akkor a korábbi és az új fájlok közötti eltérések a rögzítésre kerülnek /var/adm/ras/config.diff fájlban. Ha az /etc/check\_config.files kérelmezi, hogy a korábbi fájlok mentésre kerüljenek, akkor ezek a fájlok a /var/adm/config könyvtárban találhatók meg. A /etc/check\_config.files fájl módosítható és segítségével megadható, hogy a módosított korábbi konfigurációs fájlok mentésre (jelzése: s) vagy törlésre (jelzése: d) kerüljenek-e, és a formátuma a következő: d /etc/inittab

# **Kiegészítő szoftvertermékek és szervizfrissítések karbantartása**

A telepítés közben és a telepítés után a következő fő karbantartási műveleteket lehet végrehajtani az opcionális szoftvertermékeken és a szervizfrissítéseken.

Az adott művelet elvégezhetősége attól függ, hogy az az egész szoftvertermékre vonatkozik-e, vagy csak egy olyan szervizfrissítésre, amellyel kapcsolatban korábban már sor került valamilyen művelet elvégzésére.

A műveleteket a Rendszergazdai kezelőfelület (SMIT) használatával, illetve parancsokkal, közvetlenül a parancssorból végezheti el. Az alábbi szakaszok röviden leírják, hogy az egyes műveletek miként végezhetők el a SMIT vagy egy parancs használatával. A SMIT online súgót biztosít, amely végigvezeti az egyes folyamatokon.

**Megjegyzés:** Aktív folyamat által használatban lévő köztes javítás vagy szolgáltatási frissítés által frissített függvénytár vagy végrehajtható program nem lesz látható a folyamatban, amíg azt újra nem indítják. Például a ksh-t módosító frissítés módosításait nem tükrözik a már futó ksh folyamatok. Hasonlóan, az libc.a könyvtár frissítéseit nem tükrözik a már futó folyamatok. Emellett a függvénytárat használó és a függvénytáron **dlopen** műveletet végrehajtó folyamatok a függvénytár frissítése után ellentmondást észlelhetnek, ha nem indítják őket újra.

## **Szolgáltatásfrissítés alkalmazása**

Szervizfrissítések telepítésekor a frissítéseket *alkalmazott* állapotban lehet hagyni.

Ebben az állapotban a szoftvercsomag korábbi változata a **/usr/lpp/***CsomagNév* könyvtárba kerül mentésre. Az alkalmazott állapotban lévő szervizfrissítések segítségével lehetőség van az adott szoftver korábbi verziójának visszaállítására anélkül, hogy újra kellene telepíteni a szoftvert.

Csak szervizfrissítéseket lehet alkalmazott állapotba helyezni. Ezzel ellentétben a teljes telepítésű szoftvertermékek a telepítés után *véglegesített* állapotúak lesznek. A véglegesített állapottal rendelkező szoftvertermékek nem mentik el a szoftver korábbi verzióját, mivel ugyanabból a szoftverből nem létezhet egyszerre két telepített példány a rendszeren.

#### **Szervizfrissítés alkalmazása SMIT segítségével:**

Írja be a smit update\_by\_fix gyorselérést a parancssorba.

#### **Szervizfrissítés alkalmazása parancssorból:**

Az **installp -a** parancsot kell beírnia, ha a frissítést csak alkalmazni szeretné.

## **Szolgáltatásfrissítés elvetése**

Az alkalmazott állapotban lévő szervizfrissítések elvetésével eltávolítja a frissítőfájlokat a rendszerről, és visszaállítja a szoftver korábbi verzióját.

Csak az alkalmazott állapotú szolgáltatás frissítéseket lehet visszautasítani. Az alkalmazott szolgáltatásfrissítéseket a SMIT használatával vetheti el.

#### **Szolgáltatásfrissítés visszautasítása SMIT segítségével:**

Írja be a smit reject gyorselérést a parancssorba.

#### **Szolgáltatásfrissítés visszautasítása a parancssorból:**

Az alkalmazott frissítések elvetésére az installp -r parancs használható.

**FIGYELEM:** Ha az elvetés befejezése után a rendszer naplófájlok az alábbi üzenettel jelzik, hogy szükség lenne a rendszer újraindítására, akkor hajtsa végre az újraindítást amint lehet:

```
* * * A T T E N T I O N * * *
System boot image has been updated. You should reboot the
system as soon as possible to properly integrate the changes
and to avoid disruption of current functionality.
```
## **Szoftvertermék eltávolítása**

A szoftvertermék eltávolításával törli a termék fájljait a rendszerről, illetve a létfontosságú szoftver termékadatok tükrözni fogják a termék eltávolításának a tényét.

Ez a művelet továbbá megkísérli visszaállítani a rendszer konfigurációját annak előző állapotába, de ennek sikere függ a terméktől, és nem mindig lesz teljes. A termék eltávolítása után a termék egyetlen verziója sem fog futni a rendszeren.

A SMIT használható szoftvertermékek eltávolítására. Ha a **Függő szoftver eltávolítása?** mező értékét **igen**-re állítja, akkor el lesz távolítva minden szoftverfeltétel (olyan szoftver, amely függ az eltávolítani kívánt terméktől) is, hacsak valamely más szoftver nem használja őket a rendszeren.

#### **Szoftvertermék eltávolítása SMIT segítségével:**

Írja be a smit remove gyorselérést a parancssorba.

#### **Szoftvertermék eltávolítása a parancssorból:**

A termék eltávolítására az geninstall -u parancs használható.

## **Szoftverköteg másolása merevlemezre a jövőbeli telepítésekhez**

másol Szoftverköteg másolása a merevlemezre későbbi telepítéshez opció segítségével megadott forrásból szoftverköteget másolhat a helyi rendszer egy adott helyére.

A telepítési szoftverköteg a következőket tartalmazza:

- Alt\_Disk\_Install
- App-Dev
- <span id="page-344-0"></span>• CC\_EVAL.Graphics
- v CDE
- GNOME
- Graphics
- v KDE
- Kerberos\_5
- Mozilla Firefox
- openssh client
- openssh server
- PerfTools
- SbD.Graphics
- Server
- SystemMgmtClient
- Trusted AIX
- Trusted AIX SYSMGT

# **Opcionális szoftvertermékek és szervizfrissítések rendberakása**

A helyreállítás folyamata megkísérel törölni minden olyan elemet, amelynek a telepítése csak részben történt meg, vagy befejezetlen állapotban maradt. Megszakított telepítés után előfordulhat például, hogy az **lslpp -l** parancs hatására **APPLYING** (alkalmazás) állapot jelenik meg **APPLIED** (alkalmazott) helyett.

**Megjegyzés:** Ez az eljárás csak a választható szoftvertermékek frissítésére vagy telepítésére vonatkozik. Ha az AIX BOS telepítés sikertelen volt, akkor további információkért lásd: "Rendszer hibaelhárítá[sa, amely merevlemezr](#page-98-0)ől nem [indul" oldalsz](#page-98-0)ám: 91.

A helyreállítás folyamata megpróbálja a frissítést visszaállítani az eredeti állapotába. Amikor például **COMMITTING** (véglegesítés) állapotban megszakadt frissítést kell rendbe tenni, akkor a helyreállítási folyamat megkísérli visszaállítani a frissítést **APPLIED** (alkalmazott) állapotba.

Ha a telepítés már a kezdeti fázisában megszakadt, akkor a helyreállítási folyamat megkísérli teljes egészében törölni a telepítést és visszaállítani a termék előző verzióját (ha van ilyen). Visszaállítása után a korábbi verzió lesz az aktív verzió. Ha a korábbi verziót nem lehet visszaállítani, akkor az **lslpp -l** parancs a szoftvert **BROKEN (SÉRÜLT)** állapotúként listázza ki.

A törölt vagy **SÉRÜLT** terméket újra lehet telepíteni. A **SÉRÜLT** állapotban lévő termékeket nem lehet helyreállítani, csak újratelepíteni vagy eltávolítani.

A rendszer automatikusan elindítja a helyreállítást, ha a telepítés sikertelen volt vagy megszakadt. Helyreállítási folyamat elindítására általában akkor van szükség, ha a rendszer a telepítés közben leáll vagy megszakad az áramellátás, illetve ha a telepítési folyamat rendellenesen fejeződik be. A helyreállítási folyamat után utasítást kaphat a rendszer újraindítására.

Ha azt az üzenetet kapja, hogy a rendszer nem talált helyreállítandó terméket, akkor lehet, hogy fölöslegesen indította el a helyreállítási eljárását. Próbálja újra a telepítést.

Ha azt az üzenetet kapja, hogy egy sikertelen telepítést kell helyreállítania, akkor forduljon segítségért a bolthoz, ahol a terméket vette.

## **Rendberakási eljárás indítása SMIT segítségével**

A rendberakási eljárás indításához SMIT segítségével tegye a következőket:

- 1. Írja be a smit maintain\_software gyorselérést a parancssorba.
- 2. Válassza a **Sikertelen vagy megszakított telepítés helyreállítása** lehetőséget.

## **A helyreállítási eljárás elindítása a parancssorból**

A helyreállítási eljárás parancssorból indításához tegye a következőt:

Írja be az installp -C parancsot a parancssorba.

## **Meglévő installp képfájlforrás kezelése**

Egy meglévő **installp** rendszerképforrás kezelésére az **lppmgr** parancs használható.

Az **lppmgr** parancs a következő funkciókat hajtja végre egy meglévő **installp** rendszerképforrásnál (NIM-környezetben **lpp\_source** erőforrásnak is hívják):

- v Eltávolítja a többször szereplő frissítéseket (**-u** jelző).
- v Eltávolítja a többszörös alapszinteket (**-b** jelző).
- v Eltávolítja az ugyanazon fájlkészlet alaprendszerképével azonos szinten lévő frissítési rendszerképeket. Az ilyen frissítési rendszerképek a telepítés sikertelenségét eredményező ütközést okozhatnak (**-u** jelző).
- v Eltávolítja a megadott nyelvtől eltérő üzeneteket és területi beállításokat (**-k** jelző).
- v Eltávolítja a hatályon kívül helyezett fájlkészleteket (**-x** jelző).
- v Eltávolítja a nem rendszeri képfájlokat a NIM **lpp\_source** erőforrásából ( **-X** jelző).

Alapértelmezésként a **lppmgr** felsorol minden, az előző rutinok által kiszűrt rendszerképet. Az **-r** jelző a kiszűrt rendszerképek eltávolítására, az **-m** jelző a rendszerképek más helyre mozgatására használható.

Az **lppmgr** parancs nem helyettesíti a **bffcreate** parancsot, nem végez telepítést és nem kezeli a telepített fájlkészleteket. Az **-X** jelző használata előtt ajánlott, hogy alapos ismeretekkel rendelkezzen a NIM-mel, a rendszer képfájljaival (a NIM-ben SIMAGES-nek hívják őket) és a NIM **lpp\_source** erőforrásának használatával kapcsolatban.

A **/myimages** rendszerkép forráskönyvtárában minden többször szereplő illetve ütközést okozó frissítés listázásához írja a következőket:

# lppmgr -d /myimages -u

A **/myimages** rendszerkép forráskönyvtárában minden többször szereplő illetve ütközést okozó frissítés eltávolításához írja a következőket:

# lppmgr -d /myimages -u -r

További információk az **lppmgr** parancsról: *Parancsok leírása*.

# **A Szoftverszolgáltatás-kezelés menü használata (SUMA-t is beleértve)**

A Szoftverszolgáltatás-kezelés menü lehetővé teszi a Szolgáltatásfrissítés-kezelő segéd (SUMA) funkcióinak elérését, amelyek jelentősen leegyszerűsítik a rendszerfrissítés feladatát a stratégiákra alapozott automatikus letöltések és a Webről származó technológiai frissítések kezelésével.

A Szoftverszolgáltatás-kezelés menüvel összehasonlítási jelentést készíthet a rendszeren telepített kezelt fájlkészletekről, a raktárban lévő fájlkészletekről és az IBM System p támogatói weboldalról elérhető fájlkészletekről. Továbbá módot nyújt arra is, hogy egy raktárban a szoftverképeket kitakarítsa és átnevezze.

Elvégezheti ezeket a műveleteket a SMIT **service\_software** gyors elérési útjának használatával vagy a parancs közvetlen kiadásával a parancssorból. Az alábbi szakaszok röviden leírják, hogy az egyes műveletek miként végezhetők el a SMIT vagy a parancssor használatával.

## **Szolgáltatásfrissítés-kezelő segéd (SUMA) használata**

A Szolgáltatásfrissítés-kezelő segéd (SUMA) a rendszergazdákat mentesíti attól, hogy kézzel kelljen letölteniük a webről a karbantartási frissítéseket.

A SUMA rugalmas beállítási lehetőségeinek segítségével automatikus felületet állíthat össze, amely letölti a javításokat a javítás terjesztő webhelyekről a rendszerre. Mivel a SUMA beállítható úgy, hogy rendszeres időközönként ellenőrizze bizonyos új javítások vagy akár teljes karbantartási szintek meglétét is, az ilyen típusú rendszeradminisztrációra fordított idő drámaian lecsökken.

A SUMA a **suma** parancson vagy a **suma** SMIT gyorselérésen keresztül érhető el.

## **SUMA parancssori felület használata:**

A **suma** parancs segítségével az alábbi műveleteket hajthatja végre egy SUMA feladaton vagy stratégián.

- Létrehozás
- Szerkesztés
- Listázás
- Ütemezés
- v Ütemezés megszüntetése
- Törlés

A *RqType* paraméter adja meg a kért letöltés típusát (például Technológiai szint (TL), Javítócsomag (SP), Karbantartási szint (ML) vagy Legfrissebb (Latest)). Egy stratégiát az alábbi típusú javítások beszerzésére állíthat be:

- **PTF** Egy PTF letöltésére vonatkozó kérést határoz meg. Például: U813941. Csak bizonyos PTF-ek tölthetők le egyedi fájlkészletként. Például a **bos.rte.install**, **bos.alt\_disk\_install.rte** tartalmú PTF-ek vagy a javítócsomagok között kiadott PTF-ek. Máskülönben a TL vagy az SP letöltése szükséges.
- **ML** Egy adott karbantartási szint letöltésére vonatkozó kérést határoz meg (például **5300-11**).
- **TL** Egy adott technológiai szint letöltésére vonatkozó kérést határoz meg (például **6100-03**).
- **SP** Egy adott javítócsomag letöltésére vonatkozó kérést határoz meg (például **6100-02-04**).
- **Latest** A legfrissebb javítások letöltésére vonatkozó kérést határoz meg. Ez a *RqType* érték a FilterML által megadott technológiai szint legfrissebb javítócsomagját adja vissza.

A **suma** parancshoz számos kapcsolót és paramétert adhat meg a kérés további pontosítása érdekében. A paraméterekkel írhatja elő a listázás, szerkesztés, ütemezés, ütemezés visszavonása és törlés műveleteket a különböző feladatokra és stratégiákra.

Ha például olyan feladatot akar létrehozni és ütemezni (**-s**), amely letölti a legfrissebb javításokat minden hónap 15-én éjjel 2:30-kor (cron formátum használatával),és felvenni egy házirendcímkét a *DisplayName* mezőn keresztül (ez akkor hasznos, amikor a SMIT-en keresztül listázza a házirendeket), akkor írja be a következőt:

```
suma -s "30 2 15 * *" -a RqType=Latest \
-a DisplayName="Legfrissebb javítások - Minden hónap 15-én"
```
A fenti példa a feladat alapértelmezéseit használja, amelyek a **suma -D** paranccsal listázhatók ki.

Írja be a következő parancsot egy olyan feladat létrehozásához és ütemezéséhez, amely letölti a tejes 6100-03 technológiai szintet az **/lppsrc/6103** könyvtárba hétfőn este 11:00 órakor, és futtat egy **lppmgr** tisztítási műveletet a letöltés után az elavult frissítések, többször szereplő alap szintek és ütköző frissítések eltávolítása érdekében.

```
suma -s "0 23 * * 1" -a Action=Clean -a RqType=ML -a RqName=6100-03 \
-a DLTarget=/lppsrc/6103 -a FilterSysFile=/dev/null
```
**Megjegyzés:** Az Action=Clean műveletet előíró feladat futtatása előtt érdemes lefuttatni egy **suma -c** parancsot annak ellenőrzésére, hogy az **lppmgr** parancs milyen globális konfigurációs SUMA beállítások mellett fog lefutni. A fenti példában vázolt művelet végrehajtásához állítsa a **REMOVE\_SUPERSEDE**, **REMOVE\_DUP\_BASE\_LEVELS** és **REMOVE\_CONFLICTING\_UPDATES** változókat "yes" értékűre.

A **suma** parancs működésére részletesebb példákat a **suma** parancs részben talál.

## **Az Összehasonlítási jelentések menü használata**

Az Összehasonlítási jelentések menü a rendszeren telepített és egy másik forrásból származó fájlkészletek összehasonlításával különböző összehasonlítási jelentések készítését teszi lehetővé annak ellenőrzésére, hogy egy adott javítás vagy megelőző karbantartás fájlkészletei telepítve vannak-e. A forrás lehet egy javítási lerakat, mint például az **lpp\_forrás** vagy a javítások egy könyvtára, vagy egy az IBM System p támogatási webhelyről letöltött lista.

Ha szeretné ellenőrizni az **lpp\_source** aktualizáltságát, összehasonlíthatja a javítási raktárat a letöltött listával.

Elvégezheti ezeket a műveleteket a SMIT **compare\_report** gyors elérési útjának használatával vagy a **compare\_report** parancs kiadásával.

## **A Telepített szoftverek összehasonlítása a javítási raktárral menü:**

A Telepített szoftverek összehasonlítása a javítási raktárral menü a rendszeren telepített fájlkészletek és a javítási raktár összehasonlítását teszi lehetővé.

A következő jelentéslisták készülnek:

- v Alacsonyabb szintű fájlkészletek a rendszeren (**lowerlevel.rpt**)
- v Magasabb szintű fájlkészletek a rendszeren (**higherlevel.rpt** )
- v A rendszeren nem telepített fájlkészletek a javítási raktárban (**notinstalled.rpt**)
- v A rendszeren telepített, a javítási raktárban nem található fájlkészletek (**no\_update\_found.rpt**)

Az A telepített szoftverek összehasonlítása a javítási raktárral opció elérhető a SMIT **instofix\_compare** gyors elérési útjának használatával, illetve a parancssorból a **compare\_report** parancs kiadásával, a következő lehetőségekkel: compare\_report -s -i *JavításKönyvtár* {[-l] [-h] [-m] [-n]} [-t *JelentésKönyvtár* -Z | -v]

compare\_report -b *Alaplista* -i *JavításKönyvtár* {[-l] [-h] [-m] [-n]} [-t *JelentésKönyvtár*] -Z | -v]

Ha az **-l** (alacsonyabb) vagy a **-h** (magasabb) kapcsolókat használja, akkor az összehasonlító jelentés csak azt mutatja, hogy köztes javítások vannak telepítve. A magasabb illetve alacsonyabb beállítások jelenleg nem érhetők el.

## Telepített szoftverek összehasonlítása az elérhető frissítések listájával menü:

A Telepített szoftverek összehasonlítása az elérhető frissítések listájával menü segítségével összehasonlíthatja a rendszerre telepített fájlkészletek listáját az elérhető frissítések listájával, melyet az IBM System p szolgáltatás webhelyéről töltött le.

A következő jelentéslisták készülnek:

- v A legfrissebbektől alacsonyabb szintű fájlkészletek a rendszeren (**lowerthanlatest1.rpt** )
- v A legutolsó karbantartási és technológiai szintnél későbbi fájlkészletek a rendszeren (**higherthanmaint.rpt**)
- v A legutolsó karbantartási és technológiai szintnél alacsonyabb szintű fájlkészletek a rendszeren (**lowerthanmaint.rpt**)

Az A telepített szoftverek összehasonlítása az elérhető frissítések listájával lehetőség a SMIT **instolist\_compare** gyors elérési útjának használatával, vagy a **compare\_report** parancs kiadásával, a következő lehetőségekkel: compare\_report -s -r *SzervizJelentés* {[-l] [-h]} [-t *JelentésKönyvtár* -Z | -v]

```
compare_report -b Alaplista -r SzervizJelentés {[-l] [-h]} [-t JelentésKönyvtár] -Z | -v]
```
Ha az **-l** (alacsonyabb) vagy a **-h** (magasabb) kapcsolókat használja, akkor az összehasonlító jelentés csak azt mutatja, hogy köztes javítások vannak telepítve. A magasabb illetve alacsonyabb beállítások jelenleg nem érhetők el.

### Javítási raktár összehasonlítása az elérhető frissítések listájával menü:

A Javítási raktár összehasonlítása az elérhető frissítések listájával menü segítségével összehasonlíthatja a javítási raktárban (például egy javítási könyvtárban vagy az **lpp\_source** helyen) található fájlkészletek listáját az elérhető frissítések listájával, melyet az IBM System p szolgáltatás webhelyéről töltött le.

Az létrehozott jelentéslista a javítási könyvtár azon fájlkészleteiről tartalmaz információkat, amelyek a legfrissebbeknél alacsonyabb szintűek (**lowerthanlatest2.rpt**).

Az A javítási raktár összehasonlítása az elérhető frissítések listájával lehetőség a SMIT **fixtolist\_compare** gyors elérési útjának használatával, vagy a **compare\_report** parancs kiadásával, a következő lehetőségekkel:

compare\_report -i *FixDir* -r *ServiceReport* [ -t *ReportDir* -Z | -v ]

#### **Az alaprendszeren telepített szoftverek listájának összehasonlítása más rendszerekével.:**

Az alaprendszer telepített szoftverek listájának összehasonlítása más rendszerekével lehetővé teszi egy rendszeren telepített fájlkészletek összehasonlítását más rendszerekkel.

Az egyik rendszer **lslpp -Lc** kimenete elmentésre kerül egy fájlba, és összehasonlítódik egy másik rendszer **lslpp -Lc** kimenetével. A következő jelentéslisták készülnek:

- v Az alaprendszeren telepített alacsonyabb szintű szoftverek listája (**baselower.rpt**)
- v Az alaprendszeren nem, de a másik rendszeren telepített fájlkészletek listája (**otheronly.rpt**)
- v Az alaprendszeren telepített magasabb szintű szoftverek listája (**basehigher.rpt**)
- v Az alaprendszeren igen, a másik rendszeren nem telepített fájlkészletek (**baseonly.rpt**)

Az alaprendszeren és egy másik rendszeren telepített szoftverek listájának összehasonlításához használja a **compare\_report** parancsot a következő opciókkal:

compare\_report -b *Alaplista* -o *EgyébLista* {[-l] [-h] [-m] [-n]} [-t *JelentésKönyvtár* -Z | -v]

## **A Szoftver-képfájlok átnevezése a raktárban lehetőség használata**

A Szoftver-képfájlok átnevezése a raktárban opció lehetővé teszi, hogy a raktárban a névként javítási azonosítószámot viselő frissítéseknek informatívabb fájlkészlet-nevet adjunk; mint azok, amelyek a frissítések (a későbbi telepítéshez) merevlemezre másolásakor jönnek létre. Ez a művelet a megjelölt könyvtárban minden fájlkészletet átnevez ugyanazzal a formátummal.

Az opció a SMIT **rename\_software** gyors elérési útjának használatával érhető el.

Használhatja a **bffcreate** parancsot is szoftver-képfájlok átnevezésére egy könyvtárban. Egy könyvtárban a szoftver-képfájlok átnevezésére adja ki a **bffcreate** parancsot a **-c** és **-d** kapcsolóval a fájlkészleteket tartalmazó könyvtárra. Például a /usr/sys/inst.images könyvtárban lévő fájlkészletek átnevezéséhez írja be:

# /usr/sbin/bffcreate -cd /usr/sys/inst.images

A **-s** *logfile* kapcsoló használatával a régi és az új nevek közti leképezést tartalmazó naplófájl is létrehozható az alábbiak szerint:

# /usr/sbin/bffcreate -cd /usr/sys/inst.images -s /usr/sys/inst.images/names.log

Ez a példa egy /usr/sys/inst.images/names.log fájlt hoz létre, az alábbiak szerinti formátumú tartalommal: *old\_fileset\_name:new\_fileset\_name*

Ez az opció a SMIT Szoftver-rendszerképek átnevezése a raktárban menüjéből is használható, a **Szoftvernév-változások naplózása (a naplófájl helye)** opció használatával.

## **Szoftver-képfájlok rendbetétele a raktárban lehetőség használata**

A Szoftver-képfájlok rendbetétele a raktárban opció lehetőséget nyújt a szükségtelen vagy többször szereplő szoftver-képfájlok eltávolítására a helyi szoftver-képfájl raktárból.

Eltávolíthatja a szoftver-másodpéldányokat, a lejárt frissítéseket és a nyelvi szoftvereket:

- v A Szoftver-másodpéldányok eltávolítása lehetővé teszi a többször szereplő alap- és frissítési képfájlok eltávolítását egy megadott könyvtárból.
- v A Lejárt frissítések eltávolítása lehetővé teszi a már felesleges fájlkészletek eltávolítását egy megadott könyvtárból. Ez a művelet csak frissítési képfájlokra alkalmazható.
- v A Nyelvi szoftverek eltávolítása lehetőség lehetővé teszi a rendszerben nem szükséges nyelvi fájlkészletek és területi beállítások eltávolítását. Ez az opció minden nyelvi fájlkészletet és területi beállítást eltávolít egy megadott könyvtárból, kivéve a PRESERVE (megőrzés) nyelv-mezőben megadottakat. Alapértelmezésként a rendszer **LANG** környezeti változójának értéke határozza meg a megőrzendő nyelvet.
- v Az Eltávolított fájlok mentése opcióval a **KÖNYVTÁR az elmentett fájlok tárolására** mezőben megadott helyre menthetők az eltávolított fájlok. Válassza ebben a mezőben az igaz lehetőséget, ha szeretné a képfájlokat más helyre mozgatni a merevlemezről történő letörlés helyett.

Az opció a SMIT **cleanup\_software** gyors elérési útjának használatával érhető el.

# **InstallShield MultiPlatform használata**

Bizonyos, az AIX rendszeren telepítésre terjesztett termékek összecsomagolására és telepítésére az InstallShiled MultiPlatformot (ISMP) használják.

Az **installp** vagy RPM csomagkezelő (RPM) telepítésektől eltérően, amelyek a termékeknek csak "felügyelet nélküli" vagy "csendes" telepítését teszik lehetővé, az ISMP-vel csomagolt termékek interaktív és "csendes" felületet is kínálnak a termék telepítéséhez és eltávolításához.

Az **installp**-vel és RPM-mel csomagolt és telepített termékekhez hasonlóan, az ISMP-vel csomagolt termékek telepítéséhez használhatók az AIX rendszerfelügyeleti eszközei, például a SMIT. Ezek az eszközök a **geninstall** parancsot használják az **installp**-vel, RPM-mel vagy ISMP-vel csomagolt és telepített termékek telepítéséhez, illetve eltávolításához. Mint az elvárható, a **geninstall** parancs közvetlenül is használható az ISMP-vel csomagolt termékek telepítésére, listázására vagy eltávolítására.

Útmutatásért egy adott, ISMP-vel csomagolt és telepített termék telepítésével vagy eltávolításával kapcsolatban, olvassa el a termékdokumentációt.

## **Termékek telepítése InstallShield MultiPlatform segítségével**

InstallShield MultiPlatform terméket telepíthet a SMIT? a **geninstall** parancs vagy a termék által biztosított fájlok használatával.

v Használja a SMIT **install\_software** gyors elérési útját az ISMP-termékek telepítéséhez, ha nem tudja a termék telepítőfájljainak pontos helyét. További információ az opcionális szoftverek telepítéséről a SMIT használatával: "Kiegészítő szoftvertermékek é[s szervizfriss](#page-337-0)ítések telepítésének előkészítése" oldalszám: 330. Nyomja meg az F4 billentyűt a **Telepítendő SZOFTVER mezőben** a telepíteni kívánt termék kiválasztásához. Az ISMP-termékek az **installp** vagy az RPM csomagokhoz hasonlóan kerülnek felsorolásra. Válassza ki az ISMP-termékeket, és nyomjon Entert a telepítés megkezdéséhez.

Alapértelmezésben az ISMP-termékek telepítése a SMIT-en keresztül indított telepítése *csendes* vagy *felügyelet nélküli* telepítés. Interaktív telepítés végrehajtásához használja a **geninstall** parancsot vagy a termékdokumentációban megadott utasításokat.

Bár a SMIT rendelkezik előzetes megtekintés opcióval, ez a lehetőség nem használható ISMP telepítéseknél. Ha az előzetes megtekintés lehetőséget választja, egy üzenet tájékoztatja Önt, hogy interaktív telepítés a parancssor használatával indítható. Ez lehetővé teszi egy telepítés előtti összegzési panel megtekintését a termék telepítésének végrehajtása előtt.

v Használja a **geninstall** parancsot az ISMP-vel csomagolt termék telepítésére. Interaktív telepítés végrehajtásához adja meg a termék telepítőfájljait tartalmazó eszközt vagy könyvtárat a **-d** jelzővel, valamint adja meg a termék nevét. A termék neve megegyezik a termék telepítőfájljait tartalmazó alkönyvtár nevével. Ha például van egy MyProduct nevű termékünk, és a termék telepítőfájljai a /usr/sys/inst.images/ismp/ppc/MyProduct/ könyvtárban vannak, a következő parancsot használja az interaktív telepítéshez:

/usr/sbin/geninstall -d /usr/sys/inst.images J:MyProduct

Használja a **J:** előtagot arra, hogy a **geninstall** paranccsal közölje, hogy a termék ISMP-vel csomagolt. A **geninstall** parancs felismeri az ismp/ppc alkönyvtárat, mint ahogy RPM csomagok esetén felismeri az **RPMS/ppc**-t és **installp**-csomagok esetén pedig az **installp/ppc**-t, vagyis csak a /usr/sys/inst.images alapkönyvtárat kell megadni. Használhatja a telepítőfájlokat tartalmazó könyvtárat is. Ebben a példában a következőképpen adható meg a könyvtár:

/usr/sbin/geninstall -d /usr/sys/inst.images/ismp/ppc/MyProduct J:MyProduct

Ha *csendes* vagy *felügyelet nélküli* telepítést szeretne indítani a **geninstall**-lal, írja be a **-Z** jelzőt:

/usr/sbin/geninstall -d /usr/sys/inst.images -Z J:MyProduct

A "csendes" telepítéssel kapcsolatosan további információért lásd: ["Csendes telep](#page-351-0)ítés végrehajtása válaszfájlok segítségé[vel" oldalsz](#page-351-0)ám: 344.

v Az ISMP-vel csomagolt termékek telepítéséhez a termék fejlesztője által biztosított telepítőfájlok is használhatók. Lehet, hogy a termékfejlesztő adott egy parancsfájlt vagy egy végrehajtható állományt, amely az ISMP-vel csomagolt termék telepítésének elindítására használható. További információért olvassa el a termék dokumentációját.

## **InstallShield MultiPlatform termék eltávolítása**

Az ISMP termékek eltávolíthatók a SMIT, a **geninstall** parancs vagy a termék fejlesztője által biztosított fájlok használatával.

v Egy ISMP-vel csomagolt termék eltávolításához használhatja a SMIT **remove** gyors elérési útját. Ha az F4 billentyű megnyomásával listát kér a telepített szoftverekről az **Eltávolítandó SZOFTVEREK** mezőnél, akkor a listában láthatók lesznek az ISMP-vel csomagolt termékek. A mezőbe begépelheti a termék nevét is.

Alapértelmezésként a SMIT-ben végrehajtott eltávolítási folyamatok *csendes* avagy *felügyelet nélküli* műveletek lesznek. Interaktív eltávolítás végrehajtásához használja a **geninstall** parancsot vagy a termékdokumentációban megadott utasításokat.

A SMIT-ben az előzetes megtekintési lehetőség nem érvényes az ISMP-vel csomagolt termékek eltávolítására. Ha megpróbálja előzetesen megtekinteni az eltávolítás eredményét, egy üzenet tájékoztatja Önt, hogy interaktív eltávolítás a paranccsor használatával indítható. Ez lehetővé teszi egy eltávolítás előtti összegzési panel megtekintését a termék eltávolításának végrehajtása előtt.

v A Szoftveralkalmazás lehetőséget használhatja az ISMP-vel csomagolt termékek eltávolításához.

**Megjegyzés:** Ha az előzetes megtekintés lehetőséget választotta, de átmegy a teljes eltávolítási varázslón, a termék eltávolításra kerül. A legtöbb ISMP-termékben van eltávolítás előtti összefoglaló panel, amely a művelettel kapcsolatos információk előzetes megtekintését biztosítja. Ha ezen információk megtekintése után mégsem szeretné a telepítést lefuttatni, akkor a **MÉGSE** gomb megnyomásával kiléphet a varázslóból.

v Használhatja a **geninstall** parancsot is az ISMP-vel csomagolt termék eltávolításra. Egy interaktív eltávolítás végrehajtásához adja meg az eltávolításhoz az **-u** jelzőt és a terméknevet. A *MyProduct* termék eltávolításához például írja be a következőket:

/usr/sbin/geninstall -u J:MyProduct

A művelet felgyorsításához használja a **J:** előtagot arra, hogy a **geninstall** paranccsal közölje, hogy ISMP-vel csomagolt terméket távolít el.

*Csendes* vagy *felügyelet nélküli* eltávolítás végrehajtásához írja be a **geninstall** parancsot **-Z** kapcsolóval, az alábbiak szerint:

/usr/sbin/geninstall -Zu J:MyProduct

v Az ISMP-vel csomagolt termékek eltávolításához a termék fejlesztője által biztosított telepítőfájlok is használhatók. Lehet, hogy a termékfejlesztő adott útmutatást az ISMP-vel csomagolt termék eltávolításához. További információért olvassa el az ISMP-termék dokumentációját.

## <span id="page-351-0"></span>**Csendes telepítés végrehajtása válaszfájlok segítségével**

A válaszfájlok segítségével elvégezheti ISMP-vel csomagolt fájlok "csendes" telepítését.

A válaszfájl előre meghatározott válaszokat tartalmaz egy telepítéshez. Alapértelmezésként a **geninstall** parancs a termék adathordozójának ISMP-termék alkönyvtárában keresi az egyes ISMP-termékekhez tartozó válaszfájlokat. A MyProduct ISMP-termék alkönyvtára például az alábbihoz hasonló lesz:

/*basedir*/ismp/ppc/MyProduct/

A **geninstall** parancs a telepítési listában vagy kötegben megadott minden ISMP-termék ISMP-alkönyvtárát végigkeresi egy *MyProduct***.response** fájlért. Ha *MyProduct***.response** nem létezik vagy nem található, a **geninstall** a telepítőben beállított alapértékkel folytatja.

A **-t** *ResponseFileLocation* beállítás segítségével más válaszfájl-lelőhelyek vagy válaszfájl-sablonok adhatók meg. A *ResponseFileLocation* egy fájl vagy egy könyvtár neve lehet. Ha a *ResponseFileLocation* egy könyvtár, akkor léteznie kell. Ha a *ResponseFileLocation* nem egy létező könyvtár, ez azt feltételezi, hogy fájlnév van megadva.

A következő módszerek vannak a válaszfájlok használatára az ISMP-termékekhez:

v Hozzon létre egy válaszfájl-sablont. Egy ISMP-válaszfájl sablon az alapértelmezett helyen történő létrehozásához használja a **geninstall** parancsot a **-T** jelzővel. A **-T** jelző egy ISMP-válaszfájl sablont hoz létre az alapértelmezett helyen -- ez a termék telepítőfájljait tartalmazó könyvtár. A létrejövő sablon válaszfájlok létrehozására használható ugyanazon termék későbbi, kívánt beállításokkal történő telepítéséhez. A válaszfájl-sablon létrehozása nem eredményezi az ISMP-termék telepítését.

Egy, a MyProduct ISMP-termékhez tartozó ISMP-válaszfájl sablon létrehozásához a /usr/sys/inst.images/ismp/ ppc/MyProduct/ alapértelmezett könyvtárban található terméktelepítési fájlok felhasználásával, írja be a következőt:

/usr/sbin/geninstall -d /usr/sys/inst.images -T J:MyProduct

A létrejövő MyProduct.template válaszfájl ehhez hasonló lesz:

```
#######################################################################
## InstallShield opciófájl-sablon
## Varázsló neve: Beállítás
# Varázsló forrása: setup.jar
# Készült: 2004. június 25., kedd, 10:59:55 CDT
# Létrehozta: InstallShield opciófájl-készítő
## Ez a fájl egy opciófájl (vagyis válaszfájl) létrehozására használható
# a "Beállítás" varázslóhoz. Az opciófájlok az "-options" jelzővel a
# varázslóbeállítások megváltoztatására használatosak a parancssorból.
## A varázslóhoz megadható beállítások felsorolása alább következik.
# Ennek a sablonnak a használatához az alábbiakat kell tennie:
## 1. Engedélyezni kell a beállításokat, törölve a sorból a kezdő '###'
# karaktereket (keressen rá a '###' karaktersorozatra a
# megváltoztatható beállításokért).
## 2. A <value> karakterek megváltoztatásával adjon értéket a
# beállításoknak. Minden beállítás dokumentációját olvassa el azzal
    kapcsolatos információért, hogyan adható meg az értékük.
## 3. Mentse el a változásokat a fájlba.
## 4. Az opciófájl használatához a varázslóból parancssori
# argumentumként adja meg a következőket: -options <filename>, ahol
    a <filename> az opciófájl neve.
######################################################################
#####################################################################
#
```

```
# A My Product telepítési helye
## A termék telepítési helye. Adjon meg egy érvényes könyvtárat, amelybe a
# termék telepítésre kerül. Ha a könyvtárnév szóközöket tartalmaz, zárja
# dupla idézőjelek közé. Ha például a C:\Program Files\My Product
# könyvtárba telepíti a terméket, használja a következő parancsot:
#-P installLocation="C:\Program Files\My Product"
#### -P installLocation=<érték>
```
Bár az előző egy egyszerű példa, a termékeknek gyakran számos felhasználó által konfigurálható opciója létezik, amely egy válaszfájlban beállítható lehet. Ezek az opciók mind megtalálhatók a sablonban az opcióhoz várt értékek magyarázatával.

v Készítsen válaszfájl-felvételt. Válaszfájl-felvétel létrehozásához használja a **geninstall** parancsot az **-E** jelzővel. A **-E** jelző egy ISMP-válaszfájl felvételt készít az alapértelmezett helyen -- ez a termék telepítőfájljait tartalmazó könyvtár. Erre a beállításra szükség van az ISMP-telepítés teljes és interaktív elvégzéséhez. A válaszfájl létrehozása nem eredményezi az ISMP-termék telepítését.

A következőképpen lehet a MyProduct ISMP-termékkel és az /usr/sys/inst.images/ismp/ppc/MyProduct/ alapértelmezett könyvtárban lévő terméktelepítő fájlokkal felvenni a MyProduct.response válaszfájlt:

/usr/sbin/geninstall -d /usr/sys/inst.images -E J:MyProduct

Ez elindítja az interaktív telepítő varázslót. A varázslót le kell futtatni a válaszfájl-felvétel sikeres elkészítéséhez. Amikor kész, a következőhöz hasonló üzenet jelenik meg:

```
Opciófelvételi mód engedélyezve - futtassa le a varázslót a response.file
opciófájl létrehozásához.
```
Az alábbiakhoz hasonló MyProduct.response válaszfájl jön létre:

```
################################################################
## InstallShield opciófájl
## Varázsló neve: Beállítás
# Varázsló forrása: setup.jar
# Készült: 2002. június 25., kedd, 11:05:34 CDT
# Létrehozta: InstallShield opciófájl-készítő
## Ez a fájl a Beállítás varázsló mostani végrehajtása során megadott
# értékeket tartalmaz. Az alább megadott opciókkal használható a Beállítás
# konfigurálására, amikor a varázsló az "-options" parancssori opcióval fut.
# Az értékek megváltoztatásával kapcsolatos információkért olvassa el a
# beállítások dokumentációját.
## Egy opciófájl általában a varázsló "csendes" módban való futtatására
# használatos. Ez lehetővé teszi az opciófájl készítőjének
# varázslóbeállítások megadását anélkül, hogy grafikus vagy konzol módban
# futtatnia kellene a varázslót. Az opciófájl felhasználásához a "csendes"
# végrehajtásért a varázsló futtatásakor írja be a következő parancssori
# argumentumokat:
#-options "record.txt" -silent
#################################################################################
################################################################################
## A My Product telepítési helye
## A termék telepítési helye. Adjon meg egy érvényes könyvtárat, amelybe a
# termék telepítésre kerül. Ha a könyvtárnév szóközöket tartalmaz, zárja
# dupla idézőjelek közé. Ha például a C:\Program Files\My Product
# könyvtárba telepíti a terméket, használja a következő parancsot:
```
 $#$ # -P installLocation="C:\Program Files\My Product"

 $#$ -P installLocation="/opt/MyProduct"

A **-P installLocation** érték a varázsló futtatása során megadott értéknek megfelelően került megadásra. Az előző példában a /opt/MyProduct könyvtár volt megadva a varázslóban telepítési helyként. A művelet eredményeképpen létrehozott válaszfájl közvetlenül használható "csendes" telepítés elindítására a választott telepítési hellyel.

v Használjon válaszfájlt a "csendes" telepítéshez. A "csendes" telepítéshez a kívánt opciókkal a két előzőleg említett módszerrel készült vagy a termékhez adott válaszfájlt használhat.

Válaszfájl használatához a MyProduct termék **geninstall** paranccsal való csendes telepítéséhez, ha a telepítőfájlok és a válaszfájlok a /usr/sys/inst.images/ismp/ppc/MyProduct/ alapértelmezett könyvtárban vannak, a következőket kell beírnia:

/usr/sbin/geninstall -Zd /usr/sys/inst.images J:MyProduct

Ha a MyProduct termék **geninstall** paranccsal való csendes telepítéséhez egy válaszfájlt kíván használni, és a a telepítőfájlok a /usr/sys/inst.images/ismp/ppc/MyProduct/ könyvtárban vannak, a válaszfájl pedig a /tmp/MyProduct/MyProduct.response, akkor a következőket kell beírni:

/usr/sbin/geninstall -Zd /usr/sys/inst.images \ -t /tmp/MyProduct/MyProduct.response J:MyProduct

## **Válaszfájlok használata NIM-mel**

Amennyiben NIM-et használ egy ISMP-vel csomagolt termék egy vagy több NIM-kliensen telepítéséhez, akkor minden klienshez külön válaszfájlt hozhat létre.

Az önálló válaszfájlok akkor hasznosak, ha a telepítési művelet tulajdonságait minden kliensen különbözőképpen kell beállítani. Több kliens telepítéséhez a válaszfájlokat a következőképpen kell elnevezni: *KLIENSNEV***.response** . Ezeket a válaszfájlokat az alapértelmezett helyre kell tenni (a termék telepítőfájljaival azonos helyre).

Ha például a /export/lpp\_source/lpp\_source1/ismp/ppc/MyProduct könyvtár **lpp\_source** erőforrásában található **MyProduct** ISMP-vel csomagolt terméket szeretné telepíteni a **CLIENT1** és **CLIENT2** kliensekre, a következőt kell tennie:

- 1. Hozza létre a **CLIENT1.response** és **CLIENT2.response** válaszfájlokat.
- 2. Helyezze el a válasz válaszfájlokat az /export/lpp\_source/lpp\_source1/ismp/ppc/MyProduct könyvtárban.
- 3. Készítse el a helyes válaszokat minden klienshez a vonatkozó válaszfájlban.
- 4. Amikor lefuttatja a NIM **cust** műveletét a **MyProduct** ISMP-vel csomagolt termék telepítéséhez a **CLIENT1**-en és a **CLIENT2**-n, automatikusan a megfelelő válaszfájlok kerülnek használatra mindegyik klienshez.

Ha mindegyik klienshez ugyanazt a válaszfájlt szeretné használni, nevezze el a válaszfájlt a következőképpen: *TERMÉKNÉV***.response**, és tegye az ISMP-vel csomagolt termékkel megegyező helyre (a termék az **lpp\_source** erőforráson elfoglalt helyére). Például hozzon létre egy **MyProduct.response** nevű fájlt a /export/lpp\_source/ lpp\_source1/ismp/ppc/MyProduct/ könyvtárban. Ha nincsenek kliens-válaszfájlok a NIM **cust** műveletének végrehajtásakor, automatikusan a MyProduct.response fájl kerül felhasználásra.

# **Köztes javítás kezelési megoldás**

A köztes javítás kezelési megoldás segítségével nyomonkövetheti és felügyelheti a köztes javítás csomagokat a rendszeren.

A köztes javítás csomagok parancsokat, könyvtárarchívum-fájlokat vagy a köztes javítás telepítése után lefutó parancsfájlokat tartalmazó köztes javítás, hibakeresési kódok vagy tesztkódok lehetnek.

A köztes javítás kezelési megoldás a köztes javítás csomagoló (**epkg**) parancsból és a köztes javítás kezelő (**emgr**) parancsból áll.

Az **epkg** parancs létrehoz olyan köztes javítás csomagokat, amelyek az **emgr** paranccsal telepíthetők. Az **emgr** parancs telepíti, eltávolítja, felsorolja és ellenőrzi a rendszer köztes javításait.

**Megjegyzés:** A *csomag* kifejezés használatakor az **installp** hivatkozása a *fájlkészlet* kifejezés.

## **A köztes javítás csomagok telepítése és kezelése**

Telepítheti és kezelheti az **epkg** paranccsal létrehozott csomagokat.

Az **epkg** parancs telepíti és kezeli az **epkg** paranccsal létrehozott csomagokat, és karbantartja a rendszer köztes javítás információs adatbázisát. Az **emgr** parancs az alábbi műveleteket hajtja végre:

## **A köztes javítás csomag megjelenik:**

A Köztes javítás csomagkijelző információszintjeinek leírása.

Az **emgr** csomag **-d** kapcsolója megjeleníti az efix csomag tartalmát és topológiáját. A **-d** kapcsoló a **-v** (részletek) kapcsolóval együtt is használható. Az alapértelmezett részletességi szint az 1, de beállíthatja az 1, 2 vagy 3 szintet. A köztes javítócsomag megjelenítés szintaxisa a következő:

```
emgr -d -e köztes javítóCsomag | -f ListaFájl [-w Könyvtár] [-v{1|2|3}]
```
Ha például 1-es részletességi szintű kimenetet kíván kapni a köztes javítás **test.102403.epkg.Z** csomagról, akkor írja be a következő parancsot:

```
# emgr -d test.102403.epkg.Z
```
Az egyes részletességi szintek a következő információkat nyújtják.

## **LEVEL 1**

Soronként egy köztes javítást listáz ki, a következő információkkal:

- A köztes javítás csomag címkéje
- v A csomagban található Köztes javítás fájlok
- v Az egyes köztes javítás fájlok célhelye

## **LEVEL 2**

A következő információkat írja ki:

- v Minden LEVEL 1-es információt
- Kivonat
- Szükség van-e újraindításra (yes vagy no)
- v A szükséges előfeltétel fájlok
- v Telepítés előtti (pre-install) parancsfájlok
- v Telepítés utáni (post-install) parancsfájlok
- v Eltávolítás előtti (pre-remove) parancsfájlok
- v Eltávolítás utáni (post-remove) parancsfájlok
- v Az egyes köztes javítás fájlok fájltípusai

## **LEVEL 3**

- A következő információkat írja ki:
- Minden LEVEL 2-es információt
- v Az egyes köztes javítás fájlok csomagolási dátuma
- v Az egyes csomagok majdnem-egyedi azonosítója (VUID)
- Mindegyik köztes javítás fájl mérete
- v Az egyes köztes javítás fájlok ellenőrző összege
- v Az egyes köztes javítás fájlok csomagjai
- v Az egyes köztes javítás fájlok leírása
- v A telepítési parancsfájlok és vezérlőfájlok tartalma, amennyiben ezek olvasható szöveget tartalmaznak
- v Az egyes köztes javítás fájlokra vonatkozó rendszer-újratöltési információk
- v A köztes javítás fájl más köztes javítás fájl előfeltételei
- v A köztes javítás telepítésekor zárolásra kerülő csomagok
- v A köztes javítások telepítésekor lecserélt köztes javítás csomagok listája

**Megjegyzés:** A megjelenítés nem támogatott a köztes javítás-kezelés kezdeti kiadásában. A szolgáltatás használatához a köztes javítás-kezelést a legfrissebb szintre kell módosítani. A köztes javítás-kezelés frissítéséhez a **bos.rte.install** csomagot kell a legfrissebb szintre hozni.

## **a köztes javítás csomagok telepítése:**

Az **emgr** parancs telepíti az az **emgr** paranccsal létrehozott köztes javítás csomagokat.

A következő példa mutatja be a köztes javítás csomagok telepítésének szintaxisát:

emgr -e *köztes javítóCsomag* | -f *ListaFájl* [-w *Könyvtár*] [-b] [-k] [-p] \ [-I] [-q] [-m] [-o] [-X] [-a *elérésiÚt*]

A köztes javítás csomag telepítési művelete a következő szakaszokból áll:

## *A telepítés előképe fázis:*

Ezek a lépések a telepítés előképe fázisban történnek.

- 1. A köztes javítás-kezelő inicializálja az összes parancsot és könyvtárat, és kivonatolja a köztes javítás csomag köztes javítás metaadatait.
- 2. Kilistázza a köztes javítás attribútumokat és leírásokat.
- 3. Ha a köztes javítás csomaggal megadott célfájlokhoz már vannak telepített köztes javítás csomagok, akkor az **emgr** parancs végrehajt egy zárolásellenőrzési folyamatot a telepített köztes javítás adatok ellenőrzéséhez. Ha a köztes javítás csomaggal megadott köztes javítás fájlok közül legalább egy zárolt, akkor az **emgr** parancs nem engedélyezi a telepítést vagy a telepítés előzetes megtekintését.
- 4. Az **emgr** parancs ellenőrzi az **installp** csomag előfeltételeit. Ha a felhasználó egy **installp** előfeltétel-fájlt adott meg, akkor az **emgr** parancs ezen a ponton ellenőrzi az előfeltételeket. Ha az előfeltételek közül egy vagy több nem teljesül, az **emgr**parancs nem engedélyezi a telepítés vagy a telepítés előzetes megtekintése művelet végrehajtását.
- 5. Az **emgr** parancs ellenőrzi a köztes javítás csomag más köztes javítás csomagokra irányuló előfeltételeit. Az **emgr** parancs a következőket ellenőrzi:
	- v Az ellenőrzött köztes javítás csomag összes köztes javítás előfeltétele telepítésre került.
	- v Az ellenőrzött köztes javítás csomag egyik kizáró köztes javítás előfeltétele sincs telepítve.
	- v Nincsenek olyan korábban telepített köztes javítás csomagok, amelyek az ellenőrzött köztes javítás csomagot kizárják.

**Megjegyzés:** A köztes javítás csomagok más csomagokat érintő előfeltételei köztes javítás az **epkg** paranccsal határozhatók meg. Az előfeltételek ellenőrzésével kapcsolatos további információkat az alábbi rész tartalmaz: "Köztes javítás felhasználó á[ltal megadott csomag](#page-368-0)összetevők" oldalszám: 361.

6. Az **emgr** parancs a helyigények megvizsgálásával ellenőrzi, hogy a cél fájlrendszerben van-e elegendő hely a köztes javítás csomag telepítéséhez. A helyigények a következőkre vonatkoznak: a köztes javítás fájlok kicsomagolása, az adatbázis-bejegyzések létrehozása, a lecserélt fájlok elmentése, a köztes javítás fájlok telepítése, köztes javítás beillesztés létrehozása az **-m** jelző használata esetén, a könyvtártagok archiválása és más egyéb feladatok. Az **emgr** parancs hozzáad egy kisméretű puffert is a különféle területszámításokhoz a fájl-metaadatok és egyéb tényezők figyelembe vétele érdekében.

Ha a felhasználó a **-X** kapcsolóval automatikus kiterjesztő jelzőt is megad, akkor az **emgr** parancs megkísérli kiterjeszteni a fájlrendszert a kívánt méretre. Ha a helyigények nem teljesíthetők, akkor az **emgr** parancs leállítja a telepítést. Ha a felhasználó a **-p** kapcsolóval a telepítés előzetes megtekintését adta meg, akkor az **emgr** parancs csak jelentést készít a hellyel kapcsolatos statisztikákról, a fájlrendszer kiterjesztésének kísérlete nélkül.

Ha a felhasználó a **-p** jelzővel a telepítés előzetes megtekintését adta meg, akkor az **emgr** parancs nem hajtja végre a köztes javítás telepítését. Ehelyett az **emgr** a telepítés összegzés és tisztítás fázisára ugrik.

## *Telepítési fázis:*

Köztes javítási csomagok telepítési fázisa során ezek a lépések történnek.

- 1. A köztes javítás telepítés beállítási lépése során a teljes köztes javítás csomag kitömörítésre kerül és a telepítőeszközök inicializálódnak.
- 2. Az **emgr** parancs ellenőrzi, hogy a köztes javítás csomag lecseréli-e valamelyik jelenleg telepített köztes javítás fájljait. Ha bármely telepített köztes javítás fájl cseréjére kerül sor, akkor az **emgr** eltávolítja ezeket.

**Megjegyzés:** Az **epkg** paranccsal határozható meg, hogy egy köztes javítás csomag lecserélődjön egy másik köztes javítás csomag telepítésekor. A lecseréléssel kapcsolatos további információkat az alábbi rész tartalmaz: "Köztes javítás felhasználó á[ltal megadott csomag](#page-368-0)összetevők" oldalszám: 361.

- 3. Ha van megadva **pre\_install** parancsfájl, akkor az lefut. Ha a **pre\_install** parancsfájl hibával tér vissza, akkor az **emgr** parancs leállítja a telepítést. Ha a **pre\_install** parancsfájl sikeres volt, akkor az **emgr** parancs végrehajtja a telepítést és a köztes javítás állapotot INSTALLING-ra állítja.
- 4. Bármely olyan fájl, amelyet a köztes javítás csomag köztes javítás fájljai lecserélnek, egy védett könyvtárban elmentésre kerül. Ha a köztes javítás csomag nem hoz semmilyen fájlt, akkor ez a lépés kimarad.

Ettől a ponttól kezdve bármilyen nagyobb hiba esetén az **emgr** parancs lefuttat egy hibaeltakarítási eljárást, amely megkísérli hibás telepítések utáni rendrakást. Ha ez a folyamat meghiúsul, akkor a köztes javítás BROKEN állapotba kerül.

- 5. Mindegyik köztes javítás fájl a megfelelő célhelyre kerül telepítésre. Ha a telepítés (az **-m** kapcsolóval) egy felkapcsolásos telepítés, akkor az **emgr** parancs egy egyedi felkapcsolási fájlt hoz létre a célfájl szülőkönyvtárában. A célfájl ezek után újra beillesztésre kerül a köztes javítás beillesztési ponton. A felkapcsolási művelettel kapcsolatos további információkat az alábbi rész tartalmaz: "A köztes javítá[s felkapcsol](#page-361-0)ás telepítési művelet végrehajtá[sa" oldalsz](#page-361-0)ám: 354.
- 6. Megtörténik a csomagok zárolása. Feldolgozásra kerülnek a köztes javítás csomag zárolások. Ha az a telepítő, amelyhez a köztes javítás csomag készült, támogatja a köztes javítás csomagzárolást, akkor az **emgr** parancs zárolja a 4. lépésben telepített köztes javítás fájlokhoz tartozó csomagot. Az **installp** parancs például támogatja a köztes javítás zárolást, vagyis egy **installp**-hez készült köztes javítás támogatni fogja a köztes javítás csomagzárolást.

**Megjegyzés:** Az implicit zárolás mellett az **epkg** segítségével megadható egy adott csomag explicit zárolása is egy másik csomag telepítésekor. A zárolásról további információkat a "Köztes javítás felhasználó á[ltal megadott](#page-368-0) csomagösszetevő[k" oldalsz](#page-368-0)ám: 361 szakaszban talál.

- 7. Ha van megadva **post\_install** parancsfájl, akkor az lefut. Ha a **post\_install** parancsfájl hibával tér vissza, akkor az **emgr** parancs leállítja a telepítést.
- 8. Újraindítás történik. Ha a köztes javítás csomag újraindítást ír elő, akkor az **emgr** parancs üzenetet küld a felhasználó számára és elvégez minden szükséges módosítást a rendszerbetöltési képfájlban. Az **emgr** parancs *nem* indítja újra a rendszert automatikusan.
- 9. Ezen a ponton minden telepítési lépés sikeres volt és az **emgr** parancs a köztes javítás állapotát STABLE-re változtatja a szabványos telepítési művelethez, vagy MOUNTED-re egy beillesztéses telepítési művelethez.

## *Összefoglalási és rendrakási fázis:*

Ezek a lépések az összefoglalási és rendrakási fázisban történnek.

- 1. Az **emgr** parancs megjeleníti az összes művelet és eredmény összegzését. Ha a **-f** kapcsolóval egynél több köztes javítás csomag volt megadva egy bemeneti fájllal, akkor az **emgr** csomag jelentést készít mindegyik köztes javítás csomagról.
- 2. Az **emgr** parancs törli az ideiglenes könyvtárakat és fájlokat. Leállít továbbá minden, a memóriába betöltött memóriamodult.

## **A köztes javítás csomag eltávolítása:**

A köztes javítás eltávolítási művelete egy telepített köztes javítást töröl.

A köztes javítás azonosítási metódusainak használatával megadhat egy egyedi köztes javítást, vagy egy felsorolási fájl segítségével több egyedi köztes javítást. A köztes javítás azonosítási metódusokkal kapcsolatban további információk: "Hivatkozás köztes javítá[sokra" oldalsz](#page-362-0)ám: 355.

Egy telepített köztes javítás eltávolításának szintaxisa a következő: emgr -r -L *Címke* | -n *köztes javításSzám* | -u *VUID* | -f *ListaFájl* [-w *Könyvtár*] \ [-a *elérésiÚt*] [-b] [-k] [-p] [-I] [-q] [-X]

## *Az eltávolítás előképe fázis:*

Ezek a lépések az eltávolítás előképe fázisban történnek.

- 1. A köztes javítás-kezelő inicializálja az összes parancsot és könyvtárat, és betölti a köztes javítás adatbázis köztes javítás metaadatait.
- 2. Kilistázza a köztes javítás attribútumokat és leírásokat.
- 3. A helyigények megvizsgálása. Az **emgr** parancs megvizsgálja, hogy a cél fájlrendszer elegendő helyet tartalmaz-e a mentett fájlok visszaállításához. Ide tartozik az adatbázis-bejegyzések módosításához, az elmentett fájlok visszaállításához, a könyvtármemberek archiválásához és az egyéb feladatokhoz szükséges terület. Az **emgr** parancs hozzáad egy kisméretű puffert is a különféle területszámításokhoz a fájl-metaadatok és egyéb tényezők figyelembe vétele érdekében.

Ha a felhasználó az **-X** kapcsolóval megadja az automatikus kiterjesztést, akkor az **emgr** parancs megkísérli kiterjeszteni a fájlrendszert a kívánt méretre. Ha a helyigény nem teljesíthető, az **emgr** parancs leállítja az eltávolítási műveletet. Ha a felhasználó a **-p** kapcsolóval a telepítés előzetes megtekintését adta meg, akkor az **emgr** parancs csak jelentést készít a hellyel kapcsolatos statisztikákról, a fájlrendszer kiterjesztésének megkísérlése nélkül.

Ha a felhasználó a **-p** kapcsolóval a telepítés előzetes megtekintését adta meg, akkor az **emgr** parancs nem végzi el a köztes javítás eltávolítását, hanem az összefoglaló és rendrakási szakaszhoz ugrik.

## *Az eltávolítási fázis:*

Ezek a lépések az eltávolítási fázisban történnek.

**Megjegyzés:** Az eltávolítási szakaszban jelentkező bármely hiba azt okozza, hogy a köztes javítás állapota BROKEN-re változik.

- 1. Az **emgr** parancs inicializálja az összes eltávolítási segédprogramot és a köztes javítás állapotát REMOVING-ra változtatja.
- 2. A csomagok zárolása feloldásra kerül. Az eltávolítandó köztes javítás fájl által zárolt összes csomag zárolása feloldásra kerül. Mivel lehetséges, hogy egy csomagot több köztes javítás fájl is zárol, az **emgr** parancs csak akkor old fel egy csomagot, ha ez a köztes javítás fájl az utolsó (vagy egyedüli), amely még zár alatt tartja az adott csomagot.
- 3. Ha van megadva pre\_remove parancsfájl, akkor az lefut. Ha a pre\_remove parancsfájl hibával tér vissza, akkor az **emgr** parancs leállítja az eltávolítást.
- 4. Az **emgr** ellenőrzi, hogy az eltávolítandó köztes javítás nem előfeltétele-e egy másik telepített köztes javítás-nek.
- 5. A köztes javítás eltávolításra került. Ha a köztes javítás a szabványos telepítési művelettel került telepítésre, akkor az **emgr** parancs visszacseréli a jelenlegi köztes javítás fájlokat az előzőleg elmentett fájlokkal. Ha a telepítés egy beillesztéses telepítési művelet volt, az **emgr** parancs lebontja a köztes javítás fájlokat és eltávolítja őket a rendszerből.
- 6. Ha van megadva post remove parancsfájl, akkor az lefut. Ha a post remove parancsfájl hibával tér vissza, akkor az **emgr** parancs leállítja a telepítést.
- 7. Újraindítás történik. Ha a köztes javítás csomag újraindítást ír elő, akkor az **emgr** parancs üzenetet küld a felhasználó számára és elvégez minden szükséges módosítást a rendszerbetöltési képfájlban. Az **emgr** parancs nem indítja újra a rendszert automatikusan.

**Megjegyzés:** Az **epkg** segítségével határozhatók meg a csomagok telepítésekor követendő újrabetöltési elvárások. Az újrabetöltési helyzetekről további információkat a "Köztes javítás felhasználó á[ltal megadott](#page-368-0) csomagösszetevő[k" oldalsz](#page-368-0)ám: 361 szakaszban talál.

8. Ezen a ponton az összes eltávolítási lépés sikeres volt, az **emgr** parancs eltávolítja a hátralévő köztes javítás adatokat az adatbázisból, és menti a könyvtárakat.

## *Összefoglalási és rendrakási fázis:*

Ezek a lépések a köztes javítás összefoglalási és rendrakási szakaszában történnek.

- 1. Az **emgr** parancs megjeleníti az összes művelet és eredmény összegzését. Ha a **-f** kapcsolóval egynél több köztes javítás csomag volt megadva egy bemeneti fájllal, akkor az **emgr** csomag jelentést készít mindegyik köztes javítás csomagról.
- 2. Az **emgremgr** parancs törli az ideiglenes könyvtárakat és fájlokat. Leállít továbbá minden betöltött memóriamodult.

## **Köztes javítások listázása:**

Az **emgr** parancs többféle részletességgel kilistázza a telepített köztes javítások adatait.

```
A köztes javítások listázásának szintaxisa a következő:
```

```
emgr -l [-L Címke | -n köztes javításSzám | -u VUID ] [-v{1|2|3}] [-X] [-a elérésiÚt]
```
Alapértelmezés szerint az **emgr** parancs minden telepített köztes javítás adatairól jelentést készít. A köztes javítás azonosítási metódusainak használatával megadhat egy egyedi köztes javítást. A köztes javítás azonosítási metódusokkal kapcsolatban további információ: "Hivatkozás köztes javítá[sokra" oldalsz](#page-362-0)ám: 355.

Az alapértelmezett részletességi szint az 1. A **-v** jelzővel 3-asig adhat meg szinteket. Az egyes részletességi szintek a következő információkat nyújtják.

## **LEVEL 1**

Soronként egy köztes javítást listáz ki, a következő információkkal:

- v Köztes javítás azonosító
- Köztes javítás állapot
- Telepítési időpont
- Köztes javítás kivonat

## **LEVEL 2**

A következő információkat írja ki:

- Minden LEVEL 1-es információt
- v Az egyes köztes javítás fájlok majdnem-egyedi azonosítója (VUID)
- v A köztes javítás fájlok száma
- Mindegyik köztes javítás fájl helye
- v Az egyes köztes javítás fájlok csomagjai
- v Az egyes köztes javítás fájok telepítője
- v Beillesztéses telepítés (yes vagy no) minden egyes köztes javítás fájlhoz

## **LEVEL 3**

- A következő információkat írja ki:
- v Minden LEVEL 2-es információt
- Szükség van-e újraindításra (yes vagy no)
- v A szükséges előfeltétel fájlok
- v Telepítés előtti (pre-install) parancsfájlok
- v Telepítés utáni (post-install) parancsfájlok
- v Eltávolítás előtti (pre-remove) parancsfájlok
- Eltávolítás utáni (post-remove) parancsfájlok
- v Az egyes köztes javítás fájlok fájltípusai
- Mindegyik köztes javítás fájl mérete
- v Az egyes köztes javítás fájlok ellenőrző összege
- v Az egyes köztes javítás fájlok hozzáférési jogosultságai és módjai
- v Előfeltétel-információk
- Köztes javítás leírás
- v Az egyes köztes javítás fájlok archív memberneve
- v Amennyiben beillesztéses telepítési műveletről van szó, az egyes köztes javítás fájlok beillesztési állapota
- v Az egyes köztes javítás fájlokra vonatkozó rendszerújratöltési információk
- v Köztes javítás és köztes javítás előfeltételek minden egyesköztes javítás fájlhoz
- v A köztes javítás telepítésekor zárolásra kerülő csomagok
- v A köztes javítások telepítésekor lecserélt köztes javítás csomagok listája
- v Hivatalos programelemzési jelentés (APAR) információk

#### **Köztes javítás APAR információk felsorolása az instfix paranccsal:**

Az **instfix** paranccsal hivatalos programelemzési jelentés (APAR) információk listázhatók a fájlkészlet frissítésekről és a köztes javításokról.

A köztes javításokhoz nem áll rendelkezésre az **instfix** parancs összes funkciója. Csak az **-f**, **-i**, **-k**, **-q**, **-r**, **-t** és **-v** kapcsolók használhatók. Nem telepíthető köztes javítás az **instfix** parancs használatával.

A használati esetek néhány példája:

v Az összes javítástípussal társított APAR számok listázásához futtassa a következő parancsot: instfix -i

Kimenet:

```
...
All filesets for IV14386 were found.
All filesets for IV33073 were found.
All filesets for IV25608 were found.
Interim fix 'test' associated with IV12345 is installed.
Interim fix 'test2' associated with IV25608 is installed.
```
v Az összes javítástípussal társított APAR számok és kivonatok listázásához futtassa a következő parancsot: instfix -iv

Kimenet:

```
...
IV19614 Abstract: AIX: Occassional missing FS info (incorrect mntctl use)
Fileset rsct.core.fsrm:3.1.5.0 is applied on the system.
Fileset rsct.opt.storagerm:3.1.5.0 is applied on the system.
All filesets for IV19614 were found.
IV12345 Abstract: Interim fix test
Interim fix 'test' associated with IV12345 is installed.
IV25608 Abstract: Interim fix test 2
Interim fix 'test2' associated with IV25608 is installed.
```
v A köztes javítások listájának korlátozásához futtassa a következő parancsot:

instfix -it i

Kimenet:
Interim fix 'test' associated with IV12345 is installed. Interim fix 'test2' associated with IV25608 is installed.

v A köztes javítások listájának korlátozásához és a kivonatok tartalmazásához futtassa a következő parancsot: instfix -ivt i

Kimenet:

```
IV12345 Abstract: Interim fix test
Interim fix 'test' associated with IV12345 is installed.
IV25608 Abstract: Interim fix test 2
Interim fix 'test2' associated with IV25608 is installed.
```
v Adott APAR szám lekéréséhez futtassa a következő parancsot: instfix -ik IV25608

Kimenet:

All filesets for IV25608 were found. Interim fix 'test' associated with IV25608 is installed.

v A lekérdezés köztes javításokra korlátozásához futtassa a következő parancsot: instfix -ik IV25608 -t i

Kimenet:

Interim fix 'test' associated with IV25608 is installed.

v Több APAR szám lekéréséhez futtassa a következő parancsot: instfix -ik "IV12345 IV25608"

Kimenet: Interim fix 'test' associated with IV12345 is installed. Interim fix 'test2' associated with IV25608 is installed.

# **Köztes javítások ellenőrzése:**

Az **emgr** parancs ellenőrzi a telepített köztes javítások állapotát.

A köztes javítások ellenőrzésének szintaxisa a következő:

emgr -c [-L *Címke* | -n *köztes javításSzám* | -u *VUID* | -f *ListaFájl*] [-w *Könyvtár*] [-a *elérésiÚt*] \  $[-v{1|2|3}]$   $[-X]$ 

Alapértelmezés szerint az **emgr** parancs minden telepített köztes javítást ellenőriz. Megadhat egyéni köztes javítást a köztes javítás egyik azonosítási módszerével vagy egy listafájl segítségével több egyéni köztes javítást is megadhat. A köztes javítás azonosítási metódusokkal kapcsolatban további információ: "Hivatkozás köztes javítá[sokra" oldalsz](#page-362-0)ám: [355.](#page-362-0)

Az ellenőrzés alapértelmezett szintje az 1-es. A **-v** jelzővel 3-asig adhat meg szinteket. Az egyes ellenőrzési szintek a következő vizsgálatokat tartalmazzák:

# **LEVEL 1**

A következő információkat vizsgálja:

- Köztes javítás adatok és állapot
- v Amennyiben beillesztéses telepítési műveletről van szó, minden fájl köztes javítás beillesztési állapotát ellenőrzi.

**Megjegyzés:** Ha a köztes javítás fájl le van bontva, az **emgr** parancs UNMOUNTED-re változtatja a köztes javítás állapotát.

v Köztes javítás ellenőrző összeg az összes köztes javítás fájlhoz és archív taghoz

# **LEVEL 2**

- A következő információkat vizsgálja:
- v Elvégez minden LEVEL 1-es vizsgálatot
- v Köztes javítás tulajdonjog és mód az összes köztes javítás fájlhoz és archív memberhez

# **LEVEL 3**

- A következő információkat vizsgálja:
- v Elvégez minden LEVEL 2-es vizsgálatot
- v Az összes előfeltételt
- v A köztes javítások közötti összes előfeltételt, beleértve a következőket:
	- Az ellenőrzött köztes javítás csomag összes köztes javítás előfeltétele telepítésre került.
	- Az ellenőrzött köztes javítás csomag egyik kizáró köztes javítás előfeltétele sincs telepítve.
	- Nincsenek olyan telepített köztes javítások, amelyek az ellenőrzött köztes javítást előfeltételként jelzik.

# **A köztes javítás felkapcsolás telepítési művelet végrehajtása:**

Ha a köztes javítás telepítése során meg van adva az **-m** jelző, akkor az **emgr** parancs a köztes javítás csomag beillesztéses telepítését végzi el.

Ez azt jelenti, hogy a jelenlegi, rögzített fájlok nem kerülnek eltávolításra a jelenlegi helyükről. Ehelyett újra beillesztésre kerülnek a köztes javítás fájlok által. Ennek a megközelítésnek egyaránt vannak előnyei és hátrányai is. Az egyik előny, hogy a rendszer újraindítása lebontja az összes köztes javítást. Ez azt jelenti, hogy bármelyik köztes javítás, amelyik komoly problémát okozott, nem kerül beillesztésre az újraindítás után. Hátrány, hogy a rendszergazdának figyelnie kell a köztes javítások beillesztési állapotát, és hogy némely köztes javítást nem lehet újraindítás nélkül eltávolítani.

A beillesztéses telepítés nem használható olyan köztes javítás csomagokkal, amelyek új fájlokat tartalmaznak.

# **A köztes javítás fel- és lekapcsolási művelet:**

Az **emgr** parancs beilleszti vagy lebontja azokat a köztes javításokat, amelyek telepítése a beillesztés telepítési művelettel történt.

A köztes javítások ellenőrzésének szintaxisa a következő:

emgr -M [-L *Címke* | -n *köztes javításSzám* | -u *VUID* | -f *ListaFájl*] [-w *Könyvtár*] [-a *elérésiÚt*] [-X]

Alapértelmezés szerint az **emgr** parancs a beillesztés vagy lebontás műveletet minden telepített köztes javításra alkalmazza. Megadhat egyéni köztes javítást a köztes javítás egyik azonosítási módszerével vagy egy listafájl segítségével megadhat több egyéni köztes javítást. A köztes javítás azonosítási metódusokkal kapcsolatban további információk: "Hivatkozás köztes javítá[sokra" oldalsz](#page-362-0)ám: 355.

A felkapcsolási műveletet **-M** kapcsolóval végrehajtva az **emgr** parancs minden lebontott köztes javítás fájlt megkísérel beilleszteni. Ha az összes köztes javítás fájl sikeresen beillesztésre került, és az előző köztes javítás állapot UNMOUNTED volt, az **emgr** parancs a köztes javítás állapotot MOUNTED-re változtatja.

A lekapcsolási műveletet **-U** kapcsolóval végrehajtva az **emgr** parancs minden beillesztett köztes javítás fájlt megkísérel lebontani. Ha legalább egy köztes javítás sikeresen lebontásra került, és az előző köztes javítás állapot MOUNTED volt, az **emgr** parancs a köztes javítás állapotot UNMOUNTED-ra változtatja.

# **A köztes javítás kijelző csomagzárolás megjelenítése művelet használata:**

A **csomagzárolás megjelenítése** művelet a köztes javítás kezelő által zárolt összes csomagot megjelenít, továbbá kiírja a telepítőjüket és a zárolási címkét vagy címkéket.

<span id="page-362-0"></span>A **csomagzárolás megjelenítése** művelet szintaxisa az alábbi:

emgr -P [*Package*] [-a *elérésiÚt*] [-X]

Alapértelmezésben az **emgr** parancs minden zárolt csomagot felsorol. A felhasználó megadhat egy egyedi csomagot a **-P** jelző paramétereként.

#### **A köztes javítás kényszerített eltávolítási művelet használata:**

A **kényszerített eltávolítás** művelet eltávolítja a köztes javítás adatokat.

Ez a művelet ezen kívül feloldja a köztes javítás címkékkel ellátott köztes javítás csomagok zárolását anélkül, hogy törölné az adott köztes javítás fájlokat, végrehajtana bármilyen eltávolítási parancsfájlt vagy újraindítási folyamatot. A kényszerített eltávolítási művelet egyidőben csak egy köztes javítás-en futtatható, és szükség van a köztes javítás címkére a cél köztes javítás azonosításához. A kényszerített eltávolítási művelet végrehajtási szintaxisa a következő: emgr -R interim fix *javításCímke* [-w *Könyvtár*] [-a *elérésiÚt*] [-X]

**Megjegyzés:** A kényszerített eltávolítás művelet csak szükséghelyzetben alkalmazandó eljárás. *Csak* akkor szabad elvégezni, ha a köztes javítás eltávolítására használható minden más módszer sikertelen volt. Ez a módszer belső ellentmondásokat okozhat a célrendszerben.

# **További köztes javítási információk**

Az alábbiakban hivatkozásokoat talál a további javítási információkra.

# **Az MD5 ellenőrző összeg előállítása és használata:**

Az **epkg**-formázott képfájlokkal végzett műveletek megkezdésekor az **emgr** megkeresi a rendszeren az MD5 ellenőrző összegek előállítására használható parancsot. Ha a parancs megvan, akkor az **emgr** végrehajtja a parancsot, és megjeleníti az eredményül kapott MD5 ellenőrző összeget.

Ezt az MD5 ellenőrző összeget lehet összehasonlítani egy megbízható forrással. Ha nem található ilyen parancs, akkor az **emgr** nem tesz mást. Ellenőrző összeget előállító parancs tényleges elérési útjának kényszerítő beállításához az **EMGR\_MD5\_CMD** parancsértelmező változót kell exportálni. A változónak a parancs abszolút elérési útját kell tartalmaznia. Az **emgr** nem ellenőrzi, hogy a felhasználó által az **EMGR\_MD5\_CMD** változóban beállított parancs valóban MD5 ellenőrző összegeket előállító parancs-e. Az **emgr** által az MD5 ellenőrző összeg előállítására használt szintaxis a következő:

\$EMGR\_MD5\_CMD *epkg képfájl*

A várt kimenet az MD5 ellenőrző összeg a parancs kimenetének első szavaként.

**Megjegyzés:** E szolgáltatás nem támogatott a köztes javítás-kezelés kezdeti kiadásában. A szolgáltatás használatához a köztes javítás-kezelést a legfrissebb szintre kell módosítani. A köztes javítás-kezelés frissítéséhez a bos.rte.install csomagot kell a legfrissebb szintre hozni.

#### **Hivatkozás köztes javításokra:**

A köztes javítások hivatkozására az alábbi módszerek állnak rendelkezésre.

#### **Címke szerinti hivatkozás**

Az adott rendszeren telepített minden köztes javítás-nek van egy saját, egyedi köztes javítás címkéje. Ezt a címkét *egyedi kulcsnak* hívjuk, amely összeköti a különféle adatbázis-objektumokat. Egy köztes javítás-re való címke szerinti hivatkozásnál adja meg a címkét paraméterként az **-L** jelzőnek.

Ha például egy ellenőrzési műveletet szeretne lefuttatni egy ABC123 címkéjű köztes javítás szoftveren, akkor a következőt kell beírnia:

# emgr -cL ABC123

#### **Köztes javítás azonosító szerinti hivatkozás**

Az adott rendszeren telepített minden köztes javítás rendelkezik egy egyedi köztes javítás azonosítóval. Ez az azonosító a sorszám, ahányadikként a köztes javítás fel van sorolva a köztes javítás adatbázisban. Ennek a lehetőségnek a használata nagyon kényelmes lehet a műveletek végrehajtásakor a köztes javításokon a köztes javítási listák alapján. Az **emgr** parancs a köztes javítás azonosítót az adott művelet végrehajtása előtt átkonvertálja egy köztes javítás címkévé. Egy köztes javítás-re való azonosító szerinti hivatkozásnál adja meg az azonosítót paraméterként az **-n** jelzőnek.

Ha például egy ellenőrzési műveletet szeretne lefuttatni egy 1-es azonosítójú első köztes javítás elemen, akkor a következőt kell beírnia:

# emgr -cn1

**Megjegyzés:** A szükségjavítások azonosítói csak rövid ideig érvényesek, és megváltoznak a köztes javítások eltávolításával és hozzáadásával. *Mindig* ellenőrizze az aktuális köztes javítás azonosítót a köztes javítás kilistázásával, az **-l** jelző használatával.

# **Hivatkozás VUID-vel**

A VUID az azonos címkéjű csomagok megkülönböztetésére való. A hivatalosan nyomon követett Hitelesített programelemzési jelentésektől (APAR) eltérően a szükségjavításokat egyetlen szervezet sem követi nyomon, vagyis előfordulhat, hogy két köztes javítás csomagnak ugyanaz a címkéje. Az **emgr** parancs azonban nem engedélyezi egynél több köztes javítás telepítését ugyanazzal a címkével. Az **emgr** parancs az VUID-t az adott művelet végrehajtása előtt átkonvertálja egy köztes javítás címkévé. Egy telepített köztes javítás kilistázásához például a 000775364C00020316020703 VUID-vel, a következőket kell beírni:

# emgr -l -u 000775364C00020316020703

A VUID megjelenítésre kerül a köztes javítás telepítés és eltávolítás előzetes megjelenítési szakaszában is, valamint akkor, ha a listázási műveletet 2-es vagy magasabb részletességi szinttel használja. A részletességi szintről további információkat a "Köztes javítások listázá[sa" oldalsz](#page-358-0)ám: 351 szakaszban talál.

#### **A köztes javítás listafájlok előállítása:**

Egy listafájl megadásával műveletek végezhetők több köztes javítás-en egyszerre.

A telepítési művelethez a listafájlnak soronként egy köztes javítás helyet kell tartalmaznia. Az eltávolítási, valamint a beillesztési és lebontási műveletekhez a listafájlnak soronként egy köztes javítás címkenevet kell tartalmaznia. Az alábbiakat tartalmazó fájlt az **emgr** parancs **-f** jelzőjével adhatja meg:

- Csomaghelyek listája a telepítési művelethez (soronként egy)
- v Köztes javítás címkék listája az eltávolítás, felépítés, lebontás és ellenőrzés műveletekhez (soronként egy)

Az **emgr** parancs figyelmen kívül hagyja az üres sorokat, valamint azokat, amelyeknél az első nem szóköz karakter a #.

#### **A köztes javítás állapotok bemutatása:**

Az **emgr** minden telepített köztes javítás számára fenntart egy állapotot.

Az **emgr** parancs az alábbi telepített köztes javítás állapotokat tartja fenn:

#### **S=STABLE**

Ha a köztes javítás a szabványos telepítési művelettel (-e kapcsoló) került telepítésre, és sikeresen befejezte az utolsó telepítési műveletet. A köztes javítás részletes vizsgálatához futtasson le egy ellenőrzési műveletet az adott köztes javításon vagy javításokon.

#### **M=MOUNTED**

Ha a köztes javítás a beillesztési telepítési művelettel került telepítésre, és sikeresen befejezte az utolsó telepítési vagy beillesztési műveletet. A MOUNTED állapot nem jelenti azt, hogy minden köztes javítás jelenleg be van illesztve. Például előfordulhat, hogy a köztes javítások beillesztését saját kezűleg megszüntették. Ez az állapot az **emgr** parancs előző műveleteit és a beillesztési állapot meghatározottságát jelzi. A köztes javítás - a beillesztési állapotra is kiterjedő - részletes vizsgálatához futtasson le egy ellenőrzési műveletet az adott köztes javításon vagy köztes javításokon.

#### **U=UNMOUNTED**

Ha a köztes javítás a beillesztési telepítési művelettel került telepítésre, és egy vagy több köztes javítás fájl lebontásra került az előző **emgr** parancsművelet során. Az UNMOUNTED állapot nem jelenti azt, hogy egyetlen köztes javítás sincs jelenleg beillesztve. Például előfordulhat, hogy a köztes javítást saját kezűleg beillesztették vagy részlegesen beillesztették. Ez az állapot az **emgr** parancs előző műveleteit és a beillesztési állapot meghatározottságát jelzi. A köztes javítás - a beillesztési állapotra is kiterjedő - részletes vizsgálatához futtasson le egy ellenőrzési műveletet az adott köztes javításon vagy köztes javításokon.

#### **B=BROKEN**

Helyreállíthatatlan hiba történt egy telepítési vagy eltávolítási művelet során. A köztes javítás állapota megbízhatatlan. Megkísérelheti a köztes javítás eltávolítását, majd újra telepítését a köztes javítás csomagból.

#### **I=INSTALLING**

A köztes javítás jelenleg telepítés alatt áll. Ez az állapot általában csak egy rövid ideig áll fenn a köztes javítás telepítése során. Ha azonban egy köztes javítás telepítés hirtelen megszakad (áramkimaradás vagy rendszerösszeomlás következtében), és az **emgr** parancs nem tudja rendbe tenni a hibás telepítést, akkor a köztes javítás TELEPÍTÉS állapotban maradhat. Megkísérelheti a köztes javítás eltávolítását, majd újra telepítését a köztes javítás csomagból.

#### **Q=REBOOT REQUIRED**

A köztes javítás telepítése sikerült, és a célrendszer újrabetöltését igényli a teljes integrációhoz. A célrendszer újraindítása után az **emgr** a köztes javítás állapotát STABLE-re állítja.

# **Megjegyzés:**

- 1. E szolgáltatás nem támogatott a köztes javítás-kezelés kezdeti kiadásában. A szolgáltatás használatához a köztes javítás-kezelést a legfrissebb szintre kell módosítani. A köztes javítás-kezelés frissítéséhez a bos.rte.install csomagot kell a legfrissebb szintre hozni.
- 2. Az **emgr** parancsot az **init** hívja meg a **-B** rendszertöltési kapcsolóval a rendszer indítása során. Az **emgr** megvizsgálja az összes köztes javítás állapotadatait, és szükség esetén módosítja a köztes javítás állapotokat. Amikor az **emgr** első alkalommal telepít egy köztes javítás fájl, akkor az /etc/inittab fájlban létrejön egy rcemgr bejegyzés. Az rcemgr nem blokkol, és nem is indul újra. Az rcemgr tevékenységeket és kimenetet az /var/adm/ras/emgr.log helyen található **emgr** napló tartalmazza. Ne hívja meg közvetlenül az **emgr** parancsot a **-B** kapcsolóval.

#### **R=REMOVING**

A köztes javítás jelenleg eltávolítás alatt áll. Ez az állapot általában csak egy rövid ideig áll fenn a köztes javítás eltávolítása során. Ha azonban egy köztes javítás telepítés hirtelen megszakad (áramkimaradás vagy rendszerösszeomlás következtében), és az **emgr** parancs nem tudja rendbe tenni a hibás telepítést, akkor a köztes javítás ELTÁVOLÍTÁS állapotban maradhat. Megkísérelheti a köztes javítás eltávolítását, majd újra telepítését a köztes javítás csomagból.

#### **T = TESTED**

Megadja, hogy a köztes javítás tesztelve volt. Az **epkg** parancs -T kapcsolójának értékét jelzi, amely a csomag létrehozása során használható.

#### **P = PATCHED**

A párhuzamos frissítés közvetlenül a memóriában került javításra. A megfelelő bináris állományok a lemezen nem módosultak.

#### **N = NOT PATCHED**

A párhuzamos frissítést egy következő párhuzamos frissítés "frissítette", inaktívvá téve a javítást.

Az újraindítás során a PATCHED állapotban lévő, csak memóriában lévő párhuzamos frissítések állapota is módosul.

#### **SP = STABLE + PATCHED**

A párhuzamos frissítés a memóriában került javításra és a megfelelő bináris állományokat a lemezen lecserélte a rendszer. A javítás most már megmarad a rendszeren újraindítás után is.

#### **SN = STABLE + NOT PATCHED**

A STABLE + PATCHED állapotban lévő párhuzamos frissítés ebbe az állapotba kerül, ha "frissíti" egy későbbi párhuzamos frissítés, inaktívvá téve a javítást.

Az állapot beállítására akkor is sor kerülhet, ha NOT PATCHED állapotú köztes javítás véglegesítésre kerül a lemezre.

#### **QP = BOOT IMAGE MODIFIED + PATCHED**

Ugyanaz, mint a Stable + Patched, kivéve, hogy a lemezen lévő bináris állományok cseréjekor a rendszerbetöltési képben lévő fájl módosításra került és bosboot indítására került sor.

#### **QN = BOOT IMAGE MODIFIED + NOT PATCHED**

A BOOT IMAGE MODIFIED + PATCHED állapotban lévő párhuzamos frissítés ebbe az állapotba kerül, ha "frissíti" egy későbbi párhuzamos frissítés, inaktívvá téve a javítást.

Az állapot beállítására akkor is sor kerülhet, ha NOT PATCHED állapotú köztes javítás véglegesítésre kerül a lemezre.

#### **RQ = REMOVING + REBOOT REQUIRED**

Ha lemezre véglegesített köztes javítást eltávolítottak, akkor a rendszert újra kell indítani, hogy eltávolítsa a memóriából az összes javított kódot. A köztes javítást a rendszerbetöltéskor az init által meghívott **rc\_emgr** függvény eltávolítja a köztes javítások adatbázisából.

#### **Köztes javítások betöltése:**

Ezek a műveletek a /var/adm/ras/emgr.log **emgr** naplófájlban kerülnek naplózásra.

- Telepítés
- Eltávolítás
- Ellenőrzés
- Beillesztés
- Lebontás
- Kényszerített eltávolítás

# **A köztes javítás telepítési hibák rendbe tétele:**

A hibaeltakarítási művelet akkor indul el, ha egy köztes javítás telepítési művelet meghiúsul a telepítés előzetes megtekintése (és ha volt megadva **pre\_install** parancsfájl, annak futtatása) után.

A hibaeltakarítási művelet megkísérli a telepítési eljárás során okozott minden változás visszafejtését. A folyamat hasonlít a köztes javítás eltávolítási művelet eltávolítási szakaszára. Az eljárás az **EMGR\_UNDO** globális környezeti változó értékét 1-re állítja, ezzel lehetővé teszi, hogy a csomagkezelés használja a **pre\_remove** és **post\_remove** parancsfájlokban megadott különféle elérési utakat.

#### A köztes javítás fájlok kezelése Megbízható számítástechnikai alap használata esetén:

Az **emgr** parancs automatikusan észleli, hogy egy rendszeren engedélyezve van-e a Megbízható számítástechnikai alapkörnyezet (TCB) funkció.

Ha a TCB engedélyezve van, akkor az **emgr** parancs minden telepített köztes javítást bejegyez a köztes javítás adatbázisba. A köztes javítások eltávolításakor az **emgr** parancs visszaállítja az eredeti TCB adatokat. Mivel a beillesztéses telepítési műveletek különböző fájlattribútum-változatokat hozhatnak létre a köztes javítás fájlok beillesztése és lebontása során, a beillesztéses telepítési műveletek nem használhatók a TCB-támogatással rendelkező rendszereken, és azokat az **emgr** parancs blokkolja.

Ha nem szeretné, hogy az **emgr** parancs automatikusan kezelje a TCB-adatokat, akkor exportálja ki az **EMGR\_IGNORE\_TCB** változót és állítsa bármilyen nullától különböző értékre. Amikor az **EMGR\_IGNORE\_TCB** változó be van állítva, az **emgr** parancs úgy viselkedik, mintha a rendszer nem rendelkezne TCB támogatással. Ha az

**EMGR\_IGNORE\_TCB** változó be van állítva egy TCB támogatással rendelkező rendszeren, lehet, hogy szükség lesz arra, hogy kézzel felügyelje a köztes javítás fájlokat a TCB-ben.

Ha szeretné tudni, hogy a TCB engedélyezve van-e a rendszerén, futtassa le az **/usr/bin/tcbck** parancsot. Ha megjelennek a használati információk, akkor a TCB engedélyezett. Ellenkező esetben üzenet jelzi, hogy a TCB nem engedélyezett.

#### **Az emgr használata köztes javítás parancs elérési utak kezeléséhez.:**

Az **emgr** parancs meghív egyet vagy többet a következő UNIX parancsok közül.

ar awk cat chmod chown compress cp date df diff du egrep fuser id ksh ln ls mkdir mount mv printf ps rm rmdir sed sleep sort sum tail tar tee touch umount uname vi wc zcat

Az **emgr** parancs meghív egyet vagy többet a következő AIX parancsok közül:

aclget aclput bosboot lslpp odmchange odmget slibclean tcbck

Az **emgr** parancs az alábbi útvonal sorrendben keresi a korábban felsorolt UNIX és AIX parancsokat:

- 1. /usr/emgrdata/bin
- 2. /usr/bin
- 3. /usr/sbin
- 4. /bin
- 5. /sbin
- 6. /usr/local/bin
- 7. /usr/local/sbin

Az /usr/emgrdata/bin könyvtár egy védett könyvtár, amelyik az **emgr** parancs első futtatásakor jön létre.

Ha megpróbál telepíteni vagy eltávolítani egy köztes javítást az **emgr** parancs által használt valamelyik parancshoz, akkor lehet, hogy nem fog sikerülni a művelet. A probléma megoldásához tegye a következőket:

- 1. Telepítse kézzel a köztes javítás fájlt az /usr/emgrdata/bin könyvtárba.
- 2. Hajtsa végre az **emgr** műveletet.
- 3. Törölje a kézzel telepített köztes javítás fájlt az /usr/emgrdata/bin könyvtárból.

E módszerrel a köztes javítás regisztrálásra és a köztes javítás kezelő által nyomkövetésre kerül és minden más **emgr** parancs feldolgozása is végrehajtódik.

Ha a köztes javítás fájl az /usr/bin/ksh fájl és a probléma, amelyet kijavít, megakadályozza az **emgr** parancs műveleteinek sikeres végrehajtását, akkor tegye a következőket:

- 1. Mentse el az eredeti /usr/bin/ksh fájlt.
- 2. Telepítse kézzel az /usr/bin/ksh köztes javítás fájlt az /usr/bin/ksh könyvtárba.
- 3. Hajtsa végre az **emgr** parancs telepítési vagy eltávolítási műveletét.

# **A köztes javítás integrációjának bemutatása az installp frissítési képekkel.:**

A köztes javítás kezelési parancsai APAR referenciafájl segítségével társítják a köztes javításokat az APAR számokkal.

Amikor az APAR képek elérhetőek, az **installp** parancs egyezteti a frissítési képfájlban található APAR számokat a köztes javításban telepített APAR számokkal. Ha minden APAR szám egyezik a frissítéssel, akkor automatikusan sor kerül a köztes javítások eltávolítására.

# **A köztes javítás csomagok létrehozása**

Ha létre kell hoznia egy saját köztes javításet és be kell csomagolnia a szétosztáshoz, akkor használja az **epkg** parancsot a köztes javítás becsomagolásához.

Az **epkg** parancs kétféle módban futtatható le: *interaktív* és *sablon alapú* módban. Az interaktív módszer számos kérdést tesz fel a felhasználónak és a válaszok alapján hozza létre a köztes javítás csomagot. A sablon alapú eljárás egy köztes javítás vezérlőfájlt használ, amelyik előre ki van töltve alapértelmezett válaszokkal, amelyeket azután az interaktív mód megkérdez. A köztes javítás csomag ezután az **emgr** paranccsal telepíthető.

köztes javítás vezérlőfájl sablonként használatával a köztes javítás csomagok nem interaktív módon is létrehozhatók. Egy elkészült köztes javítás vezérlőfájl példájáért nézze meg az **epkg** parancsot.

#### **Köztes javítás felhasználó által megadott csomagösszetevők:**

Az alábbi köztes javítás vezérlőfájl-összetevők a teljes köztes javítás csomag részei és nem külön fájlokra vonatkoznak:

#### **ABSTRACT**

Leírja a köztes javítás csomagot. A leírás hossza 38 bájt lehet.

#### **DESCRIPTION**

A telepítendő köztes javítás csomag részletes leírását tartalmazza.

#### **APARREF**

A köztes javításhoz tartozó APAR számot vagy számokat tartalmazó fájl helyét adja meg. Ez a komponens kötelező. A fájlnak soronként egy APAR számot kell tartalmaznia.

#### **E2E\_PREREQ**

Felsorolja a telepítendő köztes javítás csomag előfeltétel köztes javításainak köztes javítás címkéit. A fájl hatására az **emgr** ellenőrzi, hogy a köztes javítás **PREREQ** címke telepítva van-e. Ha az előfeltétel nincs telepítve, akkor az **emgr** megszakítja a köztes javítás csomag telepítését. A fájllal **XREQ** köztes javítás címke is meghatározható. Az **XREQ** köztes javítás címkék hatására a az **emgr** nem telepíti a köztes javítás csomagot, ha a megadott köztes javítás telepítve van. A köztes javítás címkék maximálisan támogatott száma 32. A köztes javítás címkék meghatározása az alábbi módokon történhet.

- v A fájl helyének megadása a **-g** kapcsolóval. A köztes javítás **prereq.epkg** megadásához például írja be a következő parancsot:
	- # epkg -g /tmp/efixprereq.epkg myefix
- v Interaktív módban a további lehetőségeket a **-v** kapcsolóval megjelenítve a fájl helye beírható az **epkg** parancssorába. Az **interim\_fixprereq.epkg** megadásához például írja be a következőt:

Enter the location for the supersede file or "." to skip. -> /tmp/interim\_fixprereq.epkg

v Állítsa az **E2E\_PREREQ** attribútumot a köztes javítás vezérlőfájlban a köztes javítás előfeltétel fájl helyi fájl elérési útjára. Az **interim\_fixprereq.epkg** megadásához például a következőképpen állítsa be az attribútumot:

E2E\_PREREQ=/tmp/interim\_fixprereq.epkg

A köztes javítás előfeltétel fájl bejegyzések formátuma a következő (az **Előfeltétel típus** értéke *PREREQ* vagy *XREQ* lehet):

#### *EfixLabel RequisiteType*

A megjegyzéseket a "#" vezeti be, a bevezető üres helyek figyelmen kívül maradnak. Például:

```
oldefix1 PREREQ # Az oldefix1 telepítésének ellenőrzése
oldefix4 XREQ # Az oldefix4 NEM lehet telepítve
```
**Megjegyzés:** E szolgáltatás nem támogatott a köztes javítás-kezelés kezdeti kiadásában. A szolgáltatás használatához a köztes javítás-kezelést a legfrissebb szintre kell módosítani. A köztes javítás-kezelés frissítéséhez a **bos.rte.install** csomagot kell a legfrissebb szintre hozni.

#### **PKGLOCKS**

Felsorolja, hogy az **emgr** a fájl tulajdonjog alapján automatikusan zárolt fájlok mellett mely további csomagokat zárolja. A csomag nevét, a csomagzárolási tevékenységet (*ALWAYS* vagy *IFINST*) és a csomag fájljának típusát kell megadni. Az *ALWAYS* azt jelenti, hogy mindig kísérlet történik a csomag zárolására, ennek meghiúsulása pedig a köztes javítás telepítés meghiúsulását vonja maga után. Az *IFINST* azt jelenti, hogy a zárolás foganatosítására csak akkor történik kísérlet, ha a csomag telepítve van. Ha a *telepített* csomag zárolása nem sikerül, akkor a köztes javítás telepítés meghiúsul. A köztes javítás címkék maximálisan támogatott száma 32. A zárolandó csomagok meghatározása az alábbi módokon történhet.

v A fájl helyének megadása a **-l** kapcsolóval. A **pkglock.epkg** megadásához írja be a következő parancsot:

# epkg -l /tmp/pkglock.epkg myefix

- v Interaktív módban a további lehetőségeket a **-v** kapcsolóval megjelenítve a fájl helye beírható az **epkg** parancssorába. A **pkglock.epkg** megadásához például írja be a következőt:
	- Enter the location for the supersede file or "." to skip. -> /tmp/pkglock.epkg
- v Állítsa a **PKGLOCKS** attribútumot a köztes javítás vezérlőfájlban a zárolni kívánt csomag helyi fájl elérési útjára. A **pkglock.epkg** megadásához például a következőképpen állítsa be az attribútumot: PKGLOCKS=/tmp/pkglock.epkg

A köztes javítás csomag zárolási bejegyzések formátuma a következő:

*Csomagnév Csomagtevékenység Csomagtípus*

A megjegyzéseket a "#" vezeti be, a bevezető üres helyek figyelmen kívül maradnak. Az alábbi példában az **emgr** mindig megkísérli a **bos.rte.lvm** zárolását a telepítés során, az eltávolításkor pedig feloldja a zárolást. Az **emgr** akkor (és csak akkor) zárolja a **bos.games** csomagot, ha telepítve van, a (foganatosított) zárolást pedig az eltávolításkor megszünteti.

bos.rte.lvm ALWAYS installp bos.games IFINST installp

**Megjegyzés:** E szolgáltatás nem támogatott a köztes javítás-kezelés kezdeti kiadásában. A szolgáltatás használatához a köztes javítás-kezelést a legfrissebb szintre kell módosítani. A köztes javítás-kezelés frissítéséhez a **bos.rte.install** csomagot kell a legfrissebb szintre hozni.

#### **PRE\_INSTALL**

Ez a parancsfájl fut le a telepítés előzetes megtekintése után, de még bármilyen köztes javítás fájl telepítése előtt. A pre\_install parancsfájl bármilyen hibája hatására a köztes javítás csomag telepítése megszakad. Ez a parancsfájl hasznos például különféle telepítés előtti ellenőrzések és feladatok elvégzésére. Mivel az **emgr** parancs nem hív meg hibaeltakarítási eljárást a telepítés előtti hibák esetén, ennek a parancsfájlnak el kell végeznie a (parancsfájllal kapcsolatos) hibaeltakarítást, mielőtt leállna. Ez a komponens választható.

#### **POST\_INSTALL**

Ez a parancsfájl fut le a köztes javítás fájlok sikeres telepítése után. A post\_install parancsfájl hibája a telepítés meghiúsulását eredményezi, a köztes javítás kezelő pedig elindít egy hibaeltakarítási eljárást. Ez a komponens választható. A post\_install parancsfájllal kapcsolatos további információkért lásd: ["A k](#page-354-0)öztes javítá[s csomagok telep](#page-354-0)ítése és kezelése" oldalszám: 347.

#### **PRE\_REMOVE**

Ez a parancsfájl egy eltávolítási utasítás során, az eltávolítási előkép után, de még bármilyen köztes javítás fájl tényleges törlése előtt kerül futtatásra. Ez a hibaeltakarítási eljárás első fázisa. A pre\_remove parancsfájl hibája az adott művelet meghiúsulását eredményezi. Hibaeltakarítási eljárás esetén az **emgr** parancs az **EMGR\_UNDO** globális környezeti változó értékét 1-re állítja. Ha szükséges, az **EMGR\_UNDO** változót használja a rendszer az eltávolítással kapcsolatos különféle műveletek meghatározására, szemben a hibaeltakarítással. Ez a komponens választható.

#### **POST\_REMOVE**

Ez a parancsfájl egy eltávolítási utasítás során, a köztes javítás fájlok tényleges törlése és a hibaeltakarítási eljárás után kerül futtatásra. A post\_remove parancsfájl hibája az adott művelet meghiúsulását eredményezi. Hibaeltakarítási eljárás esetén az **emgr** parancs az **EMGR\_UNDO** globális környezeti változó értékét 1-re állítja. Ha szükséges, az **EMGR\_UNDO** változót használja a rendszer az eltávolítással kapcsolatos különféle műveletek meghatározására, szemben a hibaeltakarítással. Ez a komponens választható.

#### **REBOOT**

Azt jelzi, hogy az adott köztes javítás esetén van-e szükség újrabetöltési műveletre. A változóval az alábbi újrabetöltési információk adhatók meg.

- Nincs szükség újrabetöltésre.
- v Újrabetöltés szükséges, a rendszerbetöltési képfájl újraépítésre kerül.
- v Újrabetöltés szükséges, de a rendszerbetöltési képfájl nem kerül újraépítésre.

A kívánt újrabetöltési helyzet meghatározása az alábbi módokon történhet.

v Az újrabetöltési helyzet megadása a **-r** kapcsolóval. A kapcsoló paraméterei: *n* (nincs szükség újrabetöltésre), *y* (újrabetöltés szükséges, a rendszerbetöltési képfájl újraépítésre kerül) és *o* (újrabetöltés szükséges, de a rendszerbetöltési képfájl nem kerül újraépítésre). Az alábbi parancs például azt határozza meg, hogy nincs szükség újrabetöltésre:

```
# epkg -r n
```
v Interaktív módban a további lehetőségeket a **-v** kapcsolóval megjelenítve az **epkg** kérdésére kiválasztható a kívánt újrabetöltési helyzet. Például:

Select reboot policy for this efix package:

- 1) Reboot is NOT required.
- 2) Reboot is required. The boot image will be rebuilt.
- 3) Reboot is required. The boot image will NOT be rebuilt.
- v Állítsa be a **REBOOT** és a **BUILD\_BOOT\_IMAGE** attribútumot a köztes javítás vezérlőfájlban a kívánt újrabetöltési példahelyzetnek megfelelő értékekre. Ha például azt kívánja megadni, hogy nincs szükség újrabetöltésre, akkor az attribútumokat a következőképpen állítsa be:

REBOOT=no BUILD\_BOOT\_IMAGE=no

Ha azt kívánja megadni, hogy újrabetöltés szükséges, és a rendszerbetöltési képfájl újraépítésre kerül, akkor az attribútumokat a következőképpen állítsa be:

REBOOT=yes BUILD\_BOOT\_IMAGE=yes

Ha azt kívánja megadni, hogy újrabetöltés szükséges és a rendszerbetöltési képfájl nem kerül újraépítésre, akkor az attribútumokat a következőképpen állítsa be:

REBOOT=yes BUILD\_BOOT\_IMAGE=no

# **Megjegyzés:**

1. E szolgáltatás nem támogatott a köztes javítás-kezelés kezdeti kiadásában. A szolgáltatás használatához a köztes javítás-kezelést a legfrissebb szintre kell módosítani. A köztes javítás-kezelés frissítéséhez a **bos.rte.install** csomagot kell a legfrissebb szintre hozni.

# **PREREQ**

Az **installp** előfeltételeket tartalmazza. Ez a komponens választható.

v A fájl soronként egy előfeltételt tartalmaz.

v Az előfeltétel-bejegyzések formátuma az alábbi:

*Fájlkészlet Min. szint*

*Max. szint Típus*

#### **Fájlkészlet**

A szükséges installp fájlkészlet neve.

#### **Min. szint**

Az előfeltétel-fájlkészlet minimális szintje. A NONE érték azt jelzi, hogy nincs minimális szint.

#### **Max. szint**

Az előfeltétel-fájlkészlet maximális szintje. A NONE érték azt jelzi, hogy nincs maximális szint.

- **Típus** Az alábbi típusok támogatottak: PREREQ és IFREQ. A PREREQ az alapértelmezett típus és azt követeli meg, hogy az előfeltétel-fájlkészlet megfeleljen az összes feltételnek. Az IFREQ azt követeli meg, hogy az előfeltétel-fájlkészlet csak akkor feleljen meg az összes feltételnek, ha telepítve van.
- v Az üres és a # karakterrel kezdődő sorok figyelmen kívül maradnak, az alábbi példában látható módon:

# Annak megkövetelése, hogy az abc.xyz minden szinten telepítve legyen:

abc.xyz NONE NONE

```
# Annak megkövetelése, hogy a bos.rte.lvm telepítve legyen az 5.1.0.10
szinten és felette:
  bos.rte.lvm 5.1.0.10 NONE
# Annak megkövetelése, hogy a bos.mp be 5.1.0.0 és 5.1.0.40 közötti
szinten legyen, ha telepítve van:
  bos.mp 5.1.0.0 5.1.0.40 IFREQ
```
#### **SUPERSEDE**

Megadja az **epkg** telepítésekor lecserélendő a köztes javítás vagy köztes javítások köztes javítás címkéjének nevét. A fájl használatának hatására az **emgr** a fájlban megadott összes (telepített) köztes javítás címkét eltávolítja a köztes javítás csomag telepítése előtt. Ha egy telepített lecserélendő köztes javítás eltávolítása nem sikerül, akkor a köztes javítás csomag telepítése meghiúsul. A lecserélendő címkék maximálisan támogatott száma 32. A lecserélt fájl az alábbi módokon határozható meg.

v A fájl helyének megadása a **-S** kapcsolóval. A **susperseded.epkg** megadásához például írja be a következő parancsot:

# epkg -S /tmp/superseded.epkg myefix

v Interaktív módban a további lehetőségeket a **-v** kapcsolóval megjelenítve a fájl helye beírható az **epkg** parancssorába. A **susperseded.epkg** megadásához például írja be a következőt:

Enter the location for the supersede file or "." to skip. -> /tmp/superseded.epkg

v Állítsa a **SUPERSEDE** attribútumot a köztes javítás vezérlőfájlban a lecserélt fájl helyi fájl elérési útjára. A **susperseded.epkg** megadásához például a következőképpen állítsa be az attribútumot:

SUPERSEDE=/tmp/superseded.epkg

A lecserélt fájlok listájában soronként egy köztes javítás címkét kell megadni. A megjegyzéseket a "#" vezeti be, a bevezető üres helyek figyelmen kívül maradnak. Például:

```
# A myefix3 efix előfeltételei
myefix1
myefix2
```
**Megjegyzés:** E szolgáltatás nem támogatott a köztes javítás-kezelés kezdeti kiadásában. A szolgáltatás használatához a köztes javítás-kezelést a legfrissebb szintre kell módosítani. A köztes javítás-kezelés frissítéséhez a **bos.rte.install** csomagot kell a legfrissebb szintre hozni.

#### **Köztes javítás fájlösszetevők:**

Az alábbi köztes javítás vezérlőfájl-összetevők meghatározott fájlokra vonatkoznak. A köztes javítás fájlok maximális száma az **epkg** és **emgr** parancsok által támogatott minden egyes köztes javítás esetén 200.

#### **EFIX\_FILE\_NUM**

Az adott fájl száma (1 - 200).

#### **SHIP\_FILE**

A helyi fájlhely, amelyet az **epkg** parancs a köztes javítás csomagba archivált. Abszolút és relatív elérési utak is megadhatók a fájlhoz. A leszállított fájlt a szétosztásra került köztes javítás.

#### **TARGET\_FILE**

A cél fájlhely, ahová a **SHIP\_FILE** telepítésre kerül. Ez a hely azon a rendszeren található, amelyre a köztes javítás csomag telepítésre kerül. Ehhez a fájlhoz abszolút elérési utat adjon meg. Ha ez a fájl egy regisztrált csomag - például a RPM vagy **installp** csomag - része, akkor a nyomon követett helyet is meg kell adni.

#### **INSTALLER**

Ez a változó reprezentálja a köztes javítás csomagot birtokló telepítő típusát. Az érvényes egész értékek az alábbiak:

**1** Az **installp** követi.

**2** Az RPM követi.

**3** Az **ISMP** követi.

- **4** Másik telepítő követi.
- **5** Új fájl, amelyet az **installp** követ.
- **6** Új fájl, amit az RPM követ.
- **7** Új fájl, amelyet az **ISMP** követ.
- **8** Új fájl, amelyet egy másik telepítő követ.
- **9** Egyetlen telepítő sem követi.
- **TYPE** Az éppen telepített fájl típusa. Az érvényes értékek az alábbiak:
	- **1** Általános vagy végrehajtható fájl
	- **2** Könyvtár vagy archív member

**TYPE 1** például az /usr/bin/ls fájl vagy az /usr/bin/rm fájl. **TYPE 2** fájl például a **libc.a** könyvtár **shr.o** archív membere.

**ACL** Egy adott fájl hozzáférési jellemzőit (módját és tulajdonjogát) adja meg. Ha az attribútum értéke DEFAULT, akkor az **emgr** parancs megőrzi a lecserélendő fájl jelenlegi engedélyeit. Ha azonban a célfájl egy új fájl, vagy a felhasználó meg kívánja adni az engedélyeket a **-v** paraméterrel, akkor megadható az **ACL** attribútum a *Tulajdonos:Csoport:OktálisMód* szintaxissal, az alábbihoz hasonlóan:

ACL= root:system:555

# **AR\_MEM**

Az archív member nevét adja meg. Ez az opció csak akkor érvényes, ha TYPE=2. Ebben az esetben a **SHIP\_FILE** a leszállított archív member helyi helyét, a **TARGET\_FILE** pedig a célarchívum helyét adja meg, az **ACL** pedig az archív memberre vonatkozik. Például az alábbi jellemzők a **myshr.o** helyi fájlt az **/usr/ccs/lib/libc.a** célarchívum shr.o memberébe továbbítják:

 $TYPF=2$ SHIP FILE=/home/myshr.o TARGET\_FILE=/usr/ccs/lib/libc.a AR MEM=shr.o

# **Köztes javítás automatikus általános összetevők:**

Az alábbi összetevők a teljes köztes javítás csomag részei és nem külön fájlokra vonatkoznak:

Ezeket az összetevőket az **epkg** parancs határozza meg automatikusan. Általában a felhasználó nem állítja be az alábbi összetevőket:

# **DATE** A mentés dátuma és ideje.

# **INSTWORK**

A köztes javítás metaadatok kicsomagolásához szükséges terület (512 bájtos blokkokban).

**VUID** Virtuálisan egyedi ID. Az idő és a **cpuid** kombinációja; ez az ID használható az egyébként teljesen egyforma javítások megkülönböztetésére.

# **QNEXT és QORDER**

Belső követők az interaktív módhoz. Ha egy köztes javítás vezérlőfájlt használ nem prompt-kérő módban, akkor ügyeljen arra, hogy a **QNEXT** és a **QORDER** ne legyen vagy QEND értékre legyen beállítva.

# **Köztes javítás automatikus fájlösszetevők:**

A megjelenített összetevők meghatározott fájlokhoz kapcsolódnak. Ezeket az összetevőket az **epkg** parancs határozza meg automatikusan. Általában a felhasználó nem állítja be az alábbi összetevőket.

# **CKSUM**

Fájl ellenőrző összeg az adott fájlhoz

**SIZE** Az adott fájl mérete

#### **Az epkg parancs futtatása köztes javítás interaktív módban:**

Alapértelmezés szerint az **epkg** parancs interaktív módban fut. Az egyetlen kötelező paraméter a köztes javítás címke.

Ha a felhasználó megszakít egy futó **epkg** munkamenetet, akkor a köztes javítás vezérlőfájl mentésre kerül. Ha új munkamenetet kezd ugyanazzal a köztes javítás címkével, akkor a rendszer megkérdezi, hogy meg kívánja-e tartani az előző köztes javítás vezérlőfájlt. A kérdés megválaszolására a **-u** kapcsoló is használható.

Az **epkg** parancs megőrzi a kérdések sorrendjét és lehetővé teszi, hogy a felhasználó részparancsok segítségével navigáljon az egyes kérdések között. Az **epkg** parancs továbbá megjegyzi a felhasználó által legutoljára adott választ és erre állítja be az alapértelmezett választ. Az **epkg** alparancsai a következők:

**b!** Visszatér az előző kérdéshez.

**366** AIX 7.2 változat: Telepítés és áttérés

- **s!** Megjeleníti az aktuális köztes javítás vezérlőfájlt.
- **q!** Kilép a köztes javítás vezérlőfájl elmentése nélkül (a Ctrl-C billentyűkombináció használata esetén kérdés jelenik meg a részparancsról).
- **h!** Súgóinformáció megjelenítése az aktuális kérdéssel kapcsolatban.

Az **epkg** parancs az alábbi kérdéseket teszi fel, egyszerre mindig egyet:

```
1. Írja be a köztes javítás leírását [max. 38 byte]:
   ** Az "-s" paraméter megadása esetén ugorjon a 3. kérdésre ***
2. Ez a köztes javítás egy vagy több fájlt telepít ? (igen/nem):
   ** Ha "nem", ugorjon a 9. kérdésre **
3. Adja meg az 1. számú köztes javítás fájl helyi szállítási helyét:
4. Adja meg az 1. számú
köztes javítás fájl célhelyét:
5. Adja meg az 1. számú
köztes javítás fájl típusát:
   1) Általános (fájl vagy végrehajtható)
   2) Könyvtármember
6. Adja meg a telepítőt, amelyik követi a köztes javítás által
javított 1. számú fájlt:
   1) Jelenleg az installp követi.
   2) Jelenleg az RPM követi.
   3) Jelenleg az ISMP követi.
   4) Jelenleg egy más telepítő követi.
   5) Ez egy ÚJ fájl, amit az installp követ.
   6) Ez egy ÚJ fájl, amit az RPM követ.
   7) Ez egy ÚJ fájl, amit az ISMP követ.
   8) Ez egy ÚJ fájl, amit egy másik telepítő követ.
   9) Nem követi telepítő.
   *** Az "-m paraméter" és nem új esetén ugrás 7.1-re ***
   *** Új esetén ugrás 7.2-re ***
   *** Egyébként ugrás 8-ra ***
7.1 Adja meg az 1. számú fájl ACL-jét
<tulajdonos>:<csoport>:<oktális módok> formátumban.
Ha például a felhasználó a "root", a csoport a "system" és a módok "444",
akkor írja be, hogy root:system:444. Írja be, hogy ".", ha meg akarja
őrizni a célfájl alapértelmezett (aktuális) engedélyeit.
7.2 Adja meg az 1. számú fájl ACL-jét
<tulajdonos>:<csoport>:<oktális módok> formátumban.
```
Ha például a felhasználó a "root", a csoport a "system" és a módok "444", akkor írja be, hogy root:system:444. 8. Van további köztes javítás fájl ? (igen/nem): \*\* Ha "igen", növelje meg a fájl sorszámát és ugorjon a 3. kérdésre \*\* \*\* Ha "nem" és meg van adva az "-s" paraméter, ugrás a 14. kérdésre \*\* \*\* Ha "nem", ugrás a 9. kérdésre \*\* 9. Adja meg a pre-install (telepítés előtti) parancsfájl helyét vagy írja be, hogy "." az átlépéshez. 10. Adja meg a post-install (telepítés utáni) parancsfájl helyét vagy írja be, hogy "." az átlépéshez. 11. Adja meg a pre-remove (eltávolítás előtti) parancsfájl helyét vagy írja be, hogy "." az átlépéshez. 12. Adja meg a post-remove (eltávolítás utáni) parancsfájl helyét vagy írja be, hogy "." az átlépéshez. 14. Van szükség újraindításra a köztes javítás telepítése után? (igen/nem): 15. Adja meg az APAR referenciafájl helyét. 16. Adja meg az installp feltételfájl helyét vagy a "." karaktert az átlépéshez. \*\*\* Ez a kérdés kimarad a -p paraméter használata esetén \*\*\* 17. Adja meg a köztes javítás leíró fájl helyét vagy a "." karaktert, ha egy szerkesztőben akarja létrehozni: \*\*\* Ez a kérdés kimarad a "-d" paraméter használata esetén \*\*\* \*\*\* Ha a leíró fájl nincs megadva, akkor a felhasználó egy \*\*\* \*\*\* szerkesztőbe kerül, hogy megírja. A felhasználó az EDITOR \*\*\* \*\*\* globális környezeti változóban adhatja meg, melyik szerkesztőt \*\*\* \*\*\* kívánja használni. Az alapértelmezett szerkesztő az /usr/bin/vi. \*\*\*

Az összes kérdés megválaszolása után az **epkg** parancs ellenőrzi a köztes javítás vezérlőfájlt és létrehoz egy tömörített **tar** csomagot, amely az **emgr** paranccsal telepíthető.

# **Köztes javítás telepítése és a Live Update funkció**

A kernelkiterjesztéseket vagy új kernelt tartalmazó köztes javítások, amelyek a rendszer újraindítását igénylik, most már telepíthetők a AIX Live Update funkcióval, ha a köztes javítások jelölése LU CAPABLE. Telepítse a köztes javítást előnézeti módban a **emgr -p -e** *ifix\_pkg* paranccsal, és a kimenetben az LU CAPABLE előfordulására keresve állapítsa meg, hogy a köztes javítás megfelelő-e a Live Update funkcióhoz.

Ez a beállítás akkor áll rendelkezésre, ha a **geninstall** parancsot a **-k** kapcsolóval használja a köztes javítás telepítésére. Ez a beállítás a következő SMIT menükben is elérhető:

# **Install Software (Szoftver telepítése)**

A smitty install\_latest gyorselérés.

# **A szoftverköteg telepítése**

A smitty install\_bundle gyorselérés

Install and Update from ALL Available Software (Telepítés és frissítés az Összes Elérhető szoftverről) A smitty install\_all gyorselérés.

A bos.liveupdate.rte fájlkészletnek telepítve kell lennie AIX operációs rendszeren, ha használni szeretné a Live Update funkciót.

# **Kapcsolódó fogalmak**:

# "Live Update"

Az AIX 7.2 változatával kezdődően az AIX operációs rendszer biztosítja a AIX Live Update funkciót, ami megszünteti az AIX korábbi kiadásai által megkövetelt újraindítással társított üzemkiesést, ami az AIX kernel javításainak telepítésével járt. A rendszer működése nem áll le a Live Update művelet során, de a rendszer használhatja a köztes javításokat a Live Update művelet után.

# **Live Update**

Az AIX 7.2 változatával kezdődően az AIX operációs rendszer biztosítja a AIX Live Update funkciót, ami megszünteti az AIX korábbi kiadásai által megkövetelt újraindítással társított üzemkiesést, ami az AIX kernel javításainak telepítésével járt. A rendszer működése nem áll le a Live Update művelet során, de a rendszer használhatja a köztes javításokat a Live Update művelet után.

Az IBM a kerneljavításokat köztes javítások formájában biztosítja az ügyfelek által jelzett problémák megoldására. Ha egy javítás módosítja az AIX kernelt vagy az olyan betöltött kernelbővítményeket, amelyek betöltését nem lehet megszüntetni, akkor újra kell indítani a hoszt logikai partíciót (LPAR). A probléma megoldásához az AIX 7.1-es és korábbi változatai párhuzamos frissítéssel engedélyezett köztes javításokat biztosítottak, amelyek lehetővé tették néhány korlátozott kerneljavítás telepítését futó LPAR-ra. Nem minden javítás szállítható párhuzamos frissítéssel engedélyezett köztes javításként. Az AIX 7.2 változatától kezdődően a Live Update funkcióval kiküszöbölheti az AIX kernelfrissítési művelettel járó üzemkiesést. Erre a megoldásra nem vonatkoznak a párhuzamos frissítéssel engedélyezett köztes javításokra vonatkozó korlátozások.

Az 1-es javítócsomaggal ellátott AIX 7.2 jelentős javításokat tartalmaz a AIX Live Update funkcióhoz. Az 1-es javítócsomaggal ellátott AIX 7.2 verzió a [Fix Central webhelyr](http://www-933.ibm.com/support/fixcentral/aix/selectFixes?release=7.2&function=release)ől tölthető le.

Az 7200-01 technológiai szintű AIX 7.2 vagy újabb verzió esetén a Live Update funkció segítségével frissítheti az AIX operációs rendszer javítócsomagjait és technológiai szintjeit.

AIX 7.2 változat, 7200-02 technológia szint vagy újabb kiadás esetén az IBM Power Virtualization Center (PowerVC) | által felügyelt partíciók használhatják a Live Update funkciót. |

# **A Live Update alapelvei**

A AIX Live Update funkcióban azt a logikai partíciót (LPAR), ahol a műveletet elindítják *eredeti* partíciónak hívják. A művelet érint egy másik, *helyettes* partíciónak hívott LPAR-t. A munkaterhelés *ellenőrző ponttal ellátása* egy futó folyamat befagyasztását és az aktuális állapotának elmentését jelenti. Az LPAR folyamatainak ellenőrző ponttal ellátását és későbbi újraindításukat egy másik LPAR-on *mobilitásnak* nevezik.

Ha frissítések telepítését tervezi a Live Update funkcióval, akkor a telepítés megkezdése előtt készítsen biztonsági mentést a rendszerről, hogy szükség esetén abból végzett helyreállítással vagy a rendszert másik lemezről újraindítva visszatérhessen az előző működési szintre. A Live Update funkcióval telepített frissítéseket a rendszer mindig véglegesíti. Emiatt a frissítéseket később nem utasíthatja el.

A javítócsomag, technológiai szint és köztes javítások frissítéseinek alkalmazására a helyettes partíció indítása előtt kerül sor, és a futó munkaterhelések átkerülnek az eredeti partícióról a helyettes partícióra. A Live Update folyamat a következő lépéseket foglalja magába:

- <span id="page-375-0"></span>1. Ha egy javítócsomag vagy technológiai szint frissítéseit a Live Update funkcióval telepíti, akkor a frissítések először az eredeti partíción lesznek alkalmazva és véglegesítve.
- <span id="page-375-1"></span>2. Ha a javítócsomaggal meg vannak adva köztes javítások és technológiai szint frissítések, akkor a köztes javítások az eredeti partícióra lesznek telepítve.
- 3. Az eredeti partíció (orig-rootvg) gyökérkötetcsoportjának klónozása.
- 4. Ha csak köztes javítások vannak megadva a Live Update művelethez, akkor azok a helyettes partíció rendszerbetöltési kötetcsoportjaként funkcionáló klónozott kötetcsoportján (surr-boot-rootvg) lesznek alkalmazva.
- 5. A helyettes partíció elindítása után, miközben a munkaterhelés még fut az eredeti partíción, a helyettes partíció gyökérkötetcsoportjának tükrözése (surr-mir-rootvg).
- 6. A munkaterhelési folyamatok ellátása ellenőrző pontokkal, és áthelyezése a helyettes partícióra.
- 7. A munkaterhelések folytatódnak a helyettes partíción chroot-olt környezetben az eredeti kötetcsoporton (orig-rootvg). A folyamat során a munkaterhelések futása leállás nélkül folytatódik, de a felfüggesztésükkor előfordul egy rövid kiesési idő.
- 8. Ha a Live Update művelet az [1.](#page-375-0) és a [2](#page-375-1) lépés után meghiúsul, akkor az ezen lépések során a rendszerre telepített frissítések és köztes javítások eltávolítására nem kerül sor. A Live Update hiba okának kijavítása után az eredeti LPAR újraindítása helyett próbálja meg újból a Live Update műveletet. Ebben a helyzetben a frissítések és köztes javítások nincsenek megadva a Live Update művelethez, mert a frissítések már telepítve vannak.

A Live Update szolgáltatás újraindítást igénylő kernelmódosításokat vagy kernelbővítmény módosításokat tartalmazó köztes javítások alkalmazására szolgál. A köztes javítás egyéb fájlokat (például parancsokat és könyvtárakat) tartalmazhat, és a Live Update funkció nem módosítja ezen fájlok alkalmazásának módját. Például egy megosztott könyvtár módosítva lesz a fájlrendszeren, de minden futó folyamat továbbra is a könyvtár régi verzióját fogja használni. Emiatt a könyvtárjavítást igénylő alkalmazásokat le kell állítani, és a javítás alkalmazása után újra kell indítani a könyvtár új verziójának betöltéséhez. A 7200-01 technológiai szintű AIX® 7.2 vagy újabb verzió esetén a **genld -u** parancs segítségével felsorolhatók a megosztott könyvtárak régebbi verzióját vagy más frissített objektumokat használó folyamatok. A **genld -u** parancs által megjelenített lista segítségével azonosíthatja azt a folyamatot, amit a frissített objektumok betöltéséhez le kell állítani és újra kell indítani.

A Live Update művelet nem önálló parancs. Az csak a **geninstall -k** beállítással vagy a Hálózati telepítéskezelővel (NIM) indítható el. A Live Update művelet a bemenetét a /var/adm/ras/liveupdate/lvupdate.data fájl szakaszaiból kapja meg. A rendszer biztosítja a fájl egy sablonját. A fájl szerkesztésével adja meg a saját konfigurációját. A **geninstall** parancs a /usr/lpp/.genlib.lock.check zárolási fájl segítségével garantálja, hogy ne fusson egyidejűleg más telepítési folyamat. A zárolási fájl INU\_LKU\_LOCK speciális sora jelzi, hogy blokkolni kell más telepítéseket. Egy másik példahelyzetben a NIM használható a **-o cust** beállítással egy központosított szerverről a **geninstall** parancs meghívásához a célszámítógépen. Ebben az esetben a /var/adm/ras/liveupdate/lvupdate.data fájlt exportálja a NIM vezérlő, és a NIM kliens beilleszti a célszámítógépen.

A Live Update művelet az egyik következő módban fut:

# **Előnézeti mód**

Előnézeti módban a felhasználó becslést kap a teljes működési időre, az alkalmazás kiesési idejére és az olyan erőforrásokra, mint a tárterület és a memória. Ezeknek a becsléseknek az alapja az a feltételezés, hogy a helyettes partíció a CPU, memória és tárterület tekintetében az eredeti partícióval azonos erőforrásokkal rendelkezik. Minden megadott bevitel és a Live Update korlátozások ellenőrizve lesznek.

#### **Automatikus mód**

Automatikus módban létrejön egy helyettes partíció az eredeti partícióval megegyező kapacitással, és az eredeti partíció a Live Update művelet befejezése után ki lesz kapcsolva és el lesz vetve.

Az eredeti gyökérkötetcsoport (rootvg) megmarad a Live Update művelet befejezése után. Így, ha a Live Update funkcióval csak köztes javításokat telepített, és ha a rendszert vissza szeretné állítani a köztes javítások alkalmazása előtti állapotba, akkor az LPAR újraindítható arról a lemezről, amit a tükör kötetcsoportként (mirrorvg) megadott.

Másik lehetőségként kiválaszthatja az eredeti LPAR-on bármely frissítés vagy köztes javítás telepítését az AIX<sup>®</sup> operációs rendszer által támogatott bármely telepítési módszerrel. Ezen frissítések vagy javítások telepítését követően a Live Update funkcióval a rendszer újraindítása nélkül betölthető a frissített kernelszoftver. Ezen példahelyzet Live Update folyamata a következő lépéseket foglalja magába:

- 1. Biztonsági mentés készítése a rendszerről a kívánt mentési módszerrel. Biztonsági mentésre akkor van szükség, ha a rendszert a frissítések vagy a köztes javítások telepítése előtti állapotba kívánja visszaállítani.
- 2. A frissítések és a köztes javítások telepítése bármely támogatott telepítési módszerrel (Hálózati telepítéskezelő (NIM) vagy installp).
- <span id="page-376-0"></span>3. Ha újra kell indítani a rendszert a frissítések vagy köztes javítások alkalmazásához, akkor a rendszer újraindítása helyett alkalmazhatja a Live Update funkciót. A Live Update művelet a **geninstall** paranccsal vagy a NIM segítségével indítható el. A Live Update művelethez nem szükséges megadni frissítéseket vagy köztes javításokat, mert a frissítések a rendszerre vannak telepítve.
- 4. Az eredeti partíció (orig-rootvg) gyökérkötetcsoportjának klónozása.
- 5. A helyettes partíció elindítása után, miközben a munkaterhelés még fut az eredeti partíción, a helyettes partíció gyökérkötetcsoportjának tükrözése (surr-mir-rootvg).
- 6. A munkaterhelési folyamatok ellátása ellenőrző pontokkal, és áthelyezése a helyettes partícióra.
- 7. A munkaterhelések folytatódnak a helyettes partíción chroot-olt környezetben az eredeti kötetcsoporton (orig-rootvg). A folyamat során a munkaterhelések futása leállás nélkül folytatódik, de a felfüggesztésükkor előfordul egy rövid kiesési idő.
- 8. Ha a Live Update művelet meghiúsul, akkor javítsa ki a hiba okát, majd próbálja újra a műveletet a [3](#page-376-0) lépésben.

# **Kapcsolódó tájékoztatás**:

geninstall parancs

# **A Live Update művelet megtervezése**

A AIX Live Update művelet a frissítés alkalmazásának alternatív módszere.

A Live Update funkció használatához tartsa szem előtt az alábbi kiegészítő konfigurációs lépéseket:

- 1. Ellenőrizze, hogy a környezet megfelel-e a Live Update művelet követelményeinek. A Live Update korlátozásaival kapcsolatos további információkat itt találja: "Live Update LPAR követelményei".
- 2. Hozza létre a lvupdate.data fájlt. A fájllal kapcsolatos további információkért lásd: "Erőforrá[sok konfigur](#page-381-0)álása a [Live Update sz](#page-381-0)ámára" oldalszám: 374.
- 3. Hajtsa végre a Live Update műveletet a Hálózati telepítéskezelő (NIM) vagy a **geninstall** parancs segítségével. Az eljárásokkal kapcsolatos további információkért lásd: ["A Live Update m](#page-385-0)űvelet végrehajtása NIM segítségével" [oldalsz](#page-385-0)ám: 378 és "A Live Update művelet végrehajtá[sa a geninstall paranccsal" oldalsz](#page-387-0)ám: 380.

# **Live Update LPAR követelményei:**

A AIX Live Update szolgáltatás támogatásához a logikai partíció (LPAR) következő követelményeit kell szeme lőtt tartani:

- v Minden I/O-t virtualizálni kell a Virtual I/O Server (VIOS) segítségével. A VIOS maga nem támogatja a Live Update funkciót.
- v Minden beillesztett fájlrendszernek kiterjesztett naplózott fájlrendszernek (JFS2) vagy hálózati fájlrendszernek (NFS) kell lennie. A CacheFS, Automount File System (AutoFS) vagy Autonomic Health Advisor File System (AHAFS) beillesztéseknek nem szabad aktívnak lenniük.
- v A logikai partíció kezelhető Hardverkezelő konzol (HMC) vagy IBM Power Virtualization Center (PowerVC) | használatával: |

# **HMC alapú Live Update művelet**

| | | | | | | | |

| | | | | |  $\mathbf{I}$ |

Ha a logikai partíciót egy HMC kezeli, akkor hitelesítést kell végeznie a HMC-n. A HMC-vel a **hmcauth** parancs segítségével vagy a Hálózati telepítéskezelőn (NIM) keresztül egy HMC objektum megadásával végezhet hitelesítést. A következő jellemzők érvényesek egy HMC alapú Live Update műveletre:

- A hmcclientliveupdate HMC szerepkör a Live Update művelethez szükséges minden privilégiummal rendelkezik. Ha a HMC-n ezzel a szerepkörrel meg van adva egy felhasználó, akkor a hitelesítés a hscroot felhasználó helyett ezzel a felhasználóval is elvégezhető.
- A Live Update művelet futtatásakor az *lpar\_id* attribútum értéke megváltozik. Igényelhet egy konkrét értéket az *lpar\_id* attribútumhoz a lvupdate.data fájlban, de az nem lehet azonos az eredeti értékkel.

#### **PowerVC alapú Live Update művelet** |

Egy PowerVC által kezelt LPAR esetén a PowerVC hitelesítést a **pvcauth** parancs használatával egy PowerVC objektum NIM környezeten keresztül történő meghatározásával végezheti el. A következő jellemzők érvényesek egy PowerVC alapú Live Update műveletre:

- A Live Update művelet futtatásakor az *lpar\_id* attribútum értéke megváltozik. De nem igényelhet egy konkrét értéket az *lpar\_id* attribútumhoz a lvupdate.data fájlban.
- Ha több profil van társítva a logikai partícióval, akkor a Live Update művelet csak az aktív profilt tartja meg. A többi profil nem kerül megőrzésre a Live Update művelet befejeződése után.
- A virtuális adapter azonosító értékek (más néven bővítőhelyszámok) megváltozhatnak a Live Update művelet során.
- v A futó munkaterhelésnek képesnek kell lennie, hogy helyet adjon a *kiesési időnek*. A kiesési idő az az időtartam, amikor a Live Update művelet során a futó folyamatok szünetelnek. A kiesési idő a Live Update művelet előnézet módban történő futtatásával becsülhető fel. Az olyan protokollok, mint a TCP, növekvő újraküldési időtúllépést használnak, ami lehetővé teszi, hogy a TCP kapcsolat aktív maradjon a kiesési idő során, ezért a kiesési idő a legtöbb munkaterhelésnél nem észlelhető.
- v A bos.liveupdate fájlkészletnek telepítve kell lennie a Live Update funkció használatához. Ennek a fájlkészletnek a telepítésére az AIX fájlkészletek telepítése részeként kerül sor, de hiányozhat, ha az AIX 7.2 áttéréséhez áttérési telepítést hajtottak végre.
- v A dsm.core és dsm.dsh fájlkészleteknek telepítve kell lenniük, hogy a Live Update funkció a NIM segítségével használható legyen.
- v A HMC-n lévő logikai partíción a minimális memória beállításnak legalább 2 GB-nak vagy ennél nagyobb értéknek kell lennie, ami az AIX operációs rendszer elindításához szükséges memória minimális mennyisége.

# **Live Update korlátozások:**

A AIX Live Update művelethez a következő korlátozásokat kell szem előtt tartani:

# **I/O korlátozások**

|  $\overline{1}$ |

- v A Live Update művelet során nem lehet megnyitva Coherent Accelerator Processor Interface (CAPI) művelet.
- v Nem támogatott fizikai vagy virtuális szalagos vagy optikai eszköz. Ezeket az eszközöket el kell távolítani, hogy a Live Update művelet folytatódhasson.
- v A **mirrorvg** segédprogram legfeljebb 3 példányt tud tükrözni. Ha az eredeti partíció gyökérkötetcsoportja már 3 példányban tükrözve van, akkor a Live Update művelet nem folytatódhat.
- v A Live Update művelet nem támogatott diszknélküli AIX klienseken.
- v A Live Update művelet nem támogatott multibos környezetben.
- v Az adatkezelési API-t (DMAPI) nem támogatja a Live Update szolgáltatás.
- v A Live Update művelet csak olyan lemezek esetén támogatja a Virtual Small Computer System Interface (vSCSI) csatolót, amelyek mögött fizikai kötetek vagy Shared Storage Pool (SSP) logikai egységek állnak. A közvetlenül logikai köteteken található vSCSI lemezek nem támogatottak.
- v Ha a **syncvg** parancsot nem rootvg kötetcsoportokon futtatja a Live Update művelet során, akkor a művelet meghiúsulhat.
- v Amikor új logikai kötetet hoz létre, vagy kibővít egy logikai kötetet a rootvg-n a Live Update művelet során, akkor a **physicalvolume** paramétert kell használni. Nem szabad a lvupdate.data fájlban megadott **mhdisk** paramétert használni. Ellenkező esetben a Live Update művelet meghiúsulhat.
- v Ha a **mount** parancsot futtatja a Live Update művelet során, a frissítés meghiúsulhat.
- v A Live Update művelet befejezése után ha csak köztes javítások alkalmazására került sor, akkor a rootvg tükrözött kötetcsoporthoz megadott mhdisk lemez old rootvg címkével lesz ellátva. Az old rootvg kötetcsoport újraindításhoz használható, ha a frissítés alkalmazása előtti root kötetcsoporthoz kíván visszatérni.
- Egy meglévő altinst rootvg címke hatására a Live Update művelet meghiúsulhat.
- v A Geographic Logical Volume Manager (GLVM) csak PowerHA SystemMirror rendszeren belül támogatott.
- v A Hálózati fájlrendszer (NFS) beillesztése Kerberos biztonsággal nem támogatott.
- v Ha a Power Flash Caching engedélyezett (például a **cache\_mgt** paranccsal), akkor a gyorsítótárazás le lesz tiltva a Live Update művelet során, és újra lesz engedélyezve a Live Update műveletet követően. A gyorsítótárazott adatok ennek eredményeképp érvénytelenítve lesznek, ami bizonyos időtartamra hatással lehet a teljesítményre, amíg a gyorsítótárazás nem folytatódik.
- v Ha a Live Update művelet során fájlrendszereket hoz létre vagy töröl, akkor a Live Update művelet meghiúsulhat.
- v Ha újraindít egy virtuális I/O szervert a Live Update művelet során, akkor a Live Update művelet meghiúsulhat.
- v A Live Update művelet során az I/O adapterek hozzáadása vagy eltávolítása meghiúsíthatja a műveletet.
- v A Live Update művelet során a lemez méretének növelése (például a megosztott tárolókészletek GROW LU képessége segítségével) meghiúsíthatja a műveletet.
- v A Live Update funkcióval nem támogatott aktív titkosított fájlrendszer (EFS) beillesztési pont.
- v Ha lapozási területet vesz fel vagy távolít el a Live Update művelet során, akkor a Live Update művelet meghiúsulhat.
- v Egy Power Virtualization Center (PowerVC) alapú Live Update művelet meghiúsulhat, ha egy tárolóeszközt egy | Fibre Channel over Ethernet (FCoE) adapteren keresztül érnek el. A PowerVC nem támogatja az FCoE hálózatokat.  $\mathbf{I}$ |

# **Biztonsági korlátozások**

- v A Live Update művelet nem támogatott, ha egy folyamat Kerberos hitelesítést használ.
- v A Live Update szolgáltatás nem támogatja a PowerSC megbízható naplózást.
- v A Live Update szolgáltatás nem támogatott, ha a következő biztonsági profilok közül bármelyik aktív: magas szintű biztonság (HLS), közepes szintű biztonság (MLS), Sarbanes-Oxley (SOX) - Control Objectives for Information and Related Technology (COBIT), payment card industry (PCI) (bármely verzió), adatbázis vagy Department of Defense (DoD) (bármely verzió).
- v A Live Update szolgáltatás nem támogatott, ha a megfigyelés engedélyezve van leállított munkaterhelés partíción (WPAR).
- v A Live Update szolgáltatás nem támogatja a PKCS #11 szabványt. A security.pkcs11 fájlkészlet nem telepíthető.
- v A Live Update szolgáltatást nem támogatják a következő megbízható végrehajtási beállítások a **trustchk** parancsban:
	- **TEP=ON**
	- **TLP=ON**
	- **CHKSHLIB=ON** és **STOP\_UNTRUSTD=ON**
	- **TSD\_FILES\_LOCK=ON**
- v A Live Update funkció nem támogatja az Internet Protocol Security (IPSec) protokollt. A Live Update művelet meghiúsulhat, ha az IPSec el van indítva.
- v A Live Update művelet meghiúsul, ha a PowerSC Trusted Boot szolgáltatáshoz használatban van a Virtual Trusted Platform Module (VTPM).

# Megbízhatósági, rendelkezésre állási és javíthatósági (RAS) korlátozások

- v Nem hajtható végre a Live Update művelet rendszernyomkövetése, ha a 0 csatorna már használatban van.
- v A Live Update funkció nem támogatott, ha a ProbeVue fut. A ProbeVue munkamenetet le kell állítani a Live Update művelet futtatásához.
- v A felhasználói tárterület kulcsai nem támogatottak a Live Update környezetben.
- v Előfordulhat, hogy az eredeti LPAR root kötetcsoportján lévő rendszerkiíratás nem érhető el egy sikeres Live Update műveletet követően.

# **Egyéb korlátozások**

- v Minden telepíteni kívánt köztes javításnak rendelkeznie kell az LU CAPABLE attribútummal, ami azt jelenti, hogy a köztes javításnak kompatibilisnek kell lennie a Live Update művelettel. Ezt az attribútumot az **emgr** parancs jelenítheti meg. Ideális esetben minden köztes javítás alkalmazható a Live Update művelettel, de lehet néhány kivétel.
- v A köztes javítások céljának a klienspartíció gyökérkötetcsoportján kell lennie a /, /usr, /home, /var, /opt vagy /tmp fájlrendszerekben.
- v A kötetcsoport-meghatározásokat nem szabad módosítani Live Update művelet során. A módosítások közé tartozik a **chvg**, **extendvg**, **reducevg**, **mirrorvg**, **unmirrorvg**, **syncvg**, **varyonvg**, **varyoffvg**, **exportvg**, **importvg**, **reorgvg**, **redefinevg** parancsok használata is.
- v Az NFS beillesztett végrehajtható fájloknak nem szabad futniuk a Live Update művelet során.
- v A Live Update művelet előtt az aktív WPAR partíciókat le kell állítani.
- v Az RSCT fürtszolgáltatások leállnak a Live Update művelet során, majd a Live Update művelet befejezése után újraindulnak.
- v Nem megengedett 16 MB-os oldaltámogatású konfiguráció. A dinamikus rendszeroptimalizáló (DSO) által előléptetett (16 MB Multiple Page Segment Size (MPSS)) oldalakat támogatja a Live Update művelet.
- v A Live Update művelet támogatott ha fut a DSO, de a DSO optimalizálást a Live Update művelet alaphelyzetbe állítja. Az optimalizálás újból elindul a munkaterhelés megfigyelése alapján a Live Update művelet után.
- v A Live Update funkció nem támogatott Active Memory megosztásban (AMS) résztvevő partíción.
- v A Live Update szolgáltatás nem támogatott olyan partíciókon, ahol a távoli újraindítási képesség engedélyezve van, azonban a Live Update szolgáltatás támogatott olyan partíciókon, ahol a távoli újraindítási képesség egyszerűsített változata van engedélyezve.
- v Ha bármikor ellenőrző ponttal látnak el egy futó folyamatot (örökölt AIX ellenőrző pont), akkor a Live Update művelet meghiúsul.
- v A Live Update funkció nem támogatott, ha a Speciális számlázás aktív.
- v A konzolt be kell zárni a Live Update művelet futtatása előtt. A Live Update művelet meghiúsul, ha a konzoleszköz bármilyen folyamathoz meg van nyitva.
- v A Live Update művelet során egy rendszerfirmware-frissítés hatására a frissítés meghiúsulhat.
- v A PowerVM partíciófelfüggesztési funkció nem támogatott Live Update művelet során.
- v A Live Update művelet meghiúsulhat az olyan folyamatok hatására, amelyekhez a /dev/kmem fájl vagy a /dev/nvram fájl meg van nyitva.
- v A szöveg vagy adatrégióját zároló (például a **plock()** szubrutinnal) folyamat hatására a Live Update művelet meghiúsulhat.
- v A /proc fájlrendszerből megnyitott fájllal rendelkező folyamat hatására a Live Update művelet meghiúsulhat.
- v Ha bármilyen memóriatartomány társítva van a megnevezett erőforráskészletekkel a rendszeren, akkor ezeket a memóriatartományokat a Live Update művelet nem őrzi meg. Továbbá ha kizárólagos erőforráskészletek vannak meghatározva a rendszeren, a Live Update művelet meghiúsul.
- v Amikor egy PowerVC alapú Live Update műveletet tervez egy olyan partíción, amely több rétegű SSP-ről használ | tárterületet, akkor az SSP alapértelmezett réteget ugyanarra a rétegre kell beállítania, amelyből a partíció számára ki lett osztva a tárterület. Ellenkező esetben a Live Update művelet meghiúsulhat. A PowerVC csak az alapértelmezett rétegből foglalhat le tárterületet. | | |
- v Egy PowerVC által felügyelt partíción nem indíthat el egy HMC alapú Live Update műveletet, mivel egy HMC | alapú Live Update művelet problémákat okoz, amikor PowerVC kezeli a partíciókat. Ha egy HMC alapú Live |
- Update műveletet indít el, akkor le kell állítania a partíció PowerVC általi felügyeletét a **Felügyelet megszüntetése** |
- lehetőséggel, majd importálja a PowerVC által kezelendő partíciót a **Meglévő kezelése** lehetőséggel. |

# **Kapcsolódó tájékoztatás**:

PowerVC Standard Edition hardver- és szoftverkövetelményei

# **A Live Update funkció követendő eljárásai:**

A AIX Live Update művelet megkezdése előtt nézze át ezeket a követendő eljárásokat.

- v A Live Update művelet futtatásakor a virtuális I/O szerver (VIOS) partíciók jelenlegi konfigurációja módosul, miközben a rendszer áthelyezi az adaptereket a helyettes partícióra. Emiatt javasolt a **Jelenlegi konfiguráció szinkronizálása** beállítás bekapcsolása, hogy az aktuális profil is frissüljön. Ha a jelenlegi profil szinkronizálására nem kerül sor, akkor körültekintéssel kell eljárni a VIOS partíciók újraindításakor. Ha a konfiguráció módosul, és olyan profilból indít el egy VIOS partíciót, ami nem felel meg az aktuális konfigurációnak, akkor az AIX partíciók elveszíthetik a hozzáférést az adaptereikhez.
- v A Live Update művelet futtatása előtt mentse el az aktuális partícióprofilok másolatát a hardverkezelő konzolon (HMC), hogy minden információról legyen biztonsági mentés, ha esetleg arra szükség lenne a jövőben.
- v Ha frissítések telepítését tervezi a Live Update funkcióval, akkor a frissítések mindig véglegesítve lesznek. Nem kerül sor a frissítések nélküli rendszer másolatának automatikus mentésére. A frissítések alkalmazása előtt a rendszerről mindig biztonsági mentést kell készíteni az **alt\_disk\_copy** vagy **mksysb** parancsokkal, hogy szükség esetén vissza lehessen térni a korábbi szintre.

<span id="page-381-0"></span>v Ha egy IBM Power Virtualization Center (PowerVC) által felügyelt partíción tervezi használni a Live Update | funkciót, akkor nem készül automatikus biztonsági mentés a rendszer képfájlról a köztes javítások vagy frissítések nélkül. A frissítések alkalmazása előtt a rendszer képfájlról mindig biztonsági mentést kell készíteni az **alt\_disk\_copy** vagy **mksysb** parancsokkal, hogy szükség esetén vissza lehessen térni a rendszer korábbi szintjére. | | |

- v Ha egy meglévő logikai partíciót PowerVC használatával kell felügyelni, akkor győződjön meg róla, hogy a |
- rendszerindító kötetek megfelelően be vannak állítva, mielőtt megkísérelne egy Live Update műveletet a logikai |
- partíción. Amikor a PowerVC importálja a logikai partíciót, előfordulhat, hogy a PowerVC nem a helyes köteteket |
- jelöli meg rendszerindító kötetként. A helytelen rendszerindító kötetek váratlan eredményeket okozhatnak a logikai |
- $\overline{1}$ |partíciók újraindításakor, és a Live Update művelet meghiúsulásához is vezethetnek.
	- v Ha vSCSI lemezeket használ és a gyökér kötetcsoportról (rootvg) készít egy biztonsági mentés példányt (alt\_rootvg), akkor a AIX Live Update művelet módosíthatja a lemezek Logikai egység címét (LUA). Ebben a példahelyzetben, ha a rendszerindítást egy mentett példányról (alt\_rootvg) végzi, akkor az **lspath** parancs megjelenítheti a hiányzó lemez útvonalakat. A hiányzó lemez útvonalak a régi LUA értékekkel voltak társítva. A hiányzó lemez útvonalak nem okoznak funkcionális problémákat. A **rmpath** parancs futtatásával eltávolíthatja a lemez útvonalakat, és ugyanolyan számú lemez útvonala lehet, mint amennyi a Live Update művelet futtatása előtt volt. A következő példa megjeleníti a hiányzó lemez útvonalakat, és az **rmpath** parancs futtatását a lemez útvonalak eltávolításához:

root@AIXmig / # lspath Enabled hdisk5 vscsi1 Enabled hdisk3 vscsi1 Enabled hdisk4 vscsi1 Enabled hdisk0 vscsi1 Enabled hdisk1 vscsi1 Enabled hdisk2 vscsi1 **Missing hdisk5 vscsi2** Enabled hdisk3 vscsi2 **Missing hdisk4 vscsi2 Missing hdisk0 vscsi2** Enabled hdisk1 vscsi2 **Missing hdisk2 vscsi2** Enabled hdisk6 vscsi1 **Missing hdisk6 vscsi2** Enabled hdisk6 vscsi2 Enabled hdisk0 vscsi2 Enabled hdisk2 vscsi2 Enabled hdisk4 vscsi2 root@AIXmig / # rmpath -dl hdisk0 -p vscsi2 paths Deleted root@AIXmig / # rmpath -dl hdisk2 -p vscsi2 paths Deleted root@AIXmig / # rmpath -dl hdisk4 -p vscsi2 paths Deleted root@AIXmig / # rmpath -dl hdisk5 -p vscsi2 paths Deleted root@AIXmig / # rmpath -dl hdisk6 -p vscsi2 paths Deleted

v Ha egyszerűsített létesítésű Megosztott tárolókészlet (SSP) tárolót használ, akkor a Live Update művelet elindítása előtt biztosítania kell, hogy elegendő valós tároló legyen elérhető. A Live Update művelet klónozza a jelenleg használt gyökér kötetcsoportot, majd létrehoz egy tükörpéldányt a jelenleg használt kötetcsoportról. Ha nem érhető el megfelelő valós tároló, akkor a Live Update művelet meghiúsul.

# **Erőforrások konfigurálása a Live Update számára:**

A következő erőforrásokat kell konfigurálnia, hogy a AIX Live Update művelet sikeresen befejeződjön: CPU, memória, tárolóeszköz, I/O és a lvupdate.data fájl.

# **CPU és memória**

A Live Update művelet során ideiglenesen szükséges többlet CPU és memória erőforrás egyenlő azon logikai partíció által használt aktuális erőforrások mennyiségével, amelyeket valamely köztes javítás telepítésével frissíteni kell. Ezeknek a CPU és memória erőforrásoknak ugyanazon a kereten kell rendelkezésre állniuk a Live Update művelet kezdeményezésekor, és a Live Update művelet befejezésekor felszabadulnak. A következő megközelítések csökkenthetik ennek a követelménynek a hatását:

- v Engedélyezze az igény szerinti kapacitás (CoD) erőforrásokat a AIX Live Update művelet során. |
- Ha elegendő licenccel nem rendelkező és inaktivált erőforrás érhető el a frissítendő logikai partíciókat tartalmazó |
- kiszolgálón, akkor a Live Update funkció automatikusan aktiválja a Vállalati készlet CoD erőforrásokat, amíg a Live Update művelet be nem fejeződik. A Vállalati készlet CoD erőforrások a következő esetekben szerezhetők be: | |
- A készlet megfelelési állapota nem lehet megfelelésen kívüli a CoD licencszerződés szerint. |
- Ha további erőforrások kerülnek aktiválásra, az aktivált Vállalati készlet CoD erőforrások teljes száma nem haladhatja meg a jogosult Vállalati készlet CoD erőforrások számának kétszeresét. | |
- A CoD erőforrások más típusai esetén kézzel kell engedélyeznie a CoD erőforrásokat, mielőtt elindítani a Live Update műveletet. | |
	- v Használjon dinamikus logikai particionálást (DLPAR) a CPU- és memória-erőforrások felére csökkentéséhez a Live Update művelet előtt, majd növelje azokat újra a Live Update művelet befejezésekor. Ez a módszer hatással van a partíció teljesítményére a Live Update művelet során, de lehetővé teszi a művelet befejeződését további erőforrások nélkül.

# **Tároló**

A Live Update művelet legalább 2 további lemezt igényel. Az első lemez (vagy lemezek készlete) a helyettes partíció kezdeti rendszerbetöltési lemezéhez szükséges. Ez a lemez az **lspv** parancs használatakor lvup\_rootvg-ként jelenik meg, és nem használható újra a következő Live Update művelet befejezéséig vagy a rendszer újraindításáig. A Live Update művelet részeként a /etc/inittab fájlba egy bejegyzés kerül a lemez (vagy lemezek) lvup\_rootvg címkéjének eltávolításához, hogy a lemez elérhető legyen általános használat céljára az újraindítást követően. Ha nem kerül sor a rendszer újraindítására, akkor egy ezt követő Live Update művelet eltávolítja a címkét, és a lemez elérhető lesz általános használatra. A második lemez (vagy lemezek készlete) a gyökérkötetcsoport további tükrének létrehozásához szükséges.

Ha a Live Update művelet csak köztes javításokat tartalmaz, akkor ez az új tükör nem frissül, és a Live Update művelet befejezésekor old\_rootvg nevet kap. Ebben az esetben, ha szükséges, akkor ez a tükörpéldány a Live Update műveletet követően a rendszer előző szintre történő visszaállítására használható a partíciónak ebből az old\_rootvg tükörből történő újraindítása révén. Ha a Live Update művelettel frissítés alkalmazására is sor került, akkor az új tükör tartalmazza a frissítéseket, és a neve nem old\_rootvg lesz. Ebben az esetben a követendő eljárás egy biztonsági mentés készítése a rootvg kötetről a Live Update művelet indítása előtt arra az esetre, ha a rendszert vissza szeretné állítani az előző szintre.

Ha a partíciókat PowerVC kezeli, akkor a Live Update művelet nem hoz létre egy old\_rootvg tükröt. Ebben az esetben |

a rootvg biztonsági mentését a Live Update művelet elindítása előtt végezheti el, ha vissza szeretné helyezni a rendszert | a korábbi szintre. |

Ez a lemez újrafelhasználható más célra. A rendszerkonfigurációtól függően további ideiglenes lemezekre lehet szükség. Ha egy nem rootvg lemezen lapozási terület található, vagy ha a nem rootvg lemezeken memóriakiíratási eszköz található, akkor lemezek két csoportját kell biztosítani (egyet az eredeti partícióhoz, egy másikat pedig a helyettes partícióhoz), amelyek elegendő kapacitással bírnak a lapozási területek és a memóriakiíratási eszközök számára. A Live Update művelet előnézeti módja ki tudja számítani a terület szükséges mennyiségét. Ezek a lemezek újrahasználhatók a Live Update művelet befejezése után.

- Ha a frissíteni kívánt logikai partíciót (LPAR) egy HMC felügyeli, akkor a szükséges tárolóeszközöket a |
- l lvupdate.data fájl disk szakaszában kell megadnia. Ha a logikai partíciót PowerVC felügyeli, akkor a PowerVC kezeli
- a tárolóeszközöket és a lemeznevek nincsenek megadva. |

Ha a Live Update művelet meghiúsul, akkor az az információkat a /var/adm/ras/liveupdate/logs könyvtárban naplózza. Ezekre az információkra szüksége lehet a szerviztámogatásnak. Az ezt követő Live Update műveletekkel új naplófájlok jönnek létre ebben a könyvtárban, és a régebbi naplófájlok neveibe időpecsét kerül. Ezek a régebbi naplófájlok szükség esetén hely felszabadítása céljából áthelyezhetők.

A Live Update művelettel kapcsolatos megbízhatósági, rendelkezésre állási és javíthatósági (RAS) információk a /var/adm/ras/liveupdate könyvtárban érhetők el. A komponens-nyomkövetések a ct\_dump könyvtárban találhatók, a könnyű memória-nyomkövetések pedig az lmt\_dump könyvtárban. Ha a Live Update nyomkövetés engedélyezve van, akkor a trcfile\_orig fájl tartalmazza az eredeti csomópont nyomkövetéseit, és a trcfile\_surr fájl tartalmazza a helyettes csomópont nyomkövetéseit. A Live Update művelet során az élő kiíratások a /var/adm/ras/livedump könyvtárba kerülnek.

Ha bármely szolgáltatással kapcsolatosan probléma fordul elő a Live Update művelet során, akkor a **snap -U** parancs összegyűjti a szükséges információkat a támogatási csapat számára.

# **I/O**

Minden I/O-t virtualizálni kell a Virtual I/O Servers (VIOS) segítségével a Live Update művelethez. Minden VIOS kártyahelyszámnak azonosnak kell lennie a VIOS szervereken és a kliensen a Live Update művelet befejezésekor. Minden lemezhez legalább két útvonalnak léteznie kell. A Live Update művelet az útvonalak felét eltávolítja az eredeti partícióról, és felhasználja a helyettes partícióhoz, valamint minden útvonalat áthelyez a helyettes partícióra a Live Update művelet befejezése előtt. A Live Update művelet a következő útvonal-többszöröző megoldásokkal képes együttműködni: IBM AIX Multipath I/O és IBM Subsystem Device Driver Path Control Module (SDDPCM).

Néhány eszköz objektumadat-kezelő (ODM) attribútum, ami módosítható, az új értékek nem lépnek érvénybe a rendszer következő újraindításáig. Mivel a Live Update művelet a rendszer újraindításával jár, minden ilyen attribútum érvénybe lép a Live Update művelet eredményeképp.

# **lvupdate.data fájl**

A Live Update művelet végrehajtásakor a **geninstall** parancs megkeres egy lvupdate.data nevű szakaszfájlt a /var/adm/ras/liveupdate elérési úton. Ez a fájl tartalmazza a Live Update művelet megfelelő beviteli adatait. A /var/adm/ras/liveupdate/lvupdate.template fájl tartalmazza az összes lehetséges mező legújabb leírását. A következő egy lvupdate.template példafájl, ami az alapvető mezők leírását tartalmazza:

```
## The lvupdate.template file can be used to create the
|
# /var/adm/ras/liveupdate/lvupdate.data file, which is
|
# required for Live Update (geninstall -k ... ).
|
# If the LPAR that you want to update is managed by HMC, the pvc stanza does not
|
# apply and it must not be specified.
|
# If the LPAR that you want to update is managed by PowerVC, the disk and hmc stanzas
|
\mathsf I \# do not apply and these stanzas must not be specified.
# All fields in the disk stanza can be one disk or a comma-separated
|
# list of disks.
|
   ## If preview is entered as part of the geninstall command_line or
|
# in the SMIT menus, then no lvupdate.data file is required. If one is
|
# provided, and the disk stanza completed, then size checking on the
|
# disks will be performed.
|
   #general:
          kext_check = \leqyes | no> Blank defaults to yes. If no, the Live Update
             operation will be attempted regardless as to whether all the loaded
             kernel extensions are determined to be safe or not.
   #disk:
          nhdisk = <disk1,disk2,...> The names of disks to be used to make a copy
             of the original rootvg which will be used to boot the Surrogate
             (surr-boot-rootvg). The capacity needs to match the capacity of the
  # "required" file systems (/, /var, /opt, /usr, /etc) from the
\vert \vert|
\begin{array}{cc} | & # \\ | & # \end{array}#|
\begin{matrix} 1 & \# \\ 1 & \# \end{matrix}#|
\begin{array}{ccc} 1 & \# \\ 1 & \# \end{array}\begin{matrix} | & \# \\ | & \# \end{matrix}\#\begin{matrix} | & \# \\ | & \# \end{matrix}
```
|

```
orig-rootvg. (If previewing, size checking will be performed.)
           alt nhdisk = \langledisk1,disk2,...> The names of disks to be used if the disks
              specified for the nhdisk attribute are not currently available
              to be used by Live Update. The capacity requirements are
              the same as nhdisk.
           mhdisk = <disk1,disk2,...> The names of disks to be used for the
   # mirrored rootvg (surr-mir-rootvg) on the Surrogate. The capacity needs
              to match the capacity of orig-rootvg. After the live update, the
              surr-mir-rootvg remains as a copy of the rootvg from before the
              updates were applied. (If previewing, size checking will be
              performed.)
   # tohdisk = <disk1,disk2,...> The names of disks to be used as temporary
   # storage for the Original. This is only required if the Original
              is using paging space or dump devices on non-rootvg volume groups. The
              capacity needs to match the total capacity of paging spaces and dump
              devices defined on non-rootvg volume groups for the original
   # partition. (If previewing, size checking will be performed.)
           tshdisk = <disk1,disk2,...> The names of disks to be used as temporary
              storage for the Surrogate. This is only required if the Original is
              using paging space or dump devices on non-rootvg volume groups. It
              must have the same capacity as tohdisk. (If previewing, size checking
              will be performed.)
   ## hmc:
|
           lpar id = <lpar id> Indicates the desired partition id for the
              Surrogate.
           alt_lpar_id = <lpar id> Indicates an alternate partition ID for the
              \overline{S}urrogate. If the value specified for the 'lpar_id' attribute is already in use,
   # Live Update will use this alternate ID if it is not in use.
           management_console = <HMC IP Address>
          user = \leqHMC user> Indicates the user ID that is used to access HMC.
           storage template override = <storage template name> Indicates the name
#
|
     pvc:
          management console = <hostname or IP Address of the server hosting the PowerVC identity service>
          user = <PowerVC user> Indicates the user ID that is used to access PowerVC.
           project = <PowerVC project> Indicates the project name that is used to access PowerVC.
           If this attribute is not specified, the Live Update operation uses the ibm-default project.
           storage_template_override = <storage template name> Indicates the name
           of the storage template that must be used for the boot volume of the surrogate partition.
   # This parameter is optional.
           If this parameter is specified, the Live Update operation uses the specified storage template
   # for the boot volume of the surrogate partition. If this parameter is not specified,
   # the Live Update operation uses the storage template of the original root
           volume group, if any. If a storage template is not associated with the original root volume group,
           the default storage template of the rootvg storage provider is used for the boot volume
          of the surrogate partition.
   ## trace:
|
          trc_option = <trace command options> This can be a hook id
              with -j hookid1,... or any other trace option.
              If specified, the Live Update commands will be traced using
              the specified options. One or more can be specified.
              If the stanza is present in the lvupdate.data file,
              with a blank trc_option field, the default parameters
              "-a -U -C and -\sigma" are used to trace the Live Update commands.
              Users need not provide redundant options such as "-a -U -C and -o"
              in the trc option field for trace stanza.
              Do not add a trace stanza to the lvupdate.data file unless you
              want the Live Update commands to be traced.
   #general:
|
            kext_{check} =
disks:
|
            nhdisk = |
|
|
|
|
|
|
\frac{1}{1}\begin{matrix} | & \# \\ | & \# \end{matrix}\#|
|
|
|
|
| #
\frac{1}{1}\begin{matrix} 1 & \# \\ 1 & \# \end{matrix}\begin{matrix} 1 & \# \\ 1 & \# \end{matrix}\#\begin{matrix} 1 & \# \\ 1 & \# \end{matrix}#| #
|
|
|
|
|
|
|
| #
|
|
\begin{matrix} 1 & \# \\ 1 & \# \end{matrix}\#\begin{matrix} | & \# \\ | & \# \end{matrix}#\begin{array}{ccc} | & \# \\ | & \# \end{array}#|
|
\blacksquare\begin{matrix} 1 & \# \\ 1 & \# \end{matrix}\begin{matrix} 1 & \# \\ 1 & \# \end{matrix}\#|
|
|
|
|
\begin{matrix} 1 & \# \\ 1 & \# \end{matrix}\begin{array}{ccc} | & \# \\ | & \# \end{array}\#\begin{matrix} | & \# \\ | & \# \end{matrix}\begin{matrix} 1 & \# \\ 1 & \# \end{matrix}#|
|
\frac{1}{1}|
|
```
|ı

```
mhdisk =
           tohdisk =
           tshdisk =
hmc:
|
           1<sub>par</sub> id =
           management_console =
           user = |
|
|
|
|
|
|
```
#### **Kapcsolódó tájékoztatás**:

Power vállalati készlet megfelelés

#### **A Live Update előfeltételei:**

A AIX Live Update funkcióhoz szükséges rendszerösszetevők minimális szintjei a következők:

#### **Rendszer firmware**

- v Ax730\_066 (Korlátozás: Nem engedi, hogy a PowerVC zökkenőmentesen kezelje a frissített LPAR-t)
- v Ax740\_043 (Korlátozás: Nem engedi, hogy a PowerVC zökkenőmentesen kezelje a frissített LPAR-t)
- $Ax7700063$
- $Ax773056$
- $Ax780_056$

#### **Hardverkezelő konzol (HMC)**

840

**IBM Power Virtualization Center (PowerVC)** |

TBD

|

|

**Megjegyzés:** A AIX Live Update funkcióhoz HMC vagy PowerVC szükséges.

**Virtual I/O Server** 2.2.3.50

**RSCT (ha szükséges)** 3.2.1.0

#### **PowerHA (ha szükséges)** 7.2.0

# **PowerSC (ha szükséges)**

1.1.4.0

# **Alrendszer eszközillesztő útvonalvezérlő modul (SDDPCM) (ha szükséges)**

2.6.7.0

# **Előnézeti mód:**

A rendszerkonfiguráció érvényesítéséhez a AIX Live Update művelethez használhatja az előnézeti módot, mielőtt megkísérelné a Live Update műveletet. Az előnézeti mód futtatása biztosítja, hogy a környezet és az lvupdate.data fájlban megadott paraméterek is eleget tegyenek a Live Update művelet követelményeinek. Az előnézeti mód jelentése becslést is biztosít a Live Update művelet befejezéséhez szükséges időről, megadva azt az időt, ameddig a folyamatok szünetelnek (kiesési időszak) az előnézeti mód során futó munkaterhelés alapján.

Ha az lvupdate.data fájl nem létezik vagy ha a szükséges lemezek nincsenek megadva, akkor az előnézeti mód a Live Update művelethez szükséges tárterületet jelzi. Ha az lvupdate.data fájl megadja a szükséges lemezeket, akkor az előnézeti mód ellenőrzi a méreteket.

# **A Live Update művelet végrehajtása NIM segítségével**

A Hálózati telepítéskezelő (NIM) használható AIX Live Update művelet célszámítógépen történő elindítására NIM vezérlőről (más néven központi vezérlő) vagy NIM kliensről. A HMC-vel szükséges hitelesítés is kezelhető a NIM

- keretrendszeren belül egy hardverkezelő konzol (HMC) objektum megadásával. Hasonlóképpen, egy IBM Power |
- Virtualization Center (PowerVC) által felügyelt NIM kliens esetén a hitelesítés kezelhető egy PowerVC objektum | meghatározásával a NIM kliensben.

Az alábbi részletes példákat követve állítsa be a NIM-et és a kliensről vagy a vezérlőről kezdeményezett frissítéseket:

1. A HMC jelszókulcs létrehozása.

|

- # /usr/bin/dpasswd -f /export/eznim/passwd/hmc\_passwd -U hscroot -P abc123
- 2. Ezzel a kulccsal adjon meg egy HMC objektumot.
	- # nim -o define -t hmc -a if1="find\_net hmc\_object 0" -a net\_definition="ent 255.255.255.0 9.1.2.1" -a passwd file=/export/eznim/passwd/hmc\_passwd hmc\_object
- 3. Adja meg a NIM önálló számítógép felügyelt rendszerét.

# nim -o define -t cec -a hw\_type=8203 -a hw\_model=E4A -a hw serial=0123456 -a mgmt. source=hmc object cec1

- 4. Cseréljen SSH kulcsokat a HMC és a NIM vezérlő között.
	- # dkeyexch -f /export/eznim/passwd/hmc\_passwd -I hmc -H hmc\_object
- 5. Adja meg a NIM önálló számítógépet, ami a CEC-re (Central Electronic Complex) mutat.

 $\#$  nim -o define -t standalone -a if1=find net mac1 0" -a net definition="ent 255.255.255.0 9.1.2.1" -a net\_setting1="100 full" -a mgmt\_source=cec1 -a identity=<lpar id> client1

**Megjegyzés:** A NIM által elindított Live Update műveletet meghívja a **hmcauth** parancsot a **cust** művelet során a NIM kliensnek a HMC-vel végzett hitelesítésére a passwd fájllal.

# **A Live Update művelet elindítása a NIM vezérlőről**

NIM live\_update\_data erőforrás használatához futtassa a következő parancsot:

```
# nim -o cust -a live update=yes -a live update data=lvup -a lpp source=720lpp
                -a filesets=IZ12345.140806.epkg.Z client1
```
A kliens /var/adm/ras/livveupdate/lvupdata.data fájljának használatához futtassa a következő parancsot: # nim -o cust -a live\_update=yes -a filesets=IZ12345.140806.epkg.Z client1

A Live Update művelet előnézet módban történő futtatásához adja ki a következő parancsot:

```
# nim -o cust -a live_update=yes -a live_update_data=lvup -a install_flags="-p"
                -a lpp source=720lpp -a filesets=IZ12345.140806.epkg.Z client1
```
# **A Live Update művelet elindítása a NIM kliensről**

Ha külön műveleteket szeretne használni a Live Update művelet lefoglalásához és futtatásához, akkor adja ki a következő parancsot:

# nimclient -o allocate -a lpp source=720lpp -a live update data=lvup # nimclient -o cust -a live\_update=yes -a filesets=IZ12345.140806.epkg.Z

A Live Update művelet együttes lefoglalásához és futtatásához adja ki a következő parancsot:

# nimclient -o cust -a live update=yes -a lpp source=720lpp -a live update data=lvup -a filesets=IZ12345.140806.epkg.Z

A Live Update művelet előnézet módban történő futtatásához adja ki a következő parancsot:

# nimclient -o cust -a live update=yes -a lpp source=720lpp -a live update data=lvup -a install\_flags="-p" -a filesets=IZ12345.140806.epkg.Z

#### **Kapcsolódó fogalmak**:

["live\\_update\\_data er](#page-245-0)őforrás megadása" oldalszám: 238

A következő parancssori szintaxist és attribútumokat használhatja a live\_update\_data erőforrás megadására.

#### **Kapcsolódó tájékoztatás**:

<span id="page-387-0"></span>nimclient parancs

nim parancs

 $\mathbf{I}$ |

# **A Live Update művelet végrehajtása a geninstall paranccsal**

A /var/adm/ras/liveupdate/lvupdate.data fájl létrehozása után a **geininstall** paranccsal AIX Live Update műveletet kezdeményezhet.

Tegye a következőket a Live Update művelet elindításához a **geninstall** paranccsal:

- 1. Ha a logikai partíciót (LPAR) egy HMC kezeli, akkor hitelesítse a HMC-t. # hmcauth -u hscroot -a hmc\_neve
- 2. Ha a logikai partíciót a PowerVC kezeli, akkor hitelesítse a PowerVC-t. |

# pvcauth -u root -a powervc\_host

- 3. Futtassa a Live Update műveletet előnézeti módban.
	- # geninstall -k -p -d /tmp IZ12345.140806.epkg.Z
- 4. Futtassa a Live Update műveletet a frissítés megadott típusához.
	- v Köztes javítás telepítéséhez futtassa a következő parancsot:
		- # geninstall -k -d /tmp IZ12345.140806.epkg.Z
	- v A frissítések két fájlkészletre történő telepítéséhez és egy köztes javítás telepítéséhez futtassa a következő parancsot:

# geninstall -k -d /tmp bos.mp64 bos.rte.libc IZ12345.140806.epkg.Z

v A /tmp/source könyvtárban elérhető összes frissítés és köztes javítás telepítéséhez futtassa a következő parancsot:

```
# geninstall -k -d /tmp/source all
```
v A köztes javítások nélkül a /tmp/updates könyvtárban lévő összes frissítés telepítéséhez futtassa a következő parancsot:

```
geninstall -k -d /tmp/updates update_all
```
**Megjegyzés:** A kívánt módszerrel telepítheti bármely frissítést és köztes javítást, majd a rendszer újraindítása helyett hajtsa végre a Live Update műveletet a következő parancs futtatásával:

# geninstall -k

# **Kapcsolódó tájékoztatás**:

geninstall parancs hmcauth parancs

# **A Live Update további egyéni beállításai**

Néhány alkalmazásnál vagy kernelbővítménynél további lépésekre van szükség a AIX Live Update funkció zökkenőmentes támogatásához. A következő információk olyan független szoftverkereskedők (ISV-k) vagy egyéni alkalmazásfejlesztők számára vannak biztosítva, akiknek a Live Update szolgáltatással biztosított segédprogramokat és keretrendszereket kell használniuk.

# **Értesítési keretrendszerek:**

A legtöbb alkalmazásnak nem kell tudnia a AIX Live Update műveletről. A Live Update művelet során egy alkalmazás ellenőrző ponttal lesz ellátva, miután az alkalmazás ellenőrzési pont jelzést kap. Az ellenőrző pont folyamata során a mobilitási mechanizmus átveszi az alkalmazást, és elmenti az alkalmazásspecifikus erőforrásokat, majd újból létrehozza az alkalmazást a helyettes partíción. Az erőforrások tárolásakor az alkalmazás folytatja a műveleteit. Minden alkalmazás ugyanabban az időben lesz ellátva ellenőrzési ponttal, és ugyanabban az időben indul el.

Néhány alkalmazásnak együtt kell működnie a Live Update művelettel. Az ilyen alkalmazások használhatják a dinamikus logikai particionálási (DLPAR) keretrendszert. Amikor a Live Update művelet elindul az eredeti partíción, az alkalmazások értesítést kapnak az *ellenőrzési* fázisról. Az alkalmazások a dr\_reconfig() rendszerhívást

használhatják, hogy a Live Update időtúllépés (60 mp) lejárta előtt jóváhagyják a Live Update műveletet. Ez az időkorlát időt biztosít az alkalmazások számára, hogy felkészüljenek a DLPAR eseményre.

Az *ellenőrzési* fázis során az alkalmazás lekérdezheti a dr\_info struktúrát a DLPAR esemény részleteiért, amilyen az esemény típusa és az aktuális fázis. A Live Update eseménynél az értesítés eredete (az eredeti partíció vagy a helyettes partíció) is lekérdezhető. Egy alkalmazás használhatja a DR\_EVENT\_FAIL eseményt a Live Update művelet leállítására az *ellenőrzési* fázis során, ha az alkalmazás az adott időben nem tud túlélni egy ellenőrzési pontot vagy újraindítást. Az *ellenőrzési* értesítés időzítése miatt a helyettes partíción a DR\_EVENT\_FAIL esemény csak azokra az alkalmazásokra lesz alkalmazva, amelyek a surr-boot-rootvg kötetcsoport inittab folyamatából indulnak el.

Mielőtt az eredeti partíción az alkalmazások ellenőrző ponttal lennének ellátva, egy DLPAR értesítést kapnak az alkalmazások a *pre* fázis során. A mobilitási művelet és az alkalmazások helyettes partíción történő újraindítása után DLPAR értesítést kapnak az alkalmazások a *post* fázisban az eredeti és a helyettes partíción egyaránt. Csak alapfolyamatok láthatják a *post* eseményt az eredeti partíción. A helyettes partícióra áthelyezett alkalmazások *post* értesítést kapnak a helyettes partíción. Hiba előfordulásakor egy DLPAR értesítést kapnak az alkalmazások a *post-error* fázis során.

# **Dinamikus újrakonfigurálás a DLPAR keretrendszeren**

A Live Update művelet dinamikus újrakonfigurálási (DR) vagy dinamikus logikai particionálási (DLPAR) műveletként van regisztrálva. Azt jelenti, hogy a Live Update művelet futásakor nem hajtható végre másik DLPAR művelet, és ha folyamatban van DLPAR művelet, akkor a Live Update művelet nem indítható el. Emiatt az eredeti LPAR konfigurációja megmarad a Live Update művelet során. A DLPAR műveletek folytatódnak a Live Update művelet befejezése után.

A DLPAR keretrendszer a Live Update művelet alkalmazásait, kernelét és kernelkiterjesztéseit is tájékoztatja. A DLPAR keretrendszer a következő fázisokat támogatja:

- check
- pre
- post
- post-error

A négy fázis mindegyikében értesítést kapnak az alkalmazások, a kernel és a kernelkiterjesztések. Ha az alkalmazások és kernelkiterjesztések integrálva vannak a DLPAR keretrendszerbe, akkor az alkalmazások és a kernelkiterjesztések együttműködhetnek a Live Update művelettel.

# **DLPAR integráció**

Az alkalmazások a következő módszerekkel integrálódnak a DLPAR keretrendszerrel: A SIGRECONFIG jel kezelése. A jelkezelőn belül a **dr\_reconfig()** szubrutin használható a DLPAR esemény lekérdezésére és nyugtázására. A kezelőnek újra kell konfigurálnia az alkalmazást.

Egy másik módszer a DLPAR parancsfájlok egy készletének telepítése. Ezek a parancsfájlok DLPAR esemény előfordulásakor indulnak el, és ezeket úgy kell megtervezni, hogy megfelelően reagáljanak a Live Update műveletre. Az alkalmazásoknak újra kell konfigurálni magukat, amikor DLPAR értesítést kapnak.

A kernelkiterjesztések a **reconfig\_register\_list()** kernelszolgáltatást használják a DLPAR események újrakonfigurálási kezelőinek regisztrálására. Ezeknek a kezelőknek a meghívására DLPAR események előfordulásakor kerül sor.

# **Live Update támogatás a DLPAR-ban**

A Live Update művelet egy új DLPAR eseményt vezet be.

A dr\_info struktúra dr\_op mezője DR\_OP\_LVUPD értékre van beállítva Live Update eseményhez. A dr\_info struktúrában a DLPAR értesítés eredetét jelző mező a sys/dr.h fájlban van megadva a következőképp:

ushort lvup

Amikor a **dr\_reconfig()** szubrutin meghívására kerül sor a Live Update eseményhez, az lvup bit LIVEUPDTORIG (az eredeti partíció a DLPAR értesítés a DLPAR értesítés eredete) vagy LIVEUPDTSURR (a helyettes partíció a DLPAR értesítés eredete) értékre lesz beállítva. Ezek az értékek a dr.h fájlban vannak megadva a következőképp:

#define LIVEUPDTORIG 0x1 #define LIVEUPDTSURR 0x2

#### **DLPAR alternatíva**

A DLPAR vagy DR keretrendszer nem kényszeríti ki a parancsfájlok végrehajtásának sorrendjét ugyanazon fázison belül. Ha az alrendszer a műveletei szinkronizálásán alapul egy adott fázisban, akkor ezeknek az alrendszereknek maguk között kell megvalósítaniuk a szinkronizálást.

Hogy ezeknek az alrendszereknek ne kelljen megvalósítani szinkronizálási mechanizmust, a Live Update keretrendszer alternatív értesítési rendszert biztosít. A **lvupdateRegScript** parancs használható adott parancsfájl prioritással történő regisztrálására.

A prioritás 1 - 10 közötti egész érték. A prioritások további információit "A DLPAR parancsfájlok futtatásának időrendje" témakör időrend táblázatában találja. A Live Update művelet során a *check* esemény kibocsátása előtt sor kerül az LVUP\_CHECK eseménnyel regisztrált parancsfájlok végrehajtására; a végrehajtás sorrendje a legmagasabb prioritású parancsfájllal kezdődik és a legalacsonyabb prioritásúval ér véget. Ugyanez a metodológia lesz alkalmazva a többi fázisban is. A parancsfájlt csak egyszer kell regisztrálni, az alkalmazás telepítésekor.

A parancsfájl tulajdonosának meg kell adnia, hogy a parancsfájlt regisztrálni és futtatni kell-e az eredeti vagy a helyettes partíción. A Live Update művelet sikertelen, ha egy parancsfájl sikertelen az LVUP\_CHECK vagy LVUP\_PRE események során.

#### **Kapcsolódó tájékoztatás**:

lvupdateRegScript parancs

dr\_reconfig rendszerhívás

A DLPAR parancsfájlok által végrehajtott műveletek

reconfig register list() és reconfig complete() kernelszolgáltatás

# **A DLPAR parancsfájlok futtatásának időrendje:**

A AIX Live Update értesítések egyaránt futnak az eredeti és a helyettes partíciókon.

A fázisok végrehajtási sorrendje a következő:

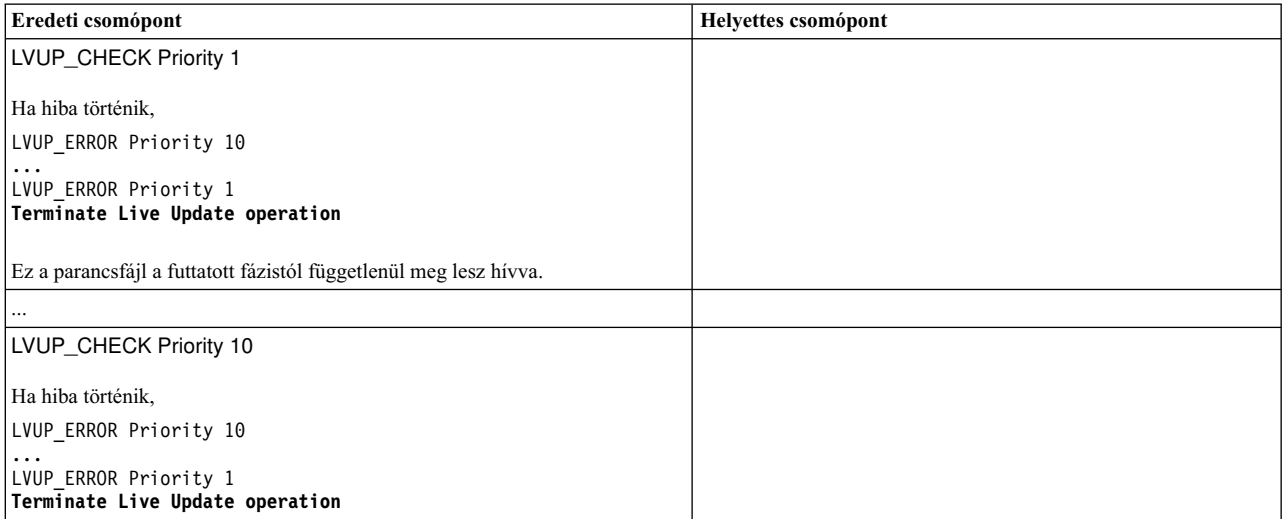

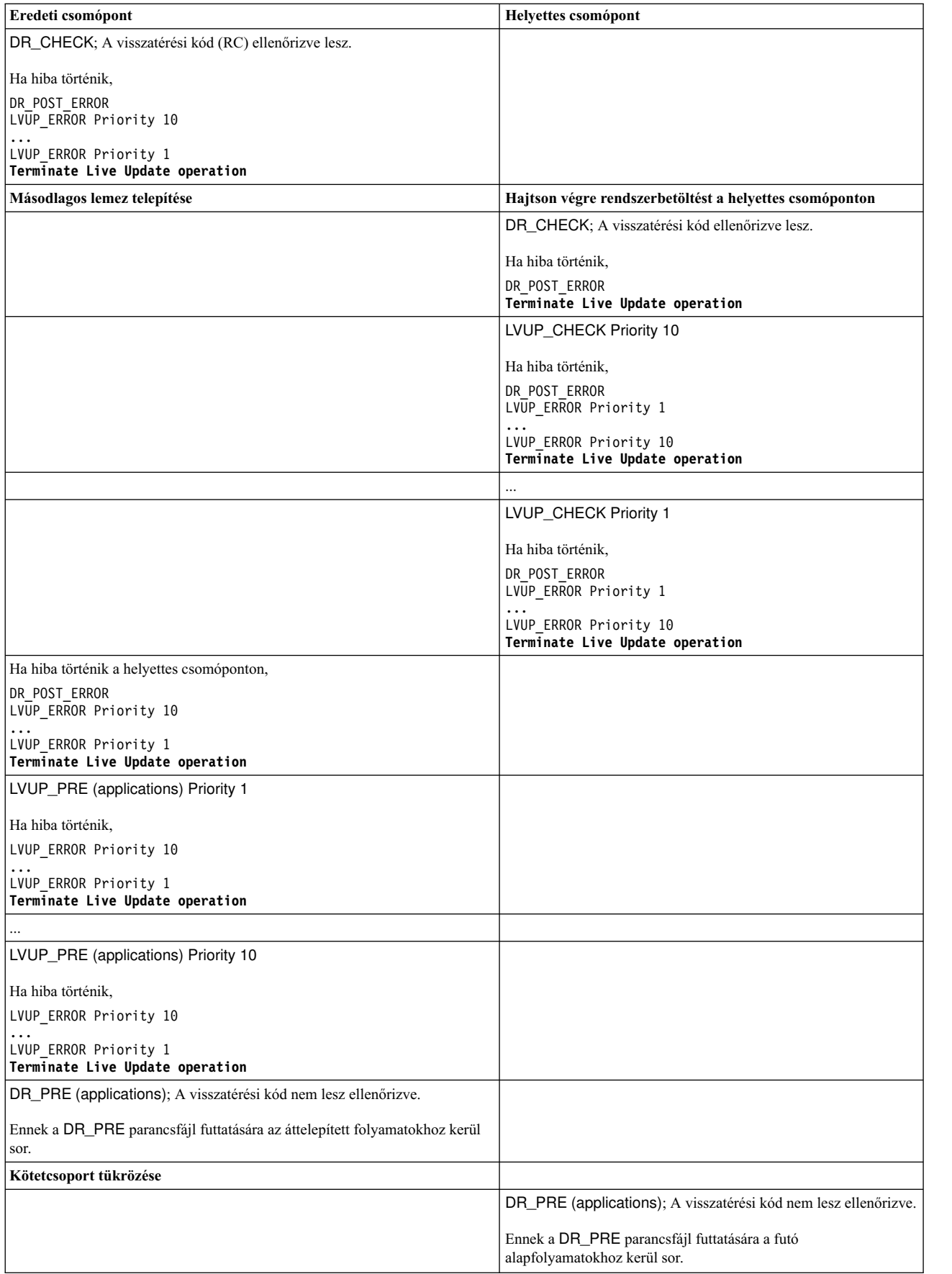

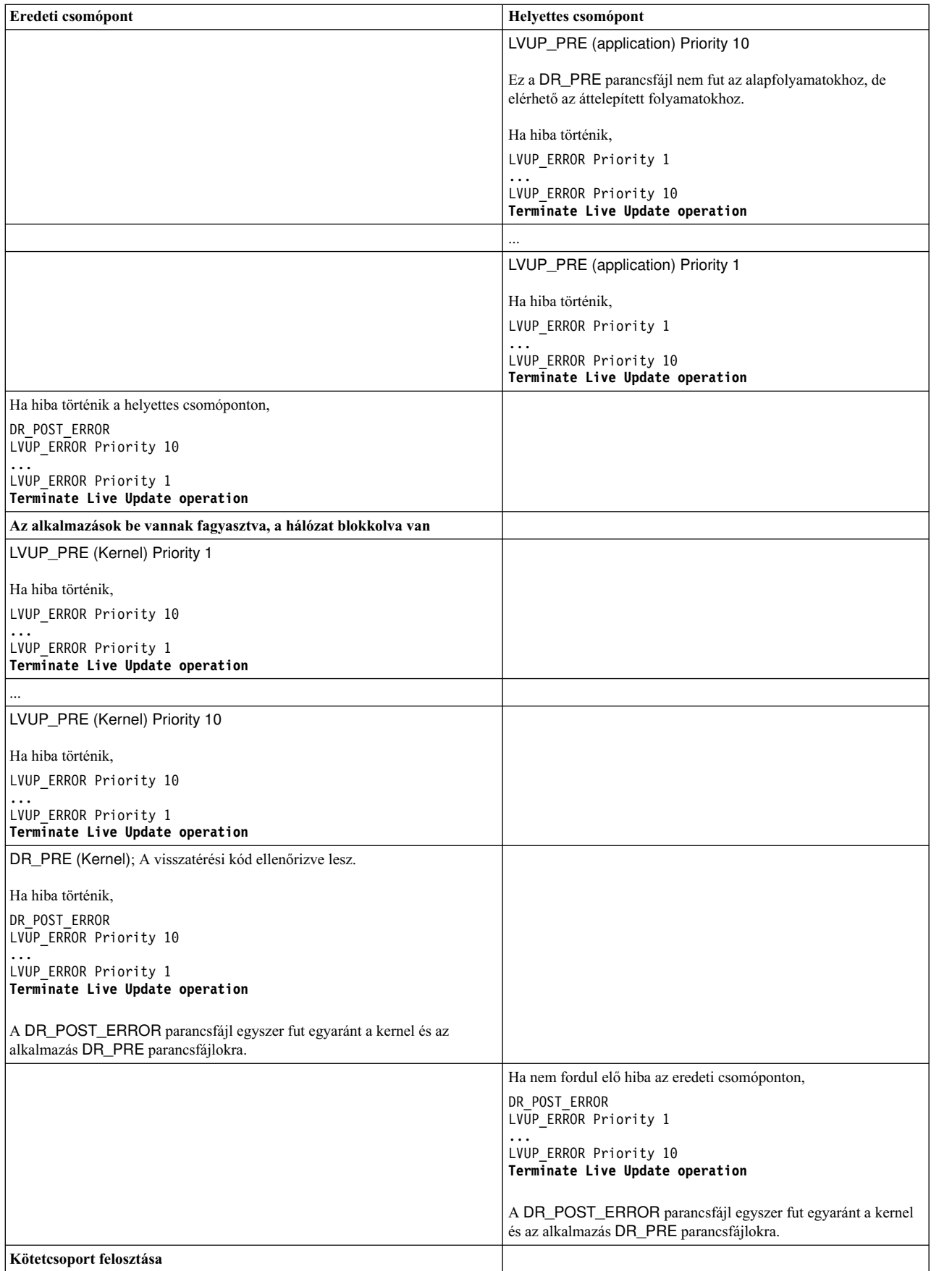

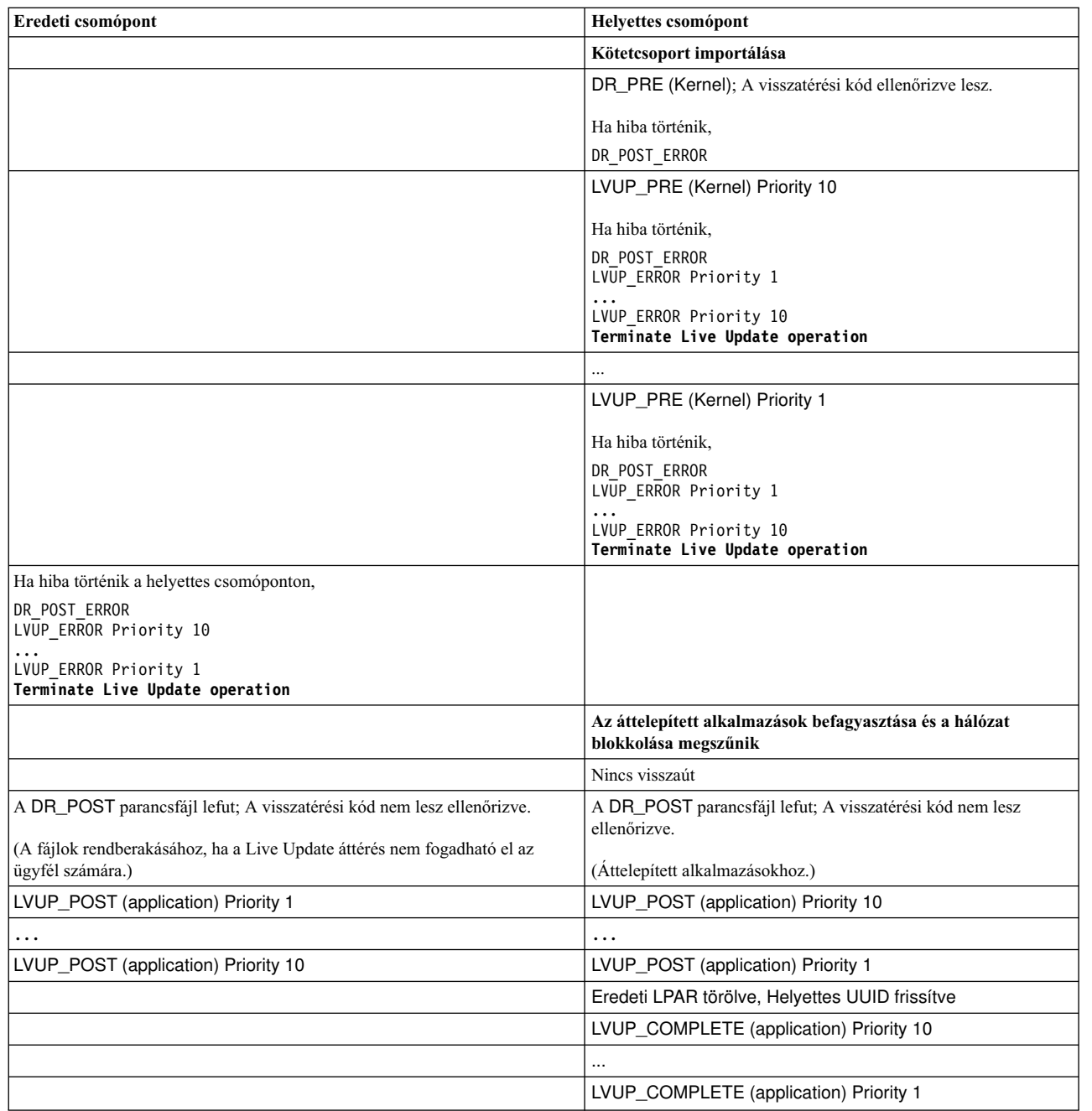

# **Hangolható rendszerparaméterek:**

A AIX Live Update műveletnek biztosítania kell, hogy a hangolható paraméterek a helyettes partíción hasonlóan legyenek beállítva, mint ahogy azok az eredeti partíción voltak. Amikor a Live Update művelet elindul, rögzíti a pillanatnyilag beállított hangolható paramétereket és értékeiket. Emiatt ezeket a hangolható paramétereket nem szabad módosítani a Live Update művelet során, ha azokat meg kell őrizni a helyettes partíción. A hangolható paraméterek konfigurációja be lesz állítva a helyettes partíción a helyettes partíció elindításakor.

Az AIX Runtime Expert (artex) mechanizmus segítségével rögzíthetők és állíthatók be a hangolható paraméterek.

# **Kapcsolódó tájékoztatás**:

AIX futási szakértő

| | |  $\bar{\rm I}$ |

#### **Alkalmazás személyre szabása Live Update művelethez:**

A AIX Live Update művelet csak a Live Update művelet során hajtja végre a besorolást.

#### **Alap folyamat**

Az *alap folyamat* olyan folyamat, ami nem vesz részt a Live Update műveletben. Ez a folyamat nincs befagyasztva és nem rendelkezik ellenőrző pontokkal. Nincs hozzáférése a hálózathoz vagy az adattárolóhoz a Live Update művelet mobilitási fázisában. Az alap folyamatok a következőképp csoportosíthatók:

- v Fő AIX szolgáltatások készlete, amelyek tovább futnak a Live Update műveletben, miután az alkalmazások ellenőrző ponttal lettek ellátva az eredeti partíción és mielőtt azok újra lettek volna indítva a helyettes partíción. Ezek a szolgáltatások szükségesek, mert az áthelyezett folyamatokkal társított memória aszinkron módon át lesz helyezve az ellenőrző pont létrehozása után. Ezért az eredeti partíciónak működőképesnek kell lennie a teljes memória áthelyezéséig. Az eredeti partíció konzoljához csatolt összes folyamat meg van jelölve alap folyamatként, mert a konzolnak az eredeti partícióhoz társítva kell maradnia.
- v Olyan szolgáltatások, amelyekre szükség van a helyettes partíciónak a rendszerbetöltéséhez addig a pontig, hogy az kommunikálni tudjon az eredeti partícióval és megkaphassa az áthelyezett folyamatokat. Egy személyre szabott /etc/inittab fájl szolgál a helyettes partíción elindított szolgáltatások meghatározására.

#### **Mobil folyamatok**

Az eredeti partícióról a Live Update művelet részeként a helyettes partícióra áthelyezett folyamatok. Az alap folyamatokon kívül minden folyamat *mobil folyamat*. A legtöbb munkaterhelési folyamat mobil folyamat. A mobil folyamat a Live Update művelet végén ugyanazzal a folyamatazonosítóval (PID) vagy szálazonosítóval (TID) rendelkezik. A mobil folyamatok a következő csoportokba sorolhatók be:

- v **Ellenőrző ponttal ellátható folyamatok**: Ezek a folyamatok be vannak fagyasztva, és az állapotuk ellátható ellenőrző ponttal az eredeti partíción. A folyamatok újból létrejönnek a helyettes partíción.
- v **Kilépési folyamatok**: Ezek a folyamatok be vannak fagyasztva az eredeti partíción. A Live Update művelet nem figyeli ellenőrző ponttal ezeknek a folyamatoknak az állapotát. Ezek a folyamatok újból létrejönnek a helyettes partíción, de ahelyett, hogy újraindulnának ott, ahol ellenőrző ponttal voltak ellátva, az **exit()** függvény meghívásával bezáródnak. Az olyan alkalmazások választhatják ezt a módszert, amelyekre nincs hatással az állapot az indításkor. Ezeknek az alkalmazásoknak nem kell felszabadítaniuk olyan erőforrásokat, amelyeket nem támogat a mobilitási művelet. Amikor ezeket az alkalmazásokat egy démon mechanizmus (például init vagy srcmstr figyeli), akkor új példány indul el a helyettes partíción, miután azok kilépnek az eredeti partíción.

A Live Update sikerességéhez a következő szabályokat kell betartaniuk a rendszer folyamatainak:

- A kproc egy alap folyamat.
- Az init egy alap folyamat.
- Az init közvetlen utóda lehet alap vagy mobil folyamat is.
- v Az init folyamatot kivéve az alap folyamatok utódai alap folyamatok.
- v Az alap folyamat vagy közvetlen utóda az init folyamatnak, vagy egy másik alap folyamat utóda.
- v Az alap folyamatok nem osztoznak erőforrásokon nem alap folyamatokkal.

Egy alkalmazás a folyamatait alap folyamatként vagy kilépési folyamatként regisztrálhatja a következő módszerek egyikével:

# **Statikus regisztráció**

A folyamatok regisztrálása az **lvupdateSetProcs** paranccsal történik. Az érvényesítési fázis során a Live Update művelet biztosítja az alap folyamatok szabályainak alkalmazását.

# **Dinamikus regisztráció**

Egy folyamat regisztrálhatja magát alap folyamatként a **proc\_mobility\_base\_set()** rendszerhívással vagy kilépési folyamatként a **proc\_mobility\_restartexit\_set()** rendszerhívással. A dinamikus regisztrációra csak azután kerülhet sor, hogy *ellenőrzési* értesítést kapott a folyamat. A rendszerhívás biztosítja, hogy a hívó eleget tegyen az alap folyamatok szabályainak. Minden meglévő utódfolyamat automatikusan meg lesz jelölve alap folyamatként.

#### **Inittab folyamatok és init**

Amikor a surr\_boot\_rootvg kötetcsoportot klónozza az orig\_rootvg kötetcsoportról, a /etc/inittab fájl helyére a Live Update művelethez tervezett minimális készlet kerül. Példa az inittab fájlra:

```
:inittab.sur - live os update
init:2:initdefault:
brc::sysinit:/sbin/rc.boot 3 >/dev/console 2>&1 # Phase 3 of system boot
tunables:23456789:wait:/usr/sbin/tunrestore -R > /dev/console 2>&1 # Set tunables
securityboot:2:bootwait:/etc/rc.security.boot > /dev/console 2>&1
opt:2:wait:/usr/sbin/mount /opt
random:2:wait:/usr/sbin/randomctl -l
cons:0123456789:respawn:/usr/sbin/getty /dev/console
syslogd:2:once:/usr/sbin/syslogd >/dev/console 2>&1
slvupdate:2:wait:/usr/sbin/slvupdate >/dev/console 2>&1
ha_star:h2:once:/etc/rc.ha_star >/dev/console 2>&1
```
A helyettes partíció rendszerbetöltésekor az a folyamatok minimális készletével fut, hogy lehetővé tegye a Live Update művelet végrehajtását.

Azok az alkalmazások, amelyek inkább a helyettesítő partíció részeként indulnának el, regisztrálhatják magukat a surr-boot-rootvg környezetben telepített /etc/inittab fájlba az **lvupdateInit** paranccsal. Ezek az inittab folyamatból elindított alkalmazások alap folyamatként vannak megjelölve, ezért ezek az alkalmazások nem jogosultak arra, hogy az ezt követő Live Update műveletekben részt vegyenek. Ebben az esetben a kapcsolódó kernelbővítményeket az inittab folyamatból elindított alkalmazásnak kell betöltenie. Ezek az alkalmazások a surr-boot-rootvg környezetben futó állapotban indulnak el. A **chroot** (a gyökérkönyvtár módosítása) műveletet az eredeti partícióról az /old könyvtárba áttelepített alkalmazásokon kell végrehajtani a surr-mir-rootvg környezetben történő futtatáshoz. Az inittab folyamatból elindított alap alkalmazások a *post* értesítés után elérhetik a surr-mir-rootvg környezetet vagy chroot műveletet hajthatnak végre azon.

#### **Kapcsolódó tájékoztatás**:

lvupdateSetProcs parancs lvupdateInit parancs proc\_mobility\_base\_set szubrutin proc\_mobility\_restartexit\_set szubrutin

#### **Kernelkiterjesztés személyre szabása:**

A AIX Live Update művelet érintheti a kernelkiterjesztéseket. A dinamikus logikai particionálási (DLPAR) platform továbbítja a művelet előrehaladását a Live Update művelet és a kernelkiterjesztések között.

Az alábbi táblázat leírja a kernelkiterjesztés állapotait az eredeti partícióban és a helyettes partícióban az egyes fázisok során:

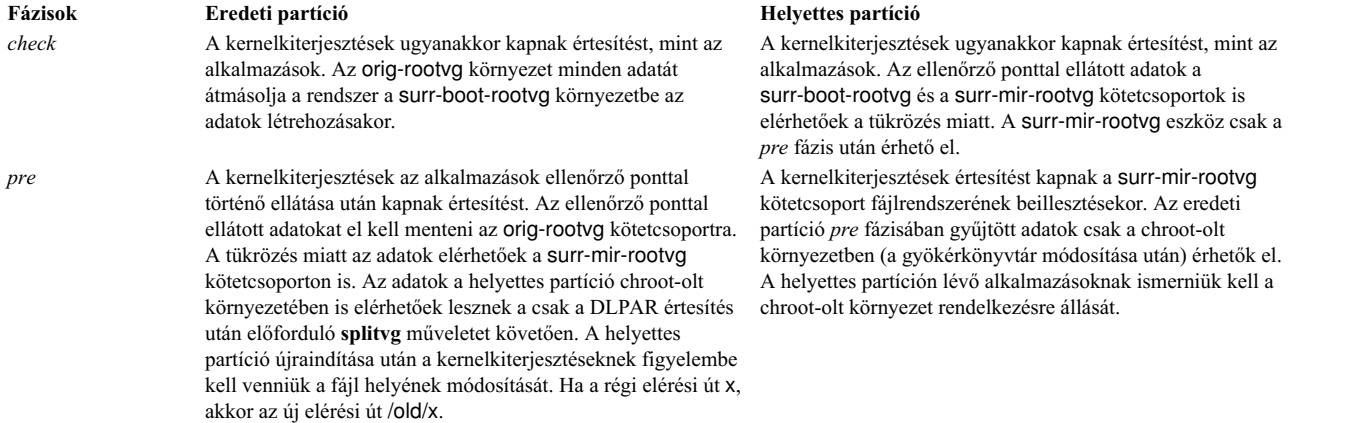

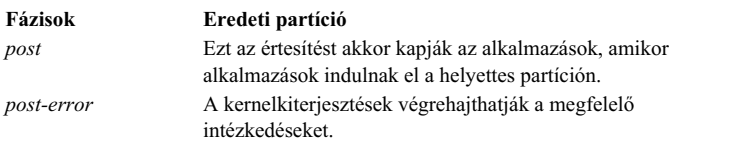

**Fázisok Eredeti partíció Helyettes partíció**

Ezt az értesítést akkor kapják az alkalmazások, amikor alkalmazások indulnak el a helyettes partíción. Lehetőséget ad a kernelkiterjesztések számára, hogy reagáljanak a Live Update hibára attól függően, hogy a *post-error* melyik fázisban fordul elő.

Ha egy kernelkiterjesztés arra számít, hogy a DLPAR kezelési művelet sokáig tart, akkor a kezelőnek DR\_WAIT üzenetet kell visszaadnia a hívó számára, és aszinkron módon folytatnia kell a kérés végrehajtását. A kérés befejezésekor a kezelőnek meg kell hívnia a **reconfig\_complete()** kernelszolgáltatást.

A kernelkiterjesztésekben található alkalmazásállapotot a kapcsolódó kernelkiterjesztésekből kell figyelembe venni. A kapcsolódó kernel kiterjesztéseknek ellenőrző ponttal kell ellátniuk az ilyen alkalmazásállapotokat az alkalmazások ellenőrző ponttal történ ellátásakor, és az alkalmazások újraindításakor újra be kell tölteniük azokat a megfelelő állapottal.

# **Eszköz szempontjai**

A helyettes partíció elindításakor az eszközöket az eredeti partíció konfigurációjához hasonlóan kell konfigurálni. Az eredeti partíción és a helyettes partíción ugyanannak az eszköznek ugyanazzal a névvel, ugyanazzal az eszközszámmal (devno (major, minor)) és ugyanazzal az eszközkonfigurációval kell rendelkeznie.

Néhány eszköz személyre szabott adatokkal rendelkezhet, amik módosultak az objektumadat-kezelőben (ODM), de amelyek nem léptek életbe (ezek a módosítások az LPAR újraindításakor lépnek életbe). A helyettes partíció rendszerbetöltésekor életbe lépnek a személyre szabott attribútumok. Előfordulhat, hogy a tárolóeszközök nem ugyanazzal a többútvonalas topológiával rendelkeznek a helyettes partíción, mint az eredeti partíción.

# **Kernelkiterjesztések és a mobilitás**

A kernelkiterjesztéseknek a mobilitáshoz speciális szempontokat kell betartaniuk, hogy a munkaterhelés ne szakadjon meg. A legtöbb kernelkiterjesztés esetén elegendő a betöltés megszüntetése az eredeti partíción, majd az újbóli betöltés a helyettes partíción.

# **Biztonságos kernelkiterjesztések**

Alapértelmezés szerint az eredeti partíción betöltött minden kernelkiterjesztést *biztonságosként* kell azonosítani a Live Update műveletek számára, ha ezt felül nem írta a /var/adm/ras/liveupdate/lvupdate.data fájl kext\_check beállításával.

Általában egy kernelkiterjesztés *biztonságos* a Live Update művelethez, ha a kernelkiterjesztés tud a Live Update műveletről, vagy nem szükséges, hogy tudjon a Live Update műveletről. A kernelkiterjesztés akkor Live Update *biztonságos*, ha eleget tesz a következő követelmények egyikének:

- v A kernelkiterjesztés a **SYS\_LUSAFE** kapcsolóval van betöltve.
- v A kernelkiterjesztés neve szerepel a /etc/liveupdate/lvup\_SafeKE fájlban.

A kernelkiterjesztés Live Update biztonságosként történő megjelöléséhez a kernelkiterjesztés betölthető a **sysconfig()** hívással a sys/sysconfig.h fájlban megadott **SYS\_LUSAFE** kapcsolóval.

Néhány biztonságos kernelkiterjesztésben előfordulhat, hogy a **SYS\_LUSAFE** kapcsoló nincs beállítva. Ezeket az **lvupdateSafeKE** paranccsal jelölheti meg biztonságosként a Live Update művelet számára.

A biztonságos kernelkiterjesztések a /etc/liveupdate/lvup\_safeKE fájlban szerepelnek. Ebben a listában a másodpéldányok nem megengedettek. Minden kernelkiterjesztés a teljes elérési úttal kell felsorolni.
Minden módban mindig ellenőrzi a rendszer, hogy a betöltött kernelkiterjesztések biztonságosak-e, még akkor is, ha nem választja a követelmény kikényszerítését. Ebben az esetben a Live Update művelet naplózza a nem megfelelő kernelkiterjesztéseket, de folytatja a működését.

#### **Kernelkiterjesztések betöltése**

A helyettes partíció elindításakor az csak a konfigurált eszközökkel kapcsolatos kernelbővítményeket tölti be. Lehet, hogy az LPAR rendszeres inicializálásakor általában elinduló normál parancsok nem indulnak el. Ennek eredményeként az ellenőrző ponttal ellátott alkalmazások számára szükséges néhány kernelkiterjesztés nem lesz betöltve az alkalmazások újraindításakor. A Live Update keretrendszer több mechanizmust is biztosít az ilyen helyzetek kezelésére:

- v A kernelkiterjesztésekkel rendelkező alkalmazások ellenőrző ponttal ellátása engedélyezhető, ha azok kezelik a kernelkiterjesztések betöltését és betöltésének megszüntetését. A betöltés megszüntetésének az alkalmazások befagyasztása előtt kell bekövetkeznie, és a kernelkiterjesztések betölthetők az alkalmazások újraindításakor.
- v A kernelkiterjesztések előre betölthetőek a helyettes partíciókon az alkalmazások újraindítása előtt. A Live Update keretrendszer biztosít egy regisztrációs mechanizmust. A Live Update művelethez regisztrált minden betöltési módszer végre lesz hajtva az alkalmazások újraindítása előtt. Az **lvupdateRegKE** parancs használható az előre betöltendő kernelkiterjesztések hozzáadására és eltávolítására.
- v Szükség van a kernelkiterjesztés teljes elérési útjára. Betöltési hiba esetén a Live Update művelet leáll.

#### **Példa a folyamat és a kernelkiterjesztés közötti közreműködésre**

Ez a példa azt mutatja, hogyan kell kezelni a folyamat és a kernelkiterjesztés közötti közreműködést. A Live Update művelet célja a munkaterhelések megőrzése a frissítési folyamat során.

Tegyük fel, hogy egy alkalmazás egy test process folyamatból és egy test ke kernelkiterjesztésből áll. A test ke kernelkiterjesztés néhány esemény számlálására szolgáló változószámlálóval rendelkezik. A test\_process folyamat beolvassa a test\_ke számlálóját, és feldolgozza a végrehajtása során. A test\_ke betöltésekor a számláló értéke az inicializálás után 0. A számláló értéke idővel nő. A Live Update műveletben a test\_process ellenőrző ponttal történő ellátásakor a folyamatállapota el lesz mentve, de a számláló értéke nem. Mivel a kernelkiterjesztések nincsenek ellátva ellenőrzési ponttal, Önnek kell gondoskodnia arról, hogy a számláló megmaradjon a betöltésekor a helyettes partíción. Ezt a funkciót támogatja az DLPAR keretrendszer a Live Update műveletben.

- 1. Az alkalmazások ellenőrző ponttal lesznek ellátva az eredeti partíción.
- 2. Értesítést kap a kernelkiterjesztés a *pre* fázisban.
- 3. A test\_ke kernelkiterjesztés a **reconfig\_register\_list()** kernelszolgáltatást használja a DLPAR események újrakonfigurálási kezelőinek regisztrálására.
- 4. A *pre* fázis kezelőjében a számláló el lesz mentve a /var/adm/ras/liveupdate/kext/test\_ke fájlba. Ez a fájl a rootvg-n található, hogy az áthelyezhető legyen a helyettes partícióra a partíció tükrözése után.
- 5. A helyettes partíción a *pre* fázis el lesz küldve a kernelkiterjesztések számára a surr-mirr-rootvg környezet beillesztése után. Ez azt jelenti, hogy most már elérhetőek a test\_ke kernelkiterjesztés elmentett adatai, beleértve a változószámlálót is. A test\_ke kernelkiterjesztés állapota újrakonfigurálható, hogy megfeleljen a mentése idejében lévő állapotnak.

#### **Kapcsolódó tájékoztatás**:

lvupdateSafeKE parancs

lvupdateRegKE parancs

reconfig\_complete() és reconfig\_register\_list() kernelszolgáltatások

## **Szoftvertermék csomagolása**

További szoftvertermék csomagolási információk.

# **Különbözően formázott szoftvercsomagok telepítése**

Különböző formátumban kapott szoftvercsomagok telepítésével kapcsolatos információk.

A RPM csomagkezelő (RPM) köztes javítást és az **InstallShield MultiPlatform** (**ISMP**) formázott csomagokat is telepítheti az **installp** formázott csomagokon felül. A SMIT vagy a **geninstall** parancs használatával telepítheti vagy eltávolíthatja ezeket a típusú csomagokat. A **geninstall** parancs felismeri egy adott csomag formátumtípusát és lefuttatja a megfelelő telepítési parancsot.

Az AIX termék adathordozója tartalmazza az alap operációs rendszerrel együtt telepítődő **installp** és RPM csomagokat. Az **installp** csomagok elérési útvonala a következő:

/mount\_point/installp/ppc

Az RPM csomagok elérési útvonala a következő: /mount\_point/RPMS/ppc

Ha AIX rendszerhez tartozó köztes javítócsomaggal rendelkezik, akkor ezek a következő útvonalon helyezhetők el: /mount\_point/emgr/ppc

Ha olyan adathordozója van, amely **ISMP** csomagokat tartalmaz az AIX rendszerhez, akkor az **ISMP** csomagok elérési útvonala a következő:

/mount\_point/ISMP/ppc

A **geninstall** parancs a következő fájlneveket ismeri fel ISMP telepítési képként:

- setupaix\*
- install\*
- $\cdot$  setup.jar

Ha a **geninstall** parancsot használja RPM, köztes javítás vagy **ISMP** csomagok telepítésére, akkor a telepítendő csomag típusának megjelölésére a **geninstall** parancs számára használja az előtagot típust. A csomag előtag típusok az alábbiak:

- **I: installp** format
- **R: RPM** format
- **J: ISMP** format
- **E: interim fix** format

Ha például a **cdrecord** RPM csomagot és a **bos.games installp** csomagot szeretné telepíteni, akkor írja be a következőt:

```
# geninstall -d/dev/cd0 R:cdrecord I:bos.games
```
A **geninstall** parancs felismeri, hogy a **cdrecord** csomag RPM csomag és futtatja az **rpm** parancsot a **cdrecord** csomag telepítéséhez. A **geninstall** parancs felismeri, hogy a **bos.games installp** csomag és futtatja az **installp** parancsot a **bos.games** csomag telepítéséhez. Az eltávolítási folyamat hasonló a telepítési folyamathoz.

A SMIT-ben ha egy szoftverlistából választja a csomagokat, nem kell típus-előtagot megadni.

# **Fájlkészlet telepítőcsomagok**

Egy terméken belül az egyes fájlkészletek telepítési csomagolása három részre osztható.

Az egyes részek a következők: usr, root és share. Bár ez a felosztás tovább bonyolítja a csomagolás egyébként sem könnyen átlátható rendszerét, mégis szükség van rá, amennyiben a terméket az AIX lemez- és adatnélküli kliensgépein kívánják használni.

A felosztásnak köszönhetően a terméket elegendő egy gépre telepíteni (a *szerverre*), amelyet a hálózaton elhelyezkedő más gépek (a *kliensek*) távolról használhatnak.

**Megjegyzés:** A termékek usr és root részei ugyanabban a telepíthető csomagban helyezkednek el.

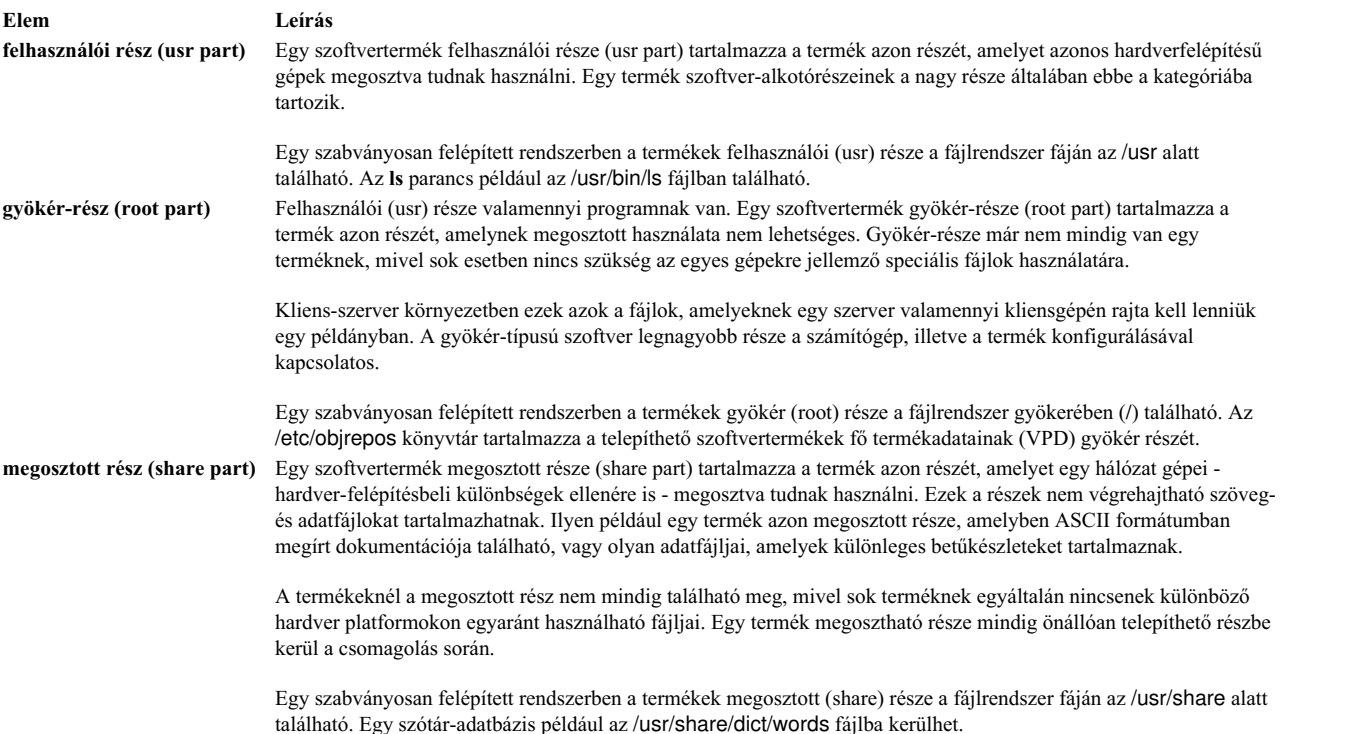

## **Szoftvercsomagok létrehozása**

Az **mkinstallp** parancs segítségével a felhasználók saját AIX szoftvercsomagokat hozhatnak létre.

Az **mkinstallp** paranccsal létrehozott csomagok **installp** formátumúak, és az **mkinstallp** parancs segítségével telepíthetők és távolíthatók el.

Az **mkinstallp** paranccsal tömörítendő fájloknak egy olyan könyvtárszerkezetben kell lenniük, hogy az fájlok relatív helye az összeállítás gyökérkönyvtárához képest ugyanaz kell, hogy legyen, mint a fájlok helye a telepítés után. Ha például a **/usr/bin/***somecommand* parancsot az **mkinstallp** csomaggal kívánja telepíteni, akkor a *somecommand* paraméternek a *buildroot***/usr/bin** könyvtárban kell lennie az **mkinstallp** parancs meghívásakor.

Ha a könyvtárstruktúra megfelelő a csomag tartalma számára, az **mkinstallp** parancs bekéri az alapvető csomagadatokat a parancssorban. Ezek az adatok a csomag neve, az előfeltételek, a becsomagolandó fájlok leírása és más hasonlók. Az **mkinstallp** parancs ezután egy sablonfájlt készít a felhasználó által megadott válaszok alapján. Ha egy sablonfájl használatakor el szeretné kerülni a parancssori felszólítást, akkor hozza létre és szerkessze a sablonfájlt közvetlenül és használja az **mkinstallp** parancsot a **-T** kapcsolóval.

Ha a **/usr/bin/foo** parancsot a **/tmp/packages** könyvtár segítségével kívánja becsomagolni összeépítési gyökérként, akkor az alábbi parancsok parancssorba írásával ellenőrizze, hogy a következő könyvtárstruktúra létezik-e:

mkdir /tmp/packages touch /tmp/packages/usr/bin/foo Madj írja be a következő parancsot: mkinstallp -d /tmp/packages

További információk a /usr/lpp/bos/README.MKINSTALLP fájlban találhatók.

Az **mkinstallp** parancsot a **bos.adt.insttools** fájlkészlet tartalmazza.

# **Szoftverkötegek csomagolása**

A SMIT telepítőalkalmazás a **/usr/sys/inst.data/sys\_bundles** és a **/usr/sys/inst.data/user\_bundles** könyvtárban keresi a kötegeket.

A **sys\_bundles** általában a rendszerhez tartozó kötegek helye (melyek az AIX részei). A felhasználók a saját létrehozott kötegfájljaikat a **user\_bundles** könyvtárban tárolhatják.

A kötegdefiníciós fájl nevének vége kötelezően **.bnd**, mivel az AIX telepítő kezelőfelületei, amelyek a kötegeket feldolgozzák, csak a .bnd-re végződő kötegfájlokat ismerik fel. Kötegfájl tetszőleges szövegszerkesztővel létrehozható és megjegyzéseket és fájlkészletneveket tartalmaz. A (#) jellel kezdődő sorok megjegyzésnek minősülnek, és kimaradnak a kötegfeldolgozásból. A fájlkészletek felsorolása után mentse a fájlt és gondoskodjon a megfelelő olvasási engedélyről. A kötegtelepítő a köteget a **.bnd** kiterjesztés nélkül jeleníti meg.

Példák előre megadott kötegekre:

- v *Szerver köteg*. Szoftverek gyűjteménye többfelhasználós, önálló vagy hálózati gépekre, melyeken az AIX fut. Ebben a kötegben a funkciók gazdagságán van a hangsúly a lemeztakarékossággal szemben.
- v *Grafikus köteg*. A grafikus környezetet kezelő szoftvercsomagok gyűjteménye. Egyes rendszereken a grafikakezelés automatikusan telepítődik a BOS telepítésekor.
- v *Költöztetés köteg (Migration Bundle)*. A köteg csak akkor jön létre, ha a BOS telepítésekor nem volt elég hely a költöztető telepítés befejezésére. A köteg egy szoftvercsomag-gyűjteményből áll, amelyet telepíteni kell a költöztetés befejezéséhez. Telepítse a köteget, ha be szeretné fejezni a költöztető telepítést. A köteg telepítéséhez használja a **smit update\_all** gyorselérést.

Esetleg szükség lehet a *grafikus köteg (Graphics\_Startup Bundle)* telepítésére is.

Egyes rendszerkötegek hivatkozhatnak több adathordozó közt megosztott telepítési képfájlokra. Ha olyan hibaüzenet jelenik meg, hogy a használt adathordozón nem található valamely fájlkészlet, akkor tegye be a hiányzó fájlkészleteket tartalmazó adathordozót, majd próbálja meg újra a köteg telepítését.

A rendszerkötegek a /usr/sys/inst.data/sys\_bundles könyvtárban találhatók. A rendszerkötegek felsorolásához írja be a következő parancsot:

ls /usr/sys/inst.data/sys\_bundles/\*.bnd

A rendszerkötegek kilistázásához a SMIT list\_bundle gyors elérési útját is használhatja.

A **geninstall** és a **gencopy** parancsok kezelik azt, hogy több szoftverforrás meg legyen adva egy kötegelt fájl használatakor. Ez a szoftver-képfájlok **#MEDIA=** fejlécek alatti csoportosításával hajtható végre a kötegfájlban. Az adott fejléc alatt felsorolt a képfájloknak a megadott adathordozón kell lenniük. Az adathordozó megadható egy CD nevével (pl.: *Base Install Media Volume 1* vagy *AIX Linux eszköztár CD*), vagy helyi könyvtárként (mint pl. az /usr/sys/inst.images könyvtár).

A **#MEDIA=** fejléc a fájlkészletek vagy csomagok helyének megnevezésére használatos. A *BaseAndLinuxCD köteg* például a következő információt tartalmazhatja:

# A BaseAndLinuxCDBundle csomagjai az alap-adathordozó 1. kötetén és az AIX # Linux Toolbox CD-n találhatók

#MEDIA=Base Install Media Volume 1 I:bos.adt.prof

#MEDIA=AIX Linux Toolbox CD R:mtools R:vim-common

Amikor a **geninstall** és a **gencopy** parancs kiegészítő adathordozót kér be, a **#MEDIA=** sorban megadott szavakat fogja használni. Az előző példában a **geninstall** és a **gencopy** parancs egy üzenetben értesíti a felhasználót, hogy a **bos.adt.prof installp** csomag az *Alap telepítési adathordozó 1. kötetén*, az **mtools** és **vim-common** RPM csomagok pedig az *AIX Linux eszköztár CD-n* találhatók.

A **#MEDIA=** fejléc egy könyvtár megjelölésére is használható. A *CD\_Directory köteg* például a következő információt tartalmazhatja:

# A CD\_DirectoryBundle csomagjai az alap telepítési adathordozó 1. kötetén # és az /usr/sys/inst.images fájlban találhatók

#MEDIA=/usr/sys/inst.images I:bos.games

#MEDIA=Base Install Media Volume 1 I:bos.adt.prof R:cdrecord-1.9-4

Ez tájékoztatja a **geninstall** és **gencopy** parancsokat arról, hogy a **bos.games installp** csomag a /usr/sys/inst.images könyvtárban, a **bos.adt.prof installp** csomag és a **cdrecord-1.9-4** RPM csomag a *Base Install Media Volume 1* helyen található.

A **geninstall** és a **gencopy** parancsok egy kötegelt fájlban értelmezik a "%L" helyettesítő karaktert. Ez a helyettesítő karakter futási időben lecserélésre kerül a megfelelő területi beállítás környezeti változó értékére; Az **LC\_ALL** kerül először ellenőrzésre, majd az **LC\_MESSAGES**, végül pedig a **LANG**. Ennek segítségével létrehozhat egy több telepítési konfigurációnak megfelelő egyszerű kötegfájlt.

Tételezzük fel például, hogy Ön biztosítja az ABC terméket, amely az **abc.rte** és **abc.com** fájlkészleteket igényli, valamint egy katalógus-fájlkészletet és egy dokumentum-fájlkészletet. Ezután megadja az üzenet- és dokumentáció fájlkészleteket angolul, franciául és németül, az alábbi módon:

abc.cat.en\_US abc.cat.fr\_FR abc.cat.de\_DE

abc.doc.en\_US abc.doc.fr\_FR abc.doc.de\_DE

A következő kötegfájl hatására a megfelelő fájlrendszer-kombináció telepítésre kerül, a célrendszer területi beállítás értékeinek megfelelően:

I:abc.rte I:abc.com I:abc.cat.%L I:abc.doc.%L

**Megjegyzés:** Ha a %L helyettesítő karakter kibontása nem a telepítő adathordozón rendelkezésre álló fájlkészletnek megfelelő fájlnevet eredményez, akkor az aktuális területi beállítás UTF-8 verziója kerül kipróbálásra, majd az **en\_US**, végül az **EN\_US**.

A **lslpp -Lb** paranccsal ellenőrizheti, hogy egy köteg tartalma telepítve van-e a rendszeren vagy sem. Annak meghatározásához például, hogy a /usr/sys/inst.data/sys\_bundles könyvtárban az Alt\_Disk\_Install köteg telepítve van-e, futtassa az alábbi parancsot:

lslpp -Lb Alt\_Disk\_Install.bnd

<span id="page-401-0"></span>Az eredmény az alábbihoz hasonló kimenet:

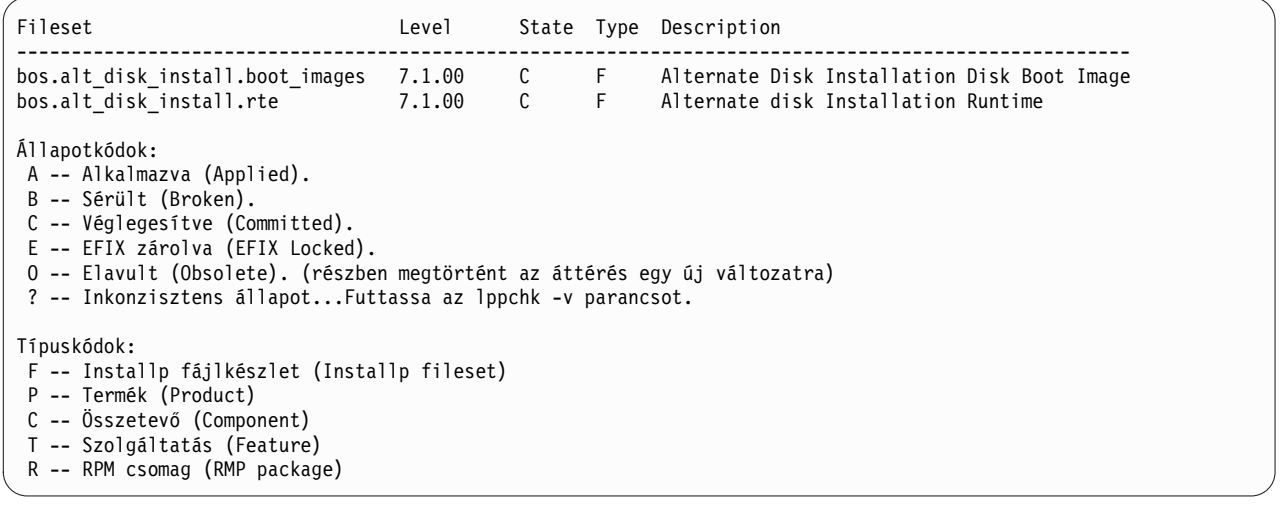

## **AIX átállítása**

Az átállítás során a telepítési folyamat határozza meg, hogy mely opcionális szoftvertermékek telepítése történik meg az operációs rendszer meglévő verziójára. Az AIX 7.2. változat termékben új szoftverekkel lecserélt összetevők telepítésre kerülnek az AIX 7.2 szinten.

Az *átállítás* az alapértelmezett telepítési módszer az áttéréshez egy AIX változatról és kiadásról egy másik AIX változatra és kiadásra, például az AIX 7.1-ról az AIX 7.2-re.

Az AIX 7.2-től kezdődően a Megbízható számítástechnikai alapkörnyezet biztonsági modell nem támogatott. Emiatt az le van tiltva a tradicionális áttérés során a AIX 7.2-re, vagy ha az áttérést AIX 7.2-re a **nimadm** paranccsal végzi.

Kerülje el a rendszer változatának visszaléptetését, amikor az áttérést különböző technológiaszintek között végzi. Például amikor az AIX 5.3 vagy AIX 6.1 változat változatról tér át az AIX 7.1 változat változatra, akkor elkerülheti az AIX 5.3 vagy AIX 6.1 változat rendszerre korábban telepített javítások elvesztésének kockázatát azzal, ha az AIX 7.1 változat rendelkezésre álló legfrissebb technológiai szintjére tér át. Ha korábbi szintű alap adathordozóval létrehozott NIM lpp\_source forrást használ és újabb frissítési szinteket kell felvenni, akkor ugyanazzal vagy újabb kiadási dátumú alap adathordozóval hozza létre az lpp\_source forrást, mint az az AIX 5.3 vagy AIX 6.1 változat szint, amelyről áttelepítést végez. Az **oslevel -s** parancs kimenetének utolsó négy számjegye ábrázolja a jelenleg telepített javítócsomag évét és hetét (ÉÉHH). Ha a rendszer egy technológiai szinten van és nincsenek további javítócsomagok telepítve, akkor az utolsó négy számjegy lehet "0000". Ekkor az "**lslpp -Lc** bos.sysmgt.sysbr" parancs kimenetének utolsó mezőjéből tudhatja meg ugyanezeket az információkat.

**Az AIX 7.2 fájlkészletei:** Az AIX 7.2-től kezdődően azért, hogy nagyobb ráhatása legyen a rendszerre telepített szoftverre, a bos.net.tcp.client és a bos.net.tcp.server fájlkészletek 33 új fájlkészletre vannak felosztva.

Minden eredeti fájlkészlet alapkódja a bos.net.tcp.client core és a bos.net.tcp.server core fájlkészletekben van. Az AIX operációs rendszerrel szállított szoftver (a bos.net.tcp.client és bos.net.tcp.server fájlkészletek) előfeltételei a bos.net.tcp.client\_core és bos.net.tcp.server\_core fájlkészletekre módosultak. A többi új fájlkészlet további előfeltételekkel bővül.

Az eredeti fájlkészletek továbbra is elérhetőek, hogy kielégítsék más szoftverek előfeltételeit. Az eredeti fájlkészletek előfeltétele az összes új fájlkészlet, így biztosítva, hogy minden követelmény teljesüljön.

Valamelyik új fájlkészlet eltávolításához a bos.net.tcp.client fájlkészletet vagy a bos.net.tcp.server fájlkészletet kell eltávolítania. Az új fájlkészlettel rendelkező eredeti fájlkészlet megállapításához futtassa az **lslpp -d** *új\_fájlkészlet\_neve* parancsot, és keresse a bos.net.tcp.client vagy a bos.net.tcp.server előfordulásait. Ha nincs más szoftver, amelynek előfeltétele az eltávolítani kívánt fájlkészlet, akkor lehetséges az eltávolítás.

Az operációs rendszer áttérése során kód módosítására kerül sor, amikor is a bos.net.tcp.client és bos.net.tcp.server fájlkészletek tulajdonában lévő összes rendszerkonfigurációs és felhasználói konfigurációs fájl össze lesz vonva a fájlokat birtokló új fájlkészletekben.

Az új fájlkészletek listája a következő:

- bos.net.tcp.client\_core
- bos.net.tcp.server\_core
- bos.net.tcp.bind
- bos.net.tcp.bind\_utils
- bos.net.tcp.bootp
- bos.net.tcp.dfpd
- bos.net.tcp.dhcp
- bos.net.tcp.dhcpd
- bos.net.tcp.ftp
- bos.net.tcp.ftpd
- bos.net.tcp.gated
- bos.net.tcp.imapd
- bos.net.tcp.mail utils
- bos.net.tcp.ntp
- bos.net.tcp.ntpd
- bos.net.tcp.pop3d
- bos.net.tcp.pxed
- bos.net.tcp.rcmd
- bos.net.tcp.rcmd\_server
- bos.net.tcp.sendmail
- bos.net.tcp.slip
- $\cdot$  bos.net.tcp.slp
- bos.net.tcp.snmp
- bos.net.tcp.snmpd
- bos.net.tcp.syslogd
- bos.net.tcp.tcpdump
- bos.net.tcp.telnet
- bos.net.tcp.telnetd
- bos.net.tcp.tftp
- bos.net.tcp.tftpd
- bos.net.tcp.timed
- bos.net.tcp.traceroute
- bos.net.tcp.x500

#### **Megjegyzések:**

v Ha az operációs rendszer következő ajánlott karbantartási vagy technológiai szintjét szeretné telepíteni, használja a SMIT **update\_all** gyorselérést vagy az **install\_all\_updates** parancsot a jelenleg telepített fájlkészletek frissítésére. További információkért az AIX következő ajánlott karbantartási vagy technológiai szintjének telepítésével kapcsolatban lásd: "Választható termékek é[s szerviz friss](#page-334-0)ítések" oldalszám: 327.

- v Mielőtt alkalmazna egy új technológiai szintet (TL), mindig készítsen biztonsági mentést és a mentés visszaállítására vonatkozó tervet arra az esetre, ha vissza kell térnie a korábbi telepítési szintre. Az **alt\_disk\_install** vagy a **multibos** beállítás használatával is visszatérhet a korábbi szintre. Mivel a TL frissítéseket nem lehet elvetni, mindig véglegesíteni kell a frissítéseket.
- v Mielőtt a rendszert az AIX új *változat.kiadására* helyezné át, mindig létre kell hoznia egy biztonsági mentést, és meg kell terveznie a biztonsági mentés visszaállítását, ha szükségessé válna a visszaállás a telepítés korábbi szintjére. A **nimadm** parancs segítségével is áttelepítheti a rendszert másik lemezre, és megtarthatja az eredeti root kötetcsoportot az eredeti lemezen.

Az átállítás megpróbálja megőrizni az összes felhasználói konfigurációs beállítást, miközben új szoftverszintre helyezi át az operációs rendszert. E cél elérése érdekében a következő lépések történnek:

- A konfigurációs fájlok mentése
- v A régi fájlok előkészítése és eltávolítása
- v Az új fájlok visszaállítása
- v A szükségtelen vagy nem támogatott fájlkészletek eltávolítása
- v Ahol csak lehetséges, a konfigurációs adatok áttelepítése
- v VPD előkészítése a telepítéshez
- További fájlkészletek frissítése

Szoftverátállítás során a következők történnek:

- v El lesz távolítva a /usr/lib/drivers, /usr/lib/microcode, /usr/lib/methods és **/dev** könyvtárak összes fájlja, így az eszközök illesztőprogramjainak szoftvertámogatását újra kell telepíteni. A nem eszköz szoftvertermékek és alkalmazások a rendszeren maradnak, és megfelelően működnek, ha szerepelnek a következő helyen leírt fájlok között: "AIX biná[ris kompatibilit](#page-404-0)ás" oldalszám: 397.
- v A /tmp könyvtárban lévő összes fájl eltávolításra kerül a rendszerről.
- v Futtassa a pre\_migration parancsfájlt az AIX 7.2 verzióra történő áttéréskor a rendszerről eltávolított szoftverek teljes listájáért. A termékek közül néhány:
	- Director Platform Agent for IBM Systems Director on AIX
	- Director Common Agent
	- Common Agent Services Agent (cas.agent)
	- Lightweight Infrastructure Runtime (lwi.runtime)
	- System P konzol (sysmgt.pconsole)
	- INed szerkesztő (bos.INed)
	- Solution Install szoftver (bos.installers)
	- Performance Workbench (bos.perf.gtools)
	- Eclipse Integrated Tool Platform (eclipse2)
	- Hálózati adat adminisztrációs szolgáltatás (ndaf)
	- PEX\_PHIGS
	- Pegasus CIM szerver és sysmgt.cim szolgáltatók

**Megjegyzés:** A Java 5 szoftver eltávolítására is sor kerül, de lehetőség van annak megtartására az **Alap operációs rendszer telepítés** menükben és a hálózati áttérések bosinst\_data erőforrásaiban.

A legtöbb esetben a termékek előző verziójának felhasználói konfigurációs fájljai mentésre kerülnek, amikor a rendszer az új verziót telepíti az átállítási telepítés során.

#### **Kapcsolódó tájékoztatás**:

Átállá[s POWER8 platformra](http://www14.software.ibm.com/webapp/set2/sas/f/best/Transitioning_to_POWER8.pdf)

# <span id="page-404-0"></span>**AIX bináris kompatibilitás**

Az AIX bináris kompatibilitás lehetővé teszi az AIX korábbi kiadásain vagy technológiai szintjein létrehozott alkalmazások módosítás és újrafordítás nélküli futtatását az AIX későbbi kiadásain vagy technológiai szintjein. Például az AIX 5L rendszeren létrehozott alkalmazás futtatható AIX 7.1 változat vagy újabb rendszeren.

Egy operációs rendszer korábbi verzióján létrehozott alkalmazások futtathatósága az operációs rendszer újabb szintjein a visszamenőleges kompatibilitás. Az alkalmazásoknak csak hordozható programozási technikákat szabad használniuk a bináris kompatibilitás érdekében az összes platformon.

A következő információk az AIX adott verzióján létrehozott alkalmazások bináris kompatibilitását írják le.

#### **Az AIX 5L és AIX 6.1 változat alkalmazásai**

32 és 64 bites alkalmazások újrafordítás nélkül futhatnak az AIX 7.2. változat vagy újabb rendszeren, ha az alkalmazás hordozható programozási technikákat használ.

#### **Az AIX 4-es verzió 32 bites alkalmazásai**

Ezek az alkalmazások újrafordítás nélkül futhatnak az AIX 7.2. változat vagy újabb rendszeren, ha az alkalmazás hordozható programozási technikákat használ.

#### **Az AIX 4-es verzió 64 bites alkalmazásai**

Az AIX 4-es verzión fordított összes 64 bites alkalmazás nem binárisan kompatibilis az AIX 5L, AIX 6.1 változat, AIX 7.1 változat és AIX 7.2. változat vagy újabb rendszerrel. Az AIX ezen verziói forráskompatibilisek az AIX 4-es verzión létrehozott 64 bites alkalmazásokkal. Ahhoz, hogy az AIX 4-es verzió 64 bites alkalmazásai kompatibilisek legyenek az AIX újabb verzióival, az alkalmazást újra kell fordítani egy AIX 5L, AIX 6.1 változat, AIX 7.1 változat, AIX 7.2. változat vagy újabb rendszeren.

#### **Az AIX 3-as verzió 32 bites alkalmazásai**

Ezek az alkalmazások újrafordítás nélkül futhatnak az AIX 7.2. változat vagy újabb rendszeren, ha az alkalmazás hordozható programozási technikákat használ.

Az AIX 7.2. változat vagy újabb rendszer szerverként funkcionálhat az AIX korábbi verzióját futtató kliensgépekhez. Ebben az esetben a szerver csak akkor működik, ha a szükséges kompatibilitási beállítások telepítve vannak. Erre a helyzetre a bináris kompatibilitás minden feltétele érvényes.

**Megjegyzés:** Ha az alkalmazások nem futnak megfelelően az AIX operációs rendszer egy új változatára történő átállítás után, akkor megnyithat egy Problémakezelési jelentést (PMR). A PMR megnyitásakor tárgyként az "AIX bináris kompatibilitás" tárgyat kell megadnia.

## **AIX bináris kompatibilitás korlátozásai**

Az alkalmazásoknak csak hordozható programozási technikákat szabad használniuk a bináris kompatibilitás érdekében az összes platformon.

Ha létrehozza a bináris kódot az AIX operációs rendszer egy változatán, akkor nem futtathatja ugyanazt a bináris kódot az AIX operációs rendszer egy korábbi változatán. Például ha a bináris kódot AIX 7.1 változat rendszeren hozta létre, akkor nem futtathatja ugyanazt a bináris kódot AIX 6.1 változat rendszeren.

**Nem hordozható programozási technikák:** A nem hordozható programozási technikák következő példái hatással lehetnek a bináris kompatibilitásra:

- v Processzor-specifikus fordító beállítással fordított alkalmazások, amelyek a processzortól eltérő modelleken futnak.
- v Örökölt biztonsági függvénytár felületek, amelyekben a hosszú felhasználónevek engedélyezve vannak
- v AIX megosztott függvénytárak nem megosztott összetevői
- X11R5 kiszolgáló kiterjesztések
- v IBM-850 kódkészleteken alapuló területi beállítások

**Alkalmazások, amelyekhez engedélyezve vannak a hosszú felhasználónevek:** Az AIX 5.3 változat, az AIX 6.1 változat, az AIX 7.1 változat és az AIX 7.2. változat konfigurálható 8 karakternél hosszabb felhasználónevek és

csoportnevek használatára. Az AIX operációs rendszer ezen változatait nem célszerű hosszú felhasználónevekhez konfigurálni, ha a rendszerek biztonsági függvénytár felületeket használó alkalmazásokat futtatnak, kivéve, ha az alkalmazások tesztelve voltak a hosszú felhasználónevek támogatása tekintetében.

Előfordulhat, hogy a következő feltételek esetén az alkalmazások nem működnek megfelelően olyan rendszereken, amelyeken engedélyezve vannak a hosszú felhasználónevek és hosszú csoportnevek:

- v Alkalmazások, amelyek nem kifejezetten úgy vannak strukturálva, hogy kezeljék a hosszú felhasználó- és csoportneveket.
- v Alkalmazások, amelyek 8 karakteres névkorlátozást alkalmazó örökölt biztonsági függvénytárakat használnak.
- v Alkalmazások, amelyek a 8 karaktert meg nem haladó hosszúságú felhasználónevektől és csoportnevektől függenek.

A következő táblázat az örökölt biztonsági függvénytár felületeket és felhasználónévre felkészített alternatívákat mutatia be:

| Örökölt biztonsági függvénytár felület - hosszú | Felhasználónévre felkészített alternatíva |
|-------------------------------------------------|-------------------------------------------|
| ckuserID()                                      | authenticatex()                           |
| cuserid()                                       | getpwuid()                                |
| getuinfo()                                      | getuinfox()                               |
| $getuinfo_r()$                                  | getuinfox()                               |
| getuserpw()                                     | getuserpwx()                              |
| newpass()                                       | $newpass($ )                              |
| putuserpw()                                     | putuserpwx()                              |
| putuserwhist()                                  | putuserpwxhist()                          |

*20. táblázat: Felhasználónévre felkészített alternatívák*

**X11R5/X11R6 kompatibilitási problémák AIX 7.2. változat rendszereken:** Az AIX 7.2. változat X-server az X-Consortium az X 6-os (más néven X11R6) kiadását használja. Az IBM X11R6 kiadásokban tartalmazott függvénytárak visszamenőlegesen kompatibilisek, és a függvénytárakat elérő ügyfélalkalmazások használhatók AIX 4-es változaton, AIX 5L, AIX 6.1 változat és AIX 7.1 változat rendszereken. Az AIX ezen változatain az IBM belefoglalja az X11R3, X11R4 és X11R5 kompatibilitást célzó telepítési beállításokat is a maximális rugalmasság érdekében.

A legtöbb X-server alkalmazás nem okoz problémákat. Azonban néhány X-server alkalmazás az X-server által biztosított betölthető kiterjesztéseket használ. Új funkciók kiterjesztések használatával adhatók hozzá az X-server rendszerekhez. Az egyes kiterjesztés műveletek esetén a kiterjesztés egy része betöltésre kerül az X-server alkalmazásba, mielőtt a kiterjesztés futtatható lenne. Az X11R6 módosítja azt, hogy a kiterjesztések hogyan működnek az X-server javításai folyamán. A kiterjesztés módosítás kompatibilissé kell tenni az X11R6 kiadással, hogy megfelelően fusson. Az IBM által biztosított valamennyi kiterjesztés kompatibilis. A következő kiterjesztés példák nem kompatibilisek az X11R6 kiadással:

- v Az X-Consortium FTP webhelyről letöltött minta kiterjesztések
- v Felhasználó által fejlesztett kiterjesztések
- v Harmadik féltől származó kiterjesztések

Ebben a példahelyzetben a kiterjesztést kompatibilissé kell tenni az X11R6 kiadással, mielőtt a kiterjesztések megfelelően futhatnának. A felhasználó által fejlesztett kiterjesztéseket és a minta X-Consortium kiterjesztéseket újra kell fordítani az X11R6 környezettel. Harmadik féltől származó kiterjesztések esetén vegye fel a kapcsolatot a szállítóval egy X11R6 kiadással kompatibilis frissítésért.

Ha nem IBM megjelenítő adaptereket használ, akkor lehetséges, hogy a szállító által biztosított szoftvert is használ, amely az X11R6 kiszolgáló képességeket használó eszközökre jellemző. Ebben a példahelyzetben a szoftvernek a megfelelő működéshez kompatibilisnek kell lennie az X11R6 kiadással. Vegye fel a kapcsolatot a szoftver megjelenítő adapterének szállítójával.

**32 bites eszközillesztők és kernel kiterjesztések:** Az AIX 6.1 változat vagy újabb kiadásokban az AIX operációs rendszer egyszerűsítette a kernel környezetet csak a 64 bites kernel biztosításával. Az AIX operációs rendszer fenntartja az alkalmazás bináris kompatibilitást az AIX operációs rendszer korábbi változataival, azonban a csak 32 bites változatban létező eszközillesztők és kernel kiterjesztések nem támogatottak a AIX 6.1 változat, AIX 7.1 változat és AIX 7.2. változat rendszereken.

AIX 5L rendszeren összeépített duális módú (32 bit/64 bit) kernel kiterjesztések csak 64 bites módban futtathatók AIX 6.1 változat, AIX 7.1 változat és AIX 7.2. változat rendszereken.

# **BOS pre\_migration és post\_migration ellenőrzések**

A **pre\_migration** és a **post\_migration** parancsok számos rendszerellenőrzést hajtanak végre a sikeres áttérő telepítés érdekében. Mindkét parancs a **bos.rte** fájlkészlet része.

Ha a **pre\_migration** parancs nem létezik az AIX azon szintjén, amelyet az áttérő telepítés előtt ellenőrizni akar, akkor a **pre\_migration** parancsot megtalálja az adathordozó **usr/lpp/bos** könyvtárában. Másolja át a **pre\_migration** parancsot az új AIX adathordozó **usr/lpp/bos** könyvtárából, amelyről az áttérést végre kívánja hajtani.

A **pre\_migration** parancs kimenetét a rendszer a **/home/pre\_migration** *dátum* könyvtárba menti.

A **pre\_migration** parancs a következő műveleteket hajtja végre:

- v Kilistázza az eltávolításra kerülő eszköz fájlkészleteket.
- v Kilistázza az összes többi eltávolításra kerülő fájlkészletet.
- v Kilistázza a mentett alap konfigurációs fájlokat, amelyek nem lesznek összefésülve.
- v Kilistázza az összefésülésre kerülő konfigurációs fájlokat.
- v Ellenőrzi a fájlkészletek verzióinak egységességét.
- v Létrehozza a telepített fájlkészletek listáját, amit a **post\_migration** parancs használ.
- v Ellenőrzi a rendszerbetöltő logikai kötet méretét és helyét.
- v Ellenőrzi, hogy a rootvg legnagyobb száma 10.
- v Ellenőrzi a bos.net.ipsec.keymgt fájlkészlet hiányzó DB könyvtárát.
- Meghatározza, hogy a Kerberos használatban van-e.
- v Ellenőrzi a lemez és a memória méretét.
- v Ellenőrizze az IBM Power Systems 7025/7026 rendszerek firmware szintjét.

**Megjegyzés:** A firmware szükséges változatát a következő webhelyről töltheti le a termék kiválasztása után:

<http://www-933.ibm.com/support/fixcentral/>

Tekintse meg az AIX 7.2. változat támogatás utasítása firmware szintjének történet szakaszát.

- v Ellenőrzi, hogy a rendszeren létezik-e a (a **multibos** parancs által létrehozott) készenléti BOS, és ha igen, akkor azt el kell távolítani.
- v Ellenőrzi, hogy a készenléti BOS minden logikai kötetnél a hd\* elnevezési jelölést alkalmazza-e. Ha igen, akkor a készenléti BOS lesz az átállítandó logikai kötetek csoportja, ha nem lesz eltávolítva.
- v Ellenőrzi, hogy a lemezvezérlési blokkban az AIX szintje megegyezik-e a rendszer változatával és kiadásával. Ha nem, akkor a parancs felszólítja a megfelelő műveletek végrehajtására.
- Ha a bos hd5 logikai kötet a rendszerbetöltési logikai kötet, akkor ellenőrzi, hogy a bos hd4 és bos hd2 logikai kötetek léteznek-e.
- v Ha az AIX korábbi változatairól végez áttérést, akkor ellenőrzi, hogy alkalmazva vannak-e a megfelelő frissítések.
- v Ellenőrzi a rendszerplatformot.

**Megjegyzés:** Ha a platform nem támogatott a AIX 7.2. változathoz, akkor minimális áttérés előtti ellenőrzésre kerül sor, mivel előfordulhat, hogy a rendszer mksysb áttéréshez is használva lesz.

v Javaslatot tesz a rendszermentésre az áttérés végrehajtása előtt.

A **post\_migration** parancs kimenetét a rendszer a **/home/post\_migration** *dátum* könyvtárba menti.

A **post\_migration** parancs a következő műveleteket hajtja végre:

- v Ellenőrzi a fájlkészletek verzióinak egységességét.
- v Ellenőrzi az áttérés előtti telepítési listát, és jelzi a felhasználókat, hogy szükség van-e további fájlkészletek átvételére.
- v Összehasonlítja a mentett és az összefésült konfigurációs parancsfájlokat, és menti a különbségeket.

# **Áttérés AIX 7.2. változat változatra**

Az AIX 7.2. változat változatra történő áttéréshez kövesse az alábbi eljárást.

### **Megjegyzések:**

- 1. A rendszerindító logikai kötet 20 MB egybefüggő lemezterületet igényel. Az átállítás során lefut az **inuextendblv** parancs annak biztosítására, hogy a hd5 számára legyenek egybefüggő partíciók. Ha ilyenek nincsenek, az **inuextendblv** parancs megkísérli létrehozni azokat. Ha az egybefüggő partíciók nincsenek meg, és az **inuextendblv** parancs nem tudta létrehozni azokat, akkor az átállítás leáll.
- 2. A bootlist beállítások nem kerülnek átállításra. Az átállítás után a bootlist az elsődleges rendszerbetöltési eszközre van állítva.

**FIGYELEM:** Ez a művelet kikapcsolást és az alap operációs rendszer újratelepítését igényli. Ha bármelyik operációs rendszert újratelepíti, ütemezze úgy a leállást, hogy az a legkevésbé legyen hatással a munkaterhelésre - ezzel megóvja magát a lehetséges adatvesztéstől és működési fennakadástól. Átállításos telepítés végrehajtása előtt győződjön meg róla, hogy rendelkezik megbízható mentésekkel az adatokról és az esetleges egyéni alkalmazásokról vagy kötetcsoportokról. Rendszermentések létrehozásával kapcsolatos útmutatás a ["Rendszerment](#page-318-0)ések létrehozása" oldalszá[m: 311](#page-318-0) részben található.

Amikor átáll egy újabb AIX operációs rendszer változatra, tudjon róla, hogy a **j2\_inodeCacheSize** hangolható paraméter alapértelmezett értéke 400-ról 200-ra változott. A **j2\_inodeCacheSize** hangolható paraméter megközelítőleg 50.000 nyitott fájlt engedélyez gigabyte-onként (GB) a fő memóriában, és javítja a rendszer teljesítményét. Azonban a **j2\_inodeCacheSize** hangolható paraméter 200-as értéke problémákat okozhat olyan rendszereken, amelyeknél a fő memória kis mennyiségű (4 GB vagy kevesebb), és sok a párhuzamos felhasználó vagy az egyidejűleg megnyitott fájl. A problémák javítása érdekében módosítsa a **j2\_inodeCacheSize** és a **j2\_metadataCacheSize** hangolható paraméterek értékét a korábbi 400-ra a következő parancs futtatásával:

**Megjegyzés:** A következő parancs futtatásakor mindkét hangolható paraméter aktuális értéke és rendszerindítási értéke alaphelyzetbe áll.

ioo -p -o j2\_inodeCacheSize=400 -o j2\_metadataCacheSize=400

Ha a **j2\_inodeCacheSize** és a **j2\_metadataCacheSize** hangolható paraméterek értékeinek módosítása után a problémák továbbra is fennállnak, akkor felveheti a kapcsolatot az IBM támogatással.

#### **Előfeltételek**

Mielőtt elindítaná az átállítási folyamatot, teljesítenie kell a következő előfeltételeket:

- v Fizikailag csatlakoztatni kell minden szükséges hardverelemet, beleértve a külső eszközöket is (mint például szalagos, CD- vagy CD/DVD-meghajtók). Ha további információra van szüksége, nézze meg a rendszerhez tartozó hardverdokumentációt.
- v Mielőtt átállítja az alap operációs rendszert AIX 7.2 változatra, győződjön meg róla, hogy a felhasználó rendelkezik a **SYSTEM** elsődleges hitelesítési metódusával. A feltétel ellenőrzéséhez írja be a következő parancsot:
	- # lsuser -a auth1 root

Az értéket szükség esetén a következő paranccsal változtathatja meg:

# chuser auth1=SYSTEM root

- v A telepítés megkezdése előtt a rendszerhez hozzáféréssel rendelkező minden más felhasználónak ki kell jelentkeznie.
- v Ellenőrizze, hogy az alkalmazások futnak-e AIX 7.2on. Ellenőrizze azt is, hogy az alkalmazások binárisan kompatibilisek-e az AIX 7.2 változattal. Ha a rendszere alkalmazáskiszolgáló, akkor ellenőrizze, hogy nincsenek-e licencproblémák. Olvassa el az alkalmazás dokumentációját vagy forduljon a gyártóhoz annak ellenőrzéséhez, hogy az alkalmazás az AIX melyik szintjén támogatott és licencelt.
- v Ellenőrizze, hogy a hardver mikrokódja naprakész.
- v Fizikailag csatlakoztatni kell és be kell kapcsolni minden szükséges hardverelemet, beleértve a külső eszközöket is (mint például szalagos, CD- vagy CD/DVD-meghajtók). Ha további információra van szüksége, nézze meg a rendszerhez tartozó hardverdokumentációt.
- v Használja az **errpt** parancsot ahhoz, hogy hibajelentést készítsen a rendszer hibanaplójának bejegyzéseiből. Teljeskörű részletes jelentés megjelenítéséhez írja be a következőt:

# errpt -a

v Elegendő lemezterületre és memóriára van szükség. Legalább 4 GB memória és legalább 20 GB fizikai lemezterület szükséges. Nézze meg a Lemezkövetelmények témakört a Kiadási megjegyzésekben, és hasonlítsa össze ezeket az AIX 7.1 rendszer lemezhasználatával.

Ha új fájlrendszerek szerepelnek a felsorolásban az AIX 7.2 változatához, amelyek nincsenek jelen az AIX 7.1 rendszeren, akkor ezek a fájlrendszerek létrejönnek az átállítás során. Az átállítási telepítés megkezdése előtt győződjön meg róla, hogy rendelkezésre áll a megfelelő lemezterület. Az átállítás több lemezterületet igényel a szoftvertelepítésekhez, mint a felülíró telepítés.

- Futtassa a pre\_migration parancsfájlt.
- v Készítsen biztonsági mentést a rendszerszoftveréről és az adatairól. Útmutatást itt talál: ["Rendszerment](#page-318-0)ések létrehozá[sa" oldalsz](#page-318-0)ám: 311.

**Megjegyzés:** A AIX 7.2 támogatott hardverével kapcsolatosan olvassa el a kiadási megjegyzéseket.

A processzor kapacitásának ellenőrzéséhez futtassa a következő parancsot: /usr/sbin/prtconf -c

A parancs CPU Type: 32-bit vagy CPU Type: 64-bit szöveget ad vissza a rendszer képességétől függően. Ha a rendszer nem rendelkezik a **prtconf** paranccsal, akkor használja a **bootinfo -y** parancsot.

#### **Kapcsolódó tájékoztatás**:

AIX kiadási megjegyzések

## **Rendszer előkészítése BOS telepítéshez**

Az eljárás segítségével készítse elő az áttérést AIX 7.2. változat alap operációs rendszerre.

Az AIX 7.2. változat BOS rendszerre áttérést a következő módon készítse elő:

- 1. Helyezze a *AIX Volume 1* jelzésű lemezt az adathordozó meghajtóba.
- 2. Kapcsolja ki a rendszert. Ha fut a gép, kapcsolja ki az alábbi lépéseket követve:
	- a. Jelentkezzen be root felhasználóként.
	- b. Írja be a következő parancsot: **# shutdown -F**
	- c. Ha a rendszer nem kapcsol ki automatikusan, akkor helyezze a főkapcsolót Off (ki) (0) pozícióba.

**FIGYELEM:** A rendszeregységet mindaddig *nem szabad* bekapcsolni, amíg erre vonatkozó utasítást nem kap a következő helyen: ["Rendszerind](#page-409-0)ítás telepítőmédiáról" oldalszám: 402.

- 3. Kapcsoljon be minden csatlakoztatott külső eszközt. Ezek a következők:
	- Terminálok
	- CD vagy DVD-ROM meghajtók
	- Szalagmeghajtók
	- Monitorok

<span id="page-409-0"></span>v Külső lemezmeghajtók

Azért kell először a külső egységeket bekapcsolni, hogy a gép felismerjen minden egyes perifériát az indítási (rendszerbetöltési) folyamat során.

## **Rendszerindítás telepítőmédiáról**

Az operációs rendszer jelenlegi változatának átállításához AIX 7.2. változat változatra kövesse az eljárást.

Ha a korábbi rendszeren nem definiált ASCII konzolt használ, akkor végezze el a következőt, mielőtt továbblépne: ["3.](#page-65-0) lépé[s: ASCII termin](#page-65-0)ál beállítása" oldalszám: 58.

Az alábbi lépésekkel az operációs rendszer jelenlegi változata átállítható AIX 7.2 változatra:

- 1. Kapcsolja a gép tápkapcsolóját Off (0) állásból On-ba (|).
- 2. Ha a rendszer kétszer sípol, nyomja meg a billentyűzeten az F5 gombot (vagy az 5-öt az ASCII terminálon). Ha grafikus képernyője van, a sípolás elhangzásakor a billentyűzet ikont látja a képernyőn. Ha ASCII terminálja van (tty terminálnak is hívják), a billentyűzet szót látja a sípolás elhangzásakor.

**Megjegyzés:** Ha a rendszer nem töltődik be az F5 billentyű alkalmazásával (vagy az ASCII terminál 5-ös billentyűjére), akkor nézzen utána a hardverdokumentációban, hogyan indul el a rendszer egy AIX termék adathordozóról.

A rendszer elkezdi a rendszerbetöltést a telepítő adathordozóról.

3. Ha a rendszernek van LED-es kijelzője, a háromjegyű LED-nek ezt kell mutatnia: c31.

Ha egynél több konzollal rendelkezik, akkor a konzolok által megjelenített ablakok mindegyike felszólíthatja egy billentyű lenyomására a rendszerkonzol azonosítása érdekében. Az ablakot megjelenítő konzolok mindegyikéhez más és más billentyű tartozik. Ha megjelenik az ablak, akkor *csak* azon az eszközön nyomja meg a megadott gombot, amelyet rendszerkonzolként kíván használni. (A rendszerkonzol annak a billentyűzet- és megjelenítő eszköznek felel meg, amelyet telepítésre és rendszeradminisztrációra használ.) *Csak* egy konzolon nyomjon meg gombot.

Megjelenik egy ablak, amely kéri, hogy válassza ki a megjelenítendő telepítési utasítások nyelvét.

- 4. Válassza ki a telepítési utasításokhoz használni kívánt nyelvet.
- 5. Amikor megjelenik az "Üdvözöljük az Alap operációs rendszer telepítése és karbantartása során!" ablak, vagy írjon egy 1-est a Telepítés azonnali indítása az alapértelmezett beállításokkal lehetőség kiválasztására az átállás azonnali indításához, vagy ellenőrizze a telepítési és rendszerbeállításokat a 2-es beírásával, a **Telepítési** beállítások megváltoztatása/megtekintése és telepítés pontban. Ha valamelyik beállítást meg kívánja változtatni, akkor kövesse a következő helyen leírt eljárást: "5. lépés: Telepítési beállítások ellenőrzé[se vagy m](#page-66-0)ódosítása" [oldalsz](#page-66-0)ám: 59.

### **Megjegyzés:**

- v A beállításokat nem kell csupán a költöztető telepítési módszer kiválasztása miatt módosítani. Ha a gépen már létezik az operációs rendszer egy korábbi verziója, akkor a telepítési módszer alapértelmezésben költöztető lesz.
- v A rendelkezésre álló telepítési módszerek annak függvényében változnak, hogy az operációs rendszer melyik verziója van jelenleg telepítve (a költöztetés előtt) a gépen. További információ a BOS telepítési módszerekkel kapcsolatosan: "Alap operáció[s rendszer telep](#page-46-0)ítése" oldalszám: 39. További információ a migrációs telepítés telepítési opcióival kapcsolatosan: "BOS telepítési mó[dszerek" oldalsz](#page-51-0)ám: 44.
- 6. Ellenőrizze a választásokat az Átállási telepítési összefoglaló ablakban és nyomja meg az Entert.
- 7. Hagyja jóvá a migrációs telepítési folyamatot az Átállás megerősítése ablakban és nyomjon Entert az átállás megkezdéséhez.

## **BOS átállítás befejezése**

A jóváhagyást kérő üzenet után elkezdődik a telepítési folyamat. Megjelenik az Alap operációs rendszer telepítése ablak.

A telepítés előrehaladtával a telepítési állapotot jelző százalékérték és eltelt időmennyiség folyamatosan növekszik. Az alap futásidejű környezet telepítése után a további telepítendő szoftverekről állapotinformáció jelenik meg. A BOS telepítés befejeződése után a rendszer önműködően újraindul.

A rendszer újraindulása után felszólítja a BOS telepítés beállítására. A konfigurációs folyamattal kapcsolatos információkért lásd: ["AIX konfigur](#page-91-0)áció" oldalszám: 84.

**Megjegyzés:** Ha nincs elegendő hely az általában átállított szoftver átállításához, akkor a későbbiekben a további szoftverek telepítésekor megjelenik egy Átállítási köteg nevű szoftvergyűjtemény. Szabadítson fel további lemezterületeket a gépen, amelyre telepíteni kíván, majd futtassa a **smit update\_all** parancsot a telepítés kiegészítéséhez - ennek során a Költöztetési köteg telepítésre kerül.

Ha a telepítést nem grafikus konzolról végzi, akkor létrejön egy Graphics\_Startup nevű köteg. A szoftverkötegek telepítésével és opcionális szoftvertermékek átállításával és telepítésével kapcsolatos további információkat itt talál: "Kiegészítő szoftvertermékek é[s szervizfriss](#page-337-0)ítések telepítésének előkészítése" oldalszám: 330. Azzal kapcsolatos további információkat, hogy a rendszerről hogyan távolítható el szoftver lemezterület felszabadítása érdekében, itt talál: "Kiegészítő szoftvertermékek és szervizfrissíté[sek karbantart](#page-342-0)ása" oldalszám: 335. Futtassa a telepítés utáni parancsfájlt, és ellenőrizze a kimeneti fájlokat.

## **Konfigurációs fájlok módosításainak ellenőrzése**

A **geninstall** paranccsal könnyen megtekinthetők az /etc/check\_config.files helyen felsorolt konfigurációs fájlok módosításai.

Ha ezek a fájlok módosításra kerültek a **geninstall** telepítés vagy a frissítési művelet során, akkor a korábbi és az új fájlok közötti eltérések a rögzítésre kerülnek /var/adm/ras/config.diff fájlban. Ha az /etc/check\_config.files kérelmezi, hogy a korábbi fájlok mentésre kerüljenek, akkor ezek a fájlok a /var/adm/config könyvtárban találhatók meg. A /etc/check\_config.files fájl módosítható és segítségével megadható, hogy a módosított korábbi konfigurációs fájlok mentésre (jelzése: s) vagy törlésre (jelzése: d) kerüljenek-e, és a formátuma a következő: d /etc/inittab

## **AIX multibos példány áttérése**

Ha korábban futtatta a **multibos** parancsot készenléti BOS létrehozására, és újraindította a rendszert, hogy a készenléti BOS legyen az aktív BOS, majd eltávolította az új készenléti BOS-t, akkor az AIX operációs rendszert olyan környezetben futtatja, ami nem rendelkezik hd5, hd4, hd2, hd9var és hd10opt logikai kötetekkel, ehelyett bos\_hd5, bos\_hd4, bos\_hd2, bos\_hd9var és bos\_hd10opt logikai kötetek vannak. A rendszere operációs rendszer telepítése során még mindig felismerhető gyökérkötetcsoportként (rootvg), és a logikai kötetnevek az eredeti nevükre módosulnak áttérési (vagy megőrzési) telepítés során. Ha hálózati alternatív lemezáttérést (**nimadm** parancs( használ az áttérés végrehajtására, akkor a logikai kötetnevek a **nimadm** folyamat által létrehozott altinst\_rootvg kötetcsoport legelső rendszerbetöltésekor módosulnak.

Ha a bos\_\* logikai kötetekkel rendelkező operációs rendszert futtat (vagyis a **bootinfo -v** parancs bos\_hd5 értéket ad vissza), de az eredeti hd\* logikaikötet-nevekkel rendelkező készenléti példánnyal is rendelkezik, akkor a készenléti példány az áttérési vagy megőrzési telepítés során rootvg-ként lesz kezelve, és a bos\_\* logikai kötetek változatlanok maradnak. Ha a bos\_\* logikai kötetekkel rendelkező példány áttérését szeretné végrehajtani, akkor távolítsa el a készenléti BOS-t a **multibos -RX** paranccsal.

Operációs rendszer áttérése előtt mindig biztonsági mentést kell készíteni a rendszerről. Az áttérés előtt másolja a célrendszer egy helyére a usr/lpp/bos/pre\_migration fájlt annak a szintnek az adathordozójából vagy a Hálózati telepítéskezelő (NIM) megosztott termék objektumfájából (SPOT), amelyre az áttérést végzi. Futtassa a fájlt a célrendszeren az áttérés figyelmeztetéseinek ellenőrzéséhez.

**Megjegyzés:** Mielőtt ebben a környezetben az operációs rendszer áttérési vagy megőrzési típusú telepítését végrehajtaná, ellenőrizze, hogy a lemezvezérlő blokk szintje érvényes-e a rootvg kötethez. Futtathatja a **/usr/lpp/bosinst/blvset -d /dev/hdiskN -g level** parancsot, ahol *hdiskN* a bos\_hd5 logikai kötetet tartalmazó lemez. Ha ez a parancs 0.0 értéket ad vissza, akkor futtassa a **bosboot -ad /dev/ipldevice** parancsot a javításhoz, majd a **blvset** paranccsal újból ellenőrizze a rootvg szintet. A parancsnak 6.1 vagy 7.1 értéket kell visszaadnia.

Ha a rendszeren készenléti és aktív BOS is van, akkor a távolítsa el a készenléti BOS-t. Az eredetileg létrehozott hd\* logikai kötetek operációs rendszerként lesznek kezelve, függetlenül attól, hogy aktívak-e.

## **mksysb átállítás**

Az **mksysb** átállítás segítségével visszaállíthatja az **mksysb** parancsot egy régi rendszerről egy olyan rendszerre, amely az AIX 7.2. változat változatot támogatja, majd átállíthatja az **mksysb** parancsot.

A hagyományos átállítás a támogatott hardverkonfiguráció operációs rendszere egy új szintre kerül. Az **mksysb** átállítási telepítés az ajánlott módja a telepítésnek az AIX 6.1 vagy újabb változatot futtató nem támogatott hardverkonfigurációk áthelyezéséhez AIX 7.2. változatot futtató új támogatott hardverre.

Az **mksysb** átállítás olyan rendszereken nem szükséges, amelyek hagyományos átállítással átállíthatók. Ezen metódus segítségével a hardverkorlátozás kihagyható az **mksysb** új hardverkonfiguráción visszaállításával és átállításával AIX 7.2. változat futtatása nélkül. Az eredményül kapott rendszer az új AIX szintet futtatja.

## Egyéni bosinst.data fájl használatának követelményei mksysb átállítás esetén

Az **mksysb** átállítási telepítés végrehajtásához szükség van egy egyéni bosinst.data fájlra.

Az egyéni bosinst.data fájlnak az elábbi követelményeknek meg kell felelnie az **mksysb** átállításhoz használata érdekében:

- v A fájlt a kiegészítő lemez vagy a kliensfájl metódus (NIM) segítségével kell biztosítani (NIM). A fájl létrehozásával kapcsolatos további információkat az alábbi rész tartalmaz: "Telepítés személyre szabá[sa" oldalsz](#page-87-0)ám: 80. A kiegészítő CD vagy DVD metódus **mksysb** átállítás esetén nem támogatott.
- v A fájlnak tartalmaznia kell egy MKSYSB\_MIGRATION\_DEVICE nevű új változót. Ez a változó megadja az **mksysb** parancsot tartalmazó eszköz nevét. A változó támogatott értékeivel kapcsolatos további információkat az alábbi rész tartalmaz: ["bosinst.data control\\_flow szakasz le](#page-53-0)írás" oldalszám: 46.
- v A CONTROL\_FLOW szakasz változóit az alábbi módon kell beállítani:
	- A PROMPT beállításnak *no* értéket kell adni.
	- Az INSTALL\_METHOD beállításnak *migrate* értéket kell adni.
	- Az EXISTING\_SYSTEM\_OVERWRITE beállításnak *yes* értéket kell adni.
	- A RECOVER\_DEVICES beállításának *no* értéket kell adni. Az **mksysb** átállítás megpróbálja helyreállítani a forrásrendszer sys0 elemét az **mksysb** ODM-ban leírt módon, de más eszközspecifikus adat nem kerül helyreállításra a forrásrendszerről.

Ezen változókhoz biztosított felhasználó által megadott értékek figyelmen kívül maradnak.

v A fájlnak fel kell sorolni a TARGET\_DISK\_DATA szakaszban telepítendő lemezeket annak biztosítása érdekében, hogy csak ezek a lemezek kerüljenek felhasználásra. Az **mksysb** átállítás egy felülírási és átállítási telepítés kombinációja. A felülírási rész megsemmisíti a céllemezeken lévő összes adatot. A TARGET\_DISK\_DATA szakasznak elegendő információt kell tartalmaznia ahhoz, hogy egy lemezt egyértelműen ki lehessen választani. Ha üres TARGET\_DISK\_DATA szakaszt ad meg, akkor a platform alapértelmezett lemeze kerül felhasználásra, amennyiben rendelkezésre áll. A következő példák a TARGET\_DISK\_DATA szakasz lehetséges értékeit mutatják be:

#### **1. példa: Csak lemeznevek (két lemez)**

```
target_disk_data:
             PVID =PHYSICAL LOCATION =
             CONFETI\overline{0}N =LOCATION =
             SIZE MB =HDISKNAME = hdisk0
```
target disk data:

 $PVID =$ PHYSICAL LOCATION =  $COMNECTION =$ LOCATION = SIZE  $MB =$ HDISKNAME = hdisk1

#### **2. példa: Megadott fizikai hely (1 lemez)**

target disk data:  $PVID =$ PHYSICAL LOCATION = U0.1-P2/Z1-A8 CONNECTION = LOCATION =  $SIZE MB =$  $HDISKNAME =$ 

**3. példa: Fizikai kötetazonosító szerint (PVID)(2 lemez)**

target disk data: PVID = 0007245fc49bfe3e PHYSICAL LOCATION = CONNECTION = LOCATION = SIZE  $MB =$  $HDISKNAME =$ target\_disk\_data: PVID = 00000000a472476f PHYSICAL LOCATION =  $COMNECTION =$ LOCATION = SIZE  $MB =$ HDISKNAME =

## **Az mksysb átállítás végrehajtása DVD telepítéssel**

Az **mksysb** átállítás végrehajtható az AIX 7.2. változat DVD-lemezről történő telepítésével.

### **Előfeltételek**

- v Fizikailag csatlakoztatni kell minden szükséges hardverelemet, beleértve a külső eszközöket is (mint például DVD-ROM meghajtók). A külső eszközök csatlakoztatásával kapcsolatos további információkat a rendszerhez tartozó hardverdokumentáció tartalmaz.
- v A telepítés megkezdése előtt a rendszerhez hozzáféréssel rendelkező minden más felhasználónak ki kell jelentkeznie.
- v Ellenőrizze, hogy az alkalmazások futnak-e AIX 7.2. változaton. Ellenőrizze azt is, hogy az alkalmazások binárisan kompatibilisek-e az AIX 7.2. változat változattal. Ha a rendszere alkalmazásszerver, akkor ellenőrizze, hogy nincsenek-e licencproblémák. Olvassa el az alkalmazás dokumentációját vagy forduljon a gyártóhoz annak ellenőrzéséhez, hogy az alkalmazás az AIX melyik szintjén támogatott és licencelt.
- v Ellenőrizze, hogy a hardver mikrokódja naprakész-e.
- v Elegendő lemezterületre és memóriára van szükség. Az AIX 7.2. változat legalább 4 GB memóriát és 20 GB fizikai lemezterületet igényel. További kiadásinformációkat az *AIX kiadási megjegyzések* tartalmaznak.
- v Készítsen biztonsági mentést a rendszerszoftveréről és az adatairól. Rendszermentések létrehozásával kapcsolatos útmutatás a ["Rendszerment](#page-318-0)ések létrehozása" oldalszám: 311 részben található. Ez a mentés az **mksysb** átállítási telepítés során került végrehajtásra a rendszerfájlok átállítás előtti visszaállítása érdekében.
- v Ha a forrásrendszer elérhető, akkor futtassa rajta az átállítás előtti parancsfájlt. Hagyjon figyelmen kívül minden olyan üzenetet, amely a forrásrendszer hardverkonfigurációjára vonatkozik, mivel az átállítás a célrendszeren történik. A többi problémát javítsa ki a parancsfájl által javasolt módon.

### **1. lépés: Rendszer előkészítése telepítésre**

Az áttérést AIX 7.2. változat BOS rendszerre a következő módon készítse elő:

1. Helyezze be az *AIX Volume 1* lemezt az adathordozó eszközbe.

- 2. Állítsa le a célrendszert. Ha a gép fut, akkor kapcsolja ki az alábbi lépéseket követve:
	- a. Jelentkezzen be root felhasználóként.
	- b. Írja be a shutdown -F parancsot.
	- c. Ha a rendszer nem kapcsol ki automatikusan, akkor állítsa a főkapcsolót Off (ki) (0) pozícióba.

**FIGYELEM:** A rendszeregységet mindaddig nem szabad bekapcsolni, amíg erre vonatkozó utasítást nem kap.

- 3. Kapcsoljon be minden csatlakoztatott külső eszközt. Külső eszközök a következők:
	- Terminálok
	- v CD-ROM meghajtók
	- v DVD-ROM meghajtók
	- Szalagmeghajtók
	- Monitorok
	- v Külső lemezmeghajtók

Azért kell először a külső egységeket bekapcsolni, hogy a gép felismerjen minden egyes perifériát az indítási (rendszerbetöltési) folyamat során.

- 4. Ha az MKSYSB\_MIGRATION\_DEVICE egy szalag, akkor helyezze be az **mksysb** szalagot a szalagos meghajtóba. Ha az MKSYSB\_MIGRATION\_DEVICE egy DVD, és van egy további DVD meghajtó a rendszeren (az AIX indításához használttól különböző), akkor helyezze az **mksysb** DVD-t a meghajtóba annak elkerülése érdekében, hogy cserélnie kelljen az adathordozókat.
- 5. Helyezze az egyéni bosinst.data kiegészítő lemezt a hajlékonylemez-meghajtóba. Ha a rendszeren nincs hajlékonylemez-meghajtó, akkor használja az **mksysb** átállítás hálózati telepítési metódusát.

## **2. lépés: Rendszer indítása telepítési adathordozóról**

Az alábbi lépések átállítják az aktuális operációs rendszert AIX 7.2. változatra: Ha a korábbi rendszeren nem definiált ASCII konzolt használ, akkor meg kell adnia azt. Az ASCII konzolok megadásával kapcsolatos további információkat az alábbi rész tartalmaz: "3. lépé[s: ASCII termin](#page-65-0)ál beállítása" oldalszám: 58.

- 1. Kapcsolja a gép tápkapcsolóját Off (0) állásból On-ba (|).
- 2. Ha a rendszer kétszer sípol, nyomja meg a billentyűzeten az F5 gombot (vagy az 5-öt az ASCII terminálon). Ha grafikus képernyője van, a sípolás elhangzásakor a billentyűzet ikont fogja látni a képernyőn. Ha ASCII terminálja van (tty terminálnak is hívják), akkor a "billentyűzet" szót fogja látni a sípolás elhangzásakor.

**Megjegyzés:** Ha a rendszer nem töltődik be az F5 billentyű alkalmazásával (vagy az ASCII terminál 5-ös billentyűjére), akkor nézzen utána a hardverdokumentációban, hogyan indul el a rendszer egy AIX termék adathordozóról.

A rendszer elkezdi a rendszerbetöltést a telepítő adathordozóról. Az **mksysb** átállítási telepítés felügyelet nélküli (nem felszólításos módon) telepítésként kerül végrehajtásra, hacsak az MKSYSB\_MIGRATION\_DEVICE nem ugyanaz a DVD meghajtó, mint a rendszer indításához és telepítéséhez használt. Ebben az esetben a felhasználónak le kell cserélni a termék adathordozót az **mksysb** DVD-re az image.data és az /etc/filesystems fájl visszaállításához. Miután ez megtörtént, a felhasználónak újból be kell helyeznie a termék adathordozót és a telepítés folytatódik. Az **mksysb** képfájl visszaállításakor ugyanez az eljárás megismétlődik.

A BOS menük jelenleg nem támogatják az **mksysb** átállítást, így nem tölthetők be. Ha a hagyományos átállításban olyan hiba történt, amely a menükben kért felhasználói információkkal kijavítható, akkor a BOS menük betöltésre kerülnek. Amennyiben ilyen hibák lépnek fel az **mksysb** átállás közben, úgy a telepítés megáll és megjelenik egy felirat, hogy az átállás nem folytatható. A hiba okától függően a hibával kapcsolatos információk is megjelenhetnek. Amennyiben a telepítés megáll, a LED-en "088" látható.

## **3. lépés: A BOS átállítás befejezése**

A telepítési folyamat elindulása után megjelenik az Alap operációs rendszer telepítése képernyő.

A telepítés előrehaladtával a telepítési állapotot jelző százalékérték és eltelt időmennyiség folyamatosan növekszik. Az **mksysb** visszaállítása után az alap futási környezet telepítésre kerül és a további telepítendő szoftverekről állapotinformációk jelennek meg. A BOS telepítés befejeződése után a rendszer önműködően újraindul.

A rendszer újraindulása után felszólítja a BOS telepítés beállítására. A BOS beállításával kapcsolatos további információkat az alábbi rész tartalmaz: ["AIX konfigur](#page-91-0)áció" oldalszám: 84.

#### **Megjegyzés:**

Ha nincs elegendő hely az általában átállított szoftverek telepítéséhez, akkor a későbbiekben a további szoftverek telepítéséhez rendelkezésére fog állni egy Migration Bundle (Átállítási köteg) nevű szoftvergyűjtemény. Szabadítson fel további lemezterületeket a gépen, amelyen az átállítási köteget telepíteni kívánja, majd futtassa az **smit update\_all** parancsot a telepítés kiegészítéséhez, melynek során az átállítási köteg telepítésre kerül.

Ha a telepítést nem grafikus konzolról végzi, akkor létrejön egy Graphics\_Startup nevű köteg. Ezzel kapcsolatos további információkat a "Választható termékek é[s szerviz friss](#page-334-0)ítések" oldalszám: 327 szakaszban talál. Azzal kapcsolatos további információkat, hogy a rendszerről hogyan távolítható el szoftver lemezterület felszabadítása érdekében, lásd: "Kiegészítő szoftvertermékek és szervizfrissíté[sek karbantart](#page-342-0)ása" oldalszám: 335.

Ha az átállítás előtti parancsfájl lefutott a forrásrendszeren, akkor futtassa az átállítás utáni parancsfájlt, és ellenőrizze a kimeneti fájlokat.

## **mksysb átállítás végrehajtása NIM telepítéssel**

A **mksysb** átállítás végrehajtható az AIX 7.2. változat NIM telepítésével.

### **Előfeltételek**

- v Fizikailag csatlakoztatni kell minden szükséges hardverelemet, beleértve a külső eszközöket is (mint például DVD-ROM meghajtók). A külső eszközök csatlakoztatásával kapcsolatos további információkat a rendszerhez tartozó hardverdokumentáció tartalmaz.
- v A telepítés megkezdése előtt a rendszerhez hozzáféréssel rendelkező minden más felhasználónak ki kell jelentkeznie.
- v Ellenőrizze, hogy az alkalmazások futnak-e AIX 7.2. változaton. Ellenőrizze azt is, hogy az alkalmazások binárisan kompatibilisek-e az AIX 7.2. változat változattal. Ha a rendszere alkalmazáskiszolgáló, ellenőrizze, hogy nincsenek-e licencproblémák. Olvassa el az alkalmazás dokumentációját vagy forduljon a gyártóhoz annak ellenőrzéséhez, hogy az alkalmazás az AIX 7.2. változat melyik szintjén támogatott és licencelt.
- Ellenőrizze, hogy a hardver mikrokódja naprakész.
- v Elegendő lemezterületre és memóriára van szükség. Az AIX 7.2. változat legalább 4 GB memóriát és 20 GB fizikai lemezterületet igényel. További kiadásinformációkat az *AIX kiadási megjegyzések* tartalmaznak.
- v Készítsen biztonsági mentést a rendszerszoftveréről és az adatairól. Rendszermentések létrehozásával kapcsolatos útmutatás a ["Rendszerment](#page-318-0)ések létrehozása" oldalszám: 311 részben található. Ez a mentés az **mksysb** átállítási telepítés során került végrehajtásra a rendszerfájlok átállítás előtti visszaállítása érdekében.
- v Ha a forrásrendszer elérhető, akkor futtassa rajta a pre\_migration parancsfájlt. Hagyjon figyelmen kívül minden olyan üzenetet, amely a forrásrendszer hardverkonfigurációjára vonatkozik, mivel az átállítás a célrendszeren történik. A többi problémát javítsa ki a parancsfájl által javasolt módon.

### **1. lépés Rendszer előkészítése telepítésre**

A rendszer előkészítéséhez ellenőrizze, hogy a következő feltételek teljesülnek-e:

- v A célrendszernek meg kell adnia egy klienst a NIM vezérlőhöz.
- v Az előfeltételekben leírt kötelező egyéni bosinst.data fájl egy NIM bosinst.data erőforrás vagy a kiegészítő lemezes módszer segítségével került biztosításra.

Annak előírásához, hogy a NIM vezérlő elindítsa kliens telepítését, futtassa az alábbi parancsot:

```
# nim -o bos_inst -a source=rte
-a spot=spot neve -a lpp_source=lpp forrás
neve
 -a bosinst_data=bosinst_data erőforrás name -a
mksysb=mksysb név kliens_név
```
A SPOT és az lpp\_source fájlnak AIX 7.2. változat szintűnek kell lennie.

Alternatívaként az mksysb kiosztható a kliens számára először egy önálló **alloc** művelettel. Ezután használja a parancssort vagy a **smitty nim** parancsot **bos\_inst** művelet kliensen végrehajtásához. Ha az **mksysb** a **bos\_inst** művelet előtt kiosztásra került a kliens számára, akkor az **mksysb** specifikációja nem szükséges.

## **2. lépés: Rendszer indítása telepítési adathordozóról**

Az alábbi lépések átállítják az aktuális operációs rendszert AIX 7.2. változatra: Ha a korábbi rendszeren nem definiált ASCII konzolt használ, akkor meg kell adnia a konzolt: . Az ASCII konzolok megadásával kapcsolatos további információkat az alábbi rész tartalmaz: "3. lépé[s: ASCII termin](#page-65-0)ál beállítása" oldalszám: 58.

- 1. A hálózati rendszerindítási képfájl átvitele után a rendszer betöltése elkezdődik a hálózati erőforrások felhasználásával.
- 2. Az **mksysb** átállítási telepítés felügyelet nélküli (nem felszólításos módon) telepítésként kerül végrehajtásra.

A BOS menük jelenleg nem támogatják az **mksysb** átállítást, így nem tölthetők be. Ha a hagyományos átállításban olyan hiba történt, amely a menükben kért felhasználói információkkal kijavítható, akkor a BOS menük betöltésre kerülnek. Amennyiben ilyen hibák lépnek fel az **mksysb** átállás közben, úgy a telepítés megáll és megjelenik egy felirat, hogy az átállás nem folytatható. A hiba okától függően a hibával kapcsolatos információk is megjelenhetnek. Amennyiben a telepítés megáll, a LED-en "088" látható.

## **3. lépés: A BOS átállítás befejezése**

A telepítési folyamat elindulása után megjelenik az Alap operációs rendszer telepítése képernyő.

A telepítés előrehaladtával a telepítési állapotot jelző százalékérték és eltelt időmennyiség folyamatosan növekszik. Az **mksysb** visszaállítása után az alap futási környezet telepítésre kerül és a további telepítendő szoftverekről állapotinformációk jelennek meg. A BOS telepítés befejeződése után a rendszer önműködően újraindul.

A rendszer újraindulása után felszólítja a BOS telepítés beállítására. A BOS beállításával kapcsolatos további információkat az alábbi rész tartalmaz: ["AIX konfigur](#page-91-0)áció" oldalszám: 84.

### **Megjegyzés:**

Ha nincs elegendő hely az általában átállított szoftverek telepítéséhez, akkor a későbbiekben a további szoftverek telepítéséhez rendelkezésére fog állni egy Migration Bundle (Átállítási köteg) nevű szoftvergyűjtemény. Szabadítson fel további lemezterületeket a gépen, amelyen az átállítási köteget telepíteni kívánja, majd futtassa az **smit update\_all** parancsot a telepítés kiegészítéséhez, melynek során az átállítási köteg telepítésre kerül.

Ha a telepítést nem grafikus konzolról végzi, akkor létrejön egy Graphics\_Startup nevű köteg. Ezzel kapcsolatos további információkat a "Választható termékek é[s szerviz friss](#page-334-0)ítések" oldalszám: 327 szakaszban talál. Azzal kapcsolatos további információkat hogy a rendszerről hogyan távolítható el szoftver lemezterület felszabadítása érdekében, lásd: "Kiegészítő szoftvertermékek és szervizfrissíté[sek karbantart](#page-342-0)ása" oldalszám: 335.

Ha az átállítás előtti parancsfájl lefutott a forrásrendszeren, akkor futtassa az átállítás utáni parancsfájlt, és ellenőrizze a kimeneti fájlokat.

# **Particionálás**

A rendszer particionálása hasonló a merevlemez particionálásához. A merevlemezek particionálásakor egyetlen fizikai merevlemezt oszt fel, így az operációs rendszer különálló logikai merevlemezekként látja a merevlemezt.

A Hardverkezelő konzol (HMC) segítségével a rendszer erőforrásait feloszthatja, így particionálhatja a rendszert. Az ilyen részeket *partícióknak* nevezzük. Az egyes partíciókra ugyanúgy telepíthet operációs rendszert, mint a különálló fizikai rendszerekre.

# **Particionálási fogalmak**

Mielőtt telepíthetné a BOS-t a partíciókra, néhány általános alapelvvel és szakkifejezéssel tisztában kell lennie.

## **Logikai partíciók**

A *logikai partíció* (LPAR) a számítógép processzorának, memóriájának és hardver erőforrásának felosztása több környezetre. A környezetek egymástól függetlenül, saját operációs rendszerrel és alkalmazásokkal használhatók.

A rendszer processzorától és rendelkezésre álló erőforrásaitól függ, hogy hány logikai partíciót lehet létrehozni. A partíciókat különböző célokra lehet használni, például adatbázis műveletekhez, kliens/szerver műveletekhez, webszerver műveletekhez, tesztkörnyezetekhez és éles környezetekhez. Az egyes partíciók úgy képesek kommunikálni egymással, mintha külön számítógépek lennének.

Az AIX operációs rendszer támogatja a particionált környezeteket. Habár az AIX telepítés alapelvei ugyanazok, az AIX operációs rendszer particionált környezetének beállítása és kezelése új.

Minden logikai partíciónak tartalmaznia kell egy minimális erőforráskészletet:

- 1 GB rendelkezésre álló rendszermemória
- v Egy rendelkezésre álló rendszer processzor
- v Egy rendszerbetöltő eszköz egy hozzárendelt I/O kártyahelyen
- v Egy rendelkezésre álló hálózati csatoló (a hibajelentésekhez)
- v További, esetlegesen szükséges csatolók egy hozzárendelt I/O kártyahelyen

A processzorok, a memória és az I/O kártyahelyek bármely partícióhoz hozzárendelhetők, függetlenül az elhelyezkedésüktől. Ha viszont megpróbál egy partíciót aktiválni de a megadott erőforrások éppen nem állnak rendelkezésre, akkor a partíció aktiválása hibába ütközik. Az aktiválási hibák elkerülése érdekében fontos hogy nyomonkövesse a rendszer erőforrásait. A PCI kártyahelyek önállóan kerülnek hozzárendelésre a partíciókhoz, a memóriát pedig 256 MB-os növekményenként lehet kiosztani. Az erőforrások nagyon kis részenként rendelhetők hozzá a partíciókhoz, így rugalmasan hozhatók létre olyan rendszerek, amelyek csak a szükséges mennyiségű erőforrást használják. Minden partíció saját AIX operációs rendszer másolatot futtat, és teljesen el van szigetelve a többi partíció tevékenységétől. A szoftverhibák nem hatnak ki a teljes rendszerre, és a hardvereszközök valamint a mikrokód elszigeteli az erőforrásokat.

## **Felügyelt rendszer**

Felügyelt rendszernek nevezzük azt a rendszert, amely fizikailag csatlakoztatva van egy Hardverkezelő konzolhoz (HMC), és amelyet ez a konzol felügyel.

A HMC segítségével a teljes felügyelt rendszerre ható feladatokat hajthat végre, például be- vagy kikapcsolhatja a rendszert. A felügyelt rendszereken belül partíciókat és partíció profilokat is létrehozhat. Ezek a partíciók és partíció profilok határozzák meg a particionált rendszer beállításának és működtetésének módját.

## **Dinamikus logikai particionálás**

A dinamikus logikai particionálás lehetővé teszi a felügyelt rendszer erőforrásainak logikai csatlakoztatását és leválasztását a logikai partíció operációs rendszeréről újraindítás nélkül.

További információk a dinamikus logikai particionálásról:

- v Dinamikus logikai particionálás a következő helyen: *Teljesítménykezelés*
- v Dinamikus logikai particionálás a következő helyen: *Általános programozási fogalmak: Programok írása és hibakeresése*

## **Rokon logikai partíciók**

A *rokon logikai partíció* egy olyan speciális típusú logikai partíció, amely fizikailag egymáshoz közel álló rendszererőforrásokat használ.

Egyes rendszerek képesek rokon logikai partíciók létrehozására. A felügyelt rendszer hardver specifikációja alapján határozza meg, hogy az adott rendszer képes-e rokon logikai partíciók használatára. A rokon logikai partíciók létrehozásakor a HMC automatikusan meghatározza a használandó rendszererőforrásokat az erőforrások egymáshoz képest lévő fizikai helye alapján. A HMC által automatikusan felügyelt rendszererőforrások a processzorok és a memória. A felhasználó határozza meg ezeknek a partícióknak az I/O követelményeit. A HMC létrehoz egy profilt minden egyes rokon logikai partícióhoz, és egy rendszerprofilt a felügyelt rendszerhez.

## **Teljes rendszerpartíció**

A *Teljes rendszerpartíció* a felügyelt rendszer összes erőforrását egy nagy partícióhoz rendeli hozzá.

A teljes rendszerpartíció hasonló a rendszerek hagyományos, nem particionált működéséhez. Mivel minden erőforrás ehhez a partícióhoz van hozzárendelve, ezért a teljes rendszerpartíció futása közben más partíciót nem lehet elindítani. A teljes rendszerpartíciót nem lehet elindítani ha más partíciók futnak. Vagy a teljes rendszerpartíciót kell használnia, vagy más partíciókat kell létrehoznia. Ha gyakran vált a két beállítás között, akkor ez hatással lehet az I/O használatra.

## **AIX futtatása logikai partíción**

Számos különbség van az AIX logikai partíción illetve önálló szerveren való futtatása között.

Az alábbi lista néhány ilyen különséget mutat be:

- v A logikai partíció erőforrás kiosztása lehetővé teszi önálló összetevők hozzáadását a partíciókhoz az erőforrások közötti függőségek nélkül. A kártyahelyek a rendszer bármely I/O fiókjában kioszthatók. A speciális alkalmazás követelmények miatt egyéb eszközökre is szükség lehet. Általában hasznos több PCI kártyahelyet beállítani a partíción, mint amennyire a csatolók száma alapján szükség van. Így a további csatolók rugalmasan, menet közben is csatlakoztathatók az aktív partíció részét képező üres kártyahelyekre. Mivel minden partíciónak saját külön rendszerbetöltő eszközre van szüksége, ezért a rendszernek partíciónként legalább egy rendszerbetöltő eszközzel és társított csatolóval kell rendelkeznie.
- v Az AIX logikai partíción belüli futtatása érdekében az AIX a saját hagyományos közvetlen hardver és cím-leképező szolgáltatás hozzáférése helyett a Hypervisor szolgáltatást hívja meg.
- v Vannak diagnosztikai célokat szolgáló közvetlen hozzáférésű hívások is, és az illegális műveletek kiadásakor a rendszer alternatív visszatérési kódokat használ a Futási absztrakciós szolgáltatás (RTAS) hívásokhoz.
- v Nincs fizikai konzol a partíción. A rendszer fizikai soros portjai hozzárendelhetők a partíciókhoz, de egyszerre csak egy partícióban szerepelhetnek. A konzol üzenetek kimenetéhez valamint diagnosztikai célokból a firmware tartalmaz egy virtuális tty-t, amelyet az AIX szabványos tty eszközként lát. A kimenetét a HMC-re küldi. Az AIX diagnosztikai alrendszerei a virtuális tty-t rendszerkonzolként használják.
- v Néhány platform művelet csak erőltetett módon használható az LPAR-okban. A nem LPAR rendszerekben például a platform firmware frissítéseit csak egy root felhasználó végezheti el az AIX rendszerből. Mivel a firmeware frissítések az LPAR rendszer összes partíciójára hatással lehetnek, ezért az LPAR adminisztrátor egyes partícióknak (vagy egyik partíciónak sem) adhat ilyen jogosultságot. Az adott partíción belül a firmware frissítések ugyanúgy működnek mint a nem LPAR rendszereken.

Eltekintve ezektől a tényezőktől az AIX egy partíción belül ugyanúgy fut mint egy önálló szerveren. A különbségek vizsgálatára nem került sor sem az alkalmazások sem az adminisztrátorok nézőpontjából. A harmadik féltől származó alkalmazásokat csak a partíción futó adott AIX szinthez kell igazítani, *nem* magához az LPAR környezethez.

## **Távoli kezelés**

A partíciók távoli kezelése érdekében csatlakoztathatja a böngészőt a Hardverkezelő konzolhoz (HMC) vagy használhatja a parancssort.

Az alábbi rendszerkezelési módszerek a HMC felülettel vagy parancssorból is elvégezhetők.

- v Az AIX partíciók vagy rendszerek távoli kezeléséhez használja a HMC klienst. Az AIX rendszeren található összes AIX bedolgozó kezelhető távolról a HMC kliensből.
- v Használja a HMC klienst más HMC kliensek távoli kezeléséhez. A HMC szerver összes HMC bedolgozója kezelhető távolról a HMC kliensből. Az egyetlen kivételt képező bedolgozó a Szervizügynök bedolgozó.

A partíciók HMC parancssorból való távoli kezeléséről a következő részben talál információkat: [HMC t](http://publib.boulder.ibm.com/infocenter/eserver/v1r3s/topic/iphai_p5/usingtheremotecommandline.htm)ávoli [parancssor haszn](http://publib.boulder.ibm.com/infocenter/eserver/v1r3s/topic/iphai_p5/usingtheremotecommandline.htm)álata.

### **Partíció biztonság**

A rendszeradminisztrátor telepítheti a szervert az Evaluation Assurance Level 4+ (EAL4+) beállítással az alap operációs rendszer (BOS) telepítés során. Ha ezt a beállítást választja, akkor a BOS telepítés során telepítésre kerülő szoftverekre és a hálózati hozzáférésre korlátozások vonatkoznak.

Az 5200-01 ajánlott karbantartási csomaggal ellátott AIX 5L 5.2 változat kiadásától kezdve az EAL4+ technológia olyan POWER4 processzor hardverplatformon fut, amely támogatja a logikai partíció konfigurációt. Az alábbi perifériák támogatottak az EAL4+ szervereken:

- Tárolóeszközök
	- Terminálok
	- Nyomtatók
	- Merevlemezek
	- CD-ROM meghajtók
- Mentési eszközök
	- Adatfolyamkezelők
	- Hajlékonylemez-meghajtók
- v Hálózati eszközök
	- Ethernet
	- Token ring

# **Logikai partíciók megvalósításai**

A logikailag particionált környezet egy olyan megoldás, amely jobb kezelhetőséget valamint elérhetőséget, és az erőforrások hatékonyabb felhasználását biztosítja. A logikai partíciókat többféleképpen is megvalósíthatja.

## **Szerver összevonás**

Ha megfelelő feldolgozó kapacitással rendelkező szervere van, akkor logikailag kisebb különálló szerverekre oszthatja, és így biztosíthatja a szerverek összevonását. Ha a szerver összevonáshoz particionálást használ, akkor elkülönítheti az alkalmazásokat, csökkentheti a szükséges fizikai területet, egyetlen kezelési pontot biztosíthat, és egyszerűbben oszthatja szét az erőforrásokat a terhelések változásakor.

### **Kevert éles és teszt környezetek**

Az éles és a teszt környezetet általában el kell különíteni egymástól. A particionálás lehetővé teszi külön partíciók kiosztását az éles és a tesztrendszerekhez, így nem kell további hardvereket és szoftvereket vásárolni.

A tesztelés befejezése után a teszt partícióhoz kiosztott erőforrásokat vissza lehet adni az éles partícióhoz, vagy bárhová, ahol az erőforrásokra szükség van. Egy partícióhoz további erőforrásokat is hozzáadhat, ha a partíciót teszt környezetből éles környezetbe szeretné állítani. Az új projektek fejlesztésekor a projektek ugyanazon a hardveren állíthatók össze és tesztelhetők, amelyen később majd telepítésre kerülnek.

## **Ugyanazon operációs rendszer több verziójának összevonása**

Egy adott rendszeren az AIX különböző verziói létezhetnek a különböző logikai partíciókon (LPAR).

Ha több AIX verziót von össze egyetlen rendszeren, akkor a rendszer többféle alkalmazás követelménynek felelhet meg úgy, hogy nem kell több rendszert használnia. Létrehozhat egy LPAR-t az operációs rendszer új verziójával, és tesztelheti rajta az alkalmazásokat az éles környezetben való frissítés előtt. Nincs szükség külön szerverre ehhez a funkcióhoz, csak minimális erőforrásokat kell ideiglenesen használni az új LPAR létrehozásához és az alkalmazások teszteléséhez. Ha már nincs szüksége a partícióra, akkor az erőforrásait befoglalhatja a többi LPAR-ba.

## **Hálózati csatoló kommunikáció a partíciók és a HMC között**

A partíció az elindítás után a hálózati csatolót használja a Hardverkezelő konzollal (HMC) való kommunikációhoz.

A HMC-t és a partíciót is be kell állítani ahhoz, hogy használni tudják a hálózati csatolót az egymással való kommunikációhoz. A partíciót úgy kell beállítani, hogy felismerje a HMC-t (vagy HMC-ket) a hálózaton. Ajánlott a hálózatot Tartománynév szolgáltatás (DNS) szerverrel beállítani.

A partíciók és a HMC-k azonosításához használhat teljes képzésű hosztneveket vagy rövid hosztneveket is. Mindenesetre ajánlott a partíciók és a HMC teljes képzésű hosztnévvel való azonosítása, mivel ez az azonosítás biztosítja a partíciók és a HMC egyedi elnevezését a hálózatban. A teljes képzésű hosztnevek nem lehetnek 100 byte-nál hosszabbak.

A HMC és a partíciók rövid hosztnévvel is beállíthatók, amikor a tartománynév nincs meghatározva. Általában saját vagy teszt hálózatban szokás ilyen beállítást megadni. Ha a HMC rövid hosztnévvel van megadva, akkor egy plusz hálózati konfigurációs lépést kell végrehajtani a megfelelő kommunikáció biztosítása érdekében a partíciók és a HMC között. Ha a teljes képzésű hosztnevek helyett rövid hosztneveket használ, akkor győződjön meg róla hogy a rövid hosztnevek egyediek, és hogy az IP címekre való leképezések megfelelően vannak megadva.

A keresés sorrendje a helyi /etc/hosts fájl és a DNS között az /etc/netsvc.conf vagy az /etc/irs.conf fájllal adható meg.

Az alábbi példák a támogatott példahelyzeteket mutatják be:

- v Ha DNS használ és a partíció valamint a HMC teljes képzésű hosztnévvel van megadva, akkor nincs szükség további hálózati konfigurációra.
- v Ha DNS-t használ és a partíciók (például *partition\_1*) és a HMC (például *hmc123*) rövid hosztnévvel vannak megadva, akkor mindkettőt hozzá kell adni a helyi **/etc/hosts** fájlhoz a következőképpen:

```
root@partition_1
-> cat /etc/hosts
```
127.0.0.1 loopback localhost

9.3.3.151 partition\_1.mydomain.mycompany.com partition 1 9.3.3.152 hmc123.mydomain.mycompany.com hmc123

**Megjegyzés:** Ha van DNS, akkor a rövid név mellett a teljes képzésű hosztnevet is meg kell adni.

v Ha nem használ DNS-t és a partíció valamint a HMC is teljes képzésű hosztnevet használ (például *partition\_1.mydomain.mycompany.com* és *hmc123.mydomain.mycompany.com*), akkor mindkettőt hozzá kell adni a helyi /etc/hosts fájlhoz a következőképpen:

```
root@partition_1.mydomain.mycompany.com
-> cat /etc/hosts
```
127.0.0.1 loopback localhost 9.3.3.151 partition 1.mydomain.mycompany.com 9.3.3.152 hmc123.mydomain.mycompany.com

v Ha nem használ DNS-t és a partíció valamint a HMC is rövid hosztnévvel van megadva (például *partition\_1* és *hmc123*), akkor mindkettőt hozzá kell adni a helyi /etc/hosts fájlhoz a következőképpen:

```
root@partition_1
-> cat /etc/hosts
```
127.0.0.1 loopback localhost

9.3.3.151 partition\_1 9.3.3.152 hmc123

v A HMC rövid hosztnevet használ (például *hmc123*), de szeretné a HMC teljes képzésű hosztnevét és a rövid hosztnevét is használni. A partíció és a HMC megfelelő kommunikációjához a rövid hosztnevet a teljes képzésű hosztnév előtt kell megadnia a partíció /etc/hosts fájljában a következőképpen:

```
root@partition_1.mydomain.mycompany.com
-> cat /etc/hosts
```
9.3.3.151 partition 1.mydomain.mycompany.com

127.0.0.1 loopback localhost

9.3.3.152 hmc123 hmc123.mydomain.mycompany.com

# **AIX telepítése particionált környezetekben**

Az AIX többféleképpen is telepíthető particionált környezetben.

Bármelyik módszert válassza is, mindig pontosan a dokumentációban található sorrendben hajtsa végre az egyes lépéseket. Mindegyik eljárás tartalmaz olyan lépéseket, amelyeket az AIX vagy a HMC felület segítségével hajthat végre.

## Az AIX telepítése adathordozóról, a partíció telepítését HMC segítségével végezve

Ebben az eljárásban egy Új és teljes alap operációs rendszer telepítést hajt végre egy logikai partíción a partíció adathordozó eszközének segítségével. Ez az eljárás feltételezi, hogy egy HMC van csatlakoztatva a rendszerhez.

## **Előfeltételek**

A leírásban szereplő példahelyzet adott AIX változatok alatt lett tesztelve. A kapott eredmények a használt AIX változattól és szinttől függően jelentősen eltérhetnek a megadottól.

**Megjegyzés:** Bármelyik módszert válassza is, mindig pontosan a dokumentációban található sorrendben hajtsa végre az egyes lépéseket. Mindegyik eljárás tartalmaz olyan lépéseket, amelyeket az AIX vagy a HMC felület segítségével hajthat végre.

A leírás abból indul ki, hogy az eljárás megkezdése előtt a HMC segítségével már létrehozott egy partíciót és egy partíció profilt a kliens számára. Feltételezi továbbá, hogy a SCSI buszvezérlő csatlakoztatva van az adathordozó eszközhöz, valamint a partíció rendelkezésére áll egy hálózati csatoló és elegendő lemezterület az AIX operációs rendszer számára. Állítsa a partíció rendszerbetöltés módját SMS módra. A partíció és a partíció profil sikeres létrehozása után hagyja a partíciót *Kész* állapotban. A logikai partíciók és partíció profilok létrehozásával kapcsolatos információkért olvassa el az IBM Power Systems Hardver Információs központ Logikai partíciók és partíció profilok létrehozása című témakörét.

## 1. lépés A partíció aktiválása és telepítése (a lépéseket HMC felületen hajtsa végre)

- 1. Aktiválja a partíciót az alábbi módon:
	- a. Helyezze be az *AIX 7 Volume 1* adathordozót a felügyelt rendszer adathordozó-eszközébe.
	- b. A navigációs panelen nyissa meg a **Rendszerfelügyelet > Szerverek** elemet, és kattintson arra a rendszerre, amelyen a logikai partíció található.
	- c. A Feladatok menüben válassza ki a partíciót, és kattintson a **Műveletek > Aktiválás > Profil** elemre.
	- d. Válassza a **Terminál ablak vagy konzol szekció megnyitása** lehetőséget a menü alján egy terminál (vagy vterm) ablak megnyitásához.
	- e. Válassza a **Speciális** lehetőséget a Speciális beállítások menü megnyitásához.
	- f. A Rendszerbetöltési mód mezőben válassza az **SMS** lehetőséget.
	- g. Az **OK** kiválasztásával zárja be a Speciális beállítások menüt.
	- h. Válassza az **OK** lehetőséget. Megnyílik a partícióhoz tartozó vterm ablak.
- 2. A vterm SMS menüjében tegye a következőt:
	- a. Nyomja meg az 5 billentyűt majd az Entert az **5. Rendszerbetöltő beállítások kiválasztása** lehetőség kiválasztásához.

```
PowerPC Firmware
Version SF220_001
SMS 1.5 (c) Copyright IBM Corp. 2000, 2003 All rights reserved.
-------------------------------------------------------------------------------
Main Menu
1. Select Language
2. Setup Remote IPL (Initial Program Load)
3. Change SCSI Settings
4. Select Console
5. Select Boot Options
-------------------------------------------------------------------------------
Navigation Keys:
               X = eXit System Management Services
-------------------------------------------------------------------------------
Írja be a menüpont számát és nyomja meg az Entert, vagy válasszon egy
Navigáció billentyűt: 5
```
- b. Nyomja meg a 2 billentyűt majd az Entert a **2. Rendszerbetöltő eszközök kiválasztása** lehetőség kiválasztásához.
- c. Nyomja meg az 1 billentyűt majd az Entert az **1. Első rendszerbetöltő eszköz kiválasztása** lehetőség kiválasztásához.
- d. Nyomja meg a 3-as billentyűt majd az Entert a **3. DVD** lehetőség kiválasztásához.
- e. Válassza ki az adathordozó eszköznek megfelelő adathordozó típust, majd nyomja meg az Entert.
- f. Válassza ki az adathordozó eszköznek megfelelő eszközszámot, majd nyomja meg az Entert. Az adathordozó eszköz most már az első eszköz az Aktuális rendszerbetöltő sorrend listában.
- g. Nyomja meg az ESC billentyűt egymás után többször, amíg vissza nem ér a Rendszerbetöltő eszköz sorrend beállítása menübe.
- h. Válassza ki a merevlemeznek megfelelő eszközszámot, majd nyomja meg az Entert.
- i. Az x billentyű megnyomásával lépjen ki az SMS menüből. Erősítse meg, hogy valóban ki szeretne lépni az SMS menüből.
- 3. Végezzen rendszerbetöltést az *AIX 1. kötet* adathordozójáról a következőképp:
	- a. Válassza a konzolt, majd nyomja meg az Entert.
	- b. Válassza ki a BOS Telepítés menüből a használni kívánt nyelvet, majd nyomja meg az Entert az Üdvözli az Alap operációs rendszer Telepítés és Karbantartás menü megnyitásához.
	- c. A Telepítési beállítások módosítása/megjelenítése és telepítés kiválasztásához a Választás mezőbe írja be a 2 értéket és nyomja meg az Entert.

```
Üdvözöli az Alap operációs rendszer
                      telepítése és karbantartása
Írja be a kiválasztott menüpont számát és nyomja meg az Entert. A
választást >>> jelzi.
   1 Telepítés indítása alapértelmezett beállításokkal
   2 Telepítési beállítások módosítása/megjelenítése és telepítés
   3 Karbantartási mód indítása a rendszer helyreállításához
   4 További lemezek elérhetővé tétele
   88 Súgó ?
   99 Előző menü
>>> [1] választás: 2
```
- 4. Ellenőrizze vagy módosítsa a BOS Telepítési beállításokat az alábbiak szerint:
	- a. Írjon 1 értéket a **Választás** mezőbe a **Rendszerbeállítások** lehetőség kiválasztásához.

b. A **Választás** mezőbe írja be az 1 értéket az új és teljes felülírásos telepítéshez és nyomja meg az Entert.

**Megjegyzés:** A választható telepítési módszer attól függ, van-e telepítve a lemezen egy előző AIX verzió.

- c. Amikor megjelenik a Lemez(ek) váltása képernyő, megváltoztathatja a telepítés céllemezét. Ha a megjelenített alapértelmezések helyesek, akkor írjon 0 értéket a **Választás** mezőbe, majd nyomja meg az Entert. A céllemez megváltoztatásához tegye a következőket:
	- 1) Írja be mindegyik kiválasztott lemez számát a **Választás** mezőbe és nyomjon Entert. *Ne* nyomjon Entert a végén amíg be nem fejezte az összes lemez kiválasztását. Ha vissza akarja vonni egy lemez kiválasztását, írja be a számát másodszor is és nyomjon Entert.
	- 2) Amikor befejezte a lemezek kiválasztását, írjon egy 0 karaktert a **Választás** mezőbe és nyomjon Entert. Ekkor megjelenik az Telepítés és beállítások képernyő, amely kiválasztott lemezek listáját tartalmazza a **Rendszerbeállítások** menüpont alatt.
- d. Szükség esetén módosítsa az elsődleges nyelvi környezetet. Az alábbi lépések végrehajtásával módosítsa a telepítő által használt elsődleges nyelvet a használni kívánt nyelvnek és kulturális környezetnek megfelelően.

**Megjegyzés:** Az elsődleges nyelvi környezet megváltoztatása nem lép hatályba addig, amíg az Alap operációs rendszer telepítés végeztével újra nem indítja a rendszert.

- 1) Az **Elsődleges nyelvi környezet beállításai** lehetőség kiválasztásához írjon 2 karaktert a Telepítés és beállítások képernyő **Választás** mezejébe.
- 2) Válassza ki a megfelelő kulturális megállapodási, nyelv- és billentyűzetopciókat. A legtöbb lehetőség előre meghatározott kombináció, azonban Ön is létrehozhatja az opciók saját kombinációját.
	- v Előre meghatározott Elsődleges nyelvi környezet kiválasztásához írja be annak számát a **Választás** mezőbe és nyomja meg az Enter gombot.
	- v Az elsődleges nyelvi környezet beállításához tegye a következőket:
		- a) Válassza a **TOVÁBBI VÁLASZTÁSOK** pontot.
		- b) Válassza a **Saját kombináció létrehozása** lehetőséget.
		- c) Amikor az Elsődleges kulturális megállapodás beállítása képernyő megjelenik, írja a választott kulturális megállapodásnak megfelelő számot a **Választás** mezőbe és nyomja meg az Entert.
		- d) Amikor az Elsődleges nyelv beállítása képernyő megjelenik, írja a választott elsődleges nyelvnek megfelelő számot a **Választás** mezőbe és nyomja meg az Entert.
		- e) Amikor az Billentyűzet beállítása képernyő megjelenik, írja a rendszerhez csatlakozó billentyűzetnek megfelelő számot a **Választás** mezőbe, és nyomja meg az Entert.
- e. Miután az összes beállítást elvégezte, ellenőrizze még egyszer a beállításokat. Nyomja meg az Entert a beállítások megerősítéséhez és a BOS telepítés megkezdéséhez. A rendszer automatikusan újraindul a telepítés befejezése után.
- 5. Állítsa át a partíciót Normál módba az alábbiak szerint:
	- a. A menü megnyitásához kattintson a jobb egérgombbal a partíció profilra. Győződjön meg róla, hogy a helyes partíció profil van kijelölve.
	- b. Válassza a **Tulajdonságok** menüpontot.
	- c. Kattintson a **Beállítások** fülre.
	- d. A Rendszerbetöltési mód mezőben válassza a Normál lehetőséget.
	- e. Az **OK** kiválasztásával zárja be a Tulajdonságok menüt.
	- f. A menü megnyitásához kattintson a jobb egérgombbal a partícióra.
	- g. Válassza a **Partíció újraindítása** lehetőséget.
	- h. Az Újraindítási beállítások közül válassza az **Azonnali** lehetőséget.
	- i. Erősítse meg a partíció újraindítását.
	- j. Amikor a partíció újraindult, kattintson a jobb egérgombbal a partícióra a menü megnyitásához.
	- k. Válassza a **Terminálablak megnyitása** lehetőséget a virtuális terminál (vterm) ablak megnyitásához.
- 6. Fejezze be a BOS telepítést az alábbiak szerint:

a. Válassza ki a vt100 termináltípust.

```
Set Terminal Type
The terminal is not properly initialized. Please enter a terminal type
and press Enter. Some terminal types are not supported in
non-English languages.
    ibm3101 tvi912 vt330
    ibm3151 tvi920 vt340
    ibm3161 tvi925 wyse30<br>ibm3162 tvi950 wyse50
                                wyse50
    ibm3163 vs100 wyse60<br>ibm3164 vt100 wyse10
    ibm3164 vt100 wyse100
    ibmpc vt320 wyse350
    lft sun
                   +-----------------------Messages------------------------
                    If the next screen is unreadable, press Break (Ctrl-c)
   88 Súgó ? | to return to this screen.
   99 Exit |
                   |
>>> [] választás: vt100
```
- b. A Licencszerződés menüben válassza a **Licencszerződés elfogadása** menüpontot.
- c. A Licencszerződés ELFOGADÁSA kérdésre válassza az **igen** lehetőséget.
- d. Az F10 billentyű (vagy az Esc+0) megnyomásával lépjen ki a Licencszerződés menüből.
- e. A Telepítősegéd főmenüjében válassza a **Dátum és idő beállítása** menüpontot.

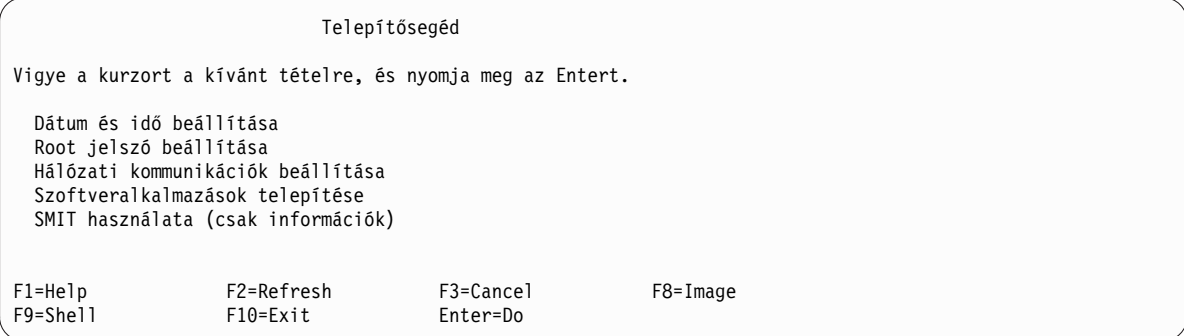

- f. Adja meg a helyes dátumot, időt és időzónát. Az F3 billentyű (vagy az Esc+3) megnyomásával térjen vissza a Telepítősegéd főmenüjébe.
- g. Válassza a **root jelszó beállítása** lehetőséget. Adja meg a partíció root jelszavát.
- h. Válassza a Hálózat kommunikáció beállítása lehetőséget. Válassza a TCP/IP indítás lehetőséget. Válasszon egyez az Elérhető hálózati csatolók listából, majd nyomja meg az Entert. Adja meg a megfelelő hálózati információkat a Minimális konfiguráció és indítás menüben, majd nyomja meg az Entert. Az F3 billentyű (vagy az Esc+3) megnyomásával térjen vissza a Telepítősegéd főmenüjébe.
- i. Lépjen ki a telepítősegédből az F10 (vagy Esc+0) gomb lenyomásával.
- j. Megjelenik a vterm ablak a bejelentkező képernyővel.

### **2. lépés: Partíció kezelése (a lépést AIX környezetben hajtsa végre)**

A telepítés végeztével a rendszer újraindítása után megjelenik a vterm ablak a bejelentkező képernyővel.

Ezen a ponton számos szokásos rendszeradminisztrátori feladatot elvégezhet. Az egyes eljárásokkal kapcsolatos további információk helyét az alábbi táblázat tartalmazza.

*21. táblázat:* **Szokásos rendszeradminisztrátori eljárások**

| Eljárás                                                 | Hely                                                                                                    |
|---------------------------------------------------------|----------------------------------------------------------------------------------------------------|
| Biztonsági mentés és rendszermentések<br>helyreállítása | "Rendszermentések készítése és telepítése", Telepítés és áttérés                                        |
| Felhasználók és csoportok kezelése                      | "Felhasználók, szerepek és jelszavak", Biztonság                                                        |
| Szoftverek telepítése                                   | A Telepítés és áttérés című kiadvány "Választható szoftvertermékek és szerviz frissítések"<br>szakasza. |
| Javítási frissítések telepítése                         | A Telepítés és áttérés című kiadvány "Választható szoftvertermékek és szerviz frissítések"<br>szakasza. |
| A rendszerteljesítmény hangolása                        | A Teljesítménykezelés című kiadvány "Teljesítményhangolás" szakasza.                                    |
| Nyomtatók beállítása                                    | Nyomtatók és nyomtatás                                                                                  |

## Az AIX telepítése adathordozóról, a partíció telepítését HMC nélkül végezve

Ebben az eljárásban egy Új és teljes alap operációs rendszer telepítést hajt végre az önálló rendszeren a rendszer beépített adathordozó eszközének segítségével.

A leírásban szereplő példahelyzet adott AIX változatok alatt lett tesztelve. A kapott eredmények a használt AIX változattól és szinttől függően jelentősen eltérhetnek a megadottól.

Ez a rész az AIX operációs rendszer telepítésének különböző eljárásait tartalmazza. Az AIX alap operációs rendszer telepítésével, valamint a Hálózati telepítéskezelővel (NIM) végzett AIX telepítéssel és karbantartással kapcsolatos további információkat és szempontokat az *Telepítés és áttérés* című kiadványban talál.

A BOS telepítése befejeződött, és a rendszer kezdeti konfigurációja elkészült.

### **1. lépés: Rendszer előkészítése telepítésre**

- v Elegendő lemezterületre és memóriára van szükség. Az AIX 4 GB memóriát és 20 GB fizikai lemezterületet igényel. A kiadás további információit az *AIX 7.2 Kiadási megjegyzésekben* találja.
- v Ellenőrizze, hogy a hardver és az összes külső eszköz telepítése befejeződött. A telepítési útmutatásokat nézze meg a rendszeregységekhez mellékelt dokumentációkban.
- v Ha a rendszernek kommunikálnia kell más rendszerekkel és hozzá kell férnie az erőforrásaikhoz, akkor a telepítés folytatása előtt győződjön meg róla, hogy a következő munkalapon található információk rendelkezésére állnak:

| Hálózati attribútum | Érték               |
|---------------------|---------------------|
| Hálózati csatoló    | (Például: en0, et0) |
| Hosztnév            |                     |
| IP cim              |                     |
| Hálózati maszk      |                     |
| Névszerver          |                     |
| Tartománynév        |                     |
| Átjáró              |                     |

*22. táblázat: Hálózati konfigurációs információs munkalap*

### **2. lépés: Rendszer indítása az AIX termék adathordozóról**

- 1. Helyezze a *AIX Volume 1* jelzésű adathordozót az adathordozó meghajtóba.
- 2. Győződjön meg róla, hogy a rendszerhez csatlakoztatott összes külső eszköz (mint például a DVD meghajtók és terminálok) be van kapcsolva. Csak az AIX telepítéséhez használt adathordozó meghajtónak kell tartalmaznia a telepítőeszközt.
- 3. Kövesse a megfelelő eljárásokat a rendszer bekapcsolásához és a rendszerbetöltés AIX termék adathordozóról való elvégzéséhez. Ha utasításokra van szüksége, akkor nézze meg a hardver dokumentációt.

**Megjegyzés:** A legtöbb régebbi MicroChannel rendszernél a rendszer bekapcsolása előtt a biztonsági zárat szerviz pozícióba kell állítani. Néhány régebbi PCI rendszernél be kell írni 5-öt vagy meg kell nyomni az F5 billentyűt (attól függően, hogy ASCII terminált vagy grafikus megjelenítő konzolt használ) amikor a rendszer sípol, és ezt többször meg kell ismételni az IBM rendszereknél a konzolon pár perccel a bekapcsolás után. Az újabb PCI rendszereknél csak az 5-öt kell egymás után többször beírni a rendszer parancssorba (függetlenül a használt konzoltípustól). A legújabb rendszereknél az alternatív adathordozóról való rendszerbetöltést is be lehet állítani a szervizprocesszor menü segítségével. Ha további információkra van szüksége, akkor nézze meg a hardver dokumentációját.

- 4. Ha a rendszer kéri, akkor adja meg a rendszerkonzolt a megfelelő billentyű lenyomásával a parancssorban (1, 2, F1, F2 és így tovább).
- 5. Válassza az angol nyelvet az alap operációs rendszer (BOS) telepítési menü nyelveként úgy, hogy a **Választás** mezőbe beírja az 1 értéket. Az "Üdvözöljük az Alap operációs rendszer telepítése és karbantartása során" képernyő megnyitásához nyomja meg az Entert.
- 6. A 2 Telepítési beállítások módosítása/megjelenítése és telepítés kiválasztásához a Választás mezőbe írja be a 2 értéket és nyomja meg az Entert.

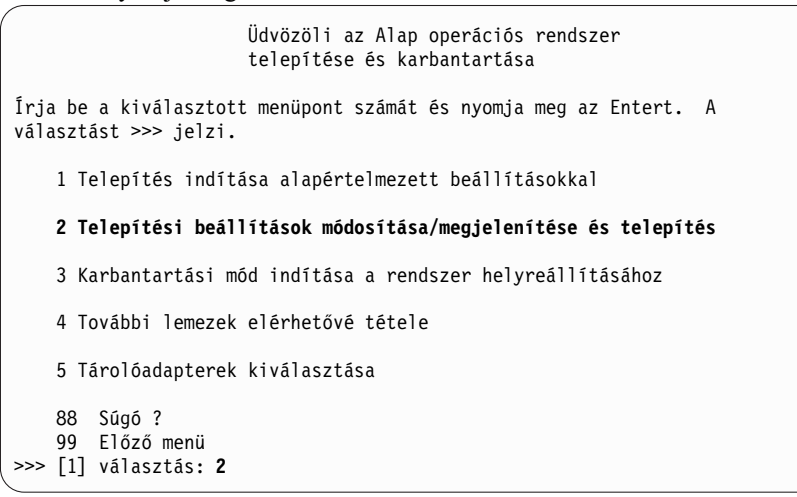

### **3. lépés: BOS telepítési beállítások megadása és ellenőrzése**

- 1. A Telepítés és beállítások képernyőn vizsgálja meg a telepítési beállítások helyességét; ellenőrizze a telepítési metódust (új és teljes felülírás), a telepítendő lemezt vagy lemezeket, az elsődleges nyelvi környezet beállításait, és a speciális opciókat.
- 2. A telepítési módszert és a telepítés céllemezét tartalmazó rendszerbeállítások megváltoztatásához a **Választás** mezőbe írja be az 1 értéket és nyomja meg az Entert.

#### Telepítés és beállítások

```
Ha a jelenlegi beállításokat szeretné használni a telepítés során, írja be a
0-át és nyomja meg az Entert, vagy írja be
a változtatni kívánt beállítás számát és nyomja meg az Entert.
   1 Rendszerbeállítások:
        Telepítési módszer...................Új és teljes felülíró
        A lemez, ahová telepíteni szeretné...hdisk0
>>> [0] választás: 1
```
3. A **Választás** mezőbe írja be az 1 értéket az új és teljes felülírásos telepítéshez és nyomja meg az Entert. Megjelenik A "Telepítendő lemez(ek) megváltoztatása" képernyő.

```
Telepítendő lemez(ek) megváltoztatása
Írjon be egy vagy több számot a telepítéshez használt lemez(ek)hez és
nyomja meg
az Entert. A válasz törléséhez írja be a megfelelő számot és nyomja meg az
Entert.
Legalább egy betölthető lemezt kell választani. Az aktuális választást
>>> jelzi.
       Name Location Code Size(MB) VG Status Bootable
    1 hdisk0 04-B0-00-2,0 30720 none Yes
    2 hdisk1 04-B0-00-5,0 30720 none Yes
    3 hdisk2 04-B0-00-6,0
>>> 0 Folytatás a fent jelzett választásokkal
   66 Az alap operációs rendszer telepítés által nem ismert lemezek
   77 További lemezzel kapcsolatos információk megjelenítése
   88 Súgó ?
   99 Előző menü
>>> [0] választás:
```
- 4. A Telepítendő lemezek megválasztása képernyőben:
	- a. Válassza ki a **hdisk0** lemezt: A **Választás** mezőbe írjon 1 értéket és nyomja meg az Entert. A **>>>** jelsorral jelölt lemez kiválasztásra kerül. A céllemez kiválasztásának megszüntetéséhez írja be újra a számot és nyomja meg az Entert.
	- b. A lemezválasztás befejezéséhez írja be a 0-át a **Choice** mezőbe és nyomja meg az Entert. Megjelenik a Telepítés és beállítások képernyő a **Rendszerbeállítások** alatt a választott lemezek felsorolásával.
- 5. Változtassa meg az Elsődleges nyelvi környezet beállításait angolra (Egyesült Államok). A Kulturális szokások, Nyelv és Billentyűzet angolra állításához tegye a következőket:
	- a. Az **Elsődleges nyelvi környezet beállításai** lehetőség kiválasztásához írjon 2 karaktert a Telepítés és beállítások képernyő **Választás** mezejébe.
	- b. Írja be az angolnak megfelelő számot (Egyesült Államok) a **Választás** mező Kulturális szokások sorába és nyomja meg az Entert.
	- c. Válassza a megfelelő billentyűzet és nyelv opciót.
- 6. A Felülírásos telepítés összefoglalása ablakban ellenőrizze, hogy a választás helyes:

```
Felülíró telepítés összegzése
Lemezek: hdisk0
Kulturális jelölés: en_US
Nyelv: en_US
Billentyűzet: en_US
Grafikai szoftver: Igen
Asztali környezet: CDE
Rendszerfelügyeleti kliensszoftver: Igen
OpenSSH kliensszoftver: Nem
OpenSSH szerverszoftver: Nem
Rendszermentés engedélyezése bármely rendszer telepítéséhez: Igen
Választott kiadás: express
Telepítendő opcionális szoftverek:
>>> 1 Folytatás telepítéssel
   88 Súgó ?
   99 Előző menü
>>> [1] választás:
```
7. Nyomja meg az Entert a BOS telepítés indításához. A rendszer automatikusan újraindul a telepítés befejezése után.

### **4. lépés: A rendszer beállítása telepítés után**

- 1. Grafikus képernyővel rendelkező rendszeren az új és felülírásos telepítés befejezése után megjelenik a Konfigurációsegéd. Az ASCII képernyővel rendelkező rendszeren az új és felülírásos telepítés befejezése után megjelenik a Telepítősegéd.
- 2. Az operációs rendszer elektronikus licenceinek elfogadásához válassza az **Licencek elfogadása** opciót.
- 3. Állítsa be a dátumot, az időt és a jelszót a rendszergazda számára (root felhasználó), és adja meg a hálózati kommunikációt (TCP/IP).

Ennél a pontnál használja a többi opciót. Visszatérhet a Konfigurációsegéd vagy Telepítősegéd ponthoz a configassist vagy a smitty assist parancssorba írásával.

- 4. Válassza a Kilépés a beállítási segédből lehetőséget, majd kattintson a Tovább gombra. Vagy nyomja meg az F10-et (vagy ESC+0-át) a kilépéshez a Telepítősegédből.
- 5. Ha a Konfigurációsegédben van, válassza a **Befejezés most és az AIX újraindításakor ne induljon el a Konfigurációsegéd** ) pontot és nyomja meg a **Befejezés** gombot.

## **5. lépés: A rendszer kezelése**

Ezen a ponton számos szokásos rendszeradminisztrátori feladatot elvégezhet. Az egyes eljárásokkal kapcsolatos további információk helyét az alábbi táblázat tartalmazza.

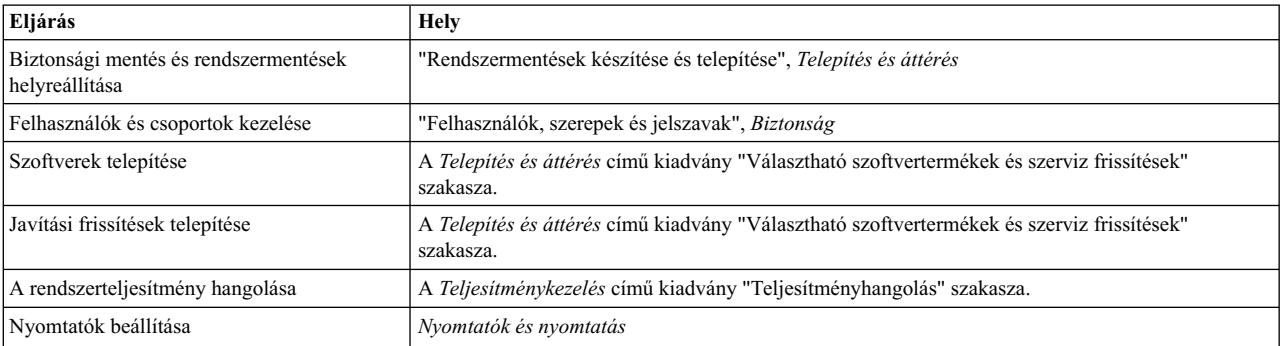

#### *23. táblázat:* **Szokásos rendszeradminisztrátori eljárások**

## **Partíció telepítése másodlagos lemez telepítéssel**

A meglévő lemez telepítőkészletet másik lemezre vagy lemezekre klónozhatja a NIM használata nélkül.

Akkor érdemes másodlagos lemez telepítést használni, ha a hálózat nincs teljesen beállítva, vagy ha még nem biztos a hálózati konfigurációban. A másodlagos lemez telepítés nem akadályozza meg, hogy később a NIMt használja.

Az **alt\_disk\_install** paranccsal klónozhatja a rendszerképet egy másik lemezre, de az **-O** jelző használatával el kell távolítania az objektum adatkezelő (ODM) beállításokat és az eszköz (/dev) bejegyzéseket a meglévő rendszerről. Az **-O** jelző adja meg az **alt\_disk\_install** parancsnak, hogy hívja meg a **devreset** parancsot, és így állítsa alaphelyzetbe az eszköz adatbázist. A klónozott lemezről most már úgy lehet rendszerbetöltést végezni, mintha az egy új rendszer lenne.

A másodlagos lemez telepítés teljes leírását az **alt\_disk\_install** részben találja.

- 1. Végezze el a felügyelt rendszer rendszerbetöltését teljes rendszerpartícióként, hogy hozzáférjen a felügyelt rendszer összes lemezéhez.
- 2. Állítsa be a rendszert és telepítse a szükséges alkalmazásokat.
- 3. Az **alt\_disk\_install** parancs futtatásával kezdje el a rootvg klónozását a hdisk0 helyről a hdisk1 helyre a következőképpen:
	- # /usr/sbin/alt\_disk\_install -O -B -C hdisk1

A klónozott lemez (hdisk1) neve alapértelmezésben altinst\_rootvg lesz.

4. Nevezze át a klónozott lemezt (hdisk1) alt1 névre a következőképpen:

# /usr/sbin/alt\_disk\_install -v alt1 hdisk1

A klónozott lemez átnevezése lehetővé teszi, hogy a műveletet megismételje egy másik lemezzel.

5. Az **alt\_disk\_install** parancs ismételt futtatásával klónozzon egy másik lemezt, és nevezze át a klónozott lemezt a következőképpen:

# /usr/sbin/alt\_disk\_install -O -B -C hdisk2 # /usr/sbin/alt\_disk\_install -v alt2 hdisk2

- 6. Ismételje meg a 3.-5. lépéseket minden egyes klónozandó lemezre.
- 7. A HMC segítségével partícionálja az újonnan létrehozott klónozott lemezeket tartalmazó felügyelt rendszert. Minden létrehozásra kerül partíció rendelkezni fog egy rootvg-vel a rendszerbetöltő képfájllal.
- 8. Végezze el a partíció rendszerbetöltését SMS módban. A **Többszörös rendszerbetöltés** SMS menüvel állítsa be első rendszerbetöltő eszköznek az újonnan telepített lemezt.
- 9. Lépjen ki az SMS menükből, és végezze el a rendszerbetöltést.

### Partíció beállítása NIM vezérlőként és NIM használata a további partíciók **telepítéséhez**

A kezdeti logikai partíciót beállíthatja NIM vezérlőként és szerverként. A NIM környezet lehetővé teszi a többi partíció telepítének kezelését.

Az eljárás elkezdése előtt el kell végeznie az alábbi lépéseket:

- v A HMC segítségével hozza létre a Master\_LPAR partíció profilt. Hagyja a partíciót *Üzemkész* állapotban.
- v Győződjön meg róla, hogy a Master\_LPAR partíció rendelkezik hálózati csatolóval, elegendő lemezterületettel a NIM erőforrások számára, és hozzárendelt CD eszközzel.
- Állítsa a Master LPAR partíció rendszerbetöltési módját Normál módra.
- v A HMC segítségével hozza létre a logikai partíciókat és partíció profilokat az egyes NIM kliensek számára.
- v Győződjön meg róla, hogy minden egyes NIM kliens partíció rendelkezik hozzárendelt hálózati csatolóval. Állítsa minden partíció rendszerbetöltési módját SMS módra. A partíciók és a partíció profilok sikeres létrehozása után hagyja a partíciót *Üzemkész* állapotban.
- v Ha az AIX még nincs telepítve a rendszer egyik lemezére sem, akkor telepítenie kell. További információk: ["Az AIX](#page-31-0) telepítése adathordozóról, a partíció telepítését HMC segítségével vé[gezve" oldalsz](#page-31-0)ám: 24.
- v Állítsa be az AIX rendszert a Master\_LPAR-on keresztüli hálózati kommunikációra.
- v Aktiválja a Master\_LAPR partíció profilt a HMC-ben.

Az alábbbi telepítési szempontokat kell figyelmbe vennie, ha az első partíciót NIM vezérlőnek állítja be és a NIM-et használja a további partíciók telepítéséhez:

- A NIM környezet biztosítja a legrugalmasabb és leginkább testreszabható telepítési és kezelési beállításokat.
- A NIM környezet lehetővé teszi több telepítés együttes használatát.
- A nim\_master\_setup és a nim\_clients\_setup parancsfájllal állíthatja be a NIM környezetet.
- Szükség van egy körülbelül 1,5 GB-os lemezterületű LPAR-ra NIM vezérlő partícióként.

Ebben az eljárásban a kezdeti logikai partíciót NIM vezérlőként és szerverként állítja be. Az eljárás a kezdeti logikai partíció *Master\_LPAR* partícióként hivatkozik.

1. Futtassa az **oslevel** parancsot a Master\_LPAR partíción. A kimenet az alábbihoz hasonlóan jelenik meg: 5200

Ha az **oslevel** parancs kimenete nem a várt operációs rendszer szintet mutatja, akkor az AIX operációs rendszer áttéréséről a megfelelő operációs rendszer szintre a következő helyen talál információkat: ["AIX](#page-401-0) átállítása" oldalszá[m: 394.](#page-401-0)

- 2. Ellenőrizze a hálózati kapcsolatot a **netstat** paranccsal. A parancsot futtathatja a **-C** jelzővel, így megjelenítheti az útválasztási tábla információit. A **-D** jelzővel megjelenítheti kommunikációs alrendszerben fogadott, átvitt és eldobott csomagok számát.
- 3. Helyezze be az AIX telepítő adathordozót.
- 4. Futtassa a **nim\_master\_setup** parancsot. A parancs futtatásának beállításairól további információkat a **nim\_master\_setup** témakörben talál.
- 5. A következő parancs futtatásával nyissa meg az /export/nim/client.defs fájlt a vi szerkesztőben: # vi /export/nim/client.defs
- 6. Szerkessze a client.defs fájlt a saját környezetének megfelelően. Ha további információkra van szüksége a fájlról, akkor nézze meg az utasításokat és a példákat a client.defs fájlban. Ha befejezte a client.defs fájl szerkesztését, akkor mentse el, és lépjen ki a vi szerkesztőből.
- 7. Futtassa a **nim\_clients\_setup -c** parancsot. A parancs futtatásának beállításairól további információkat a **nim\_clients\_setup** témakörben talál.

**Megjegyzés:** Ha olyan új kliensgépeket ad hozzá, amelyeket nem lehet ugyanazon a szerveren feloldani, akkor szerkessze az /etc/hosts fájlt, és adja hozzá az IP címeket és a kliensek hosztneveit.

A kliensgépek meghatározása után aktiválnia és telepítenie kell a partíciókat. A partíciók aktiválásáról a [Part](http://publib.boulder.ibm.com/infocenter/powersys/v3r1m5/index.jsp?topic=/p7hat/iphblactivateprofile.htm)íció [profilok aktiv](http://publib.boulder.ibm.com/infocenter/powersys/v3r1m5/index.jsp?topic=/p7hat/iphblactivateprofile.htm)álása témakörben talál további információkat.

A klienspartíciók aktiválása és telepítése után bármilyen rendszerkezelő feladatot végrehajthat.

### **Kapcsolódó tájékoztatás**:

Partícióprofil aktiválása

## **Nem a NIM vezérlő AIX rendszer használata az egyes partíciók NIMvel való telepítéséhez**

Külön AIX rendszert használhat NIM vezérlőnek és szervernek. A NIM környezet lehetővé teszi a többi partíció telepítének kezelését.

Az eljárás elkezdése előtt el kell végeznie az alábbi lépéseket:

- v A HMC használatával hozzon létre partíciókat és partíció profilokat minden egyes telepítendő NIM kliens partícióhoz. Hagyja a partíciókat *Üzemkész* állapotban.
- v Győződjön meg róla, hogy minden partíció rendelkezik hozzárendelt hálózati csatolóval.
- v Állítsa minden partíció rendszerbetöltési módját SMS módra.

Az alábbbi telepítési szempontokat kell figyelmbe vennie, ha külön AIX rendszert használ NIM vezérlőnek, és a NIMt használja az egyes partíciók telepítéséhez:

- v Ki kell jelölnie egy LPAR-t NIM vezérlőnek.
- v A NIM környezet biztosítja a legrugalmasabb és leginkább testreszabható telepítési és kezelési beállításokat.
- v A NIM környezet lehetővé teszi több telepítés együttes használatát.
- v A **nim\_master\_setup** és a **nim\_clients\_setup** parancsfájllal állíthatja be a NIM környezetet.
- v Szükség van egy AIX operációs rendszert futtató szerverre, amely NIM vezérlőként használható.
- 1. Futtassa az **oslevel** parancsot a Master\_LPAR partíción. A kimenet az alábbihoz hasonlóan jelenik meg: 5200

Ha az **oslevel** parancs kimenete nem a várt operációs rendszer szintet mutatja, akkor az AIX operációs rendszer áttéréséről a megfelelő operációs rendszer szintre a következő helyen talál információkat: ["AIX](#page-401-0) átállítása" oldalszá[m: 394.](#page-401-0)

- 2. Ellenőrizze a hálózati kapcsolatot a **netstat** paranccsal. A parancsot futtathatja a **-C** jelzővel, így megjelenítheti az útválasztási tábla információit. A **-D** jelzővel megjelenítheti kommunikációs alrendszerben fogadott, átvitt és eldobott csomagok számát.
- 3. Helyezze be az AIX telepítő adathordozót.
- 4. Futtassa a **nim\_master\_setup** parancsot. A parancs futtatásának beállításairól további információkat a **nim\_master\_setup** témakörben talál.
- 5. A következő parancs futtatásával nyissa meg az /export/nim/client.defs fájlt a vi szerkesztőben:
- # vi /export/nim/client.defs
- 6. Szerkessze a client.defs fájlt a saját környezetének megfelelően. Ha további információkra van szüksége a fájlról, akkor nézze meg az utasításokat és a példákat a client.defs fájlban. Ha befejezte a client.defs fájl szerkesztését, akkor mentse el, és lépjen ki a vi szerkesztőből.
- 7. Futtassa a **nim\_clients\_setup -c** parancsot. A parancs futtatásának beállításairól további információkat a **nim\_clients\_setup** témakörben talál.

**Megjegyzés:** Ha olyan új kliensgépeket ad hozzá, amelyeket nem lehet ugyanazon a szerveren feloldani, akkor szerkessze az /etc/hosts fájlt, és adja hozzá az IP címeket és a kliensek hosztneveit.

A kliensgépek meghatározása után aktiválnia és telepítenie kell a partíciókat.

A klienspartíciók aktiválása és telepítése után bármilyen rendszerkezelő feladatot végrehajthat.

#### **Kapcsolódó tájékoztatás**:

Partícióprofil aktiválása

## **NIM környezet frissítése a legújabb technológiai szintre**

A **nim\_update\_all** parancs egy lépésben frissíti a meglévő NIM környezetet és a **nim\_master\_setup** paranccsal létrehozott erőforrásokat a legújabb technológiai szintre.

- 1. Helyezze be a legújabb AIX frissítő adathordozót az adathordozó meghajtóba.
- 2. Frissítse a bos.rte.install fájlkészletet a **geninstall** parancs futtatásával a következőképpen:

# geninstall -d /dev/cd0 bos.rte.install

3. Futtassa az **install\_all\_updates** parancsot az alábbiak szerint:

```
#install all updates -d /dev/cd0
```
Az **install\_all\_updates** parancs kimenete a /var/adm/ras/install\_all\_updates.log naplófájlban jelenik meg. Az **install\_all\_updates** parancs ellenőrzi, hogy a rendszer a legújabb ismert technológiai szinten van-e. Ha a rendszer nem a legújabb ismert technológiai szinten van, akkor a szervert frissíti az AIX legújabb technológiai szintjére.

- 4. A frissítés befejezése után indítsa újra a rendszert a **shutdown -Fr** paranccsal.
- 5. A **nim\_update\_all** parancs futtatásával frissítse a **nim\_master\_setup** paranccsal létrehozott NIM erőforrásokat. A **nim\_update\_all** parancs alapértelmezésben a **/dev/cd0** eszközt használja. A **nim\_update\_all** parancs kimenetele a /var/adm/ras/nim.update naplófájlban jelenik meg. A kimenet az alábbihoz hasonlóan jelenik meg:

```
############################## NIM update all ##############################
# #
# During script execution, NIM client and resource updating times #
# may vary. To view the install log at any time during nim update all, #run the command: tail -f /var/adm/ras/nim.update in a separate screen.
# ###############################################################################
NSORDER=local,bind
Adding updates to lpp res lpp source....done
Updating spot_res using updated lpp_source lpp_res....done
Attempting to replace mksysb resource generic sysb...
Removing old mksysb resource generic_sysb....done
Creating image.data file....done
Checking /export/nim space requirement...
Generating list of client objects in NIM environment...
```
A rendszer létrehozz egy új mksysb fájlt és lecseréli a meglévő mksysb fájlt, hacsak nem adta meg a **-B** jelzőt. A rendszer a környezet összes kliensét frissíti, hacsak nem adta meg az **-u** jelzőt.

## **További telepítési beállítások**

A további telepítési beállítások leírása az /usr/lpp/bos/README.PARTITION\_INSTALL fájlban található.

Néhány példa a további telepítési beállításokra:

- v Meglévő root kötetcsoport (**rootvg**) előkészítése felügyelt rendszerbe való áthelyezésre.
- v A **devreset** parancs használata az eszköz ODM adatbázis újraépítésére és az összes eszköz alapértelmezett konfigurációjának visszaállítására.

# **Kijelölt kiíratás eszköz létrehozása és módosítása**

Létrehozhat egy olyan kijelölt eszközt, ahová a rendszerösszeomlások adatai kiírásra kerülnek.

Kijelölt kiíratás eszköz létrehozásához és módosításához végezze el az alábbi lépéseket:

1. Határozza meg a hd6 lapozóterületet (logikai partíciókban) az **lsvg** parancs futtatásával:

# lsvg -l rootvg

A kimenet az alábbiakhoz hasonló lesz:

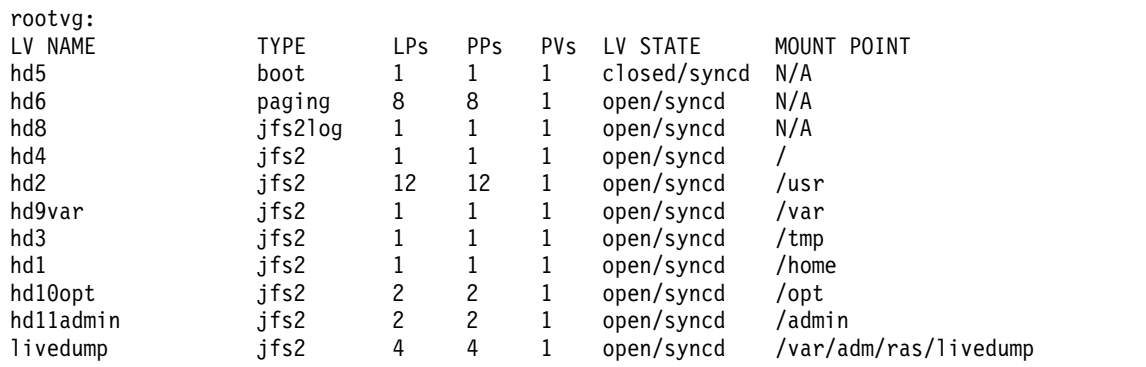

Ebben a példában a lapozóterület 12 LP (logikai partíció) méretű.

- 2. Hozzon létre egy kiíratási logikai kötetet a **smitty mklv** futtatásával. Ha a rendszer kéri a kötetcsoportot, akkor írja be hogy rootvg.
- 3. A **Logikai kötet hozzáadása** menüben töltse ki a **Logikai kötet NEVE** és a **LOGIKAI PARTÍCIÓK száma** mezőket.
- 4. Módosítsa az elődleges kiíratási eszközt a **smitty dumpchgp** parancs futtatásával. Amikor a rendszer kéri, adja meg az elsődleges kiíratási eszköz elérési útját.
- 5. Ellenőrizze a kiíratási eszközöket a **smitty dump** parancs futtatásával.
- 6. Válassza az **Aktuális kiíratási eszközök megjelenítése** elemet. A kimenet az alábbiakhoz hasonló lesz:

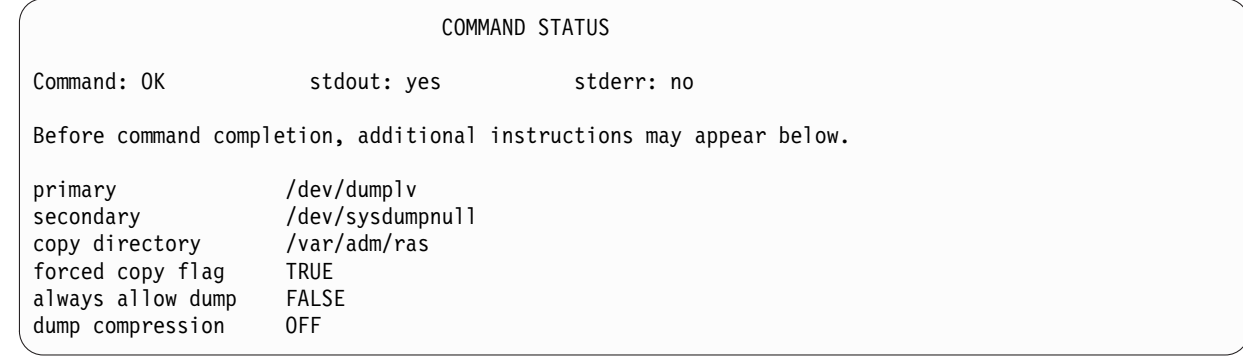

# **Kiíratás eszköz ellenőrzése**

Ha számítógépben több mint 4 GB valós memória van, akkor a telepítéskor egy kijelölt kiíratás eszköz kerül létrehozásra. Ellenkező esetben a rendszer a /dev/hd6 lapozási területet használja kiíratási eszköznek.
<span id="page-432-0"></span>Ha rendszer összeomlás történik és a lapozó területet használta kiíratási eszköznek, akkor a rendszer alapértelmezésben a /var/adm/ras/vmcore.*n* fájlba másolja a kiíratást (ahol *n* a sorszámot jelöli). Ha nincs elegendő hely a másolás végrehajtásához, akkor a rendszer a rendszerbetöltés közben kéri a felhasználót, hogy másik adathordozóra mentse a kiíratást. Ha el szeretné kerülni a partícióhoz konfigurált szalagos eszköz hiánya miatti kiíratás vesztést, akkor mindig hozzon létre külön kiíratás eszközt ugyanakkora mérettel, mint a lapozási terület, feltéve hogy a lapozási terület az aktuális kiíratási eszköz.

A kiíratási eszköz ellenőrzéséhez írja be a smitty dump parancsot, és válassza ki az **Aktuális kiíratási eszköz megjelenítése** lehetőséget. Ha a lapozási terület a kiíratási eszköz, akkor a kimenet az alábbiakhoz fog hasonlítani:

```
COMMAND STATUS
Command: OK stdout: yes stderr: no
Before command completion, additional instructions may appear below.
primary /dev/hd6
secondary /dev/sysdumpnull
copy directory /var/adm/ras
forced copy flag TRUE
always allow dump FALSE
dump compression OFF
```
#### **Partíció leállítása**

Az AIX partíciókat leállíthatja, ha a partíciókat vissza szeretné állítani *Üzemkész* állapotba.

Ha a partíció működik, akkor *Fut* állapotban van. Ha az AIX segítségével szeretne leállítani egy partíciót, akkor végezze el az alábbi lépéseket:

- 1. Írja be a shutdown -Fr parancsot az AIX parancssorba. A partíció visszaáll *Indítás* állapotba, megjelennek az operátori panel értékei, és jelzik, hogy melyik AIX újraindítása van folyamatban. Ha az újraindítást az AIX rendszeren belül adja ki, akkor a partíció a rendszerbetöltési lista tartalmának megfelelően kerül újraindításra. A rendszerbetöltési eszközök sorrendjét a bootlist -m normal -o paranccsal ellenőrizheti.
- 2. A shutdown -F parancs beírásával állítsa le az AIX rendszert.

A partíció egy idő után *Üzemkész* állapotba fog kerülni. Ezzel leállította az AIX rendszert és a rendszer partícióit.

#### **Operációs rendszer hosztnevének módosítása**

Minden partíciónak, így a teljes rendszerpartíciónak is rendelkeznie kell egy feloldható, egyedi hosztnévvel. Ha módosítani szeretné a partíció hosztnevét, akkor az operációs rendszer hosztnevét is módosítania kell.

A hosztneveket nem lehet újrafelhasználni a teljes rendszerpartíció és a logikai partíciók között. Az operációs rendszer hosztnevének módosításához végezze el az alábbi lépéseket:

1. Futtassa az **lsrsrc** parancsot a következőképpen:

/opt/rsct/bin/lsrsrc ManagementServer Hostname

Ha a partíciót több HMC kezeli, akkor több bejegyzés is létezhet, mivel minden egyes HMC saját bejegyzéssel rendelkezik. A kimenet az alábbiakhoz hasonló lesz:

resource 1:

Hostname = "hmc1.mydomain.mycompany.com"

2. Minden bejegyzésnél használja az **rmrsrc** parancsot a megjelenített hosztnév eltávolításához. Futtassa például a következő parancsot:

/opt/rsct/bin/rmrsrc -s 'Hostname = "hmc1.mydomain.mycompany.com"' ManagementServer

Az **lsrsrc** parancs ismételt futtatásával ellenőrizheti, hogy az összes bejegyzés eltávolításra került-e.

3. Futtassa az **rmcctrl** parancsot a következőképpen:

/opt/rsct/bin/rmcctrl -z

- 4. Módosítsa a partíció hosztnevét.
- 5. Futtassa a következő parancsot: /opt/rsct/bin/rmcctrl -A

#### **Nyilatkozatok**

Ezek az információk az Egyesült Államokban forgalmazott termékekre és szolgáltatásokra vonatkoznak.

Elképzelhető, hogy a dokumentumban tárgyalt termékeket, szolgáltatásokat vagy lehetőségeket az IBM más országokban nem forgalmazza. Az adott országokban rendelkezésre álló termékekről és szolgáltatásokról a helyi IBM képviseletek szolgálnak felvilágosítással. Az IBM termékekre, programokra vagy szolgáltatásokra vonatkozó hivatkozások sem állítani, sem sugallni nem kívánják, hogy az adott helyzetben csak az IBM termékeit, programjait vagy szolgáltatásait lehet alkalmazni. Minden olyan működésében azonos termék, program vagy szolgáltatás alkalmazható, amely nem sérti az IBM szellemi tulajdonjogát. A nem IBM termékek, programok és szolgáltatások működésének megítélése és ellenőrzése természetesen a felhasználó felelőssége.

A dokumentum tartalmával kapcsolatban az IBM bejegyzett vagy bejegyzés alatt álló szabadalmakkal rendelkezhet. Jelen dokumentum nem ad semmiféle jogos licencet ezen szabadalmakhoz. A licenckérelmeket írásban a következő címre küldheti:

*IBM Director of Licensing IBM Corporation North Castle Drive, MD-NC119 Armonk, NY 10504-1785 US*

Ha duplabyte-os (DBCS) karakterkészlettel kapcsolatban van szüksége licencre, akkor lépjen kapcsolatba az országában az IBM szellemi tulajdon osztályával, vagy írjon a következő címre:

*Intellectual Property Licensing Legal and Intellectual Property Law IBM JapanLtd. 19-21, Nihonbashi-Hakozakicho, Chuo-ku Tokyo 103-8510, Japan*

AZ IBM A KIADVÁNYT "JELENLEGI FORMÁJÁBAN", BÁRMIFÉLE KIFEJEZETT VAGY VÉLELMEZETT GARANCIA NÉLKÜL ADJA KÖZRE, IDEÉRTVE, DE NEM KIZÁRÓLAG A JOGSÉRTÉS KIZÁRÁSÁRA, A KERESKEDELMI ÉRTÉKESÍTHETŐSÉGRE ÉS BIZONYOS CÉLRA VALÓ ALKALMASSÁGRA VONATKOZÓ VÉLELMEZETT GARANCIÁT. Bizonyos államok nem engedélyezik egyes tranzakciók kifejezett vagy vélelmezett garanciáinak kizárását, így elképzelhető, hogy az előző bekezdés Önre nem vonatkozik.

Jelen dokumentum tartalmazhat technikai, illetve szerkesztési hibákat. Az itt található információk bizonyos időnként módosításra kerülnek; a módosításokat a kiadvány új kiadásai tartalmazzák. Az IBM mindennemű értesítés nélkül fejlesztheti és/vagy módosíthatja a kiadványban tárgyalt termékeket és/vagy programokat.

A kiadványban a nem az IBM által üzemeltetett webhelyek megjelenése csak kényelmi célokat szolgál, és semmilyen módon nem jelenti e webhelyek előnyben részesítését másokhoz képest. Az ilyen webhelyeken található anyagok nem képezik az adott IBM termék dokumentációjának részét, így ezek felhasználása csak saját felelősségre történhet.

Az IBM belátása szerint bármilyen formában felhasználhatja és továbbadhatja a felhasználóktól származó információkat anélkül, hogy a felhasználó felé ebből bármilyen kötelezettsége származna.

A programlicenc azon birtokosainak, akik információkat kívánnak szerezni a programról (i) a függetlenül létrehozott programok vagy más programok (beleértve ezt a programot is) közti információcseréhez, illetve (ii) a kicserélt információk kölcsönös használatához, fel kell venniük a kapcsolatot az alábbi címmel:

**IBM** Director of Licensing *IBM Corporation North Castle Drive, MD-NC119 Armonk, NY 10504-1785 US*

Az ilyen információk bizonyos feltételek és kikötések mellett állnak rendelkezésre, ideértve azokat az eseteket is, amikor ez díjfizetéssel jár.

Az IBM a dokumentumban tárgyalt licencprogramokat és a hozzájuk kapcsolódó licenc anyagokat IBM Vásárlói megállapodás, IBM Nemzetközi programlicenc szerződés vagy a felek azonos tartalmú megállapodása alapján biztosítja.

Az említett teljesítményadatok és ügyfélpéldák csak szemléltetési célt szolgálnak. A tényleges teljesítményadatok az adott konfigurációtól és működési feltételektől függően változhatnak.

A nem IBM termékekre vonatkozó információk a termékek szállítóitól, illetve azok publikált dokumentációiból, valamint egyéb nyilvánosan hozzáférhető forrásokból származnak. Az IBM nem tesztelte ezeket a termékeket, így az IBM a nem IBM termékek esetében nem tudja megerősíteni a teljesítményre és kompatibilitásra vonatkozó, valamint az egyéb állítások pontosságát. A nem IBM termékekkel kapcsolatos kérdéseivel forduljon az adott termék szállítóihoz.

Az IBM jövőbeli tevékenységére vagy szándékaira vonatkozó állításokat az IBM mindennemű értesítés nélkül módosíthatja, azok csak célokat jelentenek.

A közölt IBM árak az IBM javasolt kiskereskedelmi árai, amelyek előzetes értesítés nélkül megváltozhatnak. Az egyes viszonteladók árai eltérhetnek ettől.

A leírtak csak tervezési célokat szolgálnak. Az információk a tárgyalt termékek elérhetővé válása előtt megváltozhatnak.

Az információk között példaként napi üzleti tevékenységekhez kapcsolódó jelentések és adatok lehetnek. A valóságot a lehető legjobban megközelítő illusztráláshoz a példákban egyének, vállalatok, márkák és termékek nevei szerepelnek. Minden ilyen név a képzelet szüleménye, és az esetleges hasonlóságuk a valódi személyekhez és üzleti vállalkozásokhoz teljes egészében a véletlen műve.

#### Szerzői jogi engedély:

A kiadvány forrásnyelvi alkalmazásokat tartalmaz, amelyek a programozási technikák bemutatására szolgálnak a különböző működési környezetekben. A példaprogramokat tetszőleges formában, az IBM-nek való díjfizetés nélkül másolhatja, módosíthatja és terjesztheti a példaprogram operációs rendszer alkalmazásprogram illesztőjének megfelelő alkalmazásprogram fejlesztésének, használatának, eladásának vagy terjesztésének céljából. Ezek a példák nem kerültek minden körülmények között alapos tesztelésre. Az IBM így nem tudja garantálni a megbízhatóságukat, javíthatóságukat, de még a programok funkcióit sem. A példaprogramok "JELENLEGI FORMÁJUKBAN", bármiféle garancia nélkül kerülnek közreadásra. Az IBM semmilyen felelősséggel nem tartozik a példaprogramok használatából adódó esetleges károkért.

A példaprogramok minden másolatának, bármely részletének, illetve az ezek felhasználásával készült minden származtatott munkának tartalmaznia kell az alábbi szerzői jogi feljegyzést:

© (cégnév) (évszám).

A kód bizonyos részei az IBM Corp. példaprogramjaiból származnak.

© Copyright IBM Corp. (évszámok).

#### **Adatvédelmi stratégia megfontolások**

Az IBM szoftvertermékek, a szolgáltatási megoldásként használt szoftvereket ("Szoftver termékajánlatok") is beleértve, cookie-k és más technológiák használatával begyűjthetik a termék használatával kapcsolatos információkat, aminek célja a végfelhasználói élmény tökéletesítése, a végfelhasználókkal folytatott együttműködés személyre szabása, stb. A Szoftver termékajánlatok a legtöbb esetben nem gyűjtenek személyesen azonosítható információkat. Néhány Szoftver termékajánlatunk segíthet személyesen azonosítható információk begyűjtésének engedélyezésében. Ha az adott Szoftver termékajánlat a személyesen azonosítható információk gyűjtéséhez cookie-kat használ, akkor a termékajánlat cookie használatára vonatkozó információkat az alábbiakban megtalálja.

Ez a Szoftver termékajánlat nem használ cookie-kat vagy más technológiákat személyes azonosításra alkalmas információk összegyűjtéséhez.

Ha a Szoftver termékajánlat telepített konfigurációi Önnek, mint ügyfélnek biztosítják azt a képességet, hogy személyesen azonosítható információkat gyűjtsön be a végfelhasználóktól cookie-kon és egyéb technológiákon keresztül, akkor Önnek kell az ilyen adatgyűjtésre vonatkozó törvényi szabályozással kapcsolatos információkat beszereznie, beleértve a nyilatkozatokkal és hozzájárulásokkal kapcsolatos követelményeket is.

A különféle technológiák (a cookie-kat is beleértve) ilyen célra való felhasználásával kapcsolatos további információkat az IBM adatvédelmi tájékoztatóban talál, valamint a következő helyeken:<http://www.ibm.com/privacy> IBM online adatvédelmi tájékoztató a [http://www.ibm.com/privacy/details,](http://www.ibm.com/privacy/details) valamint a "Cookies, Web Beacons and Other Technologies" és az "IBM Software Products and Software-as-a-Service Privacy Statement" részek a <http://www.ibm.com/software/info/product-privacy>webhelyen.

#### **Védjegyek**

Az IBM, az IBM logó és az ibm.com az International Business Machines Corp védjegye vagy bejegyzett védjegye a világ számos országában. Más termékek és szolgáltatások nevei az IBM vagy más cégek védjegyei lehetnek. Az IBM védjegyek aktuális listája a [Copyright and trademark information](http://www.ibm.com/legal/us/en/copytrade.shtml) weboldalon érhető el az alábbi címen: www.ibm.com/legal/copytrade.shtml.

A Linux Linus Torvalds bejegyzett védjegye az Egyesült Államokban és/vagy más országokban.

A Java és minden Java alapú védjegy és logó az Oracle és/vagy társválalatai védjegye vagy bejegyzett védjegye.

A UNIX a The Open Group bejegyzett védjegye az Egyesült Államokban és más országokban.

### **Tárgymutató**

#### **Különleges jelek**

[/dev k](#page-330-0)önyvtár 323 [/dev/ipldevice f](#page-101-0)ájl 94 [/etc/exclude.rootvg f](#page-321-0)ájl 314 /etc/niminfo fájl [helyre](#page-197-0)állítás 190 /etc/objrepos könyvtár [rendszerment](#page-329-0)ésből való telepítés után 322 /fájlrendszer gyökér-ré[sz \(root part\)](#page-398-0) 391 /tmp fájlrendszer méret háttérmenté[si telep](#page-329-0)ítés közben 322 [szabad ter](#page-28-0)ület 2[1, 312](#page-319-0) ü[zenetek](#page-101-0) 94 /tmp könyvtár vagy /tmp alkönyvtárak [NIM er](#page-231-0)őforrások létrehozása 224 [/tmp/disk.image f](#page-101-0)ájl 94 [/tmp/unix f](#page-101-0)ájl 94 [/tmp/vgdata/rootvg k](#page-331-0)önyvtár 324 /usr fá[jlrendszer](#page-253-0) 246 [felhaszn](#page-398-0)álói rész 391 hibaelhárítá[s, mikor megtelt](#page-101-0) 94 ü[zenetek](#page-101-0) 94 [/usr/share f](#page-398-0)ájlrendszer 391

## **A, Á**

a BOS telepítése CD-ről eljárás előfelté[telek](#page-64-0) 57 nyelvi kö[rnyezet megv](#page-66-0)áltoztatása 59 a BOS telepítése CD-ről vagy DVD-ről eljárás cé[llemez megad](#page-66-0)ása 59 a BOS telepítése CD-ről vagy szalagról eljárás [rendszerbet](#page-331-0)öltés (indítás) 324 telepíté[s megkezd](#page-331-0)ése 324 a BOS telepítése CD/DVD-lemezről eljárás [bevezet](#page-64-0)ő 57 [rendszerbet](#page-64-0)öltés (indítás) 57 telepíté[s megkezd](#page-64-0)ése 57 a BOS telepítése CD/DVD-lemezről vagy szalagról eljárás [bevezet](#page-408-0)ő 401 [rendszerbet](#page-408-0)öltés (indítás) 401 telepíté[s megkezd](#page-408-0)ése 401 a BOS telepítése DVD-ről eljárás előfelté[telek](#page-64-0) 57 a BOS telepítése rendszermentésből [hibaelh](#page-94-0)árítás 87 [jelentett hib](#page-95-0)ák megoldása 88 A NIM környezet é[s az NFS biztons](#page-217-0)ág beállítása Kerberos 5. előfelté[telekkel](#page-217-0) 210 a NIM környezet és az NFS biztonsá[g Kerberos 5. eszk](#page-217-0)özzel végzett beállításá[nak el](#page-217-0)őfeltételei 210 ablakok Alap operáció[s rendszer \(BOS\) telep](#page-68-0)ítése 6[1, 403](#page-410-0)

ablakok *(Folytatás)* Telepítendő [lemez\(ek\) megv](#page-66-0)áltoztatása (BOS) 59 [activate m](#page-258-0)űvelet 251 [adapter\\_def er](#page-230-0)őforrás 223 [megad](#page-230-0)ás 223 adat nélkü[li kliensek](#page-119-0) 112 [inicializ](#page-120-0)álás 113 [shared\\_root](#page-252-0) 245 [szoftver kezel](#page-121-0)ése 114 adatok helyreállítása [bevezet](#page-98-0)és 91 [elj](#page-98-0)árás 91 [ha a rendszer nem indul](#page-98-0) 91 [AE parancsf](#page-45-0)ájlok létrehozása 38 [AE sablonf](#page-42-0)ájl létrehozása 35 AIX átállítá[sos telep](#page-13-0)ítése 6 AIX á[thelyezhet](#page-68-0)ő telepítés 61 [AIX szolg](#page-338-0)áltatás bővítése 331 AIX telepítése adathordozó haszná[lata logikai part](#page-31-0)íció kézi telepítésére 2[4, 28](#page-35-0)[,](#page-420-0) [413](#page-420-0)[, 417](#page-424-0) adathordozó használata önálló rendszer kézi telepítésére új é[s teljes fel](#page-9-0)ülíró telepítés 2 eljárá[sok](#page-31-0) 2[4, 28](#page-35-0)[, 413](#page-420-0)[, 417](#page-424-0) [NIM](#page-428-0) 42[1, 422](#page-429-0) particionált kö[rnyezetben](#page-31-0) 2[4, 28](#page-35-0)[, 413](#page-420-0)[, 417](#page-424-0)[, 421](#page-428-0)[, 422](#page-429-0) [szempontok](#page-31-0) 2[4, 28](#page-35-0)[, 413](#page-420-0)[, 417](#page-424-0) Aktiválá[si alrendszer bemutat](#page-40-0)ása 33 Aktiválá[si alrendszer haszn](#page-41-0)álata 34 alapértelmezett útvonalak lé[trehoz](#page-191-0)ása 184 alapszintű [hoszt azonos](#page-216-0)ítás 209 alapvető konfigurálás [alapvet](#page-127-0)ő telepítési erőforrások létrehozása 120 alapvető műveletek é[s konfigur](#page-127-0)álás 12[0, 168](#page-175-0) felü[gyelet n](#page-170-0)élküli telepítés 163 kliensek és SPOT erőforrások [testreszab](#page-142-0)ás 135 lemez és adat nélküli gép inicializálás é[s rendszerbet](#page-195-0)öltés 188 leállítás [143](#page-150-0) lemez és adat nélküli kliensek vezérlő [konfigur](#page-146-0)álása és erőforrások létrehozása 139 lemeznélkü[li vagy adatn](#page-148-0)élküli kliens felvétele 141 [mksysb telep](#page-171-0)ítés 164 önálló [kliens felv](#page-129-0)étele 12[2, 129](#page-136-0) [rte telep](#page-168-0)ítés 161 szervergé[p konfigur](#page-127-0)álása 120 [allocate m](#page-259-0)űvelet 252 [alt\\_disk\\_install](#page-175-0) 168 Általá[nos felt](#page-51-0)ételek 44 [Amerikai szabv](#page-91-0)ánykód az információcseréhez (ASCII) 84 [ASCII elj](#page-334-0)árások 327 [ASCII Telep](#page-91-0)ítősegéd 84 bevezető [a feladatokhoz](#page-91-0) 84 ASCII terminálok beállítá[si lehet](#page-65-0)őségek 58 [kommunik](#page-331-0)ációs lehetőségek beállítása 324 megjelenítési é[s billenty](#page-65-0)űzet-opciók beállítása 5[8, 324](#page-331-0)

átállítás új verzióra eljárás előfelté[telek](#page-407-0) 400 á[thelyezhet](#page-71-0)ő alkalmazás végrehajtása 64 áthelyezhető alkalmazá[sok csomagol](#page-70-0)ása 63 Á[thelyezhet](#page-68-0)ő telepítés 61 áthelyezhető telepítési segé[dprogramok AIX rendszeren](#page-70-0) 63 [ATM h](#page-186-0)álózatok 179 általános háló[zatok](#page-141-0) átalakítása 134 telepíté[s kliensekre](#page-141-0) 134 áttekintés [NIM](#page-113-0) 106 attribútumok if [155](#page-162-0) if1 [155](#page-162-0) if2 [155](#page-162-0) [other\\_net\\_type](#page-188-0) 181 [Az mkcd parancs](#page-322-0) 315 [Az NFS kliens-kommunik](#page-218-0)ációs beállítások felügyelete a [parancssorral](#page-218-0) 211

#### **B**

BCMM felügyelet felvétele NIM kö[rnyezet](#page-134-0) 127 Beállítássegéd [dokument](#page-92-0)áció 85 [online dokument](#page-92-0)áció konfigurálása 85 betö[lthetetlen rendszer el](#page-98-0)érése 91 billentyűzetek beállítási lehetősé[gek ASCII termin](#page-65-0)álokhoz 5[8, 324](#page-331-0) biná[ris kompatibilit](#page-404-0)ás 397 biztonság Felügyelt hozzáférés vé[delmi profil](#page-418-0) és Kiértékelés biztosítási szint 4+ [411](#page-418-0) biztonság kiértékelé[si technol](#page-51-0)ógia 44 biztonsá[gi ment](#page-124-0)és készítése 117 biztonsági menté[se, rendszer](#page-318-0) 311 [bevezet](#page-321-0)és 314 eliárás előfelté[telek](#page-28-0) 21 menté[s ellen](#page-326-0)őrzése 319 [rendszerment](#page-328-0)és ellenőrzése 321 root kö[tetcsoport](#page-28-0) 21 fá[jlrendszerek fel](#page-28-0)építése és lebontása 21 [boot er](#page-234-0)őforrás 227 BOS futásidejű képfájl forrás [259](#page-266-0) BOS karbantartási mód elérése [91](#page-98-0) BOS menük telepítés és beállítá[s ablak](#page-48-0) 41 telepítési ö[sszefoglal](#page-48-0)ó ablak 41 üdvözlő [ablak](#page-48-0) 41 BOS telepítés biztonsá[gi ment](#page-329-0)ésből 322 [hibakeres](#page-48-0)ési mód 41 kló[noz](#page-29-0)ás 2[2, 323](#page-330-0) [meg](#page-64-0)őrző 57 új é[s teljes fel](#page-64-0)ülíró 57 BOS telepíté[s testreszab](#page-89-0)ása 82 [bosinst.data f](#page-88-0)ájl 81 BOS telepítése adathordozóról vagy szalagról [hibaelh](#page-101-0)árítás 94 BOS telepítése CD/DVD-lemezről vagy szalagról eljárás [bevezet](#page-407-0)ő 400

BOS telepítése rendszermentésből [bevezet](#page-329-0)ő 322 cé[lrendszer](#page-329-0) 322 eljárás [324](#page-331-0) forrá[srendszer](#page-329-0) 322 bos.sysmgt.nim.master eltávolítás [216](#page-223-0) [bos\\_inst m](#page-263-0)űvelet 256 [ATM k](#page-141-0)ártyák 134 [boot\\_client attrib](#page-267-0)útum használata 260 [force\\_push attrib](#page-267-0)útum használata 260 [lapoz](#page-185-0)ási terület 178 preserve res attribútum használata 260 [set\\_bootlist attrib](#page-267-0)útum használata 260 bosboot [hibaelh](#page-101-0)árítás 94 eszkö[zprobl](#page-101-0)émák 94 [helyprobl](#page-101-0)émák 94 [bosinst.data control\\_flow szakasz le](#page-53-0)írás 46 [bosinst.data f](#page-53-0)ájl 46 [ACCEPT\\_LICENSES v](#page-56-0)áltozó 49 [ALL\\_DEVICES\\_KERNELS v](#page-57-0)áltozó 50 [ALT\\_DISK\\_INSTALL\\_BUNDLE v](#page-57-0)áltozó 50 [ALWAYS\\_ALLOW v](#page-61-0)áltozó 54 [bosinst.data target\\_iscsi\\_data szakasz](#page-60-0) 53 [BOSINST\\_DEBUG v](#page-56-0)áltozó 49 [BOSINST\\_LANG v](#page-61-0)áltozó 54 [BUNDLES v](#page-55-0)áltozó 48 [CONNECTION v](#page-59-0)áltozó 52 [CONSOLE v](#page-53-0)áltozó 46 [COPYDIR v](#page-61-0)áltozó 54 [CULTURAL\\_CONVENTION v](#page-61-0)áltozó 54 [CUSTOMIZATION\\_FILE v](#page-55-0)áltozó 48 [DESKTOP v](#page-56-0)áltozó 49 [DUMPDEVICE v](#page-61-0)áltozó 54 [ERASE\\_ITERATIONS v](#page-57-0)áltozó 50 [ERASE\\_PATTERNS v](#page-57-0)áltozó 50 [ERROR\\_EXIT v](#page-55-0)áltozó 48 [EXISTING\\_SYSTEM\\_OVERWRITE v](#page-54-0)áltozó 47 felügyelet nélkü[li BOS telep](#page-54-0)ítés 47 felü[gyelt m](#page-98-0)ód ezzel 91 [FIREFOX\\_BUNDLE v](#page-57-0)áltozó 50 [FORCECOPY v](#page-61-0)áltozó 54 [GRAPHICS\\_BUNDLE v](#page-57-0)áltozó 50 [HARDWARE\\_DUMP v](#page-57-0)áltozó 50 [haszn](#page-89-0)álata 82 [HDISKNAME v](#page-58-0)áltozó 51 [IMPORT\\_USER\\_VGS v](#page-57-0)áltozó 50 [INSTALL\\_DEVICES\\_AND\\_UPDATES v](#page-57-0)áltozó 50 [INSTALL\\_EDITION v](#page-54-0)áltozó 47 [INSTALL\\_METHOD v](#page-54-0)áltozó 47 [INSTALL\\_TYPE v](#page-55-0)áltozó 48 [INSTALL\\_X\\_IF\\_ADAPTER v](#page-54-0)áltozó 47 [KERBEROS\\_5S\\_BUNDLE v](#page-57-0)áltozó 50 [KEYBOARD v](#page-61-0)áltozó 54 leírás [81](#page-88-0) [livedump szakasz](#page-62-0) 55 [LOCATION v](#page-58-0)áltozó 51 [Megadja a kiad](#page-54-0)ás beállítást 47 [MESSAGES v](#page-61-0)áltozó 54 [mksysb\\_migration\\_device](#page-64-0) 57 [PHYSICAL\\_LOCATION v](#page-58-0)áltozó 51 [PRIMARY v](#page-61-0)áltozó 54 [PROMPT v](#page-54-0)áltozó 47 [PVID v](#page-58-0)áltozó 51 [RECOVER\\_DEVICES v](#page-56-0)áltozó 49 [REMOVE\\_JAVA\\_5 v](#page-57-0)áltozó 50

[bosinst.data f](#page-53-0)ájl *(Folytatás)* [RM\\_INST\\_ROOTS v](#page-55-0)áltozó 48 [RUN\\_STARTUP v](#page-55-0)áltozó 48 [SAN\\_DISKID v](#page-59-0)áltozó 52 [SECONDARY v](#page-61-0)áltozó 54 [SECURE\\_BY\\_DEFAULT v](#page-56-0)áltozó 49 [SERVER\\_BUNDLE v](#page-57-0)áltozó 50 [SIZE\\_MB v](#page-58-0)áltozó 51 [SIZEGB v](#page-61-0)áltozó 54 [SYSTEM\\_MGMT\\_CLIENT\\_BUNDLE v](#page-56-0)áltozó 49 [TRUSTED\\_AIX v](#page-56-0)áltozó 49 [TRUSTED\\_AIX\\_LSPP v](#page-56-0)áltozó 49 [bosinst.data mintaf](#page-63-0)ájl 56 [bosinst\\_data](#page-234-0) 227 á[ttekint](#page-234-0)és 227 [megad](#page-235-0)ás 228 [megadott](#page-234-0) 227

#### **C**

CD vagy DVD mentések készíté[se CD-re vagy DVD-re](#page-323-0) 316 CD/DVD betö[lthet](#page-321-0)ő 314 [nem ind](#page-321-0)ítható 314 [cdrecord](#page-322-0) 315 CEC felügyelet felvétele NIM kö[rnyezet](#page-131-0) 124 céllemez megadá[s CD-s, DVD-s vagy szalagos telep](#page-66-0)ítéshez 59 megadá[s rendszerment](#page-331-0)ési telepítéshez 324 cé[lrendszer](#page-329-0) 322 [change m](#page-268-0)űvelet 261 [check m](#page-268-0)űvelet 261 [chwpar m](#page-269-0)űvelet 262 [control\\_flow stanza](#page-53-0) 46 [cust m](#page-269-0)űvelet 262 [aszinkron viselked](#page-223-0)és 216

#### **CS**

csomag [defin](#page-335-0)íció 328 csomagformátumok [installp](#page-397-0) 390 [szoftver-f](#page-398-0)ájlkészlet 391 csoport erőforrás [kioszt](#page-232-0)ás 225 [megad](#page-232-0)ás 225 csoportok erőforrás [221](#page-228-0) gép [220](#page-227-0) [megad](#page-213-0)ás 206 létesítés [220](#page-227-0)

#### **D**

[deactivate m](#page-270-0)űvelet 263 [deallocate m](#page-271-0)űvelet 264 [define m](#page-271-0)űvelet 264 definíciós fájl [KDC szerver minta](#page-288-0) 281 [Kerberos slim kliens minta](#page-288-0) 281 [devexports er](#page-235-0)őforrás 228 á[ttekint](#page-235-0)és 228

[devexports er](#page-235-0)őforrás *(Folytatás)* [megad](#page-235-0)ás 228 [diag m](#page-194-0)űvelet 18[7, 264](#page-271-0) diagnosztika betöltés hálózatról lemez nélküli és adat nélküli gé[pek eset](#page-195-0)én 188 [rendszerbet](#page-194-0)öltés 187 dinamikus hosztkonfigurációs protokoll együttműködés [120](#page-127-0) [dinamikus logikai particion](#page-416-0)álás 409 [dkls\\_init m](#page-272-0)űvelet 265 DLPAR [Live Update m](#page-387-0)űvelet 380 [dtls\\_init m](#page-273-0)űvelet 266 [dump er](#page-236-0)őforrás 229 á[ttekint](#page-236-0)és 229 [megad](#page-236-0)ás 229 [megadott](#page-236-0) 229 DVD-RAM [DVD-RAM](#page-325-0) és UDF mentések készítése 318

# **E, É**

[egyidej](#page-165-0)űség szabályozása 158 [elektronikus licencszerz](#page-50-0)ődések 43 eljárások [/tmp](#page-101-0) átméretezése 94 [/usr illetve nem /usr SPOT-ok l](#page-152-0)étrehozása 145 a BOS telepíté[se CD/DVD-lemezr](#page-64-0)ől 57 a BOS telepíté[se CD/DVD-lemezr](#page-408-0)ől vagy szalagról 401 a root kö[tetcsoport z](#page-101-0)árolásának feloldása 94 alapvető konfigurálás [alapvet](#page-127-0)ő telepítési erőforrások létrehozása 120 alapvető műveletek és konfigurálás erőforrások létrehozá[sa lemez/adatn](#page-146-0)élküli kliensek tá[mogat](#page-146-0)ására 139 felü[gyelet n](#page-170-0)élküli telepítés 163 kliensek és SPOT erőforrá[sok, testreszab](#page-142-0)ás 135 lemez és adat nélküli gé[p, inicializ](#page-195-0)álás és [rendszerbet](#page-195-0)öltés 188 [lemez vagy adat n](#page-150-0)élküli gép, leállítás 143 lemeznélkü[li vagy adatn](#page-148-0)élküli kliens felvétele 141 [mksysb telep](#page-171-0)ítés, végrehajtása 164 önálló [kliens felv](#page-136-0)étele 129 [rte telep](#page-168-0)ítés, végrehajtása 161 szervergé[p konfigur](#page-127-0)álása 120 betöltőeszkö[z azonos](#page-101-0)ítása 94 [BOS karbantart](#page-98-0)ás elérése 91 BOS telepíté[se CD/DVD-lemezr](#page-407-0)ől vagy szalagról 400 BOS telepíté[se rendszerment](#page-331-0)ésből 324 [egy mksysb telep](#page-94-0)ítés hibaelhárítása 8[7, 88](#page-95-0) felhasználói kö[tetcsoport ment](#page-326-0)ése 319 megtelt /usr fá[jlrendszer hibaelh](#page-101-0)árítása 94 opcioná[lis szoftver telep](#page-334-0)ítése 327 [rendszerment](#page-328-0)és ellenőrzése 321 ré[szletes konfigur](#page-215-0)álás 208 adatbá[zis vissza](#page-198-0)állítása és vezérlő indítása 191 alapé[rtelmezett](#page-191-0) útvonal létesítése 184 [az /etc/niminfo f](#page-197-0)ájl helyreállítása 190 [CD/DVD-ROM vagy merevlemez meghajt](#page-153-0)ón lévő lpp\_source [megad](#page-153-0)ása 146 [diagnosztika bet](#page-194-0)öltése 187 gépek eltávolítá[sa a NIM k](#page-198-0)örnyezetből 191 [NIM adatb](#page-197-0)ázis biztonsági mentése 190 rendszerbetölté[s karbantart](#page-193-0)ási módban 186 [statikus](#page-192-0) útvonal létesítése 185 tová[bbi illeszt](#page-162-0)ő attribútumok létrehozása 155

eljárások *(Folytatás)* ré[szletes konfigur](#page-215-0)álás *(Folytatás)* vezérlőgé[p konfigur](#page-151-0)ációjának törlése 144 részletes telepítés alapértelmezett erőforrá[scsoport megad](#page-233-0)ása 226 [csoporttag bennfoglal](#page-214-0)ása 207 [csoporttag kiz](#page-214-0)árása 207 ellenőrző telepíté[s lppchk m](#page-184-0)űvelettel 177 erőforrá[scsoport kioszt](#page-232-0)ása 225 erőforrá[scsoport megad](#page-232-0)ása 225 gé[pcsoport megad](#page-213-0)ása 206 gé[pek alaphelyzetbe hoz](#page-211-0)ása 204 [kliensek haszn](#page-165-0)álata erőforrás-szerverként 158 lpp\_source-ban lévő [szoftverek karbantart](#page-221-0)ása 214 napló[k megtekint](#page-210-0)ése 203 [NIM check m](#page-222-0)űvelet futtatása 215 önálló kliensek és SPOT erőforrá[sok, szoftver kezel](#page-218-0)ése 211 önálló kliensen lévő [szoftverek list](#page-219-0)ázása 212 SPOT-on lévő [szoftverek karbantart](#page-220-0)ása 213 SPOT-on lévő [szoftverek list](#page-219-0)ázása 212 szoftver eltávolítá[sa lpp\\_source-b](#page-222-0)ól 215 szoftver másolá[sa lpp\\_source-ba](#page-221-0) 214 [szoftverfriss](#page-219-0)ítések listázása kulcsszó szerint 212 [tagok elt](#page-199-0)ávolítása 192 ú[j tagok felv](#page-213-0)étele 206 vezérlő [vagy kliens vez](#page-126-0)érlése 119 részletes telepítés, szoftver kezelése háló[zati rendszerind](#page-212-0)ító fájlok újraépítése SPOT-hoz 205 root kö[tetcsoport ment](#page-28-0)ése 2[1, 313](#page-320-0) további konfiguráció heterogén háló[zat megad](#page-188-0)ása 181 másik hálózattí[pus felv](#page-190-0)étele 183 [ellen](#page-123-0)őrzés 116 elnyomás [NIM kimenet](#page-224-0) 217 [elosztott er](#page-231-0)őforrások 224 engedélyek, szoftver [funkci](#page-336-0)ója 329 engedé[lyezett programok](#page-335-0) 328 [csomagja](#page-336-0) 329 kiválasztási krité[riumok telep](#page-336-0)ítéshez 329 [epkg parancs](#page-367-0) 360 erőforrás dump [lemez/adatn](#page-119-0)élküli 112 home [lemez/adatn](#page-119-0)élküli 112 lapozás (paging) [lemez/adatn](#page-119-0)élküli 112 rendszerbetöltés [lemez/adatn](#page-119-0)élküli 112 resolv\_conf [lemez/adatn](#page-119-0)élküli 112 root [lemez/adatn](#page-119-0)élküli 112 shared\_home [lemez/adatn](#page-119-0)élküli 112 SPOT [lemez/adatn](#page-119-0)élküli 112 tmp [lemez/adatn](#page-119-0)élküli 112 erőforráscsoport [kioszt](#page-232-0)ás 225 [megad](#page-232-0)ás 225 erőforráscsoportok alapé[rtelmezett megad](#page-233-0)ása 226 erőforrá[sok lefoglal](#page-232-0)ása 225

erőforráscsoportok *(Folytatás)* [megad](#page-228-0)ás 221 erőforrások [219](#page-226-0) [adapter\\_def](#page-230-0) 223 [megad](#page-230-0)ás 223 [AIX 4.3-as verzi](#page-255-0)ójú vagy későbbi spot erőforrások 248 [bosinst\\_data](#page-234-0) 227 [megad](#page-235-0)ás 228 [devexports](#page-235-0) 228 [megad](#page-235-0)ás 228 [dump](#page-236-0) 229 [megad](#page-236-0)ás 229 [elosztott](#page-231-0) 224 [exclude\\_files](#page-236-0) 229 [megad](#page-237-0)ás 230 [fb\\_script](#page-237-0) 230 [megad](#page-238-0)ás 231 [file\\_res](#page-226-0) 219 [fix\\_bundle](#page-238-0) 231 [megad](#page-238-0)ás 231 [home](#page-239-0) 232 [megad](#page-239-0)ás 232 image data 232 [megad](#page-240-0)ás 233 [installp\\_bundle](#page-240-0) 233 [megad](#page-240-0)ás 233 kivitel [gazdag](#page-223-0)épek száma 216 kliensek és SPOT [testreszab](#page-142-0)ás 135 lapozá[s \(paging\)](#page-247-0) 240 [megad](#page-248-0)ás 241 [lista](#page-226-0) 219 [lpp\\_source](#page-242-0) 235 [megad](#page-244-0)ás 237 [megosztott term](#page-253-0)ékobjektum-fa 246 [mksysb](#page-246-0) 239 [megad](#page-246-0)ás 239 műveletek [lista](#page-226-0) 219 [nim\\_script](#page-247-0) 240 [rendszerbet](#page-234-0)öltés 227 [resolv\\_conf](#page-248-0) 241 [megad](#page-248-0)ás 241 [root](#page-249-0) 242 [megad](#page-249-0)ás 242 [savewpar](#page-250-0) 243 [megad](#page-250-0)ás 243 [script](#page-249-0) 242 [megad](#page-250-0)ás 243 [secattrs](#page-251-0) 244 [megad](#page-251-0)ás 244 [shared\\_home](#page-252-0) 245 [megad](#page-252-0)ás 245 [SPOT](#page-253-0) 246 [megad](#page-255-0)ás 248 [tmp](#page-257-0) 250 [megad](#page-258-0)ás 251 [wpar\\_spec](#page-256-0) 249 [megad](#page-256-0)ás 249 erőforrások kivitele [gazdag](#page-223-0)épek száma 216 erőforrások lefoglalása erőforrá[scsoportok](#page-232-0) 225 erőforrások, NIM [lemezter](#page-224-0)ület-szükséglet csökkentése 217 Érték [241](#page-248-0)

eszközö[k vissza](#page-56-0)állítása 49 [Evaluation Assurance Level 4+](#page-51-0) 44 [exclude\\_files](#page-236-0) 229 á[ttekint](#page-236-0)és 229 [megad](#page-237-0)ás 230 [megadott](#page-236-0) 229 [eznim](#page-283-0) 276

**F** [f reserve.list f](#page-88-0)ájl 81 fájlké[szletek](#page-335-0) 32[8, 391](#page-398-0) fájlok [/dev/ipldevice](#page-101-0) 94 [/etc/exclude.rootvg](#page-321-0) 314 [/etc/niminfo](#page-197-0) 190 [/tmp/disk.image](#page-101-0) 94 [/tmp/unix](#page-101-0) 94 [/usr](#page-253-0) 246 [bosinst.data](#page-89-0) 82 felü[gyelt m](#page-98-0)ód ezzel 91 [magyar](#page-88-0)ázata 81 példák [56](#page-63-0) [image.data](#page-88-0) 8[1, 322](#page-329-0) leképezés [324](#page-331-0) [minta](#page-285-0) 278 példák [bosinst.data](#page-63-0) 56 [nimdef parancs defin](#page-286-0)íciós fájlja 279 [script er](#page-285-0)őforrás 278 [preserve.list](#page-88-0) 81 fájlok kihagyá[sa a rendszerment](#page-320-0)ésből 313 fájlrendszer ü[zenetek](#page-101-0) 94 fájlrendszerek / gyökér-ré[sz \(root part\)](#page-398-0) 391 ü[zenetek](#page-101-0) 94 [/tmp](#page-329-0) 322 [szabad ter](#page-28-0)ület 2[1, 312](#page-319-0) ü[zenetek](#page-101-0) 94 /usr [felhaszn](#page-398-0)álói rész 391 hibaelhárítá[s, mikor megtelt](#page-101-0) 94 ü[zenetek](#page-101-0) 94 [/usr/share](#page-398-0) 391 felépítés é[s lebont](#page-28-0)ás 2[1, 312](#page-319-0) [fb\\_script](#page-237-0) 230 á[ttekint](#page-237-0)és 230 [megad](#page-238-0)ás 231 [megadott](#page-237-0) 230 FDDI útvá[laszt](#page-196-0)ó 189 feladatok [bos, telep](#page-229-0)ítése 222 NIM kö[rnyezet konfigur](#page-229-0)álása 222 telepítés ré[szletes](#page-213-0) 206 Felhasználó á[ltal megadott telep](#page-69-0)ítési hely (USIL) 62 felhasználói kötetcsoport biztonsá[gi ment](#page-326-0)és 319 [defin](#page-318-0)íció 311 felügyelet nélküli mód [fel](#page-98-0)ülbírálás 91 felügyelet nélküli telepítés váltás felü[gyeltre](#page-331-0) 324 vé[grehajt](#page-170-0)ás 163

felügyelt mód váltá[s \(BOS\)](#page-98-0) 91 felü[gyelt telep](#page-333-0)ítés 326 súgó [inform](#page-333-0)ációk 326 figyelmeztető üzenetek [NIM](#page-289-0) 282 [file\\_res er](#page-226-0)őforrás 219 [fix\\_bundle](#page-238-0) 231 á[ttekint](#page-238-0)és 231 [megad](#page-238-0)ás 231 [megadott](#page-238-0) 231 [fix\\_query m](#page-273-0)űvelet 266 fogalmak [NIM](#page-113-0) 106 forrá[srendszer](#page-329-0) 322 főkönyvtár fájl erőforrások lé[trehoz](#page-231-0)ása 224 frissítések, szerviz [magyar](#page-335-0)ázata 328 futá[sidej](#page-266-0)ű képfájl 259

#### **G**

[geninstall parancs](#page-349-0) 34[2, 390](#page-397-0) gép lemez vagy adat nélküli inicializálás é[s rendszerbet](#page-195-0)öltés 188 leállítás [143](#page-150-0) gép műveletek [lista](#page-258-0) 251 [megadott](#page-258-0) 251 gépcsoportok [megad](#page-213-0)ás 20[6, 220](#page-227-0) mű[veletek](#page-213-0) 20[6, 207](#page-214-0) gépek [107](#page-114-0) grafikus felhasználói felület Egyszerű telepítés előfelté[telek](#page-337-0) 330 [procedur](#page-334-0)ális áttekintés 327 grafikus felhasználói felület (GUI) Telepítősegéd bevezető [a feladatokhoz](#page-91-0) 84 [GUI-k](#page-91-0) 84

### **H**

hálózat heterogén [megad](#page-188-0)ás 181 Hálózati csatoló kommunikáció a partíciók é[s a HMC k](#page-419-0)özött 412 hálózati objektumok kezelés illesztő attribú[tumok l](#page-162-0)étrehozása 155 ú[tvonal l](#page-192-0)étesítése hálózatok között 185 hálózati rendszerbetöltés kliensek önálló [111](#page-118-0) hálózatok [ATM](#page-141-0) 134 heterogé[n megad](#page-188-0)ása 181 [megad](#page-187-0)ás 180 [NIM](#page-186-0) 179 hálózattípusok tá[mogatott](#page-186-0) 179

hardver diagnosztika lemez é[s adat n](#page-194-0)élküli 187 Hardverkezelő konzol (HMC) Hálózati csatoló [kommunik](#page-419-0)áció 412 kezelé[s HMC klienssel](#page-418-0) 411 kezelés távolró[l klienssel](#page-418-0) 411 [kommunik](#page-419-0)ációs a partíciókkal 412 [rendszer fel](#page-416-0)ügyelete 40[9, 411](#page-418-0) [rokon logikai part](#page-417-0)íciók 410 helykó[djai, merevlemeznek](#page-66-0) 59 [helyre](#page-94-0)állítás 8[7, 282](#page-289-0) [karbantart](#page-73-0)ási mód 66 heterogén hálózatok [megad](#page-188-0)ás 181 [hibaelh](#page-101-0)árítás 94 [bevezet](#page-94-0)és 8[7, 282](#page-289-0) felü[gyelet n](#page-98-0)élküli mód, felülbírálással 91 felü[gyelt m](#page-98-0)ód, váltás 91 hálózati rendszerbetölté[ssel kapcsolatos probl](#page-312-0)éma 305 kliens és szerver, háló[zati kommunik](#page-313-0)áció létesítése 306 rendszerbetöltési képfájl megszerzé[se a szerverr](#page-313-0)ől 306 rendszerbetöltő képfájl futtatá[sa a kliensen](#page-314-0) 307 hibakeresé[si kimenet el](#page-315-0)őállítása 308 [BOS telep](#page-316-0)ítőprogram 309 háló[zati bet](#page-315-0)öltőfájlból 308 [megtelt /usr f](#page-101-0)ájlrendszer 94 opcionális szoftver sikertelen telepítése utáni helyreállítás [bevezet](#page-30-0)és 2[3, 337](#page-344-0) [rendszerbet](#page-98-0)öltési problémák 91 [bevezet](#page-98-0)és 91 [elj](#page-98-0)árás 91 telepíté[s rendszerment](#page-94-0)ésből (mksysb) 87 [jelentett hib](#page-95-0)ák megoldása 88 hibaelhárítási eljárások [/etc/niminfo f](#page-197-0)ájl helyreállítása 190 [hibajav](#page-94-0)ítás 8[7, 282](#page-289-0) [hibajelens](#page-94-0)égek 8[7, 282](#page-289-0) hibakeresés [BOS telep](#page-56-0)ítés 49 hibakeresési mód [BOS telep](#page-48-0)ítés 41 bosinst.data fájl haszná[lata NIM BOS telep](#page-317-0)ítéshez 310 [NIM](#page-315-0) 308 [NIM BOS telep](#page-315-0)ítés 308 hibaüzenetek /usr fá[jlrendszer kib](#page-101-0)ővítése nem sikerült 94 betölthető szalag készíté[se nem siker](#page-101-0)ült 94 elé[rhetetlen merevlemezek](#page-101-0) 94 érvé[nytelen, vagy rendszerbet](#page-101-0)öltésre nem alkalmas eszköz van [megadva.](#page-101-0) 94 [form](#page-101-0)átum 94 hiba törté[nt a bosboot k](#page-101-0)özben 94 nem konfigurá[lt merevlemezek](#page-101-0) 94 [NIM](#page-289-0) 282 [nincs el](#page-101-0)ég fájlterület a következő fájl létrehozására: [/tmp/disk.image](#page-101-0) 94 nincs elég fájlterület a következő fájl létrehozásá[ra: /tmp/unix](#page-101-0) 94 [nincs el](#page-101-0)érhető lemez 94 [szabad lemezter](#page-101-0)ület ellenőrzése 94 HMC felügyelet felvétele NIM kö[rnyezet](#page-130-0) 123 [home er](#page-239-0)őforrás 232 á[ttekint](#page-239-0)és 232 [megad](#page-239-0)ás 232 [megadott](#page-239-0) 232 [hoszt azonos](#page-216-0)ítás 209

[hoszt hiteles](#page-216-0)ítés 209 [hoszt jogosults](#page-216-0)ág kezelése 209 hosztnév [elnevez](#page-432-0)és 425

## **I, Í**

if attribútum további lé[trehoz](#page-162-0)ása 155 [if1 attrib](#page-162-0)útum 155 [if2 attrib](#page-162-0)útum 155 [illeszt](#page-162-0)ő attribútum 155 további lé[trehoz](#page-162-0)ása 155 [image.data f](#page-88-0)ájl 8[1, 322](#page-329-0) [image\\_data](#page-239-0) 232 á[ttekint](#page-239-0)és 232 [megad](#page-240-0)ás 233 [megadott](#page-239-0) 232 indítás [116](#page-123-0) információk listázása önálló kliensen lévő [szoftverek](#page-219-0) 212 [SPOT-on l](#page-219-0)évő szoftverek 212 install\_all [SMIT gyorsel](#page-338-0)érés 331 [install\\_all\\_updates parancs](#page-342-0) 335 installp formátum [szoftvercsomagok k](#page-398-0)észítése 391 [installp\\_bundle](#page-240-0) 233 á[ttekint](#page-240-0)és 233 [megad](#page-240-0)ás 233 [megadott](#page-240-0) 233 [InstallShield MultiPlatform](#page-349-0) 342 ["csendes" telep](#page-351-0)ítés 34[4, 346](#page-353-0) [egy csomag elt](#page-350-0)ávolítása 343 [egy csomag telep](#page-349-0)ítése 342 IP cím [meghat](#page-187-0)ározás 180 [iSCSI konfigur](#page-73-0)ációs menük 66 [iSCSI konfigur](#page-73-0)ációs menük használata 66 [iSCSI lemeztelep](#page-72-0)ítés 65 ISMP lá[sd InstallShield MultiPlatform](#page-349-0) 342 [ISO9660 form](#page-323-0)átum 316 IVM felügyelet felvétele NIM kö[rnyezet](#page-133-0) 126

#### **J**

javítások listázása önálló [kliens eset](#page-219-0)én 212 listázá[sa SPOT eset](#page-219-0)én 212 javítások listázása önálló [kliensre telep](#page-219-0)ített 212 [SPOT-ra telep](#page-219-0)ített 212 javí[tott lemezek](#page-66-0) 59 jellemző[k felsorol](#page-124-0)ása 117 [jellemz](#page-124-0)ők módosítása 117

#### **K**

karbantartási frissítések [automatiz](#page-346-0)ált letöltések 339 karbantartási mód eléré[s \(BOS\)](#page-98-0) 91 karbantartási mó[d az iSCSI param](#page-73-0)éterek helyreállításához 66 [karbantart](#page-73-0)ási mód helyreállítása 66

KDC szerver [minta defin](#page-288-0)íciós fájl 281 képernyők beállítási lehetősé[gek ASCII termin](#page-65-0)álokhoz 5[8, 324](#page-331-0) [karbantart](#page-98-0)ás (BOS) 91 Kö[tetcsoport-inform](#page-98-0)áció (BOS) 91 [Rendszerment](#page-331-0)és telepítése és beállítása 324 Root kö[tetcsoport el](#page-98-0)érése (BOS) 91 Telepítendő [lemez\(ek\) megv](#page-331-0)áltoztatása (BOS) 324 Üdvözli Önt az Alap operáció[s rendszer \(BOS\) telep](#page-98-0)ítése és [karbantart](#page-98-0)ása 91 Kerberos [hoszt azonos](#page-216-0)ítás 209 [NFS V4 hoszt hiteles](#page-216-0)ítés 209 Kerberos slim kliens [minta defin](#page-288-0)íciós fájl 281 kernelkiterjesztés betöltés [387](#page-394-0) készenlé[ti BOS](#page-85-0) 78 [kezel](#page-353-0)és 346 kiíratás eszköz [ellen](#page-432-0)őrzés 425 kiíratás eszközök lé[trehoz](#page-431-0)ás és módosítás 424 particionált kö[rnyezetben](#page-431-0) 424 kikapcsolás vezérlő [144](#page-151-0) kimenet, NIM [elnyom](#page-224-0)ás 217 kiosztás erőforrá[scsoport](#page-232-0) 225 kliens lemez vagy adat nélküli [felv](#page-148-0)étel 141 mű[veletek](#page-114-0) 107 vé[grehajtott feladatok](#page-215-0) 208 vezérlé[s meghat](#page-126-0)ározása 119 kliens-kommunikációs beállítások felügyelete NFS [megad](#page-215-0)ás 208 kliensek [adatn](#page-119-0)élküli 112 [inicializ](#page-120-0)álás 113 [lemez n](#page-119-0)élküli 112 [inicializ](#page-120-0)álás 113 kö[telez](#page-119-0)ő erőforrások 112 [shared\\_root](#page-252-0) 245 vá[laszthat](#page-119-0)ó erőforrások 112 önálló [111](#page-118-0) háló[zati rendszerbet](#page-118-0)öltés 111 [szoftver kezel](#page-119-0)ése 112 önálló[, felv](#page-136-0)étele 129 [kliensek kezel](#page-122-0)ése 115 [kliensek l](#page-122-0)étrehozása 115 kliensgép állapotá[nak ellen](#page-139-0)őrzése 132 [kliensm](#page-215-0)űveletek 208 klónozás biztonsági menté[se, rendszer](#page-29-0) 2[2, 323](#page-330-0) klónozás má[sodlagos lemezes telep](#page-20-0)ítéssel 13 kommunikáció [ASCII termin](#page-65-0)álok beállításai 58 beállítási lehetősé[gek ASCII termin](#page-331-0)álokhoz 324 [kommunik](#page-419-0)áció a HMC és a partíciók között 412 [kompatibilit](#page-404-0)ás 397 konfiguráció[, rendszer](#page-91-0) 84 [bevezet](#page-91-0)ő 84

konfiguráció[, rendszer](#page-91-0) *(Folytatás)* dá[tum](#page-92-0) és idő 85 engedé[lyjelszavak felv](#page-92-0)étele 85 [feladatlista](#page-92-0) 85 [felhaszn](#page-92-0)álói azonosítók létrehozása 85 kilépés é[s bel](#page-92-0)épés 85 nyelvi kö[rnyezet megv](#page-92-0)áltoztatása 85 nyomtató [konfigur](#page-92-0)álása 85 opcioná[lis szoftver telep](#page-92-0)ítése 85 [rendszer biztons](#page-92-0)ági mentése 85 [root jelsz](#page-92-0)ó beállítása 85 tá[voli er](#page-92-0)őforrások elérése 85 konfigurációs feladatok [alapvet](#page-127-0)ő 120 Konfigurációs menük [iSCSI haszn](#page-73-0)álat 66 konfigurációs naplók [megtekint](#page-210-0)és 203 konfigurációsegéd [web b](#page-92-0)öngésző telepítése 85 [WWW-szerver telep](#page-92-0)ítése 85 költöztetés kliensek lemez é[s adat n](#page-212-0)élküli 205 [multibos p](#page-410-0)éldány 403 [NIM SPOT-ok](#page-212-0) 205 könyvtárak [/dev](#page-330-0) 323 [/etc/objrepos](#page-329-0) 322 [/tmp/vgdata/rootvg](#page-331-0) 324 környezet [nyelv megv](#page-66-0)áltoztatása 59 kö[tegek](#page-335-0) 32[8, 392](#page-399-0) [defin](#page-335-0)íció 328 példák [392](#page-399-0) típus [392](#page-399-0) kötetcsoportok biztonsá[gi ment](#page-28-0)és 2[1, 313](#page-320-0)[, 319](#page-326-0) elérése [91](#page-98-0) [bevezet](#page-98-0)és 91 [elj](#page-98-0)árás 91 [felhaszn](#page-318-0)áló 311 [nem root](#page-318-0) 311 [root](#page-101-0) 9[4, 311](#page-318-0) kö[ztes jav](#page-353-0)ítás 346 [Live Update](#page-374-0) 367 köztes javítás kezelése [emgr parancs](#page-354-0) 347 [epkg parancs](#page-367-0) 360 kö[ztes jav](#page-367-0)ítás-vezérlőfájl 360 lásd még kö[ztes jav](#page-353-0)ítás kezelése 346 köztes javítá[sok csomagol](#page-367-0)ása 360 köztes javítá[sok telep](#page-354-0)ítése és kezelése 347

#### **L**

lapozás (paging) á[ttekint](#page-247-0)és 240 [megadott](#page-247-0) 240 leállítás [116](#page-123-0) lemez megadás BOS telepítéshez [CD, DVD vagy szalag](#page-66-0) 59 [rendszerment](#page-331-0)és 324 lemez és adat nélküli [szoftver kezel](#page-121-0)ése 114

lemez és adat nélküli kliensek erőforrások lé[trehoz](#page-146-0)ása 139 költöztetés [205](#page-212-0) lemez vagy adat nélküli kliens [felv](#page-148-0)étel 141 inicializálás é[s rendszerbet](#page-195-0)öltés 188 leállítás [143](#page-150-0) [lemezek, merev- \(jav](#page-66-0)ított) 59 lemeznélküli és adatnélküli feladatok [diagnosztika bet](#page-194-0)öltése 187 lemeznélkü[li kliensek](#page-119-0) 112 erőforrás [dump](#page-119-0) 112 [home](#page-119-0) 112 lapozá[s \(paging\)](#page-119-0) 112 [rendszerbet](#page-119-0)öltés 112 [resolv\\_conf](#page-119-0) 112 [root](#page-119-0) 112 [shared\\_home](#page-119-0) 112 [SPOT](#page-119-0) 112 [tmp](#page-119-0) 112 erőforrások kö[telez](#page-119-0)ő 112 vá[laszthat](#page-119-0)ó 112 [inicializ](#page-120-0)álás 113 [szoftver kezel](#page-121-0)ése 114 lemezterület ü[zenetek](#page-101-0) 94 vezérlő gé[p tervez](#page-127-0)ése 120 [licencelfogad](#page-56-0)ás 49 [licencszerz](#page-50-0)ődések 43 [Live Update](#page-375-0) 368 á[ttekint](#page-375-0)és 368 biztonsá[gos kernelkiterjeszt](#page-394-0)és 387 előfelté[telek](#page-385-0) 378 előkészítés [370](#page-377-0) előné[zeti m](#page-385-0)ód 378 értesítések [380](#page-387-0) [folyamat besorol](#page-393-0)ása 386 [geninstall parancs](#page-387-0) 380 hangolható [rendszerparam](#page-392-0)éterek 385 [kernelkiterjeszt](#page-394-0)és 387 [konfigur](#page-381-0)ációk 374 korlátozások [370](#page-377-0)[, 371](#page-378-0) kö[vetend](#page-380-0)ő eljárások 373 kö[ztes jav](#page-374-0)ítás telepítése 367 [live\\_update\\_data\\_resource er](#page-245-0)őforrás 238 [live\\_update\\_data\\_resource haszn](#page-245-0)álata 238 [NIM seg](#page-386-0)ítségével 379 [parancsf](#page-389-0)ájlok végrehajtásának időrendje 382 szemé[lyre szab](#page-387-0)ás 380 logikai kötetek elérése [91](#page-98-0) [bevezet](#page-98-0)és 91 [elj](#page-98-0)árás 91 logikai partíció [AIX futtat](#page-417-0)ása 410 á[ttekint](#page-416-0)és 409 kevert éles és teszt kö[rnyezetek](#page-418-0) 411 [megval](#page-418-0)ósítás 411 [minim](#page-416-0)ális erőforrások 409 szerver ö[sszevon](#page-418-0)ás 411 [ugyanazon oper](#page-418-0)ációs rendszer több verziójának összevonása 411 [lpp\\_source](#page-242-0) 235 á[ttekint](#page-242-0)és 235 check mű[velet futtat](#page-222-0)ása 215 [megad](#page-244-0)ás 237

[lpp\\_source](#page-242-0) *(Folytatás)* [megadott](#page-242-0) 235 [szoftver elt](#page-222-0)ávolítása 215 [szoftver m](#page-221-0)ásolása 214 [szoftverek karbantart](#page-221-0)ása 214 [lppchk m](#page-274-0)űvelet 267 [lppmgr m](#page-274-0)űvelet 267 [lppmgr parancs](#page-345-0) 338 [lsmksysb parancs](#page-327-0) 320 [lssavevg parancs](#page-327-0) 320 [lswpar m](#page-275-0)űvelet 268

#### **M**

[maint m](#page-220-0)űvelet 21[3, 268](#page-275-0) [aszinkron viselked](#page-223-0)és 216 önálló klienseken lévő [szoftvereken l](#page-220-0)évő szoftverek [karbantart](#page-220-0)ása 213 SPOT-on lévő [szoftverek karbantart](#page-220-0)ása 213 [maint\\_boot m](#page-276-0)űvelet 269 másik lemez telepítése [dinamikus logikai particion](#page-81-0)álás 74 példák [74](#page-81-0) [SMIT haszn](#page-80-0)álata 73 másodlagos lemez telepítés particionált kö[rnyezetben](#page-427-0) 420 Má[sodlagos lemezes](#page-76-0) átállási telepítés. 69 másodlagos lemezes telepítés [adathozz](#page-80-0)áférés 73 kló[noz](#page-75-0)ás 68 [szakasos telep](#page-76-0)ítés 69 Mást használó [EZNIM be](#page-284-0)állítás létrehozása 277 master vezérlő fájlké[szlet elt](#page-223-0)ávolítása 216 megadás erőforrá[scsoport](#page-232-0) 225 gé[pcsoport](#page-213-0) 206 megosztott kötetcsoportok [AUTO ON](#page-329-0) 322 [megosztott term](#page-253-0)ékobjektum-fa 246 megőrző [telep](#page-64-0)ítés 57 [defin](#page-46-0)íció 39 mentés [lemezter](#page-329-0)ület 322 mentés telepítése telepítési mó[d megv](#page-331-0)áltoztatása 324 mentés, rendszer eliárás előfelté[telek](#page-319-0) 312 elő[zetes inform](#page-327-0)áció a mentésről 32[0, 321](#page-328-0) [lsmksysb parancs](#page-327-0) 320 [lssavevg parancs](#page-327-0) 320 mentési napló [megjelen](#page-328-0)ítése 321 rendszerképben található fájlké[szlettel kapcsolatos inform](#page-329-0)áció [kilist](#page-329-0)ázása 322 root kö[tetcsoport](#page-320-0) 313 fá[jlok kihagy](#page-320-0)ása 313 fá[jlrendszerek fel](#page-319-0)építése és lebontása 312 menté[si rendszerk](#page-329-0)ép 322 [merevlemezek](#page-66-0) 59 elé[rhetetlen](#page-101-0) 94 [helyk](#page-66-0)ódjai 59 megadá[s CD-s, DVD-s vagy szalagos telep](#page-66-0)ítéshez 59 megadá[s rendszerment](#page-331-0)ési telepítéshez 324 [nem konfigur](#page-101-0)ált 94 migrációs telepítés [defin](#page-46-0)íció 39

[minden eszk](#page-57-0)öz és kernel 50 [minta KDC szerver defin](#page-288-0)íciós fájl 281 [minta slim kliens defin](#page-288-0)íciós fájl 281 [mintaf](#page-285-0)ájlok 278 [bosinst.data](#page-63-0) 56 nimdef parancs [defin](#page-286-0)íciós fájl 279 [script er](#page-285-0)őforrás 278 [mkinstallp parancs](#page-398-0) 391 [mkisofs](#page-322-0) 315 [mksysb](#page-246-0) 239 á[ttekint](#page-246-0)és 239 biztonsági menté[sek CD/DVD-n](#page-321-0) 314 [BOS fut](#page-266-0)ásidejű képfájl forrása 259 [hibaelh](#page-94-0)árítás, telepítésből 87 [jelentett hib](#page-95-0)ák megoldása 88 kló[noz](#page-29-0)ás 2[2, 323](#page-330-0) [megad](#page-246-0)ás 239 [megadott](#page-246-0) 239 [rendszerment](#page-94-0)ési szalagok 87 telepítés má[sik lemezre](#page-175-0) 168 [telep](#page-329-0)ítésből 322 mksysb telepítés vé[grehajt](#page-171-0)ás 164 [mksysb\\_migration\\_device](#page-64-0) 57 monitorok beállítási lehetősé[gek ASCII termin](#page-65-0)álokhoz 5[8, 324](#page-331-0) [multibos p](#page-410-0)éldány 403 [multibos seg](#page-82-0)édprogram 75 műveletek [activate](#page-258-0) 251 [alapvet](#page-127-0)ő 120 [allocate](#page-259-0) 252 BOS futásidejű képfájl forrá[s kiv](#page-266-0)álasztása 259 [bos\\_inst](#page-263-0) 256 [change](#page-268-0) 261 [check](#page-268-0) 261 [chwpar](#page-269-0) 262 [cust](#page-269-0) 262 [csoporttag bennfoglal](#page-214-0)ása 207 [csoporttag kiz](#page-214-0)árása 207 [deactivate](#page-270-0) 263 [deallocate](#page-271-0) 264 [diag](#page-271-0) 264 [dkls\\_init](#page-272-0) 265 [dtls\\_init](#page-273-0) 266 [fix\\_query](#page-273-0) 266 [friss](#page-282-0)ítés 275 [kliensg](#page-114-0)épeken 107 [lista](#page-258-0) 251 [lppchk](#page-274-0) 267 [lppmgr](#page-274-0) 267 [lswpar](#page-275-0) 268 [maint](#page-275-0) 268 [maint\\_boot](#page-276-0) 269 [megad](#page-271-0)ás 264 NIM [diag](#page-194-0) 187 gép [251](#page-258-0) kliensről vé[grehajtott](#page-215-0) 208 [reboot](#page-276-0) 269 [remove](#page-277-0) 270 [reset](#page-277-0) 270 [select](#page-277-0) 270 [showlog](#page-278-0) 271 [showres](#page-279-0) 272

műveletek *(Folytatás)* [sync](#page-280-0) 273 [sync\\_roots](#page-280-0) 273 [syncwpar](#page-280-0) 273 [takeover](#page-281-0) 274 tí[pusok](#page-258-0) 251 [unconfig](#page-281-0) 274 vé[grehajt](#page-258-0)ás 251

#### **N**

naplók konfigurálás [megtekint](#page-210-0)és 203 rendszerbetöltés [megtekint](#page-210-0)és 203 telepítés [megtekint](#page-210-0)és 203 nas\_filer felügyelet felvétele NIM kö[rnyezet](#page-134-0) 127 nem kötelező szoftver telepítése [hibaelh](#page-30-0)árítás 23 [sikertelen telep](#page-30-0)ítés utáni helyreállítás 23 nem root kötetcsoport [defin](#page-318-0)íció 311 né[vfelold](#page-126-0)ás 119 NFS [kliens-kommunik](#page-215-0)ációs beállítások felügyeletete 208 NFS kliens-kommunikációs beállítások felü[gyelet a parancssor haszn](#page-218-0)álatával 211 felü[gyelet SMIT haszn](#page-218-0)álatával 211 [NFS kliens-kommunik](#page-215-0)ációs beállítások felügyelete 208 [NFS kliens-kommunik](#page-218-0)ációs beállítások felügyelete SMIT [haszn](#page-218-0)álatával 211 [NFS V4 hoszt azonos](#page-216-0)ítás 209 [NFS V4 hoszt hiteles](#page-216-0)ítés 209 [NFS V4 hoszt jogosults](#page-216-0)ág kezelése 209 NIM adatnélküli [defin](#page-114-0)íció 107 á[ttekint](#page-113-0)és 106 beállítá[sa az EZNIM seg](#page-22-0)ítségével 15 erőforrások [defin](#page-226-0)íció 219 exportá[lt Kerberos hiteles](#page-181-0)ítés 174 [figyelmeztet](#page-289-0)ő üzenetek 282 gépek [107](#page-114-0) háló[zatok](#page-186-0) 179 hibaü[zenetek](#page-289-0) 282 [Kerberos 5](#page-180-0) 173 [Kerberos hiteles](#page-180-0)ítés 173 klienskéré[sek, finom](#page-150-0)ítás 143 konfigurálás [alapvet](#page-127-0)ő 120 lemez nélküli [defin](#page-114-0)íció 107 műveletek [alapvet](#page-127-0)ő 120 [nimesis d](#page-150-0)émon 143 önálló [defin](#page-114-0)íció 107 particionált kö[rnyezetben](#page-428-0) 42[1, 422](#page-429-0) SPOT-ok költöztetés [205](#page-212-0) telepítés má[sik lemezre](#page-175-0) 168 válaszfájlok é[s InstallShield MultiPlatform term](#page-353-0)ékek 346 [WPAR kliensek hozz](#page-140-0)áadása 133

NIM adatbázis biztonsá[gi ment](#page-197-0)és 190 [vissza](#page-198-0)állítás 191 [NIM attrib](#page-188-0)útumok 181 NIM bemutatása hálózati objektumok [defin](#page-113-0)íció 106 [NIM csoportok](#page-227-0) 220 [NIM er](#page-226-0)őforrások 219 [NIM eznim](#page-283-0) 276 [NIM fogalmak](#page-113-0) 106 NIM hálózatok IP cím [meghat](#page-187-0)ározás 180 [megad](#page-187-0)ás 180 típusok tá[mogatott](#page-186-0) 179 ú[tvonalak](#page-188-0) 181 NIM kimenet [elnyom](#page-224-0)ás 217 NIM kliensek [megad](#page-114-0)ás 107 NIM kö[rnyezet](#page-114-0) 10[7, 115](#page-122-0) megadás [nimdef parancs haszn](#page-215-0)álata 208 [NIM m](#page-194-0)űveletek 187 [activate](#page-258-0) 251 [allocate](#page-259-0) 252 [bos\\_inst](#page-263-0) 256 [change](#page-268-0) 261 [check](#page-268-0) 261 [chwpar](#page-269-0) 262 [cust](#page-269-0) 262 [deactivate](#page-270-0) 263 [deallocate](#page-271-0) 264 [diag](#page-271-0) 264 [diagnosztika, bet](#page-229-0)öltés 222 [dkls\\_init](#page-272-0) 265 dtls init 266 erőforrások [222](#page-229-0) [fix\\_query](#page-273-0) 266 [friss](#page-282-0)ítés 275 [karbantart](#page-229-0)ási mód, betöltés 222 Lemez- és adatnélkü[li kliensek, hozz](#page-229-0)áadás 222 [lppchk](#page-274-0) 267 [lppmgr](#page-274-0) 267 [lswpar](#page-275-0) 268 [maint](#page-275-0) 268 [maint\\_boot](#page-276-0) 269 má[sodlagos lemezes migr](#page-229-0)ációs telepítés 222 [megad](#page-271-0)ás 264 [reboot](#page-276-0) 269 [remove](#page-277-0) 270 [reset](#page-277-0) 270 [select](#page-277-0) 270 [showlog](#page-278-0) 271 [showres](#page-279-0) 272 [sync](#page-280-0) 273 [sync\\_roots](#page-280-0) 273 [syncwpar](#page-280-0) 273 [szoftver, elt](#page-229-0)ávolítása 222 [szoftverek, testreszab](#page-229-0)ása 222 [takeover](#page-281-0) 274 telepítés má[sodlagos lemezre](#page-229-0) 222 [unconfig](#page-281-0) 274 [updateios](#page-282-0) 275

NIM objektummeghatározások névszüksé[gletek](#page-126-0) 119 NIM objektumok definíciók névszüksé[gletek](#page-126-0) 119 [NIM szolg](#page-215-0)áltatáskezelő 208 NIM ú[tvonalak](#page-188-0) 181 [nim\\_script er](#page-247-0)őforrás 240 nim\_update\_all particionált kö[rnyezetben](#page-430-0) 423 [nimclient parancs](#page-215-0) 208 nimdef parancs [minta defin](#page-286-0)íciós fájl 279 NIM környezet [megad](#page-215-0)ás 208 [NIMSH](#page-215-0) 208

#### **NY**

nyelvi környezet beállítás [59](#page-66-0) megvá[ltoztat](#page-66-0)ás 59

#### **O, Ó** opciók

felügyelet nélküli telepítés megadá[sa a bosinst.data f](#page-88-0)ájllal 81 képernyő-beállítá[s \(ASCII\)](#page-331-0) 324 képernyőbeállítá[s \(ASCII\)](#page-65-0) 58 [kommunik](#page-65-0)ációs lehetőségek beállítása 5[8, 324](#page-331-0) [monitorbe](#page-65-0)állítás (ASCII) 5[8, 324](#page-331-0) [nyelvi k](#page-66-0)örnyezet 59 [rendszerkonfigur](#page-91-0)áció 84 [rendszerkonzol megad](#page-66-0)ása 5[9, 324](#page-331-0)[, 402](#page-409-0) telepítési lemezek megadása (BOS) [CD, DVD vagy szalag](#page-66-0) 59 [rendszerment](#page-331-0)és 324 telepítési mó[dszer megad](#page-66-0)ása (BOS) 59 telepíté[si nyelv megad](#page-66-0)ása 5[9, 402](#page-409-0) opcionális szoftver [defin](#page-335-0)íció 328 sikertelen telepítése utáni helyreállítás [bevezet](#page-30-0)és 2[3, 337](#page-344-0) opcionális szoftver eltávolítása [bevezet](#page-334-0)és 327 [defin](#page-343-0)íció 336 opcionális szoftver karbantartása [alkalmaz](#page-343-0)ás 336 definiá[lt fogalmak](#page-342-0) 33[5, 338](#page-345-0) eltávolítás [336](#page-343-0) [elvet](#page-343-0)és 336 opcionális szoftver telepítése [alkalmaz](#page-334-0)ás 32[7, 336](#page-343-0) állapotü[zenetek \(SMIT\)](#page-340-0) 333 [bevezet](#page-334-0)ő 327 eljárá[s \(SMIT\)](#page-338-0) 331 állapotü[zenetek](#page-340-0) 333 előfelté[telek](#page-337-0) 330 eltávolítás [327](#page-334-0)[, 336](#page-343-0) [elvet](#page-334-0)és 32[7, 336](#page-343-0) [hibaelh](#page-101-0)árítás 9[4, 337](#page-344-0) kiválasztási krité[riumok](#page-336-0) 329 [procedur](#page-334-0)ális áttekintés 327 [sikertelen telep](#page-344-0)ítés utáni helyreállítás 337 [szoftvercsomagok](#page-336-0) 329

opcionális szoftver telepítése *(Folytatás)* [szoftverenged](#page-336-0)élyek 329 vé[gleges](#page-334-0)ítés 327 opcionális szoftverek alkalmazása [defin](#page-343-0)íció 336 leírás [327](#page-334-0) opcionális szoftverek elvetése [bevezet](#page-334-0)és 327 [defin](#page-343-0)íció 336 [OS hoszt elnevez](#page-432-0)ése 425 [other\\_net\\_type attrib](#page-188-0)útum 181

# **Ö, Ő**

önálló gépek vezérlé[s meghat](#page-126-0)ározása 119 önálló [kliens m](#page-215-0)űveletek 208 önálló [kliensek](#page-118-0) 11[1, 208](#page-215-0) [felv](#page-136-0)étel 129 háló[zati rendszerbet](#page-118-0)öltés 111 [szoftver kezel](#page-119-0)ése 11[2, 211](#page-218-0) [szoftverek karbantart](#page-220-0)ása 213

#### **P**

[paging er](#page-247-0)őforrás 240 [megad](#page-248-0)ás 241 [parancsf](#page-389-0)ájlok végrehajtásának időrendje 382 parancsok [nim\\_clients\\_setup](#page-125-0) 118 [nim\\_master\\_setup](#page-124-0) 117 [nimclient](#page-215-0) 208 partíció [biztons](#page-418-0)ág 411 partíció leállítása [AIX haszn](#page-432-0)álata 425 partíció példahelyzetek Tová[bbi telep](#page-431-0)ítési beállítások 424 partíciók [AIX futtat](#page-417-0)ása 410 [logikai](#page-416-0) 409 [megval](#page-418-0)ósítás 411 [NIM haszn](#page-428-0)álata 42[1, 422](#page-429-0) [rokon](#page-417-0) 410 [teljes rendszer](#page-417-0) 410 partíciók bemutatása felü[gyelt rendszer](#page-416-0) 409 port-ütközések [nimesis d](#page-317-0)émon 310 [post\\_migration parancs](#page-406-0) 399 PowerVC felügyelet felvétele NIM kö[rnyezet](#page-135-0) 128 [pre\\_migration parancs](#page-406-0) 399 [preserve\\_res](#page-267-0) 260 problémá[k helyre](#page-94-0)állítása 8[7, 282](#page-289-0)

## **R**

readme [README.PARTITION\\_INSTALL](#page-431-0) 424 [reboot m](#page-276-0)űvelet 269 [remove m](#page-277-0)űvelet 270 rendszer betölté[s \(ind](#page-64-0)ítás) 5[7, 324](#page-331-0)[, 401](#page-408-0) [konfigur](#page-91-0)álás 84

rendszer<br>Felügyelt 409 rendszer († 1930)<br>1930 - Szenció Alexander († 1930)<br>1930 - Szenció Alexander († 1932)<br>1940 - Szenció Alexander († 1932)<br>1940 - Szenció Alexander († 1932)<br>1940 - Szenció Alexander († 1933)<br>1940 - Sze eljárás [57](#page-64-0)[, 324](#page-331-0)[, 401](#page-408-0) [probl](#page-98-0)émák 91 útválasztó[n kereszt](#page-196-0)ül 189 rendszerbetöltési naplók [megtekint](#page-210-0)és 203 Rendszerfelü[gyeleti Illeszt](#page-91-0)őeszköz 84 [rendszerind](#page-64-0)ítás 5[7, 324](#page-331-0)[, 401](#page-408-0) [rendszerkonfigur](#page-91-0)áció 84 [rendszerk](#page-399-0)ötegek 392 [rendszerment](#page-318-0)és 311 [rendszerment](#page-28-0)és szalagra 21 [rendszerment](#page-329-0)ésből, BOS telepítése 322 [rendszer](#page-101-0)üzenetek 94 [reset m](#page-277-0)űvelet 270 resolv\_conf á[ttekint](#page-248-0)és 241 [megad](#page-248-0)ás 241 [megadott](#page-248-0) 241 [resolv\\_conf er](#page-248-0)őforrás 241 részletes feladatok [telep](#page-213-0)ítés 206 ré[szletes konfigur](#page-215-0)álás 208 [/usr illetve nem /usr SPOT-ok l](#page-152-0)étrehozása 145 adatbá[zis vissza](#page-198-0)állítása és vezérlő indítása 191 alapé[rtelmezett](#page-191-0) útvonal létesítése 184 [az /etc/niminfo f](#page-197-0)ájl helyreállítása 190 [CD/DVD-ROM vagy merevlemez meghajt](#page-153-0)ón lévő lpp\_source [megad](#page-153-0)ása 146 [diagnosztika bet](#page-194-0)öltése 187 gé[pek elt](#page-198-0)ávolítása 191 [NIM adatb](#page-197-0)ázis biztonsági mentése 190 rendszerbetölté[s karbantart](#page-193-0)ási módban 186 [statikus](#page-192-0) útvonal létesítése 185 tová[bbi illeszt](#page-162-0)ő attribútumok létrehozása 155 vezérlőgé[p konfigur](#page-151-0)ációjának törlése 144 részletes telepítés csoporttag [bennfoglal](#page-214-0)ás 207 kizárás [207](#page-214-0) erőforrás-szerver [kliensek haszn](#page-165-0)álata 158 erőforráscsoport [kioszt](#page-232-0)ás 225 [megad](#page-232-0)ás 225 erőforráscsoportok alapé[rtelmezett megad](#page-233-0)ása 226 gépcsoportok [megad](#page-213-0)ás 206 [tagok elt](#page-199-0)ávolítása 192 ú[j tagok felv](#page-213-0)étele 206 gépek [alaphelyzetbe](#page-211-0) állítás 204 lpp\_source check mű[velet futtat](#page-222-0)ása 215 [szoftver elt](#page-222-0)ávolítása 215 [szoftver m](#page-221-0)ásolása 214 [szoftverek karbantart](#page-221-0)ása 214 lppchk művelet [ellen](#page-184-0)őrző telepítés 177 naplók konfiguráció [megtekint](#page-210-0)ése 203 rendszerbetölté[s megtekint](#page-210-0)ése 203 telepíté[s megtekint](#page-210-0)ése 203

részletes telepítés *(Folytatás)* önálló kliens [szoftverek list](#page-219-0)ázása 212 [szoftverfriss](#page-219-0)ítések listázása kulcsszó szerint 212 önálló kliensek [maint m](#page-220-0)űvelet 213 [szoftver kezel](#page-218-0)ése 211 SPOT háló[zati rendszerind](#page-212-0)ító fájlok újraépítése 205 [maint m](#page-220-0)űvelet 213 [szoftver kezel](#page-218-0)ése 211 [szoftverek list](#page-219-0)ázása 212 [szoftverfriss](#page-219-0)ítések listázása kulcsszó szerint 212 vezérlő [vagy kliens vez](#page-126-0)érlése 119 rokon logikai partíciók á[ttekint](#page-417-0)és 410 root [shared\\_root](#page-252-0) 245 [root er](#page-249-0)őforrás 242 [megad](#page-249-0)ás 242 [megadott](#page-249-0) 242 root kötetcsoport (rootvg) biztonsá[gi ment](#page-28-0)és 2[1, 313](#page-320-0) [defin](#page-318-0)íció 311 zárolá[s felold](#page-101-0)ása 94 RPM [ISMP](#page-397-0) 390 rte [BOS fut](#page-266-0)ásidejű képfájl forrása 259 rte telepítés vé[grehajt](#page-168-0)ás 161

#### **S**

[savevg parancs](#page-326-0) 319 [savewpar er](#page-250-0)őforrás 243 á[ttekint](#page-250-0)és 243 [megad](#page-250-0)ás 243 [script](#page-249-0) 242 á[ttekint](#page-249-0)és 242 [megad](#page-250-0)ás 243 [megadott](#page-249-0) 242 script erőforrás [mintaf](#page-285-0)ájl 278 [secattrs er](#page-251-0)őforrás 244 á[ttekint](#page-251-0)és 244 [megad](#page-251-0)ás 244 [select m](#page-277-0)űvelet 270 shared home á[ttekint](#page-252-0)és 245 [megad](#page-252-0)ás 245 [shared\\_home er](#page-252-0)őforrás 245 [megadott](#page-252-0) 245 [showlog m](#page-278-0)űvelet 271 [showres m](#page-279-0)űvelet 272 [sikertelen szoftvertelep](#page-30-0)ítés utáni helyreállítás 2[3, 337](#page-344-0) [SMIT el](#page-338-0)érése 331 SMIT eljárások opcioná[lis szoftver telep](#page-334-0)ítése 32[7, 331](#page-338-0) SMIT gyorselérés [alt\\_clone](#page-80-0) 73 [alt\\_mksysb](#page-80-0) 73 [cleanup\\_software](#page-349-0) 342 [compare\\_report](#page-347-0) 340 [eznim](#page-283-0) 276 [fixtolist\\_compare](#page-348-0) 341 [install\\_all](#page-338-0) 331

SMIT gyorselérés *(Folytatás)* [install\\_update](#page-93-0) 86 [installed\\_license](#page-336-0) 329 [instofix\\_compare](#page-347-0) 340 [instolist\\_compare](#page-347-0) 340 [legfrissebb\\_telep](#page-338-0)ítése 331 [license\\_on\\_media](#page-336-0) 329 [reject](#page-343-0) 336 [remove](#page-343-0) 336 [rename\\_software](#page-348-0) 341 [seg](#page-93-0)éd 86 [service\\_software](#page-345-0) 338 [update\\_all](#page-338-0) 331 [update\\_by\\_fix](#page-338-0) 331 SMIT kezelőfelületek [Egyedi telep](#page-338-0)ítés útvonala 331 [Egyszer](#page-338-0)ű telepítés útvonala 331 előfelté[telek](#page-337-0) 330 [procedur](#page-334-0)ális áttekintés 327 [Telep](#page-91-0)ítősegéd 84 **SPOT** á[ttekint](#page-253-0)és 246 [BOS fut](#page-266-0)ásidejű képfájl forrása 259 erőforrások [146](#page-153-0) [friss](#page-215-0)ítés 208 [megad](#page-255-0)ás 248 [megadott](#page-253-0) 246 [szoftver kezel](#page-218-0)ése 211 [szoftverek karbantart](#page-220-0)ása 213 statikus útvonalak lé[trehoz](#page-192-0)ása 185 [sync m](#page-280-0)űvelet 273 [sync\\_roots m](#page-280-0)űvelet 273 [syncwpar m](#page-280-0)űvelet 273

#### **SZ**

szakasz [bosinst.data target\\_iscsi\\_data](#page-60-0) 53 szalag betölthető készíté[se, hibaelh](#page-101-0)árítás 94 szerver műveletek [defin](#page-258-0)íció 251 szervizfrissítések eltávolítás [336](#page-343-0) [elvet](#page-343-0)és 336 szervizfrissítések véglegesítése [bevezet](#page-334-0)és 327 szoftver listázása önálló [kliens eset](#page-219-0)én 212 listázá[sa SPOT eset](#page-219-0)én 212 szoftver kezelése kliensek önálló [112](#page-119-0) önálló [kliensek](#page-218-0) 211 [SPOT](#page-218-0) 211 szoftver, opcionális [defin](#page-335-0)íció 328 szoftver-fájlkészlet [defin](#page-335-0)íció 328 szoftvercsomagok [defin](#page-335-0)íció 328 [felhaszn](#page-398-0)álói rész 391 gyökér-ré[sz \(root part\)](#page-398-0) 391 [megosztott r](#page-398-0)ész 391 [szoftvercsomagok k](#page-398-0)észítése 391 [szoftverek szinkroniz](#page-124-0)álása 117

[szoftverek telep](#page-124-0)ítése 117 szoftverek telepítése és kezelése levá[lasztott WPAR](#page-225-0) 218 szoftverengedélyek [funkci](#page-336-0)ója 329 szoftverfrissítések listázása önálló [kliens eset](#page-219-0)én 212 listázá[sa SPOT eset](#page-219-0)én 212 szoftverfrissítések listázása önálló [kliensre telep](#page-219-0)ített 212 [SPOT-ra telep](#page-219-0)ített 212 szoftverköteg létrehozása és telepítése [szoftverk](#page-16-0)öteg [9, 16](#page-23-0) [szoftverk](#page-335-0)ötegek 32[8, 392](#page-399-0) [defin](#page-335-0)íció 32[8, 392](#page-399-0) példák [392](#page-399-0) [szoftverszolg](#page-345-0)áltatás-kezelés 338 ö[sszehasonl](#page-347-0)ítási jelentések 340 [szoftver-k](#page-348-0)épfájlok átnevezése 341 szoftver-képfá[jlok helyre](#page-349-0)állítása 342 [szoftverterm](#page-336-0)ékek 329 [alkalmaz](#page-343-0)ás 336 [azonos](#page-336-0)ítása 329 [csomag defin](#page-335-0)íciója 328 [csomagja](#page-336-0) 329 eltávolítás [336](#page-343-0) [elvet](#page-343-0)és 336 engedé[lyezett program defin](#page-336-0)íciója 329 fájlké[szlet defin](#page-335-0)íciója 328 kiválasztási krité[riumok telep](#page-336-0)ítéshez 329 kö[teg, defin](#page-335-0)íciója 328 kö[teg, p](#page-399-0)éldák 392 szolgáltatásfrissíté[s-kezel](#page-346-0)ő segéd 339

**T** [takeover m](#page-281-0)űvelet 274 [tapeblksz](#page-94-0) 87 [target\\_iscsi\\_data szakasz](#page-60-0) 53 tá[voli kezel](#page-418-0)és 411 távoli parancsvégrehajtási jogosultságok vezérlő [letilt](#page-211-0)ás 204 telepítés ellenőrzé[s lppchk m](#page-184-0)űvelettel 177 má[sodlagos lemez](#page-74-0) 67 mó[dszer megv](#page-66-0)áltoztatása 59 telepíté[s iSCSI lemezre](#page-72-0) 65 telepítés má[sik lemezre](#page-74-0) 67 [mksysb installation](#page-74-0) 67 Telepítés má[sik lemezre](#page-20-0) 13 Telepítés má[sodlagos lemezre](#page-20-0) 13 telepítés, felügyelet nélküli megadá[sa a bosinst.data f](#page-88-0)ájllal 81 telepítési ablakok (BOS) Alap operáció[s rendszer telep](#page-68-0)ítése 6[1, 403](#page-410-0) [rendszerkonzol megad](#page-66-0)ása 59 Telepítendő [lemez\(ek\) megv](#page-66-0)áltoztatása 59 telepíté[si nyelv megad](#page-66-0)ása 59 telepítési erőforrások lé[trehoz](#page-127-0)ása 120 telepítési feladatok ré[szletes](#page-213-0) 206 telepítési képernyők (BOS) [rendszerkonzol megad](#page-331-0)ása 32[4, 402](#page-409-0) [Rendszerment](#page-331-0)és telepítése és beállítása (BOS) 324 Telepítendő [lemez\(ek\) megv](#page-331-0)áltoztatása 324

telepítési képernyők (BOS) *(Folytatás)* telepíté[si nyelv megad](#page-409-0)ása 402 telepítési módszerek [defin](#page-66-0)íció 59 [meghat](#page-66-0)ározás 59 telepítési naplók [megtekint](#page-210-0)és 203 telepített fájlké[szletek build d](#page-338-0)átuma 331 telepítőkészletek [mksysb konfigur](#page-94-0)áció mentési szalagon 87 [Telep](#page-93-0)ítősegéd 86 bevezető [a feladatokhoz](#page-91-0) 84 [teljes rendszerpart](#page-417-0)íció 410 térképfá[jlok](#page-331-0) 324 termékazonosítás, opcioná[lis szoftver](#page-336-0) 329 terminálok (ASCII) [kommunik](#page-65-0)ációs lehetőségek beállítása 5[8, 324](#page-331-0) terü[leti be](#page-66-0)állítás 59 [tmp er](#page-257-0)őforrás 250 á[ttekint](#page-257-0)és 250 [megad](#page-258-0)ás 251 [megadott](#page-257-0) 250 további konfiguráció heterogén háló[zat megad](#page-188-0)ása 181 másik hálózattí[pus felv](#page-190-0)étele 183 további témák dinamikus hosztkonfigurációs protokoll együttműködés [120](#page-127-0)

## **U, Ú**

[ugyanazon oper](#page-418-0)ációs rendszer több verziójának összevonása 411 új é[s teljes fel](#page-64-0)ülíró telepítés 57 [defin](#page-46-0)íció 39 [unconfig m](#page-281-0)űvelet 274 [Universal Disk Format](#page-325-0) 318 [update m](#page-282-0)űvelet 275 update\_all [install\\_all\\_updates parancs](#page-342-0) 335 [SMIT gyorsel](#page-338-0)érés 331 [updateios m](#page-282-0)űvelet 275 [USIL](#page-69-0) 62 [USIL kapcsolat ODM oszt](#page-72-0)ályobjektuma 65 útválasztó [rendszerbet](#page-196-0)öltés 189 ú[tvonalak](#page-188-0) 181 alapé[rtelmezett l](#page-191-0)étrehozása 184 [statikus l](#page-192-0)étrehozása 185

## **Ü, Ű**

üzenetek [NIM figyelmeztet](#page-289-0)és 282 [NIM hiba](#page-289-0) 282 [rendszer-](#page-101-0) és hiba- 94

#### **V**

vá[laszf](#page-351-0)ájlok 344 válaszfájlok é[s NIM](#page-353-0) 346 vezérlési állapot vezérlő [vagy kliens](#page-126-0) 119 vezérlő biztonsági mentés készíté[se NIM adatb](#page-197-0)ázisról 190 indítás [191](#page-198-0)

vezérlő *(Folytatás)* kezelés biztonsági mentés készíté[se NIM adatb](#page-197-0)ázisról 190 [NIM adatb](#page-198-0)ázis visszaállítása 191 vezérlőgé[p ind](#page-198-0)ítása 191 [kikapcsol](#page-151-0)ás 144 [konfigur](#page-127-0)álás 120 tá[voli parancsv](#page-211-0)égrehajtási engedélyek letiltása 204 vezérlő fájlkészlet eltávolítás [216](#page-223-0) VIOS felügyelet felvétele NIM kö[rnyezet](#page-132-0) 125 Virtuális I/O szerver NIM segítségével költöztetés [159](#page-166-0) [telep](#page-177-0)ítés 17[0, 172](#page-179-0)

#### **W**

[WPAR](#page-122-0) 11[5, 116](#page-123-0)[, 117](#page-124-0) leválasztott [szoftverek telep](#page-225-0)ítése és kezelése 218 [wpar\\_spec er](#page-256-0)őforrás 249 á[ttekint](#page-256-0)és 249 [megad](#page-256-0)ás 249

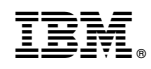

Nyomtatva Dániában